# **Mapping Toolbox™** Reference

# MATLAB®

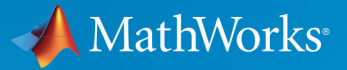

 $^{\circledR}$ 

**R**2018**b**

#### **How to Contact MathWorks**

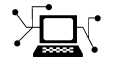

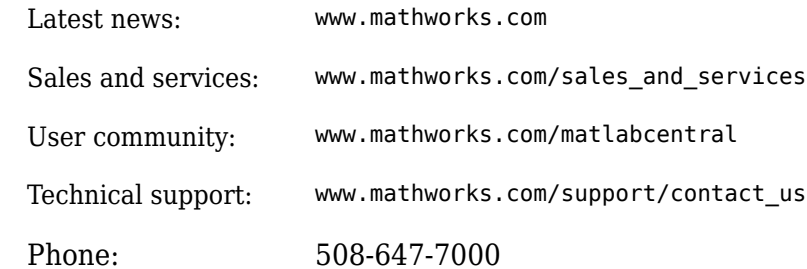

 $\mathbb{R}$  The MathWorks, Inc. 3 Apple Hill Drive Natick, MA 01760-2098

*Mapping Toolbox™ Reference*

© COPYRIGHT 1997–2018 by The MathWorks, Inc.

The software described in this document is furnished under a license agreement. The software may be used or copied only under the terms of the license agreement. No part of this manual may be photocopied or reproduced in any form without prior written consent from The MathWorks, Inc.

FEDERAL ACQUISITION: This provision applies to all acquisitions of the Program and Documentation by, for, or through the federal government of the United States. By accepting delivery of the Program or Documentation, the government hereby agrees that this software or documentation qualifies as commercial computer software or commercial computer software documentation as such terms are used or defined in FAR 12.212, DFARS Part 227.72, and DFARS 252.227-7014. Accordingly, the terms and conditions of this Agreement and only those rights specified in this Agreement, shall pertain to and govern the use, modification, reproduction, release, performance, display, and disclosure of the Program and Documentation by the federal government (or other entity acquiring for or through the federal government) and shall supersede any conflicting contractual terms or conditions. If this License fails to meet the government's needs or is inconsistent in any respect with federal procurement law, the government agrees to return the Program and Documentation, unused, to The MathWorks, Inc.

#### **Trademarks**

MATLAB and Simulink are registered trademarks of The MathWorks, Inc. See [www.mathworks.com/trademarks](https://www.mathworks.com/trademarks) for a list of additional trademarks. Other product or brand names may be trademarks or registered trademarks of their respective holders.

#### **Patents**

MathWorks products are protected by one or more U.S. patents. Please see [www.mathworks.com/patents](https://www.mathworks.com/patents) for more information.

#### **Revision History**

May 1997 First printing New for Version 1.0 October 1998 Second printing Version 1.1

November 2000 Third printing Version 1.2 (Release 12) July 2002 Online only Revised for Version 1.3 (Release 13) September 2003 Online only Revised for Version 1.3.1 (Release 13SP1) January 2004 Online only Revised for Version 2.0 (Release 13SP1+) April 2004 Online only Revised for Version 2.0.1 (Release 13SP1+) June 2004 Fourth printing Revised for Version 2.0.2 (Release 14) October 2004 Online only Revised for Version 2.0.3 (Release 14SP1) March 2005 Fifth printing Revised for Version 2.1 (Release 14SP2) August 2005 Sixth printing Minor revision for Version 2.1 September 2005 Online only Revised for Version 2.2 (Release 14SP3) March 2006 Online only Revised for Version 2.3 (Release 2006a) September 2006 Seventh printing Revised for Version 2.4 (Release 2006b) March 2007 Online only Revised for Version 2.5 (Release 2007a) September 2007 Eighth printing Revised for Version 2.6 (Release 2007b) March 2008 Online only Revised for Version 2.7 (Release 2008a) October 2008 Online only Revised for Version 2.7.1 (Release 2008b) March 2009 Online only Revised for Version 2.7.2 (Release 2009a) September 2009 Online only Revised for Version 3.0 (Release 2009b) March 2010 Online only Revised for Version 3.1 (Release 2010a) September 2010 Online only Revised for Version 3.2 (Release 2010b) April 2011 Online only Revised for Version 3.3 (Release 2011a) September 2011 Online only Revised for Version 3.4 (Release 2011b) March 2012 Online only Revised for Version 3.5 (Release 2012a) September 2012 Online only Revised for Version 3.6 (Release 2012b) March 2013 Online only Revised for Version 3.7 (Release 2013a) September 2013 Online only Revised for Version 4.0 (Release 2013b) March 2014 Online only Revised for Version 4.0.1 (Release 2014a) Online only Revised for Version 4.0.2 (Release 2014b) March 2015 Online only Revised for Version 4.1 (Release 2015a) September 2015 Online only Revised for Version 4.2 (Release 2015b) March 2016 Online only Revised for Version 4.3 (Release 2016a) September 2016 Online only Revised for Version 4.4 (Release 2016b) March 2017 Online only Revised for Version 4.5 (Release 2017a) September 2017 Online only Revised for Version 4.5.1 (Release 2017b) March 2018 Online only Revised for Version 4.6 (Release 2018a) September 2018 Online only Revised for Version 4.7 (Release 2018b)

# Contents

**Functions - Alphabetical List** 

 $\mathbf{1}$ 

# <span id="page-6-0"></span>**Functions - Alphabetical List**

### **Map Viewer**

View and explore data in map coordinates

### **Description**

The Map Viewer app enables you to view geospatial data in map (*x-y*) coordinates. The Map Viewer works with vector, image, and raster data grids in a map coordinate system. You can pan and zoom on the map, specify the map scale of your screen display, and control the order, visibility, and symbolization of map layers. In addition, you can add annotations to your map and click to learn more about individual vector features.

### **Open the Map Viewer App**

- MATLAB® Toolstrip: Open the Apps tab, under **Image Processing and Computer Vision**, click the app icon.
- MATLAB command prompt: Enter [mapview](#page-996-0).

### **Examples**

• "Tour Boston with the Map Viewer App"

### **See Also**

#### **Functions** [mapshow](#page-965-0)

#### **Topics**

"Tour Boston with the Map Viewer App"

#### **Introduced before R2006a**

### **addCustomBasemap**

Add custom basemap

### **Syntax**

```
addCustomBasemap(basemapName,URL)
addCustomBasemap( ___ ,Name,Value)
```
### **Description**

addCustomBasemap(basemapName,URL) adds the custom basemap specified by URL to the list of basemaps available for use with the webmap function. basemapName is the name you choose to specify the map in the webmap function. You can use the custom basemap with the MATLAB geographic axes and charts.

addCustomBasemap( , Name, Value) specifies name-value pairs that set additional parameters of the basemap.

### **Examples**

#### **View Glider Path on Map from OpenTopoMap.org**

Add a custom basemap and plot the path of a glider on it.

Read glider path data into the workspace.

```
trk = gpxread('sample_mixed.gpx','FeatureType','track');
```
Define the name that you will use to specify your custom basemap.

```
name = 'opentopomap';
```
Specify the website that provides the map data. The first character of the URL indicates which server to use to get the data. For load balancing, the provider has three servers that you can use: a, b, or c.

```
url = 'a.tile.opentopomap.org';
```
Create an attribution to display on the map that gives credit to the provider of the map data. Web map providers might define specific requirements for the attribution.

```
copyright = char(uint8(169));
\mathsf{attribution} = [\dots]"map data: " + copyright + "OpenStreetMap contributors, SRTM", ...
       "map style: " + copyright + "OpenTopoMap (CC-BY-SA)"];
```
Define the name that will appear in the Layer Manager to represent your custom basemap.

displayName = 'Open Topo Map';

Add the custom basemap to the list of basemap layers available.

addCustomBasemap(name,url,'Attribution',attribution,'DisplayName',displayName)

Open a web map, specifying your custom basemap by the name you defined.

webmap opentopomap

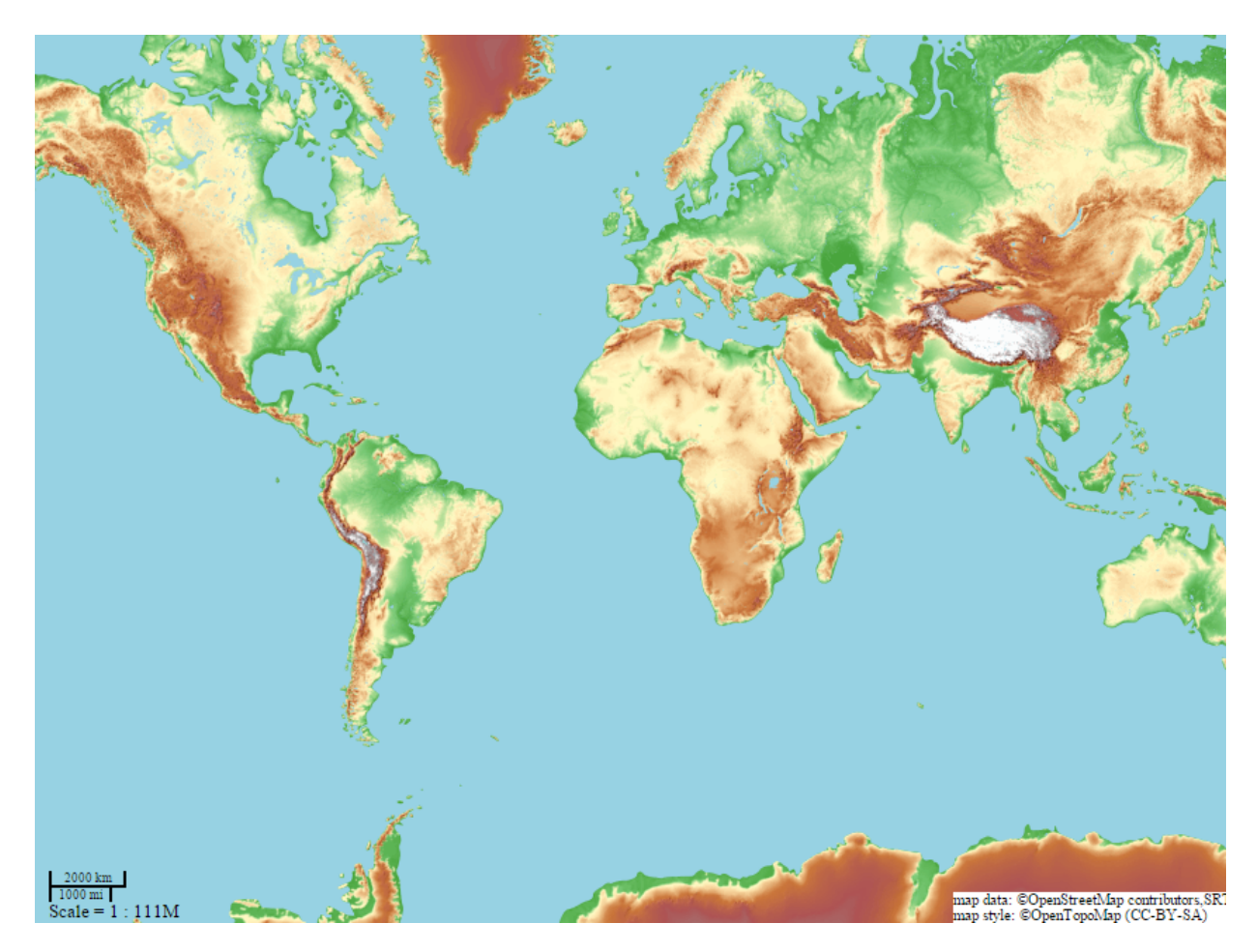

Plot the glider path track on the basemap, specifying the width of the line used to represent the track.

wmline(trk,'LineWidth',2)

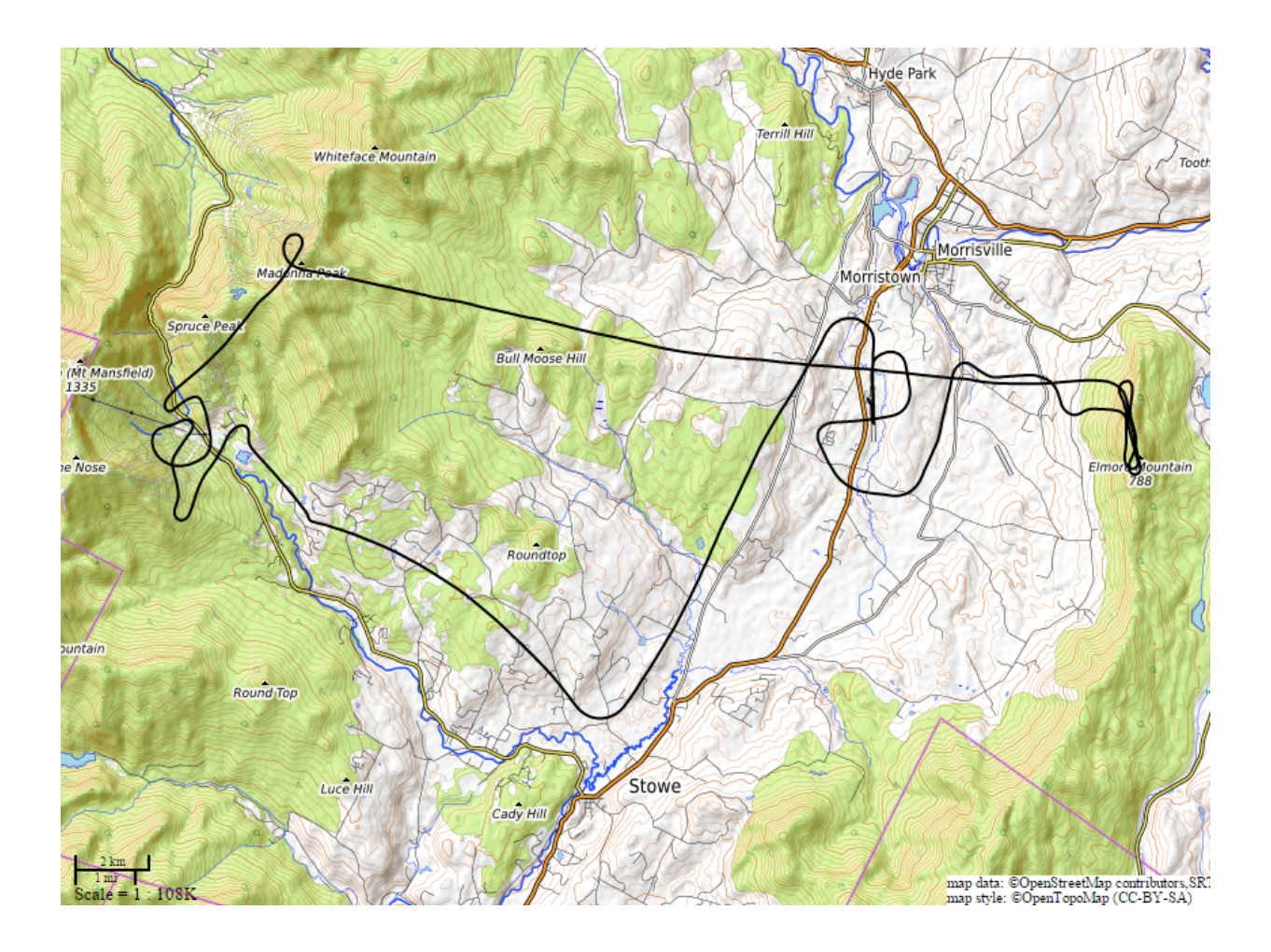

#### **View Locations of Placenames as Bubbles on OpenStreetMap Basemap**

Specify a custom basemap and then use bubbles to show the locations of locations on the basemap.

Define the name that you will use to specify your custom basemap.

```
name = 'openstreetmap';
```
Specify the website that provides the map data. The first character of the URL indicates which server to use to get the data. For load balancing, the provider has three servers that you can use: a, b, or c.

```
url = 'a.tile.openstreetmap.org';
```
Create an attribution to display on the map that gives credit to the provider of the map data. Web map providers might define specific requirements for the attribution.

```
copyright = char(uint8(169));
attribution = copyright + "OpenStreetMap contributors";
```
Define the name that will appear in the Layer Manager to represent your custom basemap.

```
displayName = 'Open Street Map';
```
Add the custom basemap to the list of basemap layers available.

```
addCustomBasemap(name,url,'Attribution',attribution,'DisplayName',displayName)
```
Plot the locations over the map using a geographic bubble chart. You can specify your custom basemap when you create the geographic bubble chart.

```
pts = gpxread('boston_placenames');
gb = geobubble(pts.Latitude,pts.Longitude,'Basemap','openstreetmap');
gb.BubbleWidthRange = 25;
gb.MapLayout = 'maximized';qb.ZoomLevel = 14;
```
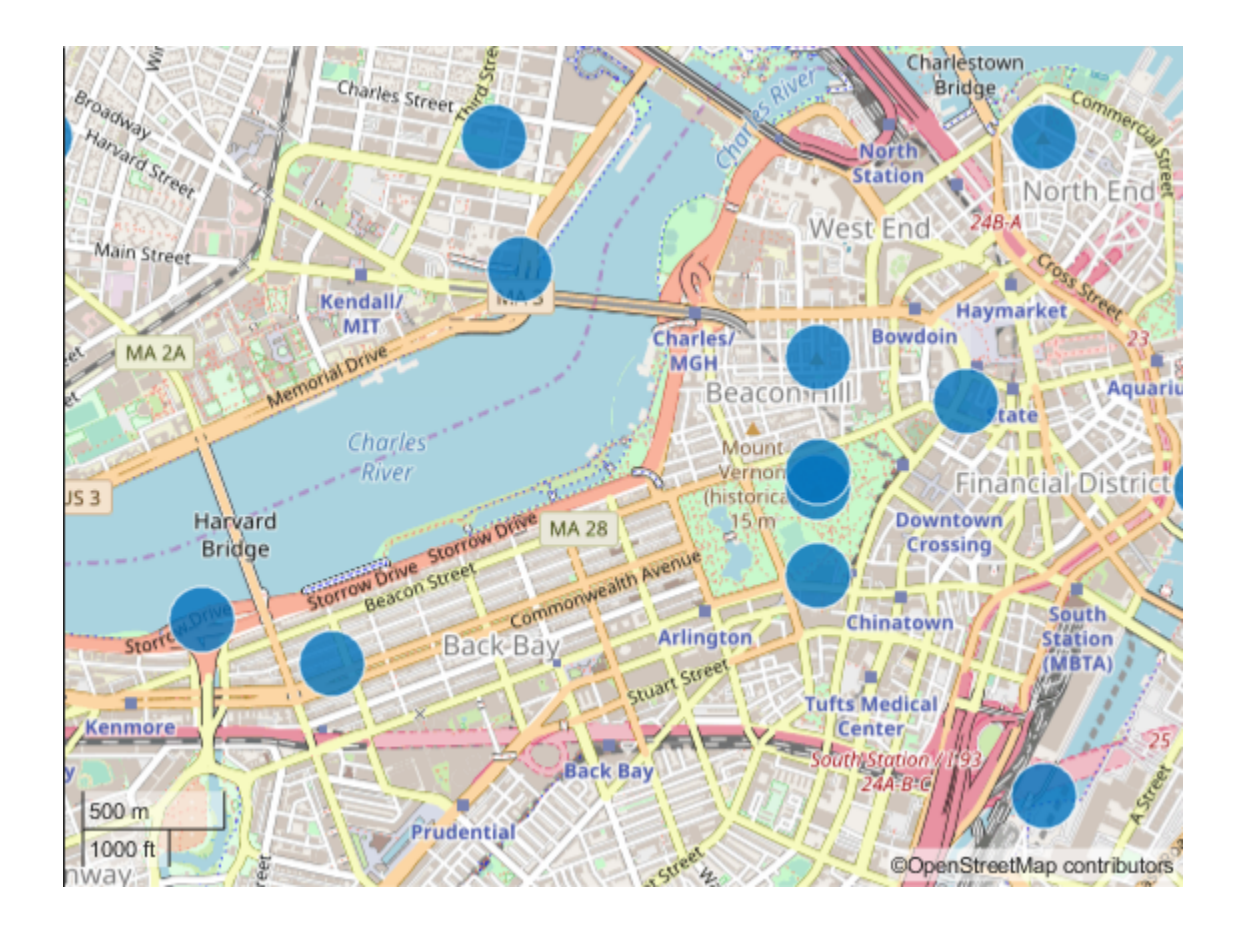

#### **View Glider Path on a Variety of Basemaps from the USGS National Map**

Plot the glider path data over a variety of maps available from the USGS National Map site. This can be a good way to view the maps available from a site and determine which map provides the best background for your data.

View glider path on basemaps from the USGS National Map. Construct basemap URLs by replacing BASEMAP with the name of the USGS basemap.

Read in the glider path track data.

```
trk = gpxread('sample_mixed','FeatureType','track');
```
Specify the custom basemap URL. The USGS National Map supports several tiled web maps. For this example, insert the word "BASEMAP" into the URL string. In this way, you can replace the word BASEMAP with the name of one of the maps supported by the USGS National Map.

```
baseURL = "https://basemap.nationalmap.gov/ArcGIS/rest/services";
usgsURL = baseURL + "/BASEMAP/MapServer/tile/${z}/${y}/${x}";
```
Specify a list of the names of USGS basemaps that you want to use. These names will be inserted into the URL in place of "BASEMAP".

```
basemaps = ["USGSImageryOnly" "USGSImageryTopo" ...
        "USGSTopo" "USGSShadedReliefOnly" "USGSHydroCached"];
```
Specify a list of display names that you can use with each map. Use display names that are the same as those used by webmap so that webmap does not contain duplicate maps.

```
displayNames = ["USGS Imagery" "USGS Topographic Imagery" ...
        "USGS Shaded Topographic Map" "USGS Shaded Relief" ...
        "USGS Hydrography"];
maxZoomLevel = 16;
```
Create a map attribution to give credit to the provider of the map data.

attribution = 'Credit: U.S. Geological Survey';

Create a loop in which you use each basemap with the geoplot function, plotting the glider data on each of the USGS basemaps.

```
for k =1:length(basemaps)
   basemap = basemaps(k);name = lower(basemap);
   url = replace(usgsURL, "BASEMAP", basemap);
    displayName = displayNames(k);
   addCustomBasemap(name,url,'Attribution',attribution, ...
          'DisplayName',displayName,'MaxZoomLevel',maxZoomLevel)
   figure
    geoplot(trk.Latitude,trk.Longitude,'r','LineWidth',5);
    geobasemap(basemap)
    title(displayName)
end
```
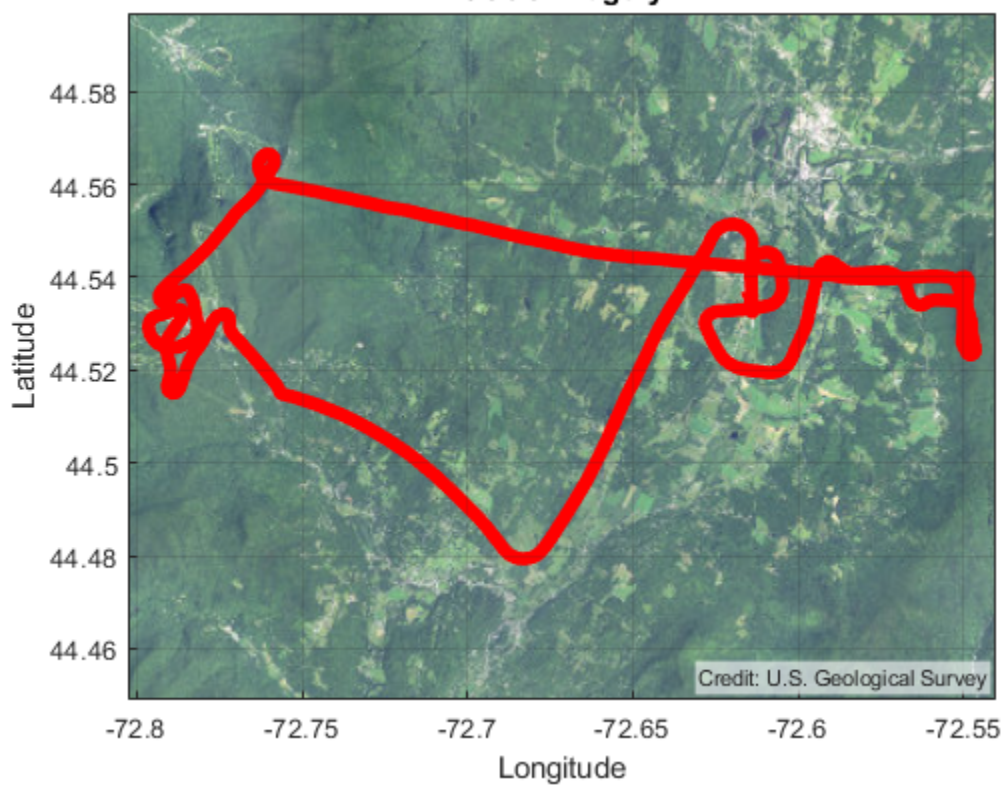

**USGS Imagery** 

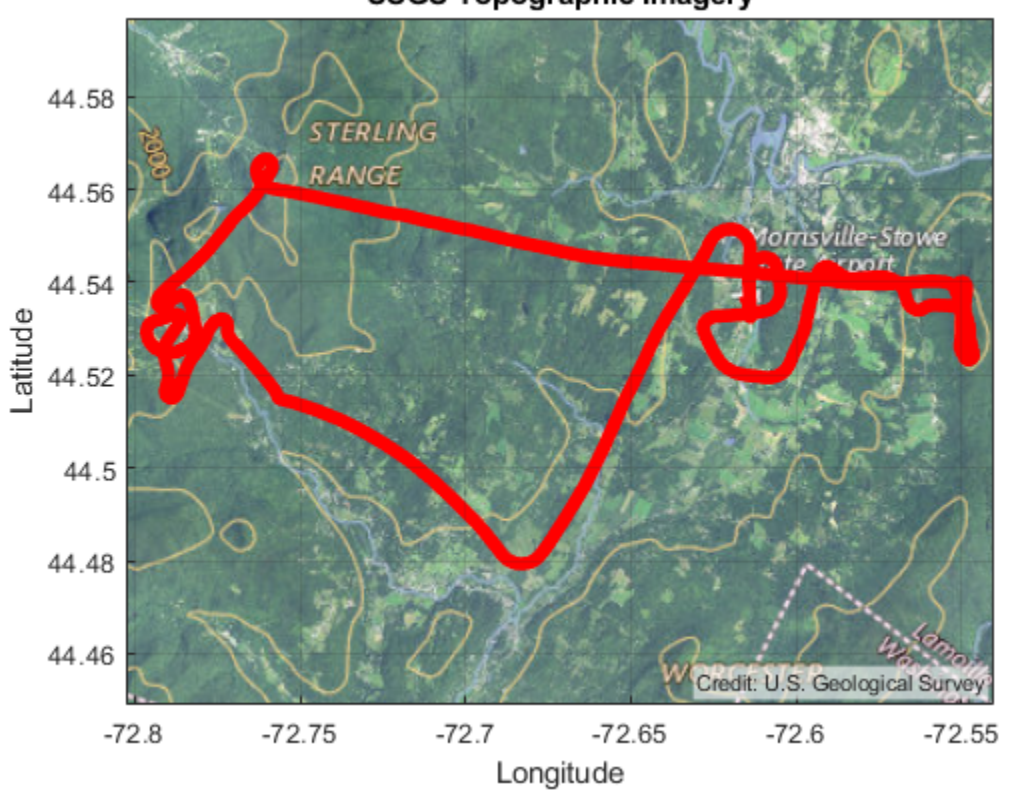

**USGS Topographic Imagery** 

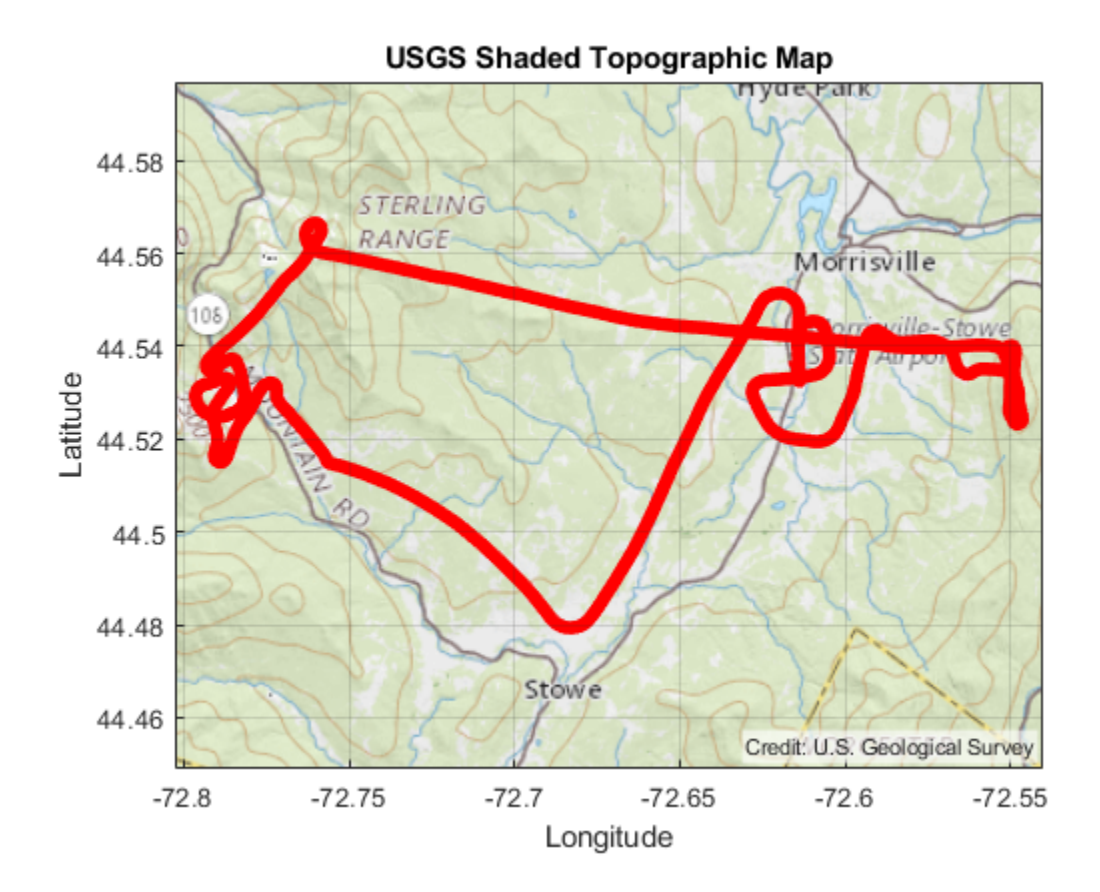

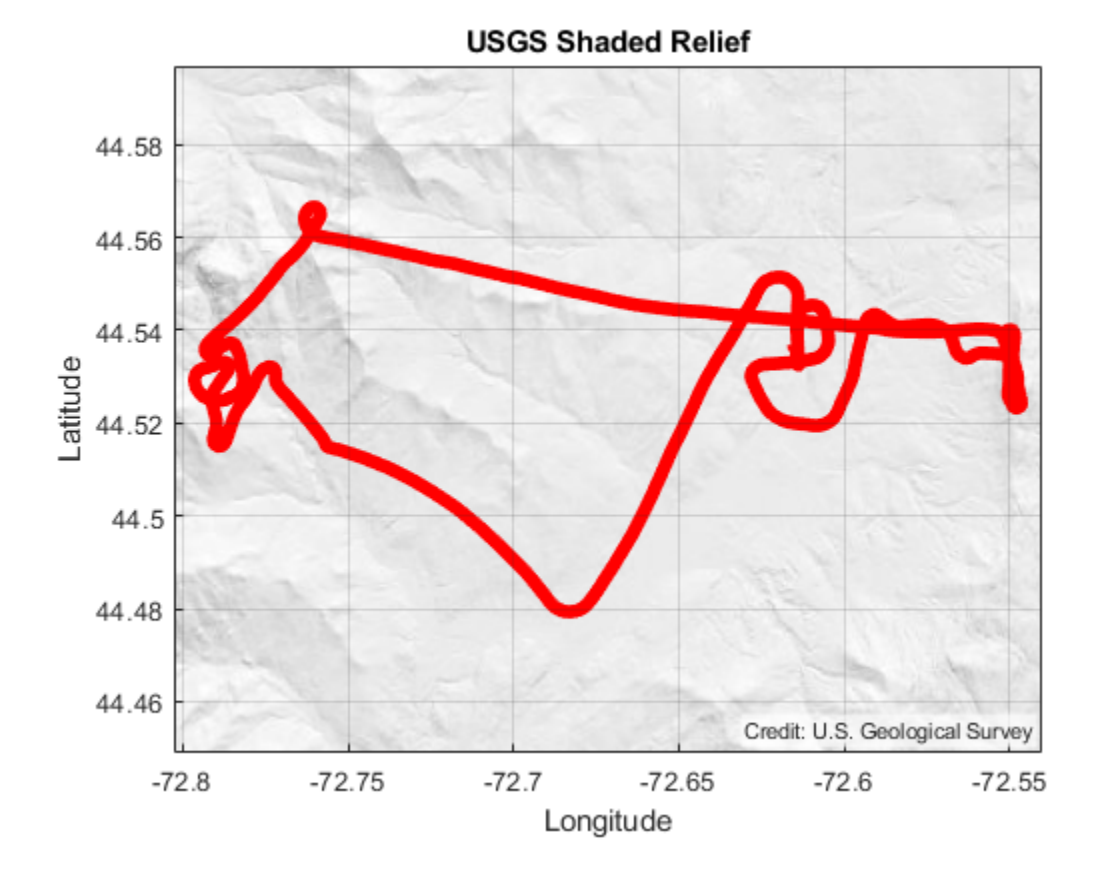

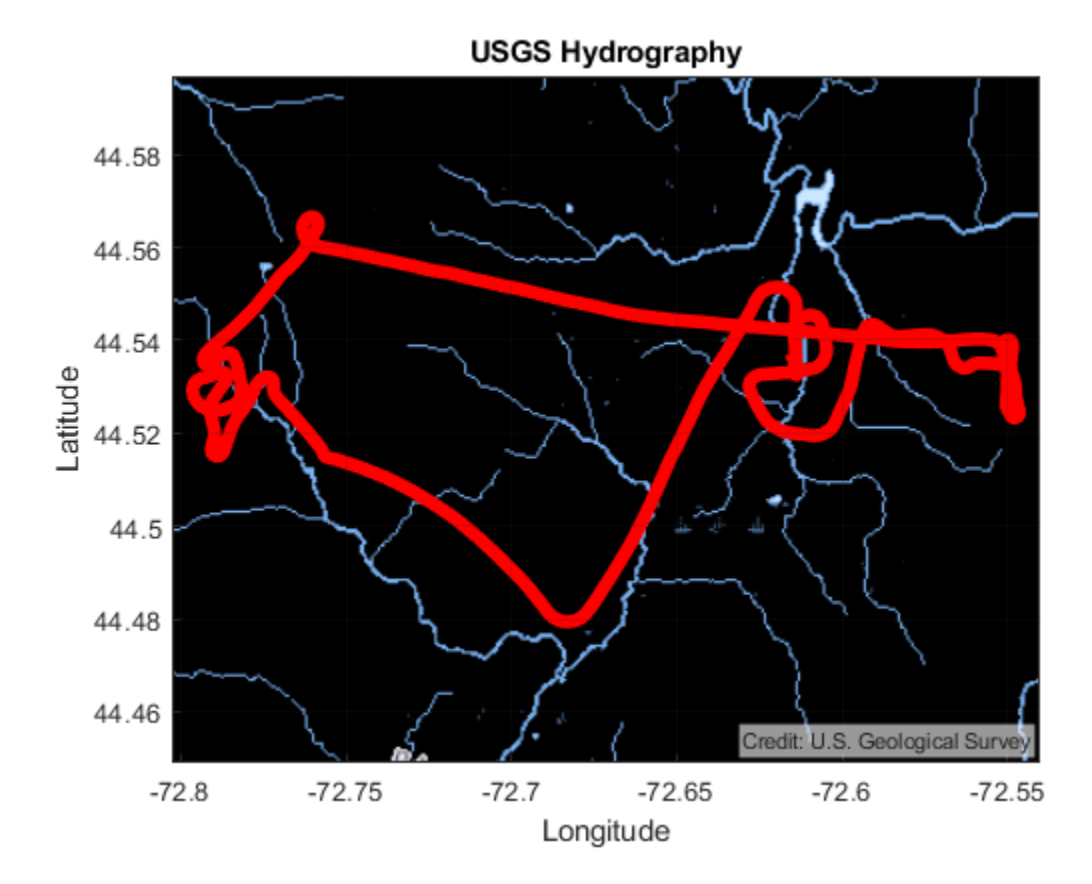

### **Input Arguments**

**basemapName — Name used to identify basemap programmatically**

string scalar | character vector

Name used to identify basemap programmatically, specified as string scalar or character vector.

Example: name = 'openstreetmap'; Data Types: char | string

#### **URL — Parameterized map URL**

string scalar | character vector

Parameterized map URL, specified as a string scalar or character vector. A parameterized URL is an index of the map tiles, formatted as:  $\frac{2}{2}$ /\${x}/\${y}.png. In this URL, \${x} or  $\{x\}$  stands for the tile column index,  $\{\{y\}$  or  $\{y\}$  stands for the file row index, and  $\$$ {z} or {z} stands for the tile zoom level.

Example: 'https://hostname/\${z}/\${x}/\${y}.png'

Data Types: string | char

#### **Name-Value Pair Arguments**

Specify optional comma-separated pairs of Name,Value arguments. Name is the argument name and Value is the corresponding value. Name must appear inside quotes. You can specify several name and value pair arguments in any order as Name1,Value1,...,NameN,ValueN.

Example: addCustomBasemap(name,url,'Attribution',attribution)

#### **Attribution — Attribution of custom basemap**

```
'Tiles courtesy of DOMAIN NAME OF URL' | string scalar | string array | character
vector | cell array of character vectors
```
Attribution of custom basemap, specified as a string scalar, string array, character vector, or cell array of character vectors. You can specify an empty value if the host is 'localhost' or if URL contains only IP numbers. To create a multi-line attribution, specify a string array or non-scalar cell array of character vectors.

```
Example: attribution = 'Credit: U.S. Geological Survey';
Data Types: char | string | cell
```
#### **DisplayName — Display name of the custom basemap**

string scalar | character vector

Display name of the custom basemap, specified as a string scalar or character vector. The webmap function uses this name in the Layer Manager.

```
Example: displayName = 'Open Street Map';
Data Types: char | string
```
#### **MaxZoomLevel — Maximum zoom level of the basemap**

18 (default) | integer in the range [0 25]

Maximum zoom level of the basemap, specified as an integer in the range [0 to 25].

```
Data Types: single | double | int8 | int16 | int32 | int64 | uint8 | uint16 |
uint32 | uint64
```
#### **IsDeployable — Map is deployable**

false (default) | true

Map is deployable, specified as true or false. The default value is false. If you are deploying a map application and want your users to have access to this basemap, set 'IsDeployable' to true. For more information about deployment, see "Tips" on page 1-16.

```
Data Types: single | double | int8 | int16 | int32 | int64 | uint8 | uint16 |
uint32 | uint64 | logical
```
### **Tips**

- You can find tiled web maps from various vendors, such as, open Street Map, the USGS National Map, Mapbox, DigitalGlobe, ESRI ArcGIS Online, the Geospatial Information Authority of Japan (GSI), and Here. Abide by the map vendors terms-ofservice agreement and include accurate attribution with the maps you use.
- To use a custom basemap in a deployed application, you must set the value of the IsDeployable name-value pair to true when you call addCustomBasemap. You must do this whether you call addCustomBasemap in your application or outside of your application. In addition to setting this option, you must do either of the following:
	- Use a Mapping Toolbox function in your deployed application. You can use any function. By using a Mapping Toolbox function in the app, the compiler knows to include Mapping Toolbox information in the compiled app.
	- Use the %#function pragma in your deployed application, specifying a Mapping Toolbox function. This pragma tells the compiler that the specified function(s) should be included in the compiled application. While you can specify any Mapping Toolbox function, using %#function addCustomBasemap can be a reminder that your app uses a custom basemap.

### **See Also**

geoaxes | geobasemap | geobubble | geodensityplot | geoplot | geoscatter | [removeCustomBasemap](#page-1243-0) | [webmap](#page-1507-0)

#### **Topics**

"Specify a Custom Base Layer"

**Introduced in R2018b**

### <span id="page-23-0"></span>**aer2ecef**

Local spherical AER to geocentric ECEF

### **Syntax**

 $[X, Y, Z] = a$ er2ecef(az,elev,slantRange,lat0,lon0,h0,spheroid)  $[\underline{\hspace{1cm}}] = \text{aer2ecef}(\underline{\hspace{1cm}}]$ , angleUnit)

### **Description**

 $[X, Y, Z] = aer2ecef(az, elev, slantRange, lat0, lon0, h0, spheroid) returns$ Earth-Centered Earth-Fixed (ECEF) spheroid-centric Cartesian coordinates corresponding to coordinates az, elev, slantRange in a local spherical system having the same origin. Any of the first six numerical input arguments can be scalar, even when the others are nonscalar; but all nonscalar numeric arguments must match in size.

 $[$  ] = aer2ecef( ,angleUnit) adds angleUnit which specifies the units of inputs az, elev, lat0, and lon0.

### **Input Arguments**

#### **az — Azimuth angles**

scalar value | vector | matrix | N-D array

Azimuth angles in the local spherical system, specified as a scalar, vector, matrix, or N-D array. Azimuths are measured clockwise from north. Values must be in units that match the input argument angleUnit, if supplied, and in degrees, otherwise.

```
Data Types: single | double
```
#### **elev — Elevation angles**

scalar value | vector | matrix | N-D array

Elevation angles in the local spherical system, specified as a scalar, vector, matrix, or N-D array. Elevations are with respect to a plane perpendicular to the spheroid surface

normal. Values must be in units that match the input argument angleUnit, if supplied, and in degrees, otherwise.

Data Types: single | double

#### **slantRange — Distances from local origin**

scalar value | vector | matrix | N-D array

Distances from origin in the local spherical system, returned as a scalar, vector, matrix, or N-D array. The straight-line, 3-D Cartesian distance is used. Units are determined by the LengthUnit property of the spheroid input.

Data Types: single | double

#### **lat0 — Geodetic latitude of local origin**

scalar value | vector | matrix | N-D array

Geodetic latitude of local origin (reference) point(s), specified as a scalar value, vector, matrix, or N-D array. In many cases there is one origin (reference) point, and the value of lat0 is scalar, but it need not be. (It may refer to a moving platform, for example). Values must be in units that match the input argument angleUnit, if supplied, and in degrees, otherwise.

Data Types: single | double

#### **lon0 — Longitude of local origin**

scalar value | vector | matrix | N-D array

Longitude of local origin (reference) point(s), specified as a scalar value, vector, matrix, or N-D array. In many cases there is one origin (reference) point, and the value of  $\text{lon}0$  is scalar, but it need not be. (It may refer to a moving platform, for example). Values must be in units that match the input argument angleUnit, if supplied, and in degrees, otherwise.

Data Types: single | double

#### **h0 — Ellipsoidal height of local origin**

scalar value | vector | matrix | N-D array

Ellipsoidal height of local origin (reference) point(s), specified as a scalar value, vector, matrix, or N-D array. In many cases there is one origin (reference) point, and the value of h0 is scalar, but it need not be. (It may refer to a moving platform, for example). Units are determined by the LengthUnit property of the spheroid input.

Data Types: single | double

#### **spheroid — Reference spheroid**

```
referenceEllipsoid | oblateSpheroid | referenceSphere
```
Reference spheroid, specified as a [referenceEllipsoid](#page-1207-0), [oblateSpheroid](#page-1079-0), or [referenceSphere](#page-1217-0) object. To create a spheroid object, use the creation function specific to the object, or the [wgs84Ellipsoid](#page-1524-0) function.

```
Example: spheroid = referenceEllipsoid('GRS 80');
```
#### **angleUnit — Units of angles**

'degrees' (default) | 'radians'

Units of angles, specified as 'degrees' (default), or 'radians'.

Data Types: char | string

### **Output Arguments**

#### **X — ECEF x-coordinates**

scalar value | vector | matrix | N-D array

x-coordinates of one or more points in the spheroid-centric ECEF system, returned as a scalar value, vector, matrix, or N-D array. Units are determined by the LengthUnit property of the spheroid object.

#### **Y — ECEF y-coordinates**

scalar value | vector | matrix | N-D array

y-coordinates of one or more points in the spheroid-centric ECEF system, returned as a scalar value, vector, matrix, or N-D array. Units are determined by the LengthUnit property of the spheroid object.

#### **Z — ECEF y-coordinates**

scalar value | vector | matrix | N-D array

z-coordinates of one or more points in the spheroid-centric ECEF system, returned as a scalar value, vector, matrix, or N-D array. Units are determined by the LengthUnit property of the spheroid object.

### **See Also**

[aer2geodetic](#page-30-0) | [ecef2aer](#page-321-0) | [enu2ecef](#page-363-0) | [ned2ecef](#page-1050-0)

**Introduced in R2012b**

### **aer2enu**

Local spherical AER to local Cartesian ENU

### **Syntax**

[xEast,yNorth,zUp] = aer2enu(az,elev,slantRange)  $[\underline{\hspace{1cm}}] = \text{aer2enu}(\underline{\hspace{1cm}}]$ , angleUnit)

### **Description**

[xEast,yNorth,zUp] = aer2enu(az,elev,slantRange) returns coordinates in a local east-north-up (ENU) Cartesian system corresponding to coordinates az, elev, slantRange in a local spherical system having the same origin. Any of the three numerical input arguments can be scalar, even when the others are nonscalar; but all nonscalar numeric arguments must match in size.

[ \_\_\_ ] = aer2enu( \_\_\_ , angleUnit) adds angleUnit which specifies the units of inputs az and elev.

### **Input Arguments**

#### **az — Azimuth angles**

scalar value | vector | matrix | N-D array

Azimuth angles in the local spherical system, specified as a scalar, vector, matrix, or N-D array. Azimuths are measured clockwise from north. Values must be in units that match the input argument angleUnit, if supplied, and in degrees, otherwise.

```
Data Types: single | double
```
#### **elev — Elevation angles**

scalar value | vector | matrix | N-D array

Elevation angles in the local spherical system, specified as a scalar, vector, matrix, or N-D array. Elevations are with respect to a plane perpendicular to the spheroid surface

normal. Values must be in units that match the input argument angleUnit, if supplied, and in degrees, otherwise.

Data Types: single | double

#### **angleUnit — Units of angles**

'degrees' (default) | 'radians'

Units of angles, specified as 'degrees' (default), or 'radians'.

Data Types: char | string

**slantRange — Distances from local origin**

scalar value | vector | matrix | N-D array

Distances from origin in the local spherical system, specified as a scalar, vector, matrix, or N-D array. The straight-line, 3-D Cartesian distance is used.

Data Types: single | double

### **Output Arguments**

#### **xEast — Local ENU x-coordinates**

scalar value | vector | matrix | N-D array

x-coordinates of one or more points in the local ENU system, returned as a scalar value, vector, matrix, or N-D array.

#### **yNorth — Local ENU y-coordinates**

scalar value | vector | matrix | N-D array

y-coordinates of one or more points in the local ENU system, returned as a scalar value, vector, matrix, or N-D array.

#### **zUp — Local ENU z-coordinates**

scalar value | vector | matrix | N-D array

z-coordinates of one or more points in the local ENU system, returned as a scalar value, vector, matrix, or N-D array.

### **See Also**

[aer2ned](#page-35-0) | [enu2aer](#page-360-0)

**Introduced in R2012b**

### <span id="page-30-0"></span>**aer2geodetic**

Local spherical AER to geodetic

### **Syntax**

```
[lat,lon,h] = aer2geodetic(az,elev,slantRange,lat0,lon0,h0,spheroid)
[\underline{\hspace{1cm}}] = \text{aer2geodetic}(\underline{\hspace{1cm}},\text{angleUnit})
```
### **Description**

[lat,lon,h] = aer2geodetic(az,elev,slantRange,lat0,lon0,h0,spheroid)) returns geodetic coordinates corresponding to coordinates az, elev, slantRange in a local spherical system. Any of the first six numeric input arguments can be scalar, even when the others are nonscalar; but all nonscalar numeric arguments must match in size.

[  $\lfloor$  | = aer2geodetic(  $\lfloor$  , angleUnit) adds angleUnit which specifies the units of inputs az, elev, lat0, lon0, and outputs lat, lon.

### **Examples**

#### **Zermatt to the Matterhorn**

Compute the latitude, longitude and orthometric height of the summit of the Matterhorn (Monte Cervino) from its azimuth, elevation and (slant) range relative to Zermatt, Switzerland. All distances and lengths are in meters.

Origin (reference point): Zermatt.

```
fmt = get(0,'Format');format short g
lat0 = dm2degrees([46 1]) % convert degree-minutes to degrees
lon0 = dm2degrees([ 7 45])
hOrthometric0 = 1620;
```

```
hGeoid = 53;h0 = h0rthometric0 + hGeoid
lat0 = 46.017
lon\theta =
           7.75
h\Theta = 1673
```
Azimuth, elevation, and slant range to Matterhorn summit.

 $az = 237.8;$ elev = 18.755; slantRange =  $8871.7$ ;

Latitude, longitude, and ellipsoidal height of summit.

```
[lat, lon, hEllipsoidal] = aer2geodetic( ...
     az, elev, slantRange, lat0, lon0, h0, wgs84Ellipsoid)
lat = 45.976
lon =
        7.6583
hEllipsoidal =
          4531
```
Orthometric height of summit.

```
hGeoid = 53;hOrthometric = hEllipsoidal - hGeoid
format(fmt)
h0rthometric =
          4478
```
### **Input Arguments**

#### **az — Azimuth angles**

scalar value | vector | matrix | N-D array

Azimuth angles in the local spherical system, specified as a scalar, vector, matrix, or N-D array. Azimuths are measured clockwise from north. Values must be in units that match the input argument angleUnit, if supplied, and in degrees, otherwise.

Data Types: single | double

#### **elev — Elevation angles**

scalar value | vector | matrix | N-D array

Elevation angles in the local spherical system, specified as a scalar, vector, matrix, or N-D array. Elevations are with respect to a plane perpendicular to the spheroid surface normal. Values must be in units that match the input argument angleUnit, if supplied, and in degrees, otherwise.

Data Types: single | double

#### **slantRange — Distances from local origin**

scalar value | vector | matrix | N-D array

Distances from origin in the local spherical system, returned as a scalar, vector, matrix, or N-D array. The straight-line, 3-D Cartesian distance is used. Units are determined by the LengthUnit property of the spheroid input.

Data Types: single | double

#### **lat0 — Geodetic latitude of local origin**

scalar value | vector | matrix | N-D array

Geodetic latitude of local origin (reference) point(s), specified as a scalar value, vector, matrix, or N-D array. In many cases there is one origin (reference) point, and the value of

lat0 is scalar, but it need not be. (It may refer to a moving platform, for example). Values must be in units that match the input argument angleUnit, if supplied, and in degrees, otherwise.

Data Types: single | double

#### **lon0 — Longitude of local origin**

scalar value | vector | matrix | N-D array

Longitude of local origin (reference) point(s), specified as a scalar value, vector, matrix, or N-D array. In many cases there is one origin (reference) point, and the value of lon0 is scalar, but it need not be. (It may refer to a moving platform, for example). Values must be in units that match the input argument angleUnit, if supplied, and in degrees, otherwise.

Data Types: single | double

#### **h0 — Ellipsoidal height of local origin**

scalar value | vector | matrix | N-D array

Ellipsoidal height of local origin (reference) point(s), specified as a scalar value, vector, matrix, or N-D array. In many cases there is one origin (reference) point, and the value of h0 is scalar, but it need not be. (It may refer to a moving platform, for example). Units are determined by the LengthUnit property of the spheroid input.

Data Types: single | double

#### **spheroid — Reference spheroid**

referenceEllipsoid | oblateSpheroid | referenceSphere

Reference spheroid, specified as a [referenceEllipsoid](#page-1207-0), [oblateSpheroid](#page-1079-0), or [referenceSphere](#page-1217-0) object. To create a spheroid object, use the creation function specific to the object, or the [wgs84Ellipsoid](#page-1524-0) function.

Example:  $spheroid = referenceEllipsoid('GRS 80');$ 

#### **angleUnit — Units of angles**

'degrees' (default) | 'radians'

Units of angles, specified as 'degrees' (default), or 'radians'.

Data Types: char | string

### **Output Arguments**

#### **lat — Geodetic latitudes**

scalar value | vector | matrix | N-D array

Geodetic latitudes of one or more points, returned as a scalar value, vector, matrix, or N-D array. Units are determined by the input argument angleUnit, if supplied; values are in degrees, otherwise. When in degrees, they lie in the closed interval [-90 90].

#### **lon — Longitudes**

scalar value | vector | matrix | N-D array

Longitudes of one or more points, returned as a scalar value, vector, matrix, or N-D array. Units are determined by the input argument angleUnit, if supplied; values are in degrees, otherwise. When in degrees, they lie in the interval [-180 180].

#### **h — Ellipsoidal heights**

scalar value | vector | matrix | N-D array

Ellipsoidal heights of one or more points, returned as a scalar value, vector, matrix, or N-D array. Units are determined by the LengthUnit property of the spheroid object

### **See Also**

[aer2ecef](#page-23-0) | [enu2geodetic](#page-370-0) | [geodetic2aer](#page-453-0) | [ned2geodetic](#page-1057-0)

**Introduced in R2012b**

### <span id="page-35-0"></span>**aer2ned**

Local spherical AER to local Cartesian NED

### **Syntax**

```
[xNorth,yEast,zDown] = aer2ned(az,elev,slantRange)
[\underline{\hspace{1cm}}] = \text{aer2ned}(\underline{\hspace{1cm}}] , angleUnit)
```
### **Description**

[xNorth,yEast,zDown] = aer2ned(az,elev,slantRange) returns coordinates in a local north—east—down (NED) Cartesian system corresponding to coordinates az, elev, slantRange in a local spherical system having the same origin. Any of the three numerical input arguments can be scalar, even when the others are nonscalar; but all nonscalar numeric arguments must match in size.

[ \_\_\_ ] = aer2ned( \_\_\_ , angleUnit) adds angleUnit which specifies the units of inputs az and elev..

### **Input Arguments**

#### **az — Azimuth angles**

scalar value | vector | matrix | N-D array

Azimuth angles in the local spherical system, specified as a scalar, vector, matrix, or N-D array. Azimuths are measured clockwise from north. Values must be in units that match the input argument angleUnit, if supplied, and in degrees, otherwise.

```
Data Types: single | double
```
#### **elev — Elevation angles**

scalar value | vector | matrix | N-D array

Elevation angles in the local spherical system, specified as a scalar, vector, matrix, or N-D array. Elevations are with respect to a plane perpendicular to the spheroid surface
normal. Values must be in units that match the input argument angleUnit, if supplied, and in degrees, otherwise.

Data Types: single | double

#### **slantRange — Distances from local origin**

scalar value | vector | matrix | N-D array

Distances from origin in the local spherical system, returned as a scalar, vector, matrix, or N-D array. The straight-line, 3-D Cartesian distance is used. Units are determined by the LengthUnit property of the spheroid input.

```
Data Types: single | double
```
**angleUnit — Units of angles** 'degrees' (default) | 'radians'

Units of angles, specified as 'degrees' (default), or 'radians'.

Data Types: char | string

#### **Output Arguments**

#### **xNorth — Local NED x-coordinates**

scalar value | vector | matrix | N-D array

x-coordinates of one or more points in the local NED system, returned as a scalar value, vector, matrix, or N-D array.

#### **yEast — Local NED y-coordinates**

scalar value | vector | matrix | N-D array

y-coordinates of one or more points in the local NED system, returned as a scalar value, vector, matrix, or N-D array.

#### **zDown — Local NED z-coordinates**

scalar value | vector | matrix | N-D array

z-coordinates of one or more points in the local NED system, returned as a scalar value, vector, matrix, or N-D array.

# **See Also**

[aer2enu](#page-27-0) | [ned2aer](#page-1047-0)

**Introduced in R2012b**

### <span id="page-38-0"></span>**almanac**

Parameters for Earth, planets, Sun, and Moon

**Note** almanac is not recommended. Use [earthRadius](#page-317-0), [referenceEllipsoid](#page-1207-0), [referenceSphere](#page-1217-0), or [wgs84Ellipsoid](#page-1524-0) instead.

## **Syntax**

```
almanac
almanac(body)
data = almanac(body,parameter)
data = almanac(body,parameter,units)
data = almanac(parameter,units,referencebody)
```
# **Description**

almanac displays the names of the celestial objects available in the almanac.

almanac(*body*) lists the options, or parameters, available for any of the following celestial bodies:

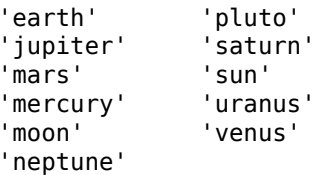

data = almanac(body,parameter) returns the value of the requested parameter for the celestial body specified by body.

Valid parameter values are 'radius' for the planetary radius, 'ellipsoid' or 'geoid' for the two-element ellipsoid vector, 'surfarea' for the surface area, and 'volume' for the planetary volume.

For the Earth, parameter can also be any of the following valid predefined ellipsoid values. In this case, the two-element ellipsoid vector for that ellipsoid model is returned. Valid ellipsoid definitions for the Earth are:

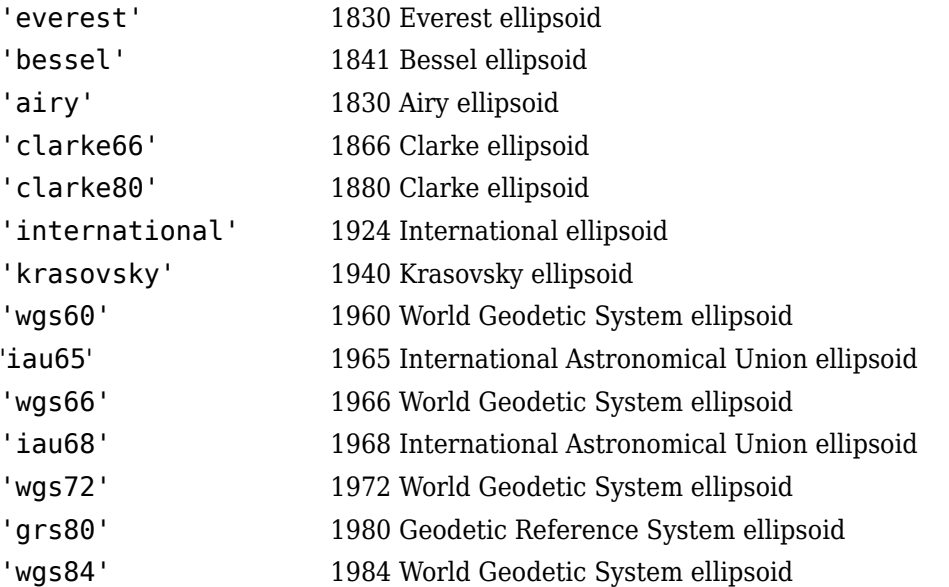

For the Earth, the parameter values 'ellipsoid' and 'geoid' are equivalent to'grs80'.

data = almanac(body,parameter,units) specifies the units to be used for the output measurement, where units is any valid distance units . Note that these are linear units, but the result for surface area is in square units, and for volume is in cubic units. The default units are 'kilometers'.

data = almanac(parameter,units,referencebody) specifies the source of the information. This sets the assumptions about the shape of the celestial body used in the calculation of volumes and surface areas. A referencebody of 'actual' returns a tabulated value rather than one dependent upon a ellipsoid model assumption. Other possible referencebody s are 'sphere' for a spherical assumption and 'ellipsoid' for the default ellipsoid model. The default reference body is 'sphere'.

For the Earth, any of the preceding predefined ellipsoid definition s can also be entered as a reference body.

For Mercury, Pluto, Venus, the Sun, and the Moon, the eccentricity of the ellipsoid model is zero, that is, the 'ellipsoid' reference body is actually a sphere.

# **Tips**

Take care when using angular arc length units for distance measurements. All planets have a radius of 1 radian, for example, and an area unit of *square degrees* indicates unit squares, 1 degree of arc length on a side, not 1-degree-by-1-degree quadrangles.

### **See Also**

[distance](#page-282-0) | [earthRadius](#page-317-0) | [referenceEllipsoid](#page-1207-0) | [referenceSphere](#page-1217-0) | [wgs84Ellipsoid](#page-1524-0)

# **angl2str**

Convert angles to character array

### **Syntax**

```
str = angl2str(angle)str = angl2str(angle,signcode)
str = angl2str(angle,signcode,units)
str = angl2str(angle,signcode,units,n)
```
# **Description**

str = angl2str(angle) converts a numerical vector of angles in degrees to a character array. The purpose of this function is to make angular-valued variables into character vectors suitable for map display.

 $str = angl2str(angle, sigmoid)$  specifies the method for indicating that a given angle is positive or negative, where signcode is one of the following:

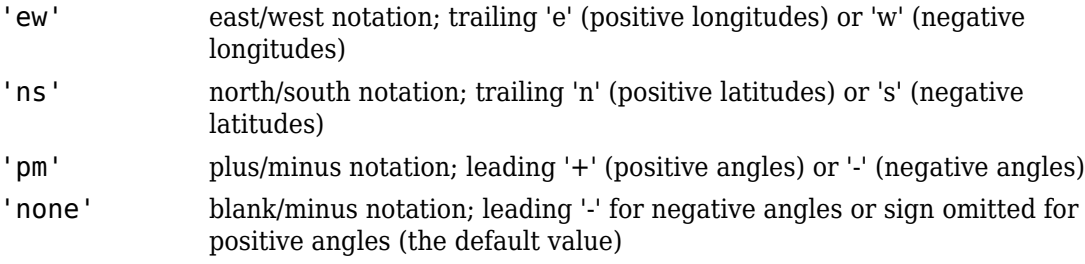

str = angl2str(angle,signcode,units) specifies the units and the output format of the returned angle, using the following values:

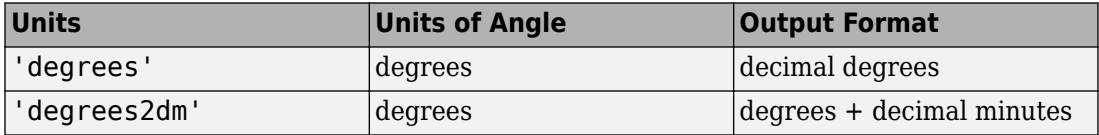

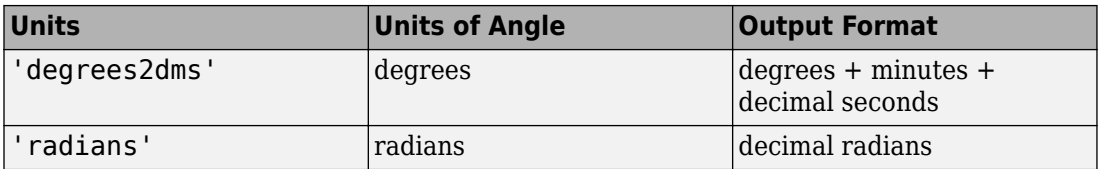

str = angl2str(angle, signcode, units, n) uses the integer n to control the number of significant digits provided in the output. n is the power of 10 representing the last place of significance in the number of degrees, minutes, seconds, or radians -- for units of 'degrees', 'degrees2dm', 'degrees2dms', and 'radians', respectively. For example, if  $n = -2$  (the default), angletic rounds to the nearest hundredth. If  $n =$  $-0$ , angl2str rounds to the nearest integer. And if  $n = 1$ , angl2str rounds to the tens place, although positive values of n are of little practical use. Note that this sign convention for n is opposite to the one used by the MATLAB round function.

#### **Examples**

#### **Convert Numeric Angles to String Matrix**

Create a series of values for angles.

 $a = -3:1.5:3;$ 

Convert the numeric values in DMS units, using the north-south format.

```
str = angl2str(a,'ns','degrees2dms',-3)
```
str = *5x25 char array* ' 3^{\circ} 00' 00.000" S ' ' 1^{\circ} 30' 00.000" S ' ' 0^{\circ} 00' 00.000" ' ' 1^{\circ} 30' 00.000" N ' ' 3^{\circ} 00' 00.000" N '

These LaTeX strings are displayed (using the text function) as follows:

 $x = [.1 \ .1 \ .1 \ .1]$ ; y = [.1 .2 .3 .4 .5]; text(x,y,str)

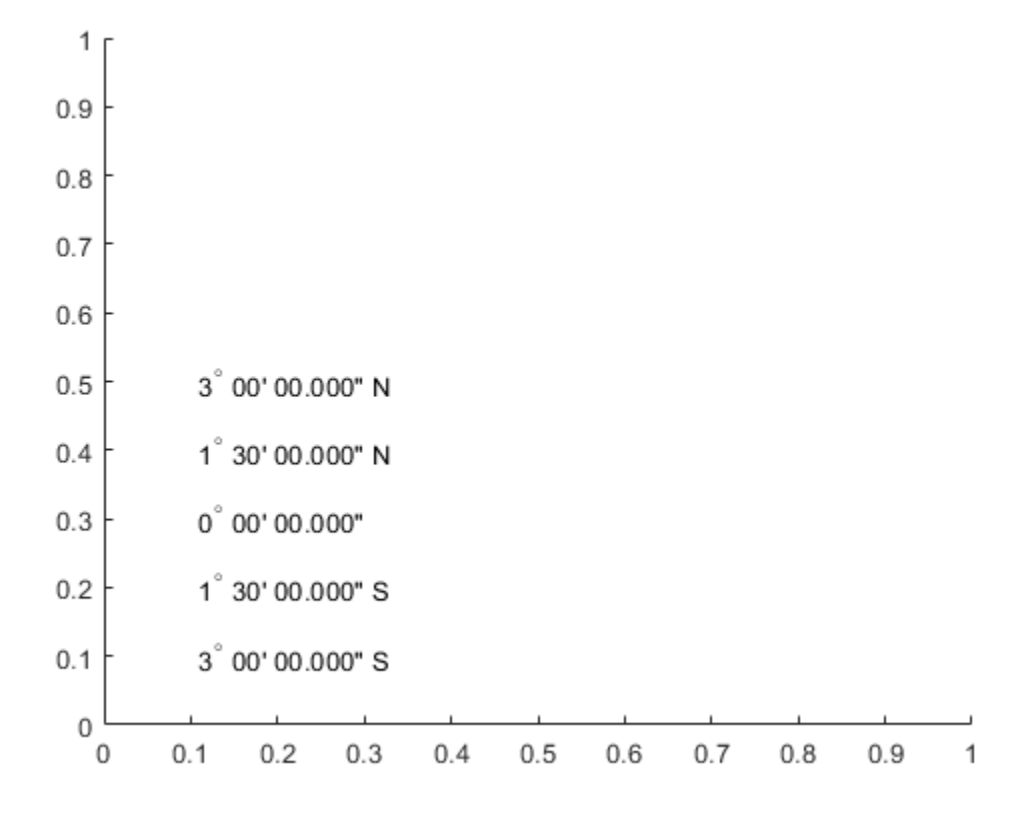

# **See Also**

[dist2str](#page-280-0) | [str2angle](#page-1370-0)

# **angledim**

Convert angles units

**Note** The angledim function has been replaced by four, more specific, functions: fromRadians, fromDegrees, toRadians, and toDegrees. However, angledim will be maintained for backward compatibility. The functions deg2rad, rad2deg, and unitsratio provide additional alternatives.

# **Syntax**

angleOut = angledim(angleIn,*from*,*to*)

# **Description**

angleOut = angledim(angleIn,*from*,*to*) returns the value of the input angle angleIn, which is in units specified by *from*, in the desired units given by *to*. Angle units are 'degrees' for "decimal" degrees or 'radians' for radians.

# **Examples**

Convert from degrees to radians:

```
angledim(23.45134,'degrees','radians')
ans =
```
0.4093

# **See Also**

deg2rad | [degrees2dms](#page-257-0) | [fromDegrees](#page-424-0) | [fromRadians](#page-425-0) | rad2deg | [toDegrees](#page-1408-0) | [toRadians](#page-1409-0) | [unitsratio](#page-1428-0)

# **antipode**

Point on opposite side of globe

### **Syntax**

```
[newlat,newlon] = antipode(lat,lon)[newlat,newlon] = antipode(lat,lon,angleunits)
```
## **Description**

 $[newlat,newlon] = antipode(lat,lon)$  returns the geographic coordinates of the points exactly opposite on the globe from the input points given by lat and lon. All angles are in degrees.

[newlat,newlon] = antipode(lat,lon,angleunits) where angleunits specifies the input and output units as either 'degrees' or 'radians'. It can be abbreviated and is case-insensitive.

# **Examples**

#### **Find Antipode of Given Point**

```
Given a point (43^{\circ}N, 15^{\circ}E), find its antipode:
[newlat,newlong] = antipode(43, 15)newlat = -43
newlong =
            -165 
or (43ºS, 165ºW).
```
#### **Find Antipode of North and South Poles**

Perhaps the most obvious antipodal points are the North and South Poles. The function antipode demonstrates this:

```
[newlat,newlong] = antipode(90,0,'degrees')
newlat = -90
newlong =
          180
```
Note that in this case longitudes are irrelevant because all meridians converge at the poles.

#### **Find Antipode of MathWorks Headquarters**

This example shows how to find the antipode of the location of the MathWorks corporate headquarters in Natick, Massachusetts. The example maps the headquarters location and its antipode in an orthographic projection.

Specify latitude and longitude as degree-minutes-seconds and then convert to decimal degrees.

```
mwidth = dms2degrees([ 42 18 2.5])mwidth = 42.3007mwlon = dms2degrees([-71 21 7.9])
mwlon = -71.3522
```
Find the antipode.

[amwlat amwlon] = antipode(mwlat,mwlon)

```
amwlat = -42.3007amwlon = 108.6478
```
Prove that these points are antipodes. The distance function shows them to be 180 degrees apart.

dist = distance(mwlat,mwlon,amwlat,amwlon)

 $dist = 180.0000$ 

Generate a map centered on the original point and then another map centered on the antipode.

```
figure
subplot(1,2,1)axesm ('MapProjection','ortho','origin',[mwlat mwlon],...
        'frame','on','grid','on')
load coastlines
geoshow(coastlat,coastlon,'displaytype','polygon')
geoshow(mwlat,mwlon,'Marker','o','Color','red')
title(sprintf('Looking down at\n(%s,%s)', ...
    angl2str(mwlat,'ns'), angl2str(mwlon,'ew')))
subplot(1,2,2)axesm ('MapProjection','ortho','origin',[amwlat amwlon],...
        'frame','on','grid','on')
geoshow(coastlat,coastlon,'displaytype','polygon')
geoshow(amwlat,amwlon,'Marker','o','Color','red')
title(sprintf('Looking down at\n(%s,%s)', ...
    angl2str(amwlat,'ns'), angl2str(amwlon,'ew')))
```
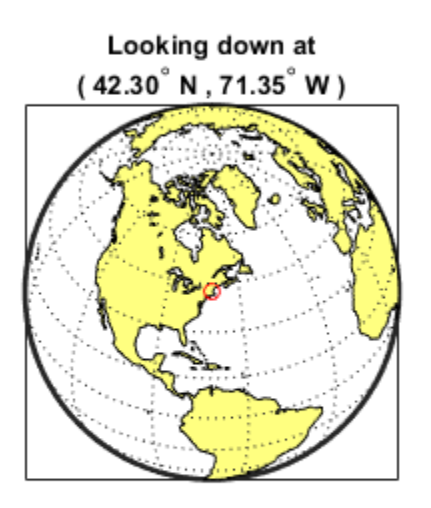

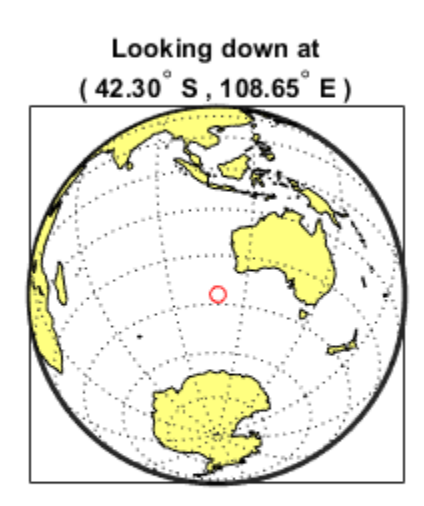

# **append**

Append features to geographic or planar vector

## **Syntax**

```
vout = append(vin, lat, lon)vout = append(vin,x,y)vout = append( , field, value)
```
## **Description**

vout = append(vin,  $lat$ ,  $lon$ ) appends the latitude and longitude values in  $lat$  and lon to the Latitude and Longitude properties of the geographic vector vin. vin is either a [geopoint](#page-506-0) or a [geoshape](#page-548-0) object.

vout = append(vin,x,y) appends the planar *x*- and *y*-coordinates in x and y to the X and Y properties of the planar vector vin. vin is either a [mappoint](#page-889-0) or a [mapshape](#page-941-0) object.

vout = append(field, value) appends the values specified in value to the corresponding dynamic property, field. If the property does not exist, append adds the dynamic property to the object using the value of field for the name and assigning the field the value specified in value. You can specify multiple field-value pairs. Enclose each field name in single quotes.

# **Examples**

#### **Append Points to Geopoint Vector**

Create a geopoint vector.

```
p = qeopoint(42, -110)
```

```
p = 1x1 geopoint vector with properties:
```

```
 Collection properties:
     Geometry: 'point'
     Metadata: [1x1 struct]
 Feature properties:
     Latitude: 42
    Longitude: -110
```
Append the vector with three new geographic points.

```
lat1 = [42.1 44 44.1];lon1 = [-101 -120 -121];p = append(p, lat1, lon1)p = 4x1 geopoint vector with properties:
  Collection properties:
      Geometry: 'point'
      Metadata: [1x1 struct]
  Feature properties:
      Latitude: [42 42.1000 44 44.1000]
     Longitude: [-110 -101 -120 -121]
```
The length of the geopoint vector increases by three, as expected, and the 'Latitude' and 'Longitude' feature properties list the new coordinates.

#### **Append Points to Mapshape Vector**

Create a mapshape vector, designating a dynamic 'Temperature' property. This vector has one feature with three vertices.

```
s = \text{mapshape}(42:44,30:32, 'Temperature', {65:67})s = 1x1 mapshape vector with properties:
  Collection properties:
        Geometry: 'line'
        Metadata: [1x1 struct]
```
 Vertex properties: X: [42 43 44] Y: [30 31 32] Temperature: [65 66 67]

Append the vector with two new planar points. The points are stored as a new feature with two vertices.

```
x1 = [44.5 45];y1 = [32.5 33];s =append(s, x1, y1)
s = 2x1 mapshape vector with properties:
  Collection properties:
        Geometry: 'line'
        Metadata: [1x1 struct]
  Vertex properties:
   (2 features concatenated with 1 delimiter)
               X: [42 43 44 NaN 44.5000 45]
               Y: [30 31 32 NaN 32.5000 33]
     Temperature: [65 66 67 NaN 0 0]
```
The features are separated by NaN. The 'Temperature' value of the new points is set to 0 by default, since no value was specified during the call to append. The mapshape vector grew from 1x1 to 2x1 in length because the number of features increased.

#### **Append Point with New Property to Mappoint Vector**

Create a mappoint vector with a dynamic property Temperature.

```
mp = mappoint(42, -110, 'Temperature', 65)mp = 1x1 mappoint vector with properties:
  Collection properties:
        Geometry: 'point'
        Metadata: [1x1 struct]
```

```
 Feature properties:
               X: 42
               Y: -110
    Temperature: 65
```
Add a point to this vector. The point contains a new dynamic property, Pressure.

```
mp = append(mp,42.2,-110.5,'Temperature',65.6,'Pressure', 100.0)
mp = 2x1 mappoint vector with properties:
  Collection properties:
        Geometry: 'point'
        Metadata: [1x1 struct]
  Feature properties:
               X: [42 42.2000]
               Y: [-110 -110.5000]
     Temperature: [65 65.6000]
        Pressure: [0 100]
```
A default Pressure value of 0 is automatically added to the first point.

#### **Append Points with New Properties to Geoshape Vector**

Create a geoshape vector, designating a dynamic 'Temperature' property. The 'Temperature' values are input as a cell array so that they belong to a single feature. This vector has one feature with three vertices.

```
lat1 = [42, 42.2, 43];lon1 = [-110, -110.3, -110.5];
temp1 = \{ [ 65, 65.1, 65.2] \};s = geoshape(lat1,lon1,'Temperature',temp1)
S = 1x1 geoshape vector with properties:
  Collection properties:
        Geometry: 'line'
        Metadata: [1x1 struct]
  Vertex properties:
        Latitude: [42 42.2000 43]
```

```
 Longitude: [-110 -110.3000 -110.5000]
 Temperature: [65 65.1000 65.2000]
```
Add three points to the geoshape vector, including a two new dynamic properties 'Precipitation' and 'CloudCover'. The latitude and longitude values are added as a

two-element cell array, so two features are added to the geoshape vector. Note that the 'Temperature' and 'Precipitation' values are specified as two-element vectors, while the new 'CloudCover' values are specified as a one-element cell array.

```
lat2 = \{ [ 50 50.2], 60 \};\text{lon2} = \{ [-120 -121], -130 \};temp2 = [60.2 60.4];\text{precip} = [0.07 \ 0.19];cloud = \{ [ 20, 80] \};s2 = append(s,lat2,lon2,'Temperature',temp2,'Precipitation',precip,'CloudCover',cloud)
s2 = 3x1 geoshape vector with properties:
  Collection properties:
          Geometry: 'line'
          Metadata: [1x1 struct]
  Vertex properties:
   (3 features concatenated with 2 delimiters)
          Latitude: [42 42.2000 43 NaN 50 50.2000 NaN 60]
         Longitude: [-110 -110.3000 -110.5000 NaN -120 -121 NaN -130]
       Temperature: [65 65.1000 65.2000 NaN 60.2000 0 NaN 60.4000]
        CloudCover: [0 0 0 NaN 20 80 NaN 0]
  Feature properties:
     Precipitation: [0 0.0700 0.1900]
```
This appended vector s2 now has three features, separated by NaN, with some Vertex properties and some Feature properties. The two cells of the latitude and longitude cell arrays form the two newly-added features, one with two vertices and the other with one vertex. Since 'Temperature' had previously been designated as a Vertex property in s, the new 'Temperature' values are added as Vertex properties. The 'Temperature' value of one new point has not been assigned, so it is set to the default value of 0.

However, the new 'Precipitation' and 'CloudCover' properties are designated as a Vertex or Feature property, whichever is more appropriate for the value format. 'Precipitation' values are provided as a two-element vector, so they are assigned as Feature properties, where each element of precip2 belongs to a separate feature of the

geoshape vector. Since 'CloudCover' values are provided as a cell array, the values must belong to the same feature, so they are set as Vertex properties corresponding to the first added feature. No 'CloudCover' values have been specified for the second added feature, so vertices in the second feature are assigned the default value 0. Finally, 'Precipitation' and 'CloudCover' values for the original feature are set to the default value of 0.

#### **Input Arguments**

**vin — Input geographic or planar vector**

geopoint, geoshape, mappoint, or mapshape object

Input geographic or planar vector, specified as a [geopoint](#page-506-0), [geoshape](#page-548-0), [mappoint](#page-889-0), or [mapshape](#page-941-0) object.

**lat — Latitude values**

numeric scalar or vector

Latitude values, specified as a numeric scalar or vector.

Data Types: single | double

#### **lon — Longitude values**

numeric scalar or vector

Longitude values, specified as a numeric scalar or vector.

Data Types: single | double

#### **x — Planar x-coordinates**

numeric scalar or vector

Planar *x*-coordinates, specified as a numeric scalar or vector.

Data Types: single | double

#### **y — Planar y-coordinates**

numeric scalar or vector

#### Planar *y*-coordinates, specified as a numeric scalar or vector.

Data Types: single | double

#### **field — Field name**

string scalar | character vector

Field name, specified as a string scalar or character vector. Field can specify the name of an existing property in the vector data, or the name you want assigned to a new property that you want to add to the vector data.

Data Types: char | string

#### **value — Value you want to assign to the property specified by field**

cell array | scalar | vector

Value you want to assign to the property specified by field, specified as a cell array, or a scalar or vector of any numeric class or logical.

- When value is a cell array, append adds the property as a Vertex property.
- When value is a numeric array, append adds the property as a Feature property.
- When value is empty, append removes the property.

Data Types: single | double | int8 | int16 | int32 | int64 | uint8 | uint16 | uint32 | uint64 | logical | char | string | cell

### **Output Arguments**

#### **vout — Output geographic or planar vector**

geopoint, geoshape, mappoint, or mapshape object

Output geographic or planar vector, returned as a [geopoint](#page-506-0), [geoshape](#page-548-0), [mappoint](#page-889-0), or [mapshape](#page-941-0) object. The object type of vout matches the object type of vin.

# **See Also**

[cat](#page-137-0)

**Introduced in R2012a**

# **arcgridread**

Read gridded data set in ArcGrid ASCII or GridFloat format

## **Syntax**

[Z,R] = arcgridread(filename) [Z,R] = arcgridread(filename,coordinateSystemType)

## **Description**

[Z,R] = arcgridread(filename) imports a grid in either ArcGrid ASCII or GridFloat format from the file specified by filename. Returns Z, a 2-D array containing the data values, and raster referencing information in R. If the input file is accompanied by a projection file (with extension .prj or .PRJ), then R is a raster reference object whose type matches the coordinate reference system defined in the projection file. Otherwise R is a referencing matrix.

[Z,R] = arcgridread(filename,coordinateSystemType) returns R as a raster reference object whose type is consistent with the value specified by coordinateSystemType. This optional input argument can be helpful in the absence of a projection file. The function throws an error if a projection file is present and coordinateSystemType contradicts the type of coordinate reference system defined in the projection file.

### **Examples**

#### **Load and View Mount Washington Terrain Elevation Data**

Read the data.

[Z,R] = arcgridread('MtWashington-ft.grd');

Display the data as a surface. Add two labels to the display and set the colormap.

```
mapshow(Z,R,'DisplayType','surface')
xlabel('x (easting in meters)')
ylabel('y (northing in meters)')
demcmap(Z)
```
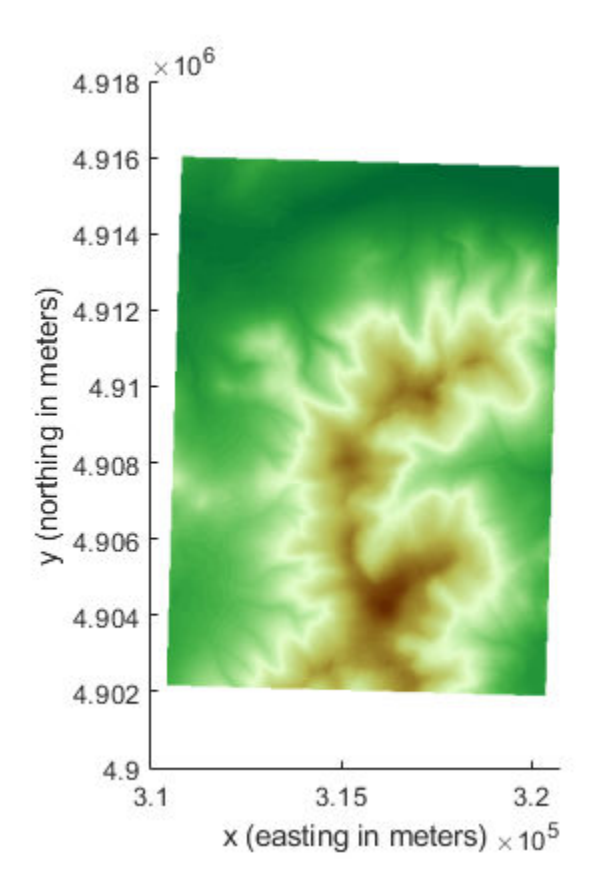

View the terrain in 3-D.

```
axis normal
view(3)
axis equal
grid on
zlabel('elevation in feet')
```
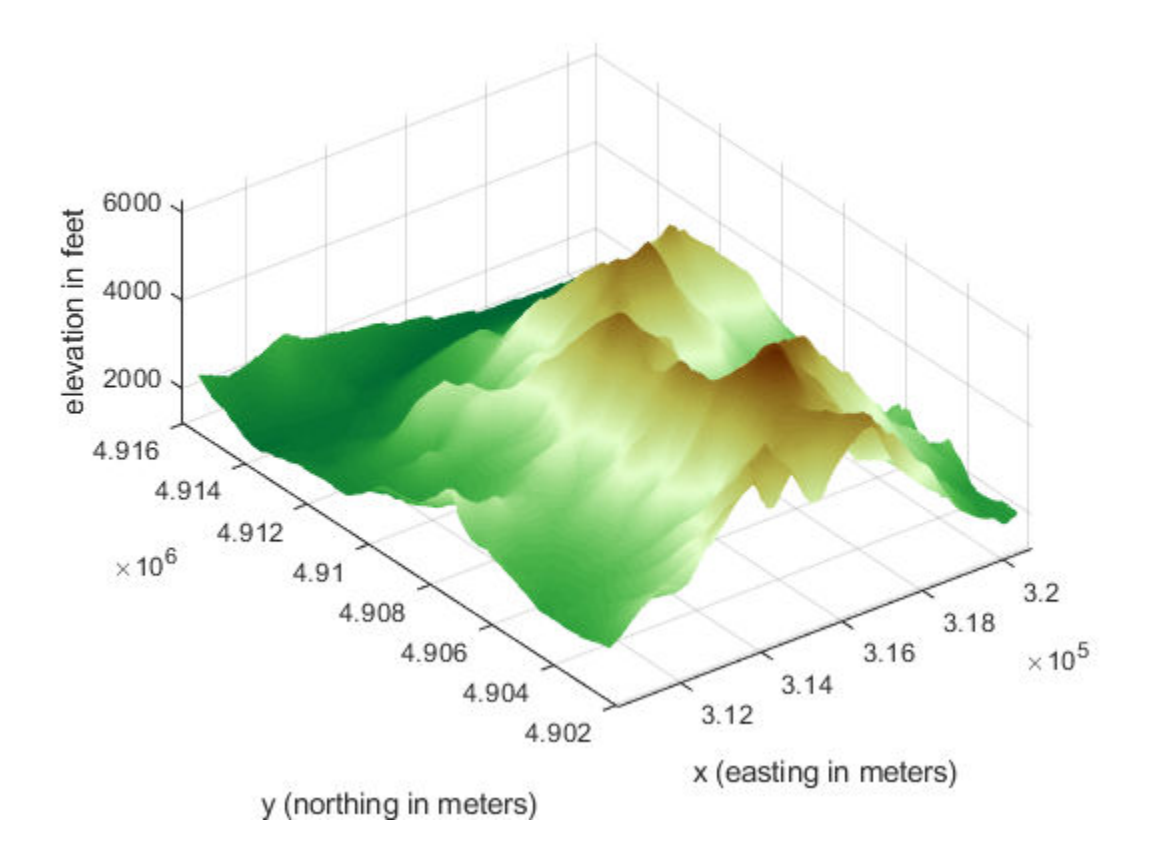

#### **Input Arguments**

#### **filename — Name of file containing the grid**

character vector

Name of file containing the grid, specified as a character vector. The arcgridread function supports the following formats.

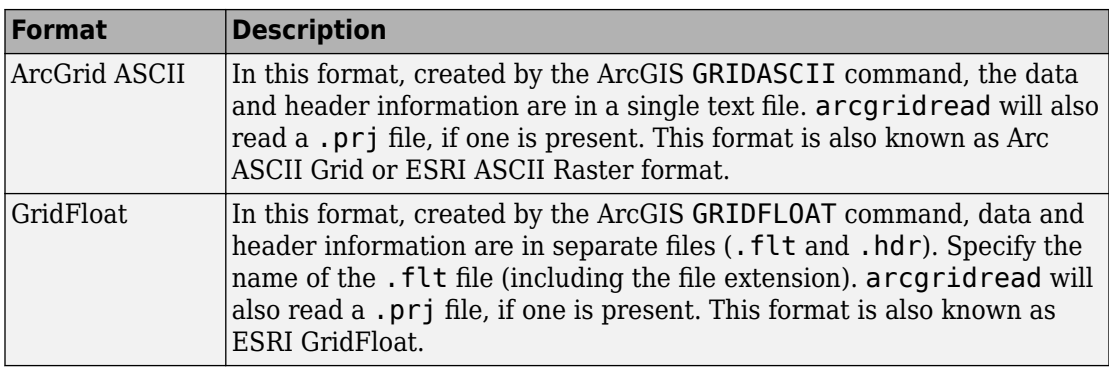

Data Types: char

#### **coordinateSystemType — Coordinate system type identifier**

'auto' (default) | 'geographic' | 'planar'

Coordinate system type identifier, specified as one of the following values.

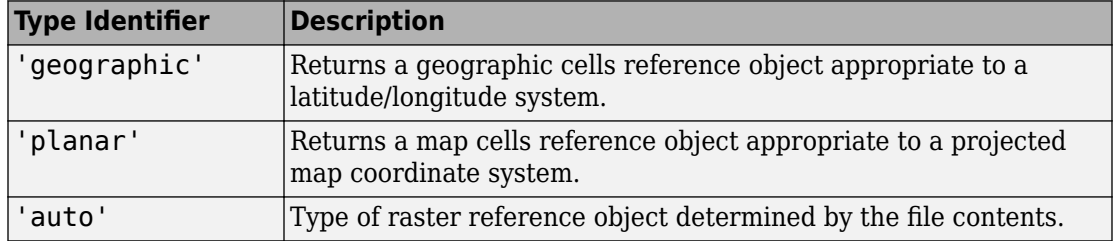

Data Types: char

#### **Output Arguments**

#### **Z — Gridded data set**

2-D array

Gridded data set, returned as a 2-D array. The class of the array depends on the format of the data, described in the following table. arcgridread assigns NaN to elements of Z corresponding to null data values in the grid file.

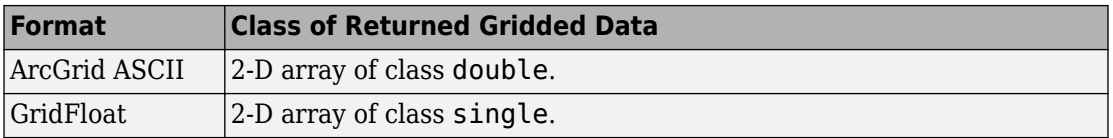

#### **R — Raster referencing information**

raster reference object | referencing matrix

Raster referencing information, returned as a raster reference object whose type matches the coordinates reference system defined in the projection file. If no projection file exists and you do not specify thecoordinateSystemType parameter,R is a referencing matrix.

## **Tips**

• The arcgridread function does not import data in the ArcGrid Binary format (also known as ArcGrid, Arc/INFO Grid, and ESRI ArcInfo Grid). ArcGIS uses this format internally and it uses multiple files in a folder with standard names such as  $\mathsf{hdr}$ . adf and w001001.adf.

#### **See Also**

[geotiffread](#page-612-0) | [sdtsdemread](#page-1307-0) | [worldfileread](#page-1656-0)

# <span id="page-62-0"></span>**areaint**

Surface area of polygon on sphere or ellipsoid

# **Syntax**

```
area = areaint(lat,lon)area = areaint(lat,lon,ellipsoid)
area = areaint(lat,lon,units)
area = areaint(lat,lon,ellipsoid,units)
```
# **Description**

area = areaint(lat,lon) calculates the spherical surface area of the polygon specified by the input vectors lat and lon. The calculation uses a line integral approach. The output, area, is the fraction of surface area covered by the polygon on a unit sphere. To supply multiple polygons, separate the polygons by NaNs in the input vectors. Accuracy of the integration method is inversely proportional to the distance between lat/lon points.

area = areaint(lat,lon,ellipsoid) calculates the surface area of the polygon on the ellipsoid or sphere defined by the input ellipsoid, which can be a [referenceSphere](#page-1217-0), [referenceEllipsoid](#page-1207-0), or [oblateSpheroid](#page-1079-0) object, or a vector of the form [semimajor axis eccentricity]. The output, area, is in squares units corresponding to the units of ellipsoid.

area = areaint(lat,lon,units) uses the units defined by units, the string scalar or character vector 'degrees' or 'radians'. If omitted, default units of degrees are assumed.

area = areaint(lat,lon,ellipsoid,units) uses both the inputs ellipsoid and units in the calculation.

### **Examples**

Consider the area enclosed by a 30º lune from pole to pole and bounded by the prime meridian and 30ºE. You can use the function areaquad to get an exact solution:

```
area = areaquad(90, 0, -90, 30)area =
     0.0833
```
This is 1/12 the spherical area. The more points used to define this polygon, the more integration steps areaint takes, improving the estimate. This first attempt takes a point every 30º of latitude:

```
lats = [-90:30:90,60:-30:-60]';
lons = [zeros(1,7), 30*ones(1,5)];
area = areaint(lats,lons)
area =
     0.0792
```
Now, calculate a better estimate, with one point every 1º of latitude:

```
\text{lats} = [-90:1:90,89:-1:-89]';
lons = [zeros(1, 181), 30*ones(1, 179)];
area = areaint(lats,lons)
area =
     0.0833
```
# **Algorithms**

This function enables the measurement of areas enclosed by arbitrary polygons. This is a numerical estimate, using a line integral based on Green's Theorem. As such, it is limited by the accuracy and resolution of the input data.

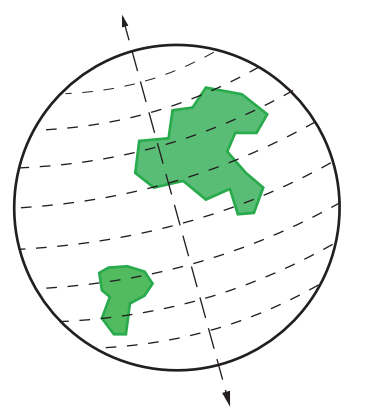

Areas are computed for arbitrary polygons on the ellipsoid or sphere

An area is returned for each NaN-separated polygon

Given sufficient data, the areaint function is the best method for determining the areas of complex polygons, such as continents, cloud cover, and other natural or derived features. The calculations in this function employ a spherical Earth assumption. For nonspherical ellipsoids, the latitude data is converted to the auxiliary authalic sphere.

#### **See Also**

[almanac](#page-38-0) | [areamat](#page-65-0) | [areaquad](#page-68-0)

#### <span id="page-65-0"></span>**areamat**

Surface area covered by nonzero values in binary data grid

### **Syntax**

```
A = \text{areamat}(\text{BW}, R)A = \text{areamat}(\text{BW}, \text{refvec}, \text{ellipsoid})[A, cellarea] = areamat(...)
```
### **Description**

 $A =$  areamat (BW, R) returns the surface area covered by the elements of the binary regular data grid BW, which contain the value 1 (true). BW can be the result of a logical expression such as  $BW = (topo > 0)$ . R can be a geographic raster reference object, a referencing vector, or a referencing matrix.

If R is a geographic raster reference object, its RasterSize property must be consistent with size(BW) and its RasterInterpretation must be 'cells'.

If R is a referencing vector, it must be a 1-by-3 with elements:

[cells/degree northern\_latitude\_limit western\_longitude\_limit]

If R is a referencing matrix, it must be 3-by-2 and transform raster row and column indices to or from geographic coordinates according to:

[lon lat] = [row col 1]  $*$  R

If R is a referencing matrix, it must define a (non-rotational, non-skewed) relationship in which each column of the data grid falls along a meridian and each row falls along a parallel. Nearest-neighbor interpolation is used by default. NaN is returned for points outside the grid limits or for which lat or lon contain NaN. All angles are in units of degrees.

The output A expresses surface area as a fraction of the surface area of the unit sphere (4\*pi), so the result ranges from 0 to 1.

 $A =$  areamat (BW, refvec, ellipsoid) calculates the surface area on the ellipsoid or sphere defined by the input ellipsoid, which can be a [referenceSphere](#page-1217-0), [referenceEllipsoid](#page-1207-0), or [oblateSpheroid](#page-1079-0) object, or a vector of the form [semimajor\_axis eccentricity]. The units of the output, A, are the square of the length units in which the semimajor axis is provided. For example, if ellipsoid is replaced with wgs84Ellipsoid('kilometers'), then A is in square kilometers.

 $[A,$  cellarea] = areamat $( \dots )$  returns a vector, cellarea, describing the area covered by the data cells in BW. Because all the cells in a given row are exactly the same size, only one value is needed per row. Therefore cellarea has size  $M - by - 1$ , where  $M =$ size(BW,1) is the number of rows in BW.

### **Examples**

```
load topo
area = areamat((topo>127),topolegend)
area =
     0.2411
```
Approximately 24% of the Earth has an altitude greater than 127 meters. The surface area of this portion of the Earth in square kilometers if a spherical ellipsoid is:

```
earth = referenceSphere('earth', 'km');
area = areamat((topo>127),topolegend,earth)
```

```
area =
    1.2299e+08
```
To illustrate the cellarea output, consider a smaller map:

```
BW = ones(9.18);
refvec = [.05 90 0] % each cell 20x20 degrees
[area, cellarea] = areamat(BW, refvec)area =
     1.0000
cellarea =
     0.0017
     0.0048
     0.0074
     0.0091
```
 0.0096 0.0091 0.0074 0.0048 0.0017

Each entry of cellarea represents the portion of the unit sphere's total area a cell in that row of BW would contribute. Since the column extends from pole to pole in this case, it is symmetric.

# **Tips**

Given a regular data grid that is a logical 0-1 matrix, the areamat function returns the area corresponding to the true, or 1, elements. The input data grid can be a logical statement, such as (topo>0), which is 1 everywhere that topo is greater than 0 meters, and 0 everywhere else. This is an illustration of that matrix:

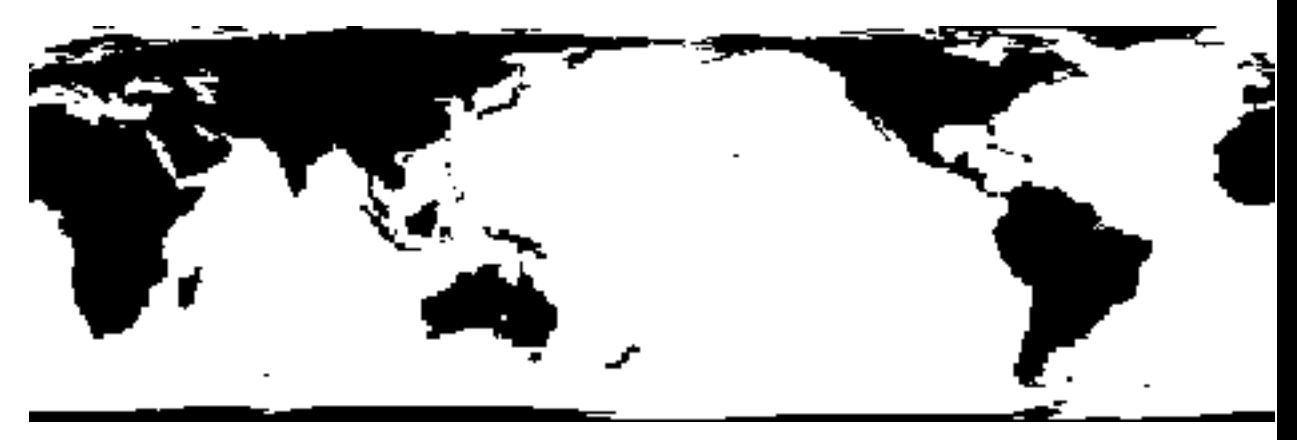

This calculation is based on the areaquad function and is therefore limited only by the granularity of the cellular data.

# **See Also**

[areaint](#page-62-0) | [areaquad](#page-68-0)

### <span id="page-68-0"></span>**areaquad**

Surface area of latitude-longitude quadrangle

### **Syntax**

```
area = areaquad(lat1,lon1,lat2,lon2)area = areaquad(lat1,lon1,lat2,lon2,ellipsoid)
area = areaquad(lat1,lon1,lat2,lon2,ellipsoid,units)
```
# **Description**

area = areaquad(lat1,lon1,lat2,lon2) returns the surface area bounded by the parallels lat1 and lat2 and the meridians lon1 and lon2. The output area is a fraction of the unit sphere's area of 4π, so the result ranges from 0 to 1.

area = areaquad(lat1,lon1,lat2,lon2,ellipsoid) allows the specification of the ellipsoid model with ellipsoid. ellipsoid is a [referenceSphere](#page-1217-0), [referenceEllipsoid](#page-1207-0), or [oblateSpheroid](#page-1079-0) object, or a vector of the form [semimajor axis eccentricity]. When ellipsoid is input, the resulting area is given in terms of the (squared) units of the ellipsoid. For example, if the ellipsoid referenceEllipsoid('grs80','kilometers') is used, the resulting area is in km<sup>2</sup>.

area = areaquad(lat1,lon1,lat2,lon2,ellipsoid,units) where units specifies the units of the inputs. The default is 'degrees'.

# **Examples**

Find the fraction of the Earth's surface that lies between 30ºN and 45ºN, and also between 25ºW and 60ºE:

```
area = areaquad(30, -25, 45, 60)area =
     0.0245
```
Assuming a spherical ellipsoid, find the surface area of the Earth in square kilometers.

```
earthellipsoid = referenceSphere('earth','km');
area = areaquad(-90, -180, 90, 180, earthellipsoid)area =
    5.1006e+08
For comparison,
earthellipsoid.SurfaceArea
ans = 5.1006e+08
```
### **Definitions**

#### **Latitude-Longitude Quadrangle**

A latitude-longitude quadrangle is a region bounded by two meridians and two parallels. In spherical geometry, it is the intersection of a *lune* (a section bounded by two meridians) and a *zone* (a section bounded by two parallels).

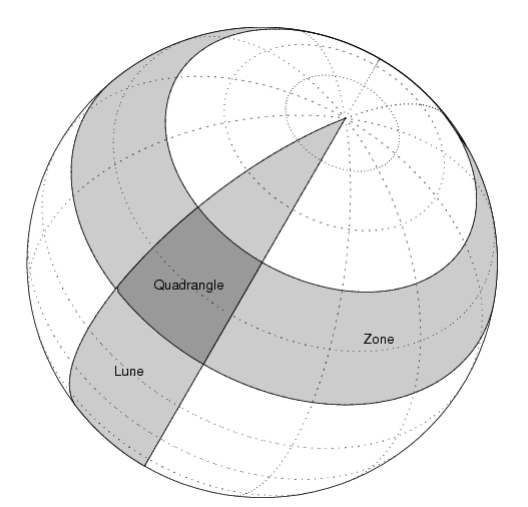

# **Algorithms**

The areaquad calculation is exact, being based on simple spherical geometry. For nonspherical ellipsoids, the data is converted to the auxiliary authalic sphere.

## **See Also**

[almanac](#page-38-0) | [areaint](#page-62-0) | [areamat](#page-65-0)

### **map.geodesy.AuthalicLatitudeConverter**

Convert between geodetic and authalic latitudes

### **Description**

An AuthalicLatitudeConverter object provides conversion methods between geodetic and authalic latitudes for an ellipsoid with a given eccentricity.

The authalic latitude maps an ellipsoid (oblate spheroid) to a sphere while preserving surface area. Use authalic latitudes when implementing equal area map projections on the ellipsoid.

### **Creation**

### **Syntax**

```
converter = map.geodesy.AuthalicLatitudeConverter
converter = map.geodesy.AuthalicLatitudeConverter(spheroid)
```
#### **Description**

```
converter = map.geodesy.AuthalicLatitudeConverter creates an
AuthalicLatitudeConverter object for a sphere and sets the Eccentricity to 0.
```
converter = map.geodesy.AuthalicLatitudeConverter(spheroid) creates an authalic latitude converter object and sets the Eccentricity property to match the specified spheroid object.

#### **Input Arguments**

```
spheroid — Reference spheroid
referenceEllipsoid | oblateSpheroid | referenceSphere
```
Reference spheroid, specified as a [referenceEllipsoid](#page-1207-0), [oblateSpheroid](#page-1079-0), or [referenceSphere](#page-1217-0) object. To create a spheroid object, use the creation function specific to the object, or the [wgs84Ellipsoid](#page-1524-0) function.

Example:  $spheroid = referenceEllipsoid('GRS 80');$ 

### **Properties**

#### **Eccentricity — Ellipsoid eccentricity**

0 | numeric scalar

Ellipsoid eccentricity, specified as a numeric scalar. Eccentricity is in the interval [0, 0.5]. Eccentricities larger than 0.5 are possible in theory, but do not occur in practice and are not supported.

Data Types: double

### **Object Functions**

- [forward](#page-419-0) Convert geodetic latitude to authalic, conformal, isometric, or rectifying latitude
- [inverse](#page-743-0) Convert authalic, conformal, isometric, or rectifying latitude to geodetic latitude

### **Examples**

#### **Create an Authalic Converter**

Create a Geodetic Reference System 1980 (grs80) reference ellipsoid.

```
grs80 = referenceEllipsoid('GRS 80');
```
Create an authalic converter object and set the value of the Eccentricity property.

```
conv1 = map.geodesy.AuthalicLatitudeConverter;conv1.Eccentricity = grs80.Eccentricity
```

```
conv1 =
```

```
 AuthalicLatitudeConverter with properties:
   Eccentricity: 0.0818
```
#### **Create an Authalic Converter Specifying a Spheroid**

Create a reference ellipsoid.

```
grs80 = referenceEllipsoid('GRS 80');
```
Create an authalic latitude converter object based on the ellipsoid.

```
conv2 = map.geodesy.AuthalicLatitudeConverter(grs80)
```
 $conv1 =$ 

AuthalicLatitudeConverter with properties:

Eccentricity: 0.0818

### **See Also**

#### **Functions**

[geocentricLatitude](#page-444-0) | [parametricLatitude](#page-1095-0)

#### **Objects**

[ConformalLatitudeConverter](#page-164-0) | [IsometricLatitudeConverter](#page-757-0) | [RectifyingLatitudeConverter](#page-1201-0)

#### **Introduced in R2013a**

## <span id="page-74-0"></span>**avhrrgoode**

Read AVHRR data product stored in Goode Projection

### **Syntax**

```
[latgrat,longrat,z] = avhrrgoode(region,filename)
[...] = avhrrgoode(region, filename, scalefactor)
[...] = avhrrgoode(region,filename,scalefactor,latlim,lonlim)
[...] = avhrrgoode(region,filename,scalefactor,latlim,lonlim,gsize)
[\ldots] =avhrrgoode(region,filename,scalefactor,latlim,lonlim,gsize,...
nrows,ncols)
[\ldots] =avhrrgoode(region,filename,scalefactor,latlim,lonlim,gsize,...
nrows,ncols,resolution)
[\ldots] =avhrrgoode(region,filename,scalefactor,latlim,lonlim,gsize,...
nrows,ncols,resolution,precision)
```
## **Description**

[latgrat,longrat,z] = avhrrgoode(region,filename) reads data from an Advanced Very High Resolution Radiometer (AVHRR) data set with a nominal resolution of 1 km that is stored in the Goode projection. Data in this format includes a nondimensional vegetation index (NDVI) and Global Land Cover Characteristics (GLCC) data sets. region specifies the geographic coverage of the file, using the following values:

- 'g' or 'global'
- 'af' or 'africa'
- 'ap' or 'australia/pacific'
- 'ea' or 'eurasia'
- 'na' or 'north america'

#### • 'sa' or 'south america'

filename is a string scalar or character vector specifying the name of the data file. Output Z is a geolocated data grid with coordinates latgrat and longrat in units of degrees. Z, latgrat, and longrat are of class double. Projected coordinates that lie within the interrupted areas of the projection are set to NaN. A scale factor of 100 is applied to the original data set, so that  $Z$  contains every 100<sup>th</sup> point in both  $X$  and  $Y$ directions.

[...] = avhrrgoode(region,filename,scalefactor) uses the integer scalefactor to downsample the data. A scale factor of 1 returns every point. A scale factor of 10 returns every 10<sup>th</sup> point. The default value is 100.

[...] = avhrrgoode(region,filename,scalefactor,latlim,lonlim) returns data for the specified region. The returned data can extend somewhat beyond the requested area. Limits are two-element vectors in units of degrees, with latlim in the range [-90 90] and lonlim in the range [-180 180]. latlim and lonlim must be ascending. If latlim and lonlim are empty, the entire area covered by the data file is returned. If the quadrangle defined by latlim and lonlim (when projected to form a polygon in the appropriate Goode projection) fails to intersect the bounding box of the data in the projected coordinates, then Z, latgrat, and longrat are returned as empty.

[...] = avhrrgoode(region,filename,scalefactor,latlim,lonlim,gsize) controls the size of the graticule matrices. gsize is a two-element vector containing the number of rows and columns desired. By default, latgrat, and longrat have the same size as Z.

#### $[\ldots] =$

avhrrgoode(region,filename,scalefactor,latlim,lonlim,gsize,... nrows,ncols) overrides the dimensions for the standard file format for the selected region. This syntax is useful for data stored on CD-ROM, which may have been truncated to fit. Some global data sets were distributed with 16347 rows and 40031 columns of data on CD-ROMs. The default size for global data sets is 17347 rows and 40031 columns of data.

#### $[\ldots] =$

avhrrgoode(region,filename,scalefactor,latlim,lonlim,gsize,... nrows,ncols,*resolution*)reads a data set with the spatial resolution specified in meters. Specify resolution as either 1000 or 8000 (meters). If empty, the full resolution of 1000 meters is assumed. Data is also available at 8000-meter resolution. Nondimensional vegetation index data at 8-km spatial resolution has 2168 rows and 5004 columns.

```
[\ldots] =avhrrgoode(region,filename,scalefactor,latlim,lonlim,gsize,...
nrows,ncols,resolution,precision) reads a data set expecting the integer
precision specified. If empty, 'uint8' is assumed. 'uint16' is appropriate for some
files. Check the metadata (.txt or README) file in the GLCC ftp folder for specification
of the file format and contents. In either case, Z is converted to class double.
```
### **Background**

The United States maintains a family of satellite-based sensors to measure climate change under the Earth Observing System (EOS) program. The precursors to the EOS data are the data sets produced by NOAA and NASA under the Pathfinder program. These are data derived from the Advanced High Resolution Radiometer sensor flown on the NOAA Polar Orbiter satellites, NOAA-7, -9, and -11, and have spatial resolutions of about 1 km. The data from the AVHRR sensor is processed into separate land, sea, and atmospheric indices. Land area data is processed to a nondimensional vegetation index (NDVI) or land cover classification and stored in binary files in the Plate Carrée, Goode, and Lambert projections. Sea data is processed to surface temperatures and stored in HDF formats. avhrrgoode reads land data saved in the Goode projection with global and continental coverage at 1 km. It can also read 8 km data with global coverage.

### **Limitations**

Most files store the data in scaled integers. Though this function returns the data as double, the scaling from integer to float is not performed. Check the data's README file for the appropriate scaling parameters.

### **Examples**

### **Example 1 — Downsampled Classified Global GLCC Coverage**

Read and display every 50th point from the Global Land Cover Characteristics (GLCC) file covering the entire globe with the USGS classification scheme, named gusgs2\_0g.img. (To run the example, you must first download the file.)

```
[latgrat, longrat, Z] = avhrrgoode('global', ...
    'gusgs2_0g.img',50);
```

```
% Convert the geolocated data grid to an geolocated image.
uniqueClasses = unique(Z);RGB = ind2rgb8(uint8(Z), jet(numel(uniqueClasses)));
% Display the data as an image using the Goode projection. 
origin = [0 0 0];ellipsoid = [6370997 0];
figure
axesm('MapProjection', 'goode', 'Origin', origin, ...
    'Geoid', ellipsoid)
geoshow(latgrat, longrat, RGB, 'DisplayType', 'image'); 
axis image off
% Plot the coastlines.
hold on
load coastlines
plotm(coastlat,coastlon)
```
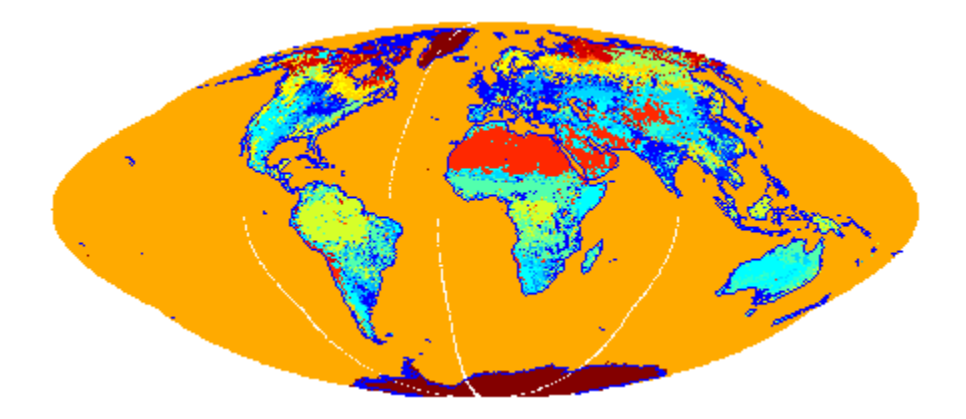

### **Example 2 — Classified GLCC Data for California**

Read and display every point from the Global Land Cover Characteristics (GLCC) file covering California with the USGS classification scheme, named nausgs1\_2g.img. You must first download the file to run this example.

```
figure
usamap california
mstruct = gcm;
```

```
latlim = mstruct.maplatlimit;
lonlim = mstruct.maplonlimit;
scalefactor = 1;
[latgrat, longrat, Z] = ...
    avhrrgoode('na', 'nausgs1_2g.img', scalefactor, latlim, lonlim);
geoshow(latgrat, longrat, Z, 'DisplayType', 'texturemap');
```

```
% Overlay vector data from usastatehi.shp.
california = shaperead('usastatehi', 'UseGeoCoords', true,...
    'BoundingBox', [lonlim;latlim]);
geoshow([california.Lat], [california.Lon], 'Color', 'black');
```
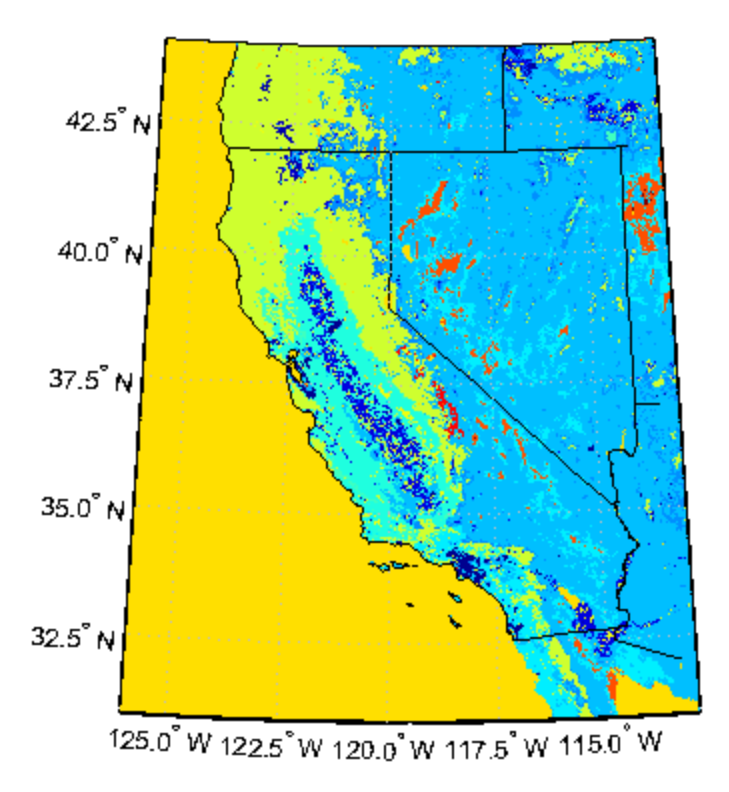

# **Tips**

This function reads the binary files as is. You should not use byte-swapping software on these files.

The AVHRR project and data sets are described in and provided by various U.S. Government Web sites. See the entry for Global Land Cover Characteristics (GLCC) in the tech note referred to below.

**Note** For details on locating map data for download over the Internet, see the following documentation at the MathWorks Web site: "Find Geospatial Data Online".

# **See Also**

[avhrrlambert](#page-80-0)

**Introduced before R2006a**

### <span id="page-80-0"></span>**avhrrlambert**

Read AVHRR data product stored in eqaazim projection

### **Syntax**

```
[latgrat,longrat,Z] = avhrrlambert(region,filename)
[...] = avhrrlambert(region,filename, scalefactor)
[...] = avhrrlambert(region,filename, scalefactor, latlim, lonlim)
[...] = avhrrlambert(region,filename, scalefactor, latlim, lonlim,
gsize)
[...] = avhrrlambert(region,filename, scalefactor, latlim, lonlim,
gsize,precision)
```
## **Description**

[latgrat,longrat,Z] = avhrrlambert(*region*,*filename*) reads data from an Advanced Very High Resolution Radiometer (AVHRR) data set with a nominal resolution of 1 km that is stored in the Lambert Equal Area Azimuthal projection. Data of this type includes the Global Land Cover Characteristics (GLCC). *region* specifies the coverage of the file. Valid regions are listed in the following table. *filename* is a string specifying the name of the data file. Z is a geolocated data grid with coordinates latgrat and longrat in units of degrees. A scale factor of 100 is applied to the original data set such that Z contains every 100th point in both X and Y.

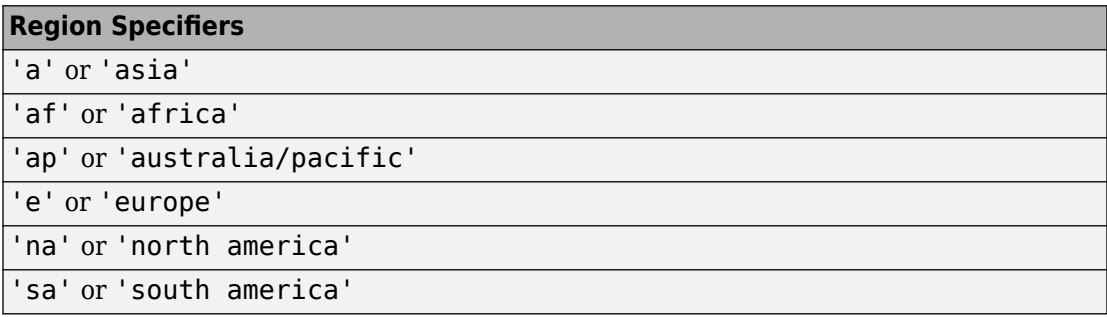

[...] = avhrrlambert(*region*,*filename*, scalefactor) uses the integer scalefactor to downsample the data. A scale factor of 1 returns every point. A scale factor of 10 returns every 10th point. The default value is 100.

[...] = avhrrlambert(*region*,*filename*, scalefactor, latlim, lonlim) returns data for the specified region. The result may extend somewhat beyond the requested area. The limits are two-element vectors in units of degrees, with latlim in the range [-90 90] and lonlim in the range [-180 180]. If latlim and lonlim are empty, the entire area covered by the data file is returned. If the quadrangle defined by latlim and lonlim (when projected to form a polygon in the appropriate Lambert Equal Area Azimuthal projection) fails to intersect the bounding box of the data in the projected coordinates, then latgrat, longrat, and Z are empty.

[...] = avhrrlambert(*region*,*filename*, scalefactor, latlim, lonlim, gsize) controls the size of the graticule matrices. gsize is a two-element vector containing the number of rows and columns desired. If omitted or empty, a graticule the size of the grid is returned.

[...] = avhrrlambert(*region*,*filename*, scalefactor, latlim, lonlim, gsize,*precision*) reads a data set with the integer *precision* specified. If omitted, 'uint8' is assumed. 'uint16' is appropriate for some files. Check the metadata (.txt) or README) file in the ftp folder for specification of the file format and contents.

## **Background**

The United States plans to build a family of satellite-based sensors to measure climate change under the Earth Observing System (EOS) program. Early precursors to the EOS data are the data sets produced by NOAA and NASA under the Pathfinder program. These are data derived from the Advanced High Resolution Radiometer sensor flown on the NOAA Polar Orbiter satellites, NOAA-7, -9, and -11 with a spatial resolution of about 1 km. The data from the AVHRR sensor is processed into separate land, sea, and atmospheric indices. Land area data is processed to a nondimensional vegetation index or land cover classification and stored in binary files in the Plate Carrée, Goode, and Lambert Equal Area Azimuthal projections. Sea data is processed to surface temperatures and stored in HDF formats. This function reads land cover data for the continents saved in the Lambert Equal Area Azimuthal projection at 1 km.

### **Examples**

### **Example 1**

Read and display every 100th point from the Global Land Cover Characteristics (GLCC) file covering North America with the USGS classification scheme, named nausgs1\_2l.img.

```
[latgrat, longrat, Z] = avhrrlambert('na','nausgs1_2l.img');
```
Display the data using the Lambert Equal Area Azimuthal projection.

```
origin = [50 -100 0];ellipsoid = [6370997 0];
figure
axesm('MapProjection', 'eqaazim', 'Origin', ...
    origin, 'Geoid', ellipsoid)
geoshow(latgrat, longrat, Z, 'DisplayType', 'texturemap');
```
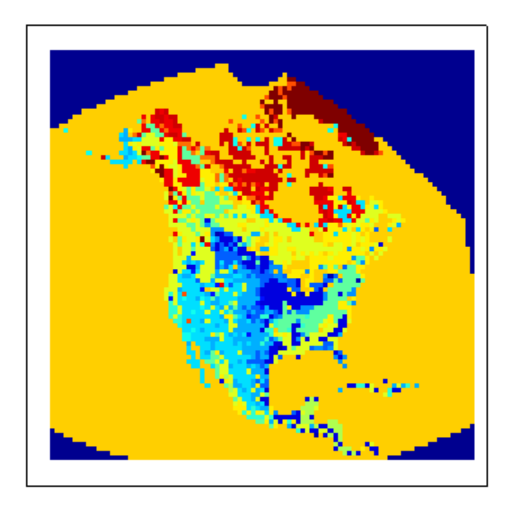

### **Example 2**

Read and display every other point from the Global Land Cover Characteristics (GLCC) file covering Europe with the USGS classification scheme, named eausgs1\_2le.img.

```
figure
worldmap france
mstruct = qcm;latlim = mstruct.maplatlimit;
lonlim = mstruct.maplonlimit;
scalefactor = 2;[latgrat, longrat, Z] = avhrrlambert('e', 'eausgs1_2le.img', ...
    scalefactor, latlim, lonlim);
geoshow(latgrat, longrat, Z, 'DisplayType', 'texturemap'); 
geoshow('landareas.shp','FaceColor','none','EdgeColor','black')
```
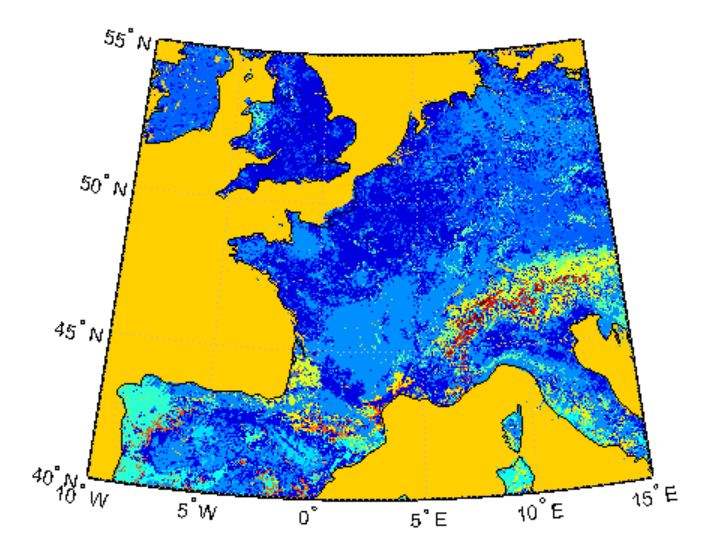

## **Tips**

This function reads the binary files as is. You should not use byte-swapping software on these files.

The AVHRR project and data sets are described in and provided by various U.S. Government Web sites.

**Note** For details on locating map data for download over the Internet, see the following documentation at the MathWorks Web site: "Find Geospatial Data Online".

## **See Also**

[avhrrgoode](#page-74-0)

**Introduced before R2006a**

### **axes2ecc**

Eccentricity of ellipse from axes lengths

**Note** Support for nonscalar input, including the syntax ecc = axes2ecc(vec), will be removed in a future release.

### **Syntax**

```
ecc = axes2ecc(semimajor,semiminor)
ecc = axes2ecc(vec)
```
### **Description**

ecc = axes2ecc(semimajor,semiminor) computes the eccentricity of an ellipse (or ellipsoid of revolution) given the semimajor and semiminor axes. The input data can be scalar or matrices of equal dimensions.

```
ecc = arcs2ecc(vec) assumes a 2 element vector (vec) is supplied, where vec =[semimajor semiminor].
```
### **See Also**

[ecc2flat](#page-319-0) | [ecc2n](#page-320-0) | [majaxis](#page-850-0) | [minaxis](#page-1026-0)

**Introduced before R2006a**

### <span id="page-86-0"></span>**axesm**

Create map axes

The axesm function creates a map axes into which both vector and raster geographic data can be projected using functions such as plotm and geoshow. Properties specific to map axes can be assigned upon creation with axesm, and for an existing map axes they can be queried and changed using getm and setm. Use the standard get and set methods to query and control the standard MATLAB axes properties of a map axes.

Map axes are standard MATLAB axes with different default settings for some properties and a MATLAB structure for storing projection parameters and other data. The main differences in default settings are:

- Axes properties XGrid, YGrid, XTick, YTick are set to 'off'.
- The hold mode is 'on'.

The map projection structure stores the map axes properties, which, in addition to the special standard axes settings, allow Mapping Toolbox functions to recognize an axes or an opened FIG-file as a map axes. See [Map Axes Properties](#page-91-0) for descriptions of the map axes properties.

### **Syntax**

```
axesm
axesm(Name, Value)
axesm(projid,Name,Value)
```
## **Description**

axesm with no input arguments, initiates the axesmui map axes graphical user interface, which can be used to set map axes properties. This is detailed on the [axesmui](#page-1693-0) reference page.

axesm(Name,Value) creates a map axes and modifies the map axes appearance using name-value pairs to set properties. You can specify multiple name-value pairs. Enclose each property name in quotes. For example, 'FontSize',14 sets the font size for the

map axes text. Properties may be specified in any order, but the MapProjection property must be included. For a full list of properties, see [Map Axes Properties.](#page-91-0)

axesm(projid,Name,Value) specifies which map projection to use. projid should match one of the entries in the last column displayed by the [maps](#page-939-0) function. You can also find these listed in "Summary and Guide to Projections".

### **Examples**

### **Create Map Axes for Mercator Projection**

Create map axes for a Mercator projection, with selected latitude limits:

axesm('MapProjection','mercator','MapLatLimit',[-70 80])

In the preceding example, all properties not explicitly addressed in the call are set to either fixed or calculated defaults. The file mercator.m defines a projection function, so the same result could have been achieved with the function

```
axesm('mercator','MapLatLimit',[-70 80])
```
Each projection function includes default values for all properties. Any following property name/property value pairs are treated as overrides.

In either of the above examples, data displayed in the given map axes is in a Mercator projection. Any data falling outside the prescribed limits is not displayed.

### **Input Arguments**

**projid — Map projection ID**

character vector | string scalar

Map projection ID, specified as a string scalar or character vector. projid should match one of the entries in the last column displayed by the [maps](#page-939-0) function. You can also find these listed in "Summary and Guide to Projections".

**Note** The names of projection files are case sensitive. The projection files included in Mapping Toolbox software use only lowercase letters and Arabic numerals.

Example: 'eqdcylin'

### **Name-Value Pair Arguments**

Specify optional comma-separated pairs of Name,Value arguments. Name is the argument name and Value is the corresponding value. Name must appear inside quotes. You can specify several name and value pair arguments in any order as Name1,Value1,...,NameN,ValueN.

Example: axesm('MapProjection','pcarree','Frame','on') creates a map axes with a Plate Carree projection, and makes the map frame visible.

**Note** The properties listed here are only a subset. For a full list, see [Map Axes](#page-91-0) [Properties.](#page-91-0)

#### **MapProjection — Map projection**

character vector | string scalar

Map projection, specified as a string scalar or character vector. MapProjection sets the projection, and hence all transformation calculations, for the map axes object. It must be a member of the recognized projection set, which you can list by typing getm('MapProjection') or maps. For more information on projections, see the *Mapping Toolbox User's Guide*. Some projections set their own defaults for other properties, such as parallels and trim limits.

#### **MapLatLimit — Geographic latitude limits of the display area**

two-element vector

Geographic latitude limits of the display area, specified as a two-element vector of the form [southern limit northern limit]. This property can be set for many typical projections and geometries, but cannot be used with oblique projections or with globe, for example.

When applicable, the MapLatLimit property may affect the origin latitude if the Origin property is not set explicitly when calling axesm. It may also determine the value used for FLatLimit. See "Access and Change Map Axes Properties" for a more complete description of the applicability of MapLatLimit and its interaction with the origin, frame limits, and other properties.

#### **MapLonLimit — Geographic longitude limits of the display area**

two-element vector

Geographic longitude limits of the display area, specified as a two-element vector of the form [western limit eastern limit]. This property can be set for many typical projections and geometries, but cannot be used with oblique projections or with globe, for example.

When applicable, the MapLonLimit property may affect the origin longitude if the Origin property is not set explicitly when calling axesm. It may also determine the value used for FLonLimit. See "Access and Change Map Axes Properties" for a more complete description of the applicability of MapLonLimit and its interaction with the origin, frame limits, and other properties.

### **Tips**

- In general, after re-opening a saved figure that contains a map axes, you should not attempt to modify the projection properties of that map axes.
- When you create a map axes with axesm and right click in the axes, a context menu appears. If you do not need the menu or it interferes with your application, you can disable it by resetting the 'ButtonDownFcn' property of the axes:

```
ax = axesm('mercator'); % Right-clicking brings up context menu.
set(ax,'ButtonDownFcn',[]) % Context menu has been disabled.
```
### **See Also**

**Properties** [Map Axes Properties](#page-91-0)

#### **Functions**

axes | [gcm](#page-429-0) | [getm](#page-643-0) | [setm](#page-1315-0)

### **Topics**

"Introduction to Mapping Graphics" "The Map Axes" "The Map Frame" "Map Limit Properties"

"The Map Grid"

#### **Introduced before R2006a**

## <span id="page-91-0"></span>**Map Axes Properties**

Control axes appearance and behavior

### **Description**

Map axes properties control the appearance and behavior of an [axesm](#page-86-0) object. By changing property values, you can modify certain aspects of the map axes.

### **Properties**

**Properties That Control the Map Projection**

#### **AngleUnits — Angular unit of measure**

'degrees' (default) | 'radians'

*Angular unit of measure* — Controls the units of measure used for angles (including latitudes and longitudes) in the map axes. All input data are assumed to be in the given units; 'degrees' is the default. For more information on angle units, see "Angle Representations and Angular Units" in the *Mapping Toolbox User's Guide*.

#### **Aspect — Display aspect**

'normal' (default) | 'transverse'

*Display aspect* — Controls the orientation of the base projection of the map. When the aspect is 'normal' (the default), *north* in the base projection is up. In a transverse aspect, north is to the right. A cylindrical projection of the whole world would look like a *landscape* display under a 'normal' aspect, and like a *portrait* under a 'transverse' aspect. Note that this property is not the same as projection aspect, which is controlled by the Origin property vector discussed later.

#### **FalseEasting — Coordinate shift for projection calculations**

0 (default) | numeric scalar

*Coordinate shift for projection calculations* — Modifies the position of the map within the axes. The projected coordinates are shifted in the *x*-direction by the amount of FalseEasting. The FalseEasting is in the same units as the projected coordinates,

that is, the units of the first element of the Geoid map axes property. False eastings and northings are sometimes used to ensure nonnegative values of the projected coordinates. For example, the Universal Transverse Mercator uses a false easting of 500,000 meters.

#### **FalseNorthing — Coordinate shift for projection calculations**

0 (default) | numeric scalar

*Coordinate shift for projection calculations* — Modifies the position of the map within the axes. The projected coordinates are shifted in the *y*-direction by the amount of FalseNorthing. The FalseNorthing is in the same units as the projected coordinates, that is, the units of the first element of the Geoid map axes property. False eastings and northings are sometimes used to ensure nonnegative values of the projected coordinates. For example, the Universal Transverse Mercator uses a false northing of 0 in the northern hemisphere and 10,000,000 meters in the southern.

#### **FixedOrient — Projection-based orientation**

[] (default) | numeric scalar

This property is read-only.

*Projection-based orientation* — This read-only property fixes the orientation of certain projections (such as the Cassini and Wetch). When empty, which is true for most projections, the user can alter the orientation of the projection using the third element of the Origin property. When fixed, the fixed orientation is always used.

#### **Geoid — Reference spheroid definition**

```
[1 0] (default) | referenceSphere object | referenceEllipsoid object |
oblateSpheroid object | [semimajor_axis eccentricity]
```
*Reference spheroid definition* — The spheroid (ellipsoid or sphere) for calculating the projections of any displayed map objects. It can be an [referenceSphere](#page-1217-0), [referenceEllipsoid](#page-1207-0), or [oblateSpheroid](#page-1079-0) object, or a two-element vector of the form [semimajor\_axis eccentricity]. The default value is an ellipsoid vector representing the unit sphere:  $[1 \ 0]$ .

#### **MapLatLimit — Geographic latitude limits of the display area**

[southern\_limit northern\_limit]

*Geographic latitude limits of the display area* — Expressed as a two-element vector of the form [southern\_limit northern\_limit]. This property can be set for many typical projections and geometries, but cannot be used with oblique projections or with globe, for example. When applicable, the MapLatLimit property may affect the origin latitude if

the Origin property is not set explicitly when calling axesm. It may also determine the value used for FLatLimit. See "Access and Change Map Axes Properties" for a more complete description of the applicability of MapLatLimit and its interaction with the origin, frame limits, and other properties.

#### **MapLonLimit — Geographic longitude limits of the display area**

[western limit eastern limit]

*Geographic longitude limits of the display area* — Expressed as a two-element vector of the form [western\_limit eastern\_limit]. This property can be set for many typical projections and geometries, but cannot be used with oblique projections or with globe, for example. When applicable, the MapLonLimit property may affect the origin longitude if the Origin property is not set explicitly when calling axesm. It may also determine the value used for FLonLimit. See "Access and Change Map Axes Properties" for a more complete description of the applicability of MapLonLimit and its interaction with the origin, frame limits, and other properties.

#### **MapParallels — Projection standard parallels**

[lat] | [lat1 lat2]

*Projection standard parallels* — Sets the standard parallels of projection. It can be an empty, one-, or two-element vector, depending upon the projection. The elements are in the same units as the map axes AngleUnits. Many projections have specific, defining standard parallels. When a map axes object is based upon one of these projections, the parallels are set to the appropriate defaults. For conic projections, the default standard parallels are set to 15ºN and 75ºN, which biases the projection toward the northern hemisphere.

For projections with one defined standard parallel, setting the parallels to an empty vector forces recalculation of the parallel to the middle of the map latitude limits. For projections requiring two standard parallels, setting the parallels to an empty vector forces recalculation of the parallels to one-sixth the distance from the latitude limits (e.g., if the map latitude limits correspond to the northern hemisphere [0 90], the standard parallels for a conic projection are set to [15 75]). For azimuthal projections, the MapParallels property always contains an empty vector and cannot be altered.

See the *Mapping Toolbox User's Guide* for more information on standard parallels.

#### **MapProjection — Map projection**

character vector

*Map projection* — Sets the projection, and hence all transformation calculations, for the map axes object. It is required in the creation of map axes. It must be a member of the recognized projection set, which you can list by typing getm('MapProjection') or maps. For more information on projections, see the *Mapping Toolbox User's Guide*. Some projections set their own defaults for other properties, such as parallels and trim limits.

#### **Origin — Origin and orientation for projection calculations**

[latitude longitude orientation]

*Origin and orientation for projection calculations* — Sets the map origin for all projection calculations. The latitude, longitude, and orientation should be in the map axes AngleUnits. Latitude and longitude refer to the coordinates of the map origin; orientation refers to an angle of skewness or rotation about the axis running through the origin point and the center of the earth. The default origin is  $0<sup>o</sup>$  latitude and a longitude centered between the map longitude limits. If a scalar is entered, it is assumed to refer to the longitude; if a two-element vector is entered, the default orientation is  $0^\circ$ , a normal projection. If an empty origin vector is entered, the origin is centered on the map longitude limits. For more information on the origin, see the *Mapping Toolbox User's Guide*.

#### **Parallels — Number of standard parallels**

 $0 | 1 | 2$ 

This property is read-only.

*Number of standard parallels* — This read-only property contains the number of standard parallels associated with the projection. See the *Mapping Toolbox User's Guide* for more information on standard parallels.

#### **ScaleFactor — Scale factor for projection calculations**

1 (default) | scalar

*Scale factor for projection calculations* — Modifies the size of the map in projected coordinates. The geographic coordinates are transformed to Cartesian coordinates by the map projection equations and multiplied by the scale factor. Scale factors are sometimes used to minimize the scale distortion in a map projection. For example, the Universal Transverse Mercator uses a scale factor of 0.996 to shift the line of zero scale distortion to two lines on either side of the central meridian.

#### **Zone — Zone for certain projections**

[] or 31N (default) | ZoneSpec

*Zone for certain projections* — Specifies the zone for certain projections. A zone is a region on the globe that has a special set of projection parameters. In the Universal Transverse Mercator Projection, the world is divided into quadrangles that are generally 6 degrees wide and 8 degrees tall. The number in the zone designation refers to the longitude range, while the letter refers to the latitude range. Most projections use the same parameters for the entire globe, and do not require a zone.

#### **Properties That Control the Frame**

#### **Frame — Frame visibility**

'off' (default) | 'on'

*Frame visibility* — Controls the visibility of the display frame box. When the frame is 'off' (the default), the frame is not displayed. When the frame is 'on', an enclosing frame is visible. The frame is a patch that is plotted as the lowest layer of displayed map objects. Regardless of its display status, the frame always operates in terms of trimming map data.

#### **FFill — Frame plotting precision**

100 (default) | scalar plotting point density

*Frame plotting precision* — Sets the number of points to be used in plotting the frame for display. The default value is 100, which for a rectangular frame results in a plot with 100 points for each side, or a total of 400 points. The number of points required for a reasonable display varies with the projection. Cylindrical projections such as the Miller require very few. Projections resulting in more complex frames, such as the Werner, look better with higher densities. The default value is generally sufficient.

#### **FEdgeColor — Color of displayed frame edge**

[0 0 0] (default) | ColorSpec

*Color of the displayed frame edge* — Specifies the color used for the displayed frame. You can specify a color using a vector of RGB values or a MATLAB colorSpec name. By default, the frame edge is displayed in black ( $[0 \ 0 \ 0]$ ).

#### **FFaceColor — Color of displayed frame face**

'none' (default) | ColorSpec

*Color of the displayed frame face* — Specifies the color used for the displayed frame face. You can specify a color using a vector of RGB values or a MATLAB colorspec name. By default, the frame face is 'none', meaning no face color is filled in. Another useful color is  $'cyan'$  ( $[0 \ 1 \ 1]$ ), which looks like water.

**FLatLimit — Latitude limits of map frame relative to projection origin**

[southern limit northern limit]

*Latitude limits of map frame relative to projection origin* — The map frame encloses the area in which data and graticule lines are plotted and beyond which they are trimmed. For non-oblique and non-azimuthal projections, which have quadrangular frames, this property controls the north-south extent of the frame. If a projection is made oblique by the inclusion of a non-zero rotation angle (the third element of the Origin vector), FLatLimit still applies, but in the rotated latitude-longitude system rather than in the geographic system. In the case of azimuthal projections, which have circular frames, FLatLimit takes the special form [-Inf radius] where radius is the spherical distance (in degrees or radians, depending on the AngleUnits property of the projection) from the projection origin to the edge of the frame.

**Note** In most common situations, including non-oblique cylindrical and conic projections and polar azimuthal projections, there is no need to set FLatLimit; use MapLatLimit instead.

#### **FLineWidth — Frame edge line width**

2 (default) | scalar

*Frame edge line width* — Sets the line width of the displayed frame edge. The value is a scalar representing points, which is 2 by default.

#### **FLonLimit — Longitude limits of map frame relative to projection origin**

[western limit eastern limit]

*Longitude limits of map frame relative to projection origin* — The map frame encloses the area in which data and graticule lines are plotted and beyond which they are trimmed. For non-oblique and non-azimuthal projections, which have quadrangular frames, this property controls the east-west extent of the frame. If a projection is made oblique by the inclusion of a non-zero rotation angle (the third element of the Origin vector), FLonLimit still applies, but in the rotated latitude-longitude system rather than in the geographic system. The FLonLimit property is ignored for azimuthal projections.

**Note** In most common situations, including non-oblique cylindrical and conic projections, there is no need to set FLonLimit; use MapLonLimit instead.

```
TrimLat — Bounds on FLatLimit
[southern_limit northern_limit]
```
This property is read-only.

*Bounds on FLatLimit* — This read-only property sets bounds on the values that axesm and setm will accept for the MapLatLimit and FLatLimit properties, which is necessary because some map projections cannot display the entire globe without extending to infinity. For example, TrimLat is [-90 90] degrees for most cylindrical projections and [-86 86] degrees for the Mercator projection because the north-south scale becomes infinite as one approaches either pole.

#### **TrimLon — Bounds on FLonLimit**

[western limit eastern limit]

This property is read-only.

*Bounds on FLonLimit* — This read-only property sets bounds on the values that axesm and setm will accept for the MapLonLimit and FLonLimit properties, which is necessary because some map projections cannot display the entire globe without extending to infinity. For example, TrimLon is [-135 135] degrees for most conic projections.

#### **Properties That Control the Grid**

**Grid — Grid visibility** 'off' (default) | 'on'

*Grid visibility* — Controls the visibility of the display grid. When the grid is 'off' (the default), the grid is not displayed. When the grid is 'on', meridians and parallels are visible. The grid is plotted as a set of line objects.

#### **GAltitude — Grid z-axis setting**

Inf (default) | scalar

*Grid z-axis setting* — Sets the *z*-axis location for the grid when displayed. Its default value is infinity, which is displayed above all other map objects. However, you can set this to some other value for stacking objects above the grid, if desired.

#### **GColor — Color of the displayed grid**

[0 0 0] (default) | ColorSpec

*Color of the displayed grid* — Specifies the color used for the displayed grid. You can specify a color using a vector of RGB values or one of the MATLAB colorSpec names. By default, the map grid is displayed in black ( $[0 \ 0 \ 0]$ ).

#### **GLineStyle — Grid line style**

: (default) | LineStyle

*Grid line style* — Determines the style of line used when the grid is displayed. You can specify any line style supported by the MATLAB line function. The default line style is a dotted line (that is, ':').

#### **GLineWidth — Grid line width**

0.5 (default) | scalar

*Grid line width* — Sets the line width of the displayed grid. The value is a scalar representing points, which is 0.5 by default.

#### **MLineException — Grid line width**

[] (default) | vector

*Exceptions to grid meridian limits* — Allows specific meridians of the displayed grid to extend beyond the grid meridian limits to the poles. The value must be a vector of longitudes in the appropriate angle units. For longitudes so specified, grid lines extend from pole to pole regardless of the existence of any grid meridian limits. This vector is empty by default.

#### **MLineFill — Grid meridian plotting precision**

100 (default) | scalar plotting point density

*Grid meridian plotting precision* — Sets the number of points to be used in plotting the grid meridians. The default value is 100 points. The number of points required for a reasonable display varies with the projection. Cylindrical projections such as the Miller require very few. Projections resulting in more complex shapes, such as the Werner, look better with higher densities. The default value is generally sufficient.

#### **MLineLimit — Grid meridian plotting precision**

[] (default) | [north south] | [south north]

*Grid meridian limits* — Establishes latitudes beyond which displayed grid meridians do not extend. By default, this property is empty, so the meridians extend to the poles. There are two exceptions to the meridian limits. No meridian extends beyond the map latitude

limits, and exceptions to the meridian limits for selected meridians are allowed (see above).

#### **MLineLocation — Grid meridian interval or specific locations**

30 (default) | scalar | vector

*Grid meridian interval or specific locations* — Establishes the interval between displayed grid meridians. When a scalar interval is entered in the map axes MLineLocation, meridians are displayed, starting at  $0<sup>°</sup>$  longitude and repeating every interval in both directions, which by default is 30º. Alternatively, you can enter a vector of longitudes, in which case a meridian is displayed for each element of the vector.

#### **PLineException — Exceptions to grid parallel limits**

[] (default) | vector

*Exceptions to grid parallel limits* — Allows specific parallels of the displayed grid to extend beyond the grid parallel limits to the International Date Line. The value must be a vector of latitudes in the appropriate angle units. For latitudes so specified, grid lines extend from the western to the eastern map limit, regardless of the existence of any grid parallel limits. This vector is empty by default.

#### **PLineFill — Grid parallel plotting precision**

100 (default) | scalar plotting point density

*Grid parallel plotting precision* — Sets the number of points to be used in plotting the grid parallels. The default value is 100. The number of points required for a reasonable display varies with the projection. Cylindrical projections such as the Miller require very few. Projections resulting in more complex shapes, such as the Bonne, look better with higher densities. The default value is generally sufficient.

#### **PLineLimit — Grid parallel plotting precision**

[] (default) | [east west] | [west east]

*Grid parallel limits* — Establishes longitudes beyond which displayed grid parallels do not extend. By default, this property is empty, so the parallels extend to the date line. There are two exceptions to the parallel limits. No parallel extends beyond the map longitude limits, and exceptions to the parallel limits for selected parallels are allowed (see above).

#### **PLineLocation — Grid parallel interval or specific locations**

15 (default) | scalar | vector

*Grid parallel interval or specific locations* — Establishes the interval between displayed grid parallels. When a scalar interval is entered in the map axes PLineLocation,

parallels are displayed, starting at  $0<sup>o</sup>$  latitude and repeating every interval in both directions, which by default is 15º. Alternatively, you can enter a vector of latitudes, in which case a parallel is displayed for each element of the vector.

#### **Properties That Control Grid Labeling**

**FontAngle — Select italic or normal font for all grid labels**

'normal' (default) | 'italic' | 'oblique'

*Select italic or normal font for all grid labels* — Selects the character slant for all displayed grid labels. 'normal' specifies nonitalic font. 'italic' and 'oblique' specify italic font.

#### **FontColor — Text color for all grid labels**

'black' (default) | ColorSpec | 'oblique'

*Text color for all grid labels* — Sets the color of all displayed grid labels. ColorSpec is a three-element vector specifying an RGB triple or a predefined MATLAB color specification (colorSpec).

#### **FontName — Font family name for all grid labels**

'helvetica' (default) | 'courier' | 'symbol' | 'times'

*Font family name for all grid labels* — Sets the font for all displayed grid labels. To display and print properly, FontName must be a font that your system supports.

#### **FontSize — Font size**

0 (default) | scalar

*Font size* — An integer specifying the font size to use for all displayed grid labels, in units specified by the FontUnits property. The default point size is 9.

#### **FontUnits — Units used to interpret the FontSize property**

'points' (default) | 'normalized' | 'inches' | 'centimeters' | 'pixels'

*Units used to interpret the FontSize property* — When set to normalized, the toolbox interprets the value of FontSize as a fraction of the height of the axes. For example, a normalized FontSize of 0.1 sets the text characters to a font whose height is one-tenth of the axes' height. The default units ('points') are equal to 1/72 of an inch.

#### **FontWeight — Select bold or normal font**

'normal' (default) | 'bold'

*Select bold or normal font* — The character weight for all displayed grid labels.

#### **LabelFormat — Labeling format for grid**

'compass' (default) | 'signed' | 'none'

*Labeling format for grid* — Specifies the format of the grid labels. If 'compass' is employed (the default), meridian labels are suffixed with an "E" for east and a "W" for west, and parallel labels are suffixed with an "N" for north and an "S" for south. If 'signed' is used, meridian labels are prefixed with a "+" for east and a "-" for west, and parallel labels are suffixed with a "+" for north and a "-" for south. If 'none' is selected, straight latitude and longitude numerical values are employed, so western meridian labels and southern parallel labels will have a "-", but no symbol precedes eastern and northern (positive) labels.

#### **LabelRotation — Label Rotation**

'off' (default) | 'on'

*Label rotation* — Determines whether the meridian and parallel labels are displayed without rotation (the default) or rotated to align to the graticule. This option is not available for the Globe display.

#### **LabelUnits — Specify units and formatting for grid labels**

'degrees' (default) | 'dm' | 'dms' | 'radians'

*Specify units and formatting for grid labels* — The display of meridian and parallel labels is controlled by the map axes LabelUnits property, as described in the following table.

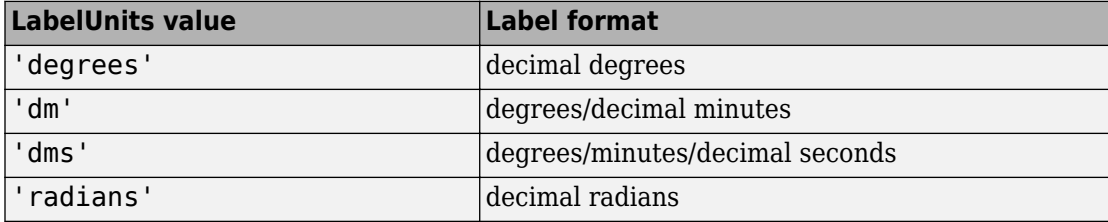

LabelUnits does not have a default of its own; instead it defaults to the value of AngleUnits at the time the map axes is constructed, which itself defaults to degrees. Although you can specify 'dm' and 'dms' for LabelUnits, these values are not accepted when setting AngleUnits.

#### **MeridianLabel — Toggle display of meridian labels**

```
'off' (default) | 'on'
```
*Toggle display of meridian labels* — Specifies whether the meridian labels are visible or not.

#### **MLabelLocation — Specify meridians for labeling**

scalar | vector

*Specify meridians for labeling* — Meridian labels need not coincide with the displayed meridian lines. Labels are displayed at intervals if a scalar in the map axes MLabelLocation is entered, starting at the prime meridian and repeating at every interval in both directions. If a vector of longitudes is entered, labels are displayed at those meridians. The default locations coincide with the displayed meridian lines, as specified in the MLineLocation property.

#### **MLabelParallel — Specify parallel for meridian label placement**

'north' (default) | 'south' | 'equator' | scalar

*Specify parallel for meridian label placement* — Specifies the latitude location of the displayed meridian labels. If a scalar latitude is specified, all meridian labels are displayed at that latitude. If 'north' is specified, the maximum of the MapLatLimit is used; if 'south' is specified, the minimum of the MapLatLimit is used. If 'equator' is specified, a latitude of  $0<sup>o</sup>$  is used.

#### **MLabelRound — Specify significant digits for meridian labels**

0 (default) | integer scalar

*Specify significant digits for meridian labels* — Specifies to which power of ten the displayed labels are rounded. For example, if MLabelRound is -1, labels are displayed down to the *tenths*. The default value of MLabelRound is 0; that is, displayed labels have no decimal places, being rounded to the *ones* column (10<sup>0</sup> ).

#### **ParallelLabel — Toggle display of parallel labels**

'off' (default) | 'on'

*Toggle display of parallel labels* — Specifies whether the parallel labels are visible or not.

#### **PLabelLocation — Specify parallels for labeling**

scalar | vector

*Specify parallels for labeling* — Parallel labels need not coincide with the displayed parallel lines. Labels are displayed at intervals if a scalar in the map axes PLabelLocation is entered, starting at the equator and repeating at every interval in both directions. If a vector of latitudes is entered, labels are displayed at those parallels. The default locations coincide with the displayed parallel lines, as specified in the PLineLocation property.

#### **PLabelMeridian — Specify meridian for parallel label placement**

'west' (default) | 'east' | 'prime' | scalar

*Specify meridian for parallel label placement* — Specifies the longitude location of the displayed parallel labels. If a longitude is specified, all parallel labels are displayed at that longitude. If 'east' is specified, the maximum of the MapLonLimit is used; if 'west' is specified, the minimum of the MapLonLimit is used. If 'prime' is specified, a longitude of 0º is used.

#### **PLabelRound — Specify significant digits for parallel labels**

0 (default) | integer scalar

*Specify significant digits for parallel labels* — Specifies to which power of ten the displayed labels are rounded. For example, if PLabelRound is -1, labels are displayed down to the tenths. The default value of PLabelRound is 0; that is, displayed labels have no decimal places, being rounded to the ones column  $(10<sup>0</sup>)$ .

### **See Also**

axes | [axesm](#page-86-0) | [gcm](#page-429-0) | [getm](#page-643-0) | [setm](#page-1315-0)

### **Topics**

"Introduction to Mapping Graphics" "The Map Axes" "The Map Frame" "Map Limit Properties" "The Map Grid"

#### **Introduced before R2006a**

### **axesscale**

Resize axes for equivalent scale

### **Syntax**

```
axesscale
axesscale(hbase)
axesscale(hbase,hother)
```
### **Description**

axesscale resizes all axes in the current figure to have the same scale as the current axes (gca). In this context, scale means the relationship between axes *x*- and *y*coordinates and figure and paper coordinates. When axesscale is used, a unit of length in *x* and *y* is printed and displayed at the same size in all the affected axes. The XLimMode and YLimMode of the axes are set to 'manual' to prevent autoscaling from changing the scale.

axesscale(hbase) uses the axes hbase as the reference axes, and rescales the other axes in the current figure.

axesscale(hbase,hother) uses the axes hbase as the base axes, and rescales only the axes in hother.

## **Examples**

#### **Display Multiple Regions with a Common Scale**

Display the conterminous United States, Alaska, and Hawaii in separate axes in the same figure, with a common scale.

Read state names and coordinates. Extract Alaska and Hawaii.

```
states = shaperead('usastatehi', 'UseGeoCoords', true);
states. Name\};
```

```
alaska = states(strcmp('Alaska', statenames));
hawaii = states(strcmp('Hawaii', statenames));
```
Create a figure for the conterminous states.

```
f = figure;hconus = usamp('conus');geoshow(states, 'FaceColor', [0.5 1 0.5]);
load conus gtlakelat gtlakelon
geoshow(gtlakelat, gtlakelon,...
     'DisplayType', 'polygon', 'FaceColor', 'cyan')
framem off; gridm off; mlabel off; plabel off
```
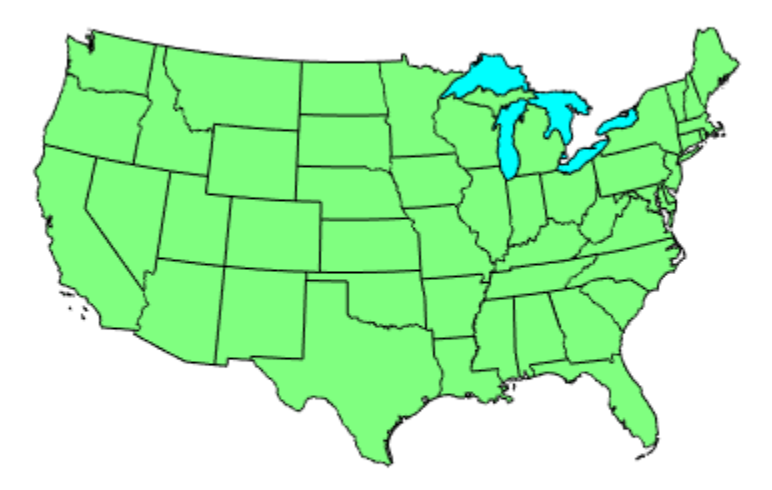

Display Alaska and Hawaii on different axes. For now, the axes overlap.

```
halaska = axes('Parent', f);
usamap('alaska')
geoshow(alaska, 'FaceColor', [0.5 1 0.5]);
framem off; gridm off; mlabel off; plabel off
hhawaii = axes('Parent', f);
usamap('hawaii') 
geoshow(hawaii, 'FaceColor', [0.5 1 0.5]);
framem off; gridm off; mlabel off; plabel off
```
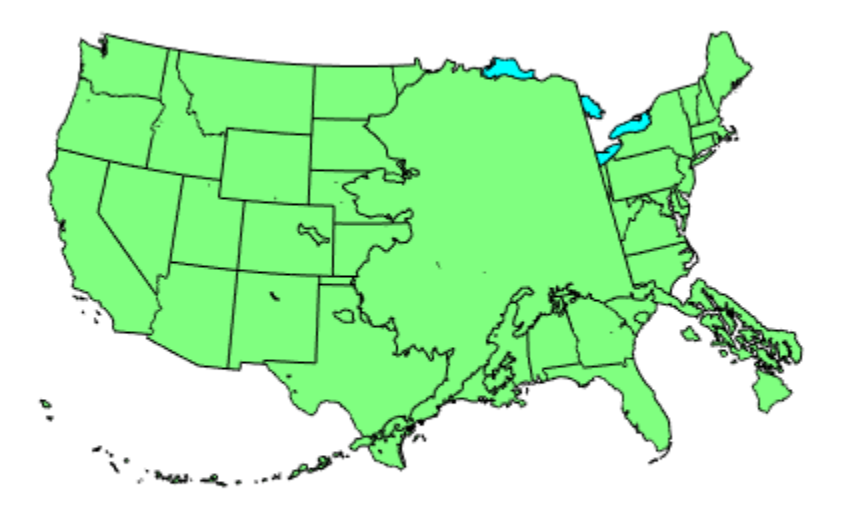

Arrange the axes so they do not overlap. However, this changes the scale of the axes.

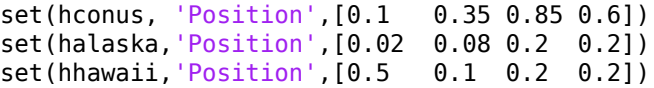

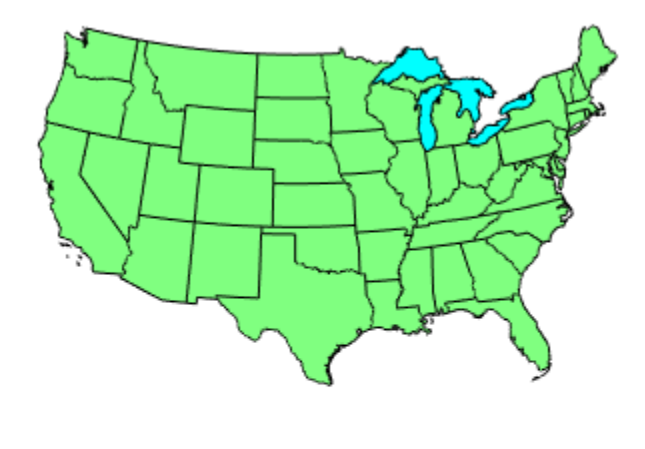

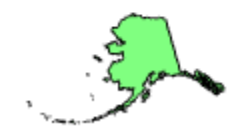

Resize the Alaska and Hawaii axes based on the size of the conterminous United States. axesscale(hconus)
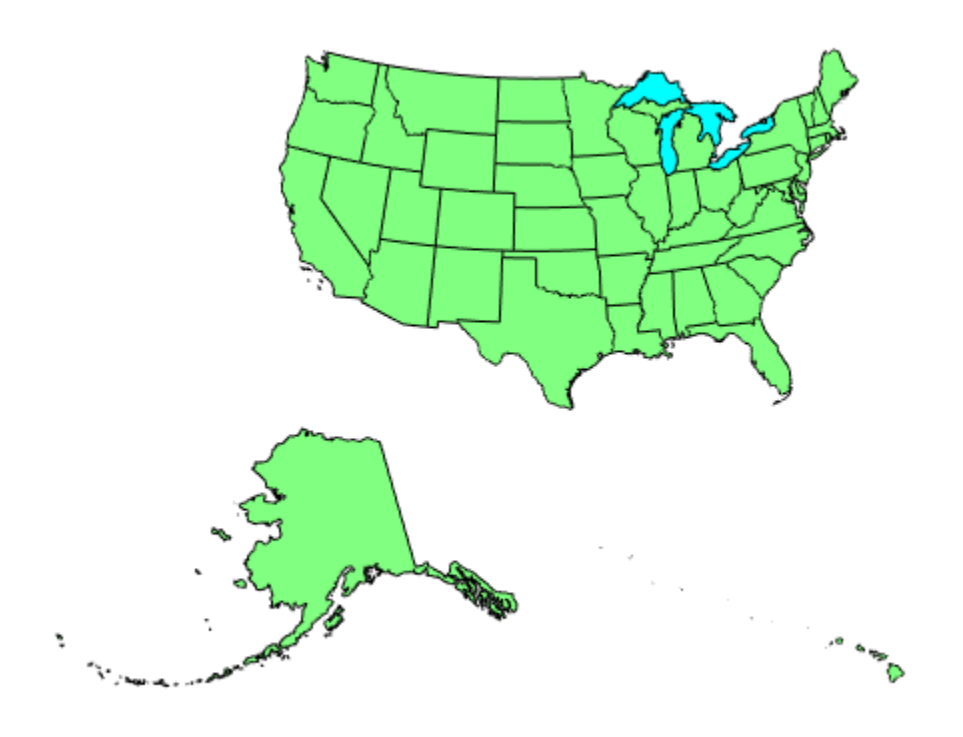

### **Limitations**

The equivalence of scales holds only as long as no commands are issued that can change the scale of one of the axes. For example, changing the units of the ellipsoid or the scale factor in one of the axes would change the scale.

# **Tips**

To ensure the same map scale between axes, use the same ellipsoid and scale factors.

**See Also**

[paperscale](#page-1092-0)

# **azimuth**

Azimuth between points on sphere or ellipsoid

#### **Syntax**

```
az = azimuth(lat1,lon1,lat2,lon2)
az = azimuth(lat1,lon1,lat2,lon2,ellipsoid)
az = azimuth(lat1,lon1,lat2,lon2,units)
az = azimuth(lat1,lon1,lat2,lon2,ellipsoid,units)
az = azimuth(track,...)
```
### **Description**

 $az = azimuth(lat1,lon1,lat2,lon2)$  calculates the great circle azimuth from point 1 to point 2, for pairs of points on the surface of a sphere. The input latitudes and longitudes can be scalars or arrays of matching size. If you use a combination of scalar and array inputs, the scalar inputs will be automatically expanded to match the size of the arrays. The function measures azimuths clockwise from north and expresses them in degrees or radians.

az = azimuth(lat1,lon1,lat2,lon2,ellipsoid) computes the azimuth assuming that the points lie on the ellipsoid defined by the input ellipsoid. ellipsoid is a [referenceSphere](#page-1217-0), [referenceEllipsoid](#page-1207-0), or [oblateSpheroid](#page-1079-0) object, or a vector of the form [semimajor\_axis eccentricity]. The default ellipsoid is a unit sphere.

az = azimuth(lat1,lon1,lat2,lon2,units) uses the input units to define the angle units of az and the latitude-longitude coordinates. Use 'degrees' (the default value), in the range from 0 to 360, or 'radians', in the range from 0 to 2\*pi.

az = azimuth(lat1,lon1,lat2,lon2,ellipsoid,*units*) specifies both the ellipsoid vector and the units of az.

az = azimuth(*track*,...) uses the input *track* to specify either a great circle or a rhumb line azimuth calculation. Enter 'gc' for the *track* (the default value), to obtain great circle azimuths for a sphere or geodesic azimuths for an ellipsoid. (Hint to

remember name: the letters "g" and "c" are in both great circle and geodesic.) Enter 'rh' for the *track* to obtain rhumb line azimuths for either a sphere or an ellipsoid.

#### **Examples**

Find the azimuth between two points on the same parallel, for example,  $(10^{\circ}N, 10^{\circ}E)$  and (10ºN, 40ºE). The azimuth between two points depends on the *track* value selected.

```
% Try the 'gc' track value.
az = azimuth('gc', 10, 10, 10, 40)% Compare to the result obtained from the 'rh' track value.
az = azimuth('rh', 10, 10, 10, 40)
```
Find the azimuth between two points on the same meridian, say (10ºN, 10ºE) and (40ºN,  $10^{\circ}E$ :

```
% Try the 'gc' track .
az = azimuth(10, 10, 40, 10)% Compare to the 'rh' track .
az = azimuth('rh', 10, 10, 40, 10)
```
Rhumb lines and great circles coincide along meridians and the Equator. The azimuths are the same because the paths coincide.

#### **Definitions**

#### **Azimuth**

An *azimuth* is the angle at which a smooth curve crosses a meridian, taken clockwise from north. The North Pole has an azimuth of  $0<sup>o</sup>$  from every other point on the globe. You can calculate azimuths for great circles or rhumb lines.

#### **Geodesic**

A *geodesic* is the shortest distance between two points on a curved surface, such as an ellipsoid.

#### **Great Circle**

A *great circle* is a type of geodesic that lies on a sphere. It is the intersection of the surface of a sphere with a plane passing through the center of the sphere. For great circles, the azimuth is calculated at the starting point of the great circle path, where it crosses the meridian. In general, the azimuth along a great circle is not constant. For more information, see "Great Circles".

#### **Rhumb Line**

A *rhumb line* is a curve that crosses each meridian at the same angle. For rhumb lines, the azimuth is the *constant* angle between true north and the entire rhumb line passing through the two points. For more information, see "Rhumb Lines".

## **Algorithms**

#### **Azimuths over Long Geodesics**

Azimuth calculations for geodesics degrade slowly with increasing distance and can break down for points that are nearly antipodal or for points close to the Equator. In addition, for calculations on an ellipsoid, there is a small but finite input space. This space consists of pairs of locations in which both points are nearly antipodal *and* both points fall close to (but not precisely on) the Equator. In such cases, you will receive a warning and az will be set to NaN for the "problem pairs."

#### **Eccentricity**

Geodesic azimuths on an ellipsoid are valid only for small eccentricities typical of the Earth (for example, 0.08 or less).

#### **Alternatives**

If you are calculating both the distance and the azimuth, you can call just the distance function. The function returns the azimuth as the second output argument. It is unnecessary to call azimuth separately.

### **See Also**

[distance](#page-282-0) | [elevation](#page-351-0) | [reckon](#page-1198-0) | [track](#page-1410-0) | [track1](#page-1414-0) | [track2](#page-1418-0)

## **boundImageSize**

Bound size of raster map

### **Syntax**

mapBound = boundImageSize(mapRequest, imageLength)

#### **Description**

mapBound = boundImageSize(mapRequest,imageLength) sets the bounds of the raster map mapRequest based on imageLength, the length in pixels for the row (ImageHeight) or column (ImageWidth) dimension.

### **Examples**

#### **Read and Display VMAP0 Basic Layer for Entire Globe**

Read the VMAP0 basic layer for the entire globe.

```
vmap0 = wmsfind('vmap0.tiles','SearchField','serverurl');
vmap0 = wmsupdate(vmap0);layer = refine(vmap0,'basic');
request = WMSMapRequest(layer);
request.Transparent = true;
imageLength = 720;request = boundImageSize(request,imageLength);
globalImage = getMap(request.Server, request.RequestURL);
```
Display the map. The rendered map has a spatial resolution of 0.5 degrees per cell and an image size of 360-by-720 pixels.

```
figure; worldmap('world')
geoshow(globalImage, request.RasterReference);
title(['VMAP0 ' layer.LayerTitle ' Layer'])
```
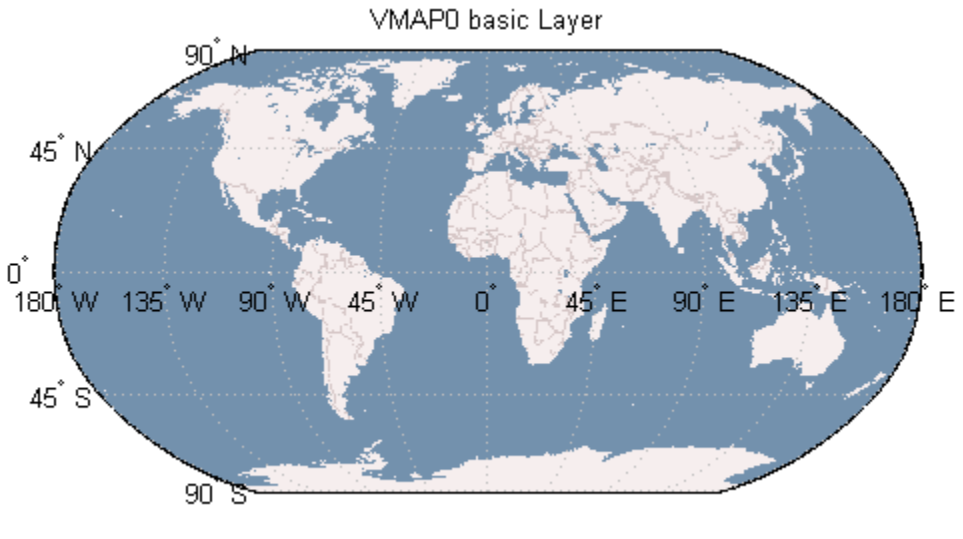

Courtesy Metacarta

#### **Read and Display Multiple Layers Centered Around London**

Read and display multiple layers centered around London. The rendered map has a spatial extent of 0.5 degrees and an image size of 1024-by-1024 pixels

```
vmap0 = wmsfind('vmap0.tiles','SearchField','serverurl');
vmap0 = wmsupdate(vmap0);
layers = [ refine(vmap0, 'rain!'); refine(vmap0, 'rini]); refine(vmap0, 'river'); ... refine(vmap0, 'priroad'); refine(vmap0, 'secroad'); ...
        refine(vmap0, 'ctylabel'); refine(vmap0, 'basic')];
request = WMSMapRequest(layers);
cities = shaperead('worldcities', 'UseGeo', true);
london = cities(strcmpi('London', {cities.Name}));
extent = [-.25, .25];
request.Latlim = london.Lat + extent;
request.Lonlim = london.Lon + extent;
request.Transparent = true;
imageLength = 1024;request = boundImageSize(request,imageLength);
londonImage = getMap(request.Server, request.RequestURL);
```
Display the map. The rendered map has a spatial extent of 0.5 degrees and an image size of 1024-by-1024 pixels

figure worldmap(londonImage, request.RasterReference) geoshow(londonImage, request.RasterReference) title({'Region Surrounding London, England', ... ['with Primary and Secondary Roads, ', ... 'Rivers, Rails, City Label, and Basic Layers']})

**1-112**

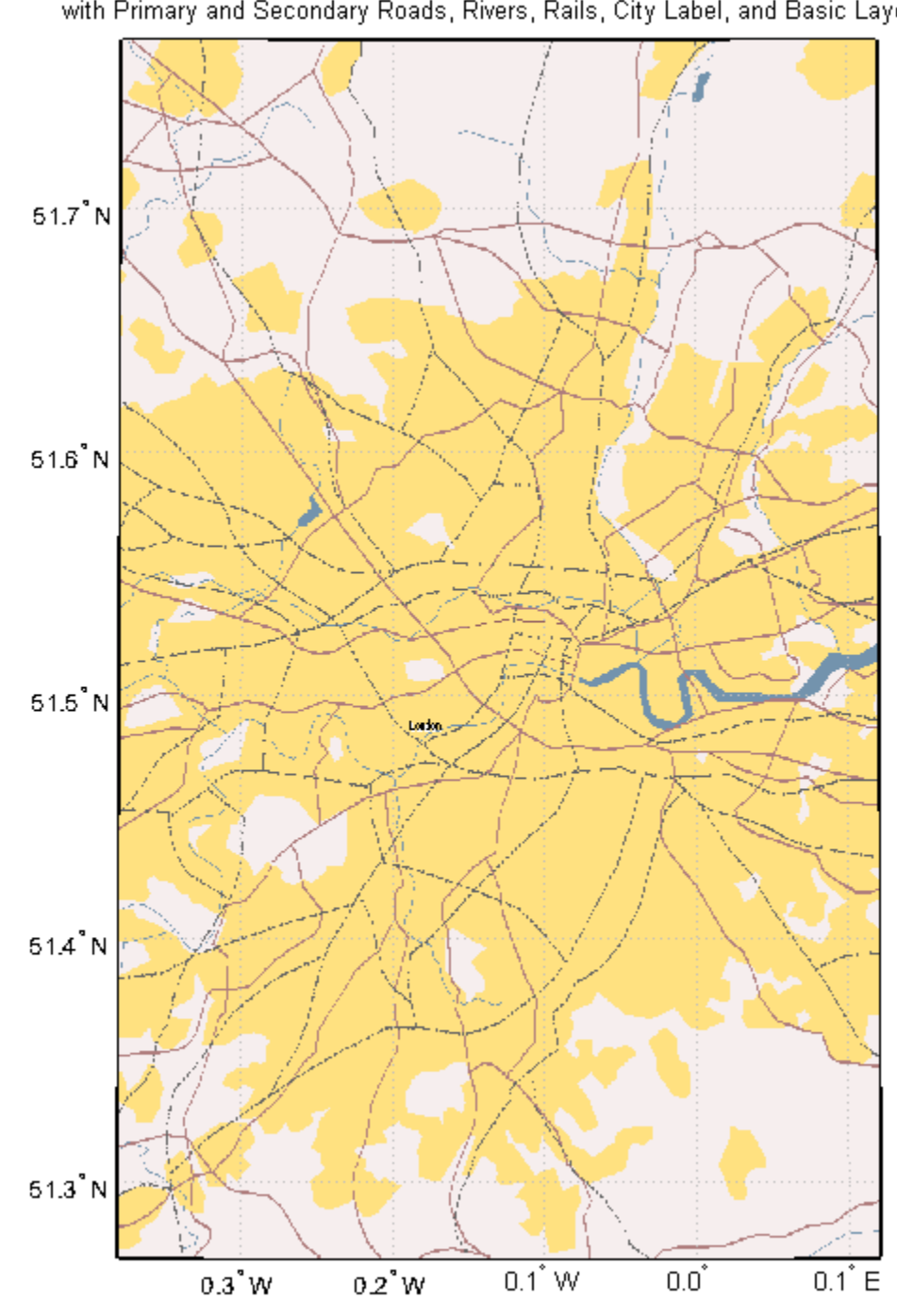

Region Surrounding London, England<br>with Primary and Secondary Roads, Rivers, Rails, City Label, and Basic Layers

Original Web map service map, specified as a [WMSMapRequest](#page-1620-0) object.

#### **imageLength — Row or column length of input WMS map**

positive scalar

Row or column length of input WMS map, specified as a positive scalar. imageLength indicates the length in pixels for the row (ImageHeight) or column (ImageWidth) dimension.

Example: 720 Data Types: double

#### **Output Arguments**

#### **mapBound — Bound Web map service map**

WMSMapRequest object

Bound Web map service map, returned as a [WMSMapRequest](#page-1620-0) object.

#### **Algorithms**

The boundImageSize function calculates the row or column dimension length by using the aspect ratio of the Latlim and Lonlim properties or the aspect ratio of the XLim and YLim properties of , if they are set.

boundImageSize measures image dimensions in geographic or map coordinates. The function sets the longest image dimension to imageLength, and the shortest to the nearest integer value that preserves the aspect ratio, without changing the coordinate limits. The maximum value of the MaximumHeight and MaximumWidth properties becomes the maximum value of imageLength.

#### **See Also**

**Introduced in R2009b**

# **bufferm**

Buffer zones for latitude-longitude polygons

## **Syntax**

```
[latb,lonb] = bufferm(lat,lon,bufwidth)
[latb,lonb] = bufferm(lat,lon,bufwidth,direction)
[latb,lonb] = bufferm(lat,lon,bufwidth,direction,npts)
```
### **Description**

[latb,lonb] = bufferm(lat,lon,bufwidth) computes the buffer zone around a line or polygon. If the vectors lat and lon, in units of degrees, define a line, then latb and lonb define a polygon that contains all the points that fall within a certain distance, bufwidth, of the line. bufwidth is a scalar specified in degrees of arc along the surface. If the vectors lat and lon define a polygon, then latb and lonb define a region that contains all the points exterior to the polygon that fall within bufwidth of the polygon.

[latb,lonb] = bufferm(lat,lon,bufwidth,direction) where direction specifies whether the buffer zone is inside  $('in')$  or outside  $('out')$  of the polygon. A third option, 'outPlusInterior', returns the union of an exterior buffer (as would be computed using 'out') with the interior of the polygon. If you do not supply a direction value, bufferm uses 'out' as the default and returns a buffer zone outside the polygon. If you supply 'in' as the direction value, bufferm returns a buffer zone inside the polygon. If you are finding the buffer zone around a line, 'out' is the only valid option.

[latb,lonb] = bufferm(lat,lon,bufwidth,direction,npts) controls the number of points used to construct circles about the vertices of the polygon. A larger number of points produces smoother buffers, but requires more time. If npts is omitted, 13 points per circle are used.

#### **Examples**

#### **Display Buffer Zones Inside and Outside the Great Lakes**

Display a simplified version of the five polygons that represent the Great Lakes.

```
load conus
tol = 0.05;
[latr, lonr] = reducem(gtlakelat, gtlakelon, tol);
figure('Color','w')
ax = usamp({'M}N','NY');
setm(ax,'MLabelLocation',5)
geoshow(latr, lonr, 'DisplayType', 'polygon', ...
    'FaceColor', 'blue')
title('Great Lakes')
```
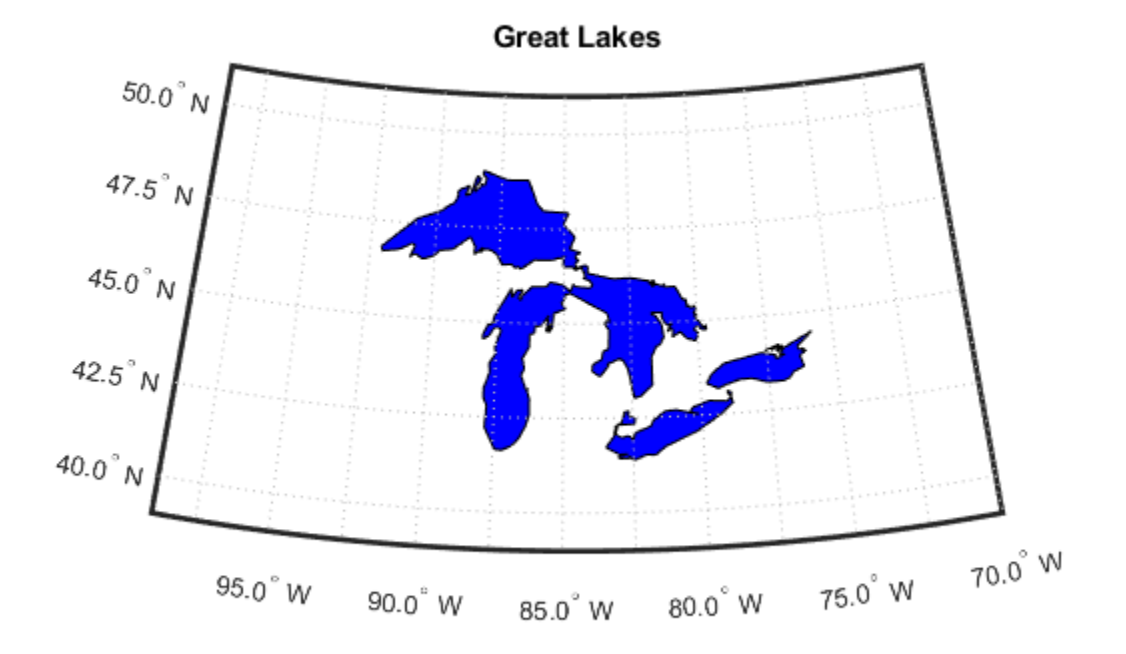

Set the buffer width and display a buffer zone outside the lakes.

```
figure;
bufwidth = 1;
[latb, lonb] = bufferm(latr, lonr, bufwidth);
geoshow(latb, lonb, 'DisplayType', 'polygon', ...
 'FaceColor', 'yellow')
title('Exterior Buffer Zone')
```
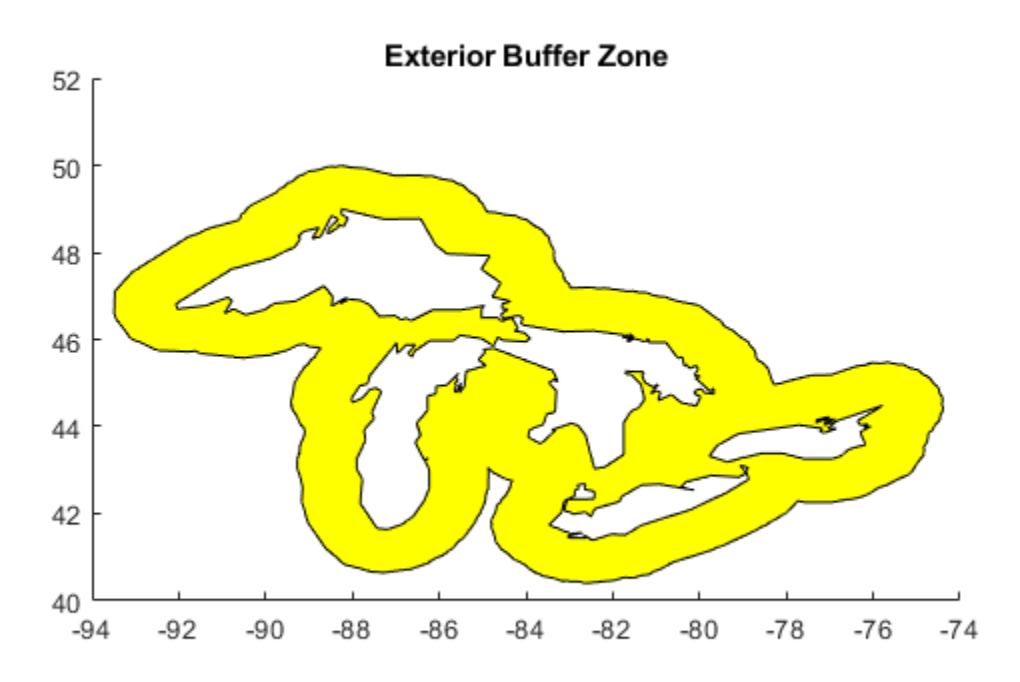

Display a buffer zone inside the polygon.

```
figure;
[lati, loni] = bufferm(latr, lonr, 0.3*bufwidth, 'in');
geoshow(lati, loni, 'DisplayType', 'polygon', ...
    'FaceColor', 'magenta')
title('Interior Buffer Zone')
```
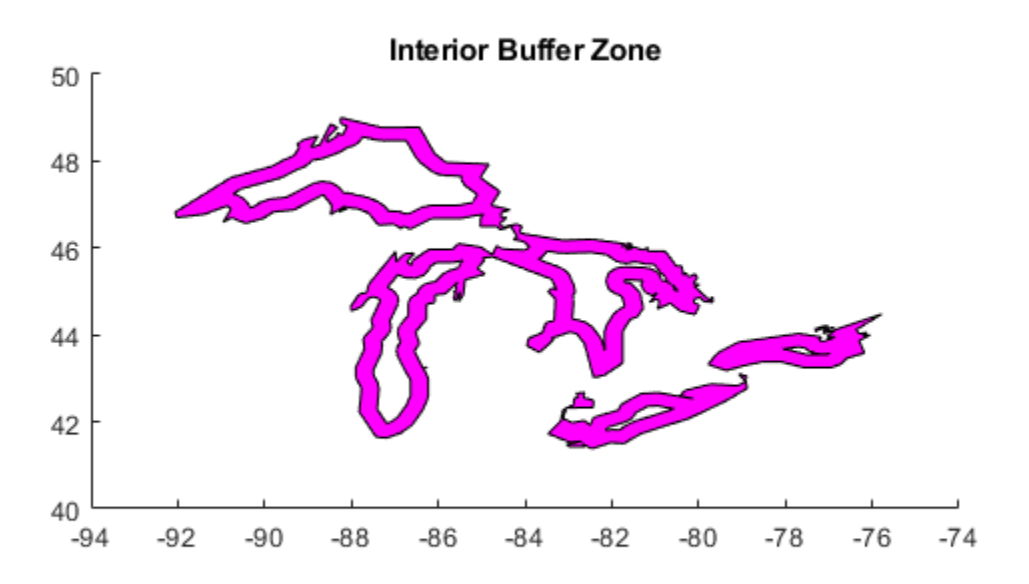

Display the Great Lakes with interior and exterior buffer zones on a backdrop of neighboring states.

```
figure('Color','w')
ax = usamp({'M}N'.'NY');
setm(ax,'MLabelLocation',5)
geoshow(latb, lonb, 'DisplayType', 'polygon', 'FaceColor', 'yellow')
geoshow(latr, lonr, 'DisplayType', 'polygon', 'FaceColor', 'blue')
geoshow(lati, loni, 'DisplayType', 'polygon', 'FaceColor', 'magenta')
geoshow(uslat, uslon)
geoshow(statelat, statelon)
title('Great Lakes and Buffer Zones with Neighboring States')
```
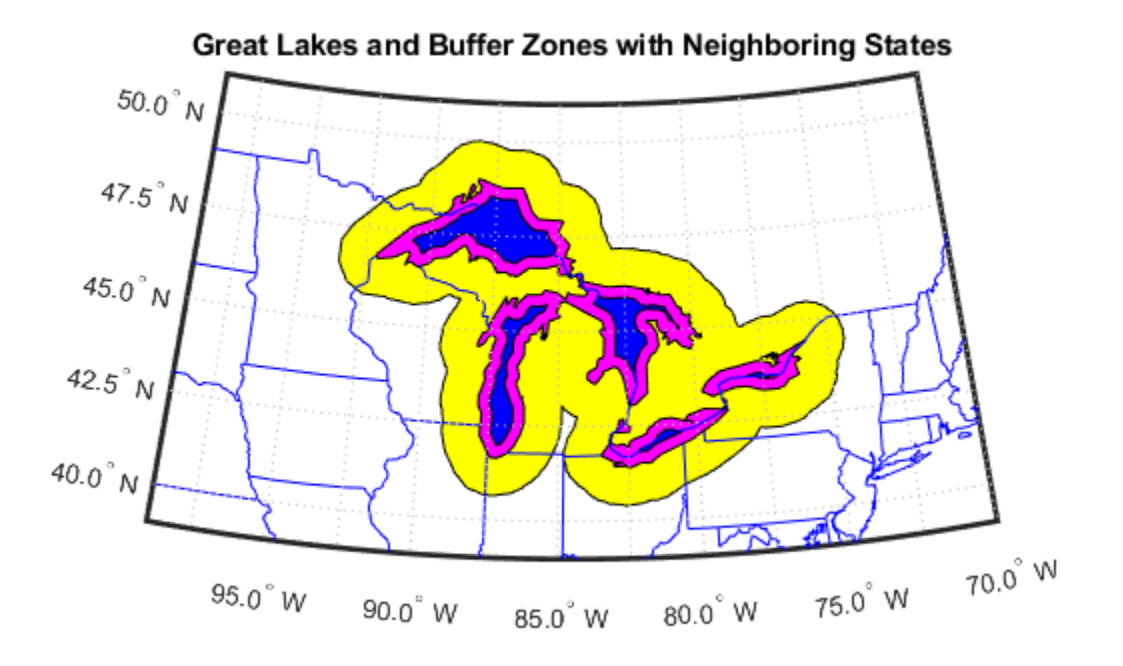

Use the 'outPlusInterior' option.

```
bufWidth = 0.5;
[latz, lonz] = bufferm(latr, lonr, bufWidth, 'outPlusInterior');
figure 
geoshow(latz,lonz,'DisplayType','polygon','FaceColor','yellow') 
title('Exterior Buffer Zone including Polygon Interior');
```
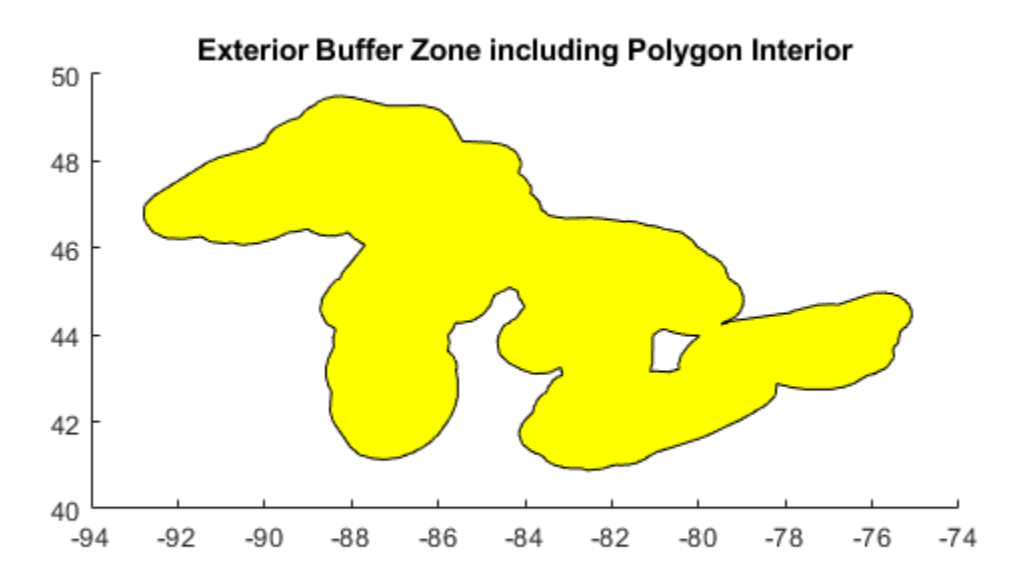

## **Tips**

Close all polygons before processing them with bufferm. If a polygon is not closed, bufferm assumes it is a line.

# **See Also**

polyshape

# **bufgeoquad**

Expand limits of geographic quadrangle

### **Syntax**

[latlim,lonlim] = bufgeoquad(latlim,lonlim,buflat,buflon)

### **Description**

[latlim,lonlim] = bufgeoquad(latlim,lonlim,buflat,buflon) returns an expanded version of the geographic quadrangle defined by latlim and lonlim.

### **Examples**

#### **Bounding Quadrangle for U.S.**

Bounding quadrangle for the Conterminous United States, buffered 2 degrees to the north and south and 3 degrees to the east and west.

Load data and expand the limits of the quadrangle.

```
conus = load('conus.mat');
[latlim, lonlim] = geoquadline(conus.uslat,conus.uslon);
[latlim, lonlim] = bufgeoquad(latlim, lonlim, 2, 3)
latlim =
    23.1200 51.3800
lonlim =
```
-127.7200 -63.9700

### **Input Arguments**

#### **latlim — Latitude limits**

1-by-2 vector

Latitude limits of a geographic quadrangle, specified as a 1-by-2 vector of the form [southern\_limit northern\_limit], with latitudes in degrees. The two elements must be in ascending order, and lie in the closed interval [-90 90].

Data Types: single | double

#### **lonlim — Longitude limits**

1-by-2 vector

Longitude limits of a geographic quadrangle, specified as a 1-by-2 vector of the form [western\_limit eastern\_limit], with longitudes in degrees. The two limits need not be in numerical ascending order.

Data Types: single | double

#### **buflat — Latitude buffer size**

nonnegative scalar

Latitude buffer size, specified as a nonnegative scalar, in units of degrees.

Data Types: double

#### **buflon — Longitude buffer size**

nonnegative scalar

Longitude buffer size, specified as a nonnegative scalar, in units of degrees.

Data Types: double

#### **Output Arguments**

#### **latlim — Latitude limits**

1–by-2 vector

Latitude limits of a geographic quadrangle, returned as a 1-by-2 vector of the form [southern\_limit northern\_limit], in units of degrees. The elements are in ascending order, and both lie in the closed interval [-90 90].

#### **lonlim — Longitude limits**

1–by-2 vector

Longitude limits of a geographic quadrangle, returned as a 1-by-2 vector of the form [western\_limit eastern\_limit], in units of degrees. The limits are wrapped to the interval [-180 180]. They are not necessarily in numerical ascending order.

#### **See Also**

[geoquadline](#page-527-0) | [geoquadpt](#page-530-0) | [outlinegeoquad](#page-1089-0)

#### **Introduced in R2012b**

#### <span id="page-130-0"></span>**camposm**

Set camera position using geographic coordinates

### **Syntax**

```
camposm(lat,long,alt)
[x,y,z] = \text{camposm}(\text{lat}, \text{long}, \text{alt})
```
### **Description**

camposm(lat,long,alt) sets the axes CameraPosition property of the current map axes to the position specified in geographic coordinates. The inputs lat and long are assumed to be in the angle units of the current map axes.

 $[x,y,z] = \text{camposm}(\text{lat},\text{long},\text{alt})$  returns the camera position in the projected Cartesian coordinate system.

### **Examples**

Look at northern Australia from a point south and one Earth radius above New Zealand:

```
figure
axesm('globe','galt',0)
gridm('glinestyle','-')
load topo
geoshow(topo,topolegend,'DisplayType','texturemap');
demcmap(topo)
camlight; 
material(0.6*[ 1 1 1])
plate = -50; plane = 160;tlat = -10; tlon = 130;
camtargm(tlat,tlon,0); 
camposm(plat,plon,1); 
camupm(tlat,tlon)
set(gca,'CameraViewAngle',75)
land = shaperead('landareas.shp','UseGeoCoords',true)
```

```
linem([land.Lat],[land.Lon])
axis off
```
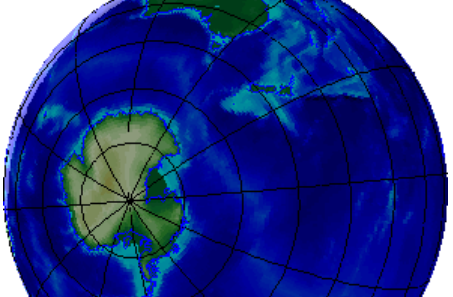

**See Also** campos | [camtargm](#page-132-0) | [camupm](#page-134-0) | camva

### <span id="page-132-0"></span>**camtargm**

Set camera target using geographic coordinates

## **Syntax**

```
camtargm(lat,long,alt)
[x,y,z] = \text{cantargm}(\text{lat},\text{long},\text{alt})
```
### **Description**

camtargm(lat,long,alt) sets the axes CameraTarget property of the current map axes to the position specified in geographic coordinates. The inputs lat and long are assumed to be in the angle units of the current map axes.

 $[x,y,z] = \text{cantargm}(\text{lat},\text{long},\text{alt})$  returns the camera target in the projected Cartesian coordinate system.

### **Examples**

Look down the spine of the Andes from a location three Earth radii above the surface:

```
figure
axesm('globe','galt',0)
gridm('glinestyle','-')
load topo
geoshow(topo,topolegend,'DisplayType','texturemap');
demcmap(topo)
lightm(-80,-180); 
material(0.6*[ 1 1 1])plate = 10; plane = -65;tlat = -30; tlon = -70;
camtargm(tlat,tlon,0); 
camposm(plat,plon,3);
camupm(tlat,tlon);
camva(20)
set(gca,'CameraViewAngle',30)
```

```
land = shaperead('landareas.shp','UseGeoCoords',true)
linem([land.Lat],[land.Lon])
axis off
```
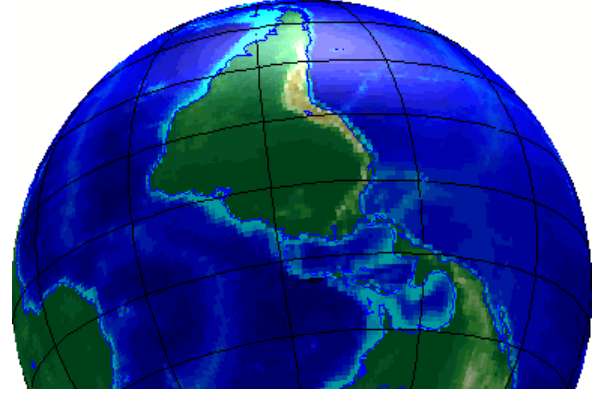

#### **See Also** [camposm](#page-130-0) | camtarget | [camupm](#page-134-0) | camva

#### <span id="page-134-0"></span>**camupm**

Set camera up vector using geographic coordinates

#### **Syntax**

camupm(lat,long)  $[x,y,z] = \text{camupm}(\text{lat},\text{long})$ 

#### **Description**

camupm(lat,long) sets the axes CameraUpVector property of the current map axes to the position specified in geographic coordinates. The inputs lat and long are assumed to be in the angle units of the current map axes.

 $[x,y,z] = \text{camupm}(lat,long)$  returns the camera position in the projected Cartesian coordinate system.

#### **Examples**

Look at northern Australia from a point south of and one Earth radius above New Zealand. Set CameraUpVector to the antipode of the camera target for that *down under* view:

```
figure
axesm('globe','galt',0)
gridm('glinestyle','-')
load topo
geoshow(topo,topolegend,'DisplayType','texturemap');
demcmap(topo)
camlight; 
material(0.6*[ 1 1 1])
plate = -50; plane = 160;tlat = -10; tlon = 130;
[alat,alon] = antipode(tlat,tlon);camtargm(tlat,tlon,0);
```

```
camposm(plat,plon,1);
camupm(alat,alon)
set(gca,'CameraViewAngle',80)
land = shaperead('landareas.shp','UseGeoCoords',true)
linem([land.Lat],[land.Lon])
axis off
```
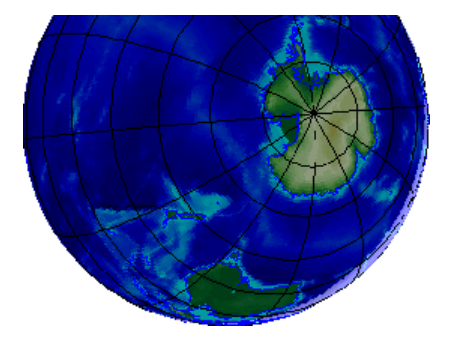

**See Also** [camposm](#page-130-0) | [camtargm](#page-132-0) | camup | camva

# **cart2grn**

Transform projected coordinates to Greenwich system

#### **Syntax**

```
[lat,lon, alt] = cart2grn[lat,lon,alt] = cart2grn(hndl)[lat,lon,alt] = cart2grn(hndl,mstruct)
```
## **Description**

When objects are projected and displayed on map axes, they are plotted in Cartesian coordinates appropriate for the selected projection. This function transforms those coordinates back into the Greenwich frame, in which longitude is measured positively East from Greenwich (longitude 0), England and negatively West from Greenwich.

[lat,lon,alt] = cart2grn returns the latitude, longitude, and altitude data in geographic coordinates of the current map object, removing any clips or trims introduced during the display process from the output data.

[lat,lon,alt] = cart2grn(hndl) specifies the displayed map object desired with its handle hndl. The default handle is gco.

[lat,lon,alt] = cart2grn(hndl,mstruct) specifies the map structure associated with the object. The map structure of the current axes is the default.

## **See Also**

[gcm](#page-429-0) | [mfwdtran](#page-1022-0) | [minvtran](#page-1027-0) | [project](#page-1154-0)

## **cat**

Concatenate geographic or planar vector

# **Syntax**

 $v = cat(1, v1, v2, ...)$ 

## **Description**

 $v = \text{cat}(1, v1, v2, \dots)$  concatenates the geographic or planar vectors  $v1, v2$ , and so on, along the first dimension. If the class type of any property is a cell array, then the resultant field in the output v is also a cell array.

#### **Examples**

#### **Concatenate Two Geopoint Vectors**

Create two geopoint vectors. The first vector has one feature, and the second vector has two features. The vectors have different dynamic properties.

```
gp1 = geopoint(52, -101, 'Weather', 'Cloudy');
gp2 = genpoint([42 42.2], [-110.5 -110.7], 'Temperature', [65.6 63.2]);
```
Concatenate the vectors into a single geopoint vector. Note that the first input argument must be 1.

```
p = cat(1, gp1, gp2)p = 3x1 geopoint vector with properties:
  Collection properties:
        Geometry: 'point'
        Metadata: [1x1 struct]
  Feature properties:
```

```
 Latitude: [52 42 42.2000]
  Longitude: [-101 -110.5000 -110.7000]
   Weather: {'Cloudy' '' ''}
 Temperature: [0 65.6000 63.2000]
```
The concatenated vector has three features, and all features have all dynamic properties. Default property values are used when the value was not specified in the original geopoint vector. For example, the 'Temperature' value of the first feature is set to 0 since no 'Temperature' value was specified in gp1.

#### **Input Arguments**

**v1,v2,... — Geographic or planar vectors to be concatenated**

geopoint, geoshape, mappoint, or mapshape objects

Geographic or planar vectors to be concatenated, specified as [geopoint](#page-506-0), [geoshape](#page-548-0), [mappoint](#page-889-0), or [mapshape](#page-941-0) objects. All of v1, v2,… are the same type of object.

### **Output Arguments**

#### **v — Concatenated geographic or planar vector**

geopoint, geoshape, mappoint, or mapshape object

Concatenated geographic or planar vector, returned as a [geopoint](#page-506-0), [geoshape](#page-548-0), [mappoint](#page-889-0), or [mapshape](#page-941-0) object. The object type of v matches the object type of v1,v2,....

# **See Also**

[vertcat](#page-1479-0)

**Introduced in R2012a**

# **changem**

Substitute values in data array

### **Syntax**

 $mapout = changem(Z,newcode, oldcode)$ 

#### **Description**

mapout  $=$  changem( $\mathsf{Z}$ , newcode, oldcode) returns a data grid mapout identical to the input data grid, except that each element of Z with a value contained in the vector oldcode is replaced by the corresponding element of the vector newcode.

oldcode is 0 (scalar) by default, in which case newcode must be scalar. Otherwise, newcode and oldcode must be the same size.

## **Examples**

Invent a map:

```
A = magic(3)A = 8 1 6
 3 5 7
 4 9 2
```
Replace instances of 8 or 9 with 0s:

 $B = \text{changent}(A, [0 \ 0], [9 \ 8])$  $B =$  0 1 6 3 5 7 4 0 2

# **circcirc**

Intersections of circles in Cartesian plane

# **Syntax**

```
[xout, yout] = circcirc(x1,y1,r1,x2,y2,r2)
```
## **Description**

[xout,yout] = circcirc(x1,y1,r1,x2,y2,r2) finds the points of intersection (if any), given two circles, each defined by center and radius in *x* -*y* coordinates. In general, two points are returned. When the circles do not intersect or are identical, NaNs are returned.

When the two circles are tangent, two identical points are returned. All inputs must be scalars.

# **See Also**

[linecirc](#page-830-0)

# **clabelm**

Add contour labels to map contour display

### **Syntax**

```
clabelm(C)
clabelm(C,h)
clabelm(C,v)
clabelm(C,h,v)
clabelm( ___ ,Name,Value)
clabelm(C,'manual')
clabelm(C,h,'manual')
text_handles = clabel(\_\_)
```
## **Description**

clabelm(C) labels all contours displayed in the current contour plot. Labels are upright and displayed with '+' symbols. clabelm randomly selects label positions.

 $\mathsf{clabelm}(\mathsf{C},\mathsf{h})$  rotates the labels and inserts them in the contour lines. This syntax inserts only those labels that fit within the contour, depending on the size of the contour.

clabelm( $C$ ,  $v$ ) labels only the contour levels specified by the vector,  $v$ .

clabelm( $C, h, v$ ) labels only the contour levels specified by vector  $v$ , rotates the labels, and inserts them in the contour lines.

clabelm( \_\_\_ ,Name,Value) specifies the text object properties and the 'LabelSpacing' contourgroup property, using one or more Name, Value pair arguments, in addition to any of the input arguments in previous syntaxes.

clabelm(C,'manual') places contour labels at locations you select with a mouse. Click the mouse or press the space bar to label the contour closest to the center of the crosshair. Press the **Return** key while the cursor is within the figure window to terminate labeling.

clabelm(C,h,'manual') places contour labels at locations you select with a mouse. Press the **Return** key while the cursor is within the figure window to terminate labeling. The labels are rotated and inserted in the contour lines.

text handles  $=$  clabel(  $\longrightarrow$  ) additionally returns an array containing the handles of the text objects created, using any of the input arguments in the previous syntaxes. If you call clabel without the h argument, text\_handles also contains the handles of line objects used to create the '+' symbols.

#### **Input Arguments**

**C — Contour matrix**

2-by-n matrix

Contour matrix containing the data that defines the contour lines. C is returned by the contourm, contourfm, or contour3m functions.

#### **h — Handle to the contourgroup object**

Handle to the contourgroup object returned by the contourm, contourfm, or contour3m functions.

#### **v — Contour level values**

vector

Contour level values, specified as a row or column vector of individual values.

Example: [0,10,20]

#### **Name-Value Pair Arguments**

Specify optional comma-separated pairs of Name, Value arguments. Name is the argument name and Value is the corresponding value. Name must appear inside quotes. You can specify several name and value pair arguments in any order as Name1,Value1,...,NameN,ValueN.

#### **LabelSpacing — Spacing between labels**

144 (default) | scalar
Spacing between labels on each contour line, specified as the comma-separated pair consisting of 'LabelSpacing' and a scalar. Specify the label spacing in points, where 1 point  $=$   $\frac{1}{72}$  inch.

Example: 'LabelSpacing',72

#### **Output Arguments**

#### **text\_handles — Handles of text objects**

Handles of the text objects that clabelm creates. The UserData properties of the text objects contain the contour values displayed.

If you call clabelm without the h argument, text\_handles also contains the handles of line objects used to create the '+' symbols.

#### **Examples**

#### **Add Labels to a Contour Map**

Generate a contour map and obtain the contour matrix, C, and the handle to the contourgroup object, h. Then display labels on the contour map.

```
load geoid
axesm miller
framem
tightmap
[C,h] = \text{contourm}(\text{geoid},\text{geoid}(\text{legend},-100:50:80);
clabelm(C,h)
```
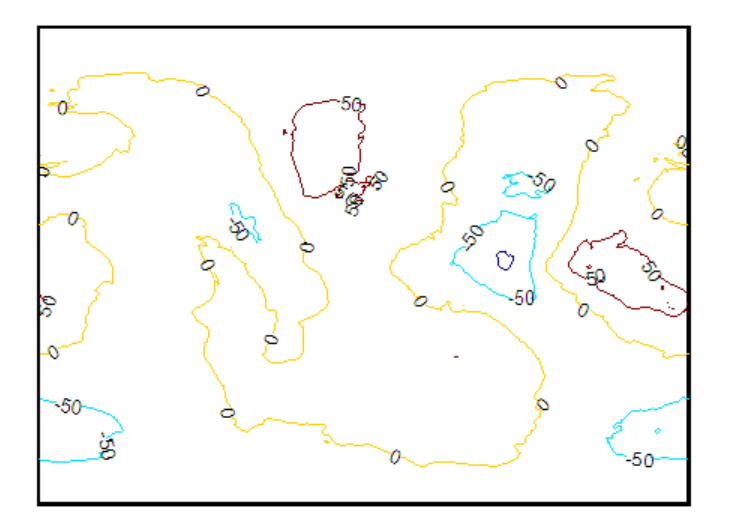

### **See Also**

clabel | [clegendm](#page-146-0) | [contour3m](#page-172-0) | [contourfm](#page-200-0) | [contourm](#page-202-0)

# <span id="page-146-0"></span>**clegendm**

Add legend labels to map contour display

## **Syntax**

```
clegendm(C,h)
clegendm(C,h,loc)
clegendm( ___ , unitstr)
clegendm( \frac{1}{\sqrt{2}}, labels)
hl = clegendm( )
```
## **Description**

clegendm( $C, h$ ) adds a legend specifying the contour line heights,  $C$ , to the current map contour plot, h.

clegendm(C,h,loc) places the legend in a specified location.

clegendm( , unitstr) appends a string unitstr to each entry in the legend.

clegendm( , labels) uses the text specified in labels to label the legend.

 $hl = clegend ( )$  returns the handle to the legend object created.

## **Examples**

#### **Create Legend for Contour Display**

Create a legend in the lower right-hand corner, specifying the contour elevations are in meters.

```
load topo
R = georasterref('RasterSize',size(topo), ...
    'Latlim',[-90 90],'Lonlim',[0 360]);
```

```
figure('Color','w'); 
worldmap('world')
[c,h] = \text{contourm}(\text{topo},R,6000:1500:6000);
clegendm(c,h,4,'m')
```
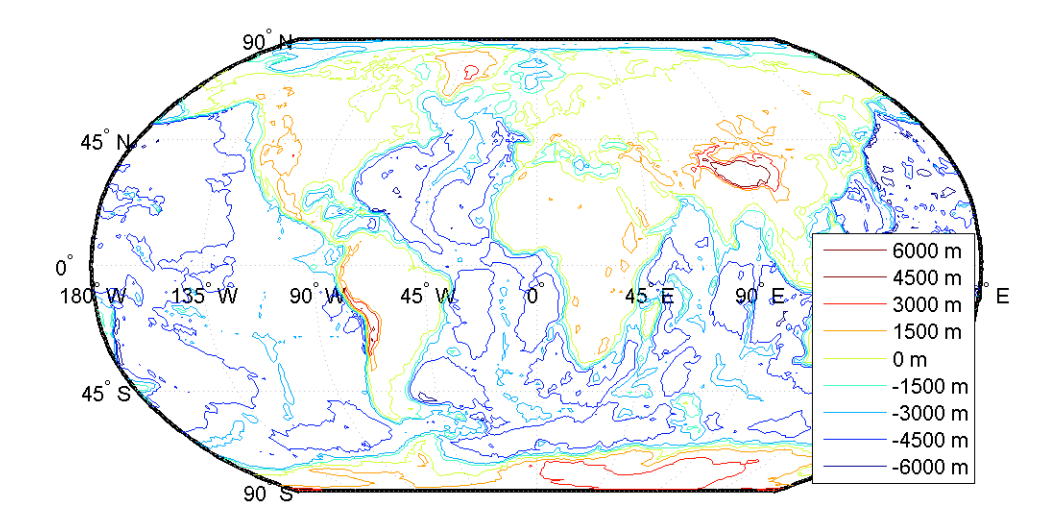

#### **Input Arguments**

#### **C — Contour matrix**

numeric matrix

Contour matrix, specified as a matrix with two rows. The first row represents longitude data and the second row represents latitude data. You can create a contour matrix by using [contourm](#page-202-0), [contour3m](#page-172-0), or [contourfm](#page-200-0).

#### **h — Handle of contour patches**

hggroup

Handle to the contour patches drawn onto the current axes, returned as an hggroup. You can get a handle to contour patches by using[contourm](#page-202-0), [contour3m](#page-172-0), or [contourfm](#page-200-0).

#### **loc — Location**

0 (default) | 1 | 2 | 3 | 4 | -1

Location to place legend, specified as one of the following integers.

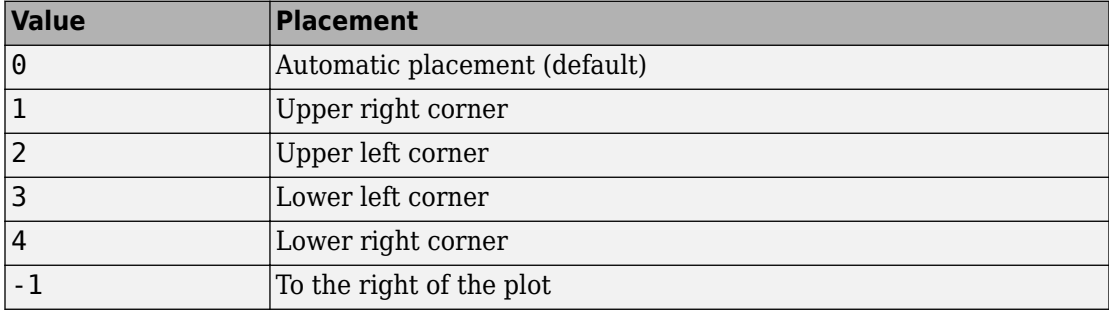

#### **unitstr — Text to append**

character vector | string scalar

Text to append to each entry in the legend, specified as a character vector or string scalar.

#### **labels — Labels**

cell array of character vectors | string array

Labels in the legend, specified as a string array or cell array of character vectors. labels must have the same number of entries as the line children of h.

### **Output Arguments**

#### **hl — Handle to legend object**

handle

Handle to legend object created by the clegendm function, returned as a handle.

### **See Also**

[clabelm](#page-142-0) | [contour3m](#page-172-0) | contourc | [contourcbar](#page-182-0) | [contourfm](#page-200-0) | [contourm](#page-202-0)

# **clipdata**

Clip data at +/-pi in longitude, +/-pi in latitude

## **Syntax**

```
[lat,long,splitpts] = clipdata(lat,long,object)
```
## **Description**

[lat,long,splitpts] = clipdata(lat,long,object) inserts NaNs at the appropriate locations in a map object so that a displayed map is clipped at the appropriate edges. It assumes that the clipping occurs at  $+/-$  pi/2 radians in the latitude ( $y$ ) direction and  $+/-$  pi radians in the longitude  $(x)$  direction.

The input data must be in radians and properly transformed for the particular aspect and origin so that it fits in the specified clipping range.

The output data is in radians, with NaNs placed at the proper locations. The output variable splitpts returns the row and column indices of the clipped elements (columns 1 and 2 respectively). These indices are necessary to restore the original data if the map parameters or projection are ever changed.

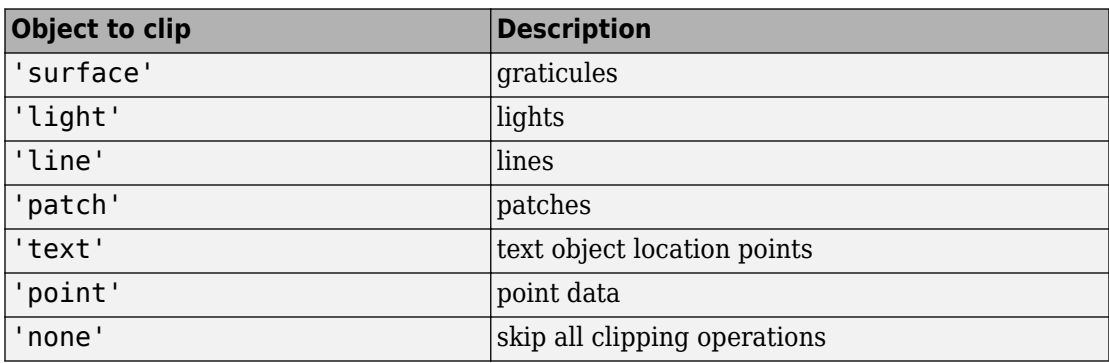

The object parameter can have any of the following values:

### **See Also**

[trimdata](#page-1425-0) | [undoclip](#page-1426-0) | [undotrim](#page-1427-0)

# <span id="page-152-0"></span>**clma**

Clear current map axes

# **Syntax**

clma clma all clma purge

# **Description**

clma deletes all displayed map objects from the current map axes but leaves the frame if it is displayed.

clma all deletes all displayed map objects, including the frame, but it leaves the map structure intact, thereby retaining the map axes.

clma purge removes the map definition from the current axes, but leaves all objects projected on the axes intact.

# **See Also**

cla | [clmo](#page-153-0) | [handlem](#page-706-0) | [hidem](#page-709-0) | [namem](#page-1036-0) | [showm](#page-1343-0) | [tagm](#page-1388-0)

# <span id="page-153-0"></span>**clmo**

Clear specified graphics objects from map axes

# **Syntax**

```
clmo
clmo(handle)
clmo(object)
```
## **Description**

clmo deletes all displayed graphics objects on the current axes.

clmo(handle) deletes those objects specified by their handles.

clmo(object) deletes those objects with names identical to the value object. This can be any value recognized by the handlem function, including entries in the Tag property of each object, or the object Type if the Tag property is empty.

## **See Also**

[clma](#page-152-0) | [handlem](#page-706-0) | [hidem](#page-709-0) | [namem](#page-1036-0) | [showm](#page-1343-0) | [tagm](#page-1388-0)

## **closePolygonParts**

Close all rings in multipart polygon

### **Syntax**

```
[xdata, ydata] = closePolygonParts(xdata, ydata)
[lat, lon] = closePolygonParts(lat, lon, angleunits)
```
### **Description**

[xdata, ydata] = closePolygonParts(xdata, ydata) ensures that each ring in a multipart (NaN-separated) polygon is "closed" by repeating the start point at the end of each ring, unless the start and end points are already identical. Coordinate vectors xdata and ydata must match in size and have identical NaN locations.

[lat, lon] = closePolygonParts(lat, lon, angleunits) works with latitudelongitude data and accounts for longitude wrapping with a period of 360 if angleunits is 'degrees' and 2\*pi if angleunits is 'radians'. For a ring to be considered closed, the latitudes of its first and last vertices must match exactly, but their longitudes need only match modulo the appropriate period. Such rings are returned unaltered.

#### **Examples**

#### **Close Polygon in Plane Coordinates**

Create two vectors of planar coordinates.

 $x0$ pen =  $[1 \ 0 \ 2 \ NaN \ 0.5 \ 0.5 \ 1 \ 1];$ yOpen = [0 1 2 NaN 0.8 1 1 0.8];

Create a closed polygon from these coordinates.

[xClosed, yClosed] = closePolygonParts(xOpen,yOpen)

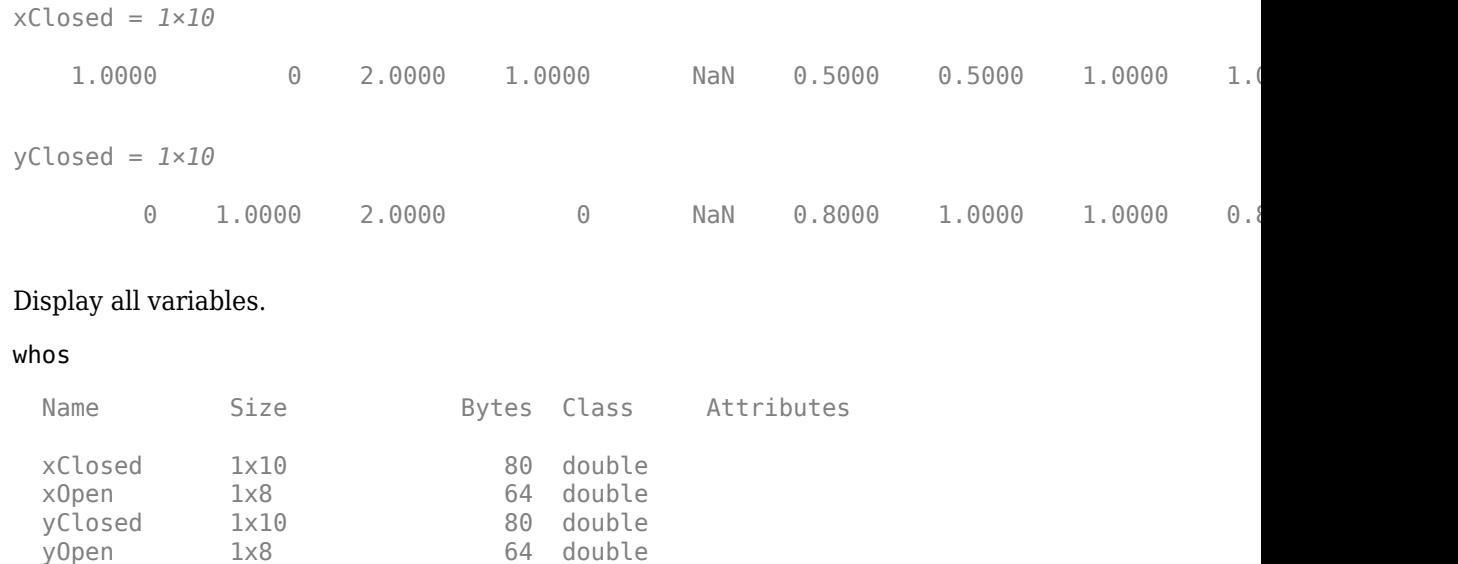

#### **Close Polygon in Latitude-Longitude Coordinates**

Load coastline data from MAT-file.

```
load coastlines
```
Construct a two-part polygon based on the coastlines data. The first ring is Antarctica. The longitude of its first vertex is -180 and the longitude of its last vertex is 180. The second ring is a small island from which the last vertex, a replica of the first vertex, is removed.

```
[latparts, lonparts] = polysplit(coastlat, coastlon);
lators{2}(end) = [];
longarts{2}(end) = [];
lators(3:end) = [];
longarts(3:end) = [];
[lat, lon] = polyjoin(latparts, lonparts);
```
Examine how closePolygonParts treats the two rings. In both cases, the first and last vertices differ. However, Antarctica remains unchanged while the small island is closed back up.

```
[latClosed, lonClosed] = closePolygonParts(lat, lon, 'degrees');
[latpartsClosed, lonpartsClosed] = polysplit(latClosed, lonClosed);
lonpartsClosed{1}(end) - lonpartsClosed{1}(1) % Result is 360
ans = 360lonpartsClosed{2}(end) - lonpartsClosed{2}(1) % Result is 0
ans = 0
```
#### **See Also**

[isshapemultipart](#page-765-0) | [removeextrananseparators](#page-1245-0)

**Introduced in R2006a**

# **colorui**

Interactively define RGB color

**Note** colorui will be removed in a future release. Use uisetcolor instead.

### **Syntax**

```
c = colorui
c = colorui(InitClr)c = colorui(InitClr,FigTitle)
```
## **Description**

c = colorui creates an interface for the definition of an RGB color triplet. On Windows® platforms, colorui produces the same interface as uisetcolor. On other machines, colorui produces a platform-independent dialog for specifying the color values.

 $c = colorui(InitClr)$  initializes the color value to the RGB triple given in initclr.

c = colorui(InitClr,FigTitle) where the character vector FigTitle specifies the window label.

The output value c is the selected RGB triple if the **Accept** or **OK** button is pushed. If the user presses **Cancel**, then the output value is set to 0.

**See Also** uisetcolor

### **combntns**

All possible combinations of set of values

**Note** combntns will be removed in a future release. Use nchoosek instead.

### **Syntax**

```
combos = combntns(set,subset)
```
### **Description**

combos = combntns(set,subset) returns a matrix whose rows are the various combinations that can be taken of the elements of the vector set of length subset. Many combinatorial applications can make use of a vector 1:n for the input set to return generalized, indexed combination subsets.

The combntns function provides the combinatorial subsets of a set of numbers. It is similar to the mathematical expression *a choose b*, except that instead of the number of such combinations, the actual combinations are returned. In combinatorial counting, the ordering of the values is not significant.

The numerical value of the mathematical statement *a choose b* is size(combos,1).

### **Examples**

How can the numbers 1 to 5 be taken in sets of three (that is, what is *5 choose 3*)?

```
combos = combntns(1:5,3)combos = 1 2 3
 1 2 4
 1 2 5
 1 3 4
```

```
 1 3 5
 1 4 5
 2 3 4
     2 3 5
    \begin{array}{cccc} 2 & 4 & 5 \\ 3 & 4 & 5 \end{array} 3 4 5
size(combos,1) % "5 choose 3"
ans = 10
```
Note that if a value is repeated in the input vector, each occurrence is treated as independent:

```
combos = combrtns([2 2 5], 2)combos =\begin{array}{ccc} 2 & 2 \\ 2 & 5 \end{array}\begin{array}{ccc} 2 & & 5 \\ 2 & & 5 \end{array}\mathbf{2}
```
## **Tips**

This is a recursive function.

### <span id="page-160-0"></span>**comet3m**

Project 3-D comet plot on map axes

**Note** comet3m will be removed in a future release. Use the following instead:

```
[x,y,z] = mfwdtran(lat,lon,z);const3(x,y,z,p)
```
## **Syntax**

```
comet3m(lat,lon,z)
comet3m(lat,lon,z,p)
```
## **Description**

comet3m(lat,lon,z) traces a comet plot through the points specified by the input latitude, longitude, and altitude vectors.

comet3m(lat,lon,z,p) specifies a comet body of length  $p*$ length(lat). The input p is 0.1 by default.

A comet plot is an animated graph in which a circle (the comet *head*) traces the data points on the screen. The comet *body* is a trailing segment that follows the head. The *tail* is a solid line that traces the entire function.

## **Examples**

Create a 3-D comet plot of the coastlines data:

```
load coastlines
z = (1:length(cos{1}))'/3000;axesm miller
framem; gridm;
setm(gca,'galtitude',max(z)+.5)
```
view(3) comet3m(coastlat,coastlon,z,0.01)

## **See Also**

comet3 | [cometm](#page-162-0)

#### <span id="page-162-0"></span>**cometm**

Project 2-D comet plot on map axes

**Note** cometm will be removed in a future release. Use the following instead:

```
[x,y] = mfwdtran(lat,lon);
comet(x,y,p)
```
### **Syntax**

```
cometm(lat,lon)
cometm(lat,lon,p)
```
## **Description**

cometm(lat,lon) traces a comet plot through the points specified by the input latitude and longitude vectors.

cometm(lat,lon,p) specifies a comet body of length  $p^*$ length(lat). The input p is 0.1 by default.

A comet plot is an animated graph in which a circle (the comet *head*) traces the data points on the screen. The comet *body* is a trailing segment that follows the head. The *tail* is a solid line that traces the entire function.

### **Examples**

Create a comet plot of the coastlines data:

```
load coastlines
axesm miller
framem
cometm(coastlat,coastlon,0.01)
```
## **See Also**

comet | [comet3m](#page-160-0)

## **map.geodesy.ConformalLatitudeConverter**

Convert between geodetic and conformal latitudes

### **Description**

A ConformalLatitudeConverter object provides conversion methods between geodetic and conformal latitudes for an ellipsoid with a given eccentricity.

The conformal latitude maps an ellipsoid (oblate spheroid) to a sphere while preserving shapes and angles locally. (Curves that meet at a given angle on the ellipsoid meet at the same angle on the sphere.) Use conformal latitudes when implementing conformal map projections on the ellipsoid.

### **Creation**

### **Syntax**

```
converter = map.geodesy.ConformalLatitudeConverter
converter = map.geodesy.ConformalLatitudeConverter(spheroid)
```
#### **Description**

converter = map.geodesy.ConformalLatitudeConverter creates a ConformalLatitudeConverter object for a sphere and sets the Eccentricity property to 0.

converter = map.geodesy.ConformalLatitudeConverter(spheroid) creates a conformal latitude converter object and sets the Eccentricity property to match the specified spheroid object.

#### **Input Arguments**

#### **spheroid — Reference spheroid**

```
referenceEllipsoid | oblateSpheroid | referenceSphere
```
Reference spheroid, specified as a [referenceEllipsoid](#page-1207-0), [oblateSpheroid](#page-1079-0), or [referenceSphere](#page-1217-0) object. To create a spheroid object, use the creation function specific to the object, or the [wgs84Ellipsoid](#page-1524-0) function.

```
Example: spheroid = referenceEllipsoid('GRS 80');
```
## **Properties**

#### **Eccentricity — Ellipsoid eccentricity**

0 | numeric scalar

Ellipsoid eccentricity, specified as a numeric scalar. Eccentricity is in the interval [0, 0.5]. Eccentricities larger than 0.5 are possible in theory, but do not occur in practice and are not supported.

Data Types: double

### **Object Functions**

- [forward](#page-419-0) Convert geodetic latitude to authalic, conformal, isometric, or rectifying latitude
- [inverse](#page-743-0) Convert authalic, conformal, isometric, or rectifying latitude to geodetic latitude

### **Examples**

#### **Create a Conformal Latitude Converter Object and Set Property**

```
grs80 = referenceEllipsoid('GRS 80');
```

```
conv1 = map.geodesy.ConformalLatitudeConverter;
conv1.Eccentricity = grs80.Eccentricity
```

```
conv1 = ConformalLatitudeConverter with properties:
     Eccentricity: 0.0818
```
#### **Create a Conformal Latitude Converter Object Specifying a Spheroid**

```
grs80 = referenceEllipsoid('GRS 80');
conv2 = map.geodesy.ConformalLatitudeConverter(grs80)
conv2 = ConformalLatitudeConverter with properties:
     Eccentricity: 0.0818
```
#### **See Also**

```
Functions
geocentricLatitude | parametricLatitude
```
#### **Objects**

```
AuthalicLatitudeConverter | IsometricLatitudeConverter |
RectifyingLatitudeConverter
```
#### **Introduced in R2013a**

## **contains**

**Package:** map.rasterref

Determine if geographic or map raster contains points

### **Syntax**

```
tf = contains(R, lat, lon)tf = contains(R,xWorld,yWorld)
```
### **Description**

 $tf = contains(R, lat, lon)$  determines whether the points (lat, lon) in geographic coordinates fall within the bounds of geographic raster R.

tf = contains(R,xWorld,yWorld) determines whether the points (xWorld, yWorld) in the world coordinate system fall within the bounds of map raster R contains .

### **Examples**

#### **Check If Single Point Exists Within Bounds of Planar Raster**

Create a MapPostingsReference raster reference object.

```
xWorldLimits = [207000 208000];
yWorldLimits = [912500 913000];
rasterSize = [11 21];
R = maprefpostings(xWorldLimits,yWorldLimits,rasterSize,'ColumnsStartFrom','north')
R = MapPostingsReference with properties:
              XWorldLimits: [207000 208000]
              YWorldLimits: [912500 913000]
                RasterSize: [11 21]
```

```
 RasterInterpretation: 'postings'
      ColumnsStartFrom: 'north'
         RowsStartFrom: 'west'
 SampleSpacingInWorldX: 50
 SampleSpacingInWorldY: 50
  RasterExtentInWorldX: 1000
  RasterExtentInWorldY: 500
      XIntrinsicLimits: [1 21]
      YIntrinsicLimits: [1 11]
   TransformationType: 'rectilinear'
  CoordinateSystemType: 'planar'
```
Check if the raster contains the point (207549,912753). The expected result is 1 (true) since the *x*-coordinate is within R.XWorldLimits and the *y*-coordinate is within R.YWorldLimits.

```
tf = contains(R, 207549, 912753)tf = logical
    1
```
#### **Check If Multiples Points Exist Within Bounds of Geographic Raster**

Create a GeographicCellsReference raster reference object.

```
latlim = [0 89];
lonlim = [-180 179];
rasterSize = [90 360];
R = georefcells(latlim,lonlim,rasterSize,'ColumnsStartFrom','north')
R = GeographicCellsReference with properties:
              LatitudeLimits: [0 89]
             LongitudeLimits: [-180 179]
                  RasterSize: [90 360]
        RasterInterpretation: 'cells'
            ColumnsStartFrom: 'north'
               RowsStartFrom: 'west'
```

```
 CellExtentInLatitude: 0.988888888888889
   CellExtentInLongitude: 0.997222222222222
  RasterExtentInLatitude: 89
 RasterExtentInLongitude: 359
        XIntrinsicLimits: [0.5 360.5]
        YIntrinsicLimits: [0.5 90.5]
    CoordinateSystemType: 'geographic'
               AngleUnit: 'degree'
```
Check if points exist within the northern hemisphere.

```
pts_lat = [32 0 -10 32 212];
pts lon = [-80 \ 0 \ 80 \ 360 \ -80];
tf = contains(R,pts lat,pts lon)tf = 1x5 logical array
    1 1 0 1 0
```
The first point is in the northern hemisphere. The second point is the origin, and  $tf(2)$ indicates the origin exists within the bounds of the northern hemisphere. The third point is in the southern hemisphere. The fourth point is identical to the first point after longitude wrapping. The element tf(4) demonstrates that the geographic raster supports wrapping of longitude coordinates. The last element tf(5) indicates that the geographic raster does not support wrapping of latitude coordinates.

#### **Input Arguments**

#### **R — Geographic or map raster**

```
GeographicCellsReference, GeographicPostingsReference,
MapCellsReference, or MapPostingsReference object
```
Geographic or map raster, specified as a [GeographicCellsReference](#page-478-0), [GeographicPostingsReference](#page-484-0), [MapCellsReference](#page-874-0), or [MapPostingsReference](#page-911-0) object.

#### **lat — Latitude coordinates**

numeric scalar or vector

Latitude coordinates, specified as a numeric scalar or vector.

Data Types: single | double

#### **lon — Longitude coordinates**

numeric scalar or vector

Longitude coordinates, specified as a numeric scalar or vector. Elements of lon can be wrapped arbitrarily without affecting the result.

Data Types: single | double

#### **xWorld — x-coordinates in the world coordinate system**

numeric scalar or vector

*x*-coordinates in the world coordinate system, specified as a numeric scalar or vector.

Data Types: single | double

#### **yWorld — y-coordinates in the world coordinate system**

numeric scalar or vector

*y*-coordinates in the world coordinate system, specified as a numeric scalar or vector.

Data Types: single | double

## **Output Arguments**

#### **tf — Flag indicating geographic or map raster vector contains points in the world coordinate system**

logical scalar or vector

Flag indicating geographic or map raster vector contains points in the world coordinate system, returned as a logical scalar or vector. The *k*th element of tf is True when R contains the point ( $xWorld(k)$ ,  $yWorld(k)$ ) in the world coordinate system.

Data Types: logical

## **See Also**

**Introduced in R2013b**

## <span id="page-172-0"></span>**contour3m**

Project 3-D contour plot of map data

## **Description**

The contour3m function is the same as the [contourm](#page-202-0) function except that the lines for each contour level are drawn in their own horizontal plane, at the *z*-coordinate equal to the value of that level.

### **Examples**

#### **Contour EGM96 Geoid Heights as 3-D Surface**

This example shows how to contour the EGM96 geoid heights in an ordinary axes as a 3-D surface with 50 levels and set the contour line color to black.

Load the geoid.

```
figure('Color','white')
load geoid
contour3m(geoid,geoidrefvec,50,'LineColor','black');
```
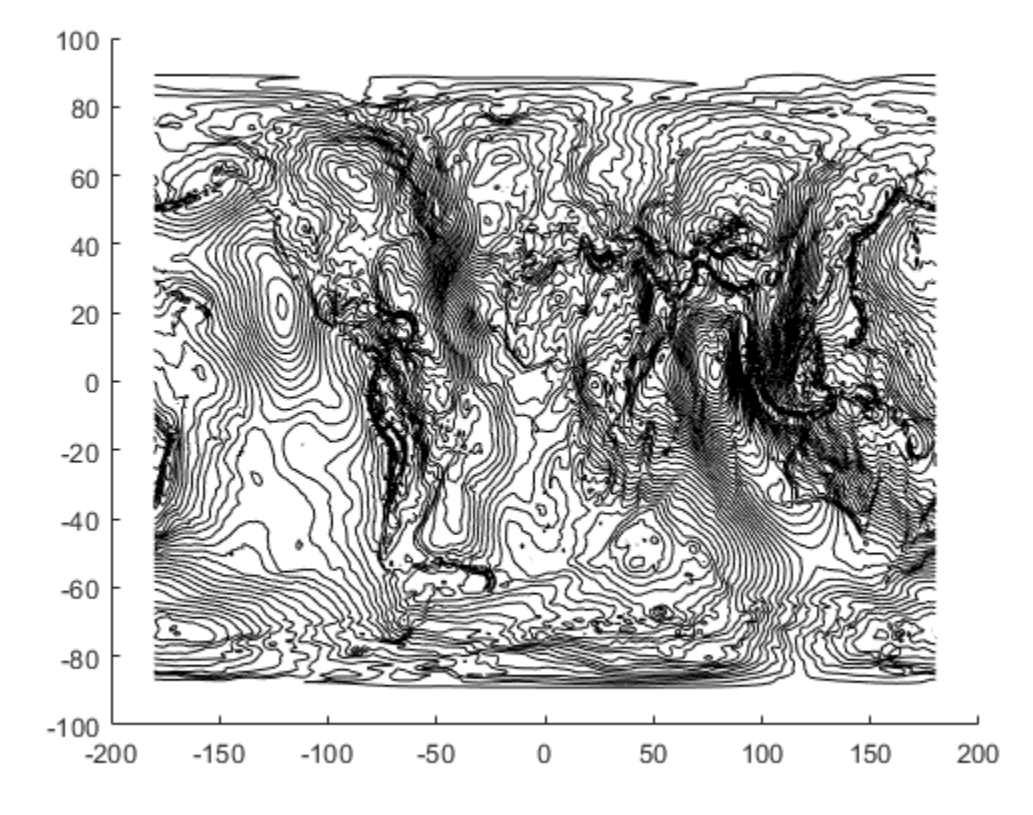

Add the geoid as a surface.

hold on geoshow(geoid,geoidrefvec,'DisplayType','surface')

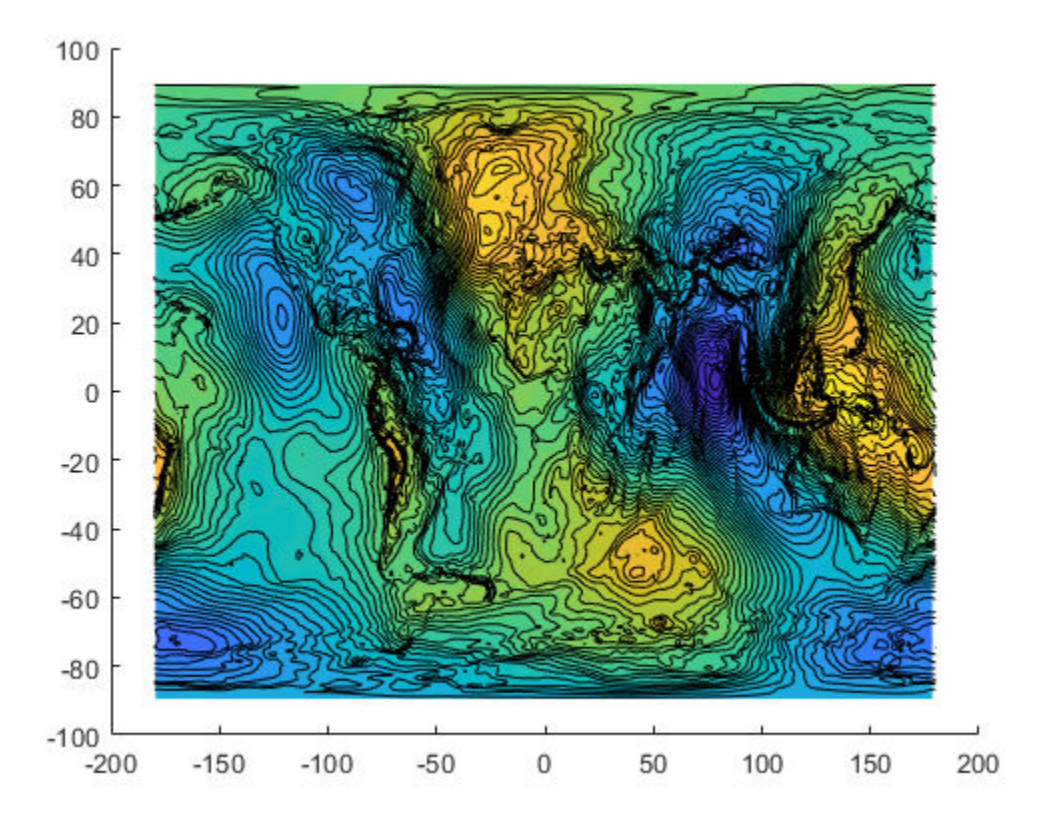

Add a title.

title('EGM96 Global Geoid Heights with 50 Contour Levels');

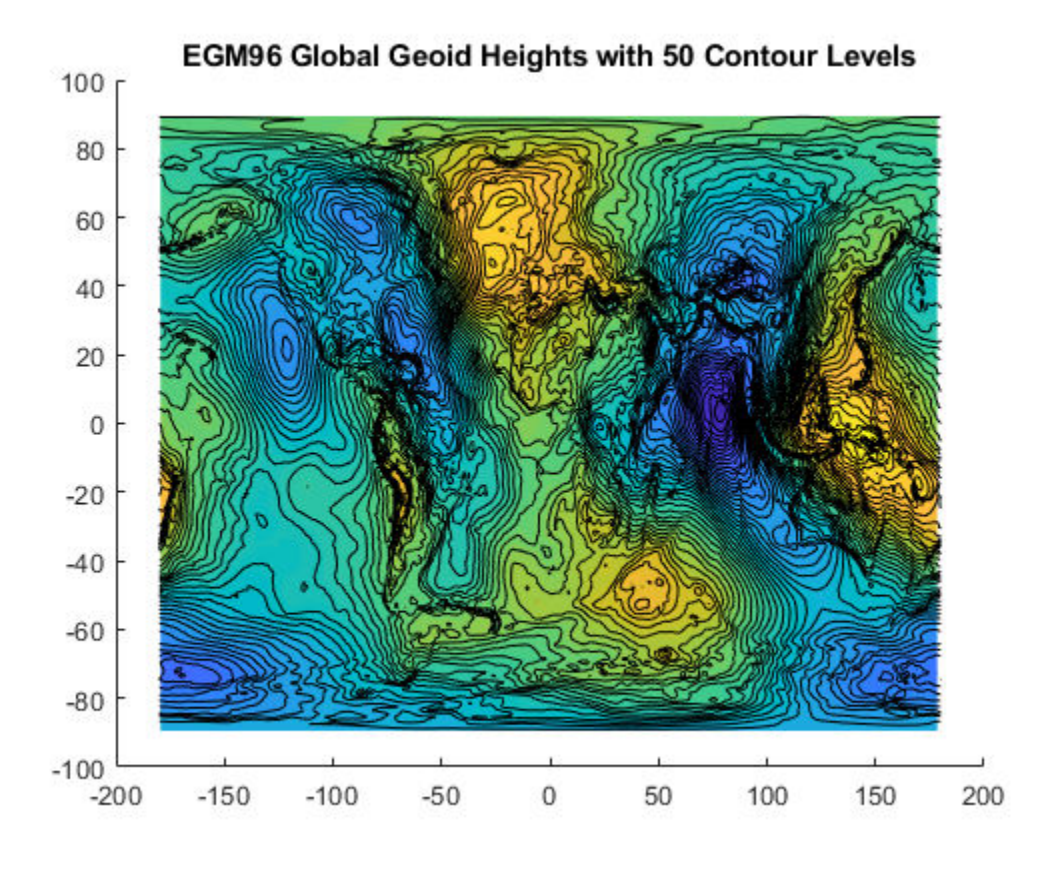

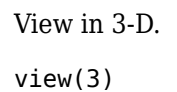

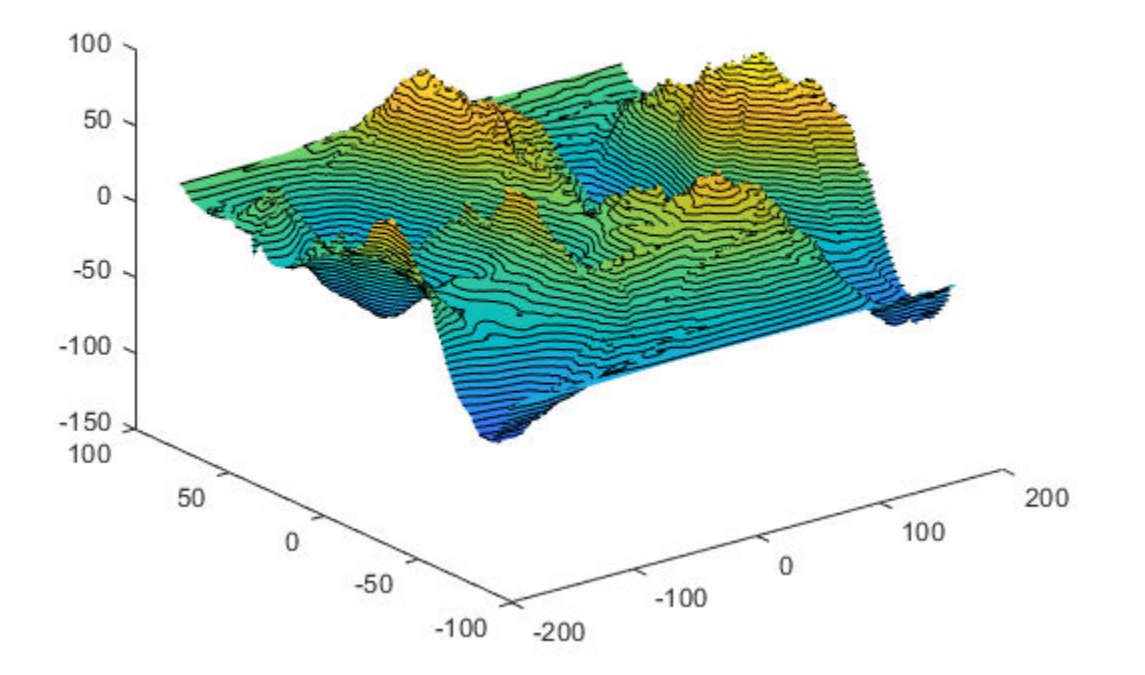

#### EGM96 Global Geoid Heights with 50 Contour Levels

#### **Contour topography and bathymetry of South Asia**

This example shows how to contour in a map axes the topography and bathymetry of South Asia and the northern Indian Ocean with a contour interval of 500 meters.

Load topo.

```
load topo
latlim = [ 0 50];lonlim = [35 115];
[Z, refvec] = maptrims(topo, topolegend, latlim, lonlim);
```

```
figure('Color','white')
axesm('lambertstd','MapLatLimit', latlim, 'MapLonLimit', lonlim)
tightmap; axis off
contour3m(Z,refvec,'black','LevelStep',500)
```
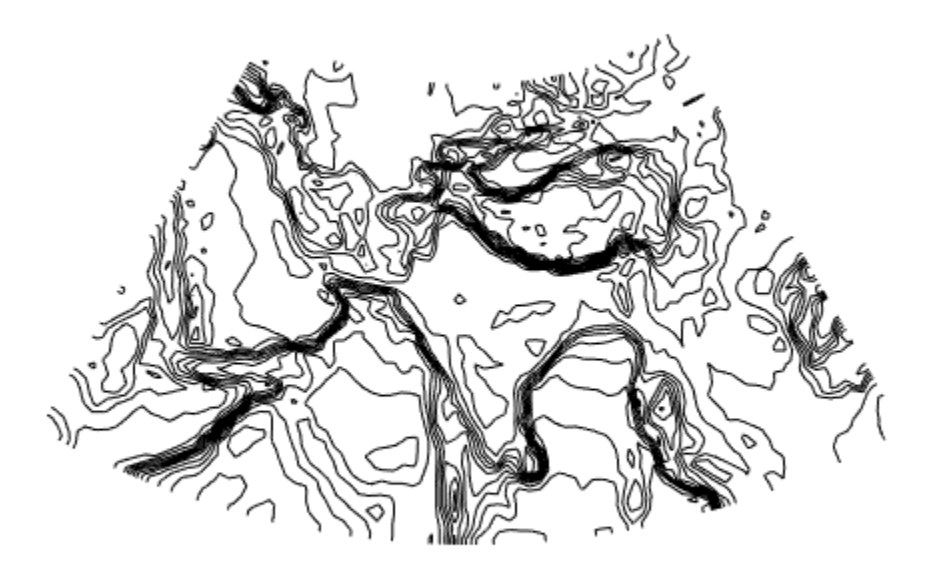

Add the geoid as a surface and set the colormap.

geoshow(Z,refvec,'DisplayType','surface')  $d$ emcmap $(Z)$ 

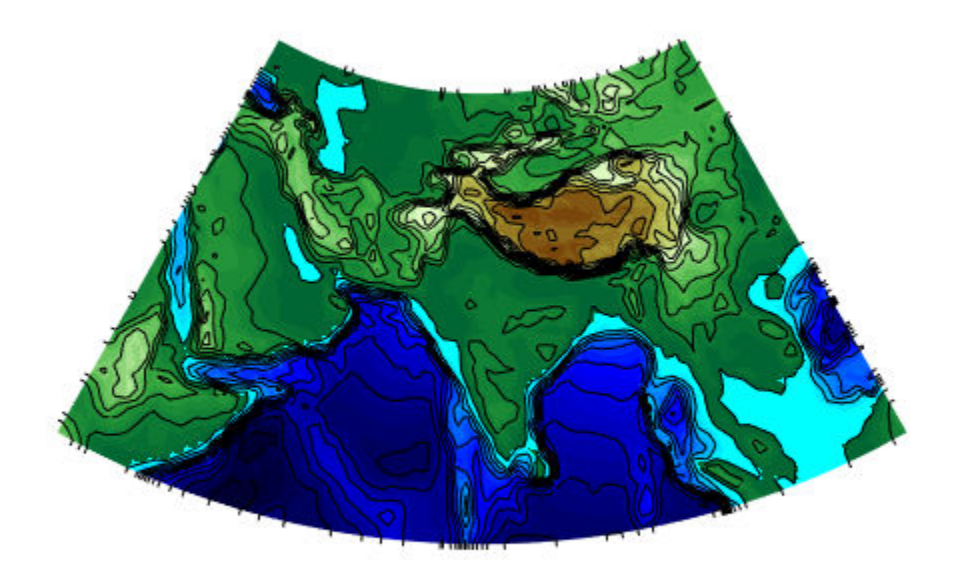

#### Add a title.

title({'South Asia Topography and Bathymetry', ... 'with 500 m Contours'});

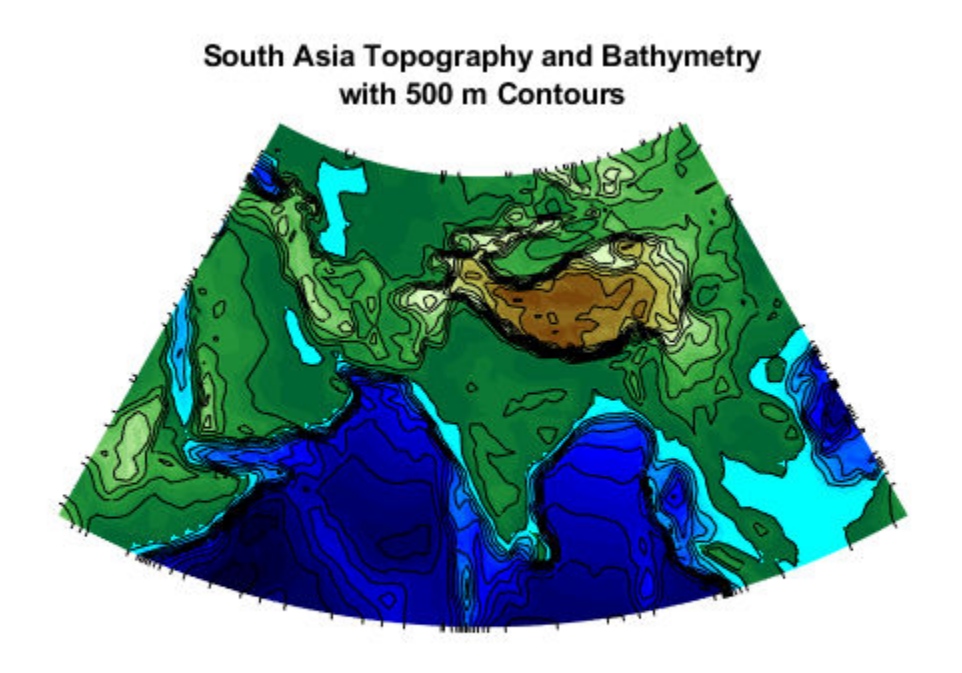

View in 3-D

set(gca,'DataAspectRatio',[1 1 40000])  $view(3)$
## South Asia Topography and Bathymetry with 500 m Contours

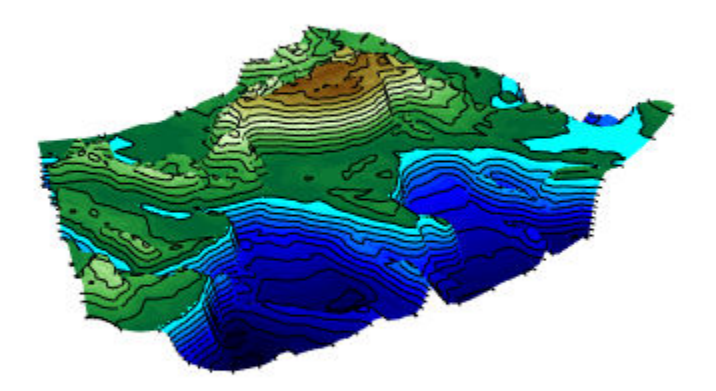

## **Tips**

• If you use contour3m with the globe map display, the contour3m function warns. Be careful to scale the input data relative to the radius of your reference sphere.

## **See Also**

clabel | [clabelm](#page-142-0) | [clegendm](#page-146-0) | contour | contour3 | [contourfm](#page-200-0) | [contourm](#page-202-0) | [geoshow](#page-568-0) | plot

**Introduced before R2006a**

# <span id="page-182-0"></span>**contourcbar**

Color bar for filled contour map display

# **Syntax**

```
H = contourcbar(...)
```
# **Description**

 $H =$  contourcbar(...) creates a color bar associated with a filled contour display created with [contourfm](#page-200-0), [contourm](#page-202-0), [contour3m](#page-172-0), or [geoshow](#page-568-0). It supports the same syntax and usage options as the MATLAB function colorbar.

# **Examples**

## **Add colorbar to map showing topography of North America**

Create world map.

```
figure('Color','white')
worldmap('north america')
```
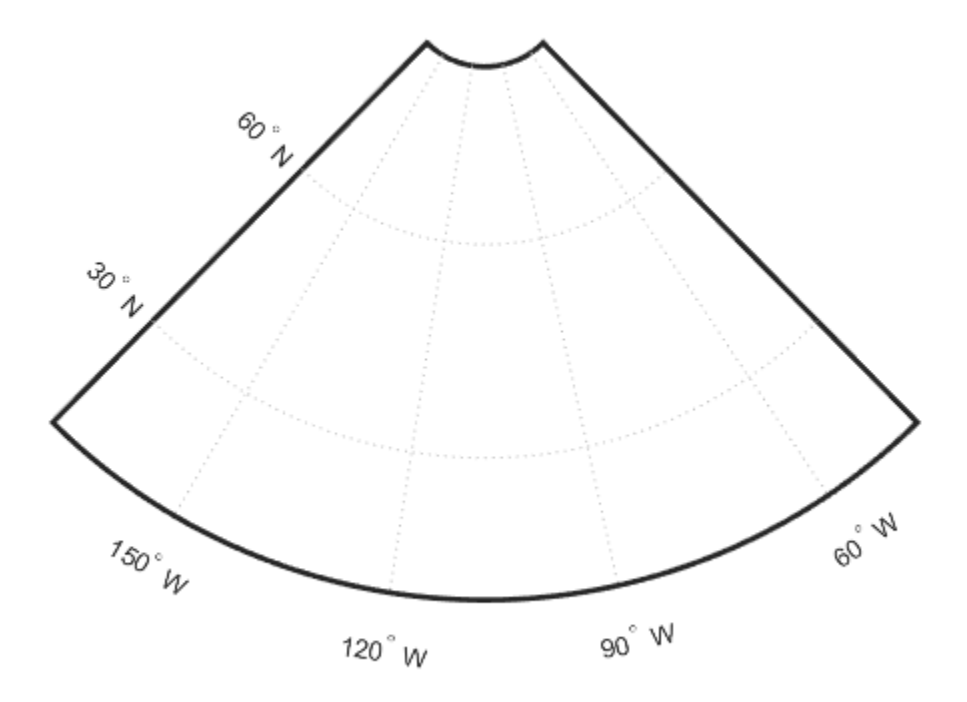

Load topographical data from MAT-file topo.mat .

load topo

Create geographic raster reference object.

```
R = georasterref('RasterSize', [180 360], ...
    'Latlim',topolatlim,'Lonlim',topolonlim);
```
Create a contour plot where every contour is filled with a particular color.

```
contourfm(topo, R, -7000:1000:3000)
caxis([-8000 4000])
```
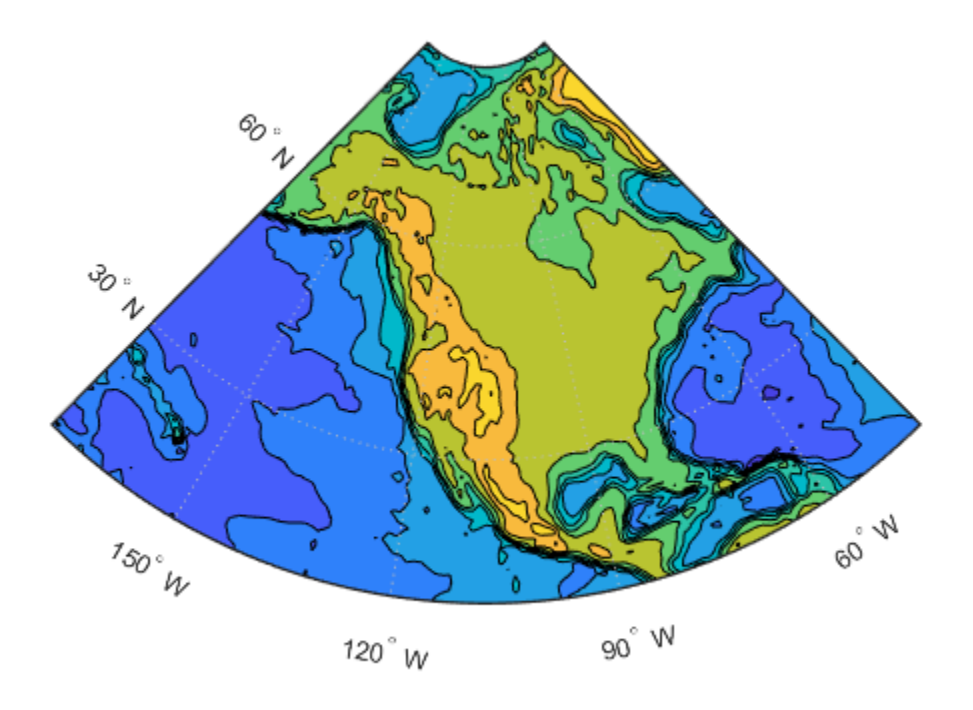

Add a color bar to the figure to explain the color used with the contours. contourcbar

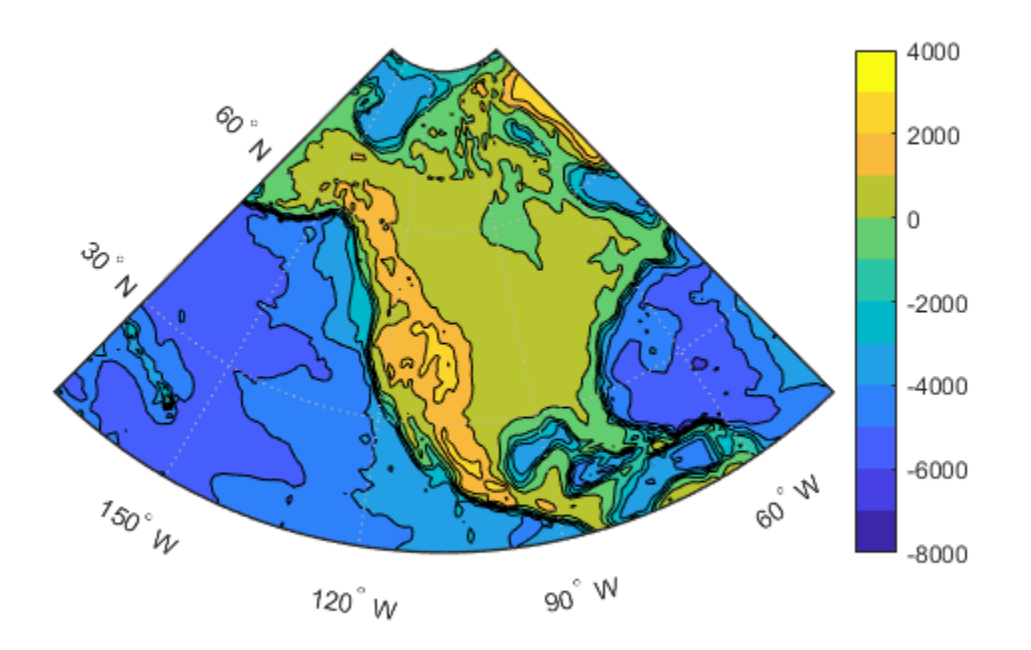

## **Add Colorbar to Map, Showing Geoid with Non-Uniform Levels**

Create a world map.

figure('Color','white') ax = worldmap('world');

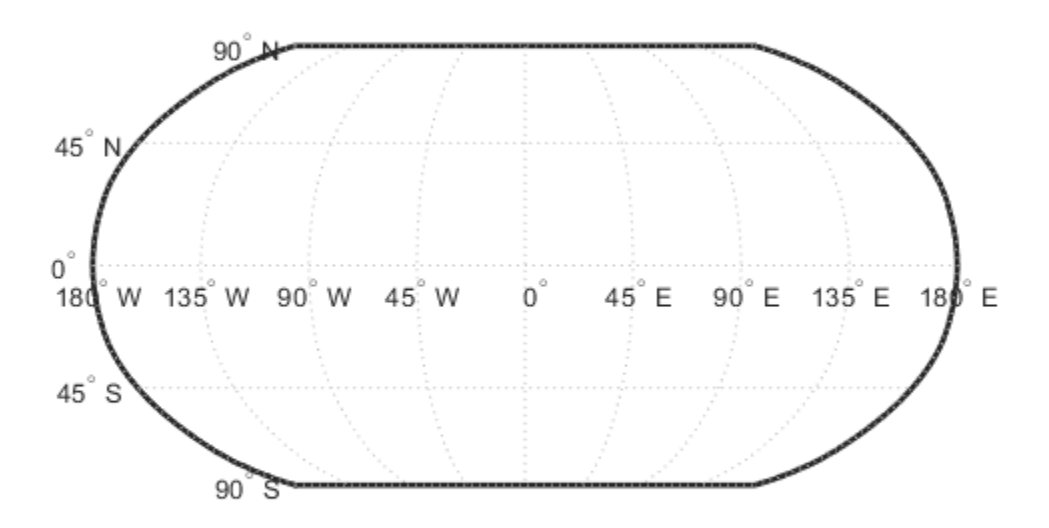

Move the meridian labels to the bottom, and reduce the number of labels.

```
setm(ax,'MLabelParallel',-90)
setm(ax,'MLabelLocation',90)
```
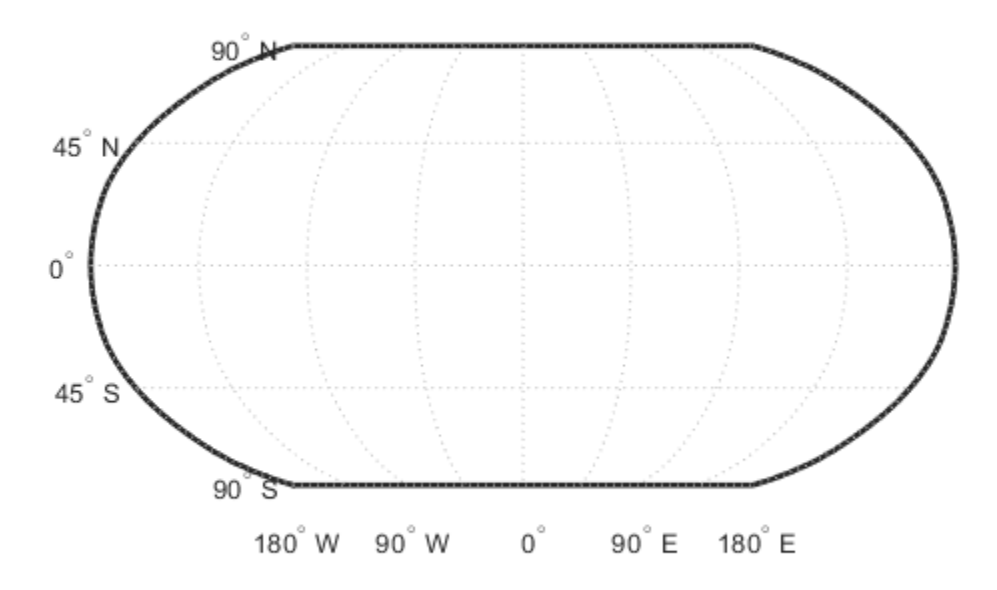

Load the geoid data set MAT-file.

load geoid60c

Specify levels (in meters) at which to contour the geoid.

levels = [-70 -40 -20 -10 0 10 20 40 70];

Display the geoid as a filled contour plot.

```
geoshow(geoid60c, geoid60cR, 'DisplayType', 'contour',...
 'LevelList',levels,'Fill','on','LineColor','black')
```
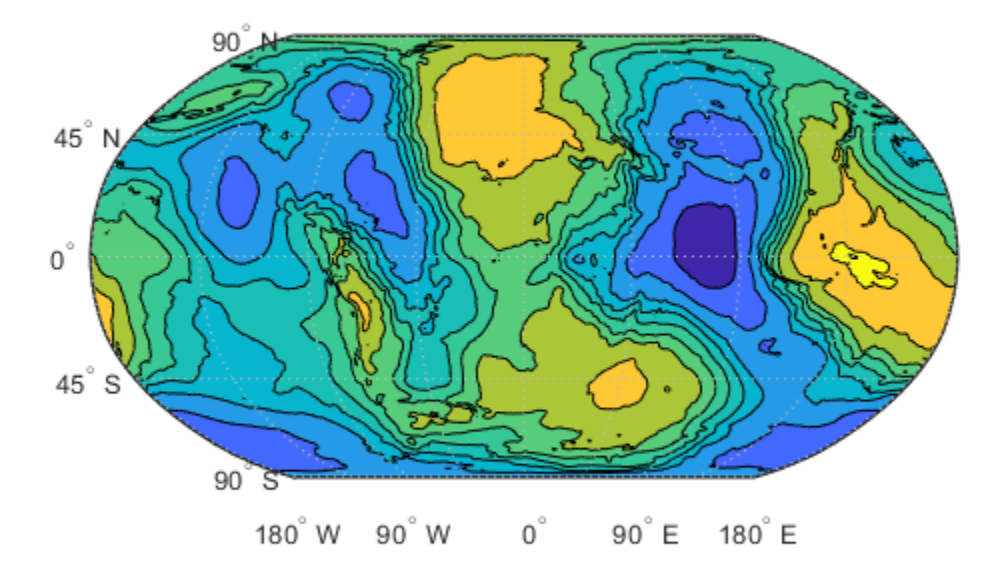

Load the coastline data MAT file, coastlines.mat .

load coastlines

Overlay the coastlines.

geoshow(coastlat, coastlon, 'Color', 'white', 'LineWidth', 1.5)

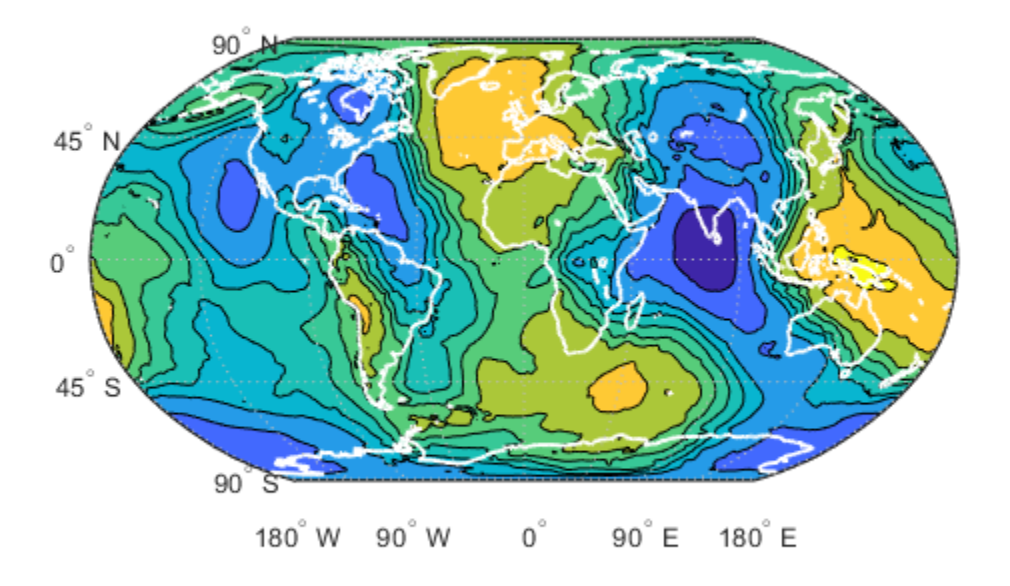

Add a color bar to indicate the range in geoid height spanned by each contour interval. cb = contourcbar('peer',ax,'Location','southoutside');

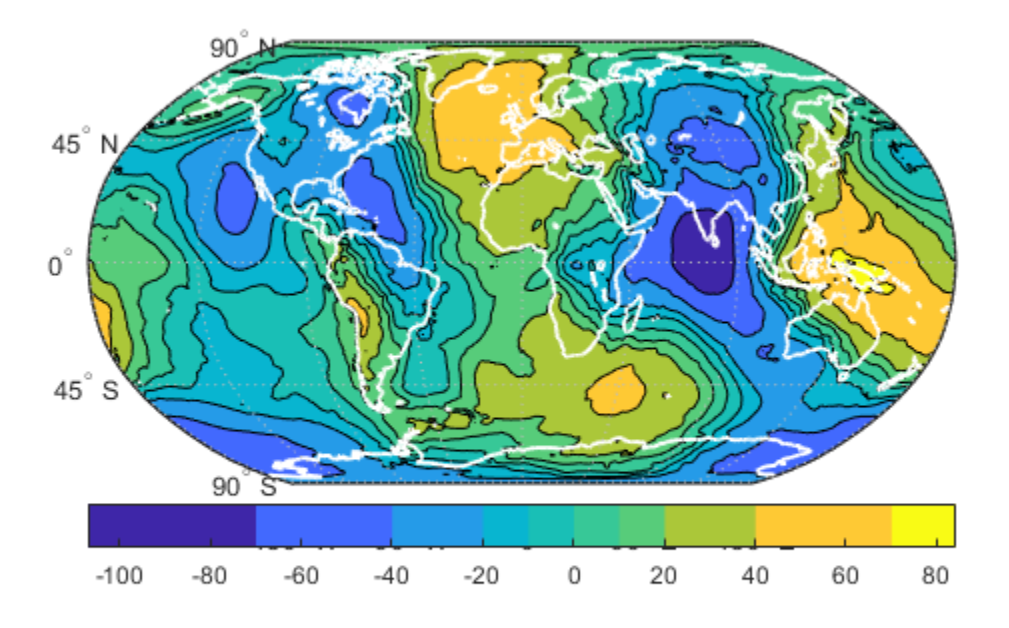

Reset the color map and the axes color limits (CLim).

caxis([-110 90]) colormap(hsv) cb.XLabel.String = 'Geoid Undulation in Meters';

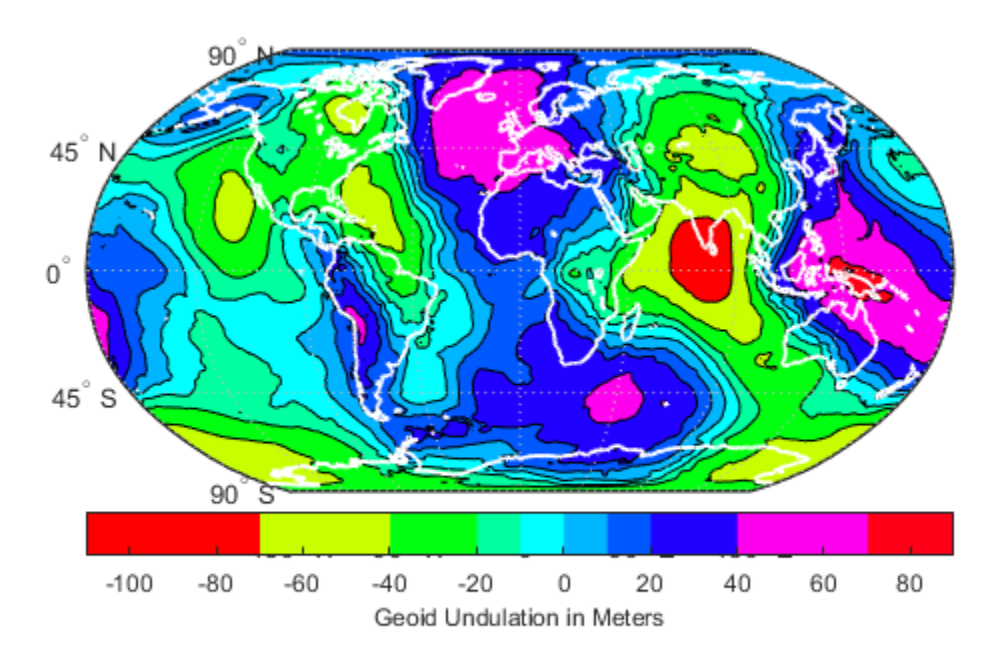

# **Tips**

- If a *peer* axes is specified when calling contourcbar, it should be a map axes containing an object created using one of the Mapping Toolbox functions listed previously. Otherwise the current axes should contain such an object.
- If a Mapping Toolbox contour object is present, then the color bar is filled with solid blocks of color which bound each other at the contour levels used in the plot. Thus, the contour levels bounding a fill polygon of a given color can be inferred graphically by inspecting the upper and lower limits of the corresponding block in the color bar. In the absence of a Mapping Toolbox contour object an ordinary color bar is created.

• If multiple Mapping Toolbox contour objects are present in the same axes, then the levels used to divide the color bar into blocks will correspond to the first contour object that is found. This situation could occur when a larger data set is broken up into multiple grid tiles, for example, but as long the tiles all use the same contour level list, the color bar will correctly represent them all.

## **See Also**

[clegendm](#page-146-0) | colorbar | [contourfm](#page-200-0)

### **Introduced in R2011b**

## **contourcmap**

Contour colormap and colorbar for current axes

## **Syntax**

```
contourcmap(cmapstr)
contourcmap(cmapstr,cdelta)
contourcmap(...,Name,Value)
h = contourcmap(...)
```
# **Description**

contourcmap(cmapstr) updates the figure's colormap for the current axes with the colormap specified by cmapstr. If the axes contains Mapping Toolbox contour objects, the resultant colormap contains the same number of colors as the original colormap. Otherwise, the resultant colormap contains ten colors.

contourcmap(cmapstr,cdelta) updates the figure's colormap with colors varying according to cdelta. If the axes contains Mapping Toolbox contour objects, the value of cdelta is ignored.

contourcmap(...,Name,Value) allows you to add a colorbar and control the colorbar's properties. Parameter names can be abbreviated and are case-insensitive.

 $h =$  contourcmap(...) returns a handle to the colorbar axes.

# **Input Arguments**

### **cmapstr**

A character vector that specifies a colormap. Valid entries for cmapstr include 'pink', 'hsv', 'jet', or the name of any similar MATLAB colormap function.

### **cdelta**

A scalar or vector. If cdelta is a scalar, it represents a step size, and colors are generated at multiples of cdelta. If cdelta is a vector of evenly spaced values, colors are generated at those values; otherwise an error is issued.

## **Name-Value Pair Arguments**

Specify optional comma-separated pairs of Name,Value arguments. Name is the argument name and Value is the corresponding value. Name must appear inside quotes. You can specify several name and value pair arguments in any order as Name1,Value1,...,NameN,ValueN.

### **Colorbar**

Character vector with values 'on' or 'off' specifying whether a colorbar is present, 'on', or absent from the axes, 'off'.

#### **Default:** 'off'

### **Location**

Character vector specifying the location of the colorbar. Permissible values are 'vertical', 'horizontal', or 'none'.

### **Default:** 'vertical'

### **ColorAlignment**

Character vector specifying the alignment of the labels in the colorbar. Permissible values are 'center', where the labels are centered on the color bands, or 'ends', where the labels are centered on the color breaks. If the axes contains Mapping Toolbox contour objects, the ColorAlignment will be set automatically to 'center' for contour lines and 'ends' for filled contours, and cannot be modified.

### **SourceObject**

Handle of the graphics object which is used to determine the color limits for the colormap. The SourceObject value is the handle of a currently displayed object.

#### **Default:** gca

## **TitleString**

Title of the colorbar axes, specified as a character vector.

## **XLabelString**

X label of the colorbar axes, specified as a character vector.

## **YLabelString**

Y label of the colorbar axes, specified as a character vector.

## **ZLabelString**

Z label of the colorbar axes, specified as a character vector. In addition, properties and values that can be applied to the title and labels of the colorbar axes are valid.

## **Output Arguments**

**h**

A handle to the colorbar axes.

# **Examples**

## **Display World Map with Colormap**

This example shows how to display a world map with a colormap representing contour intervals in meters.

```
load topo
R = georasterref('RasterSize', size(topo), ...
    'Latlim', [-90 90], 'Lonlim', [0 360]);
figure('Color','white')
worldmap(topo, R)
contourfm(topo, R);
contourcmap('jet', 'Colorbar', 'on', ...
    'Location', 'horizontal', ...
    'TitleString', 'Contour Intervals in Meters');
```
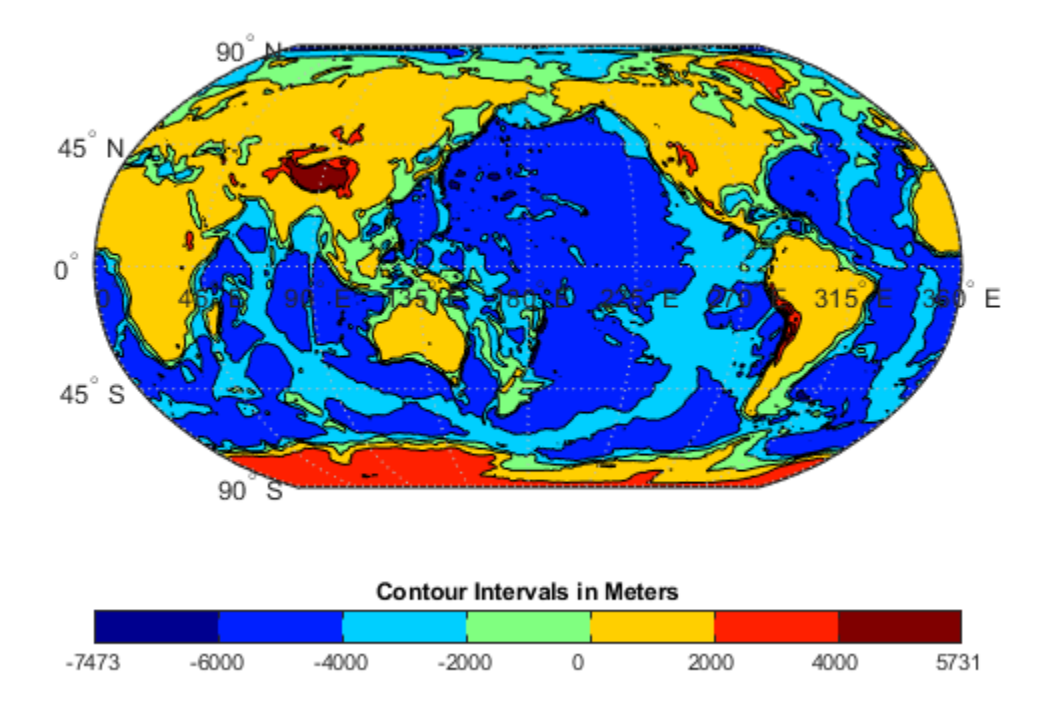

### **Display World Map with Colormap with Custom Contour Intervals**

This example shows how to display a world map with a colormap in which the colors vary at a step size of 2000.

Load data from MAT-files.

```
load topo
load coastlines
```
Create a raster reference object associated with the topo data set.

```
R = georefcells(topolation,topolonlim, size(topo));
```
Display the topo data set on a worldmap.

```
figure('Color','white')
worldmap(topo,R)
geoshow(topo,R,'DisplayType','texturemap');
```
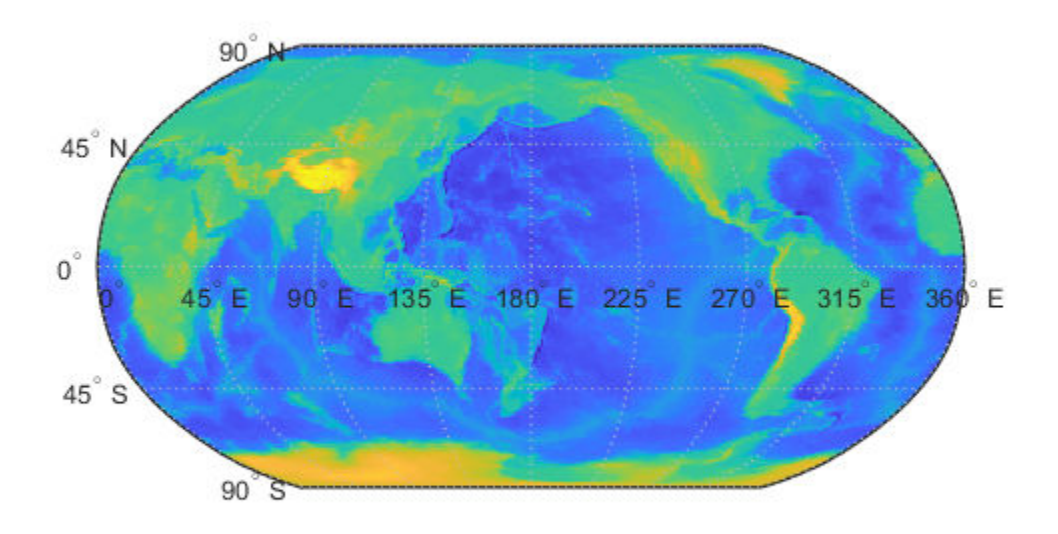

Change the color map of the contours.

```
contourcmap('summer',2000,'Colorbar','on', ...
    'Location','horizontal', ...
    'TitleString','Contour Intervals in Meters');
```
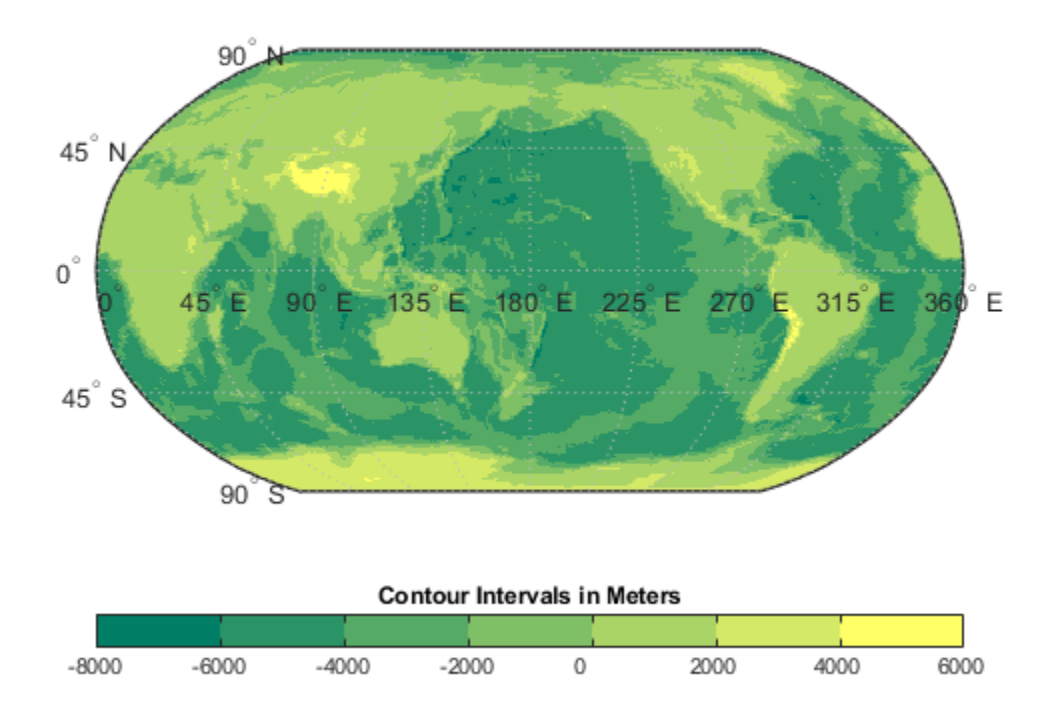

Display coastlines on the map.

geoshow(coastlat,coastlon,'Color', 'black')

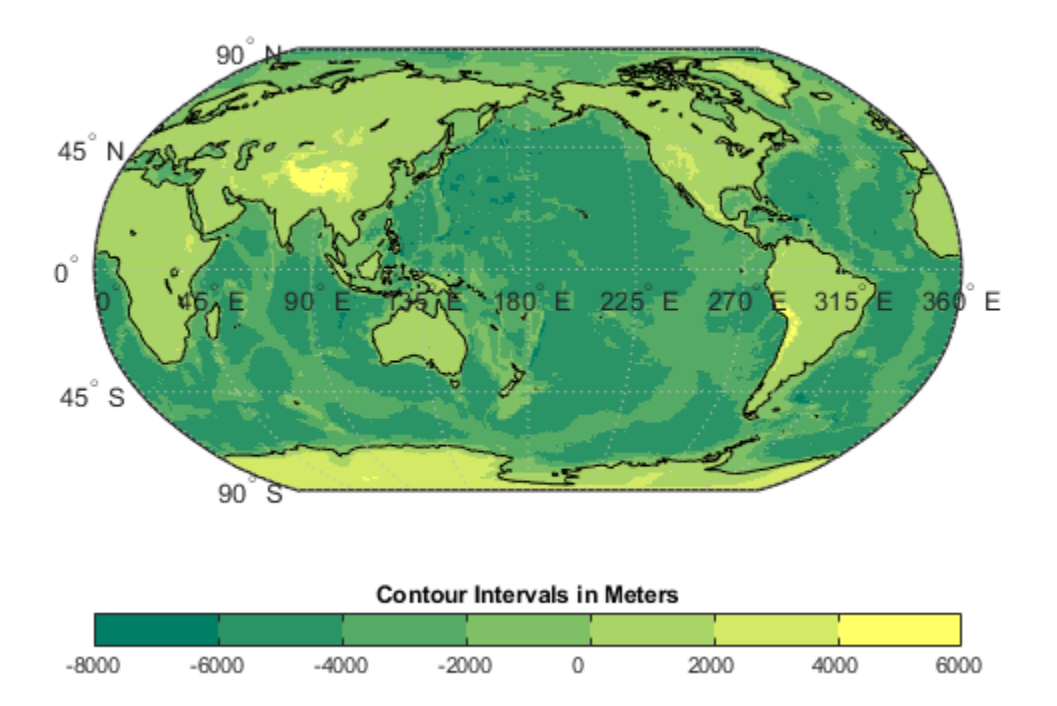

## **See Also**

[clabelm](#page-142-0) | [clegendm](#page-146-0) | colormap | [contour3m](#page-172-0) | [contourcbar](#page-182-0) | [contourfm](#page-200-0) | [contourm](#page-202-0)

## **Introduced before R2006a**

# <span id="page-200-0"></span>**contourfm**

Project filled 2-D contour plot of map data

# **Description**

The contourfm function is the same as the [contourm](#page-202-0) function except that the areas between contours are filled with colors. For each contour interval, contourfm selects a distinct color from the figure's colormap. You can obtain the same result by setting 'Fill','on' and 'LineColor','black' when calling contourm.

# **Examples**

## **Plot Earth's Geoid with Filled Contours**

This example shows how to plot the Earth's geoid with filled contours, measure in meters.

```
figure
axesm eckert4; framem; gridm; axis off; tightmap
load geoid
contourfm(geoid, geoidrefvec, -120:20:100, 'LineStyle', 'none');
load coastlines
geoshow(coastlat, coastlon, 'Color', 'black')
```
contourcbar

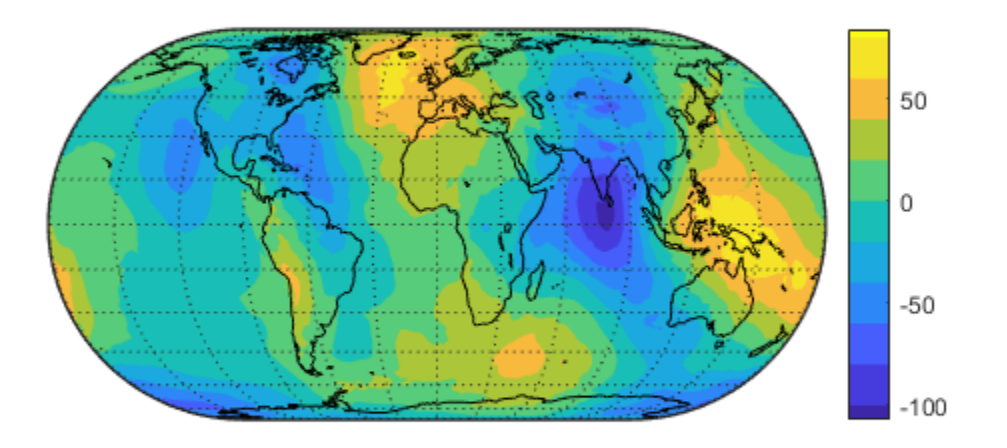

# **See Also**

[clabelm](#page-142-0) | [contour3m](#page-172-0) | [contourcbar](#page-182-0) | [contourm](#page-202-0) | [meshm](#page-1019-0) | [surfm](#page-1384-0)

## **Introduced before R2006a**

## <span id="page-202-0"></span>**contourm**

Project 2-D contour plot of map data

## **Syntax**

```
contourm(Z,R)
contourm(lat,lon,Z)
contourm(,n)
contourm( ___ ,V)
contourm( ___ ,LineSpec)
contourm( ___ ,Name,Value)
C = \text{contourm}( )
[C,h] = \text{contourm}( )
```
# **Description**

contourm(Z,R) creates a contour plot of the regular data grid Z with geographic reference R.

contourm(lat,lon,Z) displays a contour plot of the geolocated data grid, Z with geolocation defined by lat and lon.

contourm( , n) draws n contour levels.

contourm( \_\_\_ ,V) draws contours at the levels specified by V.

contourm(  $\qquad$ , LineSpec) uses any valid LineSpec to draw the contour lines.

contourm( \_\_\_ ,Name,Value) allows you to set optional parameters. Parameter names can be abbreviated, and case does not matter. In addition, any of the following hggroup properties can be specified: 'HandleVisibility', 'Parent', 'Tag', 'UserData', and 'Visible'.

 $C =$  contourm(  $\sum$  ) returns a standard contour matrix C, with the first row representing longitude data and the second row representing latitude data.

 $[C,h] = \text{contourm}(\_\_\_\)$  returns the contour matrix and the handle to the contour patches drawn onto the current axes. The handle is of type hggroup.

## **Examples**

### **Display Contours for EGM96 Geoid Heights**

Load EGM96 geoid heights.

load geoid

Display contours.

figure

```
[c,h] = contourm(geoid,geoidrefvec, 'LevelStep',20, 'ShowText', 'on');
```
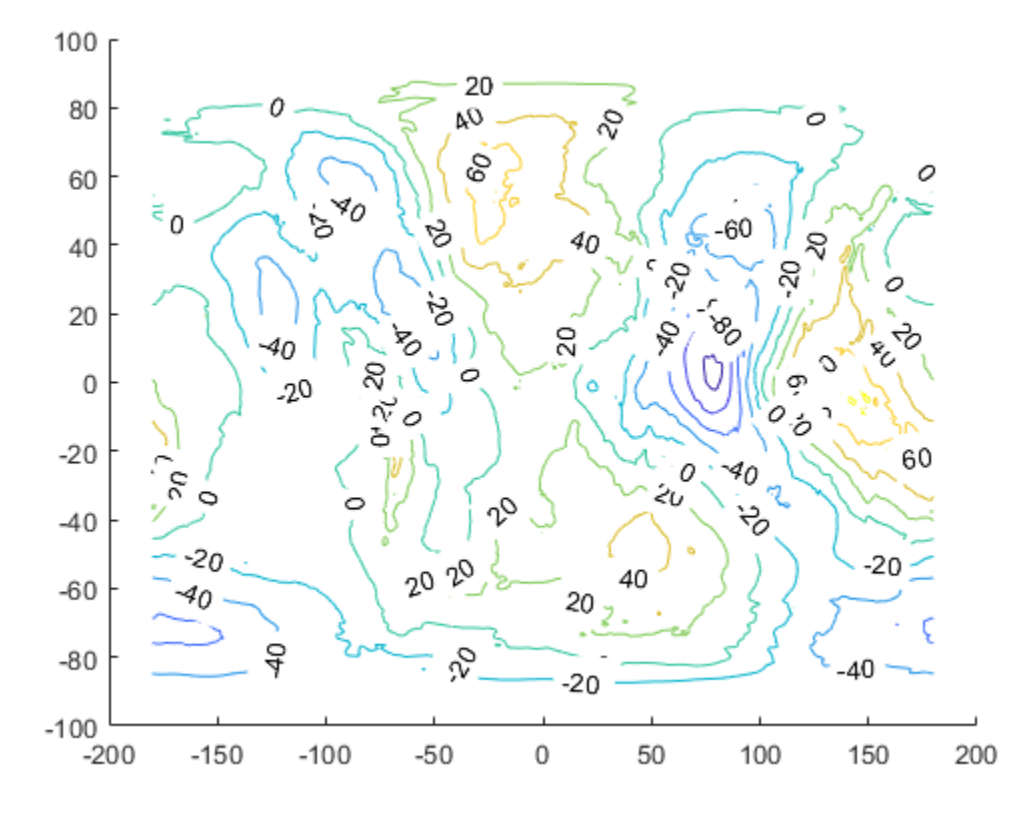

Add axes labels and a legend.

```
xlabel('Longitude')
ylabel('Latitude')
clegendm(c,h,-1)
```
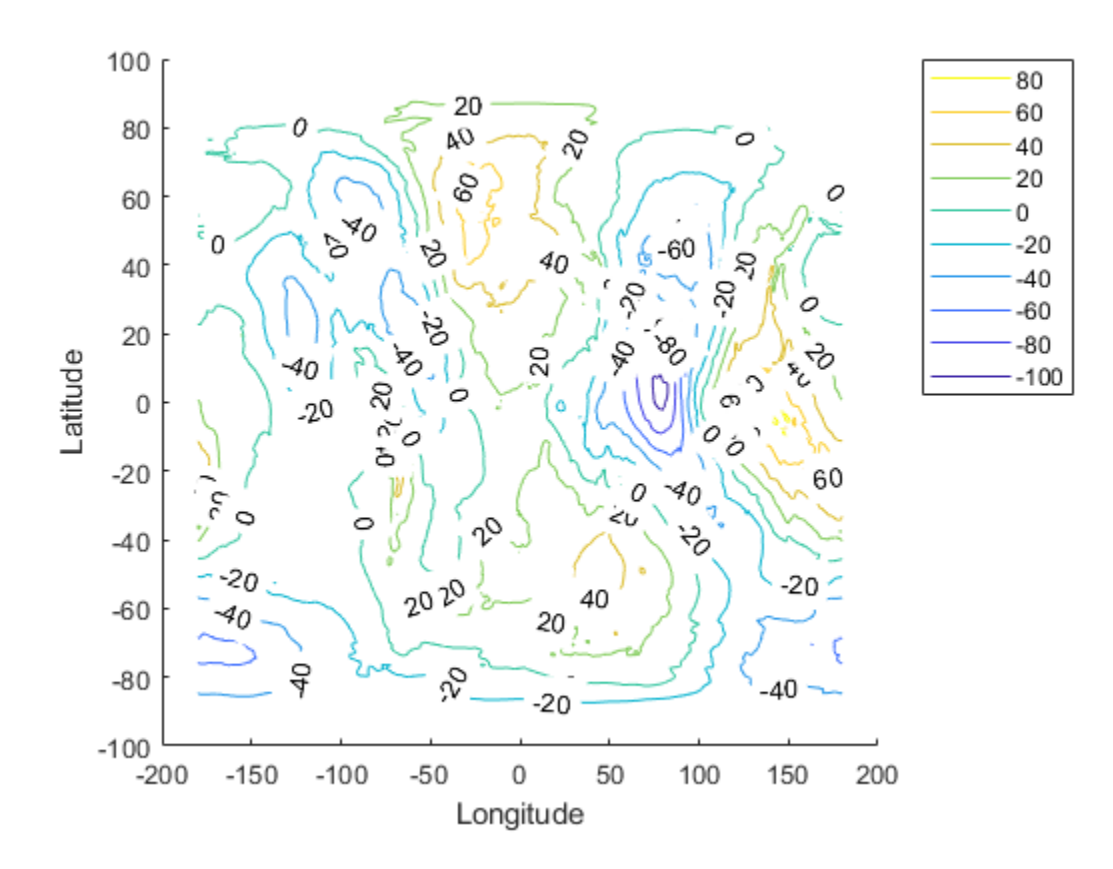

### **Display Contour Geoid Heights for Area Including Korea**

Contour geoid heights for an area including Korea with a backdrop of terrain elevations and bathymetry.

Load geoid heights and Korea data.

load korea5c load geoid60c

Create a map axes that includes Korea.

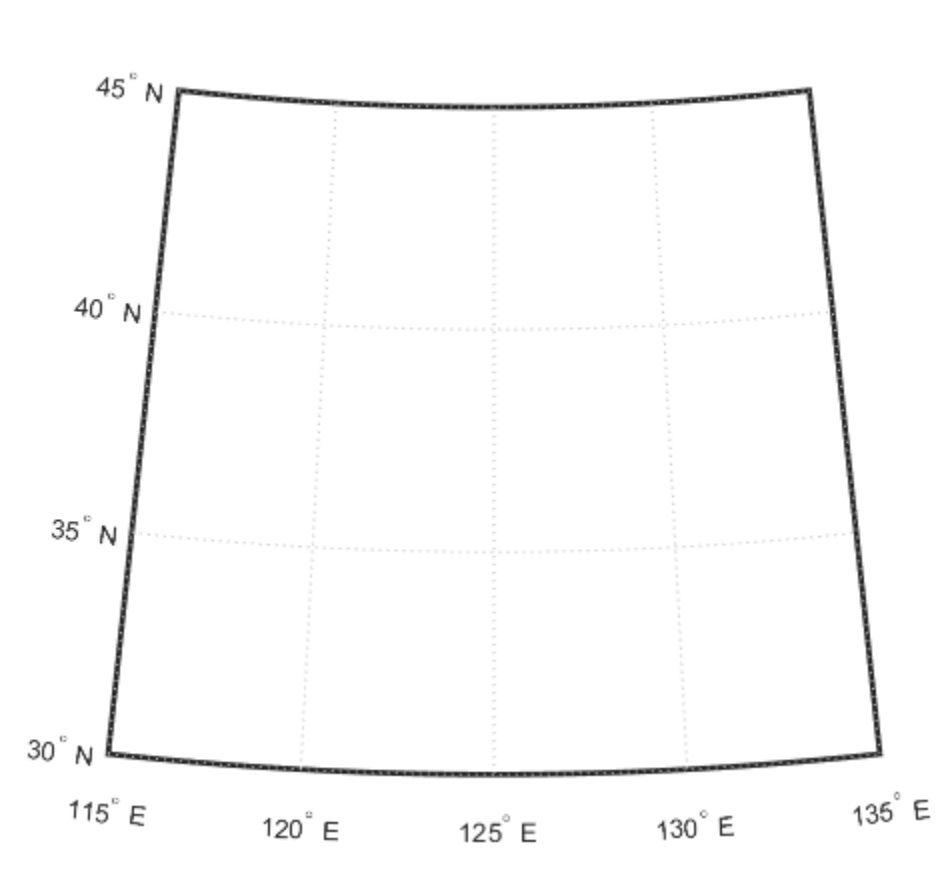

figure worldmap(korea5c,korea5cR)

Display the digital elevation data and apply a colormap.

```
geoshow(korea5c,korea5cR,'DisplayType','texturemap')
demcmap(korea5c)
```
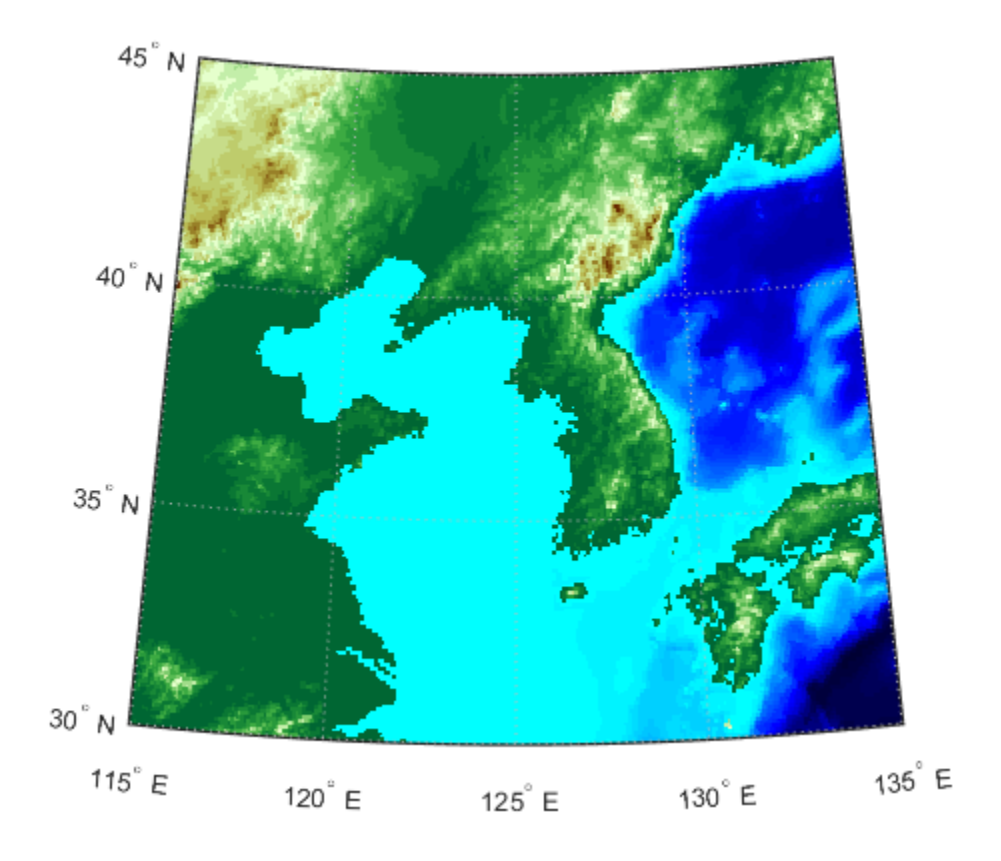

Display contours of the geoid values from -100 to 100 in increments of 5.  $[c,h] = \text{contourm}(\text{geoid60c},\text{geoid60cR}, -100:5:100,'k');$ 

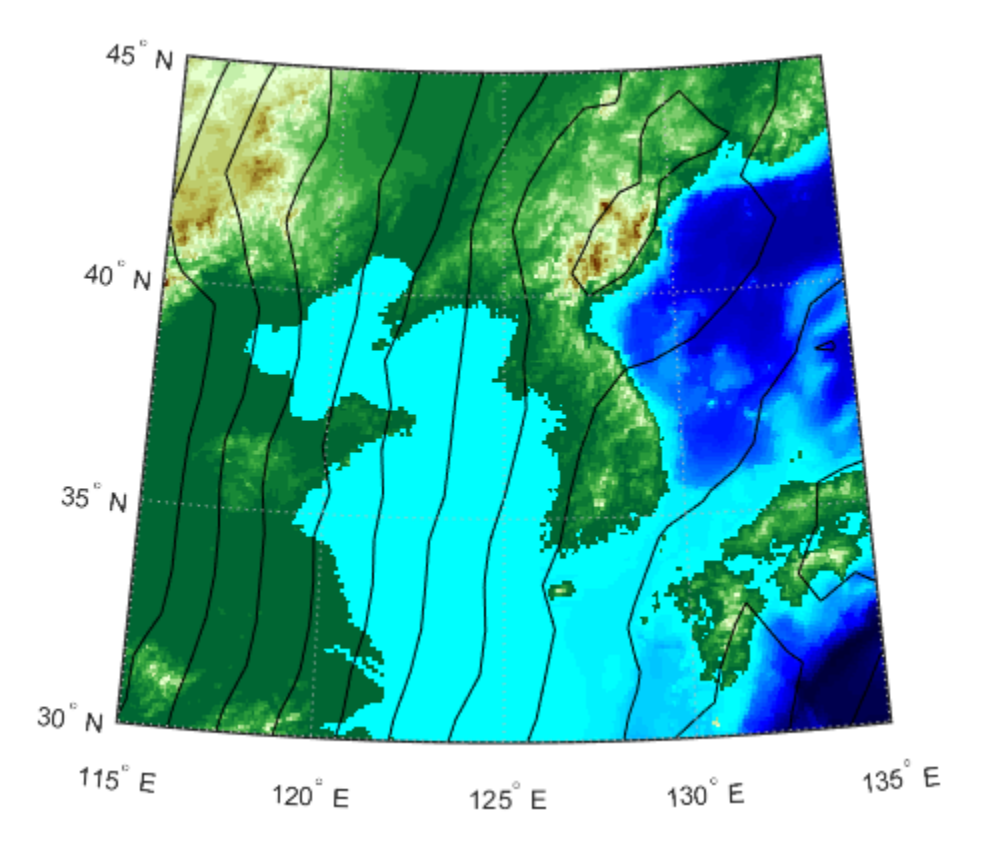

Add red labels with white backgrounds to the contours.

```
t = clabelm(c,h);set(t,'Color','r')
set(t,'BackgroundColor','white')
set(t,'FontWeight','bold')
```
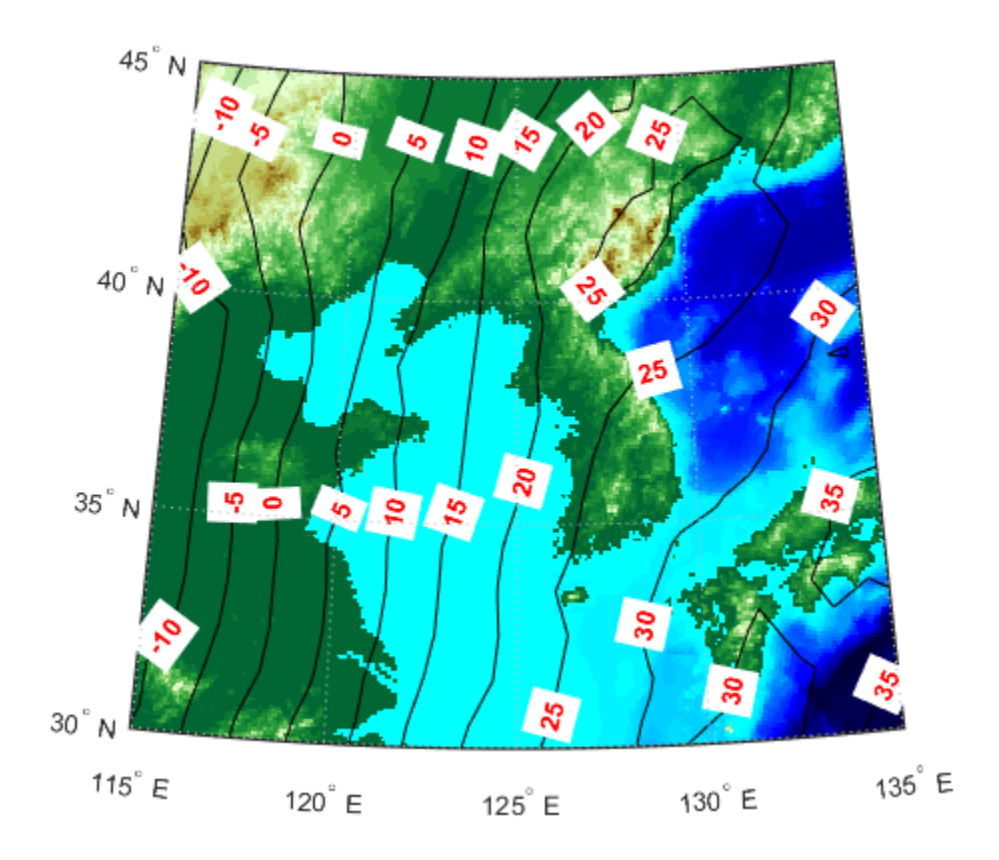

## **Input Arguments**

## **Z — Regular or geolocated data grid**

*M*-by-*N* matrix

Regular or geolocated data grid, specified as an *M*-by-*N* matrix.

If the grid contains regions with missing data, set the corresponding elements of Z to NaN. Contour lines terminate when entering such areas. Similarly, if you use 'Fill','on' or call contourfm, such null-data areas will not be filled. If you use the syntax contourm(lat,lon,Z,...), however, lat and lon must have finite, non-NaN values everywhere. In this case, set Z to NaN in null data areas, but make sure the corresponding elements of lat and lon have finite values that specify actual locations on the Earth.

### **R — Geographic reference**

geographic raster reference object | vector | matrix

Geographic reference, specified as one of the following. For more information about referencing vectors and matrices, see "Georeferenced Raster Data".

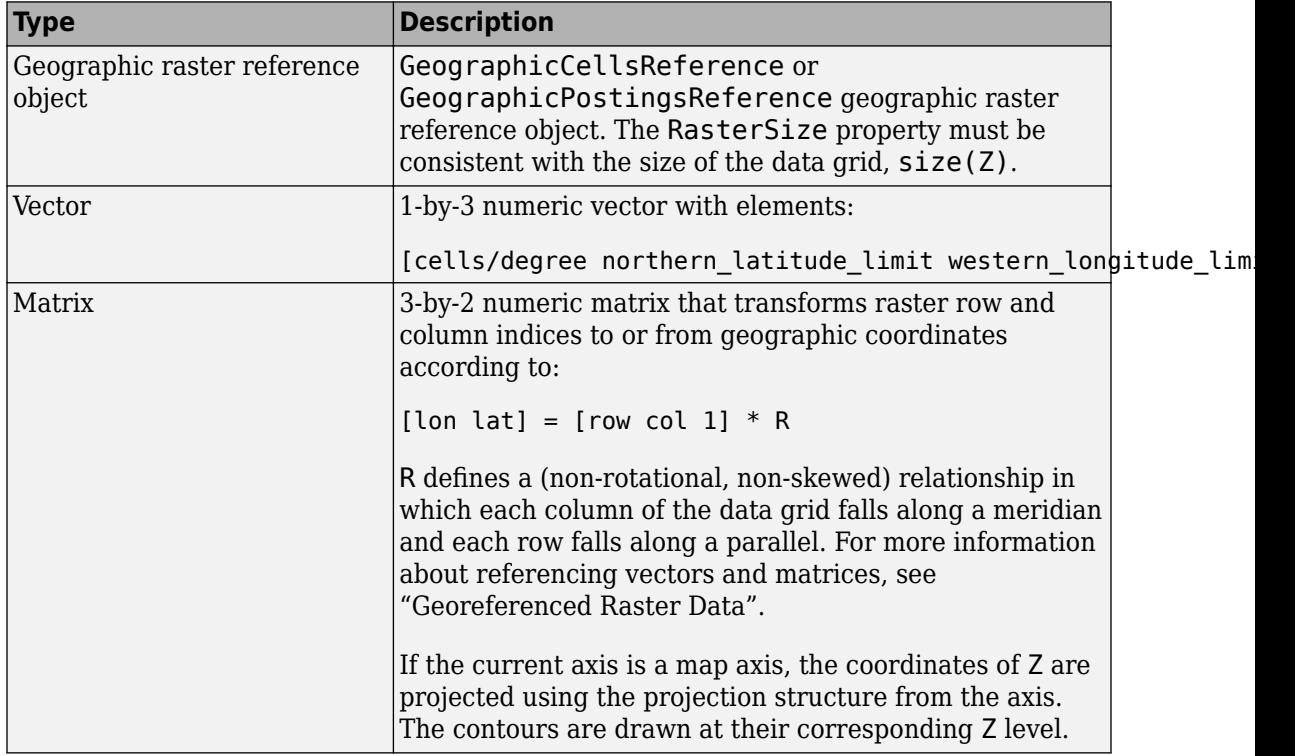

### **lat, lon — Geolocation array**

*M*-by-*N* matrix | *M*-element vector

Geolocation array with latitude or longitude coordinates, specified as a matrix of the same size as Z, or a vector with length matching the number of rows in Z.

### **n — Number of contour levels**

numeric scalar

Number of contour levels, specified as a numeric scalar.

### **V — Value of contour levels**

numeric vector

Value of contour levels, specified as a numeric vector with length greater than or equal to two. Use  $V = [v \ v]$  to compute a single contour at level v.

### **LineSpec — Line specification**

LineSpec

Line specification, specified as a LineSpec.

## **Name-Value Pair Arguments**

Specify optional comma-separated pairs of Name,Value arguments. Name is the argument name and Value is the corresponding value. Name must appear inside quotes. You can specify several name and value pair arguments in any order as Name1,Value1,...,NameN,ValueN.

Example: 'LabelSpacing',72

### **Fill — Color areas between contour lines**

'off' (default) | 'on'

Color areas between contour lines, specified as the comma-separated pair consisting of 'Fill' and 'off' or 'on'. By default contourm draws a line (which may have multiple parts) for each contour level. If you set Fill to 'on', then contourm colors the polygonal regions between the lines, selecting a distinct color for each contour interval from the colormap of the figure in which the contours are drawn. Setting Fill to 'on' is almost the same as calling contourfm; the only difference is that contourfm also sets LineColor to black by default.

### **LabelSpacing — Spacing between labels**

numeric scalar

Spacing between labels on each contour line, specified as the comma-separated pair consisting of 'LabelSpacing' and a numeric scalar. When you display contour line labels either by calling clabelm or by specifying 'ShowText','on', the labels by

default are spaced 144 points (2 inches) apart on each line. You can specify the spacing by setting LabelSpacing to a value in points. If the length of an individual contour line is less than the specified value, only one contour label is displayed on that line.

#### **LevelList — Values at which contour lines are drawn**

numeric vector

Values at which contour lines are drawn, specified as the comma-separated pair consisting of 'LevelList' and a numeric vector. This property uses a row vector of increasing values to specify the levels at which contour lines are drawn.

### **LevelStep — Spacing of contour lines**

positive real scalar

Spacing of contour lines, specified as the comma-separated pair consisting of 'LevelStep' and a numeric scalar. The contourm function draws contour lines at regular intervals determined by the value of LevelStep, unless the optional third argument, n (number of contour levels) or V (vector specifying contour levels) is provided. If n or V is used in combination with the LevelStep parameter, then the LevelStep parameter is ignored. If n, V, and the LevelStep parameter are all omitted, contourm selects a uniform step automatically.

#### **LineColor — Contour line colors**

'flat' (default) | ColorSpec | 'none'

Contour line colors, specified as the comma-separated pair consisting of 'LineColor' and 'flat', a ColorSpec, or 'none'. To specify a single color to be used for all the contour lines, you can specify a ColorSpec consisting of a three-element RGB vector or one of the MATLAB predefined names. If you omit LineColor or set it to 'flat', contourm selects a distinct color for lines at each contour level from the colormap of the figure in which the contours are drawn. If you set LineColor to 'none', the contour lines will not be visible.

### **LineStyle — Line style for contour lines**

'-' (default) | '--' | ':' | '-.' | 'none'

Line style for contour lines, specified as the comma-separated pair consisting of 'LineStyle' and '-' (solid), '--' (dashed), ':' (dotted), '-.' (dash-dot), or 'none'. The specifiers work the same as for line objects in MATLAB graphics.

### **LineWidth — Width of contour lines in points**

0.5 (default) | numeric scalar

Width of contour lines in points, specified as the comma-separated pair consisting of 'LineWidth' and a numeric scalar. 1 point = 1/72 inch.

### **ShowText — Flag to display labels on contour lines**

'off' (default) | 'on'

Flag to display labels on contour lines, specified as the comma-separated pair consisting of 'ShowText' and 'off' or 'on'. If you set ShowText to 'on', contourm displays text labels on each contour line indicating the value of the corresponding contour level. Another way to add labels to your contour lines is to call clabelm after calling contourm.

## **Output Arguments**

### **C — Contour matrix**

numeric matrix

Standard contour matrix, returned as a matrix with two rows. The first row represents longitude data and the second row represents latitude data.

## **h — Handle of contour patches**

hggroup

Handle to the contour patches drawn onto the current axes, returned as an hggroup.

# **Tips**

- You have three ways to control the number of contour levels that display in your map:
	- **1** Set the number of contour levels by specifying the scalar n in the syntax contourm(Z,R,n) or contourm(lat,lon,Z,n).
	- **2** Use the vector V to specify the levels at which contours are drawn with the syntax contourm(Z,R,V) or contourm(lat,lon,Z,V).
	- **3** Choose regular intervals at which the contours are drawn by setting the LevelStep parameter.

If you do not use any of the above methods to set your contour levels, the contourm function displays around five contour levels.

## **See Also**

[clabelm](#page-142-0) | [clegendm](#page-146-0) | contour | contour3 | [contour3m](#page-172-0) | contourc | [contourfm](#page-200-0) | [geoshow](#page-568-0) | plot

**Introduced before R2006a**

# **convertlat**

Convert between geodetic and auxiliary latitudes

# **Syntax**

latout = convertlat(ellipsoid,latin,from,to,units)

# **Description**

latout = convertlat(ellipsoid, latin, from, to, units) converts latitude values in latin from type from to type to. ellipsoid is a [referenceSphere](#page-1217-0), [referenceEllipsoid](#page-1207-0), or [oblateSpheroid](#page-1079-0) object, or a vector of the form [semimajor\_axis eccentricity].

latin is an array of input latitude values. from and to are each one of the latitude types listed below:

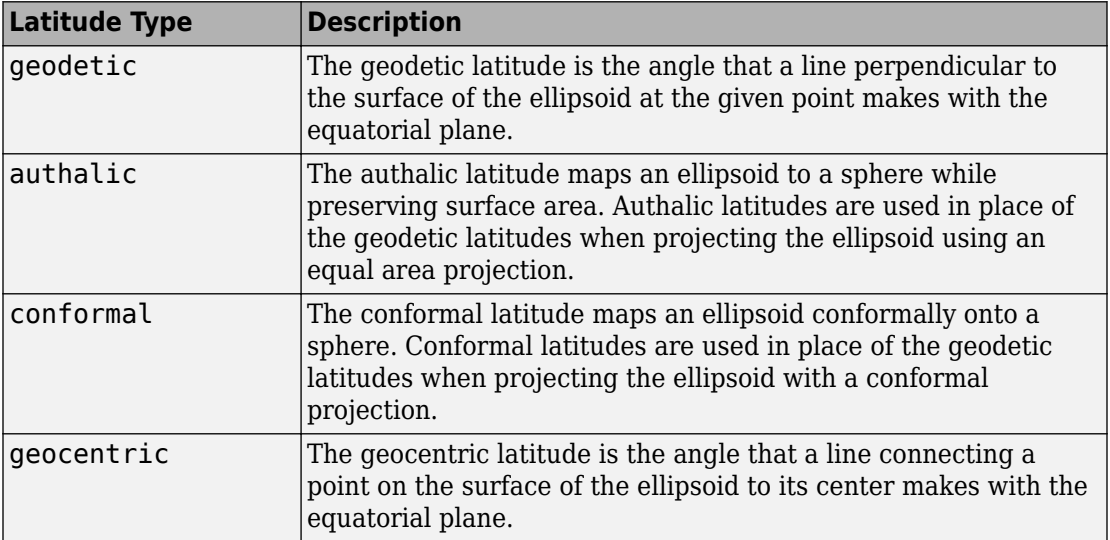
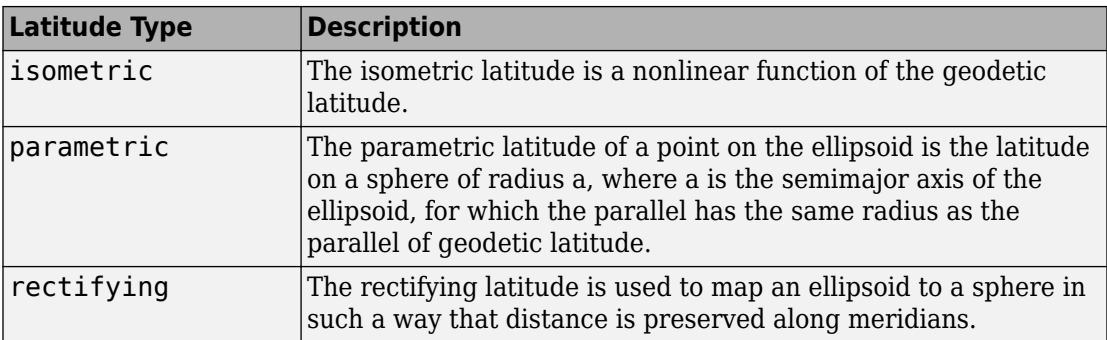

latin has the angle units specified by units: either 'degrees' or 'radians'. The output array, latout, has the same size and units as latin.

To properly project rectified latitudes, the radius must also be scaled to ensure the equal meridional distance property. This is accomplished by rsphere.

#### **Examples**

```
% Plot the difference between the auxiliary latitudes 
% and geocentric latitude, from equator to pole, 
% using the GRS 80 ellipsoid. Avoid the polar region with 
% the isometric latitude, and scale down the difference 
% by a factor of 200.
grs80 = referenceEllipsoid('grs80');
qeodetic = 0:2:90;
authalic = ...convertlat(grs80,geodetic,'geodetic','authalic', 'deg');
control = . . .convertlat(grs80,geodetic,'geodetic','conformal', 'deg');
q\text{eocentric} = ...convertlat(grs80,geodetic,'geodetic','geocentric','deg');
parameteric = ...convertlat(grs80,geodetic,'geodetic','parametric','deg');
rectifying = ...convertlat(grs80,geodetic,'geodetic','rectifying','deg');
isometric = ...convertlat(grs80,geodetic(1:end-5), ...
'geodetic','isometric','deg');
plot(geodetic, (authalic - geodetic),...
geodetic, (conformal - geodetic),...
```
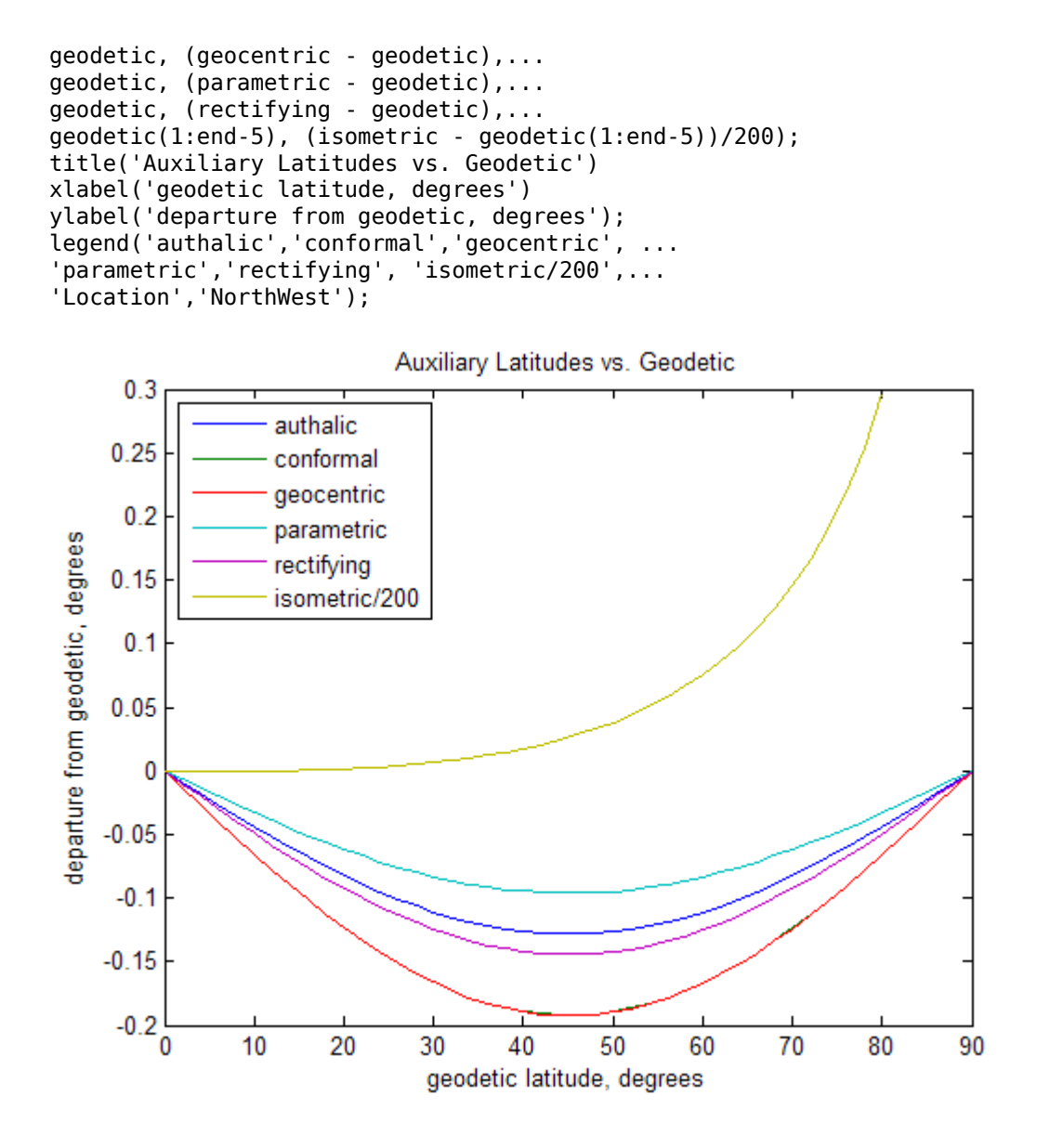

#### **See Also** [oblateSpheroid](#page-1079-0) | [referenceEllipsoid](#page-1207-0) | [referenceSphere](#page-1217-0) | [rsphere](#page-1277-0)

## **crossfix**

Cross-fix positions from bearings and ranges

#### **Syntax**

```
[newlat, newlon] = crossfix(lat,lon,az)[newlat,newlon] = crossfix(lat,lon,az range,case)[newlat,newlon] = crossfix(lat,lon,az_range,case,drlat,drlon)
[newlat, newlon] = crossfix(lat,lon, az, units)[newlat,newlon] = crossfix(lat,lon,az range,case,units)
[newlat,newlon] = crossfix(lat,lon,az_range,drlat,drlon,units)
[newlat,newlon] = crossfix(lat,lon,az_range,case,drlat,drlon,units)
mat = crossfix(...)
```
## **Description**

 $[newlat,newlon] = crossfix(lat,lon,az)$  returns the intersection points of all pairs of great circles passing through the points given by the column vectors lat and lon that have azimuths az at those points. The outputs are two-column matrices newlat and newlon in which each row represents the two intersections of a possible pairing of the input great circles. If there are *n* input objects, there will be *n choose 2* pairings.

[newlat,newlon] = crossfix(lat,lon,az\_range,case) allows the input az\_range to specify either azimuths or ranges. Where the vector case equals 1, the corresponding element of az\_range is an azimuth; where case is 0, az\_range is a range. The default value of case is a vector of ones (azimuths).

[newlat,newlon] = crossfix(lat,lon,az\_range,case,drlat,drlon) resolves the ambiguities when there is more than one intersection between two objects. The scalar-valued drlat and drlon provide the location of an estimated (dead reckoned) position. The outputs newlat and newlon are column vectors in this case, returning only the intersection closest to the estimated point. When this option is employed, if any pair of objects fails to intersect, no output is returned and the warning No Fix is displayed.

```
[newlat,newlon] = crossfix(lat,lon,az,units), [newlat,newlon] =
crossfix(lat,lon,az_range,case,units), [newlat,newlon] =
```
crossfix(lat,lon,az range,drlat,drlon,units), and  $[newlat,newlon] =$ crossfix(lat,lon,az\_range,case,drlat,drlon,units) allow the specification of the angle units to be used for all angles and ranges, where units is any valid angle units value. The default value of units is 'degrees'.

 $mat = crossfix(...)$  returns the output in a two- or four-column matrix mat.

This function calculates the points of intersection between a set of objects taken in pairs. Given great circle azimuths and/or ranges from input points, the locations of the possible intersections are returned. This is different from the navigational function navfix in that crossfix uses great circle measurement, while navfix uses rhumb line azimuths and nautical mile distances.

#### **Examples**

#### **Find intersections of points on circles**

This example shows how to find the intersection of points on circles.

Create map axes.

```
figure('color','w');
ha = axesm('mapproj','mercator', ...
     'maplatlim',[-10 15],'maplonlim',[-10 20],...
     'MLineLocation',5,'PLineLocation',5);
axis off
gridm on
framem on
mlabel on
plabel on
```
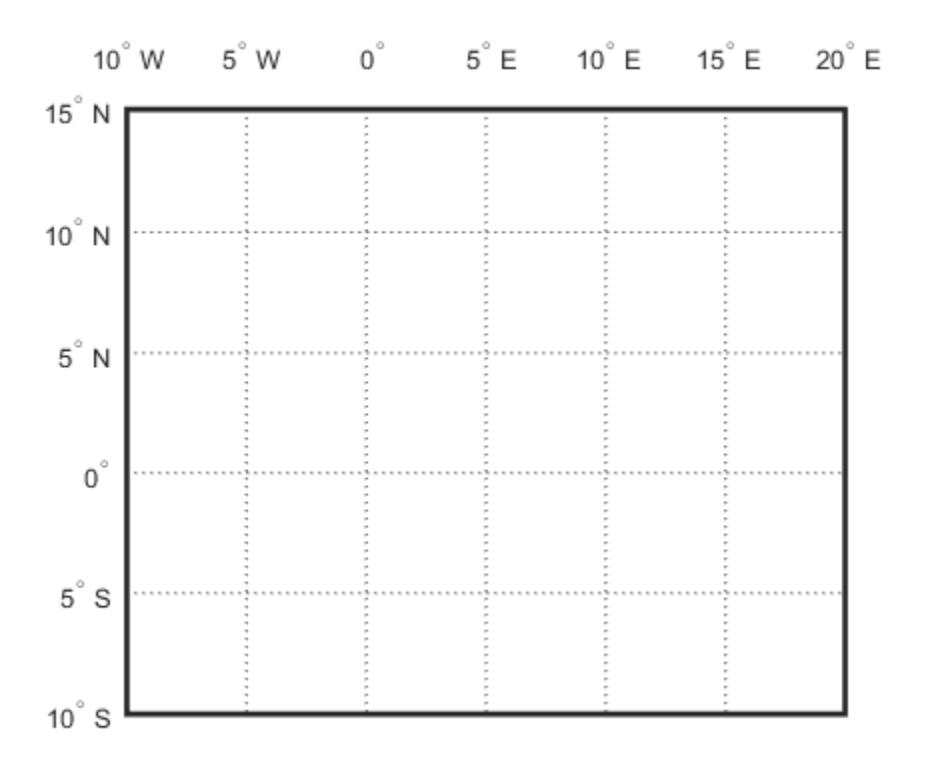

Define latitudes and longitudes of three arbitrary points, and then define three radii, all 8 degrees.

 $l$ atpts =  $[0;5;0]$ ;  $longts = [0;5;10];$  $radii = [8;8;8];$ 

Obtain the intersections of imagined small circles around these points.

```
[newlat,newlon] = crossfix(latpts,lonpts,radii,[0;0;0])
```
newlat = *3×2*

7.5594 -2.5744

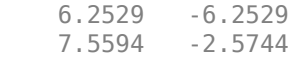

newlon = *3×2*

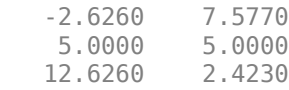

Draw red circle markers at the given points.

```
geoshow(latpts,lonpts,'DisplayType','point',...
 'markeredgecolor','r','markerfacecolor','r','marker','o')
```
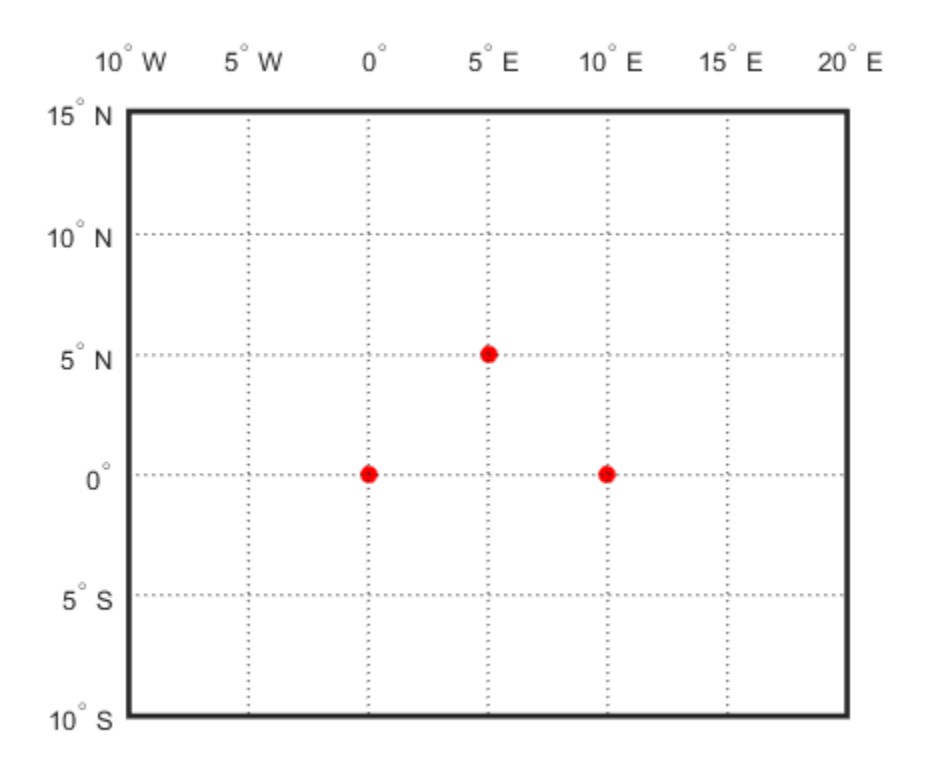

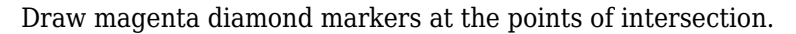

```
geoshow(reshape(newlat,6,1),reshape(newlon,6,1),'DisplayType','point',...
     'markeredgecolor','m','markerfacecolor','m','marker','d')
```
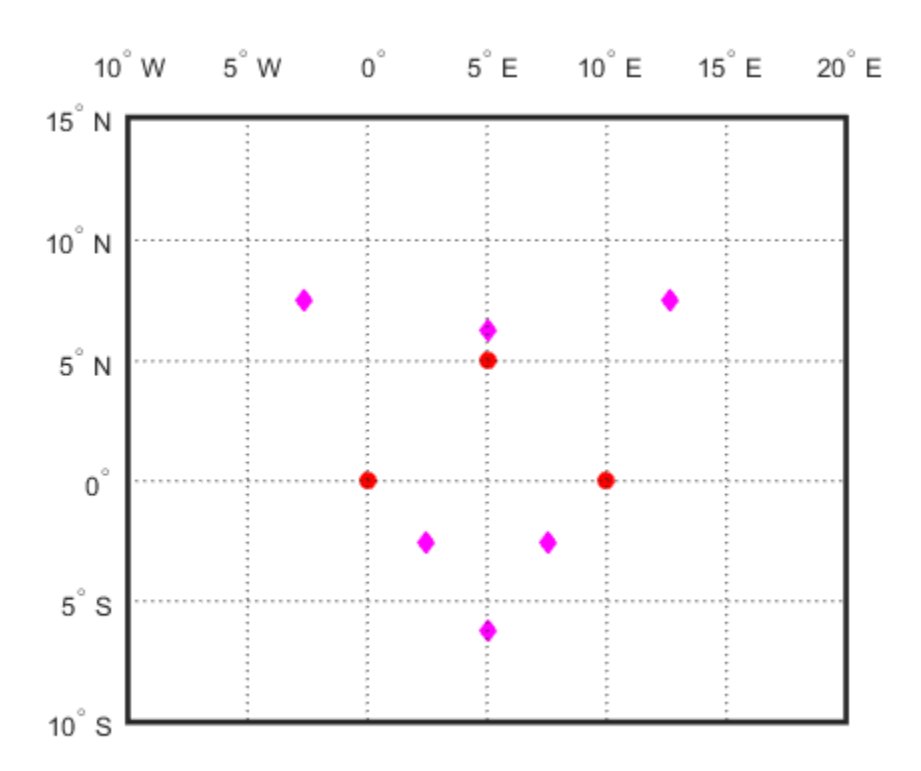

Generate a small circle 8 deg radius for each original point.

 $[latc1,lonc1] = scircle1(latpts(1),lonpts(1),radii(1));$  $[latc2,lonc2] = scircle1(latpts(2),lonpts(2),radii(2));$  $[latc3,lonc3] = scircle1(latpts(3),lonpts(3),radii(3));$ 

Plot the small circles to show the intersections are as determined.

```
geoshow(latc1,lonc1,'DisplayType','line',...
     'color','b','linestyle','-')
```
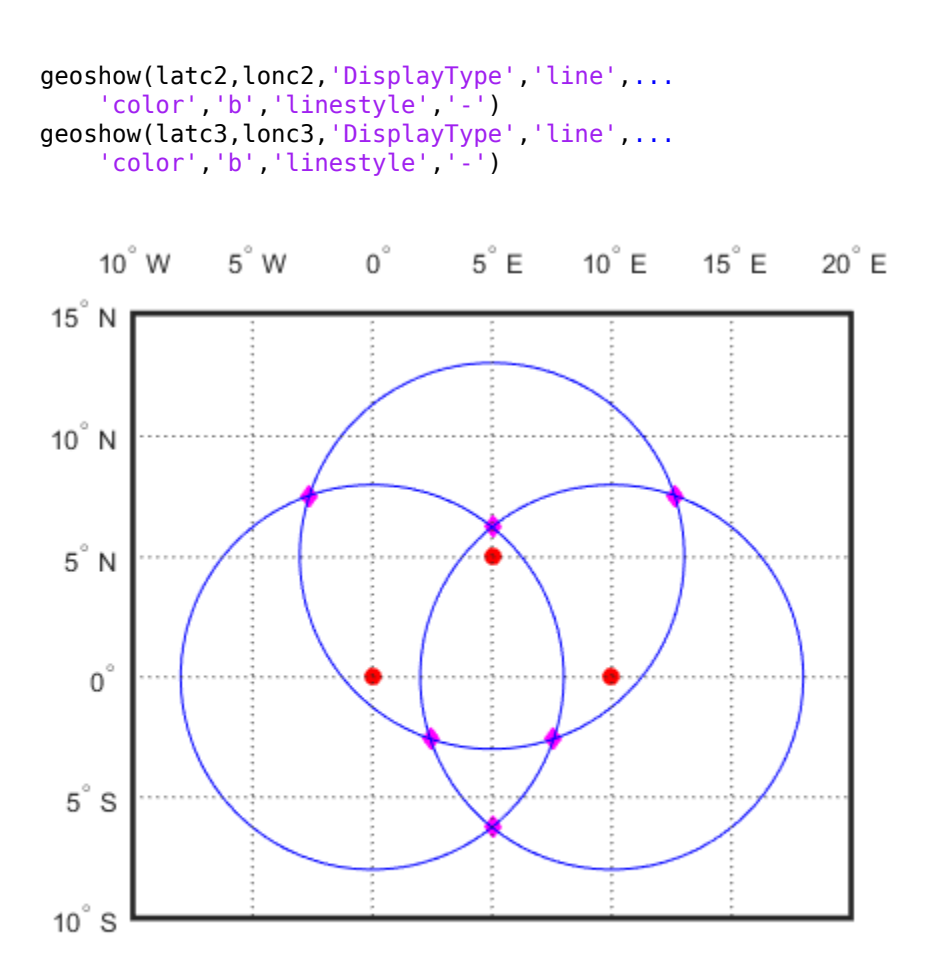

#### **Find Intersection when provided with dead reckoning position**

Find intersection when a dead reckoning position is provided,  $(0^{\circ},5^{\circ}E)$ . crossfix returns one from each pair (the closest one).

 $[newlat, newlon] = crossfix([0 5 0]', [0 5 10]', \ldots]$  $[8 8 8]$ ',  $[0 0 0]$ ',  $0,5$ ) newlat = -2.5744 6.2529 -2.5744 newlon = 7.5770 5.0000 2.4230

#### **See Also**

[gcxgc](#page-437-0) | [gcxsc](#page-441-0) | [navfix](#page-1043-0) | [polyxpoly](#page-1145-0) | [rhxrh](#page-1253-0) | [scxsc](#page-1303-0)

## **daspectm**

Control vertical exaggeration in map display

### **Syntax**

```
daspectm(zunits)
daspectm(zunits,vfac)
daspectm(zunits,vfac,lat,long)
daspectm(zunits,vfac,lat,long,az)
daspectm(zunits,vfac,lat,long,az,radius)
```
## **Description**

daspectm(zunits) sets the 'DataAspectRatio' property of the map axes so that the *z*-axis is in proportion to the *x*-and *y*-projected coordinates. This permits elevation data to be displayed without vertical distortion. The zunits parameter specifies the units of the elevation data, and can be any length units recognized by unitsratio.

daspectm(zunits,vfac) sets the 'DataAspectRatio' property so that the *z*-axis is vertically exaggerated by the factor vfac. If omitted, the default is no vertical exaggeration.

daspectm(zunits,vfac,lat,long) sets the aspect ratio based on the local map scale at the specified geographic location. If omitted, the default is the center of the map limits.

daspectm(zunits,vfac,lat,long,az) also specifies the direction along which the scale is computed. If omitted, 90 degrees (west) is assumed.

daspectm(zunits,vfac,lat,long,az,radius) specifies the radius of the sphere. radius can be one of the values supported by [km2deg](#page-767-0), or it can be the (numerical) radius of the desired sphere in zunits. If omitted, the default radius of the Earth is used.

## **Examples**

#### **Elevation Map with Vertical Exaggeration**

Show the elevation map of the Korean peninsula with a vertical exaggeration factor of 30.

Read data from the MAT-file containing information about the Korean peninsula.

load korea

Display the data grid.

```
[latlim,lonlim] = limitm(map,refvec);worldmap(latlim,lonlim)
meshm(map,refvec,size(map),map)
demcmap(map)
view(3)
```
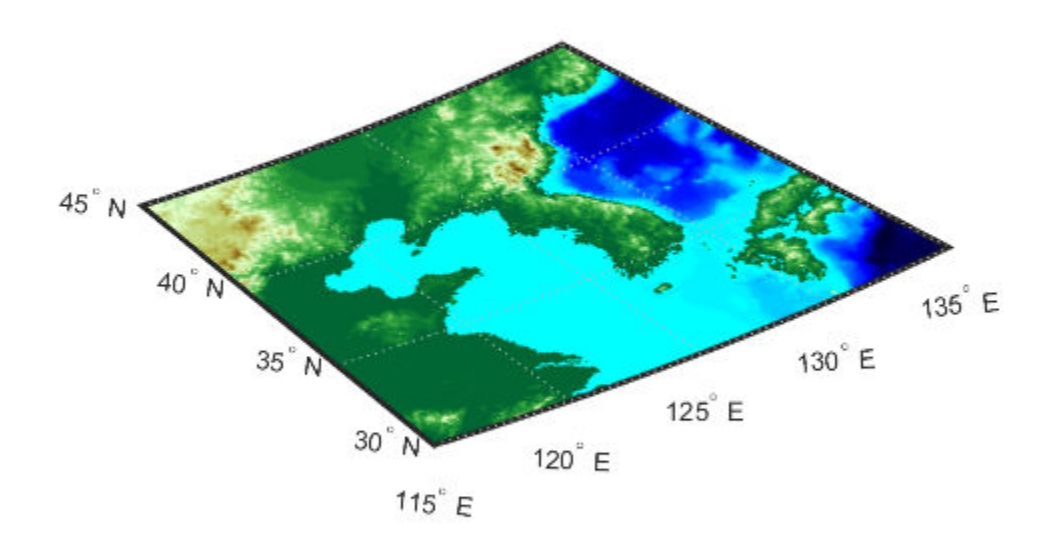

Set the vertical exaggeration factor.

daspectm('m',30) tightmap camlight

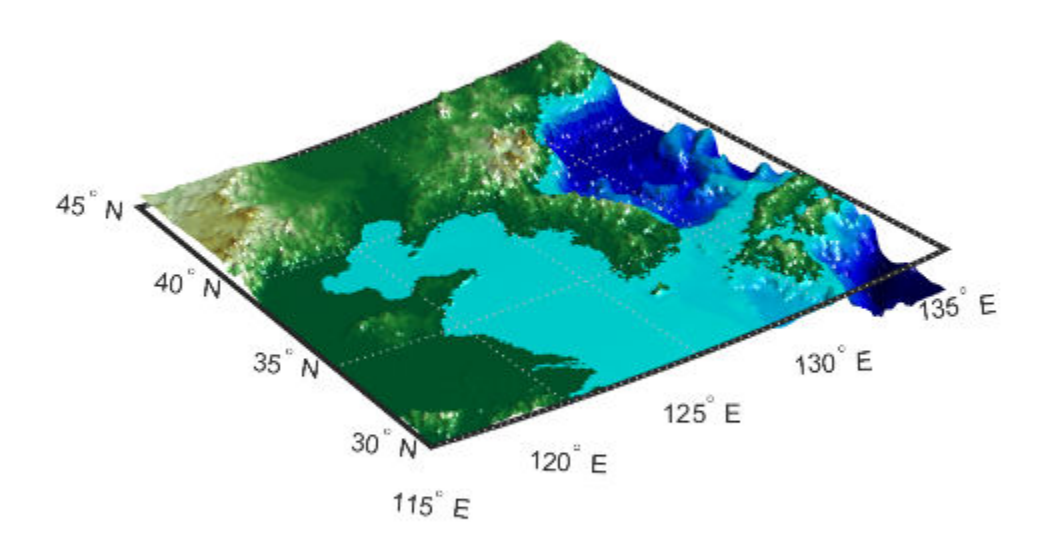

## **Limitations**

The relationship between the vertical and horizontal coordinates holds only as long as the geoid or scale factor properties of the map axes remain unchanged. If you change the scaling between geographic coordinates and projected axes coordinates, execute daspectm again.

# **See Also**

daspect | [paperscale](#page-1092-0)

# <span id="page-230-0"></span>**dcwdata**

Read selected DCW worldwide basemap data

**Note** dcwdata will be removed in a future release. The VMAP0 dataset has replaced DCW and can be accessed using [vmap0data](#page-1496-0).

### **Syntax**

```
struct = dcwdata(library,latlim,lonlim,theme,topolevel)
struct = dcwdata(devicename,library,...)
[struct1, struct2,...] = dcwdata(...,{topolevel1,topolevel2,...})
```
# **Description**

struct = dcwdata(*library*,latlim,lonlim,theme,*topolevel*) reads data for the specified theme and topology level directly from the DCW CD-ROM. There are four CDs, one for each of the libraries: 'NOAMER' (North America), 'SASAUS' (Southern Asia and Australia), 'EURNASIA' (Europe and Northern Asia), and 'SOAMAFR' (South America and Africa). The desired theme is specified by a two-letter code. A list of valid codes is displayed when an invalid code, such as '?', is entered. The region of interest can be given as a point latitude and longitude or as a region with two-element vectors of latitude and longitude limits. The units of latitude and longitude are degrees. The data covering the requested region is returned, but will include data extending to the edges of the 5-by-5 degree tiles. The result is returned as a Version 1 Mapping Toolbox display structure.

struct = dcwdata(*devicename*,*library*,...) specifies the logical device name of the CD-ROM for computers that do not automatically name the mounted disk.

[struct1, struct2,...] = dcwdata(...,{*topolevel1*,*topolevel2*,...}) reads several topology levels. The levels must be specified as a cell array with the entries 'patch', 'line', 'point', or 'text'. Entering {'all'} for the topology level argument is equivalent to {'patch', 'line', 'point', 'text'}. Upon output, the data structures are returned in the output arguments by topology level in the same order as they were requested.

## **Background**

The Digital Chart of the World (DCW) is a detailed and comprehensive source of publicly available global vector data. It was digitized from the Operational Navigation Charts (scale 1:1,000,000) and Jet Navigation Charts (1:2,000,000), compiled by the U.S. Defense Mapping Agency (DMA) along with mapping agencies in Australia, Canada, and the United Kingdom. The digitized data was published on four CD-ROMS by the DMA and is distributed by the U.S. Geological Survey (USGS).

The DCW is out of print and has been succeeded by the Vector Map Level 0 (VMAP0).

The DCW organizes data into 17 different themes, such as political/oceans (PO), drainage (DN), roads (RD), or populated places (PP). The data is further tiled into 5-by-5 degree tiles and separated by topology level (patches, lines, points, and text).

### **Examples**

On a Macintosh computer,

s = dcwdata('NOAMER',41,-69,'?','patch'); ??? Error using ==> dcwdata Theme not present in library NOAMER Valid two-letter theme identifiers are: PO: Political/Oceans PP: Populated Places LC: Land Cover VG: Vegetation RD: Roads RR: Railroads UT: Utilities AE: Aeronautical DQ: Data Quality DN: Drainage DS: Supplemental Drainage HY: Hypsography HS: Supplemental Hypsography CL: Cultural Landmarks OF: Ocean Features PH: Physiography

```
POpatch = dcwdata('NOAMER',[41 44],[-72 -69],'PO','patch')
POpatch = 
1x234 struct array with fields:
     type
     otherproperty
     tag
     altitude
     lat
     long
     tag2
     tag3
```
On an MS-DOS based operating system with the CD-ROM as the 'd:' drive,

```
[RDtext,RDline] = dcwdata('d:','SASAUS',[-48 -34],[164 180],...
      'RD',{'text','line'});
```
On a UNIX® operating system with the CD-ROM mounted as  $\cdot \cdot$  do  $\cdot$ ,

```
[POpatch,POline,POpoint,POtext] = dcwdata('\cdrom',...
      'EURNASIA',-48 ,164,'PO',{'all'});
```
## **Tips**

Latitudes and longitudes use WGS84 as a horizontal datum. Elevations are in feet above mean sea level. The data set does not contain bathymetric data.

Some DCW themes do not contain all topology levels. In those cases, empty matrices are returned.

The data is tagged with object descriptions. Some data is provided with alternate tags in tag2 and tag3 fields. These alternate tags contain information that supplements the standard tag, such as the names of political entities or values of elevation. The tag2 field generally has the actual values or codes associated with the data. If the information in the tag2 field expands to more verbose descriptions, these are provided in the tag3 field.

Point data for which there are descriptions of both the type and the individual names of objects is returned twice within the structure. The first set is a collection of points of the same type with appropriate tag. The second is a set of individual points with the tag 'Individual Points' and the name of the object in the tag2 field.

Patches are broken at the tile boundaries. Setting the EdgeColor to 'none' and plotting the lines gives the map a normal appearance.

The DCW was published in 1992 based on data compiled some years earlier. The political boundaries do not reflect recent changes such as the dissolution of the Soviet Union, Czechoslovakia, and Yugoslavia. In some cases, the boundaries of the successor nations are present as lower level political units. A new version, called VMAP0.

For information about the format of display structures, see ["Version 1 Display Structures"](#page-277-0) [on page 1-272](#page-277-0) in the reference page for displaym.

### **References**

The format and the history of the DCW are described in reference [1] of the Appendix A at the end of this chapter.

#### **See Also**

[dcwgaz](#page-234-0) | [dcwread](#page-237-0) | [dcwrhead](#page-241-0) | [displaym](#page-276-0) | [extractm](#page-391-0) | [mlayers](#page-1726-0) | [updategeostruct](#page-1435-0) | [vmap0data](#page-1496-0)

# <span id="page-234-0"></span>**dcwgaz**

Search DCW worldwide basemap gazette file

**Note** dcwgaz will be removed in a future release. The VMAP0 dataset has replaced DCW and can be explored using [vmap0ui](#page-1766-0).

## **Syntax**

```
dcwgaz(library,object)
dcwgaz(devicename,library,object)
mtextstruc = dcwgaz(...)[metextstruct, mpointstruct] = dcwqaz(...)
```
## **Description**

dcwgaz(library,object) searches the DCW library for items beginning with the character vector object . There are four CDs, one for each of the libraries: 'NOAMER' (North America), 'SASAUS' (Southern Asia and Australia), 'EURNASIA' (Europe and Northern Asia), and 'SOAMAFR' (South America and Africa). Items that exactly match or begin with the *object* are displayed on screen.

dcwgaz(*devicename*,*library*,*object*) specifies the logical device name of the CD-ROM for computers that do not automatically name the mounted disk.

mtextstruc =  $d c w g a z$  (...) displays the matched items on screen and returns a Mapping Toolbox display structure with the matches as text entries.

[mtextstruc,mpointstruc] = dcwgaz(...) returns the matches in structures formatted both as text and as points.

## **Background**

In addition to the geographic data, the Digital Chart of the World (DCW) also includes an extensive gazette feature. The gazette is a collection of the names of geographic items

mentioned in the various themes of a DCW disk. One DCW disk can contain about 10,000 to 15,000 names. This function allows you to search the gazette for names beginning with a particular character vector.

#### **Examples**

On a Macintosh computer,

```
s = dcwgaz('EURNASIA','apatin')
APATIN
s = type: 'text'
     otherproperty: {1x2 cell}
               tag: 'Built up area'
            string: 'APATIN'
          altitude: []
               lat: 45.6660
               long: 18.9830
On a UNIX operating system with the CD-ROM mounted as '\cdrom',
[mtextstruc,mpointstruc] = ... dcwgaz('\cdrom','SOAMAFR', 'cape good')
Cape Goodenough
Cape Goodenough
Cape Goodenough
mtextstruc = 
1x3 struct array with fields:
     type
     otherproperty
     tag
     string
     altitude
     lat
     long
mpointstruc =1x3 struct array with fields:
     type
     otherproperty
     tag
```
string

 altitude lat long

# **Tips**

The search is not case sensitive. Items that match are those that begin with the *object* character vector. Spaces are significant.

## **See Also**

[dcwdata](#page-230-0) | [dcwread](#page-237-0) | [dcwrhead](#page-241-0) | [mlayers](#page-1726-0) | [updategeostruct](#page-1435-0)

# <span id="page-237-0"></span>**dcwread**

Read DCW worldwide basemap file

**Note** dcwread will be removed in a future release. The VMAP0 dataset has replaced DCW and can be read using [vmap0read](#page-1500-0).

### **Syntax**

```
dcwread(filepath,filename)
dcwread(filepath,filename,recordIDs)
dcwread(filepath,filename,recordIDs,field,varlen)
struc = dcwread(...)[struc, field] = dcwread(...)[struc, field, variable] = dcwread(...)[struc, field, varien, description] = dcwread(...)[struc,field,varlen,description,narrativefield] = dcwread(...)
```
### **Description**

dcwread reads a DCW file. The user selects the file interactively.

dcwread(*filepath*,*filename*) reads the specified file. The combination [*filepath filename*] must form a valid complete filename.

dcwread(*filepath*,*filename*,recordIDs) reads selected records or fields from the file. If recordIDs is a scalar or a vector of integers, the function returns the selected records. If recordIDs is a cell array of integers, all records of the associated fields are returned.

dcwread(*filepath*,*filename*,recordIDs,field,varlen) uses previously read field and variable-length record information to skip parsing the file header (see below).

struc =  $d$ cwread $( \ldots )$  returns the file contents in a structure.

 $[struc,field] = dcwread(...)$  returns the file contents and a structure describing the format of the file.

[struc, field, varlen] =  $d$ cwread $(...)$  also returns a vector describing the fields that have variable-length records.

 $[struc, field, varien, description] = dcwread(...)$  also returns, description, a character vector that describes the contents of the file.

[struc,field,varlen,description,narrativefield] = dcwread(...) also returns the name of the narrative file for the current file.

### **Background**

The Digital Chart of the World (DCW) uses binary files in a variety of formats. This function determines the format of the file and returns the contents in a structure. The field names of this structure are the same as the field names in the DCW file.

#### **Examples**

The following examples use the Macintosh directory system and file separators for the pathname:

```
s = dcwread('NOAMER:DCW:NOAMER:','GRT')
s = ID: 1
            DATA_TYPE: 'GEO'
                UNITS: '014'
            ELLIPSOID: 'WGS 84'
     ELLIPSOID_DETAIL: 'A=6378137,B=6356752 Meters'
       VERT_DATUM_REF: 'MEAN SEA LEVEL'
      VERT_DATUM_CODE: '015'
          SOUND_DATUM: 'MEAN SEA LEVEL'
     SOUND_DATUM_CODE: '015'
       GEO_DATUM_NAME: 'WGS 84'
       GEO_DATUM_CODE: 'WGE'
      PROJECTION_NAME: 'DECIMAL DEGREES'
s = dcwread('NOAMER:DCW:NOAMER:AE:','INT.VDT')
s =5x1 struct array with fields:
     ID
    TABLE
```

```
 ATTRIBUTE
     VALUE
     DESCRIPTION
for i = 1: length(s); disp(s(i)); end
               ID: 1
           TABLE: 'AEPOINT.PFT'
       ATTRIBUTE: 'AEPTTYPE'
           VALUE: 1
     DESCRIPTION: 'Active civil'
              ID: 2
           TABLE: 'AEPOINT.PFT'
       ATTRIBUTE: 'AEPTTYPE'
           VALUE: 2
     DESCRIPTION: 'Active civil and military'
             ID: 3
           TABLE: 'AEPOINT.PFT'
       ATTRIBUTE: 'AEPTTYPE'
           VALUE: 3
     DESCRIPTION: 'Active military'
               ID: 4
           TABLE: 'AEPOINT.PFT'
       ATTRIBUTE: 'AEPTTYPE'
           VALUE: 4
     DESCRIPTION: 'Other'
               ID: 5
           TABLE: 'AEPOINT.PFT'
       ATTRIBUTE: 'AEPTTYPE'
           VALUE: 5
     DESCRIPTION: 'Added from ONC when not available from DAFIF'
s = dcwread('NOAMER:DCW:NOAMER:AE:','AEPOINT.PFT',1)
s = ID: 1
     AEPTTYPE: 4
     AEPTNAME: 'THULE AIR BASE'
      AEPTVAL: 251
     AEPTDATE: '19900502000000000000'
     AEPTICAO: '1261'
     AEPTDKEY: 'BR17652'
      TILE_ID: 94
       END_ID: 1
```

```
s = dcwread('NOAMER:DCW:NOAMER:AE:','AEPOINT.PFT',\{1,2\})
s =4678x1 struct array with fields:
     ID
     AEPTTYPE
```
# **Tips**

This function reads all DCW files except index files (files with names ending in 'X'), thematic index files (files with names ending in 'TI'), and spatial index files (files with names ending in 'SI').

File separators are platform dependent. The *filepath* input must use appropriate file separators, which you can determine using the MATLAB filesep function.

# **See Also**

[dcwdata](#page-230-0) | [dcwgaz](#page-234-0) | [dcwrhead](#page-241-0)

# <span id="page-241-0"></span>**dcwrhead**

Read DCW worldwide basemap file headers

**Note** dcwrhead will be removed in a future release. The VMAP0 dataset has replaced DCW and the header data can be read using [vmap0rhead](#page-1504-0).

### **Syntax**

```
dcwrhead
dcwrhead(filepath,filename)
dcwrhead(filepath,filename,fid)
dcwrhead(...)
hdr = dcwrhead(...)
```
## **Description**

dcwrhead allows the user to select the header file interactively.

dcwrhead(*filepath*,*filename*) reads from the specified file. The combination [filepath filename] must form a valid complete filename.

```
dcwrhead(filepath,filename,fid) reads from the already open file associated with
fid.
```
dcwrhead(...) with no output arguments displays the formatted header information on the screen.

 $\mathsf{hdr} = \mathsf{dcwrhead}(\ldots)$  returns the DCW header as a character vector.

## **Background**

The Digital Chart of the World (DCW) uses headers in most files to document the contents and format of that file. This function reads the header, displays a formatted version in the command window, or returns it as a character vector.

#### **Examples**

The following example uses the Macintosh file separators and pathname:

```
dcwrhead('NOAMER:DCW:NOAMER:AE:','AEPOINT.PFT')
Aeronautical Points
AEPOINT.DOC
ID=I, 1,P,Row Identifier,-,-,
AEPTTYPE=I, 1,N,Airport Type, INT.VDT, -,
AEPTNAME=T, 50,N,Airport Name,-,-,
AEPTVAL=I, 1,N,Airport Elevation Value,-,-,
AEPTDATE=D, 1,N,Aeronautical Information Date, -, -,
AEPTICAO=T, 4,N,International Civil Organization Number,-,-,
AEPTDKEY=T, 7,N,DAFIF Reference Number,-,-,
TILE_ID=S, 1,F,Tile Reference Identifier,-,AEPOINT.PTI,
END_ID=I 1,F,Entity Node Primitive Foreign Key,-,-,
s = dcwrhead('NOAMER:DCW:NOAMER:AE:','AEPOINT.PFT')
s =;Aeronautical Points;AEPOINT.DOC;ID=I, 1,P,Row 
Identifier,-,-,:AEPTTYPE=I, 1,N,Airport 
Type,INT.VDT,-,:AEPTNAME=T, 50,N,Airport Name,-,-,:AEPTVAL=I, 
1,N,Airport Elevation Value,-,-,:AEPTDATE=D, 1,N,Aeronautical 
Information Date,-,-,:AEPTICAO=T, 4,N,International Civil 
Organization Number,-,-,:AEPTDKEY=T, 7,N,DAFIF Reference 
Number, -, -,:TILE_ID=S, 1, F, Tile Reference
Identifier,-,AEPOINT.PTI,:END_ID=I 1,F,Entity Node Primitive 
Foreign Key,-,-,:;
```
# **Tips**

This function reads all DCW files except index files (files with names ending in 'X'), thematic index files (files with names ending in 'TI'), and spatial index files (files with names ending in 'SI').

File separators are platform dependent. The *filepath* input must use appropriate file separators, which you can determine using the MATLAB filesep function.

#### **See Also** [dcwdata](#page-230-0) | [dcwgaz](#page-234-0) | [dcwread](#page-237-0)

# **defaultm**

Initialize or reset map projection structure

## **Syntax**

```
mstruct = defaultm(projid)mstruct = defaultm(mstruct)
```
## **Description**

 $mstruct = defaultm(projid)$  initializes a map projection structure, where  $projid$  is a string scalar or character vector that matches one of the entries in the last column of the table displayed by the [maps](#page-939-0) function. The output mstruct is a map projection structure. It is a scalar structure whose fields correspond to [Map Axes Properties](#page-91-0).

mstruct = defaultm(mstruct) checks an existing map projection structure, sets empty properties, and adjusts dependent properties. The Origin, FLatLimit, FLonLimit, MapLatLimit, and MapLonLimit properties may be adjusted for compatibility with each other and with the MapProjection property and (in the case of UTM or UPS) the Zone property.

With defaultm, you can construct a map projection structure (mstruct) that contains all the information needed to project and unproject geographic coordinates using mfwdtran, minvtran, vfwdtran, or vintran without creating a map axes or making any use at all of MATLAB graphics. Relevant parameters in the mstruct include the projection name, angle units, zone (for UTM or UPS), origin, aspect, false easting, false northing, and (for conic projections) the standard parallel or parallels. In very rare cases you might also need to adjust the frame limit (FLatLimit and FLonLimit) or map limit (MapLatLimit and MapLonLimit) properties.

You should make exactly two calls to defaultm to set up your mstruct, using the following sequence:

**1** Construct a provisional version containing default values for the projection you've  $selected:$  mstruct = defaultm(projection);

- **2** Assign appropriate values to mstruct.angleunits, mstruct.zone, mstruct.origin, etc.
- **3** Set empty properties and adjust interdependent properties as needed to finalize your map projection structure:  $mstruct = defaultm(mstruct);$

If you've set field prop1 of mstruct to value1, field prop2 to value2, and so forth, then the following sequence

```
mstruct = defaultm(projection);mstruct.prop1 = value1;mstruct.prop2 = value2;...
mstruct = defaultm(mstruct);
```
produces exactly the same result as the following:

```
f = figure;ax = axesm(projection, prop1, value1, prop2, value2, ...);mstruct = getm(ax);close(f)
```
but it avoids the use of graphics and is more efficient.

**Note** Angle-valued properties are in degrees by default. If you want to work in radians instead, you can make the following assignment in between your two calls to defaultm:

```
mstruct.angleunits = 'radians';
```
You must also use values in radians when assigning any angle-valued properties (such as mstruct.origin, mstruct.parallels, mstruct.maplatlimit, mstruct.maplonlimit, etc.).

See the Mapping Toolbox User's Guide section on "Work in UTM Without a Displayed Map" for information and an example showing the use of defaultm in combination with UTM.

#### **Examples**

Create an empty map projection structure for a Mercator projection:

```
mstruct = defaultm('mercator')
mstruct = mapprojection: 'mercator'
                zone: []
          angleunits: 'degrees'
              aspect: 'normal'
       falseeasting: []
      falsenorthing: []
        fixedorient: []
               geoid: [1 0]
        maplatlimit: []
        maplonlimit: []
       mapparallels: 0
          nparallels: 1
              origin: []
        scalefactor: []
             trimlat: [-86 86]
             trimlon: [-180 180]
               frame: []
               ffill: 100
          fedgecolor: [0 0 0]
          ffacecolor: 'none'
           flatlimit: []
          flinewidth: 2
           flonlimit: []
                grid: []
           galtitude: Inf
              gcolor: [0 0 0]
          glinestyle: ':'
          glinewidth: 0.5000
     mlineexception: []
          mlinefill: 100
          mlinelimit: []
      mlinelocation: []
       mlinevisible: 'on'
     plineexception: []
           plinefill: 100
          plinelimit: []
      plinelocation: []
       plinevisible: 'on'
           fontangle: 'normal'
           fontcolor: [0 0 0]
            fontname: 'helvetica'
```

```
 fontsize: 9
      fontunits: 'points'
     fontweight: 'normal'
    labelformat: 'compass'
  labelrotation: 'off'
     labelunits: []
 meridianlabel: []
 mlabellocation: []
 mlabelparallel: []
    mlabelround: 0
  parallellabel: []
 plabellocation: []
 plabelmeridian: []
    plabelround: 0
```
Now change the map origin to [0 90 0], and fill in default projection parameters accordingly:

```
mstruct.origin = [0 90 0];
mstruct = defaultm(mstruct)
mstruct = mapprojection: 'mercator'
                zone: []
         angleunits: 'degrees'
              aspect: 'normal'
       falseeasting: 0
      falsenorthing: 0
        fixedorient: []
               geoid: [1 0]
        maplatlimit: [-86 86]
        maplonlimit: [-90 270]
       mapparallels: 0
         nparallels: 1
              origin: [0 90 0]
        scalefactor: 1
             trimlat: [-86 86]
            trimlon: [-180 180]
               frame: 'off'
               ffill: 100
         fedgecolor: [0 0 0]
         ffacecolor: 'none'
          flatlimit: [-86 86]
         flinewidth: 2
          flonlimit: [-180 180]
```
 grid: 'off' galtitude: Inf gcolor: [0 0 0] glinestyle: ':' glinewidth: 0.5 mlineexception: [] mlinefill: 100 mlinelimit: [] mlinelocation: 30 mlinevisible: 'on' plineexception: [] plinefill: 100 plinelimit: [] plinelocation: 15 plinevisible: 'on' fontangle: 'normal' fontcolor: [0 0 0] fontname: 'Helvetica' fontsize: 10 fontunits: 'points' fontweight: 'normal' labelformat: 'compass' labelrotation: 'off' labelunits: 'degrees' meridianlabel: 'off' mlabellocation: 30 mlabelparallel: 86 mlabelround: 0 parallellabel: 'off' plabellocation: 15 plabelmeridian: -90 plabelround: 0

## **See Also**

[axesm](#page-86-0) | [gcm](#page-429-0) | [mfwdtran](#page-1022-0) | [minvtran](#page-1027-0) | [setm](#page-1315-0)

# **deg2km**

Convert spherical distance from degrees to kilometers

### **Syntax**

```
km = deg2km(deq)km = deg2km(deg, radius)km = deg2km(deq, sphere)
```
#### **Description**

km = deg2km(deg) converts distances from degrees to kilometers, as measured along a great circle on a sphere with a radius of 6371 km, the mean radius of the Earth.

km = deg2km(deg,radius) converts distances from degrees to kilometers, as measured along a great circle on a sphere having the specified radius.

km = deg2km(deg,sphere) converts distances from degrees to kilometers, as measured along a great circle on a sphere approximating an object in the Solar System.

## **Input Arguments**

#### **deg — Distance in degrees**

numeric array

Distance in degrees, specified as a numeric array.

Data Types: single | double

**radius — Radius** 6371 (default) | numeric scalar

Radius of sphere in units of kilometers, specified as a numeric scalar.

```
sphere — Sphere
'sun' | 'moon' | 'mercury' | 'venus' | 'earth' | ...
```
Sphere approximating an object in the Solar System, specified as one of the following values: 'sun', 'moon', 'mercury', 'venus', 'earth', 'mars', 'jupiter', 'saturn', 'uranus', 'neptune', or 'pluto'. The value of sphere is case-insensitive.

### **Output Arguments**

**km — Distance in kilometers**

numeric array

Distance in kilometers, returned as a numeric array.

Data Types: single | double

#### **See Also**

[deg2nm](#page-251-0) | deg2rad | [deg2sm](#page-253-0) | [km2deg](#page-767-0) | rad2deg | [rad2km](#page-1178-0)

**Introduced in R2007a**

# <span id="page-251-0"></span>**deg2nm**

Convert spherical distance from degrees to nautical miles

## **Syntax**

```
nm = deg2nm(deg)nm = deg2nm(deq, radius)nm = deg2nm(deg,sphere)
```
### **Description**

nm = deg2nm(deg) converts distances from degrees to nautical miles, as measured along a great circle on a sphere with a radius of 3440.065 nm, the mean radius of the Earth.

 $nm = deg2nm(deg, radius)$  converts distances from degrees to nautical miles, as measured along a great circle on a sphere having the specified radius.

nm = deg2nm(deg,sphere) converts distances from degrees to nautical miles, as measured along a great circle on a sphere approximating an object in the Solar System.

## **Examples**

#### **Convert Arc Length to Nautical Miles**

One degree of arc length is about 60 nautical miles, using a spherical model of the Earth.

```
deg2nm(1)
ans =
```
60.0405

This is not true on Mercury, of course.

```
deg2nm(1,'mercury')
```
ans  $=$ 22.9852

## **Input Arguments**

### **deg — Distance in degrees**

numeric array

Distance in degrees, specified as a numeric array.

Data Types: single | double

### **radius — Radius**

3440.065 (default) | numeric scalar

Radius of sphere in units of nautical miles, specified as a numeric scalar.

#### **sphere — Sphere** 'sun' | 'moon' | 'mercury' | 'venus' | 'earth' | ...

Sphere approximating an object in the Solar System, specified as one of the following values: 'sun', 'moon', 'mercury', 'venus', 'earth', 'mars', 'jupiter', 'saturn', 'uranus', 'neptune', or 'pluto'. The value of sphere is case-insensitive.

## **Output Arguments**

**nm — Distance in nautical miles**

numeric array

Distance in nautical miles, returned as a numeric array.

Data Types: single | double

## **See Also**

[deg2km](#page-249-0) | deg2rad | [deg2sm](#page-253-0) | [nm2deg](#page-1066-0) | rad2deg | [rad2nm](#page-1181-0)

**Introduced in R2007a**

# <span id="page-253-0"></span>**deg2sm**

Convert spherical distance from degrees to statute miles

## **Syntax**

```
sm = deg2sm(deq)sm = deg2sm(deg, radius)sm = deg2sm(deg, sphere)
```
## **Description**

sm = deg2sm(deg) converts distances from degrees to statute miles as measured along a great circle on a sphere with a radius of 3958.748 sm, the mean radius of the Earth.

sm = deg2sm(deg,radius) converts distances from degrees to statute miles as measured along a great circle on a sphere having the specified radius.

sm = deg2sm(deg,sphere) converts distances from degrees to statute miles, as measured along a great circle on a sphere approximating an object in the Solar System.

## **Input Arguments**

### **deg — Distance in degrees**

numeric array

Distance in degrees, specified as a numeric array.

Data Types: single | double

**radius — Radius** 3958.748 (default) | numeric scalar

Radius of sphere in units of statute miles, specified as a numeric scalar.

```
sphere — Sphere
'sun' | 'moon' | 'mercury' | 'venus' | 'earth' | ...
```
Sphere approximating an object in the Solar System, specified as one of the following values: 'sun', 'moon', 'mercury', 'venus', 'earth', 'mars', 'jupiter', 'saturn', 'uranus', 'neptune', or 'pluto'. The value of sphere is case-insensitive.

## **Output Arguments**

**sm — Distance in statute miles**

numeric array

Distance in statute miles, returned as a numeric array.

Data Types: single | double

## **See Also**

[deg2km](#page-249-0) | [deg2nm](#page-251-0) | deg2rad | rad2deg | [rad2sm](#page-1183-0) | [sm2deg](#page-1352-0)

**Introduced in R2007a**

## <span id="page-255-0"></span>**degrees2dm**

Convert degrees to degrees-minutes

## **Syntax**

DM = degrees2dm(angleInDegrees)

## **Description**

DM = degrees2dm(angleInDegrees) converts angles from values in degrees which may include a fractional part (sometimes called "decimal degrees") to degrees-minutes representation.

## **Examples**

### **Convert Angle in Degrees to Degree-Minutes**

```
angleInDegrees = [ 30.8457722555556; ...] -82.0444189583333; ...
                    -0.504756513888889;...
                     0.004116666666667];
dm = degrees2dm(angleInDegrees)
dm = 4×2
   30.0000 50.7463
   -82.0000 2.6651
          0 -30.2854
          0 0.2470
```
### **Input Arguments**

#### **angleInDegrees — Angle in degrees**

n-element real-valued column vector

Angle in degrees, specified as an n-element real-valued column vector.

## **Output Arguments**

#### **DM — Angle in degrees-minutes representation**

*n*-by-2 real-valued matrix

Angle in degrees-minutes representation, returned as an *n*-by-2 real-valued matrix. Each row specifies one angle, with the format [D M]:

- D contains the "degrees" element and is integer-valued.
- M contains the "minutes" element and may have a fractional part.

In any given row of DM, the sign of the first nonzero element indicates the sign of the overall angle. A positive number indicates north latitude or east longitude; a negative number indicates south latitude or west longitude. Any remaining element in that row has nonnegative values.

## **See Also**

deg2rad | [degrees2dms](#page-257-0) | [dm2degrees](#page-295-0) | rad2deg

### **Topics**

"Angle Representations and Angular Units" "Angles as Binary and Formatted Numbers"

#### **Introduced in R2007a**

## <span id="page-257-0"></span>**degrees2dms**

Convert degrees to degrees-minutes-seconds

## **Syntax**

DMS = degrees2dms(angleInDegrees)

## **Description**

DMS = degrees2dms(angleInDegrees) converts angles from values in degrees which may include a fractional part (sometimes called "decimal degrees") to degrees-minutesseconds representation.

## **Examples**

### **Convert Angle in Degrees to Degree-Minute-Seconds**

```
angleInDegrees = [ 30.8457722555556; ...]-82.0444189583333; ...-0.504756513888889; ... 0.004116666666667];
dms = degrees2dms(angleInDegrees)
dms = 4×3
   30.0000 50.0000 44.7801
  -82.0000 2.0000 39.9082
         0 -30.0000 17.1235
         0 0 14.8200
```
#### **Customize Degree-Minute-Seconds Display Format**

Convert angles in degrees to degree-minute-second representation. Display the result using the default display provided by angl2str.

```
angleInDegrees = [ 30.8457722555556; ...]-82.0444189583333; ... -0.504756513888889; ...
                     0.004116666666667];
angl2str(angleInDegrees,'ns','degrees2dms') 
ans = 4x25 char array
     ' 30^{\circ} 50' 44.78" N '
     ' 82^{\circ} 02' 39.91" S '
     ' 0^{\circ} 30' 17.12" S '
     ' 0^{\circ} 00' 14.82" N '
```
Alternatively, specify a custom display format by converting the angles to degree-minutesecond representation and using sprintf. The result is a single string.

```
dms = degrees2dms(angleInDegrees)
dms = 4×3
    30.0000 50.0000 44.7801
   -82.0000 2.0000 39.9082
        0 -30.0000 17.1235<br>0 0 14.8200
                0 0 14.8200
nonnegative = all((dms >= 0), 2);hemisphere = repmat('N', size(nonnegative));
hemisphere(\simnonnegative) = 'S';
absvalues = num2cell(abs(dms'));
values = [absvalues; num2cell(hemisphere')];
sprintf('%2.0fd:%2.0fm:%7.5fs:%s\n',values{:})
ans = '30d:50m:44.78012s:N
      82d: 2m:39.90825s:S
       0d:30m:17.12345s:S
       0d: 0m:14.82000s:N
 '
```
## **Input Arguments**

### **angleInDegrees — Angle in degrees**

n-element real-valued column vector

Angle in degrees, specified as an n-element real-valued column vector.

## **Output Arguments**

#### **DMS — Angle in degrees-minutes-seconds representation**

*n*-by-3 real-valued matrix

Angle in degrees-minutes-seconds representation, returned as an *n*-by-3 real-valued matrix. Each row specifies one angle, with the format [D  $\,$  M  $\,$  S]:

- D contains the "degrees" element and is integer-valued.
- M contains the "minutes" element and is integer-valued.
- S contains the "seconds" element and may have a fractional part.

In any given row of DMS, the sign of the first nonzero element indicates the sign of the overall angle. A positive number indicates north latitude or east longitude; a negative number indicates south latitude or west longitude. Any remaining elements in that row will have nonnegative values.

### **See Also**

deg2rad | [degrees2dm](#page-255-0) | [dms2degrees](#page-298-0) | rad2deg

### **Topics**

"Angle Representations and Angular Units" "Angles as Binary and Formatted Numbers"

#### **Introduced in R2007a**

# **degtorad**

Convert angles from degrees to radians

**Note** degtorad is not recommended. Use deg2rad instead.

## **Syntax**

angleInRadians = degtorad(angleInDegrees)

# **Description**

angleInRadians = degtorad(angleInDegrees) converts angle units from degrees to radians. This is both an angle conversion function and a distance conversion function, since arc length can be a measure of distance in either radians or degrees, provided that the radius is known.

## **Examples**

Show that there are 2π radians in a full circle:

```
2*pi - degtorad(360)
ans = 0
```
## **See Also**

[fromDegrees](#page-424-0) | [fromRadians](#page-425-0) | [radtodeg](#page-1180-0) | [toDegrees](#page-1408-0) | [toRadians](#page-1409-0)

### **Introduced in R2009b**

## **demcmap**

Colormaps appropriate to terrain elevation data

## **Syntax**

```
demcmap(Z)
demcmap(Z,ncolors)
demcmap(Z,ncolors,cmapsea,cmapland)
demcmap('inc',Z,deltaz)
demcmap('inc',Z,deltaz,cmapsea,cmapland)
[cmap,climits] = demcmap(
```
## **Description**

demcmap(Z) sets the colormap and color axis limits based on the elevation data limits derived from input argumentZ.

- The default colormap assigns shades of green and brown for positive elevations, and various shades of blue for negative elevation values below sea level.
- The number of colors assigned to land and to sea are in proportion to the ranges in terrain elevation and bathymetric depth and total 64 by default. The color axis limits are computed such that the interface between land and sea maps to the zero elevation contour.
- The colormap is applied to the current figure and the color axis limits are applied to the current axes.

demcmap(Z,ncolors) creates a colormap of length ncolors.

demcmap(Z,ncolors,cmapsea,cmapland) assigns cmapsea and cmapland to elevations below and above sea level respectively.

demcmap('inc',Z,deltaz) chooses number of colors and color axis limits such that each color approximately represents the increment of elevation deltaz.

• The literal 'inc' signals demcmap that the first argument after Z will be deltaz.

demcmap('inc',Z,deltaz,cmapsea,cmapland)assigns cmapsea and cmapland to elevations below and above sea level respectively.

 $[comp, climits] = demcmap($  ) returns colormap cmap and color axis limit climits, using any of the above syntaxes, but does not apply them to figure or axes properties.

• Even if only one output argument is specified, no change occurs to figure or axes properties.

## **Examples**

### **Displaying Elevation Data With Default Colormap**

Explicitly determine maximum and minimum values of elevation data matrix

```
load topo
axesm hatano
meshm(topo,topolegend)
zlimits = [min(topo(:)) max(topo(:))];
demcmap(zlimits);
colorbar;
```
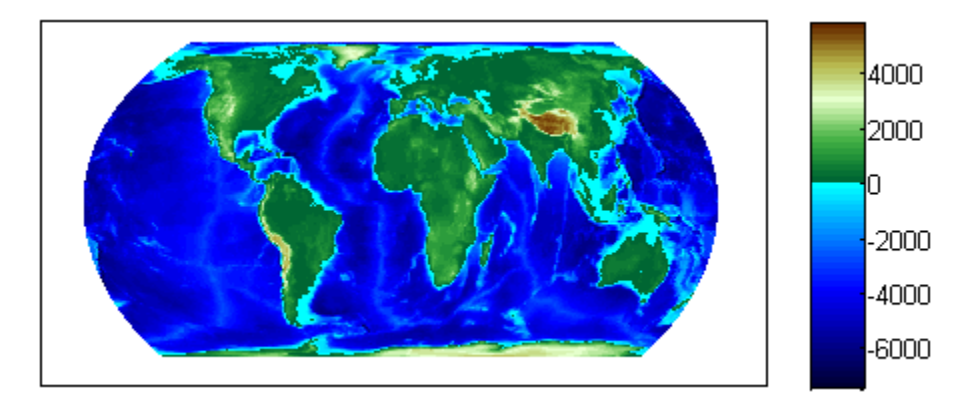

### **Defining Custom Land And Sea Colormaps**

Custom RGB colormaps, cmapssea; cmapland , of differing lengths are used to populate figure colormap by interpolation. The colors in each colormap map to the land and sea regions of the map. Fewer colors have been specified in total than the default number of 64. demcmap determines maximum and minimum elevation data limits internally as shown in the below example when the first argument is the elevation data grid.

```
load topo % grid of elevation data
axesm hatano
meshm(topo,topolegend)
cmapsea = [.8 \t0.8; 0.0.8];
cmapland = [ .7 \ 0 \ 0; .8 \ 0; 1 \ 1 \ 0];
demcmap(topo,32,cmapsea,cmapland)
colorbar;
```
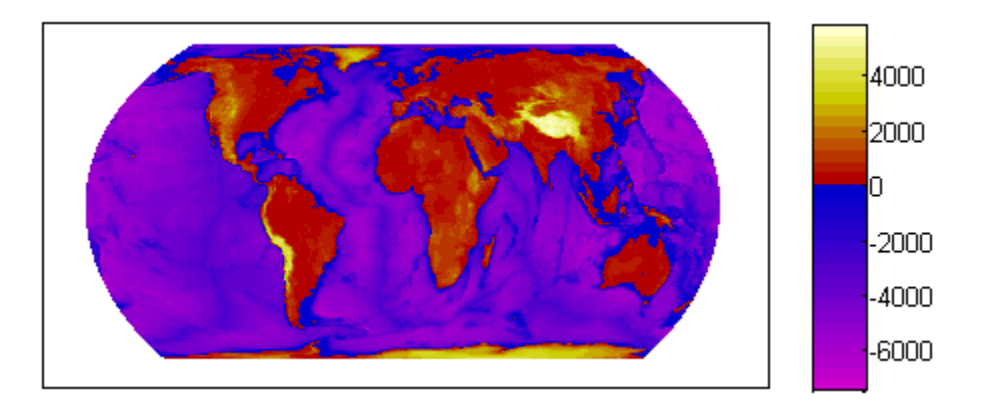

#### **Colormap in Which Each Color Approximates a User Defined Increment**

The following demcmap example controls the color quantization by choosing an optimal number of colors such that each color represents an elevation increment of approximately 2000 .

```
load topo
R = qeorasterref('RasterSize', size(topo),'Latlim', [-90\ 90], 'Lonlim', [0\ 360]);
figure('Color','white')
worldmap('world')
geoshow(topo, R, 'DisplayType', 'texturemap')
```
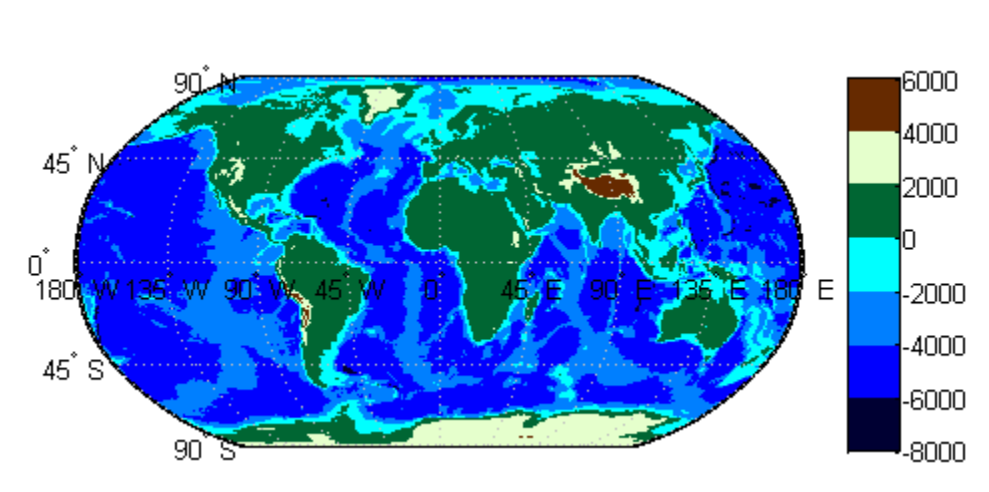

```
demcmap(\text{inc}', [max(topo(:)) min(topo(:))],2000);
colorbar
```
## **Input Arguments**

### **Z — Terrain elevation limits**

vector | matrix

Terrain elevation limits specified as a vector or matrix. If Z is a 2 element vector, then it specifies the minimum and maximum limits of terrain elevation data; ordering is not important. If Z is a matrix, then it specifies an elevation grid in which positive and negative values represent points above and below sea level respectively. The above two syntaxes for demcmap are identical in their effect on the figure colormap and axes properties.

Data Types: single | double | int8 | int32 | uint8 | uint16 | uint32

### **ncolors — Number of colors in colormap**

64 (default) | scalar

Number of colors in the colormap specified as a scalar. It defines the number of rows m in the mx3 RGB matrix of the figure colormap.

Data Types: double

#### **cmapsea,cmapland — RGB colormap matrices**

matrix

- RGB colormaps specified as mx3 arrays containing any number of rows. The two colormaps need not be equal in length. They serve as the basis set for populating the figure colormap by interpolation.
- cmapsea and cmapland replace the default colormap. The default colormap for land or sea can be retained by providing an empty matrix in place of either colormap matrix.

That part of the figure colormap assigned to negative elevations is derived from cmapssea; cmapland plays a similar role for positive elevations.

Data Types: double

#### **deltaz — Increment of elevation**

scalar

The increment of elevation specified as a scalar. The color quantization of the default or user supplied colormap is adjusted such that each discrete color approximately represents a deltaz increment in elevation.

Data Types: double

## **Output Arguments**

#### **cmap — RGB colormap**

matrix

RGB colormap returned as a matrix constructed for the figure colormap. Supply output arguments when you want to obtain the colormap and color axis limits without applying them automatically to the figure or axes properties. These properties remain unchanged even if only one output (cmap) is specified.

Data Types: double

#### **climits — Color axis limits**

vector

Color axis limits returned as a vector. climits may differ somewhat from those derived from input argument Z due to the quantization which results from fitting a limited number of colors over the range limit of the elevation data.

Supply output arguments when you want to obtain the colormap and color axis limits without applying them automatically to the figure or axes.

Data Types: double

## **Algorithms**

If the elevation grid data contains both positive and negative values, then the computed colormap, cmap, has a "sea" partition of length nsea and "land" partition of length nland. The sum of nsea and nland equals the total number of entries in the computed colormap. The actual values of nsea and nland depend upon the number of entries and the relative range of the negative and positive limits of the elevation data. The sea partition consists of rows 1 through nsea, and the land partition consists of rows nsea + 1 through ncolors. The sea and land partitions of the figure colormap are populated with colors interpolated from the basis RGB colormaps, cmapsea and cmapland. In the figure below, the sea and land 3x3 RGB colormaps shown are the default colors used by demcmap to populate the figure colormap when no user specified colormaps are provided.

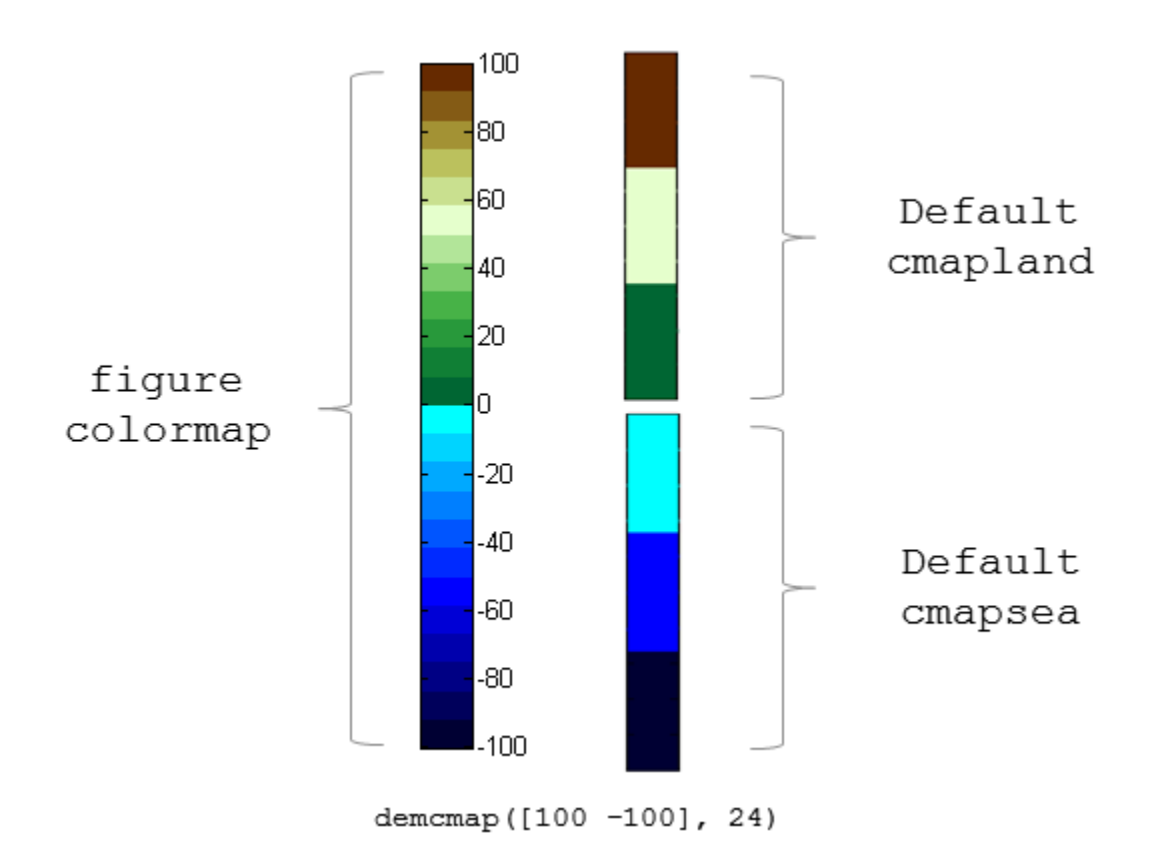

If the elevation grid data contains only positive or negative values, then the figure colormap is derived solely from the corresponding sea or land colormap.

## **See Also**

caxis | colormap | [meshlsrm](#page-1016-0) | [meshm](#page-1019-0) | [surflsrm](#page-1381-0) | [surfm](#page-1384-0)

### **Introduced before R2006a**

## **departure**

Departure of longitudes at specified latitudes

## **Syntax**

```
dist = departure(long1, long2, lat)dist = departure(long1,long2,lat,ellipsoid)
dist = departure(long1,long2,lat,units)
dist = departure(long1,long2,lat,geoid,units)
```
## **Description**

dist = departure(long1,long2,lat) computes the departure distance from long1 to long2 at the input latitude lat. Departure is the distance along a specific parallel between two meridians. The output dist is returned in degrees of arc length on a sphere.

 $dist = departure(long1, long2, lat, ellipsoid)$  computes the departure assuming that the input points lie on the ellipsoid defined by the input ellipsoid. ellipsoid is a [referenceSphere](#page-1217-0), [referenceEllipsoid](#page-1207-0), or [oblateSpheroid](#page-1079-0) object, or a vector of the form [semimajor\_axis eccentricity].

dist = departure(long1,long2,lat,units) where units defines the angle units of the input and output data. In this form, the departure is returned as an arc length in the units specified by units. If units is omitted, 'degrees' is assumed.

 $dist = departure(long1, long2, lat, geoid, units)$  is a valid calling form. In this case, the departure is computed in the same units as the semimajor axes of the ellipsoid.

## **Examples**

### **Calculate Departure Distance on Sphere and Ellipsoid**

On a spherical Earth, the departure distance is proportional to the cosine of the latitude. For example, calculate the departure distance for 0°.

```
distance = departure(0, 10, 0)
```

```
distance = 10
```
Now calculate the distance for 60°.

```
distance = departure(0, 10, 60)
```

```
distance = 5.0000
```
When you calculate the same departure distances on an ellipsoid, the result is more complicated. Again, calculate the departure distance for 0°.

```
distance = departure(0, 10, 0, referenceEllipsoid('earth', 'nm'))
```
 $distance = 601.0772$ 

Now calculate the distance at 60°. You can see that the value is not exactly half the 0° value.

```
distance = departure(0, 10, 60, referenceEllipsoid('earth', 'nm'))
```

```
distance = 301.2959
```
## **Definitions**

### **Departure**

*Departure* is the distance along a parallel between two points. Whereas a degree of latitude is always the same distance, a degree of longitude is different in length at different latitudes. In practice, this distance is usually given in nautical miles.

## **See Also**

[distance](#page-282-0) | [stdm](#page-1365-0)

#### **Introduced before R2006a**

# **disp**

Display geographic or planar vector

# **Syntax**

disp(v)

# **Description**

 $\text{disp}(v)$  prints the size of the geographic or planar vector  $v$ , and its properties and dynamic properties, if they exist.

If the command window is large enough, the values of the properties are also shown, otherwise only their size is shown. You can control the display of the numerical values using the format command.

# **Examples**

### **Display a Geoshape Vector**

Create a geoshape vector.

```
gs = geoshape(shaperead('worldcities', 'UseGeo', true));
```
Display the entire geoshape vector.

disp(gs)

```
 318x1 geoshape vector with properties:
 Collection properties:
     Geometry: 'point'
     Metadata: [1x1 struct]
 Vertex properties:
  (318 features concatenated with 317 delimiters)
```

```
 Latitude: [1x635 double]
    Longitude: [1x635 double]
 Feature properties:
         Name: {1x318 cell}
```
Display only the first two feature of the geoshape vector. Notice that the property values are shown because they are short enough to fit on the command window.

#### $disp(qs(1:2))$ ;

```
 2x1 geoshape vector with properties:
 Collection properties:
     Geometry: 'point'
     Metadata: [1x1 struct]
 Vertex properties:
  (2 features concatenated with 1 delimiter)
     Latitude: [5.2985 NaN 24.6525]
    Longitude: [-3.9509 NaN 54.7589]
 Feature properties:
         Name: {'Abidjan' 'Abu Dhabi'}
```
### **Input Arguments**

#### **v — Geographic or planar vector to be displayed**

geopoint, geoshape, mappoint, or mapshape objects

Geographic or planar vector to be displayed, specified as a [geopoint](#page-506-0), [geoshape](#page-548-0), [mappoint](#page-889-0), or [mapshape](#page-941-0) object.

### **See Also**

[fieldnames](#page-394-0) | format | [properties](#page-823-0)

#### **Introduced in R2012a**

# **disp**

Display properties of WMS layers or capabilities

# **Syntax**

```
disp(layers,Name,Value,...)
disp(capabilities)
```
# **Description**

 $\text{disp}(\text{layers},\text{Name},\text{Value},\dots)$  displays the index number followed by the property names and property values of the Web map service layers, layers. You can specify additional options using one or more Name, Value pair arguments.

disp(capabilities) displays the properties of the Web map service capabilities document, capabilities. The function removes hyperlinks and expands character vector and cell array properties.

# **Examples**

### **Display Specific Properties of WMSLayer Object**

Display LayerTitle and LayerName properties to the command window without an Index.

```
layers = wmsfind('srtm30');disp(layers(1:5), 'Index', 'off', ...
    'Properties',{'layertitle','layername'});
   5x1 WMSLayer
   Properties:
       LayerTitle: 'SRTM30_PLUS Estimated Topography, 30 seconds, Global, v11 - z'
       LayerName: 'srtm30plus:z'
```

```
LayerTitle: 'SRTM30 PLUS Estimated Topography, 30 seconds, Global, v11, Lon+/-180
 LayerName: 'srtm30plus_LonPM180:z'
 LayerTitle: 'Topography, SRTM30+ Version 1.0, 30 arc second, Global - topo'
 LayerName: 'usgsCeSrtm30v1:topo'
 LayerTitle: 'Topography, SRTM30+ Version 6.0, 30 arc second, Global - topo'
 LayerName: 'usgsCeSrtm30v6:topo'
 LayerTitle: 'SRTM30 with Bathymetry (900m) merged with global ASTER (30m)'
 LayerName: 'EarthAsterElevations30m'
```
#### **Sort and Display Property of WMSLayer Object**

Sort and display the LayerName property with an index.

Retrieve the layers.

layers = wmsfind('elevation');

Sort the layers.

 $[layerNames, index] = sort({layerS.LayerName})$ ;

Display as a sample the first five results.

```
layers = layers(intindex);disp(layers(1:5),'Label','off', 'Properties', 'layername');
   5x1 WMSLayer
   Properties:
            Index: 1
'0'
            Index: 2
'133'
            Index: 3
'134'
```

```
 Index: 4
'141'
             Index: 5
'201'
```
### **Display WMS Capabilities**

Create a WMSCapabilities object from the contents of a downloaded capabilities file from the NASA SVS Image Server.

```
nasa = wmsfind('NASA SVS Image', 'SearchField', 'servertitle');
serverURL = nasa(1).ServerURL;
server = WebMapServer(serverURL);
capabilities = server.getCapabilities;
```
Display the properties of the capabilities document.

disp(capabilities)

## **Input Arguments**

### **layers — Layers to display**

array of WMSLayer objects

Layers to display, specified as an array of [WMSLayer](#page-1610-0) objects.

### **capabilities — WMS capabilities document to display**

WMSCapabilities object

WMS capabilities document to display, specified as a [WMSCapabilities](#page-1593-0) object.

### **Name-Value Pair Arguments**

Specify optional comma-separated pairs of Name,Value arguments. Name is the argument name and Value is the corresponding value. Name must appear inside quotes. You can specify several name and value pair arguments in any order as Name1,Value1,...,NameN,ValueN.

You can abbreviate parameter names, and case does not matter.

```
Example: 'Properties',{'layertitle','layername'}
```
### **Properties — Properties to display**

'all' (default) | character vector or cell array of character vectors

Properties to display, specified as a character vector or cell array of character vectors. The properties are displayed in the same order as they are provided to Properties. Permissible values are: 'servertitle', 'servername', 'layertitle', 'layername', 'latlim', 'lonlim', 'abstract', 'coordrefsyscodes', 'details', or 'all'. To list all the properties, set 'Properties' to 'all'.

Example: {'coordrefsyscodes', 'latlim', 'lonlim'}

#### **Label — Flag to display property values**

'on' (default) | 'off'

Flag to display property values, specified as the character vector 'on' or 'off'. The value is case-insensitive. If you set 'Label' to 'on', then the property name appears followed by its value. If you set 'Label' to 'off', then only the property value appears in the output.

Example: 'off'

#### **Index — Flag to display property indices**

'on' (default) | 'off'

Flag to display property indices, specified as the character vector 'on' or 'off'. The value is case-insensitive. If you set 'Index' to 'on', then disp lists the element's index in the output. If you set 'Index' to 'off', then disp does not list the index value in the output.

```
Example: 'off'
```
### **See Also**

[getCapabilities](#page-641-0) | [wmsfind](#page-1598-0)

#### **Introduced in R2009b**

# **displaym**

Display geographic data from display structure

## **Syntax**

```
displaym(displaystruct)
displaym(displaystruct,str)
displaym(displaystruct,strings)
displaym(displaystruct,strings,searchmethod)
h = displaym(displaystruct)
```
## **Description**

displaym(displaystruct) projects the data contained in the input displaystruct, a Version 1 Mapping Toolbox display structure, in the current axes. The current axes must be a map axes with a valid map definition. See the remarks about ["Version 1 Display](#page-277-0) [Structures" on page 1-272](#page-277-0) below for details on the contents of display structures.

displaym(displaystruct,str) displays the vector data elements of displaystruct whose 'tag' fields contains character vectors beginning with 'str'. Vector data elements are those whose 'type' field is either 'line' or 'patch'. The match is caseinsensitive.

displaym(displaystruct,strings) displays the vector data elements of displaystruct whose 'tag' field matches with one of the elements (or rows) of strings. strings is a cell array of character vectors (or a 2-D character array). In the case of character array, trailing blanks are stripped from each row before matching.

displaym(displaystruct,strings,searchmethod) controls the method used to match the values of the tag field in displaystruct, as follows:

- 'strmatch' Search for matches at the beginning of the tag
- 'findstr' Search within the tag
- 'exact' Search for exact matches

Note that when searchmethod is specified the search is case-sensitive.

<span id="page-277-0"></span>h = displaym(displaystruct) returns handles to the graphic objects created by displaym.

**Note** The type of *display structure* accepted by displaym is not the same as a *geographic data structure* (geostructs and mapstructs). introduced in Mapping Toolbox Version 2. Use [geoshow](#page-568-0) or [mapshow](#page-965-0) instead of displaym to display geostructs or mapstructs—created using shaperead and gshhs, for example. For more information, see "Geographic Data Structures".

# **Tips**

The following section documents the contents of display structures.

### **Version 1 Display Structures**

A display structure is a MATLAB structure array with the following fields:

- A tag field names an individual feature or object
- A type field specifies a MATLAB graphics object type ('line', 'patch', 'surface', 'text', or 'light') or has the value 'regular', specifying a regular data grid
- lat and long fields contain coordinate vectors of latitudes and longitudes, respectively
- An altitude field contains a vector of vertical coordinate values
- A string property contains text to be displayed if type is 'text'
- MATLAB graphics properties are specified explicitly, on a per-feature basis, in an otherproperty field

The choice of options for the type field reveals that a display structure can contain

- Vector geodata (type is 'line' or 'patch')
- Raster geodata (type is 'surface' or 'regular')
- Graphic objects (type is 'text' or 'light')

The following table indicates which fields are used in the six types of display structures:

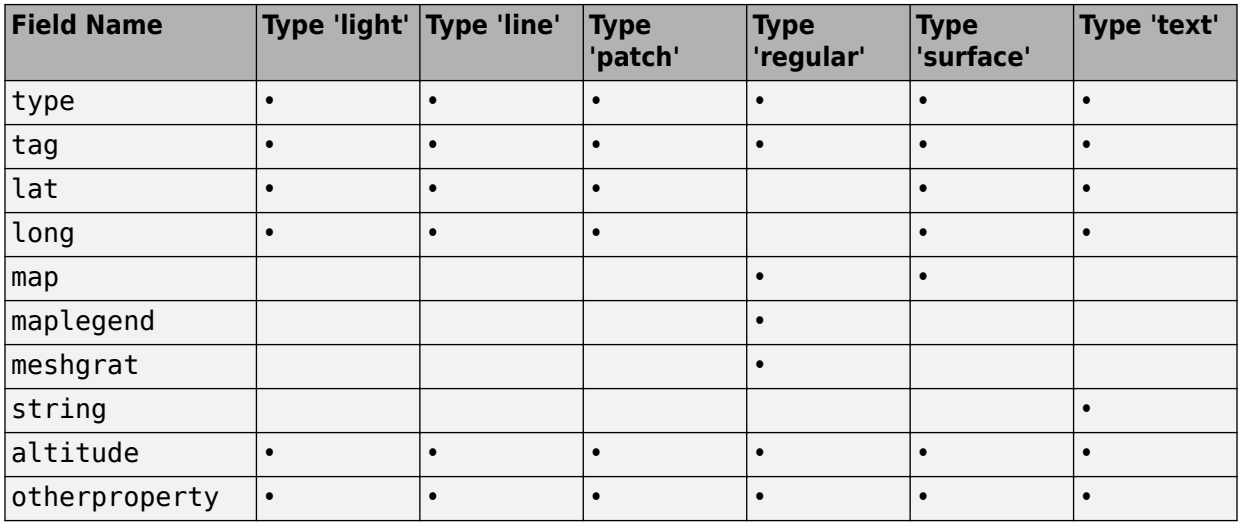

Some fields can contain empty entries, but each indicated field must exist for the objects in the struct array to be displayed correctly. For instance, the altitude field can be an empty matrix and the otherproperty field can be an empty cell array.

The type field must be one of the specified map object types: 'line', 'patch', 'regular', 'surface', 'text', or 'light'.

The tag field must be different from the type field usually containing the name or kind of map object. Its contents must not be equal to the name of the object type (i.e., line, surface, text, etc.).

The lat, long, and altitude fields can be scalar values, vectors, or matrices, as appropriate for the map object type.

The map field is a data grid. If map is a regular data grid, maplegend is its corresponding referencing vector, and meshgrat is a two-element vector specifying the graticule mesh size. If map is a geolocated data grid, lat and long are the matrices of latitude and longitude coordinates.

The otherproperty field is a cell array containing any additional display properties appropriate for the map object. Cell array entries can be a line specification, such as 'r +', or property name/property value pairs, such as 'color','red'. If the otherproperty field is left as an empty cell array, default colors are used in the display of lines and patches based on the tag field.

**Note** In some cases you can use the geoshow function as a direct alternative to displaym. It accepts display structures of type line and patch.

## **See Also**

[extractm](#page-391-0) | [geoshow](#page-568-0) | [mapshow](#page-965-0) | [mlayers](#page-1726-0) | [updategeostruct](#page-1435-0)

**Introduced before R2006a**

# **dist2str**

Convert numeric distance values into text

## **Syntax**

```
str = dist2str(distin)
str = dist2str(dist,format)
str = dist2str(dist,format,units)
str = dist2str(dist,format,digits)
str = dist2str(dist,format,units,n)
```
## **Description**

str = dist2str(distin) converts a numerical vector of distances in kilometers, distin, to a character array. The output character array is useful for the display of distances. The purpose of this function is to convert distance-valued variables into text suitable for map display.

 $str = dist2str(dist, format)$  specifies the notation to be used for the character array in format. If blank or 'none', the result is a simple numerical representation (no indicator for positive distances, minus signs for negative distances). The only other format is 'pm' (for *plus-minus*) prefixes a + for positive distances.

 $str = dist2str(dist, format, units)$  defines the units in which the input distances are supplied. Units must be one of the following: 'feet', 'kilometers', 'meters', 'nauticalmiles', 'statutemiles', 'degrees', or 'radians'. Note that statute miles are encoded as 'mi' in the character array, whereas in most Mapping Toolbox functions, 'mi' indicates international miles. If omitted or blank, 'kilometers' is assumed.

str = dist2str(dist,format,digits) or str = dist2str(dist,format,units,n) uses the input n to determine the number of decimal digits in the output matrix. If  $n = -2$ , the default, dist2str rounds to the nearest hundredth. If  $n = 0$ , dist2str rounds the output to the nearest integer. Note that this sign convention for n is opposite to the one used by the MATLAB round function.

## **Examples**

### **Convert Vector of Numeric Values to Strings**

Create a numeric vector.

 $d = [-3.7 \ 2.95 \ 87];$ 

Convert the numeric values to strings.

```
str = dist2str(d, 'none', 'km')str = 3x8 char array
     '-3.70 km'
     ' 2.95 km'
     '87.00 km'
```
Now change the units to nautical miles, add plus signs to positive values, and truncate to the tenths position.

```
str = dist2str(d, 'pm', 'nm', -1)str = 3x8 char array
     ' -3.7 nm'
    ' +3.0 nm'
     '+87.0 nm'
```
## **See Also**

[angl2str](#page-41-0)

**Introduced before R2006a**

## <span id="page-282-0"></span>**distance**

Distance between points on sphere or ellipsoid

## **Syntax**

```
[arclen,az] = distance(lat1,lon1,lat2,lon2)
[arclen,az] = distance(lat1,lon1,lat2,lon2,ellipsoid)
[arclen,az] = distance(pt1,pt2)[arclen,az] = distance(pt1,pt2,ellipsoid)
[arclen,az] = distance( , units)
[arclen, az] = distance(train, \qquad )
```
## **Description**

[arclen,az] = distance(lat1,lon1,lat2,lon2) computes the lengths, arclen, of the great circle arcs connecting pairs of points on the surface of a sphere. In each case, the shorter (minor) arc is assumed. The function can also compute the azimuths, az, of the second point in each pair with respect to the first (that is, the angle at which the arc crosses the meridian containing the first point).

[arclen,az] = distance(lat1,lon1,lat2,lon2,ellipsoid) computes geodesic arc length and azimuth assuming that the points lie on the reference ellipsoid defined by the input ellipsoid.

[arclen,az] = distance(pt1,pt2) accepts *N*-by-2 coordinate arrays of pairs of points, pt1 and pt2, that store latitude coordinates in the first column and longitude coordinates in the second column.

This syntax is equivalent to arclen =  $distance(pt1(:,1),pt1(:,2),pt2(:,,$ 1),pt2(:,2)).

[arclen,az] = distance(pt1,pt2,ellipsoid) computes geodesic arc length and azimuth assuming that the points lie on the reference ellipsoid defined by the input ellipsoid.

[arclen,az] = distance( ,units) also specifies the angle units of the latitude and longitude coordinates for any of the preceding syntaxes.

[arclen, az] = distance(track, \_\_\_) also specifies whether the track is a great circle/geodesic or a rhumb line arc, for any of the preceding syntaxes.

## **Examples**

### **Find Difference in Distance Along Two Tracks**

Using pt1, pt2 notation, find the distance from Norfolk, Virginia (37°N, 76°W), to Cape St. Vincent, Portugal (37°N, 9°W), just outside the Straits of Gibraltar. The distance between these two points depends upon the *track* value selected.

```
arclen = distance('gc', [37, -76], [37, -9])arclen =
    52.3094
arclen = distance('rh', [37, -76], [37, -9])arclen =
     53.5086
```
The difference between these two tracks is 1.1992 degrees, or about 72 nautical miles. This represents about 2% of the total trip distance. The tradeoff is that at the cost of those 72 miles, the entire trip can be made on a rhumb line with a fixed course of 90º, due east, while in order to follow the shorter great circle path, the course must be changed continuously.

On a meridian and on the Equator, great circles and rhumb lines coincide, so the distances are the same. For example,

```
% Great circle distance
arclen = distance(37, -76, 67, -76)arclen =
      30.0000
```

```
% Rhumb line distance
arclen = distance('rh', 37, -76, 67, -76)arclen =
      30.0000
```
## **Input Arguments**

#### **lat1, lon1 — First set of latitude or longitude coordinates**

numeric scalar | numeric array

First set of latitude or longitude coordinates, specified as a numeric scalar or numeric array. The coordinates are expressed in degrees unless units is specified as 'radians'.

Data Types: single | double

#### **lat2, lon2 — Second set of latitude or longitude coordinates**

numeric scalar | numeric array

Second set of latitude or longitude coordinates, specified as a numeric scalar or numeric array. The coordinates are expressed in degrees unless units is specified as 'radians'.

Data Types: single | double

### **pt1 — First set of point coordinates**

*N*-by-2 numeric matrix

First set of point coordinates, specified as an *N*-by-2 numeric matrix. pt1 is equivalent to [lat1 lon1] when lat1 and lon1 are column vectors.

Data Types: single | double

### **pt2 — Second set of point coordinates**

*N*-by-2 numeric matrix

Second set of point coordinates, specified as an *N*-by-2 numeric matrix. pt2 is equivalent to [lat2 lon2] when lat2 and lon2 are column vectors.

```
Data Types: single | double
```
### **ellipsoid — Reference ellipsoid**

```
referenceSphere object | referenceEllipsoid object | oblateSpheroid object |
two-element vector
```
Reference ellipsoid, specified as an [referenceSphere](#page-1217-0), [referenceEllipsoid](#page-1207-0), or [oblateSpheroid](#page-1079-0) object, or a two-element vector of the form [semimajor\_axis eccentricity].

```
Example: referenceEllipsoid('GRS80')
```
Example: [6378.137 0.0818191910428158]

```
units — Angle units
```
'degrees' (default) | 'radians'

Angle units of the latitude and longitude coordinates, specified as 'degrees' or 'radians'.

Data Types: char

```
track — Track
'gc' (default) | 'rh'
```
Track, specified as one of the following character vectors.

- 'gc' Great circle distances are computed on a sphere and geodesic distances are computed on an ellipsoid.
- 'rh' Rhumb line distances are computed on either a sphere or ellipsoid.

Data Types: char

### **Output Arguments**

### **arclen — Arc length**

numeric scalar | numeric vector | numeric array

Arc length, returned as a numeric scalar or array of the same size as the input latitude and longitude arrays, lat1, lon1, lat2 and lon2. When coordinates are specified using coordinate arrays pt1 and pt2, then arclen is a numeric vector of length *N*.

• When ellipsoid is not specified, arclen is expressed in degrees or radians of arc, consistent with the value of units.

• When ellipsoid is specified, arclen, is expressed in the same length units as the semimajor axis of the ellipsoid.

Data Types: double

### **az — Azimuth**

numeric scalar | numeric vector | numeric array

Azimuth of the second point in each pair with respect to the first, returned as a numeric scalar or array of the same size as the input latitude and longitude arrays, lat1, lon1, lat2 and lon2. When coordinates are specified using coordinate arrays pt1 and pt2, then arclen is a numeric vector of length *N*. az is measured clockwise from north.

Data Types: single | double

## **Tips**

- The size of nonscalar latitude and longitude coordinates, lat1, lon1, lat2, and lon2, must be consistent. When given a combination of scalar and array inputs, the distance function automatically expands scalar inputs to match the size of the arrays.
- To express the output arclen as an arc length in either degrees or radians, omit the ellipsoid argument. This is possible only on a sphere. If ellipsoid is supplied, arclen is a distance expressed in the same units as the semimajor axis of the ellipsoid. Specify ellipsoid as [R 0] to compute arclen as a distance on a sphere of radius R, with arclen having the same units as R.

## **Algorithms**

Distance calculations for geodesics degrade slowly with increasing distance and may break down for points that are nearly antipodal, as well as when both points are very close to the Equator. In addition, for calculations on an ellipsoid, there is a small but finite input space, consisting of pairs of locations in which both the points are nearly antipodal *and* both points fall close to (but not precisely on) the Equator. In this case, a warning is issued and both arclen and az are set to NaN for the "problem pairs."

## **Alternatives**

Distance between two points can be calculated in two ways. For great circles (on the sphere) and geodesics (on the ellipsoid), the distance is the shortest surface distance between two points. For rhumb lines, the distance is measured along the rhumb line passing through the two points, which is not, in general, the shortest surface distance between them.

When you need to compute both distance and azimuth for the same point pair(s), it is more efficient to do so with a single call to distance. That is, use

```
[arclen az] = distance(...);
```
rather than the slower

```
arclen = distance(...)az = azimuth(...)
```
### **See Also**

```
Functions
azimuth | elevation | reckon | track | track1 | track2 | trackg
```
#### **Objects**

[oblateSpheroid](#page-1079-0) | [referenceEllipsoid](#page-1207-0) | [referenceSphere](#page-1217-0)

### **Topics**

"Great Circles" "Rhumb Lines" "Small Circles"

### **Introduced before R2006a**
# **distortcalc**

Distortion parameters for map projections

# **Syntax**

```
areascale = distortcalc(lat,long)
areascale = distortcalc(mstruct,lat,long)
[areascale,angdef,maxscale,minscale,merscale,parscale] =
distortcalc(...)
```
# **Description**

areascale =  $distortcalc$  (lat, long) computes the area distortion for the current map projection at the specified geographic location. An area scale of 1 indicates no scale distortion. Latitude and longitude can be scalars, vectors, or matrices in the angle units of the defined map projection.

areascale =  $distortcalc(mstruct, lat, long)$  uses the projection defined in the map structure mstruct.

```
[areascale,angdef,maxscale,minscale,merscale,parscale] =
distortcalc(...) computes the area scale, maximum angular deformation of right
angles (in the angle units of the defined projection), the particular maximum and
minimum scale distortions in any direction, and the particular scale along the meridian
and parallel. You can also call distortcalc with fewer output arguments, in the order
shown.
```
# **Background**

Map projections inevitably introduce distortions in the shapes and sizes of objects as they are transformed from three-dimensional spherical coordinates to two-dimensional Cartesian coordinates. The amount and type of distortion vary between projections, over the projection, and with the selection of projection parameters such as standard parallels. This function allows a quantitative evaluation of distortion parameters.

### **Examples**

At the equator, the Mercator projection is free of both area and angular distortion:

```
axesm mercator
[areacale, and def] = distinctcalc(0, 0)areascale =
       1.0000
angdef = 8.5377e-007
```
At 60 degrees north, objects are shown at 400% of their true area. The projection is conformal, so angular distortion is still zero.

```
[areascale, and def] = distortcalc(60, 0)areascale =
        4.0000
angdef = 4.9720e-004
```
# **Tips**

This function uses a finite difference technique. The geographic coordinates are perturbed slightly in different directions and projected. A small amount of error is introduced by numerical computation of derivatives and the variation of map distortion parameters.

#### **See Also** [mdistort](#page-1003-0) | [tissot](#page-1405-0)

# **distdim**

Convert length units

### **Syntax**

```
distOut = distdim(distIn,from,to)
distOut = distdim(distIn,from,to,radius)
distOut = distdim(distIn,from,to,sphere)
```
**Note** distdim has been replaced by unitsratio, but will be maintained for backward compatibility. See ["Replacing distdim" on page 1-288](#page-293-0) for details.

## **Description**

distOut = distdim(distIn,*from*,*to*) converts distIn from the units specified by *from* to the units specified by *to*. *from* and *to* are case-insensitive, and may equal any of the following:

```
'meters' or 'm'
'feet' or 'ft' U.S. survey feet
'kilometers' or 'km'
'nauticalmiles' or 'nm'
'miles', 'statutemiles', 'mi', or 'sm' Statute miles
'degrees' or 'deg'
'radians' or 'rad'
```
If either *from* or *to* indicates angular units ('degrees' or 'radians'), the conversion to or from linear distance is made along a great circle arc on a sphere with a radius of 6371 km, the mean radius of the Earth.

distOut = distdim(distIn,*from*,*to*,radius) specifies the radius when one of the units, either *from* or *to*, indicates angular units. distdim uses a great circle arc on a

sphere of the given radius. The specified length units must apply to radius as well as to the input distance (when *from* indicates length) or output distance (when *to* indicates length). If neither *from* nor *to* indicates angular units, or if both do, then the value of radius is ignored.

distOut = distdim(distIn,*from*,*to*,*sphere*), where either *from* or *to* indicates angular units, uses a great circle arc on a sphere approximating a body in the Solar System. *sphere* may be one of the following: 'sun', 'moon', 'mercury', 'venus', 'earth', 'mars', 'jupiter', 'saturn', 'uranus', 'neptune', or 'pluto', and is case-insensitive. If neither *to* nor *from* is angular, *sphere* is ignored.

#### **Examples**

Convert 100 kilometers to nautical miles:

```
distkm = 100distkm =
    100
distnm = distdim(distkm,'kilometers','nauticalmiles')
distnm = 53.9957
```
A degree of arc length is about 60 nautical miles:

```
distnm = distdim(1, 'deg', 'nm')
```
 $distnm =$ 60.0405

This is not accidental. It is the original definition of the nautical mile. Naturally, this assumption does not hold on other planets:

```
distnm = distdim(1, 'deg', 'nm', 'mars')distnm = 31.9474
```
## **Tips**

#### **Arc Lengths of Angles Not Constant**

Distance is expressed in one of two general forms: as a linear measure in some unit (kilometers, miles, etc.) or as angular arc length (degrees or radians). While the use of linear units is generally understood, angular arc length is not always as clear. The conversion from angular units to linear units for the arc along any circle is the angle in radians multiplied by the radius of the circle. On the sphere, this means that radians of latitude are directly translatable to kilometers, say, by multiplying by the radius of the Earth in kilometers (about 6,371 km). However, the linear distance associated with radians of longitude changes with latitude; the radius in question is then not the radius of the Earth, but the (chord) radius of the small circle defining that parallel. The angle in radians or degrees associated with any distance is the arc length of a great circle passing through the points of interest. Therefore, the radius in question always refers to the radius of the relevant sphere, consistent with the distance function.

#### **Exercise Caution with 'feet' and 'miles'**

*Exercise caution with 'feet' and 'miles'.* distdim interprets 'feet' and 'ft' as U.S. survey feet, and does not support international feet at all. In contrast, unitsratio follows the opposite, and more standard approach, interpreting both 'feet' and 'ft' as international feet. unitsratio provides separate options, including 'surveyfeet' and 'sf', to indicate survey feet. By definition, one international foot is exactly 0.3048 meters and one U.S. survey foot is exactly 1200/3937 meters. For many applications, the difference is significant. Most projected coordinate systems use either the meter or the survey foot as a standard unit. International feet are less likely to be used, but do occur sometimes. Likewise, distdim interprets 'miles' and 'mi' as statute miles (also known as U.S. survey miles), and does not support international miles at all. By definition, one international mile is 5,280 international feet and one statute mile is 5,280 survey feet. You can evaluate:

```
unitsratio('millimeter','statute mile') - ...
     unitsratio('millimeter','mile')
```
to see that the difference between a statute mile and an international mile is just over three millimeters. This may seem like a very small amount over the length of a single mile, but mixing up these units could result in a significant error over a sufficiently long baseline. Originally, the behavior of distdim with respect to 'miles' and 'mi' was

<span id="page-293-0"></span>documented only indirectly, via the now-obsolete unitstr function. As with feet, unitsratio takes a more standard approach. unitsratio interprets 'miles' and 'mi' as international miles, and 'statute miles' and 'sm' as statute miles. (unitsratio accepts several other character vectors for each of these units; see the unitsratio help for further information.)

#### **Replacing distdim**

If both *from* and *to* are known at the time of coding, then you may be able to replace distdim with a direct conversion utility, as in the following examples:

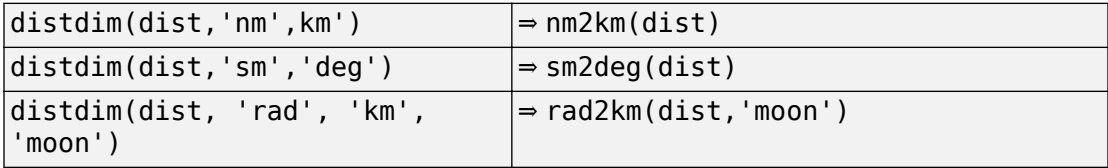

If there is no appropriate direct conversion utility, or you won't know the values of *from* and/or *to* until run time, you can generally replace

```
distdim(dist, FROM, TO)
```
with

```
unitsratio(TO, FROM) * dist
```
If you are using units of feet or miles, see the cautionary note above about how they are interpreted. For example, with distIn in meters and distOut in survey feet, distOut = distdim(distIn, 'meters', 'feet') should be replaced with distOut = unitsratio('survey feet', 'meters')  $*$  distIn. Saving a multiplicative factor computed with unitsratio and using it to convert in a separate step can make code cleaner and more efficient than using distdim. For example, replace

```
dist1_meters = distdim(dist1_nm, 'nm', 'meters');
dist2_meters = distdim(dist2_nm, 'nm', 'meters');
```
with

```
metersPerNM = unitsratio('meters','nm');
dist1_meters = metersPerNM * dist1_nm;
dist2_meters = metersPerNM * dist2_nm;
```
unitsratio does not perform great-circle conversion between units of length and angle, but it can be easily combined with other functions to do so. For example, to convert

degrees to meters along a great-circle arc on a sphere approximating the planet Mars, you could replace

```
 distdim(dist, 'degrees', 'meters', 'mars')
```
with

```
 unitsratio('meters','km') * deg2km(dist, 'mars')
```
#### **See Also**

```
deg2km | deg2nm | deg2sm | km2deg | km2nm | km2rad | km2sm | nm2deg | nm2km |
nm2rad | nm2sm | rad2km | rad2nm | rad2sm | sm2deg | sm2km | sm2nm | sm2rad |
unitsratio
```
# <span id="page-295-0"></span>**dm2degrees**

Convert degrees-minutes to degrees

### **Syntax**

angleInDegrees = dms2degrees(DM)

## **Description**

angleInDegrees = dms2degrees(DM) converts angles from degrees-minutes representation to values in degrees which may include a fractional part (sometimes called "decimal degrees").

### **Examples**

#### **Convert Angle in Degree-Minutes to Degrees**

```
dm = [ ...
       30 44.78012; ...
     -82 39.90825; ...
       0 -17.12345; \ldots 0 14.82000];
format long g
angleInDegrees = dm2degrees(dm)
angleInDegrees = 4×1
           30.7463353333333
                -82.6651375
         -0.285390833333333
                       0.247
```
#### **Input Arguments**

#### **DM — Angle in degrees-minutes representation**

*n*-by-2 real-valued matrix

Angle in degrees-minutes representation, specified as an *n*-by-2 real-valued matrix. Each row specifies one angle, with the format [D M]:

- D contains the "degrees" element and must be integer-valued.
- M contains the "minutes" element and may have a fractional part. The absolute value of M must be less than 60.

For an angle that is positive (north latitude or east longitude) or equal to zero, all elements in the row must be nonnegative. For a negative angle (south latitude or west longitude), the first nonzero element in the row must be negative and the remaining value, if any, is nonnegative.

#### **Output Arguments**

#### **angleInDegrees — Angle in degrees**

n-element column vector

Angle in degrees, returned as an n-element column vector. The k<sup>th</sup> element corresponds to the  $k^{\text{th}}$  row of DM.

#### **Algorithms**

For an input row with value [D M], with integer-valued D and real M, the output value will be

 $SGN * (abs(D) + abs(M)/60)$ 

where SGN is 1 if D and M are both nonnegative and  $-1$  if the first nonzero element of [D] M] is negative. An error results if a nonzero D is followed by a negative M.

#### **See Also**

deg2rad | [degrees2dm](#page-255-0) | [dms2degrees](#page-298-0) | [str2angle](#page-1370-0)

#### **Topics**

"Angle Representations and Angular Units" "Angles as Binary and Formatted Numbers"

**Introduced in R2007a**

# <span id="page-298-0"></span>**dms2degrees**

Convert degrees-minutes-seconds to degrees

### **Syntax**

angleInDegrees = dms2degrees(DMS)

## **Description**

angleInDegrees = dms2degrees(DMS) converts angles from degrees-minutesseconds representation to values in degrees which may include a fractional part (sometimes called "decimal degrees").

### **Examples**

**Convert Angle in Degree-Minute-Seconds to Degrees**

```
dms = [ \dots] 30 50 44.78012; ...
    -82 2 39.90825; ...
      0 -30 17.12345; ...
       0 0 14.82000];
format long g
angleInDegrees = dms2degrees(dms)
angleInDegrees = 4×1
           30.8457722555556
          -82.0444189583333
         -0.504756513888889
        0.00411666666666667
```
#### **Input Arguments**

#### **DMS — Angle in degrees-minutes-seconds representation**

*n*-by-3 real-valued matrix

Angle in degrees-minutes-seconds representation, specified as an *n*-by-3 real-valued matrix. Each row specifies one angle, with the format [D M S]:

- D contains the "degrees" element and must be integer-valued.
- M contains the "minutes" element and must be integer-valued. The absolute value of M must be less than 60.
- S contains the "seconds" element and may have a fractional part. The absolute value of S must be less than 60.

For an angle that is positive (north latitude or east longitude) or equal to zero, all elements in the row must be nonnegative. For a negative angle (south latitude or west longitude), the first nonzero element in the row must be negative and the remaining values are nonnegative.

#### **Output Arguments**

#### **angleInDegrees — Angle in degrees**

n-element column vector

Angle in degrees, returned as an n-element column vector. The *k*<sup>th</sup> element corresponds to the  $k^{\text{th}}$  row of DMS.

### **Algorithms**

For an input row with value [D M S], the output value will be

```
SGN * (abs(D) + abs(M)/60 + abs(S)/3600)
```
where SGN is 1 if D, M, and S are all nonnegative and -1 if the first nonzero element of [D M S] is negative. An error results if a nonzero element is followed by a negative element.

#### **See Also**

deg2rad | [degrees2dm](#page-255-0) | [dm2degrees](#page-295-0) | [str2angle](#page-1370-0)

#### **Topics**

"Angle Representations and Angular Units" "Angles as Binary and Formatted Numbers"

#### **Introduced in R2007a**

# **double**

**Package:** map.geotiff

Convert TIFF tag property values to row vector of doubles

### **Syntax**

tiffTagValue = double(rpctag)

### **Description**

tiffTagValue = double(rpctag) returns a 92-element row vector of class double, representing the values of the TIFF tag. This is the format required to write the property values to a TIFF file.

#### **Examples**

#### **Convert RPCCoefficientTag Properties to 92-Element Vector**

Create an RPCCoefficientTag object and view the object summary display.

```
rpctag = map.geotiff.RPCCoefficientTag
```

```
rpctaq = RPCCoefficientTag with properties:
                 BiasErrorInMeters: -1
               RandomErrorInMeters: -1
                         LineOffset: 0
                       SampleOffset: 0
            GeodeticLatitudeOffset: 0
           GeodeticLongitudeOffset: 0
              GeodeticHeightOffset: 0
                          LineScale: 1
                        SampleScale: 1
```
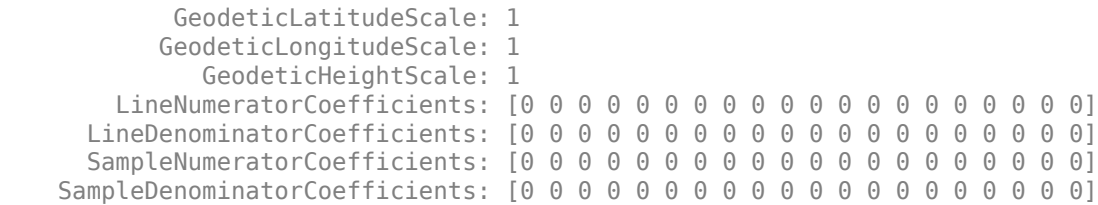

Call the RPCCoefficientTag class method double to convert the object into a vector of doubles. View the result.

tifftagvalues = double(rpctag)

tifftagvalues = *1×92*

-1 -1 0 0 0 0 0 1 1 1 1 1 0 0 0 0 0 0 0 0 0 0 0 0 0 0 0 0 0 0 0 0 0 0 0 0 0 0 0 0 0 0 0 0 0 0 0 0 0 0

#### **Input Arguments**

**rpctag — Rational Polynomial Coefficients (RPC) TIFF tag property values** RPCCoefficientTag object

Rational Polynomial Coefficients (RPC) TIFF tag property values, specified as an [RPCCoefficientTag](#page-1273-0) object.

Example:  $t$ ifftagvalues = double(rpctag);

#### **Output Arguments**

**tiffTagValue — Rational Polynomial Coefficients (RPC) TIFF tag property values** 92-element vector

Rational Polynomial Coefficients (RPC) TIFF tag property values, returned as 92-element vector of class double.

#### **See Also**

[RPCCoefficientTag](#page-1273-0) | [geotiffinfo](#page-603-0) | [geotiffwrite](#page-617-0)

**Introduced in R2015b**

# **dreckon**

Dead reckoning positions for track

### **Syntax**

```
[drlat,drlong,drtime] = dreckon(waypoints, time, speed)[drlat,drlong,drtime] = dreckon (waypoints,time,speed,spdtimes)
```
### **Description**

[drlat,drlong,drtime] = dreckon(waypoints,time,speed) returns the positions and times of required dead reckoning (DR) points for the input track that starts at the input time. The track should be in navigational track format (two columns, latitude then longitude, in order of traversal). These waypoints are the starting and ending points of each leg of the track. There is one fewer track leg than waypoints, as the last point included is the end of the track. In navigation, the first waypoint would be a navigational fix, taken at time. The speed input can be a scalar, in which case a constant speed is used throughout, or it can be a vector in which one speed is given for each track leg (that is, speed changes coincide with course changes).

[drlat,drlong,drtime] = dreckon (waypoints,time,speed,spdtimes) allows speed changes to occur independent of course changes. The elements of the speed vector must have a one-to-one correspondence with the elements of the spdtimes vector. This latter variable consists of the time interval after time at which each speed order *ends*. For example, if time is 6.75, and the first element of spdtimes is 1.35, then the first speed element is in effect from 6.75 to 8.1 hours. When this syntax is used, the last output DR is the *earlier* of the final spdtimes time or the final waypoints point.

## **Background**

This is a navigational function. It assumes that all latitudes and longitudes are in degrees, all distances are in nautical miles, all times are in hours, and all speeds are in knots, that is, nautical miles per hour.

Dead reckoning is an estimation of position at various times based on courses, speeds, and times elapsed from the last certain position, or fix. In navigational practice, a dead reckoning position, or DR, must be plotted at every course change, every speed change, and at every hour, on the hour. Navigators also DR at other times that are not relevant to this function.

Often in practice, when two events occur that require DRs within a very short time, only one DR is generated. This function mimics that practice by setting a tolerance of 3 minutes (0.05 hours). No two DRs will fall closer than that.

Refer to "Navigation" in the *Mapping Toolbox Guide* for further information.

#### **Examples**

Assume that a navigator gets a fix at noon, 1200Z, which is (10.3ºN, 34.67ºW). He's in a hurry to make a 1330Z rendezvous with another ship at  $(9.9\text{°N}, 34.5\text{°W})$ , so he plans on a speed of 25 knots. After the rendezvous, both ships head for  $(0^{\circ}, 37^{\circ}W)$ . The engineer wants to take an engine off line for maintenance at 1430Z, so at that time, speed must be reduced to 15 knots. At 1530Z, the maintenance will be done. Determine the DR points up to the end of the maintenance.

```
waypoints = [10.1 -34.6; 9.9 -34.5; 0 -37]
waypoints = 10.1000 -34.6000 % Fix at noon
   9.9000 - 34.5000<br>0 - 37.0000 -
                                           % Ultimate destination
speed = [25; 15];<br>spdtimes = [2.5; 3.5];% Elapsed times after fix
noon = 12:
[drlat,drlong,drtime] = dreckon(waypoints,noon,speed,spdtimes);
[drlat,drlong,drtime]
ans = 9.8999 - 34.4999 - 12.5354% Course change at waypoint
    9.7121 -34.5478 13.0000 % On the hour
   9.3080 -34.6508 14.0000
 9.1060 -34.7022 14.5000 % Speed change to 15 kts
 8.9847 -34.7330 15.0000 % On the hour
    8.8635 -34.7639 15.5000 % Stop at final spdtime, last 
                                % waypoint has not been reached
```
#### **See Also**

[legs](#page-821-0) | [navfix](#page-1043-0) | [track](#page-1410-0)

# <span id="page-307-0"></span>**driftcorr**

Heading to correct for wind or current drift

# **Syntax**

```
heading = driftcorr(course,airspeed,windfrom,windspeed)
[heading, groundspeed, window, and compute] = driftcorr(...)
```
### **Description**

heading = driftcorr(course,airspeed,windfrom,windspeed) computes the heading that corrects for drift due to wind (for aircraft) or current (for watercraft). course is the desired direction of movement (in degrees), airspeed is the speed of the vehicle relative to the moving air or water mass, windfrom is the direction facing into the wind or current (in degrees), and windspeed is the speed of the wind or current (in the same units as airspeed).

[heading, groundspeed, windcorrangle] =  $driftcorr(...)$  also returns the ground speed and wind correction angle. The wind correction angle is positive to the right, and negative to the left.

#### **Examples**

An aircraft cruising at a speed of 160 knots plans to fly to an airport due north of its current position. If the wind is blowing from 310 degrees at 45 knots, what heading should the aircraft fly to remain on course?

```
course=0; airspeed=160; windfrom=310; windspeed = 45;[heading,groundspeed,windcorrangle] = 
driftcorr(course,airspeed,windfrom,windspeed)
heading =
```
347.56

groundspeed = 127.32 windcorrangle = -12.442

The required heading is 348 degrees, which amounts to a wind correction angle of 12 degrees to the left of course. The headwind component reduces the aircraft's ground speed to 127 knots.

### **See Also**

[driftvel](#page-309-0)

# <span id="page-309-0"></span>**driftvel**

Wind or current from heading, course, and speeds

### **Syntax**

```
[windfrom,windspeed] = driftvel
(course,groundspeed,heading,airspeed)
```
#### **Description**

```
[windfrom,windspeed] = driftvel
```
(course,groundspeed,heading,airspeed) computes the wind (for aircraft) or current (for watercraft) from course, heading, and speeds. course and groundspeed are the direction and speed of movement relative to the ground (in degrees), heading is the direction in which the vehicle is steered, and airspeed is the speed of the vehicle relative to the air mass or water. The output windfrom is the direction facing into the wind or current (in degrees), and windspeed is the speed of the wind or current (in the same units as airspeed and groundspeed).

#### **Examples**

An aircraft is cruising at a true air speed of 160 knots and a heading of 10 degrees. From the Global Positioning System (GPS) receiver, the pilot determines that the aircraft is progressing over the ground at 155 knots in a northerly direction. What is the wind aloft?

```
course = 0; groundspeed = 155; heading = 10; airspeed = 160;
[window, windowspeed] =driftvel(course,groundspeed,heading,airspeed)
windfrom =
        84.717
windspeed = 27.902
```
The wind is blowing from the right, 085 degrees at 28 knots.

#### **See Also** [driftcorr](#page-307-0)

# <span id="page-311-0"></span>**dted**

Read U.S. Department of Defense Digital Terrain Elevation Data (DTED)

## **Syntax**

```
[Z, refvec] = dted
[Z, refvec] = dted(filename)
[Z, refvec] = dted(filename, samplefactor)
[Z, refvec] = dted(filename, samplefactor, latlim, lonlim)
[Z, refvec] = dted(foldername, samplefactor, latlim, lonlim)
[Z, refvec, UHL, DSI, ACC] = dted(...)
```
## **Description**

[Z, refvec] = dted returns all of the elevation data in a DTED file as a regular data grid, Z, with elevations in meters. The file is selected interactively. This function reads the DTED elevation files, which generally have filenames ending in .dtN, where N is 0,1,2,3,... refvec is the associated three-element referencing vector that geolocates Z.

[Z, refvec] = dted(filename) returns all of the elevation data in the specified DTED file. The file must be found on the MATLAB path. If not found, the file may be selected interactively.

[Z, refvec] = dted(filename, samplefactor) subsamples data from the specified DTED file. samplefactor is a scalar integer. When samplefactor is 1 (the default), DTED reads the data at its full resolution. When samplefactor is an integer n greater than one, every nth point is read.

[Z, refvec] = dted(filename, samplefactor, latlim, lonlim) reads the data for the part of the DTED file within the latitude and longitude limits. The limits must be two-element vectors in units of degrees.

[Z, refvec] = dted(foldername, samplefactor, latlim, lonlim) reads and concatenates data from multiple files within a DTED CD-ROM or folder structure. The foldername input is a string scalar or character vector with the name of a folder containing the DTED folder. Within the DTED folder are subfolders for each degree of

longitude, each of which contain files for each degree of latitude. For DTED CD-ROMs, foldername is the device name of the CD-ROM drive.

[Z, refvec, UHL, DSI, ACC] =  $dted(...)$  returns structures containing the DTED User Header Label (UHL), Data Set Identification (DSI) and Accuracy metadata records.

### **Background**

The U. S. Department of Defense, through the National Geospatial Intelligence Agency, produces several kinds of digital cartographic data. One is digital elevation data, in a series called DTED, for Defense Digital Terrain Elevation Data. The data is available as 1 by-1 degree quadrangles at horizontal resolutions ranging from about 1 kilometer to 1 meter. The lowest resolution data is available to the public. Certain higher resolution data is restricted to the U.S. Department of Defense and its contractors.

DTED Level 0 files have 121-by-121 points. DTED Level 1 files have 1201-by-1201. The edges of adjacent tiles have redundant records. Maps extend a half a cell outside the requested map limits. The 1 kilometer data and some higher-resolution data is available online, as are product specifications and documentation. DTED files are binary. No line ending conversion or byte-swapping is required when downloading a DTED file.

### **Examples**

#### **Read Digital Terrain Elevation Data (DTED)**

This example shows how to read Digital Terrain Elevation Data (DTED). To run this example, you must have a DTED file. For details on locating DTED for download over the Internet, see "Find Geospatial Data Online".

Read the DTED file.

 $[Z,$ refvec] = dted('n38.dt $0$ ');

#### **Read Digital Terrain Elevation Data (DTED) Specifying Sample Factor and Latitude and Longitude**

This example shows how to read Digital Terrain Elevation Data (DTED), specifying the sample factor and latitude and longitude. To run this example, you must have a DTED file. For details on locating DTED for download over the Internet, see "Find Geospatial Data Online".

Read the DTED file, specifying sample factor along with latitude and longitude. The example returns structures containing the DTED User Header Label (UHL), Data Set Identification (DSI) and Accuracy metadata records.

 $[Z,$  refvec, UHL, DSI, ACC] = dted(' $n38.$ dt0', 1, [38.5 38.8],...  $[-76.8 - 76.6]$ ;

#### **Read Digital Terrain Elevation Data (DTED) Specifying Folder Name**

This example shows how to read Digital Terrain Elevation Data (DTED) specifying a folder name. To run this example, you must have DTED files. For details on locating DTED for download over the Internet, see "Find Geospatial Data Online".

Read the DTED files in the folder specified. The example returns structures containing the DTED User Header Label (UHL), Data Set Identification (DSI) and Accuracy metadata records.

 $[Z,$  refvec, UHL, DSI, ACC] = dted( $'t$ : ', 1, [38.5 38.8],...  $[-76.8 - 76.6]$ ;

#### **Tips**

#### **Latitude-Dependent Sampling**

In DTED files north of 50° North and south of 50° South, where the meridians have converged significantly relative to the equator, the longitude sampling interval is reduced to half of the latitude sampling interval. In order to retain square output cells, this function reduces the latitude sampling to match the longitude sampling. For example, it will return a 121-by-121 elevation grid for a DTED file covering from 49 to 50 degrees north, but a 61-by-61 grid for a file covering from 50 to 51 degrees north. When you supply a folder name instead of a file name, and latlim spans either 50° North or 50° South, an error results.

#### **Snapping Latitude and Longitude Limits**

If you call dted specifying arbitrary latitude-longitude limits for a region of interest, the grid and referencing vector returned will not exactly honor the limits you specified unless they fall precisely on grid cell boundaries. Because grid cells are discrete and cannot be arbitrarily divided, the data grid returned will include all areas between your latitudelongitude limits and the next row or column of cells, potentially in all four directions.

#### **Data Sources and Information**

DTED files contain digital elevation maps covering 1-by-1-degree quadrangles at horizontal resolutions ranging from about 1 kilometer to 1 meter. For details on locating DTED for download over the Internet, see "Find Geospatial Data Online".

#### **Null Data Values**

Some DTED Level 1 and higher data tiles contain null data cells, coded with value -32767. When encountered, these null data values are converted to NaN.

#### **Nonconforming Data Encoding**

DTED files from some sources may depart from the specification by using two's complement encoding for binary elevation files instead of "sign-bit" encoding. This difference affects the decoding of negative values, and incorrect decoding usually leads to nonsensical elevations.

Thus, if the DTED function determines that all the (nonnull) negative values in a file would otherwise be less than -12,000 meters, it issues a warning and assumes two's complement encoding.

#### **See Also**

[etopo](#page-378-0) | [gtopo30](#page-700-0) | [tbase](#page-1390-0) | [usgsdem](#page-1460-0)

# **dteds**

DTED filenames for latitude-longitude quadrangle

# **Syntax**

```
fname = dteds(latlim,lonlim)
fname = dteds(latlim,lonlim,level)
```
# **Description**

fname = dteds(latlim,lonlim) returns Level 0 DTED file names (folder and name) required to cover the geographic region specified by latlim and lonlim. This function constructs the file names for a given geographic region based on the file-naming convention established by the Defense Digital Terrain Elevation Data (DTED) database.

finame = dteds (latlim, lonlim, level) controls the level for which the file names are generated. Valid inputs for the level of the DTED files include 0, 1, or 2.

# **Background**

The U. S. Department of Defense produces several kinds of digital cartographic data. One is digital elevation data, in a series called DTED, for Defense Digital Terrain Elevation Data. The data is available as 1-by-1 degree quadrangles at horizontal resolutions ranging from about 1 kilometer to 1 meter. The lowest resolution data is available to the public. Higher resolution data is restricted to the U.S. Department of Defense and its contractors.

Determining the files needed to cover a particular region requires knowledge of the DTED database naming conventions. This function constructs the file names for a given geographic region based on these conventions. For more information, see "Determine What Elevation Data Exists for a Region".

#### **Examples**

Which files are needed for Cape Cod?

latlim = [ 41.15 42.22]; lonlim = [-70.94 -69.68]; dteds(latlim,lonlim,1)  $ans =$  '\DTED\W071\N41.dt1' '\DTED\W070\N41.dt1' '\DTED\W071\N42.dt1' '\DTED\W070\N42.dt1'

### **See Also**

[dted](#page-311-0)

#### **Topics**

"Determine What Elevation Data Exists for a Region"

## **earthRadius**

Mean radius of planet Earth

### **Syntax**

```
R =earthRadius
R = earthRadius(lengthUnit)
```
#### **Description**

 $R =$  earth Radius returns the scalar value 6371000, the mean radius of the Earth in meters.

 $R =$  earth Radius (length Unit) returns the mean radius of the Earth using the specified unit of length. The lengthUnit input may be any value accepted by the [validateLengthUnit](#page-1469-0) function.

### **Examples**

Retrieve the mean radius of the Earth, using several units.

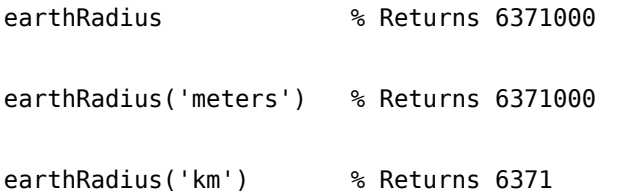

#### **See Also**

[unitsratio](#page-1428-0) | [validateLengthUnit](#page-1469-0)

#### **Introduced in R2010b**

### **eastof**

Wrap longitudes to values east of specified meridian

**Note** The eastof function is obsolete and will be removed in a future release of Mapping Toolbox software. Replace it with the following calls, which are also more efficient:

```
eastof(lon,meridian,'degrees') ==> meridian+mod(lon-meridian,360)
```

```
eastof(lon,meridian,'radians') ==> meridian+mod(lon-meridian,2*pi)
```
### **Syntax**

```
lonWrapped = eastof(lon, meridian)
lonWrapped = eastof(lon,meridian,angleunits)
```
### **Description**

lonWrapped = eastof(lon,meridian) wraps angles in lon to values in the interval [meridian meridian+360). lon is a scalar longitude or vector of longitude values. All inputs and outputs are in degrees.

lonWrapped = eastof(lon,meridian,angleunits) where the character vector angleunits specifies the input and output units. angleunits can be either 'degrees' or 'radians'. It may be abbreviated and is case-insensitive. If angleunits is  $'$  radians', the input is wrapped to the interval [meridian meridian+2\*pi).

# <span id="page-319-0"></span>**ecc2flat**

Flattening of ellipse from eccentricity

**Note** Support for nonscalar input, including the syntax  $f = ecc2flat(ellipsoid)$ , will be removed in a future release.

### **Syntax**

```
f = ecc2flat(ecc)f = ecc2flat(ellipsoid)
```
## **Description**

 $f = ecc2flat(ecc)$  computes the flattening of an ellipse (or ellipsoid of revolution) given its eccentricity ecc. Except when the input has 2 columns (or is a row vector), each element is assumed to be an eccentricity and the output f has the same size as ecc.

 $f = ecc2flat(ellipsoid)$ , where ellipsoid has two columns (or is a row vector), assumes that the eccentricity is in the second column, and a column vector is returned.

## **See Also**

[ecc2n](#page-320-0) | [flat2ecc](#page-415-0) | [majaxis](#page-850-0) | [minaxis](#page-1026-0)

## <span id="page-320-0"></span>**ecc2n**

Third flattening of ellipse from eccentricity

**Note** Support for nonscalar input, including the syntax  $n = ecc2n(ellipsoid)$ , will be removed in a future release.

### **Syntax**

```
n = ecc2n(ecc)n = ecc2n(ellipsoid)
```
## **Description**

n = ecc2n(ecc) computes the parameter *n* (the "third flattening") of an ellipse (or ellipsoid of revolution) given its eccentricity ecc. *n* is defined as (*a*-*b*)/(*a*+*b*), where *a* is the semimajor axis and *b* is the semiminor axis. Except when the input has 2 columns (or is a row vector), each element is assumed to be an eccentricity and the output *n* has the same size as ecc.

n = ecc2n(ellipsoid), where ellipsoid has two columns (or is a row vector), assumes that the eccentricity is in the second column, and a column vector is returned.

### **See Also**

[ecc2flat](#page-319-0) | [majaxis](#page-850-0) | [minaxis](#page-1026-0) | [n2ecc](#page-1035-0)

## **ecef2aer**

Geocentric ECEF to local spherical AER

#### **Syntax**

```
[az,elev,slantRange] = ecef2aer(X,Y,Z,lat0,lon0,h0,spheroid)
[ ] = eccf2aer( ,angleUnit)
```
#### **Description**

[az,elev,slantRange] = ecef2aer(X,Y,Z,lat0,lon0,h0,spheroid) returns coordinates in a local spherical system corresponding to coordinates X, Y, Z in an Earth-Centered Earth-Fixed (ECEF) spheroid-centric Cartesian system. Any of the first six numeric input arguments can be scalar, even when the others are nonscalar; but all nonscalar numeric arguments must match in size.

[  $\lfloor$  | = ecef2aer(  $\lfloor$  , angleUnit) adds angleUnit which specifies the units of inputs lat0, lon0, and outputs az, elev.

#### **Input Arguments**

#### **X — ECEF x-coordinates**

scalar value | vector | matrix | N-D array

x-coordinates of one or more points in the spheroid-centric ECEF system, specified as a scalar value, vector, matrix, or N-D array. Values must be in units that match the LengthUnit property of the spheroid object.

Data Types: single | double

#### **Y — ECEF y-coordinates**

scalar value | vector | matrix | N-D array

y-coordinates of one or more points in the spheroid-centric ECEF system, specified as a scalar value, vector, matrix, or N-D array. Values must be in units that match the LengthUnit property of the spheroid object.

Data Types: single | double

#### **Z — ECEF y-coordinates**

scalar value | vector | matrix | N-D array

z-coordinates of one or more points in the spheroid-centric ECEF system, returned as a scalar value, vector, matrix, or N-D array. Units are determined by the LengthUnit property of the spheroid object.

#### **lat0 — Geodetic latitude of local origin**

scalar value | vector | matrix | N-D array

Geodetic latitude of local origin (reference) point(s), specified as a scalar value, vector, matrix, or N-D array. In many cases there is one origin (reference) point, and the value of lat0 is scalar, but it need not be. (It may refer to a moving platform, for example). Values must be in units that match the input argument angleUnit, if supplied, and in degrees, otherwise.

Data Types: single | double

#### **lon0 — Longitude of local origin**

scalar value | vector | matrix | N-D array

Longitude of local origin (reference) point(s), specified as a scalar value, vector, matrix, or N-D array. In many cases there is one origin (reference) point, and the value of  $\text{lon}0$  is scalar, but it need not be. (It may refer to a moving platform, for example). Values must be in units that match the input argument angleUnit, if supplied, and in degrees, otherwise.

Data Types: single | double

#### **h0 — Ellipsoidal height of local origin**

scalar value | vector | matrix | N-D array

Ellipsoidal height of local origin (reference) point(s), specified as a scalar value, vector, matrix, or N-D array. In many cases there is one origin (reference) point, and the value of h0 is scalar, but it need not be. (It may refer to a moving platform, for example). Units are determined by the LengthUnit property of the spheroid input.

```
Data Types: single | double
```
#### **spheroid — Reference spheroid**

referenceEllipsoid | oblateSpheroid | referenceSphere

Reference spheroid, specified as a [referenceEllipsoid](#page-1207-0), [oblateSpheroid](#page-1079-0), or [referenceSphere](#page-1217-0) object. To create a spheroid object, use the creation function specific to the object, or the [wgs84Ellipsoid](#page-1524-0) function.

```
Example: spheroid = referenceEllipsoid('GRS 80');
```
#### **angleUnit — Units of angles**

'degrees' (default) | 'radians'

Units of angles, specified as 'degrees' (default), or 'radians'.

Data Types: char | string

#### **Output Arguments**

#### **az — Azimuth angles**

scalar value | vector | matrix | N-D array

Azimuth angles in the local spherical system, returned as a scalar value, vector, matrix, or N-D array. Azimuths are measured clockwise from north. Units are determined by the input argument angleUnit, if supplied; values are in degrees, otherwise. When in degrees, they lie in the half-open interval [0 360).

#### **elev — Elevation angles**

scalar value | vector | matrix | N-D array

Elevation angles in the local spherical system, returned as a scalar value, vector, matrix, or N-D array. Elevations are with respect to a plane perpendicular to the spheroid surface normal. Units determined by the input argument angleUnit, if supplied; values are in degrees, otherwise. When in degrees, they lie in the closed interval [-90 90].

#### **slantRange — Distances from local origin**

scalar value | vector | matrix | N-D array

Distances from origin in the local spherical system, returned as a scalar value, vector, matrix, or N-D array. The straight-line, 3-D Cartesian distance is computed. Units are determined by the LengthUnit property of the spheroid input.
### **See Also**

[aer2ecef](#page-23-0) | [ecef2enu](#page-325-0) | [ecef2ned](#page-338-0) | [geodetic2aer](#page-453-0)

**Introduced in R2012b**

# <span id="page-325-0"></span>**ecef2enu**

Geocentric ECEF to local Cartesian ENU

## **Syntax**

```
[xEast, yNorth, zUp] = eccf2enu(X, Y, Z, lat0, lon0, h0, spheroid)[ ] = eccf2enu( ,angleUnit)
```
## **Description**

 $[xEast, yNorth, zUp] = eccf2enu(X, Y, Z, late0, lon0, h0, spheroid) returns$ coordinates in a local east-north-up (ENU) Cartesian system corresponding to coordinates X, Y, Z in an Earth-Centered Earth-Fixed (ECEF) spheroid-centric Cartesian system. Any of the first six numeric input arguments can be scalar, even when the others are nonscalar; but all nonscalar numeric arguments must match in size.

[  $\lfloor$  | = ecef2enu(  $\lfloor$  , angleUnit) adds angleUnit which specifies the units of inputs, lat0, and lon0.

### **Input Arguments**

#### **X — ECEF x-coordinates**

scalar value | vector | matrix | N-D array

x-coordinates of one or more points in the spheroid-centric ECEF system, specified as a scalar value, vector, matrix, or N-D array. Values must be in units that match the LengthUnit property of the spheroid object.

Data Types: single | double

#### **Y — ECEF y-coordinates**

scalar value | vector | matrix | N-D array

y-coordinates of one or more points in the spheroid-centric ECEF system, specified as a scalar value, vector, matrix, or N-D array. Values must be in units that match the LengthUnit property of the spheroid object.

Data Types: single | double

#### **Z — ECEF y-coordinates**

scalar value | vector | matrix | N-D array

z-coordinates of one or more points in the spheroid-centric ECEF system, returned as a scalar value, vector, matrix, or N-D array. Units are determined by the LengthUnit property of the spheroid object.

#### **lat0 — Geodetic latitude of local origin**

scalar value | vector | matrix | N-D array

Geodetic latitude of local origin (reference) point(s), specified as a scalar value, vector, matrix, or N-D array. In many cases there is one origin (reference) point, and the value of lat0 is scalar, but it need not be. (It may refer to a moving platform, for example). Values must be in units that match the input argument angleUnit, if supplied, and in degrees, otherwise.

Data Types: single | double

#### **lon0 — Longitude of local origin**

scalar value | vector | matrix | N-D array

Longitude of local origin (reference) point(s), specified as a scalar value, vector, matrix, or N-D array. In many cases there is one origin (reference) point, and the value of  $\text{lon}0$  is scalar, but it need not be. (It may refer to a moving platform, for example). Values must be in units that match the input argument angleUnit, if supplied, and in degrees, otherwise.

Data Types: single | double

#### **h0 — Ellipsoidal height of local origin**

scalar value | vector | matrix | N-D array

Ellipsoidal height of local origin (reference) point(s), specified as a scalar value, vector, matrix, or N-D array. In many cases there is one origin (reference) point, and the value of h0 is scalar, but it need not be. (It may refer to a moving platform, for example). Units are determined by the LengthUnit property of the spheroid input.

```
Data Types: single | double
```
#### **spheroid — Reference spheroid** referenceEllipsoid | oblateSpheroid | referenceSphere

Reference spheroid, specified as a [referenceEllipsoid](#page-1207-0), [oblateSpheroid](#page-1079-0), or [referenceSphere](#page-1217-0) object. To create a spheroid object, use the creation function specific to the object, or the [wgs84Ellipsoid](#page-1524-0) function.

```
Example: spherical = referenceEllipsoid('GRS 80');
```
#### **angleUnit — Units of angles**

'degrees' (default) | 'radians'

Units of angles, specified as 'degrees' (default), or 'radians'.

Data Types: char | string

## **Output Arguments**

#### **xEast — Local ENU x-coordinates**

scalar value | vector | matrix | N-D array

x-coordinates of one or more points in the local ENU system, returned as a scalar value, vector, matrix, or N-D array. Units are determined by the LengthUnit property of the spheroid input.

#### **yNorth — Local ENU y-coordinates**

scalar value | vector | matrix | N-D array

y-coordinates of one or more points in the local ENU system, returned as a scalar value, vector, matrix, or N-D array. Units are determined by the LengthUnit property of the spheroid input.

#### **zUp — Local ENU z-coordinates**

scalar value | vector | matrix | N-D array

z-coordinates of one or more points in the local ENU system, returned as a scalar value, vector, matrix, or N-D array. Units are determined by the LengthUnit property of the spheroid input.

### **See Also**

[ecef2aer](#page-321-0) | [ecef2ned](#page-338-0) | [enu2ecef](#page-363-0) | [geodetic2enu](#page-463-0)

**Introduced in R2012b**

# <span id="page-329-0"></span>**ecef2enuv**

Rotate vector from geocentric ECEF to local ENU

## **Syntax**

```
[uEast, vNorth, wUp] = eccf2enuv(U, V, W, lat0, lon0)[ ] = e c e f 2 en uv( , angleUnit)
```
### **Description**

[uEast,vNorth,wUp] = ecef2enuv(U,V,W,lat0,lon0) returns Cartesian 3-vector components in a local east-north-up (ENU) system corresponding to the 3-vector with components U, V, W in an Earth-Centered Earth-Fixed (ECEF) spheroid-centric Cartesian system. Any of the five numerical input arguments can be scalar, even when the others are nonscalar; but all nonscalar numeric arguments must match in size.

[  $\Box$  ] = ecef2enuv(  $\Box$ , angleUnit) adds angleUnit which specifies the units of inputs lat0 and lon0.

# **Input Arguments**

**U — Vector x-components in ECEF system**

```
scalar value | vector | matrix | N-D array
```
x-components of one or more Cartesian vectors in the spheroid-centric ECEF system, specified as a scalar value, vector, matrix, or N-D array.

Data Types: single | double

#### **V — Vector y-components in ECEF system**

scalar value | vector | matrix | N-D array

y-components of one or more Cartesian vectors in the spheroid-centric ECEF system, specified as a scalar value, vector, matrix, or N-D array.

Data Types: single | double

#### **W — Vector z-components in ECEF system**

scalar value | vector | matrix | N-D array

z-components of one or more Cartesian vectors in the spheroid-centric ECEF system, specified as a scalar value, vector, matrix, or N-D array.

Data Types: single | double

#### **lat0 — Geodetic latitude of local origin**

scalar value | vector | matrix | N-D array

Geodetic latitude of local origin (reference) point(s), specified as a scalar value, vector, matrix, or N-D array. In many cases there is one origin (reference) point, and the value of lat0 is scalar, but it need not be. (It may refer to a moving platform, for example). Values must be in units that match the input argument angleUnit, if supplied, and in degrees, otherwise.

Data Types: single | double

#### **lon0 — Longitude of local origin**

scalar value | vector | matrix | N-D array

Longitude of local origin (reference) point(s), specified as a scalar value, vector, matrix, or N-D array. In many cases there is one origin (reference) point, and the value of lon0 is scalar, but it need not be. (It may refer to a moving platform, for example). Values must be in units that match the input argument angleUnit, if supplied, and in degrees, otherwise.

Data Types: single | double

#### **angleUnit — Units of angles**

'degrees' (default) | 'radians'

Units of angles, specified as 'degrees' (default), or 'radians'.

Data Types: char | string

### **Output Arguments**

```
uEast — Vector x-components in ENU system
scalar value | vector | matrix | N-D array
```
x-components of one or more Cartesian vectors in the local ENU system, returned as a scalar value, vector, matrix, or N-D array.

#### **vNorth — Vector y-components in ENU system**

scalar value | vector | matrix | N-D array

y-components of one or more Cartesian vectors in the local ENU system, returned as a scalar value, vector, matrix, or N-D array.

#### **wUp — Vector z-components in ENU system**

scalar value | vector | matrix | N-D array

z-components of one or more Cartesian vectors in the local ENU system, returned as a scalar value, vector, matrix, or N-D array.

### **See Also**

[ecef2enu](#page-325-0) | [ecef2nedv](#page-342-0) | [enu2ecefv](#page-367-0)

#### **Introduced in R2012b**

# <span id="page-332-0"></span>**ecef2geodetic**

Transform geocentric (ECEF) to geodetic coordinates

### **Syntax**

 $\lceil$ lat,lon,h] = ecef2qeodetic(spheroid,X,Y,Z)  $[lat,lon,h] = eccf2geodetic($ , angleUnit)  $[lat,lon,h] = geodetic2ecef(X,Y,Z,spheroid)$ 

# **Description**

[lat,lon,h] = ecef2geodetic(spheroid,X,Y,Z) transforms point locations in geocentric Earth-Centered Earth-Fixed (ECEF) Cartesian coordinates, stored in the coordinate arrays X, Y, and Z, to geodetic coordinates lat (geodetic latitude), lon (longitude), and h (ellipsoidal height). The geodetic coordinates refer to the reference body specified by the spheroid object, spheroid.

[lat,lon,h] = ecef2geodetic( ,angleUnit) uses the character vector angleUnit, which matches either 'degrees' or 'radians', to specify the units of the latitude and longitude coordinates.

 $[\text{lat},\text{lon},h] = \text{geodetic2ecef}(X,Y,Z,\text{spheroid})$  This syntax is supported but not recommended. This syntax returns lat and lon in radians. spheroid can be either a spheroid or an ellipsoid vector of the form:  $\lceil$  semimatior axis, eccentricity]. X, Y, and Z must use the same units as the semimajor axis. In this case, H must use the same units as the semimajor axis.

# **Examples**

#### **Convert Geocentric Coordinates to Geodetic Coordinates**

Convert the geocentric Earth-Centered Earth-Fixed (ECEF) Cartesian coordinates for Paris, France into geodetic coordinates (latitude,longitude).

```
x = 4.2010e+06;y = 1.7246e+05;z = 4.7801e + 06wgs84 = wgs84Ellipsoid('meters');
[lat,lon,h] = eccf2geodetic(wgs84,x,y,z)lat = 48.8562lon = 2.3508h = 67.3700
```
### **Input Arguments**

#### **spheroid — Reference spheroid**

referenceEllipsoid | oblateSpheroid | referenceSphere

Reference spheroid, specified as a [referenceEllipsoid](#page-1207-0), [oblateSpheroid](#page-1079-0), or [referenceSphere](#page-1217-0) object. To create a spheroid object, use the creation function specific to the object, or the [wgs84Ellipsoid](#page-1524-0) function.

```
Example: spherical = referenceEllipsoid('GRS 80');
```
#### **X — ECEF x-coordinates**

scalar value | vector | matrix | N-D array

x-coordinates of one or more points in the spheroid-centric ECEF system, specified as a scalar value, vector, matrix, or N-D array. Values must be in units that match the LengthUnit property of the spheroid object.

Data Types: single | double

#### **Y — ECEF y-coordinates**

scalar value | vector | matrix | N-D array

y-coordinates of one or more points in the spheroid-centric ECEF system, specified as a scalar value, vector, matrix, or N-D array. Values must be in units that match the LengthUnit property of the spheroid object.

Data Types: single | double

#### **Z — ECEF y-coordinates**

scalar value | vector | matrix | N-D array

z-coordinates of one or more points in the spheroid-centric ECEF system, returned as a scalar value, vector, matrix, or N-D array. Units are determined by the LengthUnit property of the spheroid object.

#### **angleUnit — Units of angles**

'degrees' (default) | 'radians'

Units of angles, specified as 'degrees' (default), or 'radians'.

Data Types: char | string

### **Output Arguments**

#### **lat — Geodetic latitudes**

scalar value | vector | matrix | N-D array

Geodetic latitudes of one or more points, returned as a scalar value, vector, matrix, or N-D array. Units are determined by the input argument angleUnit, if supplied; values are in degrees, otherwise. When in degrees, they lie in the closed interval [-90 90].

#### **lon — Longitudes**

scalar value | vector | matrix | N-D array

Longitudes of one or more points, returned as a scalar value, vector, matrix, or N-D array. Units are determined by the input argument angleUnit, if supplied; values are in degrees, otherwise. When in degrees, they lie in the interval [-180 180].

#### **h — Ellipsoidal heights**

scalar value | vector | matrix | N-D array

Ellipsoidal heights of one or more points, returned as a scalar value, vector, matrix, or N-D array. Units are determined by the LengthUnit property of the spheroid object

### **Tips**

• The geocentric Cartesian (ECEF) coordinate system is fixed with respect to the Earth, with its origin at the center of the spheroid and its positive X-, Y-, and Z axes intersecting the surface at the following points:

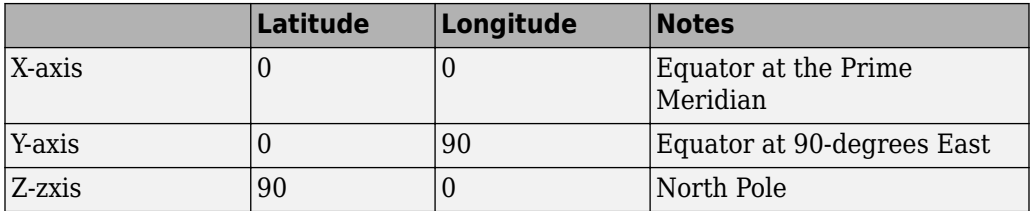

## **See Also**

[ecefOffset](#page-345-0) | [geodetic2ecef](#page-459-0) | [oblateSpheroid](#page-1079-0) | [referenceEllipsoid](#page-1207-0) | [referenceSphere](#page-1217-0)

**Introduced in R2012b**

# **ecef2lv**

Convert geocentric (ECEF) to local vertical coordinates

**Note** ecef2lv will be removed in a future release. Use [ecef2enu](#page-325-0) instead. In ecef2enu, the latitude and longitude of the local origin are in degrees by default, so the optional angleUnit input should be included, with the value 'radians'.

## **Syntax**

 $[xl,yl,zl] = eccf2lv(x,y,z,phi0,lambda0,ho,ellipsoid)$ 

# **Description**

 $[xl, yl, zl] = eccf2lv(x, y, z,phi, lambda0, h0, ellipsoid)$  converts geocentric point locations specified by the coordinate arrays x, y, and z to the local vertical coordinate system, with its origin at geodetic latitude phi0, longitude lambda0, and ellipsoidal height h0. The arrays x, y, and z may be of any shape, as long as they all match in size. phi0, lambda0, and h0 must be scalars. ellipsoid is a [referenceEllipsoid](#page-1207-0) ([oblateSpheroid](#page-1079-0)) object, a [referenceSphere](#page-1217-0) object, or a vector of the form [semimajor axis, eccentricity]). x, y, z, and h0 must have the same length units as the semimajor axis. phi0 and lambda0 must be in radians. The output coordinate arrays, xl, yl, and zl are the local vertical coordinates of the input points. They have the same size as x, y, and z and have the same length units as the semimajor axis.

In the local vertical Cartesian system defined by phi0, lambda0, h0, and ellipsoid, the  $x1$  axis is parallel to the plane tangent to the ellipsoid at ( $phi,$ lambda0) and points due east. The yl axis is parallel to the same plane and points due north. The zl axis is normal to the ellipsoid at (phi0,lambda0) and points outward into space. The local vertical system is sometimes referred to as east-north-up or ENU.

# **Definitions**

### **Local Vertical System**

In the local vertical Cartesian system defined by phi0, lambda0, h0, and ellipsoid, the xl axis is parallel to the plane tangent to the ellipsoid at (phi0,lambda0) and points due east. The yl axis is parallel to the same plane and points due north. The zl axis is normal to the ellipsoid at (phi0,lambda0) and points outward into space. The local vertical system is sometimes referred to as East-North-Up or ENU.

### **Geocentric System**

The geocentric Cartesian coordinate system, also known as Earth-Centered, Earth-Fixed (ECEF), is fixed with respect to the Earth, with its origin at the center of the spheroid and its positive X-, Y-, and Z axes intersecting the surface at the following points:

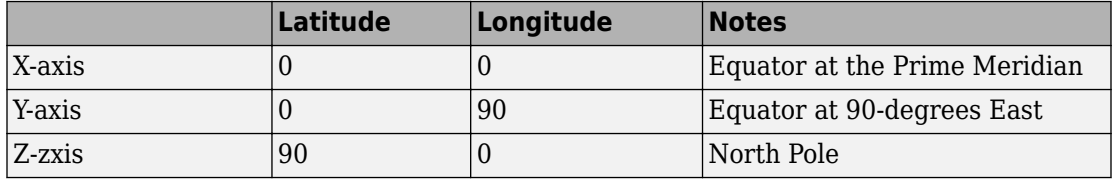

# **See Also**

[ecef2enu](#page-325-0)

**Introduced before R2006a**

# <span id="page-338-0"></span>**ecef2ned**

Geocentric ECEF to local Cartesian NED

# **Syntax**

```
[xNorth, yEast, zDown] = eccf2ned(X, Y, Z, lat0, lon0, h0, spheroid)[ ] = eccf2ned( ,angleUnit)
```
# **Description**

[xNorth,yEast,zDown] = ecef2ned(X,Y,Z,lat0,lon0,h0,spheroid) returns coordinates in a local north-east-down (NED) Cartesian system corresponding to coordinates X, Y, Z in an Earth-Centered Earth-Fixed (ECEF) spheroid-centric Cartesian system. Any of the first six numeric input arguments can be scalar, even when the others are nonscalar; but all nonscalar numeric arguments must match in size.

[  $\lfloor$  | = ecef2ned(  $\lfloor$  , angleUnit) adds angleUnit which specifies the units of inputs lat0, and lon0.

## **Input Arguments**

#### **X — ECEF x-coordinates**

scalar value | vector | matrix | N-D array

x-coordinates of one or more points in the spheroid-centric ECEF system, specified as a scalar value, vector, matrix, or N-D array. Values must be in units that match the LengthUnit property of the spheroid object.

Data Types: single | double

#### **Y — ECEF y-coordinates**

scalar value | vector | matrix | N-D array

y-coordinates of one or more points in the spheroid-centric ECEF system, specified as a scalar value, vector, matrix, or N-D array. Values must be in units that match the LengthUnit property of the spheroid object.

Data Types: single | double

#### **Z — ECEF y-coordinates**

scalar value | vector | matrix | N-D array

z-coordinates of one or more points in the spheroid-centric ECEF system, returned as a scalar value, vector, matrix, or N-D array. Units are determined by the LengthUnit property of the spheroid object.

#### **lat0 — Geodetic latitude of local origin**

scalar value | vector | matrix | N-D array

Geodetic latitude of local origin (reference) point(s), specified as a scalar value, vector, matrix, or N-D array. In many cases there is one origin (reference) point, and the value of lat0 is scalar, but it need not be. (It may refer to a moving platform, for example). Values must be in units that match the input argument angleUnit, if supplied, and in degrees, otherwise.

Data Types: single | double

#### **lon0 — Longitude of local origin**

scalar value | vector | matrix | N-D array

Longitude of local origin (reference) point(s), specified as a scalar value, vector, matrix, or N-D array. In many cases there is one origin (reference) point, and the value of  $\text{lon}0$  is scalar, but it need not be. (It may refer to a moving platform, for example). Values must be in units that match the input argument angleUnit, if supplied, and in degrees, otherwise.

Data Types: single | double

#### **h0 — Ellipsoidal height of local origin**

scalar value | vector | matrix | N-D array

Ellipsoidal height of local origin (reference) point(s), specified as a scalar value, vector, matrix, or N-D array. In many cases there is one origin (reference) point, and the value of h0 is scalar, but it need not be. (It may refer to a moving platform, for example). Units are determined by the LengthUnit property of the spheroid input.

Data Types: single | double

#### **spheroid — Reference spheroid** referenceEllipsoid | oblateSpheroid | referenceSphere

Reference spheroid, specified as a [referenceEllipsoid](#page-1207-0), [oblateSpheroid](#page-1079-0), or [referenceSphere](#page-1217-0) object. To create a spheroid object, use the creation function specific to the object, or the [wgs84Ellipsoid](#page-1524-0) function.

```
Example: spherical = referenceEllipsoid('GRS 80');
```
#### **angleUnit — Units of angles**

'degrees' (default) | 'radians'

Units of angles, specified as 'degrees' (default), or 'radians'.

Data Types: char | string

## **Output Arguments**

#### **xNorth — Local NED x-coordinates**

scalar value | vector | matrix | N-D array

x-coordinates of one or more points in the local NED system, returned as a scalar value, vector, matrix, or N-D array. Units are determined by the LengthUnit property of the spheroid input.

#### **yEast — Local NED y-coordinates**

scalar value | vector | matrix | N-D array

y-coordinates of one or more points in the local NED system, returned as a scalar value, vector, matrix, or N-D array. Units are determined by the LengthUnit property of the spheroid input.

#### **zDown — Local NED z-coordinates**

scalar value | vector | matrix | N-D array

z-coordinates of one or more points in the local NED system, returned as a scalar value, vector, matrix, or N-D array. Units are determined by the LengthUnit property of the spheroid input.

# **See Also**

[ecef2aer](#page-321-0) | [ecef2enu](#page-325-0) | [geodetic2ned](#page-467-0) | [ned2ecef](#page-1050-0)

**Introduced in R2012b**

# <span id="page-342-0"></span>**ecef2nedv**

Rotate vector from geocentric ECEF to local NED

# **Syntax**

```
[uhorth, vEast, wDown] = ecef2nedv(U, V, W, lat0, lon0)[ ] = eccf2nedv( ,angleUnit)
```
# **Description**

[uNorth,vEast,wDown] = ecef2nedv(U,V,W,lat0,lon0) returns Cartesian 3 vector components in a local north-east-down (NED) system corresponding to the 3-vector with components U, V, W in an Earth-Centered Earth-Fixed (ECEF) spheroid-centric Cartesian system. Any of the five numerical input arguments can be scalar, even when the others are nonscalar; but all nonscalar numeric arguments must match in size.

[  $\Box$  ] = ecef2nedv(  $\Box$ , angleUnit) adds angleUnit which specifies the units of inputs lat0 and lon0.

# **Input Arguments**

**U — Vector x-components in ECEF system**

```
scalar value | vector | matrix | N-D array
```
x-components of one or more Cartesian vectors in the spheroid-centric ECEF system, specified as a scalar value, vector, matrix, or N-D array.

Data Types: single | double

#### **V — Vector y-components in ECEF system**

scalar value | vector | matrix | N-D array

y-components of one or more Cartesian vectors in the spheroid-centric ECEF system, specified as a scalar value, vector, matrix, or N-D array.

Data Types: single | double

#### **W — Vector z-components in ECEF system**

scalar value | vector | matrix | N-D array

z-components of one or more Cartesian vectors in the spheroid-centric ECEF system, specified as a scalar value, vector, matrix, or N-D array.

Data Types: single | double

#### **lat0 — Geodetic latitude of local origin**

scalar value | vector | matrix | N-D array

Geodetic latitude of local origin (reference) point(s), specified as a scalar value, vector, matrix, or N-D array. In many cases there is one origin (reference) point, and the value of lat0 is scalar, but it need not be. (It may refer to a moving platform, for example). Values must be in units that match the input argument angleUnit, if supplied, and in degrees, otherwise.

Data Types: single | double

#### **lon0 — Longitude of local origin**

scalar value | vector | matrix | N-D array

Longitude of local origin (reference) point(s), specified as a scalar value, vector, matrix, or N-D array. In many cases there is one origin (reference) point, and the value of  $\text{lon}0$  is scalar, but it need not be. (It may refer to a moving platform, for example). Values must be in units that match the input argument angleUnit, if supplied, and in degrees, otherwise.

Data Types: single | double

#### **angleUnit — Units of angles**

'degrees' (default) | 'radians'

Units of angles, specified as 'degrees' (default), or 'radians'.

Data Types: char | string

### **Output Arguments**

**uNorth — Vector x-components in NED system** scalar value | vector | matrix | N-D array

x-components of one or more Cartesian vectors in the local NED system, returned as a scalar value, vector, matrix, or N-D array.

#### **vEast — Vector y-components in NED system**

scalar value | vector | matrix | N-D array

y-components of one or more Cartesian vectors in the local NED system, returned as a scalar value, vector, matrix, or N-D array.

#### **wDown — Vector z-components in NED system**

scalar value | vector | matrix | N-D array

z-components of one or more Cartesian vectors in the local NED system, returned as a scalar value, vector, matrix, or N-D array.

### **See Also**

[ecef2enuv](#page-329-0) | [ecef2ned](#page-338-0) | [ned2ecefv](#page-1054-0)

#### **Introduced in R2012b**

# <span id="page-345-0"></span>**ecefOffset**

Cartesian ECEF offset between geodetic positions

# **Syntax**

```
[deltaX,deltaY,deltaZ] = ecefOffset(spheroid,lat1,lon1,h1,lat2,lon2,
h2)
[] = ecef0ffset( , angleUnit)
```
## **Description**

[deltaX,deltaY,deltaZ] = ecefOffset(spheroid,lat1,lon1,h1,lat2,lon2, h2) returns the offset from the geodetic position specified by  $lat1,lon1$ , andh1 to the position specified by lat2,lon2, and h2, as a Cartesian 3-vector with components deltaX,deltaY,deltaZ. The geodetic latitudes, longitudes, and heights refer to the reference body specified by the spheroid object, spheroid. The components deltaX,deltaY, and deltaZ refer to a spheroid-centric Earth-Centered Earth-Fixed (ECEF) Cartesian system. lat1,lon1, lat2, and lon2 are in degrees by default. h1 and h2 must be expressed in the same length unit as the spheroid. deltaX,deltaY, and deltaZ will be expressed in these units, also.

[] = ecefOffset( \_\_\_ , angleUnit) where angleUnit specifies the units of the latitude and longitude coordinates, either 'degrees' or 'radians'.

# **Examples**

#### **Calculate Cartesian ECEF Offset Between Geodetic Positions**

Define two locations in geodetic coordinates. Note that heights are relative to the ellipsoid, not sea level. Thus, the height for Miami is a negative number.

```
latParis = dms2degrees([48 51 24]);lonParis = dms2degrees([2 21 03]);hParis = 80;
```

```
latMiami = dms2degrees([25 46 31]);
lonMiami = dms2degrees([-80 12 32]);
hMiami = -25;
wgs84 = wgs84Ellipsoid('meters');
```
Calculate the offset vector between the two geodetic positions.

```
[dx, dy, dz] = eceffffset(wgs84, ... latParis,lonParis,hParis,latMiami,lonMiami,hMiami)
dx = -3.2236e+06dy = -5.8359e + 06dz = -2.0235e+06
```
Calculate the straight-line (through the Earth) distance from Paris to Miami.

```
d = hypot(hypot(dx,dy),dz)
```

```
d = 6.9674e + 06
```
### **Input Arguments**

#### **spheroid — Reference spheroid**

referenceEllipsoid | oblateSpheroid | referenceSphere

Reference spheroid, specified as a [referenceEllipsoid](#page-1207-0), [oblateSpheroid](#page-1079-0), or [referenceSphere](#page-1217-0) object. To create a spheroid object, use the creation function specific to the object, or the [wgs84Ellipsoid](#page-1524-0) function.

```
Example: spheroid = referenceEllipsoid('GRS 80');
```
#### **lat1 — Geodetic latitude in degrees**

geodetic coordinate array

Geodetic latitude in degrees, specified as geodetic coordinate array.

Data Types: single | double

#### **lon1 — Geodetic longitude in degrees**

geodetic coordinate array

#### Geodetic longitude in degrees, specified as a geodetic coordinate array.

Data Types: single | double

#### **h1 — Ellipsoidal height**

numeric array

#### Ellipsoidal height, specified as numeric array

```
Data Types: single | double | int8 | int16 | int32 | int64 | uint8 | uint16 |
uint32 | uint64
```
#### **lat2 — Geodetic latitude in degrees**

geodetic coordinate array

Geodetic latitude in degrees, specified as geodetic coordinate array.

Data Types: single | double

#### **lon2 — Geodetic longitude in degrees**

geodetic coordinate array

Geodetic longitude in degrees, specified as a geodetic coordinate array.

Data Types: single | double

#### **h2 — Ellipsoidal height**

numeric array

Ellipsoidal height, specified as a numeric array.

```
Data Types: single | double | int8 | int16 | int32 | int64 | uint8 | uint16 |
uint32 | uint64
```
### **angleUnit — Units of the latitude and longitude coordinates**

```
'degrees' | 'radians'
```
Units of the latitude and longitude coordinates, specified as 'degrees' or 'radians'.

Data Types: char

## **Output Arguments**

#### **deltaX — Offset between geodetic positions lat1 and lat2**

geodetic coordinate array

Offset between geodetic positions lat1 and lat2, returned as a Cartesian 3-vector.

**deltaY — Offset between geodetic positions lon1 and lon2**

geodetic coordinate array

Offset between geodetic positions lon1 and lon2, returned as a Cartesian 3-vector.

#### **deltaZ — Offset between geodetic positions h1 and h2** scalar

Offset between geodetic positions h1 and h2, returned as a Cartesian 3-vector.

### **See Also**

[ecef2geodetic](#page-332-0) | [geodetic2ecef](#page-459-0) | [oblateSpheroid](#page-1079-0) | [referenceEllipsoid](#page-1207-0) | [referenceSphere](#page-1217-0)

**Introduced in R2012b**

# **egm96geoid**

Read 15-minute gridded geoid heights from EGM96

# **Syntax**

```
[Z, refvec] = egm96geoid(samplefactor)
```
#### [Z, refvec] = egm96geoid(samplefactor,latlim,lonlim)

# **Description**

[Z, refvec] = egm96geoid(samplefactor) imports global geoid height in meters from the EGM96 geoid model. The data set is gridded at 15-minute intervals, but may be down-sampled as specified by the positive integer samplefactor. The result is returned in the regular data grid Z along with referencing vector refvec. At full resolution (a samplefactor of 1), Z will be 721-by-1441.

The gridded EGM96 data set must be on your path in a file named 'WW15MGH.GRD'.

[Z, refvec] = egm96geoid(samplefactor,latlim,lonlim) imports data for the part of the world within the specified latitude and longitude limits. The limits must be two-element vectors in units of degrees. Longitude limits can be defined in the range [-180 180] or [0 360]. For example, lonlim = [170 190] returns data centered on the dateline, while  $l$  onlim =  $[-10 \ 10]$  returns data centered on the prime meridian.

# **Background**

Although the Earth is round, it is not exactly a sphere. The shape of the Earth is usually defined by the geoid, which is defined as a gravitational equipotential surface, but can be conceptualized as the shape the ocean surface would take in the absence of waves, weather, and land. For cartographic purposes it is generally sufficient to treat the Earth as a sphere or ellipsoid of revolution. For other applications, a more detailed model of the geoid such as EGM 96 may be required. EGM 96 is a spherical harmonic model of the geoid complete to degree and order 360. This function reads from a file of gridded geoid heights derived from the EGM 96 harmonic coefficients.

## **Examples**

Read the EGM 96 geoid grid for the world, taking every 10th point.

```
[N, refvec] = egm96geoid(10);
```
Read a subset of the geoid grid at full resolution and interpolate to find the geoid height at a point between grid points.

```
[N,refvec] = egm96geoid(1,[-10 -12],[129 132]);
n = ltln2val(N,refvec,-11.1,130.22,'bicubic')
n = 52.7151
```
# **Tips**

This function reads the 15-minute EGM96 grid file WW15MGH.GRD. The grid is available as either a DOS self-extracting compressed file or a UNIX compressed file. Do not modify the file once it has been extracted.

**Note** For details on locating map data for download over the Internet, see the following documentation at the MathWorks Web site: "Find Geospatial Data Online".

Maps will extend a half a cell outside the requested map limits.

There are 721 rows and 1441 columns of values in the grid at full resolution. The low resolution data in GEOID. MAT is derived from the EGM 96 grid.

### **See Also** [ltln2val](#page-846-0)

**Introduced before R2006a**

# **elevation**

Local vertical elevation angle, range, and azimuth

**Note** elevation will be removed in a future release. Use [geodetic2aer](#page-453-0) instead.

The reference point comes second in the geodetic2aer argument list, and the outputs are ordered differently. The replacement pattern is:

```
[azimuthangle, elevationangle, slantrange] = geodetic2aer(lat2,
lon2, alt2, lat1, lon1, alt1, spheroid, ...)
```
Unlike elevation, geodetic2aer requires a spheroid input, and it must be must be an [oblateSpheroid](#page-1079-0), [referenceEllipsoid](#page-1207-0), or [referenceSphere](#page-1217-0) object, not a 2-by-1 ellipsoid vector.

You can use the following steps to convert an ellipsoid vector, ellipsoid, to an oblateSpheroid object, spheroid:

- spheroid = oblateSpheroid;
- spheroid.SemimajorAxis = ellipsoid(1);
- spheroid.Eccentricity = ellipsoid(2);

When elevation is called with only 6 inputs, the GRS 80 reference ellipsoid, in meters, is used by default. To replace this usage, use referenceEllipsoid('GRS80','meters') as the spheroid input for geodetic2aer.

If an angleunits input is included, it must follow the spheroid input in the call to geodetic2aer, rather than preceding it.

You can specify the lengthunits parameter when calling elevation, but geodetic2aer has no such input. Instead, set the LengthUnit property of the input spheroid to the desired value. In this case a referenceEllipsoid or referenceSphere object must be used (not an oblateSpheroid object).

# **Syntax**

[elevationangle,slantrange,azimuthangle] = ...

```
 elevation(lat1,lon1,alt1,lat2,lon2,alt2)
[...] = elevation(lat1,lon1,alt1,lat2,lon2,alt2,...
  angleunits)
[...] = elevation(lat1, lon1, alt1, lat2, lon2, alt2, ...
  angleunits,distanceunits)
[...] = elevation(lat1,lon1,alt1,lat2,lon2,alt2,...
  angleunits,ellipsoid)
```
### **Description**

```
[elevation angle, slant range, azimuthangle] = ...
```
 elevation(lat1,lon1,alt1,lat2,lon2,alt2) computes the elevation angle, slant range, and azimuth angle of point 2 (with geodetic coordinates lat2, lon2, and alt2) as viewed from point 1 (with geodetic coordinates lat1, lon1, and alt1). The coordinates alt1 and alt2 are ellipsoidal heights. The elevation angle is the angle of the line of sight above the local horizontal at point 1. The slant range is the three-dimensional Cartesian distance between point 1 and point 2. The azimuth is the angle from north to the projection of the line of sight on the local horizontal. Angles are in units of degrees; altitudes and distances are in meters. The figure of the earth is the default ellipsoid (GRS 80).

Inputs can be vectors of points, or arrays of any shape, but must match in size, with the following exception: Elevation, range, and azimuth from a single point to a set of points can be computed very efficiently by providing scalar coordinate inputs for point 1 and vectors or arrays for point 2.

 $[...] =$  elevation(lat1, lon1, alt1, lat2, lon2, alt2, ...

 *angleunits*) where angleunits specifies the units of the input and output angles. If you omit angleunits, 'degrees' is assumed.

 $[...] =$  elevation(lat1,lon1,alt1,lat2,lon2,alt2,...

 *angleunits*,*distanceunits*) where distanceunits specifies the altitude and slant-range units. If you omit distanceunits, 'meters' is the default. Any units value recognized by [unitsratio](#page-1428-0) may be used.

[...] = elevation(lat1,lon1,alt1,lat2,lon2,alt2,...

 *angleunits*,ellipsoid) uses ellipsoid to specify the ellipsoid. ellipsoid is a [referenceSphere](#page-1217-0), [referenceEllipsoid](#page-1207-0), or [oblateSpheroid](#page-1079-0) object, or a vector of the form [semimajor\_axis eccentricity]. If ellipsoid is supplied, the altitudes must be in the same units as the semimajor axis, and the slant range will be returned in

these units. If ellipsoid is omitted, the default is a unit sphere. Distances are in meters unless otherwise specified.

**Note** The line-of-sight azimuth angles returned by elevation will generally differ slightly from the corresponding outputs of azimuth and distance, except for great circle azimuths on a spherical earth.

### **Examples**

Find the elevation angle of a point 90 degrees from an observer assuming that the observer and the target are both 1000 km above the Earth.

```
lat1 = 0; lon1 = 0; alt1 = 1000*1000;
\text{lat2} = 0; \text{lon2} = 90; \text{alt2} = 1000*1000;
elevang = elevation(lat1,lon1,alt1,lat2,lon2,alt2)
elevang =
    -45
```
Visually check the result using the los2 line of sight function. Construct a data grid of zeros to represent the Earth's surface. The los2 function with no output arguments creates a figure displaying the geometry.

```
Z = zeros(180, 360);
refvec = [1 90 -180];
los2(Z,refvec,lat1,lon1,lat2,lon2,alt1,alt1);
```
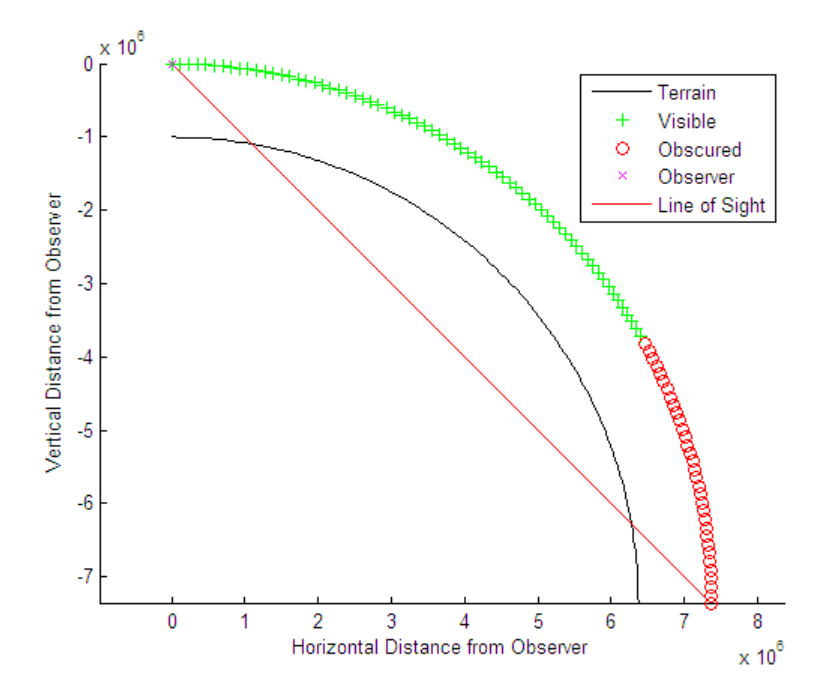

### **See Also** [geodetic2aer](#page-453-0)

**Introduced before R2006a**

# **ellipse1**

Geographic ellipse from center, semimajor axes, eccentricity, and azimuth

# **Syntax**

```
[lat,lon] = ellipsel(lat0,lon0,ellipse)[lat,lon] = ellipse1(lat0,lon0,ellipse,offset)
[lat,lon] = ellipse1(lat0,lon0,ellipse,offset,az)
[lat,lon] = ellipse1(lat0,lon0,ellipse,offset,az,ellipsoid)
[lat,lon] = ellipsel( ,angleUnit)
\lceillat,lon\rceil =
ellipse1(lat0,lon0,ellipse,offset,az,ellipsoid,angleUnit,npts)
[lat,lon] = ellipsel(trackStr, ...)mat = ellipsel(...)
```
# **Description**

[lat,lon] = ellipse1(lat0,lon0,ellipse) computes ellipse(s) with center(s) at lat0, lon0. The ellipse is defined by the third input, which is of the form [semimajor axis,eccentricity], where the eccentricity input can be a two-element row vector or a two-column matrix. The ellipse input must have the same number of rows as the input scalar or column vectors lat0 and lon0. The input semimajor axis is in degrees of arc length on a sphere. All ellipses are oriented so that their major axes run north-south.

[lat,lon] = ellipse1(lat0,lon0,ellipse,offset) computes the ellipse(s) where the major axis is rotated from due north by an azimuth offset. The **offset** angle is measured clockwise from due north. If  $offset = []$ , then no offset is assumed.

[lat,lon] = ellipse1(lat0,lon0,ellipse,offset,az) uses the input az to define the ellipse arcs computed. The arc azimuths are measured clockwise from due north. If az is a column vector, then the arc length is computed from due north. If az is a two-column matrix, then the ellipse arcs are computed starting at the azimuth in the first column and ending at the azimuth in the second column. If  $az = []$ , then a complete ellipse is computed.

[lat,lon] = ellipse1(lat0,lon0,ellipse,offset,az,ellipsoid) computes the ellipse on the ellipsoid defined by the input ellipsoid. ellipsoid is a [referenceSphere](#page-1217-0), [referenceEllipsoid](#page-1207-0), or [oblateSpheroid](#page-1079-0) object, or a vector of the form [semimajor axis eccentricity]. If omitted, the unit sphere, is assumed. When an ellipsoid is supplied, the input semimajor axis must be in the same units as the ellipsoid semimajor axes. In this calling form, the units of the ellipse semimajor axis are not assumed to be in degrees.

[lat,lon] = ellipse1( \_\_\_ , angleUnit) where angleUnit defines the units of the inputs and outputs. angleUnit can be 'degrees' or 'radians'. If you omit angleUnit, ellipse1 uses 'degrees'.

```
[lat,lon] =ellipse1(lat0,lon0,ellipse,offset,az,ellipsoid,angleUnit,npts) uses
the scalar npts to determine the number of points per ellipse computed. If npts is
omitted, 100 points are used.
```

```
[lat,lon] = ellipse1(trackStr,...) where trackStr specifies either great
circle ('gc') or rhumb line ('rh') distances from the ellipse center.
```
 $m$ at = ellipse1( $\dots$ ) returns a single output argument where  $m$ at = [lat lon]. This is useful if only one ellipse is computed.

You can define multiple ellipses with a common center by providing scalar lat0 and lon0 inputs and a two-column ellipse matrix.

## **Examples**

Create and plot the small ellipse centered at  $(0^{\circ},0^{\circ})$ , with a semimajor axis of  $10^{\circ}$  and a semiminor axis of 5º.

```
axesm mercator
ecc = axes2ecc(10, 5);
plotm(0,0,'r+')
[elat,elon] = ellipsel(0, 0, [10 ecc], 45);plotm(elat,elon)
```
If the desired radius is known in some nonangular distance unit, use the radius returned by the earthRadius function as the ellipsoid input to set the range units. (Use an empty azimuth entry to specify a full ellipse.)

[elat,elon] = ellipse1(0,0,[550 ecc],45,[],earthRadius('nm')); plotm(elat,elon,'m--')

For just an arc of the ellipse, enter an azimuth range:

 $[elat,elon] = ellipsel(0, 0, [5 ecc], 45, [-30 70]);$ plotm(elat,elon,'c-')

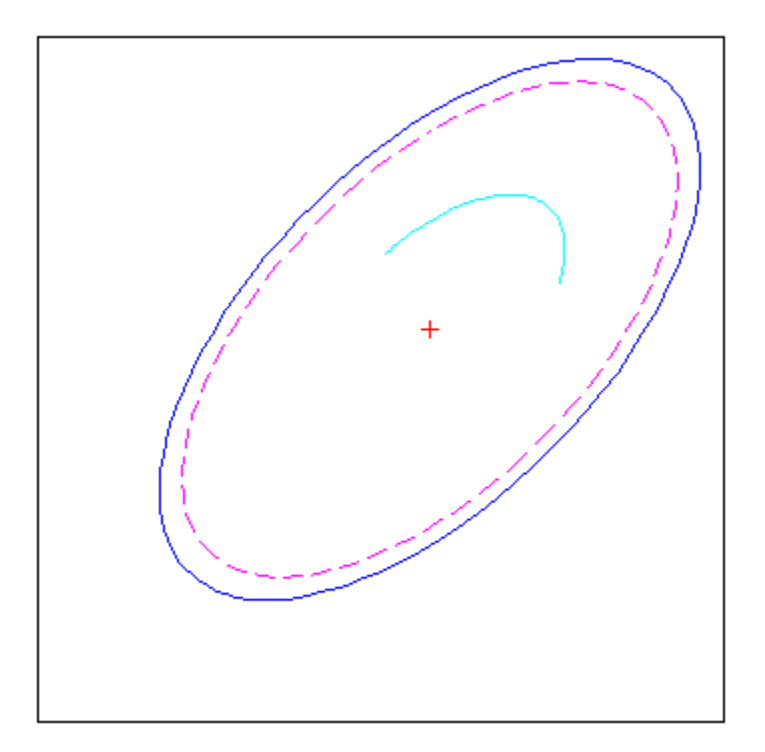

### **See Also**

[axes2ecc](#page-85-0) | [scircle1](#page-1293-0) | [track1](#page-1414-0)

**Introduced before R2006a**

# **encodem**

Fill in regular data grid from seed values and locations

# **Syntax**

```
newgrid = encoder(Z, seedmat)newgrid = encodem(Z,seedmat,stopvals)
```
# **Description**

newgrid = encodem( $Z$ , seedmat) fills in regions of the input data grid,  $Z$ , with desired new values. The boundary consists of the edges of the matrix and any entries with the value 1. The *seeds*, or starting points, and the values associated with them, are specified by the three-column matrix seedmat, the rows of which have the form [row column value].

```
newgrid = encodem(Z, seedmat, stopvals) allows you to specify a vector,
stopvals, of stopping values. Any value that is an element of stopvals will act as a
boundary.
```
This function *fills in* regions of data grids with desired values. If a *boundary* exists, the new value replaces all entries in all four directions until the boundary is reached. The boundary is made up of selected stopping values and the edges of the matrix. The new value tries to flood the region exhaustively, stopping only when no new spaces can be reached by moving up, down, left, or right without hitting a stopping value.

# **Examples**

For this imaginary map, fill in the upper right region with 7s and the lower left region with 3s:

 $Z = eye(4)$  $Z =$ 1 0 0 0

 0 1 0 0 0 0 1 0 0 0 0 1  $newgrid = encodem(Z, [4, 1, 3; 1, 4, 7])$ newgrid = 1 7 7 7 3 1 7 7 3 3 1 7  $\overline{3}$   $\overline{3}$   $\overline{3}$   $\overline{1}$ 

### **See Also**

[getseeds](#page-648-0) | [imbedm](#page-716-0)

**Introduced before R2006a**
## **enu2aer**

Local Cartesian ENU to local spherical AER

## **Syntax**

```
[az,elev,slantRange] = enu2aer(xEast,yNorth,zUp)
[\underline{\hspace{1cm}}] = \text{enu2aer}(\underline{\hspace{1cm}},\text{angleUnit})
```
## **Description**

[az,elev,slantRange] = enu2aer(xEast,yNorth,zUp) returns coordinates in a local spherical system corresponding to coordinates xEast, yNorth, zUp in a local eastnorth-up (ENU) Cartesian system having the same local origin. Any of the three numerical input arguments can be scalar, even when the others are nonscalar; but all nonscalar numeric arguments must match in size.

[  $\Box$  ] = enu2aer(  $\Box$ , angleUnit) adds angleUnit which specifies the units outputs az, elev.

## **Input Arguments**

### **xEast — Local ENU x-coordinates**

```
scalar value | vector | matrix | N-D array
```
x-coordinates of one or more points in the local ENU system, specified as a scalar value, vector, matrix, or N-D array.

Data Types: single | double

### **yNorth — Local ENU y-coordinates**

scalar value | vector | matrix | N-D array

y-coordinates of one or more points in the local ENU system, specified as a scalar value, vector, matrix, or N-D array.

Data Types: single | double

### **zUp — Local ENU z-coordinates**

scalar value | vector | matrix | N-D array

z-coordinates of one or more points in the local ENU system, specified as a scalar value, vector, matrix, or N-D array.

Data Types: single | double

#### **angleUnit — Units of angles** 'degrees' (default) | 'radians'

Units of angles, specified as 'degrees' (default), or 'radians'.

Data Types: char | string

## **Output Arguments**

### **az — Azimuth angles**

scalar value | vector | matrix | N-D array

Azimuth angles in the local spherical system, returned as a scalar value, vector, matrix, or N-D array. Azimuths are measured clockwise from north. Units are determined by the input argument angleUnit, if supplied; values are in degrees, otherwise. When in degrees, they lie in the half-open interval [0 360).

#### **elev — Elevation angles**

scalar value | vector | matrix | N-D array

Elevation angles in the local spherical system, returned as a scalar value, vector, matrix, or N-D array. Elevations are with respect to a plane perpendicular to the spheroid surface normal. Units determined by the input argument angleUnit, if supplied; values are in degrees, otherwise. When in degrees, they lie in the closed interval [-90 90].

#### **slantRange — Distances from local origin**

scalar value | vector | matrix | N-D array

Distances from origin in the local spherical system, returned as a scalar, vector, matrix, or N-D array. The straight-line, 3-D Cartesian distance is computed.

## **See Also**

[aer2enu](#page-27-0) | [ned2aer](#page-1047-0)

**Introduced in R2012b**

# <span id="page-363-0"></span>**enu2ecef**

Local Cartesian ENU to geocentric ECEF

## **Syntax**

[X,Y,Z] = enu2ecef(xEast,yNorth,zUp,lat0,lon0,h0,spheroid)  $[ ] = \text{enu2ecef}( \text{ , angleUnit})$ 

## **Description**

 $[X, Y, Z] =$  enu2ecef(xEast, yNorth, zUp, lat0, lon0, h0, spheroid) returns Earth-Centered Earth-Fixed (ECEF) spheroid-centric Cartesian coordinates corresponding to coordinates xEast, yNorth, zUp in a local east-north-up (ENU) Cartesian system. Any of the first six numeric input arguments can be scalar, even when the others are nonscalar; but all nonscalar numeric arguments must match in size.

 $[$   $\equiv$   $]$  = enu2ecef( $\equiv$ , angleUnit) adds angleUnit which specifies the units of inputs lat0 and lon0.

## **Input Arguments**

### **xEast — Local ENU x-coordinates**

scalar value | vector | matrix | N-D array

x-coordinates of one or more points in the local ENU system, specified as a scalar value, vector, matrix, or N-D array. Values must be in units that match the LengthUnit property of the spheroid input.

Data Types: single | double

### **yNorth — Local ENU y-coordinates**

scalar value | vector | matrix | N-D array

y-coordinates of one or more points in the local ENU system, specified as a scalar value, vector, matrix, or N-D array. Values must be in units that match the LengthUnit property of the spheroid input.

Data Types: single | double

### **zUp — Local ENU z-coordinates**

scalar value | vector | matrix | N-D array

z-coordinates of one or more points in the local ENU system, specified as a scalar value, vector, matrix, or N-D array. Values must be in units that match the LengthUnit property of the spheroid input.

Data Types: single | double

### **lat0 — Geodetic latitude of local origin**

scalar value | vector | matrix | N-D array

Geodetic latitude of local origin (reference) point(s), specified as a scalar value, vector, matrix, or N-D array. In many cases there is one origin (reference) point, and the value of lat0 is scalar, but it need not be. (It may refer to a moving platform, for example). Values must be in units that match the input argument angleUnit, if supplied, and in degrees, otherwise.

Data Types: single | double

#### **lon0 — Longitude of local origin**

scalar value | vector | matrix | N-D array

Longitude of local origin (reference) point(s), specified as a scalar value, vector, matrix, or N-D array. In many cases there is one origin (reference) point, and the value of  $\text{lon}0$  is scalar, but it need not be. (It may refer to a moving platform, for example). Values must be in units that match the input argument angleUnit, if supplied, and in degrees, otherwise.

Data Types: single | double

### **h0 — Ellipsoidal height of local origin**

scalar value | vector | matrix | N-D array

Ellipsoidal height of local origin (reference) point(s), specified as a scalar value, vector, matrix, or N-D array. In many cases there is one origin (reference) point, and the value of h0 is scalar, but it need not be. (It may refer to a moving platform, for example). Units are determined by the LengthUnit property of the spheroid input.

Data Types: single | double

#### **spheroid — Reference spheroid**

```
referenceEllipsoid | oblateSpheroid | referenceSphere
```
Reference spheroid, specified as a [referenceEllipsoid](#page-1207-0), [oblateSpheroid](#page-1079-0), or [referenceSphere](#page-1217-0) object. To create a spheroid object, use the creation function specific to the object, or the [wgs84Ellipsoid](#page-1524-0) function.

```
Example: spheroid = referenceEllipsoid('GRS 80');
```
#### **angleUnit — Units of angles**

'degrees' (default) | 'radians'

Units of angles, specified as 'degrees' (default), or 'radians'.

Data Types: char | string

### **Output Arguments**

### **X — ECEF x-coordinates**

scalar value | vector | matrix | N-D array

x-coordinates of one or more points in the spheroid-centric ECEF system, returned as a scalar value, vector, matrix, or N-D array. Units are determined by the LengthUnit property of the spheroid object.

#### **Y — ECEF y-coordinates**

scalar value | vector | matrix | N-D array

y-coordinates of one or more points in the spheroid-centric ECEF system, returned as a scalar value, vector, matrix, or N-D array. Units are determined by the LengthUnit property of the spheroid object.

### **Z — ECEF y-coordinates**

scalar value | vector | matrix | N-D array

z-coordinates of one or more points in the spheroid-centric ECEF system, returned as a scalar value, vector, matrix, or N-D array. Units are determined by the LengthUnit property of the spheroid object.

## **See Also**

[aer2ecef](#page-23-0) | [ecef2enu](#page-325-0) | [enu2geodetic](#page-370-0) | [ned2ecef](#page-1050-0)

**Introduced in R2012b**

## **enu2ecefv**

Rotate vector from local ENU to geocentric ECEF

## **Syntax**

 $[U,V,W] = \text{enu2ecefv(uEast,vNorth, wUp, lat0,lon0)}$  $[ ] = \text{enu2ecefv} ($  , angleUnit)

## **Description**

 $[U,V,W] = \text{enu2ecefv}$  (uEast, vNorth, wUp, lat 0, lon 0) returns coordinates in a local spherical system corresponding to coordinates uEast, vNorth, and wUp, in a local north-east-up (ENU) Cartesian system having the same local origin. Any of the three numerical input arguments can be scalar, even when the others are nonscalar; but all nonscalar numeric arguments must match in size.

[  $\Box$  ] = enu2ecefv(  $\Box$ , angleUnit) adds angleUnit which specifies the units of inputs lat0 and lon0.

## **Input Arguments**

**uEast — Vector x-components in ENU system**

```
scalar value | vector | matrix | N-D array
```
x-components of one or more Cartesian vectors in the local ENU system, specified as a scalar value, vector, matrix, or N-D array.

Data Types: single | double

### **vNorth — Vector y-components in ENU system**

scalar value | vector | matrix | N-D array

y-components of one or more Cartesian vectors in the local ENU system, specified as a scalar value, vector, matrix, or N-D array.

Data Types: single | double

#### **wUp — Vector z-components in ENU system**

scalar value | vector | matrix | N-D array

z-components of one or more Cartesian vectors in the local ENU system, specified as a scalar value, vector, matrix, or N-D array.

Data Types: single | double

### **lat0 — Geodetic latitude of local origin**

scalar value | vector | matrix | N-D array

Geodetic latitude of local origin (reference) point(s), specified as a scalar value, vector, matrix, or N-D array. In many cases there is one origin (reference) point, and the value of lat0 is scalar, but it need not be. (It may refer to a moving platform, for example). Values must be in units that match the input argument angleUnit, if supplied, and in degrees, otherwise.

Data Types: single | double

### **lon0 — Longitude of local origin**

scalar value | vector | matrix | N-D array

Longitude of local origin (reference) point(s), specified as a scalar value, vector, matrix, or N-D array. In many cases there is one origin (reference) point, and the value of  $\text{lon}0$  is scalar, but it need not be. (It may refer to a moving platform, for example). Values must be in units that match the input argument angleUnit, if supplied, and in degrees, otherwise.

Data Types: single | double

#### **angleUnit — Units of angles**

'degrees' (default) | 'radians'

Units of angles, specified as 'degrees' (default), or 'radians'.

Data Types: char | string

## **Output Arguments**

```
U — Vector x-components in ECEF system
scalar value | vector | matrix | N-D array
```
x-components of one or more Cartesian vectors in the spheroid-centric ECEF system, returned as a scalar value, vector, matrix, or N-D array.

### **V — Vector y-components in ECEF system**

scalar value | vector | matrix | N-D array

y-components of one or more Cartesian vectors in the spheroid-centric ECEF system, returned as a scalar value, vector, matrix, or N-D array.

### **W — Vector z-components in ECEF system**

```
scalar value | vector | matrix | N-D array
```
z-components of one or more Cartesian vectors in the spheroid-centric ECEF system, returned as a scalar value, vector, matrix, or N-D array.

## **See Also**

[ecef2enu](#page-325-0) | [enu2ecef](#page-363-0) | [ned2ecefv](#page-1054-0)

### **Introduced in R2012b**

## <span id="page-370-0"></span>**enu2geodetic**

Local Cartesian ENU to geodetic

## **Syntax**

```
[lat,lon,h] = enu2geodetic(xEast,yNorth,zUp,lat0,lon0,h0,spheroid)
[ ] = enu2geodetic( , angleUnit)
```
## **Description**

[lat,lon,h] = enu2geodetic(xEast,yNorth,zUp,lat0,lon0,h0,spheroid)) returns geodetic coordinates corresponding to coordinates xEast, yNorth, zUp in a local east-north-up (ENU) Cartesian system. Any of the first six numeric input arguments can be scalar, even when the others are nonscalar; but all nonscalar numeric arguments must match in size.

[  $\lfloor$  | = enu2geodetic(  $\lfloor$  , angleUnit) adds angleUnit which specifies the units of inputs lat0, lon0, and outputs lat, lon.

## **Input Arguments**

### **xEast — Local ENU x-coordinates**

scalar value | vector | matrix | N-D array

x-coordinates of one or more points in the local ENU system, specified as a scalar value, vector, matrix, or N-D array. Values must be in units that match the LengthUnit property of the spheroid input.

Data Types: single | double

### **yNorth — Local ENU y-coordinates**

scalar value | vector | matrix | N-D array

y-coordinates of one or more points in the local ENU system, specified as a scalar value, vector, matrix, or N-D array. Values must be in units that match the LengthUnit property of the spheroid input.

Data Types: single | double

#### **zUp — Local ENU z-coordinates**

scalar value | vector | matrix | N-D array

z-coordinates of one or more points in the local ENU system, specified as a scalar value, vector, matrix, or N-D array. Values must be in units that match the LengthUnit property of the spheroid input.

Data Types: single | double

#### **lat0 — Geodetic latitude of local origin**

scalar value | vector | matrix | N-D array

Geodetic latitude of local origin (reference) point(s), specified as a scalar value, vector, matrix, or N-D array. In many cases there is one origin (reference) point, and the value of lat0 is scalar, but it need not be. (It may refer to a moving platform, for example). Values must be in units that match the input argument angleUnit, if supplied, and in degrees, otherwise.

Data Types: single | double

#### **lon0 — Longitude of local origin**

scalar value | vector | matrix | N-D array

Longitude of local origin (reference) point(s), specified as a scalar value, vector, matrix, or N-D array. In many cases there is one origin (reference) point, and the value of  $\text{lon}0$  is scalar, but it need not be. (It may refer to a moving platform, for example). Values must be in units that match the input argument angleUnit, if supplied, and in degrees, otherwise.

Data Types: single | double

#### **h0 — Ellipsoidal height of local origin**

scalar value | vector | matrix | N-D array

Ellipsoidal height of local origin (reference) point(s), specified as a scalar value, vector, matrix, or N-D array. In many cases there is one origin (reference) point, and the value of h0 is scalar, but it need not be. (It may refer to a moving platform, for example). Units are determined by the LengthUnit property of the spheroid input.

Data Types: single | double

#### **spheroid — Reference spheroid**

referenceEllipsoid | oblateSpheroid | referenceSphere

Reference spheroid, specified as a [referenceEllipsoid](#page-1207-0), [oblateSpheroid](#page-1079-0), or [referenceSphere](#page-1217-0) object. To create a spheroid object, use the creation function specific to the object, or the [wgs84Ellipsoid](#page-1524-0) function.

```
Example: spherical = referenceEllipsoid('GRS 80');
```
#### **angleUnit — Units of angles**

'degrees' (default) | 'radians'

Units of angles, specified as 'degrees' (default), or 'radians'.

Data Types: char | string

### **Output Arguments**

#### **lat — Geodetic latitudes**

scalar value | vector | matrix | N-D array

Geodetic latitudes of one or more points, returned as a scalar value, vector, matrix, or N-D array. Units are determined by the input argument angleUnit, if supplied; values are in degrees, otherwise. When in degrees, they lie in the closed interval [-90 90].

#### **lon — Longitudes**

scalar value | vector | matrix | N-D array

Longitudes of one or more points, returned as a scalar value, vector, matrix, or N-D array. Units are determined by the input argument angleUnit, if supplied; values are in degrees, otherwise. When in degrees, they lie in the interval [-180 180].

#### **h — Ellipsoidal heights**

scalar value | vector | matrix | N-D array

Ellipsoidal heights of one or more points, returned as a scalar value, vector, matrix, or N-D array. Units are determined by the LengthUnit property of the spheroid object

## **See Also**

[aer2geodetic](#page-30-0) | [enu2ecef](#page-363-0) | [geodetic2enu](#page-463-0) | [ned2geodetic](#page-1057-0)

**Introduced in R2012b**

## **epsm**

Accuracy in angle units for certain map computations

**Note** epsm will be removed in a future release. If necessary, you can replace the expressions listed in the following table with the constants shown:

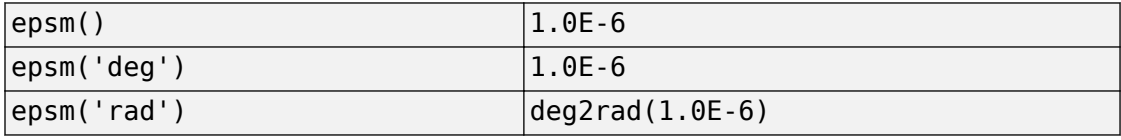

## **Syntax**

epsm epsm(units)

# **Description**

epsm is the limit of map angular precision. It is useful in avoiding trigonometric singularities, among other things.

epsm(units) returns the same angle in units corresponding to any valid angle units character vector. The default is 'degrees'.

## **Examples**

The value of  $epsm$  is  $10^{-6}$  degrees. To put this in perspective, in terms of an angular arc length, the distance is

```
epsmkm = deg2km(epsm)
epsmkm = 1.1119e-04 % kilometers
```
This is about 11 centimeters, a very small distance on a global scale.

# **See Also**

[roundn](#page-1271-0)

**Introduced before R2006a**

## **eqa2grn**

Convert from equal area to Greenwich coordinates

## **Syntax**

```
\lceillat,lon] = eqa2qrn(x,y)[lat,lon] = eqa2grn(x,y,origin)[lat,lon] = eqa2grn(x,y,origin,ellipsoid)[lat,lon] = eqa2grn(x,y,origin,units)mat = eqa2qrn(x,y,original, ...)
```
## **Description**

 $\lceil$  lat, lon  $\rceil$  = eqa2grn(x, y) converts the equal-area coordinate points x and y to the Greenwich (standard geographic) coordinates lat and lon.

 $\lceil$ lat,lon] = eqa2grn(x,y,origin) specifies the location in the Greenwich system of the *x*-*y* origin (0,0). The two-element vector origin must be of the form [latitude **Longitude].** The default places the origin at the Greenwich coordinates  $(0^{\circ},0^{\circ})$ .

[lat,lon] = eqa2grn(x,y,origin,ellipsoid) specifies the ellipsoidal model of the figure of the Earth using ellipsoid. ellipsoid is a [referenceSphere](#page-1217-0), [referenceEllipsoid](#page-1207-0), or [oblateSpheroid](#page-1079-0) object, or a vector of the form [semimajor\_axis eccentricity]. The ellipsoid is a unit sphere by default.

 $\lceil$ lat,lon] = eqa2grn(x,y,origin,units) specifies the units for the outputs, where units is any valid angle units value. The default value is 'degrees'.

 $m$ at = eqa2grn(x,y,origin...) packs the outputs into a single variable.

This function converts data from equal-area *x*-*y* coordinates to geographic (latitudelongitude) coordinates. The opposite conversion can be performed with grn2eqa.

## **Examples**

 $[lat,lon] = eqa2grn(.5,.5)$  $lat =$  30.0000  $lon =$ 28.6479

## **See Also**

[grn2eqa](#page-688-0) | [hista](#page-710-0)

**Introduced before R2006a**

### <span id="page-378-0"></span>**etopo**

Read gridded global relief data (ETOPO products)

## **Syntax**

```
[Z, refvec] = etopo
[Z, refvec] = etopo(samplefactor)
[Z, refvec] = etopo(samplefactor, latlim, lonlim)
[Z, refvec] = etopo(folder, ...)
[Z, refvec] = etopo(filename, ...)
[Z, refvec] = etopo({'etopo5.northern.bat',
'etopo5.southern.bat'}, ...)
```
## **Description**

[Z, refvec] = etopo reads the ETOPO data for the entire world from the ETOPO data in the current folder. The etopo function searches the current folder first for ETOPO1c binary data, then ETOPO2V2c binary data, then ETOPO2 (2001) binary data, then ETOPO5 binary data, and finally ETOPO5 ASCII data. Once the function finds a caseinsensitive file name match, it reads the data. See the table [Supported ETOPO Data File](#page-382-0) [Names](#page-382-0) for a list of possible file names. The etopo function returns the data grid, Z, as an array of elevations. Data values, in whole meters, represent the elevation of the center of each cell. refvec, the associated three-element referencing vector, geolocates Z.

[Z, refvec] = etopo(samplefactor) reads the data for the entire world, downsampling the data by samplefactor. The scalar integer samplefactor when equal to 1 gives the data at its full resolution (10800 by 21600 values for ETOPO1 data, 5400 by 10800 values for ETOPO2 data, and 2160 by 4320 values for ETOPO5 data). When samplefactor is an integer *n* greater than one, the etopo function returns every *n* th point. If you omit samplefactor or leave it empty, it defaults to 1. (If the etopo function reads an older, ASCII ETOPO5 data set, then samplefactor must divide evenly into the number of rows and columns of the data file.)

[Z, refvec] = etopo(samplefactor, latlim, lonlim) reads the data for the part of the world within the specified latitude and longitude limits. Specify the limits of the desired data as two-element vectors of latitude, latlim, and longitude, lonlim, in degrees. Specify the elements of latlim and lonlim in ascending order. Specify lonlim in the range [0 360] for ETOPO5 data and [-180 180] for ETOPO2 and ETOPO1 data. If latlim is empty, the latitude limits are [-90 90]. If lonlim is empty, the file type determines the longitude limits.

[Z, refvec] = etopo(folder, ...) allows you to use the variable folder to specify the path for the ETOPO data file. Otherwise, the etopo function searches the current folder for the data.

 $[2,$  refvec] = etopo(filename, ...) reads the ETOPO data from the file specified by the case-insensitive string scalar or character vector filename. The name of the ETOPO file is as referenced in the ETOPO data file names table. Include the folder name in filename or place the file in the current folder or in a folder on the MATLAB path.

```
[Z, refvec] = etopo({'etopo5.northern.bat',
'etopo5.southern.bat'}, ...) reads the ETOPO data from the specified case-
insensitive ETOPO5 ASCII data files. Place the files in the current folder or in a folder on
the MATLAB path.
```
## **Examples**

Read and display ETOPO2V2c data from the file 'ETOPO2V2c\_i2\_LSB.bin' downsampled to half-degree cell size and display the boundary of the land areas.

```
samplefactor = 15;
[Z, refvec] = etopo('ETOPO2V2c i2 LSB.bin', samplefactor);
figure
worldmap world
geoshow(Z, refvec, 'DisplayType', 'texturemap');
demcmap(Z, 256);
geoshow('landareas.shp', 'FaceColor', 'none', ...
    'EdgeColor', 'black');
```
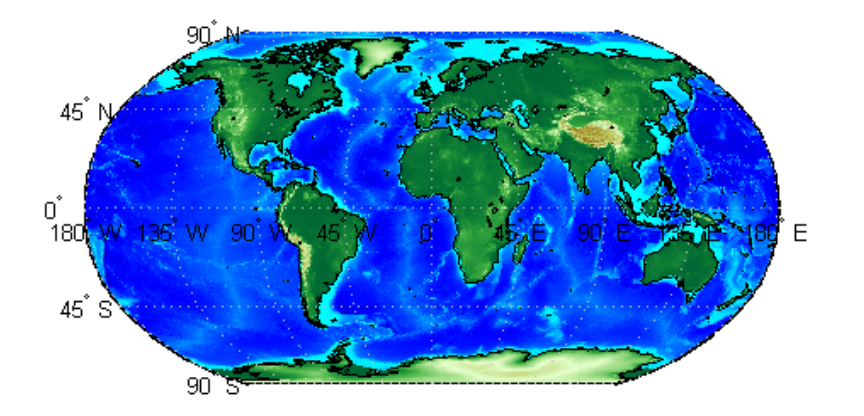

Read and display ETOPO1 data for a region around Australia.

```
figure
worldmap australia
mstruct = gcm;latlim = mstruct.maplatlimit;
lonlim = mstruct.maplonlimit;
[Z, refvec] = etopo('etopo1_ice_c.flt', 1, latlim, lonlim);
geoshow(Z, refvec, 'DisplayType', 'surface');
demcmap(Z, 256);
```
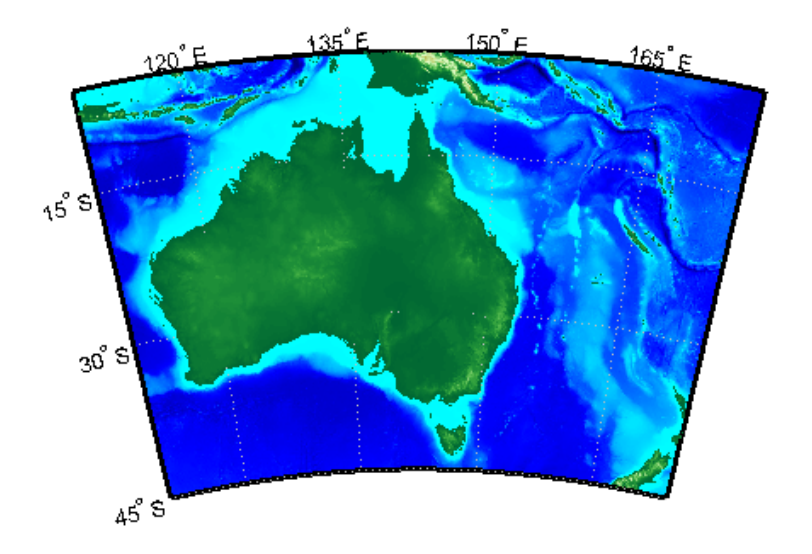

## **Definitions**

### **ETOPO Models**

According to the [National Geophysical Data Center \(NGDC\)](https://www.ngdc.noaa.gov/mgg/global/global.html) Web site, ETOPO models combine regional and global land topography and ocean bathymetry data from many data sources. ETOPO1, the most recent model, has an Ice Surface version showing the top of the Antarctic and Greenland ice sheets and a Bedrock version showing the bedrock below the ice sheets. For detailed information about the data sources used to create the ETOPO1 model, see the NGDC Web site. NGDC lists the ETOPO2 and ETOPO5 models as deprecated but still available.

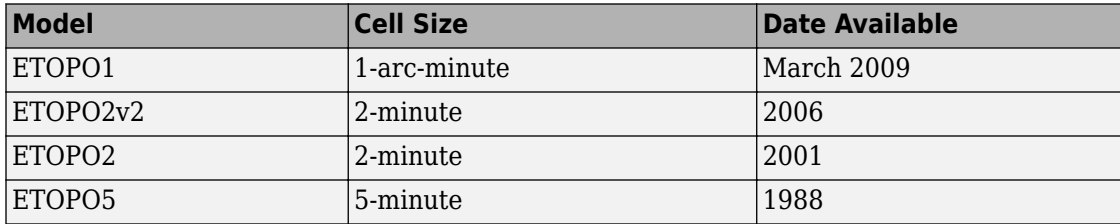

## <span id="page-382-0"></span>**Tips**

### **Supported ETOPO Data File Names**

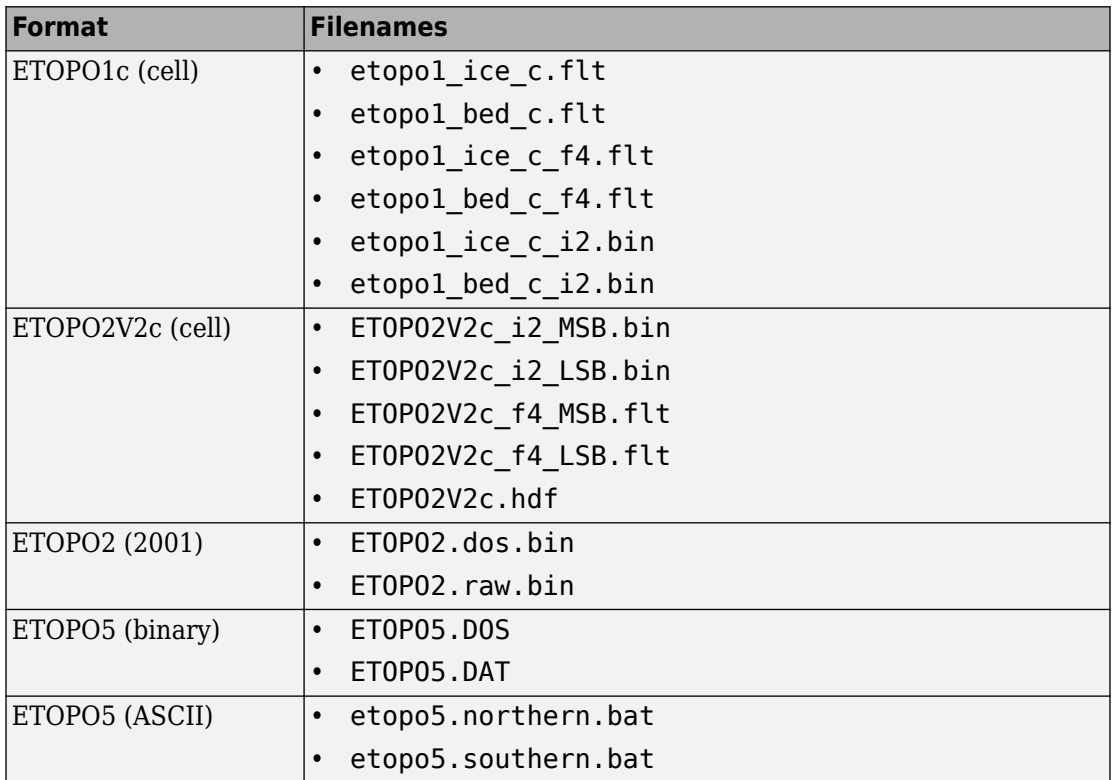

• For details on locating ETOPO data for download over the Internet, see the following documentation at the MathWorks Web site: "Find Geospatial Data Online".

### **References**

[1] "2-minute Gridded Global Relief Data (ETOPO2v2)," U.S. Department of Commerce, National Oceanic and Atmospheric Administration, National Geophysical Data Center, 2006.

- [2] Amante, C. and B. W. Eakins, "ETOPO1 1 Arc-Minute Global Relief Model: Procedures, Data Sources and Analysis," *NOAA Technical Memorandum NESDIS NGDC-24*, March 2009.
- [3] "Digital Relief of the Surface of the Earth," *Data Announcement 88-MGG-02*, NOAA, National Geophysical Data Center, Boulder, Colorado, 1988.
- [4] "ETOPO2v2 Global Gridded 2-minute Database," National Geophysical Data Center, National Oceanic and Atmospheric Administration, U.S. Dept. of Commerce.

## **See Also**

[gtopo30](#page-700-0) | [tbase](#page-1390-0) | [usgsdem](#page-1460-0)

### **Introduced before R2006a**

# **etopo5**

Read global 5-min digital terrain data

# **Syntax**

**Note** etopo5 will be removed in a future version; use etopo instead.

```
[Z, refvec] = etopo5
[Z, refvec] = etopo5(samplefactor)
[[Z, refvec] = etopo5(samplefactor, latlim, lonlim)
[Z, refvec] = etopo5(folder, \ldots)
[Z, refvec] = etopo5(file, ...)
```
# **Description**

[Z, refvec] = etopo5 reads the topography data for the entire world for the data in the current folder. The current folder is searched first for ETOPO2 binary data, followed by ETOPO5 binary data, followed by ETOPO5 ASCII data from the file names etopo5.northern.bat and etopo5.southern.bat. Once a match is found the data is read. The data grid, Z, is returned as an array of elevations. Data values are in whole meters, representing the elevation of the center of each cell. refvec is the associated three-element referencing vector that geolocates Z.

[Z, refvec] = etopo5(samplefactor) reads the data for the entire world, downsampling the data by samplefactor. samplefactor is a scalar integer, which when equal to 1 gives the data at its full resolution (1080 by 4320 values). When samplefactor is an integer n greater than one, every  $n<sup>th</sup>$  point is returned. samplefactor must divide evenly into the number of rows and columns of the data file. If samplefactor is omitted or empty, it defaults to 1.

[[Z, refvec] = etopo5(samplefactor, latlim, lonlim) reads the data for the part of the world within the specified latitude and longitude limits. The limits of the desired data are specified as two-element vectors of latitude, latlim, and longitude, lonlim, in degrees. The elements of latlim and lonlim must be in ascending order. If

latlim is empty the latitude limits are [-90 90]. lonlim must be specified in the range [0 360]. If lonlim is empty, the longitude limits are [0 360].

 $[Z,$  refvec] = etopo5(folder, ...) allows the path for the data file to be specified by folder rather than the current folder.

```
[Z, refvec] = etopo5(file, \ldots) reads the data from file, where file is a
character vector or a cell array of character vectors containing the name or names of the
data files.
```
ETOPO5 is being superseded by ETOPO2 and the TerrainBase digital terrain model. See the [tbase](#page-1390-0) external interface function for more information.

**Note** For details on locating map data for download over the Internet, see the following documentation at the MathWorks Web Site: "Find Geospatial Data Online".

## **Examples**

### **Example 1**

Read every tenth point in the data set:

```
% Read and display the ETOPO5 data from the folder 'etopo5' 
% downsampled by a factor of 10.
[Z, refvec] = etopo5('etopo5',10);
axesm merc
geoshow(Z, refvec, 'DisplayType', 'surface');
demcmap(Z);
```
### **Example 2**

Read in data for Korea and Japan at the full resolution:

```
samplefactor = 1; latlim = [30 45]; lonlim = [115 145];
[Z,refvec] = etopo5(samplefactor, latlim, lonlim);
whos Z
  Name Size Bytes Class
  Z 180x360 518400 double array
```
## **See Also**

[etopo](#page-378-0) | [gtopo30](#page-700-0) | [tbase](#page-1390-0) | [usgsdem](#page-1460-0)

**Introduced before R2006a**

# <span id="page-387-0"></span>**extractfield**

Field values from structure array

# **Syntax**

 $a =$  extractfield(S, name)

## **Description**

a = extractfield(S,name) returns the field values specified by the field name of structure S.

## **Examples**

### **Extract Fields From Structure**

Load a structure that contains information about roads in Concord, MA.

```
roads = shaperead('concord roads.shp');
r = \text{roads}(1:5)r = 5x1 struct array with fields:
     Geometry
     BoundingBox
     X
     Y
     STREETNAME
     RT_NUMBER
     CLASS
     ADMIN_TYPE
     LENGTH
```
Get the *x*- and *y*-coordinates of the roads. Display the map, and highlight the first few elements using the color magenta.

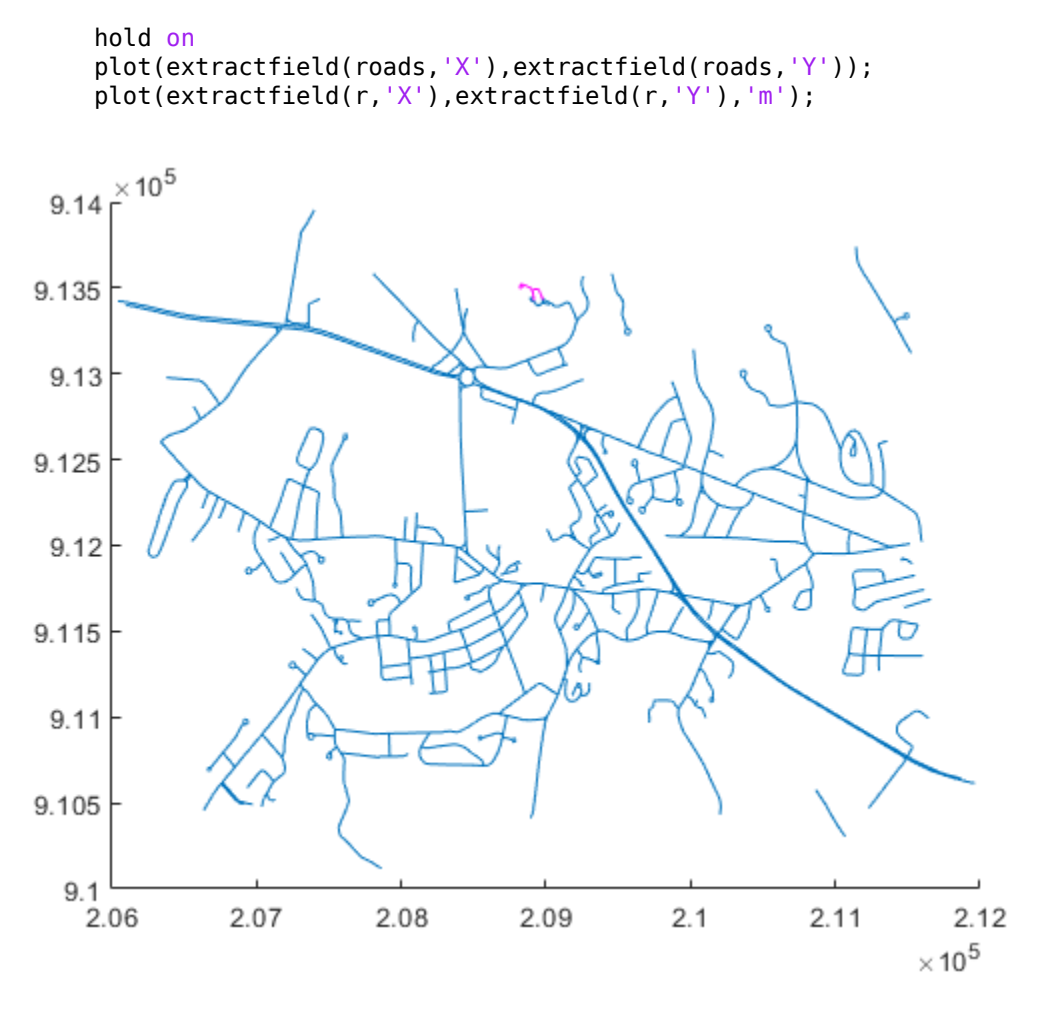

Extract the names of the roads, stored in the field STREETNAME. The field values are character vectors, so the result is returned in a cell array.

```
names = extractfield(r,'STREETNAME')
names = 1x5 cell array
  Columns 1 through 4
    {0x0 char} {'WRIGHT FARM'} {'WRIGHT FARM'} {'WRIGHT FARM'}
```

```
 Column 5
   {'WRIGHT FARM'}
```
Extract the X field from the structure and examine the format of the returned values. All values have the same numeric data type (double), so the result is returned in a vector.

```
uniformType = extractfield(r, 'X')
uniformType = 1×42
10^5 \times2.0884  2.0884  2.0884  2.0883  2.0883  2.0882  2.0882  2.0882  2.0
```
For illustrative purposes, change the X field value in one of the elements to have a different data type. This command converts the second element to data type single.

 $r(2)$ .X = single( $r(2)$ .X);

Extract the X field values again. This time, the values have different data types, so the result is returned in a cell array.

```
mixedType = extractfield(r, 'X')mixedType = 1x5 cell array
   Columns 1 through 4
    {1x14 double} {1x8 single} {1x5 double} {1x12 double}
   Column 5
    {1x3 double}
```
## **Input Arguments**

### **S — Structure**

structure

Structure, specified as a structure.

### **name — Field name**

string scalar | character vector

Field name, specified as a case-sensitive string scalar or character vector.

## **Output Arguments**

### **a — Extracted field values**

1-by-*n* numeric vector | 1-by-*n* cell array

Extracted field values, returned as a 1-by-*n* numeric vector or cell array. *n* is the total number of elements in the field name of structure S, that is,  $n =$  numel( $[S(:).$ (name)]). a is a cell array if any field values in the field name contain a character vector or if the field values are not uniform in type; otherwise a is the same type as the field values. The shape of the input field is not preserved in a.

## **See Also**

[shaperead](#page-1329-0) | struct

**Introduced before R2006a**

## **extractm**

Coordinate data from line or patch display structure

**Note** extractm will be removed in a future release. The use of display structures is not recommended. Use [geoshape](#page-548-0) vectors instead.

## **Syntax**

```
[lat,lon] = extraction(display struct,object str)[lat,lon] = extractm(display struct,object strings)
[lat,lon] = extractm(display struct,object strings,searchmethod)
[lat,lon] = extractm(display_struct)
[lat,lon,indx] = extraction(...)mat = extraction(...)
```
## **Description**

[lat,lon] = extractm(display\_struct,object\_str) extracts latitude and longitude coordinates from those elements of display\_struct having 'tag' fields that begin with the string scalar or character vector specified by object\_str. display\_struct is a Mapping Toolbox display structure in which the 'type' field has a value of either 'line' or 'patch'. The output lat and lon vectors include NaNs to separate the individual map features. The comparison of 'tag' values is not casesensitive.

[lat,lon] = extractm(display\_struct,object\_strings) selects features with 'tag' fields matching any of several different string scalar or character vectors. object\_strings is a string scalar, character vector, cell array of character vectors, or character array. extractm strips trailing spaces from features listed in character arrays before matching.

[lat,lon] = extractm(display\_struct,object\_strings,searchmethod) specifies the method used to match the values of the 'tag' field in display\_struct. searchmethod can be one of these values:

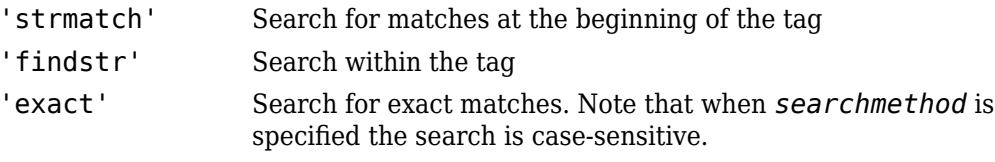

 $\lceil$ lat,lon] = extractm(display struct) extracts all vector data from the input map structure.

 $\begin{bmatrix} \text{lat},\text{lon},\text{indx} \end{bmatrix} = \text{extraction}(\ldots)$  also returns the vector  $\text{ind}x$  identifying which elements of display\_struct met the selection criteria.

```
mat = extractm(\ldots) returns the vector data in a single matrix, where mat = [lat
lon].
```
### **Examples**

Extract the District of Columbia from the low-resolution U.S. vector data:

```
 load greatlakes
 [lat, lon] = extractm(greatlakes, 'Erie');
 axesm mercator
 geoshow(lat,lon, 'DisplayType','polygon', 'FaceColor','blue')
```
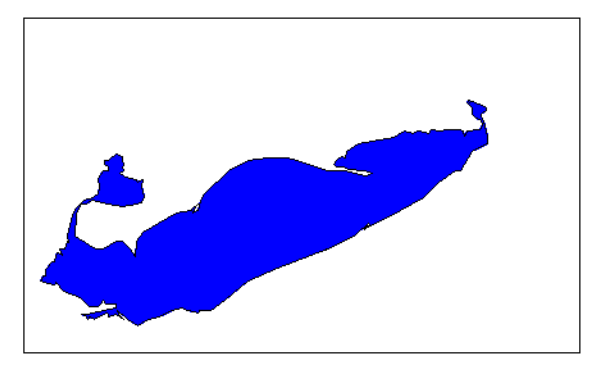

## **Tips**

A Version 1 display structure is a MATLAB structure that can contain line, patch, text, regular data grid, geolocated data grid, and certain other objects and fixed attributes. In

Mapping Toolbox Version 2, a new data structure for vector geodata was introduced (called a mapstruct or a geostruct, depending on whether coordinates it contains are projected or unprojected). Geostructs and mapstructs have few required fields and can include any number of user-defined fields, giving them much greater flexibility to represent vector geodata. For information about the contents and format of display structures, see ["Version 1 Display Structures" on page 1-272](#page-277-0) in the reference page for [displaym](#page-276-0). For information about converting display structures to geographic data structures, see the reference page for [updategeostruct](#page-1435-0), which performs such conversions.

## **See Also**

### **Functions**

[displaym](#page-276-0) | [extractfield](#page-387-0) | [geoshow](#page-568-0) | [mapshow](#page-965-0) | [mlayers](#page-1726-0) | [updategeostruct](#page-1435-0)

### **Objects**

[geoshape](#page-548-0)

#### **Introduced before R2006a**

# **fieldnames**

Return dynamic property names of geographic or planar vector

# **Syntax**

```
names = fieldnames(v)
```
# **Description**

names  $=$  fieldnames(v) returns the names of the dynamic properties of geographic or planar vector v.

## **Examples**

### **View Dynamic Properties of a Mapshape Vector**

Create a mapshape vector.

```
ms = mapshape(shaperead('tsunamis'));
```
Display all dynamic properties of the mapshape vector. The displayed properties exclude the Collection properties Geometry and Metadata and the required mapshape Vertex properties X and Y.

fieldnames(ms)

```
ans = 18x1 cell array
   {'Year' }
    {'Month' }
    {'Day' }
    {'Hour' }
    {'Minute' }
    {'Second' }
    {'Val_Code' }
    {'Validity' }
```

```
 {'Cause_Code' }
 {'Cause' }
 {'Eq_Mag' }
 {'Country' }
 {'Location' }
 {'Max_Height' }
 {'Iida_Mag' }
 {'Intensity' }
 {'Num_Deaths' }
 {'Desc_Deaths'}
```
## **Input Arguments**

### **v — Geographic or planar vector**

geopoint, geoshape, mappoint, or mapshape object

Geographic or planar vector, specified as a [geopoint](#page-506-0), [geoshape](#page-548-0), [mappoint](#page-889-0), or [mapshape](#page-941-0) object.

## **Output Arguments**

### **names — Names of dynamic properties**

cell array

Names of dynamic properties of vector v, returned as a cell array.

# **See Also**

[disp](#page-270-0) | [properties](#page-1167-0)

### **Introduced in R2012a**
# <span id="page-396-0"></span>**fill3m**

Project filled 3-D patch objects on map axes

## **Syntax**

```
h = fil3m(lat,lon, z, cdata)h = fill3m(lat,lon,z,PropertyName,PropertyValue,...)
```
## **Description**

h = fill3m(lat,lon,z,cdata) projects and displays any patch object with vertices defined by vectors lat and lon to the current map axes. The scalar z indicates the altitude plane at which the patch is displayed. The input cdata defines the patch face color. The patch handle or handles, h, can be returned.

h = fill3m(lat,lon,z,PropertyName,PropertyValue,...) allows any property name/property value pair supported by patch to be assigned to the fill3m object.

## **Examples**

```
lat = [30 15 0 0 0 15 30 30]';
lon = [-60 -60 -60 0 60 60 60 0]';
axesm bonne; framem
view(3)
fill3m(lat,lon,2,'b')
```
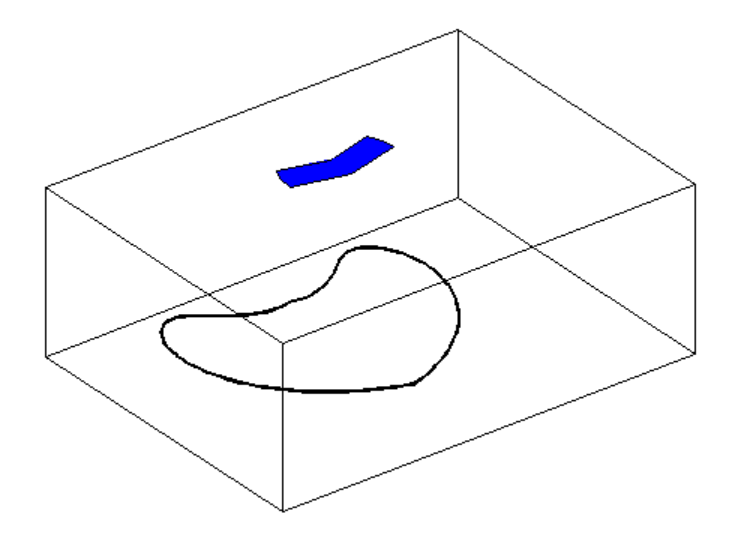

#### **See Also** [fillm](#page-398-0) | [patchesm](#page-1098-0) | [patchm](#page-1101-0)

# <span id="page-398-0"></span>**fillm**

Project filled 2-D patch objects on map axes

## **Syntax**

```
h = fillm(lat,lon, cdata)h = fillm(lat,lon,'PropertyName',PropertyValue,...)
```
# **Description**

h = fillm(lat,lon,cdata) projects and displays any patch object with vertices defined by the vectors lat and lon to the current map axes. The input cdata defines the patch face color. The patch handle or handles, h, can be returned.

h = fillm(lat,lon,'PropertyName',PropertyValue,...) allows any property name/property value pair supported by patch to be assigned to the fillm object.

## **Examples**

```
lat = [30 15 0 0 0 15 30 30]';
lon = [-60 -60 -60 0 60 60 60 0];
axesm bonne; framem
fillm(lat,lon,'b')
```
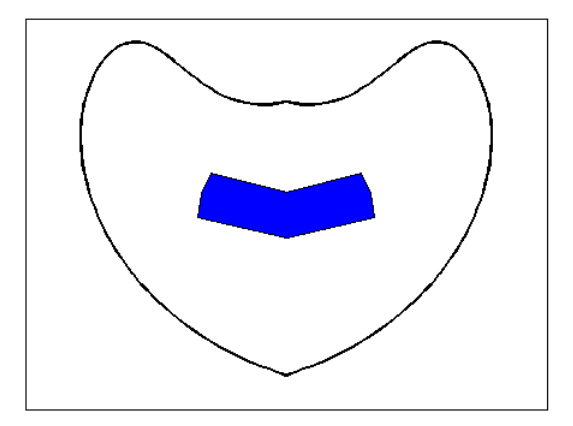

#### **See Also** [fill3m](#page-396-0) | [patchesm](#page-1098-0) | [patchm](#page-1101-0)

# **filterm**

Filter latitudes and longitudes based on underlying data grid

# **Syntax**

```
[latout,lonout] = filterm(lat,lon,Z,R,allowed)
[latout,lonout,indx] = filterm(\_\_)
```
## **Description**

 $[latout,lonout] = filterm(lat,lon,Z,R,allowed) filters a set of latitudes and$ longitudes to include only those data points which have a corresponding value in Z equal to allowed. R can be a geographic raster reference object, a referencing vector, or a referencing matrix.

 $[latout,lonout,indx] = filterm( )$  filterm of latitudes and longitudes, returning indices of the included points in indx.

## **Examples**

#### **Filter topo Dataset**

Load the topo dataset. This creates several variables in the workspace.

load topo

Select points along the equator with 5 deg spacing.

```
lon = (0:5:360)';
lat = zeros(size(lon));
```
Filter the points.

```
land = topo > 0;[newlat,newlon] = filterm(lat,lon,land,topolegend,1);
```
Map the terrain.

geoshow(topo,topolegend,'DisplayType','texturemap')

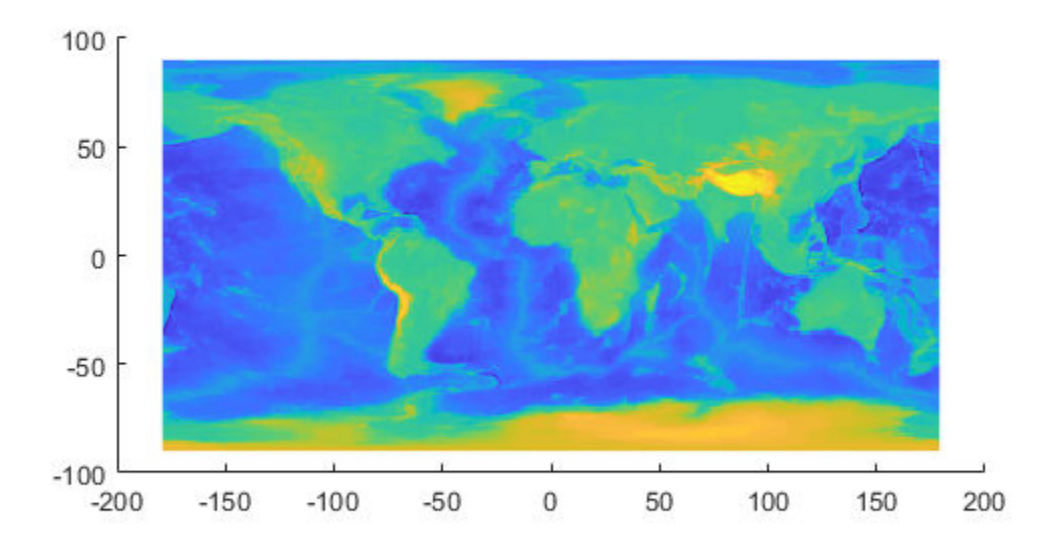

Show all the points in red. geoshow(lat,lon,'DisplayType','point','MarkerEdgeColor','r')

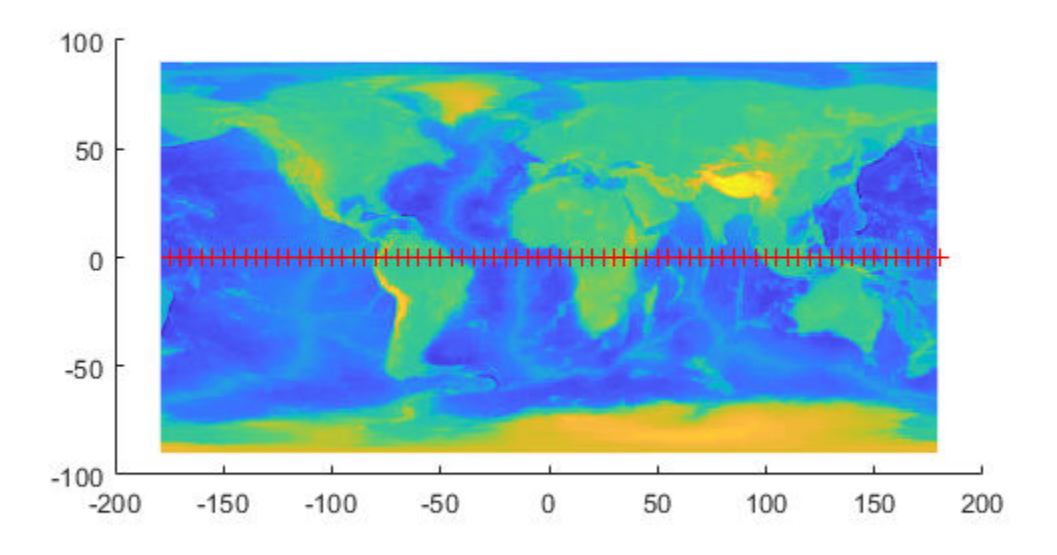

Circle the points which are not filtered out.

```
geoshow(newlat,newlon,'DisplayType','point','Marker','o',...
     'MarkerEdgeColor','y')
```
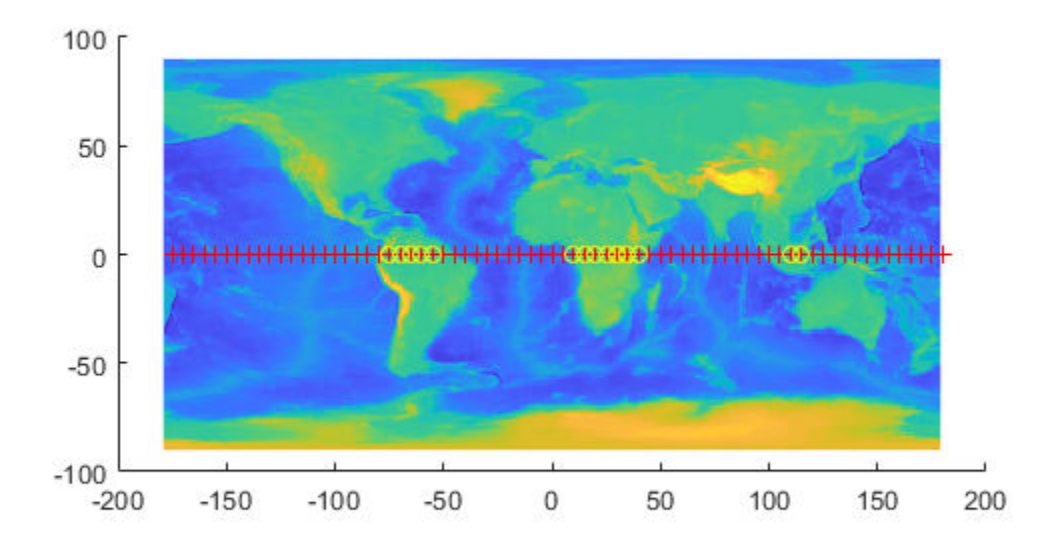

### **Input Arguments**

#### **lat — Latitude values**

numeric array

Latitude values, specified as a numeric array.

Data Types: single | double

#### **lon — Longitude values**

numeric array

#### Longitude values, specified as a numeric array.

Data Types: single | double

#### **Z — Filter**

numeric array

#### Filter, specified as a numeric array.

```
Data Types: single | double | int8 | int16 | int32 | int64 | uint8 | uint16 |
uint32 | uint64 | logical
```
#### **R — Spatial referencing information**

geographic raster reference object | referencing vector | referencing matrix

Spatial referencing information, specified as a geographic raster reference object, a referencing vector, or a referencing matrix.

If R is a geographic raster reference object, its RasterSize property must be consistent with size(Z).

If R is a referencing vector, it must be a 1-by-3 with elements:

[cells/degree northern\_latitude\_limit western\_longitude\_limit]

If R is a referencing matrix, it must be 3-by-2 and transform raster row and column indices to or from geographic coordinates according to:

 $[lon lat] = [row col 1] * R$ 

If R is a referencing matrix, it must define a (non-rotational, non-skewed) relationship in which each column of the data grid falls along a meridian and each row falls along a parallel. Nearest-neighbor interpolation is used by default. NaN is returned for points outside the grid limits or for which lat or lon contain NaN. All angles are in units of degrees.

Data Types: double

#### **allowed — Allowed values**

numeric array or character vector

Allowed values, specified as a numeric array or character vector.

```
Data Types: single | double | int8 | int16 | int32 | int64 | uint8 | uint16 |
uint32 | uint64 | logical | char
```
### **Output Arguments**

**latout — Latitudes of filtered points** numeric array

Latitudes of filtered points, returned as a numeric array.

**lonout — Longitudes of filtered points** numeric array

Longitudes of filtered points, returned as a numeric array.

**indx — Indices of filtered points** numeric array

Indices of filtered points, returned as a numeric array.

#### **See Also** [hista](#page-710-0) | [histr](#page-713-0) | [imbedm](#page-716-0)

# **findm**

Latitudes and longitudes of nonzero data grid elements

## **Syntax**

```
[lat,lon] = findm(Z,R)\lceillat,lon\rceil = findm(latz,lonz,Z)
[lat,lon, val] = findm(...)mat = findm(...)
```
# **Description**

[lat,lon] = findm(Z,R) computes the latitudes and longitudes of the nonzero elements of a regular data grid, Z. R can be a geographic raster reference object, a referencing vector, or a referencing matrix.

If R is a geographic raster reference object, its RasterSize property must be consistent with size(Z).

If R is a referencing vector, it must be a 1-by-3 with elements:

[cells/degree northern\_latitude\_limit western\_longitude\_limit]

If R is a referencing matrix, it must be 3-by-2 and transform raster row and column indices to or from geographic coordinates according to:

[lon lat] = [row col 1]  $*$  R

If R is a referencing matrix, it must define a (non-rotational, non-skewed) relationship in which each column of the data grid falls along a meridian and each row falls along a parallel. Nearest-neighbor interpolation is used by default. NaN is returned for points outside the grid limits or for which lat or lon contain NaN. All angles are in units of degrees.

[lat,lon] = findm(latz,lonz,Z) returns the latitudes and longitudes of the nonzero elements of a geolocated data grid Z, which is an M-by-N logical or numeric array. Typically latz and lonz are M-by-N latitude-longitude arrays, but latz may be a latitude vector of length M and lonz may be a longitude vector of length N.

 $[\text{lat},\text{lon},\text{val}] = \text{findm}(\dots)$  returns the values of the nonzero elements of Z, in addition to their locations.

```
\text{mat} = \text{findm}(\dots) returns a single output, where \text{mat} = [\text{lat long}].
```
This function works in two modes: with a regular data grid and with a geolocated data grid.

### **Examples**

The data grid can be the result of a logical operation. For instance, you can find all locations with elevations greater than 5500 meters.

```
load topo
\begin{bmatrix} \text{lat}, & \text{lon} \end{bmatrix} = \text{findm}((\text{topo} > 5500), \text{topo} & \text{degend});[lat lon]
ans = 34.5000 79.5000
     34.5000 80.5000
     30.5000 84.5000
     28.5000 86.5000
```
These points are in the Himalayas. Find the grid values at these locations with setpostn:

```
heights = topo(setpostn(topo,topolegend,lat,lon))
```

```
heights = 5559
          5515
          5523
          5731
```
Use a regular data grid to retrieve the elevations from setpostn.

#### **See Also**

find

## **fipsname**

Read Federal Information Processing Standard (FIPS) name file used with TIGER thinned boundary files

**Note** fipsname will be removed in a future release. More recent TIGER/Line data sets are available in shapefile format and can be imported using [shaperead](#page-1329-0).

### **Syntax**

```
struc = fipsnamestruc = fipsname(filename)
```
### **Description**

struc = fipsname opens a file selection window to pick the file, reads the FIPS codes, and returns them in a structure.

struc = fipsname(*filename*) reads the specified file.

### **Background**

The TIGER thinned boundary files provided by the U.S. Census use FIPS codes to identify geographic entities. This function reads the FIPS files as provided with the TIGER files. These files generally have names of the format \_*name*.*dat*.

### **Examples**

```
struc = fipsname('st_name.dat')
struc = 
1x57 struct array with fields:
     name
```

```
 id
s(1)
ans = name: 'Alabama'
       id: 1
```
## **Tips**

The FIPS name files, along with TIGER thinned boundary files, are available over the Internet.

## <span id="page-411-0"></span>**firstCornerX**

**Package:** map.rasterref

Return world *x*-coordinate of map raster index (1,1)

## **Syntax**

 $x = firstCorner(X(R))$ 

### **Description**

x = firstCornerX(R) returns the world *x*-coordinate of the outermost corner of the first cell (1,1) of map raster R.

### **Input Arguments**

**R — Map raster** MapCellsReference or MapPostingsReference object

Map raster, specified as a [MapCellsReference](#page-874-0) or [MapPostingsReference](#page-911-0) object.

### **Output Arguments**

**x — World x-coordinate**

numeric scalar

World *x*-coordinate, returned as a numeric scalar.

Data Types: double

**See Also** [firstCornerY](#page-413-0) **Introduced in R2013b**

## <span id="page-413-0"></span>**firstCornerY**

**Package:** map.rasterref

Return world *y*-coordinate of map raster index (1,1)

## **Syntax**

 $y = firstCorner(R)$ 

## **Description**

y = firstCornerY(R) returns the world *y*-coordinate of the outermost corner of the first cell (1,1) of map raster R.

### **Input Arguments**

**R — Map raster** MapCellsReference or MapPostingsReference object

Map raster, specified as a [MapCellsReference](#page-874-0) or [MapPostingsReference](#page-911-0) object.

### **Output Arguments**

**y — World y-coordinate**

numeric scalar

World *y*-coordinate, returned as a numeric scalar.

Data Types: double

**See Also** [firstCornerX](#page-411-0) **Introduced in R2013b**

## **flat2ecc**

Eccentricity of ellipse from flattening

**Note** Support for nonscalar input, including the special two-column syntax described below, will be removed in a future release.

### **Syntax**

```
ecc = flat2ecc(f)ecc = flat2ecc(f)
```
### **Description**

 $ecc = flat2ecc(f)$  computes the eccentricity of an ellipse (or ellipsoid of revolution) given its flattening f. Except when the input has 2 columns (or is a row vector), each element is assumed to be a flattening and the output ecc has the same size as f.

 $ecc = flat2ecc(f)$ , where f has two columns (or is a row vector), assumes that the second column is a flattening, and a column vector is returned.

## **See Also**

[axes2ecc](#page-85-0) | [ecc2flat](#page-319-0) | [n2ecc](#page-1035-0)

# **flatearthpoly**

Insert points along date line to pole

## **Syntax**

```
\lceillatf,lonf\rceil = flatearthpoly(lat,lon)
[latf,lonf] = flatearthpoly(lat,lon,longitudeOrigin)
```
## **Description**

[latf,lonf] = flatearthpoly(lat,lon) trims NaN-separated polygons specified by the latitude and longitude vectors lat and lon to the limits [-180 180] in longitude and [-90 90] in latitude, inserting straight segments along the +/- 180-degree meridians and at the poles. Inputs and outputs are in degrees.

[latf,lonf] = flatearthpoly(lat,lon,longitudeOrigin) centers the longitude limits on the longitude specified by the scalar longitude longitudeOrigin.

## **Examples**

Vector data for geographic objects that encompass a pole will inevitably encounter or cross the date line. While the toolbox properly displays such polygons, they can cause problems for functions like the polygon intersection and Boolean operations that work with Cartesian coordinates. When these polygons are treated as Cartesian coordinates, the date line crossing results in a spurious line segment, and the polygon displayed as a patch does not have the interior filled correctly.

```
antarctica = shaperead('landareas', 'UseGeoCoords', true,...
     'Selector', {@(name) strcmp(name,'Antarctica'), 'Name'});
figure; plot(antarctica.Lon, antarctica.Lat); ylim([-100 -60])
```
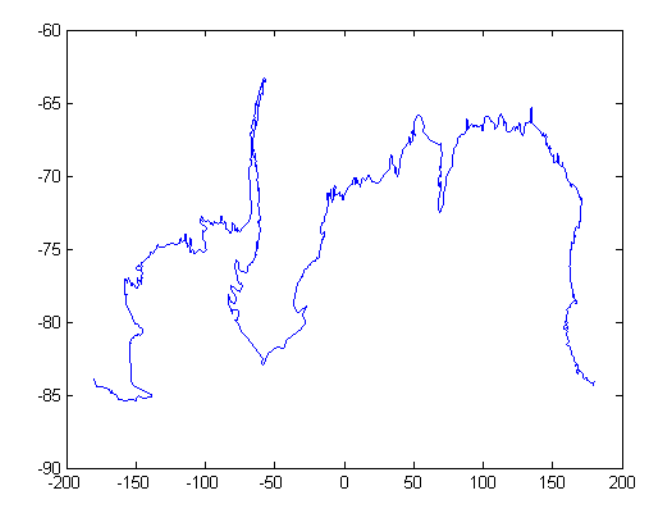

The polygons can be reformatted more appropriately for Cartesian coordinates using the flatearthpoly function. The result resembles a map display on a cylindrical projection. The polygon meets the date line, drops down to the pole, sweeps across the longitudes at the pole, and follows the date line up to the other side of the date line crossing.

```
[latf, lonf] = flatearthpoly(antarctica.Lat', antarctica.Lon');
figure; mapshow(lonf, latf, 'DisplayType', 'polygon')
ylim([-100 -60])
xlim([-200 200])
axis square
```
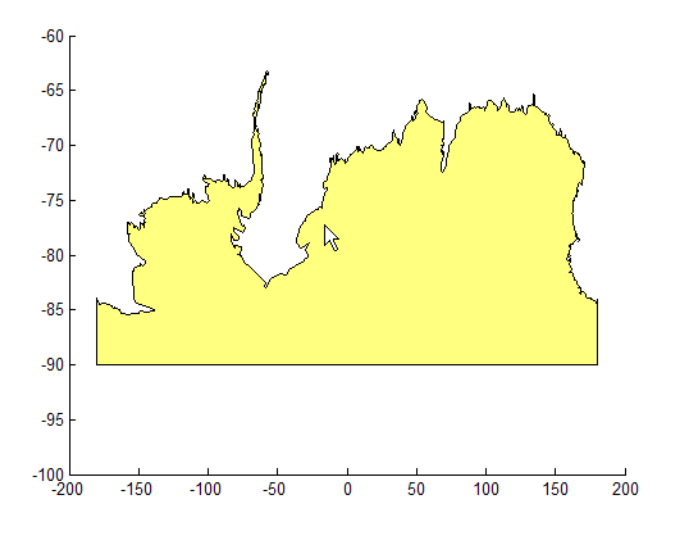

## **Tips**

The polygon topology for the input vectors must be valid. This means that vertices for outer rings (main polygon or "island" polygons) must be in clockwise order, and any inner rings ("lakes") must run in counterclockwise order for the function to work properly. You can use the [ispolycw](#page-760-0) function to check whether or not your lat, lon vectors meet this criterion, and the [poly2cw](#page-1127-0) and [poly2ccw](#page-1125-0) functions to correct any that run in the wrong direction.

## **See Also**

[ispolycw](#page-760-0) | [maptrimp](#page-989-0) | [poly2ccw](#page-1125-0) | [poly2cw](#page-1127-0)

## **forward**

**Package:** map.geodesy

Convert geodetic latitude to authalic, conformal, isometric, or rectifying latitude

#### **Syntax**

```
lat = forward(converter,phi)lat = forward(converter,phi,angleUnit)
```
### **Description**

lat = forward(converter,phi) returns the authalic, conformal, isometric, or rectifying latitude coordinates corresponding to geodetic latitude coordinates phi.

lat = forward(converter, phi, angleUnit) specifies the units of input phi.

### **Examples**

#### **Convert Geodetic Latitude to Authalic Latitude**

```
 phi = [-90 -67.5 -45 -22.5 0 22.5 45 67.5 90];
 conv = map.geodesy.AuthalicLatitudeConverter(wgs84Ellipsoid);
beta = forward(conv, phi)beta =-90.0000 -67.4092 -44.8717 -22.4094 0 22.4094 44.8717 67.4092 90
```
#### **Convert Geodetic Latitude to Isometric Latitude**

phi = [-90 -67.5 -45 -22.5 0 22.5 45 67.5 90]; conv = map.geodesy.IsometricLatitudeConverter(wgs84Ellipsoid);  $psi = forward(conv, phi)$  $psi =$ -Inf -1.6087 -0.8766 -0.4006 0 0.4006 0.8766 1.6087

#### **Convert Geodetic Latitude to Rectifying Latitude, in Radians**

```
phi = [-90 -67.5 -45 -22.5 0 22.5 45 67.5 90];
phirad = deg2rad(phi);conv = map.geodesy.RectifyingLatitudeConverter(wgs84Ellipsoid);
mu = forward(conv,phirad,'radians')
mu = -90.0000 -67.3978 -44.8557 -22.3981 0 22.3981 44.8557 67.3978 90.0000
```
#### **Input Arguments**

```
converter — Latitude converter
AuthalicLatitudeConverter, ConformalLatitudeConverter,
IsometricLatitudeConverter, or RectifyingLatitudeConverter object
```
Latitude converter, specified as an [AuthalicLatitudeConverter](#page-71-0), [ConformalLatitudeConverter](#page-164-0), [IsometricLatitudeConverter](#page-757-0), or [RectifyingLatitudeConverter](#page-1201-0) object.

#### **phi — Geodetic latitude coordinates**

numeric scalar, vector, matrix, or N-D array

Geodetic latitude coordinates, specified as a numeric scalar value, vector, matrix, or N-D array. If angleUnit is not supplied, phi is in degrees. Otherwise, values of phi must be consistent with the units of angleUnit.

Data Types: single | double

#### **angleUnit — Unit of geodetic latitude coordinates**

'degrees' (default) | 'radians'

Units of geodetic latitude coordinates, specified as 'degrees' or 'radians'.

### **Output Arguments**

#### **lat — Converted latitude coordinates**

numeric scalar, vector, matrix, or N-D array

Converted latitude coordinates, returned as a numeric scalar, vector, matrix, or N-D array. lat is the same size as phi.

The interpretation of lat depends on the latitude converter. If the conversion is:

- authalic, lat represents the variable  $β$  (beta), and has the same units as phi.
- conformal, lat represents  $\chi$  (chi), and has the same units as phi.
- isometric, lat represents  $\psi$  (psi). lat is a dimensionless number and does not have an angle unit.
- rectifying, lat represents  $\mu$  (mu), and has the same units as phi.

## **See Also**

[inverse](#page-743-0)

**Introduced in R2013a**

## **framem**

Toggle and control display of map frame

## **Syntax**

```
framem
framem('on')
framem('off')
framem('reset')
framem(linespec)
framem(PropertyName,PropertyValue,...)
```
## **Description**

framem toggles the visibility of the map frame by setting the map axes property Frame to 'on' or 'off'. The default setting for map axes is 'off'.

framem('on') sets the map axes property Frame to 'on'.

framem('off') sets the map axes property Frame to 'off'. When called with the value 'off', the map axes property Frame is set to 'off'.

framem('reset') resets the entire frame using the current properties. This is essentially a *refresh* option.

framem(linespec) sets the map axes FEdgeColor property to the color component of any MATLAB linespec.

framem(PropertyName,PropertyValue,...) sets the appropriate map axes properties to the desired values. These property names and values are described on the [axesm](#page-86-0) reference page.

# **Tips**

- You can also create or alter map frame properties using the axesm or setm functions.
- By default the Clipping property is set to 'off'. Override this setting with the following code:

```
hgrat = gridm('on');set(hgrat,'Clipping','on')
```
### **See Also**

[axesm](#page-86-0) | [setm](#page-1315-0)

## <span id="page-424-0"></span>**fromDegrees**

Convert angles from degrees

## **Syntax**

```
[angle1, angle2, ...] =fromDegrees(toUnits,angle1InDegrees,angle2InDegrees,...)
```
### **Description**

```
[angle1, angle2, ...] =
```
fromDegrees(toUnits,angle1InDegrees,angle2InDegrees,...) converts angle1InDegrees, angle2InDegrees, ... from degrees to the output angle units specified by toUnits. The value of toUnits can be either 'degrees' or 'radians' and may be abbreviated. The inputs angle1InDegrees, angle2InDegrees, ... and their corresponding outputs are numeric arrays of various sizes, with size(angleN) matching size(angleNInDegrees).

### **See Also**

deg2rad | [fromRadians](#page-425-0) | [toDegrees](#page-1408-0) | [toRadians](#page-1409-0)

**Introduced in R2007b**

## <span id="page-425-0"></span>**fromRadians**

Convert angles from radians

## **Syntax**

```
[angle1, angle2, ...] =fromRadians(toUnits,angle1InRadians,angle2InRadians,...)
```
## **Description**

```
[angle1, angle2, ...] =
```

```
fromRadians(toUnits,angle1InRadians,angle2InRadians,...) converts
angle1InRadians, angle2InRadians, ... from radians to the angle units specified
by toUnits. The value of toUnits can be either 'degrees' or 'radians' and may be
abbreviated. The inputs angle1InRadians, angle2InRadians, ... and their
corresponding outputs are numeric arrays of various sizes, with size(angleN) matching
size(angleNInRadians).
```
### **See Also**

[fromDegrees](#page-424-0) | rad2deg | [toDegrees](#page-1408-0) | [toRadians](#page-1409-0)

**Introduced in R2007b**

# **gc2sc**

Center and radius of great circle

## **Syntax**

```
[lat,lon, radius] = gczsc(lat0,lon0, az)[lat,lon, radius] = gc2sc(lat0,lon0, az, angularits)mat = qc2sc(...)
```
## **Description**

[lat,lon,radius] = gc2sc(lat0,lon0,az) converts a great circle from great circle notation (i.e., lat, lon, azimuth, where (lat, lon) is on the circle) to small circle notation (i.e., lat, lon, radius, where (lat, lon) is the center of the circle and the radius is 90 degrees, which is a definition of a great circle). A great circle has two centers and one is chosen arbitrarily. The other is its antipode. All inputs and outputs are in units of degrees.

[lat,lon,radius] = gc2sc(lat0,lon0,az,angleunits) where angleunits specifies the units of the inputs and outputs, either 'degrees' or 'radians'.

 $mat = gc2sc(...)$  returns a single output, where mat = [lat lon radius].

## **Examples**

Represent a great circle passing through (25ºS,70ºW) on an azimuth of 45º as a small circle:

```
[lat,lon, radius] = gc2sc(-25, -70, 45)lat = -39.8557
lon = 42.9098
```

```
radius =
     90
```
A great circle always bisects the sphere. As a demonstration of this statement, consider the Equator, which passes through any point with a latitude of  $0<sup>o</sup>$  and proceeds on an azimuth of 90º or 270º. Represent the Equator as a small circle:

```
[lat,lon, radius] = gc2sc(0, -70, 270)lat = 90
lon =\boldsymbol{\theta}radius =
      90
```
Not surprisingly, the small circle is centered on the North Pole. As always at the poles, the longitude is arbitrary because of the convergence of the meridians.

Note that the center coordinates returned by this function always lead to one of two possibilities. Since the great circle bisects the sphere, the antipode of the returned point is also a center with a radius of 90º. In the above example, the South Pole would also be a suitable center for the Equator in a small circle.

### **Definitions**

#### **Great and Small Circles**

A *small circle* is the intersection of a plane with the surface of a sphere. A *great circle* is a small circle with a radius of 90º.

#### **See Also**

[antipode](#page-46-0) | [crossfix](#page-219-0) | [gcxgc](#page-437-0) | [gcxsc](#page-441-0) | [rhxrh](#page-1253-0)

### **gcm**

Current map projection structure

## **Syntax**

 $mstruct = gcm$  $mstruct = qcm(hndl)$ 

## **Description**

mstruct = gcm returns the map axes *map structure*, which contains the settings for all the current map axes properties.

 $mstruct = gcm(hndl)$  specifies the map axes by axes handle.

### **Examples**

Establish a map axes with default values, then look at the structure:

```
axesm mercator
mstruct = gcmmstruct = mapprojection: 'mercator'
                zone: []
         angleunits: 'degrees'
             aspect: 'normal'
      falsenorthing: 0
       falseeasting: 0
        fixedorient: []
               geoid: [1 0]
        maplatlimit: [-86 86]
        maplonlimit: [-180 180]
       mapparallels: 0
         nparallels: 1
             origin: [0 0 0]
```
 scalefactor: 1 trimlat: [-86 86] trimlon: [-180 180] frame: 'off' ffill: 100 fedgecolor: [0 0 0] ffacecolor: 'none' flatlimit: [-86 86] flinewidth: 2 flonlimit: [-180 180] grid: 'off' galtitude: Inf gcolor: [0 0 0] glinestyle: ':' glinewidth: 0.5000 mlineexception: [] mlinefill: 100 mlinelimit: [] mlinelocation: 30 mlinevisible: 'on' plineexception: [] plinefill: 100 plinelimit: [] plinelocation: 15 plinevisible: 'on' fontangle: 'normal' fontcolor: [0 0 0] fontname: 'Helvetica' fontsize: 10 fontunits: 'points' fontweight: 'normal' labelformat: 'compass' labelrotation: 'off' labelunits: 'degrees' meridianlabel: 'off' mlabellocation: 30 mlabelparallel: 86 mlabelround: 0 parallellabel: 'off' plabellocation: 15 plabelmeridian: -180 plabelround: 0

# **Tips**

You create map structure properties with the axesm function. You can query them with the getm function and modify them with the setm function.

## **See Also**

[axesm](#page-86-0) | [getm](#page-643-0) | [setm](#page-1315-0)
### **gcpmap**

Current mouse point from map axes

### **Syntax**

 $pt = gcpmap$  $pt = gcpmap(hndl)$ 

### **Description**

 $pt = gcpmap$  returns the current point (the location of last button click) of the current map axes in the form [latitude longitude z-altitude].

 $pt = gcpmap(hnd)$  specifies the map axes in question by its handle.

### **Examples**

Set up a map axes with a graticule and display a world map:

```
axesm robinson
gridm on
geoshow('landareas.shp')
```
Click somewhere near Boston, Massachusetts to obtain a current point:

```
pt = gcpmappt = 44.171 -69.967 2
    44.171 -69.967 0
whos
 Name Size Bytes Class Attributes
 pt 2x3 48 double array
```
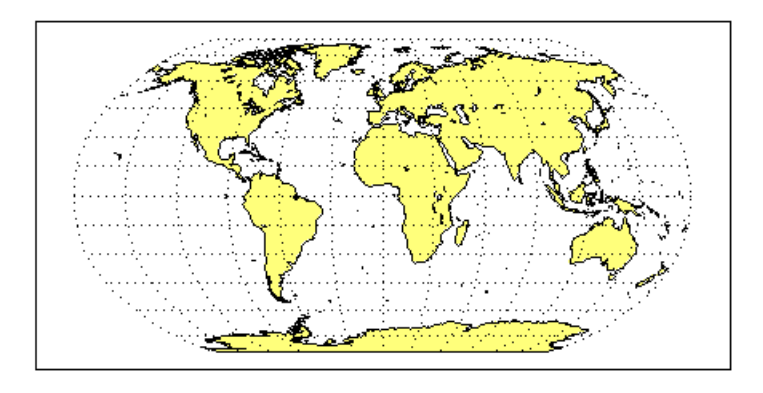

# **Tips**

gcpmap works much like the standard MATLAB function get(gca,'CurrentPoint'), except that the returned matrix is in [lat lon z], not [x y z].

You must use view(2) and an ordinary projection (not the Globe projection) when working with the gcpmap function.

The CurrentPoint property is updated whenever a button-click event occurs in a MATLAB figure window. The pointer does not have to be within the axes, or even the figure window. Coordinates with respect to the requested axes are returned regardless of the pointer location. Likewise, gcpmap will return values that may look reasonable whether the current point is within the graticule bounds or not, and thus must be used with care.

### **See Also**

[inputm](#page-727-0)

**Introduced before R2006a**

# **gcwaypts**

Equally spaced waypoints along great circle

# **Syntax**

```
[lat,lon] = gcwaypts(lat1,lon1,lat2,lon2)
[lat,lon] = gcwaypts(lat1,lon1,lat2,lon2,nlegs)
pts = gcwaypts(lat1,lon1,lat2,lon2...)
```
# **Description**

[lat,lon] = gcwaypts(lat1,lon1,lat2,lon2) returns the coordinates of equally spaced points along a great circle path connecting two endpoints, (lat1, lon1) and (lat2,lon2).

[lat,lon] = gcwaypts(lat1,lon1,lat2,lon2,nlegs) specifies the number of equal-length track legs to calculate. nlegs+1 output points are returned, since a final endpoint is required. The default number of legs is 10.

pts = gcwaypts(lat1,lon1,lat2,lon2...) packs the outputs, which are otherwise two-column vectors, into a two-column matrix of the form [latitude longitude]. This format for successive waypoints along a navigational track is called *navigational track format* in this guide. See the navigational track format reference page in this section for more information.

# **Background**

This is a navigational function. It assumes that all latitudes and longitudes are in degrees.

In navigational practice, great circle paths are often approximated by rhumb line segments. This is done to come reasonably close to the shortest distance between points without requiring course changes too frequently. The gcwaypts function provides an easy means of finding waypoints along a great circle path that can serve as endpoints for rhumb line segments (track legs).

# **Examples**

### **Determine Equally Spaced Points Along a Great Circle Path**

Imagine you own a sailing yacht and are planning a voyage from North Point, Barbados (13.33° N,59.62°W), to Brest, France (48.36°N,4.49°W). Divide the track into three equallength segments.

```
figure('color','w');
ha = axesm('mapproj', 'mercator', ... 'maplatlim',[10 55],'maplonlim',[-80 10],...
     'MLineLocation',15,'PLineLocation',15);
axis off, gridm on, framem on;
% Load coastline data and plot it in the figure.
load coastlines;
hg = geoshow(coastlat,coastlon,'displaytype','line','color','b');
% Define point locations for Barbados and Brest
barbados = [13.33 -59.62];break = [48.36 - 4.49];
% Calculate the waypoints along the path.
[1,g] = gcwaypts(barbados(1),barbados(2),brest(1),brest(2),3);
geoshow(l,g,'displaytype','line','color','r',...
     'markeredgecolor','r','markerfacecolor','r','marker','o');
geoshow(barbados(1),barbados(2),'DisplayType','point',...
     'markeredgecolor','k','markerfacecolor','k','marker','o')
geoshow(brest(1),brest(2),'DisplayType','point',...
     'markeredgecolor','k','markerfacecolor','k','marker','o')
```
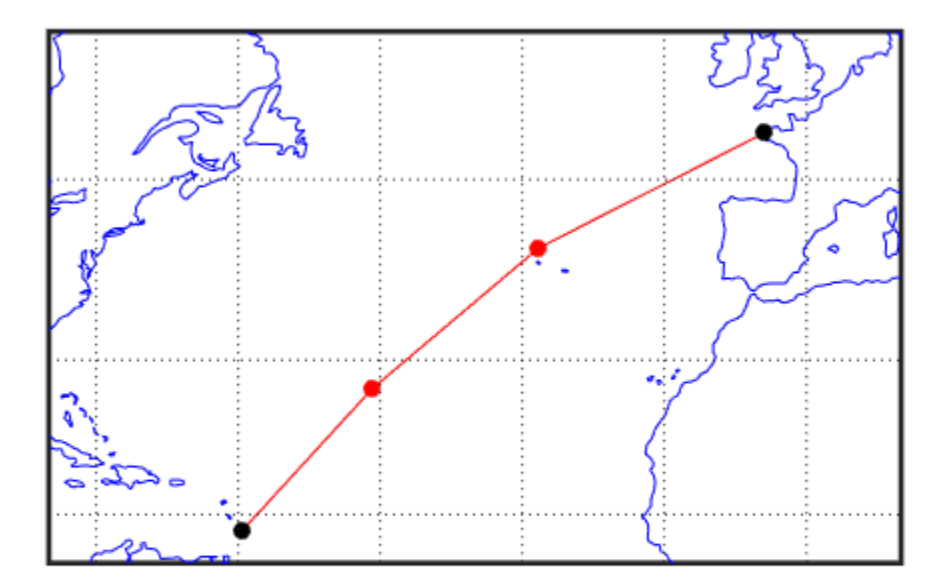

# **See Also**

[dreckon](#page-304-0) | [legs](#page-821-0) | [navfix](#page-1043-0) | [track](#page-1410-0)

### **Introduced before R2006a**

# <span id="page-437-0"></span>**gcxgc**

Intersection points for pairs of great circles

## **Syntax**

```
[lat,lon] = gcxgc(lat1,lon1,az1,lat2,lon2,az2)
[lat,lon] = gcxgc(lat1,lon1,az1,lat2,lon2,az2,units)
lational = gcxgc(
```
# **Description**

[lat,lon] = gcxgc(lat1,lon1,az1,lat2,lon2,az2) returns in lat and lon the locations where pairs of great circles intersect. The great circles are defined using *great circle notation*, which consists of a point on the great circle and the azimuth at that point along which the great circle proceeds. For example, the first great circle in a pair would pass through the point (lat1,lon1) with an azimuth of az1 (in angular units).

For any pair of great circles, there are two possible intersection conditions: the circles are identical or they intersect exactly twice on the sphere.

[lat,lon] = gcxgc(lat1,lon1,az1,lat2,lon2,az2,units) specifies the angular units used for all inputs, where units is any valid angular unit.

 $lation = gc \cdot g(c)$  returns a single output consisting of the concatenated latitude and longitude coordinates of the great circle intersection points.

# **Examples**

### **Find Intersection Points of Two Great Circles**

Given a great circle passing through  $(10^{\circ}N,13^{\circ}E)$  and proceeding on an azimuth of  $10^{\circ}$ , where does it intersect with a great circle passing through  $(0^{\circ}, 20^{\circ}E)$ , on an azimuth of  $-23^{\circ}$  (that is, 337 $^{\circ}$ )?

```
[newlat, newlon] = gcxc(10, 13, 10, 0, 20, -23)newlat = 14.3105 -14.3105
newlon = 13.7838 -166.2162
```
Note that the two intersection points are always antipodes of each other. As a simple example, consider the intersection points of two meridians, which are just great circles with azimuths of  $0<sup>9</sup>$  or  $180<sup>9</sup>$ .

```
[newlat, newlon] = gcxc(10, 13, 0, 0, 20, 180)newlat = -90 90
newlon = 0 180
```
The two meridians intersect at the North and South Poles, which is exactly correct.

### **Input Arguments**

### **lat1, lon1 — Coordinate of point on first great circle**

numeric scalar | *n*-element numeric vector

Latitude or longitude coordinate of a point on the first great circle in each pair, specified as one of these values.

- A numeric scalar to find the intersection of a single pair of great circles.
- A *n*-element numeric vector to find the intersection of *n* pairs of great circles.

lat1 and lon1 must have the same length.

Example: 10 Example: [-10 20 90 -45]

### **az1 — Azimuth of first great circle**

positive numeric scalar | *n*-element vector of positive numbers

Azimuth of the first great circle of each pair, in angular units, specified as one of these values.

- A positive numeric scalar to find the intersection of a single pair of great circles.
- A *n*-element vector of positive numbers to find the intersection of *n* pairs of great circles. The length of az1 matches the length of lat1 and lon1.

Example: 20 Example: [20 10 45 45]

### **lat2, lon2 — Coordinate of point on second great circle**

numeric scalar | numeric vector

Latitude or longitude coordinate of a point on the second great circle in each pair, specified as one of these values.

- A numeric scalar to find the intersection of a single pair of great circles.
- A *n*-element numeric vector to find the intersection of *n* pairs of great circles.

lat2 and lon2 must have the same length as lat1 and lon1.

Example: 3 Example: [3 30 85 -45]

#### **az2 — Azimuth of second great circle**

positive numeric scalar | *n*-element vector of positive numbers

Azimuth of the second great circle of each pair, in angular units, specified as one of these values.

- A positive numeric scalar to find the intersection of a single pair of great circles.
- A *n*-element vector of positive numbers to find the intersection of *n* pairs of great circles. The length of az2 matches the length of lat2 and lon2.

Example: 15

Example: [15 15 45 50]

#### **units — Angular units** 'degrees' (default) | 'radians'

Angular units, specified as 'degrees' or 'radians'.

### **Output Arguments**

### **lat, lon — Coordinates of great circle intersections**

2-element vector | *n*-by-2 matrix

Coordinates of great circle intersections, returned as one of the following.

- 2-element vector when you find the intersection of a single pair of great circles.
- *n*-by-2 matrix when when you find the intersection of *n* pairs of great circles.

If a pair of great circles are identical, then gcxgc displays a warning and returns NaNs for the latitude and longitude coordinates of the intersection points.

### **latlon — Concatenated coordinates of great circle intersections**

4-element vector | *n*-by-4 matrix

Concatenated coordinates of great circle intersections, returned as one of the following. This output is identical to [lat lon].

- 4-element vector when you find the intersection of a single pair of great circles.
- *n*-by-4 matrix when you find the intersection of *n* pairs of great circles.

If a pair of great circles are identical, then gcxgc displays a warning and returns NaNs for the latitude and longitude coordinates of the intersection points.

### **See Also**

[antipode](#page-46-0) | [crossfix](#page-219-0) | [gc2sc](#page-426-0) | [gcxsc](#page-441-0) | [polyxpoly](#page-1145-0) | [rhxrh](#page-1253-0) | [scxsc](#page-1303-0)

**Introduced before R2006a**

# <span id="page-441-0"></span>**gcxsc**

Intersection points for great and small circle pairs

## **Syntax**

```
[newlat,newlon] = gcxsc(gclat,gclon,gcaz,sclat,sclon,scrange)
[newlat, newlon] = gcxsc(..., units)
```
## **Description**

[newlat,newlon] = gcxsc(gclat,gclon,gcaz,sclat,sclon,scrange) returns the points of intersection of a great circle in *great circle notation* followed by a small circle in *small circle notation*. For multiple pairings, the inputs must be column vectors. The results are two-column matrices with the coordinates of the intersection points. If the circles do not intersect, or are identical, two NaNs are returned and a warning is displayed. If the two circles are tangent, the single intersection point is repeated twice.

 $[newlat,newlon] = gcxsc(..., units)$  where units specifies the standard angle unit. The default value is 'degrees'.

For a pairing of a great circle with a small circle, there are four possible intersection conditions: the circles are identical (possible because great circles are a subset of small circles), they do not intersect, they are tangent to each other (the small circle interior to the great circle) and hence they intersect once, or they intersect twice.

*Great circle notation* consists of a point on the great circle and the azimuth at that point along which the great circle proceeds.

*Small circle notation* consists of a center point and a radius in units of angular arc length.

### **Examples**

Given a great circle passing through  $(43^{\circ}N,0^{\circ})$  and proceeding on an azimuth of  $10^{\circ}$ , where does it intersect with a small circle centered at  $(47^{\circ}N,3^{\circ}E)$  with an arc length radius of 12º?

```
[newlat, newlon] = gcxsc(43, 0, 10, 47, 3, 12)newlat =<br>35.5068
              58.9143
newlon =
    -1.6159 5.4039
```
### **See Also**

[crossfix](#page-219-0) | [gc2sc](#page-426-0) | [gcxgc](#page-437-0) | [polyxpoly](#page-1145-0) | [rhxrh](#page-1253-0) | [scxsc](#page-1303-0)

**Introduced before R2006a**

# **geocentric2geodeticLat**

Convert geocentric to geodetic latitude

**Note** geocentric2geodeticLat will be removed in a future release. Use [geodeticLatitudeFromGeocentric](#page-472-0) instead.

# **Syntax**

 $phiI = geocentric2geodeticlat(ecc, phi_g)$ 

# **Description**

 $phiI = geocentric2geodeticlat(ecc, phi, g)$  converts an array of geocentric latitude in radians, phi\_g, to geodetic latitude in radians, phiI, on a reference ellipsoid with first eccentricity ecc.

### **See Also**

[geodeticLatitudeFromGeocentric](#page-472-0)

**Introduced in R2006b**

# **geocentricLatitude**

Convert geodetic to geocentric latitude

### **Syntax**

```
psi = geocentricLatitude(phi,F)
psi = geocentricLatitude(phi,F,angleUnit)
```
### **Description**

 $psi = geocent$ ricLatitude(phi, F) returns the geocentric latitude corresponding to geodetic latitude phi on an ellipsoid with flattening F.

psi = geocentricLatitude(phi,F,angleUnit) specifies the units of input phi and output psi.

### **Examples**

### **Convert Geodetic Latitude to Geocentric Latitude**

Create a reference ellipsoid and then convert the geodetic latitude to geocentric latitude. The reference ellipsoid contains a flattening factor.

```
s = wgs84Ellipsoid;
geocentricLatitude(45, s.Flattening)
ans = 44.8076
```
#### **Convert Geodetic Latitude Expressed in Radians to Geocentric Latitude**

Create a reference ellipsoid and then convert a geodetic latitude expressed in radians to geocentric latitude. The reference ellipsoid contains a flattening factor.

```
s = wgs84Ellipsoid;
geocentricLatitude(pi/3, s.Flattening, 'radians')
ans = 1.0443
```
### **Input Arguments**

#### **phi — Geodetic latitude of one or more points**

scalar value, vector, matrix, or N-D array

Geodetic latitude of one or more points, specified as a scalar value, vector, matrix, or N-D array. Values must be in units that match the input argument angleUnit, if supplied, and in degrees, otherwise.

Data Types: single | double

### **F — Flattening of reference spheroid**

scalar

Flattening of reference spheroid, specified as a scalar value.

Data Types: single | double

**angleUnit — Unit of measurement for angle**

'degrees' (default) | 'radians'

Unit of measurement for angle, specified as either 'degrees' or 'radians'.

Data Types: char

### **Output Arguments**

**psi — Geocentric latitudes of one or more points** scalar value, vector, matrix, or N-D array

Geocentric latitudes of one or more points, returned as a scalar value, vector, matrix, or N-D array. Values are in units that match the input argument angleUnit, if supplied, and in degrees, otherwise.

## **See Also**

#### **Functions**

[geodeticLatitudeFromGeocentric](#page-472-0) | [parametricLatitude](#page-1095-0)

#### **Objects**

```
AuthalicLatitudeConverter | ConformalLatitudeConverter |
IsometricLatitudeConverter | RectifyingLatitudeConverter
```
#### **Introduced in R2013a**

# **geocontourxy**

Contour grid in local system with latitude-longitude results

## **Syntax**

 $[contourLines, contourPolygons] = geocontourXy(X,Y,Z,lat0,lon0,ho)$  $[ ] =$  geocontourxy( , Name, Value)

### **Description**

[contourLines,contourPolygons] = geocontourxy(X,Y,Z,lat0,lon0,h0) returns line and polygon geoshapes containing contour lines and contour fill polygons, respectively. This function is non-graphical. You can plot the return values using geoshow, if desired.

[  $\Box$  ] = geocontourxy( , Name, Value) specifies name-value pairs that control aspects of the operation. Parameter names can be abbreviated and are case-insensitive.

### **Examples**

### **Calculate Contour Lines and Polygons for Area Near Hawaii**

Define a set of *X* and *Y* coordinates and create contour lines and contour polygons.

```
X = -150000:10000:150000:Y = 0:10000:300000;[xmesh, ymesh] = meshgrid(X/50000, (Y - 150000)/50000);Z = 8 + \text{peaks}(\text{xmesh}, \text{ymesh});lat0 = dm2degrees([ 21 18]);lon0 = dm2degrees([-157 49]);
h0 = 300;
levels = 0:2:18:[contourLines, contourPolygons] = geocontourxy(X,Y,Z,lat0,lon0,ho, ...] 'LevelList',levels,'XYRotation',120)
```

```
contourLines = 
 8x1 geoshape vector with properties:
 Collection properties:
         Geometry: 'line'
         Metadata: [1x1 struct]
 Vertex properties:
   (8 features concatenated with 7 delimiters)
         Latitude: [1x329 double]
        Longitude: [1x329 double]
           Height: [1x329 double]
 Feature properties:
     ContourLevel: [2 4 6 8 10 12 14 16]
contourPolygons = 
 9x1 geoshape vector with properties:
 Collection properties:
              Geometry: 'polygon'
              Metadata: [1x1 struct]
 Vertex properties:
   (9 features concatenated with 8 delimiters)
              Latitude: [1x651 double]
             Longitude: [1x651 double]
                Height: [1x651 double]
 Feature properties:
    LowerContourLevel: [0 2 4 6 8 10 12 14 16]
     UpperContourLevel: [2 4 6 8 10 12 14 16 18]
```
Display Hawaii on a map, add a marker, and then display the polygons returned by geocontourxy on the map.

```
figure
usamap([18.5 22.5],[-161 -154])
hawaii = shaperead('usastatehi', 'UseGeoCoords', true,...
         'Selector',{@(name) strcmpi(name,'Hawaii'), 'Name'});
geoshow(hawaii)
geoshow(lat0,lon0,'DisplayType','point','Marker','o',...
         'MarkerEdgeColor','k','MarkerFaceColor','k','MarkerSize',10)
cmap = parula(1 + length(levels));
for k = 1: length(contourPolygons)
       lat = contourPolygons(k).Latitude;
```

```
 lon = contourPolygons(k).Longitude;
 geoshow(lat,lon,'Display','polygon', ...
 'FaceColor',cmap(k,:),'FaceAlpha',0.5,'EdgeColor','none')
end
```
geoshow(contourLines.Latitude,contourLines.Longitude,'Color','black')

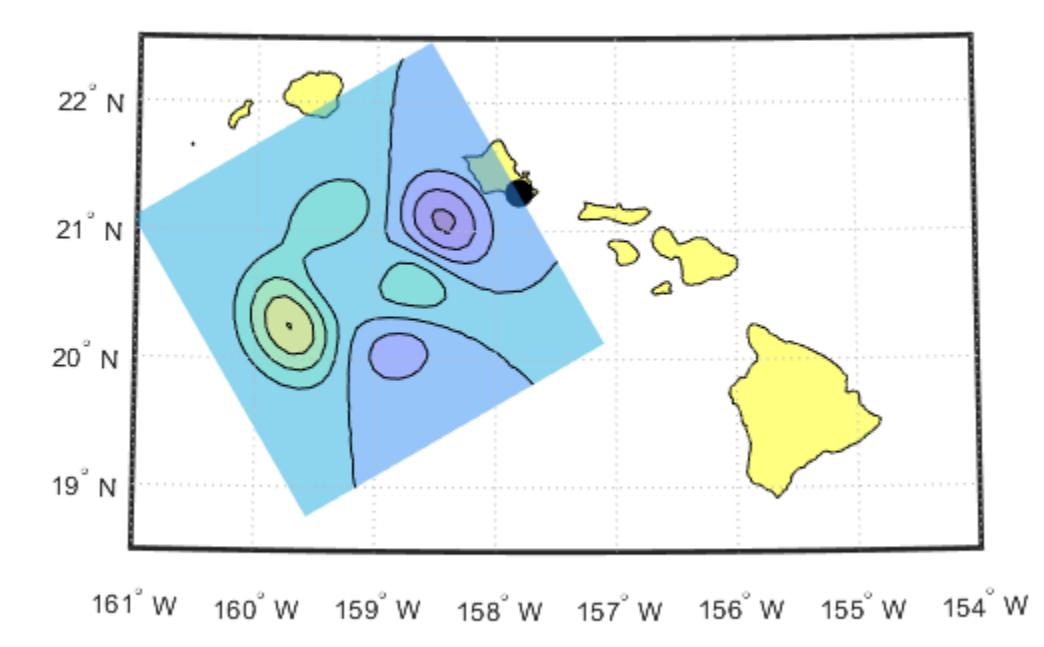

### **Input Arguments**

**X — X-component of a mesh that locates each element of Z in a local x-y plane** vector or matrix

*X*-component of a mesh that locates each element of *Z* in a local *x-y* plane, specified as a vector or matrix. geocontourxy assumes that units are meters unless you provide a Spheroid input, in which case the units of your input must match theLengthUnit property of the Spheroid object.

Data Types: single | double

**Y — Y-component of a mesh that locates each element of Z in a local x-y plane** vector or matrix

Y-component of a mesh that locates each element of *Z* in a local *x*-*y* plane. specified as a vector or matrix. geocontourxy assumes that units are meters unless you provide a Spheroid input, in which case the units of your input must match theLengthUnit property of the Spheroid object.

Data Types: single | double

#### **Z — Data to be contoured**

2-D array

Data to be contoured, specified as a 2-D array.

```
Data Types: single | double | int8 | int16 | int32 | int64 | uint8 | uint16 |
uint32 | uint64
```
#### **lat0 — Geodetic latitude of local origin (reference) point**

scalar value in units of degrees

Geodetic latitude of local origin (reference) point, specified as a scalar value in units of degrees.

Data Types: single | double

#### **lon0 — Geodetic longitude of local origin (reference) point**

scalar value in units of degrees

Geodetic longitude of local origin (reference) point, specified as a scalar value in units of degrees.

Data Types: single | double

#### **h0 — Ellipsoidal height of local origin (reference) point**

scalar value

Ellipsoidal height of local origin (reference) point, specified as a scalar value. geocontourxy assumes that units are meters unless you provide a Spheroid input, in which case the units of your input must match the unit specified in the LengthUnit property of the Spheroid object.

```
Data Types: single | double
```
### **Name-Value Pair Arguments**

Specify optional comma-separated pairs of Name, Value arguments. Name is the argument name and Value is the corresponding value. Name must appear inside quotes. You can specify several name and value pair arguments in any order as Name1,Value1,...,NameN,ValueN.

Example: [contourLines, contourPolygons] = geocontourxy(X,Y,Z,lat0,lon0,h0,'LevelList',levels,'XYRotation',120)

#### **LevelList — Contour levels**

vector of *Z*-values

Contour levels, specified as a vector of Z-values. By default, the geocontourxy function chooses levels that span the range of values.

Data Types: single | double | int8 | int16 | int32 | int64 | uint8 | uint16 | uint32 | uint64

### **XYRotation — Rotation angle of the local x-y system**

0 (default) | scalar value in units of degrees

Rotation angle of the local *x-y* system, measured counterclockwise from the *xEast-yNorth* system, specified as a scalar value in units of degrees.

Data Types: single | double

#### **Spheroid — Reference spheroid**

WGS84 reference ellipsoid (default) | referenceEllipsoid | oblateSpheroid | referenceSphere

Reference spheroid, specified as a referenceEllipsoid, oblateSpheroid, or referenceSphere object. Use the constructor for one of these three classes, or the wgs84Ellipsoid function, to construct a Mapping Toolbox spheroid object. (You cannot directly pass in to geocontourxy the name of your spheroid. Instead, pass that name to

referenceEllipsoid or referenceSphere and use the resulting object.) By default, geocontourxy uses the WGS84 reference ellipsoid with units of meters.

### **Output Arguments**

#### **contourLines — Contour lines**

line geoshape

Contour lines, returned as a line geoshape with one element per contour level. Latitude and Longitude properties contain contour line vertices in degrees. The contour level value of the *k*-th element is stored in the ContourLevel feature property of contourLines(k). A third vertex property, Height, contains the ellipsoidal height of each vertex. In combination with Latitude and Longitude, it completes the definition of the 3-D location of the contour line in the plane that contains the local origin and is parallel to the tangent plane at the origin latitude and longitude.

#### **contourPolygons — Contour polygons**

polygon geoshape

Contour polygons, returned as a polygon geoshape with one element (contour fill polygon) per contour interval. Latitude and Longitude properties contain the vertices of the contour fill polygons, specified in degrees. The LowerContourLevel and UpperContourLevel properties of contourPolygons(k) store the limits of the *k*-th contour interval. As in the case of lines, a third vertex property, Height, is included.

### **See Also**

[contourfm](#page-200-0) | [contourm](#page-202-0) | [enu2geodetic](#page-370-0) | [geodetic2enu](#page-463-0)

**Introduced in R2016a**

# <span id="page-453-0"></span>**geodetic2aer**

Geodetic to local spherical AER

### **Syntax**

```
[az,elev,slantRange] = geodetic2aer(lat,lon,h,lat0,lon0,h0,spheroid)
[az,elev,slantRange] = geodetic2aer( ___ ,angleUnit)
```
### **Description**

[az,elev,slantRange] = geodetic2aer(lat,lon,h,lat0,lon0,h0,spheroid) returns coordinates in a local spherical system corresponding to geodetic coordinates lat, lon, h. spheroid is an instance of a reference spheroid object. Any of the first six numeric input arguments can be scalar, even when the others are nonscalar; but all nonscalar numeric arguments must match in size.

[az,elev,slantRange] = geodetic2aer( \_\_\_ ,angleUnit) adds angleUnit which specifies the units of inputs lat, lon, lat0, lon0, and outputs az, elev.

### **Examples**

#### **Convert Geodetic Coordinates to Azimuth, Elevation, Slant Range**

Compute the azimuth (in degrees), elevation angle (in degrees), and line of sight distance from Zermatt, Switzerland to the summit of the Matterhorn (Monte Cervino). All distances and lengths are in meters.

First, temporarily change the output display format in the Command Window to short, fixed-decimal format. Store the original format as fmt.

```
fmt = get(0,'Format');format short g
```
Define the local origin (reference point). Zermatt has geodetic coordinates (46° 1', 7° 45'). Convert the coordinates from degree-minutes representation to decimal degrees.

```
lat0 = dm2degrees([46 1])lat0 = 46.017
lon0 = dm2degrees([7 45])lon\theta =
          7.75
```
Compute the ellipsoidal height of Zermatt as its orthometric height plus the local height of the geoid.

```
hOrthometric<math>\theta = 162\theta;
hGeoid = 53;h0 = h0rthometric\theta + hGeoid
h\Theta = 1673
```
Define the point of interest. The summit of Matterhorn has geodetic coordinates (45° 58' 35", 7° 39' 30"). Convert the coordinates from degree-minutes-second representation to decimal degrees.

```
lat = dms2 degrees([45 58 35])lat = 
        45.976
lon = dms2degrees([7 39 30])
lon = 7.6583
```
Compute the ellipsoidal height of the summit of Matterhorn as its orthometric height plus the local height of the geoid.

```
hOrthometric = 4478;
hGeoid = 53;h = h0rthometric + hGeoid
h = 4531
```
Specify the spheriod as the "World Geodetic System 1984" ellipsoid. The spheriod encapsulates the shape of the Earth with specific length of the equatorial radius, distance from center to pole, and flattening.

```
spheroid = wgs84Ellipsoid
```

```
spherical =referenceEllipsoid with defining properties:
                  Code: 7030
                   Name: 'World Geodetic System 1984'
            LengthUnit: 'meter'
         SemimajorAxis: 6378137
         SemiminorAxis: 6356752.31424518
     InverseFlattening: 298.257223563
          Eccentricity: 0.0818191908426215
   and additional properties:
     Flattening
     ThirdFlattening
     MeanRadius
     SurfaceArea
     Volume
```
Calculate the azimuth, elevation angle, and slant range (line of sight distance) from Zermatt to Matterhorn summit. Angles are in degrees.

```
[az,elev,slantRange] = geodetic2aer(lat,lon,h,lat0,lon0,h0,spheroid)
az = 237.8
elev = 
        18.755
```

```
slantRange = 
        8871.7
```
Finally, revert the Command Window output display to its original format.

format(fmt)

### **Input Arguments**

### **lat — Geodetic latitudes**

scalar value | vector | matrix | N-D array

Geodetic latitudes of one or more points, specified as a scalar value, vector, matrix, or N-D array. Values must be in units that match the input argument angleUnit, if supplied, and in degrees, otherwise.

Data Types: single | double

#### **lon — Longitudes**

scalar value | vector | matrix | N-D array

Longitudes of one or more points, specified as a scalar value, vector, matrix, or N-D array. Values must be in units that match the input argument angleUnit, if supplied, and in degrees, otherwise.

Data Types: single | double

### **h — Ellipsoidal heights**

scalar value | vector | matrix | N-D array

Ellipsoidal heights of one or more points, specified as a scalar value, vector, matrix, or N-D array. Values must be in units that match the LengthUnit property of the spheroid object.

Data Types: single | double

### **lat0 — Geodetic latitude of local origin**

scalar value | vector | matrix | N-D array

Geodetic latitude of local origin (reference) point(s), specified as a scalar value, vector, matrix, or N-D array. In many cases there is one origin (reference) point, and the value of

lat0 is scalar, but it need not be. (It may refer to a moving platform, for example). Values must be in units that match the input argument angleUnit, if supplied, and in degrees, otherwise.

Data Types: single | double

#### **lon0 — Longitude of local origin**

scalar value | vector | matrix | N-D array

Longitude of local origin (reference) point(s), specified as a scalar value, vector, matrix, or N-D array. In many cases there is one origin (reference) point, and the value of lon0 is scalar, but it need not be. (It may refer to a moving platform, for example). Values must be in units that match the input argument angleUnit, if supplied, and in degrees, otherwise.

Data Types: single | double

#### **h0 — Ellipsoidal height of local origin**

scalar value | vector | matrix | N-D array

Ellipsoidal height of local origin (reference) point(s), specified as a scalar value, vector, matrix, or N-D array. In many cases there is one origin (reference) point, and the value of h0 is scalar, but it need not be. (It may refer to a moving platform, for example). Units are determined by the LengthUnit property of the spheroid input.

Data Types: single | double

#### **spheroid — Reference spheroid**

referenceEllipsoid | oblateSpheroid | referenceSphere

Reference spheroid, specified as a [referenceEllipsoid](#page-1207-0), [oblateSpheroid](#page-1079-0), or [referenceSphere](#page-1217-0) object. To create a spheroid object, use the creation function specific to the object, or the [wgs84Ellipsoid](#page-1524-0) function.

Example:  $spheroid = referenceEllipsoid('GRS 80');$ 

#### **angleUnit — Units of angles**

'degrees' (default) | 'radians'

Units of angles, specified as 'degrees' (default), or 'radians'.

Data Types: char | string

### **Output Arguments**

#### **az — Azimuth angles**

scalar value | vector | matrix | N-D array

Azimuth angles in the local spherical system, returned as a scalar value, vector, matrix, or N-D array. Azimuths are measured clockwise from north. Units are determined by the input argument angleUnit, if supplied; values are in degrees, otherwise. When in degrees, they lie in the half-open interval [0 360).

#### **elev — Elevation angles**

scalar value | vector | matrix | N-D array

Elevation angles in the local spherical system, returned as a scalar value, vector, matrix, or N-D array. Elevations are with respect to a plane perpendicular to the spheroid surface normal. Units determined by the input argument angleUnit, if supplied; values are in degrees, otherwise. When in degrees, they lie in the closed interval [-90 90].

#### **slantRange — Distances from local origin**

scalar value | vector | matrix | N-D array

Distances from origin in the local spherical system, returned as a scalar value, vector, matrix, or N-D array. The straight-line, 3-D Cartesian distance is computed. Units are determined by the LengthUnit property of the spheroid input.

### **See Also**

[aer2geodetic](#page-30-0) | [ecef2aer](#page-321-0) | [geodetic2enu](#page-463-0) | [geodetic2ned](#page-467-0)

**Introduced in R2012b**

# **geodetic2ecef**

Transform geodetic to geocentric (ECEF) coordinates

## **Syntax**

 $[X, Y, Z] = geodetic2ecef(spheroid, lat, lon, h)$  $[X, Y, Z] = geodetic2ecef($  ,angleUnit)  $[X, Y, Z] = geodetic2ecef(lat, lon, h, spheroid)$ 

## **Description**

 $[X, Y, Z] = geodetic2ecef(spheroid, lat, lon, h)$  transforms geodetic point locations specified by the geodetic coordinate arrays lat (geodetic latitude), lon (longitude), and h (ellipsoidal height) to geocentric Earth-Centered Earth-Fixed (ECEF) Cartesian coordinates x, y, and z. The geodetic coordinates refer to the reference body specified by the spheroid object, spheroid.

 $[X, Y, Z] = geodetic2ecef($  ,angleUnit) where angleUnit specifies the units of the latitude and longitude coordinates, either 'degrees' or 'radians'.

[X,Y,Z] = geodetic2ecef(lat,lon,h,spheroid) This syntax is supported but not recommended. lat and lon must be in radians. spheroid can be either a spheroid or an ellipsoid vector of the form: [semimajor\_axis, eccentricity]. In this case, h must use the same units as the semimajor axis. X, Y, and Z will be expressed in these units also.

# **Examples**

### **Convert Geodetic Coordinates to Geocentric Coordinates**

Convert the geodetic coordinates for Paris, France (48 degrees 51 minutes 24 seconds North, 2 degrees 21 minutes 03 seconds East) to geocentric Earth-Centered Earth-Fixed (ECEF) Cartesian coordinates.

```
lat = dms2degrees([48 51 24])lat = 48.8567lon = dms2degrees([2 21 03])
lon = 2.3508h = 80:
wgs84 = wgs84Ellipsoid('meters');
[x,y,z] = geodetic2ecef(wgs84, lat,lon,h)x = 4.2010e + 06y = 1.7246e+05z = 4.7801e+06
```
### **Input Arguments**

#### **spheroid — Reference spheroid**

```
referenceEllipsoid | oblateSpheroid | referenceSphere
```
Reference spheroid, specified as a [referenceEllipsoid](#page-1207-0), [oblateSpheroid](#page-1079-0), or [referenceSphere](#page-1217-0) object. To create a spheroid object, use the creation function specific to the object, or the [wgs84Ellipsoid](#page-1524-0) function.

```
Example: spheroid = referenceEllipsoid('GRS 80');
```
#### **lat — Geodetic latitudes**

scalar value | vector | matrix | N-D array

Geodetic latitudes of one or more points, specified as a scalar value, vector, matrix, or N-D array. Values must be in units that match the input argument angleUnit, if supplied, and in degrees, otherwise.

Data Types: single | double

#### **lon — Longitudes**

```
scalar value | vector | matrix | N-D array
```
Longitudes of one or more points, specified as a scalar value, vector, matrix, or N-D array. Values must be in units that match the input argument angleUnit, if supplied, and in degrees, otherwise.

Data Types: single | double

#### **h — Ellipsoidal height**

numeric array

Ellipsoidal height, specified as a scalar. h must be expressed in the same length unit as the spheroid.

```
Data Types: single | double | int8 | int16 | int32 | int64 | uint8 | uint16 |
uint32 | uint64
```
#### **angleUnit — Units of angles**

'degrees' (default) | 'radians'

Units of angles, specified as 'degrees' (default), or 'radians'.

Data Types: char | string

### **Output Arguments**

#### **X — ECEF x-coordinates**

scalar value | vector | matrix | N-D array

x-coordinates of one or more points in the spheroid-centric ECEF system, returned as a scalar value, vector, matrix, or N-D array. Units are determined by the LengthUnit property of the spheroid object.

#### **Y — ECEF y-coordinates**

scalar value | vector | matrix | N-D array

y-coordinates of one or more points in the spheroid-centric ECEF system, returned as a scalar value, vector, matrix, or N-D array. Units are determined by the LengthUnit property of the spheroid object.

#### **Z — ECEF y-coordinates**

scalar value | vector | matrix | N-D array

z-coordinates of one or more points in the spheroid-centric ECEF system, returned as a scalar value, vector, matrix, or N-D array. Units are determined by the LengthUnit property of the spheroid object.

# **Tips**

• The geocentric Cartesian (ECEF) coordinate system is fixed with respect to the Earth, with its origin at the center of the spheroid and its positive *x*-, *y*-, and *z*-axes intersecting the surface at the following points:

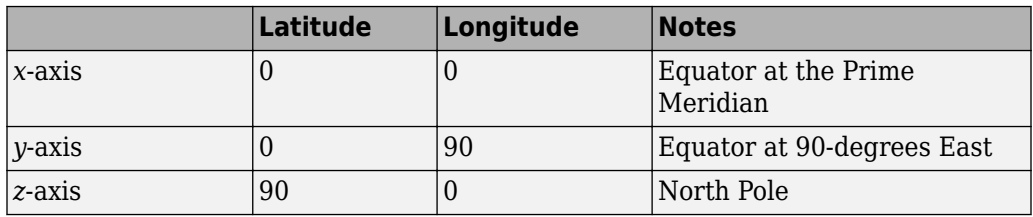

### **See Also**

[ecef2geodetic](#page-332-0) | ecef0ffset | [oblateSpheroid](#page-1079-0) | [referenceEllipsoid](#page-1207-0) | [referenceSphere](#page-1217-0)

### **Introduced in R2012b**

# <span id="page-463-0"></span>**geodetic2enu**

Geodetic to local Cartesian ENU

### **Syntax**

```
[xEast,yNorth,zUp] = geodetic2enu(lat,lon,h,lat0,lon0,h0,spheroid)
[xEast, yNorth, zUp] = geodetic2enu(, angleUnit)
```
### **Description**

[xEast,yNorth,zUp] = geodetic2enu(lat,lon,h,lat0,lon0,h0,spheroid) returns coordinates in a local east-north-up (ENU) Cartesian system corresponding to geodetic coordinates lat, lon, h. Any of the first six numeric input arguments can be scalar, even when the others are nonscalar; but all nonscalar numeric arguments must match in size.

[xEast,yNorth,zUp] = geodetic2enu( \_\_\_ ,angleUnit) adds angleUnit which specifies the units of inputs lat, lon, lat0, and lon0.

### **Input Arguments**

### **lat — Geodetic latitudes**

scalar value | vector | matrix | N-D array

Geodetic latitudes of one or more points, specified as a scalar value, vector, matrix, or N-D array. Values must be in units that match the input argument angleUnit, if supplied, and in degrees, otherwise.

Data Types: single | double

### **lon — Longitudes**

scalar value | vector | matrix | N-D array

Longitudes of one or more points, specified as a scalar value, vector, matrix, or N-D array. Values must be in units that match the input argument angleUnit, if supplied, and in degrees, otherwise.

Data Types: single | double

#### **h — Ellipsoidal heights**

scalar value | vector | matrix | N-D array

Ellipsoidal heights of one or more points, specified as a scalar value, vector, matrix, or N-D array. Values must be in units that match the LengthUnit property of the spheroid object.

Data Types: single | double

#### **lat0 — Geodetic latitude of local origin**

scalar value | vector | matrix | N-D array

Geodetic latitude of local origin (reference) point(s), specified as a scalar value, vector, matrix, or N-D array. In many cases there is one origin (reference) point, and the value of lat0 is scalar, but it need not be. (It may refer to a moving platform, for example). Values must be in units that match the input argument angleUnit, if supplied, and in degrees, otherwise.

Data Types: single | double

#### **lon0 — Longitude of local origin**

scalar value | vector | matrix | N-D array

Longitude of local origin (reference) point(s), specified as a scalar value, vector, matrix, or N-D array. In many cases there is one origin (reference) point, and the value of  $\text{lon}0$  is scalar, but it need not be. (It may refer to a moving platform, for example). Values must be in units that match the input argument angleUnit, if supplied, and in degrees, otherwise.

Data Types: single | double

#### **h0 — Ellipsoidal height of local origin**

scalar value | vector | matrix | N-D array

Ellipsoidal height of local origin (reference) point(s), specified as a scalar value, vector, matrix, or N-D array. In many cases there is one origin (reference) point, and the value of h0 is scalar, but it need not be. (It may refer to a moving platform, for example). Units are determined by the LengthUnit property of the spheroid input.

Data Types: single | double

#### **spheroid — Reference spheroid**

```
referenceEllipsoid | oblateSpheroid | referenceSphere
```
Reference spheroid, specified as a [referenceEllipsoid](#page-1207-0), [oblateSpheroid](#page-1079-0), or [referenceSphere](#page-1217-0) object. To create a spheroid object, use the creation function specific to the object, or the [wgs84Ellipsoid](#page-1524-0) function.

```
Example: spheroid = referenceEllipsoid('GRS 80');
```
#### **angleUnit — Units of angles**

'degrees' (default) | 'radians'

Units of angles, specified as 'degrees' (default), or 'radians'.

Data Types: char | string

### **Output Arguments**

#### **xEast — Local ENU x-coordinates**

scalar value | vector | matrix | N-D array

x-coordinates of one or more points in the local ENU system, returned as a scalar value, vector, matrix, or N-D array. Units are determined by the LengthUnit property of the spheroid input.

#### **yNorth — Local ENU y-coordinates**

scalar value | vector | matrix | N-D array

y-coordinates of one or more points in the local ENU system, returned as a scalar value, vector, matrix, or N-D array. Units are determined by the LengthUnit property of the spheroid input.

#### **zUp — Local ENU z-coordinates**

scalar value | vector | matrix | N-D array

z-coordinates of one or more points in the local ENU system, returned as a scalar value, vector, matrix, or N-D array. Units are determined by the LengthUnit property of the spheroid input.

### **See Also**

[ecef2enu](#page-325-0) | [enu2geodetic](#page-370-0) | [geodetic2aer](#page-453-0) | [geodetic2ned](#page-467-0)

**Introduced in R2012b**

# <span id="page-467-0"></span>**geodetic2ned**

Geodetic to local Cartesian NED

# **Syntax**

```
[xNorth,yEast,zDown] = geodetic2ned(lat,lon,h,lat0,lon0,h0,spheroid)
[ ] = geodetic2ned( ,angleUnit)
```
### **Description**

[xNorth,yEast,zDown] = geodetic2ned(lat,lon,h,lat0,lon0,h0,spheroid) transforms point locations from geodetic coordinates (lat, lon, h) to local, north-eastdown (NED), Cartesian coordinates (xNorth, yEast, zDown), given a local coordinate system defined by the geodetic coordinates of its origin (lat0, lon0, h0). The geodetic coordinates refer to the reference body specified by the spheroid object, spheroid. Each coordinate input argument must match the others in size or be scalar.

 $[\_\_\_\] = \text{geodetic2ned}(\_\_\_\$  , angleUnit) specifies the unit of the latitude and longitude input arguments, lat, lon, lat0, and lon0.

### **Input Arguments**

### **lat — Geodetic latitudes**

scalar value | vector | matrix | N-D array

Geodetic latitudes of one or more points, specified as a scalar value, vector, matrix, or N-D array. Values must be in units that match the input argument angleUnit, if supplied, and in degrees, otherwise.

Data Types: single | double

### **lon — Longitudes**

scalar value | vector | matrix | N-D array
Longitudes of one or more points, specified as a scalar value, vector, matrix, or N-D array. Values must be in units that match the input argument angleUnit, if supplied, and in degrees, otherwise.

Data Types: single | double

#### **h — Ellipsoidal heights**

scalar value | vector | matrix | N-D array

Ellipsoidal heights of one or more points, specified as a scalar value, vector, matrix, or N-D array. Values must be in units that match the LengthUnit property of the spheroid object.

Data Types: single | double

#### **lat0 — Geodetic latitude of local origin**

scalar value | vector | matrix | N-D array

Geodetic latitude of local origin (reference) point(s), specified as a scalar value, vector, matrix, or N-D array. In many cases there is one origin (reference) point, and the value of lat0 is scalar, but it need not be. (It may refer to a moving platform, for example). Values must be in units that match the input argument angleUnit, if supplied, and in degrees, otherwise.

Data Types: single | double

#### **lon0 — Longitude of local origin**

scalar value | vector | matrix | N-D array

Longitude of local origin (reference) point(s), specified as a scalar value, vector, matrix, or N-D array. In many cases there is one origin (reference) point, and the value of  $\text{lon}0$  is scalar, but it need not be. (It may refer to a moving platform, for example). Values must be in units that match the input argument angleUnit, if supplied, and in degrees, otherwise.

Data Types: single | double

#### **h0 — Ellipsoidal height of local origin**

scalar value | vector | matrix | N-D array

Ellipsoidal height of local origin (reference) point(s), specified as a scalar value, vector, matrix, or N-D array. In many cases there is one origin (reference) point, and the value of h0 is scalar, but it need not be. (It may refer to a moving platform, for example). Units are determined by the LengthUnit property of the spheroid input.

Data Types: single | double

#### **spheroid — Reference spheroid**

```
referenceEllipsoid | oblateSpheroid | referenceSphere
```
Reference spheroid, specified as a [referenceEllipsoid](#page-1207-0), [oblateSpheroid](#page-1079-0), or [referenceSphere](#page-1217-0) object. To create a spheroid object, use the creation function specific to the object, or the [wgs84Ellipsoid](#page-1524-0) function.

```
Example: spheroid = referenceEllipsoid('GRS 80');
```
#### **angleUnit — Units of angles**

'degrees' (default) | 'radians'

Units of angles, specified as 'degrees' (default), or 'radians'.

Data Types: char | string

### **Output Arguments**

#### **xNorth — Local NED x-coordinates**

scalar value | vector | matrix | N-D array

x-coordinates of one or more points in the local NED system, returned as a scalar value, vector, matrix, or N-D array. Units are determined by the LengthUnit property of the spheroid input.

#### **yEast — Local NED y-coordinates**

scalar value | vector | matrix | N-D array

y-coordinates of one or more points in the local NED system, returned as a scalar value, vector, matrix, or N-D array. Units are determined by the LengthUnit property of the spheroid input.

#### **zDown — Local NED z-coordinates**

scalar value | vector | matrix | N-D array

z-coordinates of one or more points in the local NED system, returned as a scalar value, vector, matrix, or N-D array. Units are determined by the LengthUnit property of the spheroid input.

## **See Also**

[ecef2ned](#page-338-0) | [geodetic2aer](#page-453-0) | [geodetic2enu](#page-463-0) | [ned2geodetic](#page-1057-0)

**Introduced in R2012b**

# **geodetic2geocentricLat**

Convert geodetic to geocentric latitude

**Note** geodetic2geocentricLat will be removed in a future release. Use [geocentricLatitude](#page-444-0) instead.

## **Syntax**

 $phi_g = geodetic2geocentriclat(ecc, phi)$ 

# **Description**

phi $g = geodetic2geocentriclat(ecc, phi)$  converts an array of geodetic latitude in radians, phi, to geocentric latitude in radians, phi\_g, on a reference ellipsoid with first eccentricity ecc.

## **See Also**

[geocentricLatitude](#page-444-0)

**Introduced in R2006b**

# <span id="page-472-0"></span>**geodeticLatitudeFromGeocentric**

Convert geocentric to geodetic latitude

# **Syntax**

```
phi = geodeticLatitudeFromGeocentric(psi,F)
phi = geodeticLatitudeFromGeocentric(psi,F,angleUnit)
```
# **Description**

 $phi = geodeticLatitudeFromGeocentric(psi, F) returns the geodetic latitude$ corresponding to geocentric latitude psi on an ellipsoid with flattening F.

phi = geodeticLatitudeFromGeocentric(psi,F,angleUnit) specifies the units of input psi and output phi.

# **Examples**

### **Convert Geocentric Latitude to Geodetic Latitude**

Create a reference ellipsoid.

```
s = wgs84Ellipsoid;
```
Convert the geocentric latitude to geodetic latitude. The reference ellipsoid contains a flattening factor.

geodeticLatitudeFromGeocentric(45, s.Flattening)

```
ans = 45.1924
```
#### **Convert Geocentric Latitude Expressed in Radians to Geodetic Latitude**

Create a reference ellipsoid.

s = wgs84Ellipsoid;

Convert a geocentric latitude expressed in radians to geodetic latitude. The reference ellipsoid contains a flattening factor.

```
geodeticLatitudeFromGeocentric(pi/3, s.Flattening, 'radians')
```
 $ans = 1.0501$ 

## **Input Arguments**

#### **psi — Geocentric latitude of one or more points**

scalar value, vector, matrix, or N-D array

Geocentric latitudes of one or more points, returned as a scalar value, vector, matrix, or N-D array. Values are in units that match the input argument angleUnit, if supplied, and in degrees, otherwise.

Data Types: single | double

#### **F — Flattening of reference spheroid**

scalar

Flattening of reference spheroid, specified as a scalar value.

Data Types: double

**angleUnit — Unit of measurement for angle** 'degrees' (default) | 'radians'

Unit of measurement for angle, specified as either 'degrees' or 'radians'.

Data Types: char

# **Output Arguments**

### **phi — Geodetic latitude of one or more points**

scalar value, vector, matrix, or N-D array

Geodetic latitude of one or more points, returned as a scalar value, vector, matrix, or N-D array. Values must be in units that match the input argument angleUnit, if supplied, and in degrees, otherwise.

## **See Also**

**Functions** [geocentricLatitude](#page-444-0) | [geodeticLatitudeFromParametric](#page-475-0)

### **Objects**

```
AuthalicLatitudeConverter | ConformalLatitudeConverter |
IsometricLatitudeConverter | RectifyingLatitudeConverter
```
# <span id="page-475-0"></span>**geodeticLatitudeFromParametric**

Convert parametric to geodetic latitude

## **Syntax**

```
phi = geodeticLatitudeFromParametric(beta,F)
phi = geodeticLatitudeFromParametric(beta,F,angleUnit)
```
## **Description**

phi = geodeticLatitudeFromParametric(beta,F) returns the geodetic latitude corresponding to parametric latitude beta on an ellipsoid with flattening F.

phi = geodeticLatitudeFromParametric(beta,F,angleUnit) specifies the units of input beta and output phi.

## **Examples**

### **Convert Parametric Latitude to Geodetic Latitude**

Create a reference ellipsoid and then convert the parametric latitude to geodetic latitude. The reference ellipsoid contains a flattening factor.

```
s = wgs84Ellipsoid;
```
geodeticLatitudeFromParametric(45, s.Flattening)

 $ans =$ 

45.0962

#### **Convert Parametric Latitude Expressed in Radians to Geodetic Latitude**

Create a reference ellipsoid and then convert a parametric latitude expressed in radians to geodetic latitude. The reference ellipsoid contains a flattening factor.

```
s = wgs84Ellipsoid;
```

```
geodeticLatitudeFromParametric(pi/3, s.Flattening, 'radians')
```

```
ans =
```
1.0487

## **Input Arguments**

#### **beta — Parametric latitude of one or more points**

scalar value, vector, matrix, or N-D array

Parametric latitude of one or more points, specified as a scalar value, vector, matrix, or N-D array. Values must be in units that match the input argument angleUnit, if supplied, and in degrees, otherwise.

Data Types: single | double

### **F — Flattening of reference spheroid**

scalar

Flattening of reference spheroid, specified as a scalar value.

Data Types: double

### **angleUnit — Unit of measurement for angle**

'degrees' (default) | 'radians'

Unit of measurement for angle, specified as either 'degrees' or 'radians'.

Data Types: char

## **Output Arguments**

# **phi — Geodetic latitudes of one or more points**

scalar value, vector, matrix, or N-D array

Geodetic latitudes of one or more points, returned as a scalar value, vector, matrix, or N-D array. Values are in units that match the input argument angleUnit, if supplied, and in degrees, otherwise.

# **See Also**

### **Functions**

[geodeticLatitudeFromGeocentric](#page-472-0) | [parametricLatitude](#page-1095-0)

### **Objects**

```
AuthalicLatitudeConverter | ConformalLatitudeConverter |
IsometricLatitudeConverter | RectifyingLatitudeConverter
```
# <span id="page-478-0"></span>**GeographicCellsReference**

Reference raster cells to geographic coordinates

# **Description**

A geographic cells raster reference object encapsulates the relationship between a geographic coordinate system and a system of intrinsic coordinates anchored to the columns and rows of a 2-D spatially referenced raster grid or image.

The raster must be sampled regularly in latitude and longitude, and its columns and rows must be aligned with meridians and parallels, respectively. For more information about coordinate systems, see ["Intrinsic Coordinate System" on page 1-478](#page-483-0).

# **Creation**

You can use any of the following functions to create a GeographicCellsReference object to reference a regular raster of cells to geographic coordinates.

- [georefcells](#page-543-0) Create a geographic raster reference object.
- [georasterref](#page-533-0) Convert a world file to a geographic raster reference object.
- [refmatToGeoRasterReference](#page-1233-0) Convert a referencing matrix to a geographic raster reference object.
- [refvecToGeoRasterReference](#page-1240-0) Convert a referencing vector to a geographic raster reference object.

For example, to construct a geographic raster reference object with default property settings, use this command:

```
R = georefcells()
```
 $R =$ 

GeographicCellsReference with properties:

```
 LatitudeLimits: [0.5 2.5]
 LongitudeLimits: [0.5 2.5]
```

```
 RasterSize: [2 2]
    RasterInterpretation: 'cells'
        ColumnsStartFrom: 'south'
           RowsStartFrom: 'west'
   CellExtentInLatitude: 1
   CellExtentInLongitude: 1
  RasterExtentInLatitude: 2
 RasterExtentInLongitude: 2
        XIntrinsicLimits: [0.5 2.5]
        YIntrinsicLimits: [0.5 2.5]
    CoordinateSystemType: 'geographic'
               AngleUnit: 'degree'
```
# **Properties**

#### **LatitudeLimits — Latitude limits of the geographic quadrangle bounding the georeferenced raster**

[0.5 2.5] (default) | two-element vector

Latitude limits of the geographic quadrangle bounding the georeferenced raster, specified as a two-element vector of the form [southern limit northern limit].

Example: [-90 90]

Data Types: double

#### **LongitudeLimits — Longitude limits of the geographic quadrangle bounding the georeferenced raster**

[0.5 2.5] (default) | two-element vector

Longitude limits of the geographic quadrangle bounding the georeferenced raster, specified as a two-element vector of the form [western limit eastern limit].

Example: [-100 180]

Data Types: double

#### **RasterSize — Number of rows and columns of the raster or image associated with the referencing object**

[2 2] (default) | two-element vector of positive integers

Number of rows and columns of the raster or image associated with the referencing object, specified as a two-element vector, [*m n*], where *m* represents the number of rows

and *n* the number of columns. For convenience, you can assign a size vector having more than two elements. This enables assignments like  $R.RasterSize = size(RGB)$ , where RGB is *m*-by-*n*-by-3. In cases like this, the object stores only the first two elements of the size vector and ignores the higher (nonspatial) dimensions.

Example: [200 300]

Data Types: double

#### **RasterInterpretation — Geometric nature of the raster**

'cells' (default)

This property is read-only.

Geometric nature of the raster, specified as 'cells'. The value 'cells' indicates that the raster comprises a grid of quadrangular cells, and is bounded on all sides by cell edges. For an *m*-by-*n* raster, points with an intrinsic *x*-coordinate of 1 or *n* or an intrinsic *y*-coordinate of 1 or *m* fall within the raster, not on its edges.

Data Types: char

#### **AngleUnit — Unit of measurement used for angle-valued properties**

'degree' (default)

Unit of measurement used for angle-valued properties, specified as 'degree'.

Cannot be set.

Data Types: char

#### **ColumnsStartFrom — Edge from which column indexing starts**

```
'south' (default) | 'north'
```
Edge from which column indexing starts, specified as 'south' or 'north'.

Example: 'south'

Data Types: char

#### **RowsStartFrom — Edge from which row indexing starts**

'west' (default) | 'east'

Edge from which row indexing starts, specified as 'west' or 'east'.

Example: 'east'

Data Types: char

### **CellExtentInLatitude — Extent in latitude of individual cells**

1 (default) | positive numeric scalar

Extent in latitude of individual cells, specified as a positive numeric scalar. Distance, in units of latitude, between the northern and southern limits of a single raster cell. The value is the same for all cells in the raster.

Example: 2.5

Data Types: double

### **CellExtentInLongitude — Extent in longitude of individual cells**

1 (default) | positive numeric scalar

Extent in longitude of individual cells, specified as a positive numeric scalar. Distance, in units of longitude, between the western and eastern limits of a single raster cell. The value is always positive, and is the same for all cells in the raster.

Example: 2.5

Data Types: double

### **RasterExtentInLatitude — Latitude extent ("height") of the quadrangle covered by the raster**

2 (default) | positive numeric scalar

This property is read-only.

Latitude extent ("height") of the quadrangle covered by the raster, specified as a positive numeric scalar.

Example: 2

Data Types: double

### **RasterExtentInLongitude — Longitude extent ("width") of the quadrangle covered by the raster**

2 (default) | positive numeric scalar

This property is read-only.

Longitude extent ("width") of the quadrangle covered by the raster, specified as a positive numeric scalar.

Data Types: double

#### **XIntrinsicLimits — Raster limits in intrinsic x coordinates**

[0.5 2.5] (default) | two-element row vector of positive integers

This property is read-only.

Raster limits in intrinsic *x* coordinates, specified as a two-element row vector of positive integers, [xMin xMax]. For an *m*-by-*n* raster, XIntrinsicLimits equals [0.5, m +0.5], because the RasterInterpretation is 'cells'.

Example: [0.5 2.5]

Data Types: double

#### **YIntrinsicLimits — Raster limits in intrinsic y coordinates**

[0.5 2.5] (default) | two-element row vector of positive integers

This property is read-only.

Raster limits in intrinsic *y* coordinates, specified as a two-element row vector of positive integers, [yMin yMax]. For an *m*-by-*n* raster, YIntrinsicLimits equals [0.5, n +0.5], because the RasterInterpretation is 'cells'.

Data Types: double

#### **CoordinateSystemType — Type of coordinate system to which the image or raster is referenced**

'geographic' (default)

This property is read-only.

Type of coordinate system to which the image or raster is referenced, specified as 'geographic'.

Data Types: char

### **Object Functions**

[contains](#page-167-0) Determine if geographic or map raster contains points [geographicToDiscrete](#page-490-0) Transform geographic to discrete coordinates [geographicToIntrinsic](#page-492-0) Transform geographic to intrinsic coordinates [intrinsicToGeographic](#page-731-0) Transform intrinsic to geographic coordinates

<span id="page-483-0"></span>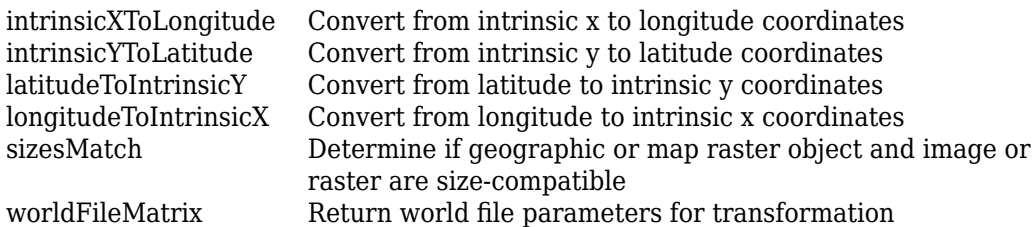

## **Definitions**

### **Intrinsic Coordinate System**

A 2-D Cartesian system with its *x*-axis running parallel to the rows of a raster or image and its *y*-axis running parallel to the columns. *x* increases by 1 from column to column, and *y* increases by 1 from row to row.

Mapping Toolbox and Image Processing Toolbox™ use the convention for the location of the origin relative to the raster cells or sampling points such that, at a sample location or at the center of a cell, *x* has an integer value equal to the column index. Likewise, at a sample location or at the center of a cell, *y* has an integer value equal to the row index. For details, see Image Coordinate Systems (Image Processing Toolbox).

# **See Also**

**Functions** [georasterref](#page-533-0) | [georefcells](#page-543-0)

**Objects** [GeographicPostingsReference](#page-484-0) | [MapCellsReference](#page-874-0) | [MapPostingsReference](#page-911-0)

### **Introduced in R2013b**

# <span id="page-484-0"></span>**GeographicPostingsReference**

Reference raster postings to geographic coordinates

# **Description**

A geographic postings raster reference object encapsulates the relationship between a geographic coordinate system and a system of intrinsic coordinates anchored to the columns and rows of a 2-D spatially referenced grid of point samples (or "postings").

The raster must be sampled regularly in latitude and longitude, and its columns and rows must be aligned with meridians and parallels, respectively. For more information about coordinate systems, see ["Intrinsic Coordinate System" on page 1-484](#page-489-0).

## **Creation**

You can use any of the following functions to create a GeographicPostingsReference object to reference a regular raster of posted samples to geographic coordinates.

- [georefpostings](#page-538-0) Create a geographic raster reference object.
- [georasterref](#page-533-0) Convert a world file to a geographic raster reference object.
- [refmatToGeoRasterReference](#page-1233-0) Convert a referencing matrix to a geographic raster reference object.

For example, to construct a geographic raster reference object with default property settings, use this command:

```
R = georefpostings()
```

```
R =
```
GeographicPostingsReference with properties:

```
 LatitudeLimits: [0.5 1.5]
      LongitudeLimits: [0.5 1.5]
           RasterSize: [2 2]
 RasterInterpretation: 'postings'
```

```
 ColumnsStartFrom: 'south'
            RowsStartFrom: 'west'
  SampleSpacingInLatitude: 1
 SampleSpacingInLongitude: 1
   RasterExtentInLatitude: 1
  RasterExtentInLongitude: 1
         XIntrinsicLimits: [1 2]
         YIntrinsicLimits: [1 2]
     CoordinateSystemType: 'geographic'
                AngleUnit: 'degree'
```
# **Properties**

#### **LatitudeLimits — Latitude limits of the geographic quadrangle bounding the georeferenced raster**

[0.5 1.5] (default) | two-element vector

Latitude limits of the geographic quadrangle bounding the georeferenced raster, specified as a two-element vector of the form [southern\_limit northern\_limit].

Example: [-20 70]

Data Types: double

#### **LongitudeLimits — Longitude limits of the geographic quadrangle bounding the georeferenced raster**

[0.5 1.5] (default) | two-element vector

Longitude limits of the geographic quadrangle bounding the georeferenced raster, specified as a two-element vector of the form [western limit eastern limit].

Example: [-100 180] Data Types: double

#### **RasterSize — Number of rows and columns of the raster or image associated with the referencing object**

[2 2] (default) | two-element vector of positive integers

Number of rows and columns of the raster or image associated with the referencing object, specified as a two-element vector, [*m n*], where *m* represents the number of rows and *n* the number of columns. For convenience, you can assign a size vector having more than two elements. This enables assignments like  $R$ . RasterSize = size(RGB), where

RGB is *m*-by-*n*-by-3. In cases like this, the object stores only the first two elements of the size vector and ignores the higher (nonspatial) dimensions.

Example: [200 300] Data Types: double

#### **RasterInterpretation — Geometric nature of the raster**

'postings' (default)

This property is read-only.

Geometric nature of the raster, specified as 'postings'.

The value 'postings' indicates that the raster comprises a grid of sample points, where rows or columns of samples run along the edge of the grid. For an *m*-by-*n* raster, points with an intrinsic *x*-coordinate of 1 or *n* and/or an intrinsic *y*-coordinate of 1 or *m* fall right on an edge (or corner) of the raster.

Data Types: char

#### **AngleUnit — Unit of measurement used for angle-valued properties**

'degree' (default)

This property is read-only.

Unit of measurement used for angle-valued properties, specified as 'degree'.

Data Types: char

#### **ColumnsStartFrom — Edge from which column indexing starts**

```
'south' (default) | 'north'
```
Edge from which column indexing starts, specified as 'south' or 'north'.

Example: 'south' Data Types: char

#### **RowsStartFrom — Edge from which row indexing starts**

'west' (default) | 'east'

Edge from which row indexing starts, specified as 'west' or 'east'.

Example: 'east'

Data Types: char

#### **SampleSpacingInLatitude — North-south distance in latitude between adjacent samples in the raster**

1 (default) | positive numeric scalar

North-south distance in latitude between adjacent samples (postings) in the raster, specified as a positive numeric scalar. The value is always positive, and is the constant throughout the raster.

Example: 2.5

Data Types: double

#### **SampleSpacingInLongitude — East-west distance in longitude between adjacent samples in the raster**

1 (default) | positive numeric scalar

East-west distance in longitude between adjacent samples (postings) in the raster, specified as a positive numeric scalar. The value is always positive, and is the constant throughout the raster.

Example: 2.5

Data Types: double

#### **RasterExtentInLatitude — Latitude extent ("height") of the quadrangle covered by the raster**

1 (default) | positive numeric scalar

This property is read-only.

Latitude extent ("height") of the quadrangle covered by the raster, specified as a positive numeric scalar.

Data Types: double

### **RasterExtentInLongitude — Longitude extent ("width") of the quadrangle covered by the raster**

1 (default) | positive numeric scalar

This property is read-only.

Longitude extent ("width") of the quadrangle covered by the raster, specified as a positive numeric scalar.

Data Types: double

### **XIntrinsicLimits — Raster limits in intrinsic x coordinates**

[1 2] (default) | two-element row vector of positive integers

This property is read-only.

Raster limits in intrinsic *x* coordinates, specified as a two-element row vector of positive integers, [xMin xMax]. For an *m*-by-*n* raster, XIntrinsicLimits equals [1 *m*], because the RasterInterpretation is 'postings'.

Data Types: double

**YIntrinsicLimits — Raster limits in intrinsic y coordinates** [1 2] (default) | two-element row vector of positive integers

This property is read-only.

Raster limits in intrinsic *y* coordinates, specified as a two-element row vector of positive integers, [yMin yMax]. For an *m*-by-*n* raster, YIntrinsicLimits equals [1 *m*], because the RasterInterpretation is 'postings'.

Data Types: double

#### **CoordinateSystemType — Type of coordinate system to which the image or raster is referenced**

'geographic' (default) | two-element row vector of positive integers

This property is read-only.

Type of coordinate system to which the image or raster is referenced, specified as 'geographic'.

Data Types: char

## **Object Functions**

[contains](#page-167-0) Determine if geographic or map raster contains points [geographicToDiscrete](#page-490-0) Transform geographic to discrete coordinates [geographicToIntrinsic](#page-492-0) Transform geographic to intrinsic coordinates [intrinsicToGeographic](#page-731-0) Transform intrinsic to geographic coordinates [intrinsicXToLongitude](#page-735-0) Convert from intrinsic x to longitude coordinates

<span id="page-489-0"></span>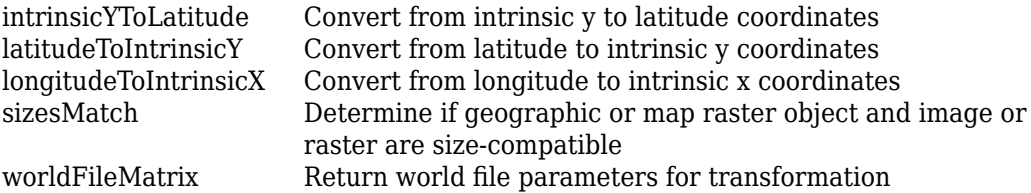

## **Definitions**

### **Intrinsic Coordinate System**

A 2-D Cartesian system with its *x*-axis running parallel to the rows of a raster or image and its *y*-axis running parallel to the columns. *x* increases by 1 from column to column, and *y* increases by 1 from row to row.

Mapping Toolbox and Image Processing Toolbox use the convention for the location of the origin relative to the raster cells or sampling points such that, at a sample location or at the center of a cell, *x* has an integer value equal to the column index. Likewise, at a sample location or at the center of a cell, *y* has an integer value equal to the row index. For details, see Image Coordinate Systems (Image Processing Toolbox).

### **See Also**

**Functions** [georasterref](#page-533-0) | [georefcells](#page-543-0)

### **Objects**

[GeographicCellsReference](#page-478-0) | [MapCellsReference](#page-874-0) | [MapPostingsReference](#page-911-0)

#### **Introduced in R2013b**

# <span id="page-490-0"></span>**geographicToDiscrete**

**Package:** map.rasterref

Transform geographic to discrete coordinates

# **Syntax**

[I,J] = geographicToDiscrete(R,lat,lon)

## **Description**

 $[I, J] = geographic Tobliscrete(R, lat, lon)$  returns the indices corresponding to geographic coordinates lat and lon in geographic raster R. If R.RasterInterpretation is:

- 'cells', then I and J are the row and column subscripts of the raster cells (or image pixels)
- 'postings', then I and J refer to the nearest sample point (posting)

## **Input Arguments**

### **R — Geographic raster**

GeographicCellsReference or GeographicPostingsReference object

Geographic raster, specified as a [GeographicCellsReference](#page-478-0) or [GeographicPostingsReference](#page-484-0) object.

### **lat — Latitude coordinates**

numeric array

Latitude coordinates, specified as a numeric array.

Data Types: single | double

### **lon — Longitude coordinates**

numeric array

Longitude coordinates, specified as a numeric array. lon is the same size as lat.

Data Types: single | double

## **Output Arguments**

### **I — Longitude indices**

array of integers

Longitude indices, returned as an array of integers. I is the same size as lat.

For an *m*-by-*n* raster,  $1 \le I \le m$ , except for points (  $lat(k)$ ,  $lat(k)$ ) that fall outside the bounds of the raster as defined by the function [contains](#page-167-0). In this case I(*k*) and J(*k*) are NaN.

Data Types: double

### **J — Latitude indices**

array of integers

Latitude indices, returned as an array of integers. J is the same size as lat.

For an *m*-by-*n* raster,  $1 \leq J \leq$  *n*except for points (  $lat(k)$ ,  $lat(k)$ ) that fall outside the bounds of the raster as defined by the function [contains](#page-167-0). In this case I(*k*) and J(*k*) are NaN.

Data Types: double

## **See Also**

[contains](#page-167-0) | [geographicToIntrinsic](#page-492-0) | [latitudeToIntrinsicY](#page-815-0) | [longitudeToIntrinsicX](#page-833-0) | [worldToDiscrete](#page-1671-0)

### **Introduced in R2013b**

# <span id="page-492-0"></span>**geographicToIntrinsic**

**Package:** map.rasterref

Transform geographic to intrinsic coordinates

# **Syntax**

[xIntrinsic,yIntrinsic] = geographicToIntrinsic(R,lat,lon)

# **Description**

[xIntrinsic,yIntrinsic] = geographicToIntrinsic(R,lat,lon) returns the intrinsic coordinates corresponding to geographic coordinates lat and lon in geographic raster R.

# **Input Arguments**

### **R — Geographic raster**

GeographicCellsReference or GeographicPostingsReference object

Geographic raster, specified as a [GeographicCellsReference](#page-478-0) or [GeographicPostingsReference](#page-484-0) object.

### **lat — Latitude coordinates**

numeric array

Latitude coordinates, specified as a numeric array. Valid values of lat are in the range [-90, 90] degrees or are NaN. lat coordinates can be outside the bounds of the raster R.

Data Types: single | double

### **lon — Longitude coordinates**

numeric array

Longitude coordinates, specified as a numeric array. lon is the same size as lat. lon coordinates can be outside the bounds of the raster R.

```
Data Types: single | double
```
## **Output Arguments**

**xIntrinsic — x-coordinates in intrinsic coordinate system**

numeric array

*x*-coordinates in intrinsic coordinate system, returned as a numeric array. xIntrinsic is the same size as lat.

When lon(*k*) is outside the bounds of raster R, xIntrinsic(*k*) is extrapolated in the intrinsic coordinate system.

Data Types: double

#### **yIntrinsic — y-coordinates in intrinsic coordinate system**

numeric array

*y*-coordinates in intrinsic coordinate system, returned as a numeric array. yIntrinsic is the same size as lat.

When lat(*k*) is valid and outside the bounds of raster R, yIntrinsic(*k*) is extrapolated in the intrinsic coordinate system.

Data Types: double

### **See Also**

[geographicToDiscrete](#page-490-0) | [intrinsicToGeographic](#page-731-0) | [latitudeToIntrinsicY](#page-815-0) | [longitudeToIntrinsicX](#page-833-0) | [worldToIntrinsic](#page-1673-0)

**Introduced in R2013b**

# **geointerp**

Geographic raster interpolation

# **Syntax**

 $Vq = geointerp(V,R,latq,lonq)$  $Vq = geointerp($  ,method)

# **Description**

 $Vq =$  geointerp(V,R, latq, lonq) interpolates the geographically referenced raster V, using bilinear interpolation. The function returns a value in Vq for each of the query points in arrays latq and lonq. R is a geographic raster reference object that specifies the location and extent of data in V.

 $Vq = geointerp($  \_\_\_\_, method) specifies alternate interpolation methods.

# **Examples**

### **Interpolate Values at Specific Latitudes and Longitudes**

Load a georeferenced raster grid.

load topo

Create a raster reference object associated with the topo raster grid.

```
R = georefeells(topolation, topolonlim, size(topo))R = GeographicCellsReference with properties:
              LatitudeLimits: [-90 90]
             LongitudeLimits: [0 360]
                  RasterSize: [180 360]
```

```
 RasterInterpretation: 'cells'
        ColumnsStartFrom: 'south'
           RowsStartFrom: 'west'
   CellExtentInLatitude: 1
   CellExtentInLongitude: 1
  RasterExtentInLatitude: 180
 RasterExtentInLongitude: 360
        XIntrinsicLimits: [0.5 360.5]
        YIntrinsicLimits: [0.5 180.5]
   CoordinateSystemType: 'geographic'
               AngleUnit: 'degree'
```
Define the points you want to interpolate using latitude and longitude.

mylats = [-40 -20 20 40]; mylons = [ 42 54 38 62];

Interpolate the values at the defined points.

```
Vinterpolated = qeointerp(topo, R, mylats, mylons)
```
Vinterpolated = *1×4*  $10^3 \times$ -2.8327 -4.3855 -0.7125 0.1700

## **Input Arguments**

### **V — Georeferenced raster grid**

numeric or logical array

#### Georeferenced raster grid, specified as numeric or logical array.

```
Data Types: single | double | int8 | int16 | int32 | int64 | uint8 | uint16 |
uint32 | uint64 | logical
```
#### **R — Geographic raster**

GeographicCellsReference or GeographicPostingsReference object

Geographic raster, specified as a [GeographicCellsReference](#page-478-0) or [GeographicPostingsReference](#page-484-0) object.

To convert a referencing matrix to a geographic raster reference object, use [refmatToGeoRasterReference](#page-1233-0).To convert a referencing vector to a geographic raster reference object, use [refvecToGeoRasterReference](#page-1240-0).

#### **latq — Latitude of query point coordinates**

numeric array

Latitude of query point coordinates, specified as a numeric array.

Data Types: single | double

#### **lonq — Longitude of query point coordinates,**

numeric array

Longitude of query point coordinates, specified as a numeric array.

Data Types: single | double

#### **method — Interpolation methods**

'linear' (default) | 'nearest' | 'cubic' | 'spline'

Interpolation methods, specified as one of the following values.

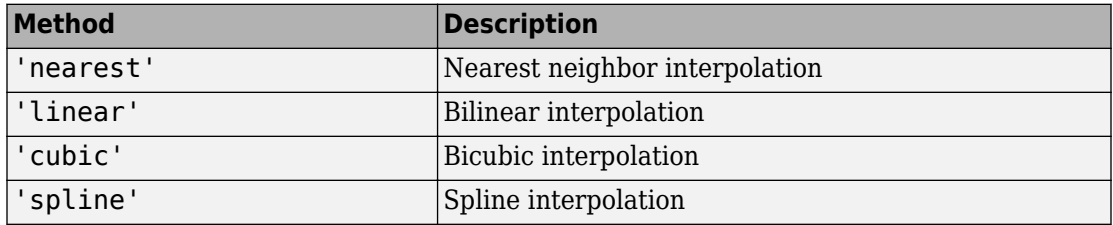

Data Types: char | string

## **Output Arguments**

### **Vq — Interpolated values**

numeric array

Interpolated values, returned as a numeric array.

## **See Also**

griddedInterpolant | interp2 | [mapinterp](#page-880-0)

**Introduced in R2017a**

# **geoloc2grid**

Convert geolocated data array to regular data grid

# **Syntax**

```
[Z, refvec] = geoloc2grid(lat, lon, A, cellsize)
```
# **Description**

[Z, refvec] = geoloc2grid(lat, lon, A, cellsize) converts the geolocated data array A, given geolocation points in lat and lon, to produce a regular data grid, Z, and the corresponding three-element referencing vector refvec. cellsize is a scalar that specifies the width and height of data cells in the regular data grid, using the same angular units as lat and lon. Data cells in Z falling outside the area covered by A are set to NaN.

# **Examples**

```
% Load the geolocated data array 'map1' 
% and grid it to 1/2-degree cells.
load mapmtx
celtsize = 0.5;
[Z, refvec] = geoloc2grid(lt1, lg1, map1, cellsize);
% Create a figure
f = figure;
[cmap,clim] = demcmap(map1);set(f,'Colormap',cmap,'Color','w')
% Define map limits
latlim = [-35 70];
lonlim = [0 100];
% Display 'map1' as a geolocated data array in subplot 1
subplot(1,2,1)ax = axesm('mercator','MapLatLimit',latlim,...
```

```
 'MapLonLimit',lonlim,'Grid','on',...
     'MeridianLabel','on','ParallelLabel','on');
set(ax,'Visible','off')
geoshow(lt1, lg1, map1, 'DisplayType', 'texturemap');
% Display 'Z' as a regular data grid in subplot 2
subplot(1,2,2)ax = axesm('mercator','MapLatLimit',latlim,...
     'MapLonLimit',lonlim,'Grid','on',...
     'MeridianLabel','on','ParallelLabel','on');
set(ax,'Visible','off')
geoshow(Z, refvec, 'DisplayType', 'texturemap');
    0^{\degree}30^{\circ} E 60^{\circ} E
                      90^{\circ} E
                                    Ū.
                                         30°E 60°E 90°E
 60^{\circ} N\overline{3}60° N.
                                45° N.
 45^{\circ} N\overline{3}30^{\circ} N
                                30^{\circ} N
 15^{\circ} N
                                15^{\circ} N
                                  o°
   0°
```
 $15^{\circ}$  S

 $30^{\circ}$  S

# **Tips**

 $15^{\degree}$  S  $30^{\circ}$  S:

geoloc2grid provides an easy-to-use alternative to gridding geolocated data arrays with imbedm. There is no need to preallocate the output map; there are no data gaps in the output (even if cellsize is chosen to be very small), and the output map is smoother.

### **Introduced before R2006a**

# **geopeaks**

Generate synthetic data set on sphere

# **Syntax**

- $Z =$  geopeaks (lat, lon)
- $Z = qeopeaks(R)$
- $Z = geopeaks($  , spheroid)

# **Description**

Z = geopeaks(lat,lon) evaluates a "peaks-like" function at specific latitudes and longitudes on the surface of a sphere, returning the synthetic data set Z. The function is continuous and smooth at all points, including the poles. Reminiscent of the MATLAB peaks function, geopeaks undulates gently between values of -10 and 8, with about a half dozen local extrema.

 $Z =$  geopeaks  $(R)$  evaluates the geopeaks function at cell centers or sample posting points defined by a geographic raster reference object, R.

 $Z =$  geopeaks ( $\sum$ , spheroid) evaluates the function on a specific spheroid. The choice of spheroid makes very little difference; this option exists mainly to support formal testing.

# **Examples**

### **Generate Profile Along Meridian**

Define latitude and longitude values along meridian that includes Paris, France.

 $lon = dms2 degrees([2 21 3]);$ lat = -90:0.5:90;

Generate a data set, specifying a spheroid.

```
z = geopeaks(lat, lon, wgs84Ellipsoid);
```
Display the profile.

figure plot(lat,z) xlabel('Latitude')

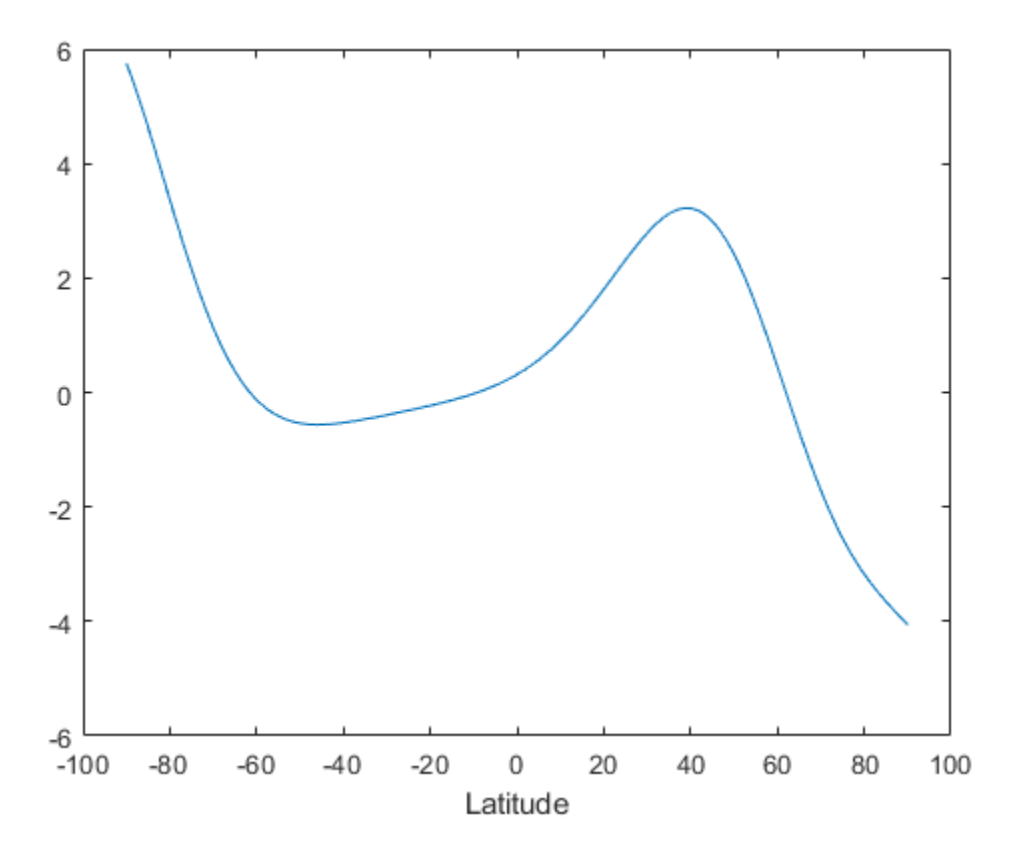

#### **Generate Global Raster and Display Results on World Map**

Create a raster reference object for a 181-by-361 grid of postings.

```
latlim = [-90 90];
lonlim = [-180 180];
sampleSpacing = 1;
R = georefpostings(latlim, lonlim, sampleSpacing, sampleSpacing)
R = GeographicPostingsReference with properties:
               LatitudeLimits: [-90 90]
              LongitudeLimits: [-180 180]
                    RasterSize: [181 361]
         RasterInterpretation: 'postings'
             ColumnsStartFrom: 'south'
                RowsStartFrom: 'west'
      SampleSpacingInLatitude: 1
     SampleSpacingInLongitude: 1
       RasterExtentInLatitude: 180
      RasterExtentInLongitude: 360
             XIntrinsicLimits: [1 361]
             YIntrinsicLimits: [1 181]
         CoordinateSystemType: 'geographic'
                    AngleUnit: 'degree'
```
Generate a data set.

 $Z =$  geopeaks  $(R)$ ;

Display the resultant data set on a map.

```
figure
worldmap world
geoshow(Z,R,'DisplayType','surface','CData',Z,'ZData',zeros(size(Z)))
load coastlines
geoshow(coastlat,coastlon,'Color','k')
colorbar
```
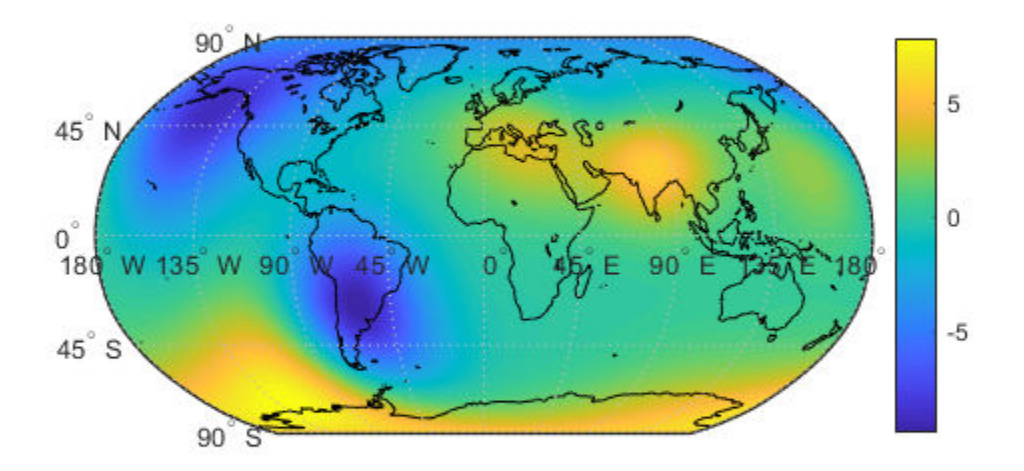

### **Input Arguments**

#### **lat — Geodetic latitude of one or more points**

scalar, vector, or matrix

Geodetic latitude of one or more points, specified as a scalar value, vector, or matrix. Values must be in degrees.

The lat input argument must match the lon input argument in size unless either value is scalar (in which case it will expand in size to match the other), or lat is a column vector and lon is a row vector (they will expand to form a plaid latitude-longitude mesh).
Example:  $lat = -90:0.5:90$ 

Data Types: single | double

#### **lon — Geodetic longitude of one or more points**

scalar, vector, or matrix

Geodetic longitude of one or more points, specified as a scalar value, vector, or matrix. Values must be in degrees.

The lon input argument must match the lat input argument in size unless either value is scalar (in which case it will expand in size to match the other), or lon is a column vector and lat is a row vector (they will expand to form a plaid latitude-longitude mesh).

```
Example: lon = -180:0.5:180
```
Data Types: single | double

#### **R — Geographic raster**

GeographicCellsReference or GeographicPostingsReference object

Geographic raster, specified as a [GeographicCellsReference](#page-478-0) or [GeographicPostingsReference](#page-484-0) object. The geographic raster stores the latitude and longitude of points.

Example: R = georefcells([0 80], [-140 60], 0.25, 0.25)

#### **spheroid — Reference spheroid**

referenceEllipsoid | oblateSpheroid | referenceSphere

Reference spheroid, specified as a referenceEllipsoid, oblateSpheroid, or referenceSphere object.

Example: spheroid = referenceEllipsoid('GRS80')

### **Output Arguments**

#### **Z — Synthetic data set**

scalar value, vector, or matrix

Synthetic data set, returned as a scalar value, vector, or matrix of class single or double, depending on the class of the input. The function is evaluated at each element of lat and lon (following expansion as noted above), or at each cell center or posting point defined by R.

# **See Also**

peaks

**Introduced in R2015b**

# **geopoint**

Geographic point vector

# **Description**

A geopoint vector is a container object that holds geographic point coordinates and attributes. The points are coupled, such that the size of the latitude and longitude coordinate arrays are always equal and match the size of any dynamically added attribute arrays. Each entry of a coordinate pair and associated attributes, if any, represents a discrete element in the geopoint vector.

### **Creation**

## **Syntax**

```
p = geopoint()
```

```
p = geopoint(latitude,longitude)
```

```
p = geopoint(latitude,longitude,Name,Value)
```

```
p = qeopoint(structArray)
```

```
p = geopoint(latitude,longitude,structArray)
```
### **Description**

 $p = geopoint()$  constructs an empty geopoint vector with these default property settings:

```
p = 0x1 geopoint vector with properties:
 Collection properties:
      Geometry: 'point'
      Metadata: [1x1 struct]
 Feature properties:
```

```
Latitude: []
 Longitude: []
```
p = geopoint(latitude,longitude) sets the Latitude and Longitude properties of geopoint vector p

p = geopoint(latitude,longitude,Name,Value) sets the Latitude and Longitude properties, then adds dynamic properties to the geopoint vector using Name, Value argument pairs. You can specify several name-value pair arguments in any order as Name1,Value1,...,NameN,ValueN.

p = geopoint(structArray) constructs a new geopoint vector from the fields of the structure, structArray.

- If structArray contains the field Lat, and does not contain a field Latitude, then the Lat values are assigned to the Latitude property. Similar behavior occurs when structArray contains the field Lon, and does not contain the field Longitude.
- If structArray contains both Lat and Latitude fields, then both field values are assigned to p. Similar behavior occurs for Lon and Longitude fields when both are present in structArray
- Other fields of structArray are assigned to p and become dynamic properties. Field values in structArray that are not numeric data types, string scalars, string arrays, character vectors, or cell arrays of numeric data types or character vectors are ignored.

p = geopoint(latitude,longitude,structArray) sets the Latitude and Longitude properties, and sets dynamic properties from the field values of the structure, structArray.

• If structArray contains the fields Lat, Latitude, Lon, or Longitude, then those field values are ignored.

# **Properties**

Each element in a geopoint vector is considered a feature. For more about the property types in geopoint, see ["Collection Properties" on page 1-520](#page-525-0) and ["Feature Properties"](#page-525-0) [on page 1-520](#page-525-0).

Dynamic properties are new features that are added to a geopoint vector and that apply to each individual feature in the geopoint vector. You can attach new dynamic Feature

properties to the object during construction with a Name,Value pair or after construction using dot (.) notation. This is similar to adding dynamic fields to a structure. For an example of adding dynamic Feature properties, see ["Construct Geopoint Vector Using](#page-511-0) [Name-Value Pairs" on page 1-506](#page-511-0).

#### **Geometry — Type of geometry**

'point'

Type of geometry, specified as 'point'. For geopoint, Geometry is always 'point'.

Data Types: char | string

**Latitude — Latitude coordinates**

numeric row or column vector

Latitude coordinates, specified as a numeric row or column vector.

Data Types: double | single

**Longitude — Longitude coordinates**

numeric row or column vector

Longitude coordinates, specified as a numeric row or column vector.

Data Types: double | single

#### **Metadata — Information for the entire set of geopoint vector elements** scalar structure

Information for the entire set of geopoint vector elements, specified as a scalar structure. You can add any data type to the structure.

- If Metadata is provided as a dynamic property Name in the constructor, and the corresponding Value is a scalar structure, then Value is copied to the Metadata property. Otherwise, an error is issued.
- If a Metadata field is provided by structArray, and both Metadata and structArray are scalar structures, then the Metadata field value is copied to the Metadata property value. If structArray is a scalar but the Metadata field is not a structure, then an error is issued. If structArray is not scalar, then the Metadata field is ignored.

Data Types: struct

### **Object Functions**

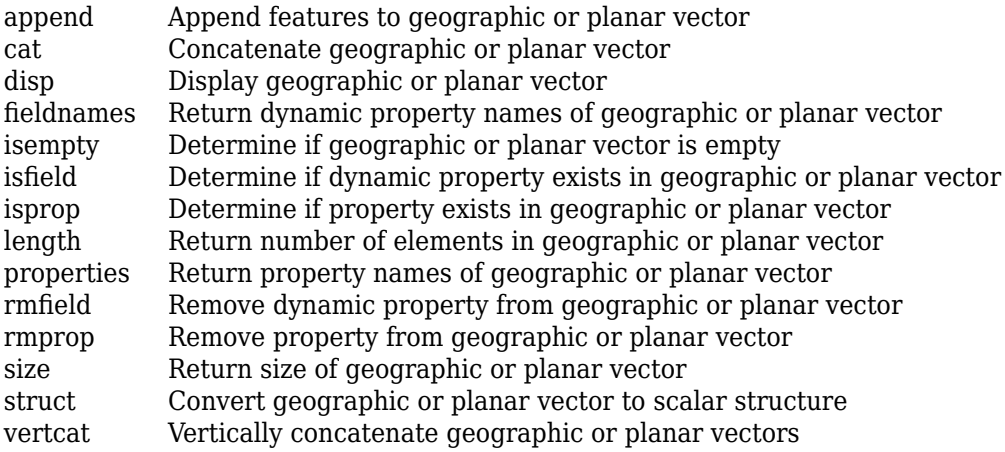

### **Examples**

#### **Construct Geopoint Vector Using Latitude and Longitude Coordinates**

This example shows how to create a geopoint vector specifying latitude and longitude coordinates. The example then adds a property to the object dynamically.

Construct a geopoint vector from latitude and longitude values.

```
lat = [51.519 42.356];
lon = [-.13 - 71.101];p = geopoint(lat,lon)p = 2x1 geopoint vector with properties:
  Collection properties:
      Geometry: 'point'
      Metadata: [1x1 struct]
  Feature properties:
      Latitude: [51.5190 42.3560]
     Longitude: [-0.1300 -71.1010]
```
Add a property to the object dynamically.

```
p.Name = {'London', 'Boston'}
p = 2x1 geopoint vector with properties:
  Collection properties:
      Geometry: 'point'
      Metadata: [1x1 struct]
  Feature properties:
      Latitude: [51.5190 42.3560]
     Longitude: [-0.1300 -71.1010]
          Name: {'London' 'Boston'}
```
#### **Construct Geopoint Vector from File**

Load coast line data from a MAT-file.

load coastlines

Construct a geopoint vector from the coastline latitude and longitude file.

```
p = geopoint(coastlat, coastlon);
```
Display the points on a world map.

figure worldmap world geoshow(p.Latitude, p.Longitude)

<span id="page-511-0"></span>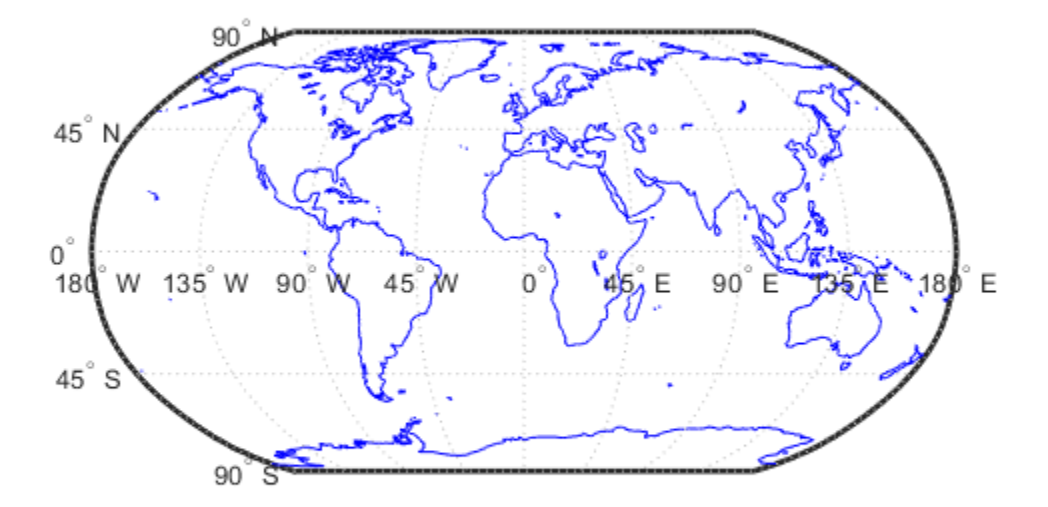

#### **Construct Geopoint Vector Using Name-Value Pairs**

Create a geopoint vector, specifying Latitude, Longitude, and Temperature, where Temperature is part of a Name-Value pair.

```
 point = geopoint(42, -72, 'Temperature', 89)
point = 1x1 geopoint vector with properties:
```

```
 Collection properties:
       Geometry: 'point'
       Metadata: [1x1 struct]
 Feature properties:
       Latitude: 42
      Longitude: -72
    Temperature: 89
```
Construct a geopoint object specifying names.

```
p = geopoint([51.519 48.871], [-13 2.4131],... 'Name', {"London", "Paris"}) 
p = 2x1 geopoint vector with properties:
 Collection properties:
      Geometry: 'point'
     Metadata: [1x1 struct]
 Feature properties:
      Latitude: [51.5190 48.8710]
     Longitude: [-0.1300 2.4131]
          Name: {'London' 'Paris'}
```
#### **Construct Geopoint Vector From a Structure Array**

Read shape data into a geostruct (a structure array containing Lat and Lon fields).

```
S = shaperead('worldcities', 'UseGeoCoords', true)
S =318x1 struct array with fields:
     Geometry
     Lon
     Lat
     Name
```
Create a geopoint vector specifying the geostruct.

```
p = geopoint(S)
```
 $p =$  318x1 geopoint vector with properties: Collection properties: Geometry: 'point' Metadata: [1x1 struct] Feature properties: Latitude: [1x318 double] Longitude: [1x318 double] Name: {1x318 cell}

Add a Filename field to the Metadata structure. The Metadata property pertains to all elements of a geopoint vector.

```
p.Metadata.Filename = 'worldcities.shp';
m = p.Metadata
ans = Filename: 'worldcities.shp'
```
#### **Construct a Geopoint Vector Using Numeric Arrays and a Structure Array**

Create a structure array.

```
[structArray, A] = shaperead('worldcities', 'UseGeoCoords', true)
structArray = 
318x1 struct array with fields:
     Geometry
     Lon
     Lat
A =318x1 struct array with fields:
     Name
```
Use the numeric arrays and the structure containing the list of names to construct a geopoint vector.

```
p = geopoint([structArray.Lat], [structArray.Lon], A)
```

```
p = 318x1 geopoint vector with properties:
 Collection properties:
      Geometry: 'point'
      Metadata: [1x1 struct]
 Feature properties:
      Latitude: [1x318 double]
     Longitude: [1x318 double]
          Name: {1x318 cell}
```
#### **Add Coordinate and Dynamic Properties**

Generate an empty geopoint vector using the default constructor, then populate the geopoint vector using dot notation with properties from data fields in structure structArray.

```
structArray = shaperead('worldcities', 'UseGeoCoords', true);
p = qeopoint();
p.Latitude = [structArray.Lat];p.Longitude = [structArray.Lon];
p.Name = structArray.Name;
p
p = 318x1 geopoint vector with properties:
 Collection properties:
      Geometry: 'point'
     Metadata: [1x1 struct]
 Feature properties:
      Latitude: [1x318 double]
     Longitude: [1x318 double]
          Name: {1x318 cell}
```
#### **Add New Values to Existing geopoint Vector**

This example shows how to add new values to an existing geopoint vector. The example appends data about Paderborn Germany to the geopoint vector of data about world cities. Read world cities data using the shaperead command. shaperead returns a structure array.

```
structArray = shaperead('worldcities.shp', 'UseGeoCoords', true);
```
Create a geopoint vector from the structure array. Display the last of the 318 elements in the vector.

```
p = geopoint(structArray);p(end)
ans = 1x1 geopoint vector with properties:
  Collection properties:
      Geometry: 'point'
      Metadata: [1x1 struct]
  Feature properties:
      Latitude: 34.8519
     Longitude: 113.8061
          Name: 'Zhengzhou'
```
Add the Paderborn data to the end of the geopoint vector. Display the last of the existing elements and the new element.

```
lat = 51.715254; 
lon = 8.75213;p = append(p, lat, lon, 'Name', 'Paderborn');
p(end-1:end)
ans = 2x1 geopoint vector with properties:
  Collection properties:
      Geometry: 'point'
      Metadata: [1x1 struct]
  Feature properties:
      Latitude: [34.8519 51.7153]
     Longitude: [113.8061 8.7521]
          Name: {'Zhengzhou' 'Paderborn'}
```
Another way to add a point at the end of a vector is to use linear indexing. For example, add data about Arlington, Massachusetts to the end of the world cities vector. Notice how, <span id="page-516-0"></span>after the initial assignment statement appends a value to the Latitude property vector, using end+1 , all other property vectors automatically expand by one element. Display the last of the existing elements and the new element.

```
p(\text{end+1}). Latitude = 42.417060
```

```
p = 320x1 geopoint vector with properties:
  Collection properties:
      Geometry: 'point'
      Metadata: [1x1 struct]
  Feature properties:
      Latitude: [1x320 double]
     Longitude: [1x320 double]
          Name: {1x320 cell}
p(end).Longitude = -71.170200;
p(end).Name = 'Arlington';
p(end-1:end)
ans = 2x1 geopoint vector with properties:
  Collection properties:
      Geometry: 'point'
      Metadata: [1x1 struct]
  Feature properties:
      Latitude: [51.7153 42.4171]
     Longitude: [8.7521 -71.1702]
          Name: {'Paderborn' 'Arlington'}
```
#### **Manipulate a Geopoint Vector**

Construct a geopoint vector containing two features and then add two dynamic properties.

```
lat = [51.519 48.871];
lon = [-.13 \ 2.4131];p = geopoint(lat, lon);
```

```
p.Name = {'London', 'Paris'}; % Add character feature dynamic property
p.ID = [1 2] % Add numeric feature dynamic property
p = 2x1 geopoint vector with properties:
 Collection properties:
     Geometry: 'point'
     Metadata: [1x1 struct]
 Feature properties:
      Latitude: [51.5190 48.8710]
     Longitude: [-0.1300 2.4131]
          Name: {'London' 'Paris'}
           ID: [1 2]
```
Add the coordinates for a third feature.

```
p(3). Latitude = 45.472;
p(3). Longitude = 9.184
p = 3x1 geopoint vector with properties:
  Collection properties:
      Geometry: 'point'
      Metadata: [1x1 struct]
  Feature properties:
      Latitude: [51.5190 48.8710 45.4720]
     Longitude: [-0.1300 2.4131 9.1840]
          Name: {'London' 'Paris' ''}
            ID: [1 2 0]
```
Note that lengths of all feature properties are synchronized with default values.

Set the values for the ID feature dynamic property with more values than contained in Latitude or Longitude.

```
p.ID = 1:4p = 4x1 geopoint vector with properties:
```

```
 Collection properties:
     Geometry: 'point'
     Metadata: [1x1 struct]
 Feature properties:
     Latitude: [51.5190 48.8710 45.4720 0]
    Longitude: [-0.1300 2.4131 9.1840 0]
         Name: {'London' 'Paris' '' ''}
           ID: [1 2 3 4]
```
Note that all feature properties are expanded to match in size.

Set the values for the ID feature dynamic property with fewer values than contained in the Latitude or Longitude properties.

```
p.ID = 1:2p = 4x1 geopoint vector with properties:
 Collection properties:
      Geometry: 'point'
     Metadata: [1x1 struct]
 Feature properties:
      Latitude: [51.5190 48.8710 45.4720 0]
     Longitude: [-0.1300 2.4131 9.1840 0]
          Name: {'London' 'Paris' '' ''}
            ID: [1 2 0 0]
```
The ID property values expand to match the length of the Latitude and Longitude property values.

Set the value of either coordinate property (Latitude or Longitude) with fewer values.

```
 p.Latitude = [51.519 48.871]
p = 2x1 geopoint vector with properties:
 Collection properties:
      Geometry: 'point'
     Metadata: [1x1 struct]
 Feature properties:
```

```
 Latitude: [51.5190 48.8710]
 Longitude: [-0.1300 2.4131]
      Name: {'London' 'Paris'}
        ID: [1 2]
```
All properties shrink to match in size.

Remove the ID property by setting its value to [ ].

```
p.ID = []p = 2x1 geopoint vector with properties:
  Collection properties:
      Geometry: 'point'
      Metadata: [1x1 struct]
  Feature properties:
      Latitude: [51.5190 48.8710]
     Longitude: [-0.1300 2.4131]
          Name: {'London' 'Paris'}
```
Remove all dynamic properties and set the object to empty by setting a coordinate property value to [ ].

```
p.Latitude = []p = 0x1 geopoint vector with properties:
  Collection properties:
      Geometry: 'point'
      Metadata: [1x1 struct]
  Feature properties:
     Latitude: []
     Longitude: []
```
#### **Sort Dynamic Properties and Extract Subsets**

Read data from shapefile. Initially the field names of the class are in random order.

```
structArray = shaperead('tsunamis', 'UseGeoCoords', true); % Field names in random orde
p = geopoint(structArray)p = 162x1 geopoint vector with properties:
  Collection properties:
        Geometry: 'point'
        Metadata: [1x1 struct]
  Feature properties:
        Latitude: [1x162 double]
       Longitude: [1x162 double]
            Year: [1x162 double]
           Month: [1x162 double]
             Day: [1x162 double]
            Hour: [1x162 double]
          Minute: [1x162 double]
          Second: [1x162 double]
       Val Code: [1x162 double]
        Validity: {1x162 cell}
     Cause Code: [1x162 double]
           Cause: {1x162 cell}
          Eq_Mag: [1x162 double]
         Country: {1x162 cell}
        Location: {1x162 cell}
      Max_Height: [1x162 double]
        Iida_Mag: [1x162 double]
       Intensity: [1x162 double]
     Num Deaths: [1x162 double]
     Desc_Deaths: [1x162 double
```
Using the method fieldnames and typical MATLAB vector notation, the field names in the geopoint vector are alphabetically sorted.

```
p = p(:, sort(fieldnames(p)))p = 162x1 geopoint vector with properties:
  Collection properties:
        Geometry: 'point'
        Metadata: [1x1 struct]
  Feature properties:
```

```
 Latitude: [1x162 double]
  Longitude: [1x162 double]
       Cause: {1x162 cell}
 Cause Code: [1x162 double]
     Country: {1x162 cell}
         Day: [1x162 double]
Desc Deaths: [1x162 double]
      Eq_Mag: [1x162 double]
        Hour: [1x162 double]
    Iida_Mag: [1x162 double]
   Intensity: [1x162 double]
    Location: {1x162 cell}
Max Height: [1x162 double]
      Minute: [1x162 double]
      Month: [1x162 double]
 Num Deaths: [1x162 double]
      Second: [1x162 double]
   Val_Code: [1x162 double]
   Validity: {1x162 cell}
        Year: [1x162 double]
```
Using typical MATLAB vector notation, extract a subset of data from the base geopoint vector into a geopoint vector albeit smaller in size.

```
subp = p(20:40, {'Location', 'Country', 'Year'}) % get subset of data
subp = 21x1 geopoint vector with properties:
 Collection properties:
      Geometry: 'point'
      Metadata: [1x1 struct]
  Feature properties:
      Latitude: [1x21 double]
     Longitude: [1x21 double]
      Location: {1x21 cell}
       Country: {1x21 cell}
          Year: [1x21 double]
```
Note that the coordinate properties Latitude and Longitude, and the Collection properties, are retained in this subset of geopoint vectors.

#### **Set, Get, and Remove Dynamic Property Values**

To set property values, use the () operator, or assign array values to corresponding fields, or use dot '.' notation (object.property) to assign new property values.

```
pts = geometric();
pts.Latitude = [42 44 45];
pts.Longitude = [-72 -72.1 -71];
pts
pts = 3x1 geopoint vector with properties:
  Collection properties:
      Geometry: 'point'
      Metadata: [1x1 struct]
  Feature properties:
      Latitude: [42 44 45]
     Longitude: [-72 -72.1000 -71]
```
Use ( ) to assign values to fields.

```
pts(3). Latitude = 45.5;
pts
pts = 3x1 geopoint vector with properties:
  Collection properties:
      Geometry: 'point'
      Metadata: [1x1 struct]
  Feature properties:
      Latitude: [42 44 45.5000]
     Longitude: [-72 -72.1000 -71]
```
#### Use dot notation to create new dynamic properties

```
pts.Name = {'point1', 'point2', 'point3'}
pts = 3x1 geopoint vector with properties:
```

```
 Collection properties:
     Geometry: 'point'
     Metadata: [1x1 struct]
 Feature properties:
     Latitude: [42 44 45.5000]
    Longitude: [-72 -72.1000 -71]
         Name: {'point1' 'point2' 'point3'}
```
#### Get property values

#### pts.Name

```
ans = 'point1' 'point2' 'point3'
```
Remove dynamic properties. To delete or remove dynamic properties, set them to [] or set the Latitude or Longitude property to [].

```
pts.Temperature = 1:3
```

```
pts = 3x1 geopoint vector with properties:
  Collection properties:
        Geometry: 'point'
        Metadata: [1x1 struct]
  Feature properties:
        Latitude: [42 44 45.5000]
       Longitude: [-72 -72.1000 -71]
            Name: {'point1' 'point2' 'point3'}
     Temperature: [1 2 3]
```
By setting the Temperature property to [], this dynamic property is deleted.

```
pts.Temperature = []
pts = 3x1 geopoint vector with properties:
  Collection properties:
      Geometry: 'point'
```

```
 Metadata: [1x1 struct]
 Feature properties:
     Latitude: [42 44 45.5000]
    Longitude: [-72 -72.1000 -71]
         Name: {'point1' 'point2' 'point3'}
```
To clear all fields in the geopoint vector, set the Latitude or Longitude property to  $[1]$ .

```
pts. Latitude = [ ]pts = 0x1 geopoint vector with properties:
  Collection properties:
      Geometry: 'point'
      Metadata: [1x1 struct]
  Feature properties:
      Latitude: []
     Longitude: []
```
#### **Modify geopoint Object and Its Metadata**

If you typically store latitude and longitude coordinates in an *N*-by-2 or 2-by- *M* array, you can assign these numeric values to a geopoint vector. If the coordinates are *N*-by-2, the first column is assigned to the Latitude property and the second column to the Longitude property. If the coordinates are 2-by- *M* , then the first row is assigned to the Latitude property and the second row to the Longitude property.

```
load coastlines;
ltln = [coastlat coastlon]; \frac{8}{9865 \times 2} array
pts = geopoint; % null constructor
pts(1:numel(coastlat)) = Itln; % assign array
pts.Metadata.Name = 'coastline';
pts
pts = 9865x1 geopoint vector with properties:
 Collection properties:
     Geometry: 'point'
     Metadata: [1x1 struct]
```

```
 Feature properties:
     Latitude: [1x9865 double]
    Longitude: [1x9865 double]
```
#### pts.Metadata

```
ans = struct with fields:
    Name: 'coastline'
```
## **Definitions**

### **Collection Properties**

Collection properties contain only one value per class instance. In contrast, the Feature property type has attribute values associated with each feature. Geometry and Metadata are the only two Collection properties.

### **Feature Properties**

Feature properties contain one value (a scalar number, a scalar string, or a character vector) for each feature in a geopoint vector. They are suitable for properties such as name, owner, serial number, or age, that describe a given feature (an element of a geopoint vector) as a whole. The Latitude and Longitude coordinate properties are feature properties as there is one value for each element in the geopoint vector.

Feature properties can be added after construction using dot notation. This is similar to adding dynamic fields to a structure.

## **Tips**

• If Latitude, Longitude, or a dynamic property is set with more values than features in the geopoint vector, then all other properties expand in size using 0 for numeric values and an empty character vector ('') for cell values. See ["Manipulate a Geopoint](#page-516-0) [Vector" on page 1-511](#page-516-0) for examples of these behaviors.

- If a dynamic property is set with fewer values than the number of features, then this dynamic property expands to match the size of the other properties by inserting a 0, if the value is numeric, or an empty character vector (''), if the value is a cell array.
- If the Latitude or Longitude property of the geopoint vector is set with fewer values than contained in the object, then all other properties shrink in size.
- If either Latitude or Longitude are set to [ ], then both coordinate properties are set to [ ] and all dynamic properties are removed.
- If a dynamic property is set to [ ], then it is removed from the object.

### **See Also**

**Functions** [gpxread](#page-658-0) | [shaperead](#page-1329-0)

#### **Objects**

[geoshape](#page-548-0) | [mappoint](#page-889-0) | [mapshape](#page-941-0)

#### **Introduced in R2012a**

# <span id="page-527-0"></span>**geoquadline**

Geographic quadrangle bounding multi-part line

# **Syntax**

```
[latlim,lonlim] = geoguadline(lat,lon)
```
## **Description**

[latlim,lonlim] = geoquadline(lat,lon) returns the limits of the tightest possible geographic quadrangle that bounds a line connecting vertices with geographic coordinates specified by lat and lon.

### **Examples**

#### **Bounding Quadrangle for the Brahmaputra River**

Read shape data and then create a bounding box around the line.

```
brahmaputra = shaperead('worldrivers.shp','Selector',{@(name) strcmp(name,'Brahmaputra
[latlim, lonlim] = geoquadline(brahmaputra.Lat, brahmaputra.Lon)
```

```
latlim =
    23.8285 30.3831
lonlim =
```
81.8971 95.4970

### **Input Arguments**

#### **lat — Latitudes along a line**

vector

Latitudes along a line, specified as a vector representing an ordered sequences of vertices, in units of degrees. The line may be broken into multiple parts, delimited by values of **NaN**.

Data Types: single | double

#### **lon — Longitudes along a line**

vector

Longitudes along a line, specified as a vector representing an ordered sequences of vertices, in units of degrees. The line may be broken into multiple parts, delimited by values of **NaN**.

Data Types: single | double

### **Output Arguments**

#### **latlim — Latitude limits**

1–by-2 vector

Latitude limits of a geographic quadrangle, returned as a 1-by-2 vector of the form [southern\_limit northern\_limit], in units of degrees. The elements are in ascending order, and both lie in the closed interval [-90 90].

#### **lonlim — Longitude limits**

1–by-2 vector

Longitude limits of a geographic quadrangle, returned as a 1-by-2 vector of the form [western\_limit eastern\_limit], in units of degrees. The limits are wrapped to the interval [-180 180]. They are not necessarily in numerical ascending order.

### **See Also**

[bufgeoquad](#page-127-0) | [geoquadpt](#page-530-0) | [ingeoquad](#page-719-0) | [outlinegeoquad](#page-1089-0)

**Introduced in R2012b**

# <span id="page-530-0"></span>**geoquadpt**

Geographic quadrangle bounding scattered points

## **Syntax**

```
[latlim, lonlim] = geoquadpt(lat, lon)
```
## **Description**

 $[latlim,lonlim] = gequadpt(lat,lon)$  returns the limits of the tightest possible geographic quadrangle that bounds a set of points with geographic coordinates lat and lon.

In most cases,  $tf = inge$ oquad( $lat,lon, latlim, lonlim)$  will return true, but tf may be false for points on the edges of the quadrangle, due to round off. tf will also be false for elements of lat that fall outside the interval [-90 90] and elements of lon that are not finite.

## **Examples**

#### **Bounding Quadrangle Including Tokyo and Honolulu**

In this case the output quadrangle straddles the 180-degree meridian, hence the elements of lonlim are in descending numerical order, although they are ordered from west to east.

Read a set of points and then create a bounding box around the points.

```
cities = shaperead('worldcities.shp','Selector',{@(name) any(strcmp(name,{'Tokyo','Hono
[latlim,lonlim] = geoquadpt([cities.Lat],[cities.Lon])
latlim =
    21.3178 35.7082
```
lonlim = 139.6401 -157.8291

### **Input Arguments**

#### **lat — Point latitudes**

vector | matrix | N-D array

Point latitudes, specified as a vector, matrix, or N-D array, in units of degrees.

Data Types: single | double

**lon — Point longitudes** vector | matrix | N-D array

Point longitudes, specified as a vector, matrix, or N-D array, in units of degrees.

Data Types: single | double

### **Output Arguments**

#### **latlim — Latitude limits**

1–by-2 vector

Latitude limits of a geographic quadrangle, returned as a 1-by-2 vector of the form [southern\_limit northern\_limit], in units of degrees. The elements are in ascending order, and both lie in the closed interval [-90 90].

#### **lonlim — Longitude limits**

1–by-2 vector

Longitude limits of a geographic quadrangle, returned as a 1-by-2 vector of the form [western\_limit eastern\_limit], in units of degrees. The limits are wrapped to the interval [-180 180]. They are not necessarily in numerical ascending order.

### **See Also**

[bufgeoquad](#page-127-0) | [geoquadline](#page-527-0) | [ingeoquad](#page-719-0) | [outlinegeoquad](#page-1089-0)

**Introduced in R2012b**

# **georasterref**

Construct geographic raster reference object

**Note** Use the [georefcells](#page-543-0) function or the [georefpostings](#page-538-0) function instead, except when constructing a raster reference object from world file input.

### **Syntax**

```
R = qeorasterref()
```

```
R = qeorasterref(Name, Value)
```
 $R =$  georasterref(W, rasterSize, rasterInterpretation)

# **Description**

R = georasterref() constructs a geographic raster reference object with default property values.

R = georasterref(Name, Value) accepts a list of name-value pairs that are used to assign selected properties when initializing a geographic raster reference object.

 $R =$  georasterref(W, rasterSize, rasterInterpretation) constructs a geographic raster reference object with the specified raster size and interpretation properties, and with remaining properties defined by the world file matrix W. The rasterInterpretation input is optional, can equal either 'cells' or 'postings', and has a default value of 'cells'.

## **Input Arguments**

#### **W — World file matrix** 2-by-3 numeric array

World file matrix, specified as a 2-by-3 numeric array. Each of the six elements in W matches one of the lines in a world file that defines the transformation in raster referencing object R.

Data Types: double

#### **rasterSize — Number of rows and columns of the raster**

two-element vector

Number of rows (*m*) and columns (*n*) of the raster or image associated with the referencing object, specified as a two-element vector [*m n*]. For convenience, you may assign a size vector having more than two elements to RasterSize. This flexibility enables assignments like R.RasterSize = size(RGB), for example, where RGB is *m*by-*n*-by-3. However, in such cases, only the first two elements of the size vector are actually stored. The higher (non-spatial) dimensions are ignored.

#### **rasterInterpretation — Control to handle raster edges**

'cells' (default) | 'postings'

Controls handling of raster edges. The rasterInterpretation input is optional, and can equal either 'cells' or 'postings'.

### **Name-Value Pair Arguments**

Specify optional comma-separated pairs of Name,Value arguments. Name is the argument name and Value is the corresponding value. Name must appear inside quotes. You can specify several name and value pair arguments in any order as Name1,Value1,...,NameN,ValueN.

You can include any of the following properties, overriding their default values as needed. Alternatively, you may omit any or all properties when constructing your geographic raster reference object. Then, you can customize the result by resetting properties from this list one at a time. The exception is the RasterInterpretation property. To have a raster interpretation of 'postings' (rather than the default, 'cells'), the name-value pair 'RasterInterpretation','postings' must be specified in your call to georasterref.

#### **LatitudeLimits**

Limits in latitude of the geographic quadrangle bounding the georeferenced raster. A twoelement vector of the form:

[southern\_limit northern\_limit]

**Default:** [0.5 2.5]

#### **LongitudeLimits**

Limits in longitude of the geographic quadrangle bounding the georeferenced raster. A two-element vector of the form:

[western\_limit eastern\_limit]

**Default:** [0.5 2.5]

#### **RasterSize**

Two-element vector [*m n*] specifying the number of rows (*m*) and columns (*n*) of the raster or image associated with the referencing object. For convenience, you may assign a size vector having more than two elements to RasterSize. This flexibility enables assignments like R.RasterSize = size(RGB), for example, where RGB is *m*-by-*n*-by-3. However, in such cases, only the first two elements of the size vector are actually stored. The higher (non-spatial) dimensions are ignored.

**Default:** [2 2]

#### **RasterInterpretation**

Controls handling of raster edges, specified as either 'cells' or 'postings'. If you want this property to have other than the default value, you must set it when you create the object. Once created, you cannot change the value of this property in a geographic raster reference object.

**Default:** 'cells'

#### **ColumnsStartFrom**

Edge from which column indexing starts, specified as either 'south' or 'north'.

**Default:** 'south'

#### **RowsStartFrom**

Edge from which row indexing starts, specified as either 'west' or 'east'.

**Default:** 'west'

### **Output Arguments**

#### **R — Geographic raster**

GeographicCellsReference or GeographicPostingsReference object

Geographic raster, specified as a [GeographicCellsReference](#page-478-0) or [GeographicPostingsReference](#page-484-0) object.

### **Examples**

Construct a referencing object for a global raster comprising a grid of 180-by-360 onedegree cells, with rows that start at longitude -180, and with the first cell located in the northwest corner.

```
R = georasterref('RasterSize', [180 360], ...
       'RasterInterpretation', 'cells', 'ColumnsStartFrom', 'north', ...
       'LatitudeLimits', [-90 90], 'LongitudeLimits', [-180 180])
```
Construct a referencing object for the DTED Level 0 file that includes Sagarmatha (Mount Everest). The DTED columns run from south to north and the first column runs along the western edge of the (one-degree-by-one-degree) quadrangle, consistent with the default values for 'ColumnsStartFrom' and 'RowsStartFrom'.

```
R = georasterref('LatitudeLimits', [27 28], 'LongitudeLimits', [86 87], ...
          'RasterSize', [121 121], 'RasterInterpretation', 'postings')
```
Repeat the second example with a different strategy: Create an object by specifying only the RasterInterpretation value, then modify the object by resetting additional properties. (As noted above, the RasterInterpretation of an existing raster reference object cannot be changed.)

```
R = georasterref('RasterInterpretation','postings');
R.RasterSize = [121 121];
R.LatitudeLimits = [27 28];R.LongitudeLimits = [86 87];
```
Repeat the first example using a world file matrix as input.

```
W = [1 \ 0 \ -179.5; \dots] 0 -1 89.5];
rasterSize = [180 360];
```

```
rasterInterpretation = 'cells';
R = georasterref(W, rasterSize, rasterInterpretation);
```
# **See Also**

#### **Functions** [georefcells](#page-543-0) | [georefpostings](#page-538-0) | [maprasterref](#page-922-0) | [worldFileMatrix](#page-1651-0)

#### **Objects**

[GeographicCellsReference](#page-478-0) | [GeographicPostingsReference](#page-484-0)

**Introduced in R2011a**

# <span id="page-538-0"></span>**georefpostings**

Reference raster postings to geographic coordinates

### **Syntax**

```
R = georefpostings()
R = georefpostings(latlim,lonlim,rasterSize)
R = georefpostings(latlim,lonlim,sampleSpacingInLatitude,
sampleSpacingInLongitude)
R = georefpostings(latlim, lonlim, ___, Name, Value)
```
### **Description**

R = georefpostings() returns a default referencing object for a raster of regularly posted samples in geographic coordinates.

R = georefpostings(latlim,lonlim,rasterSize) constructs a referencing object for a raster spanning the specified limits in latitude and longitude, with the numbers of rows and columns specified by rasterSize.

R = georefpostings(latlim,lonlim,sampleSpacingInLatitude, sampleSpacingInLongitude) allows the geographic sample spacings to be set precisely. The geographic limits will be adjusted slightly, if necessary, to ensure an integer number of samples in each dimension.

R = georefpostings(latlim,lonlim, ,Name,Value) allows the directions of the columns and rows to be specified via name-value pairs.

## **Examples**

#### **Construct Geographic Referencing Object for Global Raster**

Define latitude and longitude limits and the dimensions of the raster.

```
latlim = [-90 90];
lonlim = [-180 180];
rasterSize = [181 361];
```
Create the referencing object specifying the raster size.

```
R = georefpostings(latlim,lonlim,rasterSize,'ColumnsStartFrom','north')
R = GeographicPostingsReference with properties:
               LatitudeLimits: [-90 90]
              LongitudeLimits: [-180 180]
                   RasterSize: [181 361]
         RasterInterpretation: 'postings'
             ColumnsStartFrom: 'north'
                RowsStartFrom: 'west'
      SampleSpacingInLatitude: 1
     SampleSpacingInLongitude: 1
       RasterExtentInLatitude: 180
      RasterExtentInLongitude: 360
             XIntrinsicLimits: [1 361]
             YIntrinsicLimits: [1 181]
         CoordinateSystemType: 'geographic'
                    AngleUnit: 'degree'
```
Obtain the same result by specifying the sample spacing.

```
spacing = 1;
```

```
R = georefpostings(latlim,lonlim,spacing,spacing,'ColumnsStartFrom','north')
R = GeographicPostingsReference with properties:
               LatitudeLimits: [-90 90]
              LongitudeLimits: [-180 180]
                   RasterSize: [181 361]
         RasterInterpretation: 'postings'
             ColumnsStartFrom: 'north'
                RowsStartFrom: 'west'
      SampleSpacingInLatitude: 1
     SampleSpacingInLongitude: 1
```
```
 RasterExtentInLatitude: 180
 RasterExtentInLongitude: 360
        XIntrinsicLimits: [1 361]
        YIntrinsicLimits: [1 181]
    CoordinateSystemType: 'geographic'
               AngleUnit: 'degree'
```
## **Input Arguments**

#### **latlim — Latitude limits in degrees**

 $[0.5 2.5]$  (default) | 1-by-2 numeric vector

Latitude limits in degrees, specified as a 1-by-2 numeric vector. The number of rows in the resulting raster is specified by rasterSize.

Example: latlim = [-90 90];

Data Types: double

#### **lonlim — Longitude limits in degrees**

 $[0.5 2.5]$  (default) | 1-by-2 numeric vector

Longitude limits in degrees, specified as a 1-by-2 numeric vector. The number of columns in the resulting raster is specified by rasterSize.

Example:  $l$ onlim =  $[-180 180]$ ;

Data Types: double

**rasterSize — Size of the raster** [2 2] (default) | 1-by-2 numeric vector

Size of the raster, specified as a 1-by-2 numeric vector.

Example:  $rasterSize = [180 360]$ ;

Data Types: double

#### **sampleSpacingInLatitude — Vertical spacing of posting**

1 (default) | numeric scalar

Vertical spacing of posting, specified as a numeric scalar.

```
Example: spacing = 1.5Data Types: double
```
#### **sampleSpacingInLongitude — Horizontal spacing of postings**

1 (default) | numeric scalar

Horizontal spacing of postings, specified as a numeric scalar.

Example:  $spacing = 1.5$ Data Types: double

### **Name-Value Pair Arguments**

Specify optional comma-separated pairs of Name, Value arguments. Name is the argument name and Value is the corresponding value. Name must appear inside quotes. You can specify several name and value pair arguments in any order as Name1,Value1,...,NameN,ValueN.

```
Example: R =georefpostings(latlim,lonlim,rasterSize,'ColumnsStartFrom','north')
```
#### **ColumnsStartFrom — Edge from which column indexing starts**

'south' (default) | 'north'

Edge from which column indexing starts, specified as either 'north' or 'south'.

```
Example: R =georefpostings(latlim,lonlim,rasterSize,'ColumnsStartFrom','north')
Data Types: char | string
```
**RowsStartFrom — Edge from which row indexing starts** 'west' (default) | 'east'

Edge from which column indexing starts, specified as either 'east' or 'west'.

```
Example: R =georefpostings(latlim,lonlim,rasterSize,'RowsStartFrom','east')
Data Types: char | string
```
## **Output Arguments**

#### **R — Object that references raster postings to geographic coordinates**

GeographicPostingsReference raster reference object

Object that references raster postings to geographic coordinates, returned as a [GeographicPostingsReference](#page-484-0) raster reference object.

# **Tips**

• To construct a geographic raster reference object from a world file matrix, use the [georasterref](#page-533-0) function.

## **See Also**

[GeographicPostingsReference](#page-484-0) | [georefcells](#page-543-0) | [maprefpostings](#page-934-0)

#### **Introduced in R2015b**

# <span id="page-543-0"></span>**georefcells**

Reference raster cells to geographic coordinates

## **Syntax**

```
R = georefcells()
R = georefcells(latlim, lonlim, rasterSize)
R = georefcells(latlim,lonlim,cellExtentInLatitude,
cellExtentInLongitude)
R = georefcells(latlim, lonlim, \blacksquare, Name, Value)
```
## **Description**

R = georefcells() returns a default referencing object for a regular raster of cells in geographic coordinates.

 $R =$  georefcells (latlim, lonlim, rasterSize) constructs a referencing object for a raster of cells spanning the specified limits in latitude and longitude, with the numbers of rows and columns specified by rasterSize.

```
R = georefcells(latlim,lonlim,cellExtentInLatitude,
cellExtentInLongitude) allows the geographic cell extents to be set precisely. If
necessary, georefcells adjusts the geographic limits slightly to ensure an integer
number of cells in each dimension.
```
R = georefcells(latlim,lonlim, ,Name,Value) allows the directions of the columns and rows to be specified via name-value pairs.

## **Examples**

#### **Construct Referencing Object for Global Raster**

Construct a referencing object for a global raster comprising a grid of 180-by-360 onedegree cells, with rows that start at longitude -180, and with the first cell located in the northwest corner.

```
latlim = [-90 90];
lonlim = [-180 180];
rasterSize = [180 360];
```
Create a raster referencing object by specifying the raster size.

```
R = georefcells(latlim,lonlim,rasterSize,'ColumnsStartFrom','north')
R = GeographicCellsReference with properties:
              LatitudeLimits: [-90 90]
             LongitudeLimits: [-180 180]
                  RasterSize: [180 360]
        RasterInterpretation: 'cells'
            ColumnsStartFrom: 'north'
               RowsStartFrom: 'west'
        CellExtentInLatitude: 1
       CellExtentInLongitude: 1
      RasterExtentInLatitude: 180
     RasterExtentInLongitude: 360
            XIntrinsicLimits: [0.5 360.5]
            YIntrinsicLimits: [0.5 180.5]
        CoordinateSystemType: 'geographic'
                   AngleUnit: 'degree'
```
Obtain the same result by specifying cell extents.

```
extent = 1;
```

```
R = georefcells(latlim,lonlim,extent,extent,'ColumnsStartFrom','north')
R = GeographicCellsReference with properties:
              LatitudeLimits: [-90 90]
             LongitudeLimits: [-180 180]
```

```
 RasterSize: [180 360]
    RasterInterpretation: 'cells'
        ColumnsStartFrom: 'north'
           RowsStartFrom: 'west'
   CellExtentInLatitude: 1
   CellExtentInLongitude: 1
  RasterExtentInLatitude: 180
 RasterExtentInLongitude: 360
        XIntrinsicLimits: [0.5 360.5]
        YIntrinsicLimits: [0.5 180.5]
    CoordinateSystemType: 'geographic'
               AngleUnit: 'degree'
```
## **Input Arguments**

#### **latlim — Latitude limits in degrees**

 $[0.5 2.5]$  (default) | 1-by-2 numeric vector

Latitude limits in degrees, specified as a 1-by-2 numeric vector. The number of rows in the resulting raster is specified by rasterSize.

Example:  $latlim = [-90, 90]$ ;

Data Types: double

#### **lonlim — Longitude limits in degrees**

 $[0.5 2.5]$  (default) | 1-by-2 numeric vector

Longitude limits in degrees, specified as a 1-by-2 numeric vector. The number of columns in the resulting raster is specified by rasterSize.

Example:  $l$ onlim =  $[-180 180]$ ;

Data Types: double

#### **rasterSize — Size of the raster**

[2 2] (default) | 1-by-2 numeric vector

Size of the raster, specified as a 1-by-2 numeric vector.

```
Example: rasterSize = [180 360];
```
Data Types: double

#### **cellExtentInLatitude — Height of cells**

1 (default) | numeric scalar

Height of cells, specified as a numeric scalar.

Example:  $ext{ent} = 1.5$ 

Data Types: double

**cellExtentInLongitude — Width of cells**

1 (default) | numeric scalar

Width of cells, specified as a numeric scalar.

Example:  $extent = 1.5$ Data Types: double

### **Name-Value Pair Arguments**

Specify optional comma-separated pairs of Name, Value arguments. Name is the argument name and Value is the corresponding value. Name must appear inside quotes. You can specify several name and value pair arguments in any order as Name1,Value1,...,NameN,ValueN.

```
Example: R =georefcells(latlim,lonlim,rasterSize,'ColumnsStartFrom','north')
```
**ColumnsStartFrom — Edge from which column indexing starts** 'south' (default) | 'north'

Edge from which column indexing starts, specified as either 'north' or 'south'.

```
Example: R =georefcells(latlim,lonlim,rasterSize,'ColumnsStartFrom','north')
Data Types: char | string
```
#### **RowsStartFrom — Edge from which row indexing starts** 'west' (default) | 'east'

Edge from which column indexing starts, specified as either 'east' or 'west'.

```
Example: R =georefcells(latlim,lonlim,rasterSize,'RowsStartFrom','east')
Data Types: char | string
```
## **Output Arguments**

**R — Object that references raster cells to geographic coordinates** GeographicCellsReference raster reference object

Object that references raster cells to geographic coordinates, returned as a [GeographicCellsReference](#page-478-0) raster reference object.

## **Tips**

• To construct a geographic raster reference object from a world file matrix, use the [georasterref](#page-533-0) function.

### **See Also**

[GeographicCellsReference](#page-478-0) | [georefpostings](#page-538-0) | [maprefcells](#page-929-0)

#### **Introduced in R2015b**

# <span id="page-548-0"></span>**geoshape**

Geographic shape vector

# **Description**

A geoshape vector is an object that represents geographic vector features with either point, line, or polygon topology. The features consist of latitude and longitude coordinates and associated attributes.

Attributes that vary spatially are termed Vertex properties. These elements of the geoshape vector are coupled such that the length of the latitude and longitude coordinate property values are always equal in length to any additional dynamic Vertex properties.

Attributes that only pertain to the overall feature (point, line, polygon) are termed Feature properties. Feature properties are not linked to the autosizing mechanism of the Vertex properties. Both property types can be added to a geoshape vector during construction or by using standard dot (.) notation after construction.

# **Creation**

# **Syntax**

```
s = qeoshape()
```
- s = geoshape(latitude,longitude)
- s = geoshape(latitude,longitude,Name,Value)
- s = geoshape(structArray)
- s = geoshape(latitude,longitude,structArray)

### **Description**

s = geoshape() constructs an empty geoshape vector, s, with these default property settings.

 $S =$ 

```
 0x1 geoshape vector with properties:
 Collection properties:
     Geometry: 'line'
     Metadata: [1x1 struct]
 Vertex properties:
     Latitude: []
    Longitude: []
```
s is always a column vector.

s = geoshape(latitude,longitude) sets the Latitude and Longitude properties of geoshape vector s.

s = geoshape(latitude,longitude,Name,Value) sets the Latitude and Longitude properties, then adds dynamic properties to the geoshape vector using Name, Value argument pairs. You can specify several name-value pair arguments in any order as Name1,Value1,...,NameN,ValueN.

s = geoshape(structArray) constructs a geoshape vector from the fields of the structure array, structArray.

- If structArray contains the field Lat, and does not contain the field Latitude, then the Latitude property values are set equal to the Lat field values. Similar behavior occurs when structArray contains the field Lonand does not contain the field Longitude.
- If structArray contains both Lat and Latitude fields, then the Latitude property values are set equal to the Latitude field values. Also, a Lat dynamic property is created and its values are set equal to the Lat field values. Similar behavior occurs for Lon and Longitude fields when both are present in structArray.
- Other structArray fields are assigned to s and become dynamic properties. Field values in structArray that are not numeric values, string scalars, string arrays, character vectors, logical, or cell arrays of numeric values, logical, or character vectors are ignored.

s = geoshape(latitude,longitude,structArray) sets the Latitude and Longitude properties, and sets dynamic properties from the field values of structArray.

• If structArray contains the fields Lat, Latitude, Lon or Longitude, then those field values are ignored since the latitude and longitude input vectors set the Latitude and Longitude property values.

### **Properties**

The geoshape class is a general class that represents various geographic features. This class permits features to have more than one vertex and can thus represent lines and polygons in addition to multipoints. For more about the property types in geoshape, see ["Collection Properties" on page 1-560,](#page-565-0) ["Vertex Properties" on page 1-561](#page-566-0), and ["Feature](#page-566-0) [Properties" on page 1-561](#page-566-0).

Dynamic properties are new features and vertices that are added to a geoshape vector. You can attach dynamic properties to a geoshape vector during construction using a Name, Value argument, or after construction using dot (.) notation. This is similar to adding new fields to a structure. For an example of adding dynamic Feature properties, see ["Construct a Geoshape Vector with Dynamic Properties" on page 1-548](#page-553-0).

#### **Geometry — Shape of every feature in the geoshape vector**

'line' (default) | 'point' | 'polygon'

Shape of every feature in the geoshape vector, specified as 'line', 'point', or 'polygon'. Geometry is a Collection property so there can be only one value per object instance and its purpose is purely informational. The three allowable values for Geometry do not change class behavior. The class does not validate line or polygon topologies.

Data Types: char | string

#### **Latitude — Latitude coordinates**

numeric row or column vector

Latitude coordinates, specified as a numeric row or column vector. Latitude is stored as a row vector. Latitude is a Vertex property.

Data Types: double | single

#### **Longitude — Longitude coordinates**

numeric row or column vector

Longitude coordinates, specified as a row or column vector. Longitude is stored as a row vector. Longitude is a Vertex property.

Data Types: double | single

#### **Metadata — Information for every feature**

scalar structure

Information for every feature, specified as a scalar structure. You can add any data type to the structure. Metadata is a Collection property, so only one instance per object is allowed.

- If 'Metadata' is provided as a dynamic property name in the constructor, and the corresponding value is a scalar structure, then the Value is copied to the Metadata property. Otherwise, an error is issued.
- If a Metadata field is provided by structArray, and both Metadata and structArray are scalar structures, then the Metadata field value is copied to the Metadata property value. If structArray is a scalar but the Metadata field is not a structure, then an error is issued. If structArray is not scalar, then the Metadata field is ignored.

Data Types: struct

### **Object Functions**

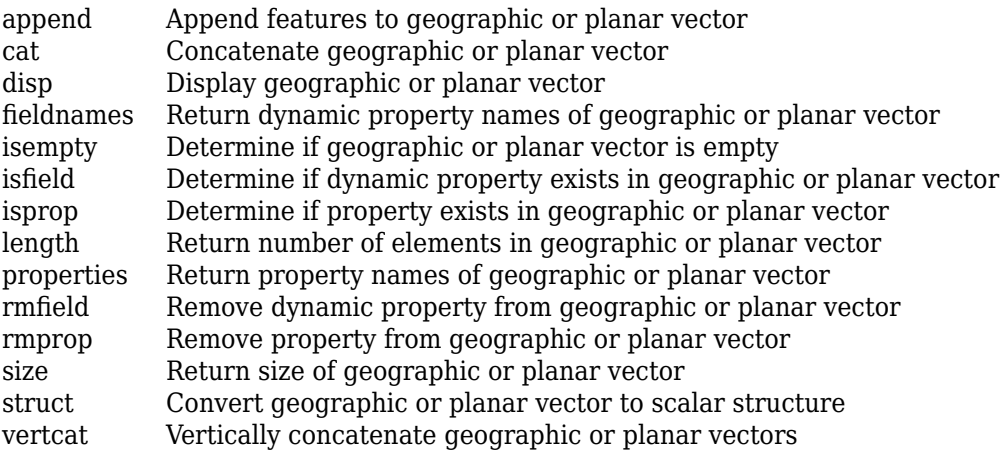

### **Examples**

#### **Construct a Default Geoshape Vector, Then Add Properties**

Construct an empty geoshape vector.

```
s = qeoshape()s = 0x1 geoshape vector with properties:
  Collection properties:
      Geometry: 'line'
      Metadata: [1x1 struct]
  Vertex properties:
     Latitude: []
     Longitude: []
```
Set the Latitude and Longitude property values using dot notation.

s. Latitude =  $0:45:90$ ; s.Longitude = [10 10 10];

Display the updated geoshape vector.

```
s
s = 1x1 geoshape vector with properties:
  Collection properties:
      Geometry: 'line'
      Metadata: [1x1 struct]
  Vertex properties:
     Latitude: [0 45 90]
     Longitude: [10 10 10]
```
#### **Construct a geoshape Vector Specifying Latitude and Longitude Values**

Create a geoshape vector specifying latitude and longitude values as input arguments.

```
s = geoshape([42 43 45], [10 11 15])S = 1x1 geoshape vector with properties:
 Collection properties:
```

```
 Geometry: 'line'
     Metadata: [1x1 struct]
 Vertex properties:
     Latitude: [42 43 45]
    Longitude: [10 11 15]
```
#### **Construct a Geoshape Vector with Dynamic Properties**

Create a geoshape vector using a Name-Value pair to define a new Feature property. This example defines a property called 'Temperature' and assigns it the value 89.

```
point = geoshape(42, -72, 'Temperature', 89)
point = 1x1 geoshape vector with properties:
  Collection properties:
        Geometry: 'line'
        Metadata: [1x1 struct]
  Vertex properties:
       Latitude: 42
       Longitude: -72
  Feature properties:
     Temperature: 89
```
To add dynamic properties to a geoshape vector after it has been constructed, use standard dot notation. Add a dynamic property called 'TemperatureUnits' with the value 'Fahrenheit'.

```
point.TemperatureUnits = 'Fahrenheit'
point = 1x1 geoshape vector with properties:
  Collection properties:
             Geometry: 'line'
             Metadata: [1x1 struct]
  Vertex properties:
             Latitude: 42
            Longitude: -72
```

```
 Feature properties:
         Temperature: 89
   TemperatureUnits: 'Fahrenheit'
```
To modify properties, use standard dot notation. Update the temperature, and change 'Geometry' to 'point'.

```
point.Temperature = 86;
point.Geometry = 'point'
point = 1x1 geoshape vector with properties:
 Collection properties:
             Geometry: 'point'
             Metadata: [1x1 struct]
 Vertex properties:
             Latitude: 42
            Longitude: -72
  Feature properties:
          Temperature: 86
     TemperatureUnits: 'Fahrenheit'
```
#### **Construct a Geoshape Vector from a Structure Array**

This example highlights the two ways by which a geoshape vector with the same features can be created. The first way uses a structure array in the constructor for a geoshape vector. The second way adds fields of the structure array to a geoshape vector after construction.

First, read data into a structure array. The array in this example contains 128 elements. Each element defines a river as a line using multiple location vertices.

```
structArray = shaperead('worldrivers', 'UseGeoCoords', true);
```
Display the first element in structArray. Note that the Lat and Lon vectors are terminated with a NaN delimiter, which separates the Vertex feature data in the geoshape class.

```
structArray(1)
```

```
ans = struct with fields:
        Geometry: 'Line'
     BoundingBox: [2x2 double]
             Lon: [126.7796 126.5321 126.3121 126.2383 126.0362 NaN]
             Lat: [73.4571 73.0669 72.8343 72.6010 72.2894 NaN]
            Name: 'Lena'
```
#### **Method 1: Provide the structure as an argument to the constructor that builds the geoshape vector.**

Create a geoshape vector, providing the structure array as an argument to the constructor.

```
shape1 = geoshape(structArray)shape1 = 128x1 geoshape vector with properties:
 Collection properties:
      Geometry: 'line'
     Metadata: [1x1 struct]
 Vertex properties:
   (128 features concatenated with 127 delimiters)
      Latitude: [1x5542 double]
     Longitude: [1x5542 double]
  Feature properties:
          Name: {1x128 cell}
```
Note that the BoundingBox field in structArray does not get assigned to a property in shape1 because the field value is not a supported type.

#### **Method 2: Add features to a geoshape vector after construction.**

Create an empty geoshape vector.

shape2 = geoshape;

Add the Vertex properties Latitude and Longitude from each entry in the structure array using dot notation. Add a dynamic Feature property, RiverName, the name of the river from each entry in structArray. Since the default value of the Geometry Collection property is 'line' there is no need to set it explicitly in this example.

```
shape2.Latitude = {strictArray}.Lat};shape2.Longitude = {structArray.Lon};shape2.RiverName = {structArray.Name}
shape2 = 128x1 geoshape vector with properties:
 Collection properties:
      Geometry: 'line'
     Metadata: [1x1 struct]
 Vertex properties:
   (128 features concatenated with 127 delimiters)
      Latitude: [1x5542 double]
     Longitude: [1x5542 double]
 Feature properties:
     RiverName: {1x128 cell}
```
#### **Construct a Geoshape Vector Using Cell Arrays**

First, read data into a structure array. The array in this example contains 128 elements. Each element defines a river as a line using multiple location vertices.

```
structArray = shaperead('worldrivers', 'UseGeoCoords', true)
structArray = 128x1 struct array with fields:
     Geometry
     BoundingBox
     Lon
     Lat
     Name
```
Create latitude and longitude vectors. For illustrative purposes, the vectors do not correspond to the elements of structArray.

 $lat = \{ [0:10:40], [1:5] \};$  $lon = \{ [-60:30:60], [0:2:8] \};$ 

Construct a geoshape vector using the latitude and longitude vectors and the structure array.

```
s = geoshape(lat,lon,structArray);
```
<span id="page-557-0"></span>Display the first three elements of s. Features are separated with a NaN delimiter.

```
s(1:3)
ans = 3x1 geoshape vector with properties:
  Collection properties:
      Geometry: 'line'
     Metadata: [1x1 struct]
  Vertex properties:
   (3 features concatenated with 2 delimiters)
      Latitude: [0 10 20 30 40 NaN 1 2 3 4 5 NaN 0]
     Longitude: [-60 -30 0 30 60 NaN 0 2 4 6 8 NaN 0]
  Feature properties:
          Name: {'Lena' 'Lena' 'Mackenzie'}
```
Observe that geoshape uses the arguments lat and lon to populate the Latitude and Longitude properties, even though structArray provides Lat and Lon field values. Also, since lat and lon have fewer elements than features in structArray, the Latitude and Longitude properties expand in size using a value of 0.

#### **Use Indexing to Append a Single Point and a Shape to a Geoshape Vector**

Create a geoshape vector containing a single feature of the locations of world cities.

```
S = shaperead('worldcities.shp', 'UseGeoCoords', true);
cities = geoshape([S.Lat], [S.Lon], 'Name', \{(S.Name)\});
cities.Geometry = 'point';
```
Append Paderborn Germany to the geoshape vector.

```
lat = 51.715254;lon = 8.75213;cities(1). Latitude(end+1) = lat;
cities(1). Longitude(end) = lon;
cities(1).Name{end} = 'Paderborn'
cities = 
  1x1 geoshape vector with properties:
```

```
 Collection properties:
     Geometry: 'point'
     Metadata: [1x1 struct]
 Vertex properties:
     Latitude: [1x319 double]
    Longitude: [1x319 double]
         Name: {1x319 cell}
```
The length of each vertex property grows by one when Latitude(end+1) is set. The remaining properties are indexed with end.

You can display the last point by constructing a geopoint vector.

```
paderborn = geopoint(cities.Latitude(end), cities.Longitude(end), ...
    'Name', cities.Name{end})
paderborn = 
 1x1 geopoint vector with properties:
 Collection properties:
      Geometry: 'point'
    Metadata: [1x1 struct]
 Feature properties:
      Latitude: 51.7153
     Longitude: 8.7521
          Name: 'Paderborn'
```
Create a geoshape vector with two new features containing the cities in the northern and southern hemispheres. Add a Location dynamic Feature property to distinguish the different classifications.

```
northern = cities(1). Latitude >= 0;
southern = cities(1). Latitude < 0;
index = {northern; southern};location = {'Northern Hemisphere', 'Southern Hemisphere'};
hemispheres = geoshape();
for k = 1: length(index)
  hemispheres = append(hemisphere, ... cities.Latitude(index{k}), cities.Longitude(index{k}), ...
       'Name', {cities.Name(index{k})}, 'Location', location{k});
end
hemispheres.Geometry = 'point'
```

```
hemispheres = 
  2x1 geoshape vector with properties:
  Collection properties:
      Geometry: 'point'
      Metadata: [1x1 struct]
  Vertex properties:
   (2 features concatenated with 1 delimiter)
      Latitude: [1x320 double]
     Longitude: [1x320 double]
          Name: {1x320 cell}
  Feature properties:
      Location: {'Northern Hemisphere' 'Southern Hemisphere'}
```
Plot the northern cities in red and the southern cities in blue.

```
hemispheres.Color = {'red', 'blue'};
figure;worldmap('world')
geoshow('landareas.shp')
for k=1:2 geoshow(hemispheres(k).Latitude, hemispheres(k).Longitude, ...
      'DisplayType', hemispheres.Geometry, ...
       'MarkerEdgeColor', hemispheres(k).Color)
end
```
<span id="page-560-0"></span>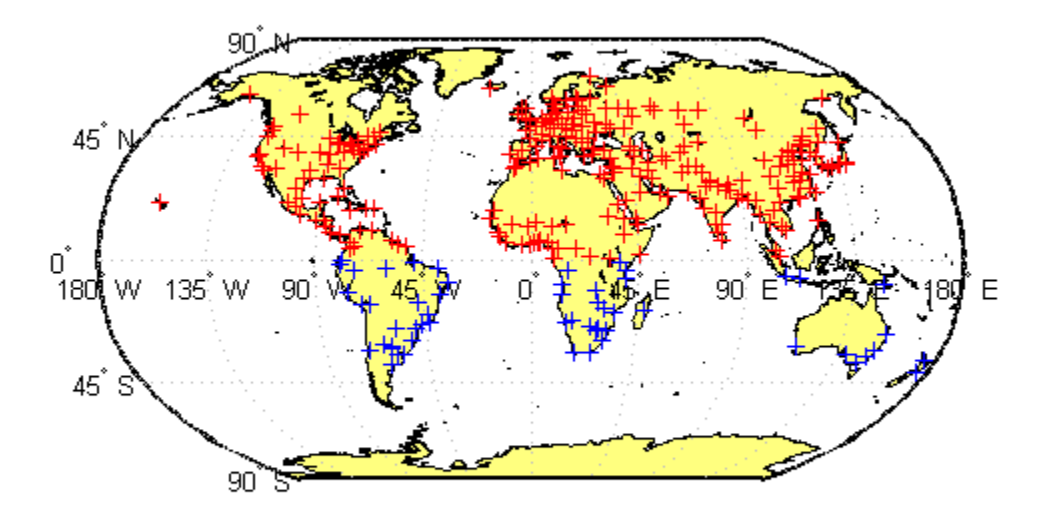

#### **Use Indexing to Sort and Modify Dynamic Features**

Construct a geoshape vector and sort its dynamic properties.

```
shape = geoshape(shaperead('tsunamis', 'UseGeoCoords', true));
shape.Geometry = 'point';
shape = shape(:, sort(fieldnames(shape)))
shape = 162x1 geoshape vector with properties:
```

```
 Collection properties:
       Geometry: 'point'
       Metadata: [1x1 struct]
 Vertex properties:
  (162 features concatenated with 161 delimiters)
       Latitude: [1x323 double]
      Longitude: [1x323 double]
 Feature properties:
          Cause: {1x162 cell}
    Cause Code: [1x162 double]
        Country: {1x162 cell}
            Day: [1x162 double]
   Desc Deaths: [1x162 double]
         Eq_Mag: [1x162 double]
           Hour: [1x162 double]
       Iida_Mag: [1x162 double]
      Intensity: [1x162 double]
       Location: {1x162 cell}
    Max Height: [1x162 double]
         Minute: [1x162 double]
          Month: [1x162 double]
    Num Deaths: [1x162 double]
         Second: [1x162 double]
      Val Code: [1x162 double]
       Validity: {1x162 cell}
           Year: [1x162 double
```
Modify the geoshape vector to contain only the dynamic properties, Year, Month, Day, Hour, Minute.

```
shape = shape(:, {'Year', 'Month', 'Day', 'Hour', 'Minute'})
shape = 162x1 geoshape vector with properties:
 Collection properties:
      Geometry: 'point'
     Metadata: [1x1 struct]
 Vertex properties:
   (162 features concatenated with 161 delimiters)
      Latitude: [1x323 double]
     Longitude: [1x323 double]
  Feature properties:
```

```
 Year: [1x162 double]
  Month: [1x162 double]
    Day: [1x162 double]
   Hour: [1x162 double]
 Minute: [1x162 double]
```
Display the first five elements.

```
shape(1:5)
```

```
ans = 5x1 geoshape vector with properties:
  Collection properties:
      Geometry: 'point'
      Metadata: [1x1 struct]
  Vertex properties:
   (5 features concatenated with 4 delimiters)
      Latitude: [-3.8000 NaN 19.5000 NaN -9.0200 NaN 42.1500 NaN 19.1000]
     Longitude: [128.3000 NaN -156 NaN 157.9500 NaN 143.8500 NaN -155]
  Feature properties:
          Year: [1950 1951 1951 1952 1952]
         Month: [10 8 12 3 3]
           Day: [8 21 22 4 17]
          Hour: [3 10 NaN 1 3]
        Minute: [23 57 NaN 22 58]
```
#### **Construct a Geoshape Vector from Multiple Objects**

Read multiple GPS track log data from a file. trk1 and trk2 are geopoint objects.

```
trk1 = gpxread('sample_tracks')
trk1 = 1851x1 geopoint vector with properties:
  Collection properties:
      Geometry: 'point'
      Metadata: [1x1 struct]
  Feature properties:
      Latitude: [1x1851 double]
     Longitude: [1x1851 double]
```

```
 Elevation: [1x1851 double]
      Time: {1x1851 cell}
```

```
trk2 = gpxread('sample_tracks', 'Index', 2);
```
To construct a geoshape vector with multiple features, place the coordinates into cell arrays.

```
lat = {trk1.Latitude, trk2.Latitude};
lon = {trk1.Longitude, trk2.Longitude};
```
Place the elevation and time values into cell arrays.

```
elevation = {trk1.Elevation, trk2.Elevation};
time = {trk1.Time, trk2.Time};
```
Construct a geoshape vector containing two track log features that include Elevation and Time as dynamic Vertex properties.

```
tracks = geoshape(lat, lon, 'Elevation', elevation, 'Time', time)
tracks = 
  2x1 geoshape vector with properties:
  Collection properties:
      Geometry: 'line'
      Metadata: [1x1 struct]
  Vertex properties:
   (2 features concatenated with 1 delimiter)
      Latitude: [1x2591 double]
     Longitude: [1x2591 double]
     Elevation: [1x2591 double]
          Time: {1x2591 cell}
```
Each Latitude and Longitude coordinate pair has associated Elevation and Time values.

To construct a geoshape vector containing a dynamic Feature property, use an array that is the same length as the coordinate cell array. For example, add a MaximumElevation dynamic Feature property.

```
tracks.MaximumElevation = [max(trk1.Elevation) max(trk2.Elevation)]
```

```
tracks = 
  2x1 geoshape vector with properties:
  Collection properties:
             Geometry: 'line'
             Metadata: [1x1 struct]
  Vertex properties:
   (2 features concatenated with 1 delimiter)
             Latitude: [1x2591 double]
            Longitude: [1x2591 double]
            Elevation: [1x2591 double]
                 Time: {1x2591 cell}
  Feature properties:
     MaximumElevation: [92.4240 76.1000]
```
The Feature property value has only two numeric values, one for each feature.

#### **Store Latitude and Longitude Values in Geoshape Vector**

Load coastline data from a MAT-file.

```
load coastlines
```
Create an *n*-by-2 array of coastline latitude and longitude values.

```
pts = [coastlat coastlon];
```
Create a geoshape object and store the latitude and longitude data. If you store latitude and longitude coordinate values in an *n*-by-2 array, geoshape assigns the Latitude property values to the first **column** and the Longitude property values to the second **column**.

```
shape = geoshape();
shape(1) = ptsshape = 1x1 geoshape vector with properties:
  Collection properties:
      Geometry: 'line'
      Metadata: [1x1 struct]
```

```
 Vertex properties:
     Latitude: [1x9865 double]
    Longitude: [1x9865 double]
```
Note that Latitude and Longitude are stored are row vectors in the geoshape vector.

Now, create a 2-by-*m* array of coastline latitude and longitude values. Note the semicolon inside the brackets.

pts2 = [coastlat; coastlon];

Create a geoshape object and store the latitude and longitude data. If you store latitude and longitude coordinate values in a 2-by-*m* array, geoshape assigns the Latitude property values to the first **row** and the Longitude property values to the second **row**.

```
shape2 = qeoshape();
shape2(1) = pts2shape2 = 1x1 geoshape vector with properties:
 Collection properties:
      Geometry: 'line'
     Metadata: [1x1 struct]
 Vertex properties:
      Latitude: [1x19730 double]
     Longitude: [1x19730 double]
```
### **Definitions**

### **Collection Properties**

Collection properties contain only one value per class instance. In contrast, the Feature and Vertex property types have attribute values associated with each feature or with each vertex in a set that defines a feature. Geometry and Metadata are the only two Collection properties.

### <span id="page-566-0"></span>**Vertex Properties**

Vertex properties provide a scalar number or a character vector for each vertex in a geoshape object. Vertex properties are suitable for attributes that vary spatially from point to point (vertex to vertex) along a line. Examples of such spatially varying attributes could be elevation, speed, temperature, or time. Latitude and Longitude are vertex properties since they contain a scalar number for each vertex in a geoshape vector.

Attribute values are associated with each vertex during construction or by using dot notation after construction. This process is similar to adding dynamic fields to a structure. Dynamic Vertex property values of an individual feature match its Latitude and Longitude values in length.

### **Feature Properties**

Feature properties provide one value (a scalar number, scalar string, or character vector) for each feature in a geoshape vector. They are suitable for properties, such as name, owner, serial number, or age, that describe a given feature (an element of a geoshape vector) as a whole. Like Vertex properties, Feature properties can be added during construction or by using dot notation after construction.

# **Tips**

- If Latitude, Longitude, or a dynamic property is set with more values than features in the geoshape vector, then all other properties expand in size using 0 for numeric values and an empty character vector ('') for cell values.
- If a dynamic property is set with fewer values than the number of features, then this dynamic property expands to match the size of the other properties, by inserting a 0 if the value is numeric or an empty character vector (''), if the value is a cell array.
- If the Latitude or Longitude property of the geoshape vector is set with fewer values than contained in the object, then all other properties shrink in size.
- If either Latitude or Longitude are set to [], then both coordinate properties are set to [ ] and all dynamic properties are removed.
- If a dynamic property is set to [ ], then it is removed from the object.
- The geoshape vector can be indexed like any MATLAB vector. You can access any element of the vector to obtain a specific feature. The following examples demonstrate this behavior:

["Use Indexing to Append a Single Point and a Shape to a Geoshape Vector" on page 1-](#page-557-0) [552](#page-557-0)

["Use Indexing to Sort and Modify Dynamic Features" on page 1-555](#page-560-0)

["Construct a Geoshape Vector from Multiple Objects" on page 1-557](#page-562-0)

## **See Also**

**Functions** [gpxread](#page-658-0) | [shaperead](#page-1329-0)

**Objects** [geopoint](#page-506-0) | [mappoint](#page-889-0) | [mapshape](#page-941-0)

**Introduced in R2012a**

## **geoshow**

Display map latitude and longitude data

## **Syntax**

```
geoshow(lat,lon)
geoshow(S)
geoshow(lat,lon,Z)
geoshow(Z,R)
geoshow(lat,lon,I)
geoshow(lat,lon,X,cmap)
geoshow(I,R)
geoshow(X,cmap,R)
geoshow(filename)
geoshow( ___ , Name, Value)
geoshow(ax, ___ )
```

```
h = geoshow( )
```
# **Description**

geoshow(lat,lon) projects and displays the latitude and longitude vectors lat and lon using the projection stored in the current axes. If there is no projection, lat and lon are projected using a default Plate Carrée projection.

By default, geoshow displays lat and lon as lines. You can optionally display the vector data as points, multipoints, or polygons by using the DisplayType name-value pair argument.

geoshow(S) displays the vector geographic features stored in S as points, multipoints, lines, or polygons according to the 'Geometry' field of S.

• If S is a [geopoint](#page-506-0) vector, a [geoshape](#page-548-0) vector, or a geostruct (with 'Lat' and 'Lon' coordinate fields), then geoshow projects vertices to map coordinates.

• If S is a [mappoint](#page-889-0) vector, a [mapshape](#page-941-0) vector, or a mapstruct (with 'X' and 'Y' fields), then geoshow plots vertices as (pre-projected) map coordinates and issues a warning.

You can optionally specify symbolization rules using the SymbolSpec name-value pair argument.

geoshow(lat,lon,Z) projects and displays the geolocated data grid, Z. In this syntax, lat and lon are M-by-N latitude-longitude arrays. Z is an M-by-N array of class double. You can optionally display the data as a surface, mesh, texture map, or contour by using the DisplayType name-value pair argument.

geoshow(Z,R) projects and displays a regular data grid, Z, with referencing object R. You can optionally display the data as a surface, mesh, texture map, or contour by using the DisplayType name-value pair argument. If DisplayType is 'texturemap', then geoshow constructs a surface with ZData values set to 0.

geoshow(lat,lon,I) and

geoshow(lat,lon,X,cmap) projects and displays a geolocated image as a texture map on a zero-elevation surface. The geolocated image I can be a truecolor, grayscale, or binary image. X is an indexed image with colormap cmap. Examples of geolocated images include a color composite from a satellite swath or an image originally referenced to a different coordinate system.

geoshow(I,R) and

geoshow(X,cmap,R) project and display an image georeferenced to latitude-longitude through the referencing object R. The image is shown as a texture map on a zeroelevation surface.

geoshow(filename) projects and displays data from the file specified according to the type of file format.

geoshow( \_\_\_ ,Name,Value) specifies parameters and corresponding values that modify the type of display or set MATLAB graphics properties. You can use name,value pairs to set:

- Name,Value arguments
- Any MATLAB Graphics line, patch, and surface properties
- Any Mapping Toolbox contour properties

Parameter names can be abbreviated, and case does not matter.

geoshow(ax, \_\_\_ ) sets the parent axes to ax.

 $h = geoshow(\_\_\_\)$  returns a handle to a MATLAB graphics object.

## **Examples**

#### **Display World Land Areas Using Plate Carree Projection**

Display map of the world using default Plate Carree projection.

figure geoshow('landareas.shp', 'FaceColor', [0.5 1.0 0.5]);

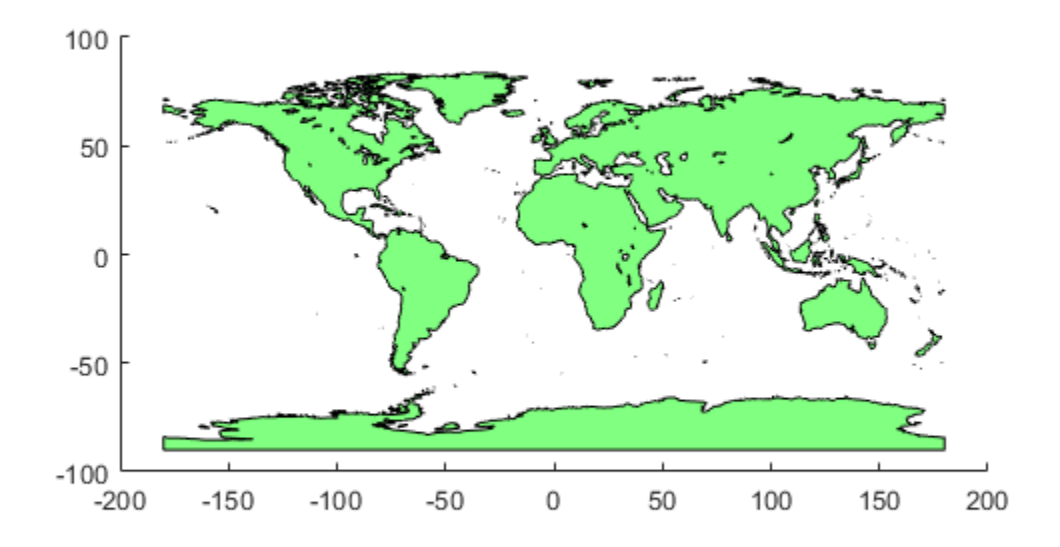

### **Use Symbolspec to Define Face Colors and Set Default Face Colors**

Set up an empty map axes with projection and limits suitable for displaying all 50 states.

figure worldmap('na');

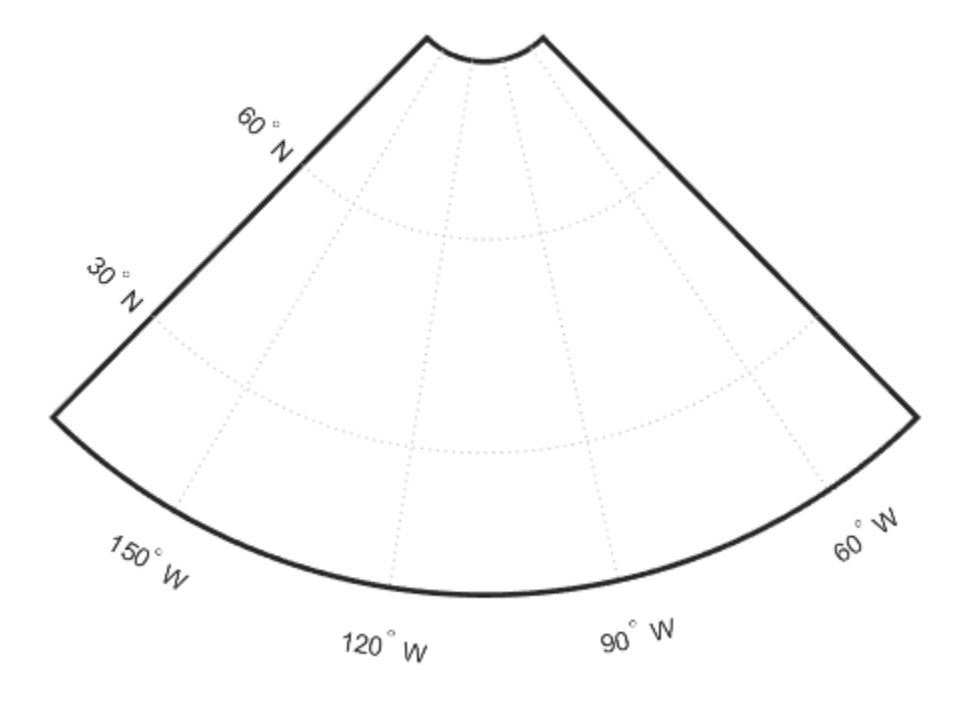

Read USA high resolution data.

```
states = shaperead('usastatehi', 'UseGeoCoords', true);
```
Create a symbolspec that sets the color of Alaska and Hawaii polygons red.

```
symspec = makesymbolspec('Polygon', ...
 {'Name', 'Alaska', 'FaceColor', 'red'}, ...
 {'Name', 'Hawaii', 'FaceColor', 'red'});
```
Display all the other states, setting the default FaceColor property to blue and the default EdgeColor property to black.

```
geoshow(states, 'SymbolSpec', symspec, ...
 'DefaultFaceColor', 'blue', ...
 'DefaultEdgeColor', 'black');
              G.
    咯。
                                                        60 W
    150° W
                                        90° W
                     120^{\circ} W
```
#### **Create Map of Korea and Display Data Grid as Texture Map**

Display a map, using the geoshow function with the 'DisplayType' parameter set to 'TextureMap' .

Load MAT file containing map information about Korean peninsula.

load korea

Set up an empty map axes with projection and limits for the Korean peninsula.

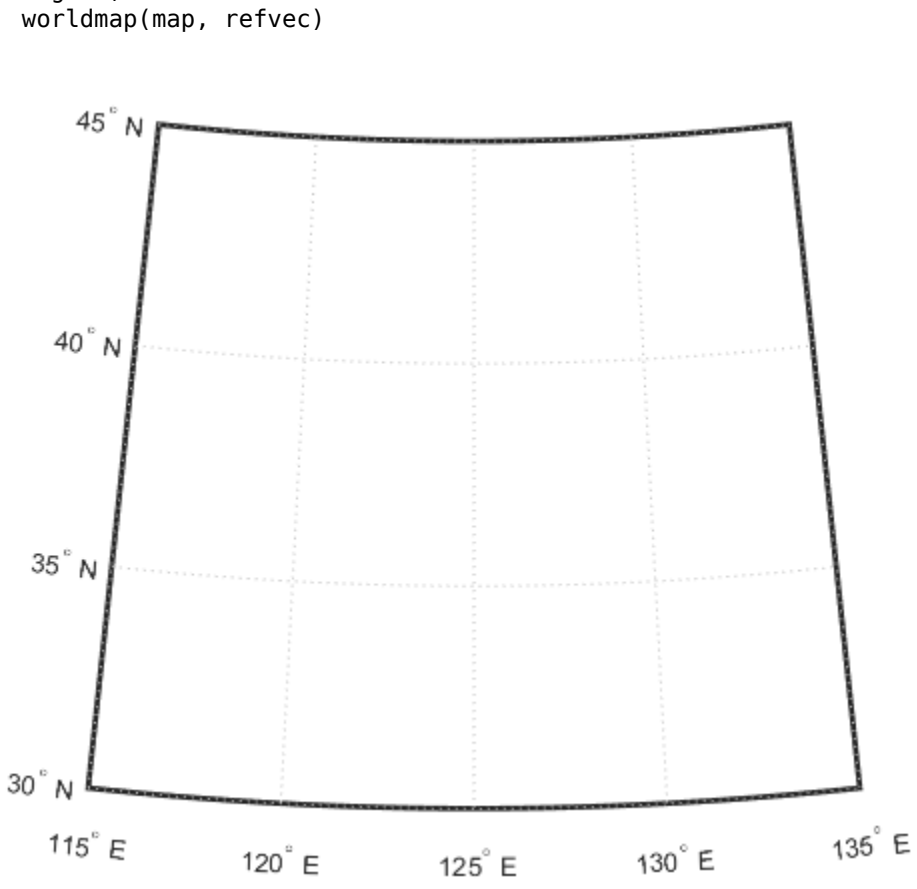

figure;

Display the Korean data grid as a texture map.

geoshow(gca,map,refvec,'DisplayType','texturemap'); demcmap(map)

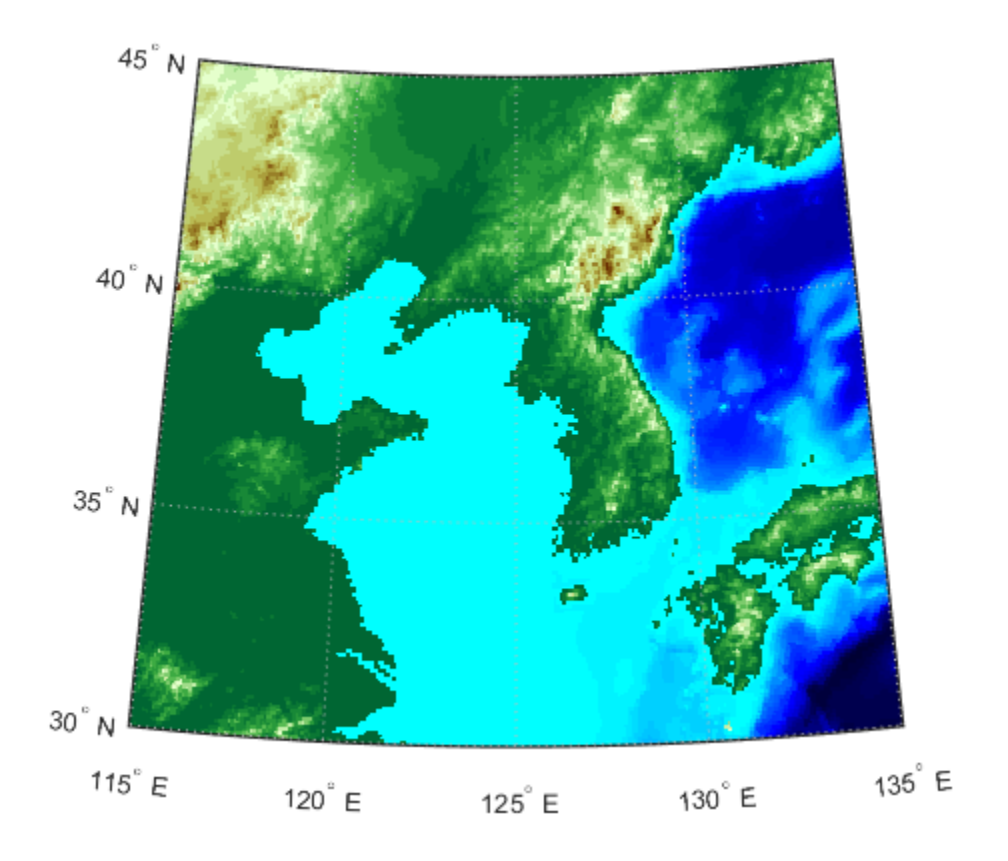

Display the land area boundary as a black line.

```
S = shaperead('landareas','UseGeoCoords',true);
geoshow([S.Lat], [S.Lon],'Color','black');
```
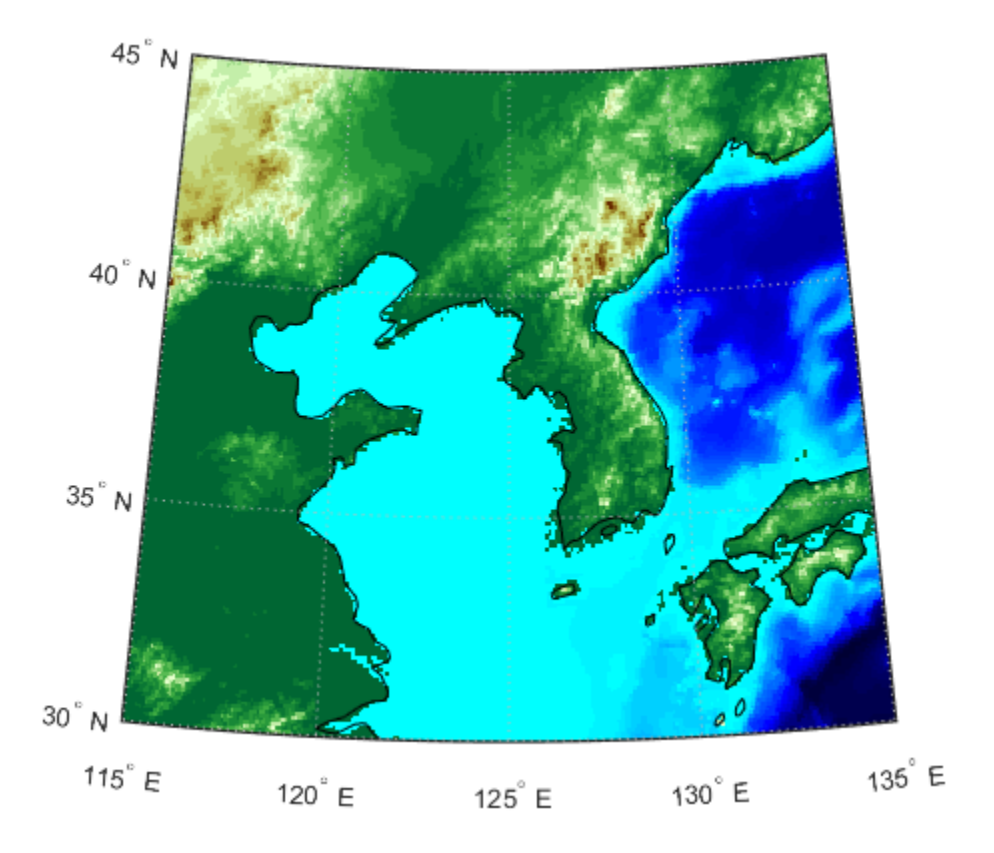

#### **Create Map of Korea and Display NaNs as Transparent**

Display a map, interpreting NaNs as transparent. This example uses the geoshow function with the 'DisplayType' parameter set to 'surface' .

Load map of Korean peninsula.

```
korea = load('korea');
Z = korea.map;
```
Insert an band of null values using NaNs.

 $Z(80:100,:) =$  NaN;

Create a raster reference object.

R = georasterref('RasterSize',size(Z),... 'Latlim',[30 45], 'Lonlim', [115 135]);

Display world map with NaN values displayed as transparent. Note that the settings for ZData and CData ensure that the resulting surface falls in the  $z = 0$  plane, instead of being 3-dimensional.

```
figure; 
worldmap(Z,R)
geoshow(Z,R,'DisplayType','surface','ZData',zeros(size(Z)),'CData',Z)
demcmap(Z)
```
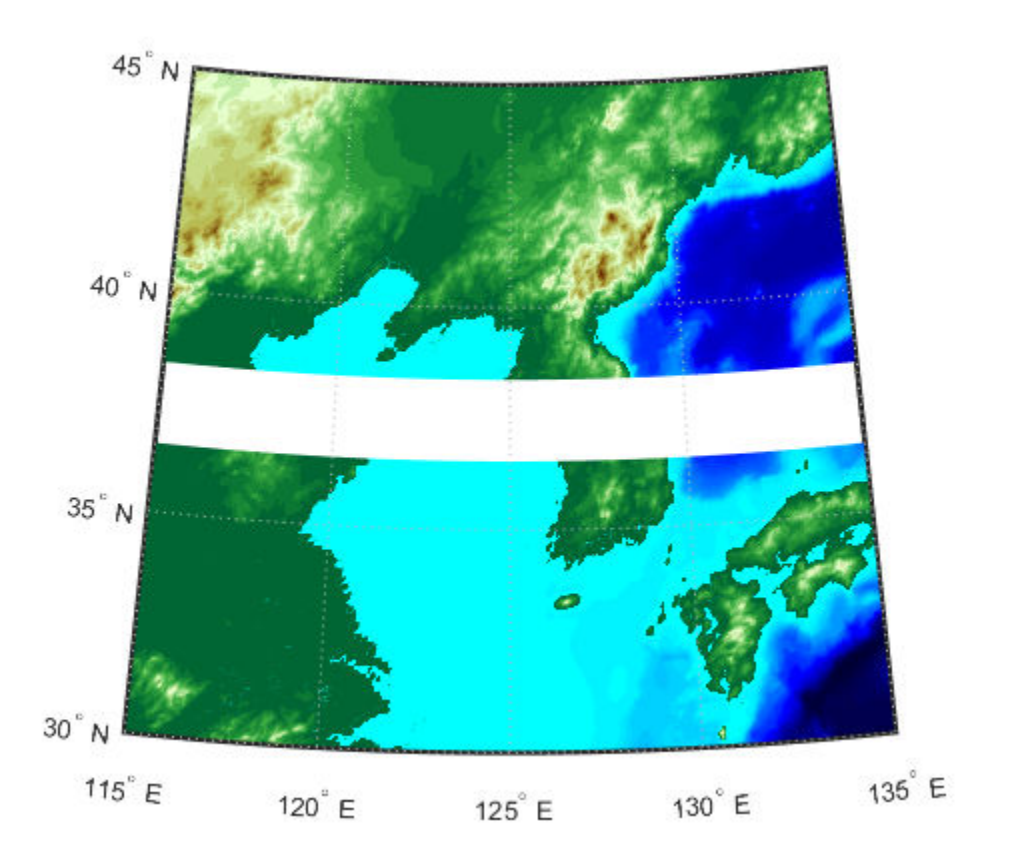

### **Display EGM96 Geoid Heights Masking Out Land Areas**

Load geoid and display.

load geoid

Create a figure with an Eckert projection.

figure axesm eckert4; framem; gridm; axis off

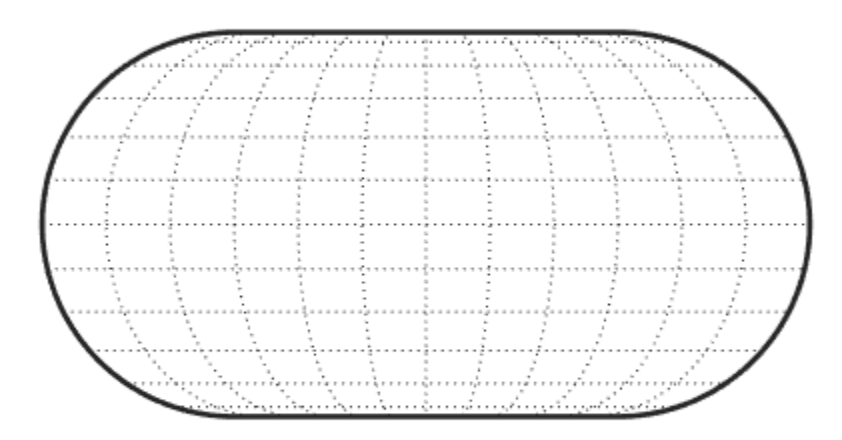

Display the geoid as a texture map.

geoshow(geoid, geoidrefvec, 'DisplayType', 'texturemap');

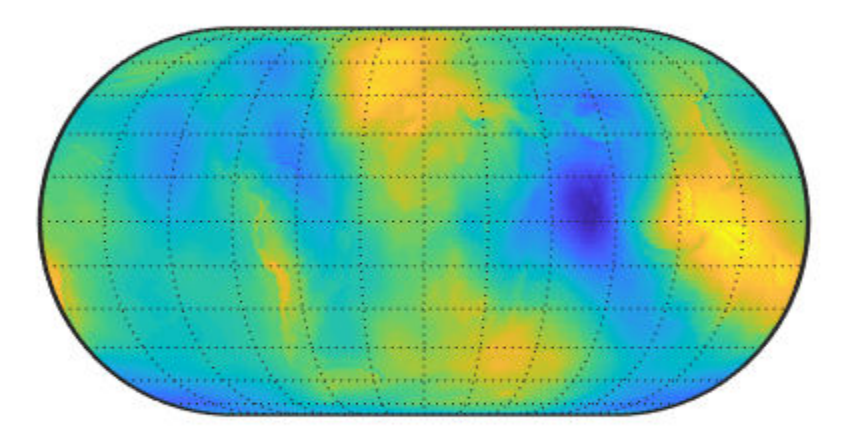

Create a colorbar and title.

```
hcb = colorbar('southoutside');
set(get(hcb,'Xlabel'),'String','EGM96 Geoid Heights in Meters.')
```
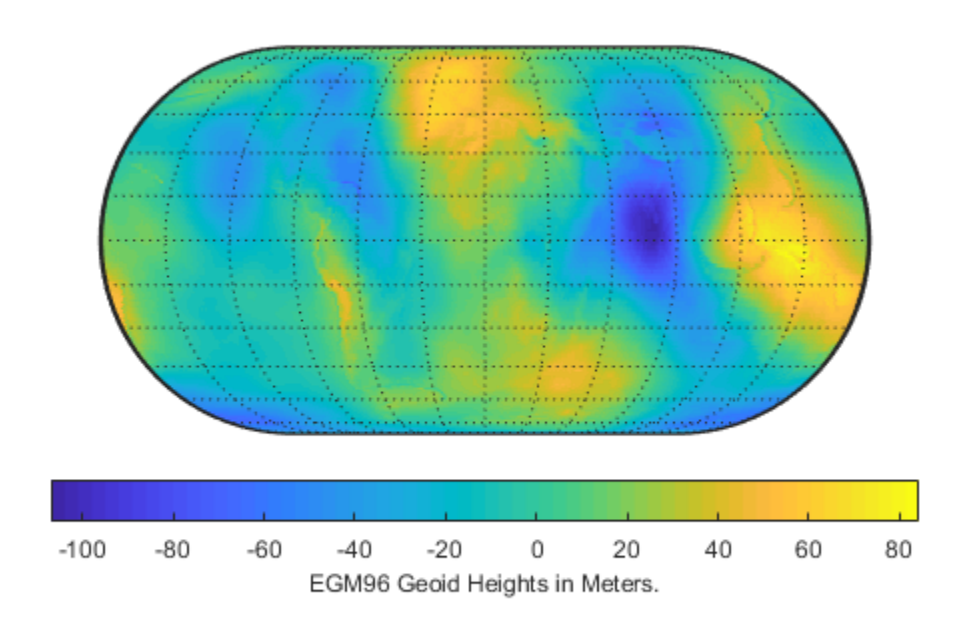

Mask out all the land.

geoshow('landareas.shp', 'FaceColor', 'black');

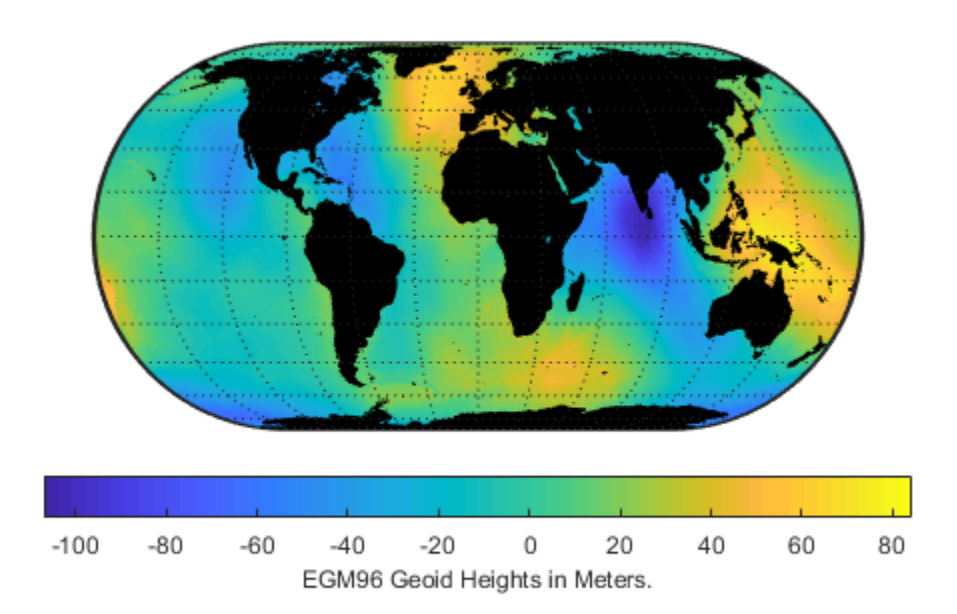

### **Display EGM96 Geoid Heights as 3-D Surface Using Eckert IV Projection**

Create the figure with an Eckert projection.

```
figure
axesm eckert4
axis off
Load the geoid, and display it as a surface.
load geoid
h = geoshow(geoid, geoidrefvec, 'DisplayType','surface');
```
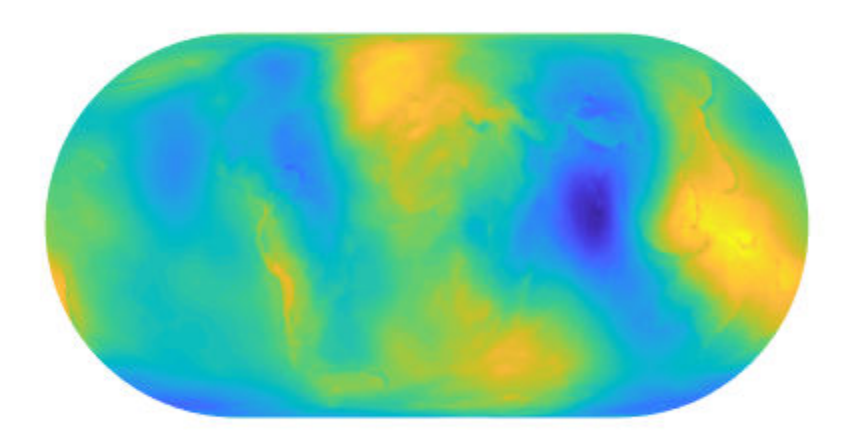

Add light and material.

light material(0.6\*[ 1 1 1])

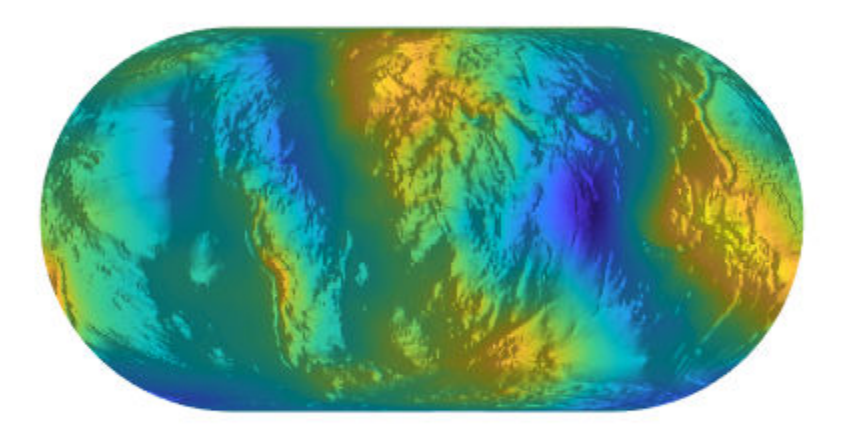

View the map as a 3-D surface.

view(3) axis normal tightmap

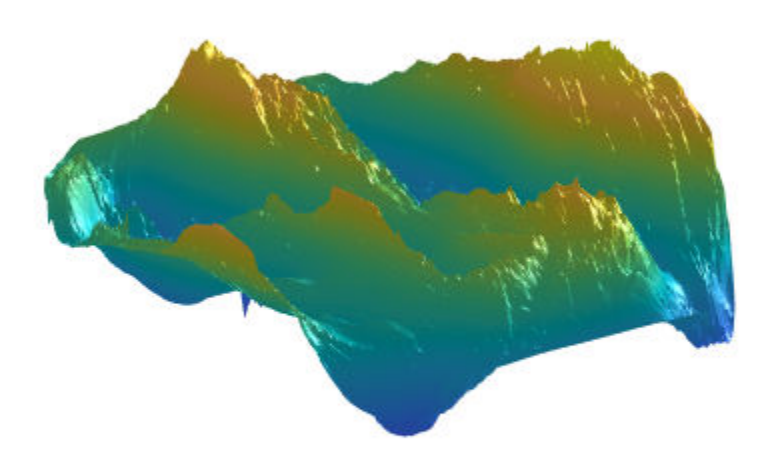

### **Display Moon Albedo Using Plate Carree Projection and Orthographic Projection**

Load the moon albedo image.

load moonalb

Project and display the moon albedo image using a default Plate Carree projection.

figure geoshow(moonalb,moonalbrefvec)

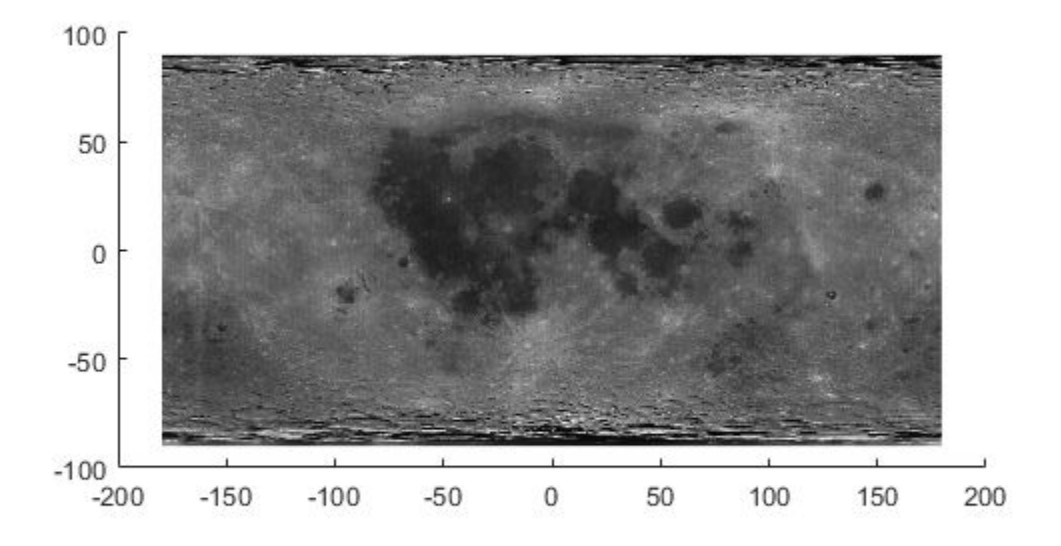

Project and display the moon albedo image as a texture map in an orthographic projection.

```
figure
axesm ortho
geoshow(moonalb,moonalbrefvec,'DisplayType','texturemap')
colormap(gray(256))
axis off
```
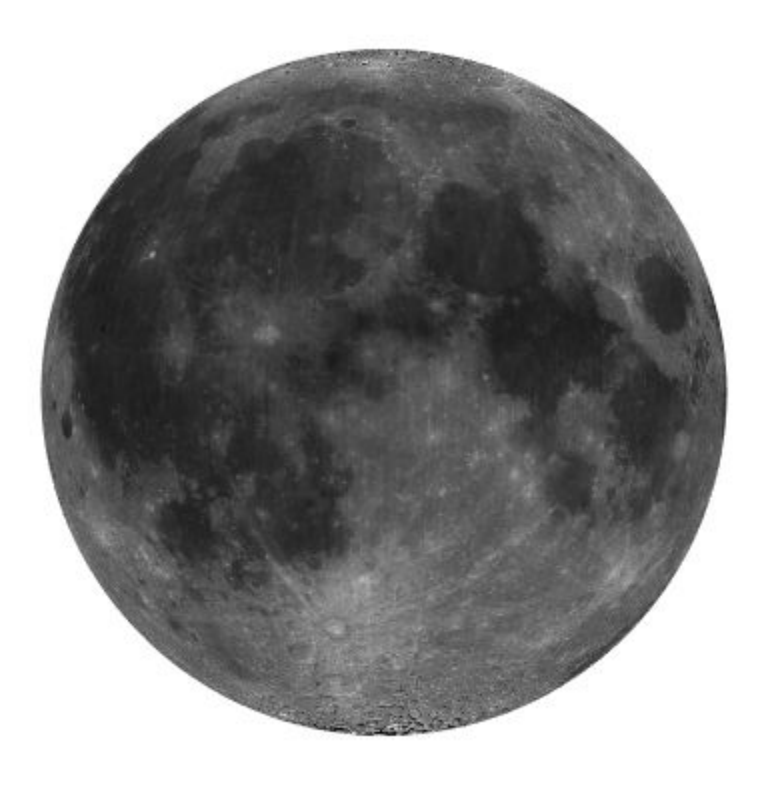

#### **Display Digital Elevation Model as Texture Map and in 3-D**

Unzip a USGS 24K digital elevation model (DEM) file into a temporary file. The toolbox includes a San Francisco South 24K DEM file.

```
filenames = gunzip('sanfranciscos.dem.gz',tempdir);
demFilename = filenames{1};
```
Read every other point of the 1:24,000 DEM file.

[lat,lon,Z,header,profile] = usgs24kdem(demFilename,2);

Delete the temporary file.

delete(demFilename);

Because no negative elevations exist, move all points at sea level to -1 to color them blue.

 $Z(Z == 0) = -1;$ 

latlim = *1×2*

Compute the latitude and longitude limits for the DEM.

```
latlim = [min(lat(:)) max(lat(:))]
```

```
 37.6249 37.7504
```

```
lonlim = [min(lon(:)) max(lon(:))]
```
lonlim = *1×2* -122.5008 -122.3740

Display the DEM values as a texture map.

```
figure
usamap(latlim, lonlim)
geoshow(lat, lon, Z, 'DisplayType','texturemap')
demcmap(Z)
daspectm('m',1)
```
Overlay black contour lines onto the texture map.

```
geoshow(lat,lon,Z,'DisplayType','contour', ...
   'LineColor','black');
```
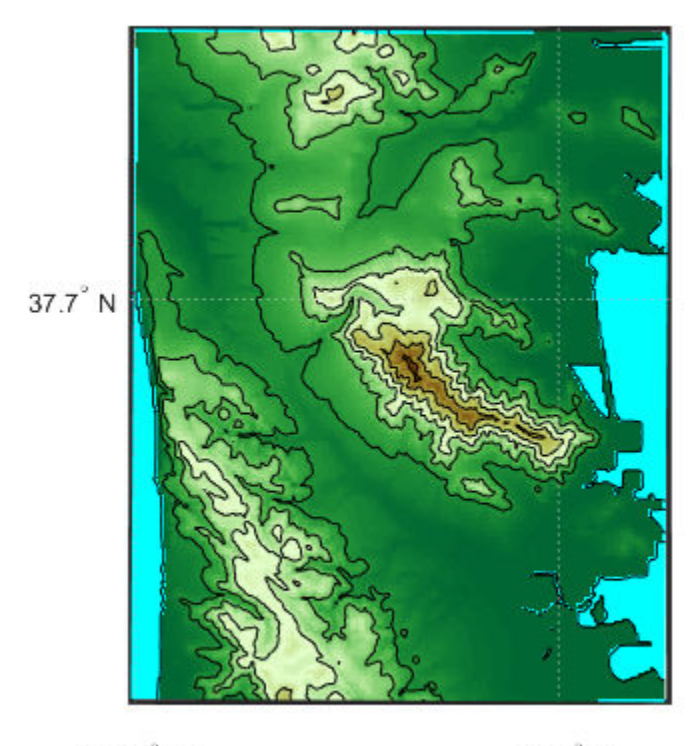

 $122.5^\circ$  W

 $122.4^{\circ}$  W

View the DEM values in 3-D.

```
figure
usamap(latlim, lonlim)
geoshow(lat,lon,Z,'DisplayType','surface')
demcmap(Z)
daspectm('m',1)
view(3)
```
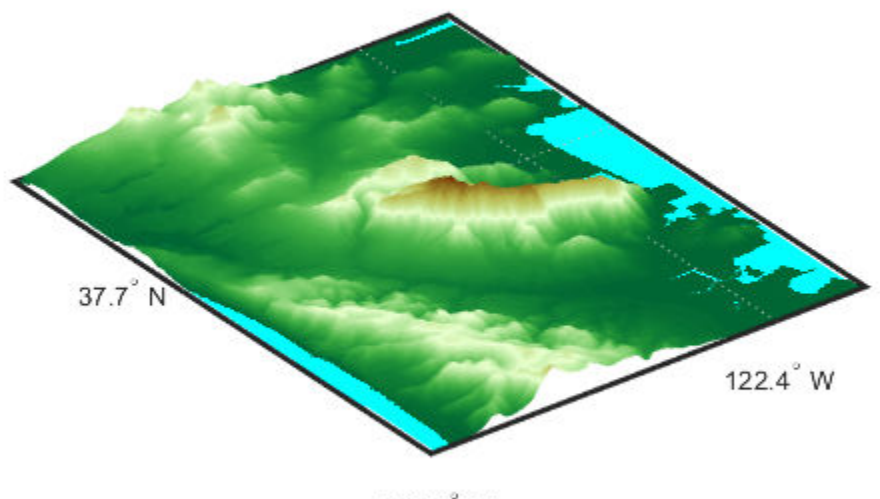

 $122.5$ °W

### **Input Arguments**

### **lat, lon — Latitude or longitude data**

numeric vector | *M*-by-*N* numeric array

Latitude or longitude data, specified as a numeric vector or an *M*-by-*N* numeric matrix.

- lat and lon are vectors when used with the syntax geoshow(lat, lon).
- lat and lon are 2-D arrays when used with the geoshow (lat, lon, Z) syntax, the geoshow(lat,lon,I) syntax, or the geoshow(lat,lon,X,cmap) syntax. If lat and lon are matrices, they represent coordinate arrays or a geolocation array in

geographic coordinates, and must be the same size as Z, I, or X. If I is an RGB image, lat and lon must be matrices that match the first two dimensions of the image.

lat and lon may contain embedded NaNs to delimit individual lines or polygon parts.

### **S — Geographic features**

geographic data structure | dynamic vector

Geographic features, specified as a geographic data structure or dynamic vector.

### **Z — Data grid**

*M*-by-*N* numeric array

Data grid, specified as an *M*-by-*N* numeric array that may contain NaN values. Z is either a georeferenced data grid, or a regular data grid associated with a geographic reference R.

### **R — Geographic reference**

geographic raster reference object | vector | matrix

Geographic reference, specified as one of the following. For more information about referencing vectors and matrices, see "Georeferenced Raster Data".

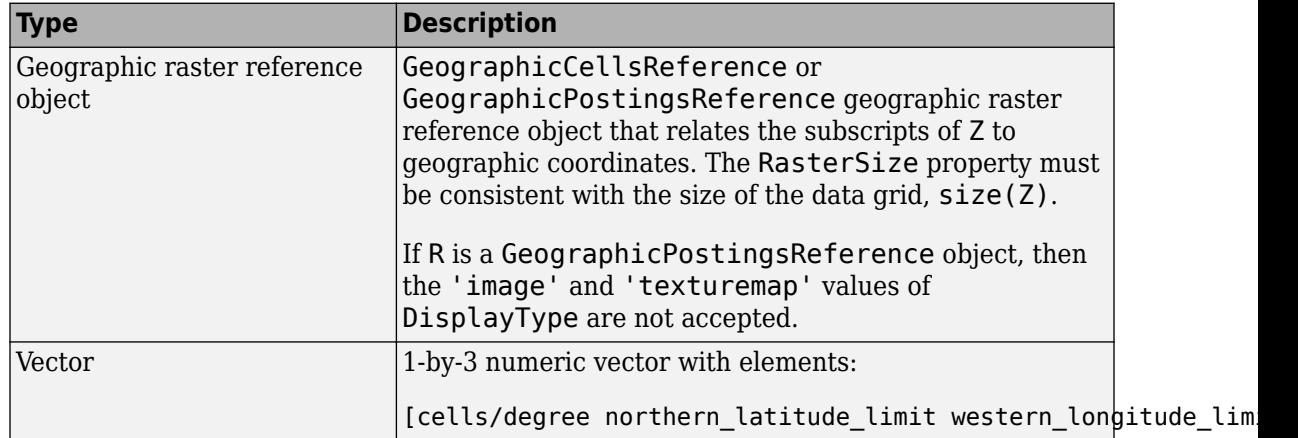

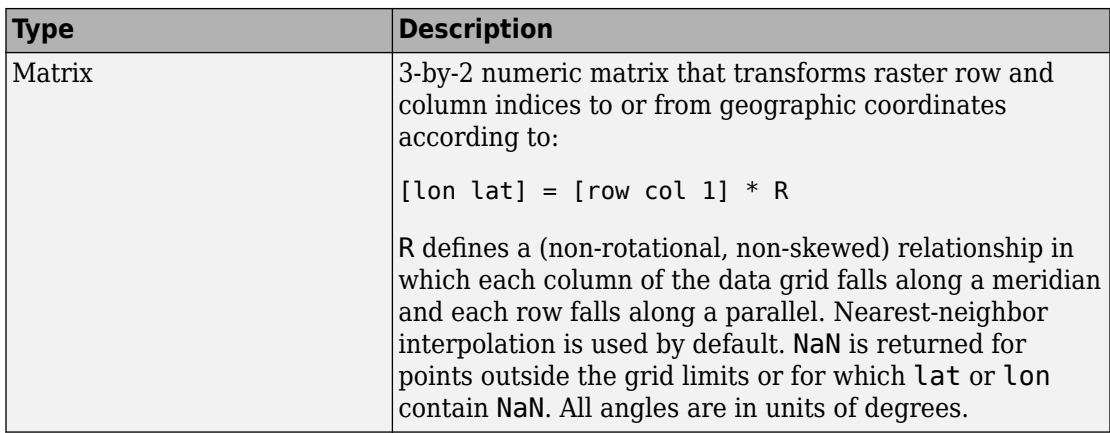

#### **I — Truecolor, grayscale, or binary image**

*M*-by-*N*-by-3 array | *M*-by-*N* array

Truecolor, grayscale, or binary image, specified as an *M*-by-*N*-by-3 array for truecolor images, or an *M*-by-*N* array for grayscale or binary images. lat and lon must be *M*-by-*N* arrays. If specified, 'DisplayType' must be set to 'image'.

### **X — Indexed image**

*M*-by-*N* array

Indexed image with color map defined by cmap, specified as an *M*-by-*N* array. lat and lon must be *M*-by-*N* arrays. If specified, 'DisplayType' must be set to 'image'.

#### **cmap — Color map**

*c*-by-3 matrix

Color map of indexed image X, specified as an *c*-by-3 numeric matrix. There are *c* colors in the color map, each represented by a red, green, and blue pixel value.

#### **filename — File name**

character vector | string scalar

File name, specified as a string scalar or character vector. geoshow automatically sets the DisplayType parameter according to the format of the data.

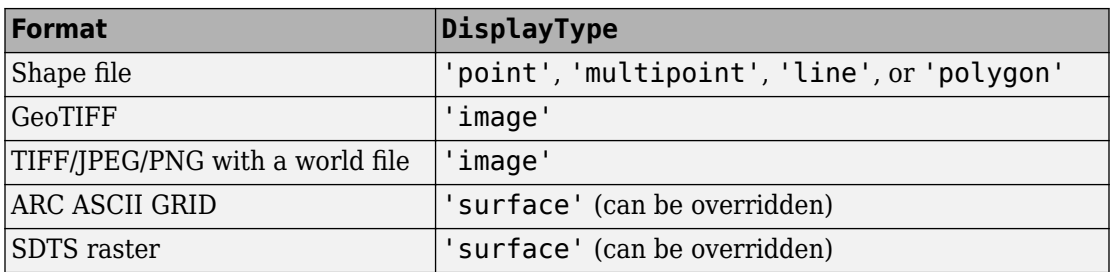

Data Types: char | string

#### **ax — Parent axes**

axes object

Parent axes, specified as an axes object.

### **Name-Value Pair Arguments**

Specify optional comma-separated pairs of Name, Value arguments. Name is the argument name and Value is the corresponding value. Name must appear inside quotes. You can specify several name and value pair arguments in any order as Name1,Value1,...,NameN,ValueN.

Example: 'DisplayType','point'

#### **SymbolSpec — Symbolization rules**

#### structure

Symbolization rules to be used for displaying vector data, specified as the commaseparated pair consisting of 'SymbolSpec' and a structure returned by [makesymbolspec](#page-865-0). It is used only for vector data stored in geographic data structures. In cases where both SymbolSpec and one or more graphics properties are specified, the graphics properties override any settings in the symbolspec structure.

To change the default symbolization rule for a Name,Value pair in the SymbolSpec structure, prefix the word 'Default' to the graphics property name.

#### **DisplayType — Display type**

```
'point' | 'multipoint' | 'line' | 'polygon' | 'image' | 'surface' | 'mesh' |
'texturemap' | 'contour'
```
Type of graphic display for the data, specified as the comma-separated pair consisting of 'DisplayType' and one of the following values.

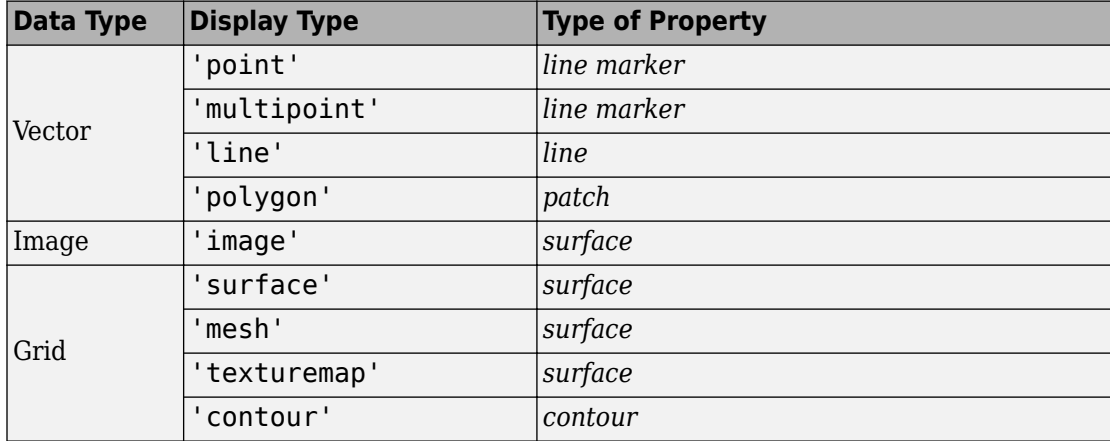

Valid values of DisplayType depend on the format of the map data. For example, if the map data is a geolocated image or georeferenced image, then the only valid value of DisplayType is 'image'. Different display types support different geographic data class types:

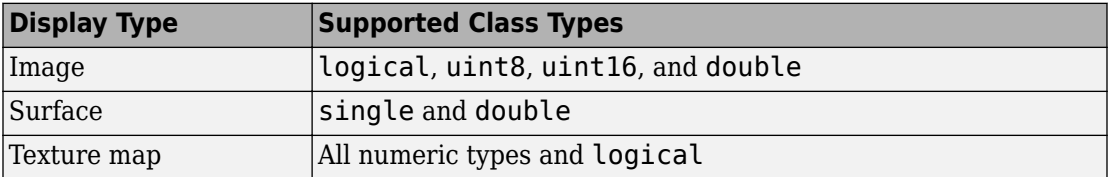

### **Output Arguments**

### **h — Parent axes**

handle object | modified patch object

Parent axes, returned as a handle to a MATLAB graphics object or, in the case of polygons, a modified patch object. If a geostruct or shapefile name is input, geoshow returns the handle to an hggroup object with one child per feature in the geostruct or shapefile, excluding any features that are completely trimmed away. In the case of a polygon geostruct or shapefile, each child is a modified patch object; otherwise it is a line object.

# **Tips**

- When calling shaperead to read files that contain coordinates in latitude and longitude, be sure to specify the shaperead argument pair 'UseGeoCoords', true. If you do not include this argument, shaperead will create a mapstruct, with coordinate fields labelled X and Y instead of Lon and Lat. In such cases, geoshow assumes that the geostruct is in fact a mapstruct containing projected coordinates, warns, and calls mapshow to display the geostruct data without projecting it.
- If you do not want geoshow to draw on top of an existing map, create a new figure or subplot before calling it.
- When you display vector data in a map axes using geoshow, you should not subsequently change the map projection using setm. You can, however, change the projection with setm for raster data. For more information, see "Change Map Projections Using geoshow".
- If you display a polygon, do not set 'EdgeColor' to either 'flat' or 'interp'. This combination may result in a warning.
- When projecting data onto a map axes, geoshow uses the projection stored with the map axes. When displaying on a regular axes, it constructs a default Plate Carrée projection with a scale factor of 180/pi, enabling direct readout of coordinates in degrees.
- geoshow can generally be substituted for displaym. However, there are limitations where display of specific objects is concerned. See the remarks under [updategeostruct](#page-1435-0) for further information.
- When you display raster data in a map using geoshow, columns near the eastern or western edge may fail to display. This is seldom noticeable, except when the raster is very coarse relative to the displayed area. To include additional columns in the display, it might help to:
	- Resize the grid to a finer mesh.
	- Make sure the cell boundaries and map limits align.
	- Expand the map limits.

### **See Also**

#### **Functions**

[axesm](#page-86-0) | [makesymbolspec](#page-865-0) | [mapshow](#page-965-0) | [mapview](#page-996-0) | [updategeostruct](#page-1435-0)

### **Objects**

[GeographicCellsReference](#page-478-0) | [GeographicPostingsReference](#page-484-0)

**Introduced before R2006a**

## **mapgeotiffRPCCoefficientTag**

Create a Rational Polynomial Coefficients Tag object

## **Syntax**

```
rpctag = map.geotiff.RPCCoefficientTag
rpctag = map.geotiff.RPCCoefficientTag(tiffTagValue)
```
### **Description**

rpctag = map.geotiff.RPCCoefficientTag creates a default [RPCCoefficientTag](#page-1273-0) object.

rpctag = map.geotiff.RPCCoefficientTag(tiffTagValue) creates an RPCCoefficientTag object and sets the property values to the corresponding values in the 92-element vector specified in tiffTagValue.

## **Examples**

### **Create RPCCoefficientTag Object with Default Properties**

Call the RPCCoefficientTag class constructor with no arguments.

```
rpctag = map.geotiff.RPCCoefficientTag
rpctaq = RPCCoefficientTag with properties:
                 BiasErrorInMeters: -1
               RandomErrorInMeters: -1
                        LineOffset: 0
                      SampleOffset: 0
            GeodeticLatitudeOffset: 0
           GeodeticLongitudeOffset: 0
              GeodeticHeightOffset: 0
```
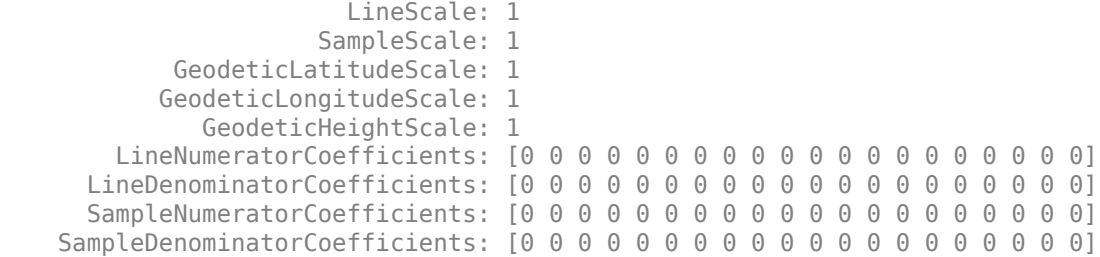

### **Write Raw RPC Coefficient Metadata to GeoTIFF File**

This example shows how to write RPC coefficient metadata to a TIFF file. In a real workflow, you would create the RPC coefficient metadata according to the TIFF extension specification. This example does not show the specifics of how to create valid RPC metadata. To simulate raw RPC metadata, the example creates a sample TIFF file with RPC metadata and then uses imfinfo to read this RPC metadata in raw, unprocessed form from the file. The example then writes this raw RPC metadata to a file using the geotiffwrite function.

#### **Create Raw RPC Coefficient Metadata**

To simulate raw RPC metadata, create a simple test file and write some RPC metadata to the file. For this test file, create a toy image and a referencing object associated with the image.

```
myimage = zeros(180,360);
latlim = [-90 90];
lonlim = [-180 180];
R = georefcells(latlim, lonlim, size(myimage));
```
Create an RPCCoefficientTag metadata object and set some of the fields. The toolbox uses the RPCCoefficientTag object to represent RPC metadata in human readable form.

```
rpctag = map.geotiff.RPCCoefficientTag;
rotag.LineOffset = 1;rptaq.SampleOffset = 1;rptaq.LineScale = 2;rpctag.SampleScale = 2;
rpctag.GeodeticHeightScale = 500;
```
Write the image, the associated referencing object, and the RPCCoefficientTag object to a file.

```
geotiffwrite('myfile',myimage,R,'RPCCoefficientTag',rpctag)
```
#### **Read Raw RPC Coefficient Metadata**

Read the RPC coefficient metadata from the test file using the imfinfo function. When it encounters unfamiliar metadata, imfinfo returns the data, unprocessed, in the UnknownTags field. Note how the UnknownTags field contains an array of 92 doubles. This is the raw RPC coefficient metadata, read from the file in unprocessed form.

```
info = imfinfo('myfile.tif');info.UnknownTags
```

```
ans = struct with fields:
         ID: 50844
     Offset: 10672
     Value: [1x92 double]
```
### **Write Raw RPC Metadata to a File**

Write the raw RPC metadata to a file. First, extract the RPC coefficient metadata from the info structure.

value = info.UnknownTags.Value;

Then, construct an RPCCoefficientTag object, passing the raw RPC metadata (array of 92 doubles) as an argument.

rpcdata = map.geotiff.RPCCoefficientTag(value)

```
rpcdata = 
  RPCCoefficientTag with properties:
                  BiasErrorInMeters: -1
               RandomErrorInMeters: -1
                         LineOffset: 1
                       SampleOffset: 1
            GeodeticLatitudeOffset: 0
           GeodeticLongitudeOffset: 0
              GeodeticHeightOffset: 0
                          LineScale: 2
                        SampleScale: 2
```

```
 GeodeticLatitudeScale: 1
        GeodeticLongitudeScale: 1
           GeodeticHeightScale: 500
     LineNumeratorCoefficients: [0 0 0 0 0 0 0 0 0 0 0 0 0 0 0 0 0 0 0 0]
   LineDenominatorCoefficients: [0 0 0 0 0 0 0 0 0 0 0 0 0 0 0 0 0 0 0 0]
   SampleNumeratorCoefficients: [0 0 0 0 0 0 0 0 0 0 0 0 0 0 0 0 0 0 0 0]
 SampleDenominatorCoefficients: [0 0 0 0 0 0 0 0 0 0 0 0 0 0 0 0 0 0 0 0]
```
Pass the RPCCoefficientTag object to the geotiffwrite function and write the RPC metadata to a file.

```
geotiffwrite('myfile2',myimage,R,'RPCCoefficientTag',rpcdata)
```
To verify that the data was written to the file, read the RPC metadata from the TIFF file using geotiffinfo. Compare the returned RPC metadata with the metadata written to the test file.

```
ginfo = geotiffinfo('myfile2');
ginfo.GeoTIFFTags.RPCCoefficientTag
ans = RPCCoefficientTag with properties:
                 BiasErrorInMeters: -1
               RandomErrorInMeters: -1
                        LineOffset: 1
                       SampleOffset: 1
            GeodeticLatitudeOffset: 0
           GeodeticLongitudeOffset: 0
              GeodeticHeightOffset: 0
                          LineScale: 2
                        SampleScale: 2
             GeodeticLatitudeScale: 1
            GeodeticLongitudeScale: 1
               GeodeticHeightScale: 500
         LineNumeratorCoefficients: [0 0 0 0 0 0 0 0 0 0 0 0 0 0 0 0 0 0 0 0]
       LineDenominatorCoefficients: [0 0 0 0 0 0 0 0 0 0 0 0 0 0 0 0 0 0 0 0]
       SampleNumeratorCoefficients: [0 0 0 0 0 0 0 0 0 0 0 0 0 0 0 0 0 0 0 0]
```
SampleDenominatorCoefficients: [0 0 0 0 0 0 0 0 0 0 0 0 0 0 0 0 0 0 0 0]

## **Input Arguments**

**tiffTagValue — Value of RPCCoefficientTag properties**

92-element vector

Value of RPCCoefficientTag properties, specified as a 92-element vector.

Data Types: double

**See Also** [RPCCoefficientTag](#page-1273-0) | [geotiffinfo](#page-603-0) | [geotiffwrite](#page-617-0)

**Introduced in R2015b**

## **geotiff2mstruct**

Convert GeoTIFF information to map projection structure

## **Syntax**

```
mstruct = geotiff2mstruct(proj)
```
### **Description**

 $mstruct = geotiff2mstruct(proj)$  converts the GeoTIFF projection structure, proj, to the map projection structure, mstruct. The unit of length of the mstruct projection is meter.

The GeoTIFF projection structure, proj, must reference a projected coordinate system, as indicated by a value of 'ModelTypeProjected' in the ModelType field. If ModelType has the value 'ModelTypeGeographic' then it doesn't make sense to convert to a map projection structure and an error is issued.

## **Examples**

```
% Compare inverse transform of points using projinv and minvtran.
% Obtain the projection structure of 'boston.tif'.
proj = geotiffinfo('boston.tif');
% Convert the corner map coordinates to latitude and longitude.
x = \text{proj.GornerCoords.X};y = proj.CornerCoords.Y;
[latProj, lonProj] = projinv(proj, x, y);% Obtain the mstruct from the GeoTIFF projection.
mstruct = qeotiff2mstruct(proj);% Convert the units of x and y to meter to match projection units.
x = unitsratio('meter', 'sf') * x;y = unitsratio('meter', 'sf') * y;
```

```
% Convert the corner map coordinates to latitude and longitude.
[latMstruct, lonMstruct] = minvtran(mstruct, x, y);% Verify the values are within a tolerance of each other.
abs(lat\overline{P}roj - latMstruct) <= 1e-7
abs(lonProj - lonMstruct) \leq 1e-7
ans = 1 1 1 1
ans = 1 1 1 1
```
### **See Also**

[axesm](#page-86-0) | [defaultm](#page-244-0) | [geotiffinfo](#page-603-0) | [projfwd](#page-1157-0) | [projinv](#page-1161-0) | [projlist](#page-1165-0)

**Introduced before R2006a**

# <span id="page-603-0"></span>**geotiffinfo**

Information about GeoTIFF file

## **Syntax**

```
info = geotiffinfo(filename)
info = qeotiffinfo(url)
```
## **Description**

info = geotiffinfo(filename) returns a structure whose fields contain image properties and cartographic information about a GeoTIFF file.

info = geotiffinfo(url) reads the GeoTIFF image from a URL.

### **Examples**

### **Return Information about Geotiff File**

```
info = geotiffinfo('boston.tif')
info = struct with fields:
              Filename: 'B:\matlab\toolbox\map\mapdata\boston.tif'
           FileModDate: '13-May-2011 22:28:45'
              FileSize: 38729900
                Format: 'tif'
         FormatVersion: []
                Height: 2881
                 Width: 4481
              BitDepth: 8
             ColorType: 'truecolor'
             ModelType: 'ModelTypeProjected'
                    PCS: 'NAD83 / Massachusetts Mainland'
            Projection: 'SPCS83 Massachusetts Mainland zone (meters)'
                MapSys: 'STATE_PLANE_83'
```
 Zone: 2001 CTProjection: 'CT\_LambertConfConic\_2SP' ProjParm: [7x1 double] ProjParmId: {7x1 cell} GCS: 'NAD83' Datum: 'North American Datum 1983' Ellipsoid: 'GRS 1980' SemiMajor: 6378137 SemiMinor: 6.3568e+06 PM: 'Greenwich' PMLongToGreenwich: 0 UOMLength: 'US survey foot' UOMLengthInMeters: 0.3048 UOMAngle: 'degree' UOMAngleInDegrees: 1 TiePoints: [1x1 struct] PixelScale: [3x1 double] SpatialRef: [1x1 map.rasterref.MapCellsReference] RefMatrix: [3x2 double] BoundingBox: [2x2 double] CornerCoords: [1x1 struct] GeoTIFFCodes: [1x1 struct] GeoTIFFTags: [1x1 struct] ImageDescription: '"GeoEye"'

### **Input Arguments**

#### **filename — Name of GeoTIFF file**

character vector

Name of the GeoTIFF file, specified as a character vector. Include the folder name in filename or place the file in the current folder or in a folder on the MATLAB path. If the named file includes the extension .TIF or .TIFF (either upper- or lowercase), you can omit the extension from filename.

If the named file contains multiple GeoTIFF images, info is a structure array with one element for each image in the file. For example, info(3) would contain information about the third image in the file. If multiple images exist in the file, it is assumed that each image has the same cartographic information and image width and height.

### **url — Internet URL**

character vector

Internet URL, specified as a character vector. The URL must include the protocol type (e.g., "http://").

### **Output Arguments**

### **info — Image properties and cartographic information about a GeoTIFF file** structure

Image properties and cartographic information about a GeoTIFF file, returned as a structure containing the following fields.

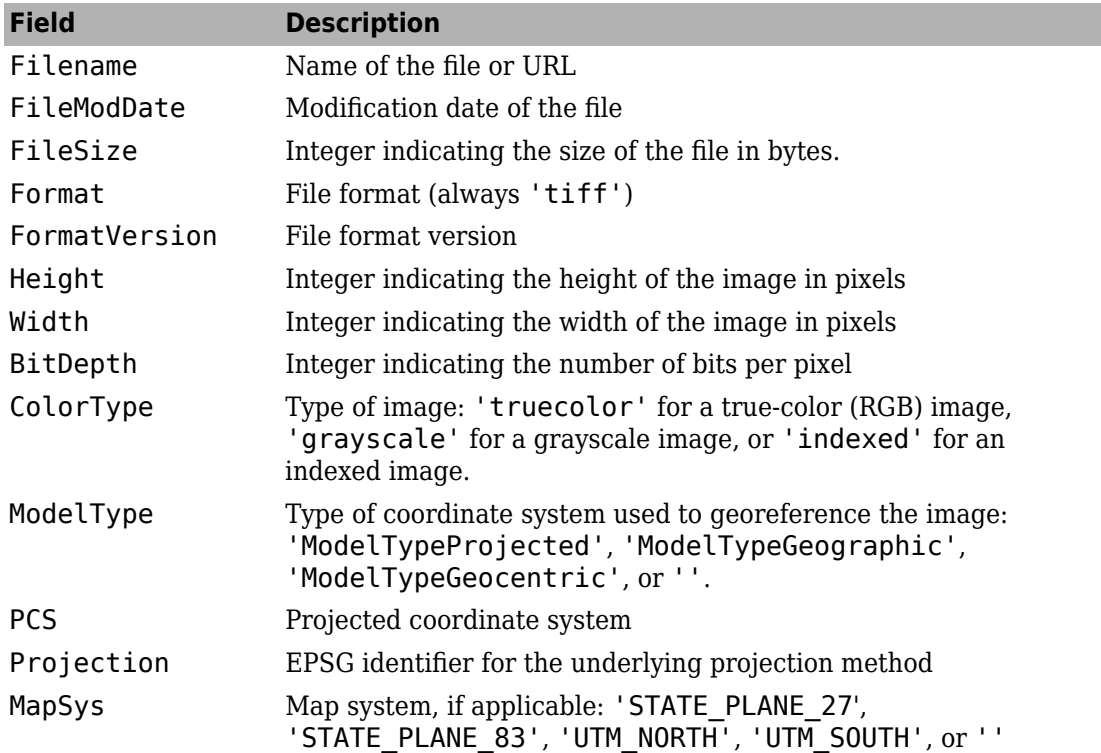

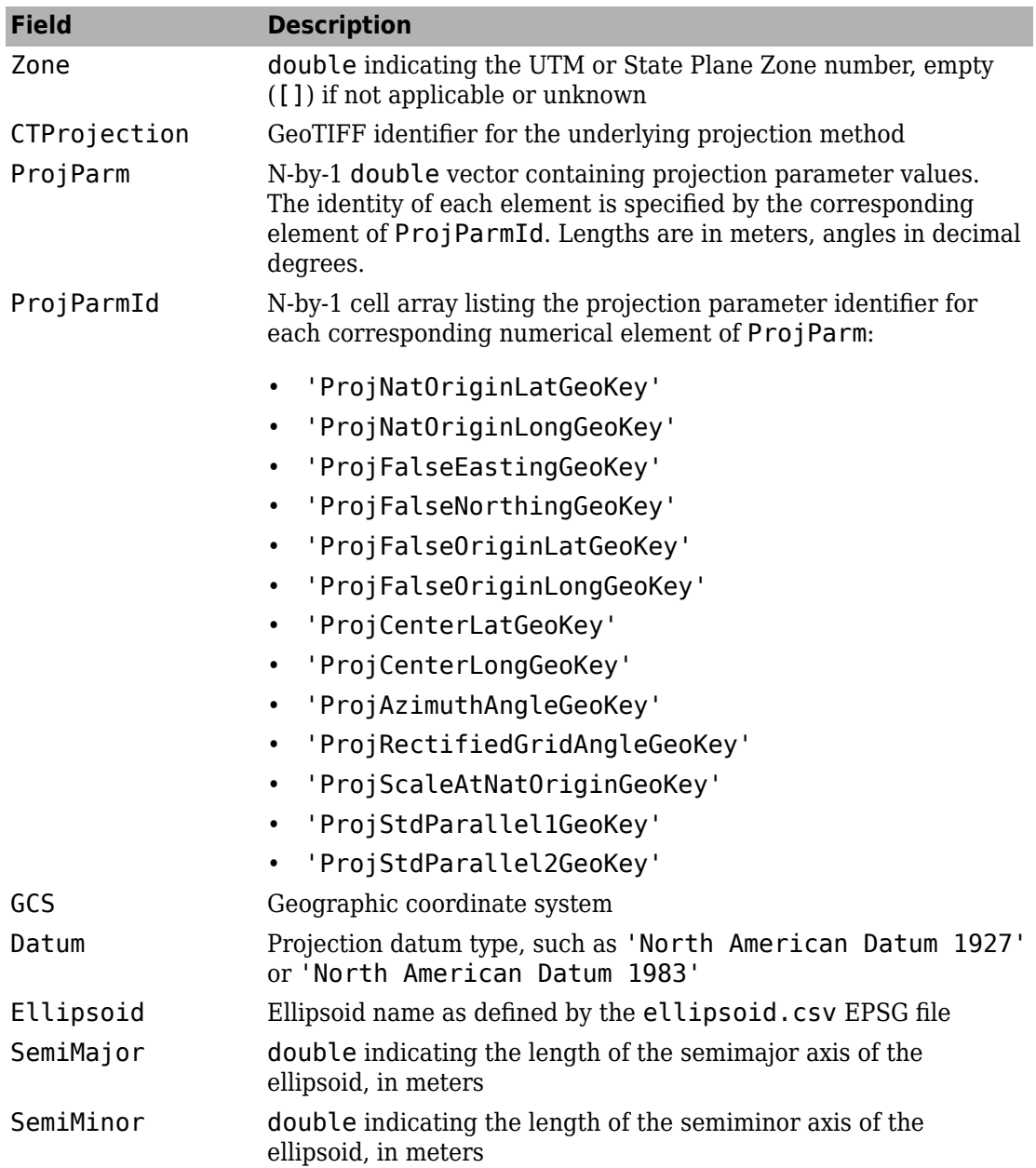

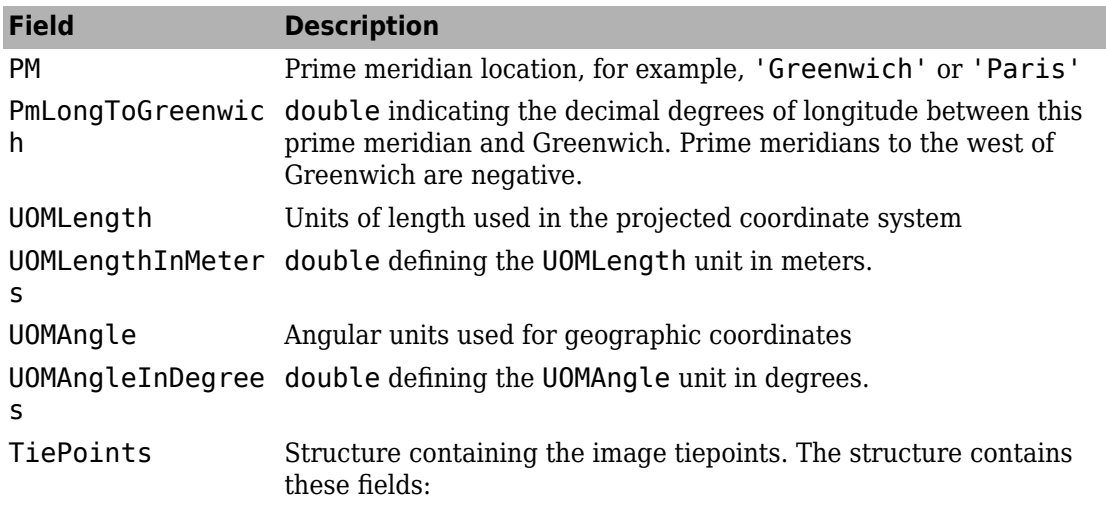

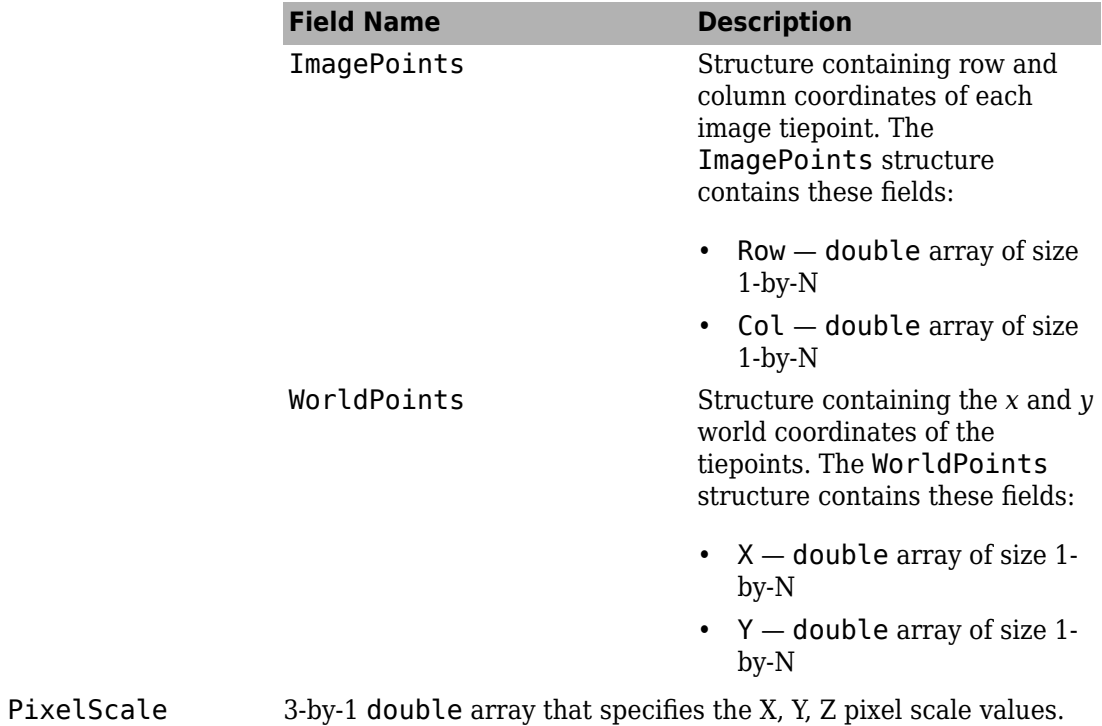

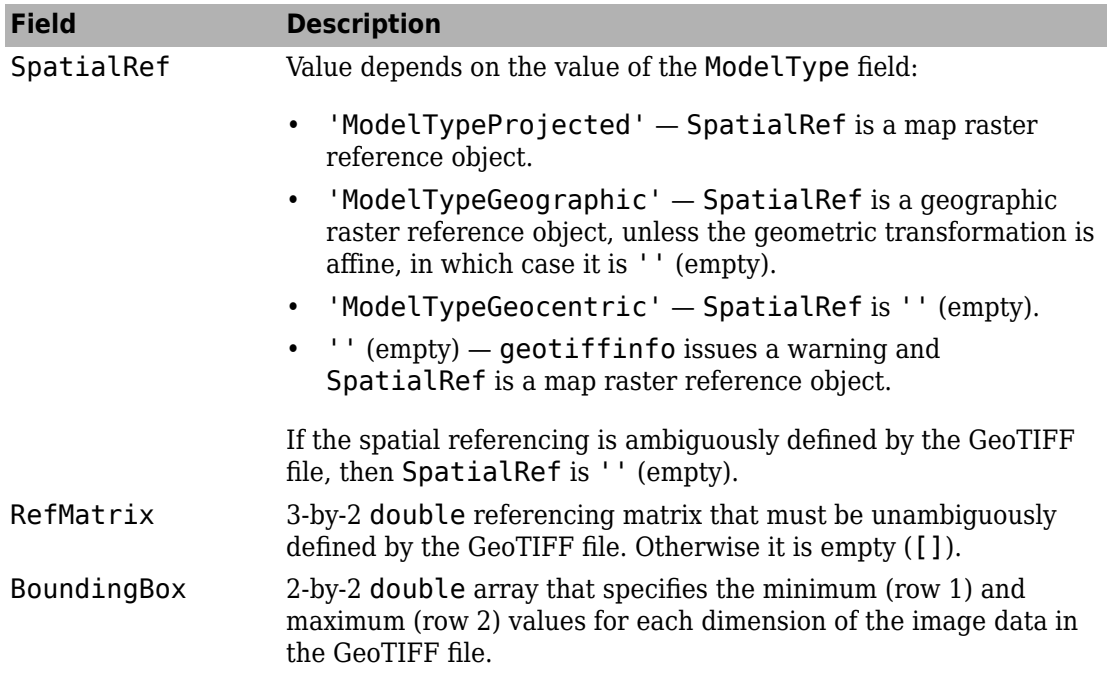

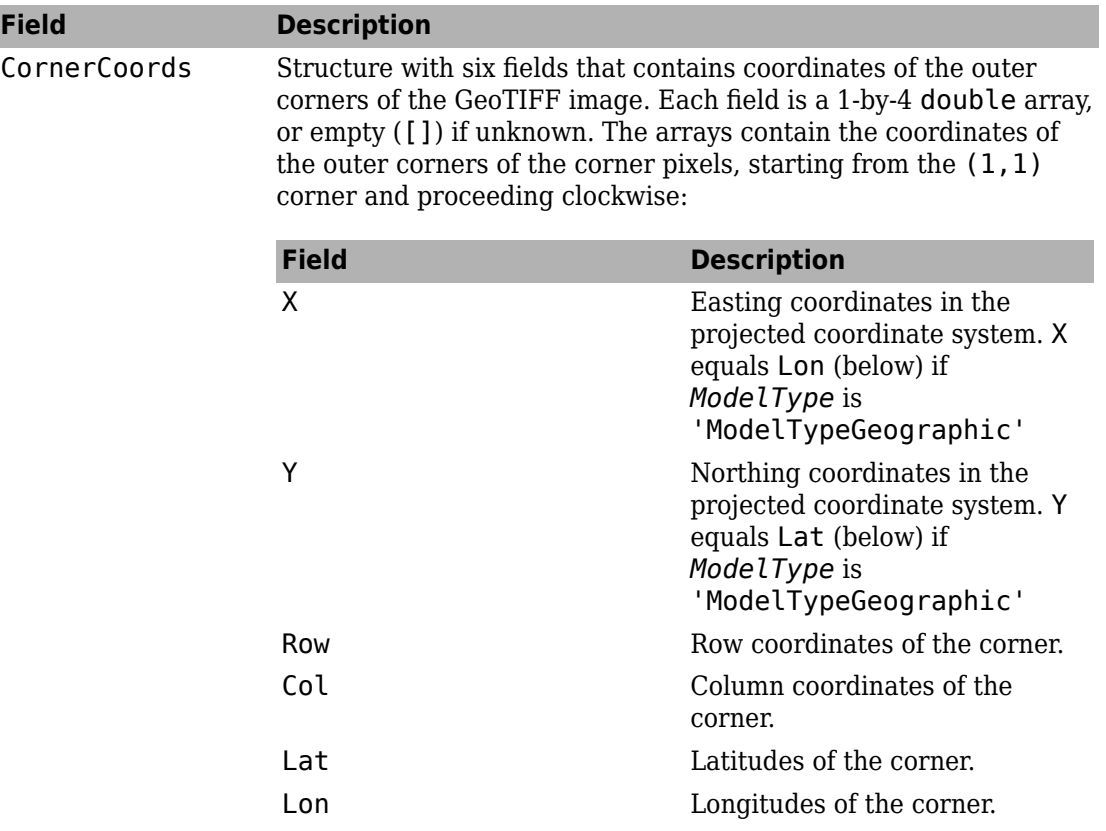

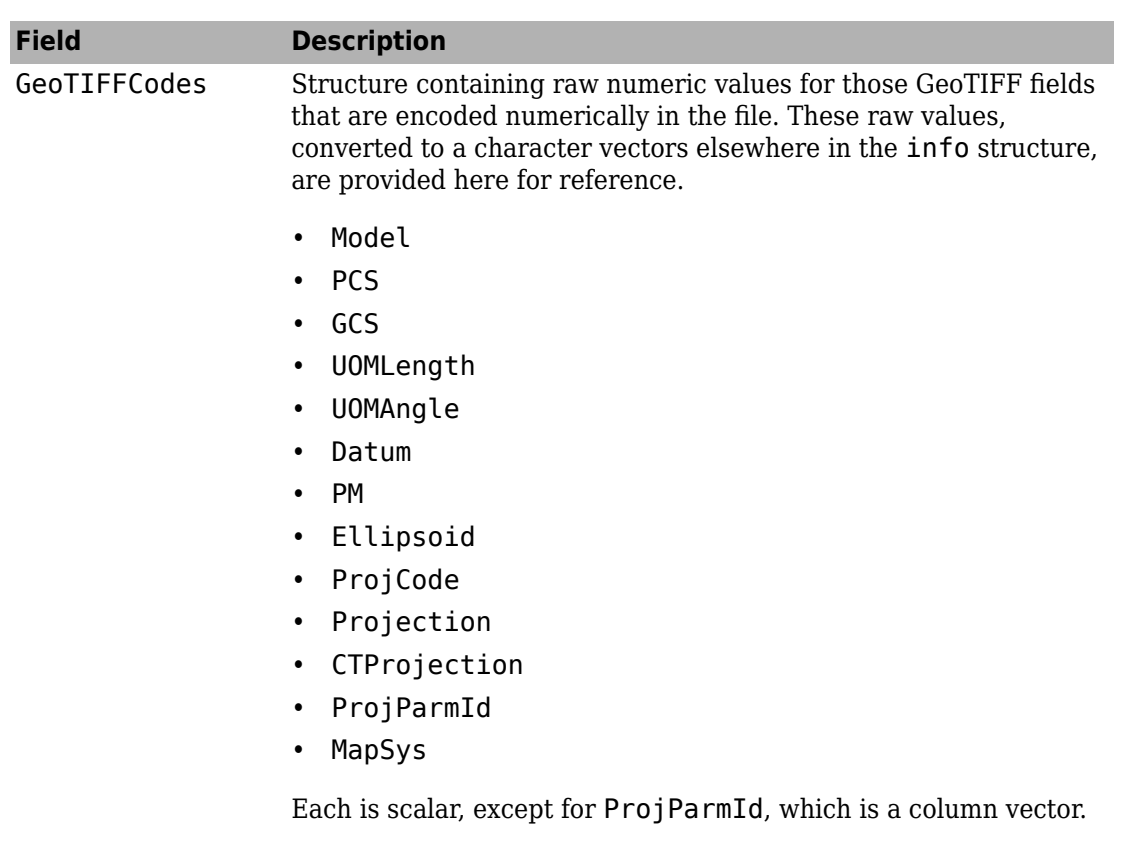

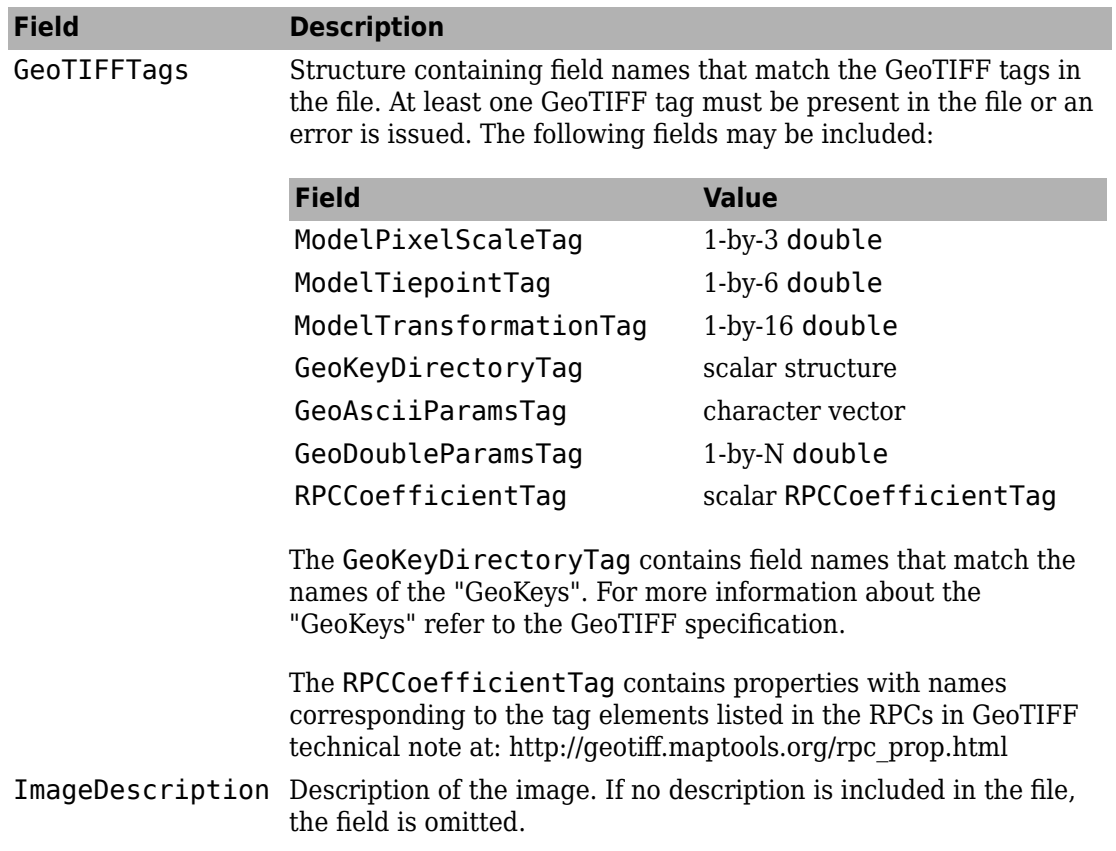

### **See Also**

[RPCCoefficientTag](#page-1273-0) | [geotiffread](#page-612-0) | [geotiffwrite](#page-617-0) | [projfwd](#page-1157-0) | [projinv](#page-1161-0)

**Introduced before R2006a**
# <span id="page-612-0"></span>**geotiffread**

Read GeoTIFF file

# **Syntax**

```
[A,R] = geotiffread(filename)
[X, \text{cmap}, R] = \text{geotiff} read(filename)
[A, refmat, bbox] = getiff read(filename)[X, \text{cmap}, \text{refmat}, \text{bbox}] = \text{geotiffread}(\text{filename})[\underline{\hspace{1cm}}] = getiffread(filename,idx)[\ ] = geotiffread(url, \ ]
```
# **Description**

[A,R] = geotiffread(filename) reads a georeferenced grayscale, RGB, or multispectral image or data grid from the GeoTIFF file specified by filename into A and creates a spatial referencing object, R.

[X,cmap,R] = geotiffread(filename) reads an indexed image into X and the associated colormap into cmap, and creates a spatial referencing object, R.

[A,refmat,bbox] = geotiffread(filename) reads a georeferenced grayscale, RGB, or multispectral image or data grid into A, the corresponding referencing matrix into refmat, and the bounding box into bbox.

 $[X, \text{cmap}, \text{refmat}, \text{bbox}] = \text{geotiffread}(\text{filename})$  reads an indexed image into X, the associated colormap into cmap, the referencing matrix into refmat, and the bounding box into bbox. The referencing matrix must be unambiguously defined by the GeoTIFF file, otherwise it and the bounding box are returned empty.

[  $\lfloor$  | = geotiffread(filename,idx) reads one image from a multi-image GeoTIFF file.

[  $\Box$  ] = geotiffread(url,  $\Box$ ) reads the GeoTIFF image from a URL.

# **Examples**

### **Read and Display the Boston GeoTIFF Image**

```
[beston, R] = getiffread('boston.tif');figure
mapshow(boston,R);
axis image off
```
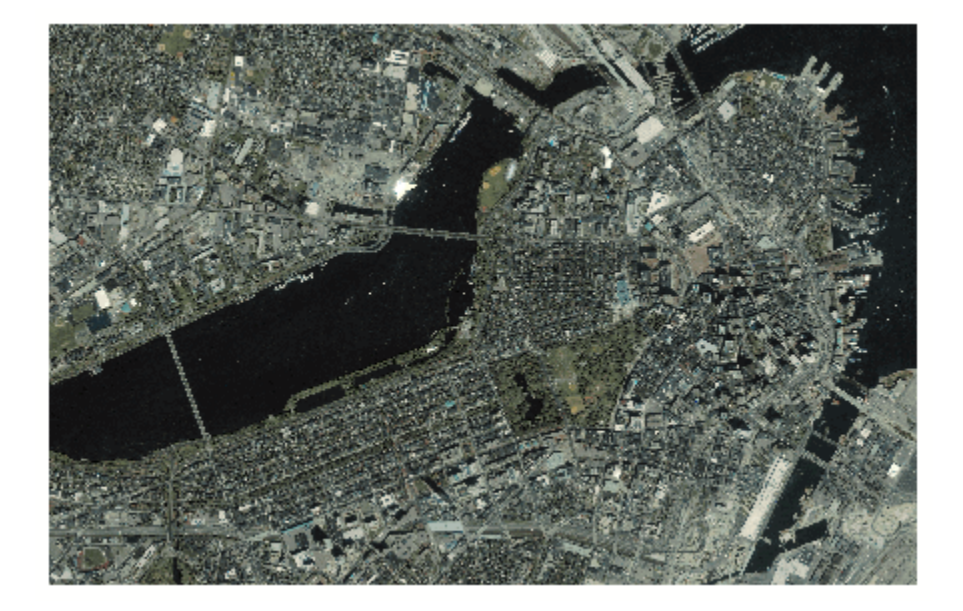

boston.tif copyright © GeoEye™, all rights reserved.

# **Input Arguments**

### **filename — Name of GeoTIFF file**

character vector | string scalar

Name of the GeoTIFF file, specified as a string scalar or character vector. Include the folder name in filename or place the file in the current folder or in a folder on the MATLAB path. If the named file includes the extension .TIF or .TIFF (either upper- or lowercase), you can omit the extension from filename.

### **idx — Index of image in GeoTIFF file**

1 (default) | positive integer

Index of image in GeoTIFF file, specified as a positive integer. For example, if idx is 3, geotiffread reads the third image in the file. By default, idx indexes to the first image in the file.

### **url — Internet URL**

character vector | scalar string

Internet URL, specified as a string scalar or character vector. The URL must include the protocol type (e.g., "http://").

# **Output Arguments**

### **A — Georeferenced image or data grid**

*M*-by-*N* numeric matrix | *M*-by-*N*-by-*P* numeric array

Georeferenced image or data grid, returned as one of the following:

- An *M*-by-*N* numeric matrix when the file contains a grayscale image or data grid
- An *M*-by-*N*-by-*P* numeric array when the file contains a color image, multispectral image, hyperspectral image, or data grid

The class of A depends on the storage class of the pixel data in the file, which is related to the BitsPerSample property as returned by the imfinfo function.

### **R — Spatial referencing object**

geographic raster reference object | map raster reference object

Spatial referencing object, returned as one of the following.

- A geographic raster reference object of type [GeographicCellsReference](#page-478-0) or [GeographicPostingsReference](#page-484-0). This object is returned when the image or data grid is referenced to a geographic coordinate system.
- A map raster reference object of type [MapCellsReference](#page-874-0) or [MapPostingsReference](#page-911-0). This object is returned when the image or data grid is referenced to a projected coordinate system.

### **X — Indexed image**

*M*-by-*N* numeric matrix

Indexed image, returned as an *M*-by-*N* numeric matrix.

#### **cmap — Color map**

*c*-by-3 numeric matrix

Color map associated with indexed image X, specified as an *c*-by-3 numeric matrix. There are *c* colors in the color map, each represented by a red, green, and blue pixel value. Colormap values are rescaled into the range [0,1].

#### **refmat — Referencing matrix**

```
3-by-2 numeric matrix | []
```
Referencing matrix, returned as 3-by-2 numeric matrix that transforms raster row and column indices to or from geographic coordinates according to:

```
[lon lat] = [row col 1] * refmat
```
refmat defines a (non-rotational, non-skewed) relationship in which each column of the data grid falls along a meridian and each row falls along a parallel. refmat must be unambiguously defined by the GeoTIFF file, otherwise it and the bounding box, bbox, are returned empty.

Data Types: double

#### **bbox — Bounding box**

2-by-2 numeric matrix | []

Bounding box, returned as a 2-by-2 numeric matrix that specifies the minimum (row 1) and maximum (row 2) values for each dimension of the image data in the GeoTIFF file. bbox is returned empty if refmat is ambiguously defined by the GeoTIFF file.

```
Data Types: double
```
# **Tips**

• geotiffread imports pixel data using the TIFF-reading capabilities of the MATLAB function imread and likewise shares any limitations of imread. Consult the imread documentation for information on TIFF image support.

# **See Also**

[geoshow](#page-568-0) | [geotiffinfo](#page-603-0) | [geotiffwrite](#page-617-0) | imread | [mapshow](#page-965-0)

**Introduced before R2006a**

# <span id="page-617-0"></span>**geotiffwrite**

Write GeoTIFF file

# **Syntax**

```
geotiffwrite(filename,A,R)
geotiffwrite(filename,X,cmap,R)
geotiffwrite( ___ ,Name,Value)
```
# **Description**

geotiffwrite(filename,A,R) writes a georeferenced image or data grid, A, spatially referenced by R, into an output file, filename.

geotiffwrite(filename,X,cmap,R) writes the indexed image in X and its associated colormap, cmap, to filename. X is spatially referenced by R.

geotiffwrite( \_\_\_ ,Name,Value) writes an image or data grid with one or more Name,Value pair arguments that control various characteristics of the output file.

# **Examples**

### **Write Image from JPEG File to GeoTIFF File**

Read JPEG image from file.

```
basename = 'boston ovr';
imagefile = [basename '.jpg'];
RGB = imread(imagefile);
```
Derive world file name from image file name, read the world file, and construct a spatial referencing object.

```
worldfile = getworldfilename(imagefile);R = worldfileread(worldfile, 'geographic', size(RGB));
```
Write image data and referencing data to GeoTIFF file.

filename = [basename '.tif']; geotiffwrite(filename, RGB, R)

Construct an empty map axes and display the map.

figure usamap(RGB, R) geoshow(filename)

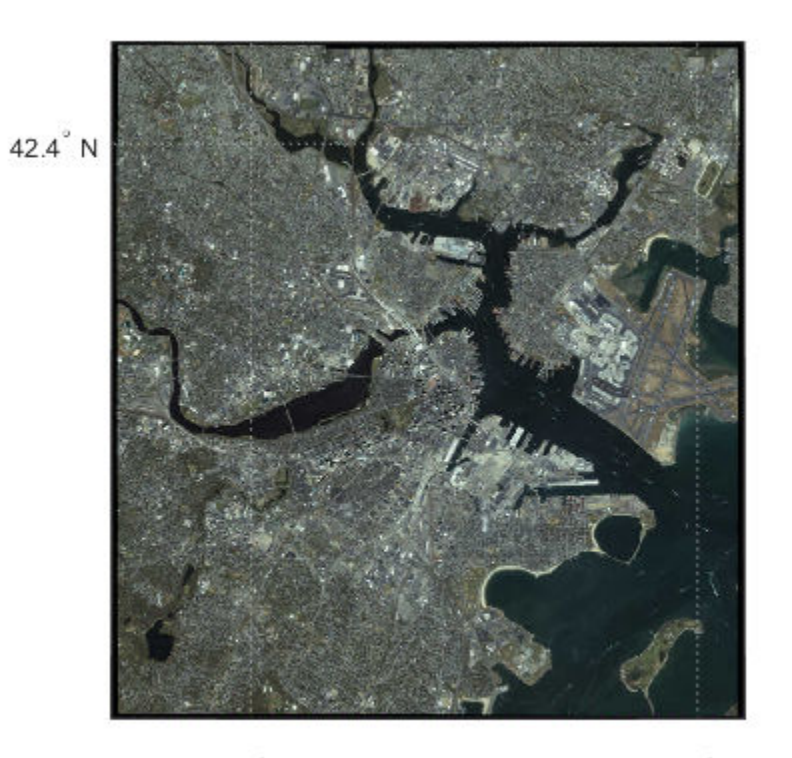

 $71.1^\circ$  W

71.0° W

### **Convert ClassicTIFF GeoTIFF file to Tiled BigTIFF File**

Read data from a file in classic TIFF format into the workspace.

```
infinitename = 'boston.tif';
[A,R] = qeotiffread(infilename);
```
Retrieve the metadata from the file. You pass this into the new BigTIFF version of the file.

```
info = geotiffinfo(infilename);
```
Extract the value of the GeoKeyDirectoryTag field from the info structure returned by geotiffinfo. Set the value of two TIFF tags that specify the length and width of tiles.

```
geoTags = info.GeoTIFFTags.GeoKeyDirectoryTag;
tiffTags = struct('TileLength',1024,'TileWidth',1024);
```
Write the data to a new GeoTIFF file, using the TiffType parameter to specify the file format as 'bigtiff'. Include the geoTags information and the tiffTags in the metadata in the new file.

```
outfilename = 'boston_bigtiff.tif';
geotiffwrite(outfilename,A,R,'GeoKeyDirectoryTag',geoTags, ...
       'TiffType','bigtiff','TiffTags',tiffTags)
```
#### **Write WMS Image to GeoTIFF File**

Read data from WMS server.

```
nasaLayers = wmsfind('nasa', 'SearchField', 'serverurl');
layerName = 'bluemarbleng';
layer = refine(nasaLayers, layerName, 'SearchField', 'layername', ...
   'MatchType', 'exact');
[A, R] = wmsread(layer(1));
```
Write data to GeoTIFF file.

```
filename = [layerName '.tif'];
geotiffwrite(filename, A, R)
```
View data in file.

figure worldmap world geoshow(filename)

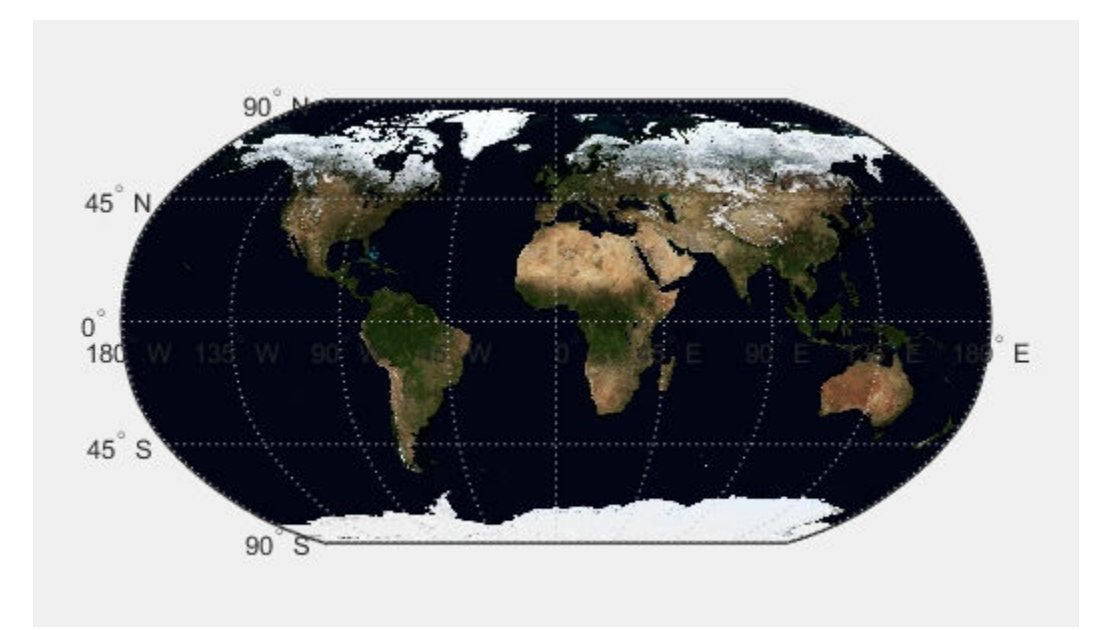

### **Write Concord Orthophotos to Single GeoTIFF File**

Read the two adjacent orthophotos and combine them.

```
X west = imread('concord_ortho_w.tif');
X east = imread('concord ortho e.tif');
X = [X<sub>west</sub> X<sub>east</sub>];
```
Construct referencing objects for the orthophotos and for their combination.

```
R_west = worldfileread('concord_ortho_w.tfw', 'planar', size(X_west));
R<sup>-</sup>east = worldfileread('concord<sup>-</sup>ortho<sup>-</sup>e.tfw', 'planar', size(X<sup>-</sup>east));
R = R west;
R.XLimWorld = [R-west.XLimWorld(1) R-east.XLimWorld(2)];
R.RasterSize = size(X);
```
Write the combined image to a GeoTIFF file. Use the code number, 26986, indicating the PCS\_NAD83\_Massachusetts Projected Coordinate System.

```
coordRefSysCode = 26986;
filename = 'concord ortho.tif';
geotiffwrite(filename, X, R, 'CoordRefSysCode', coordRefSysCode);
```
Display the map.

figure mapshow(filename)

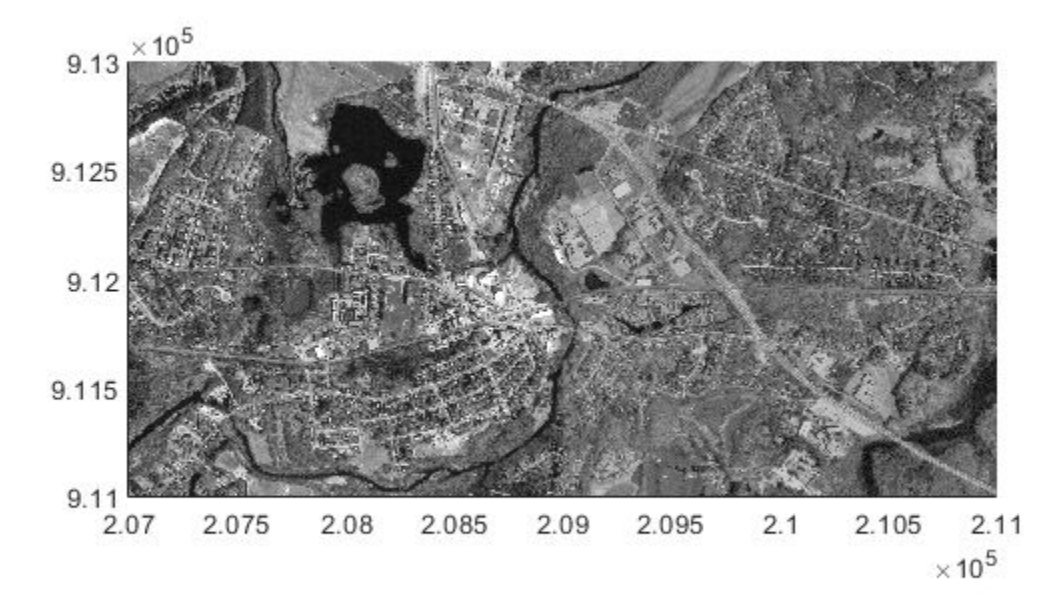

### **Write Subset of GeoTIFF File to New GeoTIFF File**

Read GeoTIFF file.

 $[A, R] = getiffread('boston.tif');$ 

Specify subset of data that you want to write.

```
m = size(A, 1);n = 1024;firstrow = m-n+1;
lastrow = m;firstcol = 1;
lastcol = n;subImage = A(firstrow:lastrow, firstcol:lastcol, :);
xi = [firstcol - .5, lastcol + .5];yi = [firstrow - .5, lastrow + .5];[xlimits, ylimits] = intrinsicToWorld(R, xi, yi);
subR = R;subR.RasterSize = size(subImage);
subR.XLimWorld = sort(xlimits);subR.YLimWorld = sort(ylimits);info = geotiffinfo('boston.tif');
```
Write subset to file.

```
filename = 'boston subimage.tif';
geotiffwrite(filename, subImage, subR, ...
        'GeoKeyDirectoryTag', info.GeoTIFFTags.GeoKeyDirectoryTag);
figure
mapshow(filename);
```
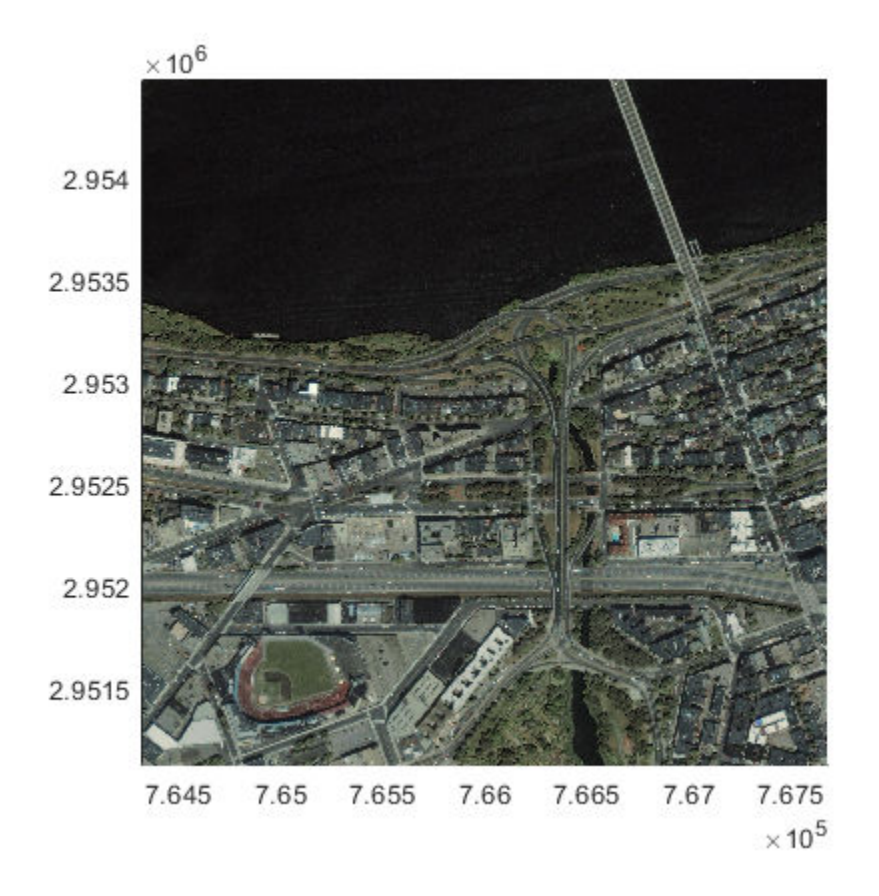

### **Write SDTS DEM terrain data to GeoTIFF File**

This example shows how to write the Mount Washington SDTS DEM terrain data to GeoTIFF. The data are referenced to Universal Transverse Mercator (UTM), Zone 19, in the North American Datum of 1927. This corresponds to the GeoTIFF PCS\_NAD27\_UTM\_zone\_19N code number 26719. Set the raster interpretation to 'postings' because the data is USGS DEM. This corresponds to the GeoTIFF raster type PixelIsPoint.

Read SDTS DEM data.

```
[Z, refmat] = sdtsdemread('9129CATD.ddf');
R = refmatToMapRasterReference(refmat, size(Z), 'postings');
key.GTModelTypeGeoKey = 1; % Projected Coordinate System (PCS)
key.GTRasterTypeGeoKey = 2; % PixelIsPoint
key.ProjectedCSTypeGeoKey = 26719;
filename = '9129.title';
geotiffwrite(filename, Z, R, 'GeoKeyDirectoryTag', key);
```
Plot the outline of the state of New Hampshire in UTM.

```
S = shaperead('usastatelo', 'UseGeoCoords', true, 'Selector',...
     {@(name) any(strcmp(name,{'New Hampshire'})), 'Name'});
proj = geotiffinfo(filename);
[x, y] = \text{projfwd}(\text{proj}, [S.Lat], [S.Lon]);figure
mapshow(x,y)
```
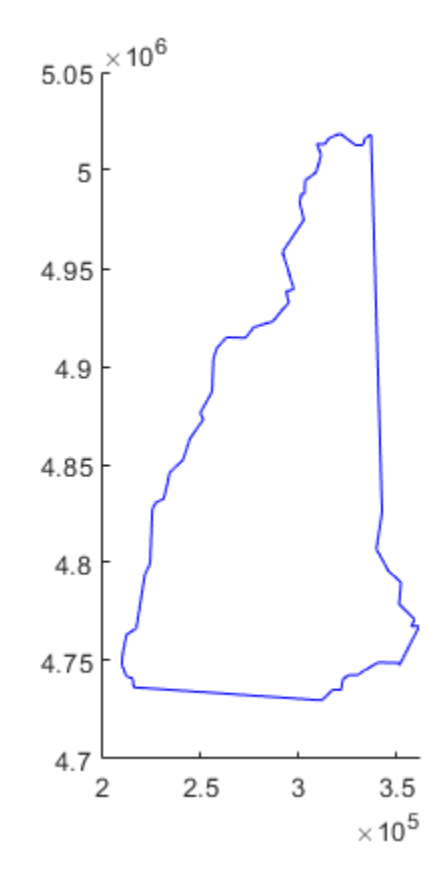

Display the GeoTIFF DEM file.

hold on h = mapshow(filename, 'DisplayType', 'surface'); demcmap(get(h,'ZData'))

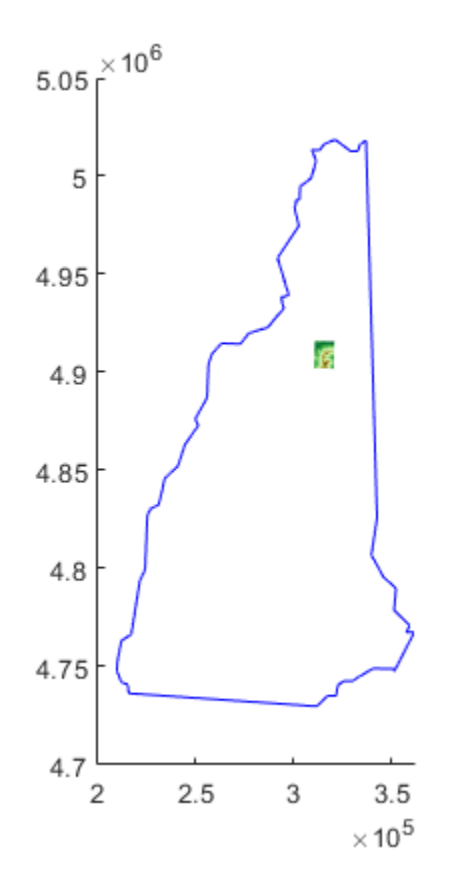

### **Read and Write TIFF File Containing RPC Metadata**

This example shows how to read a file containing RPC metadata, modify the file, and then write the file, including the RPC metadata in the new file. To illustrate this process, the example first creates a sample TIFF file containing RPC Metadata.

### **Create a Sample TIFF File with RPC Metadata**

Create a sample test TIFF file containing RPC metadata. For this test file, create a toy image and a referencing object associated with the image.

```
myimage = zeros(180, 360);
latlim = [-90 90];
lonlim = [-180 180];
R = georefcells(latlim,lonlim, size(myimage));
```
Create an RPCCoefficientTag metadata object and set some fields with typical values. The toolbox uses the RPCCoefficientTag object to represent RPC metadata in human readable form.

```
rpctag = map.geotiff.RPCCoefficientTag;
rptag.LineOffset = 1;rptaq.SampleOffset = 1;rotaq.LineScale = 2;rpctag.SampleScale = 2;
rpctag.GeodeticHeightScale = 500;
```
Write the image, the associated referencing object, and the RPCCoefficientTag object to a file.

```
geotiffwrite('myfile',myimage,R,'RPCCoefficientTag',rpctag)
```
#### **Read the Metadata and Image Data from the Sample TIFF File**

Read the metadata and the image data from the test file. geotiffinfo returns the RPC metadata in the GeoTIFFTags field of the structure returned.

```
info = geotiffinfo('myfile');
[imagedata, R] = geotiffread('myfile');
```
#### **Write Modified Image Data and RPC Metadata to File**

First modify the image data read from the file. For example, set all the zero-valued pixels to 1 in the image.

imagedata(imagedata==0)= 1;

Write the modified image to a file, along with the RPC metadata from the original file.

```
geotiffwrite('myfile2',imagedata,R,...
     'RPCCoefficientTag',info.GeoTIFFTags.RPCCoefficientTag)
```
### **Write Raw RPC Coefficient Metadata to GeoTIFF File**

This example shows how to write RPC coefficient metadata to a TIFF file. In a real workflow, you would create the RPC coefficient metadata according to the TIFF extension specification. This example does not show the specifics of how to create valid RPC metadata. To simulate raw RPC metadata, the example creates a sample TIFF file with RPC metadata and then uses imfinfo to read this RPC metadata in raw, unprocessed form from the file. The example then writes this raw RPC metadata to a file using the geotiffwrite function.

### **Create Raw RPC Coefficient Metadata**

To simulate raw RPC metadata, create a simple test file and write some RPC metadata to the file. For this test file, create a toy image and a referencing object associated with the image.

```
myimage = zeros(180, 360);
latlim = [-90 90];
lonlim = [-180 180];
R = georefcells(latlim, lonlim, size(myimage));
```
Create an RPCCoefficientTag metadata object and set some of the fields. The toolbox uses the RPCCoefficientTag object to represent RPC metadata in human readable form.

```
rpctag = map.geotiff.RPCCoefficientTag;
rptag.LineOffset = 1;rptaq.SampleOffset = 1;rptaq.LineScale = 2;rpctag.SampleScale = 2;
rpctag.GeodeticHeightScale = 500;
```
Write the image, the associated referencing object, and the RPCCoefficientTag object to a file.

geotiffwrite('myfile',myimage,R,'RPCCoefficientTag',rpctag)

#### **Read Raw RPC Coefficient Metadata**

Read the RPC coefficient metadata from the test file using the imfinitio function. When it encounters unfamiliar metadata, imfinfo returns the data, unprocessed, in the UnknownTags field. Note how the UnknownTags field contains an array of 92 doubles. This is the raw RPC coefficient metadata, read from the file in unprocessed form.

```
info = imfinfo('myfile.tif');info.UnknownTags
```

```
ans = struct with fields:
         ID: 50844
     Offset: 10672
      Value: [1x92 double]
```
### **Write Raw RPC Metadata to a File**

Write the raw RPC metadata to a file. First, extract the RPC coefficient metadata from the info structure.

value = info.UnknownTags.Value;

Then, construct an RPCCoefficientTag object, passing the raw RPC metadata (array of 92 doubles) as an argument.

```
rpcdata = map.geotiff.RPCCoefficientTag(value)
```

```
rpcdata = 
  RPCCoefficientTag with properties:
                 BiasErrorInMeters: -1
               RandomErrorInMeters: -1
                        LineOffset: 1
                      SampleOffset: 1
            GeodeticLatitudeOffset: 0
           GeodeticLongitudeOffset: 0
              GeodeticHeightOffset: 0
                         LineScale: 2
                       SampleScale: 2
             GeodeticLatitudeScale: 1
            GeodeticLongitudeScale: 1
               GeodeticHeightScale: 500
         LineNumeratorCoefficients: [0 0 0 0 0 0 0 0 0 0 0 0 0 0 0 0 0 0 0 0]
       LineDenominatorCoefficients: [0 0 0 0 0 0 0 0 0 0 0 0 0 0 0 0 0 0 0 0]
       SampleNumeratorCoefficients: [0 0 0 0 0 0 0 0 0 0 0 0 0 0 0 0 0 0 0 0]
     SampleDenominatorCoefficients: [0 0 0 0 0 0 0 0 0 0 0 0 0 0 0 0 0 0 0 0]
```
Pass the RPCCoefficientTag object to the geotiffwrite function and write the RPC metadata to a file.

geotiffwrite('myfile2',myimage,R,'RPCCoefficientTag',rpcdata)

To verify that the data was written to the file, read the RPC metadata from the TIFF file using geotiffinfo. Compare the returned RPC metadata with the metadata written to the test file.

```
ginfo = geotiffinfo('myfile2');
ginfo.GeoTIFFTags.RPCCoefficientTag
ans = RPCCoefficientTag with properties:
                 BiasErrorInMeters: -1
               RandomErrorInMeters: -1
                        LineOffset: 1
                      SampleOffset: 1
            GeodeticLatitudeOffset: 0
           GeodeticLongitudeOffset: 0
              GeodeticHeightOffset: 0
                         LineScale: 2
                       SampleScale: 2
             GeodeticLatitudeScale: 1
            GeodeticLongitudeScale: 1
               GeodeticHeightScale: 500
         LineNumeratorCoefficients: [0 0 0 0 0 0 0 0 0 0 0 0 0 0 0 0 0 0 0 0]
       LineDenominatorCoefficients: [0 0 0 0 0 0 0 0 0 0 0 0 0 0 0 0 0 0 0 0]
       SampleNumeratorCoefficients: [0 0 0 0 0 0 0 0 0 0 0 0 0 0 0 0 0 0 0 0]
     SampleDenominatorCoefficients: [0 0 0 0 0 0 0 0 0 0 0 0 0 0 0 0 0 0 0 0]
```
## **Input Arguments**

#### **filename — Name and location of output file**

character vector | string scalar

Name and location of output file, specified as a string scalar or character vector. If your filename includes an extension, it must be '.tif' or '.TIF'. If the input, A, is at least 160-by-160 in size, the output file is a tiled GeoTIFF file. Otherwise, geotiffwrite organizes the output file as rows-per-strip.

Data Types: char | string

### **A — Georeferenced image or data grid**

*M*-by-*N* numeric matrix | *M*-by-*N*-by-*P* numeric array

Georeferenced image or data grid, specified as one of the following:

- An *M*-by-*N* numeric matrix representing a grayscale image or data grid
- An *M*-by-*N*-by-*P* numeric array representing a color image, multispectral image, hyperspectral image, or data grid

The coordinates of A are geographic and in the 'WGS 84' coordinate system, unless you specify 'GeoKeyDirectoryTag' or 'CoordRefSysCode' and indicate a different coordinate system.

Data Types: double | single | uint8 | uint16 | uint32 | uint64 | int8 | int16 | int32 | int64 | logical

### **R — Spatial referencing information**

geographic raster reference object | map raster reference object | referencing matrix | referencing vector

Spatial referencing information, specified as a geographic raster reference object of type [GeographicCellsReference](#page-478-0) or [GeographicPostingsReference](#page-484-0), a map raster reference object of type [MapCellsReference](#page-874-0) or [MapPostingsReference](#page-911-0), a referencing matrix, or a referencing vector.

If you are working with image coordinates in a projected coordinate system and R is a map raster reference object or a referencing matrix, specify 'GeoKeyDirectoryTag' or 'CoordRefSysCode' accordingly.

### **X — Indexed image**

*M*-by-*N* numeric matrix

Indexed image data, specified as an *M*-by-*N* numeric matrix.

Data Types: uint8 | uint16

### **cmap — Color map**

*c*-by-3 numeric matrix

Color map associated with indexed image X, specified as an *c*-by-3 numeric matrix. There are *c* colors in the color map, each represented by a red, green, and blue pixel value.

### **Name-Value Pair Arguments**

Specify optional comma-separated pairs of Name,Value arguments. Name is the argument name and Value is the corresponding value. Name must appear inside quotes.

You can specify several name and value pair arguments in any order as Name1,Value1,...,NameN,ValueN.

Example: 'CoordRefSysCode',26986

#### **CoordRefSysCode — Coordinate reference system code**

4326 (default) | positive integer | string scalar | character vector

Coordinate reference system code for the coordinates of the data, specified as the comma-separated pair consisting of 'CoordRefSysCode' and a positive integer, string scalar, or character vector. You can specify coordinates in either a geographic or a projected coordinate system. If you specify the coordinate system with a string scalar or character vector, include the 'EPSG:' prefix. See ["Tips" on page 1-634](#page-639-0) for a link to the GeoTiff Specification or the EPSG data files (pcs.csv and gcs.csv) for the code numbers.

If you specify both the GeoKeyDirectoryTag and the CoordRefSysCode, the coordinate system code in CoordRefSysCode takes precedence over the coordinate system key found in the GeoKeyDirectoryTag. If one value specifies a geographic coordinate system and the other value specifies a projected coordinate system, you receive an error.

If you do not specify a value for this argument, the default value is 4326, indicating that the coordinates are geographic and in the 'WGS 84' geographic coordinate system.

Example: 26986

Example: 'EPSG:26986'

### **GeoKeyDirectoryTag — GeoKey directory tag**

structure

GeoKey directory tag, specified as the comma-separated pair consisting of 'GeoKeyDirectoryTag' and a structure that specifies the GeoTIFF coordinate reference system and meta-information. The structure contains field names that match the GeoKey names in the GeoTIFF specification. The field names are case insensitive. The structure can be obtained from the GeoTIFF information structure, returned by [geotiffinfo](#page-603-0), in the field, GeoTIFFTags.GeoKeyDirectoryTag.

if you specify the GTRasterTypeGeoKey field, geotiffwrite ignores it. The value for this GeoKey is derived from R. If you set certain fields of the GeoKeyDirectoryTag to inconsistent settings, you receive an error message. For instance, if R is a geographic raster reference object or a refvec, and you specify a ProjectedCSTypeGeoKey field or

you set the GTModelTypeGeoKey field to 1 (projected coordinate system), you receive an error. Likewise, if R is a map raster reference object and you do not specify a ProjectedCSTypeGeoKey field or a CoordRefSysCode, or the GTModelTypeGeoKey field is set to 2 (geographic coordinate system), you receive an error message.

### **RPCCoefficientTag — Rational Polynomial Coefficients (RPC) tag**

RPCCoefficientTag object

Values for the optional RPC TIFF tag, specified as the comma-separated pair consisting of 'RPCCoefficientTag' and an [RPCCoefficientTag](#page-1273-0) object.

### **TiffTags — TIFF tags**

structure

Values for the TIFF tags in the output file, specified as the comma-separated pair consisting of 'TiffTags' and a structure. The field names of the structure match the TIFF tag names supported by the Tiff class. The field names are case insensitive.

You cannot set most TIFF tags using the structure input.

**TiffTags Exceptions**

⊪ BitsPerSampleSubFileTypeGeoAsciiParamsTagSampleFormatSubIFDGeoDoubleParamsTag e <del>⋒⋌⋓⋻⋒⋒</del> þ m þ <del>© 18 8 2 9 8 9 9 9 9 9</del><br>€ 7 <del>9 8 9 9 9 9</del> m ls |||a<br>|||g  $\boldsymbol{x}$ a m p l e s P e r P i x e l i ik e B y t e û o u it t s e o K e y D i r e c t o r y T a g S t r i p B y t e ¢ o u n t s T i it e  $\boldsymbol{\mathfrak{g}}$ f f s e t s M o d e l P i x e l S c a l e T a g

lфи StripOffsetsImageLengthModelTiepointTagEology<br>WidthWodelTransformationTageWidthModelTransformationTage ø 中性 h n n ∥a<br>∭g The function sets several TIFF tags. The field names corresponding to the TIFF tag, their corresponding field values set by the function, their permissible values (if different from the Tiff class), and their data type are noted in the following table.

### **Automatic TIFF Tags**

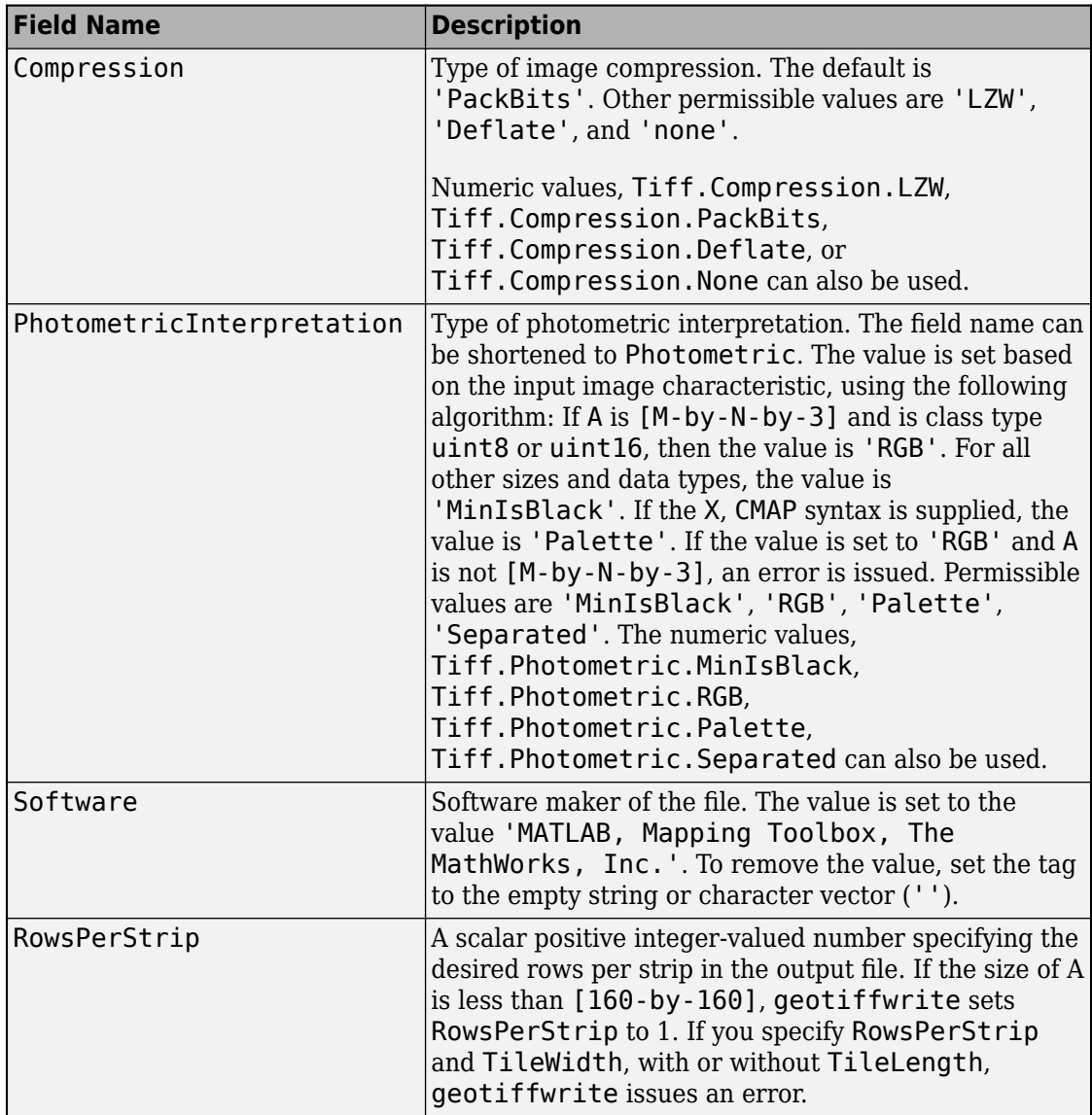

<span id="page-639-0"></span>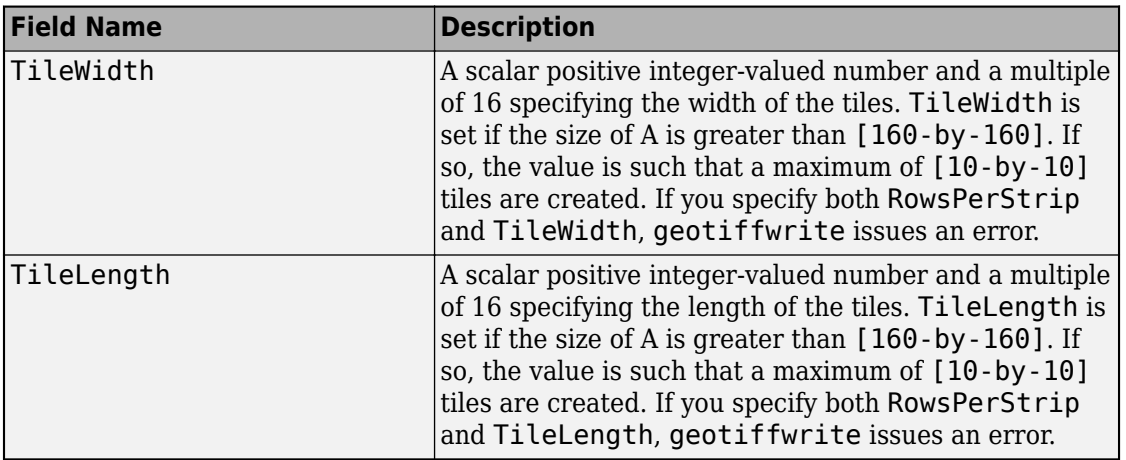

### **TiffType — Type of TIFF file**

'classictiff' (default) | 'bigtiff'

Type of TIFF file, specified as the comma-separated pair consisting of 'TiffType' and either 'classictiff' or 'bigtiff'. The 'classictiff' value creates a Classic TIFF file. The 'bigtiff' value creates a BigTIFF file. In BigTIFF format, files can be larger than 4 GB.

While using the 'bigtiff' format enables you to create files larger than 4 GB, the data you want to write must fit in memory.

# **Tips**

- If you are working with image coordinates in a projected coordinate system and R is a map raster reference object or a referencing matrix, set the GeoKeyDirectoryTag or CoordRefSysCode argument, accordingly.
- Check the GeoTIFF specification for values of the following parameters:
	- ['CoordRefSysCode'](http://geotiff.maptools.org/spec/geotiff6.html#6.3.2.1) value for geographic coordinate systems
	- ['CoordRefSysCode'](http://geotiff.maptools.org/spec/geotiff6.html#6.3.3.1) value for projected coordinate systems
	- GeoKey field names for the ['GeoKeyDirectoryTag'](http://geotiff.maptools.org/spec/geotiff6.html#6.2)

You can also obtain the 'CoordRefSysCode' values from the EPSG data files (pcs.csv and gcs.csv) in the folder:

*matlabroot*/toolbox/map/mapproj/projdata/epsg\_csv

# **See Also**

[RPCCoefficientTag](#page-1273-0) | Tiff | [geotiffinfo](#page-603-0) | [geotiffread](#page-612-0) | imread | imwrite

**Introduced before R2006a**

# **getCapabilities**

Get capabilities document from server

# **Syntax**

capabilities = getCapabilities(server)

# **Description**

capabilities = getCapabilities(server) retrieves the capabilities document from the Web map service server, server, and updates the RequestURL property of the server.

# **Examples**

### **Retrieve the Capabilities Document from the NASA SVS Image Server**

```
nasa = wmsfind('NASA SVS Image', 'SearchField', 'servertitle');
serverURL = nasa(1).ServerURL;
server = WebMapServer(serverURL);
capabilities = getCapabilities(server);
```
# **Input Arguments**

```
server — Web map server
WebMapServer object
```
Web map server, specified as a [WebMapServer](#page-1519-0) object.

## **Output Arguments**

### **capabilities — Capabilities document**

WMSCapabilities object

Capabilities document, returned as a [WMSCapabilities](#page-1593-0) object.

# **Tips**

The getCapabilities method accesses the Internet to retrieve the document. Periodically, the WMS server is unavailable. Retrieving the document can take several minutes.

## **See Also**

[WMSCapabilities](#page-1593-0) | [WebMapServer](#page-1519-0) | [disp](#page-272-0)

### **Introduced before R2006a**

# **getm**

Map object properties

# **Syntax**

```
mat = getm(h)mat = getm(h, MapPropertyName)
getm('MapProjection')
getm('axes')
getm('units')
```
# **Description**

 $mat = getm(h)$  returns the map structure of the map axes specified by its handle. If the handle of a child of the map axes is specified, only its properties are returned.

mat = getm(h, MapPropertyName) returns the specified property value.

getm('MapProjection') lists all available projections.

getm('axes') lists the map axes properties by property name.

getm('units') lists the available units.

# **Examples**

Create a default map axes and query a property value:

```
axesm('mercator','AngleUnits','degrees')
getm(gca,'MapParallels')
ans = 0
```
# **See Also**

[axesm](#page-86-0) | [setm](#page-1315-0)

**Introduced before R2006a**

# **getMap**

Get raster map from server

# **Syntax**

A = getMap(server,mapRequestURL)

# **Description**

A = getMap(server,mapRequestURL) dynamically renders and retrieves a color or grayscale, geographically referenced, raster map from the Web map services server, server, and stores it in A. Parameters in the URL, mapRequestURL, define the map. The getMap function also updates the RequestURL property of the server with mapRequestURL.

# **Examples**

### **Retrieve Map from NASA Earth Observations WMS Server**

Retrieve a map of the Blue Marble global mosaic layer from the NASA Earth Observations WMS server.

```
neowms = wmsfind('neowms', 'SearchField', 'serverurl');
layer = refine(neowms, 'bluemarbleng', 'MatchType', 'exact');
server = WebMapServer(layer.ServerURL);
mapRequest = WMSMapRequest(layer, server);
A = getMap(server, mapRequest.RequestURL);
R = mapRequest.RasterReference;
```
Display the map.

figure worldmap world

```
geoshow(A, R)
setm(gca,'MLabelParallel',-90,'MLabelLocation',90)
title(layer.LayerTitle)
```
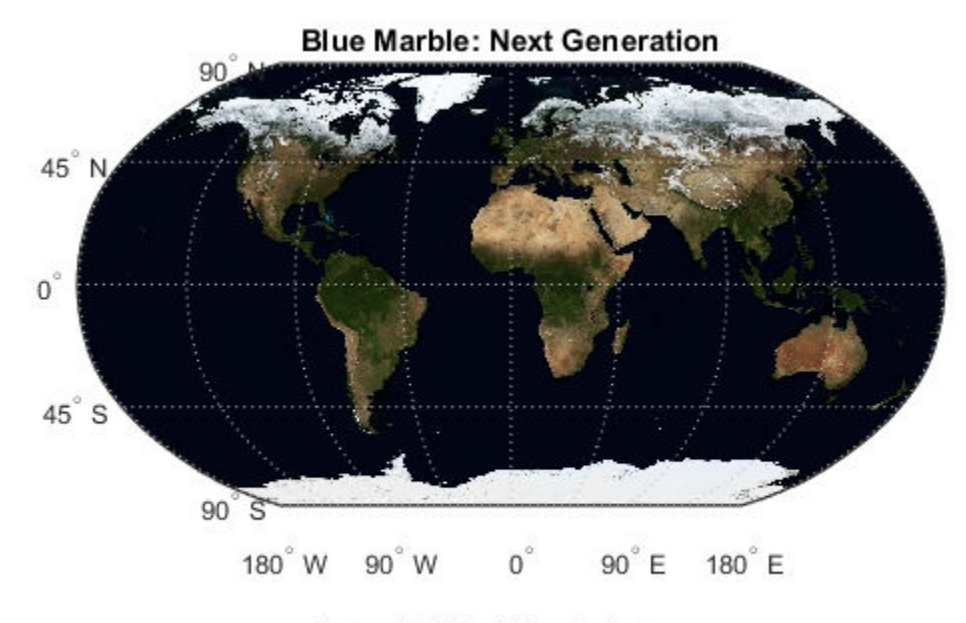

Courtesy NASA Earth Observing System

## **Input Arguments**

### **server — Web map server**

WebMapServer object

Web map server, specified as a [WebMapServer](#page-1519-0) object.

### **mapRequestURL — URL**

character vector

URL, specified as a character vector. Parameters in the URL define the map.

# **Output Arguments**

### **A — Rendered map**

color or grayscale image

Rendered map, returned as a color or grayscale image.

# **Tips**

getMap accesses the Internet to retrieve the map. Periodically, the WMS server is unavailable. Retrieving the map can take several minutes.

### **See Also** [WMSMapRequest](#page-1620-0) | [WebMapServer](#page-1519-0)

**Introduced before R2006a**
# **getseeds**

Interactively assign seeds for data grid encoding

**Note** getseeds will be removed in a future release.

### **Syntax**

```
[row,col,val] = getseeds(map,R,nseeds)
[row, col, val] = qetseeds(map, R, nseeds, seedval)mat = getseeds(...)
```
# **Description**

[row,col,val] = getseeds(map,R,nseeds) allows user to identify geographical objects while customizing a raster map. It prompts the user for mouse click positions of objects and assigns them a code value. The user is prompted for the value to seed at each location. The outputs are the row and column of the seed location and the value assigned at that location. R is either a 1-by-3 vector containing elements:

```
[cells/degree northern latitude limit western longitude limit]
```
or a 3-by-2 referencing matrix that transforms raster row and column indices to/from geographic coordinates according to:

```
[lon lat] = [row col 1] * R
```
If R is a referencing matrix, it must define a (non-rotational, non-skewed) relationship in which each column of the data grid falls along a meridian and each row falls along a parallel.

[row,col,val] = getseeds(map,R,nseeds,seedval) assigns the value seedval to each location supplied. If seedval is a scalar then the same value is assigned at each location. Otherwise, if seedval is a vector it must be length(nseeds) and each entry is assigned to the corresponding location. getseeds operates on the current axes (gca).

```
mat = getseeds(...) returns a single output matrix where mat = [row col val].
```
### **Examples**

Demonstrate this for yourself by typing the following and interactively selecting points:

```
load topo
axesm('gortho','grid','on')
seedmat = getseeds(topo, topolegend, 3)
```
When you have selected three points, you are prompted for their values. The regular data grid need not be displayed to execute getseeds on it.

# **See Also**

[encodem](#page-358-0)

#### **Introduced before R2006a**

# **getworldfilename**

Derive worldfile name from image filename

### **Syntax**

worldfilename = getworldfilename(imagefilename)

### **Description**

worldfilename = getworldfilename(imagefilename) returns the name of the corresponding worldfile derived from the name of an image file.

The worldfile and the image file have the same base name. If imagefilename follows the ".3" convention, then you create the worldfile extension by removing the middle letter and appending the letter 'w'.

If imagefilename has an extension that does not follow the ".3" convention, then a 'w' is appended to the full image name to construct the worldfile name.

If imagefilename has no extension, then '.wld' is appended to construct a worldfile name.

### **Examples**

Given the following image filenames, worldfilename would return these worldfile names:

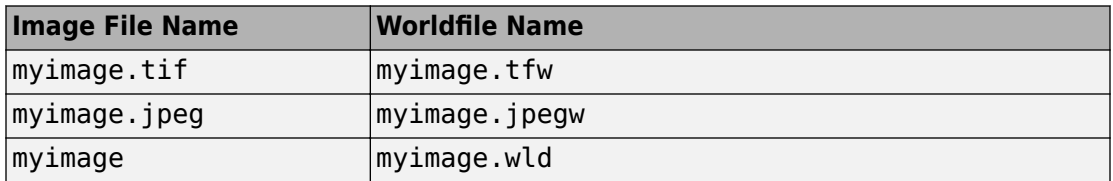

### **See Also**

[mapshow](#page-965-0) | [mapview](#page-996-0) | [worldfileread](#page-1656-0) | [worldfilewrite](#page-1660-0)

**Introduced before R2006a**

# <span id="page-652-0"></span>**globedem**

Read Global Land One-km Base Elevation (GLOBE) data

# **Syntax**

```
[Z,refvec] = globedem(filename,scalefactor)
[Z,refvec] = globedem(filename,scalefactor,latlim,lonlim)
[Z,refvec] = globedem(foldername,scalefactor,latlim,lonlim)
```
# **Description**

[Z,refvec] = globedem(filename,scalefactor) reads the GLOBE DEM files and returns the result as a regular data grid. The filename is given as a string scalar or character vector that does not include an extension. globedem first reads the ESRI header file found in the subfolder '/esri/hdr/' and then the binary data file filename. If the files are not found on the MATLAB path, they can be selected interactively. scalefactor is an integer that when equal to 1 gives the data at its full resolution. When scalefactor is an integer n larger than 1, every nth point is returned. The map data is returned as an array of elevations and associated three-element referencing vector. Elevations are given in meters above mean sea level, using WGS 84 as a horizontal datum.

[Z,refvec] = globedem(filename,scalefactor,latlim,lonlim) allows a subset of the map data to be read. The limits of the desired data are specified as vectors of latitude and longitude in degrees. The elements of latlim and lonlim must be in ascending order.

[Z,refvec] = globedem(foldername,scalefactor,latlim,lonlim) reads and concatenates data from multiple files within a GLOBE folder tree. The foldername input is a string scalar or character vector with the name of the folder that contains both the uncompressed data files and the ESRI header files.

### **Background**

GLOBE, the Global Land One-km Base Elevation data, was compiled by the National Geophysical Data Center from more than 10 different sources of gridded elevation data. GLOBE can be considered a higher resolution successor to TerrainBase. The data set consists of 16 tiles, each covering 50 by 90 degrees. Tiles require as much as 60 MB of storage. Uncompressed tiles take between 100 and 130 MB.

### **Examples**

Determine the file that contains the area around Cape Cod. (This example assumes you have already downloaded some GLOBE data tiles.)

```
latlim = [41 42.5]; lonlim = [-73 -69.9];
globedems(latlim,lonlim)
ans = 'f10g'
```
Extract every 20th point from the tile covering the northeastern United States and eastern Canada. If you specify an empty file name (''), globedem presents a file browser that you use to first select the header file and then select the data file interactively.

```
[Z, \text{refvec}] = \text{globedem}('', 20);size(Z)
ans = 300 540
```
Extract a subset of the data for Massachusetts at the full resolution.

```
latlim = [41 42.5]; lonlim = [-73 -69.9];
[Z, refvec] = globedem('f10g',1,latlim,lonlim);
size(Z)
ans = 181 373
```
Replace the NaNs in the ocean with -1 to color them blue.

 $Z($ isnan $(Z)$ ) =  $-1$ ;

Extract some data for southern Louisiana in an area that straddles two tiles. Provide the name of the folder containing the data files, and let globedem determine which files are required, read from the files, and concatenate the data into a single regular data grid.

```
latlim =[28.61 31.31]; lonlim = [-91.24 -88.62];
globedems(latlim,lonlim)
ans = 'e10g'
     'f10g'
[Z,refvec] =globedem('d:\externalData\globe\elev',1,latlim,lonlim);
size(Z)
ans = 325.00 315.00
```
### **Tips**

The globedem function reads data from GLOBE Version 1.0. The data is for elevations only. Elevations are given in meters above mean sea level using WGS 84 as a horizontal datum. Areas with no data, such as the oceans, are coded with NaNs.

The data set and documentation are available over the Internet.

**Note** For details on locating map data for download over the Internet, see the following documentation at the MathWorks Web site: "Find Geospatial Data Online".

#### **References**

See Web site for the National Oceanic and Atmospheric Administration, National Geophysical Data Center

#### **See Also**

[demdataui](#page-1711-0) | [dted](#page-311-0) | [gtopo30](#page-700-0) | [satbath](#page-1280-0) | [tbase](#page-1390-0) | [usgsdem](#page-1460-0)

**Introduced before R2006a**

# **globedems**

GLOBE data filenames for latitude-longitude quadrangle

# **Syntax**

```
tileNames = globedems(latlim,lonlim)
tileNames = globedems(lat,lon)
```
# **Description**

tileNames = globedems(latlim,lonlim) returns a cell array of the tile names covering the geographic region for GLOBEDEM digital elevation maps. The region is specified by two-element vectors of latitude and longitude limits in units of degrees.

tileNames = globedems(lat,lon) returns a cell array of the tile names covering the geographic region for GLOBEDEM digital elevation maps. The region is specified by scalar latitude and longitude points, in units of degrees.

# **Background**

GLOBE, the Global Land One-km Base Elevation data, was compiled by the National Geophysical Data Center from more than 10 different sources of gridded elevation data. The data set consists of 16 tiles, each covering 50 by 90 degrees. Determining which tiles are needed to cover a particular region generally requires consulting an index map. This function takes the place of such a reference by returning the file names for a given geographic region.

# **Examples**

Which tiles are needed for southern Louisiana?

latlim =[28.61 31.31];  $lonlim = [-91.24 - 88.62];$ 

```
globedems(latlim,lonlim)
ans = 'e10g'
     'f10g'
```
# **Tips**

The globedems function reads data from the format GLOBE Version 1.0. [globedem](#page-652-0) first reads the corresponding ESRI header file found in the subdirectory '/esri/hdr/' and then the binary data file (with no extension).

# **See Also**

[globedem](#page-652-0)

**Introduced before R2006a**

# **gpxread**

Read GPX file

# **Syntax**

- $P = qpxread(filename)$
- $P = qpxread(URL)$
- $S = gpxread($ , 'Index', V)
- $=$  gpxread(  $\_\_\_\$ , Name, Value)

# **Description**

P = gpxread(filename) reads point data from the GPS Exchange Format (GPX) file, filename, and returns an *n*-by-1 geopoint vector, P, where *n* is the number of waypoints, or points that define a route or track.

gpxread searches the file first for waypoints, then routes, and then tracks, and it returns the first type of data it finds. The Metadata field of P identifies the feature type ('waypoint', 'track', or 'route') and any additional metadata associated with waypoint, route, or track. If the file contains multiple tracks or routes, P contains the points that define the first track or route in the file. If gpxread cannot find any features in the file, it returns an empty geopoint vector.

 $P = gpx \text{read}$  (URL) reads the GPX data from a URL. The URL must include the protocol type (for example, http://).

 $S = gpxread($  |  $\blacksquare$ , 'Index', V) returns data from the GPX file in a geoshape vector, rather than a geopoint vector, only if the file contains track or route data and you specify the value of 'Index' as a vector, V. Use this syntax when you want to work with the data as a line, rather than as a collection of points.

= gpxread( \_\_\_ , Name, Value) reads data from a GPX file with additional options, specified by one or more Name,Value pair arguments, that control various characteristics of the import. Name is the argument name and Value is the corresponding value. Name must appear inside single quotes ('') and is case insensitive. You can specify several name-value pair arguments in any order.

#### **Examples**

#### **Read Waypoints and Display Them Over Image**

Read and display waypoints from the boston\_placenames.gpx file and overlay the points onto the boston.tif image.

Read waypoints from a GPX file.

p = gpxread('boston\_placenames');

Read the image file.

 $[A,R] = getiffread('boston');$ 

Convert the length unit of the *X* and *Y* limits to meters for use with the projection structure.

proj = geotiffinfo('boston');  $mstruct = geotiff2mstruct(proj);$ R.XWorldLimits = R.XWorldLimits \* proj.UOMLengthInMeters; R.YWorldLimits = R.YWorldLimits \* proj.UOMLengthInMeters;

Display the map.

figure; axesm(mstruct) mapshow(A,R);

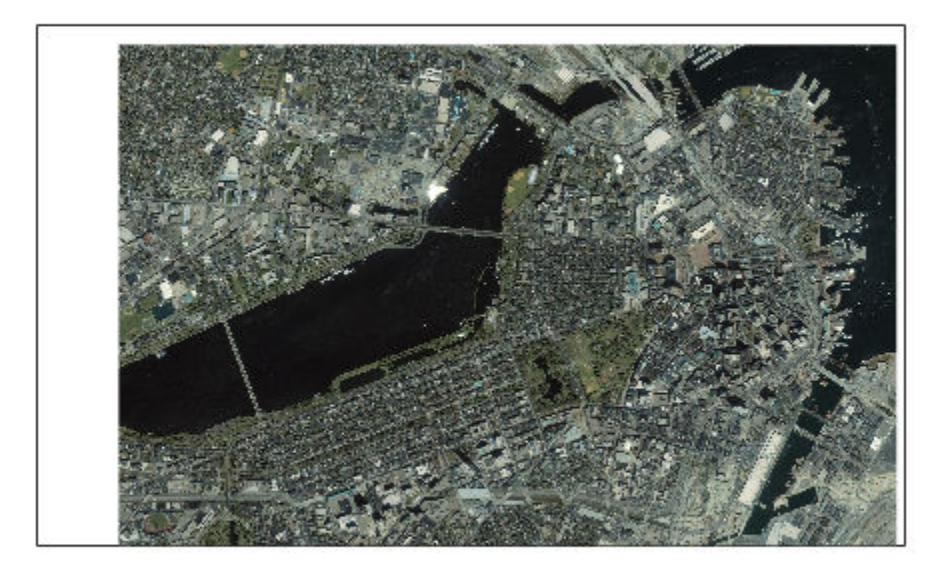

Display the names and positions of each point, overlaid over the image.

```
for k=1:length(p)
 textm(p(k).Latitude, p(k).Longitude, p(k).Name, ...
'Color',[0 0 0],'BackgroundColor',[0.9 0.9 0],...
       'Interpreter','none');
end
geoshow(p);
xlim(R.XWorldLimits)
ylim(R.YWorldLimits)
```
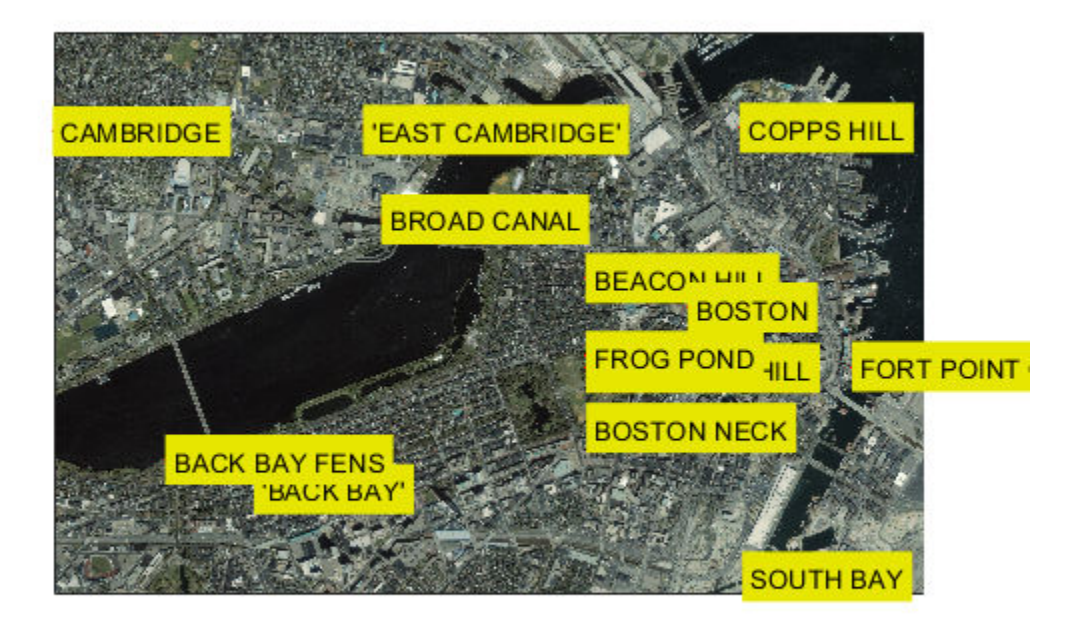

#### **Read and Display a Route**

Read and display a route from Boston Logan International Airport to Mathworks in Natick, MA.

Read the route information from the GPX file.

```
route = gpxread('sample_route');
```
Compute latlim and lonlim with a 0.05 buffer.

```
[latlim, lonlim] = geoquadline(route.Latitude, route.Longitude);
[latlim, lonlim] = bufgeoquad(latlim, lonlim, .05, .05);
```
Display the route.

```
fig = figure;
pos = fig.Position;
fig.Position = [300 300 1.25*pos(3) 1.25*pos(4)];
ax = usamp(latlim, lonlim);setm(ax, 'MLabelParallel', 43.5)
geoshow(route.Latitude, route.Longitude)
```
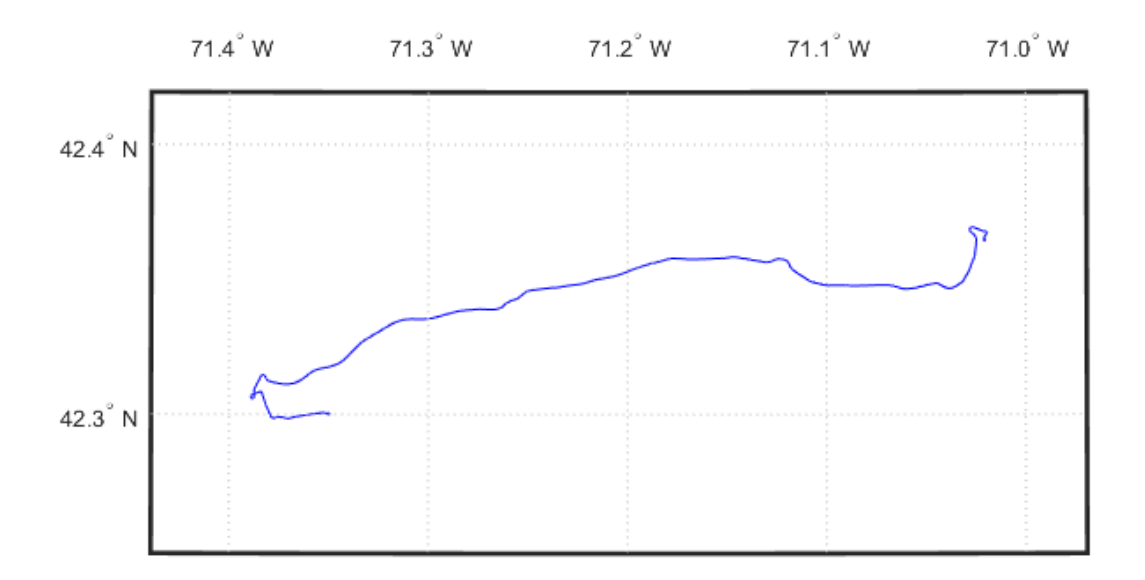

Extract the elements of route that include descriptions of turns, mark and color code each turn on the map, and construct a legend that displays the descriptions. Reverse the order, so that the legend displays the first turn at the top and the last at the bottom.

```
turns = route(~cellfun(@isempty, route.Description));
turns = turns(end:-1:1);n = length(turns);
colors = cool(n);for k=1:n
    geoshow(turns(k).Latitude, turns(k).Longitude, ...
        'DisplayType','point','MarkerEdgeColor',colors(k,:),...
        'Tag','turn','DisplayName',turns(k).Description)
end
legend(findobj(ax,'Tag','turn'),'Location','SouthOutside')
```
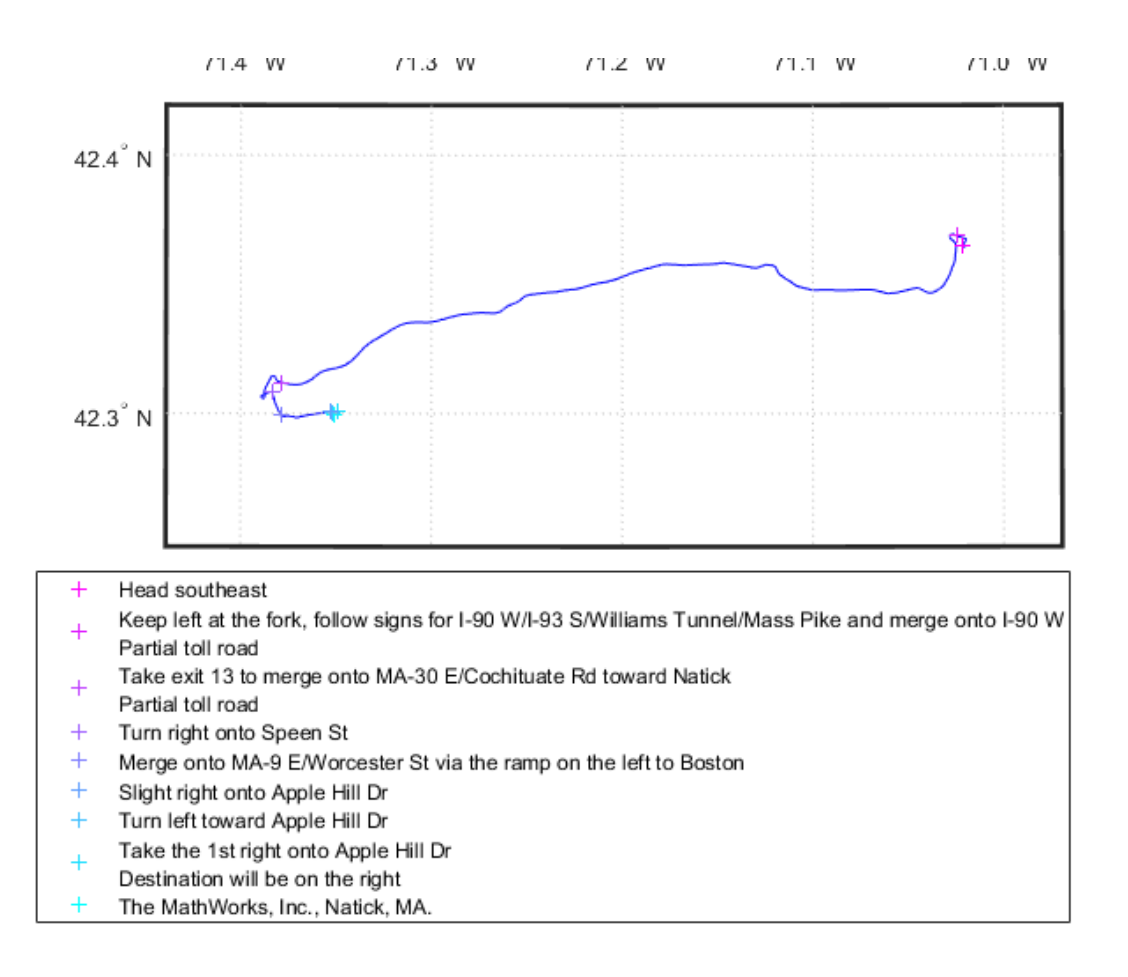

#### **Read and Display Multiple Track Logs on a Webmap**

Read track log from a GPX file and display overlaid on a webmap.

Read the track logs from a GPX file. gpxread returns the data in a geoshape object.

```
tracks = gpxread('sample_tracks', 'Index', 1:2);
```
Display the track logs on a webmap with a different color for each track log.

```
webmap('openstreetmap')
colors = {'cyan', 'red'};wmline(tracks, 'Color', colors)
```
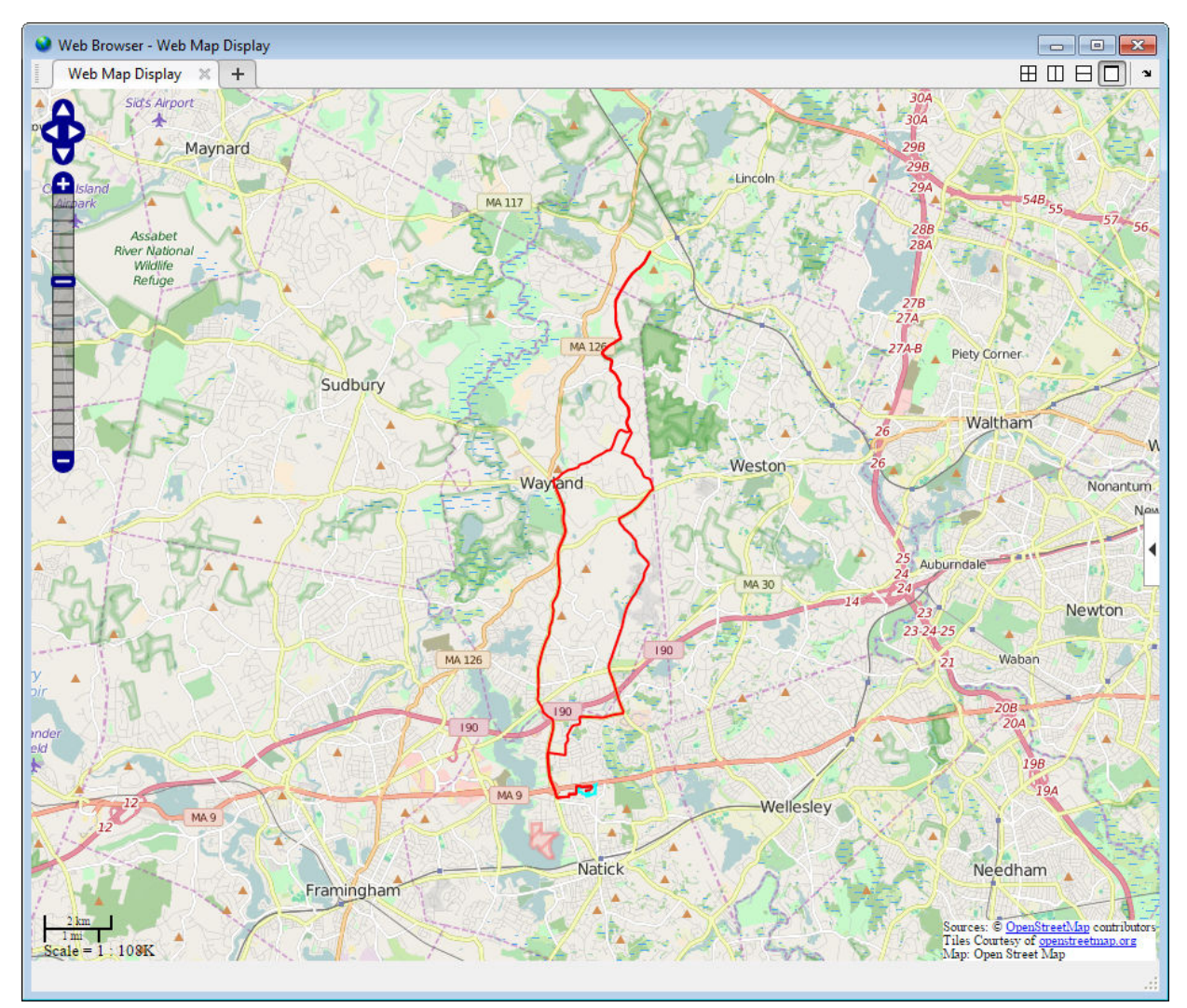

Zoom the webmap to view the first track near the MathWorks campus in Natick.

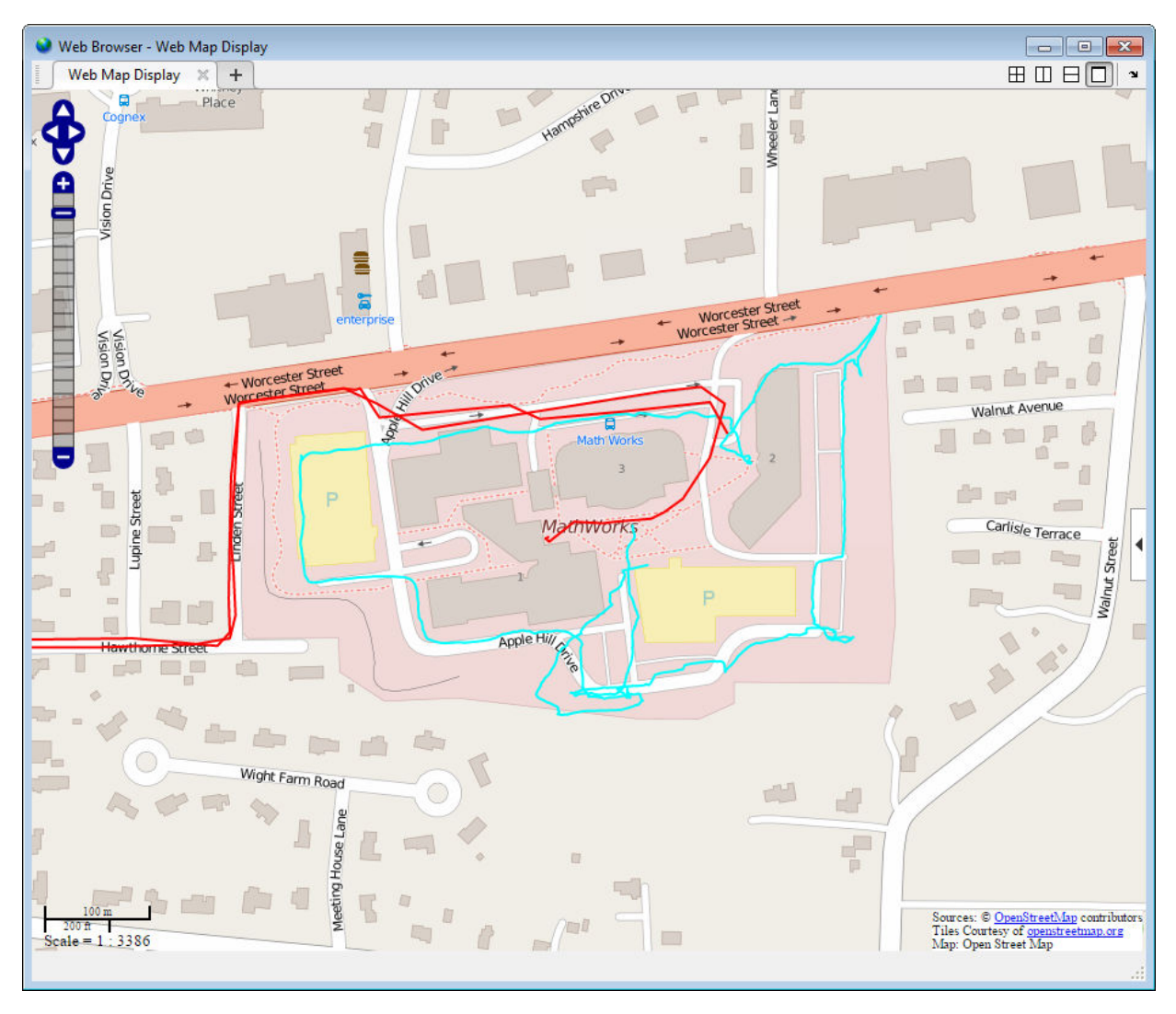

#### [latlim, lonlim] = geoquadline(tracks(1).Latitude, tracks(1).Longitude); wmlimits(latlim, lonlim)

#### **Read and Display Waypoints and Track Log on a Webmap**

Read waypoints and track log from the sample\_mixed.gpx file.

```
wpt = gpxread('sample_mixed');
trk = gpxread('sample_mixed', 'FeatureType', 'track');
```
Display the waypoints and the track log on a webmap.

```
webmap('worldimagery')
wmline(trk, 'OverlayName', 'Track Logs');
```
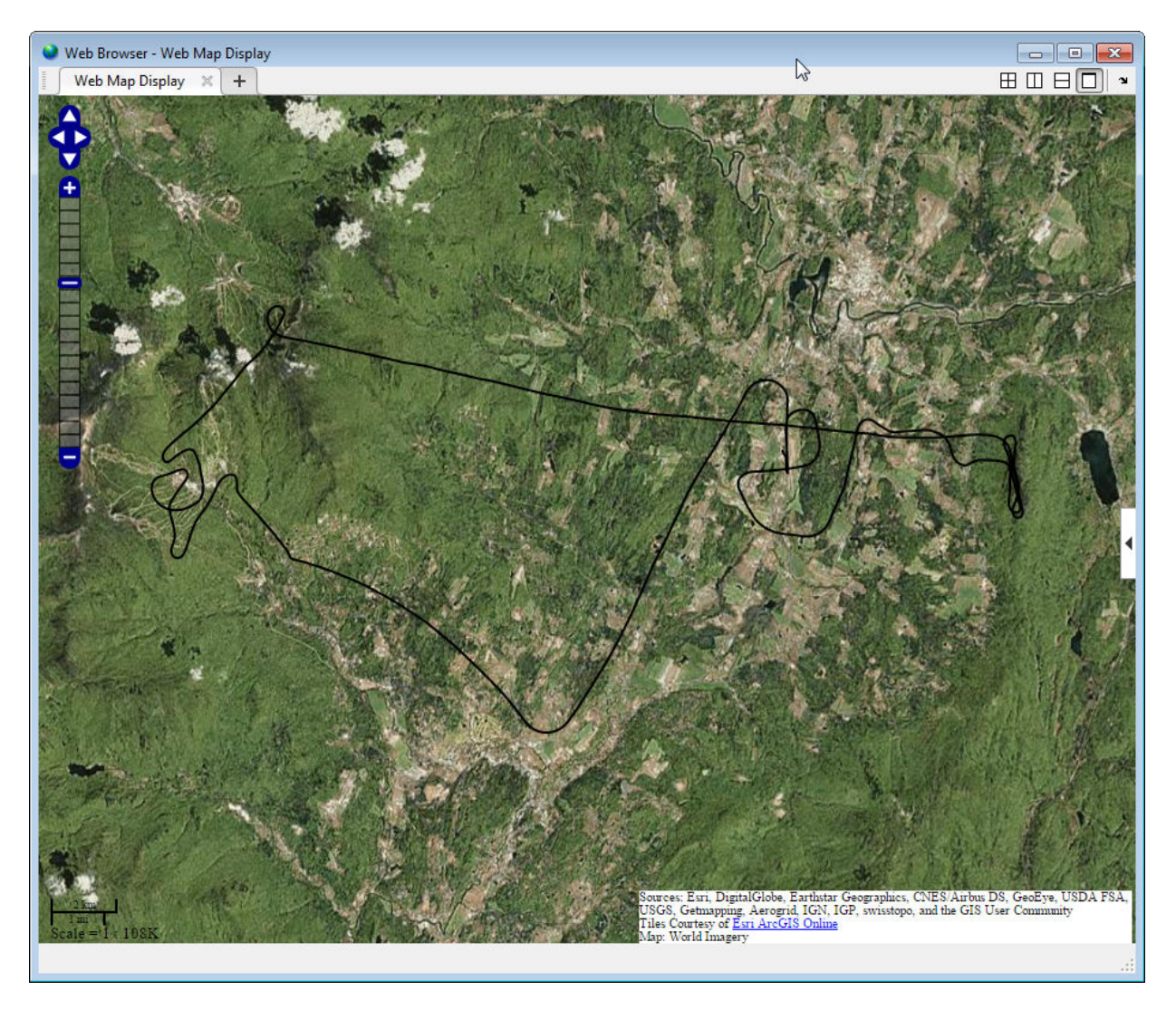

Add web markers to mark the positions of each way point.

wmmarker(wpt, 'FeatureName', wpt.Name, 'OverlayName', 'Waypoints')

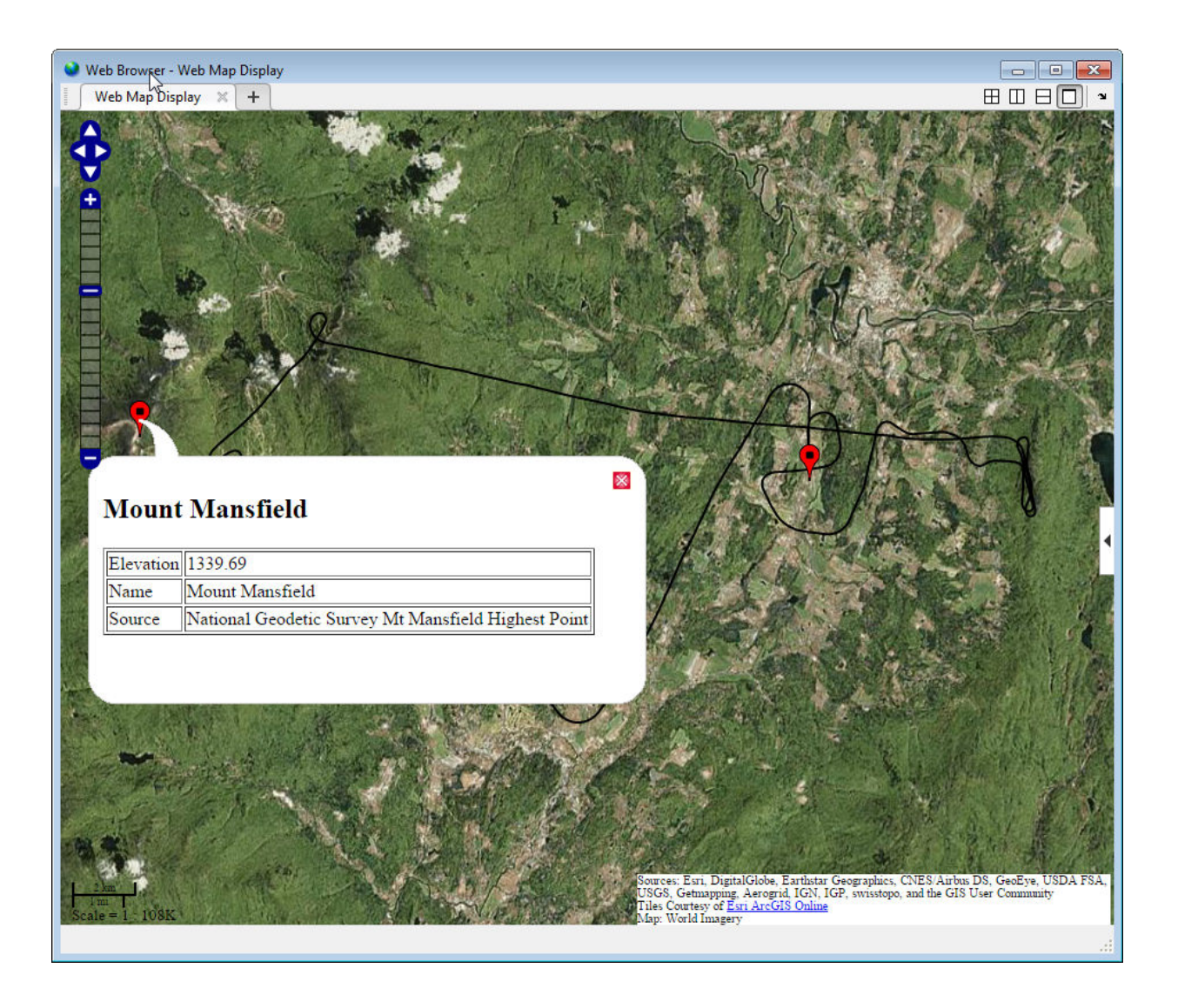

#### **Display Elevation and Time-Area Maps**

This example shows how to display elevation and time area maps and calculate distance using track logs.

Read the track log from the sample\_mixed.gpx file.

```
trk = gpxread('sample_mixed', 'FeatureType', 'track');
```
Convert the time value strings to serial date numbers using datenum, and then compute the time-of-day in hours-minutes-seconds.

```
timeStr = strrep(trk.Time, 'T', '');
timeStr = strrep(timeStr, '.000Z', '');
trk.DateNumber = datenum(timeStr, 31);
day = fix(trk.DateNumber(1));trk.TimeOfDay = trk.DateNumber - day;
```
Display an area plot of the elevation and time values.

```
figure
area(trk.TimeOfDay, trk.Elevation)
datetick('x', 13, 'keepticks', 'keeplimits')
ylabel('elevation (meters)')
xlabel('time(Z) hours:minutes:seconds')
title({'Elevation Area Plot', datestr(day)});
```
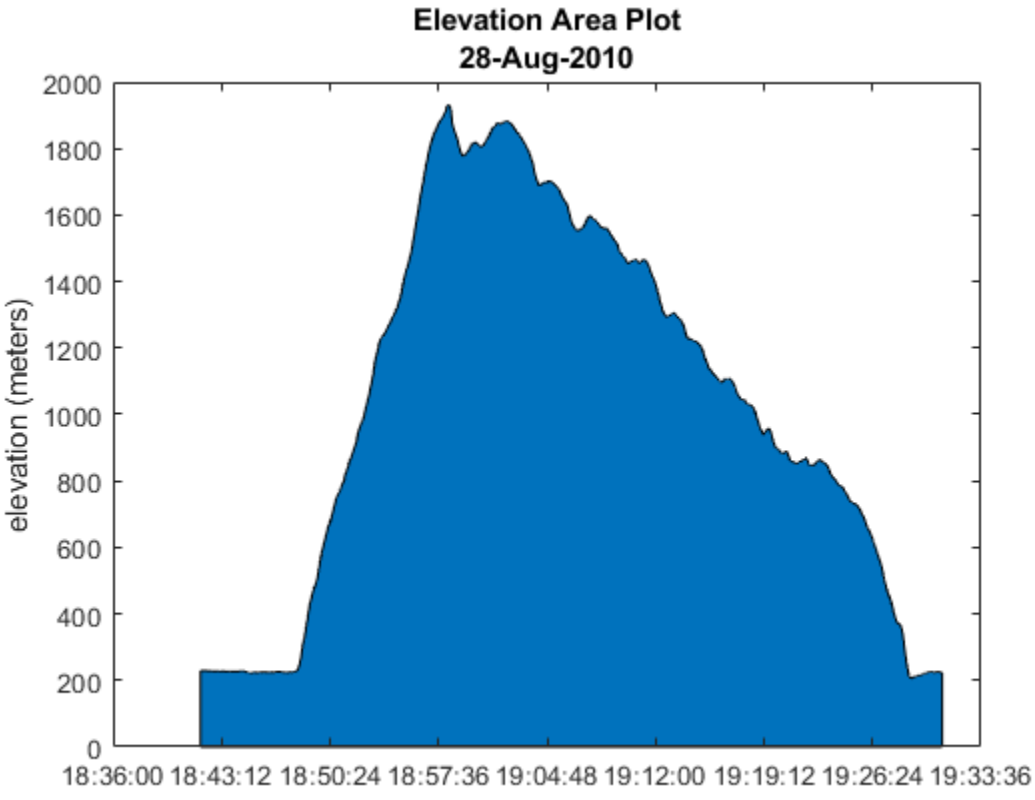

time(Z) hours:minutes:seconds

Calculate and display ground track distance. Convert distance in meters to distance in U.S. survey miles.

```
e = wgs84Ellipsoid;
lat = trk.Latitude;
lon = trk.Longitude;
d = distance(lat(1:end-1), lon(1:end-1), lat(2:end), lon(2:end), e);d = d * unitsratio('sm', 'meter');
```
Display the cumulative ground track distance and elapsed time.

```
trk.ElapsedTime = trk.TimeOfDay - trk.TimeOfDay(1);
figure
line(trk.ElapsedTime(2:end), cumsum(d))
```

```
datetick('x', 13)
    ylabel('cumulative ground track distance (statute mile)')
    xlabel('elapsed time (hours:minutes:seconds)')
    title({'Cumulative Ground Track Distance in Miles', datestr(day), ...
         ['Total Distance in Miles: ' num2str(sum(d))]});
                Cumulative Ground Track Distance in Miles
                                 28-Aug-2010
                       Total Distance in Miles: 46.0637
   50
cumulative ground track distance (statute mile)
   45
   40
   35
   30
   25
   20
   15
   10
    5
    0
  00:00:00
               00:10:00
                             00:20:00
                                           00:30:00
                                                         00:40:00
                                                                       00:50:00
                    elapsed time (hours:minutes:seconds)
```
### **Input Arguments**

#### **filename — Name of GPX file to open**

```
character vector | string scalar
```
Name of GPX file to open, specified as a string scalar or character vector. If the file is not in the current folder or in a folder on the MATLAB path, you must specify the folder path. If the file name includes the extension '.gpx' (either uppercase or lowercase), you can omit the extension from filename.

Example: 'boston\_placenames'

Data Types: char | string

#### **URL — Internet location containing GPX data**

Uniform Resource Locator (URL)

Internet location containing GPX data, specified as a Uniform Resource Locator (URL). The URL must include protocol type (for example, http://).

```
Data Types: char | string
```
#### **Name-Value Pair Arguments**

Specify optional comma-separated pairs of Name, Value arguments. Name is the argument name and Value is the corresponding value. Name must appear inside quotes. You can specify several name and value pair arguments in any order as Name1,Value1,...,NameN,ValueN.

```
Example: 'FeatureType','track'
```
#### **FeatureType — Type of feature to read from file**

'auto' (default) | 'track' | 'route' | 'waypoint'

Type of feature to read from file, specified as one of the following: 'track', 'route', 'waypoint', or 'auto'. If gpxread cannot find the specified feature in the file, it returns an empty geopoint vector.

```
Example: 'FeatureType','waypoint'
```
Data Types: char | string

#### **Index — Index of waypoint, track, or route data in file**

scalar or vector of positive integers

Index of waypoint, track, or route data in file, specified as a scalar or vector of positive integers.

- If the value is a scalar, gpxread returns the specified waypoint, route, or track as a geopoint vector. If the scalar value is greater than the total number of elements found in the file, gpxread returns an empty geopoint vector.
- If the value is a vector, and the file contains waypoints, gpxread returns those waypoints specified by the vector. If the file contains routes or tracks (and does not contain waypoints), gpxread returns the specified routes or track logs in a geoshape vector. gpxread sets the Geometry field of the geoshape vector to 'line'.

Example: 'Index', [1:2] would read up to two routes or tracks, if the file contained routes or tracks, in a geoshape vector.

```
Data Types: single | double | int8 | int16 | int32 | int64 | uint8 | uint16 |
uint32 | uint64
```
### **Output Arguments**

#### **P — Waypoint, track, or route data**

*n*-by-1 geopoint vector

Waypoint, track, or route data, returned as an *n*-by-1 geopoint vector, where *n* is the number of points.

For a track log or route with multiple segments, gpxread concatenates the coordinates of the segments with NaN separators. NaN denotes numeric elements not found in the file. The empty character vector ('') is used to denote text elements not found in the file.

#### **S — Track or route data**

*n*-by-1 geoshape vector

Track or route data, returned as an *n*-by-1 geopoint vector

### **Definitions**

#### **waypoint**

A point of interest, or named feature on a map.

#### **track**

An ordered list of waypoints that describe a path.

#### **route**

An ordered list of waypoints representing a series of turn points leading to a destination.

# **Tips**

• Excluding extensions, GPX version 1.1 is fully supported. If any other version is detected, a warning is issued. However, in most cases, version 1.0 GPX files can be read successfully unless they contain certain metadata tags. For more information, see the [GPX 1.1 Schema Documentation](http://www.topografix.com/GPX/1/1/).

# **See Also**

[geopoint](#page-506-0) | [geoshape](#page-548-0) | [shaperead](#page-1329-0)

**Introduced in R2012a**

# **gradientm**

Calculate gradient, slope, and aspect of data grid

# **Syntax**

```
[ASPECT, SLOPE, gradN, gradE] = gradientm(Z, R)
[...] = gradientm(lat, lon, Z)[...] = gradientm(..., ellipsoid)[...] = gradientm(lat, lon, Z, ellipsoid, units)
```
### **Description**

[ASPECT, SLOPE, gradN, gradE] = gradientm( $Z$ , R) computes the slope, aspect, and north and east components of the gradient for a regular data grid Z with respect to reference R. If the grid contains elevations in meters, the resulting aspect and slope are in units of degrees clockwise from north and up from the horizontal. The north and east gradient components are the change in the map variable per meter of distance in the north and east directions. The computation uses finite differences for the map variable on the default earth ellipsoid.

R can be a geographic raster reference object, a referencing vector, or a referencing matrix.

If R is a geographic raster reference object, its RasterSize property must be consistent with size(Z).

If R is a referencing vector, it must be a 1-by-3 with elements:

[cells/degree northern\_latitude\_limit western\_longitude\_limit]

If R is a referencing matrix, it must be 3-by-2 and transform raster row and column indices to or from geographic coordinates according to:

[lon lat] = [row col 1]  $*$  R

If R is a referencing matrix, it must define a (non-rotational, non-skewed) relationship in which each column of the data grid falls along a meridian and each row falls along a

parallel. Nearest-neighbor interpolation is used by default. NaN is returned for points outside the grid limits or for which lat or lon contain NaN. All angles are in units of degrees.

 $[\ldots]$  = gradientm(lat, lon, Z) does the computation for a geolocated data grid. lat and lon, the latitudes and longitudes of the geolocation points, are in degrees.

 $[\ldots]$  = gradientm( $\ldots$ , ellipsoid) uses the reference ellipsoid specified by the input ellipsoid, which can be a [referenceSphere](#page-1217-0), [referenceEllipsoid](#page-1207-0), or [oblateSpheroid](#page-1079-0) object, or a vector of the form [semimajor\_axis eccentricity]. If the map contains elevations in the same units of length as the semimajor axis of the ellipsoid, the slope and aspect are in units of degrees. This calling form is most useful for computations on bodies other than the earth.

 $[\ldots]$  = gradientm(lat, lon, Z, ellipsoid, units) specifies the angle units of the latitude and longitude inputs. The default value is 'degrees'. For elevation maps in the same units as ellipsoid(1), the resulting slope and aspect are in the specified units. The components of the gradient are the change in the map variable per unit of length, using the same length unit as the semimajor axis of the ellipsoid.

#### **Examples**

#### **Calculate Slope of Elevation Data**

Compute and display the slope for the 30 arc-second (10 km) Korea elevation data. Slopes in the Sea of Japan are up to 12 degrees at this grid resolution.

```
load korea
[aspect, slope, gradN, gradE] = gradient(map, refvec);worldmap(slope,refvec)
geoshow(slope,refvec,'DisplayType','texturemap')
cmap = <math>cool(10);
demcmap('inc',slope,1,[],cmap)
colorbar
latlim = getm(gca,'maplatlimit');
lonlim = getm(gca,'maplonlimit');
land = shaperead('landareas',...
   'UseGeoCoords',true,'BoundingBox',[lonlim' latlim']);
geoshow(land,'FaceColor','none')
```
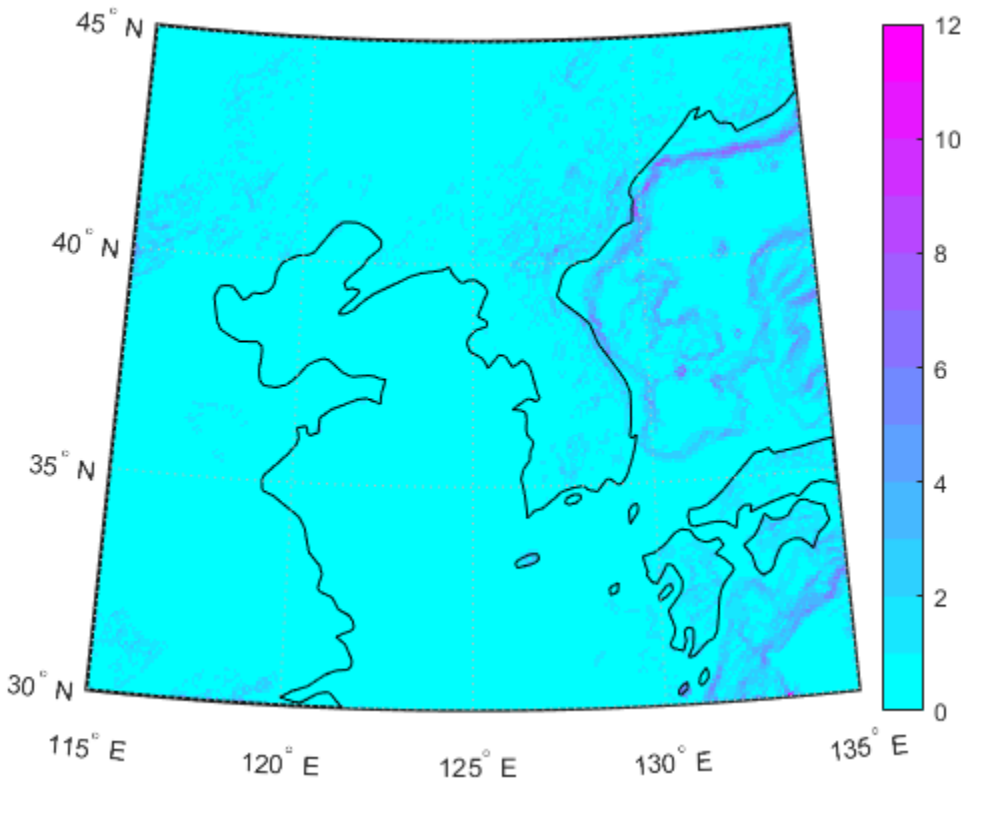

set(gca,'Visible','off')

# **Tips**

Coarse digital elevation models can considerably underestimate the local slope. For the preceding map, the elevation points are separated by about 10 kilometers. The terrain between two adjacent points is modeled as a linear variation, while actual terrain can vary much more abruptly over such a distance.

#### **See Also**

[viewshed](#page-1484-0)

#### **Topics**

"Geolocated Data Grids"

#### **Introduced before R2006a**

# **grepfields**

Identify matching fields in fixed record length files

**Note** grepfields will be removed in a future release. Use textscan instead.

### **Syntax**

```
grepfields(filename,searchstring)
grepfields(filename,searchstring,casesens)
grepfields(filename,searchstring,casesens,startcol)
grepfields(filename,searchstring,casesens,startfield,fields)
grepfields(filename,searchstring,casesens,startfield,fields,
machineformat)
indx = qrepfields( \dots)
```
### **Description**

grepfields(*filename*,*searchstring*) displays lines in the file that begin with the search character vector. The file must have fixed-length records with line endings.

grepfields(*filename*,*searchstring*,casesens), with casesens 'matchcase', specifies a case-sensitive search. If omitted or 'none', the search character vector matches regardless of the case.

grepfields(*filename*,*searchstring*,casesens,startcol) searches starting with the specified column. startcol is an integer between 1 and the bytes per record in the file. In this calling form, the file is regarded as a text file with line endings.

grepfields(*filename*,*searchstring*,casesens,startfield,fields) searches within the specified field. startfield is an integer between 1 and the number of fields per record. The format of the file is described by the fields structure. See [readfields](#page-1187-0) for recognized fields structure entries. In this calling form, the file can be binary and lack line endings. The search is within startfield, which must be a character field.

grepfields(*filename*,*searchstring*,casesens,startfield,fields, machineformat) opens the file with the specified machine format. machineformat must be recognized by fopen.

 $\text{index} = \text{qrepfields}(\dots)$  returns the record numbers of matched records instead of displaying them on screen.

### **Examples**

Write a binary file and read it:

```
fid = fopen('testbin','wb');
for i = 1:3 fwrite(fid,['character' num2str(i) ],'char');
     fwrite(fid,i,'int8');
     fwrite(fid,[i i],'int16');
     fwrite(fid,i,'integer*4'); 
     fwrite(fid,i,'real*8');
end
fclose(fid);
fs(1).length = 10; fs(1).type = 'char';fs(1).name = 'field 1';
fs(2).length = 1;fs(2).type = 'int8';fs(2).name = 'field 2';
fs(3).length = 2;fs(3).type = 'int16';fs(3).name = 'field 3';
fs(4).length = 1;fs(4).type = 'integer*4';fs(4).name = 'field 4';
fs(5).length = 1; fs(5).type = 'float64';fs(5).name = 'field 5';
```
Find the record matching the character vector 'character2'. The record contains binary data, which cannot be properly displayed.

```
grepfields('testbin','character2','none',1,fs)
character2? ? ? ?@ 
indx = grepfields('testbin','character2','none',1,fs)
indx =\overline{2}
```
Read the formatted file containing the following:

------------------------------------------------------- character data 1 1 2 3 1e6 10D6 character data 2 11 22 33 2e6 20D6

```
character data 3111222333 3e6 30D6
--------------------------------------------------------
fs(1).length = 16; fs(1).type = 'char';fs(1).name = 'field 1';
fs(2).length = 3;fs(2).type = '%3d';fs(2).name = 'field 2';
fs(3).length = 1;fs(3).type = '%4g';fs(3).name = 'field 3';
fs(4).length = 1;fs(4).type = '%5D'; fs(4).name = 'field 4';
fs(5).length = 1;fs(5).type = 'char';fs(5).name = '';
```
Find the records that match at the beginning of the line.

grepfields('testfile1','character') character data 1 1 2 3 1e6 10D6 character data 2 11 22 33 2e6 20D6 character data 3111222333 3e6 30D6 grepfields('testfile1','character data 2') character data 2 11 22 33 2e6 20D6

Find the records that match, starting the search in column 11.

```
grepfields('testfile1','data 2','none',11)
character data 2 11 22 33 2e6 20D6
```
Search record number 1.

grepfields('testfile1','character data 2','none',1,fs) character data 2 11 22 33 2e6 20D6

#### **Limitations**

Searches are limited to fields containing character data.

#### **Tips**

See [readfields](#page-1187-0) for a complete discussion of the format and contents of the fields argument.

# **See Also**

fopen | [readfields](#page-1187-0)

**Introduced before R2006a**
# **gridm**

Toggle and control display of graticule lines

# **Syntax**

```
gridm
gridm('on')
gridm('off')
gridm('reset')
gridm(linespec)
gridm(MapAxesPropertyName, PropertyValue,...)
h = \text{gridm}(\ldots)
```
# **Description**

gridm toggles the display of a latitude-longitude graticule. The choice of meridians and parallels, as well as their graphics properties, depends on the property settings of the map axes.

gridm('on') creates the graticule, if it does not yet exist, and makes it visible.

gridm('off') makes the graticule invisible.

gridm('reset') redraws the graticule using the current map axes properties.

gridm(linespec) uses any valid linespec to control the graphics properties of the lines in the graticule.

gridm(MapAxesPropertyName, PropertyValue,...) sets the appropriate graticule properties to the desired values. For a description of these property names and values, see "Properties That Control the Grid" on page 1-0 section of the axesm property reference page.

h = gridm(...) returns the handles of the graticule lines. If both parallels and meridians exist, then h is a two-element vector:  $h(1)$  is the handle to the line comprising the parallels, and h(2) is the handle to the line comprising the meridians.

# **Tips**

- You can also create or alter map grid properties using the axesm or setm functions.
- By default the Clipping property is set to 'off'. Override this setting with the following code:

```
hgrat = gridm('on');set(hgrat,'Clipping','on')
```
#### **See Also**

[axesm](#page-86-0) | [setm](#page-1315-0)

# **grid2image**

Display regular data grid as image

## **Syntax**

```
grid2image(Z,R)
grid2image(Z,R,PropertyName,PropertyValue,...)
h = \text{grid2image}(\ldots)
```
## **Description**

grid2image(Z,R) displays a regular data grid Z as an image. The image is displayed in unprojected form, with longitude as *x* and latitude as *y*, producing considerable distortion away from the Equator. Z can be *M*-by-*N* or *M*-by-*N*-by-3, and can contain double, uint8, or uint16 data. The grid is georeferenced to latitude-longitude by R, which can be a geographic raster reference object, a referencing vector, or a referencing matrix.

If R is a geographic raster reference object, its RasterSize property must be consistent with size(Z) and its RasterInterpretation must be 'cells'.

If R is a referencing vector, it must be a 1-by-3 with elements:

[cells/degree northern\_latitude\_limit western\_longitude\_limit]

If R is a referencing matrix, it must be 3-by-2 and transform raster row and column indices to/from geographic coordinates according to:

 $[lon lat] = [row col 1] * R$ 

If R is a referencing matrix, it must define a (non-rotational, non-skewed) relationship in which each column of the data grid falls along a meridian and each row falls along a parallel.

grid2image(Z,R,PropertyName,PropertyValue,...) uses the specified image properties to display the map. See the image function reference page for a list of properties that can be changed.

 $h = \text{grid2image}(\ldots)$  returns the handle of the image object displayed.

#### **Examples**

Display a regular data grid as an image.

```
load topo
R = georasterref('RasterSize', size(topo), ...
    'Latlim', [-90 90], 'Lonlim', [0 360]);
figure; grid2image(topo, R)
```
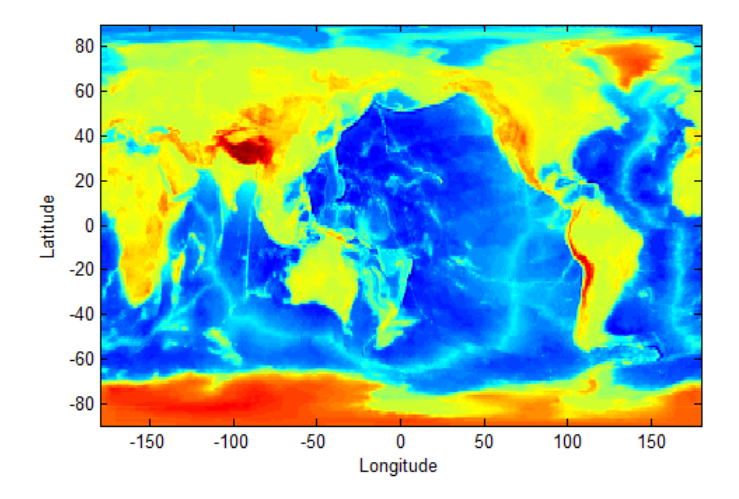

#### **See Also**

image | [mapshow](#page-965-0) | [mapview](#page-996-0) | [meshm](#page-1019-0) | [surfacem](#page-1375-0) | [surfm](#page-1384-0)

# <span id="page-688-0"></span>**grn2eqa**

Convert from Greenwich to equal area coordinates

#### **Syntax**

```
[x,y] = qrn2eqa(lat,lon)[x,y] = qrn2eqa(lat,lon,origin)[x,y] = grn2eqa(lat,lon,origin,ellipsoid)
[x,y] = \text{grn2eqa}(\text{lat},\text{lon},\text{origin},\text{units})mat = grn2eqa(lat,lon, origin...)
```
### **Description**

[x,y] = grn2eqa(lat,lon) converts the Greenwich coordinates lat and lon to the equal-area coordinate points x and y.

 $[x,y] =$  grn2eqa(lat, lon, origin) specifies the location in the Greenwich system of the *x*-*y* origin (0,0). The two-element vector origin must be of the form [latitude, longitude]. The default places the origin at the Greenwich coordinates  $(0^{\circ},0^{\circ})$ .

 $[x,y] =$  grn2eqa(lat,lon,origin,ellipsoid) specifies the ellipsoidal model of the figure of the Earth using ellipsoid. ellipsoid is a [referenceSphere](#page-1217-0), [referenceEllipsoid](#page-1207-0), or [oblateSpheroid](#page-1079-0) object, or a vector of the form [semimajor\_axis eccentricity]. The ellipsoid is spherical by default.

 $[x,y] =$ grn2eqa(lat,lon,origin,units) specifies the units for the inputs, where units is any valid angle units value. The default value is 'degrees'.

mat = grn2eqa(lat,lon,origin...) packs the outputs into a single variable.

The grn2eqa function converts data from Greenwich-based latitude-longitude coordinates to equal-area *x*-*y* coordinates. The opposite conversion can be performed with eqa2grn.

### **Examples**

 $\text{lats} = [56 34]; \text{longs} = [-140 23];$  $[x,y] = \text{grn2eqa}(lats, longs)$  $x =$  -2.4435 0.4014  $y =$ 0.8290 0.5592

#### **See Also**

[eqa2grn](#page-376-0) | [hista](#page-710-0)

# **gshhs**

Read Global Self-Consistent Hierarchical High-Resolution Geography

## **Syntax**

```
S = gshhs(filename)S = gshhs(filename, latlim, lonlim)
indexfilename = gshhs(filename, 'createindex')
```
## **Description**

S = gshhs(filename) reads GSHHG (formerly GSHHS) vector data for the entire world from filename. GSHHG files must have names of the form gshhs\_*x*.b, wdb borders  $x.b$ , or wdb rivers  $x.b$ , where  $x$  is one of the letters c, l, i, h or f, corresponding to increasing resolution (and file size). The result returned in S is a polygon or line geographic data structure array (a *geostruct*, with 'Lat' and 'Lon' coordinate fields).

S = gshhs(filename, latlim, lonlim) reads a subset of the vector data from filename. The limits of the desired data are specified as two-element vectors of latitude, latlim, and longitude, lonlim, in degrees. The elements of latlim and lonlim must be in ascending order. Longitude limits range from [-180 195]. If latlim is empty, the latitude limits are [-90 90]. If lonlim is empty, the longitude limits are [-180 195].

indexfilename = gshhs(filename, 'createindex') creates an index file for faster data access when requesting a subset of a larger dataset. The index file has the same name as the GSHHG data file, but with the extension  $'i'$ , instead of  $'b'$  and is written in the same folder as filename. The name of the index file is returned, but no coastline data are read. A call using this option should be followed by an additional call to gshhs to import actual data. On that and subsequent calls, gshhs detects the presence of the index file and uses it to access records by location much faster than it would without an index.

### **Output Structure**

The output structure S contains the following fields. All latitude and longitude values are in degrees.

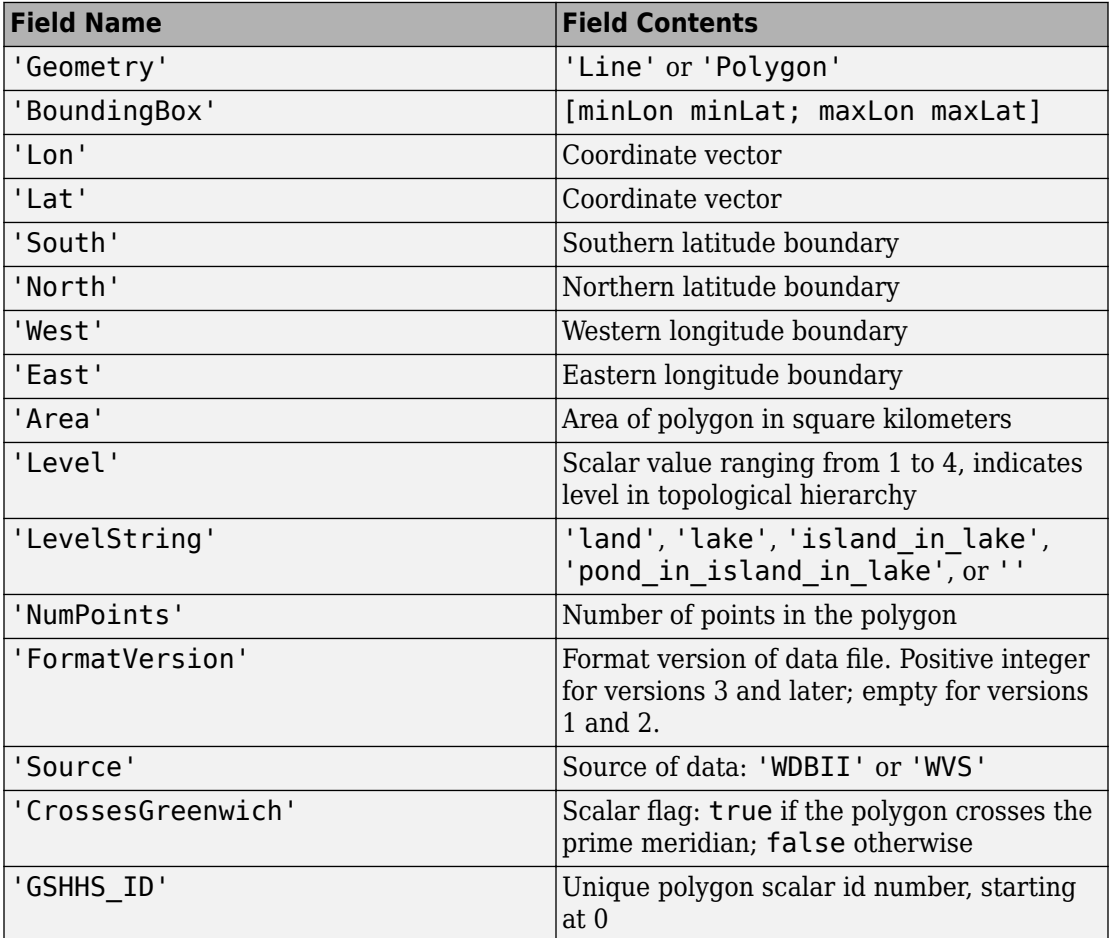

For releases 2.0 and higher (FormatVersion 7 and higher), the following additional fields are included in the output structure:

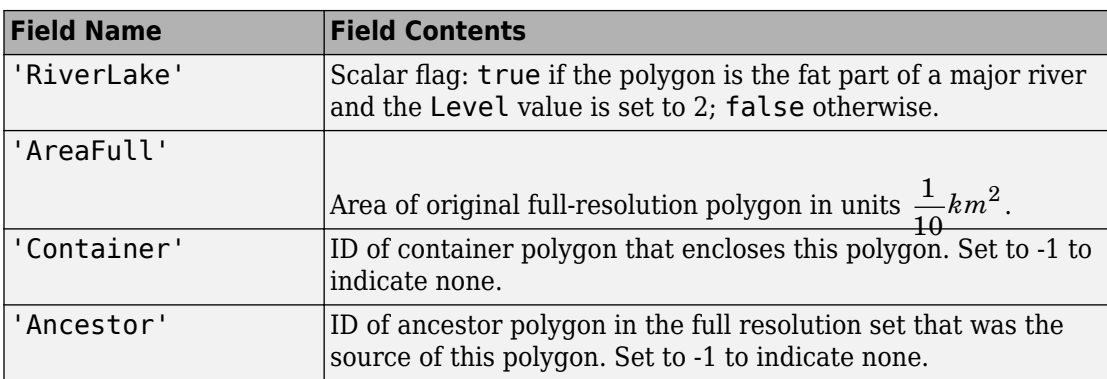

For Release 2.2 and higher (FormatVersion 9 and higher) the following additional field is included in the output structure:

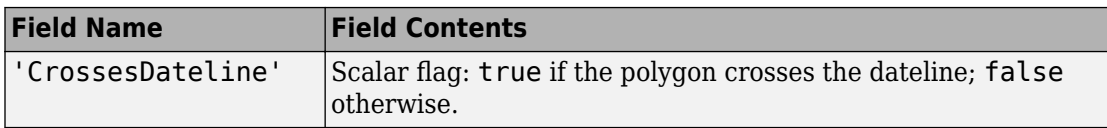

#### **Background**

The Global Self-Consistent Hierarchical High-Resolution Geography (formerly the Global Self-Consistent Hierarchical High-Resolution Shoreline) was created by Paul Wessel of the University of Hawaii and Walter H.F. Smith of the NOAA Geosciences Lab. At the full resolution, the data requires 85 MB uncompressed, but lower resolution versions are also provided. This database includes coastlines, major rivers, and lakes. The GSHHG data in various resolutions is available over the Internet from the National Oceanic and Atmospheric Administration, National Geophysical Data Center website.

Version 3 (Release 1.3) of the gshhs\_c.b (coarse) data set ships with the toolbox in the toolbox/map/mapdata folder. For details, type

type gshhs\_c.txt

at the MATLAB command prompt. The gshhs function has been qualified on GSHHG releases 1.1 through 2.3.6 (version 15). It should also be able to read newer versions, if they adhere to the same header format as releases 2.0 and 2.1.

#### **Examples**

#### **Read Entire Coarse Data Set and Display Levels**

Read the entire coarse data set. The example uses a coarse data set because the toolbox includes a sample coarse data set in the toolbox/map/mapdata folder. You can use similar code to read intermediate, full-resolution, or high resolution GSHHG data sets.

```
filename = gunzip('gshhs_c.b.gz', tempdir);
shortlines = gshhs(filename{1});delete(filename{1})
```
Display data as a coastline.

```
figure
worldmap world
geoshow([shorelines.Lat], [shorelines.Lon])
```
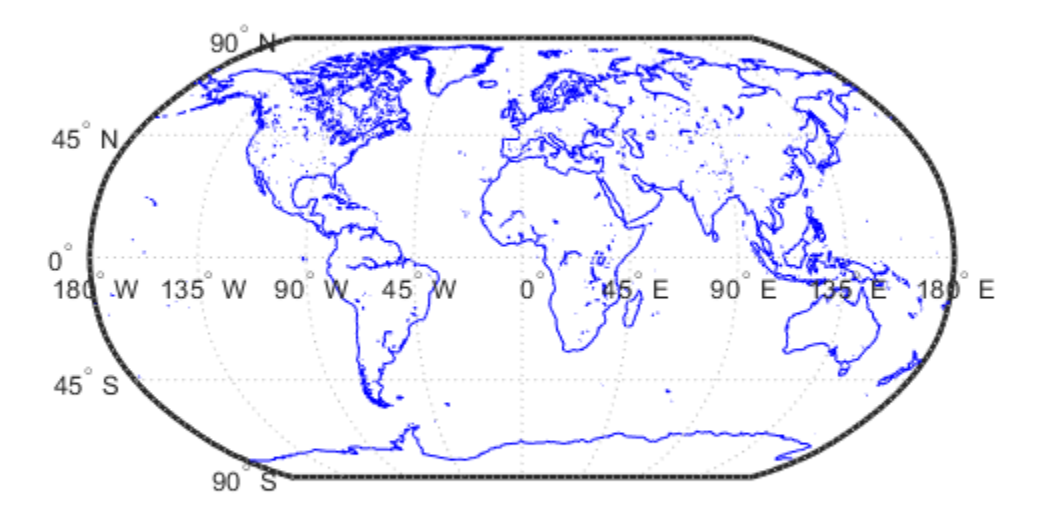

Display each level in a different color.

```
levels = [shorelines.Level];
land = (levels == 1);\text{Take} = (\text{levels} == 2);island = (levels == 3);figure
worldmap world
geoshow(shorelines(land), 'FaceColor', [0 1 0])
geoshow(shorelines(lake), 'FaceColor', [0 0 1])
geoshow(shorelines(island),'FaceColor', [1 1 0])
```
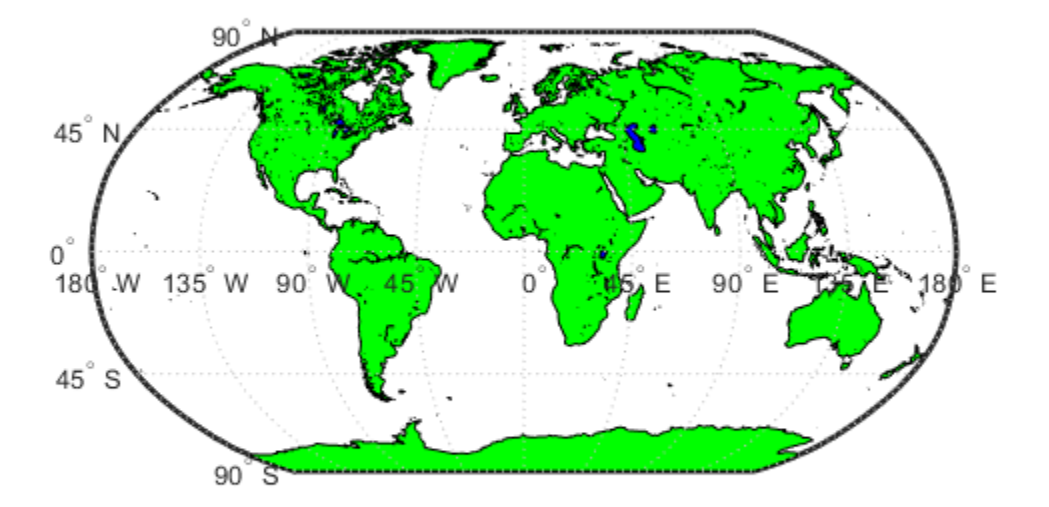

#### **Read GSHHG Dataset Using an Index**

Read the entire coarse data set, creating an index. The example uses a coarse data set because the toolbox includes a sample coarse data set in the toolbox/map/mapdata folder. You can use similar code to read intermediate, full-resolution, or high resolution GSHHG data sets.

```
filename = gunzip('gshhs_c.b.gz', tempdir);
indexname = gshhs(filename{1}, 'createindex');
```
Display Africa as a green polygon. Note that gshhs detects and uses the index file automatically.

figure worldmap Africa

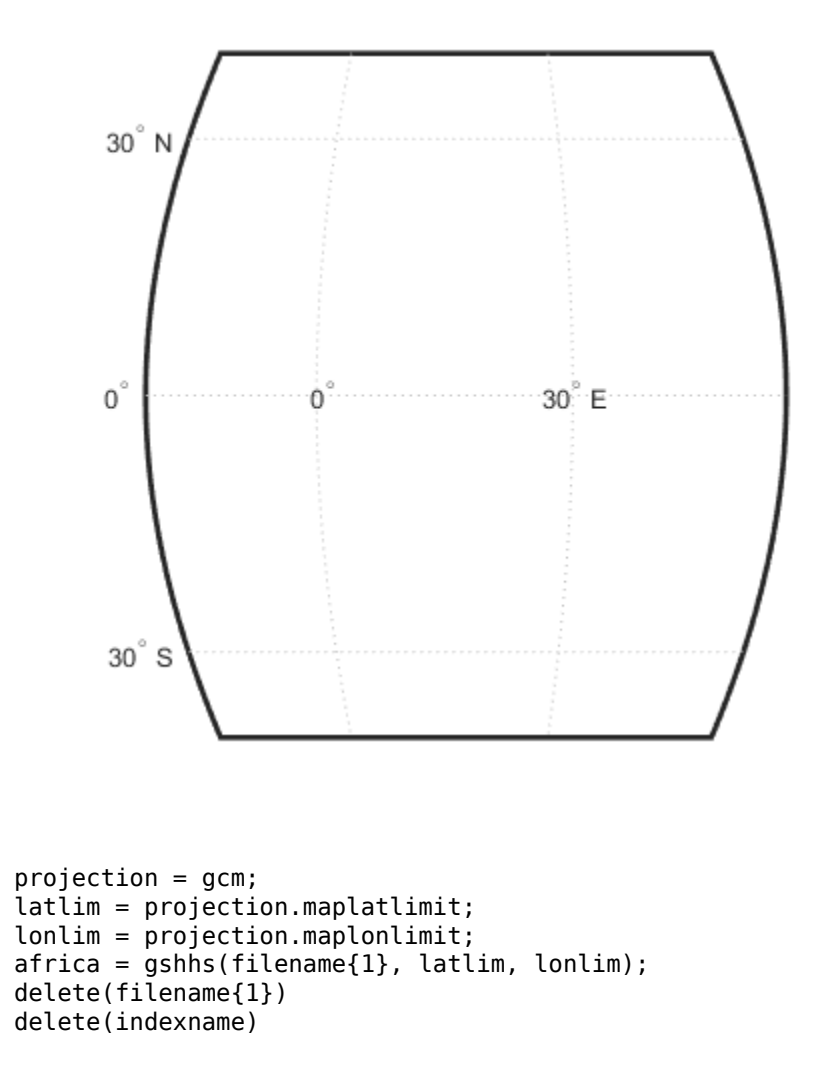

Sort by descending level to keep smaller level 2 and level 3 features on top.

```
[-,ix] = sort([africa.Level], 'descend');
africa = africa(ix);
geoshow(africa, 'FaceColor', 'green')
setm(gca, 'FFaceColor', 'cyan')
```
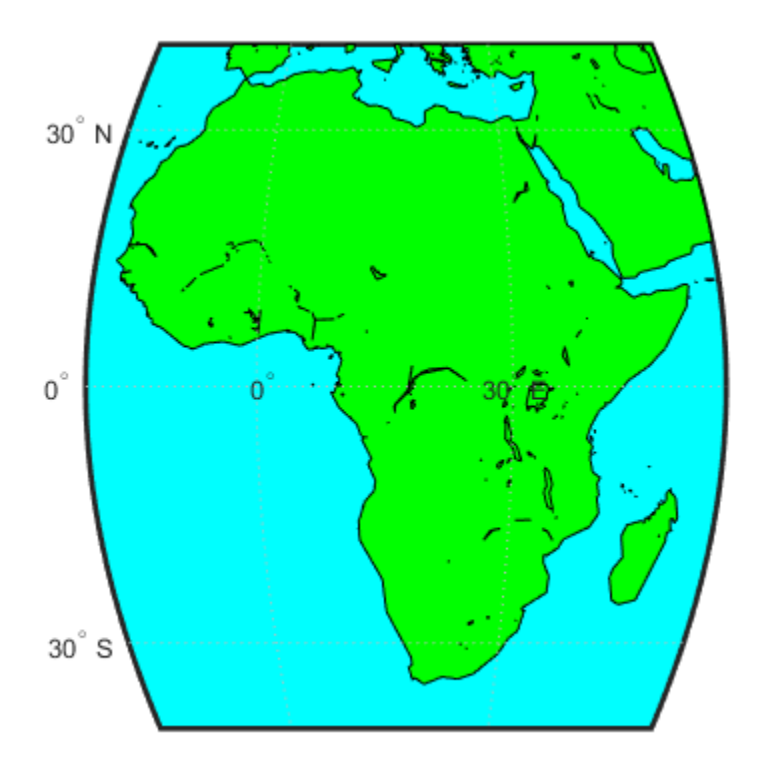

## **Tips**

• If you are extracting data within specified geographic limits and using data other than coarse resolution, consider creating an index file first. Also, to speed rendering when mapping very large amounts of data, you might want to plot the data as NaN-clipped lines rather than as patches.

- When you specify latitude-longitude limits, polygons that completely fall outside those limits are excluded, but no trimming of features that partially traverse the region is performed. If you want to eliminate data outside of a rectangular region of interest, you can use maptrimp with the Lat and Lon fields of the geostruct returned by gshhs to clip the data to your region and still maintain polygon topology.
- You can read the WDB rivers and borders datasets but the LevelString field will be empty. The Level values vary from feature to feature but the interpretations of these values are not documented as part of the GSHHG distribution and are therefore not converted to character vectors.

#### **See Also**

[dcwdata](#page-230-0) | [geoshow](#page-568-0) | [maptrimp](#page-989-0) | [shaperead](#page-1329-0) | [vmap0data](#page-1496-0) | [worldmap](#page-1661-0)

# **gtextm**

Place text on map using mouse

#### **Syntax**

```
h = qtextm(text)
h = gtextm(text,PropertyName,PropertyValue,...)
```
#### **Description**

 $h = g$ textm(text) places text, a string scalar or character vector, at the position selected by mouse input. When you call this function, gtextm brings up the current map axes and activates the cursor for mouse-click position entry. gtextm returns a text object.

h = gtextm(text,PropertyName,PropertyValue,...) allows the specification of any properties supported by the MATLAB text function.

### **Examples**

Create map axes:

```
axesm('sinusoid','FEdgeColor','red')
gtextm('hello world','FontWeight','bold')
```
Click inside the frame and the text appears.

### **See Also**

[axesm](#page-86-0) | [textm](#page-1393-0)

# <span id="page-700-0"></span>**gtopo30**

Read 30-arc-second global digital elevation data (GTOPO30)

## **Syntax**

```
[Z,refvec] = qtopo30(tilename)[Z,refvec] = gtopo30(tilename,samplefactor)
[Z,refvec] = gtopo30(tilename,samplefactor,latlim,lonlim)
[Z,refvec] = qtopo30(foldername, ...)
```
### **Description**

[Z,refvec] = gtopo30(tilename) reads the GTOPO30 tile specified by tilename and returns the result as a regular data grid. tilename is a string scalar or character vector which does not include an extension and indicates a GTOPO30 tile in the current folder or on the MATLAB path. If tilename is empty or omitted, a file browser will open for interactive selection of the GTOPO30 header file. The data is returned at full resolution with the latitude and longitude limits determined from the GTOPO30 tile. The data grid, Z, is returned as an array of elevations. Elevations are given in meters above mean sea level using WGS84 as a horizontal datum. refvec is the associated referencing vector.

[Z,refvec] = gtopo30(tilename,samplefactor) reads a subset of the elevation data from tilename. samplefactor is a scalar integer, which when equal to 1 reads the data at its full resolution. When samplefactor is an integer n greater than one, every nth point is read. If samplefactor is omitted or empty, it defaults to 1.

[Z,refvec] = gtopo30(tilename,samplefactor,latlim,lonlim) reads a subset of the elevation data from tilename using the latitude and longitude limits latlim and lonlim specified in degrees. latlim is a two-element vector of the form:

[southern\_limit northern\_limit]

Likewise, lonlim has the form:

[western\_limit eastern\_limit]

If latlim and lonlim are omitted, the coordinate limits are determined from the file. The latitude and longitude limits are snapped outward to define the smallest possible rectangular grid of GTOPO30 cells that fully encloses the area defined by the input limits. Any cells in this grid that fall outside the extent of the tile are filled with NaN.

 $[Z,$  refvec] = gtopo30(foldername,  $\ldots$ ) is similar to the syntaxes above except that GTOPO30 data are read and concatenated from multiple tiles within a GTOPO30 CD-ROM or folder structure. The foldername input is a string scalar or character vector with the name of the folder which contains the GTOPO30 tile folders or GTOPO30 tiles. Within the tile folders are the uncompressed data files. The foldername for CD-ROMs distributed by the USGS is the device name of the CD-ROM drive. As with the case with a single tile, any cells in the grid specified by latlim and lonlim are NaN filled if they are not covered by a tile within foldername. samplefactor if omitted or empty defaults to 1. latlim if omitted or empty defaults to [-90 90]. lonlim if omitted or empty defaults to [-180 180].

For details on locating GTOPO30 data for download over the Internet, see "Find Geospatial Data Online".

#### **Examples**

#### **Display Data Grid and Overlay Stateline Boundary**

To run this example, you must download the GTOPO30 data set. For details on locating this data set for download over the Internet, see "Find Geospatial Data Online".

Extract and display full resolution data for the state of Massachusetts. Read the stateline polygon boundary and calculate boundary limits.

```
Massachusetts = shaperead('usastatehi', 'UseGeoCoords', true, ...
   'Selector',{@(name) strcmpi(name,'Massachusetts'),'Name'});
latlim = [min(Massachusetts.Lat(:)) max(Massachusetts.Lat(:))];
lonlim = [min(Massachusetts.Lon(:)) max(Massachusetts.Lon(:))];
```
Read the GTOPO30 data at full resolution.

 $[Z,$ refvec] = gtopo30('W100N90',1,latlim,lonlim);

Display the data grid and overlay the stateline boundary.

```
figure
ax = usamp(Z,refvec);
```

```
ax.SortMethod = 'ChildOrder';
geoshow(Z,refvec,'DisplayType','surface')
demcmap(Z)
geoshow(Massachusetts,'DisplayType','polygon',...
   'facecolor','none','edgecolor','y')
```
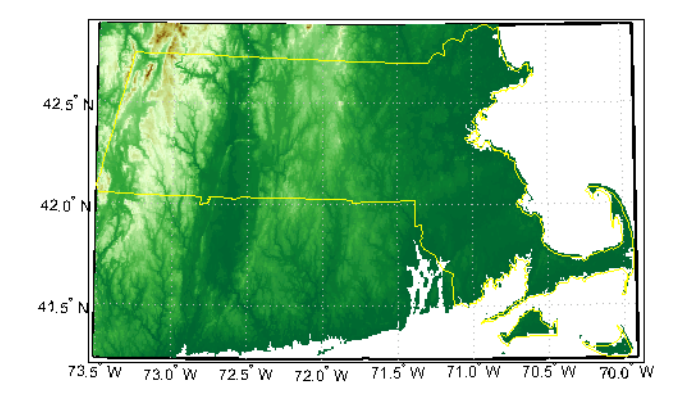

#### **Extract Every 20th Point from Data Set**

To run this example, you must download the GTOPO30 data set. For details on locating this data set for download over the Internet, see "Find Geospatial Data Online".

Extract every 20th point from a tile. Provide an empty filename and select the file interactively.

 $[Z,$  refvec] = gtopo30( $[$ ], 20);

#### **Extract Data That Straddles Two Tiles**

To run this example, you must download the GTOPO30 data set. For details on locating this data set for download over the Internet, see "Find Geospatial Data Online".

Extract data for Thailand, an area which straddles two tiles.

latlim = [5.22 20.90]; lonlim = [96.72 106.38]; gtopo30s(latlim,lonlim)

Extract every fifth data point for Thailand. The code assumes the data is on CD number 3 distributed by the USGS. The CD-device is 'F:\'

```
[Z,refvec] = gtopo30('F:\',5,latlim,lonlim);
worldmap(Z,refvec);
geoshow(Z,refvec,'DisplayType','surface')
demcmap(Z)
```
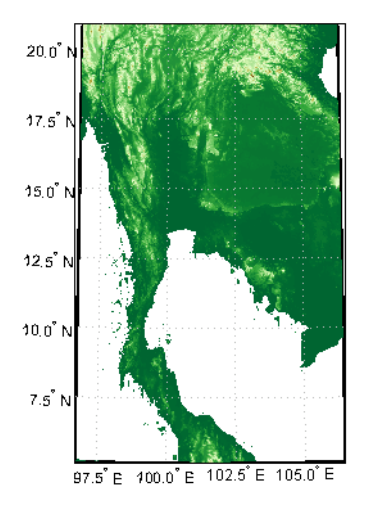

#### **Extract Every 10th Point from Column of Data**

To run this example, you must download the GTOPO30 data set. For details on locating this data set for download over the Internet, see "Find Geospatial Data Online".

Extract every 10th point from a column of data 5 degrees around the prime meridian. This example assumes the current folder contains GTOPO30 data.

 $[Z,$  refvec] = gtopo30(pwd, 10, [], [-5 5]);

#### **See Also**

[dted](#page-311-0) | [globedem](#page-652-0) | [gtopo30s](#page-705-0) | [satbath](#page-1280-0) | [tbase](#page-1390-0) | [usgsdem](#page-1460-0)

# <span id="page-705-0"></span>**gtopo30s**

GTOPO30 data filenames for latitude-longitude quadrangle

## **Syntax**

```
tileNames = gtopo30s(latlim,lonlim)
tileNames = gtopo30s(lat,lon)
```
## **Description**

tileNames = gtopo30s(latlim,lonlim) returns a cell array of the tile names covering the geographic region for GTOPO30 digital elevation maps (also referred to as "30-arc second" DEMs). latlim and lonlim specify the region as two-element vectors of latitude and longitude limits in units of degrees.

tileNames =  $qtop30s$  (lat, lon) returns a cell array of the tile names covering the geographic region for GTOPO30 digital elevation maps. lat and lon specify the region as scalar latitude and longitude points.

## **See Also**

[gtopo30](#page-700-0)

## <span id="page-706-0"></span>**handlem**

Handles of displayed map objects

#### **Syntax**

```
handlem
handlem('taglist')
handlem('prompt')
h = \text{handlem}(\text{object})h = \text{handlem}(\text{tagstr})h = \text{handlem}(\underline{\hspace{2mm}}, axesh)
h = handlem( ___ ,axesh,'searchmethod')
h = handlem(handles)
```
## **Description**

handlem displays a dialog box for selecting objects that have their Tag property set.

handlem('taglist') displays a dialog box for selecting objects that have their Tag property set.

handlem('prompt') displays a dialog box for selecting objects based on the objects listed below.

h = handlem(object) returns the graphics objects in the current axes specified by the input, object. The options for the object are defined by the following list:

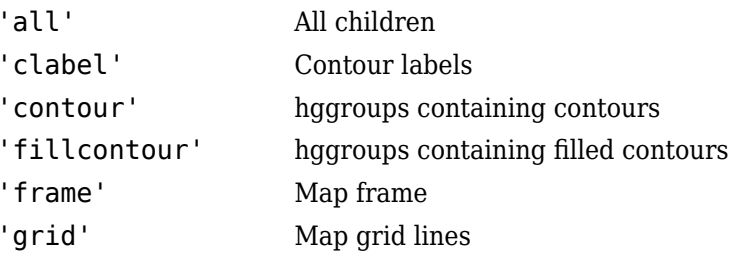

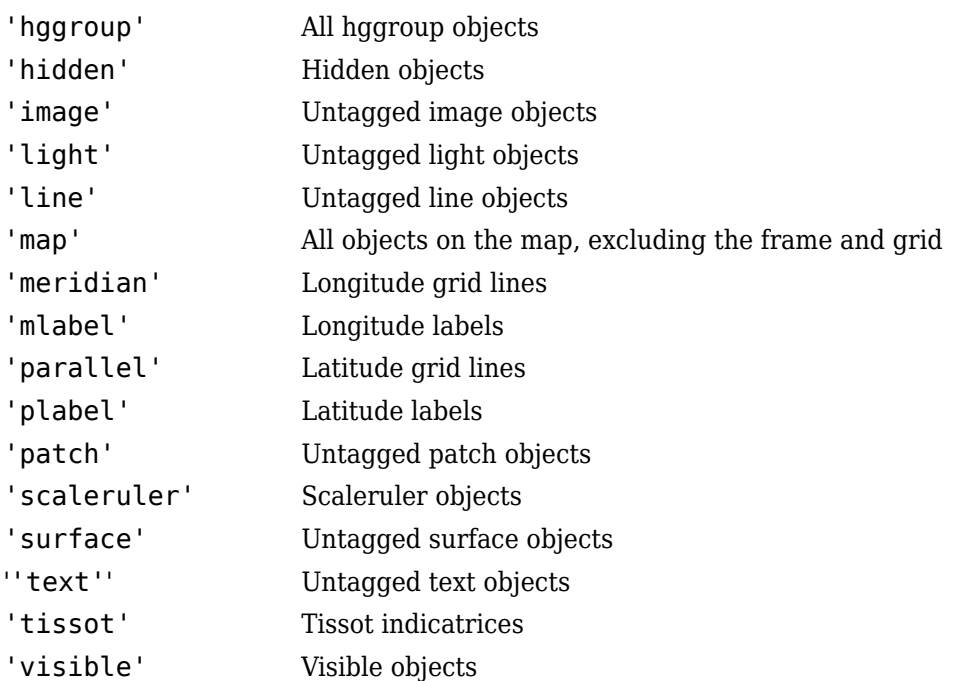

h = handlem(tagstr) returns any graphics objects whose tags match the value of tagstr.

 $h = \text{handlem}$  , axesh) searches within the specified axes.

 $h = \text{handlem}(\_\_\_\$  , axesh, 'searchmethod') controls the method used to match the object input. If omitted, 'exact' is assumed. Search method 'strmatch' searches for matches that start at the beginning of the tag. Search method 'findstr' searches anywhere within the tag for the object .

h = handlem(handles) returns those graphics objects in the input vector of graphics objects that are still valid.

You can apply the prefix 'all' when defining an object type (text, line, patch, light, surface, or image) to find all objects that meet the type criteria (for example, 'allimage'). Without the 'all' prefix, handlem returns only objects with an empty tag.

# **See Also**

findobj

# **hidem**

Hide specified graphic objects on map axes

## **Syntax**

```
hidem
hidem(handle)
hidem(object)
```
### **Description**

hidem brings up a dialog box for selecting the objects to hide (set their Visible property to 'off').

hidem(handle) hides the objects specified by a vector of handles.

hidem(object) hides those objects specified by the object, which can be any string scalar or character vector recognized by the handlem function.

#### **See Also**

[clma](#page-152-0) | [clmo](#page-153-0) | [handlem](#page-706-0) | [namem](#page-1036-0) | [showm](#page-1343-0) | [tagm](#page-1388-0)

# <span id="page-710-0"></span>**hista**

Bin counts for geographic points using equal-area bins

# **Syntax**

```
[latbin,lonbin,count] = hista(lat,lon)
[latbin,lonbin,count] = hista(lat,lon,binarea)
[latbin,lonbin,count] = hista(lat,lon,binarea,spheroid)
[latbin, lonbin, count] = hista( , angleunits)
```
# **Description**

 $[latbin,lonbin,count] = histal(lat,lon)$  bins the geographic locations indicated by vectors lat and lon, using equal area binning on a sphere. The default bin area is 100 square kilometers. The latbin and lonbin outputs are column vectors indicating the centers of non-empty bins. count matches latbin and lonbin in size, with each element containing a positive integer equal to the number of occurrences in the corresponding bin.

Binning is performed on a mesh within a quadrangle whose latitude and longitude limits match the extrema of the input locations. The input and output latitudes and longitudes are in units of degrees.

[latbin, lonbin, count] = hista(lat, lon, binarea) uses the bin size specified by the input binarea, which must be in square kilometers

[latbin,lonbin,count] = hista(lat,lon,binarea,spheroid) bins the data on the reference spheroid defined by spheroid. spheroid is a [referenceEllipsoid](#page-1207-0) ([oblateSpheroid](#page-1079-0)) object, a [referenceSphere](#page-1217-0) object, or a vector of the form [semimajor\_axis eccentricity]. The eccentricity/flattening of the spheroid is used in determining the latitude extent of the bins. The semimajor axis of the spheroid is used to determine the longitude extent of the bins, but if the length unit of the spheroid is unspecified, the mean radius of the earth in kilometers is used as the equatorial radius.

[latbin,lonbin,count]] = hista( \_\_\_ ,angleunits) where angleunits defines the angle units of the inputs and outputs, specified as 'degrees' or 'radians'.

#### **Examples**

#### **Bin Latitudes and Longitudes**

Create some random latitudes.

rng(0,'twister')  $\overline{lasts} = \text{rand}(4)$ lats = *4×4* 0.8147 0.6324 0.9575 0.9572

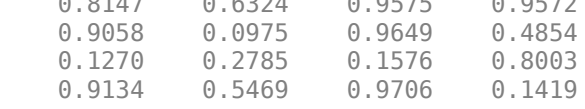

#### Create some random longitudes.

#### $lons = rand(4)$

lons = *4×4*

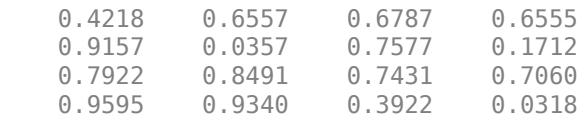

Bin the data in 50-by-50 km cells (2500 sq km).

 $[lat,lon,num] = hista(lats,lons,2500);$ 

[lat,lon,num]

ans = *9×3*

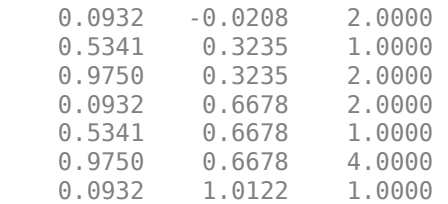

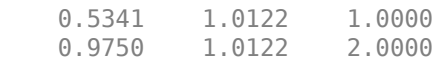

## **See Also**

[eqa2grn](#page-376-0) | [grn2eqa](#page-688-0) | [histr](#page-713-0)

# <span id="page-713-0"></span>**histr**

Histogram for geographic points with equirectangular bins

#### **Syntax**

```
[lat,lon,num,wnum] = histr(lats,lons)
[lat,lon,num,wnum] = histr(lats,lons,units)
[lat,lon,num,wnum] = histr(lats,lons,bindensty)
```
### **Description**

[lat,lon,num,wnum] = histr(lats,lons) returns the center coordinates of equalrectangular bins and the number of observations, num, falling in each based on the geographically distributed input data. Additionally, an area-weighted observation value, wnum, is returned. wnum is the bin's num divided by its normalized area. The largest bin has the same num and wnum; a smaller bin has a larger wnum than num.

[lat,lon,num,wnum] = histr(lats,lons,units) where units specifies the angle unit. The default value is 'degrees'.

[lat,lon,num,wnum] = histr(lats,lons,bindensty) sets the number of bins per angular unit. For example, if units is 'degrees', a bindensty of 10 would be 10 bins per degree of latitude or longitude, resulting in 100 bins per *square* degree. The default is one cell per angular unit.

The histr function sorts geographic data into equirectangular bins for histogram purposes. Equirectangular in this context means that each bin has the same angular measurement on each side (e.g.,  $1^{\circ}$ -by- $1^{\circ}$ ). Consequently, the result is not an equal-area histogram. The hista function provides that capability. However, the results of histr can be weighted by their area bias to correct for this, in some sense.

## **Examples**

#### **Bin Latitudes and Longitudes with Equirectangular Bins**

Create some random latitudes.

```
rng(0,'twister')
\text{lats} = \text{rand}(4)
```
lats = *4×4*

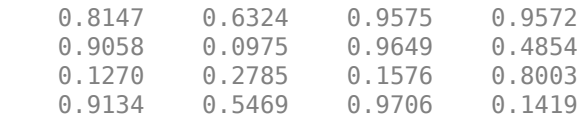

#### Create some random longitudes.

 $lons = rand(4)$ 

lons = *4×4*

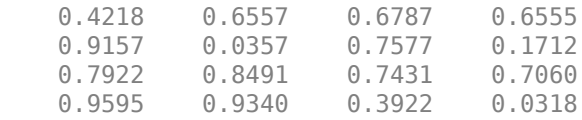

Bin the data in 0.5-by-0.5 degree cells (two bins per degree). The bins centered at 0.75°N are slightly smaller in area than the others. wnum reflects the relative count per normalized unit area.

[lat,lon,num,wnum] = histr(lats,lons,2);

[lat,lon,num,wnum]

ans = *4×4*

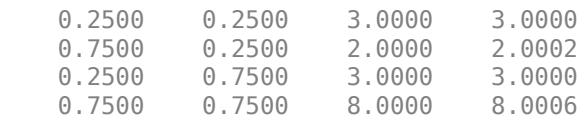

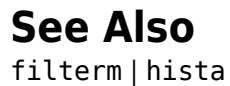

# **imbedm**

Encode data points into regular data grid

### **Syntax**

```
Z = imbedm(lat, lon, value, Z, R)
Z = imbedm(lat, lon, value, Z, R, units)
[Z, \text{indxPointOutsideGrid}] = \text{imbedm}(\dots)
```
### **Description**

Z = imbedm(lat, lon, value, Z, R) resets certain entries of a regular data grid, Z. R can be a geographic raster reference object, a referencing vector, or a referencing matrix.

If R is a geographic raster reference object, its RasterSize property must be consistent with size(Z).

If R is a referencing vector, it must be a 1-by-3 with elements:

[cells/degree northern\_latitude\_limit western\_longitude\_limit]

If R is a referencing matrix, it must be 3-by-2 and transform raster row and column indices to or from geographic coordinates according to:

[lon lat] = [row col 1]  $*$  R

If R is a referencing matrix, it must define a (non-rotational, non-skewed) relationship in which each column of the data grid falls along a meridian and each row falls along a parallel. Nearest-neighbor interpolation is used by default. NaN is returned for points outside the grid limits or for which lat or lon contain NaN. All angles are in units of degrees.

Z = imbedm(lat, lon, value, Z, R, units) specifies the units of the vectors lat and lon, where units is any valid angle units character vector ('degrees' by default).

 $[Z, \text{ind} \times \text{PointOutsideGrid}] = \text{imbedm}(\dots)$  returns the indices of lat and lon corresponding to points outside the grid in the variable indxPointOutsideGrid.

#### **Examples**

Create a simple grid map and embed new values in it:

```
Z = ones(3, 6)Z = 1 1 1 1 1 1
 1 1 1 1 1 1
 1 1 1 1 1 1
refvec = [1/60 90 -180]
refvec =
   0.0167 90.0000 -180.0000
newgrid = imbedm([23 -23], [45 -45],[5 5],Z,refvec)
newgrid = 1 1 1 1 1 1
 1 1 5 5 1 1
 1 1 1 1 1 1
```
### **See Also**

[ltln2val](#page-846-0) | [setpostn](#page-1317-0)

# **ind2rgb8**

Convert indexed image to uint8 RGB image

## **Syntax**

```
RGB = ind2rgb8(X, cmap)
```
## **Description**

RGB = ind2rgb8(X, cmap) creates an RGB image of class uint8. X must be uint8, uint16, or double, and cmap must be a valid MATLAB colormap.

## **Examples**

```
% Convert the 'concord_ortho_e.tif' image to RGB.
[X, \text{cmap}] = \text{imread('concord ortho.e.}tif');
RGB = ind2rgb8(X, can);
R = worldfileread('concord_ortho_e.tfw');
mapshow(RGB, R);
```
## **See Also**

ind2rgb

# **ingeoquad**

True for points inside or on lat-lon quadrangle

### **Syntax**

```
tf = ingeoquad(lat, lon, latlim, lonlim)
```
### **Description**

tf = ingeoquad(lat, lon, latlim, lonlim) returns an array tf that has the same size as lat and lon.  $tf(k)$  is true if and only if the point  $lat(k)$ , lon(k) falls within or on the edge of the geographic quadrangle defined by latlim and lonlim. latlim is a vector of the form [southern-limit northern-limit], and lonlim is a vector of the form [western-limit eastern-limit]. All angles are in units of degrees.

### **Examples**

**1** Load and display a digital elevation model (DEM) including the Korean Peninsula:

```
korea = load('korea');
R = refvecToGeoRasterReference(korea.refvec, size(korea.map));
figure('Color','white')
worldmap([20 50],[90 150])
geoshow(korea.map, R, 'DisplayType', 'texturemap');
demcmap(korea.map)
```
**2** Outline the quadrangle containing the DEM:

```
[outlineLat, outlineLon] = outlinegeoquad(R.Latlim, ... R.Lonlim, 90, 5); 
geoshow(outlineLat,outlineLon,'DisplayType','line', ...
    'Color','black')
```
**3** Generate a track that crosses the DEM:
```
[lat, lon] = track2(23, 110, 48, 149, [1 0], 'degrees', 20);
geoshow(lat, lon, 'DisplayType', 'line')
```
**4** Identify and mark points on the track that fall within the quadrangle outlining the DEM:

```
tf = ingeoquad(lat, lon, R.Latlim, R.Lonlim);
geoshow(lat(tf), lon(tf), 'DisplayType', 'point')
```
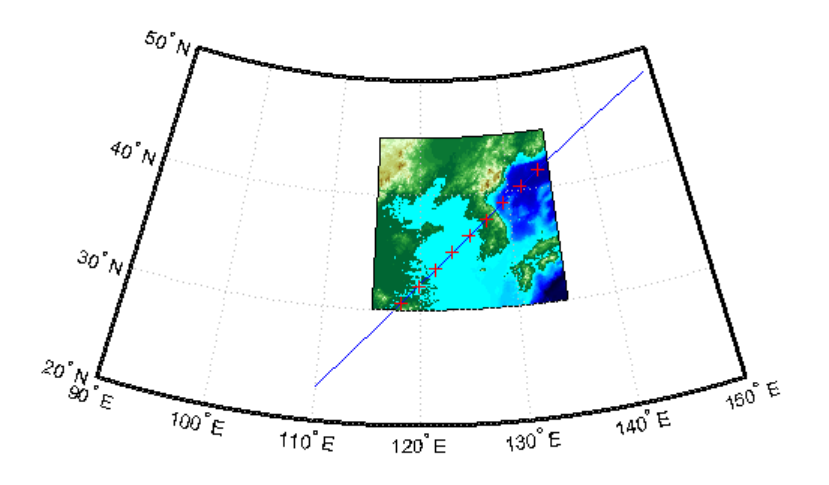

#### **See Also** inpolygon | [intersectgeoquad](#page-721-0)

**Introduced in R2008a**

## <span id="page-721-0"></span>**intersectgeoquad**

Intersection of two latitude-longitude quadrangles

### **Syntax**

```
[latlim, lonlim] = intersectgeoquad(latlim1, lonlim1, latlim2,
lonlim2)
```
### **Description**

[latlim, lonlim] = intersectgeoquad(latlim1, lonlim1, latlim2, lonlim2) computes the intersection of the quadrangle defined by the latitude and longitude limits latlim1 and lonlim1, with the quadrangle defined by the latitude and longitude limits latlim2 and lonlim2. latlim1 and latlim2 are two-element vectors of the form [southern-limit northern-limit]. Likewise, lonlim1 and lonlim2 are two-element vectors of the form [western-limit eastern-limit]. All input and output angles are in units of degrees. The intersection results are given in the output arrays latlim and lonlim. Given an arbitrary pair of input quadrangles, there are three possible results:

- **1** *The quadrangles fail to intersect.* In this case, both latlim and lonlim are empty arrays.
- **2** *The intersection consists of a single quadrangle.* In this case, latlim (like latlim1 and latlim2) is a two-element vector that has the form [southern-limit northern-limit], where southern-limit and northern-limit represent scalar values. lonlim (like lonlim1 and lonlim2), is a two-element vector that has the form [western-limit eastern-limit], with a pair of scalar limits.
- **3** *The intersection consists of a pair of quadrangles.* This can happen when longitudes wrap around such that the eastern end of one quadrangle overlaps the western end of the other and vice versa. For example, if  $lonlim1 = [-90, 90]$  and  $lonlim2 =$ [45 -45], there are two intervals of overlap: [-90 -45] and [45 90]. These limits are returned in lonlim in separate rows, forming a 2-by-2 array. In our example (assuming that the latitude limits overlap), lonlim would equal [-90 -45; 45 90]. It still has the form [western-limit eastern-limit], but western-limit

and eastern-limit are 2-by-1 rather than scalar. The two output quadrangles have the same latitude limits, but these are replicated so that latlim is also 2-by-2.

To continue the example, if  $l$ atlim1 =  $[0 \ 30]$  and  $l$ atlim2 =  $[20 \ 50]$ ,  $l$ atlim equals [20 30; 20 30]. The form is still [southern-limit northern-limit], but in this case southern-limit and northern-limit are 2-by-1.

#### **Examples**

#### **Example 1**

Nonintersecting quadrangles:

```
[latlim, lonlim] = intersectgeoquad( ... [-40 -60], [-180 180], [40 60], [-180 180])
latlim =
     \Boxlonlim =
     \Box
```
#### **Example 2**

Intersection is a single quadrangle:

```
[latlim, lonlim] = intersectgeoquad( ... [-40 60], [-120 45], [-60 40], [160 -75])
latlim =
    -40 40
lonlim =
   -120 -75
```
#### **Example 3**

Intersection is a pair of quadrangles:

```
[latlim, lonlim] = intersectgeoquad( ... [-30 90],[-10 -170],[-90 30],[170 10])
```
latlim = -30 30 -30 30 lonlim = -10 10 170 -170

#### **Example 4**

Inputs and output fully encircle the planet:

 $[latlim, lonlim] = intersectgeoquad( ...$  [-30 90],[-180 180],[-90 30],[0 360]) latlim = -30 30 lonlim = -180 180

#### **Example 5**

Find and map the intersection of the bounding boxes of adjoining U.S. states:

```
usamap({'Minnesota','Wisconsin'})
S = shaperead('usastatehi','UseGeoCoords',true,'Selector',...
     {@(name) any(strcmp(name,{'Minnesota','Wisconsin'})), 'Name'});
geoshow(S, 'FaceColor', 'y')
textm([S.LabelLat], [S.LabelLon], {S.Name},...
     'HorizontalAlignment', 'center')
latlimMN = S(1). BoundingBox(:, 2)'latlimMN =
    43.4995 49.3844
lonlimMN = S(1). BoundingBox(:,1)'lonlimMN =
   -97.2385 -89.5612
latlimWI = S(2). BoundingBox(:,2)'
```

```
latlimWI =
    42.4918 47.0773
lonlim WI = S(2). BoundingBox(:,1)'
lonlimWI =
   -92.8892 -86.8059
[latlim lonlim] = ... intersectgeoquad(latlimMN, lonlimMN, latlimWI, lonlimWI)
latlim =
            47.0773
lonlim =
   -92.8892 -89.5612
geoshow(latlim([1 2 2 1 1]), lonlim([1 1 2 2 1]), ...
     'DisplayType','polygon','FaceColor','m')
```
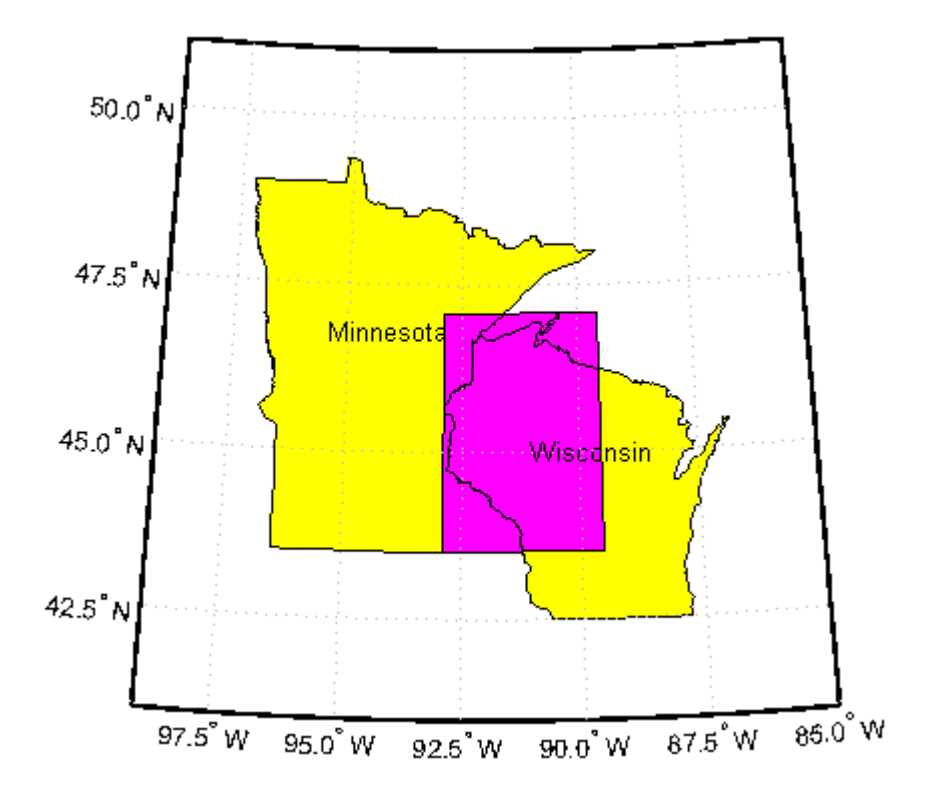

### **Tips**

latlim1 and latlim2 should normally be given in order of increasing numerical value. No error will result if, for example,  $l$ atlim1(2) <  $l$ atlim1(1), but the outputs will both be empty arrays.

No such restriction applies to lonlim1 and lonlim2. The first element is always interpreted as the western limit, even if it exceeds the second element (the eastern limit). Furthermore, intersectgeoquad correctly handles whatever longitude-wrapping convention may have been applied to lonlim1 and lonlim2.

In terms of output, intersectgeoquad wraps lonlim such that all elements fall in the closed interval [-180 180]. This means that if (one of) the output quadrangle(s) crosses the 180° meridian, its western limit exceeds its eastern limit. The result would be such that

 $l$ onlim(2) <  $l$ onlim(1)

if the intersection comprises a single quadrangle or

 $l$ onlim $(k,2)$  <  $l$ onlim $(k,1)$ 

where k equals 1 or 2 if the intersection comprises a pair of quadrangles.

If abs(diff(lonlim1)) or abs(diff(lonlim2)) equals 360, its quadrangle is interpreted as a latitudinal zone that fully encircles the planet, bounded only by one parallel on the south and another parallel on the north. If two such quadrangles intersect, lonlim is set to [-180 180].

If you want to display geographic quadrangles generated by this function or any other which are more than one or two degrees in extent, they may not follow curved meridians and parallels very well. The degree of departure depends on the extent of the quadrangle, the map projection, and the map scale. In such cases, you can interpolate intermediate vertices along quadrangle edges with the [outlinegeoquad](#page-1089-0) function.

#### **See Also**

[ingeoquad](#page-719-0) | [outlinegeoquad](#page-1089-0)

**Introduced in R2008a**

# **inputm**

Latitudes and longitudes of mouse-click locations

### **Syntax**

```
\lceillat, lon\rceil = inputm
\lceillat, lon] = inputm(n)
\lceillat, lon] = inputm(n,h)[lat, lon, button] = input(m)MAT = imputm(...)
```
## **Description**

[lat, lon] = inputm returns the latitudes and longitudes in geographic coordinates of points selected by mouse clicks on a displayed grid. The point selection continues until the return key is pressed.

 $\lceil$ lat, lon] = inputm(n) returns n points specified by mouse clicks.

 $\begin{bmatrix} \text{lat}, & \text{lon} \end{bmatrix} = \text{inputm}(n, h)$  prompts for points from the map axes specified by the handle h. If omitted, the current axes (gca) is assumed.

[lat, lon, button] = inputm(n) returns a third result, button, that contains a vector of integers specifying which mouse button was used (1,2,3 from left) or ASCII numbers if a key on the keyboard was used.

 $MAT = imputm(...)$  returns a single matrix, where  $MAT = [lat long].$ 

## **Tips**

inputm works much like the standard MATLAB ginput, except that the returned values are latitudes and longitudes extracted from the projection, rather than axes *x*-*y* coordinates. If you click outside of the projection bounds (beyond the map frame in the corners of a Robinson projection, for example), no coordinates are returned for that location.

inputm cannot be used with a 3-D display, including those created using globe.

**See Also** [gcpmap](#page-432-0) | ginput

**Introduced before R2006a**

# <span id="page-729-0"></span>**interpm**

Densify latitude-longitude sampling in lines or polygons

### **Syntax**

```
[latout,lonout] = interpm(lat,lon,maxdiff)[latout,lonout] = interpm(lat,lon,maxdiff,method)[latout,lonout] = interpm(lat,lon,maxdiff,method,units)
```
#### **Description**

 $[latout,lonout] = interpm(lat,lon,maxdiff)$  fills in any gaps in latitude (lat) or longitude (lon) data vectors that are greater than a defined tolerance maxdiff apart in either dimension. The angle units of the three inputs need not be specified, but they must be identical. latout and lonout are the new latitude and longitude data vectors, in which any gaps larger than maxdiff in the original vectors have been filled with additional points. The default method of interpolation used by interpm is linear.

[latout,lonout] = interpm(lat,lon,maxdiff,method) interpolates between vector data coordinate points using a specified interpolation method. Valid interpolation methods are 'gc' for great circle, 'rh' for rhumb line, and 'lin' for linear interpolation.

[latout,lonout] = interpm(lat,lon,maxdiff,method,units) specifies the units used, where units is any valid angle unit. The default is 'degrees'.

### **Examples**

```
lat = [1 2 4 5]; lon = [7 8 9 11];[latout,lonout] = interpm(lat,lon,1);[latout lonout]
ans = 1.0000 7.0000
    2.0000 8.0000
```
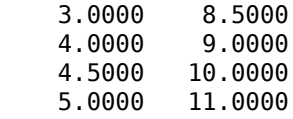

#### **See Also**

[intrplat](#page-739-0) | [intrplon](#page-741-0)

**Introduced before R2006a**

# <span id="page-731-0"></span>**intrinsicToGeographic**

**Package:** map.rasterref

Transform intrinsic to geographic coordinates

## **Syntax**

[lat,lon] = intrinsicToGeographic(R,xIntrinsic,yIntrinsic)

## **Description**

[lat,lon] = intrinsicToGeographic(R,xIntrinsic,yIntrinsic) returns the geographic coordinates corresponding to intrinsic coordinates (xIntrinsic, yIntrinsic) in geographic raster R.

## **Input Arguments**

#### **R — Geographic raster**

GeographicCellsReference or GeographicPostingsReference object

Geographic raster, specified as a [GeographicCellsReference](#page-478-0) or [GeographicPostingsReference](#page-484-0) object.

#### **xIntrinsic — x-coordinates in intrinsic coordinate system**

numeric array

*x*-coordinates in intrinsic coordinate system, specified as a numeric array. xIntrinsic coordinates can be outside the bounds of the raster R.

Data Types: single | double

#### **yIntrinsic — y-coordinates in intrinsic coordinate system**

numeric array

*y*-coordinates in intrinsic coordinate system, specified as a numeric array. yIntrinsic is the same size as xIntrinsic. yIntrinsic coordinates can be outside the bounds of the raster R.

Data Types: single | double

### **Output Arguments**

#### **lat — Latitude coordinates**

numeric array

Latitude coordinates, returned as a numeric array. lat is the same size as xIntrinsic.

When a point (xIntrinsic(*k*), yIntrinsic(*k*)) is outside the bounds of raster R, lat(*k*) and lon(*k*) are extrapolated in the geographic coordinate system. However, for any point that extrapolates to a latitude beyond the poles (latitude outside the range [-90, 90] degrees), lat(*k*) and lon(*k*) are set to NaN.

Data Types: double

#### **lon — Longitude coordinates**

numeric array

Longitude coordinates, returned as a numeric array. lon is the same size as xIntrinsic.

When a point (xIntrinsic(*k*), yIntrinsic(*k*)) is outside the bounds of raster R, lat(*k*) and lon(*k*) are extrapolated in the geographic coordinate system. However, for any point that extrapolates to a latitude beyond the poles (latitude outside the range [-90, 90] degrees), lat(*k*) and lon(*k*) are set to NaN.

Data Types: double

#### **See Also**

[geographicToIntrinsic](#page-492-0) | [intrinsicToWorld](#page-733-0) | [intrinsicXToLongitude](#page-735-0) | [intrinsicYToLatitude](#page-737-0)

**Introduced in R2013b**

# <span id="page-733-0"></span>**intrinsicToWorld**

**Package:** map.rasterref

Transform intrinsic to planar world coordinates

## **Syntax**

[xWorld,yWorld] = intrinsicToWorld(R,xIntrinsic,yIntrinsic)

## **Description**

[xWorld,yWorld] = intrinsicToWorld(R,xIntrinsic,yIntrinsic) returns the planar world coordinates corresponding to intrinsic coordinates (xIntrinsic, yIntrinsic) in map raster R. If a point is outside the bounds of R, then intrinsicToWorld extrapolates the xWorld and yWorld coordinates.

## **Input Arguments**

**R — Map raster** MapCellsReference or MapPostingsReference object

Map raster, specified as a [MapCellsReference](#page-874-0) or [MapPostingsReference](#page-911-0) object.

#### **xIntrinsic — x-coordinates in intrinsic coordinate system**

numeric array

*x*-coordinates in intrinsic coordinate system, specified as a numeric array. xIntrinsic coordinates can be outside the bounds of the raster R.

Data Types: single | double

### **yIntrinsic — y-coordinates in intrinsic coordinate system**

numeric array

*y*-coordinates in intrinsic coordinate system, specified as a numeric array. yIntrinsic is the same size as xIntrinsic. yIntrinsic coordinates can be outside the bounds of the raster R.

Data Types: single | double

#### **Output Arguments**

#### **xWorld — x-coordinates in the world coordinate system**

numeric array

*x*-coordinates in the world coordinate system, specified as a numeric array. xWorld is the same size as xIntrinsic. When xIntrinsic(*k*) is outside the bounds of R, intrinsicToWorld extrapolates the xWorld coordinate.

Data Types: double

#### **yWorld — y-coordinates in the world coordinate system**

numeric array

*y*-coordinates in the world coordinate system, specified as a numeric array. yWorld is the same size as xIntrinsic. When yIntrinsic(*k*) is outside the bounds of R, intrinsicToWorld extrapolates the yWorld coordinate.

Data Types: double

#### **See Also**

[intrinsicToGeographic](#page-731-0) | [intrinsicXToLongitude](#page-735-0) | [intrinsicYToLatitude](#page-737-0) | [worldToIntrinsic](#page-1673-0)

**Introduced in R2013b**

# <span id="page-735-0"></span>**intrinsicXToLongitude**

**Package:** map.rasterref

Convert from intrinsic *x* to longitude coordinates

## **Syntax**

lon = intrinsicXToLongitude(R,xIntrinsic)

## **Description**

lon = intrinsicXToLongitude(R,xIntrinsic) returns the longitude of the meridian corresponding to the *x*-coordinate xIntrinsic in the intrinsic coordinate system, based on the relationship defined by geographic raster R.

## **Input Arguments**

#### **R — Geographic raster**

GeographicCellsReference or GeographicPostingsReference object

Geographic raster, specified as a [GeographicCellsReference](#page-478-0) or [GeographicPostingsReference](#page-484-0) object.

#### **xIntrinsic — x-coordinates in intrinsic coordinate system**

numeric array

*x*-coordinates in intrinsic coordinate system, specified as a numeric array. xIntrinsic coordinates can be outside the bounds of the raster R.

Data Types: single | double

## **Output Arguments**

#### **lon — Longitude coordinates**

numeric array

Longitude coordinates, returned as a numeric array. lon is the same size as xIntrinsic.

When a point has intrinsic *x*-coordinate outside the bounds of raster R, lon(*k*) is extrapolated outside the longitude limits. Elements of xIntrinsic with value NaN map to NaN in lon. Longitude values are not wrapped.

Data Types: double

#### **See Also**

[intrinsicToGeographic](#page-731-0) | [intrinsicYToLatitude](#page-737-0) | [longitudeToIntrinsicX](#page-833-0)

**Introduced in R2013b**

# <span id="page-737-0"></span>**intrinsicYToLatitude**

**Package:** map.rasterref

Convert from intrinsic *y* to latitude coordinates

### **Syntax**

lat = intrinsicYToLatitude(R,yIntrinsic)

## **Description**

lat = intrinsicYToLatitude(R,yIntrinsic) returns the latitude of the small circle corresponding to the *y*-coordinate yIntrinsic in the intrinsic coordinate system, based on the relationship defined by geographic raster R.

## **Input Arguments**

#### **R — Geographic raster**

GeographicCellsReference or GeographicPostingsReference object

Geographic raster, specified as a [GeographicCellsReference](#page-478-0) or [GeographicPostingsReference](#page-484-0) object.

#### **yIntrinsic — y-coordinates in intrinsic coordinate system**

numeric array

*y*-coordinates in intrinsic coordinate system, specified as a numeric array. yIntrinsic coordinates can be outside the bounds of the raster R.

Data Types: single | double

### **Output Arguments**

#### **lat — Latitude coordinates**

numeric array

Latitude coordinates, returned as a numeric array. lat is the same size as yIntrinsic.

When a point has intrinsic *y*-coordinate outside the bounds of raster R, lat(*k*) is extrapolated outside the latitude limits. However, when a point extrapolates to a latitude beyond the poles (latitude outside the range [-90, 90] degrees), lat(*k*) is set to NaN. Elements of yIntrinsic with value NaN map to NaN in lat.

Data Types: double

#### **See Also**

[intrinsicToGeographic](#page-731-0) | [intrinsicXToLongitude](#page-735-0) | [latitudeToIntrinsicY](#page-815-0)

**Introduced in R2013b**

# <span id="page-739-0"></span>**intrplat**

Interpolate latitude at given longitude

### **Syntax**

```
newlat = intrplat(long,lat,newlong)
newlat = intrplat(long, lat, newlong, method)
newlat = intrplat(long, lat, newlong, method, units)
```
## **Description**

newlat = intrplat(long,lat,newlong) returns an interpolated latitude, newlat, corresponding to a longitude newlong. long must be a monotonic vector of longitude values. The actual entries must be monotonic; that is, the longitude vector [350 357 3 10] is not allowed even though the geographic *direction* is unchanged (use [350 357 363 370] instead). lat is a vector of the latitude values paired with each entry in long.

newlat = intrplat(long, lat, newlong, method) specifies the method of interpolation employed, listed in the table below.

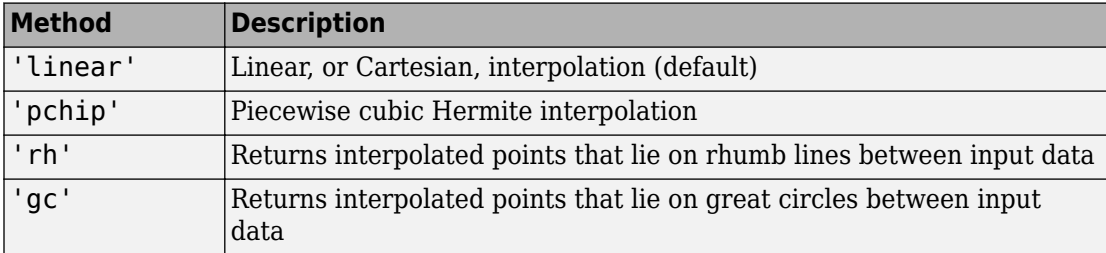

newlat = intrplat(long, lat, newlong, method, units) specifies the units used, where units is any valid angle units string scalar or character vector. The default is 'degrees'.

The function intrplat is a geographic data analogy of the standard MATLAB function interp1.

### **Examples**

Compare the results of the various methods:

```
\text{lats} = [25 45]; longs = [30 60];
newlat = intrplat(longs,lats,45,'linear')
newlat = 35
newlat = intrplat(longs,lats,45,'rh')
newlat = 35.6213
newlat = intrplat(longs,lats,45,'gc')
newlat = 37.1991
```
# **Tips**

There are separate functions for interpolating latitudes and longitudes, for although the cases are identical when using those methods supported by interp1, when latitudes and longitudes are treated like the spherical angles they are (using 'rh' or 'gc'), the results are different. Compare the example above to the example under intrplon, which reverses the values of latitude and longitude.

#### **See Also** [interpm](#page-729-0) | [intrplon](#page-741-0)

#### **Introduced before R2006a**

# <span id="page-741-0"></span>**intrplon**

Interpolate longitude at given latitude

## **Syntax**

```
newlon = intrplon(lat,lon,newlat)
newlon = intrplon(lat,lon,newlat,method)
newlon = intrplon(lat,lon,newlat,method,units)
```
## **Description**

newlon = intrplon(lat,lon,newlat) returns an interpolated longitude, newlon, corresponding to a latitude newlat. lat must be a monotonic vector of longitude values. lon is a vector of the longitude values paired with each entry in lat.

newlon = intrplon(lat,lon,newlat,method) specifies the method of interpolation employed, listed in the table below.

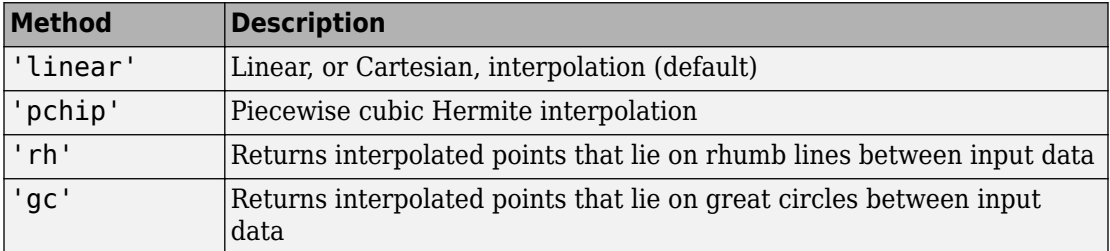

newlon = intrplon(lat,lon,newlat,method,units) specifies the units used, where units is any valid angle units string scalar or character vector. The default is 'degrees'.

The function intrplon is a geographic data analogy of the MATLAB function interp1.

### **Examples**

Compare the results of the various methods:

```
long = [25 45]; lat = [30 60];
newlon = intrplon(lat,long,45,'linear')
newlon =
     35
newlon = intrplon(lat,long,45,'rh')
newlon =
    33.6515
newlon = intrplon(lat,long,45,'gc')
newlon =
    32.0526
```
# **Tips**

There are separate functions for interpolating latitudes and longitudes, for although the cases are identical when using those methods supported by interp1, when latitudes and longitudes are treated like the spherical angles they are (using 'rh' or 'gc'), the results are different. Compare the previous example to the example under intrplat, which reverses the values of latitude and longitude.

#### **See Also** [interpm](#page-729-0) | [intrplat](#page-739-0)

#### **Introduced before R2006a**

## **inverse**

**Package:** map.geodesy

Convert authalic, conformal, isometric, or rectifying latitude to geodetic latitude

### **Syntax**

```
phi = inverse(converter,lat)
phi = inverse(converter,lat,angleUnit)
```
### **Description**

 $phi =$ inverse(converter, lat) returns the geodetic latitude coordinates corresponding to authalic, conformal, isometric, or rectifying latitude coordinates lat.

phi = inverse(converter,lat,angleUnit) specifies the units of output phi.

### **Examples**

#### **Convert Conformal Latitude Values to Geodetic Values**

```
chi = [-90 -67.3637 -44.8077 -22.3643 0 22.3643 44.8077 67.3637 90];
conv = map.geodesy.ConformalLatitudeConverter(wgs84Ellipsoid);
phi = inverse(conv, chi)phi =-90.0000 -67.5000 -45.0000 -22.5000 0 22.5000 45.0000 67.5000 90
```
#### **Convert Isometric to Geodetic Latitude, in Radians**

```
psi = [-Inf -1.6087 -0.87663 -0.40064 0 0.40064 0.87663 1.6087 Inf];
conv = map.geodesy.IsometricLatitudeConverter(wgs84Ellipsoid);
phi = inverse(conv,psi,'radians')
phi =
```

```
 -1.5708 -1.1781 -0.7854 -0.3927 0 0.3927 0.7854 1.1781 1.5708
```
### **Input Arguments**

#### **converter — Latitude converter**

AuthalicLatitudeConverter, ConformalLatitudeConverter, IsometricLatitudeConverter, or RectifyingLatitudeConverter object

Latitude converter, specified as an [AuthalicLatitudeConverter](#page-71-0), [ConformalLatitudeConverter](#page-164-0), [IsometricLatitudeConverter](#page-757-0), or [RectifyingLatitudeConverter](#page-1201-0) object.

#### **lat — Latitude coordinates to convert**

numeric scalar, vector, matrix, or N-D array

Latitude coordinates to convert, specified as a numeric scalar, vector, matrix, or N-D array.

The interpretation of lat depends on the latitude converter. If the conversion is:

- authalic, lat represents the variable  $β$  (beta).
- conformal, lat represents χ (chi).
- isometric, lat represents  $\psi$  (psi). lat is a dimensionless number and does not have an angle unit.
- rectifying, lat represents μ (mu).

For authalic, conformal, and rectifying conversions, the values of lat must be consistent with angleUnit.

#### **angleUnit — Unit of latitude coordinates**

```
'degrees' (default) | 'radians'
```
Units of latitude coordinates, specified as 'degrees' or 'radians'.

### **Output Arguments**

#### **phi — Geodetic latitude coordinates**

numeric scalar, vector, matrix, or N-D array

Geodetic latitude coordinates, specified as a numeric scalar value, vector, matrix, or N-D array. phi is the same size as lat. If angleUnit is not supplied, phi is in degrees. Otherwise, values of phi are consistent with the units of angleUnit.

Data Types: single | double

## **See Also**

[forward](#page-419-0)

**Introduced in R2013a**

## **map.geodesy.isDegree**

True if input matches 'degree' and false if 'radian'

## **Syntax**

tf = map.geodesy.isDegree(angleUnit)

#### **Description**

tf = map.geodesy.isDegree(angleUnit) returns true if angleUnit is a partial match for 'degree' (or 'degrees') and false if angleUnit is a partial match for 'radian' (or 'radians'). If angleUnit matches neither 'degrees' or 'radians', map.geodesy.isDegree returns an error.

#### **Examples**

#### **Test Inputs to a Function for Validity Before Processing**

Create a function to calculate a cosine. In the function, use map.geodesy.isDegree to check the validity of the inputs.

```
function y = \text{cosine}(x, \text{ angleUnit})% X can be in either degrees or radians
if map.geodesy.isDegree(angleUnit)
    y = \cos d(x);
else
```

```
y = cos(x);end
```
## **Input Arguments**

#### **angleUnit — Angle unit value**

'degree' | 'radian'

Angle unit value, specified as 'degree' or 'radian'.

Data Types: char

### **Output Arguments**

#### **tf — True/false flag indicating if a match was found**

logical scalar

True/false flag indicating if a match was found, returned as a logical scalar.

### **See Also**

**Introduced in R2013a**

# **isempty**

Determine if geographic or planar vector is empty

# **Syntax**

 $tf = isempty(v)$ 

# **Description**

 $tf = isempty(v)$  determines whether the geographic or planar vector v is empty.

# **Examples**

#### **Check If a Geopoint Vector Is Empty**

Create a default geopoint vector.

```
gp = geopoint()qp = 0x1 geopoint vector with properties:
  Collection properties:
      Geometry: 'point'
      Metadata: [1x1 struct]
  Feature properties:
      Latitude: []
     Longitude: []
```
Check if the geopoint vector is empty. A returned value of 1 (true) indicates the vector is empty.

isempty(gp)

```
ans = logical
    1
```
Create a second geopoint vector, specifying a geographic point. Confirm that this vector is not empty. A returned value of 0 (false) indicates the vector is not empty.

```
gp2 = geopoint(42.356,-71.101)
gp2 = 1x1 geopoint vector with properties:
  Collection properties:
      Geometry: 'point'
      Metadata: [1x1 struct]
  Feature properties:
     Latitude: 42.3560
     Longitude: -71.1010
```
#### isempty(gp2)

```
ans = logical
   \odot
```
#### **Input Arguments**

#### **v — Geographic or planar vector**

geopoint, geoshape, mappoint, or mapshape object

Geographic or planar vector, specified as a [geopoint](#page-506-0), [geoshape](#page-548-0), [mappoint](#page-889-0), or [mapshape](#page-941-0) object.

### **Output Arguments**

#### **tf — Flag indicating geographic or planar vector is empty**

logical scalar

Flag indicating geographic or planar vector is empty, returned as a logical scalar. tf is True when v is empty.

Data Types: logical

#### **Introduced in R2012a**

# **isfield**

Determine if dynamic property exists in geographic or planar vector

## **Syntax**

 $tf = isfield(v, name)$  $tf = isfield(v, names)$ 

## **Description**

 $tf = isfield(v, name)$  determines whether the value specified by name is a dynamic property in geographic or planar vector v.

tf = isfield(v,names) determines whether each value specified by names is a dynamic property in v.

## **Examples**

#### **Check If a Dynamic Property Exists in a Mappoint Vector**

Create a mappoint vector.

```
mp = mappoint(-33.961, 18.484, 'Name', 'Cape Town')
mp = 1x1 mappoint vector with properties:
  Collection properties:
     Geometry: 'point'
    Metadata: [1x1 struct]
  Feature properties:
            X: -33.9610
            Y: 18.4840
         Name: 'Cape Town'
```
Check if individual properties are dynamic properties in the mappoint vector.

```
isfield(mp, 'X')
ans = logical
    0
```
This result is 0 (false) because property X in the mappoint vector is not a dynamic property.

```
isfield(mp, 'Name')
ans = logical
    1
```
This result is 1 (true) because the property Name is a dynamic property that exists in the mappoint vector.

```
isfield(mp,'Latitude')
ans = logical
   \Theta
```
This result is 0 (false) because the dynamic property Latitude does not exist in the mappoint vector.

#### **Check If Multiple Dynamic Properties Exist in a Geoshape Vector**

Create a geoshape vector.

```
gs = geoshape(-33.961, 18.484, 'Name', 'Cape Town')
\text{as} =
  1x1 geoshape vector with properties:
  Collection properties:
      Geometry: 'line'
      Metadata: [1x1 struct]
  Vertex properties:
      Latitude: -33.9610
```

```
 Longitude: 18.4840
 Feature properties:
         Name: 'Cape Town'
```
Check if a group of properties are dynamic properties in the geoshape vector.

```
tf = isfield(gs, {'Latitude','longitude','Name'})
tf = 1x3 logical array
   0 0 1
```
The first element of tf is 0 (false) because the property Latitude exists in the geoshape vector but is not a dynamic property. The second element of tf is 0 (false) because the property longitude does not exist in the geoshape vector (property names are casesensitive.) The last element of tf is 1 (true), indicating that Name is a dynamic property in the geoshape vector.

### **Input Arguments**

#### **v — Geographic or planar vector**

geopoint, geoshape, mappoint, or mapshape object

Geographic or planar vector, specified as a [geopoint](#page-506-0), [geoshape](#page-548-0), [mappoint](#page-889-0), or [mapshape](#page-941-0) object.

#### **name — Name of single property**

character vector

Name of a single property, specified as a character vector.

#### **names — Name of multiple properties**

cell array of character vectors

Name of multiple properties, specified as a cell array of character vectors.

## **Output Arguments**

#### **tf — Flag indicating the dynamic property exists in the geographic or planar vector**

logical scalar or vector

Flag indicating the dynamic property exists in the geographic or planar vector, returned as a logical scalar or vector. Each element of tf is True when the corresponding value in name or names is a dynamic property that exists in v.

Data Types: logical

# **See Also**

[fieldnames](#page-394-0) | [isprop](#page-762-0)

**Introduced in R2012a**

# **ismap**

True for axes with map projection

## **Syntax**

```
mflag = ismapmflag = ismap(hndl)[mflag, msg] = ismap(hnd)
```
### **Description**

mflag = ismap returns a 1 if the current axes is a map axes, and 0 otherwise.

mflag = ismap(hndl) specifies the handle of the axes to be tested.

[mflag,msg] = ismap(hndl) returns the character vector msg if the axes is not a map axes, specifying why not.

The ismap function tests an axes object to determine whether it is a map axes.

# **See Also**

[gcm](#page-429-0) | [ismapped](#page-756-0)

#### **Introduced before R2006a**
# **ismapped**

True, if object is projected on map axes

# **Syntax**

```
mflag = ismappedmflag = ismapped(hndl)[mflag, msg] = ismapped(hnd])
```
# **Description**

 $mflag = is mapped returns a 1 if the current object is projected on a map axes, and 0$ otherwise.

mflag = ismapped(hndl) specifies the handle of the object to be tested.

[mflag,msg] = ismapped(hndl) returns the character vector msg if the axes is not projected on a map axes, specifying why not.

The ismapped function tests an object to determine whether it is projected on map axes.

# **See Also**

[gcm](#page-429-0) | [ismap](#page-755-0)

**Introduced before R2006a**

## **map.geodesy.IsometricLatitudeConverter**

Convert between geodetic and isometric latitudes

## **Description**

An IsometricLatitudeConverter object provides conversion methods between geodetic and isometric latitudes for an ellipsoid with a given eccentricity.

The isometric latitude is a nonlinear function of the geodetic latitude that is directly proportional to the spacing of parallels, relative to the Equator, in an ellipsoidal Mercator projection. It is a dimensionless quantity and, unlike other types of auxiliary latitude, the isometric latitude is not angle-valued. It equals Inf at the north pole and -Inf at the south pole.

### **Creation**

### **Syntax**

```
converter = map.geodesy.IsometricLatitudeConverter
converter = map.geodesy.IsometricLatitudeConverter(spheroid)
```
### **Description**

converter = map.geodesy.IsometricLatitudeConverter returns an IsometricLatitudeConverter object for a sphere and sets the Eccentricity property to 0.

converter = map.geodesy.IsometricLatitudeConverter(spheroid) returns an isometric latitude converter object and sets the Eccentricity property to match the specified spheroid object.

### **Input Arguments**

#### **spheroid — Reference spheroid** referenceEllipsoid | oblateSpheroid | referenceSphere

Reference spheroid, specified as a [referenceEllipsoid](#page-1207-0), [oblateSpheroid](#page-1079-0), or [referenceSphere](#page-1217-0) object. To create a spheroid object, use the creation function specific to the object, or the [wgs84Ellipsoid](#page-1524-0) function.

```
Example: spheroid = referenceEllipsoid('GRS 80');
```
# **Properties**

### **Eccentricity — Ellipsoid eccentricity**

0 | numeric scalar

Ellipsoid eccentricity, specified as a numeric scalar. Eccentricity is in the interval [0, 0.5]. Eccentricities larger than 0.5 are possible in theory, but do not occur in practice and are not supported.

Data Types: double

## **Object Functions**

- [forward](#page-419-0) Convert geodetic latitude to authalic, conformal, isometric, or rectifying latitude
- [inverse](#page-743-0) Convert authalic, conformal, isometric, or rectifying latitude to geodetic latitude

## **Examples**

### **Create an Isometric Latitude Converter Object and Set Property**

```
grs80 = referenceEllipsoid('GRS 80');
```

```
conv1 = map.geodesy.IsometricLatitudeConverter;
conv1.Eccentricity = grs80.Eccentricity
```

```
conv1 = IsometricLatitudeConverter with properties:
     Eccentricity: 0.0818
```
### **Create an Isometric Latitude Converter Object Specifying Spheroid**

```
grs80 = referenceEllipsoid('GRS 80');
conv2 = map.geodesy.IsometricLatitudeConverter(grs80)
conv2 = IsometricLatitudeConverter with properties:
     Eccentricity: 0.0818
```
### **See Also**

```
Functions
geocentricLatitude | parametricLatitude
```
#### **Objects**

```
AuthalicLatitudeConverter | ConformalLatitudeConverter |
RectifyingLatitudeConverter
```
#### **Introduced in R2013a**

# **ispolycw**

True if polygon vertices are in clockwise order

# **Syntax**

 $tf = ispolycw(x, y)$ 

# **Description**

 $tf = ispolycw(x, y)$  returns true if the polygonal contour vertices represented by x and y are ordered in the clockwise direction. x and y are numeric vectors with the same number of elements.

Alternatively, x and y can contain multiple contours, either in NaN-separated vector form or in cell array form. In that case, ispolycw returns a logical array containing one true or false value per contour.

ispolycw always returns true for polygonal contours containing two or fewer vertices.

Vertex ordering is not well defined for self-intersecting polygonal contours. For such contours, ispolycw returns a result based on the order or vertices immediately before and after the left-most of the lowest vertices. In other words, of the vertices with the lowest y value, find the vertex with the lowest x value. For a few special cases of selfintersecting contours, the vertex ordering cannot be determined using only the left-most of the lowest vertices; for these cases, ispolycw uses a signed area test to determine the ordering.

# **Class Support**

x and y may be any numeric class.

# **Examples**

Orientation of a square:

 $x = [0 1 1 0 0];$ y = [0 0 1 1 0]; ispolycw(x, y) % Returns 0 ispolycw(fliplr(x), fliplr(y)) % Returns 1

### **See Also**

[poly2ccw](#page-1125-0) | [poly2cw](#page-1127-0) | polyshape

**Introduced before R2006a**

# **isprop**

Determine if property exists in geographic or planar vector

# **Syntax**

 $tf = isprop(v, name)$  $tf = isprop(v, names)$ 

# **Description**

 $tf = isprop(v, name)$  determines whether the value specified by name is a property in geographic or planar vector v.

 $tf = isprop(v, names) determines whether each value specified by names is a$ property in v.

# **Examples**

### **Check If a Single Property Exists in Geoshape Vector**

Create a geoshape vector.

```
s = geoshape(-33.961, 18.484, 'Name', 'Cape Town');
```
Check if Latitude and Name are properties in the geoshape vector.

```
isprop(s, 'Latitude')
ans = logical
    1
```

```
isprop(s, 'Name')
```

```
ans = logical
    1
```
Both Latitude and Name are properties in the geoshape vector.

#### **Check If Multiple Properties Exist in a Mappoint Vector**

Create a mappoint vector.

```
mp = mappoint(-33.961, 18.484, 'Name', 'Cape Town')
mp = 1x1 mappoint vector with properties:
  Collection properties:
     Geometry: 'point'
     Metadata: [1x1 struct]
  Feature properties:
            X: -33.9610
            Y: 18.4840
         Name: 'Cape Town'
```
Check if a group of properties exist in the mappoint vector.

```
tf = isprop(mp, {'X', 'x', 'Latitude', 'Name'})tf = 1x4 logical array
   1 0 0 1
```
The first and last elements of tf are 1 (true) because the properties X and Name exist in the mappoint vector. The second and third elements of tf are 0 (false) because the properties x and Latitude do not exist in the mappoint vector. Property names are casesensitive.

### **Input Arguments**

### **v — Geographic or planar vector**

geopoint, geoshape, mappoint, or mapshape object

Geographic or planar vector, specified as a [geopoint](#page-506-0), [geoshape](#page-548-0), [mappoint](#page-889-0), or [mapshape](#page-941-0) object.

#### **name — Name of single property**

character vector

Name of a single property, specified as a character vector.

### **names — Name of multiple properties**

cell array of character vectors

Name of multiple properties, specified as a cell array of character vectors.

### **Output Arguments**

### **tf — Flag indicating the property exists in the geographic or planar vector**

logical scalar or vector

Flag indicating the property exists in the geographic or planar vector, returned as a logical scalar or vector. Each element of tf is True when the corresponding value in name or names is a property that exists in v.

Data Types: logical

### **See Also** [isfield](#page-751-0) | [properties](#page-1167-0)

**Introduced in R2012a**

# **isShapeMultipart**

True if polygon or line has multiple parts

### **Syntax**

```
tf = isShapeMultipart(xdata, ydata)
```
### **Description**

tf = isShapeMultipart(xdata, ydata) returns 1 (true) if the polygon or line shape specified by xdata and ydata consists of multiple NaN-separated parts (i.e. has inner or multiple polygon rings or multiple line segments). The coordinate arrays xdata and ydata must match in size and have identical NaN locations.

### **Examples**

### **Check If Datasets Are Multipart**

Create a simple data set and check if it's multipart. If a data set contains NaN separators, isShapeMultipart returns 1 , otherwise 0.

```
sample xdata = [0 0 1];sample ydata = [0 1 0];
isShapeMultipart(sample_xdata,sample_ydata)
```

```
ans = logical
    \Theta
```
Create simple multipart data sets.

```
multi_xdata = [0 0 1 NaN 2 2 3 3];
multi_ydata = [0 1 0 0 0 2 3 3];
isShapeMultipart(multi_xdata,multi_ydata)
```
ans = *logical* 1

Check a real data set.

load coastlines isShapeMultipart(coastlat,coastlon)

ans = *logical* 1

Check the data in a shapefile.

S = shaperead('concord\_hydro\_area'); isShapeMultipart(S(1). $\overline{X}$ , S(1).Y)

ans = *logical*  $\Theta$ 

Check another dataset in the shapefile.

```
isShapeMultipart(S(14).X, S(14).Y)
```
ans = *logical* 1

## **See Also**

[polysplit](#page-1144-0)

**Introduced in R2006a**

# <span id="page-767-0"></span>**km2deg**

Convert spherical distance from kilometers to degrees

### **Syntax**

 $deg = km2deg(km)$  $deg = km2deg(km, radius)$ deg = km2deg(km,sphere)

### **Description**

deg = km2deg(km) converts distances from kilometers to degrees, as measured along a great circle on a sphere with a radius of 6371 km, the mean radius of the Earth.

deg = km2deg(km,radius) converts distances from kilometers to degrees, as measured along a great circle on a sphere having the specified radius.

deg = km2deg(km,sphere) converts distances from kilometers to degrees, as measured along a great circle on a sphere approximating an object in the Solar System.

## **Examples**

### **Convert Kilometers to Degrees**

Two cities are 340 km apart. How many degrees of arc is that?

```
deq = km2deq(340)dea = 3.0577
```
How many degrees would it be if the cities were on Mars?

```
deg = km2deg(340, 'mars')
```
 $deg =$ 5.7465

### **Input Arguments**

**km — Distance in kilometers**

numeric array

Distance in kilometers, specified as a numeric array.

Data Types: single | double

#### **radius — Radius** 6371 (default) | numeric scalar

Radius of sphere in units of kilometers, specified as a numeric scalar.

```
sphere — Sphere
'sun' | 'moon' | 'mercury' | 'venus' | 'earth' | ...
```
Sphere approximating an object in the Solar System, specified as one of the following values: 'sun', 'moon', 'mercury', 'venus', 'earth', 'mars', 'jupiter', 'saturn', 'uranus', 'neptune', or 'pluto'. The value of sphere is case-insensitive.

## **Output Arguments**

**deg — Distance in degrees** numeric array

Distance in degrees, returned as a numeric array.

Data Types: single | double

## **See Also**

[deg2km](#page-249-0) | deg2rad | [km2rad](#page-770-0) | [nm2deg](#page-1066-0) | rad2deg | [sm2deg](#page-1352-0)

**Introduced in R2007a**

# **km2nm**

Convert kilometers to nautical miles

# **Syntax**

 $nm = km2nm(km)$ 

# **Description**

nm = km2nm(km) converts distances from kilometers to nautical miles.

# **See Also**

[deg2km](#page-249-0) | [deg2nm](#page-251-0) | [deg2sm](#page-253-0) | [deg2sm](#page-253-0) | [km2deg](#page-767-0) | [km2rad](#page-770-0) | [nm2deg](#page-1066-0) | [nm2rad](#page-1069-0) | [rad2km](#page-1178-0) | [rad2nm](#page-1181-0) | [rad2sm](#page-1183-0) | [sm2deg](#page-1352-0) | [sm2rad](#page-1356-0)

**Introduced in R2007a**

# <span id="page-770-0"></span>**km2rad**

Convert spherical distance from kilometers to radians

# **Syntax**

```
rad = km2rad(km)rad = km2rad(km, radius)rad = km2rad(km, sphere)
```
# **Description**

rad = km2rad(km) converts distances from kilometers to radians, as measured along a great circle on a sphere with a radius of 6371 km, the mean radius of the Earth.

rad = km2rad(km,radius) converts distances from kilometers to radians, as measured along a great circle on a sphere having the specified radius.

rad = km2rad(km,sphere) converts distances from kilometers to radians, as measured along a great circle on a sphere approximating an object in the Solar System.

# **Examples**

### **Convert Kilometers to Radians**

How many radians does 1,000 km span on the Earth and on the Moon?

```
rad = km2 \text{rad} (1000)rad = 0.1570
rad = km2rad(1000, 'moon')rad = 0.5754
```
### **Input Arguments**

### **km — Distance in kilometers**

numeric array

Distance in kilometers, specified as a numeric array.

Data Types: single | double

**radius — Radius** 6371 (default) | numeric scalar

Radius of sphere in units of kilometers, specified as a numeric scalar.

**sphere — Sphere** 'sun' | 'moon' | 'mercury' | 'venus' | 'earth' | ...

Sphere approximating an object in the Solar System, specified as one of the following values: 'sun', 'moon', 'mercury', 'venus', 'earth', 'mars', 'jupiter', 'saturn', 'uranus', 'neptune', or 'pluto'. The value of sphere is case-insensitive.

### **Output Arguments**

**rad — Distance in radians**

numeric array

Distance in radians, returned as a numeric array.

Data Types: single | double

## **See Also**

deg2rad | [km2deg](#page-767-0) | [nm2rad](#page-1069-0) | rad2deg | [rad2km](#page-1178-0) | [sm2rad](#page-1356-0)

### **Introduced in R2007a**

# **km2sm**

Convert kilometers to statute miles

# **Syntax**

```
sm = km2sm(km)
```
## **Description**

sm = km2sm(km) converts distances from kilometers to statute miles.

# **Examples**

How many statute miles is a 10k run?

```
sm = km2sm(10)sm = 6.2137
```
## **See Also**

[deg2km](#page-249-0) | [deg2nm](#page-251-0) | [deg2sm](#page-253-0) | [deg2sm](#page-253-0) | [km2deg](#page-767-0) | [km2rad](#page-770-0) | [nm2deg](#page-1066-0) | [nm2rad](#page-1069-0) | [rad2km](#page-1178-0) | [rad2nm](#page-1181-0) | [rad2sm](#page-1183-0) | [sm2deg](#page-1352-0) | [sm2rad](#page-1356-0)

**Introduced in R2007a**

# **kmlwrite**

Write geographic data to KML file

**Note** The following syntaxes, while still supported, are not recommended. Use [kmlwritepoint](#page-795-0) instead.

- kmlwrite(filename,lat,lon)
- kmlwrite(filename,lat,lon,alt)

### **Syntax**

```
kmlwrite(filename,S)
kmlwrite(filename,address)
kmlwrite( ___ , Name, Value)
```
### **Description**

kmlwrite(filename,S) writes the geographic point, line, or polygon data stored in S to the file specified by filename in Keyhole Markup Language (KML) format. S is a geopoint vector, a geoshape vector, or geostruct. kmlwrite creates a KML Placemark in the file and populates the tags in the placemark with the data in S.

kmlwrite(filename,address) writes address to the file specified by filename in KML format. address is a string scalar or character vector containing freeform address data, that can include street, city, state, country, and/or postal code. To specify multiple addresses, use a cell array of character vectors or string scalars. kmlwrite creates a KML Placemark in the file, setting the value of the address tag. An address is an alternative way to specify a point, instead of using latitude and longitude.

kmlwrite( , Name, Value) specifies name-value pairs that set additional KML feature properties. Parameter names can be abbreviated and are case-insensitive.

### **Examples**

#### **Write Point Data to KML File Using geopoint Vector**

Return point data in geopoint vector.

placenames = gpxread('boston\_placenames');

Define the name of the KML file you want to create.

filename = 'Boston Placenames.kml';

Define the colors you want to use with the point data.

```
colors = jet(length(placenames));
```
Write the point data to the file, using optional parameters to specify names for the points and define the colors used for the icons.

kmlwrite(filename, placenames, 'Name', placenames.Name,'Color',colors );

#### **Write Line Data to KML File Using geoshape Vector**

Read line features into a geoshape vector.

```
tracks = gpxread('sample_tracks', 'Index', 1:2);
```
Define the name of the KML file you want to create.

filename = 'tracks.kml';

Write the line data to the file, using several optional parameters to specify the color and width of the lines, and their names and descriptions.

```
colors = {'red', 'green'};
description = tracks.Metadata.Name;
name = { 'track1', 'track2'};
kmlwrite(filename, tracks, 'Color', colors, 'LineWidth', 2, ...
          'Description', description, 'Name', name);
```
#### **Write Geographic Data to KML File Using geostruct**

Read geographic data (locations of major European cities) from a shape file, including the names of the cities. This returns a structure.

```
latlim = [ 30; 75];
lonlim = [-25; 45];
cities = shaperead('worldcities.shp','UseGeoCoords', true, ...
                    'BoundingBox', [lonlim, latlim]);
```
Convert the structure to a geopoint vector.

```
cities = geopoint(cities);
```
Define the name of the KML file you want to create.

```
filename = 'European_Cities.kml';
```
Write the geographic data to a KML file. Use the optional Name parameter to include the names of the cities in the placemarks. Remove the default Description table.

kmlwrite(filename, cities, 'Name', cities.Name, 'Description',{});

#### **Write Unstructured Address to KML File**

Create a cell array of unstructured addresses (the names of several Australian cities).

```
address = {'Perth, Australia', ...
            'Melbourne, Australia', ...
            'Sydney, Australia'};
```
Define the name of the KML file you want to create.

filename = 'Australian Cities.kml';

Write the unstructured address data to a KML file, using the optional Name parameter to include the names of the cities in the placemarks.

kmlwrite(filename, address, 'Name', address);

#### **Write Polygon Data to KML File Using geoshape Vector**

Read polygon data from file, returned in a structure.

```
S = shaperead('usastatelo','UseGeoCoords',true);
```
Convert the structure to a geoshape vector.

 $S = geoshape(S);$ 

Write the polygon data to a KML file, using optional parameters to specify the colors of the polygon faces and edges.

```
filename = 'usastatelo.kml';
colors = polcmap(length(S));kmlwrite(filename,S,'Name',S.Name,'FaceColor',colors,'EdgeColor','k')
```
### **Input Arguments**

### **filename — Name of output file**

character vector | string scalar

Name of output file, specified as a string scalar or character vector. kmlwrite writes the file in the current folder, unless you specify a full or relative path name. If the file name includes an extension, it must be .kml.

Data Types: char | string

### **S — Geographic features to write to file**

geopoint vector, geoshape vector, or geostruct

Geographic features to write to file, specified as a geopoint vector, a geoshape vector, or geostruct. The attribute fields of S appear as a table in the Description tag of the Placemark for each element of S. The attribute fields appear in the table in the same order as they occur in S.

• If S is a geoshape vector, the Geometry field identifies the type of the data: 'point', 'line', or 'polygon'.

- If S is a geostruct with X and Y fields, kmlwrite returns an error.
- If S contains valid altitude data, kmlwrite writes the field values to the file as KML altitudes and sets the altitude interpretation to 'relativeToSeaLevel'. If S does not contain altitude data, kmlwrite sets the altitude field in the file to 0 and sets the altitude interpretation to 'clampToGround'. The altitude data can be in a field named either Elevation, Altitude, or Height. If S contains fields with more than one of these names, kmlwrite issues a warning and ignores the altitude fields.

#### **address — Location of KML placemark**

character vector | string scalar | cell array of character vectors

Location of KML placemark, specified as a string scalar, character vector or cell array of character vectors containing freeform address data, such as street, city, state, and postal code. If address is a cell array, each cell represents a unique location.

Data Types: char | string | cell

### **Name-Value Pair Arguments**

Specify optional comma-separated pairs of Name,Value arguments. Name is the argument name and Value is the corresponding value. Name must appear inside quotes. You can specify several name and value pair arguments in any order as Name1,Value1,...,NameN,ValueN.

Example: 'Name','Point Reyes'

#### **Name — Label of object displayed in viewer**

'Address N', 'Point N', 'Line N', or 'Polygon N', where N is the index of the feature. (default) | string scalar | character vector | cell array of character vectors

Label for an object displayed in viewer, specified as a string scalar, character vector, or cell array of character vectors. If you specify a string scalar or character vector, kmlwrite applies the name to all objects. If a string vector or cell array of character vectors, you must specify a name for each feature. That is, the cell array must be the same length as S or address. The following describes the default behavior for various features.

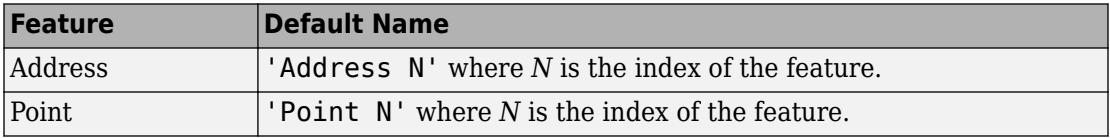

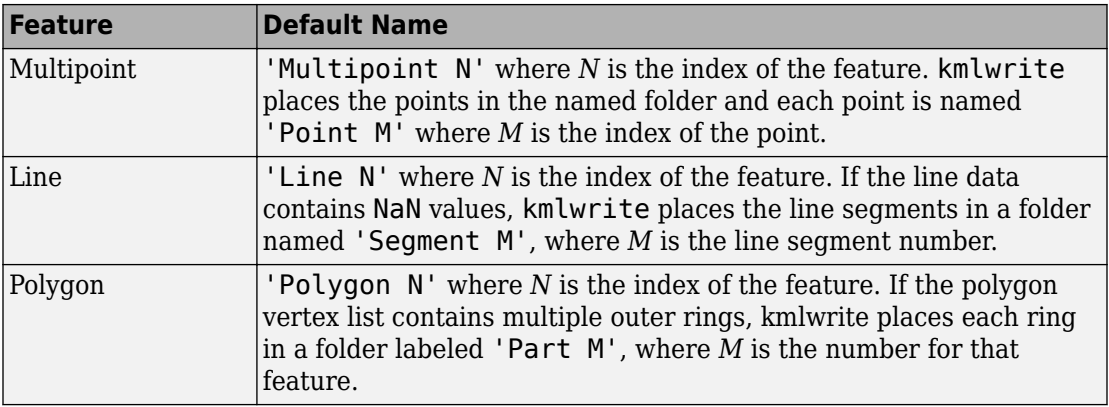

Data Types: char | string | cell

#### **Description — Content to be displayed in the placemark description balloon**

string scalar | character vector | cell array of character vectors | attribute specification

Content to be displayed in the placemark description balloon, specified as a string scalar or character vector, cell array of character vectors, or an attribute specification. kmlwrite uses this data to set the values of the feature description tags. The description appears in the description balloon associated with the feature in Google Earth.

- If you specify a string scalar or character vector, kmlwrite applies the description to all objects.
- If you specify a string vector or cell array of character vectors, there must be one label for each feature; that is, it must be the same length asS or address.

Description elements can be either plain text or tagged with HTML mark up. When in plain text, google Earth applies basic HTML formatting automatically. For example, Google Earth replaces newlines with line break tags and encloses valid URLs in anchor tags to make them hyperlinks. To see examples of HTML tags that are recognized by Google Earth, view<https://earth.google.com>.

If you provide an attribute specification, the attribute fields of S display as a table in the description tag of the placemark for each element of S, in the order in which the fields appear in the specification. To construct an attribute spec, call [makeattribspec](#page-851-0) and then modify the output to remove attributes or change the Format field for one or more attributes. The latitude and longitude coordinates of S are not considered to be attributes. If included in an attribute spec, kmlwrite ignores them.

Data Types: char | string | cell

#### **Icon — File name of custom icon**

defined by viewer (default) | string scalar | character vector | cell array of character vectors

File name of custom icon, specified as a string scalar, character vector or cell array of character vectors.

- If a string scalar or character vector, kmlwrite applies the value to all icons.
- If a string vector or cell array of character vectors, specify an icon for each feature; that is, the cell array must be the same length as S or address.
- If the string scalar or character vector is an Internet URL, the URL must include the protocol type.
- If the icon filename is not in the current folder, or in a folder on the MATLAB path, specify a full or relative pathname.

Data Types: char | string | cell

#### **IconScale — Scaling factor for icon**

positive numeric scalar or vector

Scaling factor for the icon, specified as a positive numeric scalar or vector.

- If a scalar, kmlwrite applies the value to all objects
- If a vector, specify a scale factor for each feature. That is, the cell array must be the same length as S or address.

Data Types: single | double | int8 | int16 | int32 | int64 | uint8 | uint16 | uint32

#### **Color — Color of icons, lines, or the faces and edges of polygons**

defined by viewer (default) | MATLAB ColorSpec

Color of icons, lines, or the faces and edges of polygons, specified as a MATLAB Color Specification (ColorSpec), which can be a character vector, cell array, or double array with values in the range  $[0 1]$ .

- If a string scalar or character vector, kmlwrite applies the color to all features
- If a string vector or cell array of character vectors, specify a color for each feature. That is, the cell array must be the same length as S or address.
- If a double array, specify an *M*-by-3 array, where *M* is the same length as S or address.
- If S is a polygon geoshape, you can specify 'none', which indicates that the polygon is not filled and has no edge. Also, for polygons, Color specifies the color of polygon faces if FaceColor is not specified and polygon edges if EdgeColor is not specified.

Data Types: double | char | cell

#### **Alpha — Transparency of the icons, lines, or the faces and edges of polygons** 1 (fully opaque) (default) | numeric scalar or vector in the range [0 1]

Transparency of the icons, lines, or the faces and edges of polygons, specified as a numeric scalar or vector in the range  $[0 \ 1]$ . If a scalar, kmlwrite applies the value to all features. If a vector, specify a value for each feature; that is, the vector must be the same length as S or address. If S is a polygon geoshape, kmlwrite applies the value to all the polygon faces if FaceAlpha is not specified and the polygon edges if EdgeAlpha is not specified.

```
Data Types: single | double | int8 | int16 | int32 | int64 | uint8 | uint16 |
uint32
```
#### **LineWidth — Width of lines and polygon edges in pixels**

defined by viewer (default) | positive numeric scalar or vector

Width of lines and polygon edges in pixels, specified as a positive numeric scalar or vector.

- If a scalar, kmlwrite applies the value to all polygon edges.
- If a vector, specify a value for each feature. That is, the vector must have the same length as S.

```
Data Types: single | double | int8 | int16 | int32 | int64 | uint8 | uint16 |
uint32
```
#### **FaceColor — Color of polygon faces**

defined by viewer (default) | colorSpec | 'none'

Color of polygon edges, specified as a MATLAB Color Specification (ColorSpec). A color specification can be a character vector, cell array or character vectors, or a double array with values in the range  $[0 \ 1]$ . If a character vector, kmlwrite applies the value to all faces. If a cell array of character vectors, specify a value for each face. That is, the cell array must be the same length as S or address. If the value is a numeric array, it is size

*M*-by-3 where *M* is the length of S or address. If S is a polygon geoshape, you may specify the value 'none' to indicate that the polygon has no outline.

#### **FaceAlpha — Transparency of polygon faces**

1 (fully opaque) (default) | numeric scalar or vector in the range [0 1]

Transparency of polygon faces, specified as a numeric scalar or vector in the range [0 1].

- If a scalar, kmlwrite applies the value to all polygon faces.
- If a vector, specify a value for each polygon face; that is, the vector must be the same length as S or address.

Data Types: single | double | int8 | int16 | int32 | int64 | uint8 | uint16 | uint32

### **EdgeColor — Color of polygon edges**

defined by viewer (default) | colorSpec | 'none'

Color of polygon edges, specified as a MATLAB Color Specification (ColorSpec). A color specification can be a character vector, a cell array of character vectors, or a double array with values in the range  $[0 1]$ .

- If a scalar, kmlwrite applies the value to all polygon edges.
- If a vector, specify a value for each polygon edge; that is, the vector must be the same length as S.
- If you specify a double array, the size must be *M*-by-3 where *M* is the length of S.

The value 'none' indicates that polygons have no edges.

### **EdgeAlpha — Transparency of the polygon edges**

1 (fully opaque) (default) | numeric scalar or vector in the range [0 1]

Transparency of the polygon edges, specified as a numeric scalar or vector.

- If a scalar, kmlwrite applies the value to all polygon edges.
- If a vector, y specify a value for each polygon edge; that is, the vector must be the same length as S. If you do not specify EdgeAlpha, kmlwrite uses the value of Alpha, if specified. If you do not specify either value, kmlwrite uses the default value 1 (fully opaque).

Data Types: single | double | int8 | int16 | int32 | int64 | uint8 | uint16 | uint32

#### **Extrude — Connect polygons to the ground**

false (default) | true | logical or numeric scalar | logical or numeric vector

Connect polygon to the ground, specified as a logical or numeric scalar, true (1) or false (0), or vector. If a scalar, the values applies to all polygons. If a vector, specify a value for each polygon; that is, the vector must be the same length as S or address.

```
Data Types: single | double | int8 | int16 | int32 | int64 | uint8 | uint16 |
uint32 | uint64 | logical
```
#### **CutPolygons — Cut polygon parts**

true (default) | false

Cut polygon parts, specified as a logical or numeric scalar true (1) or false (0). If true, kmlwrite cuts polygon parts at the PolygonCutMeridian value. If true, and the polygon parts require cutting, kmlwrite returns an error if the altitude values are nonuniform.

Data Types: single | double | int8 | int16 | int32 | int64 | uint8 | uint16 | uint32 | logical

#### **PolygonCutMeridian — Meridian where polygon parts are cut**

180 (default) | scalar numeric

#### Meridian where polygon parts are cut, specified as a scalar numeric.

```
Data Types: single | double | int8 | int16 | int32 | int64 | uint8 | uint16 |
uint32
```
#### **AltitudeMode — Interpretation of altitude values**

```
'clampToGround' | 'relativeToGround' | 'relativeToSeaLevel'
```
Interpretation of altitude values, specified as one of the following values:

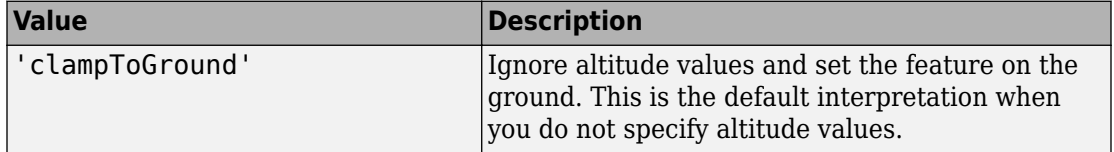

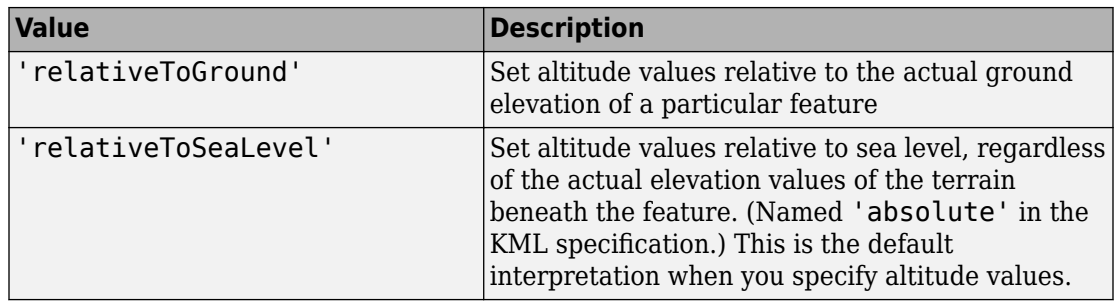

Data Types: char | string

#### **LookAt — Position of virtual camera (eye) relative to object being viewed** geopoint vector

Position of the virtual camera (eye) relative to the object being viewed, specified as a geopoint vector. The fields of the geopoint vector, listed below, define the view. LookAt is limited to looking down at a feature. To tilt the virtual camera to look above the horizon into the sky, use the Camera parameter.

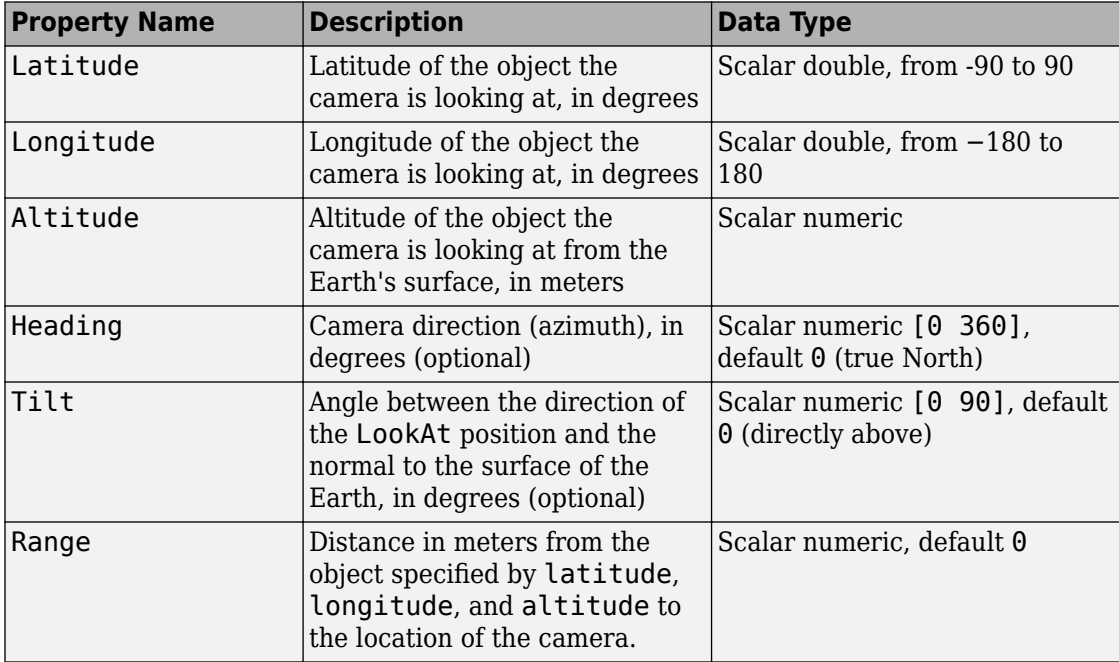

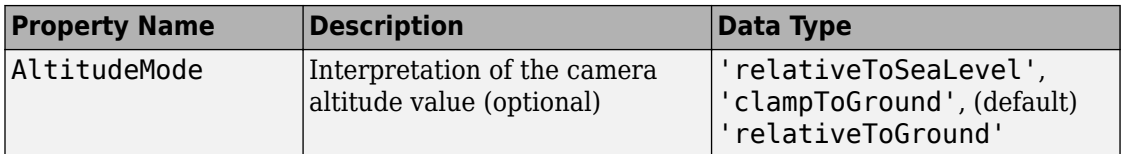

### **Camera — Position of virtual camera relative to surface of Earth**

geopoint vector

Position of virtual camera (eye) relative to Earth's surface, specified as a geopoint vector. The fields of the geopoint vector, listed below, define the view. Camera provides full six degrees of freedom control over the view, so you can position the camera in space and then rotate it around the *x-*, *y-*, and *z-*axes. You can tilt the camera view so that you're looking above the horizon into the sky.

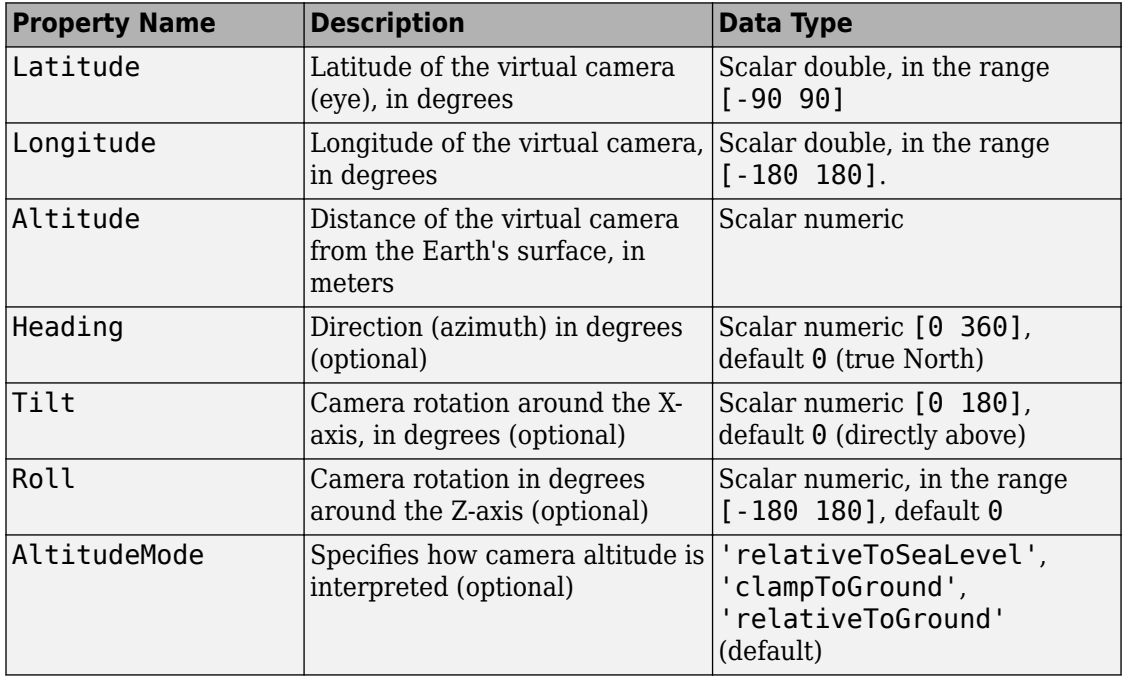

# **Tips**

• You can view KML files with the Google Earth™ browser, which must be installed on your computer.

For Windows, use the winopen function:

winopen(filename)

For Linux, if the filename is a partial path, use the following commands:

```
cmd = 'googleearth ';
fullfilename = fullfile(pwd, filename);system([cmd fullfilename])
```
For Mac, if the filename is a partial path, use the following commands:

```
cmd = 'open -a Google\ Earth '
fullfilename = fullfile(pwd, filename); 
system([cmd fullfilename])
```
• You can also view KML files with a Google Maps™ browser. The file must be located on a web server that is accessible from the Internet. A private intranet server will not suffice because Google's server must be able to access the URL that you provide. The following is a template for using Google Maps. Replace your-web-server-path with a real value.

```
GMAPS_URL = 'http://maps.google.com/maps?q=';
KML URL = 'http://your-web-server-path';
web([GMAPS_URL KML_URL])
```
## **See Also**

[kmlwriteline](#page-786-0) | [kmlwritepoint](#page-795-0) | [kmlwritepolygon](#page-806-0) | [makeattribspec](#page-851-0) | [shapewrite](#page-1336-0)

### **Introduced in R2007b**

# <span id="page-786-0"></span>**kmlwriteline**

Write geographic line data to KML file

### **Syntax**

```
kmlwriteline(filename,latitude,longitude)
kmlwriteline(filename,latitude,longitude,altitude)
kmlwriteline( ___ ,Name,Value)
```
### **Description**

kmlwriteline(filename,latitude,longitude) writes the geographic line data specified by latitude and longitude to the file specified by filename in Keyhole Markup Language (KML) format. kmlwriteline creates a KML Placemark element for each line, using the latitude and longitude values as the coordinates of the points that define the line. kmlwriteline sets the altitude values associated with the line to 0 and sets the altitude interpretation to 'clampToGround'.

kmlwriteline(filename,latitude,longitude,altitude) uses the values of latitude, longitude, and altitude to set the coordinates of the points that define the line. When you specify an altitude value, kmlwriteline sets the AltitudeMode attribute to 'relativeToSeaLevel'.

kmlwriteline( \_\_\_ , Name, Value) specifies name-value pairs that set additional KML feature properties. Parameter names can be abbreviated and are case-insensitive.

### **Examples**

### **Write Line Data to KML File**

Load geographic data describing coast lines.

load coastlines

Define the name of the KML file you want to create.

filename = 'coastlines.kml';

Write the line data to the file, specifying the color and width of the line.

```
kmlwriteline(filename, coastlat, coastlon, 'Color','black', ...
        'LineWidth', 3);
```
#### **Retrieve GPS Track Log from GPX File and Write Data to KML File**

Read the track log from a GPX file. gpxread returns the data as a geopoint vector.

```
points = gpxread('sample_tracks');
```
Get the latitude, longitude, and altitude values from the data.

lat = points.Latitude; lon = points.Longitude; alt = points.Elevation;

Define the name of the KML file you want to create.

```
filename = 'track.kml';
```
Write the geographic line data to the file, specifying a description and a name.

```
kmlwriteline(filename,lat, lon, alt, ...
        'Description', points.Metadata.Name, 'Name', 'Track Log');
```
#### **Display Equally Spaced Waypoints Along Two Great Circle Tracks**

Read the track data into a geopoint vector.

```
cities = geopoint(shaperead('worldcities','UseGeoCoords',true));
```
Get the latitude, longitude, and altitude values from the data. The example uses London and New York.

```
city1 = 'London';
city2 = 'New York';pt1 = cities(strcmp(city1,cities.Name));
```

```
pt2 = cities(strcmp(city2,cities.Name));
lat1 = pt1.Latitude;lon1 = pt1.Longitude;lat2 = pt2.Latitude;lon2 = pt2.Longitude;
nlegs = 20;[lat,lon] = gcwaypts(lat1,lon1,lat2,lon2,nlegs);mid = nlegs/2;altscale = 5000;
alt = [0:\text{midpoint midpoint-1:-1:0}] * altscale;
```
Specify the view using LookAt parameter values.

```
lookLat = 49.155804;lookLon = -56.698494;
lookAt = geopoint(lookLat, lookLon);
lookAt.Range = 2060400;lookAt.Heading = 10;
lookAt.Tilt = 70;
```
Write the geographic line data to two KML files, specifying color, width, and view. One track displays altitude values and the other has the track clamped to the ground.

```
width = 4;
filename1 = 'altitudetrack.kml';
kmlwriteline(filename1,lat,lon,alt,'Color','k','LineWidth',width)
filename2 = 'groundtrack.kml';
kmlwriteline(filename2,lat,lon,alt,'Color','w','LineWidth',width, ...
        'LookAt',lookAt,'AltitudeMode','clampToGround')
```
### **Input Arguments**

#### **filename — Name of output file**

character vector | string scalar

Name of output file, specified as a string scalar or character vector. kmlwriteline creates the file in the current folder, unless you specify a full or relative path name. If the file name includes an extension, it must be .kml.

```
Data Types: char | string
```
### **latitude — Latitudes of points that define the line**

vector in the range [-90 90]

Latitudes of points that define the line, specified as a vector in the range [-90 90].

Data Types: single | double

### **longitude — Longitudes of points that define the line**

vector

Longitudes of points that define the line, specified as a vector. Longitude values automatically wrap to the range [-180, 180].

Data Types: single | double

#### **altitude — Altitude of points that define the line**

0 (default) | scalar or vector

Altitude of points that define the line, specified as a scalar or vector. Unit of measure is meters.

- If a scalar, kmlwriteline applies the value to each point.
- If a vector, you must specify an altitude value for each point. That is, the vector must have the same length as latitude and longitude.

Data Types: single | double

### **Name-Value Pair Arguments**

Specify optional comma-separated pairs of Name,Value arguments. Name is the argument name and Value is the corresponding value. Name must appear inside quotes. You can specify several name and value pair arguments in any order as Name1,Value1,...,NameN,ValueN.

Example: 'Name','Point Reyes'

#### **Name — Label of line displayed in viewer**

'Line N' where N is the index of the line (default) | string scalar | character vector

Label of line displayed in viewer, specified as a string scalar or character vector.

If the line contains NaN values, kmlwriteline places the line segments in a folder labeled 'Line 1'. kmlwriteline labels the line segments 'Segment N', where N is the index value of the line segment.

Data Types: char | string

#### **Description — Content to be displayed in the line description balloon**

string scalar | character vector

Content to be displayed in the line description balloon, specified as a string scalar or character vector. The description appears in the description balloon when the user clicks either the feature name in the Google Earth Places panel or the line in the viewer window.

You can include basic HTML mark up, however, Google Earth applies some HTML formatting automatically. For example, Google Earth replaces newlines with line break tags and encloses valid URLs in anchor tags to make them hyperlinks. To see examples of HTML tags recognized by Google Earth, view<https://earth.google.com>.

Data Types: char | string

#### **Color — Color of line**

defined by viewer (default) | ColorSpec

Color of line, specified as a MATLAB Color Specification (ColorSpec). You can specify a character vector, scalar cell array, or a numeric vector with values in the range [0 1].

- If you specify a character vector, the value specifies the name of a color (see ColorSpec). If you specify 'none', or do not specify this parameter, kmwriteline does not include a color specification in the file and leaves the color choice up to the viewer.
- If you specify a cell array, it must be scalar.
- If you specify a numeric array, it must be a 1-by-3 vector of class double.

### **Alpha — Transparency of line**

1 (default) | numeric scalar in the range [0 1]

Transparency of line, specified as a numeric scalar in the range [0 1]. The default value, 1, indicates that the line is fully opaque.

```
Data Types: single | double | int8 | int16 | int32 | int64 | uint8 | uint16 |
uint32 |uint64
```
### **LineWidth — Width of line in pixels**

defined by viewer (default) | positive numeric scalar

Width of line in pixels, specified as a positive numeric scalar. If you do not specify a width, kmlwriteline does not include width information in the file and the viewer defines the line width.

```
Data Types: single | double | int8 | int16 | int32 | int64 | uint8 | uint16 |
uint32
```
### **AltitudeMode — Interpretation of altitude values**

```
'clampToGround' (default) | 'relativeToGround' | 'relativeToSeaLevel'
```
**Value Description** 'clampToGround' Ignore altitude values and set the feature on the ground. The default interpretation when you do not specify altitude values. 'relativeToGround' Set altitude values relative to the actual ground elevation of a particular feature. 'relativeToSeaLevel' Set altitude values relative to sea level, regardless of the actual elevation values of the terrain beneath the feature. The default interpretation when you specify altitude values. Called 'absolute' in KML terminology.

Interpretation of altitude values, specified as one of the following:

Data Types: char | string

#### **LookAt — Position of virtual camera (eye) relative to object being viewed** geopoint vector

Position of the virtual camera (eye) relative to the object being viewed, specified as a geopoint vector. The fields of the geopoint vector define the view. LookAt is limited to looking down at a feature. To tilt the virtual camera to look above the horizon into the sky, use the Camera parameter.

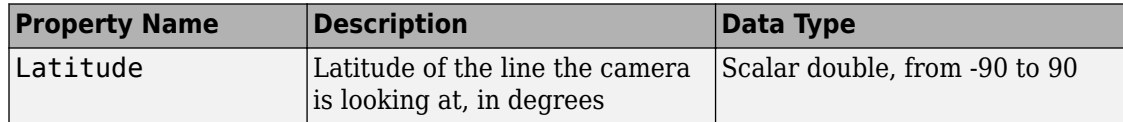
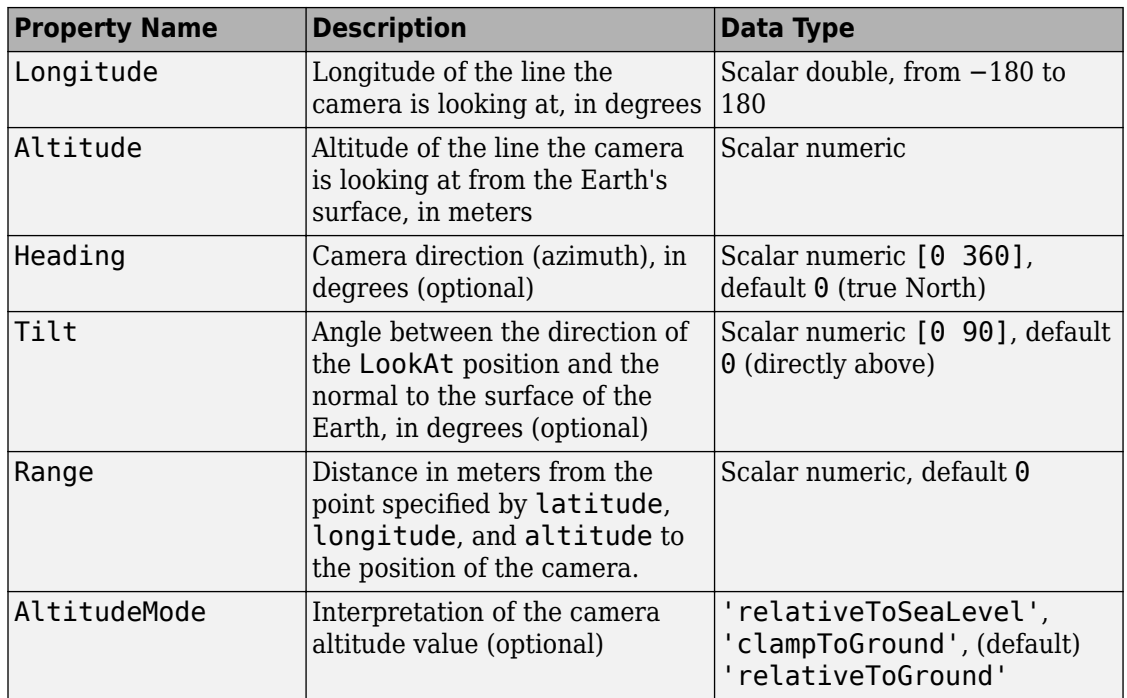

### **Camera — Position of virtual camera relative to surface of Earth**

geopoint vector

Position of virtual camera (eye) relative to Earth's surface, specified as a geopoint vector. The fields of the geopoint vector, listed below, define the view.Camera provides full 6 degrees of freedom control over the view, so you can position the camera in space and then rotate it around the *x-*, *y-*, and *z-*axes. You can tilt the camera view so that you're looking above the horizon into the sky.

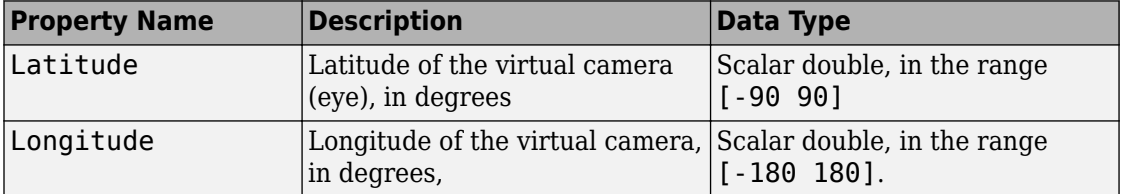

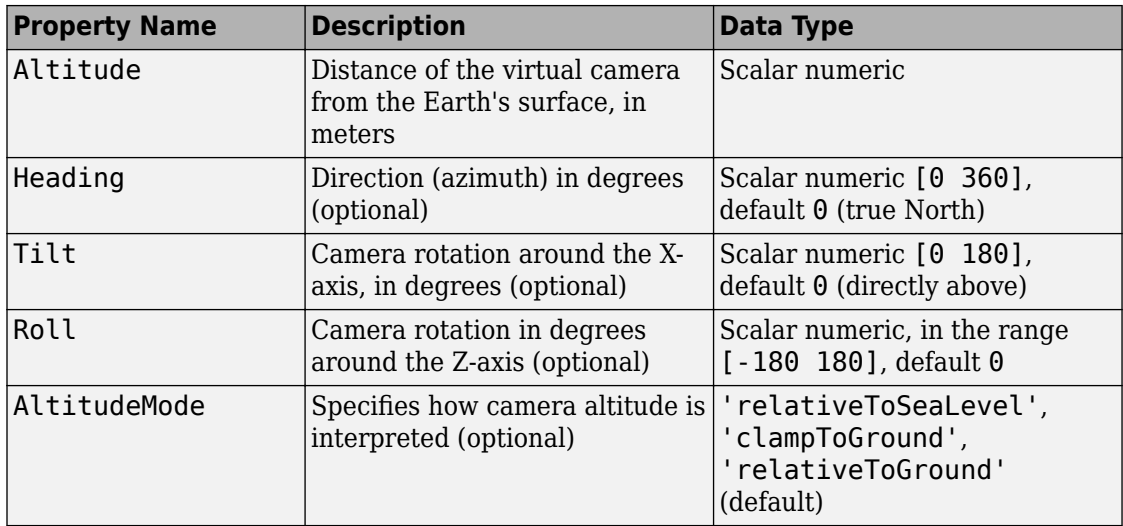

# **Tips**

- If you do not see your line, set AltitudeMode to 'clampToGround'. If the line appears, then you may have a problem with your altitude value.
- You can view KML files with the Google Earth browser, which must be installed on your computer.

For Windows, use the winopen function:

winopen(filename)

For Linux, if the file name is a partial path, use the following commands:

```
cmd = 'googleearth ';
fullfilename = fullfile(pwd, filename);system([cmd fullfilename])
```
For Mac, if the file name is a partial path, use the following commands:

```
cmd = 'open -a Google\ Earth '
fullfilename = fullfile(pwd, filename);system([cmd fullfilename])
```
• You can also view KML files with a Google Maps browser. The file must be located on a web server that is accessible from the Internet. A private intranet server will not

suffice because Google's server must be able to access the URL that you provide. The following is a template for using Google Maps. Replace your-web-server-path with a real value.

```
GMAPS_URL = 'http://maps.google.com/maps?q=';
KML_URL = 'http://your-web-server-path';
web([GMAPS_URL KML_URL])
```
### **See Also**

[kmlwrite](#page-773-0) | [kmlwritepoint](#page-795-0) | [kmlwritepolygon](#page-806-0) | [shapewrite](#page-1336-0)

**Introduced in R2013a**

# <span id="page-795-0"></span>**kmlwritepoint**

Write geographic point data to KML file

## **Syntax**

```
kmlwritepoint(filename,latitude,longitude)
kmlwritepoint(filename,latitude,longitude,altitude)
kmlwritepoint( ___ ,Name,Value)
```
### **Description**

kmlwritepoint (filename, latitude, longitude) writes the geographic point data specified by latitude and longitude to the file specified by filename in Keyhole Markup Language (KML) format. kmlwritepoint creates a KML Placemark element for each point, using the latitude and longitude values as coordinates of the points. kmlwritepoint sets the altitude values associated with the points to 0 and sets the altitude interpretation to 'clampToGround'.

kmlwritepoint(filename,latitude,longitude,altitude) writes latitude,longitude, and altitude data as point coordinates. When you specify an altitude value, kmlwritepoint sets the AltitudeMode attribute to 'relativeToSeaLevel'.

kmlwritepoint (  $\blacksquare$  , Name, Value) specifies name-value pairs that set additional KML feature properties. Parameter names can be abbreviated and are case-insensitive.

### **Examples**

#### **Write Data to KML File that Includes HTML Format Tags**

Define a point by latitude and longitude.

 $lat = 42.299827;$ lon = -71.350273;

Specify the description text used with the placemark, including HTML tags for formatting.

```
description = sprintf(\frac{1}{8}s<br>>s>s</br>>s>s</br>>s</br>', ...
       '3 Apple Hill Drive', 'Natick, MA. 01760', ...
        'https://www.mathworks.com');
name = 'The MathWorks, Inc.';
iconDir = fullfile(matlabroot,'toolbox','matlab','icons');
iconFilename = fullfile(iconDir, 'matlabicon.gif');
```
Define the name of the KML file you want to create.

filename = 'MathWorks.kml';

Write the data to a KML file, using the Description parameter to include the names of the cities in the placemarks.

```
kmlwritepoint(filename, lat, lon, ...
        'Description', description, 'Name', name, 'Icon', iconFilename);
```
#### **Retrieve Point Data from Shape File and Write Data to KML File**

Read the locations of major cities from a shape file into a geostruct.

```
latlim = [ 30; 75];
lonlim = [-25; 45];
cities = shaperead('worldcities.shp','UseGeoCoords', true, ...
        'BoundingBox', [lonlim, latlim]);
```
Get the latitudes, longitudes, and names of the cities from the geostruct.

```
lat = [cities.Lat];lon = [cities.Lon];
name = {cities.Name};
```
Define the name of the KML file you want to create.

 $filename = 'European Cities.kml';$ 

Write the geographic data to the file, specifying the names of the cities and the size of the icon.

kmlwritepoint(filename, lat, lon, 'Name', name, 'IconScale', 2);

#### **Write Point Data to KML File Using Camera to Specify View**

Create a geopoint object to specify the viewing options available through the Camera parameter. The example sets up a view of the Washington Monument in Washington D.C.

```
camlat = 38.889301;
camlon = -77.039731;
camera = geopoint(camlat,camlon);
camera.Altitude = 500;
camera.Heading = 90;
camera.Tilt = 45;camera.Roll = 0;name = 'Camera ground location';
```
Define the name of the KML file you want to create.

```
filename = 'WashingtonMonument.kml';
```
Write the point data to the file with the view specification. Place a marker at the ground location of the camera.

```
lat = camera.Latitude;
lon = camera.Longitude;
kmlwritepoint(filename,lat,lon,'Camera',camera,'Name',name);
```
#### **Write Point Data to KML File Using LookAt to Specify View**

Specify the latitude, longitude, and altitude values that define a point. In this example, the location is the Machu Picchu ruins in Peru.

 $lat = -13.163111;$  $lon = -72.544945$ : alt =  $2430$ ;

Create a geopoint object to specify the viewing options available through the LookAt parameter.

```
lookAt = geometric(lat,lon);lookAt.Range = 1500;
```

```
lookAt.Heading = 260;lookAt.Tilt = 67;name = 'LookAt location parameters';
```
Define the name of the KML file you want to create.

filename = 'Machu Picchu.kml';

Write the point data to the file, using the LookAt parameter to specify the view.

kmlwritepoint(filename,lat,lon,alt,'Name',name,'LookAt',lookAt)

#### **Use Camera Parameter to Specify View**

Specify the latitude and longitude values that define the point that you want to view. In this example, the location is Mount Ranier.

lat rainier =  $46.8533$ ; lon rainier =  $-121.7599$ ;

Create a geopoint vector to specify the position of the virtual camera (eye) you will use to view the location using the Camera parameter.

myview = geopoint(46.7, -121.7,'Altitude',2500,'Tilt',85,'Heading',345);

Define the name of the KML file you want to create.

filename = 'Mt\_Ranier.kml';

Write the point data to the file, specifying a name and a custom color for the icon.

```
kmlwritepoint(filename,lat_rainier,lon_rainier,'Name','Mt Rainier',...
          'Color','red','IconScale',2,'Camera',myview)
```
### **Input Arguments**

**filename — Name of output file** string scalar | character vector

Name of output file, specified as a string scalar or character vector. kmlwritepoint creates the file in the current folder, unless you specify a full or relative path name. If the file name includes an extension, it must be .kml.

Data Types: char | string

#### **latitude — Latitudes of points**

vector in the range [-90 90]

Latitudes of points, specified as a vector in the range  $\lceil -90 \rceil$ .

Data Types: single | double

#### **longitude — Longitudes of points**

vector

Longitudes of points, specified as a vector. Longitude values automatically wrap to the range [-180 180], in compliance with the KML specification.

Data Types: single | double

#### **altitude — Altitude of points in meters**

0 (default) | scalar or vector

Altitude of points in meters, specified as a scalar or vector.

- If a scalar, kmlwritepoint applies the value to each point.
- If a vector, you must specify an altitude value for each point. That is, the vector must have the same length as latitude and longitude.

Data Types: single | double

### **Name-Value Pair Arguments**

Specify optional comma-separated pairs of Name,Value arguments. Name is the argument name and Value is the corresponding value. Name must appear inside quotes. You can specify several name and value pair arguments in any order as Name1,Value1,...,NameN,ValueN.

```
Example: kmlwritepoint(filename,lat,lon,'Name','Point
Reyes','IconScale',2);
```
#### **Name — Label of point displayed in viewer**

'Point N' where N is the index of the point (default) | string scalar | string array | character vector | cell array of character vectors

Label of point displayed in viewer, specified as a string scalar or character vector or cell array of character vectors.

- If a string scalar or character vector, kmlwritepoint applies the name to all points.
- If a string array or cell array of character vectors, you must include a label for each point; that is, the cell array must have the same length as latitude and longitude.

#### Data Types: char | string | cell

#### **Description — Content to be displayed in the point description balloon**

string scalar | character vector | cell array of character vectors

Content to be displayed in the point description balloon, specified as a string scalar or character vector or a cell array of character vectors. The content appears in the description balloon when you click either the feature name in the Google Earth Places panel or the point in the viewer window.

- If a string scalar or character vector, kmlwritepoint applies the description to all points.
- If a string array or cell array of character vectors, you must include description information for each point; that is, the cell array must be the same length as latitude and longitude.

Description elements can be either plain text or marked up with HTML. When it is plain text, Google Earth applies basic formatting, replacing newlines with line break tags and enclosing valid URLs with anchor tags to make them hyperlinks. To see examples of HTML tags that Google Earth recognizes, view [https://earth.google.com.](https://earth.google.com)

Data Types: char | string | cell

#### **Icon — File name of a custom icon**

defined by viewer, for example, Google Earth uses an image of a push pin. (default) | string scalar | string array | character vector | cell array of character vectors

File name of a custom icon, specified as a string scalar or character vector or cell array of character vectors.

• If a string scalar or character vector, kmlwritepoint uses the icon for all points.

• If a string array or cell array of character vectors, you must specify an icon for each point. That is, the cell array must be the same length as latitude and longitude.

If the icon filename is not in the current folder, or in a folder on the MATLAB path, you must specify a full or relative pathname. If the filename is an Internet URL, the URL must include the protocol type.

Data Types: char | string | cell

#### **IconScale — Scaling factor for icon**

positive numeric scalar or vector

Scaling factor for the icon, specified as a positive numeric scalar or vector.

- If a scalar, kmlwritepoint applies the scaling factor to the icon for all points.
- If a vector, you must specify a scaling factor for each icon. That is, the vector must be the same length as latitude and longitude.

Data Types: single | double | int8 | int16 | int32 | int64 | uint8 | uint16 | uint32

#### **Color — Color of icons**

defined by viewer (default) | ColorSpec

Color of icons, specified as a MATLAB Color Specification (ColorSpec). You can specify a character vector, scalar cell array containing a character vector, or a vector with values in the range  $[0 1]$ .

- If a character vector, kmlwritepoint applies the color to all points. If you specify 'none', kmwritepoint does not include a color specification in the file and leaves the color choice up to the viewer.
- If a cell array, you must specify a color for each point. That is, the cell array must be the same length as latitude and longitude.
- If an array, it must be an *M*-by-3 array where *M* is the length of latitude and longitude.

#### **Alpha — Transparency of the icons**

1 (default) | numeric scalar or vector in the range [0 1]

Transparency of the icons, specified as a numeric scalar or vector in the range [0 1]. The default value, 1, indicates fully opaque.

- If a scalar, kmlwritepoint applies the value to all icons.
- If a vector, you must specify a value for each icon. That is, the vector must be the same length as latitude and longitude.

Data Types: single | double | int8 | int16 | int32 | int64 | uint8 | uint16 | uint32

#### **AltitudeMode — Interpretation of altitude values**

```
'clampToGround' | 'relativeToGround' | 'relativeToSeaLevel'
```
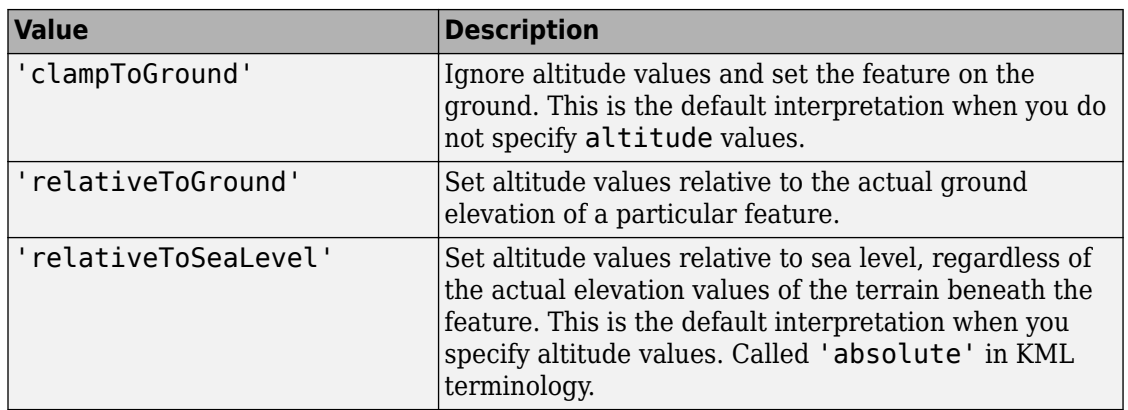

Interpretation of altitude values, specified as one of the following values:

Data Types: char | string

#### **LookAt — Position of the virtual camera (eye) relative to the object being viewed** geopoint vector

Position of the virtual camera (eye) relative to the object being viewed, specified as a geopoint vector. The view is defined by the fields of the geopoint vector, listed in the table below. LookAt is limited to looking down at a feature, you cannot tilt the virtual camera to look above the horizon into the sky. To tilt the virtual camera to look above the horizon into the sky, use the Camera parameter.

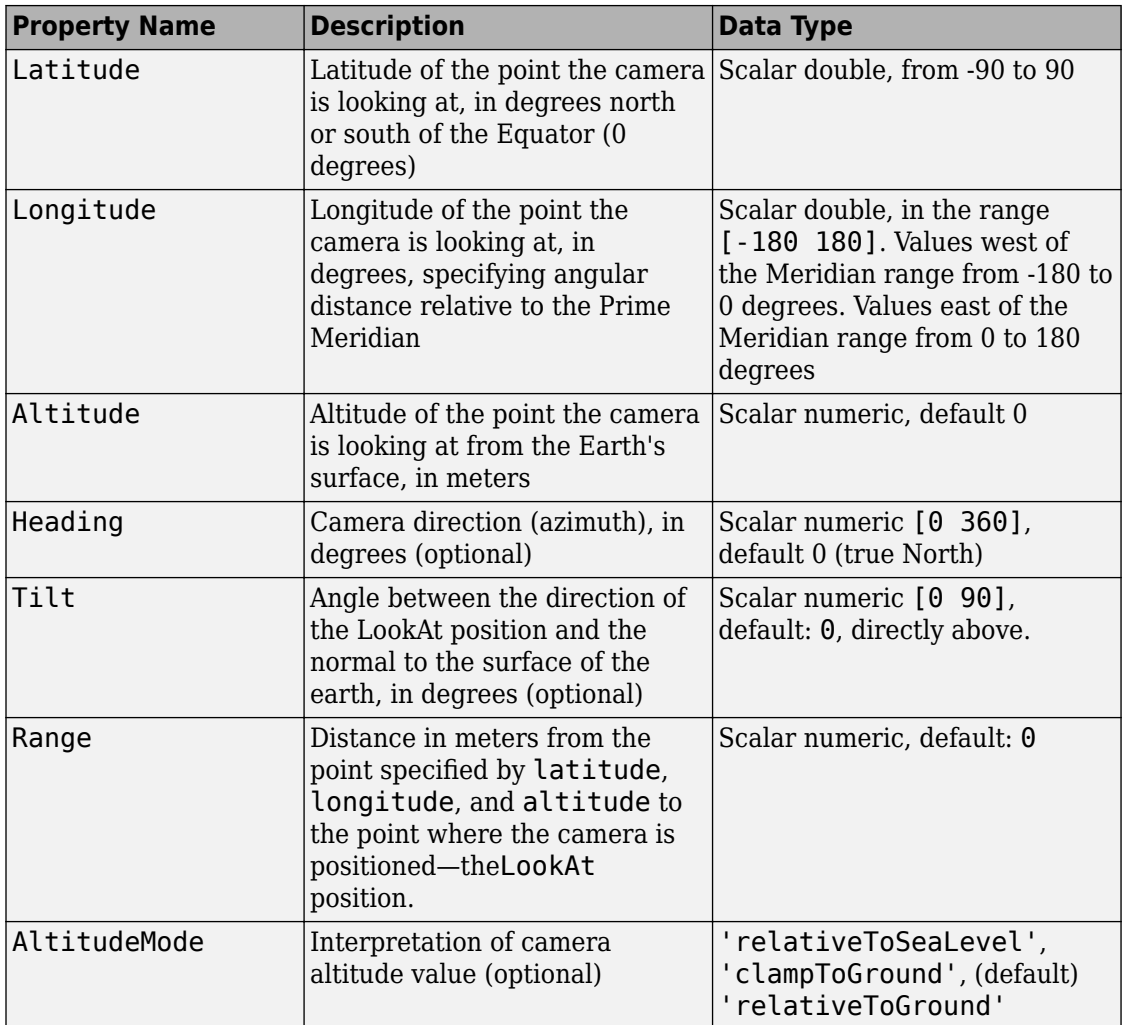

#### **Camera — Position of the virtual camera relative to the surface of the Earth** geopoint vector

Position of the camera relative to the Earth's surface, specified as a geopoint vector. The fields of the geopoint vector, listed below, define the view.Camera provides full sixdegrees-of-freedom control over the view, so you can position the camera in space and

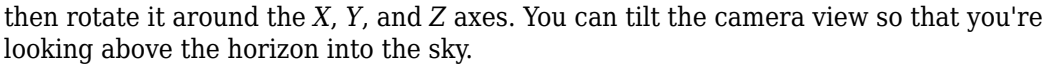

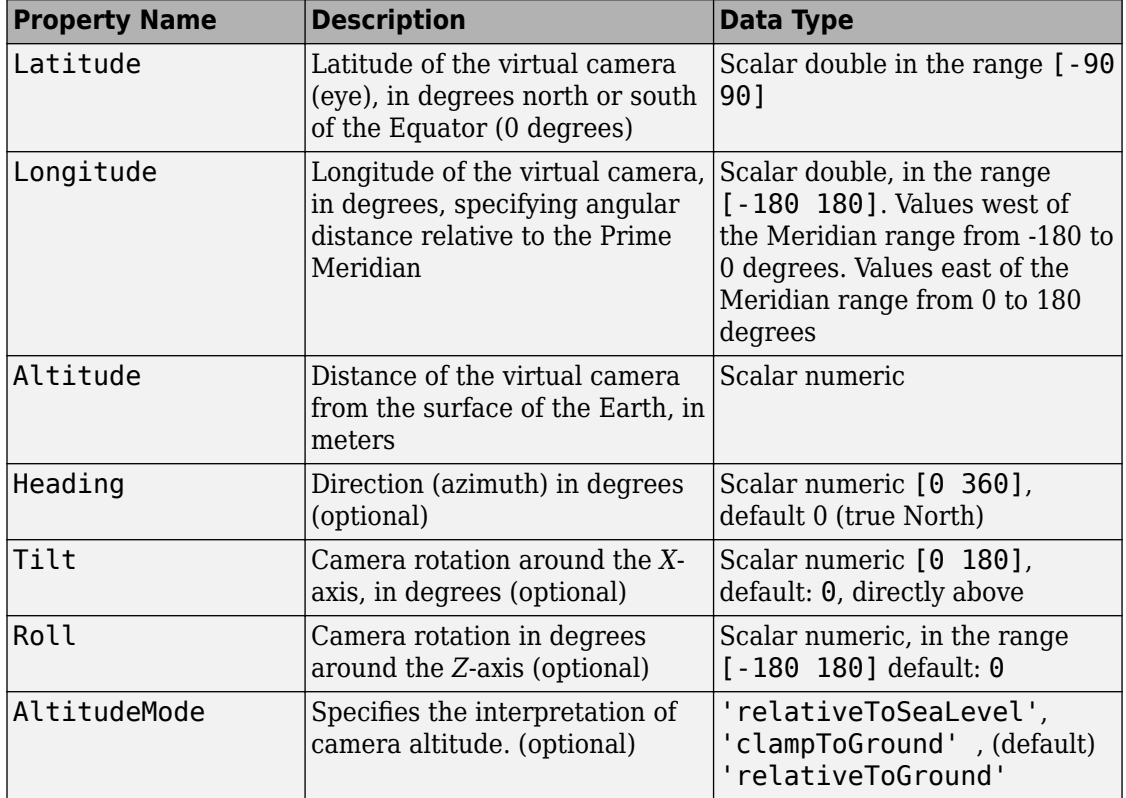

- If a scalar, kmlwritepoint applies the value to all the points.
- If a vector, you must include an item for each point; that is, the length must be the same length as latitude and longitude.

### **Tips**

• You can view KML files with the Google Earth browser, which must be installed on your computer.

For Windows, use the winopen function:

winopen(filename)

For Linux, if the filename is a partial path, use the following commands:

```
cmd = 'googleearth ';
fullfilename = fullfile(pwd, filename);system([cmd fullfilename])
```
For Mac, if the filename is a partial path, use the following commands:

```
cmd = 'open -a Google\ Earth '
fullfilename = fullfile(pwd, filename);system([cmd fullfilename])
```
• You can also view KML files with a Google Maps browser. The file must be located on a web server that is accessible from the Internet. A private intranet server will not suffice because Google's server must be able to access the URL that you provide. The following is a template for using Google Maps. Replace your-web-server-path with a real value.

```
GMAPS_URL = 'http://maps.google.com/maps?q=';
KML_URL = 'http://your-web-server-path';
web([GMAPS_URL KML_URL])
```
### **See Also**

[kmlwrite](#page-773-0) | [kmlwriteline](#page-786-0) | [kmlwritepolygon](#page-806-0) | [shapewrite](#page-1336-0)

#### **Introduced in R2013a**

# <span id="page-806-0"></span>**kmlwritepolygon**

Write geographic polygon to KML file

## **Syntax**

```
kmlwritepolygon(filename,latitude,longitude)
kmlwritepolygon(filename,latitude,longitude,altitude)
kmlwritepolygon(, ,Name,Value)
```
## **Description**

kmlwritepolygon(filename,latitude,longitude) writes the geographic latitude and longitude data that define polygon vertices to the file specified by filename in Keyhole Markup Language (KML) format. kmlwritepolygon creates a KML Placemark element for each polygon. By default, kmlwritepolygon sets the altitude value associated with the vertices to 0 and sets the altitude interpretation to 'clampToGround'.

kmlwritepolygon(filename,latitude,longitude,altitude) writes the polygon data to a KML file, including altitude values for each vertex. altitude can be a scalar value, in which case kmlwritepolygon uses it as the value for every vertex. If altitude is a vector, you must specify a value for every vertex; that is, altitude must be the same length as latitude and longitude. By default, when you specify altitude values, kmlwritepolygon sets the altitude interpretation to'relativeToSeaLevel'.

kmlwritepolygon( \_\_\_ , Name, Value) specifies name-value pairs that set additional KML feature properties. Parameter names can be abbreviated and are not case sensitive.

## **Examples**

#### **Write Coastlines to KML File as Polygon**

Load latitude and longitude data that defines the coastlines of the continents.

load coastlines

Specify the name of output KML file that you want to create.

```
filename = 'coastlines.kml';
```
Write the coastline data to the file as a polygon.

```
kmlwritepolygon(filename,coastlat,coastlon)
```
#### **Create Polygon with Inner Ring**

Define the latitude and longitude coordinates of the center of the rings. For this example, the coordinates specify the Eiffel Tower.

 $lat0 = 48.858288;$  $lon0 = 2.294548$ :

Define the inner radius and the outer radius of two small circles. The examples calls poly2ccw to change the direction of the vertex order of the second circle to counterclockwise. This change of direction is needed to define the space between the two circles as a ring-shaped polygon.

```
outerRadius = .02;
innerRadius = .01;
[lat1,lon1] = scircle1(lat0,lon0,outerRadius);
[lat2,lon2] = scircle1(lat0,lon0,innerRadius);
[lon2, lat2] = poly2ccw(lon2, lat2);lat = [lat1; NaN; lat2];lon = [lon1; NaN; lon2];alt = 500:
```
Specify name of output KML file and write the data to the file.

```
filename = 'EiffelTower.kml';
kmlwritepolygon(filename,lat,lon,alt, ...
       'EdgeColor','g','FaceColor','c','FaceAlpha',.5)
```
#### **Create Polygon That Spans the 180 Degree Meridian**

Specify latitude and longitude coordinates that define the vertices of the polygon. For this example, specify longitude values that span the 180 degree meridian.

```
lat = [0 1 1 0 0];lon = [179.5 179.5 -179.5 -179.5 179.5];
h = 5000;alt = ones(1, length(lat)) * h;
filename = 'cross180.kml';
kmlwritepolygon(filename,lat,lon,alt,'EdgeColor','r','FaceColor','w')
```
By default, the polygon contains a seam at the 180 degree mark. To remove this seam, set PolygonCutMeridian to 0.

```
filename = 'noseam.kml';
kmlwritepolygon(filename,lat,lon,alt,'EdgeColor','r', ...
        'FaceColor','w','PolygonCutMeridian',0);
```
To display a ramp without a seam, wrap the longitude values to the range [0 360], and set CutPolygon to false. Use the Extrude parameter to connect the polygon to the ground for better visibility.

```
filename = 'ramp.kml';
\text{lon}360 = \text{wrapTo}360(\text{lon});altramp = [0 0 h h 0];kmlwritepolygon(filename,lat,lon360,altramp,'EdgeColor','r', ...
         'FaceColor','w','CutPolygons',false,'Extrude',true);
```
### **Input Arguments**

#### **filename — Name of output file**

string scalar | character vector

Name of output file, specified as a string scalar or character vector. kmlwritepolygon creates the file in the current folder, unless you specify a full or relative path name. If the file name includes an extension, it must be .kml.

Data Types: char | string

#### **latitude — Latitudes of polygon vertices**

vector in the range [-90 90]

Latitudes of polygon vertices, specified as a vector in the range  $\lceil -90 \rceil$ .

Data Types: single | double

#### **longitude — Longitude of polygon vertices**

vector in the range [-180, 180]

Longitude of polygon vertices, specified as a vector in the range  $[-180, 180]$ .

Data Types: single | double

#### **altitude — Altitude of polygon vertices**

0 (default) | scalar or vector

Altitude of polygon vertices, specified as a scalar or vector. Unit of measure is meters.

- If a scalar, kmlwritepolygon applies the value to each point.
- If a vector, you must specify an altitude value for each vertex. That is, the vector altitude must be the same length as latitude and longitude.

Data Types: single | double

### **Name-Value Pair Arguments**

Specify optional comma-separated pairs of Name, Value arguments. Name is the argument name and Value is the corresponding value. Name must appear inside quotes. You can specify several name and value pair arguments in any order as Name1,Value1,...,NameN,ValueN.

```
Example:
kmlwritepolygon(filename,lat,lon,alt,'EdgeColor','g','FaceColor','c'
,'FaceAlpha',.5)
```
#### **Name — Label displayed in the viewer for the polygon**

'Polygon 1' (default) | string scalar | character vector

Label displayed in the viewer for the polygon, specified as the comma-separated pair consisting of 'Name' and a string scalar or character vector. If the vertex list contains multiple outer rings, kmlwritepolygon creates a folder with the value of Name and each outer ring labeled 'Part N' where N varies from 1 to the number of outer rings.

```
Data Types: char | string
```
### **Description — Content to be displayed in the polygon description balloon**

character vector | string scalar

Content to be displayed in the polygon description balloon, specified as the commaseparated pair consisting of 'Description' and a string scalar or character vector. The content appears in the description balloon when you click either the feature name in the Google Earth Places panel or the polygon in the viewer window.

Description elements can be either plain text or HTML markup. When it is plain text, Google Earth applies basic formatting, replacing newlines with line break tags and enclosing valid URLs with anchor tags to make them hyperlinks. To see examples of HTML tags that Google Earth recognizes, see [https://earth.google.com.](https://earth.google.com)

Data Types: char | string

#### **FaceColor — Color of the polygon face**

defined by viewer (default) | ColorSpec

Color of the polygon face, specified as the comma-separated pair consisting of 'FaceColor' and a MATLAB Color Specification (ColorSpec). You can specify a character vector, scalar cell array containing a character vector, or a 1-by-3 vector of doubles with values in the range  $[0 \ 1]$ . To create a polygon that is not filled, specify the value 'none'.

Data Types: double | char | cell

#### **FaceAlpha — Transparency of the polygon face**

1 (default) | numeric scalar in the range [0 1]

Transparency of the polygon face, specified as the comma-separated pair consisting of 'FaceAlpha' and a numeric scalar in the range [0 1]. The default value, 1, indicates that the face is fully opaque.

Data Types: single | double | int8 | int16 | int32 | int64 | uint8 | uint16 | uint32 | uint64

#### **EdgeColor — Color of the polygon edges**

white (default) | colorSpec

Color of the polygon edge, specified as the comma-separated pair consisting of 'EdgeColor' and a MATLAB Color Specification (ColorSpec). You can specify a character vector, scalar cell array containing a character vector, or a 1-by-3 vector of doubles with values between 0 and 1. To indicate that the polygon has no outline, specify the value 'none'.

```
Data Types: double | char | cell
```
#### **EdgeAlpha — Transparency of polygon edges**

1 (default) | numeric scalar in the range [0 1]

Transparency of polygon edge, specified as the comma-separated pair consisting of 'EdgeAlpha' and a numeric scalar in the range  $[0 \ 1]$ . The default value, 1, indicates that the edge is fully opaque.

```
Data Types: single | double | int8 | int16 | int32 | int64 | uint8 | uint16 |
uint32 | uint64
```
#### **LineWidth — Width of the polygon edge in pixels**

determined by viewer (default)

Width of the polygon edge in pixels, specified as the comma-separated pair consisting of 'LineWidth' and a positive numeric scalar.

```
Data Types: single | double | int8 | int16 | int32 | int64 | uint8 | uint16 |
uint32 | uint64
```
#### **Extrude — Connect polygon to the ground**

false (default) | true

Connect polygon to the ground, specified as the comma-separated pair consisting of 'Extrude' and a logical scalar or numeric value true (1) or false (0).

```
Data Types: single | double | int8 | int16 | int32 | int64 | uint8 | uint16 |
uint32 | uint64 | logical
```
#### **CutPolygons — Cut polygon parts**

true (default) | false

Cut polygon parts, specified as the comma-separated pair consisting of 'CutPolygons' and a logical scalar or numeric value true (1) or false (0). If true, kmlwritepolygon cuts polygons at the meridian specified by PolygonCutMeridian. kmlwritepolygon returns an error if you set this to true, the polygon parts require cutting, and the altitude values are nonuniform.

```
Data Types: single | double | int8 | int16 | int32 | int64 | uint8 | uint16 |
uint32 | uint64 | logical
```
#### **PolygonCutMeridian — Meridian where polygon parts are cut**

180 (default) | scalar numeric

Meridian where polygon parts are cut, specified as the comma-separated pair consisting of 'PolygonCutMeridian' and a scalar numeric value.

```
Data Types: single | double | int8 | int16 | int32 | int64 | uint8 | uint16 |
uint32 | uint64
```
#### **AltitudeMode — Interpretation of altitude values**

```
'clampToGround' | 'relativeToGround' | 'relativeToSeaLevel'
```
Interpretation of altitude values, specified as the comma-separated pair consisting of 'AltitudeMode' and any of the following values:

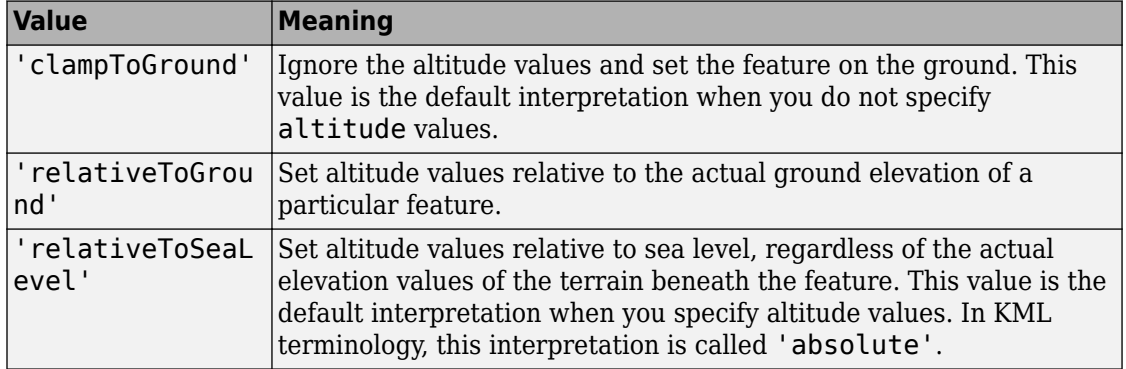

Data Types: char

#### **LookAt — Position of virtual camera (eye) relative to object being viewed** geopoint vector

Position of virtual camera (eye) relative to object being viewed, specified as the commaseparated pair consisting of 'PLookAt' and a geopoint vector. The LookAt parameter defines the virtual camera that views the polygon. The fields of the geopoint vector define the view, outlined in the table below. LookAt can only look down at a feature. To tilt the virtual camera to look above the horizon into the sky, use the Camera parameter.

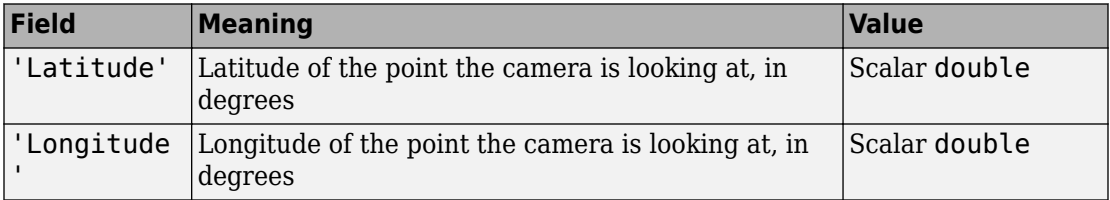

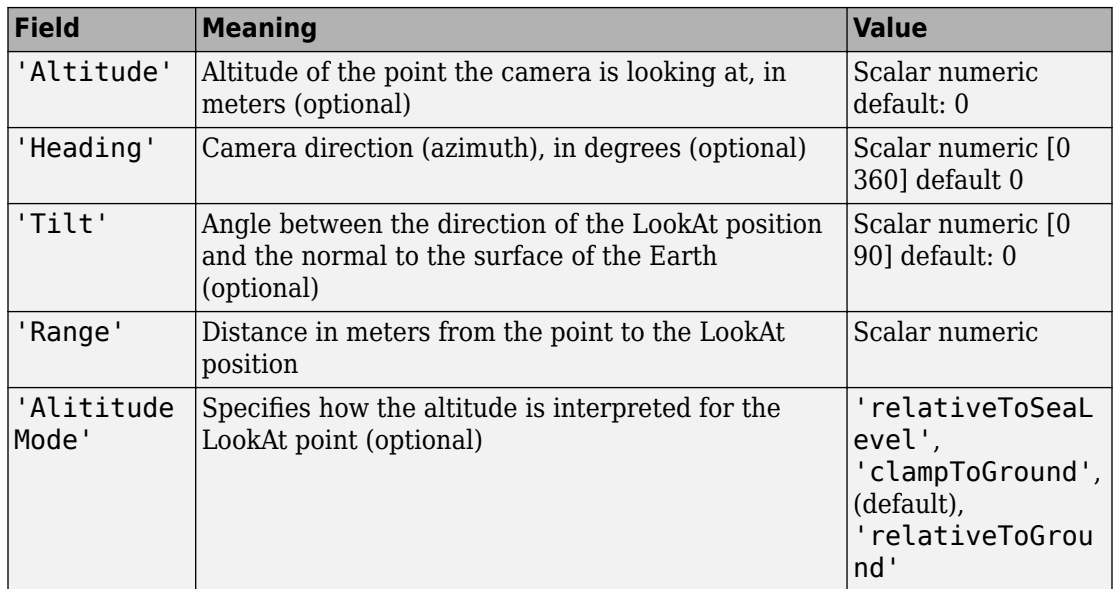

#### **Camera — Position and viewing direction of the virtual camera relative to the Earth's surface**

geopoint vector

Position and viewing direction of the camera relative to the Earth's surface, specified as the comma-separated pair consisting of 'Camera' and a geopoint vector. The vector contains the following fields. The camera value provides full six-degrees-of-freedom control over the view, so you can position the camera in space and then rotate it around the *X*, *Y*, and *Z* axes. Most importantly, you can tilt the camera view to look above the horizon into the sky.

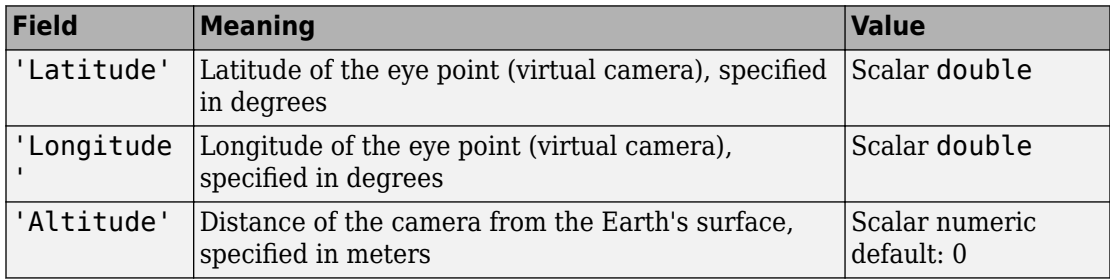

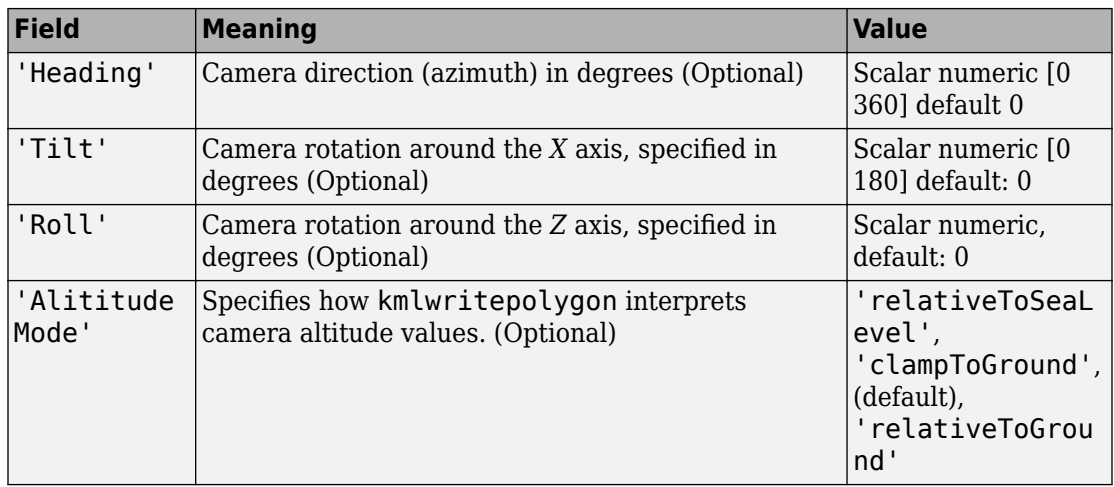

### **See Also**

[kmlwrite](#page-773-0) | [kmlwriteline](#page-786-0) | [kmlwritepoint](#page-795-0) | [shapewrite](#page-1336-0)

**Introduced in R2016a**

# **latitudeToIntrinsicY**

**Package:** map.rasterref

Convert from latitude to intrinsic *y* coordinates

## **Syntax**

yIntrinsic = latitudeToIntrinsicY(R,lat)

## **Description**

yIntrinsic = latitudeToIntrinsicY(R,lat) returns the *y*-coordinate in the intrinsic coordinate system corresponding to latitude lat in the geographic coordinate system, based on the relationship defined by geographic raster R.

## **Input Arguments**

### **R — Geographic raster**

GeographicCellsReference or GeographicPostingsReference object

Geographic raster, specified as a [GeographicCellsReference](#page-478-0) or [GeographicPostingsReference](#page-484-0) object.

### **lat — Latitude coordinates**

numeric array

Latitude coordinates, specified as a numeric array. Valid values of lat are in the range [-90, 90] degrees. lat coordinates can be outside the bounds of the raster R.

Data Types: single | double

## **Output Arguments**

### **yIntrinsic — y-coordinates in intrinsic coordinate system**

numeric array

*y*-coordinates in intrinsic coordinate system, returned as a numeric array. yIntrinsic is the same size as lat.

When a point has valid latitude outside the bounds of raster R, yIntrinsic(*k*) is extrapolated in the intrinsic coordinate system. When lat(*k*) is outside the range [-90, 90] degrees, or has a value of NaN, the corresponding value yIntrinsic(*k*) is set to NaN.

Data Types: double

### **See Also**

[geographicToIntrinsic](#page-492-0) | [intrinsicYToLatitude](#page-737-0) | [longitudeToIntrinsicX](#page-833-0)

**Introduced in R2013b**

# **latlon2pix**

Convert latitude-longitude coordinates to pixel coordinates

### **Syntax**

 $[row, col] = latlon2pix(R, lat, lon)$ 

## **Description**

 $[row, col] = latlon2pix(R, lat, lon) calculates pixel coordinates row, col from$ latitude-longitude coordinates lat, lon. R is either a 3-by-2 referencing matrix that transforms intrinsic pixel coordinates to geographic coordinates, or a geographic raster reference object. lat and lon are vectors or arrays of matching size. The outputs row and col have the same size as lat and lon. lat and lon must be in degrees.

Longitude wrapping is handled in the following way: Results are invariant under the substitution lon = lon  $+/$ - n  $*$  360 where n is an integer. Any point on the Earth that is included in the image or gridded data set corresponding to r will yield row/column values between  $0.5$  and  $0.5 +$  the image height/width, regardless of what longitude convention is used.

### **Examples**

Find the pixel coordinates of the upper left and lower right outer corners of a 2-by-2 degree gridded data set.

```
R = makerefront(1, 89, 2, 2);[UL_{row}, UL_{col}] = latlon2pix(R, 90, 0) % Upper left
[LR row, LR col] = latlon2pix(R, -90, 360) % Lower right
[LLrow, LLcol] = latlon2pix(R, -90, 0) % Lower left
```
Note that the in both the 2nd case and 3rd case we get a column value of 0.5, because the left and right edges are on the same meridian and (-90, 360) is the same point as (-90, 0).

### **See Also**

[makerefmat](#page-860-0) | [map2pix](#page-870-0) | [pix2latlon](#page-1107-0)

**Introduced before R2006a**

# **lcolorbar**

Colorbar with text labels

### **Syntax**

```
lcolorbar(labels)
lcolorbar(labels,'property',value,...)
hcb = lcolorbar(...)
```
### **Description**

lcolorbar(labels) appends text labels to a colorbar. The labels input argument is a cell array of character vectors. The colorbar is constructed using the current colormap with the labels applied at the centers of the color bands.

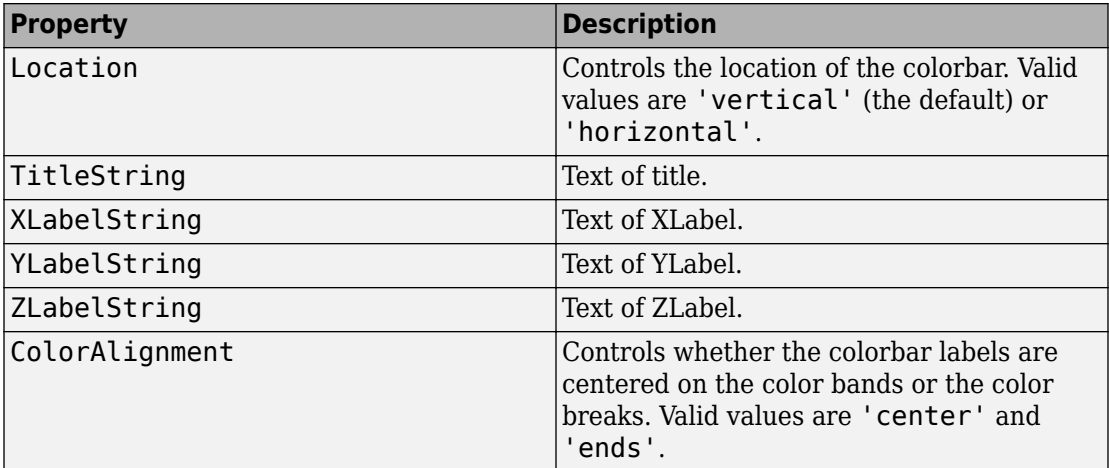

lcolorbar(labels,'property',value,...) controls the colorbar's properties.

Other valid property-value pairs are any properties and values that can be applied to the title and labels of the colorbar axes.

 $hcb =$  lcolorbar(...) returns a handle to the colorbar axes.

### **Examples**

```
figure; colormap(jet(5))
labels = {'apples','oranges','grapes','peaches','melons'};
lcolorbar(labels,'fontweight','bold');
```
### **See Also**

**Colormap Editor** | [contourcmap](#page-193-0)

# **legs**

Courses and distances between navigational waypoints

## **Syntax**

```
[course, dist] = legs(lat, lon)[course, dist] = legs(lat,lon, method)[course, dist] = legs(pts, )mat = legs( )
```
## **Description**

[course,dist] = legs(lat,lon) returns the azimuths (course) and distances (dist) between navigational waypoints, which are specified by the column vectors lat and lon.

[course,dist] = legs(lat,lon,method) specifies the logic for the leg characteristics. If the method is 'rh' (the default), course and dist are calculated in a rhumb line sense. If method is 'gc', great circle calculations are used.

```
[course,dist] = legs(pts, ) specifies waypoints in a single two-column matrix,
pts.
```
 $mat = legs$  (a) packs up the outputs into a single two-column matrix, mat.

This is a navigation function. All angles are in degrees, and all distances are in nautical miles. Track legs are the courses and distances traveled between navigational waypoints.

## **Examples**

Imagine an airplane taking off from Logan International Airport in Boston (42.3ºN,71ºW) and traveling to LAX in Los Angeles (34ºN,118ºW). The pilot wants to file a flight plan that takes the plane over O'Hare Airport in Chicago (42ºN,88ºW) for a navigational update, while maintaining a constant heading on each of the two legs of the trip.

What are those headings and how long are the legs?

```
lat = [42.3; 42; 34];long = [-71; -88; -118];[course, dist] = legs(lat, long,'rh')course = 268.6365
   251.2724
dist = 1.0e+003 *
     0.7569
     1.4960
```
Upon takeoff, the plane should proceed on a heading of about 269º for 756 nautical miles, then alter course to 251º for another 1495 miles.

How much farther is it traveling by not following a great circle path between waypoints? Using rhumb lines, it is traveling

```
totalrh = sum(dist)totalrh =
     2.2530e+003
For a great circle route,
[coursegc,distgc] = legs(lat,long,'gc'); totalgc = sum(distgc)
totalqc = 2.2451e+003
```
The great circle path is less than one-half of one percent shorter.

### **See Also**

[dreckon](#page-304-0) | [gcwaypts](#page-434-0) | [navfix](#page-1043-0) | [track](#page-1410-0)

# **length**

Return number of elements in geographic or planar vector

## **Syntax**

 $n = length(v)$ 

### **Description**

 $n = \text{length}(v)$  returns the number of elements contained in the geographic or planar vector v.

## **Examples**

### **Find Length of Geopoint Vector**

Create a geopoint vector and find its length.

```
load coastlines
p = geopoint(coszt), coastlon);
length(p)
ans = 9865length(coastlat)
ans = 9865
```
### **Input Arguments**

**v — Geographic or planar vector** geopoint, geoshape, mappoint, or mapshape object Geographic or planar vector, specified as a [geopoint](#page-506-0), [geoshape](#page-548-0), [mappoint](#page-889-0), or [mapshape](#page-941-0) object.

## **Output Arguments**

### **n — Number of elements**

nonnegative integer scalar

Number of elements in vector v, returned as a nonnegative integer scalar. The result is equivalent to  $size(v,1)$ .

# **See Also**

[size](#page-1344-0)

**Introduced in R2012a**

# **lightm**

Project light objects on map axes

### **Syntax**

```
h = lightm(lat,lon)
h = lightm(lat,lon,PropertyName,PropertyValue,...)
h = lightm(lat,lon,alt)
```
### **Description**

h = lightm(lat,lon) projects a light object at the coordinates lat and lon. The handle, h, of the object can be returned.

 $h = \text{lightm}(\text{lat}, \text{lon}, \text{PropertyName}, \text{PropertyValue}, \ldots)$  allows the specification of any property name/property value pair supported by the standard MATLAB light function.

h = lightm(lat,lon,alt) allows the specification of an altitude, alt, for the light object. When omitted, the default is an infinite light source altitude.

## **Examples**

### **Add Light to Map**

Load data.

load topo

Create map.

axesm globe; view(120,30) meshm(topo,topolegend); demcmap(topo)

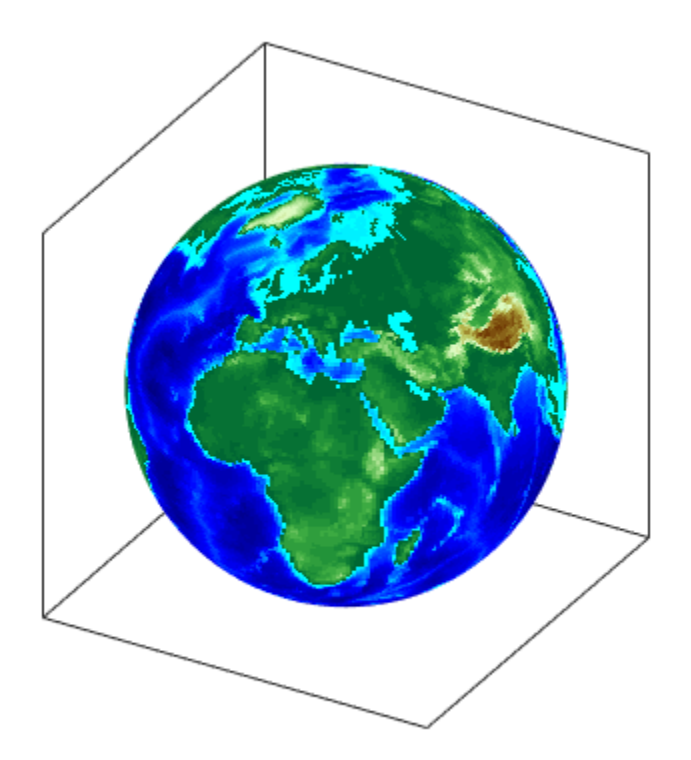

Add light, specifying surface reflectance properties and lighting mode.

```
lightm(0,90,'color','yellow')
material([.5 .5 1]); lighting gouraud
```
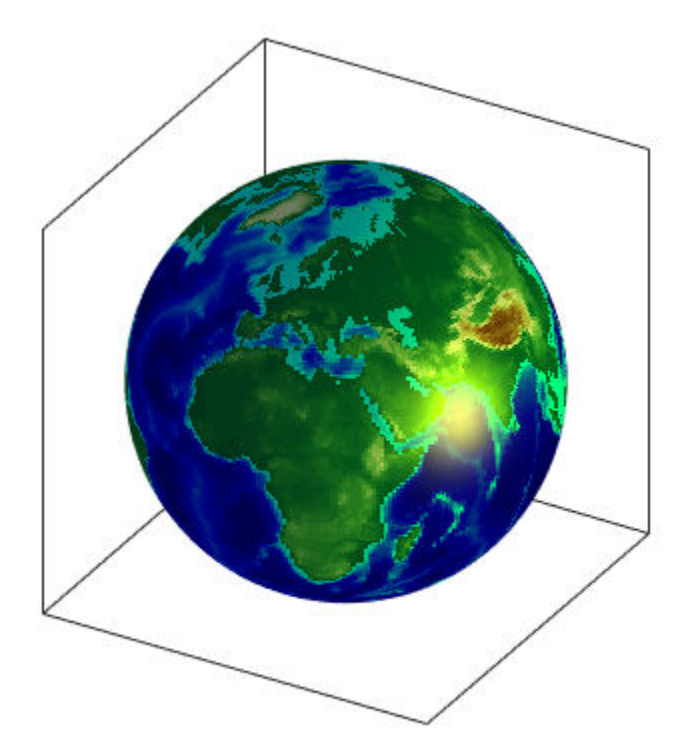

## **See Also**

light

**Introduced before R2006a**
# **limitm**

Determine latitude and longitude limits of regular data grid

# **Syntax**

```
[latlim,lonlim] = limitm(Z,R)
lationalim = limitm(Z,R)
```
# **Description**

 $[latlim,lonlim] = Limitm(Z,R)$  computes the latitude and longitude limits of the geographic quadrangle bounding the regular data grid Z spatially referenced by R. R can be a geographic raster reference object, a referencing vector, or a referencing matrix.

If R is a geographic raster reference object, its RasterSize property must be consistent with size(Z).

If R is a referencing vector, it must be 1-by-3 with elements:

[cells/degree northern\_latitude\_limit western\_longitude\_limit]

If R is a referencing matrix, it must be 3-by-2 and transform raster row and column indices to/from geographic coordinates according to:

```
[lon lat] = [row col 1] * R
```
If R is a referencing matrix, it must also define a (non-rotational, non-skewed) relationship in which each column of the data grid falls along a meridian and each row falls along a parallel. The output latlim is a vector of the form [southern\_limit northern\_limit] and lonlim is a vector of the form [western\_limit eastern\_limit]. All angles are in units of degrees.

latlonlim = limitm(Z,R) concatenates latlim and lonlim into a 1-by-4 row vector of the form:

[southern\_limit northern\_limit western\_limit eastern\_limit]

### **Examples**

Use a familiar data grid:

load topo [latlimits,lonlimits] = limitm(topo,topolegend) latlimits = -90 90 lonlimits = 0 360

The result is expected, because topo covers the whole globe.

# **See Also**

[makerefmat](#page-860-0)

**Introduced before R2006a**

# **linecirc**

Intersections of circles and lines in Cartesian plane

# **Syntax**

```
[xout,yout] = linecirc(slope,intercpt,centerx,centery,radius)
```
# **Description**

[xout,yout] = linecirc(slope,intercpt,centerx,centery,radius) finds the points of intersection given a circle defined by a center and radius in *x*-*y* coordinates, and a line defined by slope and *y*-intercept, or a slope of "inf" and an *x*-intercept. Two points are returned. When the objects do not intersect, NaNs are returned.

When the line is tangent to the circle, two identical points are returned. All inputs must be scalars.

# **See Also**

[circcirc](#page-141-0)

**Introduced before R2006a**

# **linem**

Project line object on map axes

### **Syntax**

- $h =$  linem(lat,lon)
- h = linem(lat,lon,linetype)
- h = linem(lat,lon,PropertyName,PropertyValue,...)
- $h =$ linem(lat,lon,z)

### **Description**

h = linem(lat,lon) displays projected line objects on the current map axes. lat and lon are the latitude and longitude coordinates, respectively, of the line object to be projected. Note that this ordering is conceptually reversed from the MATLAB line function, because the *vertical* (*y*) coordinate comes first. However, the ordering latitude, then longitude, is standard geographic usage. lat and lon must be the same size and in the AngleUnits of the map axes. The object handle for the displayed line can be returned in h.

h = linem(lat,lon,linetype) where linetype is a linespec that specifies the line style.

h = linem(lat,lon,PropertyName,PropertyValue,...) allows the specification of any number of property name/property value pairs for any properties recognized by the MATLAB line function except for XData, YData, and ZData.

 $h =$  linem(lat, lon, z) displays a line object in three dimensions, where z is the same size as lat and lon and contains the desired altitude data. z is independent of AngleUnits. If omitted, all points are assigned a *z*-value of 0 by default.

The units of z are arbitrary, except when using the Globe projection. In the case of globe, z should have the same units as the radius of the earth or semimajor axis specified in the 'geoid' (reference ellipsoid) property of the map axes. This implies that when the reference ellipsoid is a unit sphere, the units of z are earth radii.

linem is the mapping equivalent of the MATLAB line function. It is a low-level graphics function for displaying line objects in map projections. Ordinarily, it is not used directly. Use plotm or plot3m instead.

### **Examples**

axesm sinusoid; framem linem([15; 0; -45; 15],[-100; 0; 100; 170],'r-')

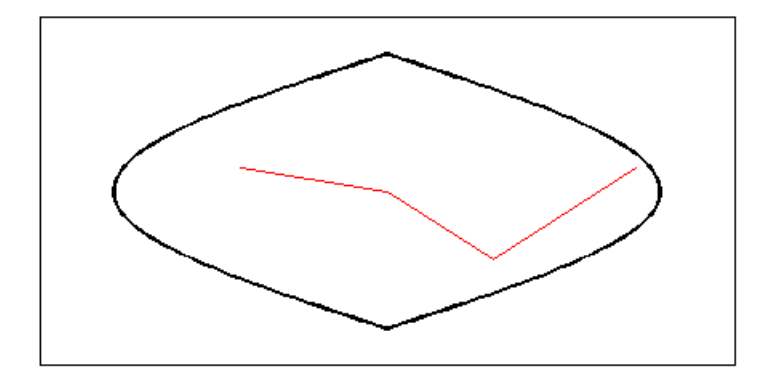

### **See Also**

line | [plot3m](#page-1115-0) | [plotm](#page-1117-0)

# **longitudeToIntrinsicX**

**Package:** map.rasterref

Convert from longitude to intrinsic *x* coordinates

## **Syntax**

 $xIntrinsic = longitudeToIntrinsicX(R,lon)$ 

## **Description**

xIntrinsic = longitudeToIntrinsicX(R,lon) returns the *x*-coordinate in the intrinsic coordinate system corresponding to longitude lon in the geographic coordinate system, based on the relationship defined by geographic raster R.

### **Input Arguments**

### **R — Geographic raster**

GeographicCellsReference or GeographicPostingsReference object

Geographic raster, specified as a [GeographicCellsReference](#page-478-0) or [GeographicPostingsReference](#page-484-0) object.

### **lon — Longitude coordinates**

numeric array

Longitude coordinates, specified as a numeric array. lon coordinates can be outside the bounds of the raster R.

Data Types: single | double

### **Output Arguments**

### **xIntrinsic — x-coordinates in intrinsic coordinate system**

numeric array

*x*-coordinates in intrinsic coordinate system, returned as a numeric array. xIntrinsic is the same size as lat.

When lon(*k*) is outside the bounds of raster R, xIntrinsic(*k*) is extrapolated in the intrinsic coordinate system. Elements of lon with value NaN map to NaN in xIntrinsic.

Data Types: double

### **See Also**

[geographicToIntrinsic](#page-492-0) | [intrinsicXToLongitude](#page-735-0) | [latitudeToIntrinsicY](#page-815-0)

### **Introduced in R2013b**

# **lookAtSpheroid**

Line of sight intersection with oblate spheroid

## **Syntax**

[lat,lon,slantrange] = lookAtSpheroid(lat0,lon0,h0,az,tilt,spheroid)

### **Description**

[lat,lon,slantrange] = lookAtSpheroid(lat0,lon0,h0,az,tilt,spheroid) computes the latitude and longitude (lat and lon) of the first point of intersection of the line-of-sight from a viewpoint in space with the surface of an oblate spheroid. If the lineof-sight does not intersect with the spheroid, lat and lon contain NaNs.

lat0 and lon0 are the geodetic coordinates of the viewpoint on the reference spheroid, spheroid. h0 specifies the geodetic height of the viewpoint in space above the spheroid. The az and tilt arguments specify the direction of the view (line-of-sight) as the azimuth angle, measured clockwise from North, and a tilt angle. The following figure illustrates these measurements.

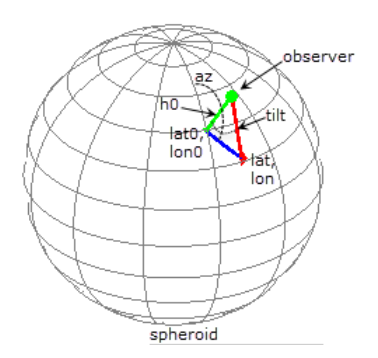

The optional slantrange output argument returns the (3-D Euclidean) distance from the viewpoint to the intersection. All angles are in degrees.

### **Examples**

### **Calculate Intersection with Spheroid of View from Geostationary Orbit**

Create a reference spheroid. Specify the length unit as kilometers.

```
spheroid = wgs84Ellipsoid('km');
```
Define location of view in space. The units for h0 match the units of the spheroid (kilometers).

 $lat0 = 0$ :  $l$ on $\theta = -100$ ;  $h0 = 35786;$ 

Define the view from space in terms of the azimuth angle and tilt.

 $az = 45$ : tilt =  $6$ ;

Calculate the point on the spheroid at which the view first intersects with the spheroid. The example also returns the distance in kilometers between the viewpoint in space and the first point of intersection with the spheroid.

```
[lat,lon,slantrange] = lookAtSpheroid(lat0,lon0,h0,az,tilt,spheroid)
lat = 25.7991lon = -71.3039slantrange = 3.7328e+04
```
### **Input Arguments**

### **lat0 — Geodetic latitude of the viewpoint on the spheroid**

scalar | vector | matrix | N-D array

Geodetic latitude of the viewpoint on the spheroid, specified as a scalar value, vector, matrix, or N-D array.

```
Data Types: single | double
```
### **lon0 — Geodetic longitude of the viewpoint on the spheroid**

scalar | vector | matrix | N-D array

Geodetic longitude of the viewpoint on the spheroid, specified as a scalar value, vector, matrix, or N-D array.

Data Types: single | double

#### **h0 — Height of the viewpoint in space above the spheroid**

scalar | vector | matrix | N-D array

Height of the viewpoint in space above the spheroid, specified as a scalar value, vector, matrix, or N-D array. h0 must be in units that match the spheroid input.

Data Types: single | double

#### **az — Azimuth angle of view from space**

scalar | vector | matrix | N-D array

Azimuth angle of view from space, specified as a scalar value, vector, matrix, or N-D array. Measured in degrees, clockwise from north.

Data Types: single | double

### **tilt — Tilt angle of view from space**

scalar | vector | matrix | N-D array

Tilt angle of view from space, specified as scalar value, vector, matrix, or N-D array. Measured in degrees, relative to a vector pointing downward toward the nadir point. The nadir point is the point on the spheroid directly below the viewpoint, with geodetic coordinates (lat0, lon0, 0). When the tilt is zero (0), the line-of-sight is directed at the nadir point itself. Tilt can be in the range [0 180] but for large angles and all angles greater than or equal to 90 degrees, there is no intersection with the spheroid.

Example:

Data Types: single | double

#### **spheroid — Reference spheroid**

referenceEllipsoid | oblateSpheroid | referenceSphere

Reference spheroid, specified as a referenceEllipsoid, oblateSpheroid, or referenceSphere object. Use the constructor for one of these three classes, or the [wgs84Ellipsoid](#page-1524-0) function, to construct a spheroid object. You cannot directly pass in the name of the reference spheroid. Instead, pass the name to referenceEllipsoid or referenceSphere and use the resulting object.

### **Output Arguments**

### **lat — Latitude of the first point of intersection with the spheroid**

scalar | vector | matrix | N-D array

Latitude of the first point of intersection with the spheroid, returned as a scalar value, vector, matrix, or N-D array. If the line-of-sight does not intersect with the spheroid, lat contains NaNs.

### **lon — Longitude of the first point of intersection with the spheroid**

scalar | vector | matrix | N-D array

Longitude of the first point of intersection with the spheroid, returned as a scalar value, vector, matrix, or N-D array. If the line-of-sight does not intersect with the spheroid, lon contains NaNs.

### **slantrange — Distance from the viewpoint to the first intersection with the spheroid**

scalar | vector | matrix | N-D array

Distance from the viewpoint to the intersection with the spheroid, returned as a scalar value, vector, matrix, or N-D array. Units match the LengthUnit property of the input spheroid object.

### **See Also** [geodetic2aer](#page-453-0)

**Introduced in R2016b**

# **los2**

Line-of-sight visibility between two points in terrain

### **Syntax**

```
vis = \log(2, R, \text{lat1}, \text{lon1}, \text{lat2}, \text{lon2})vis = \log(2, R, \text{lat1}, \text{lon1}, \text{lat2}, \text{lon2}, \text{alt1})vis = \log(2, R, \text{lat1}, \text{lon1}, \text{lat2}, \text{lon2}, \text{alt1}, \text{alt2})vis = los2(Z,R,lat1,lon1,lat2,lon2,alt1,alt2,alt1opt)
vis = los2(Z,R,lat1,lon1,lat2,lon2,alt1,alt2,alt1opt,alt2opt)
vis = \log(2, R, \text{lat1}, \text{lon1}, \text{lat2}, \text{lon2}, \text{alt1}, \text{alt2}, \text{alt1} alt2opt,actualradius)
vis = \log(2(Z,R, \text{lat1}, \text{lon1}, \text{lat2}, \text{lon2}, \text{alt1}, \text{alt2}, \text{alt1opt}, \ldots) alt2opt,actualradius,effectiveradius)
[vis, visprofile, dist, H, lattrk, lontrk] = los2(...)los2(...)
```
### **Description**

los2 computes the mutual visibility between two points on a displayed digital elevation map. los2 uses the current object if it is a regular data grid, or the first regular data grid found on the current axes. The grid's zdata is used for the profile. The color data is used in the absence of data in z. The two points are selected by clicking on the map. The result is displayed in a new figure. Markers indicate visible and obscured points along the profile. The profile is shown in a Cartesian coordinate system with the origin at the observer's location. The displayed z coordinate accounts for the elevation of the terrain and the curvature of the body.

 $vis = \log(2, R, \text{lat1}, \text{lon1}, \text{lat2}, \text{lon2})$  computes the mutual visibility between pairs of points on a digital elevation map. The elevations are provided as a regular data grid Z containing elevations in units of meters. The two points are provided as vectors of latitudes and longitudes in units of degrees. The resulting logical variable vis is equal to one when the two points are visible to each other, and zero when the line of sight is obscured by terrain. If any of the input arguments are empty, los2 attempts to gather the data from the current axes. With one or more output arguments, no figures are created and only the data is returned.

R can be a geographic raster reference object, a referencing vector, or a referencing matrix. If R is a geographic raster reference object, its RasterSize property must be consistent with size(Z).

If R is a referencing vector, it must be a 1-by-3 with elements:

[cells/degree northern\_latitude\_limit western\_longitude\_limit]

If R is a referencing matrix, it must be 3-by-2 and transform raster row and column indices to or from geographic coordinates according to:

[lon lat] = [row col 1]  $*$  R

If R is a referencing matrix, it must define a (non-rotational, non-skewed) relationship in which each column of the data grid falls along a meridian and each row falls along a parallel. Nearest-neighbor interpolation is used by default. NaN is returned for points outside the grid limits or for which lat or lon contain NaN. All angles are in units of degrees.

vis =  $\log(2,R,\text{lat1},\text{lon1},\text{lat2},\text{lon2},\text{alt1})$  places the first point at the specified altitude in meters above the surface (on a tower, for instance). This is equivalent to putting the point on a tower. If omitted, point 1 is assumed to be on the surface. alt1 may be either a scalar or a vector with the same length as lat1, lon1, lat2, and lon2.

vis =  $\log(7, R, \text{lat1}, \text{lon1}, \text{lat2}, \text{lon2}, \text{alt1}, \text{alt2})$  places both points at a specified altitudes in meters above the surface. alt2 may be either a scalar or a vector with the same length as lat1, lon1, lat2, and lon2. If alt2 is omitted, point 2 is assumed to be on the surface.

vis =  $\log(2,R,\text{lat1},\text{lon1},\text{lat2},\text{lon2},\text{alt1},\text{alt2},\text{alt1opt})$  controls the interpretation of alt1 as either a relative altitude (alt1opt equals 'AGL', the default) or an absolute altitude (alt1opt equals 'MSL'). If the altitude option is 'AGL', alt1 is interpreted as the altitude of point 1 in meters above the terrain ("above ground level"). If alt1opt is 'MSL', alt1 is interpreted as altitude above zero ("mean sea level").

vis = los2(Z,R,lat1,lon1,lat2,lon2,alt1,alt2,alt1opt,alt2opt) controls the interpretation ALT2.

vis = los2(Z,R,lat1,lon1,lat2,lon2,alt1,alt2,alt1opt, ...

 alt2opt,actualradius) does the visibility calculation on a sphere with the specified radius. If omitted, the radius of the earth in meters is assumed. The altitudes, elevations and the radius should be in the same units. This calling form is most useful for computations on bodies other than the earth.

 $vis = \log(7, R, \text{lat1}, \text{lon1}, \text{lat2}, \text{lon2}, \text{alt1}, \text{alt2}, \text{alt1}$  alt2opt,actualradius,effectiveradius) assumes a larger radius for propagation of the line of sight. This can account for the curvature of the signal path due to refraction in the atmosphere. For example, radio propagation in the atmosphere is commonly treated as straight line propagation on a sphere with 4/3 the radius of the earth. In that case the last two arguments would be R\_e and  $4/3*R$ \_e, where R\_e is the radius of the earth. Use Inf as the effective radius for flat earth visibility calculations. The altitudes, elevations and radii should be in the same units.

[vis, visprofile, dist, H, lattrk, lontrk] =  $\cos(1, \ldots)$ , for scalar inputs (lat1, lon1, etc.), returns vectors of points along the path between the two points. visprofile is a logical vector containing true  $(\text{logical}(1))$  where the intermediate points are visible and false  $(\text{logical}(0))$  otherwise. dist is the distance along the path (in meters or the units of the radius). H contains the terrain profile relative to the vertical datum along the path. lattrk and lontrk are the latitudes and longitudes of the points along the path. For vector inputs los2 returns visprofile, dist, H, lattrk, and lontrk as cell arrays, with one cell per element of lat1,lon1, etc.

los2(...), with no output arguments, displays the visibility profile between the two points in a new figure.

### **Examples**

### **Find Elevation Angle of Point 90 Degrees from Observer**

Find the elevation angle of a point 90 degrees from an observer assuming that the observer and the target are both 1000 km above the Earth.

```
lat1 = 0;lon1 = 0;alt1 = 1000*1000;lat2 = 0;lon2 = 90;alt2 = 1000*1000;[az, elev, r] = geodetic2aer(lat2,lon2,alt2,lat1,lon1,alt1,referenceEllipsoid('grs 80'
az = 90elev = -45r = 1.0434e+07
```
Visually check the result using the los2 line of sight function. Construct a data grid of zeros to represent the Earth's surface. The los2 function with no output arguments creates a figure displaying the geometry.

```
Z = zeros(181, 361);R = georefpostings([-90\ 90],[-180\ 180], size(Z))
R = GeographicPostingsReference with properties:
               LatitudeLimits: [-90 90]
              LongitudeLimits: [-180 180]
                    RasterSize: [181 361]
         RasterInterpretation: 'postings'
             ColumnsStartFrom: 'south'
                RowsStartFrom: 'west'
      SampleSpacingInLatitude: 1
     SampleSpacingInLongitude: 1
       RasterExtentInLatitude: 180
      RasterExtentInLongitude: 360
             XIntrinsicLimits: [1 361]
             YIntrinsicLimits: [1 181]
         CoordinateSystemType: 'geographic'
                    AngleUnit: 'degree'
```
los2(Z,R,lat1,lon1,lat2,lon2,alt1,alt1);

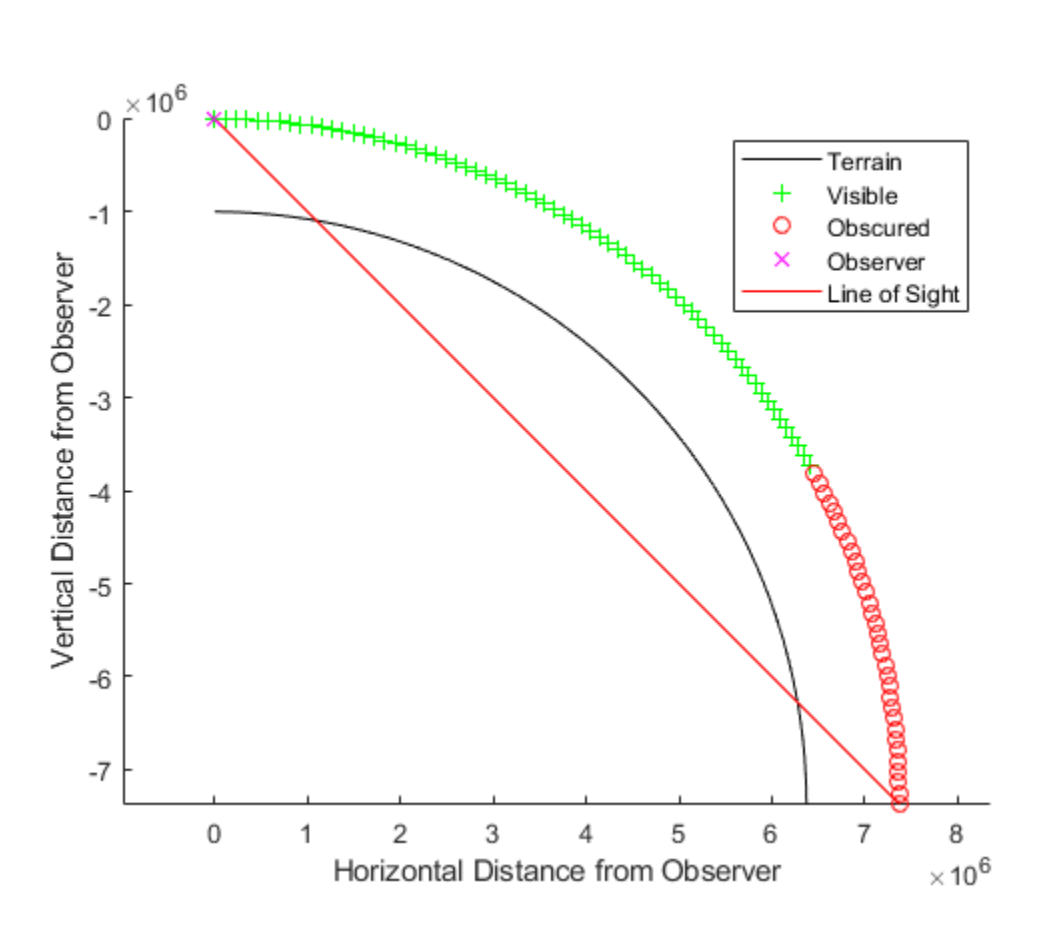

### **Determine Line-of-Sight**

```
Z = 500*peaks(100);refvec = [1000 0 0];
[lat1, lon1, lat2, lon2] = deal(-0.027, 0.05, -0.093, 0.042);
los2(Z,refvec,lat1,lon1,lat2,lon2,100);
```
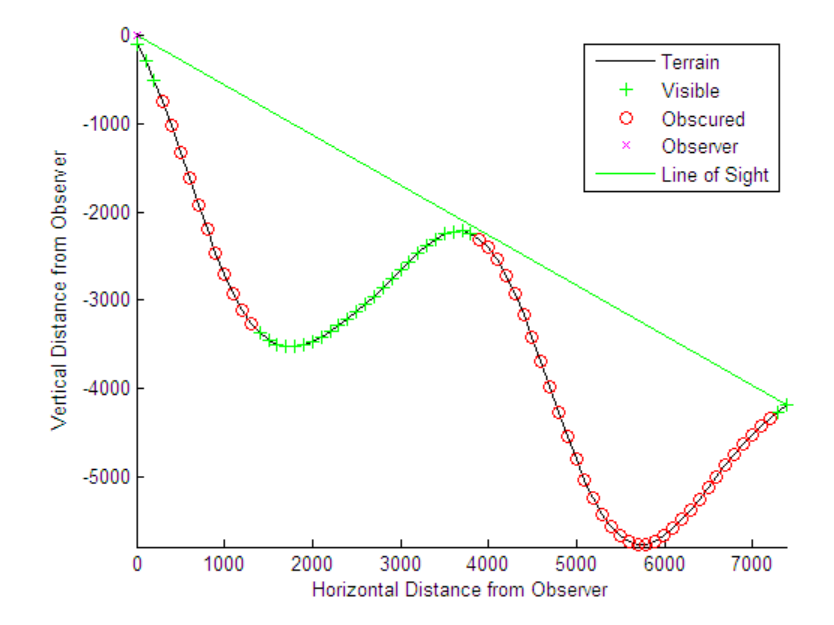

figure;

```
axesm('globe','geoid',earthRadius('meters'))
meshm(Z, refvec, size(Z), Z); axis tight
camposm(-10,-10,1e6); campom(0,0)demcmap('inc', Z, 1000); shading interp; camlight
[vis,visprofile,dist,h,lattrk,lontrk] = ... 
los2(Z,refvec,lat1,lon1,lat2,lon2,100);
plot3m(lattrk([1;end]),lontrk([1;end]),...h([1; end])+[100; 0],'r','linewidth',2)
plotm(lattrk(~visprofile),lontrk(~visprofile),...
h(~visprofile),'r.','markersize',10)
plotm(lattrk(visprofile),lontrk(visprofile),...
h(visprofile),'g.','markersize',10)
```
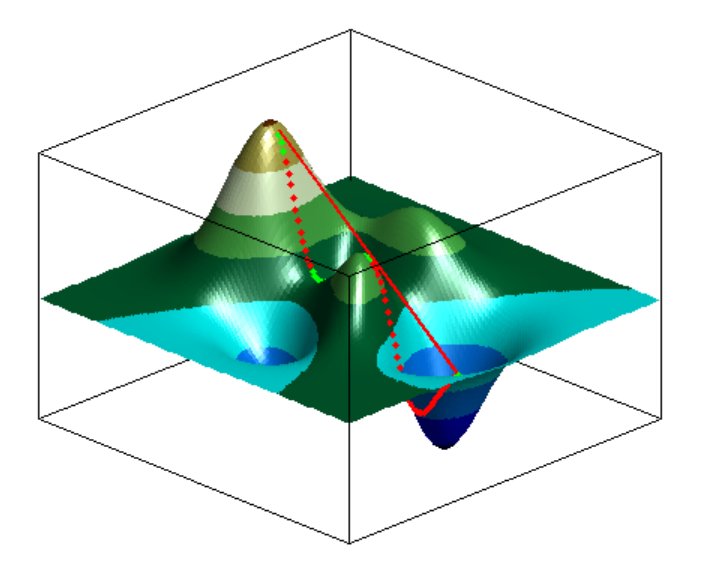

### **See Also**

[mapprofile](#page-917-0) | [viewshed](#page-1484-0)

**Introduced before R2006a**

# **ltln2val**

Extract data grid values for specified locations

## **Syntax**

```
val = \text{ltln2val}(Z, R, \text{lat}, \text{lon})val = \text{ltln2val}(Z, R, \text{lat}, \text{lon}, \text{method})
```
## **Description**

val = ltln2val(Z, R, lat, lon) interpolates a regular data grid Z with referencing vector R at the points specified by vectors of latitude and longitude, lat and lon. R can be a geographic raster reference object, a referencing vector, or a referencing matrix.

If R is a geographic raster reference object, its RasterSize property must be consistent with size(Z).

If R is a referencing vector, it must be a 1-by-3 with elements:

[cells/degree northern\_latitude\_limit western\_longitude\_limit]

If R is a referencing matrix, it must be 3-by-2 and transform raster row and column indices to or from geographic coordinates according to:

 $[lon lat] = [row col 1] * R$ 

If R is a referencing matrix, it must define a (non-rotational, non-skewed) relationship in which each column of the data grid falls along a meridian and each row falls along a parallel. Nearest-neighbor interpolation is used by default. NaN is returned for points outside the grid limits or for which lat or lon contain NaN. All angles are in units of degrees.

val  $=$  ltln2val(Z, R, lat, lon, method) where method specifies the type of interpolation: 'bilinear' for linear interpolation, 'bicubic' for cubic interpolation, or 'nearest' for nearest neighbor interpolation.

### **Examples**

Find the elevations in topo associated with three European cities—Milan, Bern, and Prague (topo elevations are in meters):

```
load topo
% The city locations, [Milan Bern Prague]
\text{lats} = [45.45; 46.95; 50.1];longs = [9.2; 7.4; 14.45];elevations = ltln2val(topo,topolegend,lats,longs)
elevations =
     313
     1660
     297
```
### **See Also**

[findm](#page-406-0) | [imbedm](#page-716-0)

# **lv2ecef**

Convert local vertical to geocentric (ECEF) coordinates

**Note** lv2ecef will be removed in a future release. Use [enu2ecef](#page-363-0) instead. In enu2ecef, the latitude and longitude of the local origin are in degrees by default, so the optional angleUnit input should be included, with the value 'radians'.

## **Syntax**

 $[x,y,z] = \frac{1}{2}$ ecef(xl,yl,zl,phi0,lambda0,h0,ellipsoid)

# **Description**

 $[x,y,z] = \frac{1}{2}$  ecef(xl,yl,zl,phi0,lambda0,h0,ellipsoid) converts arrays xl, yl, and zl in the local vertical coordinate system to arrays x, y, and z in the geocentric coordinate system. The origin of the local vertical system is at geodetic latitude phi0, geodetic longitude lambda0, and ellipsoidal height h0. The arrays xl, yl, and zl may have any shape, as long as they are all the same size. They are measured in the same length units as the semimajor axis. phi0 and lambda0 are scalars measured in radians; h0 is a scalar with the same length units as the semimajor axis; and ellipsoid is a [referenceEllipsoid](#page-1207-0) ([oblateSpheroid](#page-1079-0)) object, a [referenceSphere](#page-1217-0) object, or a vector of the form [semimajor axis, eccentricity]). The coordinates x, y, and z also have the same units as the semimajor axis.

# **Definitions**

### **Local Vertical System**

In the local vertical Cartesian system defined by phi0, lambda0, h0, and ellipsoid, the xl axis is parallel to the plane tangent to the ellipsoid at (phi0,lambda0) and points due east. The yl axis is parallel to the same plane and points due north. The zl axis is normal to the ellipsoid at (phi0,lambda0) and points outward into space. The local vertical system is sometimes referred to as East-North-Up or ENU.

### **Geocentric System**

The geocentric Cartesian coordinate system, also known as Earth-Centered, Earth-Fixed (ECEF), is fixed with respect to the Earth, with its origin at the center of the spheroid and its positive X-, Y-, and Z axes intersecting the surface at the following points:

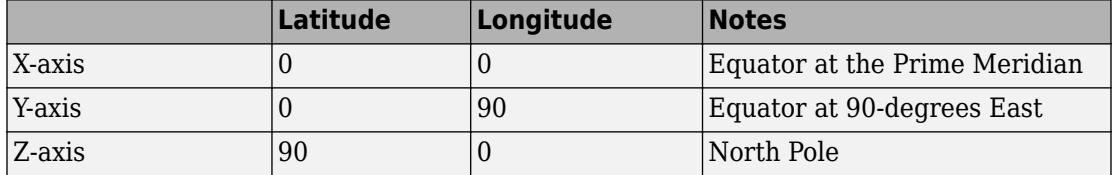

# **See Also**

[ecef2enu](#page-325-0)

**Introduced before R2006a**

# **majaxis**

Semimajor axis of ellipse

**Note** Support for nonscalar input, including the syntax  $a = majaxis(vec)$ , will be removed in a future release.

### **Syntax**

```
a = majaxis(semiminor, e)a = majaxis(vec)
```
## **Description**

a = majaxis(semiminor,e) computes the semimajor axis of an ellipse (or ellipsoid of revolution) given the semiminor axis and eccentricity. The input data can be scalar or matrices of equal dimensions.

 $a = majaxis(vec)$  assumes a 2 element vector (vec) is supplied, where vec = [semiminor, e].

### **See Also**

[axes2ecc](#page-85-0) | [flat2ecc](#page-415-0) | [minaxis](#page-1026-0) | [n2ecc](#page-1035-0)

**Introduced before R2006a**

## **makeattribspec**

Attribute specification from geographic data structure

## **Syntax**

```
attribspec = makeattribspec(S)
```
### **Description**

attribspec = makeattribspec(S) creates an attribute specification from S suitable for use with kmlwrite. S can be any of the following:

- geopoint vector
- geoshape vector, with 'point' Geometry and no dynamic vertex properties
- geostruct with 'Lat' and 'Lon' coordinate fields

The return value, attribspec, is a scalar MATLAB structure with two levels. The top level consists of a field for each attribute in S. Each of these fields contains a scalar structure with a fixed pair of fields:

- AttributeLabel A character vector that corresponds to the name of the attribute field in S. With kmlwrite, the character vector is used to label the attribute in the first column of the HTML table. The character vector may be modified prior to calling kmlwrite. You might modify an attribute label, for example, because you want to use spaces in your HTML table, but the attribute field names in S must be valid MATLAB variable names and cannot have spaces themselves.
- Format The sprintf format character specification that converts the attribute value to a character vector.

### **Examples**

**1** Import a shapefile representing *tsunami* (tidal wave) events reported between 1950 and 2006 and tagged geographically by source location, and construct a default attribute specification (which includes all the shapefile attributes):

```
s = shaperead('tsunamis', 'UseGeoCoords', true);
attribspec = makeattribspec(s)attribspec = Year: [1x1 struct]
           Month: [1x1 struct]
             Day: [1x1 struct]
            Hour: [1x1 struct]
          Minute: [1x1 struct]
          Second: [1x1 struct]
       Val Code: [1x1 struct]
        Validity: [1x1 struct]
     Cause Code: [1x1 struct]
           Cause: [1x1 struct]
          Eq_Mag: [1x1 struct]
         Country: [1x1 struct]
        Location: [1x1 struct]
     Max Height: [1x1 struct]
       Iida Mag: [1x1 struct]
       Intensity: [1x1 struct]
     Num Deaths: [1x1 struct]
     Desc_Deaths: [1x1 struct]
```
- **2** Modify the attribute specification to
	- Display just the attributes Max Height, Cause, Year, Location, and Country
	- Rename the Max Height field to Maximum Height
	- Display each attribute's label in bold type
	- Set to zero the number of decimal places used to display Year
	- Add "Meters" to the Height format, given independent knowledge of these units

```
desiredAttributes = ... {'Max_Height', 'Cause', 'Year', 'Location', 'Country'};
allAttributes = fieldnames(atribspec);attributes = setdiff(allAttributes, desiredAttributes);
attribspec = rmfield(attribspec, attributes);
attribspec.Max_Height.AttributeLabel = '<b>Maximum Height</b>';
```

```
attribspec.Max_Height.Format = '%.1f Meters';
attribspec.Cause.AttributeLabel = '<b>Cause</b>';
attribspec.Year.AttributeLabel = '<b>Year</b>';
attribspec.Year.Format = '%.0f';
attribspec.Location.AttributeLabel = '<b>Location</b>';
attribspec.Country.AttributeLabel = '<b>>Country</b>';
```
**3** Use the attribute specification to export the selected attributes and source locations to a KML file as a Description:

```
filename = 'tsunami.kml';
kmlwrite(filename, s, 'Description', attribspec, ...
    'Name', {s.Location})
```
### **See also**

[kmlwrite](#page-773-0), [makedbfspec](#page-854-0), [shapewrite](#page-1336-0)

## **Tips**

- The easiest way to construct an attribute specification is to create one, using makeattribspec, and then modify the output, removing attributes or changing the Format field for one or more attributes.
- You can use an attribute specification with kmlwrite as the value of the Description parameter. kmlwrite constructs an HTML table that consists of a label for the attribute in the first column and the value of the attribute in the second column. You can modify the attribute specification to control which attribute fields are written to the HTML table and their format.

## <span id="page-854-0"></span>**makedbfspec**

DBF specification from geographic data structure

### **Syntax**

```
dbfspec = makedbfspec(S)
```
### **Description**

dbfspec = makedbfspec(S) analyzes a geographic data structure, S, and constructs a DBF specification suitable for use with shapewrite. You can modify dbfspec, then pass it to shapewrite to exert control over which geostruct attribute fields are written to the DBF component of the shapefile, the field-widths, and the precision used for numerical values.

dbfspec is a scalar MATLAB structure with two levels. The top level consists of a field for each attribute in S. Each of these fields, in turn, contains a scalar structure with a fixed set of four fields:

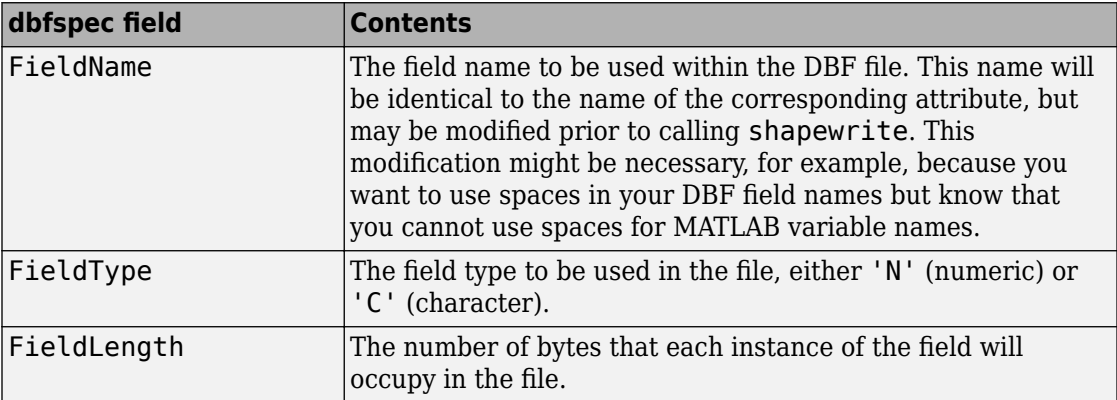

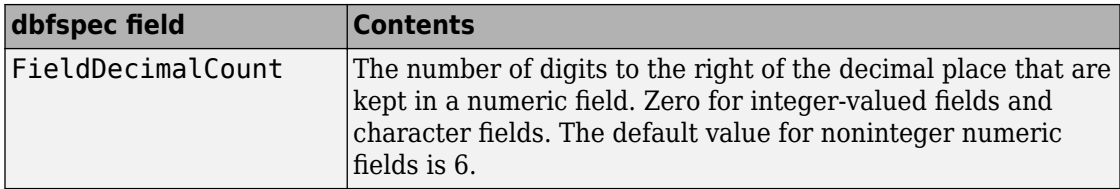

### **Examples**

Import a shapefile representing a small network of road segments, and construct a DBF specification.

```
s = shaperead('concord_roads')
s =609x1 struct array with fields:
     Geometry
     BoundingBox
     X
     Y
     STREETNAME
     RT_NUMBER
     CLASS
     ADMIN_TYPE
     LENGTH
dbfspec = makedbfspec(s)dbfspec = STREETNAME: [1x1 struct]
     RT_NUMBER: [1x1 struct]
          CLASS: [1x1 struct]
    ADMIN TYPE: [1x1 struct]
         LENGTH: [1x1 struct]
```
Modify the DBF spec to (a) eliminate the 'ADMIN\_TYPE' attribute, (b) rename the 'STREETNAME' field to 'Street Name', and (c) reduce the number of decimal places used to store road lengths.

```
dbfspec = rmfield(dbfspec,'ADMIN_TYPE')
dbfspec =
```

```
 STREETNAME: [1x1 struct]
     RT NUMBER: [1x1 struct]
          CLASS: [1x1 struct]
         LENGTH: [1x1 struct]
dbfspec.STREETNAME.FieldName = 'Street Name';
dbfspec.LENGTH.FieldDecimalCount = 1;
```
Export the road network back to a modified shapefile. (Actually, only the DBF component will be different.)

```
shapewrite(s, 'concord roads modified', 'DbfSpec', dbfspec)
```
Verify the changes you made. Notice the appearance of 'Street Name' in the field names reported by shapeinfo, the absence of the 'ADMIN\_TYPE' field, and the reduction in the precision of the road lengths.

```
info = shapeinfo('concord_roads_modified')
info = Filename: [3x28 char]
       ShapeType: 'PolyLine'
     BoundingBox: [2x2 double]
     NumFeatures: 609
      Attributes: [4x1 struct]
{info.Attributes.Name}
ans = 'Street Name' 'RT_NUMBER' 'CLASS' 'LENGTH'
r = shaperead('concord\,roads\,modified')r =609x1 struct array with fields:
     Geometry
     BoundingBox
     X
     Y
    StreetName
     RT_NUMBER
     CLASS
     LENGTH
s(33).LENGTH
```
ans  $=$  3.492817400000000e+002 r(33).LENGTH ans  $=$ 3.493000000000000e+002

## **See also**

[shapeinfo](#page-1327-0), [shapewrite](#page-1336-0)

**Introduced before R2006a**

## **makemapped**

Convert ordinary graphics object to mapped object

**Note** makemapped will be removed in a future release.

### **Syntax**

```
makemapped(h)
```
## **Description**

makemapped(h) modifies the graphic object(s) associated with h such that upon subsequent modification of map axes properties, they are automatically reprojected appropriately. The object's coordinates are not changed by makemapped, but will change should you modify the map projection. h can be a handle, vector of handles, or any name recognized by handlem. The objects are then considered to be geographic data. You should first trim objects extending outside the map frame to the map frame using [trimcart](#page-1423-0).

### **Examples**

```
axesm('miller','geoid',[25 0])
framem
plot(humps,'b+-')
h = plot(humps, 'r+-');
trimcart(h)
makemapped(h)
```

```
setm(gca,'MapProjection','sinusoid')
```
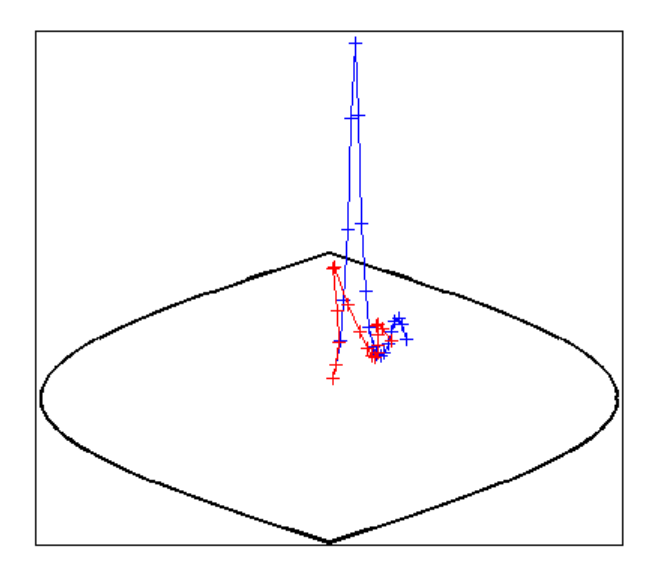

# **Tips**

Objects should first be trimmed to the map frame using trimcart. This avoids problems in taking inverse map projections with out-of-range data.

### **See Also**

### <span id="page-860-0"></span>**makerefmat**

Construct affine spatial-referencing matrix

### **Syntax**

```
R = makerefmat(x11, y11, dx, dy)
R = makerefmat(lon11, lat11, dlon, dlat)
R = makerefmat(param1, val1, param2, val2, ...)
```
### **Description**

 $R =$  makerefmat(x11, y11, dx, dy), with scalars dx and dy, constructs a referencing matrix that aligns image or data grid rows to map *x* and columns to map *y*. Scalars  $x11$  and  $y11$  specify the map location of the center of the first  $(1,1)$  pixel in the image or the first element of the data grid, so that

 $[x11 y11] = \text{pix2map}(R,1,1)$ 

dx is the difference in *x* (or longitude) between pixels in successive columns, and dy is the difference in *y* (or latitude) between pixels in successive rows. More abstractly, R is defined such that

 $[x11 + (col-1) * dx, y11 + (row-1) * dy] = \text{pix2map}(R, row, col)$ 

Pixels cover squares on the map when  $abs(dx) = abs(dy)$ . To achieve the most typical kind of alignment, where *x* increases from column to column and *y* decreases from row to row, make dx positive and dy negative. In order to specify such an alignment along with square pixels, make dx positive and make dy equal to -dx:

 $R =$  makerefmat(x11, y11, dx, -dx)

 $R =$  makerefmat(x11, y11, dx, dy), with two-element vectors dx and dy, constructs the most general possible kind of referencing matrix, for which

```
[x11 + ([row col]-1) * dx(:), y11 + ([row col]-1) * dy(:)].
```
 $= \frac{pix2map(R, row, col)}{$ 

In this general case, each pixel can become a parallelogram on the map, with neither edge necessarily aligned to map  $x$  or  $y$ . The vector  $\left[ dx(1) \right] dy(1)$  is the difference in map location between a pixel in one row and its neighbor in the preceding row. Likewise,  $\lceil dx(2) \rceil$  dy(2)] is the difference in map location between a pixel in one column and its neighbor in the preceding column.

To specify pixels that are rectangular or square (but possibly rotated), choose dx and dy such that  $\text{prod}(dx)$  +  $\text{prod}(dy)$  = 0. To specify square (but possibly rotated) pixels, choose dx and dy such that the 2-by-2 matrix  $\left[ dx \right| :$  dy $\left( : \right)$  is a scalar multiple of an orthogonal matrix (that is, its two eigenvalues are real, nonzero, and equal in absolute value). This amounts to either rotation, a mirror image, or a combination of both. Note that for scalars dx and dy,

 $R =$  makerefmat(x11, y11, [0 dx], [dy 0])

is equivalent to

 $R =$  makerefmat(x11, y11, dx, dy)

 $R =$  makerefmat(lon11, lat11, dlon, dlat), with longitude preceding latitude, constructs a referencing matrix for use with geographic coordinates. In this case,

 $[lat11,lon11] = pix2latlon(R,1,1),$  $[lat11+(row-1)*dlat,lon11+(col-1)*dlon] = pix2latlon(R,row,col)$ 

for scalar dlat and dlon, and

```
[lat11+[row col]-1)*dlat,lon11+([row col]-1)*dlon] = ...pix2latlon(R, row,col)
```
for vector dlat and dlon. Images or data grids aligned with latitude and longitude might already have referencing vectors. In this case you can use function [refvec2mat](#page-1232-0) to convert to a referencing matrix.

R = makerefmat(param1, val1, param2, val2, ...) uses parameter name-value pairs to construct a referencing matrix for an image or raster grid that is referenced to and aligned with a geographic coordinate system. There can be no rotation or skew: each column must fall along a meridian, and each row must fall along a parallel. Each parameter name must be specified exactly as shown, including case.

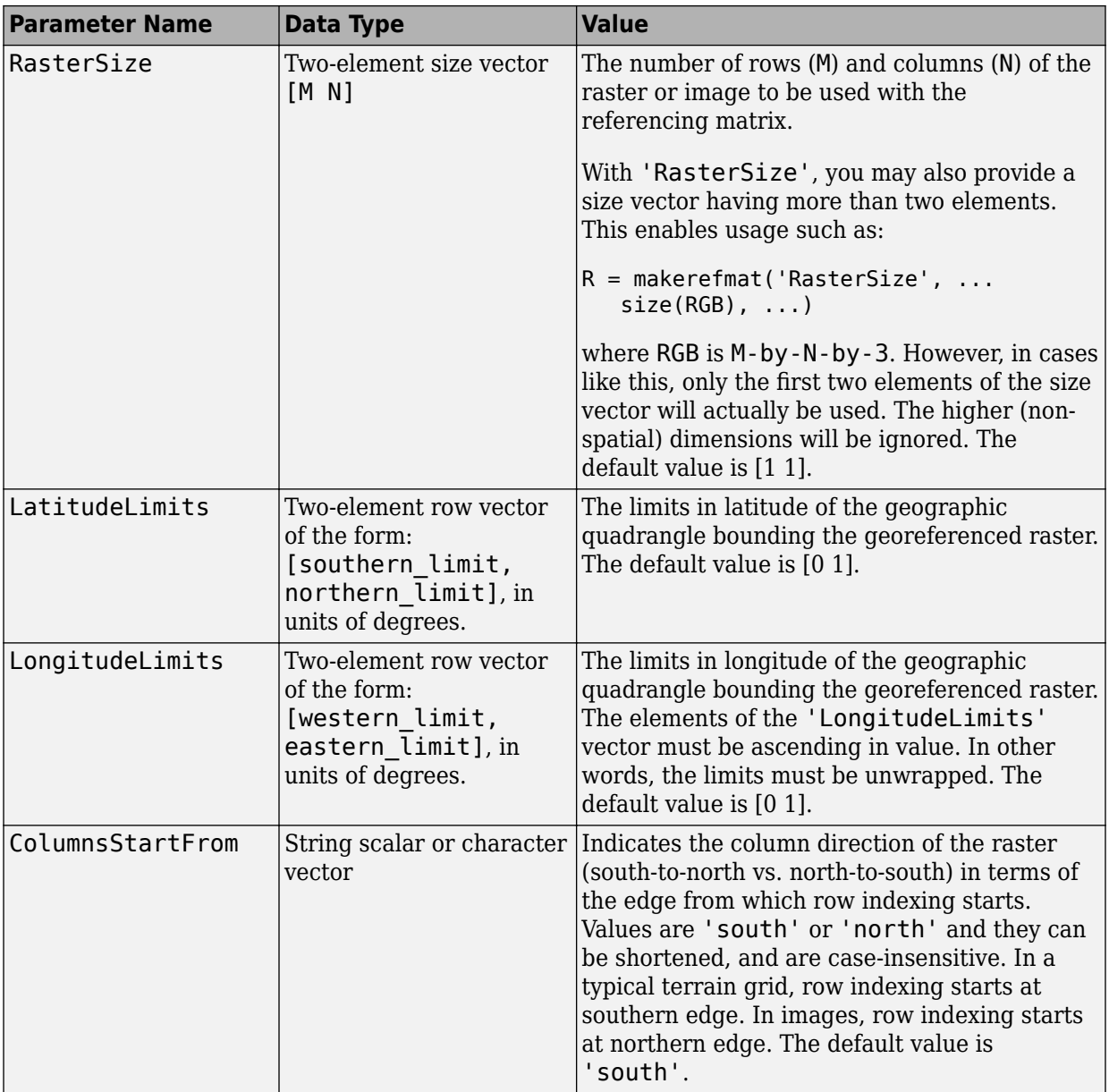

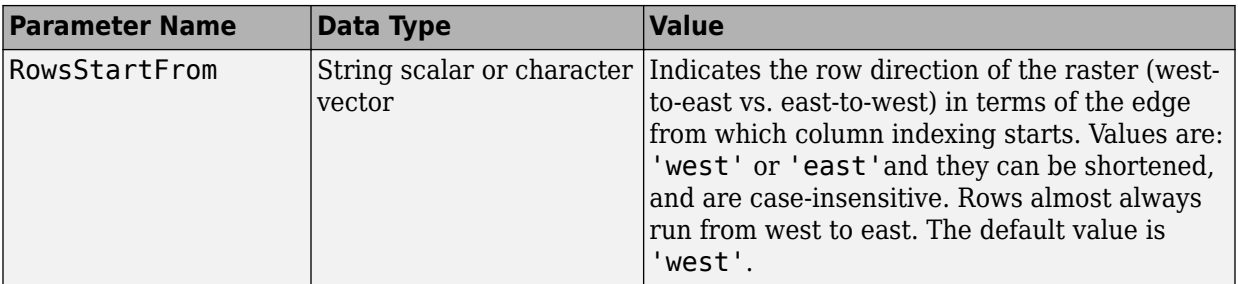

### **Examples**

Create a referencing matrix for an image with square, four-meter pixels and with its upper left corner (in a map coordinate system) at  $x = 207000$  meters,  $y = 913000$  meters. The image follows the typical orientation: *x* increasing from column to column and *y* decreasing from row to row.

```
x11 = 207002; % Two meters east of the upper left corner
y11 = 912998; % Two meters south of the upper left corner
dx = 4;dy = -4;
R = makerefmat(x11, y11, dx, dy)
```
Create a referencing matrix for a global geoid grid.

```
% Add array 'geoid' to the workspace:
load geoid 
%'geoid' contains a model of the Earth's geoid sampled in 
% one-degree-by-one-degree cells. Each column of 'geoid'
% contains geoid heights in meters for 180 cells starting 
% at latitude -90 degrees and extending to +90 degrees, for 
% a given longitude. Each row contains geoid heights for 360 
% cells starting at longitude 0 and extending 360 degrees. 
geoidR = makerefmat('RasterSize', size(geoid), ...
    'Latlim', [-90 90], 'Lonlim', [0 360])
```
% At its most extreme, the geoid reaches a minimum of slightly % less than -100 meters. This minimum occurs in the Indian Ocean % at approximately 4.5 degrees latitude, 78.5 degrees longitude. % Check the geoid height at its most extreme by using latlon2pix % with the referencing matrix.
```
[row, col] = latlon2pix(geoidR, 4.5, 78.5)geoid(round(row),round(col))
```
## **Definitions**

### **Spatial Referencing Matrix**

A spatial referencing matrix R ties the row and column subscripts of an image or regular data grid to 2-D map coordinates or to geographic coordinates (longitude and geodetic latitude). R is a 3-by-2 affine transformation matrix. R either transforms pixel subscripts (row, column) to/from map coordinates (x,y) according to

 $[x \ y] = [row col 1] * R$ 

or transforms pixel subscripts to/from geographic coordinates according to

[lon lat] = [row col 1]  $*$  R

To construct a referencing matrix for use with geographic coordinates, use longitude in place of X and latitude in place of Y, as shown in the  $R = m$  akerefmat (X11, Y11, dx, dy) syntax. This is one of the few places where longitude precedes latitude in a function call.

### **See Also**

[latlon2pix](#page-817-0) | [map2pix](#page-870-0) | [pix2latlon](#page-1107-0) | [pix2map](#page-1109-0) | [refvec2mat](#page-1232-0) | [worldfileread](#page-1656-0) | [worldfilewrite](#page-1660-0)

### **Topics**

"Creating a Half-Resolution Georeferenced Image"

## **makesymbolspec**

Construct vector layer symbolization specification

# **Syntax**

symbolspec = makesymbolspec(geometry,rule1,rule2,...ruleN)

## **Description**

symbolspec = makesymbolspec(geometry,rule1,rule2,...ruleN) constructs a symbol specification structure (symbolspec) for symbolizing a (vector) shape layer in the Map Viewer or when using mapshow. geometry is one of 'Point', 'Line', 'PolyLine', 'Polygon', or 'Patch'. Rules, defined in detail below, specify the graphics properties for each feature of the layer. A rule can be a default rule that is applied to all features in the layer or it may limit the symbolization to only those features that have a particular value for a specified attribute. Features that do not match any rules are displayed using the default graphics properties.

To create a rule that applies to all features, a default rule, use the following syntax:

```
{'Default',Property1,Value1,Property2,Value2,...
            PropertyN,ValueN}
```
To create a rule that applies only to features that have a particular value or range of values for a specified attribute, use the following syntax:

{AttributeName,AttributeValue, Property1,Value1,Property2,Value2,...,PropertyN,ValueN}

AttributeValue and ValueN can each be a two-element vector, [low high], specifying a range. If AttributeValue is a range, ValueN might or might not be a range.

The following is a list of allowable values for PropertyN.

• Points or Multipoints: 'Marker', 'Color', 'MarkerEdgeColor', 'MarkerFaceColor', 'MarkerSize', and 'Visible'

- Lines or PolyLines: 'Color', 'LineStyle', 'LineWidth', and 'Visible'
- Polygons: 'FaceColor', 'FaceAlpha', 'LineStyle', 'LineWidth', 'EdgeColor', 'EdgeAlpha', and 'Visible'

### **Examples**

The following examples import a shapefile containing road data and symbolize it in several ways using symbol specifications.

### **Example 1 — Default Color**

```
roads = shaperead('concord_roads.shp');
blueRoads = makesymbolspec('Line',{'Default','Color',[0 0 1]});
mapshow(roads,'SymbolSpec',blueRoads);
```
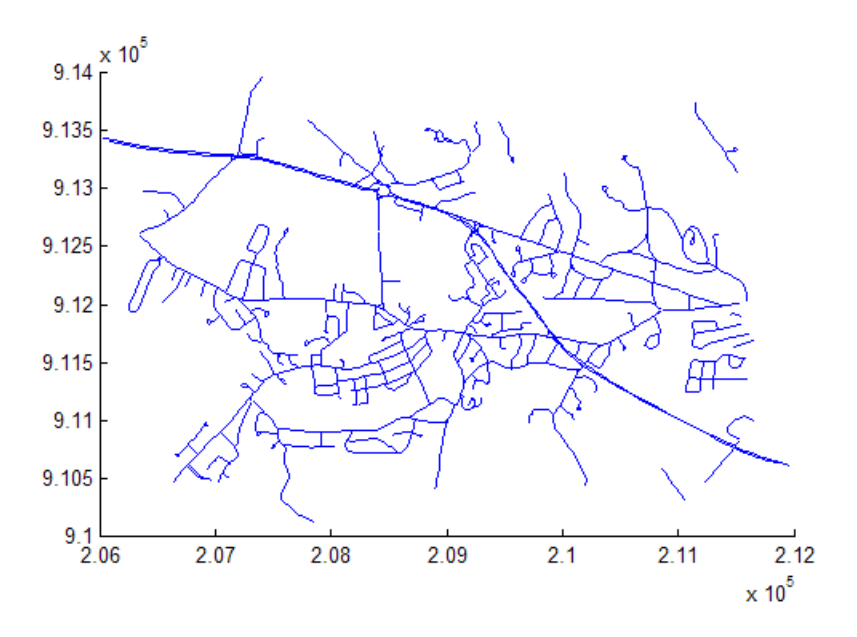

### **Example 2 — Discrete Attribute Based**

```
roads = shaperead('concord_roads.shp');
roadColors = ...
```
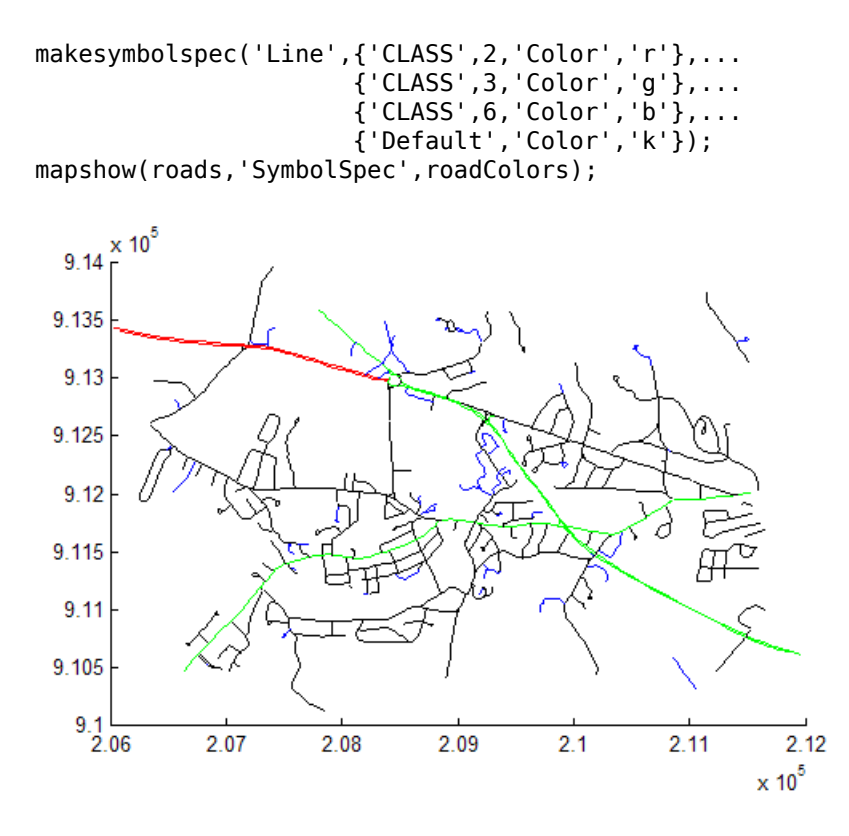

### **Example 3 — Using a Range of Attribute Values**

```
roads = shaperead('concord_roads.shp');
lines lineStyle = makesymbolspec<sup>''</sup>Line',...
 {'CLASS',[1 3], 'LineStyle',':'},...
 {'CLASS',[4 6],'LineStyle','-.'});
mapshow(roads,'SymbolSpec',lineStyle);
```
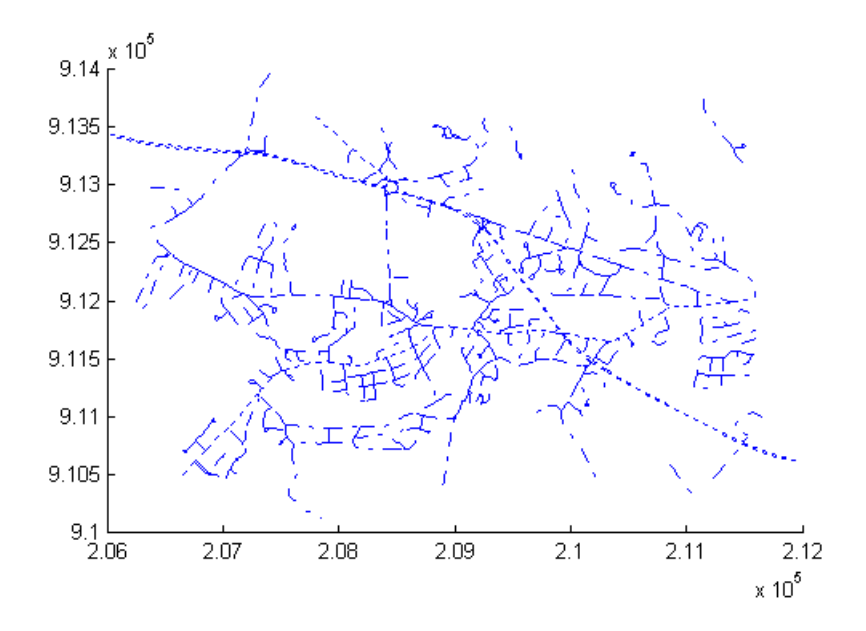

### **Example 4 — Using a Range of Attribute Values and a Range of Property Values**

roads = shaperead('concord\_roads.shp');  $colorRange = makesymbolspec('Line', ...$  {'CLASS',[1 6],'Color',summer(10)}); mapshow(roads,'SymbolSpec',colorRange);

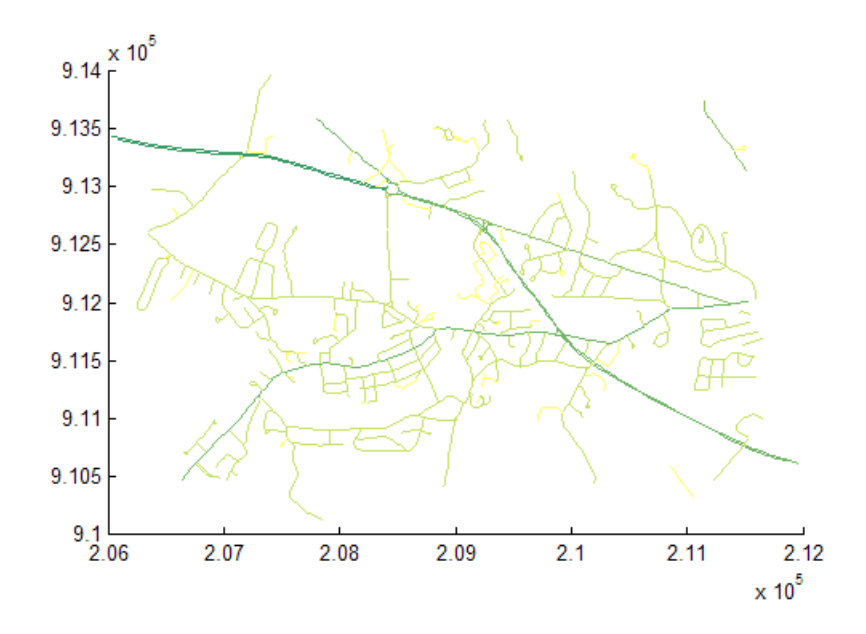

## **See Also**

[geoshow](#page-568-0) | [mapshow](#page-965-0) | [mapview](#page-996-0)

**Introduced before R2006a**

# <span id="page-870-0"></span>**map2pix**

Convert map coordinates to pixel coordinates

### **Syntax**

```
[row, col] = map2pix(R, x, y)p = map2pix(R,x,y)[...] = map2pix(R,s)
```
### **Description**

 $[row, col] = map2pix(R, x, y)$  calculates pixel coordinates row, col from map coordinates x,y. R is either a 3-by-2 referencing matrix defining a 2-dimensional affine transformation from intrinsic pixel coordinates to map coordinates, or a map raster reference object. x and y are vectors or arrays of matching size. The outputs row and col have the same size as x and y.

 $p = map2$ pix(R,x,y) combines row and col into a single array p. If x and y are column vectors of length n, then p is an n-by-2 matrix and each  $p(k, :)$  specifies the pixel coordinates of a single point. Otherwise,  $p$  has size  $[size(row) 2]$ , and  $p(k1,k2,...,kn,:)$  contains the pixel coordinates of a single point.

 $[\ldots]$  = map2pix(R,s) combines x and y into a single array s. If x and y are column vectors of length n, the s should be an n-by-2 matrix such that each row  $(s(k,:))$ specifies the map coordinates of a single point. Otherwise, s should have size  $[size(X)]$ 2], and s(k1,k2,...,kn,:) should contain the map coordinates of a single point.

## **Examples**

```
% Find the pixel coordinates for the spatial coordinates 
% (207050, 912900)
R = worldfileread('concord ortho w.tfw');
[r, c] = map2pix(R, 207050, 912900);
```
## **See Also**

[latlon2pix](#page-817-0) | [makerefmat](#page-860-0) | [pix2map](#page-1109-0) | [worldfileread](#page-1656-0)

**Introduced before R2006a**

## <span id="page-872-0"></span>**mapbbox**

Compute bounding box of georeferenced image or data grid

## **Syntax**

```
bbox = maphbox(R, height, width)bbox = mapbbox(R, sizea)
BB0X = mapbbox(info)
```
# **Description**

bbox = mapbbox(R, height, width) computes the 2-by-2 bounding box of a georeferenced image or regular gridded data set. R is either a 3-by-2 referencing matrix defining a 2-dimensional affine transformation from intrinsic pixel coordinates to map coordinates, or a [MapCellsReference](#page-874-0) object. (If you are using a raster reference object, you can calculate the bounding box from the object limit properties of the object rather than using this function.) height and width are the image dimensions. bbox bounds the outer edges of the image in map coordinates:

```
[minX minY
 maxX maxY]
bbox = mapbbox(R, sizea) accepts sizea = [height, width, ...] instead of
height and width.
```
 $BB0X = mapbbox(into)$  accepts a scalar struct array with the fields

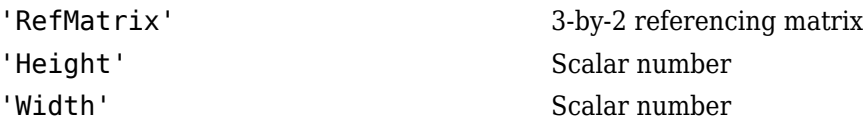

### **See Also**

[geotiffinfo](#page-603-0) | [makerefmat](#page-860-0) | [mapoutline](#page-886-0) | [pix2map](#page-1109-0) | [pixcenters](#page-1111-0)

**Introduced before R2006a**

# <span id="page-874-0"></span>**MapCellsReference**

Reference raster cells to map coordinates

## **Description**

A map cells reference object encapsulates the relationship between a planar map coordinate system and a system of intrinsic coordinates anchored to the columns and rows of a 2-D spatially referenced raster grid or image.

Typically, the raster is sampled regularly in the planar world *x* and world *y* coordinates of the map system, such that the intrinsic *x* and world *x* axes align and the intrinsic *y* and world *y* axes align. When this is true, the relationship between the two systems is rectilinear. More generally, and much more rarely, their relationship is affine. The affine relationship allows for a possible rotation (and skew). In either case, rectilinear or affine, the sample spacing from row to row need not equal the sample spacing from column to column.The cells or pixels need not be square. In the most general case, they could conceivably be parallelograms, but in practice they are always rectangular. For more information about coordinate systems, see ["Intrinsic Coordinate System" on page 1-874](#page-879-0).

## **Creation**

You can use any of the following functions to create a MapCellsReference object to reference a regular raster of cells to planar (map) coordinates.

- [maprefcells](#page-929-0) Create a map raster reference object.
- [maprasterref](#page-922-0) Convert a world file to a map raster reference object.
- [refmatToMapRasterReference](#page-1236-0) Convert a referencing matrix to a map raster reference object.

For example, this syntax constructs a MapCellsReference object with default property settings:

```
R = maprefcells()
R =
```
MapCellsReference with properties:

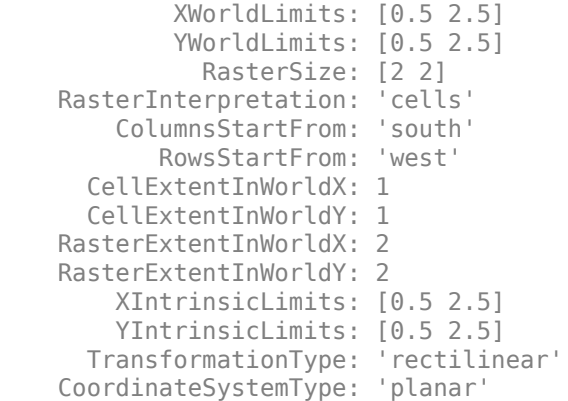

### **Properties**

#### **XWorldLimits — Limits of raster in world x-coordinates**

[0.5 2.5] (default) | two-element row vector

Limits of raster in world *x*-coordinates, specified as a two-element row vector of the form [xMin xMax].

Example: [207000 209000]

Data Types: double

### **YWorldLimits — Limits of raster in world y-coordinates**

[0.5 2.5] (default) | two-element row vector

Limits of raster in world *y*-coordinates, specified as a two-element row vector of the form [yMin yMax].

Example: [911000 913000]

Data Types: double

### **RasterSize — Number of rows and columns of the raster or image associated with the referencing object**

[2 2] (default) | two-element vector of positive integers

Number of rows and columns of the raster or image associated with the referencing object, specified as a two-element vector, [*m n*], where *m* represents the number of rows and *n* the number of columns.

For convenience, you can assign a size vector having more than two elements. This enables assignments like R.RasterSize = size(RGB), where RGB is *m*-by-*n*-by-3. In cases like this, the object stores only the first two elements of the size vector and ignores the higher (nonspatial) dimensions.

Example: [200 300]

Data Types: double

#### **RasterInterpretation — Geometric nature of the raster**

'cells' (default)

This property is read-only.

Geometric nature of the raster, specified as 'cells'. The value 'cells' indicates that the raster comprises a grid of quadrangular cells, and is bounded on all sides by cell edges. For an *m*-by-*n* raster, points with an intrinsic *x*-coordinate of 1 or *n* or an intrinsic *x*-coordinate of 1 or *m* fall within the raster, not on its edges.

Data Types: char

#### **ColumnsStartFrom — Edge from which column indexing starts**

'south' (default) | 'north'

Edge from which column indexing starts, specified as 'south' or 'north'.

Example: 'south'

Data Types: char

### **RowsStartFrom — Edge from which row indexing starts**

```
'west' (default) | 'east'
```
Edge from which row indexing starts, specified as 'west' or 'east'.

Example: 'east'

Data Types: char

### **CellExtentInWorldX — Extent in world x-coordinates of individual cells**

1 (default) | positive numeric scalar

Extent in world *x*-coordinates of individual cells, specified as a positive numeric scalar. Distance between the eastern and western limits of a single raster cell. The value is the same for all cells in the raster.

Example: 2.5

Data Types: double

#### **CellExtentInWorldY — Extent in world y-coordinates of individual cells**

1 (default) | positive numeric scalar

Extent in world *y*-coordinates of individual cells, specified as a positive numeric scalar. Distance between the northern and southern limits of a single raster cell. The value is the same for all cells in the raster.

Example: 2.5

Data Types: double

#### **RasterExtentInWorldX — Extent of the full raster or image as measured in the world system in a direction parallel to its rows**

2 (default) | positive numeric scalar

This property is read-only.

Extent of the full raster or image as measured in the world system in a direction parallel to its rows, specified as a positive numeric scalar. In the case of a rectilinear geometry, which is most typical, this is the horizontal direction (east-west).

Data Types: double

#### **RasterExtentInWorldY — Extent of the full raster or image as measured in the world system in a direction parallel to its columns**

2 (default) | positive numeric scalar

This property is read-only.

Extent of the full raster or image as measured in the world system in a direction parallel to its columns, specified as a positive numeric scalar. In the case of a rectilinear geometry, which is most typical, this is the vertical direction (north-south).

Data Types: double

**XIntrinsicLimits — Raster limits in intrinsic x-coordinates**

[0.5 2.5] (default) | two-element row vector of positive integers

This property is read-only.

Raster limits in intrinsic *x*-coordinates, specified as a two-element row vector of positive integers, [xMin xMax]. For an *m*-by-*n* raster, XIntrinsicLimits equals [0.5, m +0.5], because the RasterInterpretation is 'cells'.

Data Types: double

#### **YIntrinsicLimits — Raster limits in intrinsic y-coordinates**

[0.5 2.5] (default) | two-element row vector of positive integers

This property is read-only.

Raster limits in intrinsic *y*-coordinates, specified as a two-element row vector of positive integers, [yMin yMax]. For an *m*-by-*n* raster, YIntrinsicLimits equals [0.5, m +0.5], because the RasterInterpretation is 'cells'.

Data Types: double

#### **TransformationType — Type of geometric relationship between intrinsic and world systems**

'rectilinear' (default) | 'affine'

This property is read-only.

Type of geometric relationship between the intrinsic coordinate system and the world coordinate system, specified as either 'rectilinear' or 'affine'. Its value is 'rectilinear' when world *x* depends only on intrinsic *x* and vice versa, and world *y* depends only on intrinsic *y* and vice versa. When the value is 'rectilinear', the image displays without rotation in the world system, although it might be flipped. Otherwise, the value is 'affine'.

Data Types: char

### **CoordinateSystemType — Type of coordinate system to which the image or raster is referenced**

'planar' (default)

This property is read-only.

#### Type of coordinate system to which the image or raster is referenced, specified as 'planar'.

Data Types: char

## <span id="page-879-0"></span>**Object Functions**

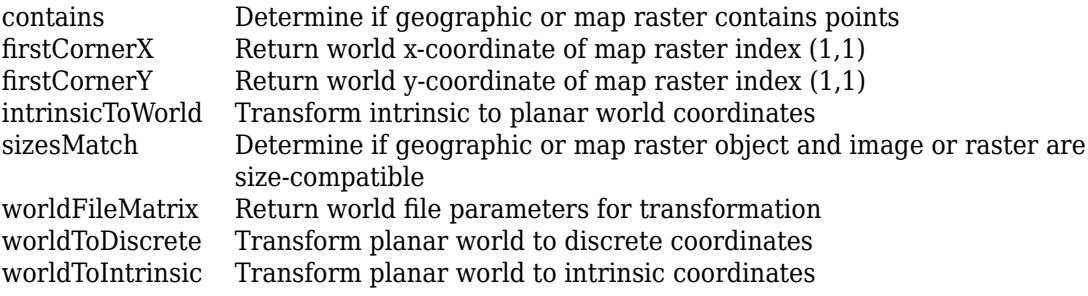

## **Definitions**

### **Intrinsic Coordinate System**

A 2-D Cartesian system with its *x*-axis running parallel to the rows of a raster or image and its *y*-axis running parallel to the columns. *x* increases by 1 from column to column, and *y* increases by 1 from row to row.

The Mapping Toolbox and Image Processing Toolbox use the convention for the location of the origin relative to the raster cells or sampling points such that, at a sample location or at the center of a cell, *x* has an integer value equal to the column index. Likewise, at a sample location or at the center of a cell, *y* has an integer value equal to the row index. For details, see Image Coordinate Systems (Image Processing Toolbox).

### **See Also**

**Functions** [maprasterref](#page-922-0) | [maprefpostings](#page-934-0)

### **Objects**

[GeographicCellsReference](#page-478-0) | [GeographicPostingsReference](#page-484-0) | [MapPostingsReference](#page-911-0)

### **Introduced in R2013b**

# **mapinterp**

Map raster interpolation

# **Syntax**

 $Vq = mapinterp(V,R,xq,yq)$  $Vq = mapinterp($  ,method)

## **Description**

 $Vq = mapinterp(V,R,xq,yq)$  interpolates the spatially referenced raster V, using bilinear interpolation. The function returns a value in Vq for each of the query points in arrays xq and yq. R is a map raster reference object that specifies the location and extent of data in V.

 $Vq = mapinterp($  \_\_\_\_, method) specifies alternate interpolation methods.

## **Examples**

### **Interpolate Spatially Referenced Raster Grid at Defined Coordinates**

Load a spatially referenced raster grid and a map raster reference object. This example uses projected elevation data for Mt. Washington.

[Z, R] = arcgridread('MtWashington-ft.grd','planar');

Display the data using mapshow.

```
figure
mapshow(Z,R,'DisplayType','texturemap')
colorbar
```
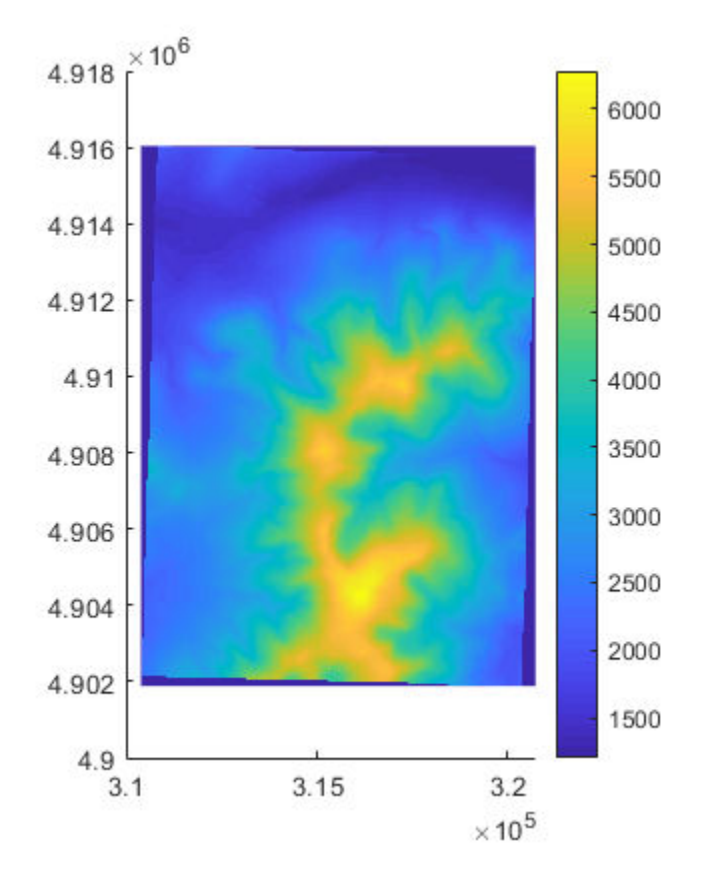

Define the points you want to interpolate.

x = [312829 317447 316083 311150]; y = [4913618 4912253 4904329 4904172];

Interpolate the values at the defined points.

Vinterpolated = mapinterp( $Z, R, x, y$ )

Vinterpolated = *1×4*  $10^3 \times$ 

1.5240 3.6780 6.2363 2.3646

## **Input Arguments**

### **V — Spatially referenced raster grid**

numeric or logical array

Spatially referenced raster grid, specified as numeric or logical array.

```
Data Types: single | double | int8 | int16 | int32 | int64 | uint8 | uint16 |
uint32 | uint64 | logical
```
### **R — Map raster**

MapCellsReference or MapPostingsReference object

Map raster, specified as a [MapCellsReference](#page-874-0) or [MapPostingsReference](#page-911-0) object.

To convert a referencing matrix to a map raster reference object, use [refmatToMapRasterReference](#page-1236-0).

### **xq — Query point coordinates in x dimension**

numeric array

Query point coordinates in *x* dimension, specified as a numeric array.

Data Types: single | double

### **yq — Query point coordinates in y dimension**

numeric array

Query point coordinates in *y* dimension, specified as a numeric array.

Data Types: single | double

#### **method — Interpolation methods** 'linear' (default) | 'nearest' | 'cubic' | 'spline'

Interpolation methods, specified as one of these values:

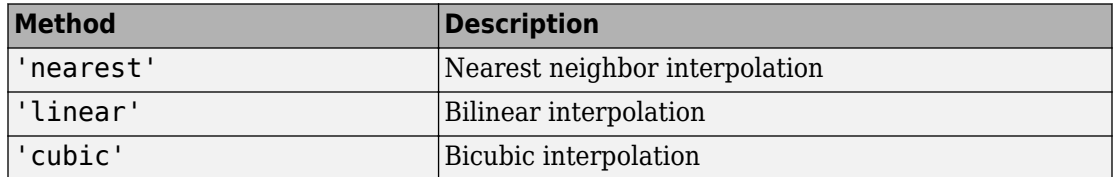

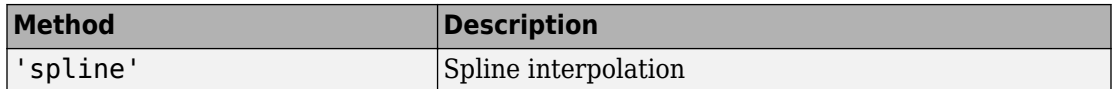

Data Types: char | string

### **Output Arguments**

**Vq — Interpolated values**

numeric array

Interpolated values, returned as a numeric array.

### **See Also**

[geointerp](#page-494-0) | griddedInterpolant | interp2

**Introduced in R2017a**

# **maplist**

Available Mapping Toolbox map projections

## **Syntax**

 $list = maplist$ [list,defproj] = maplist

## **Description**

list = maplist returns a structure that lists all the available Mapping Toolbox map projections. The list structure is list.Name, list.IdString, list.Classification, list.ClassCode. This list structure is used by the functions maps and axesmui when processing map projection identifiers during operation of the toolbox functions.

[list,defproj] = maplist also returns the default projection's IdString.

list.Name defines the full name of the projection. This entry is used in the commandline table display and in the Projection Control Box.

list.IdString provides the name of the MATLAB function that computes the projection.

list.Classification defines the projection classification that is used in the command-line table display.

list.ClassCode defines the character vector that is used to label the classes of projections in the Projection Control Box. The eight class codes are

- Azim Azimuthal
- Coni Conic
- Cyln Cylindrical
- Mazi Modified azimuthal
- Pazi Pseudoazimuthal
- Pcon Pseudoconic
- Pcy Pseudocylindrical
- Poly Polyconic

# **See Also**

[axesmui](#page-1693-0) | [maps](#page-939-0)

### <span id="page-886-0"></span>**mapoutline**

Compute outline of georeferenced image or data grid

### **Syntax**

```
[x,y] = mapoutline(R,height,width)
[x,y] = mapoutline(R, sizea)
[x, y] = mapoutline(info)
[x,y] = mapoutline(...,'close')[lon, lat] = mapoutline(R, \dots)outline = mapoutline(...)
```
## **Description**

 $[x,y] =$  mapoutline(R, height, width) computes the outline of a georeferenced image or regular gridded data set in map coordinates. R is either a 3-by-2 referencing matrix defining a 2-dimensional affine transformation from intrinsic pixel coordinates to map coordinates, or a [MapCellsReference](#page-874-0) or [MapPostingsReference](#page-911-0) object. height and width are the image dimensions. x and y are 4-by-1 column vectors containing the map coordinates of the outer corners of the corner pixels, in the following order:

```
(1,1), (height,1), (height, width), (1, width).
```
 $[x,y] =$  mapoutline(R, sizea) accepts sizea = [height, width, ...] instead of height and width.

 $[x,y] =$  mapoutline(info) accepts a scalar struct array with the fields

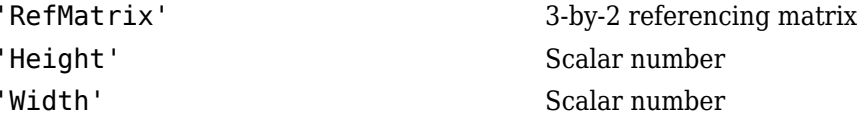

 $[x,y] =$  mapoutline(..., 'close') returns x and y as 5-by-1 vectors, appending the coordinates of the first of the four corners to the end.

 $[lon, lat] = mapoutline(R, ...), where R georeferences pixels to longitude and$ latitude rather than map coordinates, returns the outline in geographic coordinates. Longitude must precede latitude in the output argument list.

```
outline = mapoutline(...) returns the corner coordinates in a 4-by-2 or 5-by-2
array.
```
### **Examples**

Draw a red outline delineating the Boston GeoTIFF image, which is referenced to the Massachusetts Mainland State Plane coordinate system with units of survey feet.

```
figure
info = geotiffinfo('boston.tif');
[x,y] = mapoutline(info, 'close');hold on
plot(x,y,'r')
xlabel('MA Mainland State Plane easting, survey feet')
ylabel('MA Mainland State Plane northing, survey feet')
```
Draw a black outline delineating a TIFF image of Concord, Massachusetts, while lies roughly 25 km north west of Boston. Convert world file units to survey feet from meters to be consistent with the Boston image.

```
info = imfinfo('concord_ortho_w.tif');
R = worldfileread('concord_ortho_w.tfw');
R = R * unitsratio('sf','meter');
[x,y] = mapoutline(R, info.Height, info.Width, 'close');
plot(x,y,'k')
```
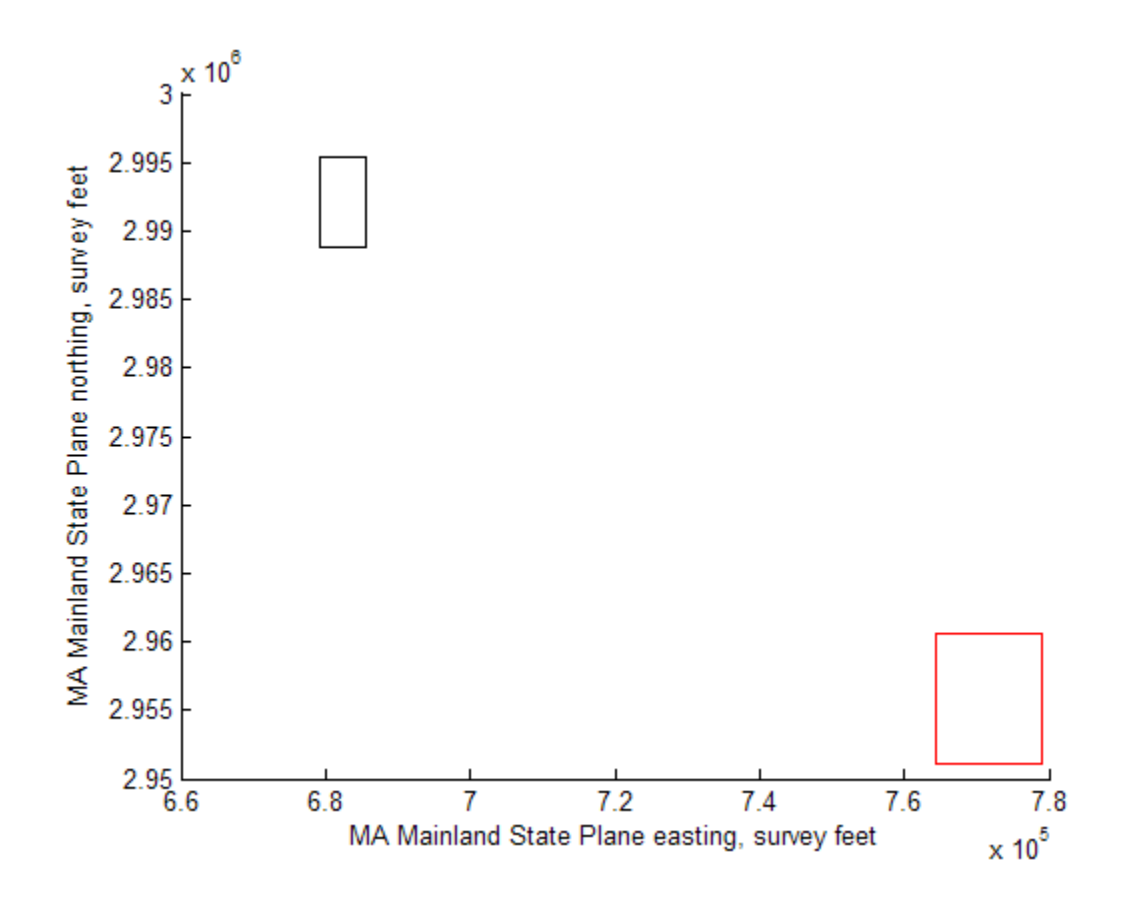

### **See Also**

**Functions** [makerefmat](#page-860-0) | [mapbbox](#page-872-0) | [pix2map](#page-1109-0) | [pixcenters](#page-1111-0)

### **Objects**

[MapCellsReference](#page-874-0) | [MapPostingsReference](#page-911-0)

### **Introduced before R2006a**

# **mappoint**

Planar point vector

## **Description**

A mappoint vector is a container object that holds planar point coordinates and attributes. The points are coupled, such that the size of the *x*- and *y*-coordinate arrays are always equal and match the size of any dynamically added attribute arrays. Each entry of a coordinate pair and associated attributes, if any, represents a discrete element in the mappoint vector.

## **Creation**

### **Syntax**

```
p = mappoint()p = mappoint(x, y)p = mappoint(x,y,Name,Value)p = mappoint(structArray)
p = mappoint(x,y,structArray)
```
### **Description**

p = mappoint() constructs an empty mappoint vector, p, with these default property settings:

```
p = 0x1 mappoint vector with properties:
  Collection properties:
     Geometry: 'point'
     Metadata: [1x1 struct]
  Feature properties:
```
 X: [] Y: []

 $p = mappoint(x, y)$  constructs a new mappoint vector and assigns the X and Y properties to the numeric array inputs, x and y.

 $p = mappoint(x, y, Name, Value)$  constructs a mappoint vector, then adds dynamic properties to the mappoint vector using Name, Value argument pairs. You can specify several name-value pair arguments in any order as Name1, Value1, ..., NameN, ValueN.

 $p = mappoint(structArray)$  constructs a new mappoint vector, assigning the fields of the structure array, structArray, as dynamic properties. Field values in structArray that are not numeric values, string scalar, string array, character vectors, or cell arrays of numeric values or character vectors are ignored.

 $p = mappoint(x, y, structArray)$  constructs a new mappoint vector, sets the X and Y properties equal to the numeric arrays x and y, and sets dynamic properties from the field values of structArray.

## **Properties**

Each element in a mappoint vector is considered a feature. For more about the property types in mappoint, see ["Collection Properties" on page 1-904](#page-909-0) and ["Feature Properties"](#page-909-0) [on page 1-904](#page-909-0).

Dynamic properties are new features that are added to a mappoint vector and that apply to each individual feature in the mappoint vector. You can attach dynamic Feature properties to a mappoint object during construction with a Name,Value pair or after construction using dot (.) notation. This is similar to adding dynamic fields to a structure. For an example of adding Feature properties dynamically, see ["Construct a Mappoint](#page-895-0) [Vector for Multiple Features and Examine Autosizing" on page 1-890.](#page-895-0)

### **Geometry — Type of geometry**

'point'

Type of geometry, specified as 'point'. For mappoint, Geometry is always 'point'.

Data Types: char | string

**Metadata — Information for the entire set of mappoint vector elements** scalar structure

Information for the entire set of mappoint vector elements, specified as a scalar structure. You can add any data type to the structure.

- If Metadata is provided as a dynamic property Name in the constructor, and the corresponding Value is a scalar structure, then Value is copied to the Metadata property. Otherwise, an error is issued.
- If a Metadata field is provided by structArray, and both Metadata and structArray are scalar structures, then the Metadata field value is copied to the Metadata property value. If structArray is a scalar but the Metadata field is not a structure, then an error is issued. If structArray is not scalar, then the Metadata field is ignored.

Data Types: struct

#### **X — Planar x-coordinates**

numeric row or column vector

Planar *x*-coordinate, specified as a numeric row or column vector.

Data Types: double | single

#### **Y — Planar y-coordinates**

numeric row or column vector

Planar *y*-coordinates, specified as a numeric row or column vector.

Data Types: double | single

### **Object Functions**

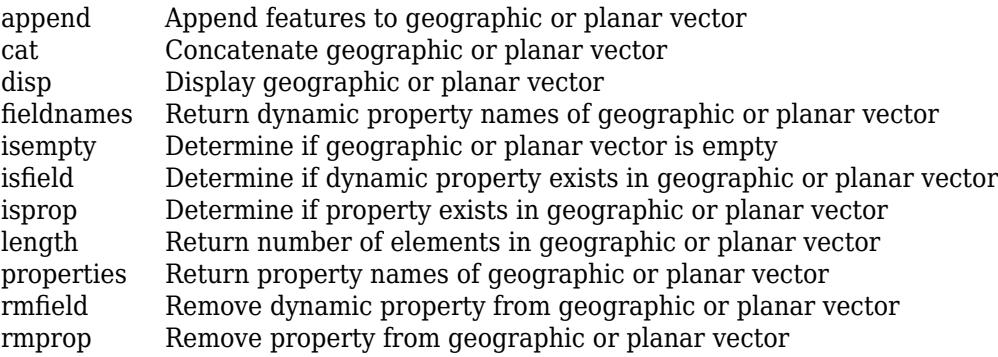

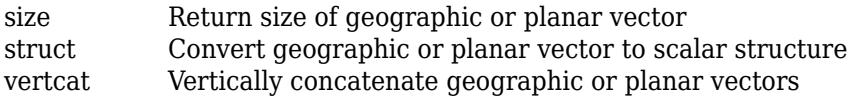

### **Examples**

#### **Construct a Default Mappoint Vector**

Dynamically set the X and Y property values, and dynamically add Vertex property Z.

```
p = mappoint();
p.X = 1:3;p.Y = 1:3;p.Z = [10 10 10]
p = 3x1 mappoint vector with properties:
  Collection properties:
     Geometry: 'point'
     Metadata: [1x1 struct]
  Feature properties:
            X: [1 2 3]
            Y: [1 2 3]
            Z: [10 10 10]
```
#### **Construct a Mappoint Vector from X and Y Values**

Define x and y coordinates. Use them to create a mappoint.

```
x = [40 50 60];y = [10, 11, 12];
p = mappoint(x, y)p = 3x1 mappoint vector with properties:
  Collection properties:
```

```
 Geometry: 'point'
    Metadata: [1x1 struct]
 Feature properties:
           X: [40 50 60]
           Y: [10 11 12]
```
#### **Construct a Mappoint Vector from X, Y, and Temperature Values**

```
x = 41:43;y = 1:3;temperature = 61:63;p = mappoint(x, y, 'Temperature', temperature)p = 3x1 mappoint vector with properties:
  Collection properties:
        Geometry: 'point'
        Metadata: [1x1 struct]
  Feature properties:
               X: [41 42 43]
               Y: [1 2 3]
     Temperature: [61 62 63]
```
#### **Construct a Mappoint Vector from a Structure Array**

Create a structure array and then create a mappoint vector, specifying the array as input.

```
structArray = shaperead('boston placenames')
p = mappoint(structArray)structArray = 
13x1 struct array with fields:
     Geometry
     X
     Y
     NAME
     FEATURE
     COORD
```

```
p = 13x1 mappoint vector with properties:
  Collection properties:
     Geometry: 'point'
     Metadata: [1x1 struct]
  Feature properties:
            X: [1x13 double]
            Y: [1x13 double]
         NAME: {1x13 cell}
      FEATURE: {1x13 cell}
        COORD: {1x13 cell
```
#### **Construct a Mappoint Vector from X and Y Numeric Arrays and a Structure Array**

```
[structArray, A] = shaperead('boston placenames');
x = [structorray.X];y = [structArray.Y];p = mappoint(x, y, A)p = 13x1 mappoint vector with properties:
  Collection properties:
     Geometry: 'point'
     Metadata: [1x1 struct]
  Feature properties:
            X: [1x13 double]
            Y: [1x13 double]
         NAME: {1x13 cell}
      FEATURE: {1x13 cell}
        COORD: {1x13 cell}
```
#### **Construct a Mappoint Vector for One Feature**

This example shows how to add a single feature to an empty mappoint vector after construction.

```
x = 1;y = 1;p = mappoint(x, y)p = 1x1 mappoint vector with properties:
  Collection properties:
     Geometry: 'point'
    Metadata: [1x1 struct]
  Feature properties:
            X: 1
            Y: 1
```
Add a dynamic Feature property with a character vector value.

```
p.FeatureName = 'My Feature'
p = 1x1 mappoint vector with properties:
  Collection properties:
        Geometry: 'point'
        Metadata: [1x1 struct]
  Feature properties:
               X: 1
               Y: 1
     FeatureName: 'My Feature'
```
### **Construct a Mappoint Vector for Multiple Features and Examine Autosizing**

This example show how mappoint vectors autoresize all properties lengths to ensure they are equal in size when a new dynamic property is added or an existing property is appended or shortened.

Create a mappoint vector.

```
x = [1 2];y = [10 10];p = mappoint(x, y)
```

```
p = 2x1 mappoint vector with properties:
  Collection properties:
     Geometry: 'point'
     Metadata: [1x1 struct]
  Feature properties:
            X: [1 2]
            Y: [10 10]
```
Add a dynamic Feature property.

```
p.FeatureName = {'Feature 1','Feature 2'}
p = 2x1 mappoint vector with properties:
  Collection properties:
        Geometry: 'point'
        Metadata: [1x1 struct]
  Feature properties:
               X: [1 2]
               Y: [10 10]
     FeatureName: {'Feature 1' 'Feature 2'}
```
Add a numeric dynamic Feature property.

```
p.ID = [1 2]p = 2x1 mappoint vector with properties:
  Collection properties:
        Geometry: 'point'
        Metadata: [1x1 struct]
  Feature properties:
               X: [1 2]
               Y: [10 10]
     FeatureName: {'Feature 1' 'Feature 2'}
              ID: [1 2]
```
Add a third feature. All properties are autosized so that all vector lengths match.

```
p(3).X = 3p(3). Y = 10p = 3x1 mappoint vector with properties:
 Collection properties:
        Geometry: 'point'
        Metadata: [1x1 struct]
 Feature properties:
               X: [1 2 3]
               Y: [10 10 10]
     FeatureName: {'Feature 1' 'Feature 2' ''}
              ID: [1 2 0]
```
Set the values for the ID feature dynamic property with more values than contained in X or Y. All properties are expanded to match in size.

```
p.ID = 1:4p = 4x1 mappoint vector with properties:
  Collection properties:
        Geometry: 'point'
        Metadata: [1x1 struct]
  Feature properties:
               X: [1 2 3 0]
               Y: [10 10 10 0]
     FeatureName: {'Feature 1' 'Feature 2' '' ''}
              ID: [1 2 3 4]
```
Set the values for the ID dynamic Feature property with fewer values than contained in X or Y. The ID property values expand to match the length of X and Y.

```
p.ID = 1:2p = 4x1 mappoint vector with properties:
  Collection properties:
        Geometry: 'point'
```

```
 Metadata: [1x1 struct]
 Feature properties:
              X: [1 2 3 0]
              Y: [10 10 10 0]
   FeatureName: {'Feature 1' 'Feature 2' '' ''}
             ID: [1 2 0 0]
```
Set the values of either coordinate property (X or Y) with fewer values. All properties shrink in size to match the new length.

```
p.X = 1:2p = 2x1 mappoint vector with properties:
  Collection properties:
        Geometry: 'point'
        Metadata: [1x1 struct]
  Feature properties:
               X: [1 2]
               Y: [10 10]
     FeatureName: {'Feature 1' 'Feature 2'}
              ID: [1 2]
```
Remove the FeatureName property by setting its value to [ ].

```
p.FeatureName = []
p = 2x1 mappoint vector with properties:
  Collection properties:
     Geometry: 'point'
     Metadata: [1x1 struct]
  Feature properties:
            X: [1 2]
            Y: [10 10]
           ID: [1 2]
```
Remove all dynamic properties and set the object to empty by setting a coordinate property value to [ ].

 $p.X = []$ 

```
 Collection properties:
    Geometry: 'point'
    Metadata: [1x1 struct]
 Feature properties:
            X: \lceil \cdot \rceil Y: []
```
#### **Construct a Mappoint Specifying Two Features**

This example shows how to include multiple dynamic features during object construction.

```
point = mappoint([42 44],[10, 11],'Temperature',[63 65],'TemperatureUnits','Fahrenheit
```

```
point =
```

```
 2x1 mappoint vector with properties:
```

```
 Collection properties:
        Geometry: 'point'
        Metadata: [1x1 struct]
  Feature properties:
               X: [42 44]
               Y: [10 11]
     Temperature: [63 65]
TemperatureUnits: 'Fahrenheit'
```
### **Create a Mappoint Vector from a MAT-File**

This example shows how to construct a mappoint vector using data from a MAT-file containing oceanic depths.

Load data from the seamount MAT-file and construct a mappoint vector to hold the coordinates.

```
seamount = load('seamount');
p = mappoint(seamount.x, secamount.y, 'Z', secamount.z);
```
Create a level list to use to bin the z values and create a list of color values for each level.

```
levels = [unique(float(seamount.z/1000)) * 1000; 0];colors = {'red','green','blue','cyan','black'};
```
Add a MinLevel and MaxLevel feature property to indicate the lowest and highest binned level. Add a dynamic feature property to indicate the *z*-coordinate. Add a dynamic Feature property to indicate a binned level value and a color value for a given level. Include metadata information from the MAT-file.

```
for k = 1: length (levels) - 1
   index = levels(k) <= p.Z < p.Z < levels(k+1);p(intdex).MinLevel = levels(k);
   p(intdex).MaxLevel = levels(k+1) - 1;
   p(intdex).Color = colors{k};
end
```
Add metadata information. Metadata is a scalar structure containing information for the entire set of properties. You can add any type of data to the structure.

```
p.Metadata.Caption = seamount.caption;
p.Metadata
```
 $ans =$ Caption: [1x229 char]

Display the point data as a 2-D plot.

```
figure
minLevels = unique(p.MinLevel);
for k=1:length(minLevels)
  index = p.MinLevel == minLevels(k);mapshow(p(intdex)).X, p(intdex).Y, ... 'MarkerEdgeColor', p(find(index,1)).Color, ...
    'Marker', 'o', ...
    'DisplayType', 'point')
end
legend(num2str(minLevels'))
```
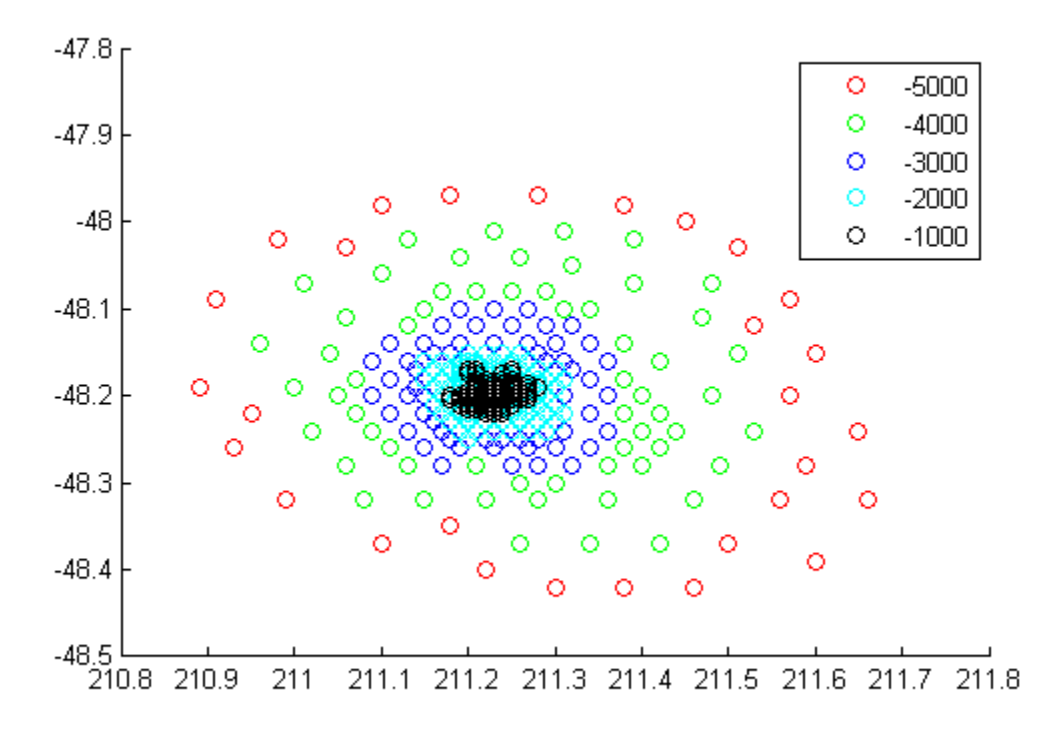

Display the point data as a 3-D scatter plot.

figure scatter3(p.X, p.Y, p.Z)

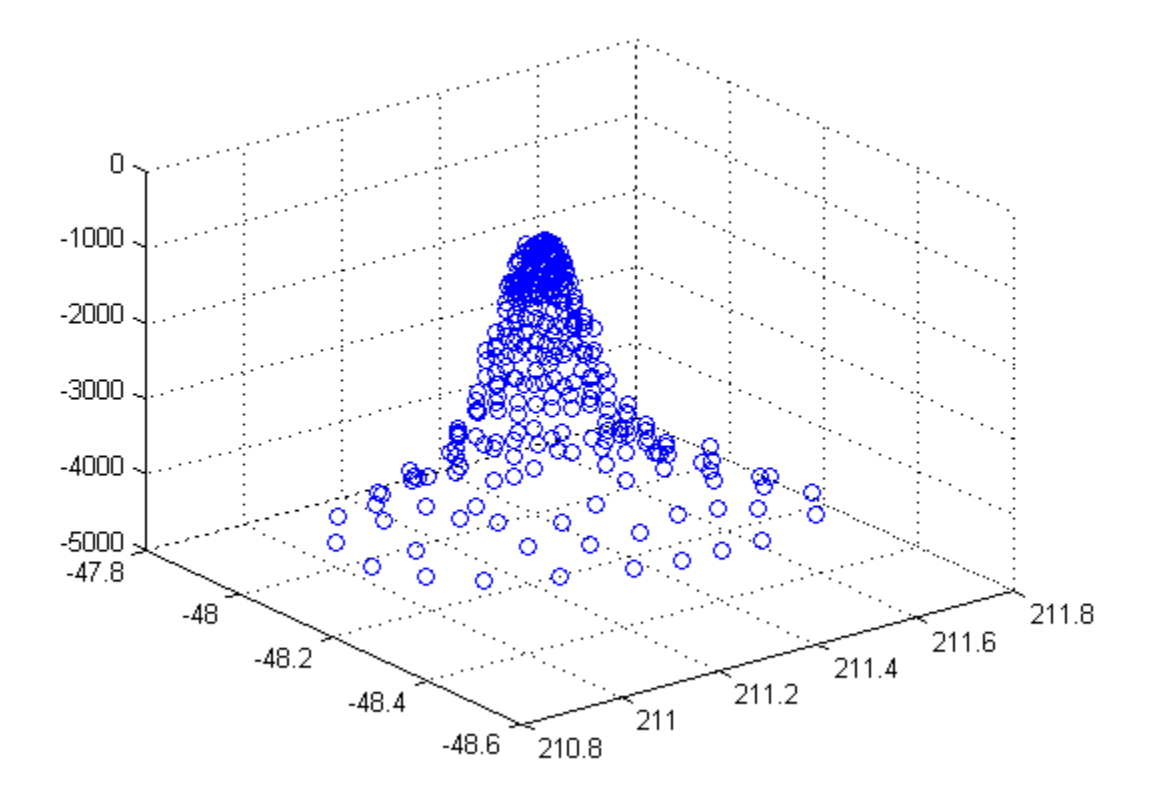

#### **Assign Dynamic Features to Mappoint Vector from a Structure Array**

This example shows how to create a mappoint vector from a structure array, and how to add features and metadata to the mappoint vector.

```
structArray = shaperead('boston_placenames');
p = mappoint();
p.X = [structArray.X];p.Y = [structArray.Y];
p.Name = {structArray.NAME}
p =
```

```
 13x1 mappoint vector with properties:
 Collection properties:
    Geometry: 'point'
    Metadata: [1x1 struct]
 Feature properties:
           X: [1x13 double]
           Y: [1x13 double]
        Name: {1x13 cell}
```
Construct a mappoint vector from a structure array using the constructor syntax.

```
filename = 'boston_placenames.shp';
structArray = shaperead(filename);
p = mappoint(structArray)p = 13x1 mappoint vector with properties:
  Collection properties:
     Geometry: 'point'
     Metadata: [1x1 struct]
  Feature properties:
            X: [1x13 double]
            Y: [1x13 double]
         NAME: {1x13 cell}
      FEATURE: {1x13 cell}
        COORD: {1x13 cell}
```
Add a Filename field to the Metadata structure. Display the first five points and the Metadata structure.

```
p.Metadata.Filename = filename;
p(1:5)
p.Metadata
ans = 5x1 mappoint vector with properties:
  Collection properties:
     Geometry: 'point'
     Metadata: [1x1 struct]
  Feature properties:
```

```
 X: [2.3403e+05 2.3357e+05 2.3574e+05 2.3627e+05 2.3574e+05]
            Y: [900038 9.0019e+05 9.0113e+05 9.0097e+05 9.0036e+05]
         NAME: {1x5 cell}
      FEATURE: {'PPL-SUBDVSN' ' MARSH' ' HILL' ' PPL' ' PENINSULA'}
        COORD: {1x5 cell}
ans = Filename: 'boston_placenames.shp'
```
#### **Append a Point by Indexing**

This example show how to add a feature to the mappoint vector using linear indexing.

Append Paderborn, Germany to the vector of world cities.

```
p = mappoint(shaperead('worldcities.shp'));
x = 51.715254;y = 8.75213;p = append(p, x, y, 'Name', 'Paderborn');p(end)
ans = 1x1 mappoint vector with properties:
  Collection properties:
     Geometry: 'point'
     Metadata: [1x1 struct]
  Feature properties:
            X: 51.7153
            Y: 8.7521
         Name: 'Paderborn'
```
You can also add a point to the end of the mappoint vector using linear indexing. Add Arlington, Virginia to the end of the vector.

```
p(\text{end+1}).X = 38.880043;
p(\text{end}). Y = -77.196676;
p(\text{end}).Name = 'Arlington';
p(end-1:end)
ans =
```

```
 2x1 mappoint vector with properties:
  Collection properties:
     Geometry: 'point'
     Metadata: [1x1 struct]
  Feature properties:
            X: [51.7153 38.8800]
            Y: [8.7521 -77.1967]
         Name: {'Paderborn' 'Arlington'}
% Plot the points
figure
mapshow(p.X, p.Y, 'DisplayType', 'point')
```
<span id="page-906-0"></span>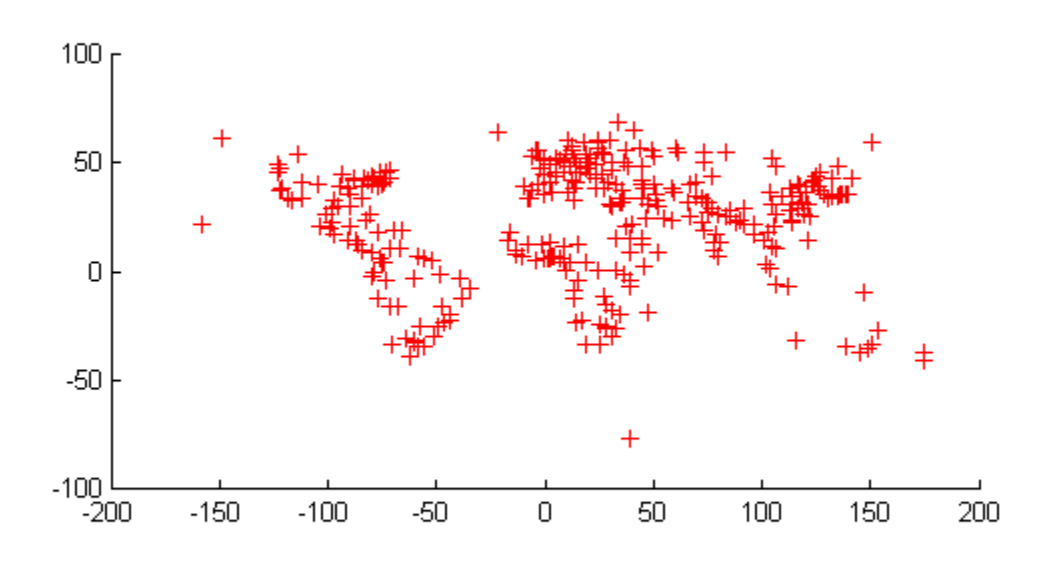

#### **Sort Dynamic Properties**

This example show how features can be sorted by using the indexing behavior of the mappoint class.

Construct a mappoint vector and sort the dynamic properties.

```
p = mappoint(shaperead('tsunamis'));
p = p(:, sort(fieldnames(p)))
p =
```

```
 162x1 mappoint vector with properties:
 Collection properties:
       Geometry: 'point'
       Metadata: [1x1 struct]
 Feature properties:
              X: [1x162 double]
              Y: [1x162 double]
          Cause: {1x162 cell}
    Cause Code: [1x162 double]
        Country: {1x162 cell}
            Day: [1x162 double]
   Desc Deaths: [1x162 double]
         Eq_Mag: [1x162 double]
           Hour: [1x162 double]
       Iida_Mag: [1x162 double]
      Intensity: [1x162 double]
       Location: {1x162 cell}
    Max Height: [1x162 double]
         Minute: [1x162 double]
          Month: [1x162 double]
    Num Deaths: [1x162 double]
         Second: [1x162 double]
      Val Code: [1x162 double]
       Validity: {1x162 cell}
           Year: [1x162 double]
```
Modify the mappoint vector to contain only the dynamic properties, 'Year', 'Month', 'Day', 'Hour', 'Minute'.

```
p = p(:, {'Year', 'Month', 'Day', 'Hour', 'Minute'})
p = 162x1 mappoint vector with properties:
  Collection properties:
     Geometry: 'point'
     Metadata: [1x1 struct]
  Feature properties:
            X: [1x162 double]
            Y: [1x162 double]
         Year: [1x162 double]
        Month: [1x162 double]
          Day: [1x162 double]
```

```
 Hour: [1x162 double]
 Minute: [1x162 double]
```
#### Display the first five elements.

```
p(1:5)
ans = 5x1 mappoint vector with properties:
  Collection properties:
     Geometry: 'point'
     Metadata: [1x1 struct]
  Feature properties:
            X: [128.3000 -156 157.9500 143.8500 -155]
            Y: [-3.8000 19.5000 -9.0200 42.1500 19.1000]
         Year: [1950 1951 1951 1952 1952]
        Month: [10 8 12 3 3]
          Day: [8 21 22 4 17]
         Hour: [3 10 NaN 1 3]
       Minute: [23 57 NaN 22 58]
```
#### **Row and Column Input Arguments**

This example demonstrates that input arguments x and y can be either row or column vectors.

If you typically store *x*- and *y*-coordinate values in an *n*-by-2 or 2-by-*m* array, you can assign a mappoint object to these numeric values. If the values are stored in an *n*-by-2 array, then the X property values are assigned to the first column and the Y property values are assigned to the second column.

```
x = 1:10:
y = 21:30;pts = [x' y'];
p = mappoint;p(1:length(pts)) = pts
p = 10x1 mappoint vector with properties:
```

```
 Collection properties:
    Geometry: 'point'
    Metadata: [1x1 struct]
 Feature properties:
           X: [1 2 3 4 5 6 7 8 9 10]
           Y: [21 22 23 24 25 26 27 28 29 30]
```
If the values are stored in a 2-by-*m* array, then the X property values are assigned to the first row and the Y property values are assigned to the second row.

```
pts = [x; y];
p(1:length(pts)) = pts
p = 10x1 mappoint vector with properties:
  Collection properties:
     Geometry: 'point'
     Metadata: [1x1 struct]
  Feature properties:
            X: [1 2 3 4 5 6 7 8 9 10]
            Y: [21 22 23 24 25 26 27 28 29 30]
```
Observe that in both cases, X and Y are stored as row vectors.

### **Definitions**

### **Collection Properties**

Collection properties contain only one value per class instance. In contrast, the Feature property type has attribute values associated with each feature. Geometry and Metadata are the only two Collection properties.

### **Feature Properties**

Feature properties contain one value (a scalar number, string scalar, or a character vector) for each feature in a mappoint vector. They are suitable for properties such as name, owner, serial number, or age, that describe a given feature (an element of a mappoint vector) as a whole. The X and Y coordinate properties are feature properties as there is one value for each element in the mappoint vector.

Feature properties can be added dynamically using dot notation. This is similar to adding dynamic fields to a structure.

### **Tips**

- If X, Y, or a dynamic property is set with more values than features in the mappoint vector, then all other properties expand in size using 0 for numeric values and an empty character vector  $(1)$  for cell values.
- If a dynamic property is set with fewer values than the number of features, then this dynamic property expands to match the size of the other properties, by inserting a 0 if the value is numeric or an empty character vector (''), if the value is a cell array.
- If the X or Y property of the mappoint vector is set with fewer values than contained in the object, then all other properties shrink in size.
- If either X or Y is set to  $\lceil \cdot \rceil$ , then both coordinate properties are set to  $\lceil \cdot \rceil$  and all dynamic properties are removed.
- If a dynamic property is set to [], then it is removed from the object.
- The mappoint vector can be indexed like any MATLAB vector. You can access any element of the vector to obtain a specific feature. The following examples demonstrate this behavior:

["Append a Point by Indexing" on page 1-899](#page-904-0)

["Sort Dynamic Properties" on page 1-901](#page-906-0)

### **See Also**

**Functions** [gpxread](#page-658-0) | [shaperead](#page-1329-0)

**Objects** [geopoint](#page-506-0) | [geoshape](#page-548-0) | [mapshape](#page-941-0)

#### **Introduced in R2012a**

## <span id="page-911-0"></span>**MapPostingsReference**

Reference raster postings to map coordinates

### **Description**

A map postings raster reference object encapsulates the relationship between a planar map coordinate system and a system of intrinsic coordinates anchored to the columns and rows of a 2-D spatially referenced grid of point samples (or "postings").

Typically, the raster is sampled regularly in the planar world *x*- and world *y*-coordinates of the map system, such that the intrinsic *x* and world *x*axes align and the intrinsic *y* and world *y* axes align. When this is true, the relationship between the two systems is rectilinear. More generally, and much more rarely, their relationship is affine. The affine relationship allows for a possible rotation (and skew). In either case, rectilinear or affine, the sample spacing from row to row need not equal the sample spacing from column to column. For more information about coordinate systems, see ["Intrinsic Coordinate](#page-916-0) [System" on page 1-911.](#page-916-0)

### **Creation**

You can use any of the following functions to create a MapPostingsReference object to reference a regular raster of posted samples to planar (map) coordinates.

- [maprefpostings](#page-934-0) Create a map raster reference object.
- [maprasterref](#page-922-0) Convert a world file to a map raster reference object.
- [refmatToMapRasterReference](#page-1236-0) Convert a referencing matrix to a map raster reference object.

For example, to construct a map raster reference object with default property settings, use this command:

```
R = maprefpostings()R =
```
MapPostingsReference with properties:

```
 XWorldLimits: [0.5 2.5]
          YWorldLimits: [0.5 2.5]
            RasterSize: [2 2]
  RasterInterpretation: 'postings'
      ColumnsStartFrom: 'south'
         RowsStartFrom: 'west'
 SampleSpacingInWorldX: 2
 SampleSpacingInWorldY: 2
  RasterExtentInWorldX: 2
  RasterExtentInWorldY: 2
      XIntrinsicLimits: [1 2]
      YIntrinsicLimits: [1 2]
   TransformationType: 'rectilinear'
  CoordinateSystemType: 'planar'
```
### **Properties**

#### **XWorldLimits — Limits of raster in world x-coordinates**

[0.5 2.5] (default) | two-element row vector

Limits of raster in world *x*-coordinates, specified as a two-element row vector of the form [xMin xMax].

Example: [207000 209000]

Data Types: double

#### **YWorldLimits — Limits of raster in world y-coordinates**

[0.5 2.5] (default) | two-element row vector

Limits of raster in world *y*-coordinates, specified as a two-element row vector of the form [yMin yMax].

Example: [911000 913000]

Data Types: double

#### **RasterSize — Number of rows and columns of the raster or image associated with the referencing object**

[2 2] (default) | two-element vector of positive integers

Number of rows and columns of the raster or image associated with the referencing object, specified as a two-element vector, [*m n*], where *m* represents the number of rows

and *n* the number of columns. For convenience, you can assign a size vector having more than two elements. This enables assignments like  $R.RasterSize = size(RGB)$ , where RGB is *m*-by-*n*-by-3. In cases like this, the object stores only the first two elements of the size vector and ignores the higher (nonspatial) dimensions. *m* and *n* must be positive in all cases and must be 2 or greater.

```
Example: [200 300]
```
Data Types: double

#### **RasterInterpretation — Geometric nature of the raster**

```
'postings' (default)
```
Geometric nature of the raster, specified as 'postings'. The value 'postings' indicates that the raster comprises a grid of sample points, where rows or columns of samples run along the edge of the grid. For an *m*-by-*n* raster, points with an intrinsic *x*coordinate of 1 or *n* or an intrinsic *y*-coordinate of 1 or *m* fall right on an edge (or corner) of the raster.

Cannot be set.

Data Types: char

#### **ColumnsStartFrom — Edge from which column indexing starts**

'south' (default) | 'north'

Edge from which column indexing starts, specified as 'south' or 'north'.

```
Example: ColumnsStartFrom: 'south'
```
Data Types: char

**RowsStartFrom — Edge from which row indexing starts**

```
'west' (default) | 'east'
```
Edge from which row indexing starts, specified as 'west' or 'east'.

```
Example: RowsStartFrom: 'east'
```
Data Types: char

#### **SampleSpacingInWorldX — East-west distance between adjacent postings**

2 (default) | positive numeric scalar

East-west distance between adjacent postings, specified as a positive numeric scalar. The value is constant throughout the raster.

Example: 2.5 Data Types: double

#### **SampleSpacingInWorldY — North-south distance between adjacent postings**

2 (default) | positive numeric scalar

North-south distance between adjacent postings, specified as a positive numeric scalar. The value is constant throughout the raster.

Example: 2.5

Data Types: double

#### **RasterExtentInWorldX — Extent of the full raster or image as measured in the world system in a direction parallel to its rows**

2 (default) | positive numeric scalar

This property is read-only.

Extent of the full raster or image as measured in the world system in a direction parallel to its rows, specified as a positive numeric scalar. In the case of a rectilinear geometry, which is most typical, this is the horizontal direction (east-west).

Data Types: double

#### **RasterExtentInWorldY — Extent of the full raster or image as measured in the world system in a direction parallel to its columns**

2 (default) | positive numeric scalar

This property is read-only.

Extent of the full raster or image as measured in the world system in a direction parallel to its columns. In the case of a rectilinear geometry, which is most typical, this is the vertical direction (north-south).

Data Types: double

#### **XIntrinsicLimits — Raster limits in intrinsic x-coordinates**

[1 2] (default) | two-element row vector of positive integers

This property is read-only.

Raster limits in intrinsic *x*-coordinates, specified as a two-element row vector of positive integers, [xMin xMax]. For an *m*-by-*n* raster, XIntrinsicLimits equals [1 *m*], because the RasterInterpretation is 'postings'.

Example: [2 4]

Data Types: double

#### **YIntrinsicLimits — Raster limits in intrinsic y-coordinates**

[1 2] (default) | two-element row vector of positive integers

This property is read-only.

Raster limits in intrinsic *y*-coordinates, specified as a two-element row vector of positive integers, [yMin yMax]. For an *m*-by-*n* raster with RasterInterpretation equal to 'postings', YIntrinsicLimits equals [1 *m*].

Data Types: double

#### **TransformationType — Type of geometric relationship between intrinsic and world systems**

'rectilinear' (default) | 'affine'

This property is read-only.

Type of geometric relationship between the intrinsic coordinate system and the world coordinate system, specified as either 'rectilinear' or 'affine'. Its value is 'rectilinear' when world *x* depends only on intrinsic *x* and vice versa, and world *y* depends only on intrinsic y and vice versa. When the value is 'rectilinear', the image displays without rotation in the world system, although it might be flipped. Otherwise, the value is 'affine'.

Data Types: char

#### **CoordinateSystemType — Type of coordinate system to which the image or raster is referenced**

'planar' (default)

This property is read-only.

Type of coordinate system to which the image or raster is referenced, specified as 'planar'.

Data Types: char

### <span id="page-916-0"></span>**Object Functions**

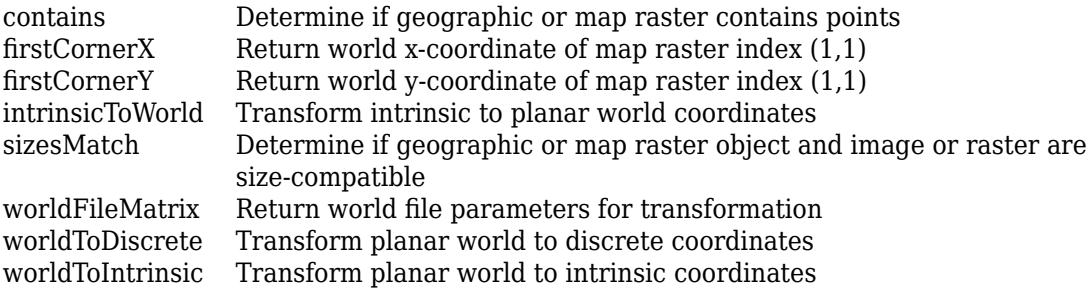

### **Definitions**

### **Intrinsic Coordinate System**

A 2-D Cartesian system with its *x*-axis running parallel to the rows of a raster or image and its *y*-axis running parallel to the columns. *x* increases by 1 from column to column, and *y* increases by 1 from row to row.

The Mapping Toolbox and Image Processing Toolbox use the convention for the location of the origin relative to the raster cells or sampling points such that, at a sample location or at the center of a cell, *x* has an integer value equal to the column index. Likewise, at a sample location or at the center of a cell, *y* has an integer value equal to the row index. For details, see Image Coordinate Systems (Image Processing Toolbox).

### **See Also**

**Functions** [maprasterref](#page-922-0) | [maprefpostings](#page-934-0)

#### **Objects**

[GeographicCellsReference](#page-478-0) | [GeographicPostingsReference](#page-484-0) | [MapCellsReference](#page-874-0)

#### **Introduced in R2013b**

## **mapprofile**

Interpolate between waypoints on regular data grid

### **Syntax**

```
[zi,ri, lat,lon] = map of[zi,ri, lat,lon] = mapprofile(Z,R, lat,lon)[zi, ri, lat,lon] = mapprofile(Z,R, lat,lon, units)[zi,ri,lat,lon] = mapprofile(Z,R,lat,lon, ellipsoid)[zi,ri,lat,lon] = mapprofile( ,'trackmethod','interpmethod')
```
### **Description**

mapprofile plots a profile of values between waypoints on a displayed regular data grid. mapprofile uses the current object if it is a regular data grid, or the first regular data grid found on the current axes. The grid's zdata is used for the profile. The color data is used in the absence of zdata. The result is displayed in a new figure.

[zi,ri,lat,lon] = mapprofile returns the values of the profile without displaying them. The output zi contains interpolated values along great circles between the waypoints. ri is a vector of associated distances from the first waypoint in units of degrees of arc along the surface. lat and lon are the corresponding latitudes and longitudes.

[zi,ri,lat,lon] = mapprofile(Z,R,lat,lon) accepts as input a regular data grid and waypoint vectors. No displayed grid is required. Sets of waypoints may be separated by NaNs into line sequences. The output ranges are measured from the first waypoint within a sequence. R can be a geographic raster reference object, a referencing vector, or a referencing matrix.

If R is a geographic raster reference object, its RasterSize property must be consistent with size(Z).

If R is a referencing vector, it must be a 1-by-3 with elements:

```
[cells/degree northern_latitude_limit western_longitude_limit]
```
If R is a referencing matrix, it must be 3-by-2 and transform raster row and column indices to or from geographic coordinates according to:

[lon lat] = [row col 1]  $*$  R

If R is a referencing matrix, it must define a (non-rotational, non-skewed) relationship in which each column of the data grid falls along a meridian and each row falls along a parallel.

 $[zi,ri,lat,lon] = mapprofile(Z,R,lat,lon,units)$  specifies the units of the output ranges along the profile. Valid range units inputs are any distance value recognized by [unitsratio](#page-1428-0). Surface distances are computed using the default radius of the earth. If omitted, 'degrees' are assumed.

[zi,ri,lat,lon] = mapprofile(Z,R,lat,lon,ellipsoid) uses the provided ellipsoid definition in computing the range along the profile. ellipsoid is a [referenceSphere](#page-1217-0), [referenceEllipsoid](#page-1207-0), or [oblateSpheroid](#page-1079-0) object, or a vector of the form [semimajor\_axis eccentricity]. The output range is reported in the same distance units as the semimajor axes of the ellipsoid. If omitted, the range vector is for a sphere.

[zi,ri,lat,lon] = mapprofile( \_\_\_ ,'trackmethod','interpmethod') control the interpolation methods used. Valid track methods are 'gc' for great circle tracks between waypoints, and 'rh' for rhumb lines. Valid methods for interpolation within the matrix are 'bilinear' for linear interpolation, 'bicubic' for cubic interpolation, and 'nearest' for nearest neighbor interpolation. If omitted, 'gc' and 'bilinear' are assumed.

### **Examples**

### **Example 1**

Create a map axes for the Korean peninsula. Specify an elevation profile across the sample Korean digital elevation data and plot it, combined with a coastline and city markers:

```
load korea
h = worldmap(map, refvec); % The figure has no map content.
plat = [ 43 43 41 38];
plon = [116 120 126 128];
```

```
mapprofile(map, refvec, plat, plon)
load coastlines
plotm(coastlat,coastlon)
geoshow('worldcities.shp', 'Marker', '.', 'Color', 'red')
```
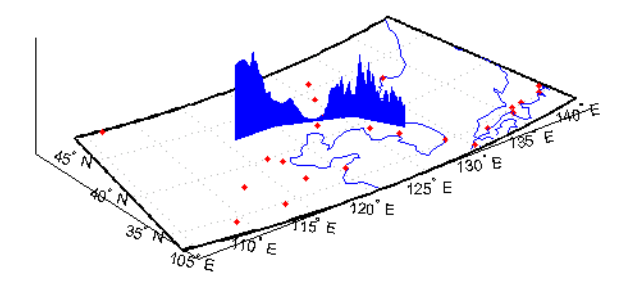

When you select more than two waypoints, the automatically generated figure displays the result in three dimensions. The following example shows the relative sizes of the mountains in northern China compared to the depths of the Sea of Japan. The call to mapprofile without input arguments enables you to interactively pick waypoints on the figure using the mouse. Each click selects a new waypoint and stores the profile values, but the points are not displayed on the figure. Press **Enter** after you select the final point:

```
axes(h);
meshm(map, refvec, size(map))
demcmap(map)
[zi,ri,lat,lon] = map of <math>in</math>
```
Adding output arguments suppresses the display of the results in a new figure. You can then use the results in further calculations or display the results yourself. Here the profile from the upper left to lower right is computed from waypoints interactively picked on the map (your profile will not be identical to what is shown below). The example converts ranges and elevations to kilometers and displays them in a new figure, setting the vertical exaggeration factor to 20. With no vertical exaggeration, the changes in elevation would be almost too small to see.

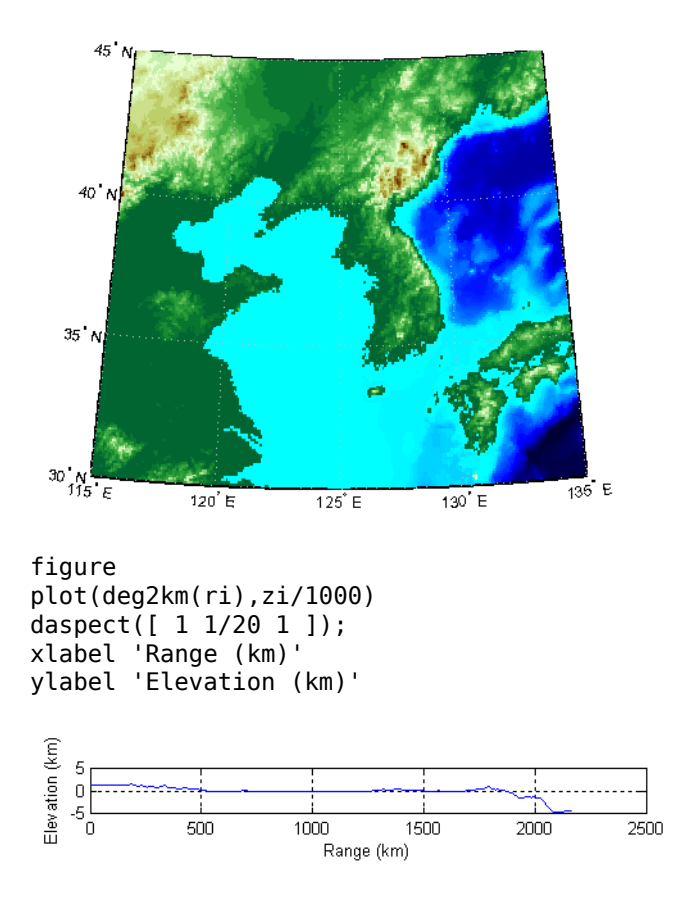

Naturally, the profile you get depends on the transect locations you pick.

### **Example 2**

You can compute values along a path without reference to an existing figure by providing a regular data grid and vectors of waypoint coordinates. Optional arguments allow control over the units of the range output and interpolation methods between waypoints and data grid elements.

Show what land and ocean areas lie under a great circle track from Frankfurt to Seattle:

```
cities = shaperead('worldcities.shp', 'UseGeoCoords', true);
Seattle = strcmp('Seattle', {cities(:).Name});
```

```
Frankfurt = strcmp('Frankfurt', {cities(:).Name});
lat = [cities(Seattle).Lat cities(Frankfurt).Lat]
lon = [cities(Seattle).Lon cities(Frankfurt).Lon]
load topo
[valp, rp, latp, long] = ...mapprofile(double(topo), topolegend, ...
    lat,lon,'km','gc','nearest');
figure
worldmap([40 80],[-135 20])
land = shaperead('landareas.shp', 'UseGeoCoords', true);
faceColors = makesymbolspec('Polygon',...
    {'INDEX', [1 numel(land)], 'FaceColor', ...
    polcmap(numel(land))});
geoshow(land,'SymbolSpec',faceColors)
plotm(latp,lonp,'r')
plotm(lat,lon,'ro')
axis off
```
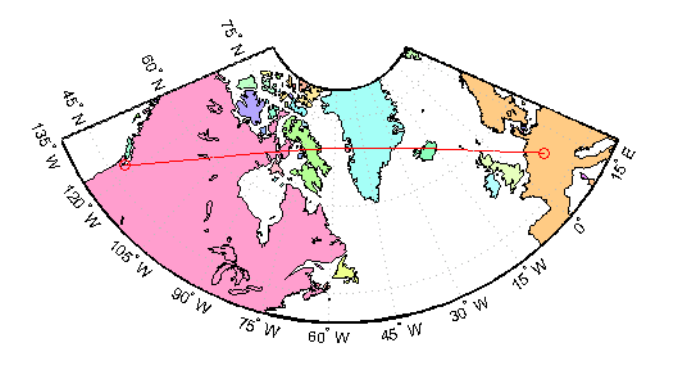

# **See Also**

[los2](#page-839-0) | [ltln2val](#page-846-0)

### <span id="page-922-0"></span>**maprasterref**

Construct map raster reference object

**Note** Use the [maprefcells](#page-929-0) function or the [maprefpostings](#page-934-0) function instead, except when constructing a raster reference object from world file input.

### **Syntax**

```
R = maprasterref()
```

```
R = maprasterref(Name, Value)
```
R = maprasterref(W,rasterSize,rasterInterpretation)

## **Description**

 $R =$  maprasterref() constructs a map raster reference object with default property values.

R = maprasterref(Name, Value) accepts a list of name-value pairs that are used to assign selected properties when initializing a map raster reference object.

R = maprasterref(W, rasterSize, rasterInterpretation) constructs a map raster reference object with the specified raster size and interpretation properties, and with remaining properties defined by a 2-by-3 world file matrix, W.

## **Input Arguments**

### **W — World file matrix**

2-by-3 numeric array

World file matrix, specified as a 2-by-3 numeric array. Each of the six elements in W matches one of the lines in a world file that defines the transformation in raster referencing object R.

Data Types: double

#### **rasterSize — Number of rows and columns of the raster**

two-element vector

Number of rows (*m*) and columns (*n*) of the raster or image associated with the referencing object, specified as a two-element vector [*m n*]. For convenience, you may assign a size vector having more than two elements to RasterSize. This flexibility enables assignments like R.RasterSize = size(RGB), for example, where RGB is *m*by-*n*-by-3. However, in such cases, only the first two elements of the size vector are actually stored. The higher (non-spatial) dimensions are ignored

**rasterInterpretation — Control to handle raster edges**

'cells' (default) | 'postings'

Controls handling of raster edges. The rasterInterpretation input is optional, and can equal either 'cells' or 'postings'.

### **Name-Value Pair Arguments**

Specify optional comma-separated pairs of Name, Value arguments. Name is the argument name and Value is the corresponding value. Name must appear inside quotes. You can specify several name and value pair arguments in any order as Name1,Value1,...,NameN,ValueN.

You can include any of the following properties, overriding their default values as needed. Alternatively, you may omit any or all properties when constructing your map raster reference object. Then, you can customize the result by resetting properties from this list one at a time. This name-value syntax always results in an object with a 'rectilinear' TransformationType. If your image is rotated with respect to the world coordinate axes, you need an object with a TransformationType of 'affine'. Alternately, you can provide an appropriate world file matrix as input, as shown in the third syntax. You cannot do it by resetting properties of an existing rectilinear map raster reference object.

#### **XLimWorld**

Limits of raster in world *x*

Two-element row vector of the form [xMin xMax].

**Default:** [0.5 2.5]

#### **YLimWorld**

Limits of raster in world *y*

Two-element row vector of the form [yMin yMax].

**Default:** [0.5 2.5]

#### **RasterSize**

Two-element vector [M N] specifying the number of rows (*M*) and columns (*N*) of the raster or image associated with the referencing object. For convenience, you may assign a size vector having more than two elements to RasterSize. This flexibility enables assignments like R.RasterSize = size(RGB), for example, where RGB is *M*-by-*N*-by-3. However, in such cases, only the first two elements of the size vector are actually stored. The higher (non-spatial) dimensions are ignored.

#### **Default:** [2 2]

#### **RasterInterpretation**

Controls handling of raster edges, specified as either 'cells' or 'postings'.

**Default:** 'cells'

#### **ColumnsStartFrom**

Edge where column indexing starts, specified as either 'south' or 'north'.

**Default:** 'south'

#### **RowsStartFrom**

Edge from which row indexing starts, specified as either 'west' or 'east'.

**Default:** 'west'

### **Output Arguments**

#### **R — Map raster**

MapCellsReference or MapPostingsReference object

Map raster, specified as a [MapCellsReference](#page-874-0) or [MapPostingsReference](#page-911-0) object.

### **Examples**

#### **Construct Raster Referencing Object Specifying Limits**

Construct a referencing object for an 1000-by-2000 image with square, half-meter pixels referenced to a planar map coordinate system (the "world" system). The *X*-limits in the world system are 207000 and 208000. The *Y*-limits are 912500 and 913000. The image follows the popular convention in which world *X* increases from column to column and world *Y* decreases from row to row.

```
R = maprasterref('RasterSize', [1000 2000], ...
           'YWorldLimits', [912500 913000], 'ColumnsStartFrom','north', ...
           'XWorldLimits', [207000 208000])
R = MapCellsReference with properties:
             XWorldLimits: [207000 208000]
             YWorldLimits: [912500 913000]
               RasterSize: [1000 2000]
     RasterInterpretation: 'cells'
         ColumnsStartFrom: 'north'
            RowsStartFrom: 'west'
       CellExtentInWorldX: 1/2
       CellExtentInWorldY: 1/2
     RasterExtentInWorldX: 1000
     RasterExtentInWorldY: 500
         XIntrinsicLimits: [0.5 2000.5]
         YIntrinsicLimits: [0.5 1000.5]
       TransformationType: 'rectilinear'
     CoordinateSystemType: 'planar'
```
#### **Construct Default Raster Reference Object and Set Fields**

Create a default raster reference object.

#### $R =$  maprasterref

 $R =$ 

MapCellsReference with properties:

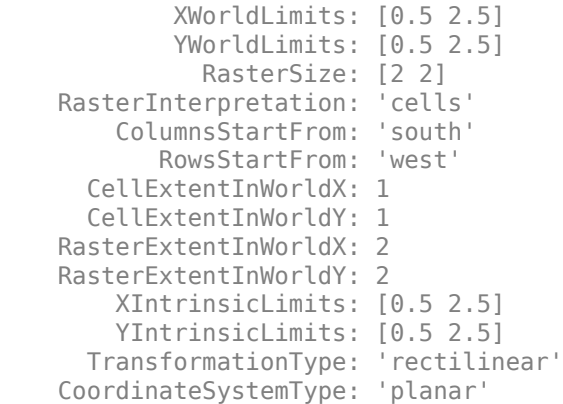

Set fields in the raster reference object.

```
R.XWorldLimits = [207000 208000];
R.YWorldLimits = [912500 913000];
R.ColumnsStartFrom = 'north';
R.RasterSize = [1000 2000]
R = MapCellsReference with properties:
             XWorldLimits: [207000 208000]
             YWorldLimits: [912500 913000]
               RasterSize: [1000 2000]
     RasterInterpretation: 'cells'
         ColumnsStartFrom: 'north'
            RowsStartFrom: 'west'
       CellExtentInWorldX: 1/2
       CellExtentInWorldY: 1/2
     RasterExtentInWorldX: 1000
     RasterExtentInWorldY: 500
         XIntrinsicLimits: [0.5 2000.5]
         YIntrinsicLimits: [0.5 1000.5]
       TransformationType: 'rectilinear'
```

```
 CoordinateSystemType: 'planar'
```
#### **Construct Raster Reference Object Using World File Matrix**

Create a world file matrix.

 $W = [0.5 \t 0.0 \t 207000.25; \ldots]$ 0.0 -0.5 912999.75];

Specify the size of the image.

rasterSize = [1000 2000];

Create the map raster reference object.

```
R = maprasterref(W, rasterSize)
R = MapCellsReference with properties:
             XWorldLimits: [207000 208000]
             YWorldLimits: [912500 913000]
               RasterSize: [1000 2000]
     RasterInterpretation: 'cells'
         ColumnsStartFrom: 'north'
            RowsStartFrom: 'west'
       CellExtentInWorldX: 1/2
       CellExtentInWorldY: 1/2
     RasterExtentInWorldX: 1000
     RasterExtentInWorldY: 500
         XIntrinsicLimits: [0.5 2000.5]
         YIntrinsicLimits: [0.5 1000.5]
       TransformationType: 'rectilinear'
     CoordinateSystemType: 'planar'
```
### **See Also**

#### **Functions**

[georasterref](#page-533-0) | [maprefcells](#page-929-0) | [maprefpostings](#page-934-0) | [worldFileMatrix](#page-1651-0)

#### **Objects**

[MapCellsReference](#page-874-0) | [MapPostingsReference](#page-911-0)

## <span id="page-929-0"></span>**maprefcells**

Reference raster cells to map coordinates

### **Syntax**

```
R = maprefcells()
R = maprefcells(xWorldLimits,yWorldLimits,rasterSize)
R = maprefcells(xWorldLimits,yWorldLimits,cellExtentInWorldX,
cellExtentInWorldY)
R = maprefcells(xWorldLimits, yWorldLimits, \qquad \qquad, Name, Value)
```
### **Description**

R = maprefcells() returns a default referencing object for a regular raster of cells in planar (map) coordinates.

R = maprefcells(xWorldLimits,yWorldLimits,rasterSize) constructs a referencing object for a raster of cells spanning the specified limits in planar coordinates, with the numbers of rows and columns specified by rasterSize.

R = maprefcells(xWorldLimits,yWorldLimits,cellExtentInWorldX, cellExtentInWorldY) allows the cell extents to be set precisely. If necessary, maprefcells adjusts the limits of the raster slightly to ensure an integer number of cells in each dimension.

 $R =$  maprefcells(xWorldLimits, yWorldLimits,  $\_\_\_\$  , Name, Value) allows the directions of the columns and rows to be specified via name-value pairs.

### **Examples**

#### **Construct Referencing Object with Raster Interpretation of Cells**

Define latitude and longitude limits and dimensions of the image. The image follows the popular convention in which world *x* coordinates increase from column to column and world *y* coordinates decrease from row to row.

```
xWorldLimits = [207000 208000];
yWorldLimits = [912500 913000];
rasterSize = [1000 2000]
rasterSize = 1×2
        1000 2000
```
Create the referencing object specifying the raster size.

```
R = maprefcells(xWorldLimits,yWorldLimits,rasterSize,...
     'ColumnsStartFrom','north')
R = MapCellsReference with properties:
             XWorldLimits: [207000 208000]
             YWorldLimits: [912500 913000]
               RasterSize: [1000 2000]
     RasterInterpretation: 'cells'
         ColumnsStartFrom: 'north'
            RowsStartFrom: 'west'
       CellExtentInWorldX: 1/2
       CellExtentInWorldY: 1/2
     RasterExtentInWorldX: 1000
     RasterExtentInWorldY: 500
         XIntrinsicLimits: [0.5 2000.5]
         YIntrinsicLimits: [0.5 1000.5]
       TransformationType: 'rectilinear'
     CoordinateSystemType: 'planar'
```
Obtain the same result by specifying the cell extents. For this example, the pixels are 1/2 meter square, referenced to a planar map coordinate system (the "world" system).

 $extent = 1/2;$ 

```
R = maprefcells(xWorldLimits, yWorldLimits, extent, extent, ...
     'ColumnsStartFrom','north')
R = MapCellsReference with properties:
             XWorldLimits: [207000 208000]
             YWorldLimits: [912500 913000]
               RasterSize: [1000 2000]
     RasterInterpretation: 'cells'
         ColumnsStartFrom: 'north'
            RowsStartFrom: 'west'
       CellExtentInWorldX: 1/2
       CellExtentInWorldY: 1/2
     RasterExtentInWorldX: 1000
     RasterExtentInWorldY: 500
         XIntrinsicLimits: [0.5 2000.5]
         YIntrinsicLimits: [0.5 1000.5]
       TransformationType: 'rectilinear'
     CoordinateSystemType: 'planar'
```
### **Input Arguments**

#### **xWorldLimits — Limits in the x direction**

 $[0.5 2.5]$  (default) | 1-by-2 numeric vector

Limits in the *x* direction, specified as a 1-by-2 numeric vector.

Example: xWorldLimits = [207000 208000];

Data Types: double

#### **yWorldLimits — Limits in the y direction**

 $[0.5 2.5]$  (default) | 1-by-2 numeric vector

Limits in the *y* direction, specified as a 1-by-2 numeric vector.

Example:  $yWorldLimits = [912500 913000]$ ;

Data Types: double

#### **rasterSize — Size of the raster**

[2 2] (default) | 1-by-2 numeric vector

#### Size of the raster, specified as a 1-by-2 numeric vector.

Example:  $rasterSize = [180 360]$ ;

Data Types: double

#### **cellExtentInWorldX — Height of cells**

1 (default) | numeric scalar

Height of cells, specified as a numeric scalar.

Example:  $extent = 1.5$ 

Data Types: double

#### **cellExtentInWorldY — Width of cells**

1 (default) | numeric scalar

Width of cells, specified as a numeric scalar.

Example:  $extent = 1.5$ Data Types: double

### **Name-Value Pair Arguments**

Specify optional comma-separated pairs of Name,Value arguments. Name is the argument name and Value is the corresponding value. Name must appear inside quotes. You can specify several name and value pair arguments in any order as Name1,Value1,...,NameN,ValueN.

```
Example: R =maprefcells(latlim,lonlim,rasterSize,'ColumnsStartFrom','north')
```
#### **ColumnsStartFrom — Edge from which column indexing starts**

'south' (default) | 'north'

Edge from which column indexing starts, specified as 'north' or 'south'.

```
Example: R =maprefcells(latlim,lonlim,rasterSize,'ColumnsStartFrom','north')
Data Types: char | string
```
#### **RowsStartFrom — Edge from which row indexing starts**

'west' (default) | 'east'

Edge from which column indexing starts, specified as 'west' or 'east'.

```
Example: R =maprefcells(latlim,lonlim,rasterSize,'RowsStartFrom','east')
Data Types: char | string
```
### **Output Arguments**

**R — Object that references raster cells to map coordinates** MapCellsReference raster reference object

Object that references raster cells to map coordinates, returned as a [MapCellsReference](#page-874-0) raster reference object.

## **Tips**

• To construct a map raster reference object from a world file matrix, use the [maprasterref](#page-922-0) function.

## **See Also**

[MapCellsReference](#page-874-0) | [georefcells](#page-543-0) | [maprefpostings](#page-934-0)

**Introduced in R2015b**

## <span id="page-934-0"></span>**maprefpostings**

Reference raster postings to map coordinates

### **Syntax**

```
R = maprefpostings()
R = maprefpostings(xWorldLimits,yWorldLimits,rasterSize)
R = maprefpostings(xWorldLimits,yWorldLimits,sampleSpacingInWorldX,
sampleSpacingInWorldY)
R = maprefpostings(xWorldLimits, yWorldLimits, \qquad \qquad, Name, Value)
```
### **Description**

R = maprefpostings() returns a default referencing object for a raster of regularly posted samples in planar (map) coordinates.

R = maprefpostings(xWorldLimits,yWorldLimits,rasterSize) constructs a referencing object for a raster spanning the specified limits in planar coordinates, with the numbers of rows and columns specified by rasterSize.

R = maprefpostings(xWorldLimits,yWorldLimits,sampleSpacingInWorldX, sampleSpacingInWorldY) allows the sample spacings to be set precisely. If necessary, maprefpostings adjusts the limits of the raster slightly to ensure an integer number of samples in each dimension.

 $R =$  maprefpostings(xWorldLimits,yWorldLimits,  $\_\_\_\$ , Name,Value) allows the directions of the columns and rows to be specified via name-value pairs.

### **Examples**

#### **Construct Referencing Object for Grid**

Define latitude and longitude limits and dimension of a grid. The example uses postings separated by 1/2 meter, referenced to a planar map coordinate system (the "world" system).

```
xWorldLimits = [207000 208000];
yWorldLimits = [912500 913000];
rasterSize = [1001 2001]
rasterSize = 1×2
        1001 2001
```
Create the referencing object specifying the raster size.

R = maprefpostings(xWorldLimits,yWorldLimits,rasterSize)

```
R = MapPostingsReference with properties:
              XWorldLimits: [207000 208000]
              YWorldLimits: [912500 913000]
                RasterSize: [1001 2001]
      RasterInterpretation: 'postings'
          ColumnsStartFrom: 'south'
             RowsStartFrom: 'west'
     SampleSpacingInWorldX: 1/2
     SampleSpacingInWorldY: 1/2
      RasterExtentInWorldX: 1000
      RasterExtentInWorldY: 500
          XIntrinsicLimits: [1 2001]
          YIntrinsicLimits: [1 1001]
        TransformationType: 'rectilinear'
      CoordinateSystemType: 'planar'
```
Obtain the same result by specifying the sample spacing.

spacing  $= 1/2$ ;

 $R =$  maprefpostings(xWorldLimits, yWorldLimits, spacing, spacing)
```
R = MapPostingsReference with properties:
```

```
 XWorldLimits: [207000 208000]
          YWorldLimits: [912500 913000]
            RasterSize: [1001 2001]
 RasterInterpretation: 'postings'
      ColumnsStartFrom: 'south'
         RowsStartFrom: 'west'
 SampleSpacingInWorldX: 1/2
 SampleSpacingInWorldY: 1/2
  RasterExtentInWorldX: 1000
 RasterExtentInWorldY: 500
      XIntrinsicLimits: [1 2001]
      YIntrinsicLimits: [1 1001]
   TransformationType: 'rectilinear'
  CoordinateSystemType: 'planar'
```
### **Input Arguments**

#### **xWorldLimits — Limits in the x direction**

 $[0.5 2.5]$  (default) | 1-by-2 numeric vector

Limits in the *x* direction, specified as a 1-by-2 numeric vector.

```
Example: xWorldLimits = [207000 208000];
```
Data Types: double

#### **yWorldLimits — Limits in the y direction**

 $[0.5 2.5]$  (default) | 1-by-2 numeric vector

Limits in the *y* direction, specified as a 1-by-2 numeric vector.

```
Example: yWordLimits = [912500 913000];
```
Data Types: double

#### **rasterSize — Size of the raster**

[2 2] (default) | 1-by-2 numeric vector

Size of the raster, specified as a 1-by-2 numeric vector.

Example:  $rasterSize = [180 360]$ ;

Data Types: double

#### **sampleSpacingInWorldX — Vertical spacing of posting**

1 (default) | numeric scalar

Vertical spacing of posting, specified as a numeric scalar.

Example: spacing  $= 1.5$ 

Data Types: double

**sampleSpacingInWorldY — Horizontal spacing of postings**

1 (default) | numeric scalar

Horizontal spacing of postings, specified as a numeric scalar.

Example:  $spacing = 1.5$ Data Types: double

### **Name-Value Pair Arguments**

Specify optional comma-separated pairs of Name,Value arguments. Name is the argument name and Value is the corresponding value. Name must appear inside quotes. You can specify several name and value pair arguments in any order as Name1,Value1,...,NameN,ValueN.

```
Example: R =maprefpostings(latlim,lonlim,rasterSize,'ColumnsStartFrom','north')
```
#### **ColumnsStartFrom — Edge from which column indexing starts** 'south' (default) | 'north'

Edge from which column indexing starts, specified as 'north' or 'south'.

```
Example: R =maprefpostings(latlim,lonlim,rasterSize,'ColumnsStartFrom','north')
Data Types: char | string
```
**RowsStartFrom — Edge from which row indexing starts** 'west' (default) | 'east'

Edge from which row indexing starts, specified as 'east' or 'west'.

```
Example: R =maprefpostings(latlim,lonlim,rasterSize,'RowsStartFrom','east')
Data Types: char | string
```
# **Output Arguments**

```
R — Object that references raster postings to map coordinates
MapPostingsReference raster reference object
```
Object that references raster postings to map coordinates, returned as a [MapPostingsReference](#page-911-0) raster reference object.

# **Tips**

• To construct a map raster reference object from a world file matrix, use the [maprasterref](#page-922-0) function.

# **See Also**

[MapPostingsReference](#page-911-0) | [georefpostings](#page-538-0) | [maprefcells](#page-929-0)

#### **Introduced in R2015b**

### **maps**

List available map projections and verify names

### **Syntax**

```
strmat = maps('namelist')
strmat = maps('idlist')stdstr = maps('proj_idabbrev')
```
# **Description**

maps displays in the Command Window a table describing all projections available for use.

strmat = maps('namelist') returns the English names for the available projections as a matrix of character vectors.

strmat = maps('idlist') returns the standard projection identifiers for the available projections as a matrix of character vectors.

 $stdstr = maps('proj_id_abbrev')$  returns the specific standard projection identification associated with a unique abbreviation.

# **Examples**

To show the first five entries of the projections name list,

```
str1 = maps('namelist');
str1(1:5,:)
ans =Balthasart Cylindrical 
Behrmann Cylindrical 
Bolshoi Sovietskii Atlas Mira 
Braun Perspective Cylindrical 
Cassini Cylindrical
```
The corresponding shorthand names are

```
str2 = maps('idlist');str2(1:5,:)
ans =balthsrt 
behrmann 
bsam 
braun 
cassini
```
These shorthand names can be used, for example, when setting the axesm property MapProjection.

The functions setm and axesm recognize unique abbreviations (truncations) of these names. The maps function can be used to convert such an abbreviation to the standard ID:

```
stdstr = maps('merc')
stdstr =
mercator
```
When the function name alone is used,

maps

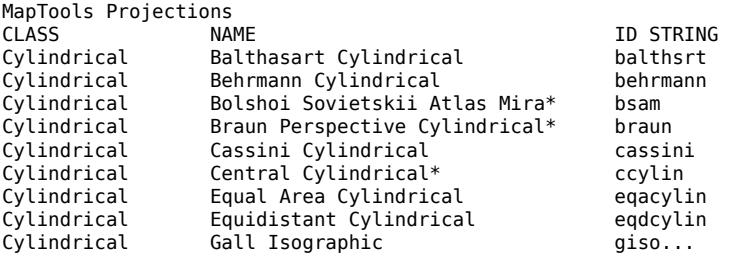

The actual result contains all defined projections.

# **See Also**

[axesm](#page-86-0) | [setm](#page-1315-0)

# **mapshape**

Planar shape vector

# **Description**

A mapshape vector is an object that represents planar vector features with either point, line, or polygon topology. The features consist of *x*- and *y*-coordinates and associated attributes.

Attributes that vary spatially are termed Vertex properties. These elements of the mapshape vector are coupled such that the length of the *x*- and *y*-coordinate property values are always equal in length to any additional dynamic Vertex properties.

Attributes that only pertain to the overall feature (point, line, polygon) are termed Feature properties. Feature properties are not linked to the autosizing mechanism of the Vertex properties. Both property types can be added to a mapshape vector after construction using standard dot (.) notation.

# **Creation**

```
s = mapshape()
```
- $s = \text{maps}$  hapse  $(x, y)$
- $s = mapshape(x,y,Name,Value)$
- s = mapshape(structArray)
- $s = mapshape(x,y,structureArray)$

### **Description**

s = mapshape() constructs an empty mapshape vector, s, with these default property settings.

 $s =$  0x1 mapshape vector with properties: Collection properties:

```
 Geometry: 'line'
    Metadata: [1x1 struct]
 Vertex properties:
            X: \lceil \rceil Y: []
```
s is always a column vector.

 $s =$  mapshape(x,y) constructs a mapshape vector and sets the X and Y property values equal to vectors x and y.

 $s = mapshape(x, y, Name, Value)$  constructs a mapshape vector, then adds dynamic properties to the mapshape vector using Name, Value argument pairs. You can specify several name-value pair arguments in any order as Name1, Value1, ..., NameN, ValueN.

s = mapshape(structArray) constructs a mapshape vector, assigning the fields of the structure array, structArray, as dynamic properties. Field values in structArray that are not numeric, logical, string scalars, string arrays, character vectors, cell arrays of character vectors, or cell arrays of numeric, logical, or cell array of character vectors values are ignored.

 $s =$  mapshape(x,y,structArray) constructs a new mapshape vector, sets the X and Y properties equal to vectors x and y, and sets dynamic properties from the field values of structArray.

# **Properties**

mapshape class is a general class that represents a variety of planar features. The class permits features to have more than one vertex and can thus represent lines and polygons in addition to multipoints. For more about the property types in mapshape, see ["Collection Properties" on page 1-957, "Vertex Properties" on page 1-957](#page-962-0), and ["Feature](#page-963-0) [Properties" on page 1-958](#page-963-0).

Dynamic properties are new features and vertices that are added to a mapshape vector. You can attach dynamic Feature and Vertex properties to a mapshape vector during construction with a Name,Value pair or after construction using dot (.) notation after construction. This is similar to adding new fields to a structure. For an example of adding dynamic Feature properties, see ["Construct a Mapshape Vector with Dynamic Properties"](#page-945-0) [on page 1-940](#page-945-0).

#### **Geometry — Shape of all the features in the mapshape vector**

'line' (default) | 'point' | 'polygon'

Shape of all the features in the mapshape vector, specified as 'line', 'point', or 'polygon'. As a Collection Property there can be only one value per object instance and its purpose is purely informational. The three allowable values for Geometry do not change class behavior. The class does not provide validation for line or polygon topologies.

Data Types: char | string

#### **Metadata — Information for the entire set of features**

scalar structure

Information for all the features, specified as a scalar structure. You can add any data type to the structure. As a Collection Property type, only one instance per object is allowed.

- If Metadata is provided as a dynamic property Name in the constructor, and the corresponding Value is a scalar structure, then Value is copied to the Metadata property. Otherwise, an error is issued.
- If a Metadata field is provided by structArray, and both Metadata and structArray are scalar structures, then the Metadata field value is copied to the Metadata property value. If structArray is a scalar but the Metadata field is not a structure, then an error is issued. If structArray is not scalar, then the Metadata field is ignored.

Data Types: struct

#### **X — Planar x-coordinates**

numeric row or column vector

Planar *x*-coordinates, specified as a numeric row or column vector, stored as a row vector.

Data Types: double | single

#### **Y — Planar y-coordinates**

numeric row or column vector

Planar *y*-coordinates, specified as a numeric row or column vector, stored as a row vector.

Data Types: double | single

### **Object Functions**

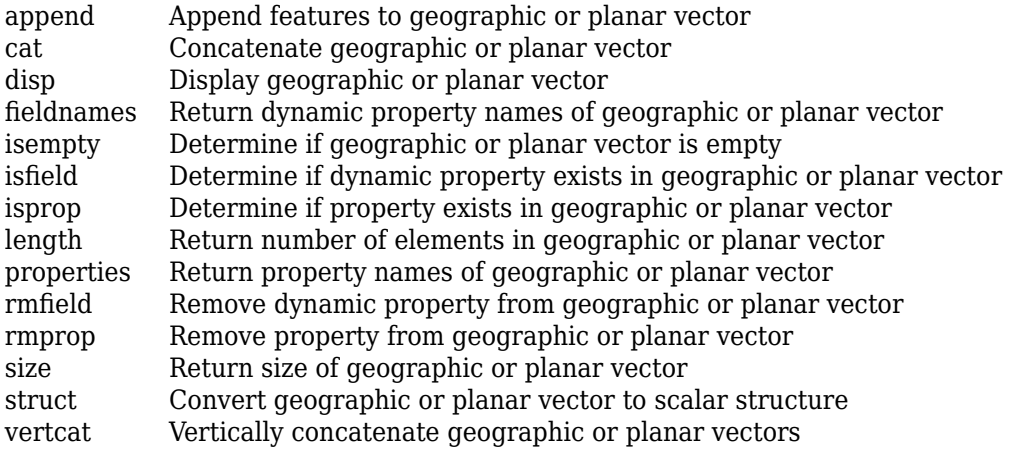

### **Examples**

#### **Construct a Default Mapshape Vector and Set and Add Properties**

Create default mapshape vector.

```
s = mapshape()
```
0x1 mapshape vector with properties:

```
 Collection properties:
    Geometry: 'line'
    Metadata: [1x1 struct]
 Vertex properties:
           X: []
           Y: []
```
Set the values of the existing X and Y properties and dynamically add the Vertex property Z.

 $s(1)$ . $X = 0:45:90;$ s(1).Y= [10 10 10]; s(1).Z = [10 20 30] <span id="page-945-0"></span> $S =$  1x1 mapshape vector with properties: Collection properties: Geometry: 'line' Metadata: [1x1 struct] Vertex properties: X: [0 45 90] Y: [10 10 10] Z: [10 20 30]

#### **Construct a Mapshape Vector Specifying X and Y Values**

Create a mapshape vector specifying x and y.

```
x = [40, 50, 60];y = [10, 20, 30];shape = mapshape(x, y)shape = 1x1 mapshape vector with properties:
  Collection properties:
     Geometry: 'line'
     Metadata: [1x1 struct]
  Vertex properties:
            X: [40 50 60]
            Y: [10 20 30]
```
#### **Construct a Mapshape Vector with Dynamic Properties**

Create mapshape vector specifying a Name-Value pair.

```
x = 1:10;y = 21:30;temperature = {61:70};
shape = mapshape(x, y, 'Temperature', temperature)
shape =
```

```
 1x1 mapshape vector with properties:
 Collection properties:
       Geometry: 'line'
       Metadata: [1x1 struct]
 Vertex properties:
              X: [1 2 3 4 5 6 7 8 9 10]
              Y: [21 22 23 24 25 26 27 28 29 30]
    Temperature: [61 62 63 64 65 66 67 68 69 70]
```
When Value is a cell array containing numeric, logical, or cell array of character vectors, it is designated as a Vertex property. Otherwise the Name-Value pair is designated as being a Feature property.

#### **Construct a Mapshape Vector from a Structure Array**

Create structure array and then create mapshape vector with array.

```
structArray = shaperead('concord roads');
    shape = mapshape(structure)shape = 609x1 mapshape vector with properties:
 Collection properties:
       Geometry: 'line'
      Metadata: [1x1 struct]
 Vertex properties:
   (609 features concatenated with 608 delimiters)
              X: [1x5422 double]
              Y: [1x5422 double]
  Feature properties:
     STREETNAME: {1x609 cell}
     RT_NUMBER: {1x609 cell}
          CLASS: [1x609 double]
    ADMIN TYPE: [1x609 double]
         LENGTH: [1x609 double]
```
#### **Construct a Mapshape Vector Using Cell Arrays and Structures to Define Multiple Features and Properties**

Read data from a shapefile into a structure.

```
[structArray, A] = shaperead('concord_hydro_area');
structArray = 
98x1 struct array with fields:
     Geometry
     BoundingBox
     X
     Y
A =98x1 struct array with fields:
     AREA
     PERIMETER
Create a mapshape vector specifying the structure.
shape = mapshape({structArray.X}, {structArray.Y}, A);
shape.Geometry = structArray(1).Geometry
shape = 98x1 mapshape vector with properties:
  Collection properties:
      Geometry: 'polygon'
      Metadata: [1x1 struct]
  Vertex properties:
   (98 features concatenated with 97 delimiters)
             X: [1x4902 double]
             Y: [1x4902 double]
  Feature properties:
          AREA: [1x98 double]
     PERIMETER: [1x98 double]
```
#### **Construct a Mapshape Vector and Add a Feature Property**

This example shows how to add a single feature after construction of the mapshape vector using dot (.) notation.

Create a mapshape vector.

```
x = 0:10:100;y = 0:10:100;shape = mapshape(x, y)shape = 1x1 mapshape vector with properties:
  Collection properties:
     Geometry: 'line'
     Metadata: [1x1 struct]
  Vertex properties:
            X: [0 10 20 30 40 50 60 70 80 90 100]
            Y: [0 10 20 30 40 50 60 70 80 90 100]
```
Add a dynamic Feature property.

```
shape.FeatureName = 'My Feature'
shape = 1x1 mapshape vector with properties:
 Collection properties:
        Geometry: 'line'
        Metadata: [1x1 struct]
 Vertex properties:
               X: [0 10 20 30 40 50 60 70 80 90 100]
               Y: [0 10 20 30 40 50 60 70 80 90 100]
 Feature properties:
     FeatureName: 'My Feature'
```
Add a dynamic Vertex property to the first feature.

```
shape(1).Temperature = [60 61 63 65 66 68 69 70 72 75 80];
shape =
```

```
 1x1 mapshape vector with properties:
 Collection properties:
       Geometry: 'line'
       Metadata: [1x1 struct]
 Vertex properties:
              X: [0 10 20 30 40 50 60 70 80 90 100]
              Y: [0 10 20 30 40 50 60 70 80 90 100]
    Temperature: [60 61 63 65 66 68 69 70 72 75 80]
 Feature properties:
    FeatureName: 'My Feature
```
#### **Construct a Mapshape Vector and Manipulate Features**

This extended example adds multiple features that are both Vertex and Feature properties. It also demonstrates property behaviors when vector lengths are either changed or set to [ ].

Create a mapshape vector.

```
x = \{1:3, 4:6\};y = \{ [0 \ 0 \ 0], [1 \ 1 \ 1] \};shape = mapshape(x, y)shape = 2x1 mapshape vector with properties:
  Collection properties:
     Geometry: 'line'
     Metadata: [1x1 struct]
  Vertex properties:
   (2 features concatenated with 1 delimiter)
            X: [1 2 3 NaN 4 5 6]
            Y: [0 0 0 NaN 1 1 1]
```
Add a two element dynamic Feature property.

```
shape.FeatureName = {'Feature 1', 'Feature 2'}
shape =
```

```
 2x1 mapshape vector with properties:
 Collection properties:
       Geometry: 'line'
       Metadata: [1x1 struct]
 Vertex properties:
  (2 features concatenated with 1 delimiter)
              X: [1 2 3 NaN 4 5 6]
              Y: [0 0 0 NaN 1 1 1]
 Feature properties:
    FeatureName: {'Feature 1' 'Feature 2'}
```
#### Add a dynamic Vertex property.

```
z = \{101:103, [115, 114, 110]\}shape.Z = zZ =[1x3 double] [1x3 double]
shape = 2x1 mapshape vector with properties:
  Collection properties:
        Geometry: 'line'
        Metadata: [1x1 struct]
  Vertex properties:
   (2 features concatenated with 1 delimiter)
               X: [1 2 3 NaN 4 5 6]
               Y: [0 0 0 NaN 1 1 1]
               Z: [101 102 103 NaN 115 114 110]
  Feature properties:
     FeatureName: {'Feature 1' 'Feature 2'}
```
#### Display the second feature.

#### shape(2)

 $ans =$ 

1x1 mapshape vector with properties:

```
 Collection properties:
       Geometry: 'line'
       Metadata: [1x1 struct]
 Vertex properties:
               X: [4 5 6]
               Y: [1 1 1]
               Z: [115 114 110]
 Feature properties:
    FeatureName: 'Feature 2'
```
Add a third feature. The lengths of all the properties are synchronized.

```
shape(3).X = 5:9shape = 3x1 mapshape vector with properties:
  Collection properties:
        Geometry: 'line'
        Metadata: [1x1 struct]
  Vertex properties:
   (3 features concatenated with 2 delimiters)
               X: [1 2 3 NaN 4 5 6 NaN 5 6 7 8 9]
               Y: [0 0 0 NaN 1 1 1 NaN 0 0 0 0 0]
               Z: [101 102 103 NaN 115 114 110 NaN 0 0 0 0 0]
  Feature properties:
     FeatureName: {'Feature 1' 'Feature 2' ''}
```
Set the values for the Z vertex property with fewer values than contained in X or Y. The Z values expand to match the length of X and Y.

```
shape(3).Z = 1:3
```

```
shape = 3x1 mapshape vector with properties:
 Collection properties:
        Geometry: 'line'
        Metadata: [1x1 struct]
 Vertex properties:
  (3 features concatenated with 2 delimiters)
               X: [1 2 3 NaN 4 5 6 NaN 5 6 7 8 9]
               Y: [0 0 0 NaN 1 1 1 NaN 0 0 0 0 0]
```

```
 Z: [101 102 103 NaN 115 114 110 NaN 1 2 3 0 0]
 Feature properties:
    FeatureName: {'Feature 1' 'Feature 2' ''}
```
Set the values for either coordinate property (X or Y) and all properties shrink in size to match the new vertex length of that feature.

#### shape $(3)$ .  $Y = 1$

```
shape = 3x1 mapshape vector with properties:
 Collection properties:
        Geometry: 'line'
        Metadata: [1x1 struct]
 Vertex properties:
  (3 features concatenated with 2 delimiters)
               X: [1 2 3 NaN 4 5 6 NaN 5]
               Y: [0 0 0 NaN 1 1 1 NaN 1]
               Z: [101 102 103 NaN 115 114 110 NaN 1]
 Feature properties:
     FeatureName: {'Feature 1' 'Feature 2' ''}
```
Set the values for the Z vertex property with more values than contained in X or Y. All properties expand in length to match Z.

#### shape $(3)$ . $Z = 1:6$

```
shape = 3x1 mapshape vector with properties:
  Collection properties:
        Geometry: 'line'
        Metadata: [1x1 struct]
  Vertex properties:
   (3 features concatenated with 2 delimiters)
               X: [1 2 3 NaN 4 5 6 NaN 5 0 0 0 0 0]
               Y: [0 0 0 NaN 1 1 1 NaN 1 0 0 0 0 0]
               Z: [101 102 103 NaN 115 114 110 NaN 1 2 3 4 5 6]
  Feature properties:
     FeatureName: {'Feature 1' 'Feature 2' ''}
```
Remove the FeatureName property.

```
shape.FeatureName = []
shape = 3x1 mapshape vector with properties:
  Collection properties:
     Geometry: 'line'
     Metadata: [1x1 struct]
  Vertex properties:
   (3 features concatenated with 2 delimiters)
            X: [1 2 3 NaN 4 5 6 NaN 5 0 0 0 0 0]
            Y: [0 0 0 NaN 1 1 1 NaN 1 0 0 0 0 0]
            Z: [101 102 103 NaN 115 114 110 NaN 1 2 3 4 5 6]
```
Remove all dynamic properties and set the object to empty.

```
shape.X = []shape = 0x1 mapshape vector with properties:
  Collection properties:
     Geometry: 'line'
     Metadata: [1x1 struct]
  Vertex properties:
            X: \lceil \rceil Y: []
```
#### **Construct a Mapshape Vector Specifying Several Name-Value Pairs**

This example shows how to include multiple dynamic features during object construction.

Create a mapshape vector specifying several name-value pairs.

```
x = \{1:3, 4:6\};y = \{ [ 0 0 0 ], [ 1 1 1 ] \};z = \{41:43, [56 50 59]\};name = {'Feature 1', 'Feature 2'};
id = [1 2];shape = mapshape(x, y, 'Z', z, 'Name', name, 'ID', id)
```

```
shape = 2x1 mapshape vector with properties:
 Collection properties:
     Geometry: 'line'
    Metadata: [1x1 struct]
 Vertex properties:
  (2 features concatenated with 1 delimiter)
            X: [1 2 3 NaN 4 5 6]
            Y: [0 0 0 NaN 1 1 1]
            Z: [41 42 43 NaN 56 50 59]
 Feature properties:
         Name: {'Feature 1' 'Feature 2'}
           ID: [1 2]
```
#### **Construct a Mapshape Vector Containing Multiple Features and Indexing Behaviors**

Load the data and create x, y, and z arrays. Create a level list to use to bin the z values.

```
seamount = load('seamount');x = seamount.x; y = seamount.y; z = seamount.z;
levels = [unique(floor(semantic.z/1000)) * 1000; 0];
```
Construct a mapshape object and assign the X and Y Vertex properties to the binned x and y values. Create a new Z Vertex property to contain the binned z values. Add a Levels Feature property to contain the lowest level value per feature.

```
shape = mapshape;
for k = 1: length (levels) - 1
   index = z \geq -\text{levels}(k) & z \leq \text{levels}(k+1);
   shape(k).X = x(index);
   shape(k).Y = y(index);
   shape(k).Z = z(index);
   shape(k).Level = levels(k);
end
```
Add a Color Feature property to denote a color for that feature, and specify that the geometry is 'point'

```
shape.Color = {'red', 'green', 'blue', 'cyan', 'black'};
shape.Geometry = 'point'
shape = 5x1 mapshape vector with properties:
  Collection properties:
     Geometry: 'point'
     Metadata: [1x1 struct]
  Vertex properties:
   (5 features concatenated with 4 delimiters)
            X: [1x298 double]
            Y: [1x298 double]
            Z: [1x298 double]
  Feature properties:
        Level: [-5000 -4000 -3000 -2000 -1000]
        Color: {'red' 'green' 'blue' 'cyan' 'black'}
```
Add metadata information. Metadata is a scalar structure containing information for the entire set of properties. Any type of data may be added to the structure.

shape.Metadata.Caption = seamount.caption; shape.Metadata

 $ans =$ Caption: [1x229 char]

Display the point data in 2-D.

```
figure
for k=1:length(shape)
  mapshow(shape(k).X, shape(k).Y, \ldots'MarkerEdgeColor', shape(k).Color, ...
    'Marker', 'o', ...
    'DisplayType', shape.Geometry)
end
legend(num2str(shape.Level'))
```
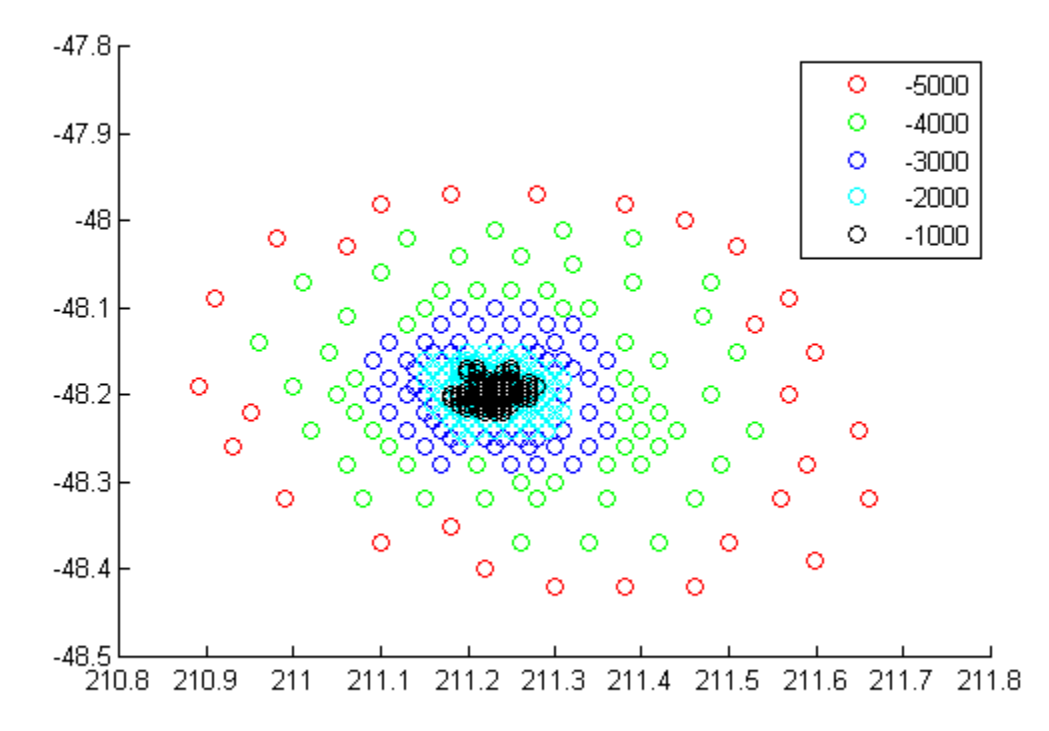

Display data as a 3-D scatter plot.

figure scatter3(shape.X, shape.Y, shape.Z)

<span id="page-957-0"></span>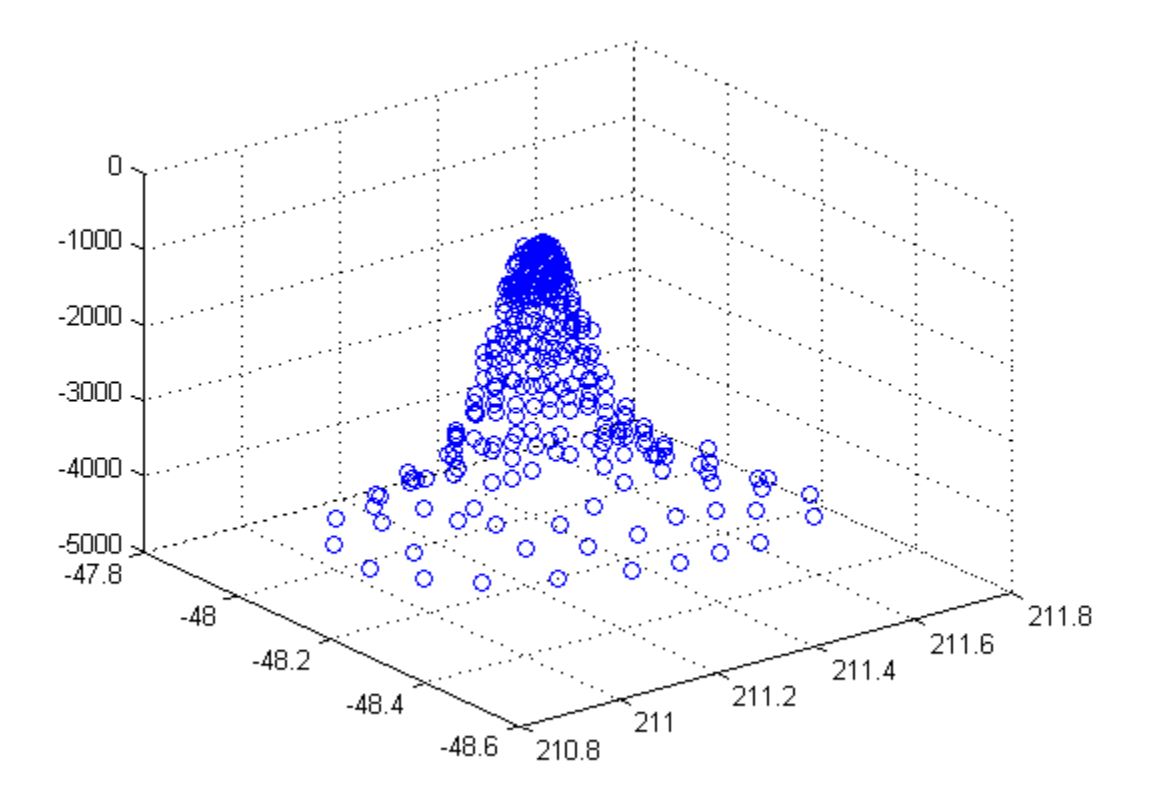

#### **Construct a Mapshape Vector and Add Metadata and Indexing**

This example shows how to use selective indexing behavior of a mapshape vector, and how to add a Metadata property.

Construct a mapshape vector from a structure array

```
filename = 'concord_roads.shp';
S = shaperead(filename);shape = mapshape(S)shape =
```

```
 609x1 mapshape vector with properties:
 Collection properties:
      Geometry: 'line'
      Metadata: [1x1 struct]
 Vertex properties:
  (609 features concatenated with 608 delimiters)
             X: [1x5422 double]
             Y: [1x5422 double]
 Feature properties:
    STREETNAME: {1x609 cell}
    RT_NUMBER: {1x609 cell}
         CLASS: [1x609 double]
   ADMIN TYPE: [1x609 double]
        LENGTH: [1x609 double]
```
Add a Filename field to the Metadata structure and then construct a new mapshape object with only CLASS 4 (major road) designation.

```
shape.Metadata.Filename = filename;
class4 = shape(shape.CLAS = 4)class4 = 26x1 mapshape vector with properties:
  Collection properties:
       Geometry: 'line'
       Metadata: [1x1 struct]
  Vertex properties:
   (26 features concatenated with 25 delimiters)
              X: [1x171 double]
              Y: [1x171 double]
  Feature properties:
     STREETNAME: {1x26 cell}
     RT_NUMBER: {1x26 cell}
          CLASS: [4 4 4 4 4 4 4 4 4 4 4 4 4 4 4 4 4 4 4 4 4 4 4 4 4 4]
     ADMIN_TYPE: [0 0 0 0 0 0 0 0 0 0 0 0 0 0 0 0 0 0 0 0 0 0 0 0 0 0]
         LENGTH: [1x26 double]
```
#### **Construct a Mapshape Vector and Sort the Dynamic Properties**

This example show how features can be sorted by using the indexing behavior of the mapshape class.

You can create a new mapshape vector that contains a subset of dynamic properties by adding the name of a property or a cell array of property names to the last index in the ( ) operator.

Read data from file directly in mapshape constructor.

```
shape = mapshape(shaperead('tsunamis'))
shape = 162x1 mapshape vector with properties:
 Collection properties:
        Geometry: 'point'
        Metadata: [1x1 struct]
 Vertex properties:
   (162 features concatenated with 161 delimiters)
               X: [1x323 double]
               Y: [1x323 double]
  Feature properties:
           Cause: {1x162 cell}
     Cause Code: [1x162 double]
         Country: {1x162 cell}
             Day: [1x162 double]
    Desc Deaths: [1x162 double]
          Eq_Mag: [1x162 double]
            Hour: [1x162 double]
        Iida_Mag: [1x162 double]
       Intensity: [1x162 double]
        Location: {1x162 cell}
     Max Height: [1x162 double]
          Minute: [1x162 double]
           Month: [1x162 double]
      Num_Deaths: [1x162 double]
          Second: [1x162 double]
       Val Code: [1x162 double]
        Validity: {1x162 cell}
            Year: [1x162 double]
```
Alphabetize the Feature properties.

```
shape = shape(:, sort(fieldnames(shape)))shape = 162x1 mapshape vector with properties:
  Collection properties:
        Geometry: 'point'
       Metadata: [1x1 struct]
  Vertex properties:
   (162 features concatenated with 161 delimiters)
               X: [1x323 double]
               Y: [1x323 double]
  Feature properties:
           Cause: {1x162 cell}
      Cause_Code: [1x162 double]
         Country: {1x162 cell}
             Day: [1x162 double]
    Desc Deaths: [1x162 double]
          Eq_Mag: [1x162 double]
            Hour: [1x162 double]
        Iida_Mag: [1x162 double]
       Intensity: [1x162 double]
        Location: {1x162 cell}
     Max Height: [1x162 double]
          Minute: [1x162 double]
           Month: [1x162 double]
     Num Deaths: [1x162 double]
          Second: [1x162 double]
       Val Code: [1x162 double]
        Validity: {1x162 cell}
            Year: [1x162 double]
```
Modify the mapshape vector to contain only the specified dynamic properties.

```
shape = shape(:, {'Year', 'Month', 'Day', 'Hour', 'Minute'})
shape = 162x1 mapshape vector with properties:
 Collection properties:
     Geometry: 'point'
    Metadata: [1x1 struct]
 Vertex properties:
```

```
 (162 features concatenated with 161 delimiters)
           X: [1x323 double]
           Y: [1x323 double]
 Feature properties:
        Year: [1x162 double]
       Month: [1x162 double]
         Day: [1x162 double]
        Hour: [1x162 double]
      Minute: [1x162 double]
```
Create a new mapshape vector in which each feature contains the points for the same year. Copy the data from a mappoint vector to ensure that NaN feature separators are not included. Create a subsection of data to include only Year and Country dynamic properties.

```
points = mappoint(shaperead('tsunamis'));
points = points(:, {'Year', 'Country'});
years = unique(points.Year);
multipoint = mapshape();
multipoint.Geometry = 'point';
for k = 1: length (years)
   index = points.Year == years(k);multipoint(k).X = points(int, X).X;multipoint(k).Y = points(index).Y;multipoint(k). Year = years(k);
   multipoint(k). Country = points(index). Country;
end
multipoint % Display
multipoint = 53x1 mapshape vector with properties:
  Collection properties:
     Geometry: 'point'
     Metadata: [1x1 struct]
  Vertex properties:
   (53 features concatenated with 52 delimiters)
            X: [1x214 double]
            Y: [1x214 double]
      Country: {1x214 cell}
  Feature properties:
         Year: [1x53 double]
```
Display the third from the end feature.

#### <span id="page-962-0"></span>multipoint(end-3)

```
ans = 1x1 mapshape vector with properties:
  Collection properties:
     Geometry: 'point'
     Metadata: [1x1 struct]
  Vertex properties:
            X: [3.6340 -62.1800 143.9100]
            Y: [36.9640 16.7220 41.8150]
      Country: {'ALGERIA' 'MONTSERRAT' 'JAPAN'}
  Feature properties:
         Year: 2003
```
### **Definitions**

### **Collection Properties**

Collection properties contain only one value per class instance. In contrast, the Feature and Vertex property types have attribute values associated with each feature or with each vertex in a set that defines a feature. Geometry and Metadata are the only two Collection properties.

### **Vertex Properties**

Vertex properties provide a scalar number or a character vector for each vertex in a mapshape object. Vertex properties are suitable for attributes that vary spatially from point to point (vertex to vertex) along a line. Examples of such spatially varying attributes could be elevation, speed, temperature, or time. X and Y are Vertex properties since they contain a scalar number for each vertex in a mapshape vector.

Attribute values are associated with each vertex during construction or by using dot notation after construction. This process is similar to adding dynamic fields to a structure. Dynamic Vertex property values of an individual feature match its X and Y values in length.

### <span id="page-963-0"></span>**Feature Properties**

Feature properties provide one value (a scalar number, string scalar, or a character vector) for each feature in a mapshape vector. They are suitable for properties, such as name, owner, serial number, or age, that describe a given feature (an element of a mapshape vector) as a whole. Like Vertex properties, Feature properties can be added during construction or by using dot notation after construction.

# **Tips**

- If X, Y, or a dynamic property is set with more values than features in the mapshape vector, then all other properties expand in size using 0 for numeric values and an empty character vector ('') for cell values.
- If a dynamic property is set with fewer values than the number of features, then this dynamic property expands to match the size of the other properties.
- If the X or Y property of the mapshape vector is set with fewer values than contained in the object, then all other properties shrink in size.
- If either X or Y is set to [], then both coordinate properties are set to [] and all dynamic properties are removed.
- If a dynamic property is set to [ ], then it is removed from the object.
- The mapshape vector can be indexed like any MATLAB vector. You can access any element of the vector to obtain a specific feature. The following example demonstrates this behavior:

["Construct a Mapshape Vector Containing Multiple Features and Indexing Behaviors"](#page-954-0) [on page 1-949](#page-954-0)

This example builds a mapshape vector from a structure array; adds a Metadata property and demonstrates selective indexing behavior. ["Construct a Mapshape Vector](#page-957-0) [and Add Metadata and Indexing" on page 1-952](#page-957-0)

["Construct a Mapshape Vector and Sort the Dynamic Properties" on page 1-953](#page-958-0)

### **See Also**

#### **Functions**

[gpxread](#page-658-0) | [shaperead](#page-1329-0)

#### **Objects**

[geopoint](#page-506-0) | [geoshape](#page-548-0) | [mappoint](#page-889-0)

#### **Introduced in R2012a**

### **mapshow**

Display map data without projection

# **Syntax**

```
mapshow(x,y)mapshow(S)
mapshow(x,y,Z)mapshow(Z,R)
mapshow(x,y,I)mapshow(x,y,X,cmap)
mapshow(I,R)
mapshow(X,cmap,R)
mapshow(filename)
mapshow( ___ , Name, Value)
mapshow(ax, ___ )
h = mapshow( )
```
# **Description**

mapshow $(x, y)$  displays the coordinate vectors x and y as lines. You can optionally display the coordinate vectors as points or polygons by using the DisplayType namevalue pair argument.

mapshow(S) displays the vector geographic features stored in the geographic data structure S as points, multipoints, lines, or polygons according to the 'Geometry' field of S.

- If S contains 'X' and 'Y' fields, then these fields are used directly to plot features in map coordinates.
- If S contains 'Lat' and 'Lon' fields, then the coordinates are projected with the Plate Carrée projection and a warning is issued.

You can optionally specify symbolization rules using the SymbolSpec name-value pair argument.

mapshow( $x, y, Z$ ) displays a geolocated data grid, Z. You can optionally display the data as a surface, mesh, texture map, or contour by using the DisplayType name-value pair argument.

mapshow(Z,R) displays a regular data grid, Z, with referencing object R. You can optionally display the data as a surface, mesh, texture map, or contour by using the DisplayType name-value pair argument. If DisplayType is 'texturemap', then mapshow displays the image as a texturemap on a zero-elevation surface (by setting ZData values to 0).

 $mapshow(x,y,I)$  and

mapshow( $x, y, X$ , cmap) display a geolocated image as a texture map on a zero-elevation surface. The geolocated image can be a truecolor, grayscale, or binary image, I, or an indexed image X with colormap cmap. x and y are geolocation arrays in map coordinates. Examples of geolocated images include a color composite from a satellite swath or an image originally referenced to a different coordinate system.

mapshow(I,R) and

mapshow $(X, \text{cmap}, R)$  display an image georeferenced to map coordinates through the referencing object R. The mapshow function constructs an image object if the display geometry permits. Otherwise, mapshow displays the image as a texturemap on a zeroelevation surface (by setting ZData values to 0).

mapshow(filename) displays data from the file specified according to the type of file format.

mapshow( , Name, Value) modifies the displayed map by using name-value pair arguments to set the DisplayType and SymbolSpec parameters. You can also use namevalue pairs to set any MATLAB graphics properties. Parameter names can be abbreviated, and case does not matter.

mapshow( $ax$ ,  $\qquad$ ) sets the parent axes to  $ax$ .

 $h = mapshow($  ) returns a handle to a MATLAB graphics object.

### **Examples**

#### **Overlay Vector on Orthophoto**

Overlay Boston roads on an orthophoto. Note that mapshow draws a new layer in the axes rather than replacing its contents.

Display image.

figure mapshow boston.tif axis image off manual

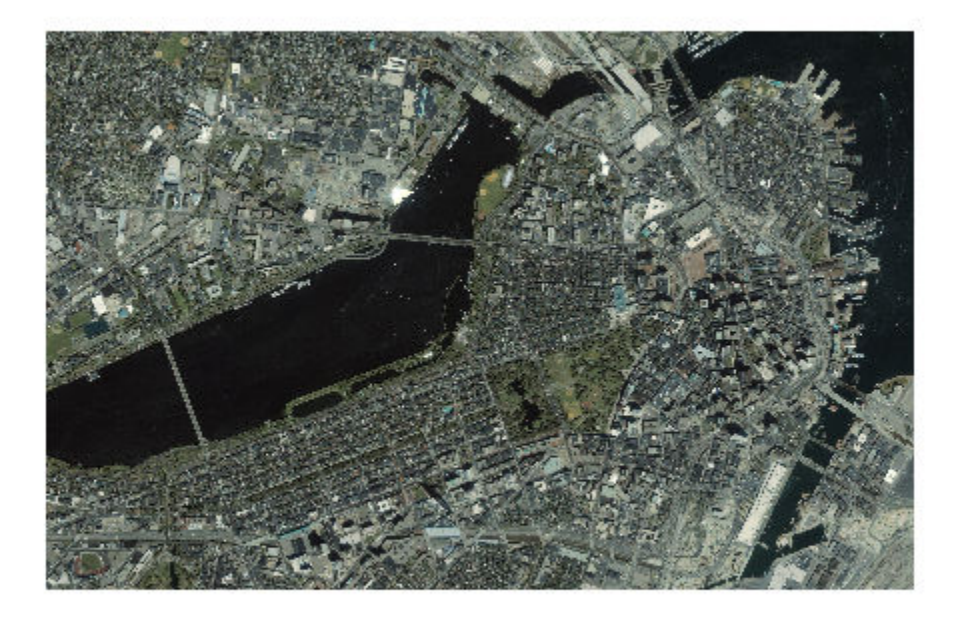

Convert Boston roads to units of survey feet and overlay on orthophoto.

```
S = shaperead('boston_roads.shp');
surveyFeetPerMeter = unitsratio('sf', 'meter');
x = surveyFeetPerMeter * [S.X];
y = surveyFeetPerMeter * [S.Y];
mapshow(x,y)
```
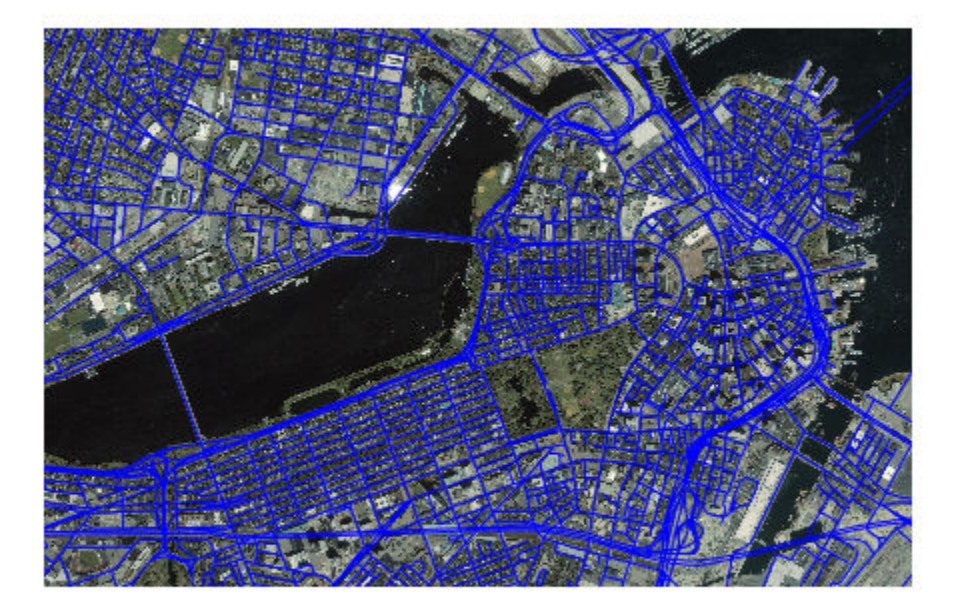

#### **Display Vector Data Customizing Line Style**

Read the vector data and display it using a dotted line.

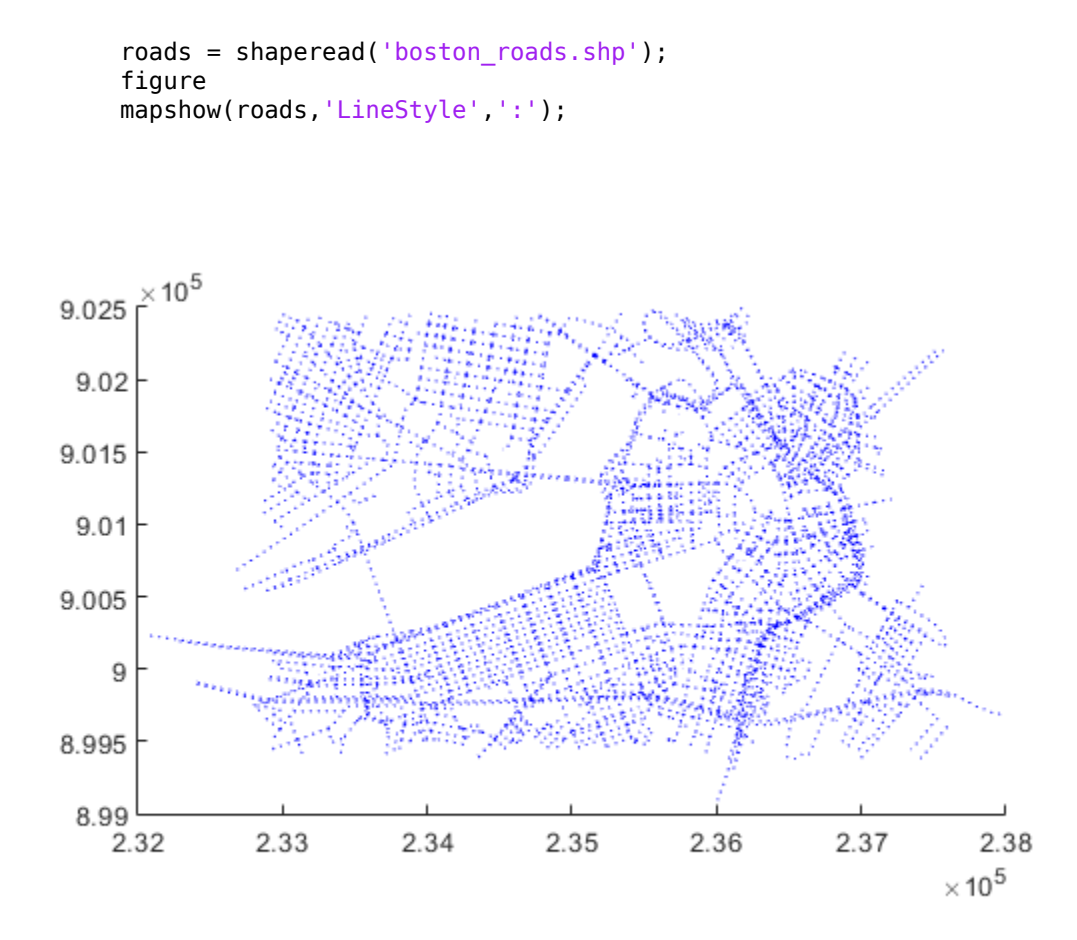

#### **Display Vector Data Using Symbol Specification**

Create a symbol specification to distinguish between different types of roads. For example, you can hide very minor roads (CLASS=6) by turning off their visibility and make major roads (CLASS=1-4) more visible by increasing their line widths. This symbol specification also uses color to distinguish between types of roads.

```
roadspec = makesymbolspec('Line',...
 {'ADMIN_TYPE',0,'Color','cyan'}, ...
 {'ADMIN_TYPE',3,'Color','red'},...
                     {'CLASS',6,'Visible','off'},...
                     {'CLASS',[1 4],'LineWidth',2});
```
Display the vector data using the symbol specification.

```
figure
mapshow('boston_roads.shp','SymbolSpec',roadspec);
```
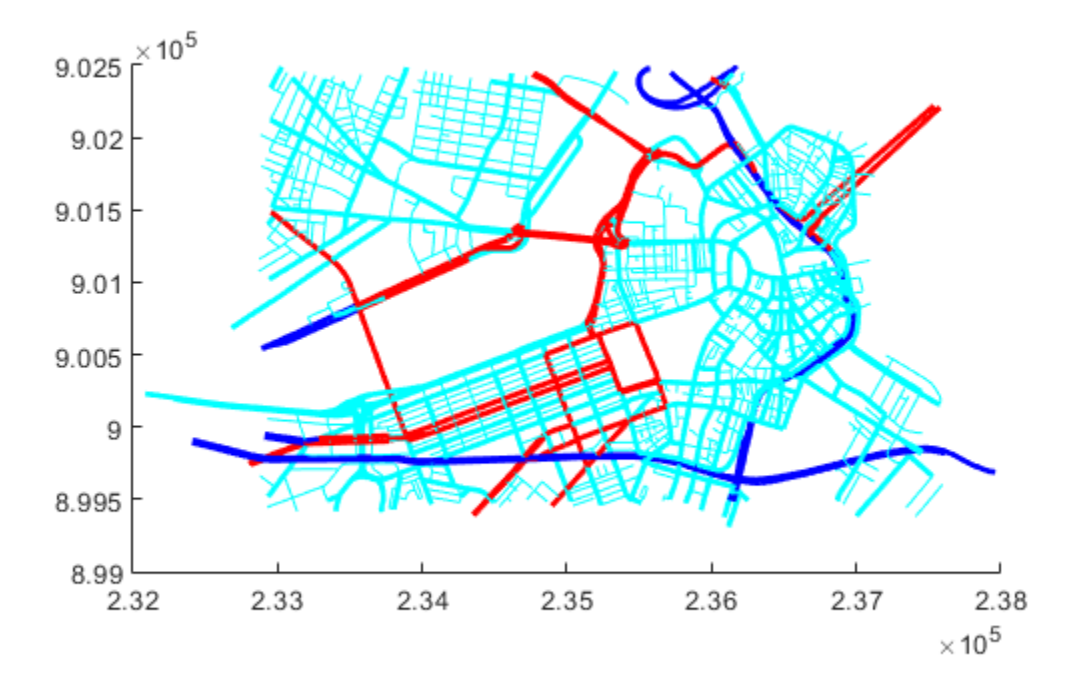

#### **Override Default Properties of the Line**

Create a symbol specification and specify the default color used for lines. As seen in the previous example, the default is blue. This example sets the default to black.

```
roadspec = makesymbolspec('Line',...
                                {'Default', 'Color', 'black'}, ...
                                {'ADMIN_TYPE',0,'Color','c'}, ...
                                {'ADMIN_TYPE',3,'Color','r'},...
                                {'CLASS',6,'Visible','off'},...
                                {'CLASS',[1 4],'LineWidth',2});
```
Display the vector data, using the symbol specification. Note how the major roads displayed in blue in the previous example are now black.

figure mapshow('boston\_roads.shp','SymbolSpec',roadspec);
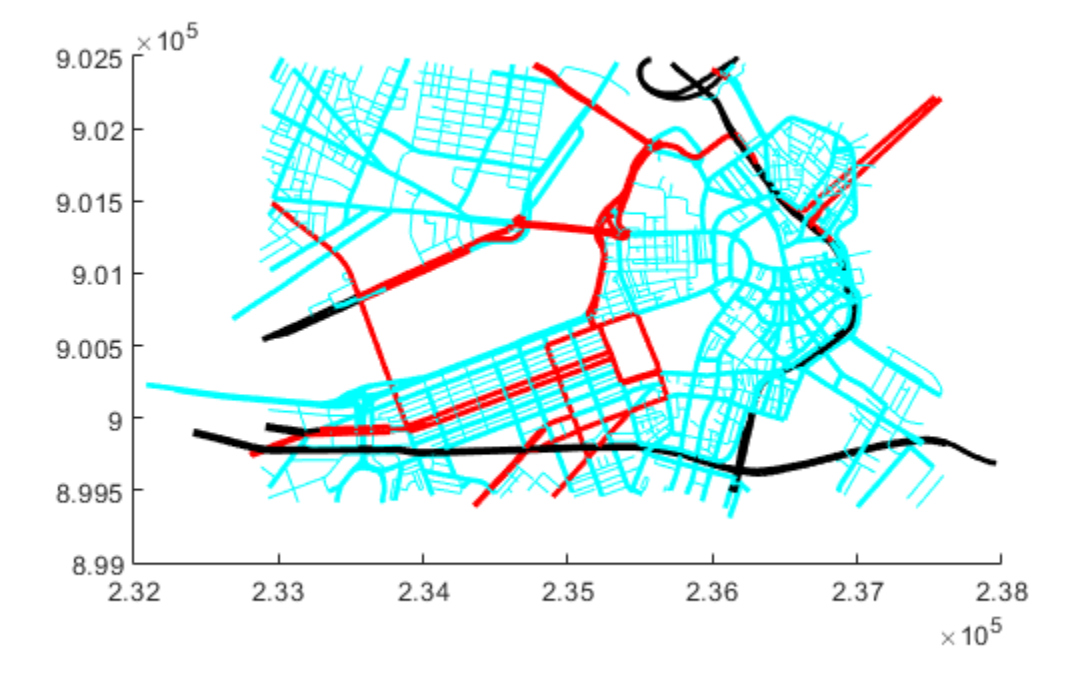

#### **Override Symbol Specification on Command Line**

Create a symbol specification, setting various properties.

```
roadspec = makesymbolspec('Line',...
                    {'Default', 'Color', 'yellow'}, ...
 {'ADMIN_TYPE',0,'Color','c'}, ...
 {'ADMIN_TYPE',3,'Color','r'},...
 {'CLASS',6,'Visible','off'},...
 {'CLASS',[1 4],'LineWidth',2});
```
Display the vector data, specifying the color on the command line.

figure mapshow('boston\_roads.shp', 'Color', 'black', 'SymbolSpec', roadspec);

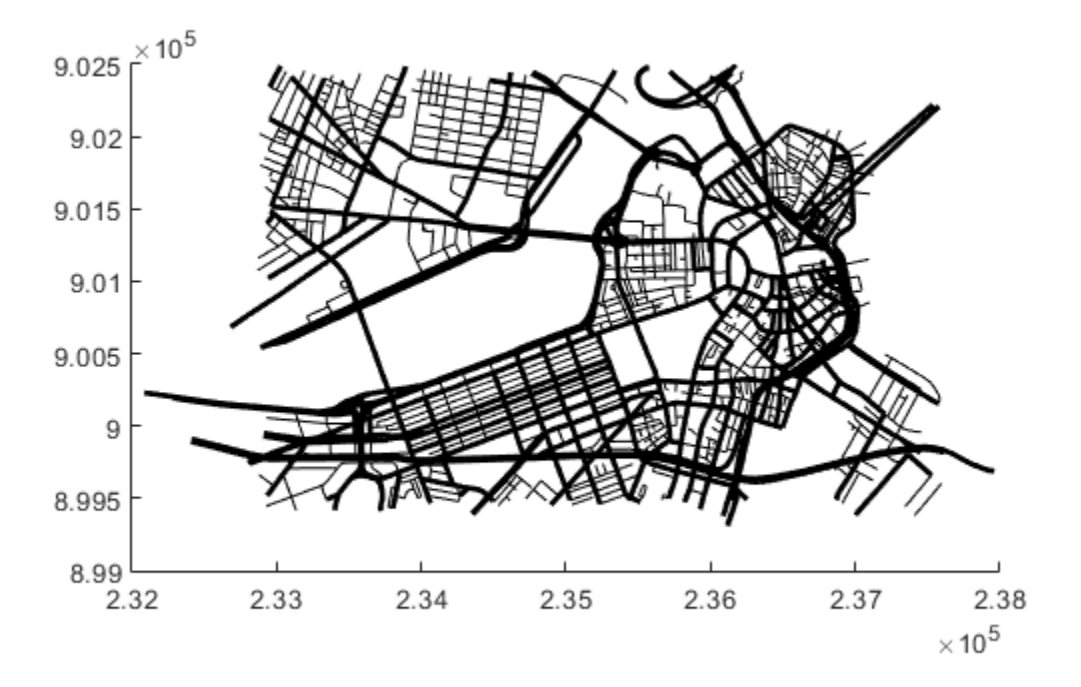

### **Overlay Polygon and Lines on Orthophoto**

Read orthophoto.

```
[ortho, cmap] = imread('concord_ortho_w.tif');
```
Read vector data.

R = worldfileread('concord\_ortho\_w.tfw', 'planar', size(ortho));

Display the orthophoto with the vector data.

#### figure mapshow(ortho,cmap,R)

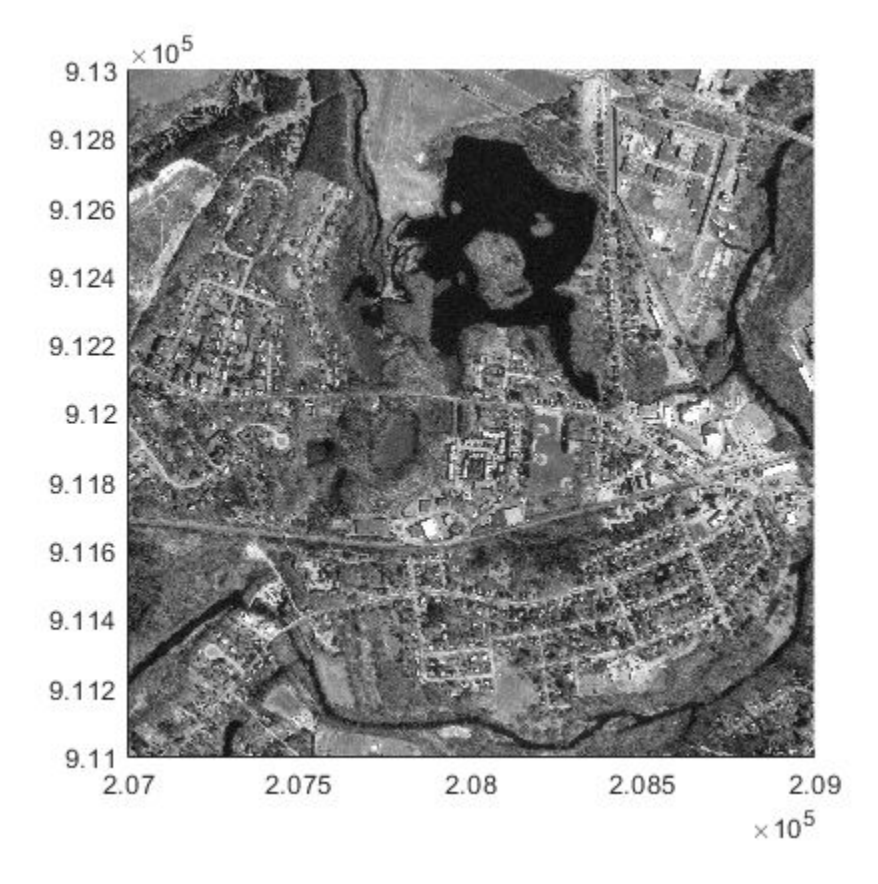

Read polygon vector data representing a pond with three islands (feature 14 in the file). Note that the islands are visible in the orthophoto through three "holes" in the pond polygon.

```
pond = shaperead('concord_hydro_area.shp', 'RecordNumbers', 14);
mapshow(pond, 'FaceColor', [0.3 0.5 1], 'EdgeColor', 'black')
```
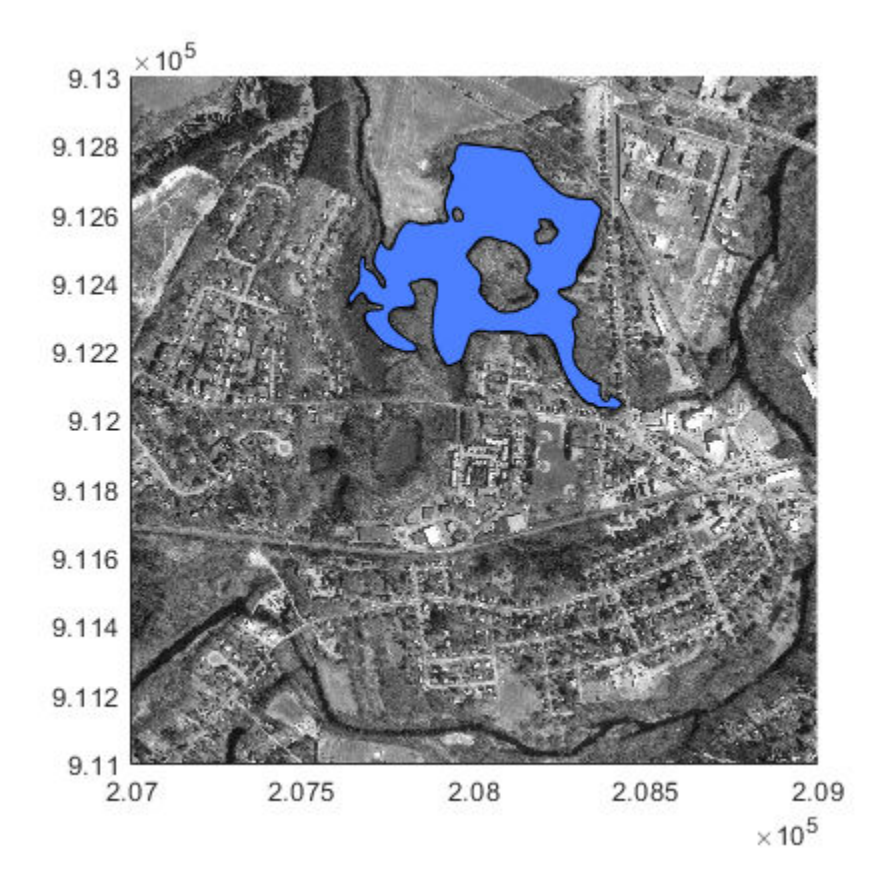

Overlay road vector data in the same figure.

mapshow('concord\_roads.shp', 'Color', 'red', 'LineWidth', 1);

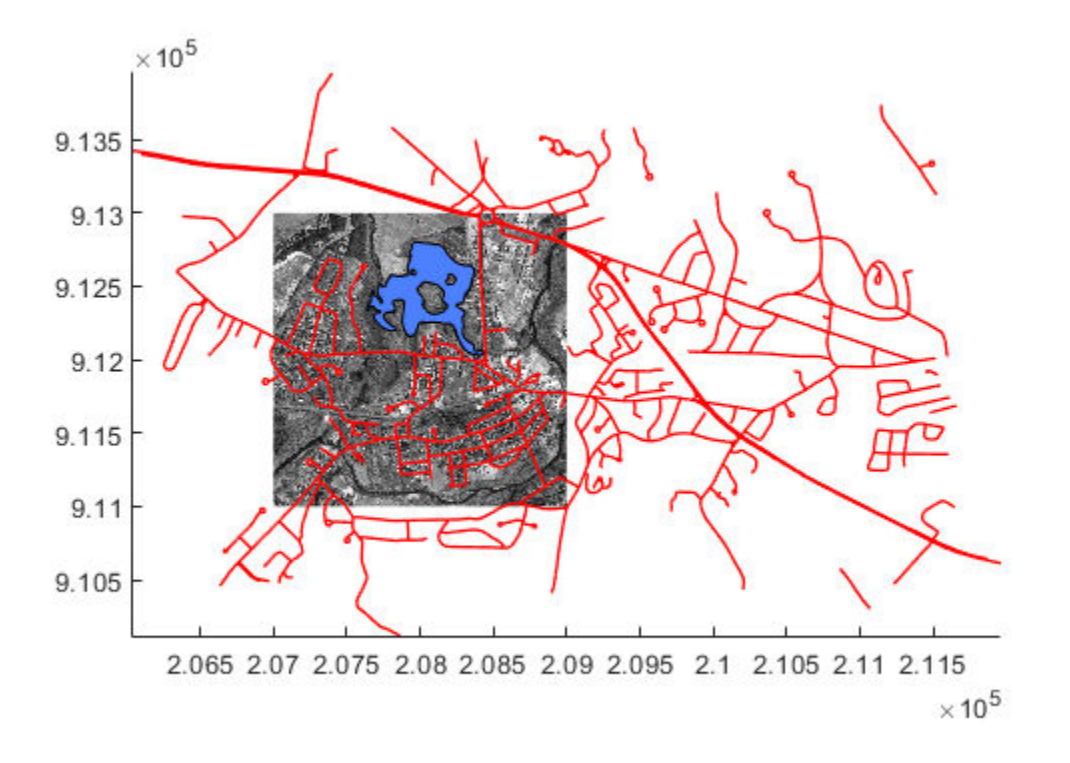

### **Display Terrain Data as Mesh, Surface, and 3-D Surface**

Read SDTS DEM terrain data for Mount Washington.

 $[Z, R] = sdt$ sdtsdemread('9129CATD.DDF');

View the terrain data as a mesh.

```
figure
mapshow(Z, R, 'DisplayType', 'mesh');
demcmap(Z)
```
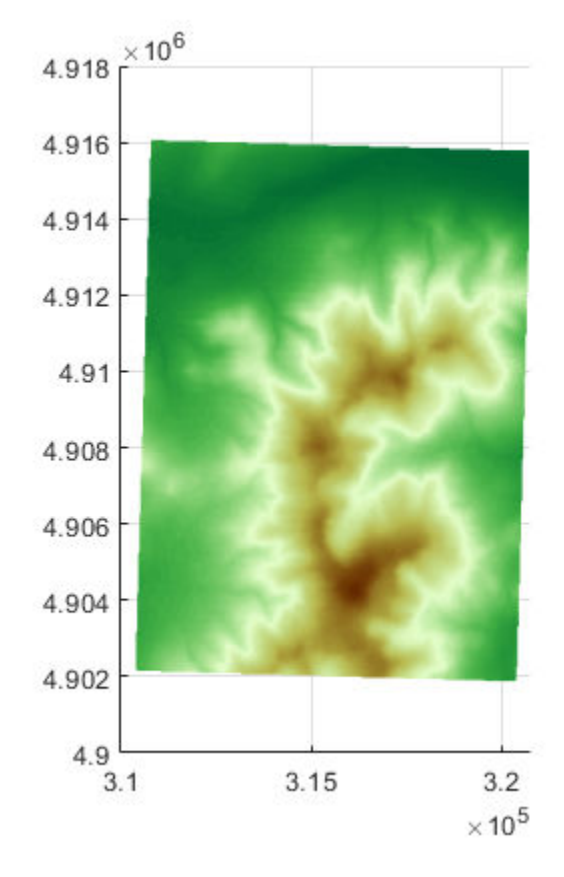

View the terrain data as a surface.

```
figure
mapshow(Z, R, 'DisplayType', 'surface');
demcmap(Z)
```
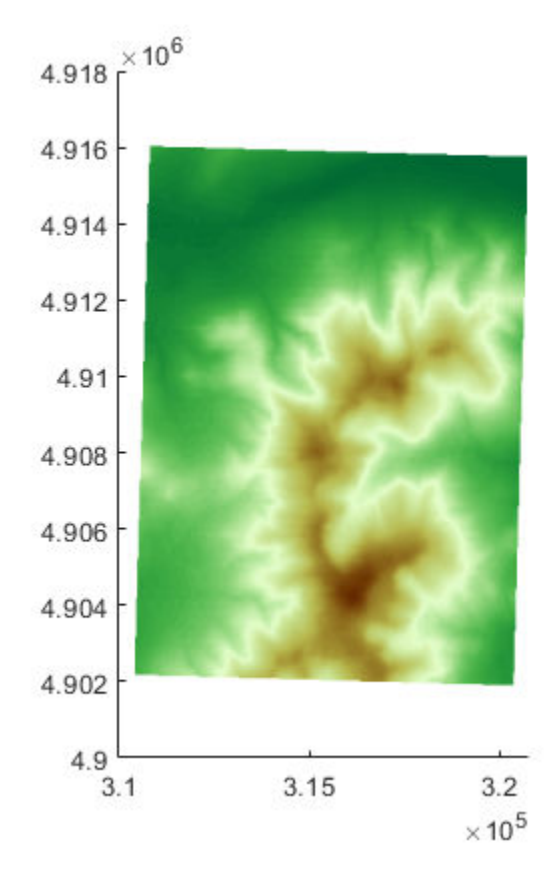

View the terrain data as a 3-D surface.

view(3); axis normal

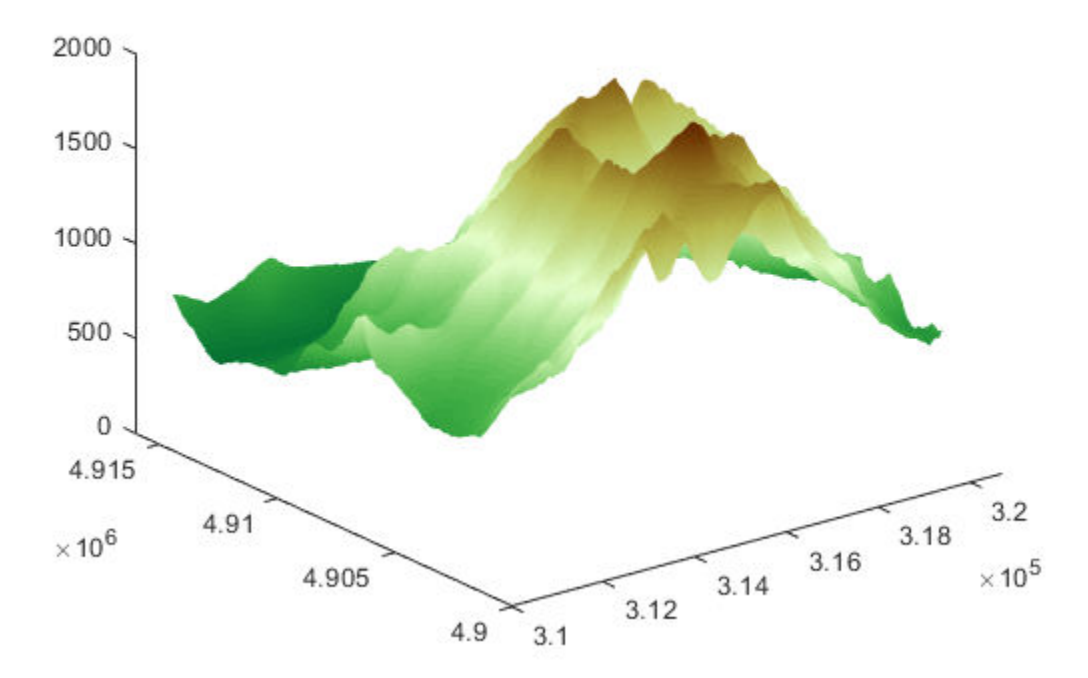

### **Display Grid and Contour Lines**

Read the terrain data files for Mount Washington and Mount Dartmouth.

```
[Z_W, R_W] = arcgridread('MtWashington-ft.grd');
[Z_D, R_D] = \text{arcsurface} ('MountDartmouth-ft.grd');
```
Display the terrain data as a surface in the  $z = 0$  plane, so that overlying contour lines and labels are visible.

figure hold on

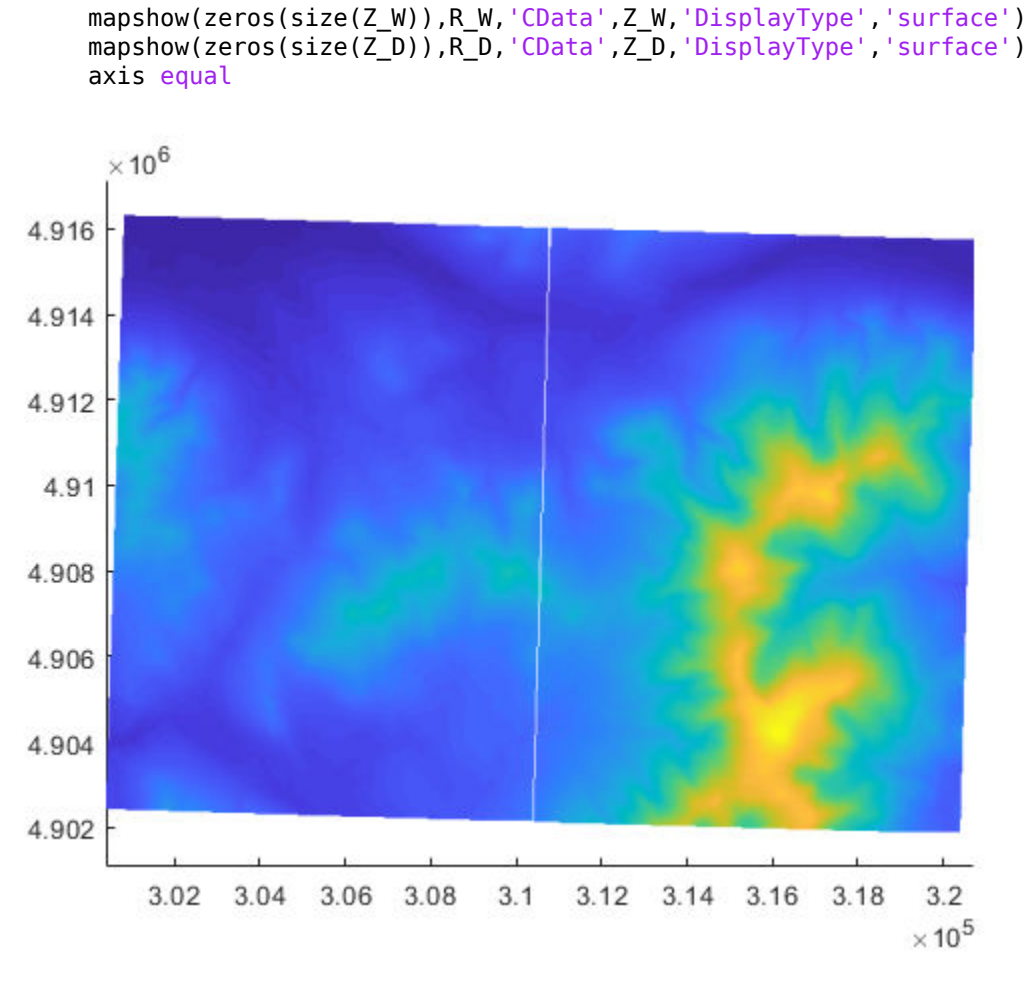

Overlay black contour lines and labels.

```
cW = mapshow(Z_W, R_W, 'DisplayType', 'contour', ...
 'LineColor','black', 'ShowText', 'on');
cD = mapshow(Z_D, R_D, 'DisplayType', 'contour', ...'LineColor','black', 'ShowText', 'on');
```
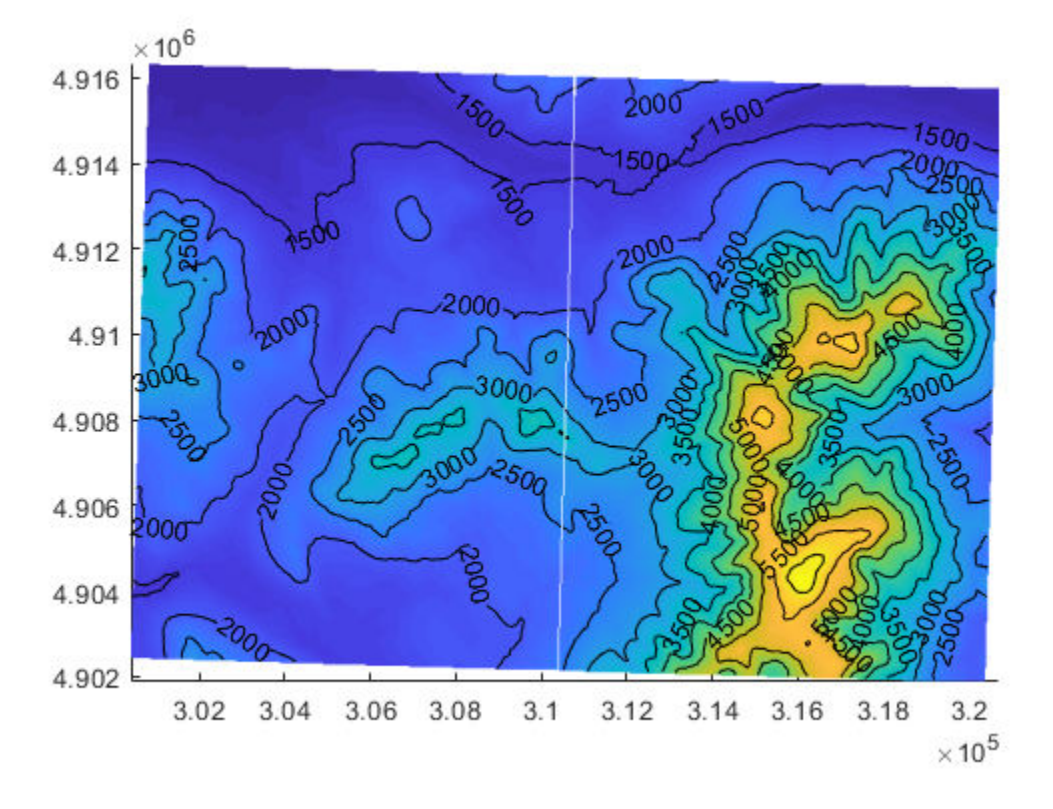

Set the colormap appropriate to terrain elevation.

demcmap(Z\_W)

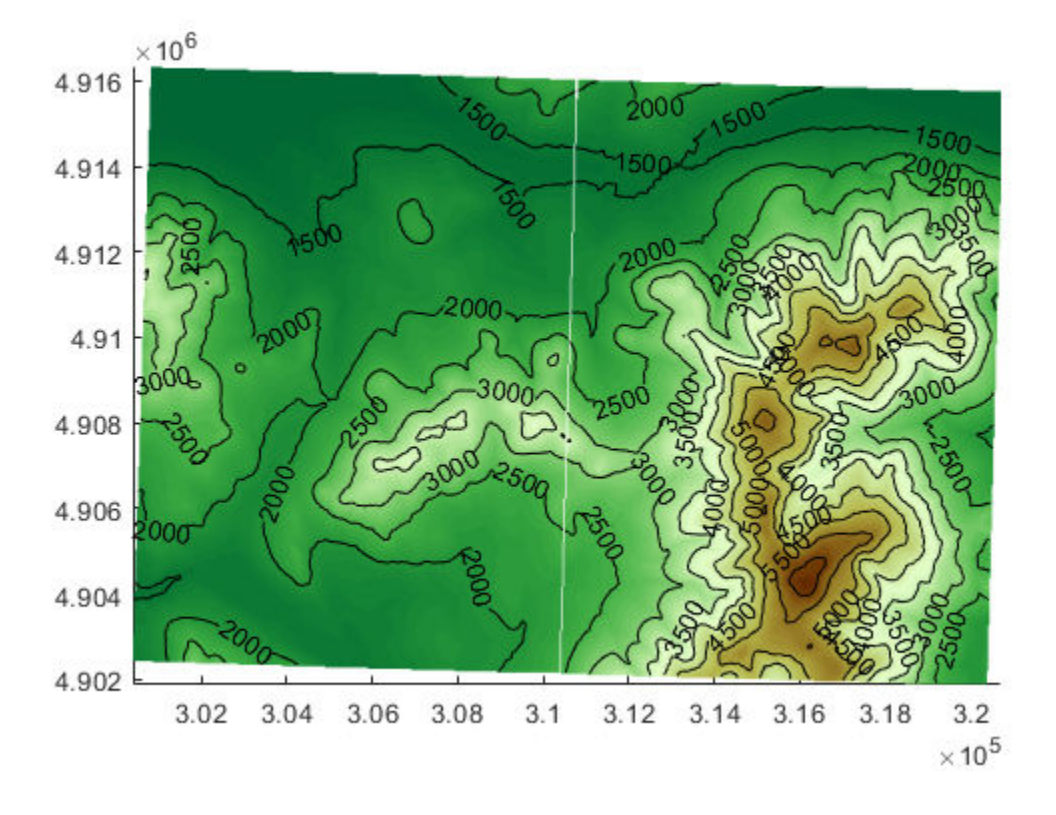

### **Input Arguments**

### $x, y - x$ **-** or *y*-coordinates

numeric vector | *M*-by-*N* numeric matrix

*x*- or *y* coordinates, specified as a numeric vector or an *M*-by-*N* numeric matrix. x and y must be the same size. If x and y are matrices, they represent coordinate arrays or a geolocation array in map coordinates. x and y may contain embedded NaNs to delimit individual lines or polygon parts.

### **S — Geographic features**

geographic data structure | dynamic vector

Geographic features, specified as a geographic data structure or dynamic vector.

### **Z — Data grid**

*M*-by-*N* array

Data grid, specified as an *M*-by-*N* array that may contain NaN values. Z is either a georeferenced data grid, or a regular data grid associated with a geographic reference R. The size of x and y must match the size of Z.

Data Types: double

#### **R — Map reference**

map raster reference object | matrix

Map reference, specified as one of the following. For more information about referencing matrices, see "Georeferenced Raster Data".

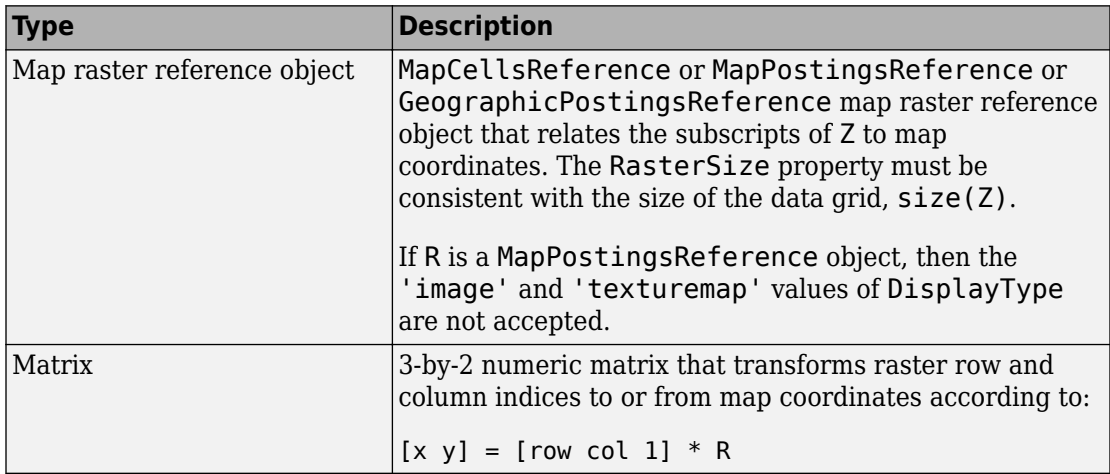

### **I — Truecolor, grayscale, or binary image**

*M*-by-*N*-by-3 array | *M*-by-*N* array

Truecolor, grayscale, or binary image, specified as an *M*-by-*N*-by-3 array for truecolor images, or an *M*-by-*N* array for grayscale or binary images. x and y must be *M*-by-*N* arrays.

#### **X — Indexed image**

*M*-by-*N* array

Indexed image with color map defined by cmap, specified as an *M*-by-*N* array. x and y must be *M*-by-*N* arrays.

#### **cmap — Color map**

*c*-by-3 matrix

Color map of indexed image X, specified as an *c*-by-3 numeric matrix. There are *c* colors in the color map, each represented by a red, green, and blue pixel value.

#### **filename — File name**

character vector | string scalar

File name, specified as a string scalar or character vector. mapshow automatically sets the DisplayType parameter according to the format of the data.

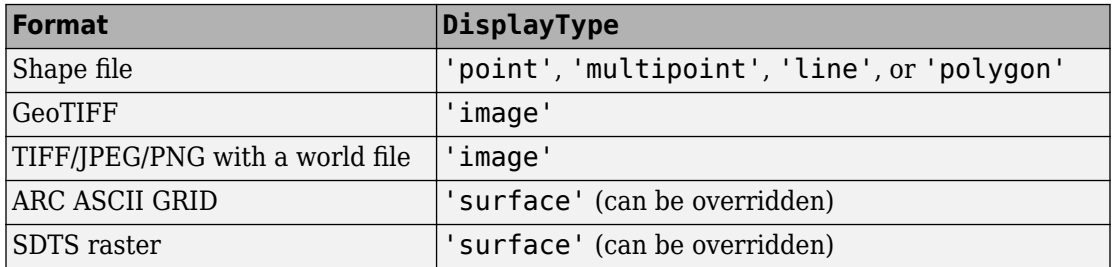

Data Types: char | scalar

#### **ax — Parent axes**

axes object

Parent axes, specified as an axes object.

### **Name-Value Pair Arguments**

Specify optional comma-separated pairs of Name,Value arguments. Name is the argument name and Value is the corresponding value. Name must appear inside quotes. You can specify several name and value pair arguments in any order as Name1,Value1,...,NameN,ValueN.

```
Example: 'DisplayType','point'
```
### **DisplayType — Display type**

```
'point' | 'multipoint' | 'line' | 'polygon' | 'image' | 'surface' | 'mesh' |
'texturemap' | 'contour'
```
Type of graphic display for the data, specified as the comma-separated pair consisting of 'DisplayType' and one of the following values.

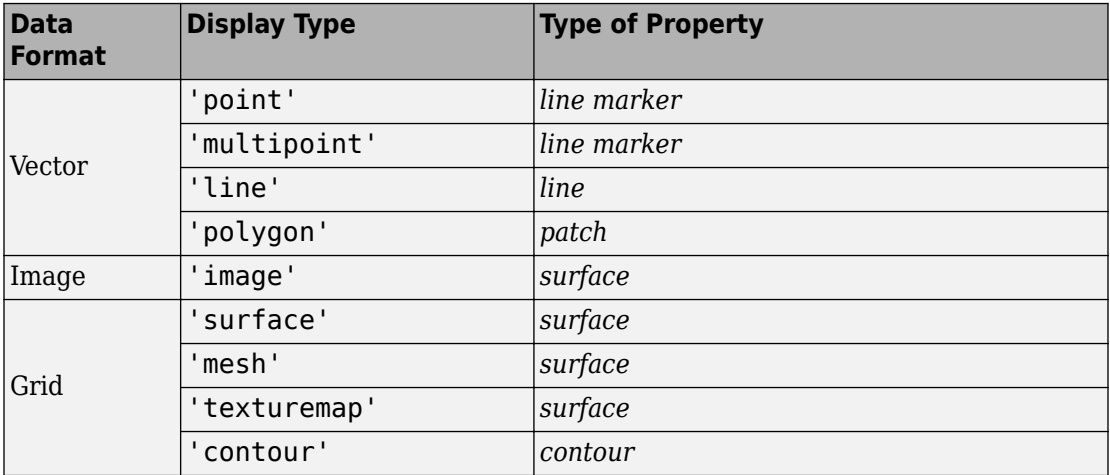

Valid values of DisplayType depend on the format of the map data. For example, if the map data is a geolocated image or georeferenced image, then the only valid value of DisplayType is 'image'.

Different display types support different map data class types:

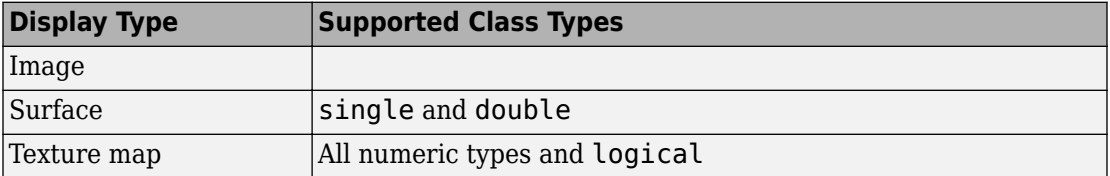

#### **SymbolSpec — Symbolization rules**

structure

Symbolization rules to be used for displaying vector data, specified as a symbolSpec structure returned by [makesymbolspec](#page-865-0). When both SymbolSpec and one or more graphics properties are specified, the graphics properties will override any settings in the symbolSpec structure.

To change the default symbolization rule for a Name,Value pair in the symbolSpec structure, prefix the word 'Default' to the graphics property name.

### **Output Arguments**

#### **h — Parent axes**

handle object | modified patch object

Parent axes, returned as a handle to a MATLAB graphics object or, in the case of polygons, a modified patch object. If a mapstruct or shapefile name is input, mapshow returns the handle to an hggroup object with one child per feature in the mapstruct or shapefile. In the case of a polygon mapstruct or shapefile, each child is a modified patch object; otherwise it is a line object.

## **Tips**

- If you do not want mapshow to draw on top of an existing map, create a new figure or subplot before calling it.
- You can use mapshow to display vector data in an axesm figure. However, you should not subsequently change the map projection using setm.
- If you display a polygon, do not set 'EdgeColor' to either 'flat' or 'interp'. This combination may result in a warning.
- If S is a geostruct (has 'Lat' and 'Lon' fields), it may be more appropriate to use [geoshow](#page-568-0) to display them. You can project latitude and longitude coordinate values to map coordinates by displaying with geoshow on a map axes.

## **See Also**

#### **Functions** [geoshow](#page-568-0) | [makesymbolspec](#page-865-0) | [mapview](#page-996-0) | [shaperead](#page-1329-0)

#### **Objects**

[MapCellsReference](#page-874-0) | [MapPostingsReference](#page-911-0)

#### **Introduced before R2006a**

# <span id="page-987-0"></span>**maptriml**

Trim lines to latitude-longitude quadrangle

# **Syntax**

```
[lat,lon] = maptriml(lat0,lon0,latlim,lonlim)
```
## **Description**

[lat,lon] = maptriml(lat0,lon0,latlim,lonlim) returns *filtered* NaN-delimited vector map data sets from which all points lying outside the desired latitude and longitude limits have been discarded. These limits are specified by the two-element vectors latlim and lonlim, which have the form [south-limit north-limit] and [west-limit east-limit], respectively.

## **Examples**

Following is a simple example:

```
\text{lat0} = [1:10, 9:-1:0]; \text{lon0} = -30:-11;[lat,lon] = maptriml(lat0,lon0, [3 7], [-29 -12]);[lat lon]
ans = NaN NaN
      3 -28
      4 -27
      5 -26
      6 -25
      7 -24
    NaN NaN
      7 -18
      6 -17
      5 -16
      4 -15
```
3 - 14<br>AN NaN **NaN** 

Notice that trimmed line segment ends have NaNs inserted at trim points.

# **See Also**

[maptrimp](#page-989-0) | [maptrims](#page-993-0)

**Introduced before R2006a**

# <span id="page-989-0"></span>**maptrimp**

Trim polygons to latitude-longitude quadrangle

# **Syntax**

```
[latTrimmed,lonTrimmed] = maptrimp(lat,lon,latlim,lonlim)
```
# **Description**

[latTrimmed,lonTrimmed] = maptrimp(lat,lon,latlim,lonlim) trims the polygons in lat and lon to the quadrangle specified by latlim and lonlim. latlim and lonlim are two-element vectors, defining the latitude and longitude limits respectively. lat and lon must be vectors that represent valid polygons.

# **Examples**

### **Trim Dataset to Specific Geographic Area**

Read coastline data and display it on a map.

```
load coastlines
figure
mapshow(coastlon,coastlat,'DisplayType','polygon');
```
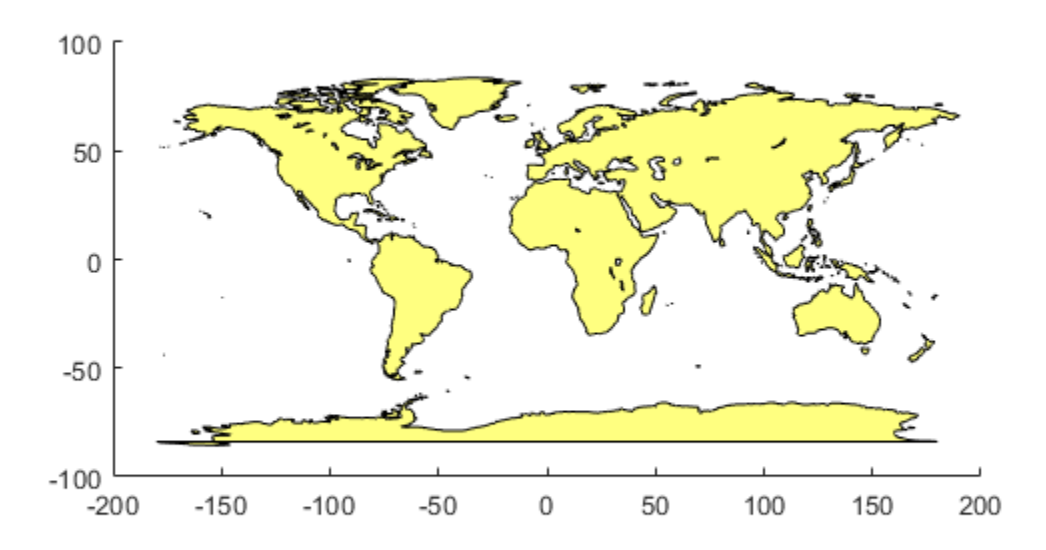

Trim the dataset.

```
latlim = [-50 50];lonlim = [-100 50];
[latTrimmed,lonTrimmed] = maptrimp(coastlat,coastlon, ... latlim, lonlim);
```
Display the trimmed dataset.

```
figure
mapshow(lonTrimmed,latTrimmed, 'DisplayType', 'polygon');
```
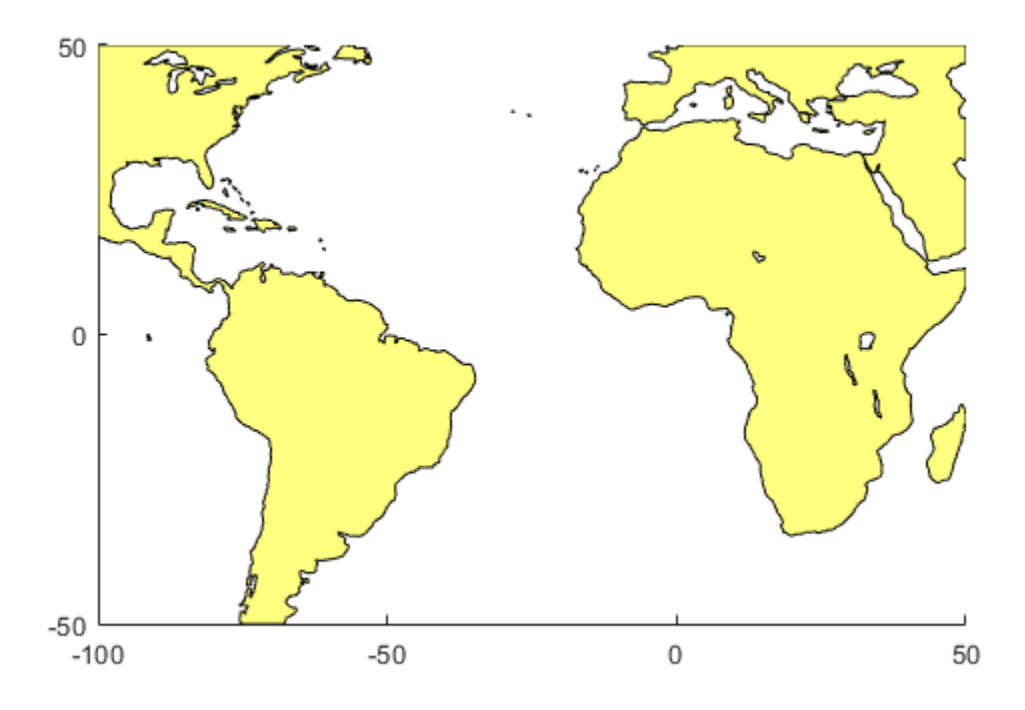

# **Tips**

maptrimp conditions the longitude limits such that:

- lonlim(2) always exceeds lonlim(1)
- lonlim(2) never exceeds lonlim(1) by more than 360
- $l$ onlim(1) < 180 or  $l$ onlim(2) > -180
- Ensure that if the quadrangle span the Greenwich meridian, then that meridian appears at longitude 0.

# **See Also**

[maptriml](#page-987-0) | [maptrims](#page-993-0)

### **Introduced before R2006a**

# <span id="page-993-0"></span>**maptrims**

Trim regular data grid to latitude-longitude quadrangle

# **Syntax**

```
[Z_t trimmed] = maptrims(Z,R,latlim,lonlim)
[Z_1 trimmed] = maptrims(Z,R,latlim,lonlim,cellDensity)
[Z_t trimmed, R trimmed] = maptrims(...)
```
# **Description**

 $[Z_t] = \text{maptrims}(Z,R,\text{lattim},\text{lonlim})$  trims a regular data grid Z to the region specified by latlim and lonlim. By default, the output grid Z\_trimmed has the same sample size as the input. R can be a geographic raster reference object, a referencing vector, or a referencing matrix. If R is a geographic raster reference object, its RasterSize property must be consistent with size(Z) and its RasterInterpretation must be 'cells'.

If R is a referencing vector, it must be a 1-by-3 vector with elements:

[cells/degree northern\_latitude\_limit western\_longitude\_limit]

If R is a referencing matrix, it must be 3-by-2 and transform raster row and column indices to/from geographic coordinates according to:

 $[lon lat] = [row col 1] * R$ 

If R is a referencing matrix, it must define a (non-rotational, non-skewed) relationship in which each column of the data grid falls along a meridian and each row falls along a parallel. latlim and lonlim are two-element vectors, defining the latitude and longitude limits, respectively. The latlim vector has the form:

[southern\_limit northern\_limit]

Likewise, the lonlim vector has the form:

[western\_limit eastern\_limit]

When an individual value in latlim or lonlim corresponds to a parallel or meridian that runs precisely along cell boundaries, the output grid will extend all the way to that limit. But if a limiting parallel or meridian cuts through a column or row of input cells, then the limit will be adjusted inward. In other words, the requested limits will be truncated as necessary to avoid partial cells.

 $[Z_t] = \text{maptrims}(Z,R,\text{lattim},\text{lonlim},\text{cellDensity})$  uses the scalar cellDensity to reduce the size of the output. If R is a referencing vector, then R(1) must be evenly divisible by cellDensity. If R is a referencing matrix, then the inverse of each element in the first two rows (containing "deltaLat" and "deltaLon") must be evenly divisible by cellDensity.

[Z trimmed, R trimmed] = maptrims( $\dots$ ) returns a referencing vector, matrix, or object for the trimmed data grid. If R is a referencing vector, then R  $t$ rimmed is a referencing vector. If R is a referencing matrix, then R\_trimmed is a referencing matrix. If R is a geographic raster reference object, then R\_trimmed is either a geographic raster reference object (when Z\_trimmed is non-empty) or [] (when Z\_trimmed is empty).

## **Examples**

```
load topo
[subgrid,subrefvec] = maptrims(topo,topolegend, ... [80.25 85.3],[165.2 170.7])
subgrid =
 -2826 -2810 -2802 -2793
 -2915 -2913 -2905 -2884
      -3192 -3186 -3165 -3122
      -3399 -3324 -3273 -3214
subrefvec = 1 85 166
```
The upper left corner of the grid might differ slightly from that of the requested region. maptrims uses the corner coordinates of the first cell inside the limits.

# **See Also**

[maptriml](#page-987-0) | [maptrimp](#page-989-0) | [resizem](#page-1247-0)

**Introduced before R2006a**

# <span id="page-996-0"></span>**mapview**

Interactive map viewer

# **Syntax**

mapview

# **Description**

mapview opens the Map Viewer app in an empty state. Use the Map Viewer to view geospatial data in map (*x-y*) coordinates. The Map Viewer works with vector, image, and raster data grids in a map coordinate system. You can load data, pan and zoom on the map, control the map scale of your screen display, control the order, visibility, and symbolization of map layers, annotate your map, and click to learn more about individual vector features. mapview complements mapshow and geoshow, which are for constructing maps in ordinary figure windows in a less interactive, script-oriented way.

For usage information, see the following sections. You can also work through the Map Viewer tutorial, "Tour Boston with the Map Viewer App".

# **Importing Data**

The Map Viewer opens with no data loaded and an empty map display window. The first step is to import a data set. Use the options in the **File** menu to select data from a file or from the MATLAB workspace:

### **Import From File**

Use the file browsing dialog to open a file in one of the following formats: Shapefile, GeoTIFF, SDTS DEM, Arc ASCII Grid, TIFF, JPEG, or PNG with world file. This option imports the data into the viewer but does not add it to your workspace.

To view standard-format geodata files provided with the toolbox, set your working folder or navigate the Map Viewer Open dialog to

*matlabroot*/toolbox/map/mapdata

### **Import From Workspace**

**Images.** Use the **Raster Data** > **Image** import dialog to select a **Referencing matrix or object name** and **Raster data name** for the image from the list of workspace variables. If the image type is truecolor (RGB), specify which band represents the red, green, and blue intensities. (The RasterInterpretation of the referencing object must be 'cells'.)

**Data grids.** Use the **Raster Data** > **Grid** import dialog to select X and Y geolocation and data grid array names from the list of workspace variables.

**Vector data.** Use the **Vector Data** > **Map coordinates** import dialog to select X and Y variables for map coordinates from the list of workspace variables and identify the type of geometry to be displayed (**Point**, **Line**, or **Polygon**). The X and Y variables can specify multiple line segments or multiple polygons if they contain NaNs at matching locations in the coordinate vectors.

**Vector geographic data structure.** Use the **Vector Data** > **Geographic data structure** import dialog to select the struct that contains vector map data from the list of workspace variables.

Once you import your first data set, the Map Viewer automatically sets the limits of its map display window to the spatial extent of the imported data.

## **Working in Map Coordinates**

As you move any of the Map Viewer cursors across the map display area, the coordinate readout in the lower left corners shows you the cursor position in map X and Y coordinates.

The Map Viewer requires that all currently viewed data sets possess the same coordinate system and length units. This is likely to be the case for data sets that originated from a common source. If it is not the case, you will need to adjust coordinates before importing data into the Map Viewer.

If some or all of your data is in geographic coordinates, use projfwd or mfwdtran to project latitudes and longitudes to your desired map coordinate system before you import it. When starting from a different projection, you must first unproject to latitude and

longitude using projinv or minvtran, then reproject with projfwd or mfwdtran. You might also need to adjust the horizontal datum of your data using, for example, the free GEOTRANS (Geographic Translator) application from the Geospatial Sciences Division of the U.S. National Geospatial-Intelligence Agency (NGA). If you simply need a change of units, multiply by the appropriate conversion factor obtained from unitsratio.

mapview can also display data in unprojected geographic coordinates, if you consistently substitute longitude for map X and latitude for map Y. Geographic coordinates must be consistently expressed in either degrees or radians (not both at once). When using geographic coordinates, do not specify the viewer's map units (see below); you can only use the Map Viewer's map scale display when working in linear units of length.

## **Setting Map Units and Scale**

If you tell the Map Viewer which length unit you are using, it can calculate an approximate map scale for your onscreen display. Set the map units with either the dropdown menu at the bottom of the display or the **Set Map Units** item in the **Tools** menu.

The scale computed by the Map Viewer is displayed in the window just above the map units drop-down. To change your display scale while keeping the center of the map display fixed, simply edit this text box.

Make sure to format your text in the standard way (1:*N*, where *N* is a positive number such that a distance on the ground is *N* times the same distance on your screen, e.g., 1:24000).

The scale is approximate because it depends on the MATLAB estimate of the size of your screen pixels. It is also approximate if your projection introduces significant distortion. If your data falls in a fairly small area and you use a conformal projection (e.g., UTM with all data in a single zone), the scale will be very consistent across your entire map.

# **Navigating Your Map**

By default, the Map Viewer sets the limits of your map window to match the extent of the first data set that you load. You will probably want to adjust this to see some areas in greater detail.

The Map Viewer provides several tools to control the limits of your map window and the map scale of the data display. Some are familiar from standard MATLAB figure windows.

- **Zoom in**: Drag a box to zoom in on a specific area or click a point to zoom in with that point centered in the map display.
- **Zoom out**: Click a point to zoom out with that point centered in the map display.
- **Pan tool**: Click, hold, and drag to reposition the selected point in the display window, while holding the map scale fixed. Release when you are satisfied with new display limits.
- **Fit to window**: Set the map display to enclose all currently loaded data layers. This is equivalent to selecting **Fit to Window** in the **View** menu.
- **Back to previous view**: Click this button once to return the map scale and display center to their values prior to the most recent zoom, pan, or scale change. Click repeatedly to undo earlier changes. This is equivalent to selecting **Previous View** in the **View** menu.

Another way to zoom in or out while keeping the center of the view fixed at the same map coordinates is to directly edit the map scale box at the bottom of the screen.

# **Managing Map Layers**

Each time you import a set of vectors, an image, or a data grid into the Map Viewer, the new data is stored in a new map layer. The layers form an ordered stack. Each layer is listed as an item in the **Layers** menu, with its position in the menu indicating its position in the stack.

When you import a new layer, the Map Viewer automatically places it at the top of the layer stack. To reposition a layer in the stack, select it in the **Layers** menu, slide right, and select **To Top**, **To Bottom**, **Move Up**, or **Move Down** from the pop-up submenu.

The vector features or raster in a given layer obscure coincident elements of any underlying layers. To control layers that are obscuring one another, you can also toggle layer visibility on and off. Use the item **Visible** in the slide-right menu. Or, simply remove a layer from the Map Viewer via the **Remove** item in the slide-right menu. Remember that even if a layer's visibility is *on*, the layer does not appear if its contents are located completely outside the current display limits or are obscured by another layer.

## **Symbolizing Vector Features**

When point, line, and polygon layers are loaded, the Map Viewer initializes their graphics properties as follows:

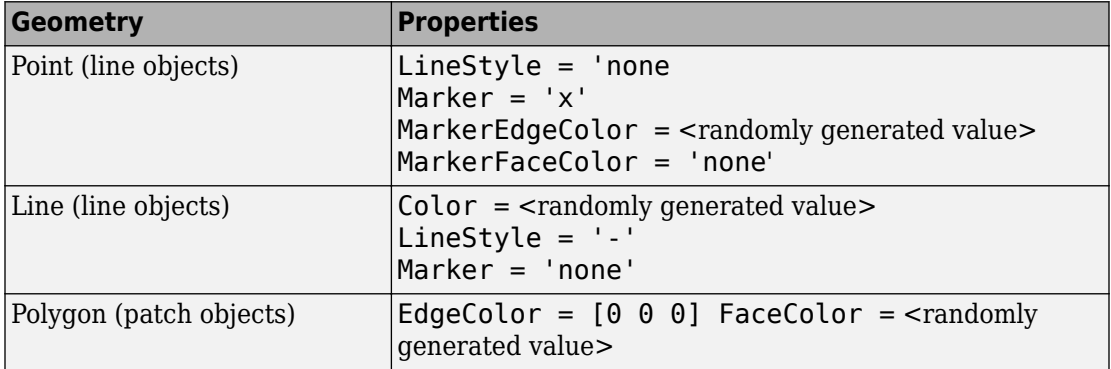

To override symbolism defaults for a vector layer, use makesymbolspec to create a symbol specification in the workspace. A symbolspec contains a set of rules for setting vector graphics properties based on the values of feature attributes. For instance, if you have a line layer representing roads of various classes (e.g., major highway, secondary road, etc.), you can create a symbolspec to use a different color, line width, or line style for each road class. See the [makesymbolspec](#page-865-0) help for examples and to learn how to construct a symbolspec. If you regularly work with data sets sharing a common set of feature attributes, you might want to save one or more symbolspecs in a MAT-file (or save calls to makesymbolspec in a MATLAB program file).

Once you have a symbolspec in your workspace, select your vector layer in the **Layers** menu, then slide right and click **Set Symbol Spec**, which opens a dialog box. Use the dialog box to select the symbolspec from your workspace.

## **Getting Information About Vector Features**

The **Datatip** tool and the **Info** tool provide different ways to check the attributes of vector features that you select graphically. Before using either tool you must designate one of your vector layers as *active*. (The default active layer is the first one that you imported.) Either use the **Active Layer** drop-down menu at the bottom of your screen or select the layer in the **Layers** menu, slide right, and select **Active**. Having a designated active layer

ensures that when you click a feature you don't inadvertently select an overlapping feature from a different layer.

- **Datatip tool**: The **Datatip** tool displays a feature attribute in a text label each time you click a vector feature. By default the attribute is the first one in the layer's attribute list. To change which attribute is used, select the layer in the **Layers** menu, slide right, and click Set Layer Attribute. In the dialog that follows, select a different attribute, or Index. If you choose Index, the Map Viewer displays the onebased index value corresponding to a given feature—based on its position in the input file or workspace array. To remove a text label, right-click it and choose **Delete datatip** from the context menu. Or choose **Delete all datatips** from the context menu or the **Tools** menu.
- **Info tool**: The **Info** tool opens a separate text window each time you click a vector feature. The window displays all the attribute names and values for that feature, in contrast to the **Datatip** tool, which displays only the value of a single attribute. If you need to compare two or more features, simply click each one and view the info windows together. Use its close button to close an info window when you're done with it, or choose **Close All Info Windows** from the **Tools** menu.

## **Annotating Your Map**

Use the **text**, **line**, or **arrow** annotation tools to mark and highlight points of interest on your map, or select the corresponding items in the **Insert** menu. Note that to insert an additional object of the same type, you must reselect the appropriate tool. Use the **Select annotations** tool and **Edit** menu to modify or remove your annotations. The Map Viewer manages annotations separately from data layers; annotations always stay on top. Note that annotations cannot be saved as graphic objects, although you can export maps containing annotations to an image format as described below.

## **Creating and Using Additional Views**

Use **New View** on the **File** menu to create an additional Map Viewer window linked to an existing window. Consider using an additional window when you want to see your map at different scales at the same time (e.g., a detailed view plus an overview), or when you want to simultaneously see different areas of the map at large scale. You can create as many additional windows as you need, and close them when you want. Your mapview session ends when you close the last window.

Options for creating a new viewer window include: **Duplicate Current View**, **Full Extent**, **Full Extent of Active Layer**, and **Selected Area**. Click and drag with the **Select area** tool to define a selected area.

A new viewer window differs from existing windows mainly in terms of the visible map extent and scale (it also omits annotations and any labels you added with the datatip tool). You will see the same layers in the same order with the same settings (including the active layer). Updates to layers (insertion/removal, order, visibility, label attribute, and symbolization) in one viewer window are propagated automatically to all the windows with which it is linked. Updates to annotations and datatip labels are not propagated between viewers. If you need two different layer configurations in different windows, launch a second mapview from the command line instead of creating an additional window. The views it contains will not be linked to previous ones.

## **Exporting Your Map**

The Map Viewer allows you to export all or part of your map for use in a publication or on a Web page. Use **File** > **Save As Raster Map** to export an image of either the current display extent or an area outlined with the **Select area** tool. Select a format (PNG, TIFF, JPEG) from the drop-down menu in the export dialog. For maps including vector layers, PNG (Portable Network Graphics) is often the best choice. This format provides excellent quality, good compression, and is well supported by modern Web browsers. The export process automatically creates a world file (ending with suffix tfw, jgw, or pgw) as well; the pair of files constitute a georeferenced image that itself can be displayed with mapview, mapshow, and many external GIS packages.

## **See Also**

[arcgridread](#page-57-0) | [geoshow](#page-568-0) | [geotiffread](#page-612-0) | [makesymbolspec](#page-865-0) | [mapshow](#page-965-0) | [sdtsdemread](#page-1307-0) | [shaperead](#page-1329-0) | [updategeostruct](#page-1435-0) | [worldfileread](#page-1656-0)

**Introduced before R2006a**

# **mdistort**

Display contours of constant map distortion

## **Syntax**

```
mdistort
mdistort off
mdistort parameter
mdistort(parameter,levels)
mdistort(parameter,levels,gsize)
h = midistort(...)
```
# **Description**

mdistort, with no input arguments, toggles the display of contours of projection-induced distortion on the current map axes. The magnitude of the distortion is reported in percent.

mdistort off removes the contours.

mdistort parameter displays contours of distortion for the specified parameter. Recognized parameters are:

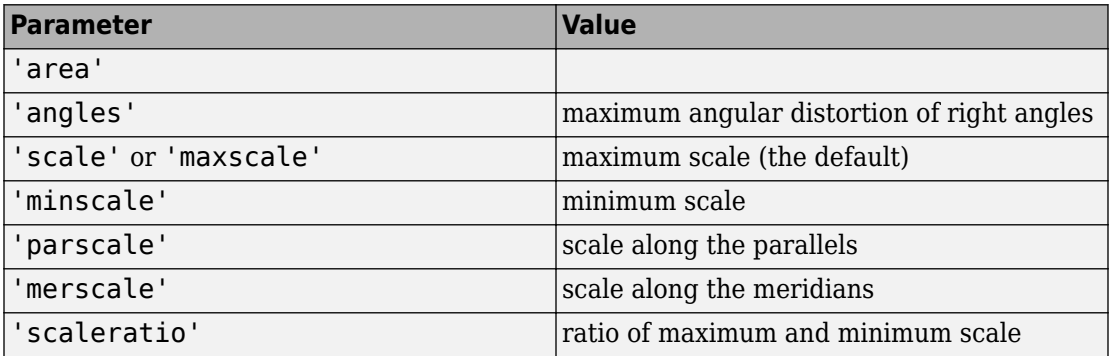

mdistort(parameter, levels) specifies the levels for which the contours are drawn. levels is a vector of values as used by contour. If empty, the default levels are used.

mdistort(parameter, levels, gsize) controls the size of the underlying graticule matrix used to compute the contours. gsize is a two-element vector containing the number of rows and columns. If omitted, the default Mapping Toolbox graticule size of [50 100] is assumed.

 $h = midistor( $\dots$ ) returns a handle to the contour group object containing the$ contours and text.

## **Background**

Map projections inevitably introduce distortions in the shape and size of objects as they are transformed from three-dimensional spherical coordinates to two-dimensional Cartesian coordinates. The amount and type of distortion vary between projections, over the projection, and with the selection of projection parameters such as standard parallels. This function provides a quantitative graphical display of distortion parameters.

mdistort is not intended for use with UTM. Distortion is minimal within a given UTM zone. mdistort issues a warning if a UTM projection is encountered.

## **Examples**

#### **View Extreme Area Distortion of Mercator Projection**

The extreme area distortion of the Mercator projection. This makes it ill-suited for global displays.

```
figure
axesm mercator
load coastlines
framem; 
plotm(coastlat,coastlon,'color',.5*[1 1 1])
mdistort('area', [1 30 100 200 500 1000])
```
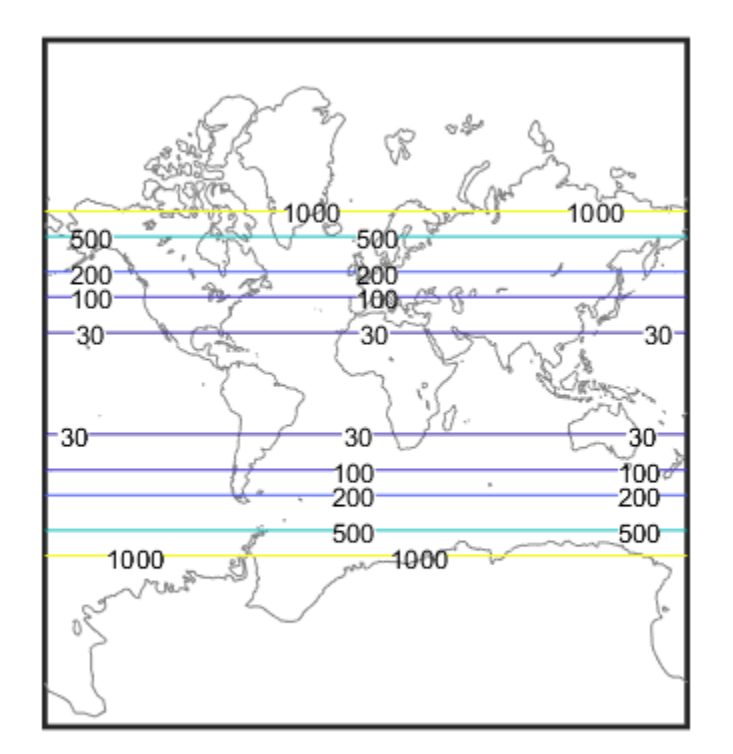

### **View Lines of Zero Distortion for Bonne Projection**

The lines of zero distortion for the Bonne projection follow the central meridian and the standard parallel.

```
figure
axesm bonne
load coastlines
framem;
plotm(coastlat,coastlon,'color',.5*[1 1 1])
mdistort('angles', 0:15:90)
parallelui
```
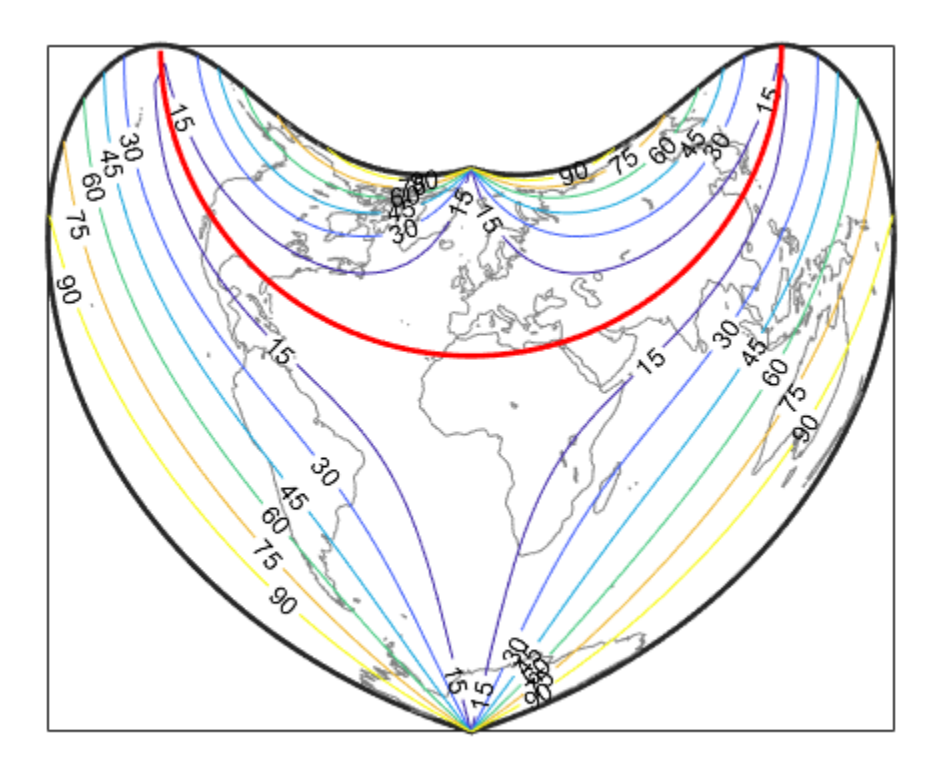

### **View Distortion of Conic Projection with Properly Chosen Parallels**

An equidistant conic projection with properly chosen parallels can map the conterminous United States with less than 1.5% distortion.

```
figure
usamap conus
load conus
patchm(uslat, uslon, [1 0.7 0])
plotm(statelat, statelon)
patchm(gtlakelat, gtlakelon, 'cyan')
```

```
framem off; gridm off; mlabel off; plabel off
mdistort('parscale', -2:.5:2)
parallelui
                                                             -0.5n
         \overline{5}6
                                  1.5\overline{5}-1
                                                                      5.م
  -0.5٥
  ۵
                                    -0.50.50.5\mathcal I.
                                                                    1
                                                                    า๎.5
 1.5
                                   1
                                   1.5
```
# **Tips**

mdistort can help in the placement of standard parallels for projections. Standard parallels are generally placed to minimize distortion over the region of interest. The default parallel locations might not be appropriate for maps of smaller regions. By using mdistort and parallelui, you can immediately see how the movement of parallels reduces distortion.
### **See Also**

[distortcalc](#page-288-0) | [tissot](#page-1405-0) | [vfwdtran](#page-1481-0)

#### **meanm**

Mean location of geographic coordinates

#### **Syntax**

```
[latmean, lonmean] = mean(lat, lon)[latmean, lonmean] = mean(lat, lon, units)[latmean,lonmean] = meanm(lat,lon,ellipsoid)
```
### **Description**

[latmean, lonmean] = meanm(lat, lon) returns row vectors of the geographic mean positions of the columns of the input latitude and longitude points.

[latmean,lonmean] = meanm(lat,lon,units) indicates the angular units of the data. The default angle unit is 'degrees'.

[latmean,lonmean] = meanm(lat,lon,ellipsoid) specifies the shape of the Earth using ellipsoid, which can be a [referenceSphere](#page-1217-0), [referenceEllipsoid](#page-1207-0), or [oblateSpheroid](#page-1079-0) object, or a vector of the form [semimajor\_axis eccentricity]. The default ellipsoid model is a spherical Earth, which is sufficient for most applications.

If a single output argument is used, then geomeans = [latmean, longmean]. This is particularly useful if the original lat and lon inputs are column vectors.

### **Background**

Finding the mean position of geographic points is more complicated than simply averaging the latitudes and longitudes. meanm determines mean position through threedimensional vector addition. See "Geographic Statistics for Point Locations on a Sphere" in the *Mapping Toolbox User's Guide*.

#### **Examples**

#### **Find Mean Position of Geographic Points**

Create some random latitudes.

```
rng(0,'twister')
\text{lats} = \text{rand}(3)
```
lats = *3×3*

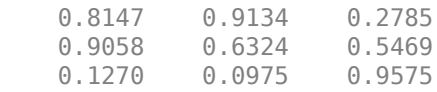

#### Create some random longitudes.

 $lons = rand(3)$ 

lons = *3×3*

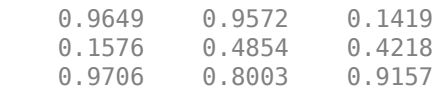

Calculate the mean positions of the input geographic positions.

```
[latmean,lonmean] = meanm(lats,lons,'radians');
[latmean, lonmean]
ans = 1×6
    0.6519 0.5581 0.6146 0.7587 0.7351 0.4250
```
#### **See Also**

[filterm](#page-400-0) | [hista](#page-710-0) | [histr](#page-713-0) | [stdist](#page-1362-0) | [stdm](#page-1365-0)

# <span id="page-1011-0"></span>**meridianarc**

Ellipsoidal distance along meridian

# **Syntax**

s = meridianarc(phi1,phi2,ellipsoid)

# **Description**

s = meridianarc(phi1,phi2,ellipsoid) calculates the (signed) distance s between latitudes phi1 and phi2 along a meridian on the ellipsoid defined by ellipsoid, which can be a [referenceSphere](#page-1217-0), [referenceEllipsoid](#page-1207-0), or [oblateSpheroid](#page-1079-0) object, or a vector of the form [semimajor\_axis eccentricity]. Latitudes phi1 and phi2 are in radians. The distance s has the same units as the semimajor axis of the ellipsoid. If phi2 is less than phi1, s is negative.

# **See Also**

[meridianfwd](#page-1012-0)

**Introduced in R2007a**

# <span id="page-1012-0"></span>**meridianfwd**

Reckon position along meridian

# **Syntax**

```
phi2 = meridianfwd(phi1,s,ellipsoid)
```
# **Description**

phi2 = meridianfwd(phi1,s,ellipsoid) determines the geodetic latitude phi2 reached by starting at geodetic latitude phi1 and traveling distance s north (positive s) or south (negative s) along a meridian on the specified ellipsoid. ellipsoid is a [referenceSphere](#page-1217-0), [referenceEllipsoid](#page-1207-0), or [oblateSpheroid](#page-1079-0) object, or a vector of the form [semimajor axis eccentricity]. Latitudes phil and phi2 are in radians, and s has the same units as the semimajor axis of the ellipsoid.

# **See Also**

[meridianarc](#page-1011-0)

**Introduced in R2007a**

## <span id="page-1013-0"></span>**meshgrat**

Construct map graticule for surface object display

### **Syntax**

```
\lbrack \text{lat}, \text{lon} \rbrack = \text{meshgrat}(Z, R)[lat, lon] = meshgrat(Z, R, gratsize)
[lat, lon] = meshgrat(lat, lon)
[lat, lon] = meshgrat(latlim, lonlim, gratsize)
[lat, lon] = meshgrat(lat, lon, angleunits)
[lat, lon] = meshgrat(latlim, lonlim, angleunits)
[lat, lon] = meshgrat(latlim, lonlim, gratsize, angleunits)
```
### **Description**

[lat, lon] = meshgrat(Z, R) constructs a graticule for use in displaying a regular data grid, Z. In typical usage, a latitude-longitude graticule is projected, and the grid is warped to the graticule using MATLAB graphics functions. In this two-argument calling form, the graticule size is equal to the size of Z. R can be a geographic raster reference object, a referencing vector, or a referencing matrix.

If R is a geographic raster reference object, its RasterSize property must be consistent with size(Z).

If R is a referencing vector, it must be 1-by-3 with elements:

[cells/degree northern\_latitude\_limit western\_longitude\_limit]

If R is a referencing matrix, it must be 3-by-2 and transform raster row and column indices to/from geographic coordinates according to:

[lon lat] = [row col 1]  $*$  R

If R is a referencing matrix, it must define a (non-rotational, non-skewed) relationship in which each column of the data grid falls along a meridian and each row falls along a parallel.

 $\lceil$ lat, lon] = meshgrat(Z, R, gratsize) produces a graticule of size gratsize. gratsize is a two-element vector of the form [number\_of\_parallels number of meridians]. If gratsize  $= [$ ], then the graticule returned has the default size 50-by-100. (But if gratsize is omitted, a graticule of the same size as Z is returned.) A finer graticule uses larger arrays and takes more memory and time but produces a higher fidelity map.

[lat, lon] = meshgrat(lat, lon) takes the vectors lat and lon and returns graticule arrays of size numel(lat)-by-numel(lon). In this form, meshgrat is similar to the MATLAB function meshgrid.

[lat, lon] = meshgrat(latlim, lonlim, gratsize) returns a graticule mesh of size gratsize that covers the geographic limits defined by the two-element vectors latlim and lonlim.

```
[lat, lon] = meshgrat(lat, lon, angleunits), [lat,
lon] = meshgrat(latlim, lonlim, angleunits), and [lat,
lon] = meshgrat(latlim, lonlim, gratsize, angleunits) where angleunits
can be either 'degrees' (the default) or 'radians'.
```
The graticule mesh is a grid of points that are projected on a map axes and to which surface map objects are warped. The fineness, or resolution, of this grid determines the quality of the projection and the speed of plotting. There is no hard and fast rule for sufficient graticule resolution, but in general, cylindrical projections need very few graticules in the longitudinal direction, while complex curve-generating projections require more.

#### **Examples**

Make a (coarse) graticule for the entire world:

```
latlim = [-90 90]; 
lonlim = [-180 180];
[lat,lon] = meshgrat(latlim,lonlim, [3 6])
lat =-90.0000 - 90.0000 - 90.0000 - 90.0000 - 90.0000 0 0 0 0 0 0
   90.0000 90.0000 90.0000 90.0000 90.0000 90.0000
lon = -180.0000 -108.0000 -36.0000 36.0000 108.0000 180.0000
```
 -180.0000 -108.0000 -36.0000 36.0000 108.0000 180.0000 -180.0000 -108.0000 -36.0000 36.0000 108.0000 180.0000

These paired coordinates are the graticule vertices, which are projected according to the requirements of the desired map projection. Then a surface object like the topo map can be warped to the grid.

#### **See Also**

meshgrid | [meshm](#page-1019-0) | [surfacem](#page-1375-0) | [surfm](#page-1384-0)

### **meshlsrm**

3-D lighted shaded relief of regular data grid

### **Syntax**

```
meshlsrm(Z,R)
meshlsrm(Z,R,[azim elev])
meshlsrm(Z,R,[azim elev],cmap)
meshlsrm(Z,R,[azim elev],cmap,clim)
h = meshlsrm(...)
```
# **Description**

meshlsrm(Z,R) displays the regular data grid Z colored according to elevation and surface slopes. R can be a referencing vector, a referencing matrix, or a geographic raster reference object.

If R is a geographic raster reference object, its RasterSize property must be consistent with size(Z).

If R is a referencing vector, it must be a 1-by-3 with elements:

[cells/degree northern\_latitude\_limit western\_longitude\_limit]

If R is a referencing matrix, it must be 3-by-2 and transform raster row and column indices to/from geographic coordinates according to:

 $[lon lat] = [row col 1] * R$ 

If R is a referencing matrix, it must define a (non-rotational, non-skewed) relationship in which each column of the data grid falls along a meridian and each row falls along a parallel. By default, shading is based on a light to the east (90 deg.) at an elevation of 45 degrees. Also by default, the colormap is constructed from 16 colors and 16 grays. Lighting is applied before the data is projected. The current axes must have a valid map projection definition.

meshlsrm( $Z, R$ , [azim elev]) displays the regular data grid  $Z$  with the light coming from the specified azimuth and elevation. Angles are specified in degrees, with the azimuth measured clockwise from North, and elevation up from the zero plane of the surface.

meshlsrm(Z,R,[azim elev],cmap) displays the regular data grid Z using the specified colormap. The number of grayscales is chosen to keep the size of the shaded colormap below 256. If the vector of azimuth and elevation is empty, the default locations are used. Color axis limits are computed from the data.

meshlsrm(Z,R, [azim elev], cmap, clim) uses the provided color axis limits, which by default are computed from the data.

 $h =$  meshlsrm( $\ldots$ ) returns the handle to the surface drawn.

### **Examples**

Create a new colormap using demcmap, with white colors for the sea and default colors for land. Use this colormap for a lighted shaded relief map of the world.

```
korea = load('korea.mat');
Z = korea.map;
R = georasterref('RasterSize', size(Z), ...
   'Latlim', [30 45], 'Lonlim', [115 135]);
worldmap(Z, R)
meshlsrm(Z, R, [45, 65])
```
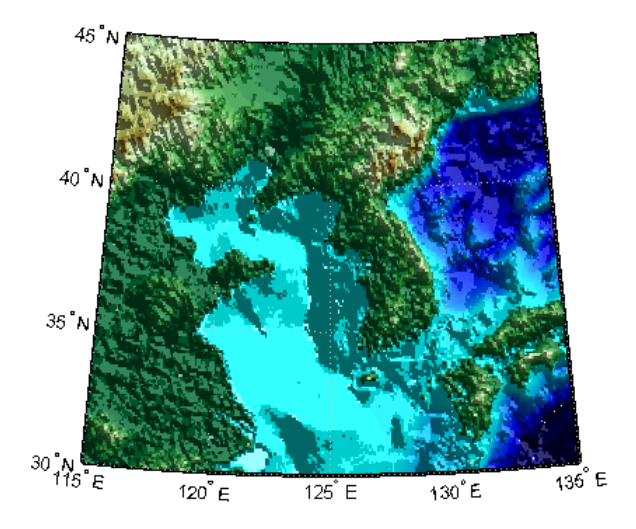

# **Tips**

This function effectively multiplies two colormaps, one with color based on elevation, the other with a grayscale based on the slope of the surface, to create a new colormap. This produces an effect similar to using a light on a surface, but with all of the visible colors actually in the colormap. Lighting calculations are performed on the unprojected data.

### **See Also**

[meshgrat](#page-1013-0) | [meshm](#page-1019-0) | [pcolorm](#page-1104-0) | [surfacem](#page-1375-0) | [surflm](#page-1378-0) | [surflsrm](#page-1381-0)

# <span id="page-1019-0"></span>**meshm**

Project regular data grid on map axes

### **Syntax**

```
meshm(Z,R)
meshm(Z,R,gratsize)
meshm(Z,R,gratsize,alt)
meshm( ___ ,param1,val1,param2,val2,...)
H = meshm(
```
## **Description**

meshm( $Z, R$ ) will display the regular data grid  $Z$  warped to the default projection graticule. R can be a referencing vector, a referencing matrix, or a geographic raster reference object.

If R is a geographic raster reference object, its RasterSize property must be consistent with size(Z).

If R is a referencing vector, it must be a 1-by-3 with elements:

```
[cells/degree northern_latitude_limit western_longitude_limit]
```
If R is a referencing matrix, it must be 3-by-2 and transform raster row and column indices to/from geographic coordinates according to:

 $[lon lat] = [row col 1] * R$ 

If R is a referencing matrix, it must define a (non-rotational, non-skewed) relationship in which each column of the data grid falls along a meridian and each row falls along a parallel. The current axes must have a valid map projection definition.

meshm(Z,R,gratsize) displays a regular data grid warped to a graticule mesh defined by the 1-by-2 vector gratsize. gratsize(1) indicates the number of lines of constant latitude (parallels) in the graticule, and gratsize(2) indicates the number of lines of constant longitude (meridians).

meshm(Z,R,gratsize,alt) displays the regular surface map at the altitude specified by  $alt.$  If alt is a scalar, then the grid is drawn in the  $z = alt$  plane. If alt is a matrix, then size(alt) must equal gratsize, and the graticule mesh is drawn at the altitudes specified by alt. If the default graticule is desired, set gratsize  $= [$ ].

meshm( \_\_\_ ,param1,val1,param2,val2,...) uses optional parameter name-value pairs to control the properties of the surface object constructed by meshm. (If data is placed in the UserData property of the surface, then the projection of this object cannot be altered once displayed.)

 $H = meshm($  ) returns the handle to the surface drawn.

#### **Examples**

```
korea = load('korea.mat');
Z = korea.map;
R = georasterref('RasterSize', size(Z), ...
   'Latlim', [30 45], 'Lonlim', [115 135]);
worldmap(Z, R)
meshm(Z, R)
demcmap(Z)
```
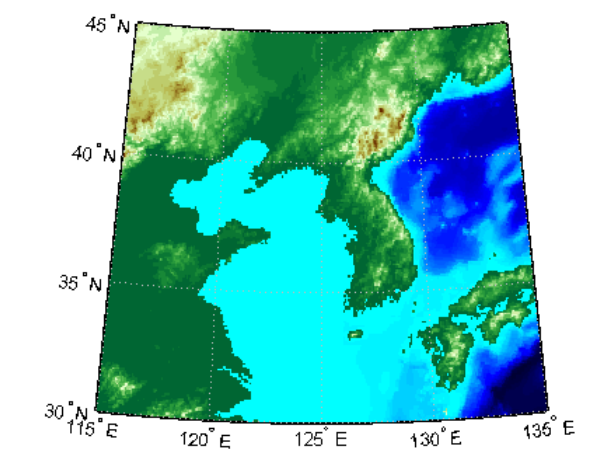

### **See Also**

[geoshow](#page-568-0) | [mapshow](#page-965-0) | [meshgrat](#page-1013-0) | [pcolorm](#page-1104-0) | [surfacem](#page-1375-0) | [surfm](#page-1384-0)

# <span id="page-1022-0"></span>**mfwdtran**

Project geographic features to map coordinates

# **Syntax**

```
[x,y] = mfwdtran(lat,lon)[x,y,z] = mfwdtran(lat,lon,alt)[\ldots] = mfwdtran(mstruct,...)
```
# **Description**

 $[x,y] = mfwdtran(lat,lon)$  applies the forward transformation defined by the map projection in the current map axes. You can use this function to convert point locations and line and polygon vertices given in latitudes and longitudes to a planar, projected map coordinate system.

 $[x,y,z] = m$  fwdtran (lat, lon, alt) applies the forward projection to 3-D input, resulting in 3-D output. If the input alt is empty or omitted, then  $alt = 0$  is assumed.

 $[...]$  = mfwdtran(mstruct,...) requires a valid map projection structure as the first argument. In this case, no map axes is needed.

# **Examples**

#### **Transform Geographic Data into Map Coordinates**

Get geographic location data for District of Columbia.

```
dc = shaperead('usastatelo', 'UseGeoCoords', true,...
     'Selector',{@(name) strcmpi(name,'District of Columbia'),...
     'Name'});
lat = [dc.Lat]';
lon = [dc.Lon]';[lat lon]
```
ans = *10×2*

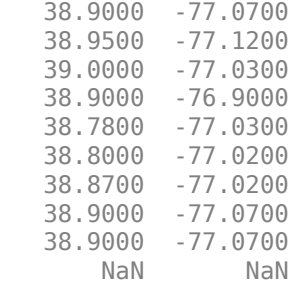

Obtain the UTM zone for this point.

```
dczone = utmzone(mean(lat,'omitnan'),mean(lon,'omitnan'))
```

```
dczone = 
'18S'
```
Set up the UTM coordinate system based on this information.

```
utmstruct = defaultm('utm');utmstruct.zone = dczone; 
utmstruct.geoid = wgs84Ellipsoid;
utmstruct = defaultm(utmstructor)utmstruct = struct with fields:
      mapprojection: 'utm'
               zone: '18S'
         angleunits: 'degrees'
             aspect: 'normal'
      falsenorthing: 0
       falseeasting: 500000
        fixedorient: []
              geoid: [1x1 referenceEllipsoid]
        maplatlimit: [32 40]
        maplonlimit: [-78 -72]
       mapparallels: []
         nparallels: 0
             origin: [0 -75 0]
        scalefactor: 0.9996
            trimlat: [-80 84]
            trimlon: [-180 180]
```

```
 frame: 'off'
          ffill: 100
     fedgecolor: [0.1500 0.1500 0.1500]
     ffacecolor: 'none'
      flatlimit: [32 40]
     flinewidth: 2
      flonlimit: [-3 3]
           grid: 'off'
      galtitude: Inf
         gcolor: [0.1500 0.1500 0.1500]
     glinestyle: ':'
     glinewidth: 0.5000
 mlineexception: []
      mlinefill: 100
     mlinelimit: []
  mlinelocation: 1
   mlinevisible: 'on'
 plineexception: []
      plinefill: 100
     plinelimit: []
  plinelocation: 1
   plinevisible: 'on'
      fontangle: 'normal'
      fontcolor: [0.1500 0.1500 0.1500]
       fontname: 'Helvetica'
       fontsize: 10
      fontunits: 'points'
     fontweight: 'normal'
    labelformat: 'compass'
  labelrotation: 'off'
     labelunits: 'degrees'
  meridianlabel: 'off'
 mlabellocation: 1
 mlabelparallel: 40
    mlabelround: 0
  parallellabel: 'off'
 plabellocation: 1
 plabelmeridian: -78
    plabelround: 0
```
Project the District of Columbia data from geographic coordinates into map coordinates for UTM zone 18S.

 $[x,y] = m$ fwdtran(utmstruct, lat, lon)

x = *10×1*  $10^5 \times$  3.2049 3.1629 3.2421 3.3524 3.2367 3.2459 3.2476 3.2049 3.2049 NaN y = *10×1*  $10^6$   $\times$  4.3077 4.3134 4.3187 4.3074 4.2943 4.2965 4.3043 4.3077 4.3077 NaN

#### **See Also**

[defaultm](#page-244-0) | [gcm](#page-429-0) | [minvtran](#page-1027-0) | [projfwd](#page-1157-0) | [projinv](#page-1161-0) | [vfwdtran](#page-1481-0) | [vinvtran](#page-1493-0)

# **minaxis**

Semiminor axis of ellipse

**Note** Support for nonscalar input, including the syntax **b** = minaxis(vec), will be removed in a future release.

## **Syntax**

```
b = minaxis(semimajor,e)b = minaxis(vec)
```
# **Description**

 $b = minaxis$  (semimajor, e) computes the semiminor axis of an ellipse (or ellipsoid of revolution) given the semimajor axis and eccentricity. The input data can be scalar or matrices of equal dimensions.

 $b = minaxis(*vec*)$  assumes a 2 element vector (vec) is supplied, where vec = [semimajor, e].

# **See Also**

[axes2ecc](#page-85-0) | [flat2ecc](#page-415-0) | [majaxis](#page-850-0) | [n2ecc](#page-1035-0)

# <span id="page-1027-0"></span>**minvtran**

Unproject features from map to geographic coordinates

### **Syntax**

```
[lat,lon] = minvtran(x,y)[lat,lon, alt] = minvtran(x,y,z)[...] = minvtran(mstruct,...)
```
#### **Description**

 $\lceil$  lat, lon] = minvtran(x, y) applies the inverse transformation defined by the map projection in the current map axes. Using minvtran, you can convert point locations and line and polygon vertices in a planar, projected map coordinate system to latitudes and longitudes.

[lat,lon,alt] = minvtran(x,y,z) applies the inverse projection to 3-D input, resulting in 3-D output. If the input Z is empty or omitted, then  $Z = 0$  is assumed.

 $[...]$  = minvtran(mstruct,...) takes a valid map projection structure as the first argument. In this case, no map axes is needed.

### **Examples**

Before using any transformation functions, it is necessary to create a map projection structure. You can do this with axesm or the defaultm function:

```
mstruct = defaultm('mercator');
mstruct.origin = [38.89 -77.04 0];
mstruct = defaultm(mstruct);
```
The following latitude and longitude data for the District of Columbia is obtained from the usastatelo shapefile:

```
dc = shaperead('usastatelo', 'UseGeoCoords', true,...
      'Selector',{@(name) strcmpi(name,'District of Columbia'),...
```
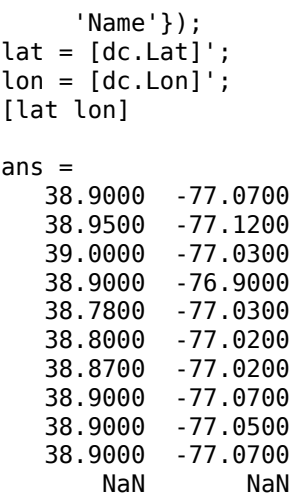

This data can be projected into Cartesian coordinates of the Mercator projection using the mfwdtran function:

```
[x,y] = mfwdtran(mstruct,lat,lon);
[x y]
ans = -0.0004 0.0002
   -0.0011 0.0001 0.0019
     0.0019 0.0002
     0.0001 -0.0019
    0.0003 -0.0016<br>0.0003 -0.0003
           -0.0003 -0.0004 0.0002
    -0.0001 0.0002
    -0.0004 0.0002
        NaN NaN
```
To transform the projected *x-y* data back into the unprojected geographic system, use the minvtran function:

 $[lat2,lon2] = minvtran(mstruct, x, y);$ [lat2 lon2]  $ans =$ 38.9000 -77.0700

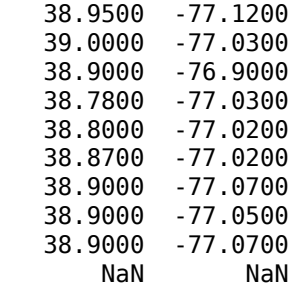

#### **See Also**

[axesm](#page-86-0) | [defaultm](#page-244-0) | [gcm](#page-429-0) | [mfwdtran](#page-1022-0) | [projfwd](#page-1157-0) | [projinv](#page-1161-0) | [vfwdtran](#page-1481-0) | [vinvtran](#page-1493-0)

# <span id="page-1030-0"></span>**mlabel**

Toggle and control display of meridian labels

### **Syntax**

```
mlabel
mlabel('on')
mlabel('off')
mlabel('reset')
mlabel(parallel)
mlabel(MapAxesPropertyName,PropertyValue,...)
```
# **Description**

mlabel toggles the visibility of meridian labeling on the current map axes.

```
mlabel('on') sets the visibility of meridian labels to 'on'.
```
mlabel('off') sets the visibility of meridian labels to 'off'.

mlabel('reset') resets the displayed meridian labels using the currently defined meridian label properties.

mlabel(parallel) sets the value of the MLabelParallel property of the map axes to the value of parallel. This determines the parallel upon which the labels are placed (see axesm). The options for parallel are a scalar latitude or 'north', 'south', or 'equator'.

mlabel(MapAxesPropertyName,PropertyValue,...) allows paired map axes' property names and property values to be passed in. For a complete description of map axes properties, see the axesm reference page in this guide.

Meridian label handles can be returned in h if desired.

#### **See Also**

[axesm](#page-86-0) | [mlabelzero22pi](#page-1032-0) | [plabel](#page-1113-0) | [setm](#page-1315-0)

# <span id="page-1032-0"></span>**mlabelzero22pi**

Convert meridian labels to 0-360 degree range

# **Syntax**

mlabelzero22pi

# **Description**

mlabelzero22pi displays longitude labels in the range of 0 to 360 degrees east of the prime meridian.

# **Examples**

```
% create a map
figure('color','w'); axesm('miller','grid','on'); tightmap; 
mlabel on; plabel on
```
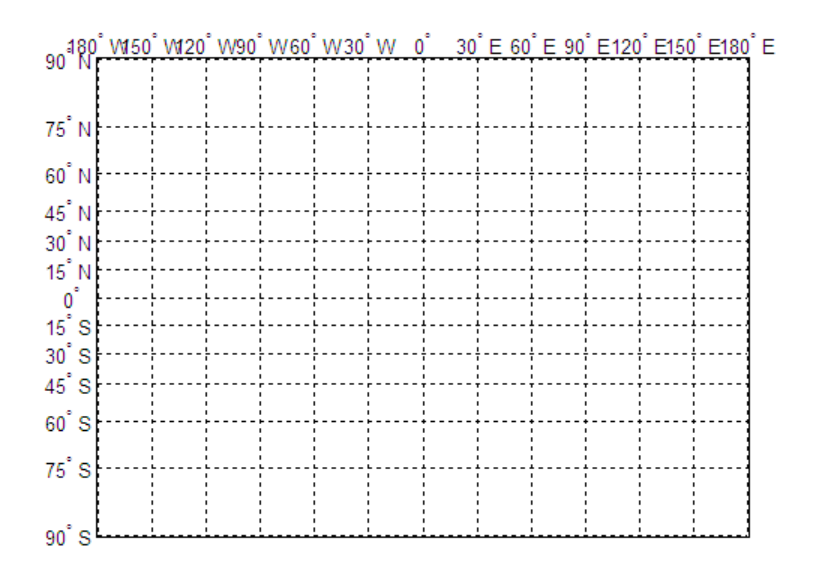

% Display longitude labels in the range of 0 to 360 degrees mlabelzero22pi

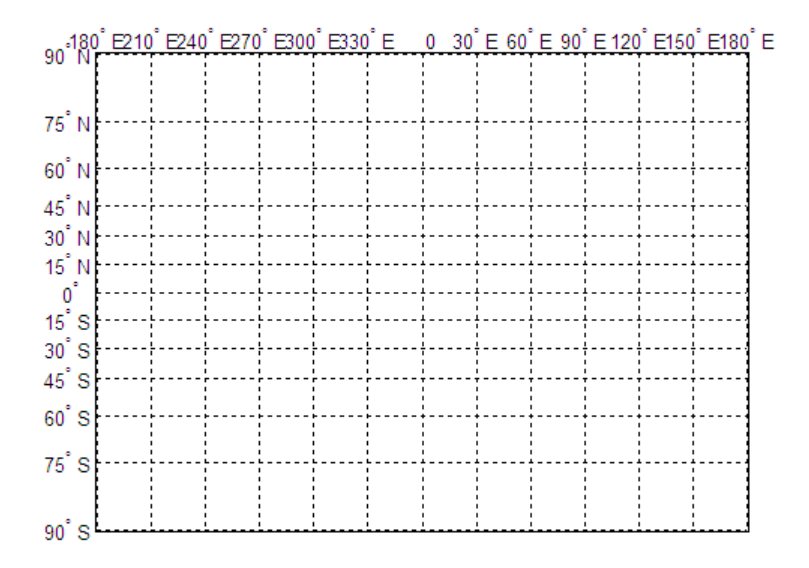

**1-1028**

# **See Also**

[mlabel](#page-1030-0)

# <span id="page-1035-0"></span>**n2ecc**

Eccentricity of ellipse from third flattening

**Note** Support for nonscalar input, including the special two-column syntax described below, will be removed in a future release.

### **Syntax**

## **Description**

 $ecc = n2ecc(n)$  computes the eccentricity of an ellipse (or ellipsoid of revolution) given the parameter n (the "third flattening"). n is defined as  $(a-b)/(a+b)$ , where a is the semimajor axis and b is the semiminor axis. Except when the input has 2 columns (or is a row vector), each element is assumed to be a third flattening and the output ecc has the same size as n.

 $ecc = n2ecc(n)$ , where n has two columns (or is a row vector), assumes that the second column is a third flattening, and a column vector is returned.

# **See Also**

[axes2ecc](#page-85-0) | [ecc2n](#page-320-0)

#### **namem**

Names of graphics objects

# **Syntax**

obj\_names = namem obj names =  $namem(h)$ 

# **Description**

obj  $n =$  names  $n =$  namem returns the names of all the objects on the current axes. The name of an object is the value of its Tag property, if specified. Otherwise, the name of the object is the value of its Type property. The values of these properties are either set at object creation or defined using the tagm function.

obj names = namem(h) returns the name of the object (or objects) specified by the array, h.

# **Examples**

#### **Get List of Graphics Objects in Map Display**

Display a map in a figure window.

```
load korea
h = wordmap(map, refvec);set(h, 'Visible', 'off')
geoshow(h, map, refvec, 'DisplayType', 'texturemap')
demcmap(map)
```
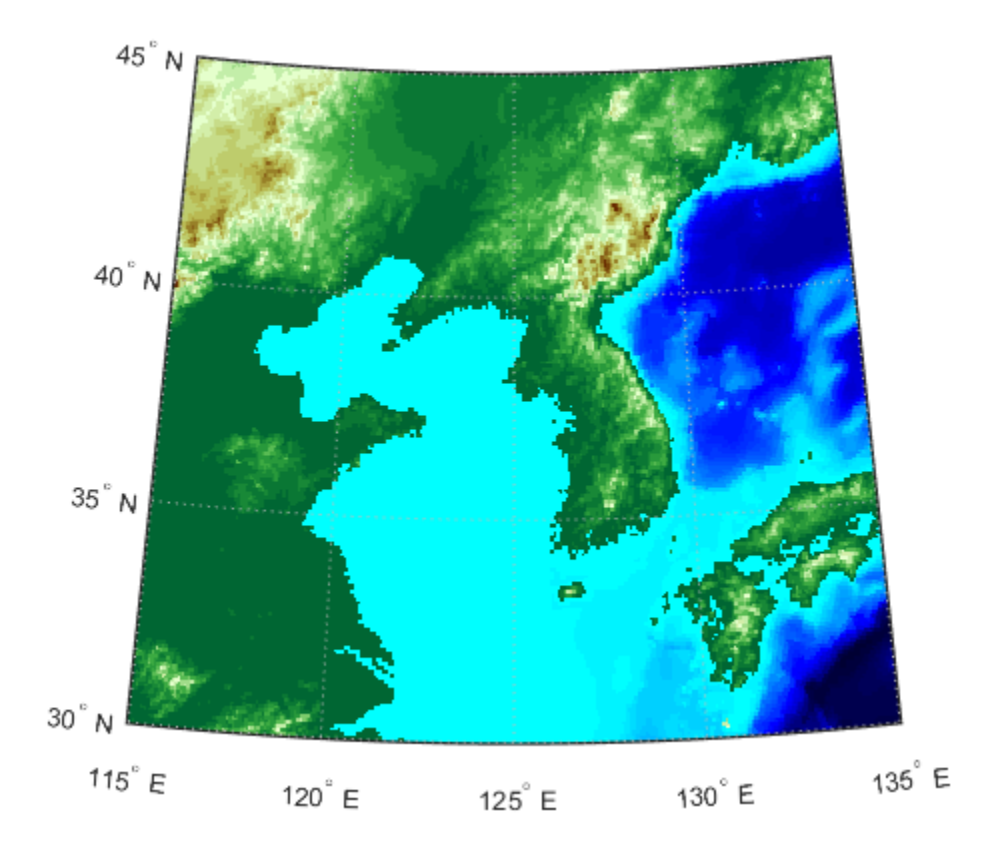

Get a list of all the names of graphics objects in the figure.

```
obj_names = namem
obj_names = 6x8 char array
     'PLabel '
     'MLabel '
     'Parallel'
     'Meridian'
     'surface '
     'Frame '
```
Convert the array of names into a cell array of character vectors.

```
obj_names_cell = cellstr(obj_names)
obj_names_cell = 6x1 cell array
     {'PLabel' }
     {'MLabel' }
     {'Parallel'}
     {'Meridian'}
     {'surface' }
     {'Frame' }
```
#### **Input Arguments**

#### **h — Graphics objects**

array

Graphics objects, specified as an array.

#### **Output Arguments**

#### **obj\_names — Names of graphics objects**

character array

Names of graphics objects, returned as a character array. namem removes duplicate object names from the array.

Note: Use cellstr(obj names) to convert obj names to a cell array of character vectors.

#### **See Also**

[clma](#page-152-0) | [clmo](#page-153-0) | [handlem](#page-706-0) | [hidem](#page-709-0) | [showm](#page-1343-0) | [tagm](#page-1388-0)

# **nanclip**

Clip vector data with NaNs at specified pen-down locations

# **Syntax**

```
dataout = nanclip(datain)dataout = nanclip(datain,pendowncmd)
```
## **Description**

 $dataout = nanclip(datain)$  and dataout = nanclip(datain, pendowncmd) return the pen-down delimited data in the matrix datain as NaN-delimited data in dataout. When the first column of datain equals pendowncmd, a segment is started and a NaN is inserted in all columns of dataout. The default pendowncmd is -1.

Pen-down delimited data is a matrix with a first column consisting of pen commands. At the beginning of each segment in the data, this first column has an entry corresponding to a pen-down command. Other entries indicate that the segment is continuing. NaNdelimited data consists of columns of data, each segment of which ends in a NaN in every data column. Since there is no pen command column, the NaN-delimited format can represent the same data in one fewer columns; the remaining columns have more entries, one for each NaN (that is, for each segment).

# **Examples**

```
datain = [-1 45 67; 0 23 54; 0 28 97; -1 47 89; 0 56 12]
datain = -1 45 67 % Begin first segment
     0 23 54
     0 28 97
    -1 47 89 % Begin second segment
     0 56 12
dataout = nanclip(datain)
```
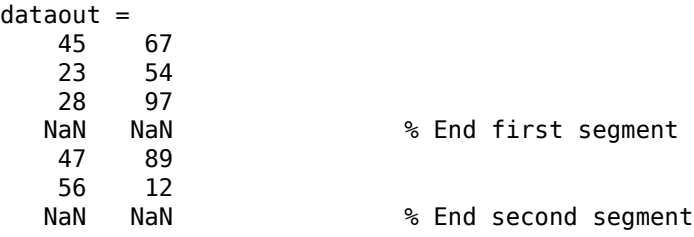

# **See Also**

[spcread](#page-1359-0)

#### **nanm**

Construct regular data grid of NaNs

**Note** nanm is not recommended and may be removed in a future release. Instead, use [georefcells](#page-543-0) to construct a geographic raster reference object and then use nan to initialize a data grid of the appropriate size:

```
R = georefcells(latlim,lonlim,1/scale,1/scale);
Z = \text{nan}(R.RasterSize);
```
### **Syntax**

```
[Z,refvec] = nanm(latlim,lonlim,scale)
```
#### **Description**

[Z,refvec] = nanm(latlim,lonlim,scale) returns a regular data grid consisting entirely of NaNs and a three-element referencing vector for the returned Z. The twoelement vectors latlim and lonlim define the latitude and longitude limits of the geographic region. They should be of the form [south north] and [west east], respectively. The scalar scale specifies the number of rows and columns per degree of latitude and longitude.

### **Examples**

 $[Z,$  refvec] = nanm( $[46, 51]$ ,  $[-79, -75]$ , 1)

 $7 =$ 

 NaN NaN NaN NaN NaN NaN NaN NaN NaN NaN NaN NaN NaN NaN NaN NaN NaN NaN NaN NaN  $re$ fvec =  $\frac{1}{1}$ 1 51 -79

### **See Also**

[limitm](#page-828-0) | [onem](#page-1085-0) | [sizem](#page-1347-0) | [spzerom](#page-1360-0) | [zerom](#page-1691-0)

# **navfix**

Mercator-based navigational fix

### **Syntax**

```
[latfix,lonfix] = navfix(lat,long,az)[latfix,lonfix] = navfix(lat,long,range,casetype)
[latfix,lonfix] = navfix(lat,long,az range,casetype)[latfix,lonfix] = navfix(lat,long, az range, casetype,drlat,drlon)
```
# **Description**

 $[\text{latfix}, \text{lonfix}] = \text{navfix}(\text{lat}, \text{long}, \text{az})$  returns the intersection points of rhumb lines drawn parallel to the observed bearings, az, of the landmarks located at the points lat and long and passing through these points. One bearing is required for each landmark. Each possible pairing of the n landmarks generates one intersection, so the total number of resulting intersection points is the combinatorial *n choose 2*. The calculation time therefore grows rapidly with n.

 $[latfix,lonfix] = navfix(lat,long,range,casetype)$  returns the intersection points of Mercator projection circles with radii defined by range, centered on the landmarks located at the points lat and long. One range value is required for each landmark. Each possible pairing of the *n* landmarks generates up to two intersections (circles can intersect twice), so the total number of resulting intersection points is the combinatorial *2 times (n choose 2)*. The calculation time therefore grows rapidly with *n*. In this case, the variable casetype is a vector of 0s the same size as the variable range.

 $[latfix,lonfix] = navfix(lat,long,az range,casetype)$  combines ranges and bearings. For each element of casetype equal to 1, the corresponding element of az range represents an azimuth to the associated landmark. Where casetype is a 0, az range is a range.

[latfix,lonfix] = navfix(lat,long,az\_range,casetype,drlat,drlon) returns for each possible pairing of landmarks only the intersection that lies closest to the dead reckoning position indicated by drlat and drlon. When this syntax is used, all
included landmarks' bearing lines or range arcs must intersect. If any possible pairing fails, the warning No Fix is displayed.

### **Background**

This is a navigational function. It assumes that all latitudes and longitudes are in degrees and all distances are in nautical miles. In navigation, piloting is the practice of fixing one's position based on the observed bearing and ranges *to* fixed landmarks (points of land, lighthouses, smokestacks, etc.) *from* the navigator's vessel. In conformance with navigational practice, bearings are treated as rhumb lines and ranges are treated as the radii of circles on a Mercator projection.

In practice, at least three azimuths (bearings) and/or ranges are required for a usable fix. The resulting intersections are unlikely to coincide exactly. Refer to "Navigation" in the *Mapping Toolbox User's Guide* for a more complete description of the use of this function.

### **Examples**

For a fully illustrated example of the application of this function, refer to the "Navigation" section in the *Mapping Toolbox User's Guide*.

Imagine you have two landmarks, at (15ºN,30.4ºW) and (14.8ºN,30.1ºW). You have a visual bearing to the first of  $280^{\circ}$  and to the second of  $160^{\circ}$ . Additionally, you have a range to the second of 12 nm. Find the intersection points:

```
[\text{laftix}, \text{lonfix}] = \text{navfix}([\text{15 14.8 14.8}], [\text{-30.4 -30.1 -30.1}], \ldots] [280 160 12],[1 1 0])
latfix = 14.9591 NaN
    14.9680 14.9208
    14.9879 NaN
lonfix =
   -30.1599 NaN
   -30.2121 -29.9352
   -30.1708 NaN
```
Here is an illustration of the geometry:

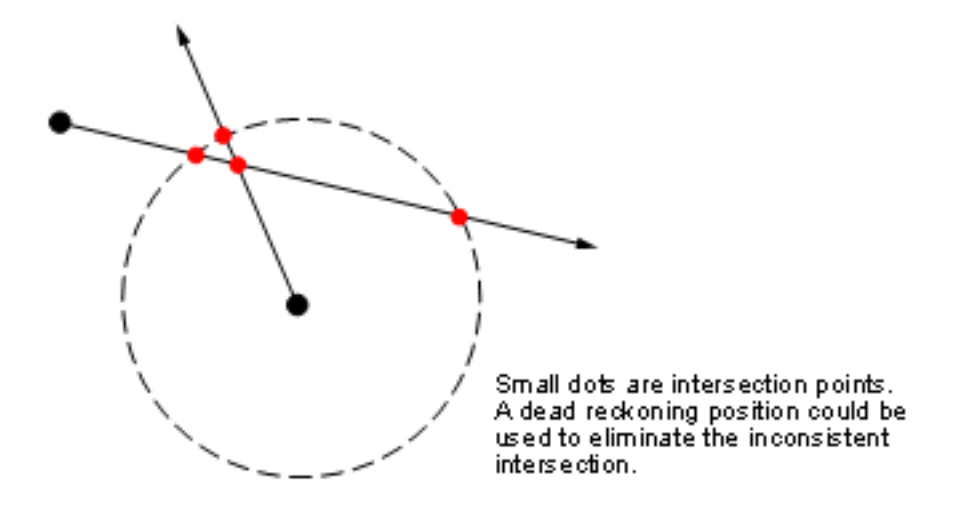

### **Limitations**

Traditional plotting and the navfix function are limited to relatively short distances. Visual bearings are in fact great circle azimuths, not rhumb lines, and range arcs are actually arcs of small circles, not of the planar circles plotted on the chart. However, the mechanical ease of the process and the practical limits of visual bearing ranges and navigational radar ranges (~30 nm) make this limitation moot in practice. The error contributed because of these assumptions is minuscule at that scale.

# **Tips**

The outputs of this function are matrices providing the locations of the intersections for all possible pairings of the n entered lines of bearing and range arcs. These matrices therefore have *n-choose-2* rows. In order to allow for two intersections per combination, these matrices have two columns. Whenever there are fewer than two intersections for that combination, one or two NaNs are returned in that row.

When a dead reckoning position is included, these matrices are column vectors.

### **See Also**

[crossfix](#page-219-0) | [dreckon](#page-304-0) | [gcwaypts](#page-434-0) | [gcxgc](#page-437-0) | [gcxsc](#page-441-0) | [legs](#page-821-0) | [polyxpoly](#page-1145-0) | [rhxrh](#page-1253-0) | [scxsc](#page-1303-0) | [track](#page-1410-0)

**Introduced before R2006a**

# **ned2aer**

Local Cartesian NED to local spherical AER

### **Syntax**

```
[az,elev,slantRange] = ned2aer(xNorth,yEast,zDown)
[\underline{\hspace{1cm}}] = \text{ned2aer}(\underline{\hspace{1cm}},\underline{\hspace{1cm}}) , angleUnit)
```
### **Description**

[az,elev,slantRange] = ned2aer(xNorth,yEast,zDown) returns coordinates in a local spherical system corresponding to coordinates xNorth, yEast, zDown in a local north-east-down (NED) Cartesian system having the same local origin. Any of the three numerical input arguments can be scalar, even when the others are nonscalar; but all nonscalar numeric arguments must match in size.

[  $\Box$  ] = ned2aer(  $\Box$ , angleUnit) adds angleUnit which specifies the units outputs az, elev.

## **Input Arguments**

#### **xNorth — Local NED x-coordinates**

```
scalar value | vector | matrix | N-D array
```
x-coordinates of one or more points in the local NED system, specified as a scalar value, vector, matrix, or N-D array.

Data Types: single | double

#### **yEast — Local NED y-coordinates**

scalar value | vector | matrix | N-D array

y-coordinates of one or more points in the local NED system, specified as a scalar value, vector, matrix, or N-D array.

Data Types: single | double

#### **zDown — Local NED z-coordinates**

scalar value | vector | matrix | N-D array

z-coordinates of one or more points in the local NED system, specified as a scalar value, vector, matrix, or N-D array.

Data Types: single | double

#### **angleUnit — Units of angles**

'degrees' (default) | 'radians'

Units of angles, specified as 'degrees' (default), or 'radians'.

Data Types: char | string

### **Output Arguments**

**az — Azimuth angles**

scalar value | vector | matrix | N-D array

Azimuth angles in the local spherical system, returned as a scalar value, vector, matrix, or N-D array. Azimuths are measured clockwise from north. Units are determined by the input argument angleUnit, if supplied; values are in degrees, otherwise. When in degrees, they lie in the half-open interval [0 360).

#### **elev — Elevation angles**

scalar value | vector | matrix | N-D array

Elevation angles in the local spherical system, returned as a scalar value, vector, matrix, or N-D array. Elevations are with respect to a plane perpendicular to the spheroid surface normal. Units determined by the input argument angleUnit, if supplied; values are in degrees, otherwise. When in degrees, they lie in the closed interval [-90 90].

#### **slantRange — Distances from local origin**

scalar value | vector | matrix | N-D array

Distances from origin in the local spherical system, returned as a scalar, vector, matrix, or N-D array. The straight-line, 3-D Cartesian distance is computed.

### **See Also**

[aer2ned](#page-35-0) | [enu2aer](#page-360-0)

**Introduced in R2012b**

# <span id="page-1050-0"></span>**ned2ecef**

Local Cartesian NED to geocentric ECEF

## **Syntax**

[X,Y,Z] = ned2ecef(xNorth,yEast,zDown,lat0,lon0,h0,spheroid)  $[ ] = \text{ned2ecef}( \text{ and } \text{angleUnit})$ 

## **Description**

 $[X, Y, Z] = ned2ecef(xNorth, yEast, zDown, lat0,lon0, ho, spheroid) returns$ Earth-Centered Earth-Fixed (ECEF) spheroid-centric Cartesian coordinates corresponding to coordinates xNorth, yEast, zDown in a local north-east-down (NED) Cartesian system. Any of the first six numeric input arguments can be scalar, even when the others are nonscalar; but all nonscalar numeric arguments must match in size.

 $[$   $\equiv$   $]$  = ned2ecef( $\equiv$ , angleUnit) adds angleUnit which specifies the units of inputs lat0 and lon0.

## **Input Arguments**

#### **xNorth — Local NED x-coordinates**

scalar value | vector | matrix | N-D array

x-coordinates of one or more points in the local NED system, specified as a scalar value, vector, matrix, or N-D array. Values must be in units that match the LengthUnit property of the spheroid input.

Data Types: single | double

#### **yEast — Local NED y-coordinates**

scalar value | vector | matrix | N-D array

y-coordinates of one or more points in the local NED system, specified as a scalar value, vector, matrix, or N-D array. Values must be in units that match the LengthUnit property of the spheroid input.

Data Types: single | double

#### **zDown — Local NED z-coordinates**

scalar value | vector | matrix | N-D array

z-coordinates of one or more points in the local NED system, specified as a scalar value, vector, matrix, or N-D array. Values must be in units that match the LengthUnit property of the spheroid input.

Data Types: single | double

#### **lat0 — Geodetic latitude of local origin**

scalar value | vector | matrix | N-D array

Geodetic latitude of local origin (reference) point(s), specified as a scalar value, vector, matrix, or N-D array. In many cases there is one origin (reference) point, and the value of lat0 is scalar, but it need not be. (It may refer to a moving platform, for example). Values must be in units that match the input argument angleUnit, if supplied, and in degrees, otherwise.

Data Types: single | double

#### **lon0 — Longitude of local origin**

scalar value | vector | matrix | N-D array

Longitude of local origin (reference) point(s), specified as a scalar value, vector, matrix, or N-D array. In many cases there is one origin (reference) point, and the value of  $\text{lon}0$  is scalar, but it need not be. (It may refer to a moving platform, for example). Values must be in units that match the input argument angleUnit, if supplied, and in degrees, otherwise.

Data Types: single | double

#### **h0 — Ellipsoidal height of local origin**

scalar value | vector | matrix | N-D array

Ellipsoidal height of local origin (reference) point(s), specified as a scalar value, vector, matrix, or N-D array. In many cases there is one origin (reference) point, and the value of h0 is scalar, but it need not be. (It may refer to a moving platform, for example). Units are determined by the LengthUnit property of the spheroid input.

Data Types: single | double

#### **spheroid — Reference spheroid**

referenceEllipsoid | oblateSpheroid | referenceSphere

Reference spheroid, specified as a [referenceEllipsoid](#page-1207-0), [oblateSpheroid](#page-1079-0), or [referenceSphere](#page-1217-0) object. To create a spheroid object, use the creation function specific to the object, or the [wgs84Ellipsoid](#page-1524-0) function.

```
Example: spheroid = referenceEllipsoid('GRS 80');
```
#### **angleUnit — Units of angles**

'degrees' (default) | 'radians'

Units of angles, specified as 'degrees' (default), or 'radians'.

Data Types: char | string

### **Output Arguments**

#### **X — ECEF x-coordinates**

scalar value | vector | matrix | N-D array

x-coordinates of one or more points in the spheroid-centric ECEF system, returned as a scalar value, vector, matrix, or N-D array. Units are determined by the LengthUnit property of the spheroid object.

#### **Y — ECEF y-coordinates**

scalar value | vector | matrix | N-D array

y-coordinates of one or more points in the spheroid-centric ECEF system, returned as a scalar value, vector, matrix, or N-D array. Units are determined by the LengthUnit property of the spheroid object.

#### **Z — ECEF y-coordinates**

scalar value | vector | matrix | N-D array

z-coordinates of one or more points in the spheroid-centric ECEF system, returned as a scalar value, vector, matrix, or N-D array. Units are determined by the LengthUnit property of the spheroid object.

### **See Also**

[aer2ecef](#page-23-0) | [ecef2ned](#page-338-0) | [enu2ecef](#page-363-0) | [ned2geodetic](#page-1057-0)

**Introduced in R2012b**

# **ned2ecefv**

Rotate vector from local NED to geocentric ECEF

# **Syntax**

 $[U,V,W] = ned2ecefv(uNorth,vEast,wDown,lat0,lon0)$  $[\underline{\hspace{1cm}}] = ned2ecefv(\underline{\hspace{1cm}}]$ , angleUnit)

# **Description**

[U,V,W] = ned2ecefv(uNorth,vEast,wDown,lat0,lon0) returns Cartesian 3 vector components in an Earth-Centered Earth-Fixed (ECEF) spheroid-centric Cartesian system corresponding to the 3-vector with components uNorth, vEast, wDown in a local north-east-down (NED) system. Any of the five numerical input arguments can be scalar, even when the others are nonscalar; but all nonscalar numeric arguments must match in size.

[  $\Box$  ] = ned2ecefv( , angleUnit) adds angleUnit which specifies the units of inputs lat0 and lon0.

## **Input Arguments**

#### **uNorth — Vector x-components in NED system**

scalar value | vector | matrix | N-D array

x-components of one or more Cartesian vectors in the local NED system, specified as a scalar value, vector, matrix, or N-D array.

Data Types: single | double

#### **vEast — Vector y-components in NED system**

scalar value | vector | matrix | N-D array

y-components of one or more Cartesian vectors in the local ENU system, specified as a scalar value, vector, matrix, or N-D array.

Data Types: single | double

#### **wDown — Vector z-components in NED system**

scalar value | vector | matrix | N-D array

z-components of one or more Cartesian vectors in the local NED system, specified as a scalar value, vector, matrix, or N-D array.

Data Types: single | double

#### **lat0 — Geodetic latitude of local origin**

scalar value | vector | matrix | N-D array

Geodetic latitude of local origin (reference) point(s), specified as a scalar value, vector, matrix, or N-D array. In many cases there is one origin (reference) point, and the value of lat0 is scalar, but it need not be. (It may refer to a moving platform, for example). Values must be in units that match the input argument angleUnit, if supplied, and in degrees, otherwise.

Data Types: single | double

#### **lon0 — Longitude of local origin**

scalar value | vector | matrix | N-D array

Longitude of local origin (reference) point(s), specified as a scalar value, vector, matrix, or N-D array. In many cases there is one origin (reference) point, and the value of lon0 is scalar, but it need not be. (It may refer to a moving platform, for example). Values must be in units that match the input argument angleUnit, if supplied, and in degrees, otherwise.

Data Types: single | double

**angleUnit — Units of angles** 'degrees' (default) | 'radians'

Units of angles, specified as 'degrees' (default), or 'radians'.

Data Types: char | string

### **Output Arguments**

```
U — Vector x-components in ECEF system
scalar value | vector | matrix | N-D array
```
x-components of one or more Cartesian vectors in the spheroid-centric ECEF system, returned as a scalar value, vector, matrix, or N-D array.

#### **V — Vector y-components in ECEF system**

scalar value | vector | matrix | N-D array

y-components of one or more Cartesian vectors in the spheroid-centric ECEF system, returned as a scalar value, vector, matrix, or N-D array.

#### **W — Vector z-components in ECEF system**

```
scalar value | vector | matrix | N-D array
```
z-components of one or more Cartesian vectors in the spheroid-centric ECEF system, returned as a scalar value, vector, matrix, or N-D array.

### **See Also**

[ecef2ned](#page-338-0) | [enu2ecefv](#page-367-0) | [ned2ecef](#page-1050-0)

#### **Introduced in R2012b**

# <span id="page-1057-0"></span>**ned2geodetic**

Local Cartesian NED to geodetic

### **Syntax**

[lat,lon,h] = ned2geodetic(xNorth,yEast,zDown,lat0,lon0,h0,spheroid)  $[ ] =$  ned2geodetic( , angleUnit)

### **Description**

[lat,lon,h] = ned2geodetic(xNorth,yEast,zDown,lat0,lon0,h0,spheroid)) returns geodetic coordinates corresponding to coordinates xNorth, yEast, zDown in a local north-east-down (NED) Cartesian system. Any of the first six numeric input arguments can be scalar, even when the others are nonscalar; but all nonscalar numeric arguments must match in size.

[  $\lfloor$  | = ned2geodetic(  $\lfloor$  , angleUnit) adds angleUnit which specifies the units of inputs lat0, lon0, and outputs lat, lon.

### **Input Arguments**

#### **xNorth — Local NED x-coordinates**

scalar value | vector | matrix | N-D array

x-coordinates of one or more points in the local NED system, specified as a scalar value, vector, matrix, or N-D array. Values must be in units that match the LengthUnit property of the spheroid input.

Data Types: single | double

#### **yEast — Local NED y-coordinates**

scalar value | vector | matrix | N-D array

y-coordinates of one or more points in the local NED system, specified as a scalar value, vector, matrix, or N-D array. Values must be in units that match the LengthUnit property of the spheroid input.

Data Types: single | double

#### **zDown — Local NED z-coordinates**

scalar value | vector | matrix | N-D array

z-coordinates of one or more points in the local NED system, specified as a scalar value, vector, matrix, or N-D array. Values must be in units that match the LengthUnit property of the spheroid input.

Data Types: single | double

#### **lat0 — Geodetic latitude of local origin**

scalar value | vector | matrix | N-D array

Geodetic latitude of local origin (reference) point(s), specified as a scalar value, vector, matrix, or N-D array. In many cases there is one origin (reference) point, and the value of lat0 is scalar, but it need not be. (It may refer to a moving platform, for example). Values must be in units that match the input argument angleUnit, if supplied, and in degrees, otherwise.

Data Types: single | double

#### **lon0 — Longitude of local origin**

scalar value | vector | matrix | N-D array

Longitude of local origin (reference) point(s), specified as a scalar value, vector, matrix, or N-D array. In many cases there is one origin (reference) point, and the value of  $\text{lon}0$  is scalar, but it need not be. (It may refer to a moving platform, for example). Values must be in units that match the input argument angleUnit, if supplied, and in degrees, otherwise.

Data Types: single | double

#### **h0 — Ellipsoidal height of local origin**

scalar value | vector | matrix | N-D array

Ellipsoidal height of local origin (reference) point(s), specified as a scalar value, vector, matrix, or N-D array. In many cases there is one origin (reference) point, and the value of h0 is scalar, but it need not be. (It may refer to a moving platform, for example). Units are determined by the LengthUnit property of the spheroid input.

Data Types: single | double

#### **spheroid — Reference spheroid**

referenceEllipsoid | oblateSpheroid | referenceSphere

Reference spheroid, specified as a [referenceEllipsoid](#page-1207-0), [oblateSpheroid](#page-1079-0), or [referenceSphere](#page-1217-0) object. To create a spheroid object, use the creation function specific to the object, or the [wgs84Ellipsoid](#page-1524-0) function.

```
Example: spherical = referenceEllipsoid('GRS 80');
```
#### **angleUnit — Units of angles**

'degrees' (default) | 'radians'

Units of angles, specified as 'degrees' (default), or 'radians'.

Data Types: char | string

### **Output Arguments**

#### **lat — Geodetic latitudes**

scalar value | vector | matrix | N-D array

Geodetic latitudes of one or more points, returned as a scalar value, vector, matrix, or N-D array. Units are determined by the input argument angleUnit, if supplied; values are in degrees, otherwise. When in degrees, they lie in the closed interval [-90 90].

#### **lon — Longitudes**

scalar value | vector | matrix | N-D array

Longitudes of one or more points, returned as a scalar value, vector, matrix, or N-D array. Units are determined by the input argument angleUnit, if supplied; values are in degrees, otherwise. When in degrees, they lie in the interval [-180 180].

#### **h — Ellipsoidal heights**

scalar value | vector | matrix | N-D array

Ellipsoidal heights of one or more points, returned as a scalar value, vector, matrix, or N-D array. Units are determined by the LengthUnit property of the spheroid object

### **See Also**

[aer2geodetic](#page-30-0) | [enu2geodetic](#page-370-0) | [geodetic2ned](#page-467-0) | [ned2ecef](#page-1050-0)

**Introduced in R2012b**

# <span id="page-1061-0"></span>**neworig**

Orient regular data grid to oblique aspect

## **Syntax**

```
[Z, lat, lon] = neworig(Z0, R, origin)[Z, lat, lon] = neworig(Z0, R, origin, 'forward')[Z, lat, lon] = neworig(Z0, R, origin, 'inverse')
```
## **Description**

```
[Z, lat, lon] = neworig(Z0, R, origin) and [Z, lat, lon] =neworig(Z0,R,origin,'forward') will transform regular data grid Z0 into an
oblique aspect, while preserving the matrix storage format. In other words, the oblique
map origin is not necessarily at (0,0) in the Greenwich coordinate frame. This allows
operations to be performed on the matrix representing the oblique map. For example,
azimuthal calculations for a point in a data grid become row and column operations if the
data grid is transformed so that the north pole of the oblique map represents the desired
point on the globe.
```
R can be a geographic raster reference object, a referencing vector, or a referencing matrix. If R is a geographic raster reference object, its RasterSize property must be consistent with size(Z).

If R is a referencing vector, it must be a 1-by-3 with elements:

[cells/degree northern\_latitude\_limit western\_longitude\_limit]

If R is a referencing matrix, it must be 3-by-2 and transform raster row and column indices to or from geographic coordinates according to:

 $[lon lat] = [row col 1] * R$ 

If R is a referencing matrix, it must define a (non-rotational, non-skewed) relationship in which each column of the data grid falls along a meridian and each row falls along a parallel. Nearest-neighbor interpolation is used by default. NaN is returned for points

outside the grid limits or for which lat or lon contain NaN. All angles are in units of degrees.

[Z,lat,lon] = neworig(Z0,R,origin,'inverse') transforms the regular data grid from the oblique frame to the Greenwich coordinate frame.

The neworig function transforms a regular data grid into a new matrix in an altered coordinate system. An analytical use of the new matrix can be realized in conjunction with the newpole function. If a selected point is made the *north pole* of the new system, then when a new matrix is created with neworig, each row of the new matrix is a constant distance from the selected point, and each column is a constant azimuth from that point.

### **Limitations**

neworig only supports data grids that cover the entire globe.

### **Examples**

This is the topo map transformed to put Sri Lanka at the North Pole:

```
load topo
origin = newpole(7,80)origin =
    83.0000 -100.0000 0
[Z,lat,lon] = neworig(topo,topolegend,origin);
axesm miller
latlim = [-90 \ 90];lonlim = [-180 180];
gratsize = [90 180];
[lat,lon] = meshgrat(latlim,lonlim,gratsize);
surfm(lat,lon,Z)
demcmap(topo)
tightmap
```
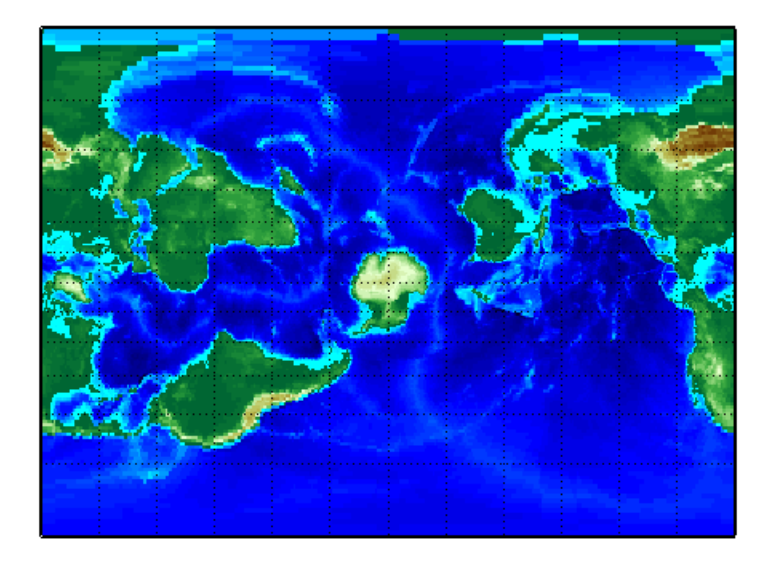

## **See Also**

[org2pol](#page-1087-0) | [rotatem](#page-1266-0) | [setpostn](#page-1317-0)

**Introduced before R2006a**

### **newpole**

Origin vector to place specific point at pole

### **Syntax**

```
origin = newpole(polelat,polelon)
origin = newpole(polelat,polelon,units)
```
### **Description**

origin = newpole(polelat,polelon) provides the origin vector for a transformed coordinate system based upon moving the point (polelat, polelon) to become the north pole singularity in the new system. The origin is a three-element vector of the form [latitude longitude orientation], where the latitude and longitude are the coordinates the new center (origin) had in the untransformed system, and the orientation is the azimuth of the true North Pole from the new origin point. For the newpole calculation, this orientation is constrained to be always 0º.

origin = newpole(polelat,polelon,units) specifies the units of the inputs and output, where units is any valid angle unit. The default is 'degrees'.

When developing transverse or oblique projections, you need transformed coordinate systems. One way to define these systems is to establish the point in the original (untransformed) system that will become the new (transformed) *north pole*.

## **Examples**

Take a point and make it the new North Pole:

 $origin = newpole(60,180)$ origin = 30.0000 0 0 This makes sense: as a point  $30<sup>o</sup>$  beyond the true North Pole on the original origin's meridian is pulled up to become the *pole*, the point originally 30º above the origin is pulled down into the origin spot.

### **See Also**

[neworig](#page-1061-0) | [org2pol](#page-1087-0) | [putpole](#page-1169-0)

# <span id="page-1066-0"></span>**nm2deg**

Convert spherical distance from nautical miles to degrees

### **Syntax**

```
deg = nm2deg(nm)deq = nm2deq(nm, radius)deq = nm2deq(nm, sphere)
```
## **Description**

deg = nm2deg(nm) converts distances from nautical miles to degrees, as measured along a great circle on a sphere with a radius of 3440.065 nm, the mean radius of the Earth.

deg = nm2deg(nm, radius) converts distances from nautical miles to degrees, as measured along a great circle on a sphere having the specified radius.

deg = nm2deg(nm,sphere) converts distances from nautical miles to degrees, as measured along a great circle on a sphere approximating an object in the Solar System.

## **Input Arguments**

**nm — Distance in nautical miles** numeric array

Distance in nautical miles, specified as a numeric array.

Data Types: single | double

#### **radius — Radius**

3440.065 (default) | numeric scalar

Radius of sphere in units of nautical miles, specified as a numeric scalar.

```
sphere — Sphere
'sun' | 'moon' | 'mercury' | 'venus' | 'earth' | ...
```
Sphere approximating an object in the Solar System, specified as one of the following values: 'sun', 'moon', 'mercury', 'venus', 'earth', 'mars', 'jupiter', 'saturn', 'uranus', 'neptune', or 'pluto'. The value of sphere is case-insensitive.

### **Output Arguments**

**deg — Distance in degrees**

numeric array

Distance in degrees, returned as a numeric array.

Data Types: single | double

### **See Also**

[deg2nm](#page-251-0) | deg2rad | [km2deg](#page-767-0) | [nm2rad](#page-1069-0) | rad2deg | [sm2deg](#page-1352-0)

**Introduced in R2007a**

# **nm2km**

Convert nautical miles to kilometers

# **Syntax**

 $km = nm2km(nm)$ 

## **Description**

km = nm2km(nm) converts distances from nautical miles to kilometers.

# **Examples**

How fast is 30 knots (nautical miles per hour) in kph?

```
km = nm2km(30)km = 55.5600
```
### **See Also**

[deg2km](#page-249-0) | [deg2nm](#page-251-0) | [deg2sm](#page-253-0) | [deg2sm](#page-253-0) | [km2deg](#page-767-0) | [km2rad](#page-770-0) | [nm2deg](#page-1066-0) | [nm2rad](#page-1069-0) | [rad2km](#page-1178-0) | [rad2nm](#page-1181-0) | [rad2sm](#page-1183-0) | [sm2deg](#page-1352-0) | [sm2rad](#page-1356-0)

**Introduced in R2007a**

## <span id="page-1069-0"></span>**nm2rad**

Convert spherical distance from nautical miles to radians

### **Syntax**

```
rad = nm2rad(nm)rad = nm2rad(nm, radius)rad = nm2rad(nm, sphere)
```
### **Description**

rad = nm2rad(nm) converts distances from nautical miles to radians, as measured along a great circle on a sphere with a radius of 3440.065 nm, the mean radius of the Earth.

rad = nm2rad(nm,radius) converts distances from nautical miles to radians, as measured along a great circle on a sphere having the specified radius.

rad = nm2rad(nm,sphere) converts distances from nautical miles to radians, as measured along a great circle on a sphere approximating an object in the Solar System.

### **Input Arguments**

**nm — Distance in nautical miles** numeric array

Distance in nautical miles, specified as a numeric array.

Data Types: single | double

#### **radius — Radius**

3440.065 (default) | numeric scalar

Radius of sphere in units of nautical miles, specified as a numeric scalar.

#### **sphere — Sphere** 'sun' | 'moon' | 'mercury' | 'venus' | 'earth' | ...

Sphere approximating an object in the Solar System, specified as one of the following values: 'sun', 'moon', 'mercury', 'venus', 'earth', 'mars', 'jupiter', 'saturn', 'uranus', 'neptune', or 'pluto'. The value of sphere is case-insensitive.

### **Output Arguments**

**rad — Distance in radians**

numeric array

Distance in radians, returned as a numeric array.

Data Types: single | double

### **See Also**

deg2rad | [km2rad](#page-770-0) | [nm2deg](#page-1066-0) | rad2deg | [rad2nm](#page-1181-0) | [sm2rad](#page-1356-0)

**Introduced in R2007a**

# **nm2sm**

Convert nautical to statute miles

# **Syntax**

 $sm = nm2sm(nm)$ 

# **Description**

sm = nm2sm(nm) converts distances from nautical miles to statute miles.

# **See Also**

[deg2km](#page-249-0) | [deg2nm](#page-251-0) | [deg2sm](#page-253-0) | [deg2sm](#page-253-0) | [km2deg](#page-767-0) | [km2rad](#page-770-0) | [nm2deg](#page-1066-0) | [nm2rad](#page-1069-0) | [rad2km](#page-1178-0) | [rad2nm](#page-1181-0) | [rad2sm](#page-1183-0) | [sm2deg](#page-1352-0) | [sm2rad](#page-1356-0)

**Introduced in R2007a**

## **northarrow**

Add graphic element pointing to geographic North Pole

# **Syntax**

```
northarrow
northarrow('property',value,...)
```
## **Description**

northarrow creates a default north arrow.

northarrow('property',value,...) creates a north arrow using the specified property/value pairs. Valid entries for properties are 'latitude', 'longitude', 'facecolor', 'edgecolor', 'linewidth', and 'scaleratio'. The 'latitude' and 'longitude' properties specify the location of the north arrow. The 'facecolor', 'edgecolor', and 'linewidth' properties control the appearance of the north arrow. The 'scaleratio' property represents the size of the north arrow as a fraction of the size of the axes. A 'scaleratio' value of 0.10 creates a north arrow one-tenth (1/10) the size of the axes. You can change the appearance ('facecolor', 'edgecolor', and 'linewidth') of the north arrow using the set command.

northarrow creates a north arrow symbol at the map origin on the displayed map. You can reposition the north arrow symbol by clicking and dragging its icon. Alternate clicking the icon creates an input dialog box that you can also use to change the location of the north arrow.

Modifying some of the properties of the north arrow results in replacement of the original object. Use HANDLEM('NorthArrow') to get the handles associated with the north arrow.

## **Examples**

Create a map of the South Pole and then add the north arrow in the upper left of the map.

```
Antarctica = shaperead('landareas', 'UseGeoCoords', true, ...
     'Selector',{@(name) strcmpi(name,{'Antarctica'}), 'Name'});
figure;
worldmap('south pole')
geoshow(Antarctica,'FaceColor',[.9 .9 .9])
northarrow('latitude', -57, 'longitude', 135);
```
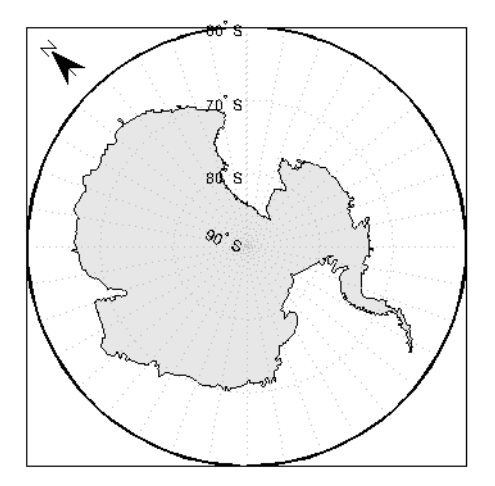

Right-click the north arrow icon to activate the input dialog box. Increase the size of the north arrow symbol by changing the 'ScaleRatio' property.

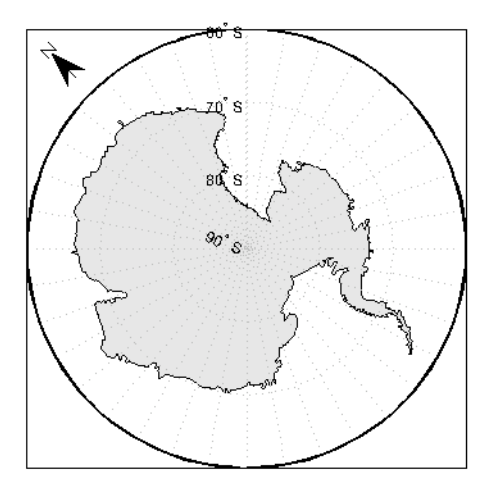

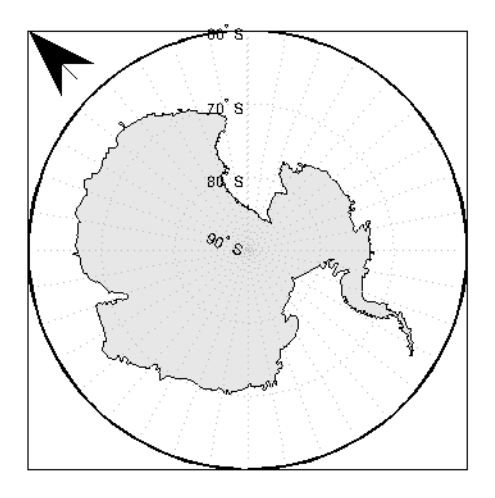

Create a map of Texas and add the north arrow in the lower left of the map.

```
figure; usamap('texas')
states = shaperead('usastatelo.shp','UseGeoCoords',true);
faceColors = makesymbolspec('Polygon',...
          {'INDEX', [1 numel(states)], 'FaceColor', ...
          polcmap(numel(states))});
geoshow(states, 'DisplayType', 'polygon', ...
         'SymbolSpec', faceColors)
northarrow('latitude',25,'longitude',-105,'linewidth',1.5);
```
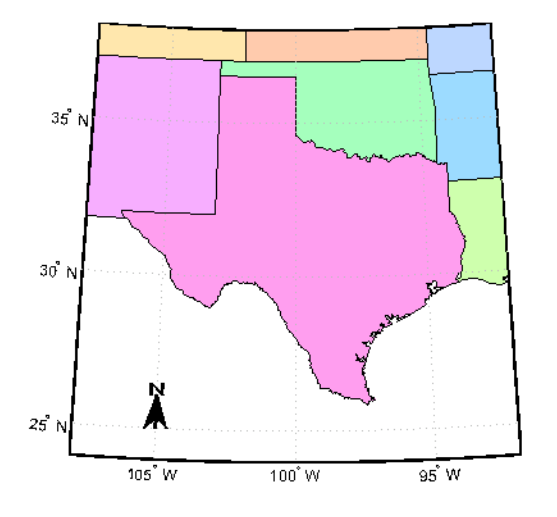

Change the 'FaceColor' and 'EdgeColor' properties of the north arrow.

```
h = handlem('NorthArrow');
set(h,'FaceColor',[1.000 0.8431 0.0000],...
 'EdgeColor',[0.0100 0.0100 0.9000])
```
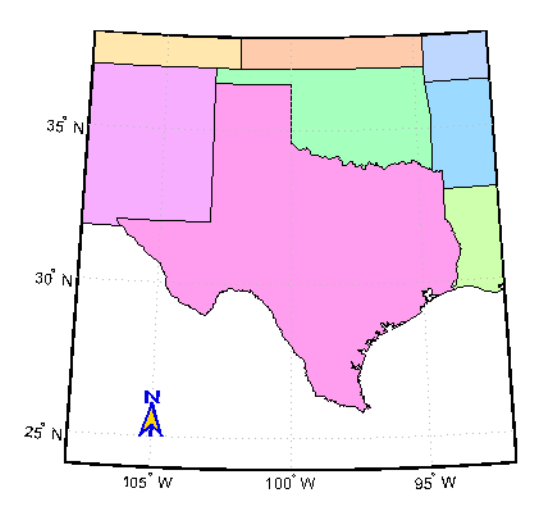

### **Limitations**

You can draw multiple north arrows on the map. However, the callbacks will only work with the most recently created north arrow. In addition, since it can be displayed outside the map frame limits, the north arrow is not converted into a "mapped" object. Hence, the location and orientation of the north arrow have to be updated manually if the map origin or projection changes.

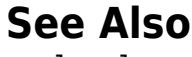

[scaleruler](#page-1283-0)

**Introduced before R2006a**

# **npi2pi**

Wrap longitudes to [-180 180] degree interval

**Note** The npi2pi function has been replaced by [wrapTo180](#page-1675-0) and [wrapToPi](#page-1684-0).

### **Syntax**

```
anglout = npi2pi (anglin)anglout = npi2pi(anglin,units)
anglout = npi2pi(anglin,units,method)
```
## **Description**

anglout =  $npi2pi(anglin)$  wraps the input angle anglin (typically representing a longitude) to lie on the range -180 to 180 (e.g., 270<sup>o</sup> is renamed -90<sup>o</sup>).

anglout = npi2pi(anglin,*units*) specifies the angle units with any valid angle units character vector *units*. The default is 'degrees'.

anglout = npi2pi(anglin,*units*,*method*) allows special alternative computations to be used when npi2pi is called from within certain Mapping Toolbox functions. *method* can be one of the following:

- 'exact', for exact wrapping (the default value)
- 'inward', where angles are scaled by a factor of  $(1 epsm('radians'))$  before wrapping
- 'outward', where angles are scaled by a factor of  $(1 + epsm('radians'))$  before wrapping

## **Examples**

npi2pi(315)

ans  $=$ -45

npi2pi(181)

ans  $=$ -179

### **See Also**

[wrapTo180](#page-1675-0) | [wrapToPi](#page-1684-0)

**Introduced before R2006a**

# <span id="page-1079-0"></span>**oblateSpheroid**

Oblate ellipsoid of revolution

## **Description**

An oblateSpheroid object encapsulates the interrelated intrinsic properties of an oblate ellipsoid of revolution. An oblate spheroid is symmetric about its polar axis and flattened at the poles, and includes the perfect sphere as a special case.

# **Creation**

You can create an oblateSpheroid object, s, by entering:

```
s = oblateSpheroid;
```
on the command line.

## **Properties**

#### **SemimajorAxis — Equatorial radius of spheroid**

1 (default) | positive, finite scalar

Equatorial radius of spheroid, specified as a positive, finite scalar. The value of SemimajorAxis is expressed in meters.

When the SemimajorAxis property is changed, the SemiminorAxis property scales as needed to preserve the shape of the spheroid and the values of shape-related properties including InverseFlattening and Eccentricity. The only way to change the SemimajorAxis property is to set it directly, using dot notation.

Example: 6378137

Data Types: double

**SemiminorAxis — Distance from center of spheroid to pole**

1 (default) | nonnegative, finite scalar
Distance from center of spheroid to pole, specified as a nonnegative, finite scalar. The value of SemiminorAxis is always less than or equal to SemimajorAxis, and is expressed in meters.

When the SemiminorAxis property is changed, the SemimajorAxis property remains unchanged, but the shape of the spheroid changes, which is reflected in changes in the values of InverseFlattening, Eccentricity, and other shape-related properties.

Example: 6356752

Data Types: double

#### **InverseFlattening — Reciprocal of flattening**

Inf (default) | positive scalar in the range [1, Inf]

Reciprocal of flattening, specified as positive scalar in the range [1, Inf].

The value of inverse flattening, 1/*f*, is calculated using SemimajorAxis value *a* and SemiminorAxis value *b* according to 1/*f* = *a*/(*a*-*b*). A value 1/*f* of Inf designates a perfect sphere. As 1/*f* approaches 1, the reference spheroid approaches a flattened disk.

When the InverseFlattening property is changed, other shape-related properties update, including Eccentricity. The SemimajorAxis property remains unchanged, but the value of SemiminorAxis adjusts to reflect the new shape.

Example: 300

Data Types: double

#### **Eccentricity — First eccentricity of spheroid**

0 (default) | nonnegative scalar in the range [0, 1]

First eccentricity of the spheroid, specified as nonnegative scalar in the range [0, 1].

The value of eccentricity, *ecc*, is calculated using SemimajorAxis value *a* and SemiminorAxis value *b* according to  $ecc = \text{sqrt}(a^2 - b^2)/a$ . A value  $ecc$  of 0 designates a perfect sphere.

When the Eccentricity property is changed, other shape-related properties update, including InverseFlattening. The SemimajorAxis property remains unchanged, but the value of SemiminorAxis adjusts to reflect the new shape.

Example: 0.08

Data Types: double

#### **Flattening — Flattening of spheroid**

nonnegative scalar in the range [0, 1]

This property is read-only.

Flattening of the spheroid, specified as nonnegative scalar in the range [0, 1].

The value of flattening, *f*, is calculated using SemimajorAxis value *a* and SemiminorAxis value *b* according to  $f = (a-b)/a$ .

Data Types: double

#### **ThirdFlattening — Third flattening of spheroid**

nonnegative scalar in the range [0, 1]

This property is read-only.

Third flattening of the spheroid, specified as nonnegative scalar in the range [0, 1].

The value of the third flattening, *n*, is calculated using SemimajorAxis value *a* and SemiminorAxis value *b* according to  $n = (a-b)/(a+b)$ .

Data Types: double

#### **MeanRadius — Mean radius of the spheroid**

positive, finite scalar

This property is read-only.

Mean radius of the spheroid, specified as positive, finite scalar. The MeanRadius property is expressed in meters.

The mean radius of the spheroid, *r*, is calculated using SemimajorAxis value *a* and SemiminorAxis value *b* according to  $r = (2a+b)/3$ .

Data Types: double

#### **SurfaceArea — Surface area of the spheroid**

positive, finite scalar

This property is read-only.

Surface area of the spheroid, specified as positive, finite scalar. The SurfaceArea property is expressed in square meters.

Data Types: double

**Volume — Volume of the spheroid** positive, finite scalar

This property is read-only.

Volume of the spheroid, specified as positive, finite scalar. The Volume property is expressed in cubic meters.

Data Types: double

### **Examples**

#### **Create GRS 80 Ellipsoid**

Create a GRS 80 ellipsoid using the oblateSpheroid class.

Start with a unit sphere by default.

```
s = oblateSpheroid
S =oblateSpheroid with defining properties:
         SemimajorAxis: 1
         SemiminorAxis: 1
     InverseFlattening: Inf
          Eccentricity: 0
   and additional properties:
     Flattening
     ThirdFlattening
     MeanRadius
     SurfaceArea
     Volume
```
Reset the semimajor axis to match the equatorial radius of the GRS 80 reference ellipsoid.

```
s.SemimajorAxis = 6378137
```
 $s =$ 

oblateSpheroid with defining properties:

```
 SemimajorAxis: 6378137
       SemiminorAxis: 6378137
   InverseFlattening: Inf
        Eccentricity: 0
 and additional properties:
   Flattening
   ThirdFlattening
  MeanRadius
   SurfaceArea
  Volume
```
The result is a sphere with radius 6,378,137 meters.

Reset the inverse flattening to the standard value for GRS 80, resulting in an oblate spheroid with a semiminor axis consistent with the value, 6,356,752.3141, tabulated in DMA Technical Memorandum 8358.1, "Datums, Ellipsoids, Grids, and Grid Reference Systems."

#### s.InverseFlattening = 298.257222101

```
S =
```
oblateSpheroid with defining properties:

 SemimajorAxis: 6378137 SemiminorAxis: 6356752.31414036 InverseFlattening: 298.257222101 Eccentricity: 0.0818191910428158 and additional properties:

```
 Flattening
 ThirdFlattening
 MeanRadius
```

```
 SurfaceArea
 Volume
```
## **Tips**

• When you define a spheroid in terms of semimajor and semiminor axes (rather than semimajor axis and inverse flattening, or semimajor axis and eccentricity), a small loss of precision in the last few digits of Flattening, Eccentricity, and ThirdFlattening may occur. This is unavoidable, but does not affect the results of practical computation.

### **See Also**

[referenceEllipsoid](#page-1207-0) | [referenceSphere](#page-1217-0) | [validateLengthUnit](#page-1469-0)

**Introduced in R2012a**

#### **onem**

Construct regular data grid of 1s

**Note** onem is not recommended and may be removed in a future release. Instead, use [georefcells](#page-543-0) to construct a geographic raster reference object and then use ones to initialize a data grid of the appropriate size:

```
R = georefcells(latlim,lonlim,1/scale,1/scale);
Z = ones(R.RasterSize);
```
### **Syntax**

[Z,refvec] = onem(latlim,lonlim,scale)

### **Description**

[Z,refvec] = onem(latlim,lonlim,scale) returns a regular data grid consisting entirely of 1s and a three-element referencing vector for the returned data grid, Z.. The two-element vectors latlim and lonlim define the latitude and longitude limits of the geographic region. They should be of the form [south north] and [west east], respectively. The scalar scale specifies the number of rows and columns per degree of latitude and longitude.

### **Examples**

 $[Z,$  refvec] = onem( $[46, 51]$ ,  $[-79, -75]$ , 1)

 $7 =$ 

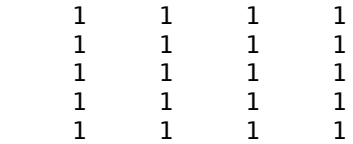

 $re$ fvec =  $\frac{1}{1}$ 1 51 -79

## **See Also**

[limitm](#page-828-0) | [nanm](#page-1041-0) | [sizem](#page-1347-0) | [spzerom](#page-1360-0) | [zerom](#page-1691-0)

# **org2pol**

Location of north pole in rotated map

## **Syntax**

pole = org2pol(origin) pole = org2pol(origin,units)

## **Description**

pole = org2pol(origin) returns the location of the North Pole in terms of the coordinate system after transformation based on the input origin. The origin is a three-element vector of the form [latitude longitude orientation], where latitude and longitude are the coordinates that the new center (origin) had in the untransformed system, and orientation is the azimuth of the true North Pole from the new origin point in the transformed system. The output pole is a three-element vector of the form [latitude longitude meridian], which gives the latitude and longitude point in terms of the original untransformed system of the new location of the true North Pole. The meridian is the longitude from the original system upon which the new system is centered.

pole = org2pol(origin,units) allows the specification of the angular units of the origin vector, where units is any valid angle unit. The default is 'degrees'.

When developing transverse or oblique projections, transformed coordinate systems are required. One way to define these systems is to establish the point at which, in terms of the original (untransformed) system, the (transformed) true North Pole will lie.

## **Examples**

Perhaps you want to make (30ºN,0º) the new origin. Where does the North Pole end up in terms of the original coordinate system?

```
pole = org2pol([30 0 0])
```
pole = 60.0000 0 0

This makes sense: pull a point 30º down to the origin, and the North Pole is pulled down 30º. A little less obvious example is the following:

pole = org2pol([5 40 30]) pole = 59.6245 80.0750 40.0000

#### **See Also**

[neworig](#page-1061-0) | [putpole](#page-1169-0)

## **outlinegeoquad**

Polygon outlining geographic quadrangle

## **Syntax**

```
[lat,lon] = outlinegeoquad(latlim,lonlim,dlat,dlon)
```
### **Description**

[lat,lon] = outlinegeoquad(latlim,lonlim,dlat,dlon) constructs a polygon that traces the outline of the geographic quadrangle defined by latlim and lonlim. Such a polygon can be useful for displaying the quadrangle graphically, especially on a projection where the meridians and/or parallels do not project to straight lines. latlim is a two-element vector of the form: [southern-limit northern-limit] and lonlim is a two-element vector of the form: [western-limit eastern-limit]. dlat is a positive scalar that specifies a minimum vertex spacing in degrees to be applied along the meridians that bound the eastern and western edges of the quadrangle. Likewise, dlon is a positive scalar that specifies a minimum vertex spacing in degrees of longitude to be applied along the parallels that bound the northern and southern edges of the quadrangle. The outputs lat and lon contain the vertices of a simple closed polygon with clockwise vertex ordering.

## **Examples**

Display the outlines of three geographic quadrangles having very different qualities on top of a simple base map:

```
figure('Color','white')
axesm('ortho','Origin',[-45 110],'frame','on','grid','on')
axis off
load coastlines
geoshow(coastlat, coastlon)
% Quadrangle covering Australia and vicinity
\lceillat, lon] = outlinegeoquad(\lceil-45 5],\lceil110 175],5,5);
```

```
geoshow(lat,lon,'DisplayType','polygon','FaceAlpha',0.5);
% Quadrangle covering Antarctic region
\arcticCircleLat = \text{dms2} \text{degrees} (\text{[-66 33 39]});[lat, lon] = outlinegeoquad([-90 antarcticCircleLat], ...
    [-180 180],5,5);
geoshow(lat,lon,'DisplayType','polygon', ...
        'FaceColor','cyan','FaceAlpha',0.5);
% Quadrangle covering nominal time zone 9 hours ahead of UTC
[lat, lon] = outlinegeoquad([-90 90], 135 + [-7.5 7.5], 5, 5);geoshow(lat,lon,'DisplayType','polygon', ...
        'FaceColor','green','FaceAlpha',0.5);
```
# **Tips**

All input and output angles are in units of degrees. Choose a reasonably small value for dlat (a few degrees, perhaps) when using a projection with curved meridians or curved parallels.

To avoid interpolating extra vertices along meridians or parallels, set dlat or dlon to a value of Inf.

#### **Special Cases**

The insertion of additional vertices is suppressed at the poles (that is, if  $l$  at  $l$  im  $(1)$  == -90 or latlim(2) == 90. If lonlim corresponds to a quadrangle width of exactly 360 degrees (lonlim == [-180 180], for example), then it covers a full latitudinal zone and includes two separate, NaN-separated parts, unless either

- latlim(1)  $== 90$  *or* latlim(2)  $== 90$ , so that only one part is needed—a polygon that follows a parallel clockwise around one of the poles.
- latlim(1) == -90 *and* latlim(2) == 90, so that the quadrangle encompasses the entire planet. In this case, the quadrangle cannot be represented by a latitudelongitude polygon, and an error results.

## **See Also**

[ingeoquad](#page-719-0) | [intersectgeoquad](#page-721-0)

**Introduced in R2008a**

## **paperscale**

Set figure properties for printing at specified map scale

## **Syntax**

```
paperscale(paperdist,punits,surfdist,sunits)
paperscale(paperdist,punits,surfdist,sunits,lat,long)
paperscale(paperdist,punits,surfdist,sunits,lat,long,az)
paperscale(paperdist,punits,surfdist,sunits,lat,long,az,gunits)
paperscale(paperdist,punits,surfdist,sunits,lat,long,az,gunits,
radius)
paperscale(scale,...)
[paperXdim, paperYdim] = paperscale(...)
```
## **Description**

paperscale(paperdist,*punits*,surfdist,*sunits*) sets the figure paper position to print the map in the current axes at the desired scale. The scale is described by the geographic distance that corresponds to a paper distance. For example, a scale of 1 inch  $= 10$  kilometers is specified as degrees  $(1, 'inch', 10, 'km')$ . See below for an alternate method of specifying the map scale. The surface distance units *sunits* can be any unit recognized by [unitsratio](#page-1428-0). The paper units *punits* can be any dimensional units recognized for the figure PaperUnits property.

paperscale(paperdist,*punits*,surfdist,*sunits*,lat,long) sets the paper position so that the scale is correct at the specified geographic location. If omitted, the default is the center of the map limits.

paperscale(paperdist,*punits*,surfdist,*sunits*,lat,long,az) also specifies the direction along which the scale is correct. If omitted, 90 degrees (east) is assumed.

paperscale(paperdist,*punits*,surfdist,*sunits*,lat,long,az,*gunits*) also specifies the units in which the geographic position and direction are given. If omitted, 'degrees' is assumed.

paperscale(paperdist,*punits*,surfdist,*sunits*,lat,long,az,*gunits*,

radius) uses the last input to determine the radius of the sphere. radius can be one of the values supported by [km2deg](#page-767-0), or it can be the (numerical) radius of the desired sphere in zunits. If omitted, the default radius of the Earth is used..

paperscale(scale,...), where the numeric scale replaces the two property/value pairs, specifies the scale as a ratio between distance on the sphere and on paper. This is commonly notated on maps as 1:scale (e.g. 1:100 000, or 1:1 000 000). For example, paperscale(100000) or paperscale(100000,lat,long).

 $[paperXdim, paperYdim] = paperscale(...) returns the computed paper$ dimensions. The dimensions are in the paper units specified. For the scale calling form, the returned dimensions are in centimeters.

## **Background**

Maps are usually printed at a size that allows an easy comparison of distances measured on paper to distances on the Earth. The relationship of geographic distance and paper distance is termed *scale*. It is usually expressed as a ratio, such as 1 to 100,000 or  $1:100,000$  or  $1 \text{ cm} = 1 \text{ km}$ .

### **Examples**

The small circle measures 10 cm across when printed.

```
axesm mercator
\lceillat,lon] = scircle1(0,0,km2deq(5));
plotm(lat,lon)
[x,y] = paperscale(1, 'centimeter', 1, 'km'); [x \ y]ans = 13.154 12.509
set(qca, 'pos', [ 0 0 1 1])
[x,y] = paperscale(1, 'centimeter', 1, 'km'); [x \ y]ans = 10.195 10.195
```
## **Limitations**

The relationship between the paper and geographic coordinates holds only as long as there are no changes to the display that affect the axes limits or the relationship between geographic coordinates and projected coordinates. Changes of this type include the ellipsoid or scale factor properties of the map axes, or adding elements to the display that cause MATLAB to modify the axes autoscaling. To be sure that the scale is correct, execute paperscale just before printing.

## **See Also**

[axesscale](#page-104-0) | [daspectm](#page-226-0) | printpreview

## **parametricLatitude**

Convert geodetic to parametric latitude

### **Syntax**

```
beta = parametericLatitude(phi, F)beta = parametricLatitude(phi,F,angleUnit)
```
### **Description**

 $beta = parametericLatitude(phi, F)$  returns the parametric latitude corresponding to geodetic latitude phi on an ellipsoid with flattening F.

beta = parametricLatitude(phi, F, angleUnit) specifies the units of input phi and output beta.

### **Examples**

#### **Convert Geodetic Latitude to Parametric Latitude**

Create a reference ellipsoid and then convert the geodetic latitude to parametric latitude. The reference ellipsoid contains a flattening factor.

```
s = wgs84Ellipsoid;
parametricLatitude(45, s.Flattening)
ans =
```
44.9038

#### **Convert Geodetic Latitude Expressed in Radians to Parametric Latitude**

Create a reference ellipsoid and then convert a parametric latitude expressed in radians to geodetic latitude. The reference ellipsoid contains a flattening factor.

```
s = wgs84Ellipsoid;
parametricLatitude(pi/3, s.Flattening, 'radians')
ans = 1.0457
```
### **Input Arguments**

#### **phi — Geodetic latitude of one or more points**

scalar value, vector, matrix, or N-D array

Geodetic latitude of one or more points, specified as a scalar value, vector, matrix, or N-D array. Values must be in units that match the input argument angleUnit, if supplied, and in degrees, otherwise.

Data Types: single | double

#### **F — Flattening of reference spheroid**

scalar

Flattening of reference spheroid, specified as a scalar value.

Data Types: single | double

```
angleUnit — Unit of measurement for angle
'degrees' (default) | 'radians'
```
Unit of measurement for angle, specified as 'degrees' or 'radians'.

Data Types: char | string

### **Output Arguments**

```
beta — Parametric latitudes of one or more points
scalar value, vector, matrix, or N-D array
```
Parametric latitudes of one or more points, returned as a scalar value, vector, matrix, or N-D array. Values are in units that match the input argument angleUnit, if supplied, and in degrees, otherwise.

## **See Also**

#### **Functions**

[geocentricLatitude](#page-444-0) | [geodeticLatitudeFromParametric](#page-475-0)

#### **Objects**

```
AuthalicLatitudeConverter | ConformalLatitudeConverter |
IsometricLatitudeConverter | RectifyingLatitudeConverter
```
#### **Introduced in R2013a**

## <span id="page-1098-0"></span>**patchesm**

Project patches on map axes as individual objects

## **Syntax**

```
patchesm(lat,lon,cdata)
patchesm(lat,lon,z,cdata)
patchesm(...,'PropertyName',PropertyValue,...)
h = patchesm( \ldots )
```
## **Description**

patchesm(lat,lon,cdata) projects 2-D patch objects onto the current map axes. The input latitude and longitude data must be in the same units as specified in the current map axes. The input cdata defines the patch face color. If the input vectors are NaN clipped, then multiple patches are drawn each with a single face. Unlike fillm and fill3m, patchesm will always add the patches to the current map regardless of the current hold state.

patchesm(lat,lon,z,cdata) projects 3-D planar patches at the uniform elevation given by scalar z.

patchesm(...,'PropertyName',PropertyValue,...) uses the patch properties supplied to display the patch. Except for xdata, ydata, and zdata, all patch properties available through patch are supported by patchesm.

 $h =$  patchesm(...) returns the handles to the patch objects drawn.

## **Examples**

#### **Plot Distinct Patch Objects on Current Map Axes**

Plot coastline data as distinct patch objects.

```
load coastlines
axesm sinusoid; 
framem
h = patchesm(coastlat, coastlon, 'b');
```
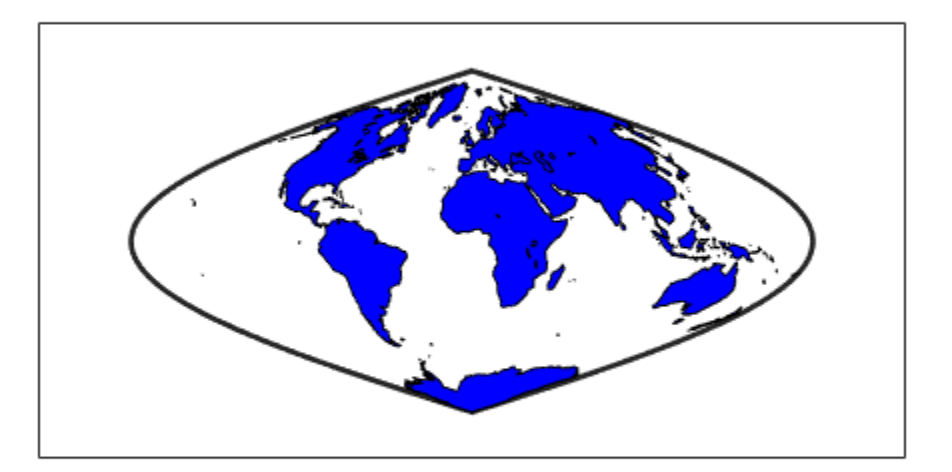

% Number of objects created. length(h)

ans  $= 241$ 

## **Tips**

#### **Differences between patchesm and patchm**

The patchesm function is very similar to the patchm function. The significant difference is that in patchesm, separate patches (delineated by NaNs in the inputs lat and lon) are separated and plotted as distinct patch objects on the current map axes. The advantage to this is that less memory is required. The disadvantage is that multifaced objects cannot be treated as a single object. For example, the archipelago of the Philippines cannot be treated and handled as a single Handle Graphics® object.

#### **When Patches Are Completely Trimmed Away**

Removing graphic objects that fall outside the map frame is called trimming. If, after trimming no polygons remain to be seen within it, patchesm creates no patches and returns an empty 1-by-0 list of handles. When this occurs, automatic reprojection of the patch data (by changing the projection or any of its parameters) is not possible. In cases where some polygons are completely trimmed away but not others, handles returned for the trimmed polygons will be empty. No polygons or rings that have been totally trimmed away can be reprojected; to plot them again, you will need to call patchesm again with the original data.

### **See Also**

[fill3m](#page-396-0) | [fillm](#page-398-0) | [geoshow](#page-568-0) | [patchm](#page-1101-0)

## <span id="page-1101-0"></span>**patchm**

Project patch objects on map axes

## **Syntax**

```
h = patchm(lat,lon,cdata)
```

```
h = patchm(lat,lon,cdata,PropertyName,PropertyValue,...)
```
h = patchm(lat,lon,PropertyName,PropertyValue,...)

```
h = patchm(lat, lon, z, cdata)
```

```
h = patchm(lat,lon,z,cdata, PropertyName,PropertyValue,...)
```
## **Description**

```
h = patchm(lat, lon, cdata) and h =
```
patchm(lat,lon,cdata,PropertyName,PropertyValue,...) project and display patch (polygon) objects defined by their vertices given in lat and lon on the current map axes. lat and lon must be vectors. The color data, cdata, can be any color data designation supported by the standard MATLAB patch function. The object handle or handles, h, can be returned.

h = patchm(lat,lon,PropertyName,PropertyValue,...) allows any property name/property value pair supported by patch to be assigned to the patchm object. Except for XData, YData, and ZData, all line properties and styles available through patch are supported by patchm.

h = patchm(lat,lon,z,cdata) and h = patchm(lat,lon,z,cdata, PropertyName, PropertyValue,  $\dots$ ) allow the assignment of an altitude, z, to each patch object. The default altitude is  $z = 0$ .

## **Examples**

#### **Project Patch Object on Map Axes**

Project coastline data as single patch object on map axes.

```
load coastlines
axesm sinusoid; 
framem
h = patchm(coastlat,coastlon,'b');
```
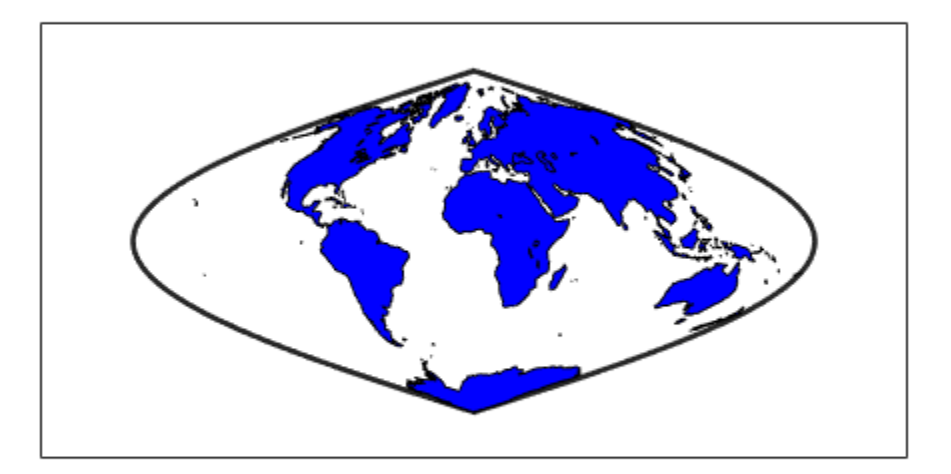

length(h)

ans  $= 1$ 

# **Tips**

#### **How patchm Works**

This Mapping Toolbox function is very similar to the standard MATLAB patch function. Like its analog, and unlike higher level functions such as fillm and fill3m, patchm adds patch objects to the current map axes regardless of hold state.

#### **When A Patch Is Completely Trimmed Away**

Removing graphic objects that fall outside the map frame is called trimming. If, after trimming to the map frame no polygons remain to be seen within it, patchm creates no patches and returns an empty 0-by-1 handle. When this occurs, automatic reprojection of the patch data (by changing the projection or any of its parameters) will not be possible. Instead, after changing the projection, call patchm again.

### **See Also**

[fill3m](#page-396-0) | [fillm](#page-398-0) | [patchesm](#page-1098-0)

## **pcolorm**

Project regular data grid on map axes in  $z = 0$  plane

### **Syntax**

```
pcolorm(lat,lon,Z)
pcolorm(latlim,lonlim,Z)
pcolorm(...,prop1,val1,prop2,val2,...)
h = pcolorm( \dots )
```
## **Description**

pcolorm(lat,lon,Z) constructs a surface to represent the data grid Z in the current map axes. The surface lies flat in the horizontal plane with its CData property set to Z. Lat and lon are vectors or 2-D arrays that define the latitude-longitude graticule mesh on which Z is displayed. For a complete description of the various forms that lat and lon can take, see [surfm](#page-1384-0). If the hold state is 'off', pcolorm clears the current map.

pcolorm(latlim,lonlim,Z) defines the graticule using the latitude and longitude limits latlim and lonlim. These limits should match the geographic extent of Z, the data grid. Latlim is a two-element vector of the form:

[southern\_limit northern\_limit]

Likewise, lonlim has the form:

[western limit eastern limit]

A latitude-longitude graticule of size 50-by-100 is constructed. The surface FaceColor property is 'texturemap', except when Z is precisely 50-by-100, in which case it is 'flat'.

pcolorm(...,prop1,val1,prop2,val2,...) applies additional MATLAB graphics properties to the surface via property/value pairs. Any property accepted by the surface may be specified, except for XData, YData, and ZData.

 $h = p$ colorm $(\ldots)$  returns a handle to the surface object.

### **Examples**

Construct a surface to represent the data grid topo.

```
figure('Color','white')
load topo
axesm miller
axis off; framem on; gridm on;
[lat lon] = meshgrat(topo,topolegend, [90 180]);
pcolorm(lat,lon,topo)
demcmap(topo)
tightmap
```
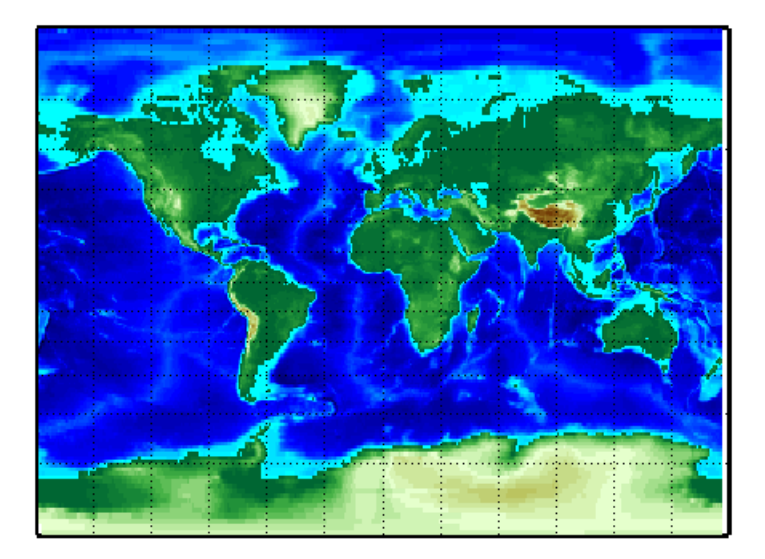

## **Tips**

This function warps a data grid to a graticule mesh, which is projected according to the map axes property MapProjection. The fineness, or resolution, of this grid determines the quality of the projection and the speed of plotting it. There is no hard and fast rule for sufficient graticule resolution, but in general, cylindrical projections need fewer graticule points in the longitudinal direction than do complex curve-generating projections.

### **See Also**

[geoshow](#page-568-0) | [meshgrat](#page-1013-0) | [meshm](#page-1019-0) | [surfacem](#page-1375-0) | [surfm](#page-1384-0)

# <span id="page-1107-0"></span>**pix2latlon**

Convert pixel coordinates to latitude-longitude coordinates

## **Syntax**

```
[lat, lon] = pix2latlon(R,row,col)
```
## **Description**

[lat, lon] = pix2latlon(R,row,col) calculates latitude-longitude coordinates lat, lon from pixel coordinates row, col. R is either a 3-by-2 referencing matrix that transforms intrinsic pixel coordinates to geographic coordinates, or a geographic raster reference object. row and col are vectors or arrays of matching size. The outputs lat and lon have the same size as row and col.

## **Examples**

Find the latitude and longitude of the upper left outer corner of a 2-by-2 degree gridded data set.

```
R = makerefront(1, 89, 2, 2);[UL_lat, UL_lon] = pix2latlon(R, .5, .5)
```
The output appears as follows:

```
UL lat = 88
UL\_lon =<u>ቡ</u>
```
Find the latitude and longitude of the lower right outer corner of a 2-by-2 degree gridded data set.

```
[LR\_lat, LR\_lon] = pix2latlon(R, 90.5, 180.5)
```
The output appears as follows:

 $LR\_lat =$  268  $LR\_lon =$ 360

## **See Also**

[latlon2pix](#page-817-0) | [makerefmat](#page-860-0) | [pix2map](#page-1109-0)

# <span id="page-1109-0"></span>**pix2map**

Convert pixel coordinates to map coordinates

### **Syntax**

```
[x,y] = \text{pix2map}(R, \text{row}, \text{col})s = \text{pix2map}(R, \text{row}, \text{col})[...] = \text{pix2map}(R,p)
```
### **Description**

 $[x,y] = \text{pix2map}(R, \text{row}, \text{col})$  calculates map coordinates x, y from pixel coordinates row,col. R is either a 3-by-2 referencing matrix defining a two-dimensional affine transformation from intrinsic pixel coordinates to map coordinates, or a map raster reference object. row and col are vectors or arrays of matching size. The outputs x and y have the same size as row and col.

 $s = \pi x^2 \text{map}(R, \text{row}, \text{col})$  combines x and y into a single array s. If row and col are column vectors of length n, then s is an n-by-2 matrix and each row  $(s(k,:))$  specifies the map coordinates of a single point. Otherwise, s has size [size(row) 2], and  $s(k1,k2,...,kn,:)$  contains the map coordinates of a single point.

 $[\ldots]$  =  $pix2map(R,p)$  combines row and colinto a single array p. If row and col are column vectors of length n, then p should be an n-by-2 matrix such that each row  $(p(k,:))$  specifies the pixel coordinates of a single point. Otherwise, p should have size  $[size(row)$  2], and  $p(k1,k2,...,kn,:)$  should contain the pixel coordinates of a single point.

### **Examples**

```
% Find the map coordinates for the pixel at (100,50).
R = worldfileread('concord_ortho_w.tfw');
[x, y] = \frac{pix2map(R, 100, 50)}{r}
```
### **See Also**

[makerefmat](#page-860-0) | [map2pix](#page-870-0) | [pix2latlon](#page-1107-0) | [worldfileread](#page-1656-0)

# **pixcenters**

Compute pixel centers for georeferenced image or data grid

### **Syntax**

```
[x,y] = pixcenters(R, height, width)
[x,y] = pixcenters(r, sizea)
[x,y] = pixcenters(..., 'makegrid')
```
## **Description**

 $[x,y] =$  pixcenters (R, height, width) returns the spatial coordinates of a spatiallyreferenced image or regular gridded data set. R is either a 3-by-2 referencing matrix defining a 2-dimensional affine transformation from intrinsic pixel coordinates to map coordinates, or a [MapCellsReference](#page-874-0) object. height and width are the image dimensions. If r does not include a rotation (i.e.,  $r(1,1) = r(2,2) = 0$ ), then x is a 1by-width vector and y is a 1-by-height vector. In this case, the spatial coordinates of the pixel in row row and column col are given by  $x$ (col),  $y$ (row). Otherwise, x and y are each a height-by-width matrix such that  $x$  (col, row), y(col, row) are the coordinates of the pixel with subscripts (row,col).

 $[x,y] =$  pixcenters(r, sizea) accepts the size vector sizea = [height, width, ...] instead of height and width.

 $[x, y] =$  pixcenters (info) accepts a scalar struct array with the fields

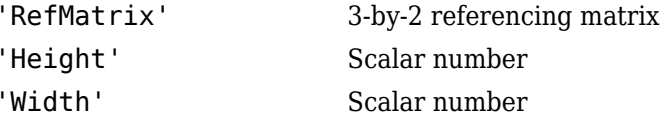

 $[x,y] =$  pixcenters(..., 'makegrid') returns x and y as height-by-width matrices even if r is irrotational. This syntax can be helpful when you call pixcenters from within a function or script.

## **Examples**

```
[Z,R] = \text{arcsurfacead('MtWashington-ft.qrd');[x,y] = pixcenters(R, size(Z));
h = \text{surf}(x, y, Z); axis equal; demcmap(Z)
set(h,'EdgeColor','none')
xlabel('x (easting in meters)')
ylabel('y (northing in meters)')
zlabel('elevation in feet')
```
# **Tips**

For more information on referencing matrices, see the makerefmat reference page.

pixcenters is useful for working with surf, mesh, or surface, and for coordinate transformations.

## **See Also**

#### **Functions**

[arcgridread](#page-57-0) | [makerefmat](#page-860-0) | [mapbbox](#page-872-0) | [mapoutline](#page-886-0) | [mapshow](#page-965-0) | [pix2map](#page-1109-0) | [worldfileread](#page-1656-0)

#### **Objects**

[MapCellsReference](#page-874-0)

# **plabel**

Toggle and control display of parallel labels

## **Syntax**

```
plabel
plabel('on')
plabel('off')
plabel(meridian)
plabel(MapAxesPropertyName,PropertyValue,...)
```
## **Description**

plabel toggles the visibility of parallel labeling on the current map axes.

plabel('on') sets the visibility of parallel labels to 'on'.

plabel('off') sets the visibility of parallel labels to 'off'.

plabel('reset') resets the displayed parallel labels using the currently defined parallel label properties.

plabel(meridian) sets the value of the PLabelMeridian property of the map axes to the value meridian. This determines the meridian upon which the labels are placed (see axesm). The options for meridian are a scalar longitude or 'east', 'west', or 'prime'.

plabel(MapAxesPropertyName,PropertyValue,...) allows paired map axes property names and property values to be passed in. For a complete description of map axes properties, see the axesm reference page.

Parallel label handles can be returned in h if desired.

### **See Also**

[axesm](#page-86-0) | [mlabel](#page-1030-0) | [setm](#page-1315-0)

# **plot3m**

Project 3-D lines and points on map axes

## **Syntax**

```
h = plot3m(lat,lon, z)h = plot3m(lat,lon,linespec)
h = plot3m(lat,lon,PropertyName,PropertyValue,...)
```
### **Description**

h = plot3m(lat,lon,z) displays projected line objects on the current map axes. lat and lon are the latitude and longitude coordinates, respectively, of the line object to be projected. Note that this ordering is conceptually reversed from the MATLAB line function, because the *vertical* (*y*) coordinate comes first. However, the ordering latitude, then longitude, is standard geographic usage. lat and lon must be the same size, and in the AngleUnits of the map axes. z is the altitude data associated with each point in lat and lon. The object handle for the displayed line can be returned in h.

The units of z are arbitrary, except when using the Globe projection. In the case of globe, z should have the same units as the radius of the earth or semimajor axis specified in the 'geoid' (reference ellipsoid) property of the map axes. This implies that when the reference ellipsoid is a unit sphere, the units of z are earth radii.

h = plot3m(lat,lon,linespec) where linespec specifies the line style.

h = plot3m(lat,lon,*PropertyName*,PropertyValue,...) allows the specification of any number of property name/property value pairs for any properties recognized by the MATLAB line function except for XData, YData, and ZData.

## **Examples**

```
axesm sinusoid; framem; view(3)
[ldts, longs] = interpm([45 -45 -45 45 45 -45].[-100 -100 100 100 -100 -100], 1);
```
$z = (1:671)'/100;$ plot3m(lats,longs,z,'m')

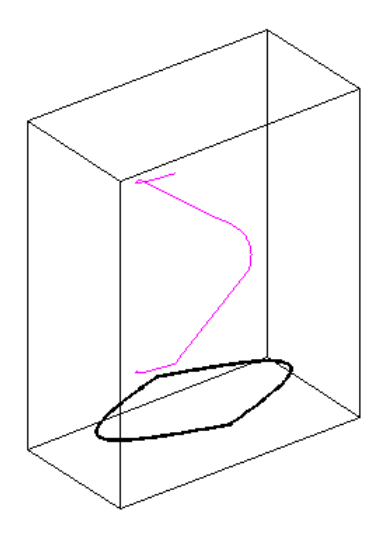

# **Tips**

plot3m is the mapping equivalent of the MATLAB plot3 function.

## **See Also**

[linem](#page-831-0) | plot3 | [plotm](#page-1117-0)

# <span id="page-1117-0"></span>**plotm**

Project 2-D lines and points on map axes

plotm is the mapping equivalent of the MATLAB plot function.

## **Syntax**

```
plotm(lat,lon)
plotm([lat lon])
plotm(lat,lon,linetype)
plotm(lat,lon,Name,Value)
h = plotm(
```
# **Description**

plotm(lat,lon) displays projected line objects on the current map axes. lat and lon are the latitude and longitude coordinates, respectively, of the line object to be projected. This ordering of latitude then longitude is standard geographic usage. However, this ordering is conceptually reversed from the MATLAB line function, in which the *horizontal* (*x*) coordinate comes first.

plotm([lat lon]) allows the latitude and longitude coordinates to be packed into a single two-column matrix.

plotm(lat,lon,linetype) specifies the line style, linetype.

plotm(lat,lon,Name,Value) uses name-value pair arguments to specify any number of Line Properties except for XData, YData, and ZData. Name is the property name and Value is the corresponding value. Name must appear inside single quotes (' '). You can specify several name and value pair arguments in any order as

Name1, Value1, ..., NameN, ValueN. Property names can be abbreviated, and case does not matter.

 $h = plotm($  ) returns a handle to the displayed line.

# **Examples**

#### **Display Projected Line Object on Map Axes**

Display coastline data on map axes.

```
load coastlines
axesm sinusoid; 
framem
plotm(coastlat,coastlon,'g')
```
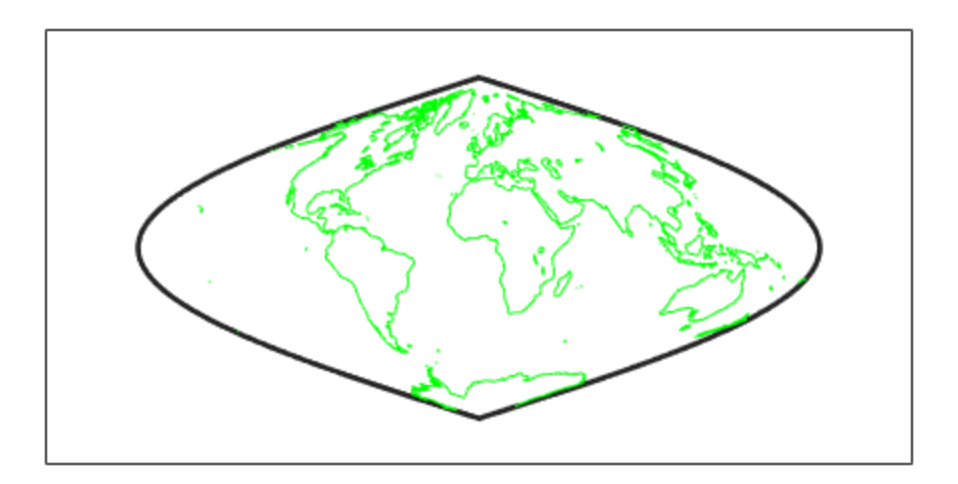

# **Input Arguments**

#### **lat, lon — Latitude or longitude vector**

numeric vector

Latitude or longitude vector, specified as a numeric vector. The vector may contain embedded NaNs to delimit individual lines or polygon parts. lat and lon must be of equal length, and in the AngleUnits of the map axes.

#### **linetype — Line specification**

LineSpec

Line specification that controls the style of the line, specified as a LineSpec.

## **Output Arguments**

#### **h — Handle to displayed line**

handle object

Handle to the displayed line, returned as a handle to a MATLAB graphics object.

### **See Also**

[linem](#page-831-0) | plot | [plot3m](#page-1115-0)

# <span id="page-1120-0"></span>**polcmap**

Create colormap appropriate to political regions

## **Syntax**

```
polcmap
polcmap(ncolors)
polcmap(ncolors,maxsat)
polcmap(ncolors,huelimits,saturationlimits,valuelimits)
cmap = polcmap ( )
```
# **Description**

polcmap applies a random, muted colormap to the current figure. The size of the colormap is the same as the existing colormap.

polcmap(ncolors) creates a colormap with the specified number of colors.

polcmap(ncolors,maxsat) controls the maximum saturation of the colors.

polcmap(ncolors,huelimits,saturationlimits,valuelimits) controls the hue, saturation, and value of the colors. polcmap randomly selects values within the limit vectors. These are two-element vectors of the form [min max]. Valid values range from 0 to 1. As the hue varies from 0 to 1, the resulting color varies from red, through yellow, green, cyan, blue, and magenta, back to red. When the saturation is 0, the colors are unsaturated; they are simply shades of gray. When the saturation is 1, the colors are fully saturated; they contain no white component. As the value varies from 0 to 1, the brightness increases.

 $\textsf{cmap} = \textsf{polcmap}(\_\_\_\_\ )$  returns the colormap without applying it to the figure.

## **Examples**

#### **Color Patches with SymbolSpec Created Using polcmap**

Create an empty map axes with a Lambert Conformal Conic projection and map limits covering Texas.

```
figure
usamap('texas')
```
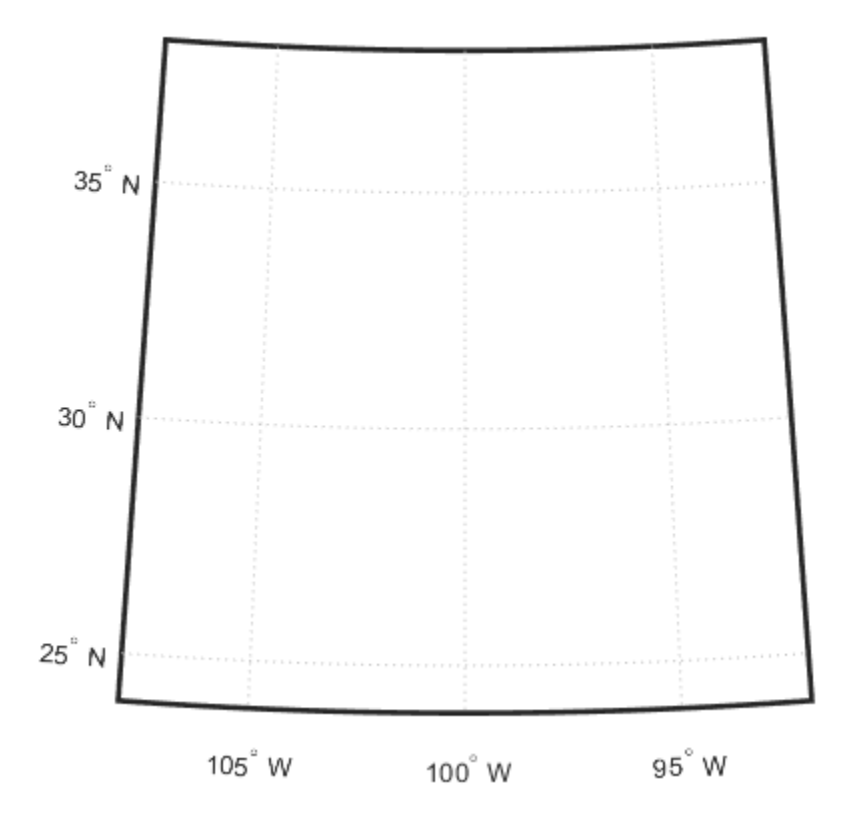

Read vector features, such as state boundaries, from a shapefile.

```
states = shaperead('usastatelo.shp','UseGeoCoords',true);
```
Define the colors you want to apply to the shapes (states) in a symbol specification. Use polcmap to create a color map the same size as the number of elements in the states array. polcmap creates a palette of muted colors.

```
faceColors = makesymbolspec('Polygon',...
      {'INDEX', [1 numel(states)], 'FaceColor', ...
       polcmap(numel(states))});
```
Display the map using the symbol specification to color the patches (states) in the map. The colors you obtain for this example can vary each time you run this example because polcmap computes them randomly.

```
geoshow(states, 'DisplayType', 'polygon', 'SymbolSpec', faceColors)
```
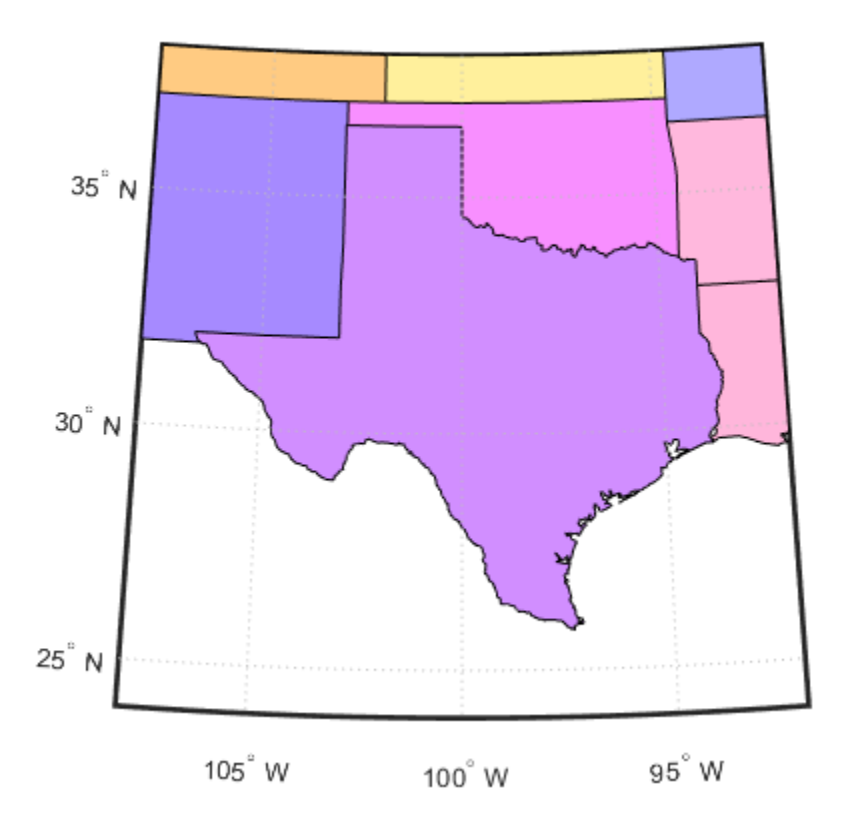

## **Input Arguments**

#### **ncolors — Number of colors in the color map**

numeric scalar

Number of colors in the color map, specified as a numeric scalar.

```
Data Types: single | double | int8 | int16 | int32 | int64 | uint8 | uint16 |
uint32 | uint64 | logical
```
#### **maxsat — Maximum saturation of colors**

0.5 (default) | numeric scalar

Maximum saturation of colors, specified as a numeric scalar. Larger maximum saturation values produce brighter, more saturated colors.

Data Types: single | double | logical | char

#### **huelimits — Color range limits**

[0 1] (default) | two-element vector

Color range limits, specified as a two-element vector of the form [min max]. Values range from 0 to 1.0. As the hue varies from 0 to 1, the resulting color varies from red, through yellow, green, cyan, blue, and magenta, back to red.

Data Types: single | double

#### **saturationlimits — Color saturation limits**

[.25 .5] (default) | two-element vector

Color saturation limits, specified as a two-element vector of the form [min max]. Values range from 0 to 1.0. When the saturation is 0, the colors are unsaturated; they are simply shades of gray. When the saturation is 1, the colors are fully saturated; they contain no white component.

Data Types: single | double

#### **valuelimits — Brightness of colors**

[1 1] (default) | two-element vector

Brightness of colors, specified as a two-element vector of the form [min max]. Values range from 0 to 1.0. As the value varies from 0 to 1, the brightness increases.

Data Types: single | double

## **Output Arguments**

#### **cmap — Colormap**

*m*-by-3 numeric array

Colormap, returned as an *m*-by-3 numeric array of class double or class single, depending on the type of the input.

# **Tips**

• You cannot use polcmap to alter the colors of displayed patches drawn by geoshow or mapshow. The patches must have been rendered by displaym. However, you can color patches using polcmap when you call geoshow or mapshow (see ["Color Patches](#page-1120-0) [with SymbolSpec Created Using polcmap" on page 1-1115\)](#page-1120-0).

### **See Also**

colormap | [demcmap](#page-261-0)

# <span id="page-1125-0"></span>**poly2ccw**

Convert polygon contour to counterclockwise vertex ordering

# **Syntax**

```
[x2, y2] = poly2ccw(x1, y1)
```
## **Description**

[ $x2, y2$ ] = poly2ccw( $x1, y1$ ) arranges the vertices in the polygonal contour ( $x1$ , y1) in counterclockwise order, returning the result in x2 and y2. If x1 and y1 can contain multiple contours, represented either as NaN-separated vectors or as cell arrays, then each contour is converted to clockwise ordering. x2 and y2 have the same format (NaNseparated vectors or cell arrays) as x1 and y1.

# **Examples**

Convert a clockwise-ordered square to counterclockwise ordering.

```
x1 = [0 0 1 1 0];y1 = [0 1 1 0 0];ispolycw(x1, y1)
ans = 1
[x2, y2] = poly2ccw(x1, y1);ispolycw(x2, y2)
ans = 0
```
### **See also**

[ispolycw](#page-760-0), [poly2cw](#page-1127-0), polyshape

# <span id="page-1127-0"></span>**poly2cw**

Convert polygon contour to clockwise vertex ordering

# **Syntax**

```
[x2, y2] = poly2cw(x1, y1)
```
# **Description**

 $[x2, y2] = poly2cw(x1, y1)$  arranges the vertices in the polygonal contour  $(x1, y1)$ in clockwise order, returning the result in  $\times 2$  and  $\times 2$ . If  $\times 1$  and  $\times 1$  can contain multiple contours, represented either as NaN-separated vectors or as cell arrays, then each contour is converted to clockwise ordering. x2 and y2 have the same format (NaNseparated vectors or cell arrays) as x1 and y1.

# **Examples**

Convert a counterclockwise-ordered square to clockwise ordering.

```
x1 = [0 1 1 0 0];y1 = [0 0 1 1 0];
ispolycw(x1, y1)
ans = 0
[x2, y2] = poly2cw(x1, y1);ispolycw(x2, y2)
ans = 1
```
# **See also**

[ispolycw](#page-760-0), [poly2ccw](#page-1125-0), polyshape

# <span id="page-1129-0"></span>**poly2fv**

Convert polygonal region to patch faces and vertices

# **Syntax**

 $[F,V] = poly2fv(x,y)$ 

# **Description**

 $[F, V] = poly2fv(x, y)$  converts the polygonal region represented by the contours  $(x, y)$  into a faces matrix, F, and a vertices matrix, V, that can be used with the patch function to display the region. If the polygon represented by x and y has multiple parts, either the NaN-separated vector format or the cell array format may be used. The poly2fv function creates triangular faces.

Most Mapping Toolbox functions adhere to the convention that individual contours with clockwise-ordered vertices are external contours and individual contours with counterclockwise-ordered vertices are internal contours. Although the poly2fv function ignores vertex order, you should follow the convention when creating contours to ensure consistency with other functions.

## **Examples**

Display a rectangular region with two holes using a single patch object.

```
% External contour, rectangle.
x1 = [0 0 6 6 0];y1 = [0 3 3 0 0];
% First hole contour, square.
x2 = [1 2 2 1 1];y2 = [1 1 2 2 1];% Second hole contour, triangle.
x3 = [4 \ 5 \ 4 \ 4];
```
y3 = [1 1 2 1]; % Compute face and vertex matrices.  $[f, v] = poly2fv({x1, x2, x3}, {y1, y2, y3})$ ; % Display the patch. patch('Faces', f, 'Vertices', v, 'FaceColor', 'r', ... 'EdgeColor', 'none'); axis off, axis equal

### **See also**

[ispolycw](#page-760-0), patch, [poly2cw](#page-1127-0), [poly2ccw](#page-1125-0), polyshape

# **polybool**

Set operations on polygonal regions

**Note** polybool is not recommended. Use polyshape instead.

To replace calls to polybool, create polyshape objects to represent the shapes, call the appropriate polyshape object function for the equivalent Boolean operation, and then call the polyshape boundary object function. For example, this call to polybool specifies the union operation as the first argument.

 $[Cx,Cy] = polybool('union',Ax,Ay,Bx,By)$ 

To update this usage, create separate polyshape objects for each shape and then use the union object function associated with the polyshape object. polyshape supports the Boolean operations supported by polybool: union, intersection, subtraction, and exclusive OR. Use the polyshape boundary object function to return Cx and Cy. See polyshape for a complete list of object functions, including plot.

```
A = polyshape(Ax, Ay, 'Simplify' , false);B = polyshape(Bx,By,'Simplify',false); 
C = union(A, B);[Cx,Cy] = boundary(C);
```
Note that the polygon vertex order is likely to differ between the output from polybool and the output from the call to boundary, because there is no single right answer. (Even in a simple one-region polygon, the vertices can be permuted cyclically without affecting the underlying geometry.) In addition, if the geometries of the inputs are not perfectly clean (free from self-intersections, etc.), then the polyshape union operation may make small changes that are not necessarily performed in polybool.

# **Syntax**

 $[x,y] = polybool(flag,x1,y1,x2,y2)$ 

### **Description**

 $[x,y] = polybool(flag,x1,y1,x2,y2)$  performs the polygon set operation identified by flag. The result is output using the same format as the input. Geographic data that encompasses a pole cannot be used directly. Use [flatearthpoly](#page-416-0) to convert polygons that contain a pole to Cartesian coordinates.

Most Mapping Toolbox functions adhere to the convention that individual contours with clockwise-ordered vertices are external contours and individual contours with counterclockwise-ordered vertices are internal contours. Although the polybool function ignores vertex order, follow this convention when creating contours to ensure consistency with other functions.

### **Examples**

#### **Set Operations on Two Overlapping Circular Regions**

```
theta = linspace(0, 2*pi, 100);
x1 = \cos(\theta) - 0.5;y1 = -sin(theta); % -sin(theta) to make a clockwise contour
x2 = x1 + 1;
y2 = y1;[xa, ya] = polybool('union', x1, y1, x2, y2);[xb, yb] = polybool('intersection', x1, y1, x2, y2);[xc, yc] = polybool('xor', x1, y1, x2, y2);[xd, yd] = polybool('subtraction', x1, y1, x2, y2);subplot(2, 2, 1)
patch(xa, ya, 1, 'FaceColor', 'r')
axis equal, axis off, hold on
plot(x1, y1, x2, y2, 'Color', 'k')
title('Union')
subplot(2, 2, 2)
patch(xb, yb, 1, 'FaceColor', 'r')
axis equal, axis off, hold on
plot(x1, y1, x2, y2, 'Color', 'k')
title('Intersection')
subplot(2, 2, 3)
```

```
% The output of the exclusive-or operation consists of disjoint
% regions. It can be plotted as a single patch object using the
% face-vertex form. Use poly2fv to convert a polygonal region
% to face-vertex form.
[f, v] = poly2fv(xc, yc);patch('Faces', f, 'Vertices', v, 'FaceColor', 'r', ...
   'EdgeColor', 'none')
axis equal, axis off, hold on
plot(x1, y1, x2, y2, 'Color', 'k')
title('Exclusive Or')
subplot(2, 2, 4)
patch(xd, yd, 1, 'FaceColor', 'r')
axis equal, axis off, hold on
plot(x1, y1, x2, y2, 'Color', 'k')
title('Subtraction')
```
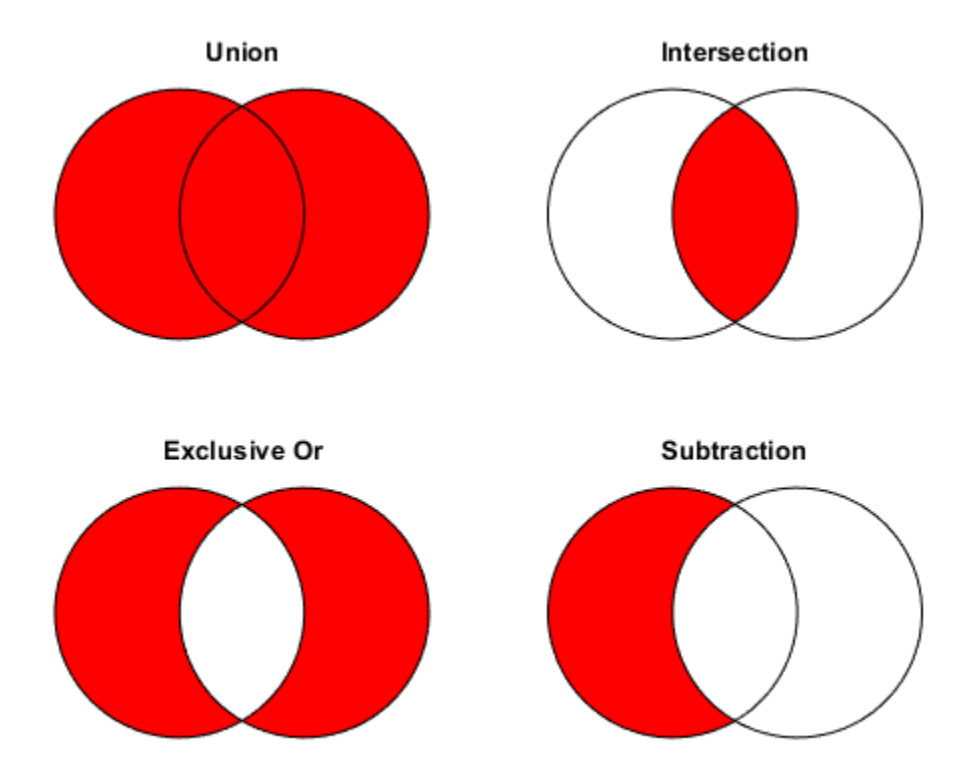

#### **Set Operations on Regions with Holes**

```
Ax = {[1 1 6 6 1], [2 5 5 2 2], [2 5 5 2 2]};
Ay = \{[1\ 6\ 6\ 1\ 1], [2\ 2\ 3\ 3\ 2], [4\ 4\ 5\ 5\ 4]\};subplot(2, 3, 1)
[f, v] = poly2fv(Ax, Ay);patch('Faces', f, 'Vertices', v, 'FaceColor', 'r', ...
   'EdgeColor', 'none')
axis equal, axis off, axis([0 7 0 7]), hold on
for k = 1:numel(Ax), plot(Ax{k}, Ay{k}, 'Color', 'k'), end
title('A')
```

```
Bx = \{ [0 \ 0 \ 7 \ 7 \ 0], [1 \ 3 \ 3 \ 1 \ 1], [4 \ 6 \ 6 \ 4 \ 4] \};By = \{ [ 0 7 7 0 0 ], [ 1 1 6 6 1 ], [ 1 1 6 6 1 ] \};
subplot(2, 3, 4);
[f, v] = poly2fv(Bx, By);patch('Faces', f, 'Vertices', v, 'FaceColor', 'r', ...
   'EdgeColor', 'none')
axis equal, axis off, axis([0 7 0 7]), hold on
for k = 1:numel(Bx), plot(Bx{k}, By{k}, 'Color', 'k'), end
title('B')
subplot(2, 3, 2)
[Cx, Cy] = polybool('union', Ax, Ay, Bx, By);[f, v] = poly2fv(Cx, Cy);patch('Faces', f, 'Vertices', v, 'FaceColor', 'r', ...
   'EdgeColor', 'none')
axis equal, axis off, axis([0 7 0 7]), hold on
for k = 1:numel(Cx), plot(Cx{k}, Cy{k}, Cy{k}, Color', 'k'), end
title('A \cup B')
subplot(2, 3, 3)
[Dx, Dy] = polybool('intersection', Ax, Ay, Bx, By);
[f, v] = poly2fv(Dx, Dy);patch('Faces', f, 'Vertices', v, 'FaceColor', 'r', ...
   'EdgeColor', 'none')
axis equal, axis off, axis([0 7 0 7]), hold on
for k = 1:numel(Dx), plot(Dx\{k\}, Dy\{k\}, 'Color', 'k'), end
title('A \cap B')
subplot(2, 3, 5)
[Ex, Ey] = polybool('subtraction', Ax, Ay, Bx, By);[f, v] = poly2fv(EX, Ey);patch('Faces', f, 'Vertices', v, 'FaceColor', 'r', ...
   'EdgeColor', 'none')
axis equal, axis off, axis([0 7 0 7]), hold on
for k = 1:numel(Ex), plot(Ex\{k\}, Ey\{k\}, 'Color', 'k'), end
title('A - B')
subplot(2, 3, 6)
[Fx, Fy] = polybool('xor', Ax, Ay, Bx, By);[f, v] = poly2fv(Fx, Fy);patch('Faces', f, 'Vertices', v, 'FaceColor', 'r', ...
   'EdgeColor', 'none')
axis equal, axis off, axis([0 7 0 7]), hold on
```
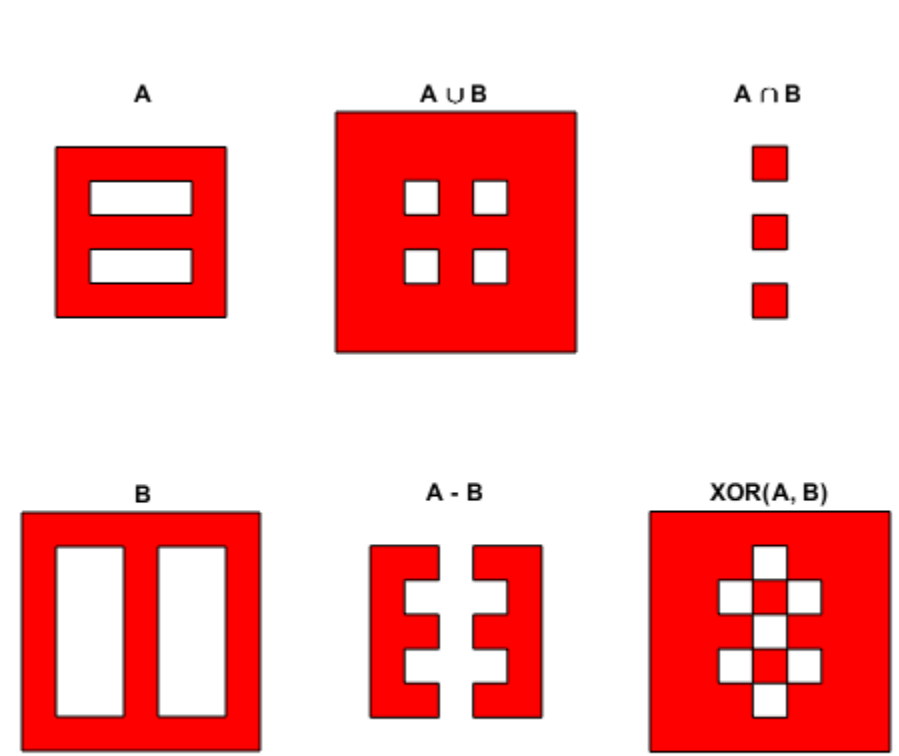

#### for k = 1:numel(Fx), plot(Fx{k}, Fy{k}, 'Color', 'k'), end title('XOR(A, B)')

## **Input Arguments**

```
flag — Polygon set operation
'intersection' | 'and' | '&' | 'union' | 'or' | '|' | '+' | 'plus' |
'subtraction' | 'minus' | '-' | 'exclusiveor' | 'xor'
```
Polygon set operation, specified as one of the following values.

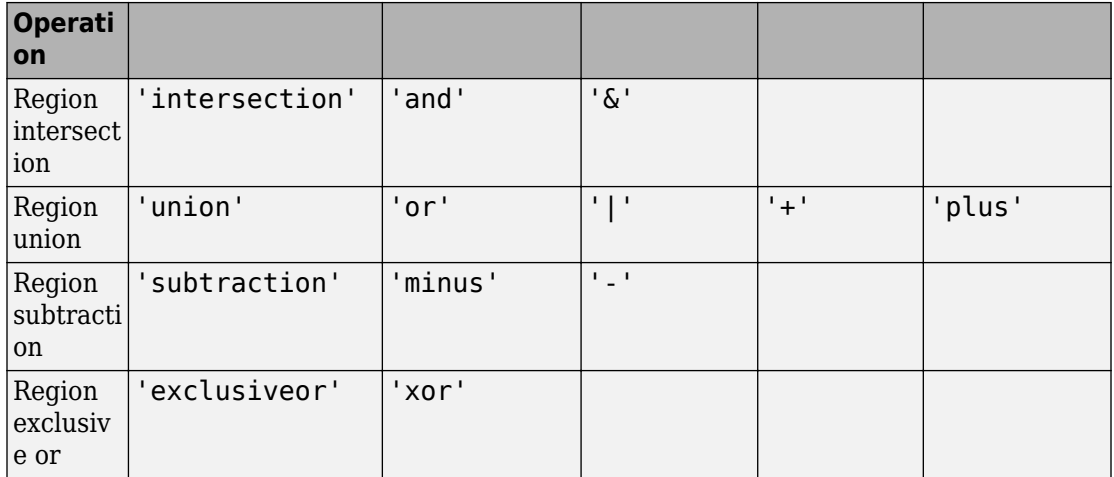

Data Types: char | string

#### **x1 — Polygon contours**

NaN-delimited vectors | cell arrays

#### Polygon contours, specified as a NaN-delimited vector or cell array.

Data Types: double

#### **x2 — Polygon contours**

NaN-delimited vectors | cell arrays

#### Polygon contours, specified as a NaN-delimited vector or cell array.

Data Types: double

#### **y1 — Polygon contours**

NaN-delimited vectors | cell arrays

#### Polygon contours, specified as a NaN-delimited vector or cell array.

Data Types: double

#### **y2 — Polygon contours**

NaN-delimited vectors | cell arrays

Polygon contours, specified as a NaN-delimited vector or cell array.

Data Types: double

# **Output Arguments**

#### **x — Polygon contour after set operation**

Same format as the input

Polygon contour after set operation, returned as the same format as the input, that is, a NaN-delimited vector or cell array.

#### **y — Polygon contour after set operation**

Same format as the input

Polygon contour after set operation, returned as the same format as the input, that is, a NaN-delimited vector or cell array.

# **Tips**

• Numerical problems can occur when the polygons have a large offset from the origin. To avoid this issue, translate the coordinates to a location closer to the origin before performing the operation. Then, undo the translation after completing the operation. For example:

```
[x,y] = polybool(flag,x1-xt,y1-yt,x2-xt,y2-yt);x = x + x +y = y + yt;
```
## **See Also**

[bufferm](#page-119-0) | [flatearthpoly](#page-416-0) | [ispolycw](#page-760-0) | [poly2ccw](#page-1125-0) | [poly2cw](#page-1127-0) | [poly2fv](#page-1129-0) | [polyjoin](#page-1140-0) | polyshape | [polysplit](#page-1144-0)

# **polycut**

Polygon branch cuts for holes

# **Syntax**

 $[lat2, long2] = polycut(lat, long)$ 

# **Description**

[lat2, long2] = polycut(lat, long) connects the contour and holes of polygons using optimal branch cuts. Polygons are input as NaN-delimited vectors, or as cell arrays containing individual polygons in each element with the outer face separated from the subsequent inner faces by NaNs. Multiple polygons outputs are separated by NaNs.

### **See Also** [polyjoin](#page-1140-0) | polyshape | [polysplit](#page-1144-0)

# <span id="page-1140-0"></span>**polyjoin**

Convert line or polygon parts from cell arrays to vector form

# **Syntax**

[lat,lon] = polyjoin(latcells,loncells)

# **Description**

[lat,lon] = polyjoin(latcells,loncells) converts polygons from cell array format to column vector format. In cell array format, each element of the cell array is a vector that defines a separate polygon.

# **Examples**

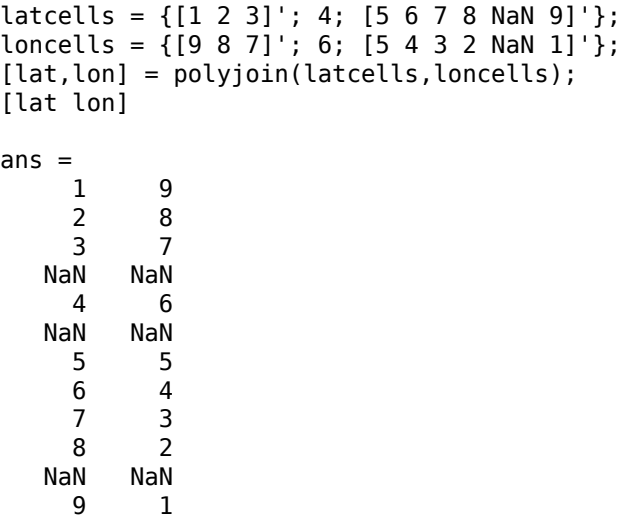

# **Tips**

A polygon may consist of an outer contour followed by holes separated with NaNs. In vector format, each vector may contain multiple faces separated by NaNs. There is no structural distinction between outer contours and holes in vector format.

# **See Also**

polyshape | [polysplit](#page-1144-0)

# **polymerge**

Merge line segments with matching endpoints

# **Syntax**

```
[latMerged, lonMerged] = polymerge(lat, lon)
[latMerged, lonMerged] = polymerge(lat, lon, tol)
[latMerged, lonMerged] = polymerge(lat, lon, tol, outputFormat)
```
# **Description**

[latMerged, lonMerged] = polymerge(lat, lon) accepts a multipart line in latitude-longitude with vertices stored in arrays lat and lon, and merges the parts wherever a pair of end points coincide. For this purpose, an end point can be either the first or last vertex in a given part. When a pair of parts are merged, they are combined into a single part and the duplicate common vertex is removed. If two first vertices coincide or two last vertices coincide, then the vertex order of one of the parts will be reversed. A merge is applied anywhere that the end points of exactly two distinct parts coincide, so that an indefinite number of parts can be chained together in a single call to polymerge. If three or more distinct parts share a common end point, however, the choice of which parts to merge is ambiguous and therefore none of the corresponding parts are connected at that common point.

The inputs lat and lon can be column or row vectors with NaN-separated parts (and identical NaN locations in each array), or they can be cell arrays with each part in a separate cell. The form of the output arrays, latMerged and lonMerged, matches the inputs in this regard.

[latMerged, lonMerged] = polymerge(lat, lon, tol) combines line segments whose endpoints are separated by less than the circular tolerance, tol. tol has the same units as the polygon input.

[latMerged, lonMerged] = polymerge(lat, lon, tol, outputFormat) allows you to request either the NaN-separated vector form for the output (set outputFormat to 'vector'), or the cell array form (set outputFormat to 'cell').

## **Examples**

```
lat = [1 2 3 NaN 6 7 8 9 NaN 6 5 4 3 NaN 12 13 14 ...
    NaN 9 10 11 12]';
lon = lat;[lat2, lon2] = polymerge(lat, lon);[lat2, lon2]
ans = 1 1
      2 2
      3 3
      4 4
      5 5
     \begin{array}{ccc} 6 & & 6 \\ 7 & & 7 \end{array} 7 7
      8 8
      9 9
     10 10
     11 11
     12 12
     13 13
     14 14
    NaN NaN
```
### **See Also**

[polyjoin](#page-1140-0) | [polysplit](#page-1144-0)

# <span id="page-1144-0"></span>**polysplit**

Convert line or polygon parts from vector form to cell arrays

# **Syntax**

```
[latcells,loncells] = polysplit(lat,lon)
```
# **Description**

[latcells,loncells] = polysplit(lat,lon) returns the NaN-delimited segments of the vectors lat and lon as N-by-1 cell arrays with one polygon segment per cell. lat and lon must be the same size and have identically-placed NaNs. The polygon segments are column vectors if lat and lon are column vectors, and row vectors otherwise.

# **Examples**

```
lat = [1 2 3 NaN 4 NaN 5 6 7 8 9]';
lon = [9 8 7 NaN 6 NaN 5 4 3 2 1]';
[latcells, loncells] = polysplit(lat, lon);[latcells loncells]
ans = [3x1 double] [3x1 double]
[ 4] [ 6]
    [5x1 double] [5x1 double]
```
# **See Also**

[isshapemultipart](#page-765-0) | [polyjoin](#page-1140-0) | polyshape

# **polyxpoly**

Intersection points for lines or polygon edges

## **Syntax**

```
[xi, yi] = polyxpoly(x1, y1, x2, y2)[xi, yi, ii] = polyxpoly( ___ )[xi, yi] = polyxpoly( , 'unique')
```
## **Description**

 $[xi, yi] = polyxpoly(x1, y1, x2, y2)$  returns the intersection points of two polylines in a planar, Cartesian system, with vertices defined by  $x1$ ,  $y1$ ,  $x2$  and  $y2$ . The output arguments, xi and yi, contain the *x*- and *y*-coordinates of each point at which a segment of the first polyline intersects a segment of the second. In the case of overlapping, collinear segments, the intersection is actually a line segment rather than a point, and both endpoints are included in  $xi$ ,  $y$ i.

 $[xi, yi, ii] = polyxpoly($  [xi, yi, ii] = polyxpoly(  $\Box$ ) returns a two-column array of line segment indices corresponding to the intersection points. The *k*-th row of ii indicates which polyline segments give rise to the intersection point  $xi(k)$ ,  $yi(k)$ .

To remember how these indices work, just think of segments and vertices as fence sections and posts. The *i*-th fence section connects the *i*-th post to the (*i*+1)-th post. In general, letting *i* and *j* denote the scalar values comprised by the *k*-th row of ii, the intersection indicated by that row occurs where the *i*-th segment of the first polyline intersects the *j*-th segment of the second polyline. But when an intersection falls precisely on a vertex of the first polyline, then *i* is the index of that vertex. Likewise with the second polyline and the index *j*. In the case of an intersection at the *i*-th vertex of the first line, for example,  $xi(k)$  equals  $x1(i)$  and  $yi(k)$  equals  $y1(i)$ . In the case of intersections between vertices, *i* and *j* can be interpreted as follows: the segment connecting x1(i), y1(i) to  $x1(i+1)$ , y1(i+1) intersects the segment connecting  $x2(i)$ , y2(j) to  $x2(i)$  $+1$ ), y2(j+1) at the point  $xi(k)$ , yi(k).

[xi,yi] = polyxpoly( \_\_\_ ,'unique') filters out duplicate intersections, which may result if the input polylines are self-intersecting.

### **Examples**

#### **Find Intersection Points Between Rectangle and Polyline**

Define and fill a rectangular area in the plane.

```
xlimit = [3 13];
ylimit = [2 8];xbox = xlimit([1 1 2 2 1]);ybox = ylimit([1 2 2 1 1]);mapshow(xbox,ybox,'DisplayType','polygon','LineStyle','none')
```
Define and display a two-part polyline.

 $x = [0 6 4 8 8 10 14 10 14 NaN 4 4 6 9 15];$ y = [4 6 10 11 7 6 10 10 6 NaN 0 3 4 3 6]; mapshow(x,y,'Marker','+')

Intersect the polyline with the rectangle.

 $[xi, yi] = polyxpoly(x, y, xbox, ybox)$ ; mapshow(xi,yi,'DisplayType','point','Marker','o')

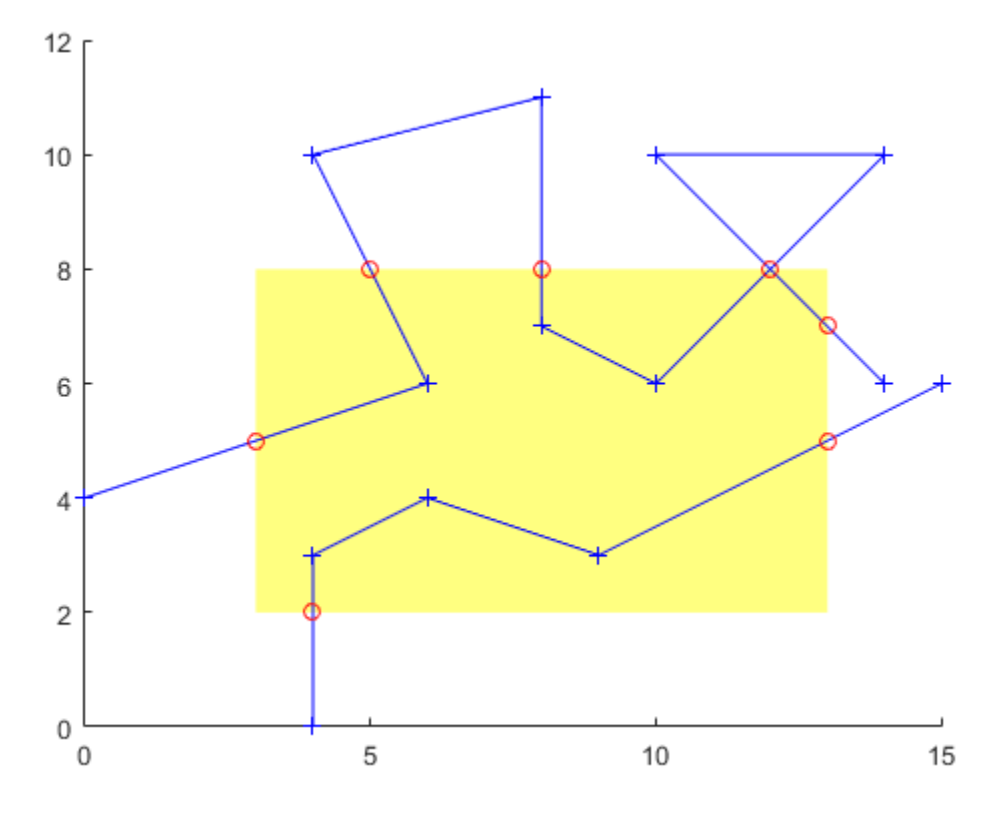

Display the intersection points; note that the point (12, 8) appears twice because of a selfintersection near the end of the first part of the polyline.

[xi yi]

ans = *8×2*

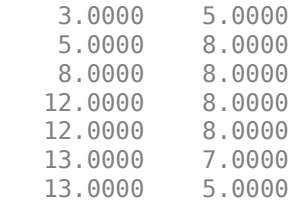

4.0000 2.0000

You can suppress this duplicate point by using the 'unique' option.

 $[xi, yi] = polyxpoly(x, y, xbox, ybox, 'unique')$ ; [xi yi] ans = *7×2*

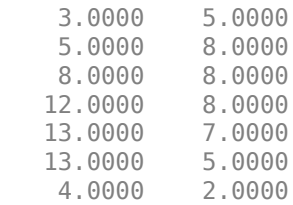

#### **Find Intersection Points Between State Border and Small Circle**

Display a map of the state of California.

```
california = shaperead('usastatehi',...
   'UseGeoCoords', true, ...
    'Selector',{@(name) strcmpi(name,'California'),'Name'});
usamap('california')
geoshow(california,'FaceColor','none')
```
Define a small circle centered off the coast of California.

```
lat0 = 37;lon\theta = -122;
rad = 500:
[late, lonc] = science1(lat0, lon0, km2deg(rad));plotm(lat0,lon0,'r*')
plotm(latc,lonc,'r')
```
Find the intersection points between the state of California and the small circle.

```
[loni, lati] = polyxpoly(long, latc, ... california.Lon',california.Lat');
plotm(lati, loni, 'bo')
```
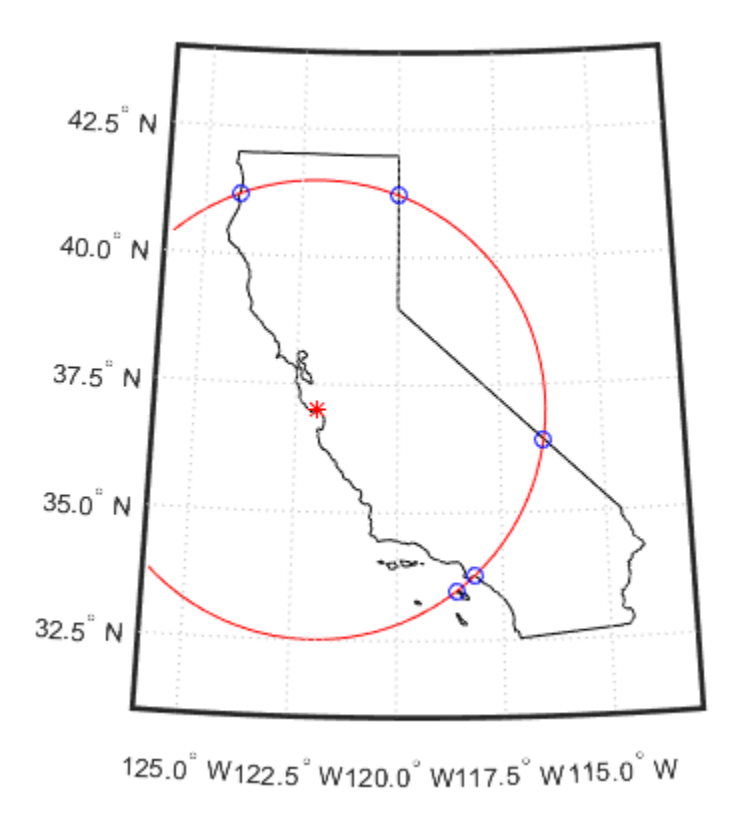

### **Input Arguments**

#### **x1, y1, x2, y2 — Coordinates of polylines**

numeric vector

*x*- or *y*-coordinates of points in the first or second polyline, specified as a numeric vector. For a given polyline, the *x*- and *y*-coordinate vectors must be the same length.

# **Output Arguments**

#### **xi, yi — Coordinates of intersection points**

numeric column vector

*x*- or *y*-coordinates of intersection points, specified as a numeric column vector.

#### **ii — line segment indices**

numeric vector

Line segment indices of intersection points, specified as a numeric vector.

### **See Also** [crossfix](#page-219-0) | [gcxgc](#page-437-0) | [gcxsc](#page-441-0) | [navfix](#page-1043-0) | [rhxrh](#page-1253-0) | [scxsc](#page-1303-0)

# **previewmap**

View map at printed size

## **Description**

The appearance of a map onscreen can differ from the final printed output. This results from the difference in the size and shape of the figure window and the area the figure occupies on the printed page. A map that appears readable on screen might be cluttered when the printed output is smaller. Likewise, the relative position of multiple axes can appear different when printed. This function resizes the figure to the printed size.

## **Examples**

Is the text small enough to avoid overlapping in a map of Europe?

```
figure
worldmap europe
land=shaperead('landareas.shp','UseGeoCoords',true);
geoshow([land.Lat],[land.Lon])
m=gcm;
latlim = m.maplatlimit;
lonlim = m.maplonlimit;
BoundingBox = [lonlim(1) latlim(1);lonlim(2) latlim(2)];cities=shaperead('worldcities.shp', ...
    'BoundingBox',BoundingBox,'UseGeoCoords',true);
for index=1:numel(cities)
    h=textm(cities(index).Lat, cities(index).Lon, ...
            cities(index).Name);
    trimcart(h)
    rotatetext(h)
end
orient landscape
tightmap
axis off
previewmap
```
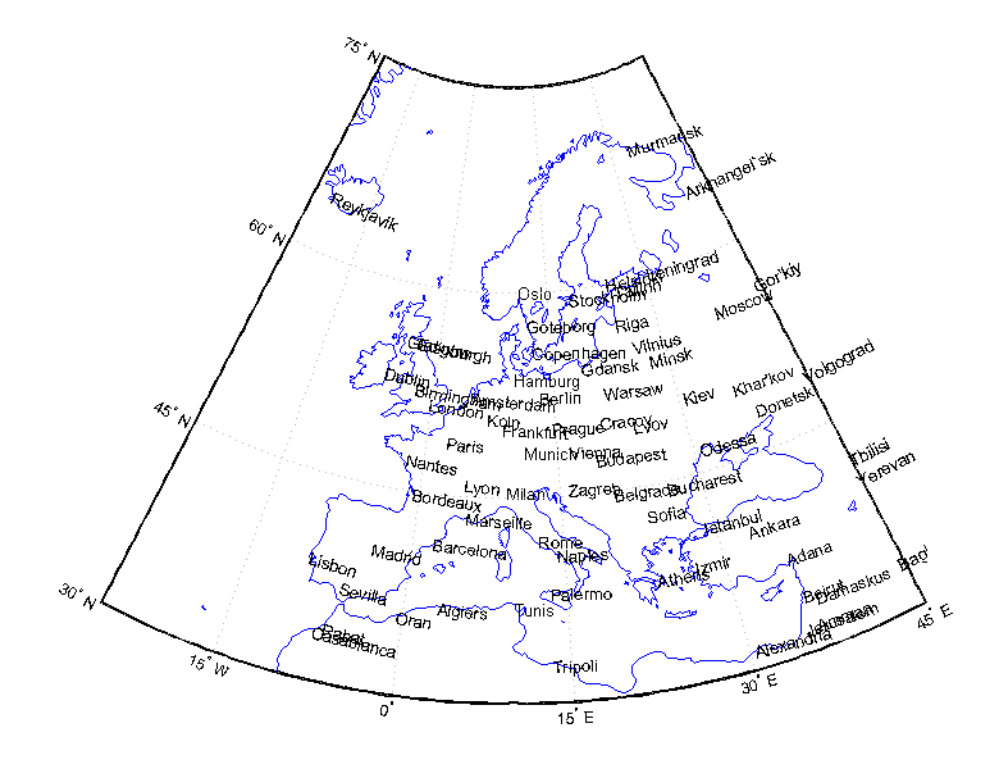

### **Limitations**

The figure cannot be made larger than the screen.

# **Tips**

previewmap changes the size of the current figure to match the printed output. If the resulting figure size exceeds the screen size, the figure is enlarged as much as possible.

### **See Also**

[axesscale](#page-104-0) | [paperscale](#page-1092-0) | printpreview

# **project**

Project displayed map graphics object

**Note** project will be removed in a future release.

### **Syntax**

```
project(h)
project(h,'xy')
project(h,'yx')
```
## **Description**

project(h) takes unprojected objects with handles h that are displayed on map axes and projects them. For example, project takes a line created on a map axes with the plot function and projects it as though it had been created with the plotm function. This can be useful if a standard MATLAB function was accidentally executed. The map structure of the existing map axes determines the specifics of the projection. If h is the handle of the map axes, then all the children of h are projected. Do not attempt this if any children of h have already been projected!

project(h,'xy') specifies that the XData of the unprojected objects corresponds to longitudes and the YData to latitudes. This is the default assumption.

project(h,'yx') specifies that the XData of the unprojected objects corresponds to latitudes and the YData to longitudes.

# **Examples**

Create an axes, plot a line, then project it:

```
axesm('bonne','AngleUnits','radians');framem;
h = plot([-1 -.5 0 .5 1],[-1 -.5 0 .5 1]);
```
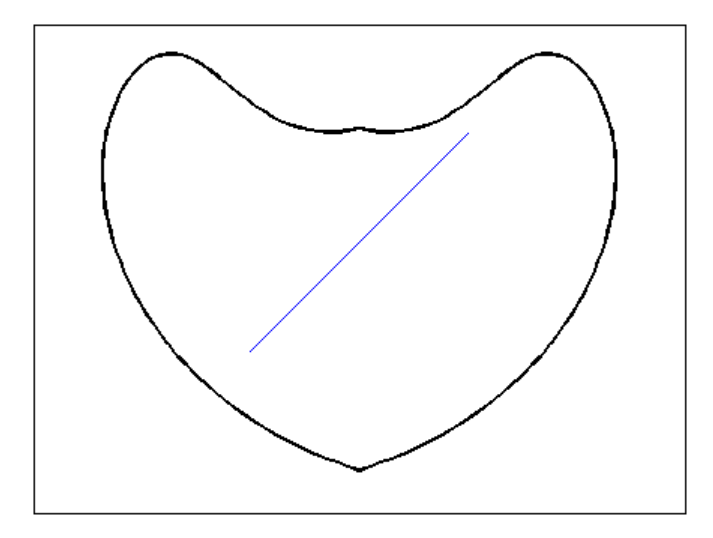

project(h)

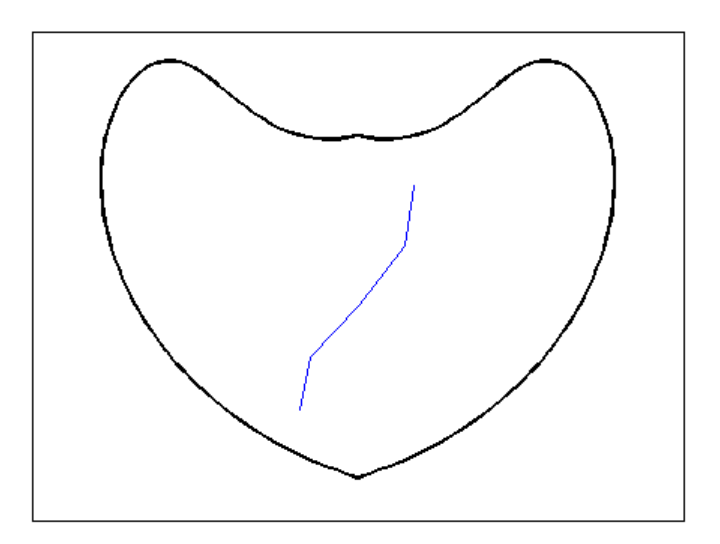

The line is straight in *x-y* space, but when converted to a projected map object, it bends with the projection.

## **See Also**

# <span id="page-1157-0"></span>**projfwd**

Forward map projection using PROJ.4 map projection library

# **Syntax**

```
[x,y] = projfwd(proj, lat, lon)
```
# **Description**

 $[x,y] = \text{proj}$  fwd(proj, lat, lon) returns the x and y map coordinates from the forward projection transformation. proj is a structure defining the map projection. proj can be an mstruct or a GeoTIFF info structure. lat and lon are arrays of the latitude and longitude coordinates.

For a complete list of GeoTIFF info and map projection structures that you can use with [projinv](#page-1161-0), see the reference page for [projlist](#page-1165-0).

### **Examples**

#### **Overlay Boundary of Massachusetts on Orthophoto of Boston**

Read vector data for state boundary of Massachusetts (in latitude and longitude).

```
S = shaperead('usastatehi', 'UseGeoCoords', true, ...
     'Selector',{@(name) strcmpi(name,'Massachusetts'), 'Name'});
```
Obtain the projection structure for the orthophoto and project the state boundary vectors to it (Massachusetts State Plane coordinate system, U.S. Survey Feet).

```
proj = geotiffinfo('boston.tif');
lat = [S.Lat];lon = [S.Lon];[x, y] = \text{projfwd}(\text{proj}, \text{lat}, \text{lon});
```
Read and display the 'boston.tif' orthophoto image.

```
[RGB, R, bbox] = geotiffread('boston.tif');figure
mapshow(RGB, R)
xlabel('MA Mainland State Plane easting, survey feet')
ylabel('MA Mainland State Plane northing, survey feet')
```
Overlay the state boundary and set map limits to show a little more detail.

```
hold on
mapshow(gca, x, y,'Color','black','LineWidth',2.0)
set(gca, XLim', [ 645000, 895000], ...
            'YLIm', [2865000, 3040000]);
          \times 10 ^63.04MA Mainland State Plane northing, survey feet
     3.02
         3
     2.98
     2.96
     2.94
     2.92
      2.92.88
                                           7.58.5
           6.5
                            7
                                                             8
                          MA Mainland State Plane easting, survey feet
                                                                                      \times 10^5
```
**1-1153**

boston.tif image copyright © GeoEye, all rights reserved.

### **Input Arguments**

#### **proj — Map projection**

scalar structure

Map projection, specified as a scalar map projection structure (mstruct) or GeoTIFF info structure.

Data Types: struct

#### **lat — Geodetic latitudes**

scalar value | vector | matrix | N-D array

Geodetic latitudes of one or more points, specified as a scalar value, vector, matrix, or N-D array, in units of degrees. Size must match the size of the lon input.

Data Types: single | double

#### **lon — Longitudes**

scalar value | vector | matrix | N-D array

Longitudes of one or more points, specified as a scalar value, vector, matrix, or N-D array, in units of degrees. Size must match the size of the lat input.

```
Data Types: single | double
```
### **Output Arguments**

#### **x — Projected x-coordinates**

scalar value | vector | matrix | N-D array

x-coordinates of one or more points in the projected coordinate system, returned as a scalar value, vector, matrix, or N-D array.

#### **y — Projected y-coordinates**

scalar value | vector | matrix | N-D array

y-coordinates of one or more points in the projected coordinate system, returned as a scalar value, vector, matrix, or N-D array.

#### **See Also**

[geotiffinfo](#page-603-0) | [mfwdtran](#page-1022-0) | [minvtran](#page-1027-0) | [projinv](#page-1161-0) | [projlist](#page-1165-0)

# <span id="page-1161-0"></span>**projinv**

Inverse map projection using PROJ.4 map projection library

### **Syntax**

```
[lat,lon] = projinv(proj, x, y)
```
### **Description**

 $\lceil$  lat, lon] = projinv(proj, x, y) returns the latitude and longitude values from the inverse projection transformation. proj is a structure defining the map projection. proj can be a map projection mstruct or a GeoTIFF info structure. x and y are *x-y* map coordinate arrays. For a complete list of GeoTIFF info and map projection structures that you can use with projinv, see the reference page for [projlist](#page-1165-0).

### **Examples**

#### **Display Boston Orthophoto on a Mercator Projection**

Import the Boston roads from the shapefile and obtain the projection structure from the 'boston.tif' orthophoto.

```
roads = shaperead('boston roads.shp');
proj = geotiffinfo('boston.tif');
```
Convert the road coordinates to the projection's length unit. In this example, coordinates in the roads shapefile are in meters. The units of length in the projected coordinate system is US Survey Feet, documented in the value of the UOMLength field of the projection structure.

```
x = [roots.X] * unitsratio('survey feet', 'meter');y = [roads.Y] * unitsratio('survey feet', 'meter');[roadstat, roadsLon] = projinv(proj, x, y);
```
Read the boston ovr. jpg image and worldfile.

```
RGB = imread('boston_ovr.jpg');
R = worldfileread(getworldfilename('boston_ovr.jpg'));
```
Read state boundary vectors for Massachusetts from the usastatehi shapefile using a selector to eliminate other states.

```
S = shaperead('usastatehi', 'UseGeoCoords', true, ... 'Selector',{@(name) strcmpi(name,'Massachusetts'), 'Name'});
```
Open a figure with a Mercator projection and display the image, state boundary, and roads.

```
figure
axesm('mercator')
geoshow(RGB, R) 
geoshow(S.Lat, S.Lon, 'Color','red') 
geoshow(roadsLat, roadsLon, 'Color', 'green')
```
Set the map boundary to the image's northern, western, and southern limits, and the eastern limit of the state boundary within the image latitude bounding box.

```
[lon, lat] = mapoutline(R, size(RGB(:,:,1)));ltvals = find((S.Lat >=min(lat(:))) & (S.Lat <= max(lat(:))));
setm(gca, 'maplonlimit', [min(lon(:)) max(S.Lon(ltvals))], ...
          'maplatlimit',[min(lat(:)) max(lat(:))])
tightmap
```
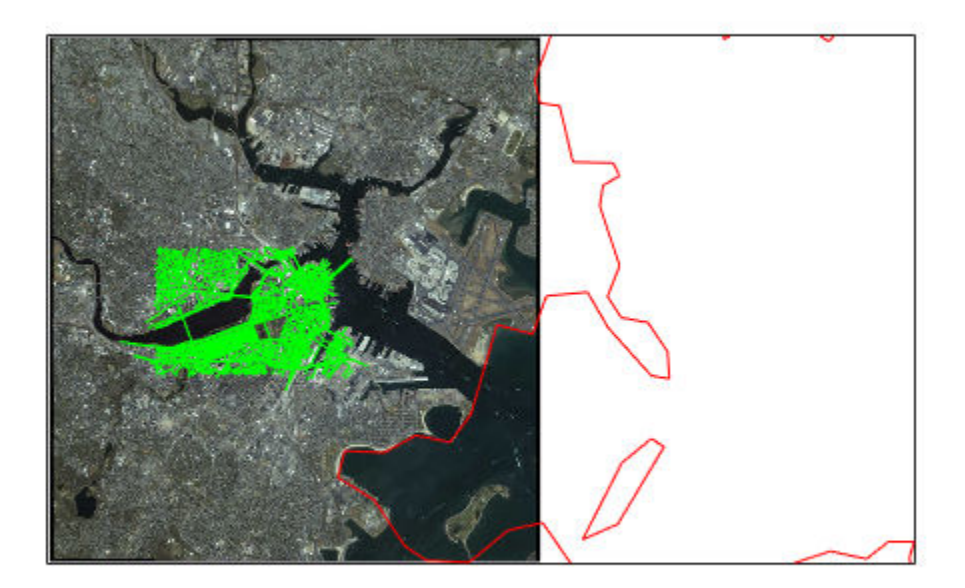

boston\_ovr.jpg image copyright © GeoEye, all rights reserved.

### **Input Arguments**

#### **proj — Map projection**

scalar structure

Map projection, specified as a scalar map projection structure (mstruct) or GeoTIFF info structure.

Data Types: struct

#### **x — Projected x-coordinates**

scalar value | vector | matrix | N-D array

x-coordinates of one or more points in the projected coordinate system, specified as a scalar value, vector, matrix, or N-D array. Size must match the size of the y input.

Data Types: single | double

#### **y — Projected y-coordinates**

scalar value | vector | matrix | N-D array

y-coordinates of one or more points in the projected coordinate system, specified as a scalar value, vector, matrix, or N-D array. Size must match the size of the x input.

Data Types: single | double

#### **Output Arguments**

#### **lat — Geodetic latitudes**

scalar value | vector | matrix | N-D array

Geodetic latitudes of one or more points, returned as a scalar value, vector, matrix, or N-D array, in units of degrees.

#### **lon — Longitude**

scalar value | vector | matrix | N-D array

Longitudes of one or more points, returned as a scalar value, vector, matrix, or N-D array, in units of degrees.

#### **See Also**

[geotiffinfo](#page-603-0) | [mfwdtran](#page-1022-0) | [minvtran](#page-1027-0) | [projfwd](#page-1157-0) | [projlist](#page-1165-0)

# <span id="page-1165-0"></span>**projlist**

Map projections supported by projfwd and projinv

# **Syntax**

projlist(listmode) S = projlist(listmode)

# **Description**

projlist(listmode) displays a table of projection names, IDs, and availability. listmode can be 'mapprojection', 'geotiff', 'geotiff2mstruct', or 'all'. The default value is 'mapprojection'.

S = projlist(listmode) returns a structure array containing projection names, IDs, and availability. The output of projlist for each listmode is described below:

- mapprojection Lists the map projection IDs that are available for use with projfwd and projinv. The output structure contains the fields
	- Name Projection name
	- MapProjection Projection ID
- geotiff Lists the GeoTIFF projection IDs that are available for use with projfwd and projinv. The output structure contains the fields
	- GeoTIFF GeoTIFF projection ID .
	- Available— Logical array with values 1 or 0
- geotiff2mstruct Lists the GeoTIFF projection IDs that are available for use with geotiff2mstruct. The output structure contains the fields
	- GeoTIFF GeoTIFF projection ID
	- MapProjection Projection ID
- all Lists the map and GeoTIFF projection IDs that are available for use with projfwd and projinv. The output structure contains the fields
- GeoTIFF GeoTIFF projection ID
- MapProjection Projection ID
- info Logical array with values 1 or 0
- mstruct  $-$  Logical array with values 1 or 0

#### **Examples**

s=projlist

```
s =1x19 struct array with fields:
    Name
    MapProjection
s=projlist('geotiff2mstruct')
s =1x19 struct array with fields:
    GeoTIFF
    MapProjection
```
# **Tips**

projfwd and projinv can be used to process certain forward or inverse map projections. These functions are implemented in C using the PROJ.4 library. projlist provides a convenient list of the projections that can be used with projfwd or projinv. Because projfwd and projinv accept either a map projection structure (mstruct) or a GeoTIFF info structure, projlist provides separate lists for each case. It can also list the projections for which a GeoTIFF info structure can be converted to an mstruct.

#### **See Also**

[geotiff2mstruct](#page-601-0) | [maplist](#page-884-0) | [maps](#page-939-0) | [projfwd](#page-1157-0) | [projinv](#page-1161-0)

# **properties**

Return property names of geographic or planar vector

## **Syntax**

```
prop = properties(v)
```
### **Description**

 $prop = properties(v)$  returns the property names of the geographic or planar vector v.

### **Examples**

#### **View All Properties of a Mapshape Vector**

Create a mapshape vector.

```
ms = mapshape(shaperead('tsunamis', 'UseGeo', true));
```
Display all properties of the mapshape vector. This includes the Geometry and Metadata collection properties, the X and Y required mapshape Vertex properties, and all dynamic properties.

```
properties(ms)
```

```
Properties for class mapshape:
     Geometry
     Metadata
     X
     Y
     Lon
     Lat
     Year
```
 Month Day Hour Minute Second Val\_Code Validity Cause\_Code Cause Eq\_Mag Country Location Max Height Iida\_Mag Intensity Num\_Deaths Desc\_Deaths

#### **Input Arguments**

#### **v — Geographic or planar vector**

geopoint, geoshape, mappoint, or mapshape object

Geographic or planar vector, specified as a [geopoint](#page-506-0), [geoshape](#page-548-0), [mappoint](#page-889-0), or [mapshape](#page-941-0) object.

#### **Output Arguments**

**prop — Property names** cell array

Property names of geographic or planar vector  $v$ , returned as a cell array.

#### **See Also** [disp](#page-270-0) | [fieldnames](#page-394-0)

**Introduced in R2012a**

# **putpole**

Origin vector to place north pole at specified point

### **Syntax**

```
origin = putpole(pole)
origin = putpole(pole,units)
```
### **Description**

origin = putpole(pole) returns an origin vector required to transform a coordinate system in such a way as to put the true North Pole at a point specified by the three- (or two-) element vector pole. This vector is of the form [latitude longitude meridian], specifying the coordinates in the original system at which the true North Pole is to be placed in the transformed system. The meridian is the longitude upon which the new system is to be centered, which is the new pole longitude if omitted. The output is a three-element vector of the form [latitude longitude orientation], where the latitude and longitude are the coordinates in the untransformed system of the new origin, and the orientation is the azimuth of the true North Pole in the transformed system.

origin = putpole(pole,units) allows the specification of the angular units of the origin vector, where units is any valid angle unit. The default is 'degrees'.

### **Examples**

Pull the North Pole down the  $0^{\circ}$  meridian by  $30^{\circ}$  to 60°N. What is the resulting origin vector?

```
origin = putpole([60 0])origin =
   30.0000 0 0
```
This makes sense: when the pole slid down  $30^{\circ}$ , the point that was  $30^{\circ}$  north of the origin slid down to become the origin. Following is a less obvious transformation:

```
origin = putpole([60 80 0]) % constrain to original central 
                             % meridian
origin =
    4.9809 0 29.6217
origin = putpole([60 80 40]) % constrain to arbitrary meridian
origin =
    4.9809 40.0000 29.6217
```
# **Tips**

When developing transverse or oblique projections, you need transformed coordinate systems. One way to define these systems is to establish the point in the original (untransformed) system that will become the new (transformed) origin.

# **See Also**

[neworig](#page-1061-0) | [org2pol](#page-1087-0)

# <span id="page-1171-0"></span>**quiver3m**

Project 3-D quiver plot on map axes

### **Syntax**

```
h = quiver3m(lat,lon,alt,dlat,dlon,dalt)
h = quiver3m(lat,lon,alt,dlat,dlon,dalt,linestyle)
h = quiver3m(lat,lon,alt,dlat,dlon,dalt,linestyle,'filled')
h = quiver3m(lat,lon,alt,dlat,dlon,dalt,scale)
h = quiver3m(lat,lon,alt,dlat,dlon,dalt,linestyle,scale)
h = quiver3m(lat,lon,alt,dlat,dlon,dalt,linestyle,scale,'filled')
```
### **Description**

h = quiver3m(lat,lon,alt,dlat,dlon,dalt) displays *velocity* vectors with components (dlat,dlon,dalt) at the geographic points (lat,lon) and altitude alt on a displayed map axes. The inputs dlat, dlon, and dalt determine the direction of the vectors in latitude, longitude, and altitude, respectively. The function automatically determines the length of these vectors to make them as long as possible without overlap. The object handles of the displayed vectors can be returned in h.

h = quiver3m(lat,lon,alt,dlat,dlon,dalt,linestyle) where linestyle is a linespec that controls the type of line used. If you use symbols, they are plotted at the start points of the vectors, i.e., the input points (lat,lon,alt).

h = quiver3m(lat,lon,alt,dlat,dlon,dalt,linestyle,'filled') results in the filling in of any symbols specified by *linespec*.

 $h =$ quiver3m(lat,lon,alt,dlat,dlon,dalt,scale), $h =$ quiver3m(lat,lon,alt,dlat,dlon,dalt,linestyle,scale) and h = quiver3m(lat,lon,alt,dlat,dlon,dalt,linestyle,scale,'filled') alter the automatically calculated vector lengths by multiplying them by the scalar value scale. For example, if scale is 2, the displayed vectors are twice as long as they would be if scale were 1 (the default). When scale is set to 0, the automatic scaling is suppressed and the length of the vectors is determined by the inputs. In this case, the vectors are plotted from (lat,lon,alt) to (lat+dlat,lon+dlon,alt+dalt).

#### **Examples**

#### **Plot 3-D Quiver Vectors**

Plot 3-D quiver vectors from London (51.5°N,0°) and New Delhi (29°N,77.5°E), both at an altitude of 0. Suppress the automatic scaling. Terminate both vectors at an altitude of 1; the London vector should terminate 100° southward and 70° eastward, while the New Delhi vector should terminate 50° northward and 10° eastward.

```
load coastlines
axesm miller; 
view(3)
plotm(coastlat,coastlon)
lat0 = [51.5, 29];\text{lon0} = [0 77.5];alt = [0 0];dlat = [-40 50];
dlon = [-70 10];
dalt = [1 1];quiver3m(lat0,lon0,alt,dlat,dlon,dalt,'m')
tightmap
```
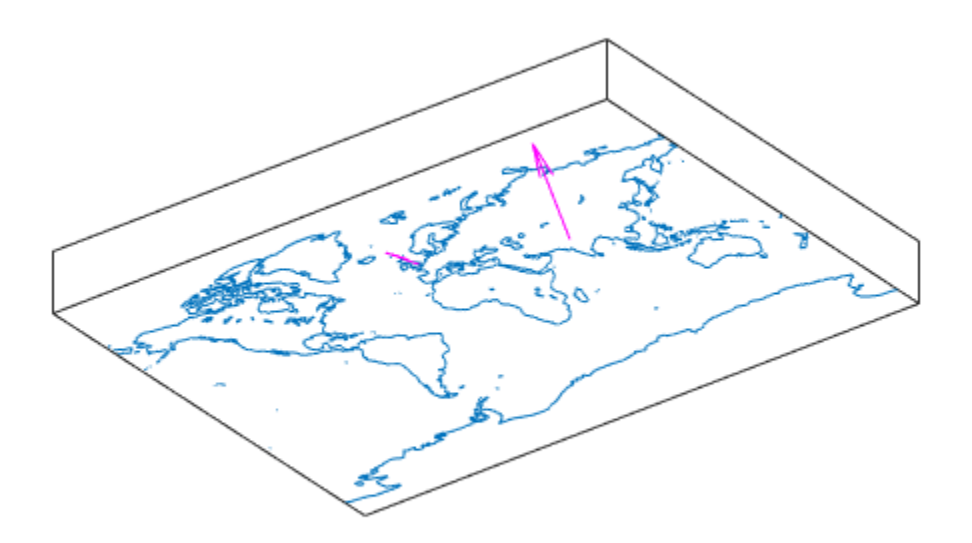

# **See Also**

quiver3 | [quiverm](#page-1174-0)

# <span id="page-1174-0"></span>**quiverm**

Project 2-D quiver plot on map axes

### **Syntax**

```
h = quiverm(lat,lon,deltalat,deltalon)
h = quiverm(lat,lon,deltalat,deltalon,linestyle)
```

```
h = quiverm(lat,lon,deltalat,deltalon,linestyle,'filled')
```

```
h = quiverm(lat,lon,deltalat,deltalon,scale)
```

```
h = quiverm(lat,lon,deltalat,deltalon,linestyle,scale,'filled')
```
### **Description**

h = quiverm(lat,lon,deltalat,deltalon) displays *velocity* vectors with components (deltalat,deltalon) at the geographic points (lat,lon) on displayed map axes. All four inputs should be in the AngleUnits of the map axes. The inputs deltalat and deltalon determine the direction of the vectors in latitude and longitude, respectively. The function automatically determines the length of these vectors to make them as long as possible without overlap. The object handles of the displayed vectors can be returned in h.

h = quiverm(lat,lon,deltalat,deltalon,linestyle) allows the control of the line specification of the displayed vectors with a linespec. If you use symbols, they are plotted at the start points of the vectors, i.e., the input points (lat,lon).

h = quiverm(lat,lon,deltalat,deltalon,linestyle,'filled') results in the filling in of any symbols specified by linestyle.

```
h = quiverm(lat,lon,deltalat,deltalon,scale) and h =
quiverm(lat,lon,deltalat,deltalon,linestyle,scale,'filled') alter the
automatically calculated vector lengths by multiplying them by the scalar value scale.
For example, if scale is 2, the displayed vectors are twice as long as they would be if
scale were 1 (the default). When scale is set to 0, the automatic scaling is suppressed,
and the length of the vectors is determined by the inputs. In this case, the vectors are
plotted from (lat,lon) to (lat+deltalat,lon+deltalon).
```
### **Examples**

#### **Plot Quiver Vectors Corresponding to Latitude and Longitude**

Load the coast lines dataset.

load coastlines

Setup an axes specifying latitude and longitude limits. Plot the coast line data.

```
axesm('eqaconic','MapLatLimit',[30 60],'MapLonLimit',[-10 10])
framem; 
plotm(coastlat,coastlon)
```
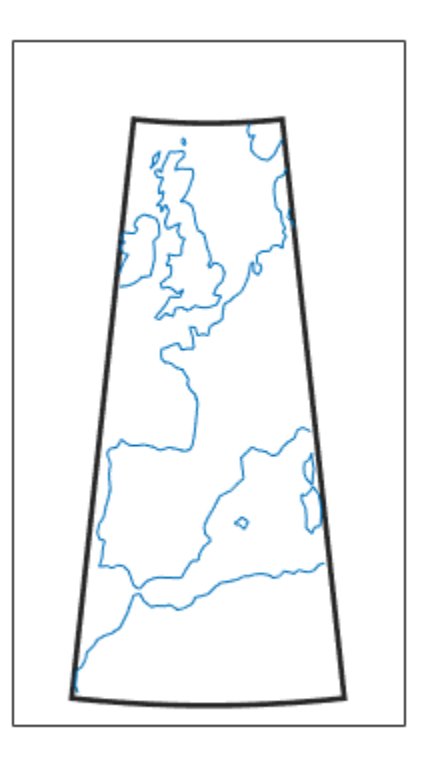

Plot quiver vectors in a direction corresponding to +5 degrees latitude and +3 degrees longitude. Use automatic scaling.

```
lat0 = [50 39.7];lon0 = [-5.4 \ 2.9];deltalat = [5 5];
deltalon = \begin{bmatrix} 3 & 3 \end{bmatrix};
quiverm(lat0,lon0,deltalat,deltalon,'r')
```
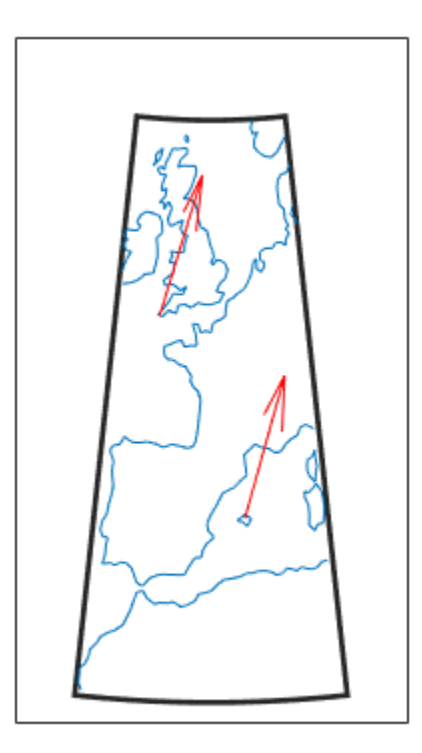

#### **See Also** quiver | [quiver3m](#page-1171-0)

# <span id="page-1178-0"></span>**rad2km**

Convert spherical distance from radians to kilometers

### **Syntax**

```
km = rad2km(rad)km = rad2km(rad, radius)km = rad2km(rad,sphere)
```
### **Description**

km = rad2km(rad) converts distances from radians to kilometers, as measured along a great circle on a sphere with a radius of 6371 km, the mean radius of the Earth.

 $km = rad2km(rad,radius)$  converts distances from radians to kilometers, as measured along a great circle on a sphere having the specified radius.

km = rad2km(rad,sphere) converts distances from radians to kilometers, as measured along a great circle on a sphere approximating an object in the Solar System.

### **Input Arguments**

**rad — Distance in radians** numeric array

Distance in radians, specified as a numeric array.

Data Types: single | double

**radius — Radius** 6371 (default) | numeric scalar

Radius of sphere in units of kilometers, specified as a numeric scalar.

```
sphere — Sphere
'sun' | 'moon' | 'mercury' | 'venus' | 'earth' | ...
```
Sphere approximating an object in the Solar System, specified as one of the following values: 'sun', 'moon', 'mercury', 'venus', 'earth', 'mars', 'jupiter', 'saturn', 'uranus', 'neptune', or 'pluto'. The value of sphere is case-insensitive.

### **Output Arguments**

**km — Distance in kilometers**

numeric array

Distance in kilometers, returned as a numeric array.

Data Types: single | double

#### **See Also**

[deg2km](#page-249-0) | deg2rad | [km2rad](#page-770-0) | rad2deg | [rad2nm](#page-1181-0) | [rad2sm](#page-1183-0)

**Introduced in R2007a**

# **radtodeg**

Convert angles from radians to degrees

**Note** radtodeg is not recommended. Use rad2deg instead.

### **Syntax**

angleInDegrees = radtodeg(angleInRadians)

## **Description**

angleInDegrees = radtodeg(angleInRadians) converts angle units from radians to degrees. This is both an angle conversion function and a distance conversion function, because arc length can be a measure of distance in either radians or degrees (provided the radius is known).

### **Examples**

There are 180º in π radians:

```
anglout = radtodeg(pi)anglout = 180
```
### **See Also**

[degtorad](#page-260-0) | [fromDegrees](#page-424-0) | [fromRadians](#page-425-0) | [toDegrees](#page-1408-0) | [toRadians](#page-1409-0)

#### **Introduced in R2009b**

# <span id="page-1181-0"></span>**rad2nm**

Convert spherical distance from radians to nautical miles

#### **Syntax**

```
nm = rad2nm(rad)nm = rad2nm(rad, radius)nm = rad2nm(rad,sphere)
```
### **Description**

nm = rad2nm(rad) converts distances from radians to nautical miles, as measured along a great circle on a sphere with a radius of 3440.065 nm, the mean radius of the Earth.

nm = rad2nm(rad,radius) converts distances from radians to nautical miles, as measured along a great circle on a sphere having the specified radius.

nm = rad2nm(rad, sphere) converts distances from radians to nautical miles, as measured along a great circle on a sphere approximating an object in the Solar System.

### **Input Arguments**

**rad — Distance in radians** numeric array

Distance in radians, specified as a numeric array.

Data Types: single | double

#### **radius — Radius**

3440.065 (default) | numeric scalar

Radius of sphere in units of nautical miles, specified as a numeric scalar.

#### **sphere — Sphere** 'sun' | 'moon' | 'mercury' | 'venus' | 'earth' | ...

Sphere approximating an object in the Solar System, specified as one of the following values: 'sun', 'moon', 'mercury', 'venus', 'earth', 'mars', 'jupiter', 'saturn', 'uranus', 'neptune', or 'pluto'. The value of sphere is case-insensitive.

#### **Output Arguments**

#### **nm — Distance in nautical miles**

numeric array

Distance in nautical miles, returned as a numeric array.

Data Types: single | double

#### **See Also**

[deg2nm](#page-251-0) | deg2rad | [nm2rad](#page-1069-0) | rad2deg | [rad2km](#page-1178-0) | [rad2sm](#page-1183-0)

**Introduced in R2007a**

## <span id="page-1183-0"></span>**rad2sm**

Convert spherical distance from radians to statute miles

### **Syntax**

```
sm = rad2sm(rad)sm = rad2sm(rad, radius)sm = rad2sm(rad,sphere)
```
### **Description**

sm = rad2sm(rad) converts distances from radians to statute miles, as measured along a great circle on a sphere with a radius of 3958.748 sm, the mean radius of the Earth.

 $sm = rad2sm(rad,radius)$  converts distances from radians to statute miles, as measured along a great circle on a sphere having the specified radius.

sm = rad2sm(rad,sphere) converts distances from radians to statute miles, as measured along a great circle on a sphere approximating an object in the Solar System.

### **Examples**

#### **Convert Arc Length to Statute Miles**

How long is a trip around the equator in statute miles?

```
sm = rad2sm(2*pi)sm = 2.4874e+04
```
How about on Jupiter?

 $sm = rad2sm(2*pi, 'jupiter')$ 

```
sm = 2.7283e+05
```
#### **Input Arguments**

**rad — Distance in radians**

numeric array

Distance in radians, specified as a numeric array.

Data Types: single | double

#### **radius — Radius**

3958.748 (default) | numeric scalar

Radius of sphere in units of statute miles, specified as a numeric scalar.

**sphere — Sphere** 'sun' | 'moon' | 'mercury' | 'venus' | 'earth' | ...

Sphere approximating an object in the Solar System, specified as one of the following values: 'sun', 'moon', 'mercury', 'venus', 'earth', 'mars', 'jupiter', 'saturn', 'uranus', 'neptune', or 'pluto'. The value of sphere is case-insensitive.

### **Output Arguments**

**sm — Distance in statute miles** numeric array

Distance in statute miles, returned as a numeric array.

Data Types: single | double

### **See Also**

deg2rad | [deg2sm](#page-253-0) | rad2deg | [rad2km](#page-1178-0) | [rad2nm](#page-1181-0) | [sm2rad](#page-1356-0)

**Introduced in R2007a**

#### **rcurve**

Ellipsoidal radii of curvature

#### **Syntax**

```
r = rcurve(ellipsoid,lat)
r = rcurve('parallel',ellipsoid,lat)
r = rcurve('meridian',ellipsoid,lat)
r = rcurve('transverse',ellipsoid,lat)
r = rcurve(..., angleunits)
```
### **Description**

r = rcurve(ellipsoid,lat) and r = rcurve('parallel',ellipsoid,lat) return the parallel radius of curvature at the latitude lat for a reference ellipsoid defined by ellipsoid, which can be a [referenceSphere](#page-1217-0), [referenceEllipsoid](#page-1207-0), or [oblateSpheroid](#page-1079-0) object, or a vector of the form [semimajor\_axis eccentricity]. r is in units of length consistent with those used for the semimajor axis. lat is in 'degrees'.

```
r = rcurve('meridian',ellipsoid,lat) returns the meridional radius of
curvature, which is the radius of curvature in the plane of a meridian at the latitude lat.
```

```
r = rcurve('transverse',ellipsoid,lat) returns the transverse radius of
curvature, which is the radius of a curvature in a plane normal to the surface of the
ellipsoid and normal to a meridian, at the latitude lat.
```

```
r = rcurve(..., angleunits) specifies the units of the input lat. angleunits can
be 'degrees' or 'radians'.
```
### **Examples**

The radii of curvature of the default ellipsoid at 45º, in kilometers:

```
r = rcurve('transverse',referenceEllipsoid('earth','km'),...
             45,'degrees')
r = 6.3888e+03
r = rcurve('meridian',referenceEllipsoid('earth','km'),...
             45,'degrees')
r = 6.3674e+03
r = rcurve('parallel',referenceEllipsoid('earth','km'),...
             45,'degrees')
r = 4.5024e+03
```
#### **See Also**

[rsphere](#page-1277-0)

### **readfields**

Read fields or records from fixed-format files

### **Syntax**

```
struc = readfields(fname,fstruc)
struc = readfields(fname, fstruc, recordIDs)
struc = readfields(fname,fstruc,fieldIDs)
struc = readfields(fname,fstruc,recordIDs,mformat)
struc = readfields(fname, fstruc, recordIDS, mformat, fid)struc = readfields(fname,fstruc,recordIDs,mformat,fid,'sparse')
```
### **Description**

struc = readfields(fname,fstruc) reads all the records from a fixed format file. *fname* is a character vector containing the name of the file. If it is empty, the file is selected interactively. fstruc is a structure defining the format of the file. The contents of fstruc are described below. The result is returned in a structure.

struc = readfields(fname,fstruc,recordIDs) reads only the records specified in the vector recordIDs. For example, recordIDs  $=$   $[1 2 3 4]$ . All the fields in the selected records are read.

struc = readfields(fname,fstruc,fieldIDs) reads only the fields specified in the cell array fieldIDs. For example, fieldIDs  $= \{1, 2, 4\}$ . The selected fields are read from all the records. fieldIDs can be used in place of recordIDs in all calling forms.

struc = readfields(fname,fstruc,recordIDs,mformat) opens the file with the specified machine format. *mformat* must be recognized by fopen.

struc = readfields(fname,fstruc,recordIDs,mformat,fid) reads from a file that is already open. fid is the file identifier returned by fopen. The records are read starting from the current location in the file.

struc = readfields(fname,fstruc,recordIDs,mformat,fid,'sparse') disables error messages when the number of elements read does not agree with the
stated format of the file. This is useful for formatted files with empty fields. Use  $\text{fid} =$ [] for files that are not already open. This option is only compatible with reading selected records.

## **Background**

Map data is often provided as binary or ASCII files with a fixed format. Writing your own functions to read the data into the MATLAB workspace can be difficult and timeconsuming, particularly for binary files. This function allows you to read the data by simply specifying the format of the file.

## **Examples**

Write a binary file and read it.

```
fid = fopen('testbin','wb');
for i = 1:3 fwrite(fid,['character' num2str(i) ],'char');
     fwrite(fid,i,'int8');
     fwrite(fid,[i i],'int16');
     fwrite(fid,i,'integer*4'); 
     fwrite(fid,i,'real*8');
end
fclose(fid);
fs(1).length = 10; fs(1).type = 'char';fs(1).name = 'field 1';
fs(2).length = 1; fs(2).type = 'int8'; fs(2).name = 'field 2';
fs(3).length = 2;fs(3).type = 'int16';fs(3).name = 'field 3';
fs(4).length = 1;fs(4).type = 'integer*4';fs(4).name = 'field 4';
fs(5).length = 1;fs(5).type = 'float64'; fs(5).name = 'field 5';
s = readfields('testbin', fs);s(1)
ans = field1: 'character1'
     field2: 1
    field3: [1 1]
     field4: 1
     field5: 1
```
# **Limitations**

Formatted numbers must stay within the width specified for them. Files must have a size that is an integer multiple of the computed record length. This is potentially a problem for formatted files on DOS platforms that use a carriage return/linefeed line ending everywhere except the last record. File sizes are not checked when an open file is provided.

# **Tips**

The format of the file is described in the input argument fstruc. fstruc is a structure with one entry for every field in the file. fstruc has three required fields: length, name, and type. For fields containing binary data of the type that would be read by fread, length is the number of elements to be read, name is a character vector containing the field name under which the read data is stored in the output structure, and type is a format recognized by fread. Repetition modifiers such as '40\*char' are *not* supported. Fields with empty field names are omitted from the output.

The following fstruc definition is for a file with a 40-character field, a field containing two integers, and a field with a single-precision floating-point number.

```
fstruct(1).length = 40;
fstruc(1).name = 'character Field'; % spaces will be suppressed 
filestruc(1).type = 'char';fstruc(2).length = 2;
fstruc(2).name = 'integer Field'; % spaces will be suppressed 
fstruct(2).type = 'int16';fstruct(3).length = 1;
fstruc(3).name = 'float Field'; % spaces will be suppressed 
fstruct(3).type = 'real*4';
```
The type can also be a fscanf and sscanf-style format of the form '%nX', where n is the number of characters within which the formatted data is found, and X is the conversion character such as 'g' or 'd'. For formatted fields, the length entry in fstruc is the number of elements, each of which has the width specified in the type. Fortran-style double-precision output such as '0.0D00' can be read using a type such as '%nD', where n is the number of characters per element. This is an extension to the Cstyle formats accepted by sscanf. Users unfamiliar with C should note that '%d' is preferred over '%i' for formatted integers. MATLAB syntax follows C in interpreting '%i' integers with leading zeros as octal. Line-ending characters in ASCII files must also be counted in the fstruc specification. Note that the number of line-ending characters differs across platforms.

A field specification for a formatted field with two integers each six characters wide would be of the form

```
fstruc(4).length = 2;
fstruc(4).name = 'Elevation Units';
fstruct(4) .type = '%6d'
```
To summarize, length is the number of elements for binary numbers, the number of characters, and the number of elements for formatted data.

You can omit fields from all output by providing an empty character vector ('') for the fstruc name field.

## **See Also**

dlmread | [grepfields](#page-680-0) | [readmtx](#page-1194-0) | [spcread](#page-1359-0) | textread

### **Introduced before R2006a**

# **readfk5**

Read Fifth Fundamental Catalog of Stars

# **Syntax**

```
struc = readfk5(filename)
struc = readfk5(filename,struc)
```
**Note** readfk5 will be removed in a future release.

# **Description**

struc = readfk5(*filename*) reads the FK5 file and returns the contents in a structure. Each star is an element in the structure, with the different data items stored in appropriately named fields.

struc = readfk5(*filename*,struc) appends the data in the file to the existing structure struc.

# **Background**

The Fifth Fundamental Catalog of Stars (FK5), Parts I and II, is a compilation of data on more than 4500 stars. The catalog contains positions, errors in positions, proper motions, and characteristics such as magnitudes, spectral types, parallaxes, and radial velocities. There are also cross-references to the identities of stars in other catalogs. It was compiled by researchers at the Astronomisches Rechen-Institut in Heidelberg.

# **Examples**

```
FK5 = readfk5('FK5.dat');
FK5e = readfk5('FK5_ext.dat');
whos
```
Name Size Bytes Class FK5 1x1535 5042752 struct array FK5e 1x3117 10226424 struct array FK5e(1) ans  $=$  FK5: 2003 RAh: 0 RAm: 5 RAs: 1.1940 pmRA: 0.6230 DEd: 27 DEm: 40 DEs: 29.0100 pmDE: -1.1100 RAh1950: 0 RAm1950: 2 RAs1950: 26.5900 pmRA1950: 0.6210 DEd1950: 27 DEm1950: 23 DEs1950: 47.4400 pmDE1950: -1.1100 EpRA1900: 51.7200 e\_RAs: 2 e\_pmRA: 9 EpDE1900: 46.8200 e\_DEs: 3.4000 e\_pmDE: 14 Vmag: 6.4700 n\_Vmag: '' SpType: 'G5' plx: [] RV: 12 AGK3R: '38' SRS: '' HD: '225292' DM: 'BD+26 4744' GC: '48'

**1-1187**

# **Tips**

Positions are given in terms of right ascension and declination. The Fifth Fundamental Catalog of Stars (FK5), Parts I and II data and documentation are available over the Internet by anonymous ftp.

# **References**

See references [5] and [6] in the Bibliography located at the end of this chapter.

## **See Also** [dms2degrees](#page-298-0) | [scatterm](#page-1291-0)

### **Introduced before R2006a**

## <span id="page-1194-0"></span>**readmtx**

Read matrix stored in file

## **Syntax**

```
mtx = readmtx(fname,nrows,ncols,precision)
mtx = readmtx(fname,nrows,ncols,precision,readrows,readcols)
mtx = readmtx(fname,nrows,ncols,precision,...
readrows,readcols,mformat)
mtx = readmtx(fname,nrows,ncols,precision,...
readrows, readcols, mformat, nheadbytes)
mtx = readmtx(fname,nrows,ncols,precision,...
readrows,readcols,mformat,nheadbytes,nRowHeadBytes)
mtx = readmtx(fname,nrows,ncols,precision,...
readrows,readcols,mformat,nheadbytes,nRowHeadBytes,nRowTrailBytes)
mtx = readmtx(fname,nrows,ncols,precision,...
readrows,readcols,mformat,nheadbytes,nRowHeadBytes,...
nRowTrailBytes,nFileTrailBytes)
mtx = readmtx(fname,nrows,ncols,precision,...
readrows,readcols,mformat,nheadbytes,nRowHeadBytes,...
nRowTrailBytes,nFileTrailBytes,recordlen)
```
# **Description**

mtx = readmtx(*fname*,nrows,ncols,*precision*) reads a matrix stored in a file. The file contains only a matrix of numbers with the dimensions nrows by ncols stored with the specified *precision*. Recognized *precision* values are described below.

mtx = readmtx(*fname*,nrows,ncols,*precision*,readrows,readcols) reads a subset of the matrix. readrows and readcols specify which rows and columns are to be read. They can be vectors containing the row or column numbers, or two-element vectors of the form [start end], which are expanded using the colon operator to start:end. To read just two rows or columns, without expansion by the colon operator, provide the indices as a column matrix.

mtx = readmtx(*fname*,nrows,ncols,*precision*,...

readrows, readcols,  *specifies the machine format used to write the file. mformat* can be any recognized by fopen. This option is used to automatically swap bytes for files written on platforms with a different byte ordering.

```
mtx = readmtx(fname,nrows,ncols,precision,...
readrows, readcols, mformat, nheadbytes) skips the file header, whose length is
specified in bytes.
```
mtx = readmtx(*fname*,nrows,ncols,*precision*,... readrows,readcols,*mformat*,nheadbytes,nRowHeadBytes) also skips a header that precedes every row of the matrix. The length of the header is specified in bytes.

```
mtx = readmtx(fname,nrows,ncols,precision,...
readrows, readcols, mformat, nheadbytes, nRowHeadBytes, nRowTrailBytes)
also skips a trailer that follows every row of the matrix. The length of the trailer is
specified in bytes.
```
mtx = readmtx(*fname*,nrows,ncols,*precision*,... readrows,readcols,*mformat*,nheadbytes,nRowHeadBytes,... nRowTrailBytes,nFileTrailBytes) accounts for the length of data following the matrix. The sizes of the components of the matrix are used to compute an expected file size, which is compared to the actual file size.

```
mtx = readmtx(fname,nrows,ncols,precision,...
readrows,readcols,mformat,nheadbytes,nRowHeadBytes,...
nRowTrailBytes,nFileTrailBytes,recordlen) overrides the record length
calculated from the precision and number of columns, and instead uses the record length
given in bytes. This is used for formatted data with extra spaces or line breaks in the
matrix.
```
# **Background**

Map data is often provided as binary or ASCII files with a fixed format. Writing your own functions to read the data into the MATLAB workspace can be difficult and timeconsuming, particularly for binary files. This function allows you to read the data by simply specifying the format of the file.

## **Examples**

Write and read a binary matrix file:

```
fid = fopen('binmat', 'w');
fwrite(fid,1:100,'int16');
fclose(fid);
mtx = readmx('binmat', 10, 10,'int16')mtx = 1 2 3 4 5 6 7 8 9 10
 11 12 13 14 15 16 17 18 19 20
 21 22 23 24 25 26 27 28 29 30
 31 32 33 34 35 36 37 38 39 40
 41 42 43 44 45 46 47 48 49 50
 51 52 53 54 55 56 57 58 59 60
 61 62 63 64 65 66 67 68 69 70
 71 72 73 74 75 76 77 78 79 80
 81 82 83 84 85 86 87 88 89 90
 91 92 93 94 95 96 97 98 99 100
mtx = readmx('binmat', 10, 10, 'int16', [2 5], 3:2:9)mtx = 13 15 17 19
 23 25 27 29
 33 35 37 39
 43 45 47 49
```
# **Limitations**

Every row of the matrix must have the same number of elements.

# **Tips**

This function reads files that have a general format consisting of a header, a matrix, and a trailer. Each row of the matrix can have a certain number of bytes of extraneous information preceding or following the matrix data.

Both binary and formatted data files can be read. If the file is binary, the precision argument is a format recognized by fread. Repetition modifiers such as '40\*char' are

*not* supported. If the file is formatted, precision is a fscanf and sscanf-style format of the form '%nX', where n is the number of characters within which the formatted data is found, and X is the conversion character such as 'g' or 'd'. Fortran-style doubleprecision output such as '0.0D00' can be read using a precision such as '%nD', where n is the number of characters per element. This is an extension to the C-style format s accepted by sscanf. Users unfamiliar with C should note that '%d' is preferred over '%i' for formatted integers. MATLAB syntax follows C in interpreting '%i' integers with leading zeros as octal. Formatted files with line endings need to provide the number of trailing bytes per row, which can be 1 for platforms with carriage returns *or* linefeed (Macintosh, UNIX), or 2 for platforms with carriage returns *and* linefeeds (DOS).

# **See Also**

dlmread | [readfields](#page-1187-0) | [spcread](#page-1359-0) | textread

**Introduced before R2006a**

# **reckon**

Point at specified azimuth, range on sphere or ellipsoid

# **Syntax**

```
[latout,lonout] = reckon(lat,lon,arclen,az)
[latout,lonout] = reckon(lat,lon,arclen,az,units)
[latout,lonout] = reckon(lat,lon,arclen,az,ellipsoid)
[latout,lonout] = reckon(lat,lon,arclen,az,ellipsoid,units)
[latout,lonout] = reckon(track,...)
```
# **Description**

[latout,lonout] = reckon(lat,lon,arclen,az), for scalar inputs, calculates a position (latout, lonout) at a given range, arclen, and azimuth, az, along a great circle from a starting point defined by lat and lon. lat and lon are in degrees. arclen must be expressed as degrees of arc on a sphere, and equals the length of a great circle arc connecting the point (lat, lon) to the point (latout, lonout). az, also in degrees, is measured clockwise from north. reckon calculates multiple positions when given four arrays of matching size. When given a combination of scalar and array inputs, the scalar inputs are automatically expanded to match the size of the arrays.

[latout,lonout] = reckon(lat,lon,arclen,az,units), where units is either 'degrees' or 'radians', specifies the units of the inputs and outputs, including arclen. The default value is 'degrees'.

[latout,lonout] = reckon(lat,lon,arclen,az,ellipsoid) calculates positions along a geodesic on an ellipsoid, as specified by ellipsoid. ellipsoid is a [referenceSphere](#page-1217-0), [referenceEllipsoid](#page-1207-0), or [oblateSpheroid](#page-1079-0) object, or a vector of the form [semimajor\_axis eccentricity]. The range, arclen, must be expressed same unit of length as the semimajor axis of the ellipsoid.

[latout,lonout] = reckon(lat,lon,arclen,az,ellipsoid,units) calculates positions on the specified ellipsoid with lat, lon, az, latout, and lonout in the specified angle units.

 $[latout,lonout] = reckon(track,...)$  calculates positions on great circles (or geodesics) if track is 'gc' and along rhumb lines if track is 'rh'. The default value is 'gc'.

## **Examples**

Find the coordinates of the point 600 nautical miles northwest of London, UK (51.5ºN,0º) in a great circle sense:

```
% Convert nm distance to degrees.
dist = nm2deg(600)dist = 9.9933
% Northwest is 315 degrees.
pt1 = reckon(51.5,0,dist,315)
pt1 = 57.8999 -13.3507
```
Now, determine where a plane from London traveling on a constant northwesterly course for 600 nautical miles would end up:

```
pt2 = reckon('rh', 51.5, 0, dist, 315)pt2 = 58.5663 -12.3699
```
How far apart are the points above (distance in great circle sense)?

```
separation = distance('gc',pt1,pt2)
separation =
     0.8430
% Convert answer to nautical miles.
nmsep = deg2nm(separation) 
nmsep =
    50.6156
```
Over 50 nautical miles separate the two points.

## **See Also**

[azimuth](#page-110-0) | [distance](#page-282-0) | [dreckon](#page-304-0) | [km2deg](#page-767-0) | [track](#page-1410-0) | [track1](#page-1414-0) | [track2](#page-1418-0)

**Introduced before R2006a**

# **map.geodesy.RectifyingLatitudeConverter**

Convert between geodetic and rectifying latitudes

# **Description**

A RectifyingLatitudeConverter object provides conversion methods between geodetic and rectifying latitudes for an ellipsoid with a given third flattening.

The rectifying latitude maps an ellipsoid (oblate spheroid) to a sphere while preserving the distances along the meridians. Rectifying latitudes are used when implementing map projections, such as Equidistant Cylindrical, that preserve such distances.

# **Creation**

# **Syntax**

```
converter = map.geodesy.RectifyingLatitudeConverter
converter = map.geodesy.RectifyingLatitudeConverter(spheroid)
```
## **Description**

```
converter = map.geodesy.RectifyingLatitudeConverter returns a
RectifyingLatitudeConverter object for a sphere and sets the ThirdFlattening
property to 0.
```
converter = map.geodesy.RectifyingLatitudeConverter(spheroid) returns a rectifying latitude converter object and sets the ThirdFlattening property to match the specified spheroid object.

## **Input Arguments**

```
spheroid — Reference spheroid
referenceEllipsoid | oblateSpheroid | referenceSphere
```
Reference spheroid, specified as a [referenceEllipsoid](#page-1207-0), [oblateSpheroid](#page-1079-0), or [referenceSphere](#page-1217-0) object. To create a spheroid object, use the creation function specific to the object, or the [wgs84Ellipsoid](#page-1524-0) function.

Example:  $spheroid = referenceEllipsoid('GRS 80');$ 

# **Properties**

### **ThirdFlattening — Third flattening of an ellipsoid**

numeric scalar

Third flattening of an ellipsoid, specified as a numeric scalar. ThirdFlattening is in the interval  $[0, \text{ecc2n}(0.5)]$ , or approximately  $[0, 0.071797]$ . (Flatter spheroids are possible in theory, but do not occur in practice and are not supported.)

Data Types: double

## **Object Functions**

[forward](#page-419-0) Convert geodetic latitude to authalic, conformal, isometric, or rectifying latitude

[inverse](#page-743-0) Convert authalic, conformal, isometric, or rectifying latitude to geodetic latitude

## **Examples**

### **Create a Rectifying Latitude Converter Object and Set Property**

```
grs80 = referenceEllipsoid('GRS 80');
```

```
conv1 = map.geodesy.RectifyingLatitudeConverter;
conv1.ThirdFlattening = grs80.ThirdFlattening
```
 $conv1 =$ 

RectifyingLatitudeConverter with properties:

```
 ThirdFlattening: 0.0017
```
### **Create a Rectifying Latitude Converter Object, Specifying Spheroid**

```
grs80 = referenceEllipsoid('GRS 80');
```

```
conv2 = map.geodesy.RectifyingLatitudeConverter(grs80)
```
 $conv2 =$ 

RectifyingLatitudeConverter with properties:

ThirdFlattening: 0.0017

## **See Also**

**Functions** [geocentricLatitude](#page-444-0) | [parametricLatitude](#page-1095-0)

### **Objects**

[AuthalicLatitudeConverter](#page-71-0) | [ConformalLatitudeConverter](#page-164-0) | [IsometricLatitudeConverter](#page-757-0)

### **Introduced in R2013a**

## **reducem**

Reduce density of points in vector data

# **Syntax**

```
[latout,lonout] = reducem(latin,lonin)
[latout,lonout] = reducem(latin,lonin,tol)[latout,lonout,cern] = reducem(...)[latout,lonout,cern,tol] = reducem(...)
```
# **Description**

 $[latout,lonout] = reducem(latin,lonin)$  reduces the number of points in vector map data. In this case the tolerance is computed automatically.

[latout,lonout] = reducem(latin,lonin,tol) uses the provided tolerance. The units of the tolerance are degrees of arc on the surface of a sphere.

 $[latout,lonout,cern] = reducem(...)$  in addition returns a measure of the error introduced by the simplification. The output cerr is the difference in the arc length of the original and reduced data, normalized by the original length.

 $[latout,lonout,cern,tol] = reducem(...) also returns the tolerance used in the$ reduction, which is useful when the tolerance is computed automatically.

# **Examples**

Compare the original and reduced outlines of the District of Columbia from the usastatehi state outline data:

```
dc = shaperead('usastatehi',...
     'UseGeoCoords', true,...
     'Selector',{@(name) ...
      strcmpi(name,'district of columbia'), 'Name'});
lat = extractfield(dc, 'Lat')';
```

```
lon = extractfield(dc, 'Lon')';
[latreduced, lonreduced] = reducem(lat, lon);
lonlim = dc.BoundingBox(:,1)' + [-0.02 0.02];
latlim = dc.BoundingBox(:,2)' + [-0.02 0.02];
subplot(1,2,1)usamap(latlim, lonlim); axis off
geoshow(lat, lon,...
     'DisplayType', 'polygon', 'FaceColor', 'blue')
subplot(1,2,2)usamap(latlim, lonlim); axis off
geoshow(latreduced, lonreduced,...
     'DisplayType', 'polygon', 'FaceColor', 'yellow')
39.0<sup>"</sup> N
                        39.0^{\degree} N
```
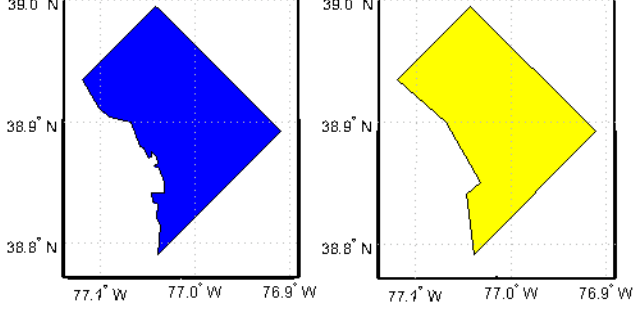

# **Tips**

Vector data is reduced using the Douglas-Peucker line simplification algorithm. This method recursively subdivides a polygon until a run of points can be replaced by a straight line segment, with no point in that run deviating from the straight line by more than the tolerance. The distances used to decide on which runs of points to eliminate are computed in a Plate Carrée projection.

Reduced geographic data might not always be appropriate for display. If all intermediate points in a data set are reduced, then lines appearing straight in one projection are incorrectly displayed as straight lines in others.

# **See Also**

[interpm](#page-729-0) | [resizem](#page-1247-0)

**Introduced before R2006a**

# <span id="page-1207-0"></span>**referenceEllipsoid**

Reference ellipsoid

# **Description**

A referenceEllipsoid object encapsulates a reference ellipsoid, modeled as an oblate spheroid with three additional properties: name, unit of length of the semi-major and semi-minor axes, and a numerical EPSG code.

# **Creation**

You can create a general referenceEllipsoid object with the referenceEllipsoid function described here. You can also create a referenceEllipsoid with properties specific to the World Geodetic System 1984 reference ellipsoid using the [wgs84Ellipsoid](#page-1524-0) function.

```
E = referenceEllipsoid
```
- E = referenceEllipsoid(name)
- E = referenceEllipsoid(code)
- $E = referenceEllipsoid(name, lengthUnit)$
- $E = referenceEllipsoid(code, lengthUnit)$

## **Description**

E = referenceEllipsoid creates a referenceEllipsoid object that represents the unit sphere.

E = referenceEllipsoid(name) creates a referenceEllipsoid object corresponding to name. name is case-insensitive. The values of the SemimajorAxis and SemiminorAxis properties are in meters.

E = referenceEllipsoid(code) creates a referenceEllipsoid object corresponding to the numerical EPSG code, code. All of the nearly 60 codes in the EPSG ellipsoid table are supported. The unit of length used for the SemimajorAxis and SemiminorAxis properties depends on the ellipsoid selected, and is indicated in the property LengthUnit.

```
E = referenceEllipsoid(name,lengthUnit) and
```
E = referenceEllipsoid(code,lengthUnit) create a referenceEllipsoid object with the SemimajorAxis and SemiminorAxis properties in the specified unit of length, LengthUnit. The unit of length can be any length unit supported by the [validateLengthUnit](#page-1469-0) function.

# **Properties**

### **Code — Numerical EPSG code**

[] (default) | integer between 7000 and 8000

Numerical EPSG code, specified as an empty vector or an integer between 7000 and 8000, although not all integers in this range are valid numerical EPSG codes. The code indicates a row in the EPSG ellipsoid table corresponding to the referenceEllipsoid.

When the reference ellipsoid represents the unit sphere, Code is an empty vector, [].

Example: 7030

Data Types: double

#### **Name — Name of the reference ellipsoid**

'Unit Sphere' (default) | character vector

Name of the reference ellipsoid, specified as a character vector. Supported names appear in the table ["Names of EPSG Ellipsoids" on page 1-1209.](#page-1214-0) Both the short version and the long version of the ellipsoid name are acceptable as values of the Name property.

When the reference ellipsoid represents the unit sphere, Name is the character vector 'Unit Sphere'.

Example: 'World Geodetic System 1984'

Data Types: char

### **LengthUnit — Unit of length for the ellipsoid axes**

'' (default) | character vector

Unit of length for the ellipsoid axes, specified as a character vector. The character vector can be empty, or it can be any unit of length accepted by the [validateLengthUnit](#page-1469-0) function.

When the reference ellipsoid represents the unit sphere, LengthUnit is the empty character vector ''.

Example: 'km'

Data Types: char

### **SemimajorAxis — Equatorial radius of ellipsoid**

1 (default) | positive, finite scalar

Equatorial radius of ellipsoid, specified as a positive, finite scalar. The SemimajorAxis property is expressed in units of length specified by LengthUnit.

When the SemimajorAxis property is changed, the SemiminorAxis property scales as needed to preserve the shape of the ellipsoid and the values of shape-related properties including InverseFlattening and Eccentricity. The only way to change the SemimajorAxis property is to set it directly, using dot notation.

Example: 6378137

Data Types: double

### **SemiminorAxis — Distance from center of ellipsoid to pole**

1 (default) | nonnegative, finite scalar

Distance from center of ellipsoid to pole, specified as a nonnegative, finite scalar. The value of SemiminorAxis is always less than or equal to SemimajorAxis, and is expressed in units of length specified by LengthUnit.

When the SemiminorAxis property is changed, the SemimajorAxis property remains unchanged, but the shape of the ellipsoid changes, which is reflected in changes in the values of InverseFlattening, Eccentricity, and other shape-related properties.

Example: 6356752

Data Types: double

### **InverseFlattening — Reciprocal of flattening**

Inf (default) | positive scalar in the range [1, Inf]

Reciprocal of flattening, specified as positive scalar in the range [1, Inf].

The value of inverse flattening, 1/*f*, is calculated using SemimajorAxis value *a* and SemiminorAxis value *b* according to  $1/f = a/(a-b)$ . A value  $1/f$  of Inf designates a perfect sphere. As 1/*f* approaches 1, the reference ellipsoid approaches a flattened disk.

When the InverseFlattening property is changed, other shape-related properties update, including Eccentricity. The SemimajorAxis property remains unchanged, but the value of SemiminorAxis adjusts to reflect the new shape.

Example: 300

Data Types: double

### **Eccentricity — First eccentricity of ellipsoid**

0 (default) | nonnegative scalar in the range [0, 1]

First eccentricity of the ellipsoid, specified as nonnegative scalar in the range [0, 1].

The value of eccentricity, *ecc*, is calculated using SemimajorAxis value *a* and SemiminorAxis value *b* according to  $ecc = \text{sqrt}(a^2 - b^2)/a$ . A value  $ecc$  of 0 designates a perfect sphere.

When the Eccentricity property is changed, other shape-related properties update, including InverseFlattening. The SemimajorAxis property remains unchanged, but the value of SemiminorAxis adjusts to reflect the new shape.

Example: 0.08

Data Types: double

### **Flattening — Flattening of ellipsoid**

nonnegative scalar in the range [0, 1]

This property is read-only.

Flattening of the ellipsoid, specified as nonnegative scalar in the range [0, 1].

The value of flattening, *f*, is calculated using SemimajorAxis value *a* and SemiminorAxis value *b* according to  $f = (a-b)/a$ .

Data Types: double

### **ThirdFlattening — Third flattening of ellipsoid**

nonnegative scalar in the range [0, 1]

This property is read-only.

Third flattening of the ellipsoid, specified as nonnegative scalar in the range [0, 1].

The value of the third flattening, *n*, is calculated using SemimajorAxis value *a* and SemiminorAxis value *b* according to  $n = (a-b)/(a+b)$ .

Data Types: double

### **MeanRadius — Mean radius of the ellipsoid**

positive, finite scalar

This property is read-only.

Mean radius of the ellipsoid, specified as positive, finite scalar. The MeanRadius property is expressed in units of length specified by LengthUnit.

The mean radius of the ellipsoid, *r*, is calculated using SemimajorAxis value *a* and SemiminorAxis value *b* according to  $r = (2a+b)/3$ .

Data Types: double

### **SurfaceArea — Surface area of the ellipsoid**

positive, finite scalar

This property is read-only.

Surface area of the ellipsoid, specified as positive, finite scalar. The SurfaceArea property is expressed in units of area consistent the unit of length specified by the LengthUnit property.

Data Types: double

### **Volume — Volume of the ellipsoid**

positive, finite scalar

This property is read-only.

Volume of the ellipsoid, specified as positive, finite scalar. The Volume property is expressed in units of volume consistent with the unit of length specified by the LengthUnit property.

Data Types: double

## **Examples**

### **Construct GRS80 Reference Ellipsoide**

Create a reference ellipsoid object by specifying the name of the ellipsoid.

```
e = referenceEllipsoid('Geodetic Reference System 1980')
e =referenceEllipsoid with defining properties:
                  Code: 7019
                  Name: 'Geodetic Reference System 1980'
            LengthUnit: 'meter'
         SemimajorAxis: 6378137
         SemiminorAxis: 6356752.31414036
     InverseFlattening: 298.257222101
          Eccentricity: 0.0818191910428158
   and additional properties:
     Flattening
     ThirdFlattening
     MeanRadius
     SurfaceArea
     Volume
```
Create the same reference ellipsoid object by specifying the EPSG code 7019.

```
e = referenceEllipsoid(7019)
e =referenceEllipsoid with defining properties:
                  Code: 7019
                  Name: 'GRS 1980'
            LengthUnit: 'meter'
         SemimajorAxis: 6378137
         SemiminorAxis: 6356752.31414036
     InverseFlattening: 298.257222101
          Eccentricity: 0.0818191910428158
   and additional properties:
     Flattening
     ThirdFlattening
```

```
 MeanRadius
 SurfaceArea
 Volume
```
Create a reference ellipsoid object, specifying the units. For length unit, you can specify any unit of length accepted by the validateLengthUnit function.

```
e = referenceEllipsoid('GRS80','km')
e =referenceEllipsoid with defining properties:
                  Code: 7019
                   Name: 'Geodetic Reference System 1980'
            LengthUnit: 'kilometer'
         SemimajorAxis: 6378.137
         SemiminorAxis: 6356.75231414036
     InverseFlattening: 298.257222101
          Eccentricity: 0.0818191910428158
   and additional properties:
     Flattening
     ThirdFlattening
     MeanRadius
     SurfaceArea
     Volume
Create a reference ellipsoid, specifying the GeoTIFFCodes.Ellipsoid field from a file.
info = qeotiffinfo('boston.tif');e = referenceEllipsoid(info.GeoTIFFCodes.Ellipsoid)
\rho =referenceEllipsoid with defining properties:
                   Code: 7019
                   Name: 'GRS 1980'
            LengthUnit: 'meter'
         SemimajorAxis: 6378137
         SemiminorAxis: 6356752.31414036
```
InverseFlattening: 298.257222101

Eccentricity: 0.0818191910428158

<span id="page-1214-0"></span>and additional properties:

 Flattening ThirdFlattening MeanRadius SurfaceArea Volume

## **Definitions**

## **Names of EPSG Ellipsoids**

All of the nearly 60 codes in the EPSG ellipsoid table are supported. A subset of these ellipsoids can be created by specifying their name. The short and long names of these ellipsoids, along with their corresponding code, appear in the table.

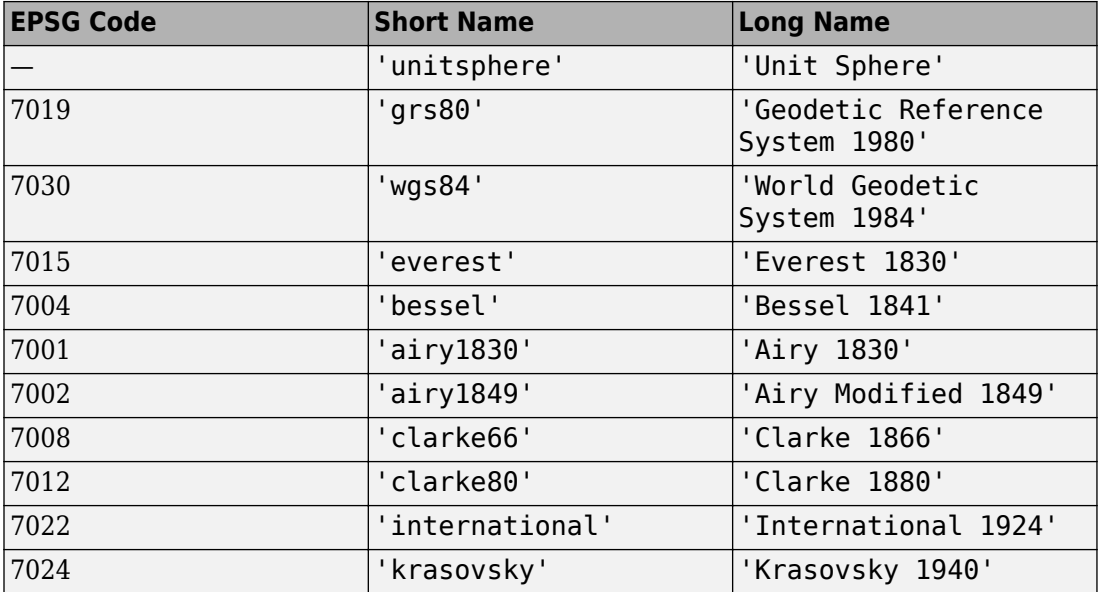

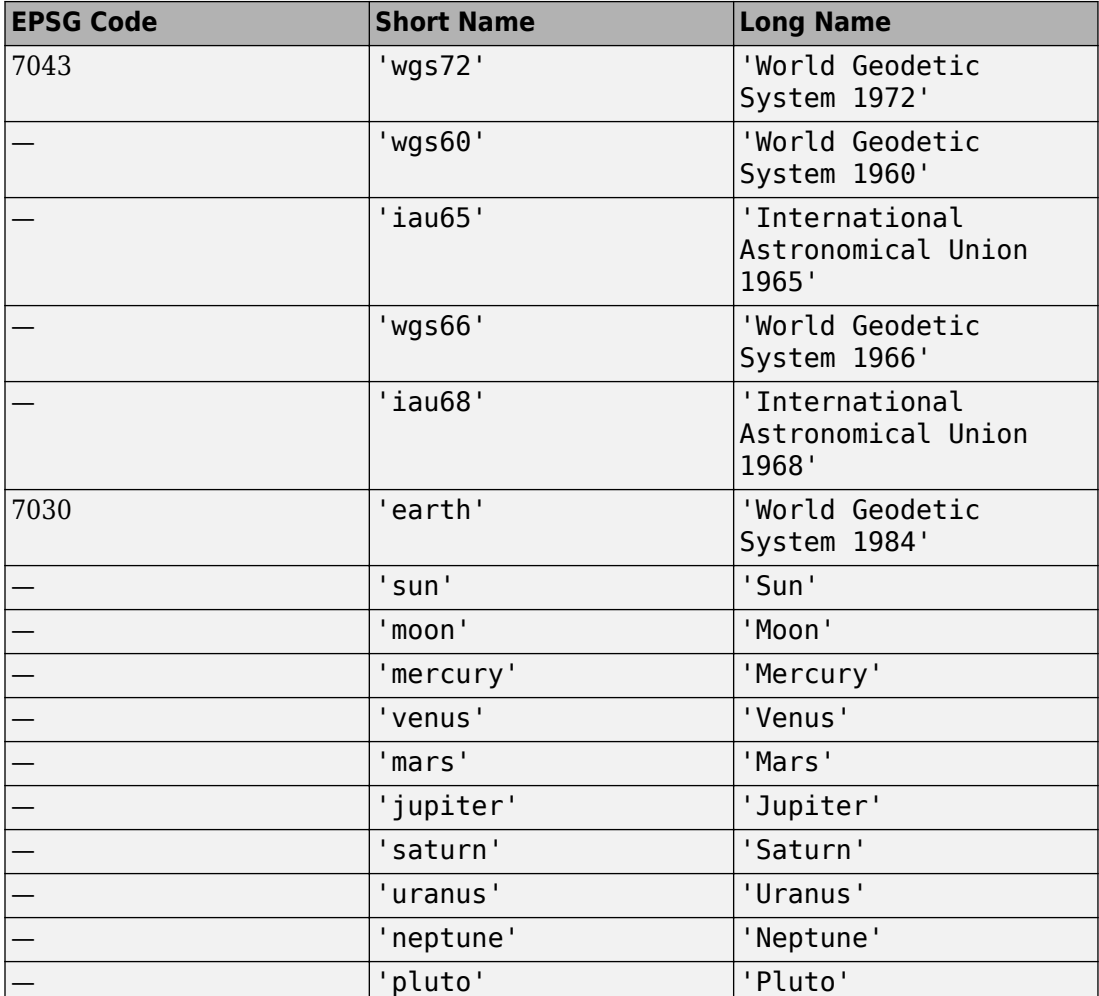

# **Tips**

• When you define an ellipsoid in terms of semimajor and semiminor axes (rather than semimajor axis and inverse flattening, or semimajor axis and eccentricity), a small loss of precision in the last few digits of Flattening, Eccentricity, and

ThirdFlattening may occur. This is unavoidable, but does not affect the results of practical computation.

## **See Also**

[oblateSpheroid](#page-1079-0) | [referenceSphere](#page-1217-0) | [validateLengthUnit](#page-1469-0) | [wgs84Ellipsoid](#page-1524-0)

**Introduced in R2012a**

# <span id="page-1217-0"></span>**referenceSphere**

Reference ellipsoid

# **Description**

A referenceSphere object represents a sphere with a specific name and radius that you can use in map projections and other geodetic operations.

# **Creation**

- S = referenceSphere
- S = referenceSphere(name)
- $S = referenceSphere(name, lengthUnit)$

## **Description**

S = referenceSphere creates a referenceSphere object that represents the unit sphere.

S = referenceSphere(name) creates a referenceSphere object corresponding to the specified spherical body given by name. The radius of the reference sphere is in meters.

S = referenceSphere(name, lengthUnit) creates a referenceSphere object with radius in the specified unit of length, LengthUnit. The unit of length can be any length unit supported by the [validateLengthUnit](#page-1469-0) function.

# **Properties**

### **Name — Name of reference sphere**

'Unit Sphere' (default) | character vector | string scalar

Name of the reference sphere, specified as a string scalar or character vector. Supported names of spherical bodies are: 'earth', 'sun', 'moon', 'mercury', 'venus',

'mars', 'jupiter', 'saturn', 'uranus','neptune', and 'pluto'. When the reference sphere represents the unit sphere, Name is the character vector 'Unit Sphere'.

Example: 'Sun'

Data Types: char | string

#### **LengthUnit — Unit of length of the radius**

'' (default) | character vector | string scalar

Unit of length of the radius, specified as a string scalar or character vector. You can specify any unit of length accepted by the [validateLengthUnit](#page-1469-0) function. When the reference ellipsoid represents the unit sphere, LengthUnit is the empty character vector ''.

Example: 'km'

Data Types: char | string

#### **Radius — Radius of the sphere**

positive, finite scalar

Radius of the sphere, specified as positive, finite scalar.

Data Types: double

#### **SemimajorAxis — Equatorial radius of the sphere**

1 (default) | positive, finite scalar

This property is read-only.

Equatorial radius of the sphere, specified as a positive, finite scalar. The value of SemimajorAxis is equal to the value of Radius.

Data Types: double

### **SemiminorAxis — Distance from center of sphere to pole**

1 (default) | positive, finite scalar

This property is read-only.

Distance from center of sphere to pole, specified as a positive, finite scalar. The value of SemiminorAxis is equal to the value of Radius.

Data Types: double

### **InverseFlattening — Reciprocal of flattening**

Inf (default)

This property is read-only.

Reciprocal of flattening, specified as the value Inf.

Data Types: double

**Eccentricity — First eccentricity of sphere** 0 (default)

This property is read-only.

First eccentricity of the sphere, specified as the value 0.

Data Types: double

## **Flattening — Flattening of sphere**

0 (default)

This property is read-only.

Flattening of the sphere, specified as the value 0.

Data Types: double

### **ThirdFlattening — Third flattening of sphere**

0 (default)

This property is read-only.

Third flattening of the sphere, specified as the value 0.

Data Types: double

#### **MeanRadius — Mean radius of the sphere** positive, finite scalar

This property is read-only.

Mean radius of the sphere, specified as positive, finite scalar. The value of MeanRadius is equal to the value of Radius.

Data Types: double

### **SurfaceArea — Surface area of the sphere**

positive, finite scalar

This property is read-only.

Surface area of the sphere, specified as positive, finite scalar.

The SurfaceArea property is expressed in units of area consistent with the unit of length specified by the LengthUnit property.

Data Types: double

**Volume — Volume of the sphere** positive, finite scalar

This property is read-only.

Volume of the sphere, specified as positive, finite scalar.

The Volume property is expressed in units of volume consistent with the unit of length specified by the LengthUnit property.

Data Types: double

## **Examples**

### **Create a Model of Earth in Kilometers**

Construct a reference sphere that models the Earth as a sphere with a radius of 6371000 meters. Note that the unit of length is meters.

```
s = referenceSphere('Earth')
```
 $s =$ 

referenceSphere with defining properties:

 Name: 'Earth' LengthUnit: 'meter' Radius: 6371000 and additional properties:

```
 SemimajorAxis
 SemiminorAxis
 InverseFlattening
 Eccentricity
 Flattening
 ThirdFlattening
 MeanRadius
 SurfaceArea
 Volume
```
Switch the unit of length in the reference sphere to kilometers.

```
s.LengthUnit = 'kilometer'
S =referenceSphere with defining properties:
           Name: 'Earth'
     LengthUnit: 'kilometer'
         Radius: 6371
   and additional properties:
     SemimajorAxis
     SemiminorAxis
     InverseFlattening
     Eccentricity
     Flattening
     ThirdFlattening
     MeanRadius
     SurfaceArea
     Volume
```
Determine the surface area of the sphere in square kilometers.

#### s.SurfaceArea

ans  $=$ 

5.1006e+08

Find the volume of the sphere in cubic kilometers.

s.Volume

 $ans =$ 

1.0832e+12

## **See Also**

[oblateSpheroid](#page-1079-0) | [referenceEllipsoid](#page-1207-0) | [validateLengthUnit](#page-1469-0)

**Introduced in R2012a**

# **refine**

Refine search of WMS layers

# **Syntax**

```
refined = refine(layers,querystr)
refined = refine(, Name,Value,...)
```
# **Description**

refined = refine(layers,querystr) searches fields of Web map service layers, layers, for a partial match with the string or character vector in *querystr*. By default, refine searches the Layer or LayerName properties but you can include other fields in the search using the SearchFields parameter.

refined = refine( $\_\_\_\$ , Name, Value,  $\dots$ ) modifies the search based on the values of the named parameters.

# **Examples**

### **Refine Search of Temperature Layers**

First find layers in the WMS database that contain temperature information.

```
temperature = wmsfind('temperature');
```
Refine the search of temperature layers to find only those layers that contain annual temperature information.

```
annual = refine(temperature,'annual');
```
Refine the search of temperature layers to find layers containing only sea surface temperatures.

```
sst = refine(temperature,'sea surface');
```
Refine the search of sea surface temperature layers to include only layers that include annual information.

```
annual_and_sst = refine(sst,'annual');
annual_or_sst = [sst;annual];
```
### **Input Arguments**

**layers — Layers to search** array of WMSLayer objects

Layers to search, specified as an array of [WMSLayer](#page-1610-0) objects.

#### **querystr — Characters to search for in WMSLayer object fields**

character vector | string

Characters to search for in WMSLayer object fields, specified as a string or character vector. querystr can contain the asterisk wildcard character (\*).

Example: 'temperature' Data Types: char | string

#### **Name-Value Pair Arguments**

Specify optional comma-separated pairs of Name,Value arguments. Name is the argument name and Value is the corresponding value. Name must appear inside quotes. You can specify several name and value pair arguments in any order as Name1,Value1,...,NameN,ValueN.

Example: 'IgnoreCase',false

#### **SearchFields — Fields to search in the WMSLayer objects**

```
'layer' (default) | 'server' | 'layertitle' | 'layername' | 'servertitle' |
'serverurl' | 'any' | 'abstract'
```
Fields to search in the WMSLayer objects, specified as a string, string array, character vector, or cell array of character vectors. The function searches the values of the specified fields in the WMSLayer objects for a partial or exact match with querystr. Multiple options may be included in a string array or cell array of character vectors.

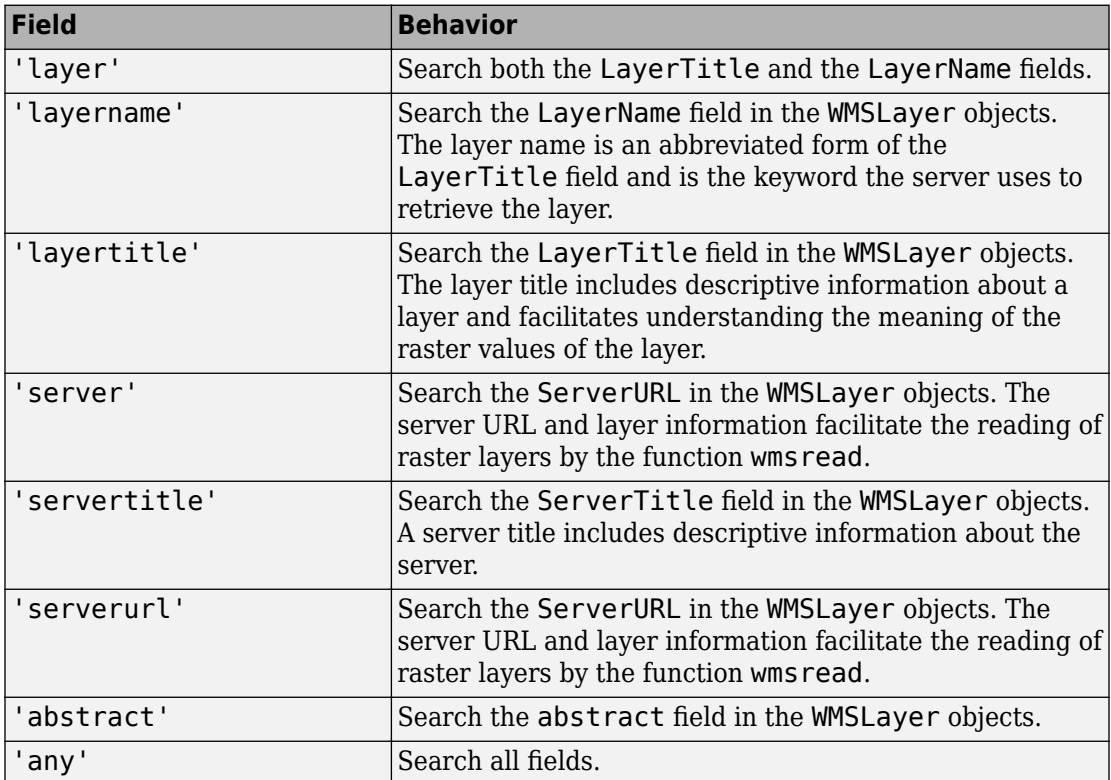

The table lists valid values of searchFields.

Data Types: char | string

#### **MatchType — Strictness of match**

'partial' (default) | 'exact'

Strictness of match, specified as the string or character vector 'partial' or 'exact'. If 'MatchType' is 'exact' and querystr is '\*', a match occurs when the search field matches the character '\*'.

Data Types: char | string

#### **IgnoreCase — Ignore case when comparing field values to querystr**

true (default) | false

Ignore case when comparing field values to querystr, specified as the logical value true or false.

Data Types: logical

### **Output Arguments**

#### **refined — Refined layers**

array of WMSLayer objects

Refined layers, specified as an array of [WMSLayer](#page-1610-0) objects. Each layer in the array has a searched field that matches the text query, querystr.

## **See Also**

[refineLimits](#page-1227-0) | [wmsfind](#page-1598-0)

**Introduced in R2009b**

## <span id="page-1227-0"></span>**refineLimits**

Refine search of WMS layers based on geographic limits

## **Syntax**

```
refined = refineLimits(layers,Name,Value,...)
```
### **Description**

refined = refineLimits(layers,Name,Value,...) searches for elements of Web map service layers, layers, that match specific latitude or longitude limits. The results include a given layer only if the quadrangle specified by the optional 'Latlim' and 'Lonlim' parameters fully contains the boundary quadrangle, as defined by the Latlim and Lonlim properties. Partial overlap does not result in a match. All angles are in units of degrees.

### **Examples**

#### **Find Layers Containing Global Elevation Data**

Find layers containing global elevation data.

```
 elevation = wmsfind('elevation');
 latlim = [-90, 90];
 lonlim = [-180, 180];
qlobalElevation = \ldots refineLimits(elevation,'Latlim', latlim, 'Lonlim', lonlim);
```
Print out the server titles from the unique servers.

```
globalElevation.serverTitles'
ans = 'Ceoware2 WMS'
```
 'CubeSERV WMS' 'CubeSERV Demo WMS' 'deegree wms' 'NASA Earth Observations (NEO) WMS' 'JPL Planetary Map Service' 'LMMP Tiled Web Map Service' 'MicroImages TNTserver 7.3' 'CubeSERV WMS' 'ORNL DAAC WMS Server' 'WMS GEOBASE / GEOBASE WMS' 'NASA WorldWind WMS' 'World Map' 'World Map' 'CubeSERV WMS'

### **Input Arguments**

#### **layers — Layers to search**

array of WMSLayer object

Layers to search, specified as an array of [WMSLayer](#page-1610-0) objects.

#### **Name-Value Pair Arguments**

Specify optional comma-separated pairs of Name,Value arguments. Name is the argument name and Value is the corresponding value. Name must appear inside quotes. You can specify several name and value pair arguments in any order as Name1,Value1,...,NameN,ValueN.

Example: 'Latlim',[0 90]

#### **Latlim — Latitudinal limits to search**

two-element vector

Latitudinal limits to search, specified as a two-element vector. Latlim is in the form [southern\_limit northern\_limit] or a scalar value representing the latitude of a single point.

Example: [-90, 90]

#### **Lonlim — Longitudinal limits to search**

numeric scalar | two-element numeric vector

Longitudinal limits to search, specified as a numeric scalar or two-element numeric vector. Lonlim is in the form [western\_limit eastern\_limit] or a scalar value representing the longitude of a single point.

```
Example: [-180, 180]
```
### **Output Arguments**

**refined — Refined layers**

array of WMSLayer objects

Refined layers, specified as an array of [WMSLayer](#page-1610-0) objects. Each layer in the array has a boundary quadrangle that is fully contained in the quadrangle defined by the specified 'Latlim' and 'Lonlim' parameters.

### **Tips**

• The default value of [] for either 'Latlim' or 'Lonlim' implies that all layers match the criteria. For example, if you specify the following, then the results include all the layers that cover the northern hemisphere.

```
refineLimits(layer,'Latlim', [0 90], 'Lonlim', [])
```
### **See Also**

[refine](#page-1223-0) | [wmsfind](#page-1598-0)

**Introduced in R2009b**

## **refmat2vec**

Convert referencing matrix to referencing vector

**Note** refmat2vec will be removed in a future release. Use [refmatToGeoRasterReference](#page-1233-0) instead, which will construct a geographic raster reference object.

### **Syntax**

 $refvec = refmat2vec(R,s)$ 

## **Description**

refvec = refmat2vec( $R, s$ ) converts a referencing matrix, R, to the three-element referencing vector refvec. R is a 3-by-2 referencing matrix defining a two-dimensional affine transformation from pixel coordinates to spatial coordinates. s is the size of the array (data grid) that is being referenced. refvec is a 1-by-3 referencing vector having elements [cells/degree north-latitude west-longitude] with latitude and longitude limits specified in degrees.

### **Examples**

```
% Verify the conversion of the geoid referencing vector to a
% referencing matrix.
load geoid;
R = refvec2mat(geoidlegend, size(geoid));V = \text{refmat2vec}(R, \text{size}(\text{geoid})).
```
### **See Also**

[makerefmat](#page-860-0) | [refmatToGeoRasterReference](#page-1233-0)

**Introduced before R2006a**

## **refvec2mat**

Convert referencing vector to referencing matrix

**Note** refvec2mat will be removed in a future release. Use [refvecToGeoRasterReference](#page-1240-0) instead, which will construct a geographic raster reference object.

### **Syntax**

 $R = refvec2mat(refree,s)$ 

### **Description**

 $R =$  refvec2mat (refvec, s) converts a referencing vector, refvec, to the referencing matrix R. refvec is a 1-by-3 referencing vector having elements [cells/degree north-latitude west-longitude] with latitude and longitude limits specified in degrees. s is the size of the array (data grid) that is being referenced. R is a 3-by-2 referencing matrix defining a two-dimensional affine transformation from pixel coordinates to spatial coordinates.

## **Examples**

% Convert the geoid referencing vector to a referencing matrix load geoid;  $R = refvec2mat(geoidlegend, size(geoid));$ 

### **See Also**

[makerefmat](#page-860-0) | [refvecToGeoRasterReference](#page-1240-0)

**Introduced before R2006a**

### <span id="page-1233-0"></span>**refmatToGeoRasterReference**

Referencing matrix to geographic raster reference object

## **Syntax**

- R = refmatToGeoRasterReference(refmat,rasterSize)
- R = refmatToGeoRasterReference( \_\_\_ ,rasterInterpretation)
- $R = \text{refmatToGeokasterReference}(\text{max},\text{funcName},\text{varName},\text{argIndex})$
- $R = \text{refmatToGeoRasterReference}(\overline{\text{Rin}}, \text{rasterSize}, \cdot)$

### **Description**

R = refmatToGeoRasterReference(refmat,rasterSize) constructs a celloriented geographic raster reference object, R, from a referencing matrix, refmat, and a size vector, rasterSize.

 $R = refmatToGeokasterReference($ , rasterInterpretation) uses the rasterInterpretation input to determine which type of geographic raster reference object to construct. The rasterInterpretation input indicates basic geometric nature of the raster, and can equal either 'cells' or 'postings'.

R = refmatToGeoRasterReference( \_\_\_ , funcName, varName, argIndex) uses up to three optional arguments to provide additional information. This information is used to construct error messages if either the refmat or rasterSize inputs turn out to be invalid. Thus, you can use refmatToGeoRasterReference for both validating and converting a referencing matrix. The optional inputs work just like their counterparts in the MATLAB function validateattributes.

R = refmatToGeoRasterReference(Rin, rasterSize, 100, verifies that size of the geographic raster reference object, Rin is consistent with the size specified by rasterSize, and then copies Rin to R. refmatToGeoRasterReference gets size information from the Rin.RasterSize property.

### **Input Arguments**

#### **refmat**

Any valid referencing matrix. The matrix must lead to valid latitude and longitude limits when combined with rasterSize, and the matrix columns and rows must be aligned with meridians and parallels, respectively.

#### **rasterSize**

Size vector  $[M \, N \, \ldots]$  specifying the number of rows  $(M)$  and columns  $(N)$  in the raster or image to be associated with the geographic raster reference object, R. For convenience, rasterSize may be a row vector with more than two elements. This flexibility allows you to specify the size in the following way:

R = refmatToGeoRasterReference(refmat, size(RGB))

where RGB is *M*-by-*N*-by-3. However, in such cases, only the first two elements of the size vector are actually used. The higher (non-spatial) dimensions are ignored.

#### **rasterInterpretation**

Basic geometric nature of the raster, specified as either 'cells' or 'postings'.

#### **funcName**

Name used in the formatted error message to identify the function checking the input, specified as a character vector.

#### **varName**

Name used in the formatted error message to identify the referencing matrix, specified as a character vector.

#### **argIndex**

Positive integer that indicates the position of the referencing matrix checked in the function argument list. refmatToGeoRasterReference includes this information in the formatted error message.

#### **Rin**

Geographic raster reference object.

### **Output Arguments**

#### **R**

Geographic raster reference object.

### **Examples**

Convert a referencing matrix to a geographic raster reference object:

```
% Construct a referencing matrix for a regular grid that covers the 
% entire globe with 1-degree cells.
rasterSize = [180 360];
refmat = makerefront( ...
    'RasterSize', rasterSize, 'Latlim', [-90 90], ...
    'Lonlim', [0 360])
% Convert to a geographic raster reference object.
R = refmatToGeoRasterReference(refmat, rasterSize)
% For comparison, construct a referencing object directly.
georasterref( ...
    'RasterSize', rasterSize, 'Latlim', [-90 90], 'Lonlim', [0 360])
```
### **See Also**

[georasterref](#page-533-0) | [refvecToGeoRasterReference](#page-1240-0)

**Introduced in R2011a**

## **refmatToMapRasterReference**

Referencing matrix to map raster reference object

### **Syntax**

- R = refmatToMapRasterReference(refmat,rasterSize)
- R = refmatToMapRasterReference( \_\_\_ ,rasterInterpretation)
- $R = refmatToMapRasterReference($  \_\_\_, func\_name, var\_name, arg\_pos)
- $R = refmatToMapRasterReference(Rin, rasterSize, )$

### **Description**

R = refmatToMapRasterReference(refmat,rasterSize) constructs a map raster reference object, R, from a referencing matrix, refmat, and a size vector, rasterSize.

 $R = refmatToMapRasterReference($ , rasterInterpretation) uses the rasterInterpretation input to determine which type of map raster reference object to construct. The rasterInterpretation input indicates basic geometric nature of the raster, and can equal either 'cells' or 'postings'.

 $R = refmatToMapRasterReference($ , func\_name, var\_name, arg\_pos) uses up to three optional arguments to provide additional information. This information is used to construct error messages if either the refmat or rasterSize inputs turn out to be invalid. Thus, you can use refmatToMapRasterReference for both validating and converting a referencing matrix. The optional inputs work just like their counterparts in the MATLAB function validateattributes.

 $R = refmatToMapRasterReference(Rin,rasterSize, ) verifies that$ Rin.RasterSize is consistent with rasterSize, then copies Rin to R.

## **Input Arguments**

**refmat**

Referencing matrix

#### **rasterSize**

Size vector [M N ...] specifying the number of rows (*M*) and columns (*N*) in the raster or image to be associated with the MapRasterReference object, R. For convenience, rasterSize may be a row vector with more than two elements. This flexibility allows you to specify the size in the following way:

R = refmatToMapRasterReference(refmat, size(RGB))

where RGB is *M*-by-*N*-by-3. However, in such cases, only the first two elements of the size vector are actually used. The higher (non-spatial) dimensions are ignored.

#### **rasterInterpretation**

Basic geometric nature of the raster, specified as either 'cells' or 'postings'.

#### **func\_name**

Name used in the formatted error message to identify the function checking the input, specified as a character vector.

#### **var\_name**

Name used in the formatted error message to identify the referencing matrix, specified as a character vector.

#### **arg\_pos**

Positive integer that indicates the position of the referencing matrix checked in the function argument list. refmatToMapRasterReference includes this information in the formatted error message.

#### **Rin**

Map raster reference object.

### **Output Arguments**

#### **R**

Map raster reference object.

### **Examples**

Convert a referencing matrix manually versus using the maprasterref function.

```
% Import a referencing matrix from a world file for a 
% 2000-by-2000 orthoimage referenced to the Massachusetts 
% State Plane Mainland coordinate system.
refmat = worldfileread('concord ortho e.tfw')
```

```
% Import the corresponding TIFF image and use its size to 
% help convert the referencing matrix to a referencing object.
[X, \text{cmap}] = \text{imread('concord ortho_etif');
R = refmatToMapRasterReference(reFmat, size(X))
```

```
% Use the mapbbox function to obtain the map limits independently 
% of the referencing object.
bbox = mapbbox(refront, size(X))xLimWorld = bbox(:,1)'; % Transpose the first column
yLimWorld = bbox(:,2); % Transpose the second column
```

```
% Construct a referencing object directly, for comparison.
maprasterref('RasterSize', size(X), 'ColumnsStartFrom', 'north', ...
 'XLimWorld', xLimWorld, 'YLimWorld', yLimWorld)
```
### **See Also**

[maprasterref](#page-922-0) | [refmatToGeoRasterReference](#page-1233-0)

**Introduced in R2011a**

## **refmatToWorldFileMatrix**

Convert referencing matrix to world file matrix

## **Syntax**

W = refmatToWorldFileMatrix(refmat)

## **Description**

W = refmatToWorldFileMatrix(refmat) converts the 3-by-2 referencing matrix refmat to a 2-by-3 world file matrix W.

For a definition of a referencing matrix, see makerefmat.

For a definition of a world file matrix, see the worldFileMatrix method of the map raster reference and geographic raster reference classes.

### **See Also**

[makerefmat](#page-860-0) | [worldFileMatrixToRefmat](#page-1655-0)

**Introduced in R2011a**

## <span id="page-1240-0"></span>**refvecToGeoRasterReference**

Referencing vector to geographic raster reference object

## **Syntax**

R = refvecToGeoRasterReference(refvec,rasterSize)

R = refvecToGeoRasterReference(refvec,rasterSize,funcName,varName, argIndex)

R = refvecToGeoRasterReference(Rin,rasterSize, )

## **Description**

R = refvecToGeoRasterReference(refvec,rasterSize) constructs a geographic raster reference object, R, from a referencing vector, refvec, and a size vector, rasterSize.

R = refvecToGeoRasterReference(refvec,rasterSize,funcName,varName, argIndex) uses up to three optional arguments to provide additional information. This information is used to construct error messages if either the refvec or rasterSize inputs turn out to be invalid. Thus, you can use refvecToGeoRasterReference for both validating and converting a referencing vector. The optional inputs work just like their counterparts in the MATLAB function validateattributes.

R = refvecToGeoRasterReference(Rin, rasterSize, 10 yerifies that Rin.RasterSize is consistent with rasterSize, then copies Rin to R.

## **Input Arguments**

#### **refvec**

Any valid 1-by-3 referencing vector, as long as the cell size 1/refvec(1), northwest corner latitude refvec(2), and northwest corner longitude refvec(3) lead to valid latitude and longitude limits when combined with the rasterSize vector.

#### **rasterSize**

Size vector  $[M \, N \, \ldots]$  specifying the number of rows  $(M)$  and columns  $(N)$  in the raster or image to be associated with the GeoRasterReference object, R.

#### **funcName**

Name used in the formatted error message to identify the function checking the input, specified as a character vector.

#### **varName**

Name used in the formatted error message to identify the referencing vector, specified as a character vector.

#### **argIndex**

Positive integer that indicates the position of the referencing vector checked in the function argument list. refvecToGeoRasterReference includes this information in the formatted error message.

#### **Rin**

Geographic raster reference object.

### **Output Arguments**

#### **R**

Geographic raster reference object.

### **Examples**

Convert a referencing vector manually versus using the georasterref function.

```
% Construct a referencing vector for a regular 180-by-240 grid 
% covering an area that includes the Korean Peninsula, with 12 cells 
% per degree.
refvec = [12 45 115];
```

```
% Convert to a geographic raster reference object:
rasterSize = [180 240];
R = refvecToGeoRasterReference(refvec, rasterSize)
% For comparison, construct a referencing object directly:
[latlim, lonlim] = limitm(zeros(rasterSize), refvec);
georasterref('RasterSize', rasterSize, 'Latlim', latlim, ...
    'Lonlim', lonlim)
```
### **See Also**

[georasterref](#page-533-0) | [refmatToGeoRasterReference](#page-1233-0)

**Introduced in R2011a**

### **removeCustomBasemap**

Remove custom basemap

## **Syntax**

removeCustomBasemap(basemapName)

### **Description**

removeCustomBasemap(basemapName) removes the custom basemap specified by basemapName. If the basemap specified by basemapName has not been previously added using the addCustomBasemap function, the removeCustomBasemap function returns an error.

### **Examples**

#### **Remove Custom Basemap**

**1** Add a custom basemap to view locations of placenames as bubbles on an OpenStreetMap basemap

```
name = 'openstreetmap';
url = 'a.tile.openstreetmap.org';
copyright = char(uint8(169));
attribution = copyright + "OpenStreetMap contributors";
addCustomBasemap(name,url,'Attribution',attribution)
```
**2** Use the custom basemap with a geographic bubble chart.

```
pts = gpxread('boston_placenames');
gb = geobubble(pts.Latitude,pts.Longitude,'Basemap','openstreetmap');
gb.BubbleWidthRange = 25;
gb.MapLayout = 'maximized';gb.ZoomLevel = 14;
```
**3** Remove the custom basemap.

removeCustomBasemap(name)

### **Input Arguments**

#### **basemapName — Name of custom basemap**

string scalar | character vector

Name of custom basemap, specified as string scalar or character vector. You define the basemap name when you add the basemap using the addCustomBasemap function.

Data Types: char | string

### **See Also**

[addCustomBasemap](#page-8-0) | geoaxes | geobasemap | geobubble | geodensityplot | geoplot | geoscatter | [webmap](#page-1507-0)

#### **Introduced in R2018b**

### **removeExtraNanSeparators**

Clean up NaN separators in polygons and lines

### **Syntax**

```
[xdata, ydata] = removeExtraNanSeparators(xdata,ydata)
[xdata, ydata, zdata] = removeExtraNanSeparators(xdata,ydata,zdata)
```
### **Description**

[xdata, ydata] = removeExtraNanSeparators(xdata,ydata) removes NaNs from the vectors xdata and ydata, leaving only isolated NaN separators. If present, one or more leading NaNs are removed entirely. If present, a single trailing NaN is preserved. NaNs are removed, but never added, so if the input lacks a trailing NaN, so will the output. xdata and ydata must match in size and have identical NaN locations.

[xdata, ydata, zdata] = removeExtraNanSeparators(xdata,ydata,zdata) removes NaNs from the vectors xdata, ydata, and zdata, leaving only isolated NaN separators and optionally, if consistent with the input, a single trailing NaN.

### **Examples**

```
xin = [NaN NaN 1:3 NaN 4:5 NaN NaN NaN 6:9 NaN NaN];
yin = xin;[xout, yout] = removeExtraNanSeparators(xin, yin);
xout
xout = 1 2 3 NaN 4 5 NaN 6 7 8 9 NaN
xin = [NaN 1:3 NaN NaN 4:5 NaN NaN NAN 6:9]yin = xin;zin = xin;[xout, yout, zout] = removeExtraNanSeparators(xin, yin, zin);
xout
```
 $xout =$  1  $\overline{2}$  3 NaN 4 5 NaN 6  $\overline{7}$  8 9

#### **Introduced in R2006a**

### **resizem**

Resize regular data grid

### **Syntax**

```
Zscaled = resistor(Z,scale)Zscaled = <math>resizem(Z, [numrows numcols])</math>[Zscaled,Rscaled] = resizem(Z,scale,R)
[Zscaled, Rscaled] = resizem(Z, [numrows numcols], R)[ ] = resizem( ] ,method)
[ \Box ] = resizem(\Box, method, n)
[\underline{\hspace{1cm}},\underline{\hspace{1cm}}] = \text{resizem}(\underline{\hspace{1cm}},\underline{\hspace{1cm}},\underline{\hspace{1cm}})
```
## **Description**

 $\text{Zscaled}$  = resizem( $\text{Z}, \text{scale}$ ) returns a regular data grid  $\text{Zscaled}$  that is scale times the size of the input, Z. resizem uses interpolation to resample to a new sample density (cell size). By default, resizem uses nearest neighbor interpolation.

Zscaled = resizem(Z,[numrows numcols]) resizes Z to have numrows rows and numcols columns.

[Zscaled,Rscaled] = resizem(Z,scale,R) and

[Zscaled,Rscaled] = resizem(Z,[numrows numcols],R) resizes a regular data grid that is spatially referenced by R.

 $[$  ] = resizem( $\text{__}$ , method) specifies alternate interpolation methods.

 $[\_\_] = \text{resizem}(\_\_$ , method, n) applies a low-pass filter of size n-by-n before bilinear or bicubic interpolation to reduce aliasing.

 $[$   $]$  = resizem(  $]$ , h) applies 2-D FIR filter h to the data grid before resizing, for all interpolation methods.

### **Examples**

#### **Resize Regular Data Grid**

Define a sample data grid.

 $Z = [1 2; 3 4]$ Z = *2×2* 1 2 3 4

Double the size of the grid using nearest neighbor interpolation.

```
neargrid = <math>resizem(Z, 2)</math>
```
neargrid = *4×4*

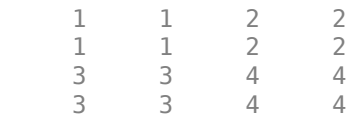

Double the size of the grid using bilinear interpolation.

```
bilingrid = resizem(Z, 2, 'bilinear')
```

```
bilingrid = 4×4
```
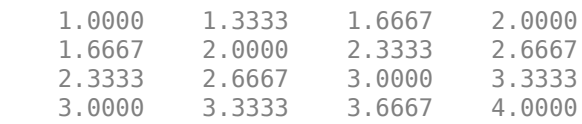

Resize the grid to have three rows and two columns using bicubic interpolation.

bicubgrid = resizem(bilingrid,[3 2],'bicubic')

bicubgrid = *3×2*

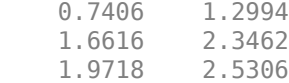

### **Input Arguments**

#### **Z — Regular data grid**

*M*-by-*N* numeric array

Regular data grid, specified as an *M*-by-*N* numeric array that may contain NaN values. Z is either a georeferenced data grid, or a regular data grid associated with a geographic reference R.

#### **scale — Resizing scale factor**

positive scalar

Resizing scale factor, specified as a positive scalar. If scale is between 0 and 1, then the size of Zscaled is smaller than the size of Z. If scale is greater than 1, then the size of Zscaled is larger. For example, if scale is 0.5, then the number of rows and the number of columns are halved.

#### **[numrows numcols] — Output grid size**

1-by-2 vector of positive integers

Output grid size, specified as a 1-by-2 vector of positive integers.

#### **R — Geographic reference**

geographic raster reference object | vector | matrix

Geographic reference, specified as one of the following. For more information about referencing vectors and matrices, see "Georeferenced Raster Data".

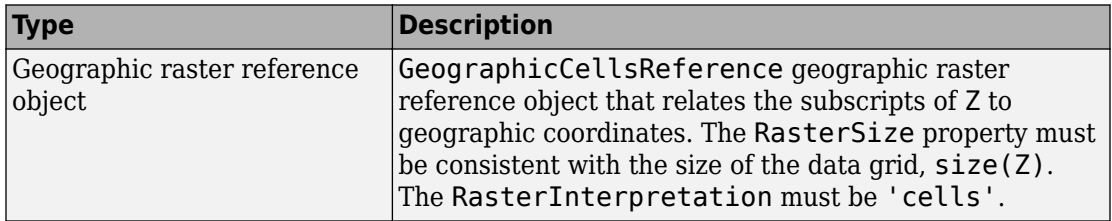

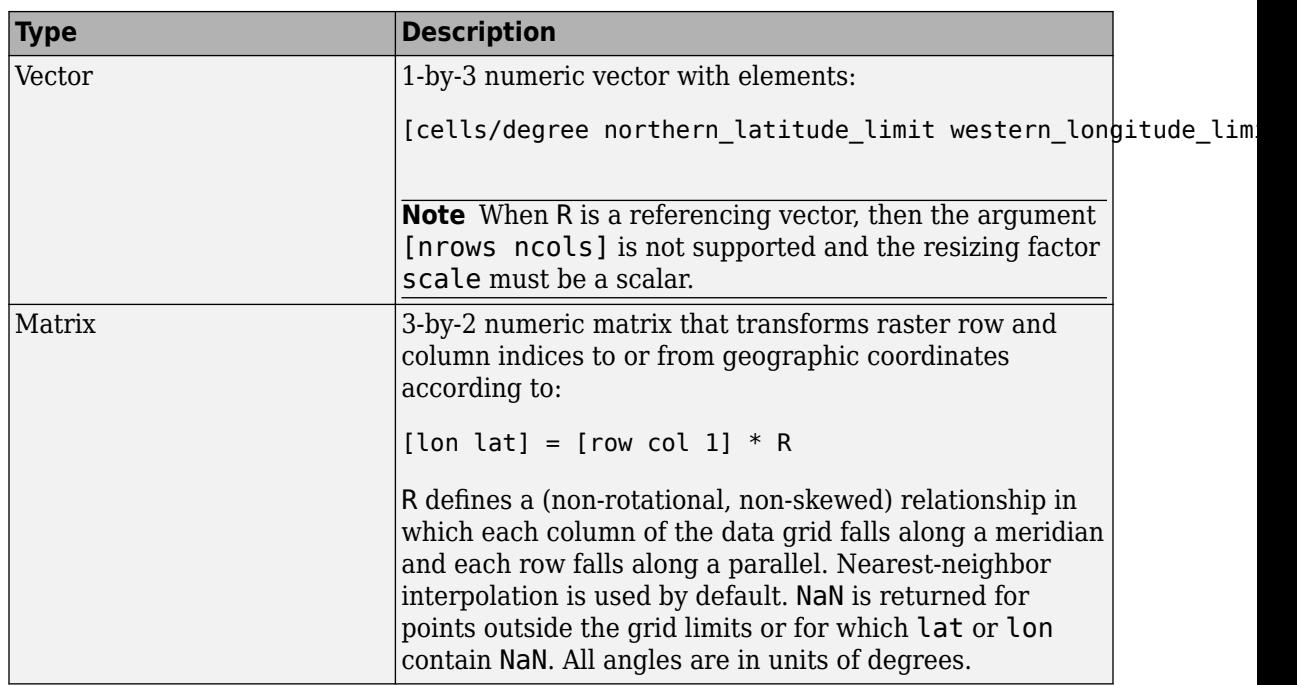

#### **method — Interpolation method**

'nearest' (default) | 'bilinear' | 'bicubic'

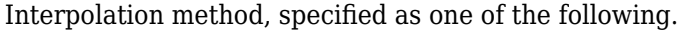

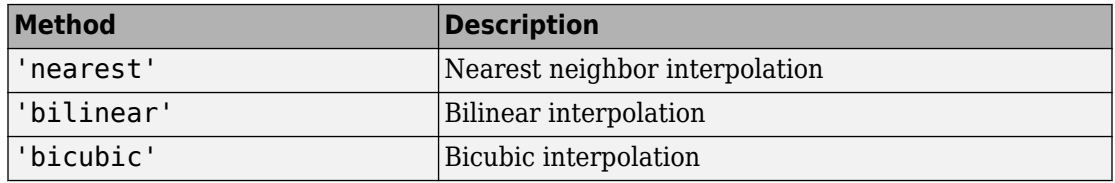

**Note** If the grid size is being reduced (that is, when scale is less than 1 or [numrows numcols] is less than the size of the input grid) and method is 'bilinear' or 'bicubic', then resizem applies a low-pass filter before interpolation to reduce aliasing. The default filter size is 11-by-11. You can specify a different length for the default filter using the n argument. You can specify a nondefault filter using the h argument.

Data Types: char | string

#### **n — Low-pass filter size**

11 (default) | nonnegative integer

Low-pass filter size, specified as a nonnegative integer. The filter size is n-by-n. If n is 0, or if method is 'nearest', then resizem does not perform low-pass filtering.

#### **h — 2-D FIR filter**

numeric matrix

2-D FIR filter, specified as a numeric matrix. You can define a FIR filter using Image Processing Toolbox functions such as ftrans2, fwind1, fwind2, or fsamp2.

### **Output Arguments**

#### **Zscaled — Rescaled data grid**

numeric array

Rescaled data grid, returned as a numeric array.

#### **Rscaled — Rescaled geographic reference**

geographic raster reference object | vector | matrix

Rescaled geographic reference, returned as a geographic raster reference object, numeric vector, or numeric matrix, consistent with the format of R.

# **See Also**

filter2

#### **Introduced before R2006a**

## **restack**

Restack objects within map axes

**Note** restack will be removed in a future release. Use uistack instead.

### **Syntax**

restack(h,*position*)

## **Description**

restack(h,*position*) changes the stacking position of the object h within the axes. h can be a handle, a vector of handles to graphics objects, or a name recognized by handlem. The *position* argument can have any of the following values: 'top', 'bottom', 'bot', 'up', or 'down'.

## **See Also**

uistack

**Introduced before R2006a**

# **rhxrh**

Intersection points for pairs of rhumb lines

### **Syntax**

```
[newlat,newlong] = rhxrh(lat1,lon1,az1,lat2,lon2,az2)[newlat,newlon] = rhxrh(lat1,lon1,az1,lat2,lon2,az2,units)
```
### **Description**

[newlat,newlong] = rhxrh(lat1,lon1,az1,lat2,lon2,az2) returns in newlat and newlon the location of the intersection point for each pair of rhumb lines input in *rhumb line notation*. For example, the first line in the pair passes through the point (lat1,lon1) and has a constant azimuth of az1. When the two rhumb lines are identical or do not intersect (conditions that are not, in general, apparent by inspection), two NaNs are returned instead and a warning is displayed. The inputs must be column vectors.

[newlat,newlon] = rhxrh(lat1,lon1,az1,lat2,lon2,az2,units) specifies the units used, where units is any valid units. The default units are 'degrees'.

For any pair of rhumb lines, there are three possible intersection conditions: the lines are identical, they intersect once, or they do not intersect at all (except at the poles, where all nonequatorial rhumb lines meet—this is not considered an intersection). rhxrh does not allow multiple rhumb line intersections, although it is possible to construct cases in which such a condition occurs. See the following discussion of [Limitations on page 1-1249.](#page-1254-0)

*Rhumb line notation* consists of a point on the line and the constant azimuth of the line.

### **Examples**

#### **Calculate Point of Intersection of Two Paths**

Given a starting point at (10ºN,56ºW), a plane maintains a constant heading of 35º. Another plane starts at  $(0^{\circ},10^{\circ}$ W) and proceeds at a constant heading of 310 $^{\circ}$  (-50 $^{\circ}$ ). Where would their two paths cross each other?

#### <span id="page-1254-0"></span>**Calculate Point of Intersection**

Use the rhxrh function to calculate the point of intersection of two paths.

 $[newlat, newlon] = r h x rh (10, -56, 35, 0, -10, 310)$ newlat = 26.9774

newlon = -43.4088

### **Limitations**

Rhumb lines are specifically helpful in navigation because they represent lines of constant heading, whereas great circles have, in general, continuously changing heading. In fact, the Mercator projection was originally designed so that rhumb lines plot as straight lines, which facilitates both manual plotting with a straightedge and numerical calculations using a Cartesian planar representation. When a rhumb line proceeds off the left or right *edge* of this representation at some latitude, it reappears on the other edge at the same latitude and continues on the same slope. For rhumb lines where this occurs—for example, one with a heading of 85º—it is easy to imagine another rhumb line, say one with a heading of  $0^\circ$ , repeatedly intersecting the first. The real-world uses of rhumb lines make this merely an intellectual exercise, however, for in practice it is always clear which *crossing* line segment is relevant. The function rhxrh returns at most one intersection, selecting in each case that line segment containing the input starting point for its computation.

### **See Also**

[crossfix](#page-219-0) | [gcxgc](#page-437-0) | [gcxsc](#page-441-0) | [navfix](#page-1043-0) | [polyxpoly](#page-1145-0) | [scxsc](#page-1303-0)

**Introduced before R2006a**

## **rmfield**

Remove dynamic property from geographic or planar vector

## **Syntax**

```
vout = rmfield(vin, name)vout = rmfield(vin,names)
```
### **Description**

vout  $=$  rmfield(vin, name) removes the dynamic property specified by name from the geographic or planar vector vin.

```
vout = rmfield(vin,names) removes all dynamic properties specified by names from
vin.
```
**Note** rmfield cannot remove Metadata, and Geometry properties from any geographic or planar vector. Further, it cannot remove Latitude and Longitude properties from geopoint and geoshape objects, nor X and Y properties from mappoint and mapshape objects.

### **Examples**

#### **Remove a Single Property from a Geopoint Vector**

Create a geopoint vector with dynamic properties.

```
gp = geopoint([42 42.2],[-110.5 -110.7],'Temperature',[65.6 63.2],'Humidity',[44 41])
qp = 2x1 geopoint vector with properties:
 Collection properties:
```

```
 Geometry: 'point'
       Metadata: [1x1 struct]
 Feature properties:
      Latitude: [42 42.2000]
      Longitude: [-110.5000 -110.7000]
    Temperature: [65.6000 63.2000]
       Humidity: [44 41]
```
Remove only the Humidity property from the geopoint vector.

```
gp2 = rmfield(gp, 'Humidity')qp2 = 2x1 geopoint vector with properties:
  Collection properties:
        Geometry: 'point'
        Metadata: [1x1 struct]
  Feature properties:
        Latitude: [42 42.2000]
       Longitude: [-110.5000 -110.7000]
     Temperature: [65.6000 63.2000]
```
#### **Remove Multiple Properties from a Mapshape Vector**

Create a mapshape vector.

```
ms = mapshape(shaperead('tsunamis'))
ms = 162x1 mapshape vector with properties:
  Collection properties:
        Geometry: 'point'
        Metadata: [1x1 struct]
  Vertex properties:
   (162 features concatenated with 161 delimiters)
               X: [1x323 double]
               Y: [1x323 double]
  Feature properties:
```
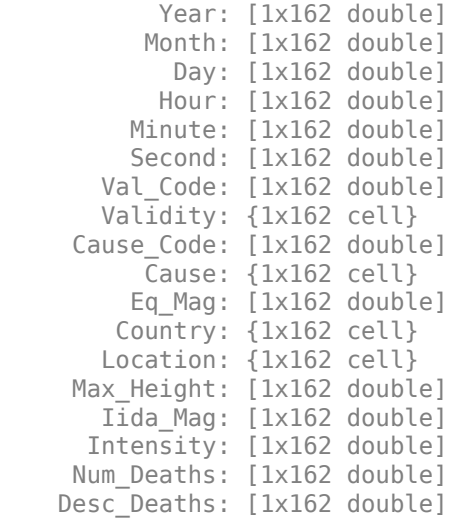

Attempt to remove multiple properties from the mapshape vector.

```
s2 = rmfield(ms,{'Geometry','Second','Minute','intensity'})
s2 = 162x1 mapshape vector with properties:
  Collection properties:
        Geometry: 'point'
        Metadata: [1x1 struct]
  Vertex properties:
   (162 features concatenated with 161 delimiters)
               X: [1x323 double]
               Y: [1x323 double]
  Feature properties:
            Year: [1x162 double]
           Month: [1x162 double]
             Day: [1x162 double]
            Hour: [1x162 double]
        Val_Code: [1x162 double]
        Validity: {1x162 cell}
     Cause Code: [1x162 double]
           Cause: {1x162 cell}
          Eq_Mag: [1x162 double]
         Country: {1x162 cell}
```
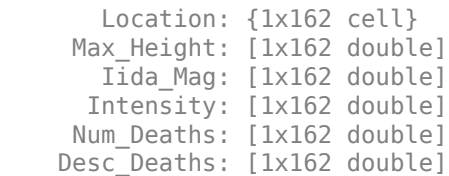

The Second and Minute properties have been removed successfully. Note that the Geometry property still exists because it cannot be removed. Also, Intensity has not been removed because property names are case-sensitive.

### **Input Arguments**

#### **vin — Input geographic or planar vector**

geopoint, geoshape, mappoint, or mapshape object

Input geographic or planar vector, specified as a [geopoint](#page-506-0), [geoshape](#page-548-0), [mappoint](#page-889-0), or [mapshape](#page-941-0) object.

#### **name — Name of single property to remove**

character vector

Name of a single property to remove, specified as a character vector. The property in name is case sensitive.

#### **names — Name of multiple properties to remove**

cell array of character vectors

Name of multiple properties to remove, specified as a cell array of character vectors. The properties in names are case-sensitive.

### **Output Arguments**

#### **vout — Output geographic or planar vector**

geopoint, geoshape, mappoint, or mapshape object

Output geographic or planar vector, returned as a [geopoint](#page-506-0), [geoshape](#page-548-0), [mappoint](#page-889-0), or [mapshape](#page-941-0) object. The object type of vout matches the object type of vin.

### **See Also**

[append](#page-50-0) | [isfield](#page-751-0) | [rmprop](#page-1260-0)

**Introduced in R2012a**
### **rmprop**

Remove property from geographic or planar vector

# **Syntax**

```
vout = rmprop(vin, name)vout = rmprop(vin, names)
```
### **Description**

vout  $=$  rmprop(vin, name) removes the property specified by name from the geographic or planar vector vin.

```
vout = r = r \cdot \text{m} (vin, names) removes all properties specified by names from vin.
```
**Note** rmprop cannot remove Metadata, and Geometry properties from any geographic or planar vector. Further, it cannot remove Latitude and Longitude properties from geopoint and geoshape objects, nor X and Y properties from mappoint and mapshape objects.

### **Examples**

#### **Remove Single Property from a Geoshape Vector**

Create a geoshape vector with dynamic properties.

```
gs = geoshape(shaperead('worldcities', 'UseGeo', true))
qs = 318x1 geoshape vector with properties:
  Collection properties:
      Geometry: 'point'
```

```
 Metadata: [1x1 struct]
 Vertex properties:
  (318 features concatenated with 317 delimiters)
     Latitude: [1x635 double]
    Longitude: [1x635 double]
 Feature properties:
         Name: {1x318 cell}
```
Remove only the Name property from the geoshape vector.

```
gs2 = rmprop(gs, 'Name')qs2 = 318x1 geoshape vector with properties:
  Collection properties:
      Geometry: 'point'
      Metadata: [1x1 struct]
  Vertex properties:
   (318 features concatenated with 317 delimiters)
      Latitude: [1x635 double]
     Longitude: [1x635 double]
```
#### **Remove Multiple Properties from a Mappoint Vector**

Create a mappoint vector.

```
mp = mappoint(-33.961,18.484,'Name','Cape Town','Temperature',64)
mp = 1x1 mappoint vector with properties:
  Collection properties:
        Geometry: 'point'
        Metadata: [1x1 struct]
  Feature properties:
               X: -33.9610
               Y: 18.4840
            Name: 'Cape Town'
     Temperature: 64
```
Attempt to remove multiple properties from the mappoint vector.

```
s2 = rmfield(mp,{'X','Name','temperature'})
s2 = 1x1 mappoint vector with properties:
  Collection properties:
        Geometry: 'point'
        Metadata: [1x1 struct]
  Feature properties:
               X: -33.9610
               Y: 18.4840
     Temperature: 64
```
The Name property has been removed successfully. Note that the X property still exists because it cannot be removed. Also, the Temperature property still exists because property names are case-sensitive.

### **Input Arguments**

#### **vin — Input geographic or planar vector**

geopoint, geoshape, mappoint, or mapshape object

Input geographic or planar vector, specified as a [geopoint](#page-506-0), [geoshape](#page-548-0), [mappoint](#page-889-0), or [mapshape](#page-941-0) object.

#### **name — Name of single property to remove**

character vector

Name of a single property to remove, specified as a character vector. The character vector is case sensitive.

#### **names — Name of multiple properties to remove**

cell array of character vectors

Name of multiple properties to remove, specified as a cell array of character vectors. The character vectors are case-sensitive.

## **Output Arguments**

#### **vout — Output geographic or planar vector**

geopoint, geoshape, mappoint, or mapshape object

Output geographic or planar vector, returned as a [geopoint](#page-506-0), [geoshape](#page-548-0), [mappoint](#page-889-0), or [mapshape](#page-941-0) object. The object type of vout matches the object type of vin.

### **See Also**

[append](#page-50-0) | [isprop](#page-762-0) | [rmfield](#page-1255-0)

**Introduced in R2012a**

# **rootlayr**

Construct cell array of workspace variables for mlayers tool

**Note** rootlayr will be removed in a future release.

# **Syntax**

rootlayr

# **Description**

rootlayr allows the mlayers tool to be used with workspace variables. It constructs a cell array that contains all the structure variables in the current workspace. This cell array is returned in the variable ans, which can then be an input to mlayers. If there is an existing variable named ans, it is overwritten.

The recommended calling procedure is rootlayr; mlayers (ans);

# **Examples**

rootlayr creates a cell array named ans, consisting of the three structure variables in the following workspace.

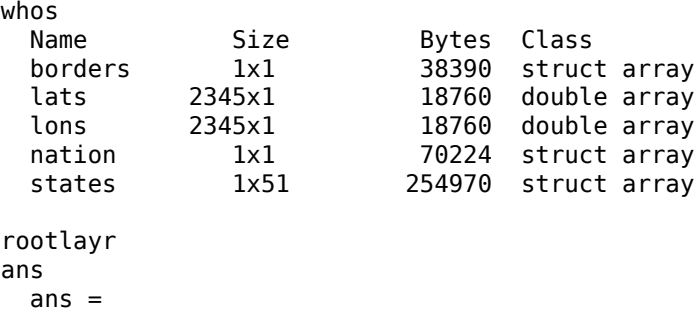

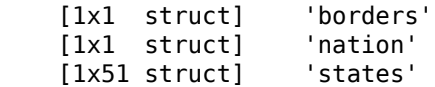

The function mlayers(ans) can now be used to activate the mlayers tool for the structures contained in ans.

### **See Also**

[mlayers](#page-1726-0)

# **rotatem**

Transform vector map data to new origin and orientation

### **Syntax**

```
[lat1,lon1] = rotatem(lat,lon,origin,'forward')
[lat1,lon1] = rotatem(lat,lon,origin,'inverse')
[lat1,lon1] = rotatem(lat,lon,origin,'forward',units)
[lat1,lon1] = rotatem(lat,lon,origin,'forward',units)
```
# **Description**

[lat1,lon1] = rotatem(lat,lon,origin,'forward') transforms latitude and longitude data (lat and lon) to their new coordinates (lat1 and lon1) in a coordinate system resulting from Euler angle rotations as specified by origin. The input origin is a three- (or two-) element vector having the form [latitude longitude orientation]. The latitude and longitude are the coordinates of the point in the original system, which is the center of the output system. The orientation is the azimuth from the new origin point to the original North Pole in the new system. If origin has only two elements, the orientation is assumed to be  $0^{\circ}$ . This origin vector might be the output of putpole or newpole.

[lat1,lon1] = rotatem(lat,lon,origin,'inverse') transforms latitude and longitude data (lat and lon) in a coordinate system *that has been transformed* by Euler angle rotations specified by origin to their coordinates (lat1 and lon1) in the coordinate system *from which they were originally transformed*. In a sense, this *undoes* the 'forward' process. Be warned, however, that if data is rotated forward and then inverted, the final data might not be identical to the original. This is because of roundoff and *data collapse* at the original and intermediate singularities (the poles).

[lat1,lon1] = rotatem(lat,lon,origin,'forward',*units*) and [lat1,lon1] = rotatem(lat,lon,origin,'forward',*units*) specify the angle units of the data, where *units* is any recognized angle unit. The default is 'radians'. Note that this default is different from that of most functions.

The rotatem function transforms vector map data to a new coordinate system.

An analytical use of the new data can be realized in conjunction with the newpole function. If a selected point is made the *north pole* of the new system, then when new vector data is created with rotatem, the distance of every data point from this new north pole is its new colatitude (90º minus latitude). The absolute difference in the great circle azimuths between every pair of points from their new *pole* is the same as the difference in their new longitudes.

### **Examples**

What are the coordinates of Rio de Janeiro (23°S, 43°W) in a coordinate system in which New York (41ºN,74ºW) is made the North Pole? Use the newpole function to get the origin vector associated with putting New York at the pole:

```
nylat = 41; nylon = -74;riolat = -23; riolon = -43;
origin = newpole(nylat,nylon);
[riolat1, riolon1] = rotatem(riolat, riolon, origin, ...
                               'forward','degrees')
riolat1 =
    19.8247
riolon1 =
  -149.7375
```
What does this mean? For one thing, the colatitude of Rio in this new system is its distance from New York. Compare the distance between the original points and the new colatitude:

```
dist = distance(nylat,nylon,riolat,riolon)
dist = 70.1753
90-riolat1
ans = 70.1753
```
### **See Also**

[neworig](#page-1061-0) | [newpole](#page-1064-0) | [org2pol](#page-1087-0) | [putpole](#page-1169-0)

# **rotatetext**

Rotate text to projected graticule

### **Syntax**

```
rotatetext
rotatetext(objects)
rotatetext(objects,'inverse')
```
### **Description**

rotatetext rotates displayed text objects to account for the curvature of the graticule. The objects are selected interactively from a graphical user interface.

rotatetext(objects) rotates the selected objects. objects can be a name recognized by handlem or a vector of handles to displayed text objects.

rotatetext(objects,'inverse') removes the rotation added by an earlier use of rotatetext. If omitted, 'forward' is assumed.

### **Examples**

Add text to a map and rotate the text to the graticule.

```
figure
worldmap('south america')
geoshow('landareas.shp','facecolor','yellow')
cities = shaperead('worldcities.shp', 'UseGeoCoords', true); 
Santiago = strcmp('Santiago',{cities(:).Name});
h=textm(cities(Santiago).Lat, cities(Santiago).Lon, ...
      'Santiago');
rotatetext(h)
```
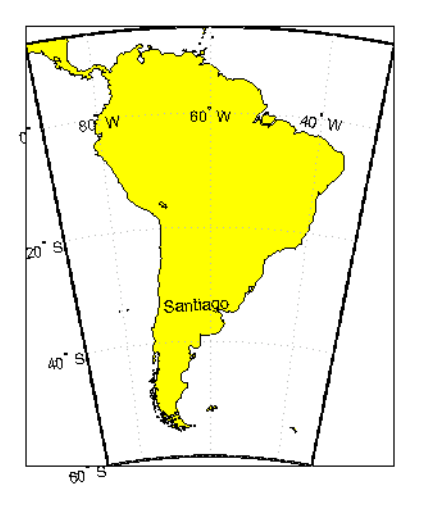

# **Tips**

You can rotate meridian and parallel labels automatically by setting the map axes LabelRotation property to 'on'.

# **See Also**

[vfwdtran](#page-1481-0) | [vinvtran](#page-1493-0)

## **roundn**

Round to multiple of 10<sup>n</sup>

**Note** roundn is not recommended. Use round instead.

### **Syntax**

roundn(x,n)

# **Description**

roundn( $x, n$ ) rounds each element of x to the nearest multiple of  $10^n$ . n must be scalar, and integer-valued. For complex x, the imaginary and real parts are rounded independently. For  $n = 0$ , roundn gives the same result as round. That is, roundn(x,  $\theta$ ) == round(x).

# **Examples**

Round pi to the nearest hundredth.

```
roundn(pi, -2)
```
 $ans =$ 

3.1400

Round the equatorial radius of the Earth, 6378137 meters, to the nearest kilometer.

```
roundn(6378137, 3)
```
ans  $=$ 

6378000

### **See Also**

round

# **RPCCoefficientTag**

Rational Polynomial Coefficients Tag

# **Description**

RPCCoefficientTag contains the Rational Polynomial Coefficients (RPC) TIFF tag, which describes the relationship of latitude, longitude, and height locations with row and column locations in an image.

The RPCCoefficientTag object contains properties with names and permissible values corresponding to the tag elements listed in the technical note *RPCs in GeoTIFF* technical note, viewable at http://geotiff.maptools.org/rpc\_prop.html. RPCCoefficientTag is used by the functions [geotiffinfo](#page-603-0) and [geotiffwrite](#page-617-0).

### **Creation**

You can use the [map.geotiff.RPCCoefficientTag](#page-596-0) function to create an RPCCoefficientTag object.

# **Properties**

**BiasErrorInMeters — Root mean square bias error in meters per horizontal axis** -1 (default) | nonnegative scalar

Root mean square bias error in meters per horizontal axis, specified as the number -1 or a nonnegative scalar. The value is -1 only if BiasErrorInMeters is not specified

Data Types: double

#### **RandomErrorInMeters — Root mean square random error in meters per horizontal axis**

-1 (default) | nonnegative scalar

Root mean square random error in meters, specified as the number -1 or a nonnegative scalar. The value is -1 only if RandomErrorInMeters is not specified.

Data Types: double

#### **LineOffset — Line offset in pixels**

0 (default) | nonnegative scalar

Line offset in pixels, specified as a nonnegative scalar, with a value of 0 by default.

Data Types: double

#### **SampleOffset — Sample offset in pixels**

0 (default) | nonnegative scalar

Sample offset in pixels, specified as a nonnegative scalar, with a value of 0 by default.

Data Types: double

#### **GeodeticLatitudeOffset — Geodetic latitude offset in degrees**

0 (default) | numeric scalar

Geodetic latitude offset in degrees, specified as a numeric scalar. The value can range from  $-90 \le v$  alue  $\le 90$ .

Data Types: double

#### **GeodeticLongitudeOffset — Geodetic longitude offset in degrees**

0 (default) | numeric scalar

Geodetic longitude offset in degrees, specified as a numeric scalar. The value can range from -180 <= value <= 180.

Data Types: double

#### **GeodeticHeightOffset — Geodetic height offset in meters**

0 (default) | numeric scalar

Geodetic height offset in meters, specified as a numeric scalar.

Data Types: double

#### **LineScale — Line scale factor in pixels**

1 (default) | positive scalar

Line scale factor in pixels, specified as a positive scalar.

Data Types: double

#### **SampleScale — Sample scale factor in pixels**

1 (default) | positive scalar

Sample scale factor in pixels, specified as a positive scalar.

Data Types: double

**GeodeticLatitudeScale — Geodetic latitude scale in degrees**

1 (default) | positive scalar

Geodetic latitude scale in degrees, specified as a positive scalar in the range (0,90].

Data Types: double

**GeodeticLongitudeScale — Geodetic longitude scale in degrees** 1 (default) | positive scalar

Geodetic longitude scale in degrees, specified as positive scalar in the range (0, 180].

Data Types: double

#### **GeodeticHeightScale — Geodetic height scale factor in meters**

1 (default) | positive scalar

Geodetic height scale factor in meters, specified as a positive scalar.

Data Types: double

#### **LineNumeratorCoefficients — Coefficients for the polynomial in the numerator of the r(n) equation**

20-element row vector of zeros (default) | 20-element row vector

Coefficients for the polynomial in the numerator of the *r(n)* equation, specified as a 20 element row vector of class double.

Data Types: double

#### **LineDenominatorCoefficients — Coefficients for the polynomial in the denominator of the r(n) equation**

20-element row vector of zeros (default) | 20-element row vector

Coefficients for the polynomial in the denominator of the *r(n)* equation, specified as a 20 element row vector of class double.

Data Types: double

#### **SampleNumeratorCoefficents — Coefficients for the polynomial in the numerator of the c(n) equation**

20-element row vector of zeros (default) | 20-element row vector

Coefficients for the polynomial in the numerator of the *c(n)* equation, specified as a 20 element row vector of class double.

Data Types: double

#### **SampleDenominatorCoefficients — Coefficients for the polynomial in the denominator of the c(n) equation**

20-element row vector of zeros (default) | 20-element row vector

Coefficients for the polynomial in the denominator of the *c(n)* equation, specified as a 20 element row vector of class double.

Data Types: double

### **Methods**

[double](#page-301-0) Convert TIFF tag property values to row vector of doubles

### **See Also**

[geotiffinfo](#page-603-0) | [geotiffwrite](#page-617-0)

**Introduced in R2015b**

# **rsphere**

Radii of auxiliary spheres

### **Syntax**

```
r = rsphere('biaxial',ellipsoid)
r = rsphere('biaxial',ellipsoid,method)
r = rsphere('triaxial',ellipsoid)
r = rsphere('triaxial',ellipsoid,method)
r = rsphere('eqavol',ellipsoid)
r = rsphere('authalic',ellipsoid)
r = rsphere('rectifying',ellipsoid)
r = rsphere('curve',ellipsoid,lat)
r = rsphere('curve',ellipsoid,lat,method)
r = rsphere('euler',lat1,lon1,lat2,lon2,ellipsoid)
r = rsphere('curve', ..., angleUnits)
r = rsphere('euler', ..., angleUnits)
```
# **Description**

 $r =$  rsphere('biaxial',ellipsoid) computes the arithmetic mean i.e.,  $(a+b)/2$ where a and b are the semimajor and semiminor axes of the specified ellipsoid. ellipsoid is a [referenceSphere](#page-1217-0), [referenceEllipsoid](#page-1207-0), or [oblateSpheroid](#page-1079-0) object, or a vector of the form [semimajor\_axis eccentricity].

r = rsphere('biaxial',ellipsoid,*method*) computes the arithmetic mean if method is 'mean' and the geometric mean, sqrt(a\*b), if method is 'norm'.

r = rsphere('triaxial',ellipsoid) computes the triaxial arithmetic mean of the semi-major axes, a, and semi-minor axes, b of the ellipsoid, (2\*a+b)/3.

```
r = rsphere('triaxial',ellipsoid,method) computes the arithmetic mean if
method is 'mean' and the triaxial geometric mean, (a^2 * b)^(1/3), if method is
'norm'.
```
 $r =$  rsphere('eqavol', ellipsoid) returns the radius of a sphere with a volume equal to that of the ellipsoid.

r = rsphere('authalic',ellipsoid) returns the radius of a sphere with a surface area equal to that of the ellipsoid.

r = rsphere('rectifying',ellipsoid) returns the radius of a sphere with meridional distances equal to those of the ellipsoid.

r = rsphere('curve',ellipsoid,lat) computes the arithmetic mean of the transverse and meridional radii of curvature at the latitude, lat. lat is in degrees.

 $r =$  rsphere('curve', ellipsoid, lat, method) computes an arithmetic mean if method is 'mean' and a geometric mean if method is 'norm'.

r = rsphere('euler',lat1,lon1,lat2,lon2,ellipsoid) computes the Euler radius of curvature at the midpoint of the geodesic arc defined by the endpoints (lat1,lon1) and (lat2,lon2). lat1, lon1, lat2, and lon2 are in degrees.

 $r =$  rsphere('curve', ..., angleUnits) and  $r =$  rsphere('euler', ..., angleUnits) where angleUnits specifies the units of the latitude and longitude inputs as either 'degrees' or 'radians'.

### **Examples**

Different criteria result in different spheres:

```
r = rsphere('biaxial',referenceEllipsoid('earth','km'))
r = 6.3674e+03
r = rsphere('triaxial',referenceEllipsoid('earth','km'))
r = 6.3710e+03
r = rsphere('curve',referenceEllipsoid('earth','km'))
r = 6.3781e+03
```
**See Also**

[rcurve](#page-1185-0)

# **satbath**

Read 2-minute terrain/bathymetry from Smith and Sandwell

# **Syntax**

```
\begin{bmatrix} \text{latgrat}, \text{longrat}, z \end{bmatrix} = \text{satbath}\lceillatgrat,longrat,z\rceil = satbath(scalefactor)
[latgrat,longrat,z] = satbath(scalefactor,latlim,lonlim)
[latgrat,longrat,z] = satbath(scalefactor,latlim,lonlim,gsize)
```
# **Description**

[latgrat,longrat,z] = satbath reads the global topography file for the entire world (topo\_8.2.img), returning every 50<sup>th</sup> point. The result is returned as a geolocated data grid. If you use a different version of the global topography file, you need to rename it to "topo\_8.2.img". If the file is not found on the MATLAB path, a dialog opens to request the file.

 $\lceil$ latgrat,longrat,z $\rceil$  = satbath(scalefactor) returns the data for the entire world, subsampled by the integer scalefactor. A scalefactor of 10 returns every 10th point. The matrix at full resolution has 6336 by 10800 points.

[latgrat,longrat,z] = satbath(scalefactor,latlim,lonlim) returns data for the specified region. The returned data extends slightly beyond the requested area. If omitted, the entire area covered by the data file is returned. The limits are two-element vectors in units of degrees, with latlim in the range [-90 90] and lonlim in the range [-180 180].

[latgrat,longrat,z] = satbath(scalefactor,latlim,lonlim,gsize) controls the size of the graticule matrices. gsize is a two-element vector containing the number of rows and columns desired. If omitted, a graticule the size of the data grid is returned.

# **Background**

This is a global bathymetric model derived from ship soundings and satellite altimetry by W.H.F. Smith and D.T. Sandwell. The model was developed by iteratively adjusting gravity

anomaly data from Geosat and ERS-1 against historical track line soundings. This technique takes advantage of the fact that gravity mirrors the large variations in the ocean floor as small variations in the height of the ocean's surface. The computational procedure uses the ship track line data to calibrate the scaling between the observed surface undulations and the inferred bathymetry. Land elevations are reduced-resolution versions of GTOPO30 data.

### **Examples**

Read the data for the Falklands Islands (Islas Malvinas) at full resolution.

```
[latgrat, longrat,mat] = satbath(1, [-55 - 50], [-65 - 55]);
whos
```
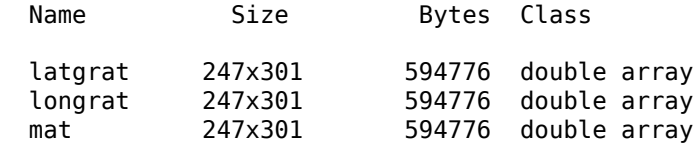

# **Tips**

Land elevations are given in meters above mean sea level. The data is stored in a Mercator projection grid. As a result, spatial resolution varies with latitude. The grid spacing is 2 minutes (about 4 kilometers) at the equator.

This data is available over the Internet, but subject to copyright. The data file is binary, and should be transferred with no line-ending conversion or byte swapping. This function carries out any byte swapping that might be required. The data requires about 133 MB uncompressed.

The data and documentation are available over the Internet via http and anonymous ftp. Download the latest version of file topo\_x.2.img, where x is the version number, and rename it topo  $8.w$ . img for compatibility with the satbath function.

satbath returns a geolocated data grid rather than a regular data grid and a referencing vector or matrix. This is because the data is in a Mercator projection, with columns evenly spaced in longitude, but with decreasing spacing for rows at higher latitudes. Referencing vectors and matrices assume that the number of cells per degrees of latitude and longitude are both constant across a data grid.

**Note** For details on locating map data for download over the Internet, see the following documentation at the MathWorks Web site: "Find Geospatial Data Online".

### **See Also**

[egm96geoid](#page-349-0) | [gtopo30](#page-700-0) | [tbase](#page-1390-0)

## **scaleruler**

Add or modify graphic scale on map axes

### **Syntax**

```
scaleruler
scaleruler on
scaleruler off
scaleruler(property,value,...)
h = scalarcaleruler(...)
```
# **Description**

scaleruler toggles the display of a graphic scale. If no graphic scale is currently displayed in the current map axes, one is added. If any graphic scales are currently displayed, they are removed.

scaleruler on adds a graphic scale to the current map axes. Multiple graphic scales can be added to the same map axes.

scaleruler off removes any currently displayed graphic scales.

scaleruler(*property*,value,...) adds a graphic scale and sets the properties to the values specified. You can display a list of graphic scale properties using the command setm(h), where h is the handle to a graphic scale object. The current values for a displayed graphic scale object can be retrieved using getm. The properties of a displayed graphic scale object can be modified using setm.

 $h = \text{scalaruler}(...)$  returns the hggroup handle to the graphic scale object.

# **Background**

Cartographers often add graphic elements to the map to indicate its scale. Perhaps the most commonly used is the graphic scale, a ruler-like object that shows distances on the ground at the correct size for the projection.

### **Examples**

Create a map, add a graphic scale with the default settings, and shift it up a bit. Add a second scale showing nautical miles, and change the tick marks and direction.

```
figure
usamap('Texas')
geoshow('usastatelo.shp', 'FaceColor', [0.9 0.9 0])
scaleruler on
setm(handlem('scaleruler1'), ...
      'XLoc',-6.2e5,'YLoc',3.1e6,...
     'MajorTick',0:200:600)
scaleruler('units','nm')
setm(handlem('scaleruler2'), ...
     'YLoc', 3.0e6, ...
     'MajorTick', 0:100:300,...
 'MinorTick', 0:25:50, ...
 'TickDir', 'down', ...
     'MajorTickLength', km2nm(25),...
     'MinorTickLength', km2nm(12.5))
   35
     À.
 30^{\degree}100 0 100200300400500 k
       50<sup>7</sup>100200
                      300 nm
25^{\degree}105 W
                       <u>100 W</u>
                                    95 W
```
### **Object Properties**

### **Properties That Control Appearance**

Color

ColorSpec {no default}

*Color of the displayed graphic scale* — Controls the color of the graphic scale lines and text. You can specify a color using a vector of RGB values or one of the MATLAB predefined names. By default, the graphic scale is displayed in black  $(0 \ 0 \ 0)$ .

FontAngle

{normal} | italic | oblique

*Angle of the graphic scale label text* — Controls the appearance of the graphic scale text components. Use any MATLAB font angles.

FontName

courier | {helvetica} | symbol | times

*Font family name for all graphic scale labels* — Sets the font for all displayed graphic scale labels. To display and print properly FontName must be a font that your system supports.

FontSize

scalar in units specified in FontUnits {9}

*Font size* — Specifies the font size to use for all displayed graphic scale labels, in units specified by the FontUnits property. The default point size is 9.

FontUnits

inches | centimeters | normalized | {points} | pixels

*Units used to interpret the FontSize property* — When set to normalized, the toolbox interprets the value of FontSize as a fraction of the height of the axes. For example, a normalized FontSize of 0.16 sets the text characters to a font whose height is onetenth of the axes' height. The default units, points, are equal to 1/72 of an inch.

FontWeight

```
light | {normal} | demi | bold
```
*Select bold or normal font* — The character weight for all displayed graphic scale labels.

Label

character vector

*Label text for the graphic scale* — Contains a character vector used to label the graphic scale. The text is displayed centered on the scale. The label is often used to indicate the scale of the map, for example "1:50,000,000."

LineWidth

scalar {0.5}

*Graphic scale line width* — Sets the line width of the displayed scale. The value is a scalar representing points, which is 0.5 by default.

#### MajorTick

vector

*Graphic scale major tick locations* — Sets the major tick locations for the graphic scale. The default values are chosen to give a reasonably sized scale. You can specify the locations of the tick marks by providing a vector of locations. These are usually equally spaced values as generated by start:step:end. The values are distances in the units of the Units property.

MajorTickLabel

Cell array of character vectors

*Graphic scale major tick labels* — Sets the text labels associated with the major tick locations. By default, the labels are identical to the major tick locations. You can override these by providing a cell array of character vectors. There must be as many character vectors as tick locations.

#### MajorTickLength

scalar

*Length of the major tick lines* — Controls the length of the major tick lines. The length is a distance in the units of the Units property.

MinorTick

vector

*Graphic scale minor tick locations* — Sets the minor tick locations for the graphic scale. The default values are chosen to give a reasonably sized scale. You can specify the locations of the tick marks by providing a vector of locations. These are usually equally spaced values as generated by start:step:end. The values are distances in the units of the Units property.

#### MinorTickLabel

```
character vectors
```
*Graphic scale minor tick labels* — Sets the text labels associated with the minor tick locations. By default, the label is identical to the last minor tick location. You can override this by providing a character vector label.

MinorTickLength

scalar

*Length of the minor tick lines* — Controls the length of the minor tick lines. The length is a distance in the units of the Units property.

RulerStyle

{ruler} | lines | patches

*Style of the graphic scale* — Selects among three different kinds of graphic scale displays. The default ruler style looks like n axes' *x*-axis. The lines style has three horizontal lines across the tick marks. This type of graphic scale is often used on maps from the U.S. Geological Survey. The patches style has alternating black and white rectangles in place of lines and tick marks.

#### TickDir

{up} | down

*Direction of the tick marks and text* — Controls the direction in which the tick marks and text labels are drawn. In the default up direction, the tick marks and text labels are placed above the baseline, which is placed at the location given in the XLoc property. In the down position, the tick marks and labels are drawn below the baseline.

TickMode

{auto} | manual

*Tick locations mode* — Controls whether the tick locations and labels are computed automatically or are user-specified. Explicitly setting the tick labels or locations results in a 'manual' tick mode. Setting any of the tick labels or locations to an empty matrix resets the tick mode to 'auto'. Setting the tick mode to 'auto' clears

any explicitly specified tick locations and labels, which are then replaced by default values.

XLoc

scalar

*X-location of the graphic scale* — Controls the horizontal location of the graphic scale within the axes. The location is specified in the axes Cartesian projected coordinates. Use showaxes to make the Cartesian grid labels visible. You can also move the graphic scale by dragging the baseline with the mouse.

YLoc

scalar

*Y-location of the graphic scale* — Controls the vertical location of the graphic scale within the axes. The location is specified in the axes Cartesian projected coordinates. Use showaxes to make the Cartesian grid labels visible. You can also move the graphic scale by dragging the baseline with the mouse.

### **Properties That Control Scaling**

Azimuth

scalar

*Azimuth of scale computation* — The scale of a map varies, within the projection, with geographic location and azimuth. This property controls the azimuth along which the scaling between geographic and projected coordinates is computed. The azimuth is given in the current angle units of the map axes. The default azimuth is 0.

Lat

scalar

*Latitude of scale computation* — The scale of a map varies, within the projection, with geographic location and azimuth. This property controls the geographic location at which the scaling between geographic and projected coordinates is computed. The latitude is given in the current angle units of the map axes. The default location is the center of the displayed map.

Long

scalar

*Longitude of scale computation* — The scale of a map varies, within the projection, with geographic location and azimuth. This property controls the geographic location at which the scaling between geographic and projected coordinates is computed. The longitude is given in the current angle units of the map axes. The default location is the center of the displayed map.

Radius

Name or radius of reference sphere

*Reference sphere name or radius* — The radius property controls the scaling between angular and surface distances. radius can be one of the character vectors supported by [km2deg](#page-767-0), or it can be the (numerical) radius of the desired sphere in the same units as the Units property. The default is 'earth'.

Units

(valid distance unit)

*Surface distance units* — Defines the distance units displayed in the graphic scale. Units can be any distance unit recognized by unitsratio. The distance character vector is also used in the last graphic scale text label.

### **Other Properties**

Children

(read-only)

*Name of graphic scale elements* — Contains the tag assigned to the graphic elements that compose the graphic scale. All elements of the graphic scale have hidden handles except the baseline. You do not normally need to access the elements directly.

# **Tips**

You can reposition graphic scale objects by dragging them with the mouse. You can also change their positions by modifying the XLoc and YLoc properties using setm.

Use scaleruler off, clmo scaleruler, or clmo scalerulerN to remove the scale rulers. You can also remove a graphic scale object with delete(h), or delete(handlem(`scalerulerN')), where N is the corresponding integer.

### **See Also**

[axesscale](#page-104-0) | [distance](#page-282-0) | [distortcalc](#page-288-0) | [mdistort](#page-1003-0) | [paperscale](#page-1092-0) | [surfdist](#page-1753-0)

### **scatterm**

Project point markers with variable color and area

### **Syntax**

```
scatterm(lat,lon,s,c)
scatterm(lat,lon)
scatterm(lat,lon,s)
scatterm(...,m)
scatterm(...,'filled')
scatterm(ax,...)
h = scatterm( \ldots )
```
# **Description**

scatterm(lat,lon,s,c) displays colored circles at the locations specified by the vectors lat and lon (which must be the same size). The area of each marker is determined by the values in the vector  $\boldsymbol{s}$  (in points<sup>2</sup>) and the colors of each marker are based on the values in c. s can be a scalar, in which case all the markers are drawn the same size, or a vector the same length as lat and lon.

When c is a vector the same length as lat and lon, the values in c are linearly mapped to the colors in the current colormap. When c is a length(lat)-by-3 matrix, the values in c specify the colors of the markers as RGB values. c can also be a color character vector.

scatterm(lat,lon) draws the markers in the default size and color.

scatterm(lat,lon,s) draws the markers with a single color.

scatterm(...,*m*) uses the marker *m* instead of 'o'.

scatterm(..., 'filled') fills the markers.

scatterm( $ax, \ldots$ ) plots into axes ax instead of gca. ax is a handle to a map axes.

h = scatterm(...) returns a handle to an hggroup.

### **Examples**

Plot the seamount MATLAB data as symbols with the color proportional to the height.

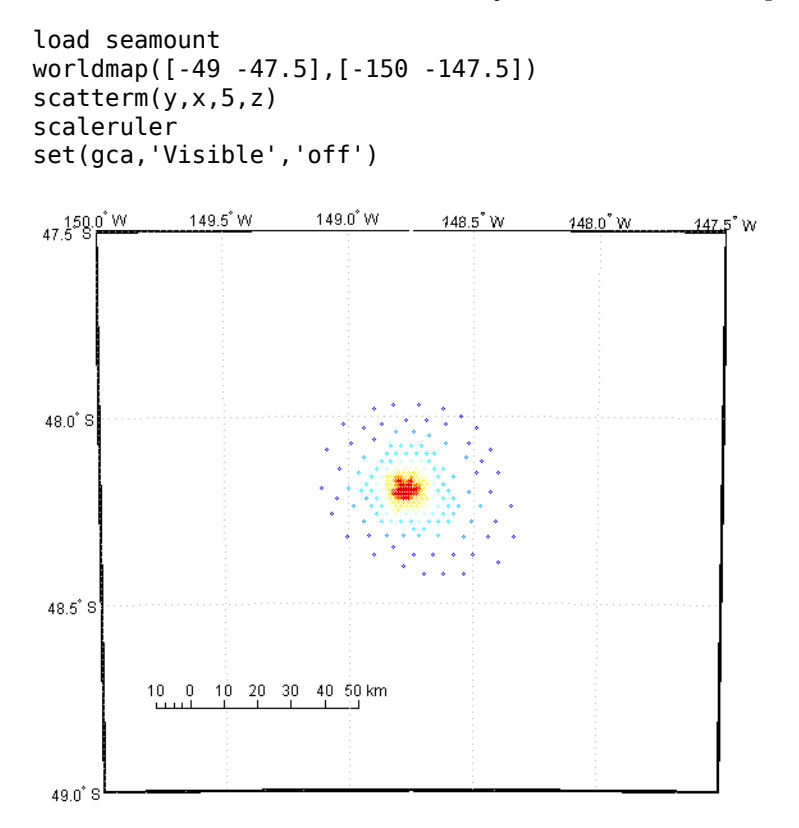

# **See Also**

[stem3m](#page-1367-0)

# **scircle1**

Small circles from center, range, and azimuth

### **Syntax**

```
\lceillat,lon\rceil = scircle1(lat0,lon0,rad)
\lceillat,lon\rceil = scircle1(lat0,lon0,rad,az)
[lat,lon] = scircle1(lat0,lon0,rad,az, ellipsoid)[lat,lon] = scircle1(lat0,lon0,rad,units)[lat,lon] = scircle1(lat0,lon0,rad,az,units)[lat,lon] = scircle1(lat0,lon0,rad,az,ellipsoid,units)
[lat,lon] = scircle1(lat0,lon0,rad,az,ellipsoid,units,npts)
[lat,lon] = scircle1(track,...)
```
## **Description**

[lat,lon] = scircle1(lat0,lon0,rad) computes small circles (on a sphere) with a center at the point  $lat0$ , lon0 and radius rad. The inputs can be scalar or column vectors. The input radius is in degrees of arc length on a sphere.

[lat,lon] = scircle1(lat0,lon0,rad,az) uses the input az to define the small circle arcs computed. The arc azimuths are measured clockwise from due north. If az is a column vector, then the arc length is computed from due north. If az is a two-column matrix, then the small circle arcs are computed starting at the azimuth in the first column and ending at the azimuth in the second column. If  $az = []$ , then a complete small circle is computed.

[lat,lon] = scircle1(lat0,lon0,rad,az,ellipsoid) computes small circles on the ellipsoid defined by the input ellipsoid, rather than by assuming a sphere. ellipsoid is a [referenceSphere](#page-1217-0), [referenceEllipsoid](#page-1207-0), or [oblateSpheroid](#page-1079-0) object, or a vector of the form [semimajor\_axis eccentricity]. If the semimajor axis is non-zero, rad is assumed to be in distance units matching the units of the semimajor axis. However, if ellipsoid  $= [ ]$ , or if the semimajor axis is zero, then rad is interpreted as an angle and the small circles are computed on a sphere as in the preceding syntax.

 $\lceil$ lat,lon] = scircle1(lat0,lon0,rad,units), [lat,lon] = scircle1(lat0,lon0,rad,az,units), and [lat,lon] = scircle1(lat0,lon0,rad,az,ellipsoid,units) are all valid calling forms, which use the input units to define the angle units of the inputs and outputs. If you omit units, 'degrees' is assumed.

[lat,lon] = scircle1(lat0,lon0,rad,az,ellipsoid,*units*,npts) uses the scalar input npts to determine the number of points per small circle computed. The default value of npts is 100.

[lat,lon] = scircle1(track,...) uses track to define either a great circle or rhumb line radius. If  $track = 'gc'$ , then small circles are computed. If  $track = 'rh',$ then the circles with radii of constant rhumb line distance are computed. If you omit track, 'gc' is assumed.

 $mat = scircle1(...)$  returns a single output argument where  $mat = [lat lon].$ This is useful if a single small circle is computed.

Multiple circles can be defined from a single starting point by providing scalar lat0, lon0 inputs and column vectors for rad and az if desired.

### **Examples**

Create and plot a small circle centered at  $(0^{\circ}, 0^{\circ})$  with a radius of  $10^{\circ}$ .

```
axesm('mercator','MapLatLimit',[-30 30],'MapLonLimit',[-30 30]);
[late, longc] = science1(0, 0, 10);plotm(latc,longc,'g')
```
If the desired radius is known in some nonangular distance unit, use the radius returned by the earthRadius function as the ellipsoid input to set the range units. (Use an empty azimuth entry to indicate a full circle.)

```
[late, longc] = science1(0, 0, 550, [], earthRadius('nm'));
plotm(latc,longc,'r')
```
For just an arc of the circle, enter an azimuth range.

```
[late, longc] = science1(0, 0, 5, [-30, 70]);plotm(latc,longc,'m')
```
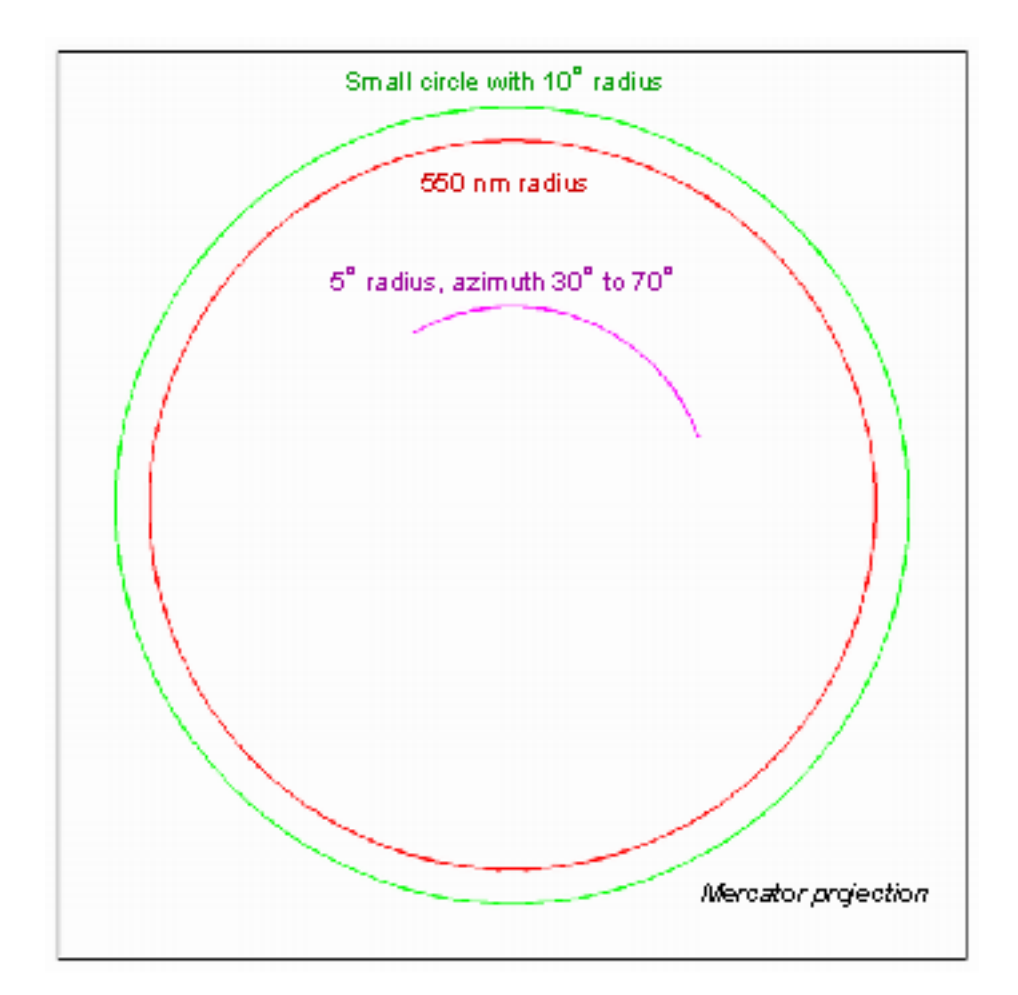

# **Definitions**

### **Small Circle**

A *small circle* is the locus of all points an equal surface distance from a given center. For true small circles, this distance is always calculated in a great circle sense; however, the scircle1 function allows a locus to be calculated using distances in a rhumb line sense as well. An example of a small circle is *all points exactly 100 miles from the Washington*
*Monument*. Parallels on the globe are all small circles. Great circles are a subset of small circles, specifically those with a radius of 90º or its angular equivalent, so all meridians on the globe are small circles as well.

### **Small Circle Notation**

*Small circle notation* consists of a center point and a radius in units of angular arc length.

### **See Also**

[scircle2](#page-1297-0) | [scircleg](#page-1301-0) | [track](#page-1410-0) | [track1](#page-1414-0) | [track2](#page-1418-0) | [trackg](#page-1421-0)

# <span id="page-1297-0"></span>**scircle2**

Small circles from center and perimeter

# **Syntax**

```
[lat,lon] = scircle2(lat1,lon1,lat2,lon2)
[lat,lon] = scircle2(lat1,lon1,lat2,lon2,ellipsoid)
[lat,lon] = scircle2(lat1,lon1,lat2,lon2,units)
[lat,lon] = scircle2(lat1,lon1,lat2,lon2,ellipsoid,units)
[lat,lon] = scircle2(lat1,lon1,lat2,lon2,ellipsoid,units,npts)
[lat,lon] = scircle2(track,...)mat = science2(...)mat = [lat lon]
```
# **Description**

[lat,lon] = scircle2(lat1,lon1,lat2,lon2) computes small circles (on a sphere) with centers at the points lat1, lon1 and points on the circles at lat2, lon2. The inputs can be scalar or column vectors.

```
[lat,lon] = scircle2(lat1,lon1,lat2,lon2,ellipsoid) computes the small
circle on the ellipsoid defined by the input ellipsoid, rather than by assuming a sphere.
ellipsoid is a referenceSphere, referenceEllipsoid, or oblateSpheroid
object, or a vector of the form [semimajor_axis eccentricity]. Default is a unit
sphere.
```

```
[lat,lon] = scircle2(lat1,lon1,lat2,lon2,units) and
[lat,lon] = scircle2(lat1,lon1,lat2,lon2,ellipsoid,units) are valid
calling forms, which use the input units to define the angle units of the inputs and
outputs. If you omit units, 'degrees' is assumed.
```
[lat,lon] = scircle2(lat1,lon1,lat2,lon2,ellipsoid,units,npts) uses the scalar input npts to determine the number of points per track computed. The default value of npts is 100.

```
[lat,lon] = scircle2(track,...) uses track to define either a great circle or a
rhumb line radius. If track' = 'gc', then small circles are computed. If track =
```
'rh', then circles with radii of constant rhumb line distance are computed. If you omit track, 'gc' is assumed.

 $\mathsf{mat} = \mathsf{scircle2}(\dots)$  returns a single output argument where  $\mathsf{mat} = [\mathsf{lat} \mathsf{lon}].$ This is useful if a single circle is computed.

Multiple circles can be defined from a single center point by providing scalar  $lat1,lon1$ inputs and column vectors for the points on the circumference,  $lat2$ ,  $lon2$ .

### **Examples**

#### **Plot Locus of Points Equidistant from New Delhi**

Plot the locus of all points the same distance from New Delhi as Kathmandu.

```
axesm('mercator','MapLatlimit',[0 40],'MapLonLimit',[60 110]);
load coastlines
% For reference 
plotm(coastlat,coastlon,'k'); 
% New Delhi 
lat1 = 29; lon1 = 77.5;
% Kathmandu
lat2 = 27.6; lon2 = 85.5;
% Plot the cities
plotm([lat1 lat2],[lon1 lon2],'b^{*})
[latc,lonc] = scircle2(lat1,lon1,lat2,lon2);
plotm(latc,lonc,'b')
```
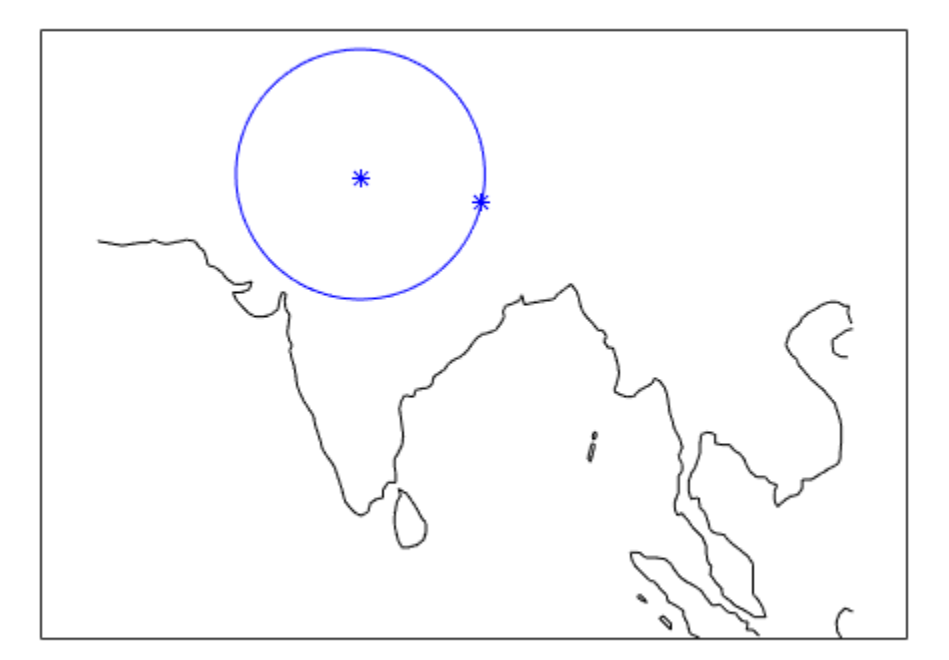

# **Definitions**

### **Small Circle**

A *small circle* is the locus of all points an equal surface distance from a given center. For true small circles, this distance is always calculated in a great circle sense. However, the scircle2 function allows a locus to be calculated using distances in a rhumb line sense as well. An example of a small circle is *all points exactly 100 miles from the Washington Monument*.

# **See Also**

[scircle1](#page-1293-0) | [track](#page-1410-0) | [track1](#page-1414-0) | [track2](#page-1418-0)

# <span id="page-1301-0"></span>**scircleg**

Small circle defined via mouse input

### **Syntax**

```
h = scircleg(ncirc)
h = scircleg(ncirc, npts)
h = scircleg(ncirc,linestyle)
h = scircleg(ncirc,PropertyName,PropertyValue,...)
[lat,lon] = scircleg(ncirc, npts, ...)h = scircleg(track, ncirc,...)
```
# **Description**

h = scircleg(ncirc) brings forward the current map axes and waits for the user to make  $(2 * ncirc)$  mouse clicks. The output h is a vector of handles for the ncirc small circles, which are then displayed.

h = scircleg(ncirc,npts) specifies the number of plotting points to be used for each small circle. npts is 100 by default.

h = scircleg(ncirc,linestyle) where linestyle is a linespec that specifies the style of the line used for the displayed small circles.

h = scircleg(ncirc,*PropertyName*,PropertyValue,...) allows property name/ property value pairs to be set, where *PropertyName* and PropertyValue are recognized by the line function.

[lat,lon] = scircleg(ncirc,npts,...) returns the coordinates of the plotted points rather than the handles of the small circles. Successive circles are stored in separate columns of lat and lon.

h = scircleg(track,ncirc,...) specifies the logic with which ranges are calculated. If track is 'gc' (the default), great circle distance is used. If track is 'rh', rhumb line distance is used.

This function is used to define small circles for display using mouse clicks. For each circle, two clicks are required: one to mark the center of the circle and one to mark any point on the circle itself, thereby defining the radius.

# **Background**

A small circle is the locus of all points an equal surface distance from a given center. For true small circles, this distance is always calculated in a great circle sense; however, the scircleg function allows a locus to be calculated using distances in a rhumb line sense as well. You can modify the circle after creation by **shift**+clicking it. The circle is then in edit mode, during which you can change the size and position by dragging control points, or by entering values into a control panel. **Shift**+clicking again exits edit mode.

# **See Also**

[scircle1](#page-1293-0) | [scircle2](#page-1297-0)

### **scxsc**

Intersection points for pairs of small circles

# **Syntax**

```
[lat,lon] = scxsc(lat1,lon1,range1,lat2,lon2,range2)[lat,lon] = scxsc(lat1,lon1,range1,lat2,lon2,range2,units)
lational = scxsc( )
```
# **Description**

[lat,lon] = scxsc(lat1,lon1,range1,lat2,lon2,range2) returns in lat and lon the locations where pairs of small circles intersect. The small circles are defined using *small circle notation*, which consists of a center point and a radius in units of angular arc length. For example, the first small circle in a pair would be centered on the point (lat1,lon1) with a radius of range1 (in angular units).

For any pair of small circles, there are four possible intersection conditions: the circles are identical, they do not intersect, they are tangent to each other and hence they intersect once, or they intersect twice.

[lat,lon] = scxsc(lat1,lon1,range1,lat2,lon2,range2,units) specifies the angular units used for all inputs, where units is any valid angular unit.

 $lation =$   $scxsc($   $)$  returns a single output consisting of the concatenated latitude and longitude coordinates of the small circle intersection points.

# **Examples**

### **Find Intersection Points of Two Small Circles**

Given a small circle centered at  $(10^{\circ}S,170^{\circ}W)$  with a radius of 20 $^{\circ}$  (~1200 nautical miles), where does it intersect with a small circle centered at  $(3^{\circ}N, 179^{\circ}E)$ , with a radius of  $15^{\circ}$ (~900 nautical miles)?

```
[newlat, newlon] = scxsc(-10, -170, 20, 3, 179, 15)newlat =
   -8.8368 9.8526
newlon = 169.7578 -167.5637
```
Note that in this example, the two small circles cross the date line.

### **Input Arguments**

#### **lat1, lon1 — Center coordinate of first small circle**

numeric scalar | *n*-element numeric vector

Latitude or longitude coordinate of the center of the first small circle in each pair, specified as one of these values.

- A numeric scalar to find the intersection of a single pair of small circles.
- A *n*-element numeric vector to find the intersection of *n* pairs of small circles.

lat1 and lon1 must have the same length.

```
Example: -10
Example: [-10 20 90 -45]
```
#### **range1 — Radius of first small circle**

positive numeric scalar | *n*-element vector of positive numbers

Radius of the first small circle of each pair, in angular units, specified as one of these values.

- A positive numeric scalar to find the intersection of a single pair of small circles.
- A *n*-element vector of positive numbers to find the intersection of *n* pairs of small circles. The length of range1 matches the length of lat1 and lon1.

Example: 20

Example: [20 10 45 45]

#### **lat2, lon2 — Center coordinate of second small circle**

numeric scalar | numeric vector

Latitude or longitude coordinate of the center of the second small circle in each pair, specified as one of these values.

- A numeric scalar to find the intersection of a single pair of small circles.
- A *n*-element numeric vector to find the intersection of *n* pairs of small circles.

lat2 and lon2 must have the same length as lat1 and lon1.

```
Example: 3
Example: [3 30 85 -45]
```
#### **range2 — Radius of second small circle**

positive numeric scalar | *n*-element vector of positive numbers

Radius of the second small circle of each pair, in angular units, specified as one of these values.

- A positive numeric scalar to find the intersection of a single pair of small circles.
- A *n*-element vector of positive numbers to find the intersection of *n* pairs of small circles. The length of range2 matches the length of lat2 and lon2.

Example: 15 Example: [15 15 45 50]

#### **units — Angular units**

'degrees' (default) | 'radians'

Angular units, specified as 'degrees' or 'radians'.

### **Output Arguments**

#### **lat, lon — Coordinates of small circle intersections**

2-element vector | *n*-by-2 matrix

Coordinates of small circle intersections, returned as one of the following.

- 2-element vector when you find the intersection of a single pair of small circles.
- *n*-by-2 matrix when when you find the intersection of *n* pairs of small circles.

If a pair of small circles do not intersect, or are identical, then scxsc displays a warning and returns NaNs for the latitude and longitude coordinates of the intersection points. If a pair of small circles are tangent, then the single intersection point is returned twice.

#### **latlon — Concatenated coordinates of small circle intersections**

4-element vector | *n*-by-4 matrix

Concatenated coordinates of small circle intersections, returned as one of the following. This output is identical to [lat lon].

- 4-element vector when you find the intersection of a single pair of small circles.
- *n*-by-4 matrix when you find the intersection of *n* pairs of small circles.

If a pair of small circles do not intersect, or are identical, then scxsc displays a warning and returns NaNs for the latitude and longitude coordinates of the intersection points. If a pair of small circles are tangent, then the single intersection point is returned twice.

# **Tips**

Great circles are a subset of small circles — a great circle is just a small circle with a radius of 90º. This provides two methods of notation for defining great circles. *Great circle notation* consists of a point on the circle and an azimuth at that point. *Small circle notation* for a great circle consists of a center point and a radius of 90º (or its equivalent in radians).

# **See Also**

[crossfix](#page-219-0) | [gc2sc](#page-426-0) | [gcxgc](#page-437-0) | [gcxsc](#page-441-0) | [polyxpoly](#page-1145-0) | [rhxrh](#page-1253-0)

# <span id="page-1307-0"></span>**sdtsdemread**

Read data from SDTS raster/DEM data set

# **Syntax**

[Z, R] = sdtsdemread(filename)

### **Description**

[Z, R] = sdtsdemread(filename) reads data from an SDTS DEM data set. Z is a matrix containing the elevation values. R is a referencing matrix (see makerefmat). NaNs are assigned to elements of Z corresponding to null data values or fill data values in the cell module.

filename can be the name of the SDTS catalog directory file (\*CATD.DDF) or the name of any of the other files in the data set. filename can include the directory name; otherwise filename is searched for in the current directory and the MATLAB path. If any of the files specified in the catalog directory are missing, sdtsdemread fails.

# **Examples**

```
[Z, R] = sdtsdemread('9129CATD.ddf');
mapshow(Z,R,'DisplayType','contour')
```
# **Tips**

Elevation values can be imported with sdtsdemread from DEMs that use the SPRE Raster Profile (in use since January, 2001) as well as from older SDTS DEM data sets. Under this profile, elevations can be encoded either as 32-bit floating-point numbers (when their units are "decimal meters"), or as 16-bit integers (when units are "feet" or "meters"). The output class from sdtsdemread for both types of elevation encoding is double.

**Note** For details on locating map data for download over the Internet, see the following documentation at the MathWorks Web site: "Find Geospatial Data Online".

### **See Also**

[arcgridread](#page-57-0) | [makerefmat](#page-860-0) | [mapshow](#page-965-0) | [sdtsinfo](#page-1309-0)

# <span id="page-1309-0"></span>**sdtsinfo**

Information about SDTS data set

# **Syntax**

info = sdtsinfo(filename)

# **Description**

info = sdtsinfo(filename) returns a structure whose fields contain information about the contents of a SDTS data set.

filename is a string scalar or character vector that specifies the name of the SDTS catalog directory file, such as 7783CATD.DDF. The filename can also include the directory name. If filename does not include the directory, then it must be in the current directory or in a directory on the MATLAB path. If sdtsinfo cannot find the SDTS catalog file, it returns an error.

If any of the other files in the data set as specified by the catalog file is missing, a warning message is returned. Subsequent calls to read data from the file might also fail.

# **Field Descriptions**

The info structure contains the following fields:

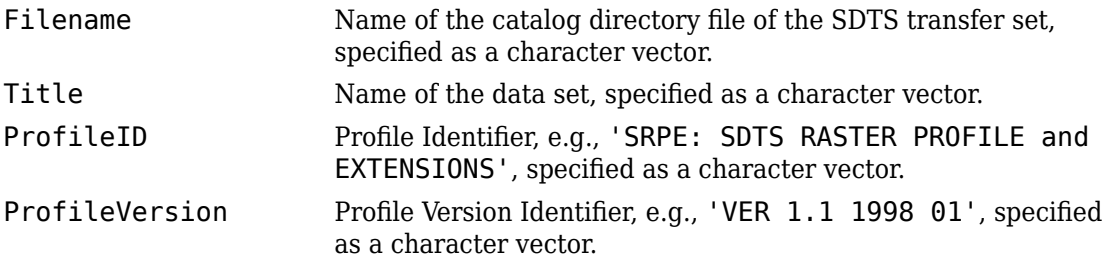

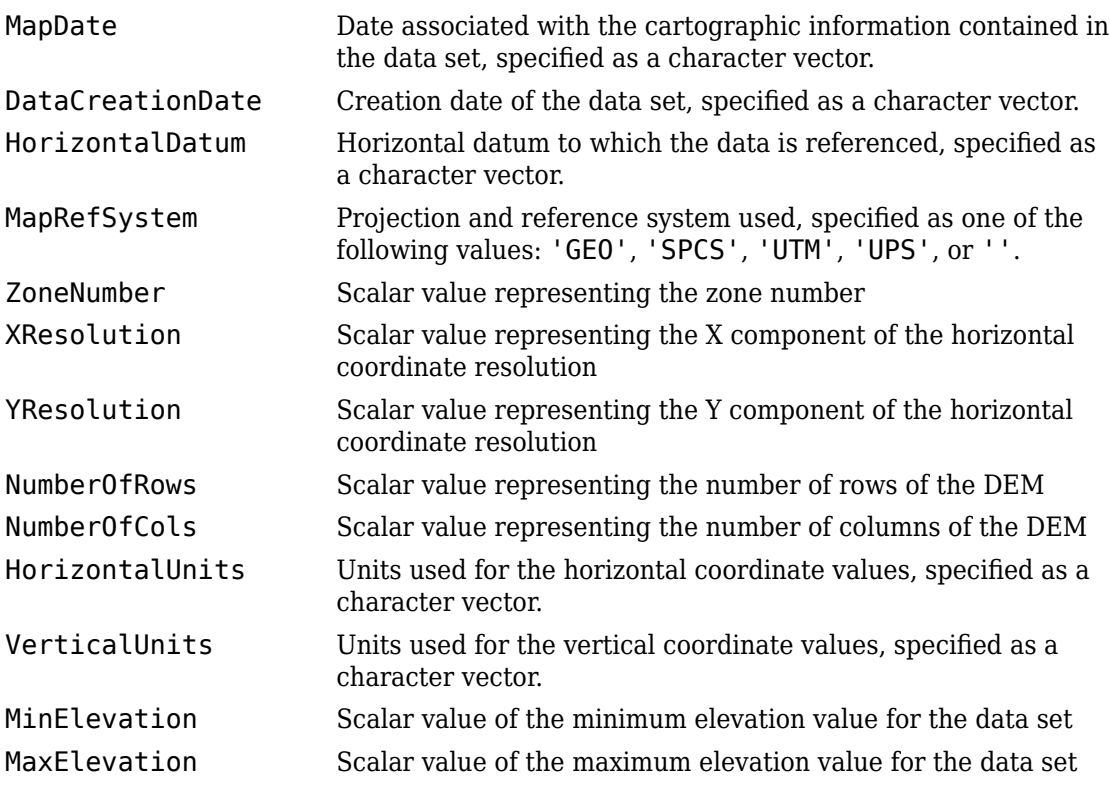

# **Examples**

info = sdtsinfo('9129CATD.DDF');

### **See Also**

[makerefmat](#page-860-0) | [sdtsdemread](#page-1307-0)

# **sectorg**

Sector of small circle defined via mouse input

# **Syntax**

sectorg

# **Description**

sectorg prompts the user to indicate by two successive mouse clicks two points that define the center and radius of a small circle arc. By default, the angular width of the sector is 60º. The sector is constructed using the vector defined by the mouse clicks as the reference azimuth (defined to run through the center of the sector).

Once a sector has been drawn, **Shift**+clicking on it displays four control points (center point, arc resize, radial resize, and rotation controls), and the associated **Sector** control window. You can graphically interact with sectors as follows:

- To translate the circle, click and drag the center (o) control.
- To change the arc size, click and drag the resize control (square).
- To change the radial size of the sector, click and drag the radial control (down triangle).
- To rotate the arc, click and drag the rotation control (x).

You can also modify a selected sector by entering the appropriate values in the **Sector** control window and then pressing **Enter** or clicking the **Close** button. Display of the control panel is toggled by **Shift**+clicking the sector. If you select multiple sectors, a separate **Sector** control window will appear for each one.

# **Tips**

**Sector** control windows are superimposed at the same location. A valid map axes must exist prior to running this function.

### **See Also** [scircleg](#page-1301-0) | [trackg](#page-1421-0)

# <span id="page-1313-0"></span>**setltln**

Convert data grid rows and columns to latitude-longitude

# **Syntax**

```
\lceillat, lon] = setltln(Z, R, row, col)
[lat, lon, indxPointOutsideGrid] = setltln(Z, R, row, col)
latlon = setltln(Z, R, row, col)
```
# **Description**

 $\lceil$ lat, lon] = setltln(Z, R, row, col) returns the latitude and longitudes associated with the input row and column coordinates of the regular data grid Z. R can be a geographic raster reference object, a referencing vector, or a referencing matrix.

If R is a geographic raster reference object, its RasterSize property must be consistent with size(Z).

If R is a referencing vector, it must be 1-by-3 with elements:

[cells/degree northern\_latitude\_limit western\_longitude\_limit]

If R is a referencing matrix, it must be 3-by-2 and transform raster row and column indices to/from geographic coordinates according to:

 $[lon lat] = [row col 1] * R$ 

If R is a referencing matrix, it must define a (non-rotational, non-skewed) relationship in which each column of the data grid falls along a meridian and each row falls along a parallel. Points falling outside the grid are ignored in row and col. All input angles are in degrees.

[lat, lon, indxPointOutsideGrid] = setltln(Z, R, row, col) returns the indices of the elements of the row and col vectors that lie outside the input grid. The outputs lat and lon always ignore these points; the third output accounts for them.

latlon = setltln( $Z$ , R, row, col) returns the coordinates in a single two-column matrix of the form [latitude longitude].

### **Examples**

Find the coordinates of row 45, column 65 of topo:

```
load topo
[lat,lon,indxPointOutsideGrid] = setltln(topo,topolegend,45,65)
lat = -45.5000
lon = 64.5000
indxPointOutsideGrid = [] % Empty because the point is valid
```
# **See Also**

[ltln2val](#page-846-0) | [pix2latlon](#page-1107-0) | [setpostn](#page-1317-0)

# **setm**

Set properties of map axes and graphics objects

# **Syntax**

```
setm(h,MapAxesPropertyName,PropertyValue,...)
setm(texthndl,'MapPosition',position)
setm(surfhndl,'Graticule',lat,lon,alt)
setm(surfhndl,'MeshGrat',npts,alt)
```
# **Description**

setm(h,MapAxesPropertyName,PropertyValue,...), where h is a valid map axes handle, sets the map axes properties specified in the input list. The map axes properties must be recognized by axesm.

setm(texthndl,'MapPosition',position) alters the position of the projected text object specified by its handle to the [latitude longitude] or the [latitude longitude altitude] specified by the position vector.

setm(surfhndl,'Graticule',lat,lon,alt) alters the graticule of the projected surface object specified by its handle. The graticule is specified by the latitude and longitude matrices, specifying locations of the graticule vertices. The altitude can be specified by a scalar, or by a matrix providing a value for each vertex.

setm(surfhndl,'MeshGrat',npts,alt) alters the mesh graticule of projected surface objects displayed using the meshm function. In this case, the two-element vector npts specifies the graticule size in the manner described under meshm. The altitude can be a scalar or a matrix with a size corresponding to npts.

# **Examples**

Display a map axes and alter it:

```
axesm('bonne','Frame','on','Grid','on')
```
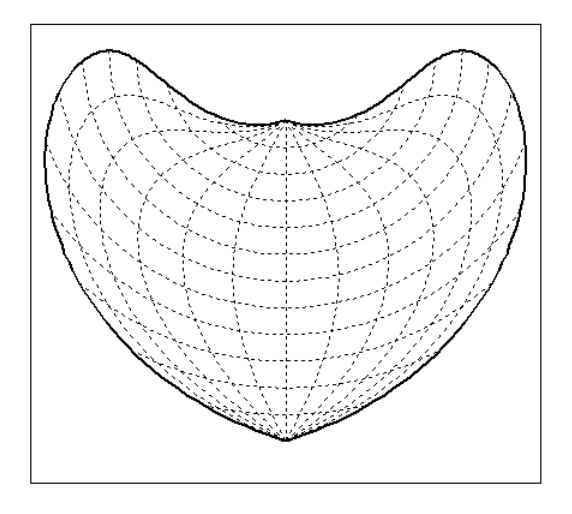

The standard Bonne projection has a standard parallel at 30ºN.

Setting this standard parallel to 0º results in a Sinusoidal projection:

```
setm(gca,'MapParallels',0)
```
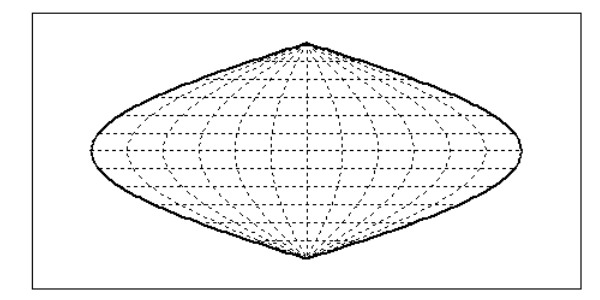

# **See Also**

[axesm](#page-86-0) | [getm](#page-643-0)

# <span id="page-1317-0"></span>**setpostn**

Convert latitude-longitude to data grid rows and columns

### **Syntax**

```
[row, col] = setpost(n(Z, R, lat, lon))indx = setpostn(...)[row, col, indxPointOutsideGrid] = setpostn(...)
```
# **Description**

[row, col] = setpostn(Z, R, lat, lon) returns the row and column indices of the regular data grid Z for the points specified by the vectors lat and lon. R can be a geographic raster reference object, a referencing vector, or a referencing matrix.

If R is a geographic raster reference object, its RasterSize property must be consistent with size(Z).

If R is a referencing vector, it must be 1-by-3 with elements:

[cells/degree northern\_latitude\_limit western\_longitude\_limit]

If R is a referencing matrix, it must be 3-by-2 and transform raster row and column indices to/from geographic coordinates according to:

 $[lon lat] = [row col 1] * R$ 

If R is a referencing matrix, it must define a (non-rotational, non-skewed) relationship in which each column of the data grid falls along a meridian and each row falls along a parallel. Points falling outside the grid are ignored in row and col. All input angles are in degrees.

 $\text{index} = \text{setpost}(...)$  returns the indices of Z corresponding to the points in lat and lon. Points falling outside the grid are ignored in indx.

[row, col, indxPointOutsideGrid] = setpostn(...) returns the indices of lat and lon corresponding to points outside the grid. These points are ignored in row and col.

# **Examples**

What are the matrix coordinates in topo of Denver, Colorado, at  $(39.7°N,105°W)$ ?

```
load topo
[row, col] = setpostn(topo, topolegend, 39.7, 105)row = 130
col = 105
```
# **See Also**

[latlon2pix](#page-817-0) | [ltln2val](#page-846-0) | [setltln](#page-1313-0)

### <span id="page-1319-0"></span>**servers**

Return URLs of unique WMS servers

# **Syntax**

```
serverURLs = servers(layers)
```
# **Description**

serverURLs = servers(layers) returns the URLs of unique servers associated with Web map service layers, layers.

# **Examples**

#### **Find all unique URLs of government servers**

Find the URLs for government servers.

```
layers = wmsfind('*.gov*','SearchField', 'serverurl');
serverURLs = servers(layers);
sprintf('%s\n', serverURLs{:})
```

```
ans =
```
.

```
http://atlas.resources.ca.gov/ArcGIS/Services/Atmosphere Climate/CaliforniaWeatherFore
http://atlas.resources.ca.gov/ArcGIS/Services/Atmosphere_Climate/RIDGE-345min/MapServe
http://atlas.resources.ca.gov/ArcGIS/Services/Atmosphere_Climate/RIDGE_Precip_Radar/Ma
http://atlas.resources.ca.gov/ArcGIS/Services/Atmosphere_Climate/RIDGE_Radar_TimeSerie
http://atlas.resources.ca.gov/ArcGIS/Services/Atmosphere_Climate/USCityWeatherForecast
http://atlas.resources.ca.gov/ArcGIS/Services/Base_Maps/JacksonStForest/MapServer/WMSServer?
http://atlas.resources.ca.gov/ArcGIS/Services/Base_Maps/Topo_GrayScale/MapServer/WMSSe
http://atlas.resources.ca.gov/ArcGIS/Services/Base_Maps/Topo_Hillshade/MapServer/WMSSe
http://atlas.resources.ca.gov/ArcGIS/Services/Base_Maps/Topo_Regular/MapServer/WMSServer?
```
#### **List server URLs that contain a temperature layer along with the number of temperature layers**

Find server URLs that contain temperature layers and return them in a Web Map Service Layers (WMSLayer) object.

```
temperature = wmsfind('temperature');serverURLs = servers(temperature);
for k=1:numel(serverURLs)
   querystr = serverURLs\{k\};
   layers = refine(temperature, querystr, ...
       'SearchFields', 'serverurl');
    fprintf('Server URL\n%s\n', layers(1).ServerURL);
    fprintf('Number of layers: %d\n\n', numel(layers));
end
Server URL
http://www.ifremer.fr/thredds/wms/METEOFRANCE-EUR-SST_L3MONOSENSOR_NRT-OBS_SEVIRI_1_1H
Number of layers: 2
Server URL
http://www.ifremer.fr/thredds/wms/METEOFRANCE-EUR-SST_L3MONOSENSOR_NRT-OBS_SEVIRI_1_1H
Number of layers: 2
Server URL
http://www.ifremer.fr/thredds/wms/METEOFRANCE-EUR-SST_L3MONOSENSOR_NRT-OBS_TMI-EUR-MYO
Number of layers: 2
.
.
.
```
### **Input Arguments**

. .

#### **layers — Layers to provide server URLs**

```
array of WMSLayer objects
```
Layers to provide server URLs, specified as an array of [WMSLayer](#page-1610-0) objects.

# **Output Arguments**

#### **serverURLs — URLs of unique servers**

cell array of character vectors

URLs of unique servers, returned as a cell array of character vectors.

### **See Also**

[refine](#page-1223-0) | [serverTitles](#page-1322-0) | [wmsfind](#page-1598-0)

**Introduced in R2009b**

# <span id="page-1322-0"></span>**serverTitles**

Return titles of unique WMS servers

# **Syntax**

```
titles = serverTitles(layers)
```
# **Description**

titles = serverTitles(layers) returns the titles of unique servers associated with Web map service layers, layers.

# **Examples**

#### **List Titles of Unique Government Servers**

List titles of unique government servers

```
layers = wmsfind('*.gov*', 'SearchField', 'serverurl');
titles = serverTitles(layers);
sprintf('%s\n', titles{:})
Atmosphere_Climate/CaliforniaWeatherForecasts
Atmosphere_Climate_RIDGE-345min
WMS
Atmosphere Climate RIDGE Radar TimeSeries
Atmosphere_Climate/USCityWeatherForecast
Base_Maps_JacksonStForest
Base_Maps_Topo_GrayScale
Base_Maps_Topo_Hillshade
Base_Maps_Topo_Regular
Base Maps Topo Transparent
WMS
Base_Maps/california_hillshade_base_map
Boundaries/CountyBoundaries
```
. .

```
Boundaries/ElectedOfficials
Boundaries_SRA_wgs84wm
Environment_Watersheds
Environment/bond_projects
GeoScience/CSMW_Geology
GeoScience/California_Fire_History
GeoScience/GeoMAC_ActiveFires
GeoScience_GeoMAC_InActiveFires
GeoScience HazardMaps 09 01 2009 Fire
GeoScience/US_Fire_History
Health ADP Treatment Providers
.
```
# **Input Arguments**

#### **layers — Layers to provide server URLs**

array of WMSLayer objects

Layers to provide server URLs, specified as an array of [WMSLayer](#page-1610-0) objects.

# **Output Arguments**

#### **titles — Titles of unique WMS servers**

cell array of character vectors

Titles of unique WMS servers, returned as a cell array of character vectors.

# **See Also**

[servers](#page-1319-0) | [wmsfind](#page-1598-0)

#### **Introduced in R2009b**

# **shaderel**

Construct cdata and colormap for shaded relief

# **Syntax**

```
[cindx, cimap, clim] = shadedrel(X, Y, Z, cmap)[cindx, cimap, clim] = shadedrel(X, Y, Z, cmap, [azim elev])[cindx, cimap, clim] = shadedrel(X, Y, Z, cmap, [azim elev], cmapl)[cindx, cimap, clim] = shadedrel(X, Y, Z, cmap, [azim elev], cmapl, clim)
```
# **Description**

 $[cindx, cimap, clim] = shadedrel(X, Y, Z, cmap)$  constructs the colormap and color indices to allow a surface to be displayed in colored shaded relief. The colors are proportional to the magnitude of Z, but modified by shades of gray based on the surface normals to simulate surface lighting. This representation allows both large and smallscale differences to be seen. X, Y, and Z define the surface. cmap is the colormap used to create the new shaded colormap cimap. cindx is a matrix of color indices to cimap, based on the elevation and surface normal of the Z matrix element. clim contains the color axis limits.

 $[cindx, cimap, clim] = shadedrel(X, Y, Z, cmap, [azim elev]) places the light at$ the specified azimuth and elevation. By default, the direction of the light is East (90º azimuth) at an elevation of 45º.

 $[cindx, cimap, clim] = shadedrel(X, Y, Z, cmap, [azim elev], cmapl) chosen the$ number of grays to give a cimap of length cmapl. By default, the number of grayscales is chosen to keep the shaded colormap below 256. If the vector of azimuth and elevation is empty, the default locations are used.

 $[cindx, cimap, clim] = shadedrel(X, Y, Z, cmap, [azim elev], cmapl, clim)$  uses the color limits to index Z into cmap.

### **Examples**

Display the peaks surface with a shaded colormap:

```
[X, Y, Z] = \text{peaks}(100);cmap = hot(16);
[cindx, cimap, clim] = shadedrel(X, Y, Z, cmap);surf(X,Y,Z,cindx); colormap(cimap); caxis(clim)
shading flat
```
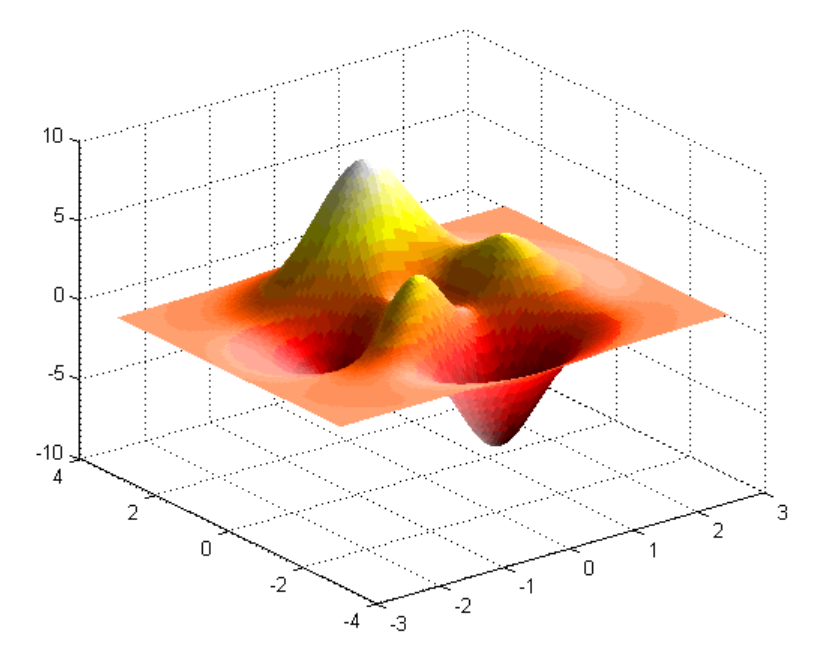

# **Tips**

This function effectively multiplies two colormaps, one with color based on elevation, the other with a grayscale based on the slope of the surface, to create a new colormap. This produces an effect similar to using a light on a surface, but with all of the visible colors actually in the colormap. Lighting calculations are performed on the unprojected data.

### **See Also**

caxis | colormap | light | [meshlsrm](#page-1016-0) | surf | [surflsrm](#page-1381-0)

# **shapeinfo**

Information about shapefile

# **Syntax**

info = shapeinfo(filename)

# **Description**

info = shapeinfo(filename) returns a structure, info, whose fields contain information about the contents of a shapefile. filename can be the base name or the full name of any one of the component files. shapeinfo reads all three files as long as they exist in the same folder and the unit of length or angle is not specified. If the main file (with extension .SHP) is missing, shapeinfo returns an error. If either of the other files is missing, shapeinfo returns a warning.

# **Input Arguments**

**filename — File name** string scalar | character vector

File name of the shapefile, specified as a string scalar or character vector. filename can be the base name or the full name of any one of the component files.

# **Output Arguments**

#### **info — Information about shapefile contents**

structure

Information about shapefile contents, returned as a structure contains the following fields.

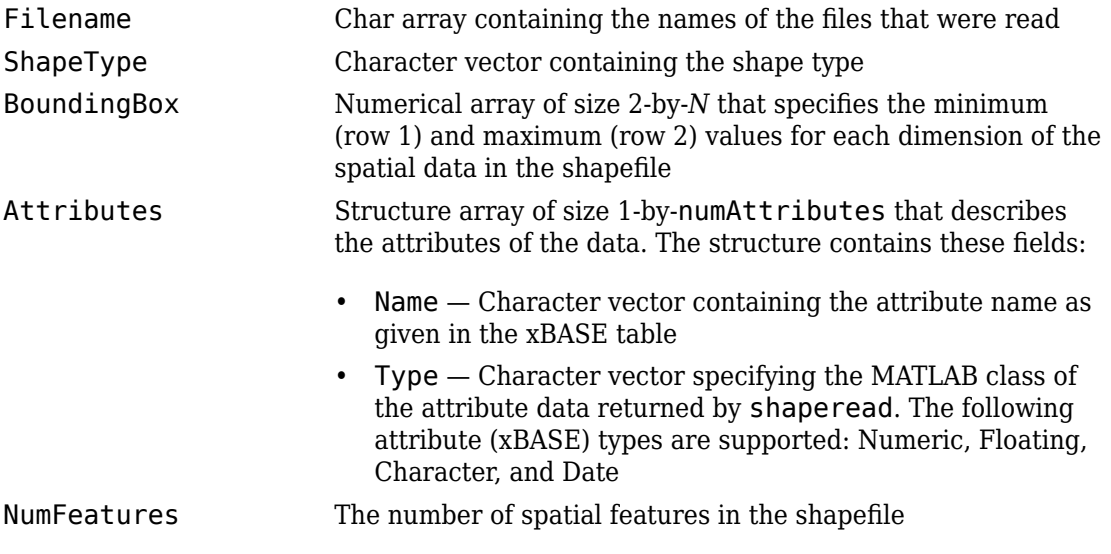

# **Tips**

shapeinfo cannot tell you which coordinate system the data in a shapefile uses. Coordinates can be either planar (*x*, *y*) or geographic (*lat*, *lon*) and have a variety of units. This information can be critical to the proper display of shapefile vector data. For more information on this topic, see "Mapstructs and Geostructs".

# **See Also**

[shaperead](#page-1329-0) | [shapewrite](#page-1336-0)

### **Topics**

"Geographic Data Structures"

# <span id="page-1329-0"></span>**shaperead**

Read vector features and attributes from shapefile

# **Syntax**

```
S = shaperead(filename)
S = shaperead(filename,Name,Value)
[S, A] = shaperead(
```
# **Description**

S = shaperead(filename) reads the shapefile, filename, and returns an *N*-by-1 geographic data structure array in projected map coordinates (a mapstruct). The geographic data structure combines geometric and feature attribute information. shaperead supports the ordinary 2-D shape types: 'Point', 'Multipoint', 'PolyLine', and 'Polygon'.

S = shaperead(filename,Name,Value) returns a subset of the shapefile contents in S, as determined by the name-value pair arguments. Use RecordNumbers, BoundingBox, and Selector to select which features to read. If you use more than one of these parameters in the same call, you receive the intersection of the records that match the individual specifications. For instance, if you specify values for both RecordNumbers and BoundingBox, you import only those features with record numbers that appear in your list and that also have bounding boxes intersecting the specified bounding box.

If you do not specify any parameters, shaperead returns an entry for every non-null feature and creates a field for every attribute.

[S,A] = shaperead( \_\_\_ ) returns an *N*-by-1 geographic data structure array, S, containing geometric information, and a parallel *N*-by-1 attribute structure array, A, containing feature attribute information.

# **Examples**

#### **Read entire contents of shapefile**

Read the entire concord roads. shp shapefile, including the attributes in concord roads.dbf. The shaperead function returns a mapstruct with X and Y coordinate vectors.

```
S = shaperead('concord~roads.shp')S = 609x1 struct array with fields:
     Geometry
     BoundingBox
     X
     Y
    STREETNAME
     RT_NUMBER
     CLASS
     ADMIN_TYPE
     LENGTH
```
#### **Read portion of shapefile based on bounding box**

Specify a bounding box to limit the data returned by shaperead . In addition, specify the names of the attributes you want to read.

```
bbox = [2.08 \t 9.11; 2.09 \t 9.12] * 1e5;S = shaperead('concord\_roads', 'BoundingBox', bbox, ... 'Attributes',{'STREETNAME','CLASS'})
S = 87x1 struct array with fields:
     Geometry
     BoundingBox
     X
     Y
     STREETNAME
     CLASS
```
#### **Read road data by class from shapefile**

Read road data only for class 4 and higher road segments that are at least 200 meters in length. Note the use of an anonymous function in the selector.

```
S = shaperead('concord_roads.shp','Selector',...
           \{@(v1,v2) (v1 \ge 4) & (v2 \ge 200), 'CLASS', 'LENGTH'})
S = 115x1 struct array with fields:
     Geometry
     BoundingBox
     X
     Y
     STREETNAME
     RT_NUMBER
     CLASS
```

```
 ADMIN_TYPE
 LENGTH
```
Determine the number of roads of each class.

```
n = histcounts([S.CLASS],'BinLimits',[1 7],'BinMethod','integer')
n = 1×7
     0 0 0 7 93 15 0
```
Display a histogram of the number of roads that fall in each category of length.

```
figure
histogram([S.LENGTH])
```
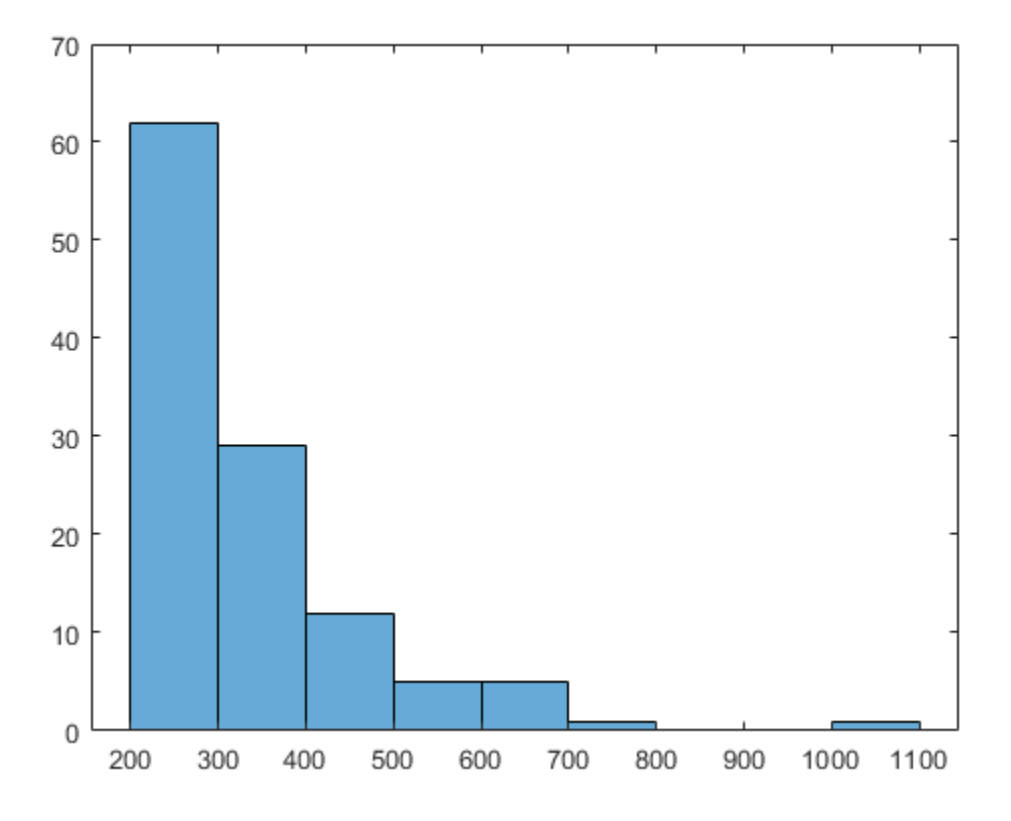

#### **Read shapefile and return geostruct**

Read a shapefile of worldwide city names and locations given in latitude and longitude. Note how shaperead returns a geostruct because you specified the 'UseGeoCoords' parameter.

```
S = shaperead('worldcities.shp', 'UseGeoCoords', true)
S = 318x1 struct array with fields:
     Geometry
     Lon
```
 Lat Name

### **Input Arguments**

**filename — File name**

character vector | string scalar

File name, specified as a string scalar or character vector. filename refers to the base name or full name of one of the component files in a shapefile. If the main file (with extension .shp) is missing, shaperead throws an error. If either of the other files is missing, shaperead issues a warning.

Make sure that your machine is set to the same character encoding scheme as the data you are importing. For example, if you are trying to import a shapefile that contains Japanese characters, configure your machine to support the Shift-JIS encoding scheme.

#### **Name-Value Pair Arguments**

Specify optional comma-separated pairs of Name,Value arguments. Name is the argument name and Value is the corresponding value. Name must appear inside quotes. You can specify several name and value pair arguments in any order as Name1,Value1,...,NameN,ValueN.

Example: 'Attributes',{'STREETNAME','LENGTH'}

#### **RecordNumbers — Record numbers**

vector of integers

Record numbers, specified as the comma-separated pair consisting of 'RecordNumbers' and a vector of integers. Use the parameter RecordNumbers to import only features with listed record numbers.

Data Types: double

**BoundingBox — Bounding box**

2-by-2 matrix

Bounding box, specified as the comma-separated pair consisting of 'BoundingBox' and a 2-by-2 matrix. BoundingBox has the form [xmin,ymin;xmax,ymax], for map coordinates, or [lonmin,latmin;lonmax,latmax] for geographic coordinates. Use the parameter BoundingBox to import only features whose bounding boxes intersect the specified box. The shaperead function does not trim features that partially intersect the box.

Data Types: double

#### **Selector — Selector**

cell array

Selector, specified as the comma-separated pair consisting of 'Selector' and a cell array containing a function handle and one or more attribute names. The function must return a logical scalar. Use the Selector parameter to import only features for which the function, when applied to the corresponding attribute values, returns true. For more information about function handles, see "Create Function Handle" (MATLAB).

#### **Attributes — Attribute names**

cell array

Attribute names, specified as the comma-separated pair consisting of 'Attributes' and a cell array of attribute names. Use the parameter Attributes to include listed attributes and set the order of attributes in the structure array. Use {} to omit all attributes.

#### **UseGeoCoords — Flag to return shapefile contents in a geostruct**

false (default) | true

Flag to return shapefile contents in a geostruct, specified as the comma-separated pair consisting of 'UseGeoCoords' and false or true.

When UseGeoCoords is set to true, the shapefile contents are returned in a geostruct. Use this parameter when you know that the *x-* and *y-* coordinates in the shapefile actually represent longitude and latitude data. If you do not know whether you are working with geographic or map coordinates, see "Mapstructs and Geostructs".

### **Output Arguments**

#### **S — Vector geographic features**

*N*-by-1 geographic data structure array

Vector geographic features, returned as an *N*-by-1 map geographic data structure array. Unless UseGeoCoords is true, S is a mapstruct and contains an element for each nonnull, spatial feature in the shapefile.

#### **A — Feature attribute information**

*N*-by-1 attribute structure array

Feature attribute information, returned as an *N*-by-1 attribute structure array corresponding to array S.

The fields in the output structure arrays S and A depend on the type of shape contained in the file and the names and types of attributes included in the file. The shaperead function supports the following four attribute types: numeric and floating (stored as type double in MATLAB) and character and date (stored as char array).

## **See Also**

[shapeinfo](#page-1327-0) | [shapewrite](#page-1336-0)

#### **Topics**

"Geographic Data Structures" "Find Geospatial Data Online"

# <span id="page-1336-0"></span>**shapewrite**

Write geographic vector data structure to shapefile

# **Syntax**

```
shapewrite(S,filename)
shapewrite(S,filename,'DbfSpec',dbfspec)
```
# **Description**

shapewrite(S,filename) writes the vector geographic features stored in shapefile S to the file specified by filename in shapefile format.

shapewrite(S,filename,'DbfSpec',dbfspec) writes a shapefile in which the content and layout of the DBF file is controlled by dbfspec, a DBF specification.

# **Examples**

#### **Write Feature Data to Shapefile**

Derive a shapefile from concord roads. shp in which roads of CLASS 5 and greater are omitted.

Get information about the contents of a shapefile. Note that it contains 609 features (NumFeatures).

shapeinfo('concord\_roads')

```
ans = Filename: [3x67 char]
       ShapeType: 'PolyLine'
     BoundingBox: [2x2 double]
     NumFeatures: 609
      Attributes: [5x1 struct]
```
Read a selection of the data in the file into a mapstruct. Note the use of the 'Selector' option in shaperead, together with an anonymous function, to read only the main roads from the original shapefile.

```
S = shaperead('concord_roads','Selector', ...
                   \{\mathcal{O}(\text{roadclass}) \text{ roadclass} < 4, \text{ 'CLASS'}\}\
```
Write the data to a new shapefile.

```
shapewrite(S, 'main_concord_roads.shp')
```
Get information about the contents of the new shapefile.

```
shapeinfo('main_concord_roads') % 107 features
ans = Filename: [3x24 char]
       ShapeType: 'PolyLine'
     BoundingBox: [2x2 double]
     NumFeatures: 107
      Attributes: [5x1 struct]
```
#### **Write Data Stored in mappoint to Shapefile**

Read a shapefile containing a vector of world cities and store the data in a mappoint vector.

```
p = mappoint(shaperead('world cities.shp'))p = 318x1 mappoint vector with properties:
  Collection properties:
     Geometry: 'point'
     Metadata: [1x1 struct]
  Feature properties:
            X: [1x318 double]
            Y: [1x318 double]
         Name: {1x318 cell}
```
Append Paderborn Germany to the mappoint vector. Note that the size of p has increased by 1.

```
x = 51.715254;y = 8.75213;p = append(p,x,y,'Name','Paderborn')
p = 319x1 mappoint vector with properties:
  Collection properties:
     Geometry: 'point'
     Metadata: [1x1 struct]
  Feature properties:
            X: [1x319 double]
            Y: [1x319 double]
         Name: {1x319 cell}
```
Write the updated mappoint vector to a shapefile.

shapewrite(p, 'worldcities updated')

# **Input Arguments**

#### **S — Vector geographic features**

```
mappoint vector | mapshape vector | mapstruct vector | geopoint vector | geoshape
vector | geostruct
```
Vector geographic features, specified as a [mappoint](#page-889-0) vector, [mapshape](#page-941-0) vector, mapstruct (with X and Y coordinate fields), [geopoint](#page-506-0) vector, [geoshape](#page-548-0) vector, or a geostruct (with 'Lat' and 'Lon' fields). A has the following restrictions on its attribute fields:

- Each attribute field value must be either a real, finite, scalar **double** or a character vector.
- The type of a given attribute must be consistent across all features.
- If S is a geopoint vector, geoshape vector, or a geostruct, shapewrite writes the latitude and longitude values as *Y* and *X* coordinates, respectively.
- If a given attribute is integer-valued for all features, shapewrite writes it to the [basename '.dbf'] file as an integer. If an attribute is non-integer-valued for any feature,shapewrite writes it as a fixed point decimal value with six digits to the right of the decimal place.

#### **filename — File name**

string scalar | character vector

File name and location of the shapefile to create, specified as a string scalar or character vector. If the file name includes a file extension, it must be '.shp' or '.SHP'. shapewrite creates three output files: [basename '.shp'], [basename '.shx'], and [basename '.dbf'], where basename is filename without its extension.

#### **dbfspec — Feature attributes to include in shapefile**

scalar structure

Feature attributes to include in the shapefile, specified as a scalar MATLAB structure containing one field for each feature attribute. Assign to that field a scalar structure with the following four fields:

- FieldName The field name to be used in the file
- FieldType The field type to be used in the file: 'N' (numeric) or 'C' (character)
- FieldLength The field length in the file, in bytes
- FieldDecimalCount For numeric fields, the number of digits to the right of the decimal place

To create a DBF spec, call [makedbfspec](#page-854-0) and then modify the output to remove attributes or change the FieldName, FieldLength, or FieldDecimalCount for one or more attributes.

To include an attribute in the output file, specify a field in dbfspec with the same name as the attribute is specified in S.

### **Tips**

- The xBASE (.dbf) file specifications require that geostruct and mapstruct attribute names are truncated to 11 characters when copied as DBF field names. Consider shortening long field names before calling shapewrite. By doing this, you make field names in the DBF file more readable and avoid introducing duplicate names as a result of truncation.
- Remember to set your character encoding scheme to match that of the geographic data structure you are exporting. For instance, if you are exporting a map that displays Japanese text, configure your machine to support Shift-JIS character encoding.

### **See Also**

[makedbfspec](#page-854-0) | [shapeinfo](#page-1327-0) | [shaperead](#page-1329-0)

#### **Topics**

"Geographic Data Structures"

# **showaxes**

Toggle display of map coordinate axes

## **Syntax**

showaxes(*action*) showaxes

# **Description**

showaxes(*action*) modifies the Cartesian axes based on the value of *action*, as defined in the Inputs section below.

showaxes toggles between displaying the default axes ticks on the MATLAB Cartesian axes and removing the axes ticks.

# **Input Arguments**

#### **action**

A character vector or RGB triple that specifies how to modify the Cartesian axes

#### **Default:**

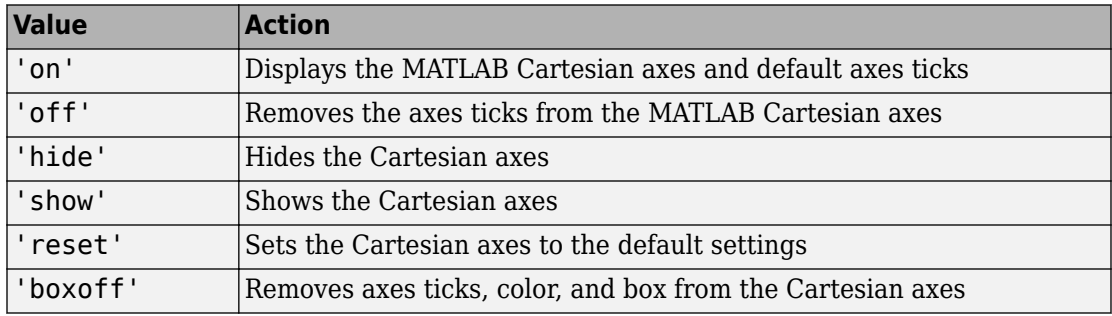

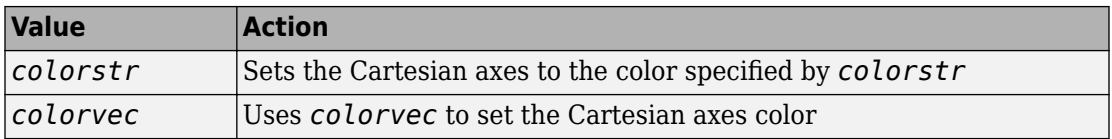

# **See Also**

[axesm](#page-86-0)

# **showm**

Specify graphic objects to display on map axes

# **Syntax**

```
showm
showm(handle)
showm(object)
```
# **Description**

showm brings up a dialog box for selecting the objects to show (set their Visible property to 'on').

showm(handle) shows the objects specified by a vector of handles.

showm(*object*) shows those objects specified by the *object* character vector, which can be any character vector recognized by the handlem function.

### **See Also**

[clma](#page-152-0) | [clmo](#page-153-0) | [handlem](#page-706-0) | [hidem](#page-709-0) | [namem](#page-1036-0) | [tagm](#page-1388-0)

# **size**

Return size of geographic or planar vector

# **Syntax**

 $sz = size(v)$  $sz = size(v, dim)$  $[m, n] = size(v)$ 

# **Description**

 $sz = size(v)$  returns the vector [length(v), 1].

 $sz = \text{size}(v, \text{dim})$  returns the length of geographic or planar vector v in the dimension specified by dim.

 $[m, n] = size(v)$  returns the length of v for m and 1 for n.

# **Examples**

#### **Find the Size of a Mapshape Vector**

Create a mapshape vector from a structArray.

```
structArray = shaperead('worldrivers');
ms = mapshape(structArray)
ms = 128x1 mapshape vector with properties:
  Collection properties:
     Geometry: 'line'
     Metadata: [1x1 struct]
  Vertex properties:
   (128 features concatenated with 127 delimiters)
```

```
 X: [1x5542 double]
           Y: [1x5542 double]
 Feature properties:
        Name: {1x128 cell}
```
Get the size of the mapshape vector.

 $sz = size(ms)$ sz = *1×2* 128 1

### **Input Arguments**

#### **v — Geographic or planar vector**

geopoint, geoshape, mappoint, or mapshape object

Geographic or planar vector, specified as a [geopoint](#page-506-0), [geoshape](#page-548-0), [mappoint](#page-889-0), or [mapshape](#page-941-0) object.

#### **dim — Dimension to measure length**

positive integer scalar

Dimension to measure length of vector v, specified as a positive integer scalar.

```
Data Types: single | double | int8 | int16 | int32 | int64 | uint8 | uint16 |
uint32 | uint64 | logical
```
### **Output Arguments**

#### **sz — Size of geographic or planar vector**

nonnegative integer scalar or two-element vector

Size of vector  $v$ , returned as a nonnegative integer scalar or a two-element vector.

• When dim is not specified, sz is the two-element vector  $[length(v), 1]$ .

- When dim is 1, sz is a scalar equal to the length of v.
- When  $\dim \geq 2$ , sz is 1.

Data Types: double

#### **m — Size of vector in first dimension**

nonnegative integer scalar

Size of vector  $v$  in the first dimension, returned as a nonnegative integer scalar.  $m$  is length(v).

Data Types: double

#### **n — Size of vector in second dimension** 1

Size of vector **v** in the second dimension, returned as the value 1.

Data Types: double

# **See Also**

[length](#page-762-0)

**Introduced in R2012a**

# <span id="page-1347-0"></span>**sizem**

Row and column dimensions needed for regular data grid

**Note** sizem is not recommended and may be removed in a future release. Instead, use [georefcells](#page-543-0) to construct a geographic raster reference object and then access its RasterSize property:

```
R = georefcells(latlim, lonlim, 1/scale, 1/scale);
nrows = R.RasterSize(1);ncols = R.RasterSize(2);
```
## **Syntax**

```
[r,c] = sizem(latlim,lonlim,scale)rc = sizem(latlim,lonlim,scale)
[r,c,refvec] = sizem(latlim,lonlim,scale)
```
# **Description**

 $[r, c] = sizem(latlim, lonlim, scale)$  returns the required size for a requiar data grid lying between the latitude and longitude limits specified by the two-element input vectors latlim and lonlim, which are of the form [south-limit north-limit] and [west-limit and east-limit], respectively. The scale is the desired cells-perdegree measure of the desired data grid.

rc = sizem(latlim,lonlim,scale) returns the size of the matrix in one two-element vector.

[r,c,refvec] = sizem(latlim,lonlim,scale) also returns the three-element referencing vector geolocating the desired regular data grid.

### **Examples**

How large a matrix would be required for a map of the world at a scale of 25 matrix cells per degree? (That's 25x25=625 cells per "square" degree.)

```
[r, c] = sizem([90, -90], [-180, 180], 25)r = 4500
c = 9000
```
Bear in mind for memory purposes  $-$  9000 x 4500 = 4.05 x 10<sup>7</sup> entries!

## **See Also**

[findm](#page-406-0) | [limitm](#page-828-0) | [nanm](#page-1041-0) | [onem](#page-1085-0) | [spzerom](#page-1360-0) | [zerom](#page-1691-0)

# **sizesMatch**

**Package:** map.rasterref

Determine if geographic or map raster object and image or raster are size-compatible

### **Syntax**

 $tf = sizesMatch(R, A)$ 

### **Description**

 $tf = sizesMatch(R, A)$  determines whether geographic or map raster R is sizecompatible with image or raster A.

### **Examples**

#### **Check If Image and Geographic Raster Are Size-Compatible**

Create a GeographicPostingsReference raster reference object.

```
latlim = [0 90];
lonlim = [-180 180];
rasterSize = [91 361];
R = georefpostings(latlim,lonlim,rasterSize,'ColumnsStartFrom','north')
R = GeographicPostingsReference with properties:
               LatitudeLimits: [0 90]
              LongitudeLimits: [-180 180]
                   RasterSize: [91 361]
         RasterInterpretation: 'postings'
             ColumnsStartFrom: 'north'
                RowsStartFrom: 'west'
      SampleSpacingInLatitude: 1
```

```
 SampleSpacingInLongitude: 1
  RasterExtentInLatitude: 90
  RasterExtentInLongitude: 360
         XIntrinsicLimits: [1 361]
         YIntrinsicLimits: [1 91]
     CoordinateSystemType: 'geographic'
                AngleUnit: 'degree'
```
Create an arbitrary image (raster) with dimensions 91-by-361. Confirm that the image size is compatible with the geographic raster reference object.

```
A = ones(91,361);tf_A = sizesMatch(R, A)tf_A = logical
 1
```
Create an image of a different size. Confirm that this new image is not size-compatible with the geographic raster reference object.

```
B = ones(90, 361);
tf_B = sizesMatch(R,B)tf_B = logical
   \odot
```
### **Input Arguments**

#### **R — Geographic or map raster**

GeographicCellsReference object | GeographicPostingsReference object | MapCellsReference object | MapPostingsReference object

Geographic or map raster, specified as a [GeographicCellsReference](#page-478-0), [GeographicPostingsReference](#page-484-0), [MapCellsReference](#page-874-0), or [MapPostingsReference](#page-911-0) object.

#### **A — Image or raster**

numeric array or raster object

Image or raster, specified as a numeric array or raster object.

```
Data Types: single | double | int8 | int16 | int32 | int64 | uint8 | uint16 |
uint32 | uint64 | logical | geographic raster object | map raster object
```
### **Output Arguments**

**tf — Flag indicating geographic or map raster is size-compatible with image or raster**

logical scalar

Flag indicating geographic or map raster is size-compatible with image or raster, returned as a logical scalar. tf is True when R.RasterSize is equal to [size(A,1) size(A,2)] or A.RasterSize.

Data Types: logical

### **See Also**

**Introduced in R2013b**

# <span id="page-1352-0"></span>**sm2deg**

Convert spherical distance from statute miles to degrees

## **Syntax**

```
deg = sm2deg(sm)deg = sm2deg(sm, radius)deg = sm2deg(sm, sphere)
```
### **Description**

deg = sm2deg(sm) converts distances from statute miles to degrees, as measured along a great circle on a sphere with a radius of 3958.748 sm, the mean radius of the Earth.

deg = sm2deg(sm,radius) converts distances from statute miles to degrees, as measured along a great circle on a sphere having the specified radius.

deg = sm2deg(sm,sphere) converts distances from statute miles to degrees, as measured along a great circle on a sphere approximating an object in the Solar System.

# **Input Arguments**

**sm — Distance in statute miles**

numeric array

Distance in statute miles, specified as a numeric array.

```
Data Types: single | double
```
**radius — Radius** 3958.748 (default) | numeric scalar

Radius of sphere in units of statute miles, specified as a numeric scalar.

```
sphere — Sphere
'sun' | 'moon' | 'mercury' | 'venus' | 'earth' | ...
```
Sphere approximating an object in the Solar System, specified as one of the following values: 'sun', 'moon', 'mercury', 'venus', 'earth', 'mars', 'jupiter', 'saturn', 'uranus', 'neptune', or 'pluto'. The value of sphere is case-insensitive.

### **Output Arguments**

**deg — Distance in degrees**

numeric array

Distance in degrees, returned as a numeric array.

Data Types: single | double

### **See Also**

deg2rad | [deg2sm](#page-253-0) | [km2deg](#page-767-0) | [nm2deg](#page-1066-0) | rad2deg | [sm2rad](#page-1356-0)

# **sm2km**

Convert statute miles to kilometers

# **Syntax**

 $km = sm2km(sm)$ 

# **Description**

km = sm2km(sm) converts distances from statute miles to kilometers.

# **See Also**

[deg2km](#page-249-0) | [deg2nm](#page-251-0) | [deg2sm](#page-253-0) | [deg2sm](#page-253-0) | [km2deg](#page-767-0) | [km2rad](#page-770-0) | [nm2deg](#page-1066-0) | [nm2rad](#page-1069-0) | [rad2km](#page-1178-0) | [rad2nm](#page-1181-0) | [rad2sm](#page-1183-0) | [sm2deg](#page-1352-0) | [sm2rad](#page-1356-0)

# **sm2nm**

Convert statute to nautical miles

# **Syntax**

 $nm = sm2nm(sm)$ 

# **Description**

nm = sm2nm(sm) converts distances from statute to nautical miles.

# **See Also**

[deg2km](#page-249-0) | [deg2nm](#page-251-0) | [deg2sm](#page-253-0) | [deg2sm](#page-253-0) | [km2deg](#page-767-0) | [km2rad](#page-770-0) | [nm2deg](#page-1066-0) | [nm2rad](#page-1069-0) | [rad2km](#page-1178-0) | [rad2nm](#page-1181-0) | [rad2sm](#page-1183-0) | [sm2deg](#page-1352-0) | [sm2rad](#page-1356-0)

# <span id="page-1356-0"></span>**sm2rad**

Convert spherical distance from statute miles to radians

# **Syntax**

```
rad = sm2rad(sm)rad = sm2rad(sm, radius)rad = sm2rad(sm, sphere)
```
# **Description**

 $rad = sm2rad(sm)$  converts distances from statute miles to radians, as measured along a great circle on a sphere with a radius of 3958.748 sm, the mean radius of the Earth.

rad = sm2 rad (sm, radius) converts distances from statute miles to radians, as measured along a great circle on a sphere having the specified radius.

rad = sm2rad(sm,sphere) converts distances from statute miles to radians, as measured along a great circle on a sphere approximating an object in the Solar System.

# **Input Arguments**

**sm — Distance in statute miles**

numeric array

Distance in statute miles, specified as a numeric array.

```
Data Types: single | double
```
**radius — Radius** 3958.748 (default) | numeric scalar

Radius of sphere in units of statute miles, specified as a numeric scalar.

```
sphere — Sphere
'sun' | 'moon' | 'mercury' | 'venus' | 'earth' | ...
```
Sphere approximating an object in the Solar System, specified as one of the following values: 'sun', 'moon', 'mercury', 'venus', 'earth', 'mars', 'jupiter', 'saturn', 'uranus', 'neptune', or 'pluto'. The value of sphere is case-insensitive.

### **Output Arguments**

**rad — Distance in radians**

numeric array

Distance in radians, returned as a numeric array.

Data Types: single | double

### **See Also**

deg2rad | [km2rad](#page-770-0) | [nm2rad](#page-1069-0) | rad2deg | [rad2sm](#page-1183-0) | [sm2deg](#page-1352-0)

# **smoothlong**

Remove discontinuities in longitude data

**Note** The smoothlong function is obsolete and has been replaced by [unwrapMultipart](#page-1432-0), which requires input to be in radians. When working in degrees, use rad2deg(unwrapMultipart(deg2rad(lon))).

# **Syntax**

```
ang = smoothlong(angin)
ang = smoothlong(angin,angleunits)
```
# **Description**

ang = smoothlong(angin) removes discontinuities in longitude data. The resulting angles can cover more than one revolution.

ang = smoothlong(angin,*angleunits*) uses the units defined by *angleunits*. If omitted, default units of 'degrees' are assumed. Valid *angleunits* are:

- 'degrees' decimal degrees
- 'radians'

**See Also** [unwrapMultipart](#page-1432-0)

# **spcread**

Read columns of data from ASCII text file

### **Syntax**

```
mat = spectramat = spcread(filename)
mat = spectra(cols)
```
### **Description**

mat = spcread reads an ASCII file of space-delimited data in two columns and returns the data in a matrix, mat. The file is selected by dialog box.

mat = spcread(*filename*) specifies the file from which to read by its name, given as the character vector *filename*.

mat = spcread(cols) specifies the number of columns of space-delimited data in the file with the integer cols. The default value of cols is 2.

# **Tips**

The spcread function is similar to the standard MATLAB function dlmread. spcread, however, is much faster at reading large data sets of the type common for geographic purposes.

# **See Also**

[nanclip](#page-1039-0)

### <span id="page-1360-0"></span>**spzerom**

Construct sparse regular data grid of 0s

**Note** spzerom is not recommended and may be removed in a future release. Instead, use [georefcells](#page-543-0) to construct a geographic raster reference object and then use sparse to initialize a data grid of the appropriate size:

```
R = georefcells(latlim,lonlim,1/scale,1/scale);
Z = sparse(R.RasterSize(1),R.RasterSize(2));
```
### **Syntax**

```
[Z,refvec] = spzerom(latlim, lonlim, scale)
```
### **Description**

[Z,refvec] = spzerom(latlim,lonlim,scale) returns a sparse regular data grid consisting entirely of 0s and a three-element referencing vector for the returned Z. The two-element vectors latlim and lonlim define the latitude and longitude limits of the geographic region. They should be of the form [south north] and [west east], respectively. The scalar scale specifies the number of rows and columns per degree of latitude and longitude.

# **Examples**

```
[Z, refvec] = spzerom([46, 51], [-79, -75], 1)
Z = All zero sparse: 5-by-4
refree = 1 51 -79
```
### **See Also**

[limitm](#page-828-0) | [nanm](#page-1041-0) | [onem](#page-1085-0) | [sizem](#page-1347-0) | [zerom](#page-1691-0)

# <span id="page-1362-0"></span>**stdist**

Standard distance for geographic points

# **Syntax**

```
dist = stdist(lat,lon)dist = stdist(lat,lon, units)dist = stdist(lat,lon,ellipsoid)
dist = stdist(lat,lon,ellipsoid,units,method)
```
# **Description**

 $dist = stdist(lat,lon)$  computes the average standard distance for geographic data. This function assumes that the data is distributed on a sphere. In contrast, std assumes that the data is distributed on a Cartesian plane. The result is a single value based on the great-circle distance of the data points from their geographic mean point. When lat and lon are vectors, a single distance is returned. When lat and lon are matrices, a row vector of distances is given, providing the distances for each column of lat and lon. N-dimensional arrays are not allowed. Distances are returned in degrees of angle units.

dist = stdist(lat,lon,units) indicates the angular units of the data. When the standard angle units is omitted, 'degrees' is assumed. Output measurements are in terms of these units (as arc length distance).

dist = stdist(lat,lon,ellipsoid) specifies the shape of the Earth to be used with ellipsoid, which can be a [referenceSphere](#page-1217-0), [referenceEllipsoid](#page-1207-0), or [oblateSpheroid](#page-1079-0) object, or a vector of the form [semimajor\_axis eccentricity]. The default is a unit sphere. Output measurements are in terms of the distance units of the semimajor axis of the ellipsoid.

dist = stdist(lat,lon,ellipsoid,*units*,*method*) specifies the method of calculating the standard distance of the data. The default, 'linear', is simply the average great circle distance of the data points from the centroid. Using 'quadratic' results in the square root of the average of the squared distances, and 'cubic' results in the cube root of the average of the cubed distances.

# **Background**

The function stdm provides independent standard deviations in latitude and longitude of data points. stdist provides a means of examining data scatter that does not separate these components. The result is a *standard distance*, which can be interpreted as a measure of the scatter in the great circle distance of the data points from the centroid as returned by meanm.

The output distance can be thought of as the radius of a circle centered on the geographic mean position, which gives a measure of the spread of the data.

### **Examples**

Create latitude and longitude lists using the worldcities data set and obtain standard distance deviation for group (compare with the example for stdm):

```
cities = shaperead('worldcities.shp', 'UseGeoCoords', true);
Paris = strcmp('Paris',{cities(:).Name});
London = strcmp('London',{cities(:).Name});
Rome = strcmp('Rome', {cities(:).Name});
Madrid = strcmp('Madrid',{cities(:).Name});
Berlin = strcmp('Berlin',{cities(:).Name});
Athens = strcmp('Athens',{cities(:).Name});
lat = [cities(Paris).Lat cities(London).Lat...
        cities(Rome).Lat cities(Madrid).Lat...
        cities(Berlin).Lat cities(Athens).Lat]
lon = [cities(Paris).Lon cities(London).Lon...
        cities(Rome).Lon cities(Madrid).Lon...
        cities(Berlin).Lon cities(Athens).Lon]
dist = stdist(lat,lon)lat =
    48.8708 51.5188 41.9260 40.4312 52.4257 38.0164
1 \text{ on } = 2.4131 -0.1300 12.4951 -3.6788 13.0802 23.5183
dist = 8.1827
```
### **See Also**

[meanm](#page-1009-0) | [stdm](#page-1365-0)

# <span id="page-1365-0"></span>**stdm**

Standard deviation for geographic points

# **Syntax**

```
[latdev,londev] = stdm(lat,lon)
[latdev,londev] = stdm(lat,lon,ellipsoid)
[latdev,londev] = stdm(lat,lon,units)
```
# **Description**

 $\lceil$  latdev, londev] = stdm(lat, lon) returns row vectors of the latitude and longitude geographic standard deviations for the data points specified by the columns of lat and lon.

[latdev, londev] = stdm(lat, lon, ellipsoid) specifies the shape of the Earth to be used by the ellipsoid, which can be a [referenceSphere](#page-1217-0), [referenceEllipsoid](#page-1207-0), or [oblateSpheroid](#page-1079-0) object, or a vector of the form [semimajor\_axis eccentricity]. The default ellipsoid is a unit sphere. Output measurements are in terms of the distance units of the ellipsoid vector.

[latdev, londev] = stdm(lat, lon, *units*) indicates the angular units of the data. When you omit units, 'degrees' is assumed. Output measurements are in terms of these units (as arc length distance).

If a single output argument is used, then geodevs  $=$  [latdev longdev]. This is particularly useful if the original lat and lon inputs are column vectors.

# **Background**

Determining the deviations of geographic data in latitude and longitude is more complicated than simple sum-of-squares deviations from the data averages. For latitude deviation, a straightforward angular standard deviation calculation is performed from the *geographic mean* as calculated by meanm. For longitudes, a similar calculation is

performed based on data *departure* rather than on angular deviation. See "Geographic Statistics for Point Locations on a Sphere" in the *Mapping Toolbox User's Guide*.

### **Examples**

Create latitude and longitude lists using the worldcities data set and obtain standard distance deviation for group (compare with the example for stdist):

```
cities = shaperead('worldcities.shp', 'UseGeoCoords', true);
Paris = strcmp('Paris',{cities(:).Name});
London = strcmp('London',{cities(:).Name});
Rome = strcmp('Rome', {cities(:).Name});
Madrid = strcmp('Madrid',{cities(:).Name});
Berlin = strcmp('Berlin',{cities(:).Name});
Athens = strcmp('Athens',{cities(:).Name});
lat = [cities(Paris).Lat cities(London).Lat...
        cities(Rome).Lat cities(Madrid).Lat...
        cities(Berlin).Lat cities(Athens).Lat]
lon = [cities(Paris).Lon cities(London).Lon...
        cities(Rome).Lon cities(Madrid).Lon...
        cities(Berlin).Lon cities(Athens).Lon]
[latstd,lonstd]=stdm(lat,lon)
lat = 48.8708 51.5188 41.9260 40.4312 52.4257 38.0164
lon = 2.4131 -0.1300 12.4951 -3.6788 13.0802 23.5183
laststd = 2.7640
longtd = 68.7772
```
### **See Also**

[departure](#page-268-0) | [filterm](#page-400-0) | [hista](#page-710-0) | [histr](#page-713-0) | [meanm](#page-1009-0) | [stdist](#page-1362-0)

# **stem3m**

Project stem plot on map axes

### **Syntax**

```
h = stem3m(lat,lon,z)
```

```
h = stem3m(lat,lon,z,LineType)
```

```
h = stem3m(lat,lon,z,PropertyName,PropertyValue,...)
```
### **Description**

h = stem3m(lat,lon,z) displays a stem plot on the current map axes. Stems are located at the points (lat,lon) and extend from an altitude of 0 to the values of z. The coordinate inputs should be in the same AngleUnits as the map axes. It is important to note that the selection of *z*-values will greatly affect the 3-D look of the plot. Regardless of AngleUnits, the *x* and *y* limits of the map axes are at most  $-\pi$  to  $+\pi$  and  $-\pi/2$  to  $+\pi/2$ , respectively. This means that for most purposes, appropriate z values would be on the order of 1 to 3, not 10 to 30. The axes DataAspectRatio property can be used to adjust the appearance of the graphic. The handles of the displayed stem lines can be returned in h.

h = stem3m(lat,lon,z,*LineType*) defines the style of the stem plot's lines, specified by a linespec.

h = stem3m(lat,lon,z,*PropertyName*,PropertyValue,...) allows any property/ value pair recognized by the MATLAB line function to be specified for the stems.

A stem plot displays data as lines extending normal to the *xy*-plane, in this case, on a map.

# **Examples**

#### **Project Stem Plot on Map Axes**

Project a stem plot on a map axes.
```
load coastlines
axesm sinusoid; 
view(3)
h = framem;
set(h,'zdata',zeros(size(coastlat)))
plotm(coastlat,coastlon)
ptlat = [0 30 30 -50 -78]';
ptlon = [0 30 -70 65 -35]';
ptz = [1 1.5 2 .5 1]';
stem3m(ptlat,ptlon,ptz,'r-')
```
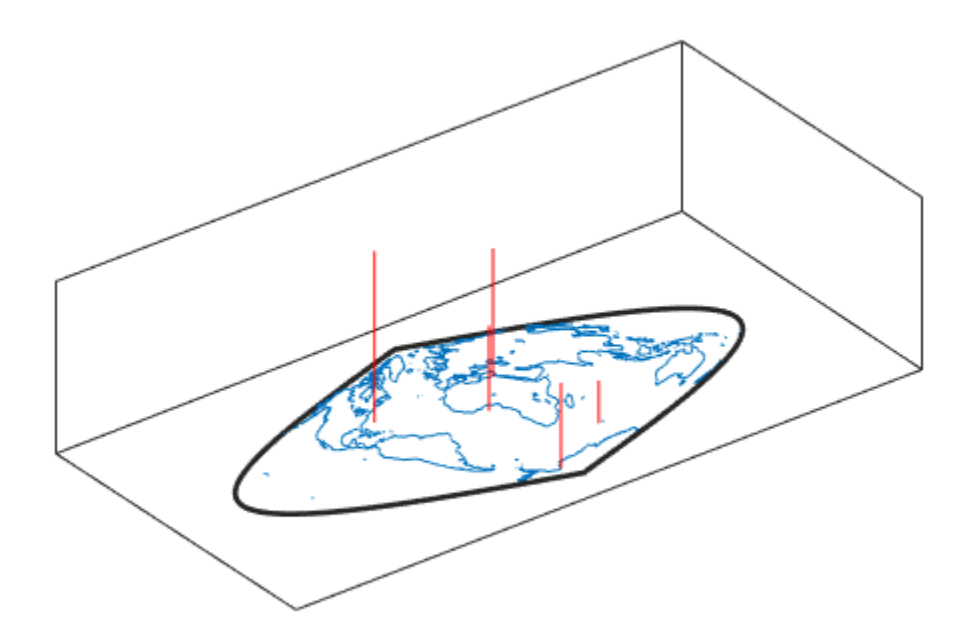

**See Also**

[scatterm](#page-1291-0)

# **str2angle**

Convert text to angles in degrees

## **Syntax**

```
angles = str2angle(strings)
```
## **Description**

angles = str2angle(strings) converts string scalars or character vectors containing latitudes or longitudes, expressed in one of four different formats of degreeminutes-seconds, to numeric angles in units of degrees.

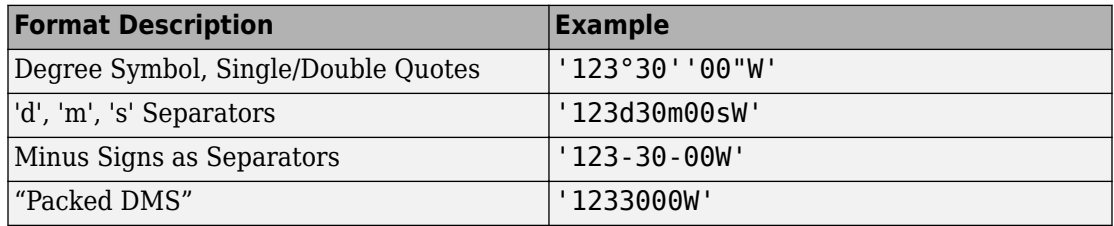

Input must conform closely to the examples provided; in particular, the seconds field must be included, even if it is not significant. Except in Packed DMS format, the seconds field can contain a fractional component. Sign characters are not supported. Instead, terminate each value with 'N' for positive latitude, 'S' for negative latitude, 'E' for positive longitude, or 'W' for negative longitude. strings is a string scalar, character vector, or a cell array of character vectors. For backward compatibility, strings can also be a character matrix. If more than one angle is represented, strings can either contain homogeneous or heterogeneous formatting (see example). angles is a column vector of class double.

## **Examples**

strs = {'23°30''00"N', '23-30-00S', '123d30m00sE', '1233000W'}

strs = '23°30'00"N' '23-30-00S' '123d30m00sE' '1233000W' str2angle(strs) ans  $=$  23.5 -23.5 123.5 -123.5

### **See Also**

[angl2str](#page-41-0)

## **struct**

Convert geographic or planar vector to scalar structure

## **Syntax**

 $s = struct(v)$ 

## **Description**

 $s =$  struct(v) converts the geographic or planar vector v to a scalar structure, s.

# **Examples**

#### **Convert a Mappoint Vector into a Structure**

Create a mappoint vector.

```
mp = mappoint(shaperead('tsunamis'))
mp = 162x1 mappoint vector with properties:
  Collection properties:
        Geometry: 'point'
        Metadata: [1x1 struct]
  Feature properties:
               X: [1x162 double]
               Y: [1x162 double]
            Year: [1x162 double]
           Month: [1x162 double]
             Day: [1x162 double]
            Hour: [1x162 double]
          Minute: [1x162 double]
          Second: [1x162 double]
        Val_Code: [1x162 double]
```

```
 Validity: {1x162 cell}
 Cause Code: [1x162 double]
       Cause: {1x162 cell}
      Eq_Mag: [1x162 double]
     Country: {1x162 cell}
    Location: {1x162 cell}
Max Height: [1x162 double]
    Iida_Mag: [1x162 double]
   Intensity: [1x162 double]
 Num Deaths: [1x162 double]
 Desc_Deaths: [1x162 double]
```
Convert the mappoint vector into a structure.

```
s = struct(mp)
```

```
s = struct with fields:
        Geometry: 'point'
        Metadata: [1x1 struct]
               X: [1x162 double]
               Y: [1x162 double]
            Year: [1x162 double]
           Month: [1x162 double]
             Day: [1x162 double]
            Hour: [1x162 double]
          Minute: [1x162 double]
          Second: [1x162 double]
        Val_Code: [1x162 double]
        Validity: {1x162 cell}
      Cause_Code: [1x162 double]
           Cause: {1x162 cell}
          Eq_Mag: [1x162 double]
         Country: {1x162 cell}
        Location: {1x162 cell}
     Max Height: [1x162 double]
        Iida_Mag: [1x162 double]
       Intensity: [1x162 double]
      Num_Deaths: [1x162 double]
    Desc Deaths: [1x162 double]
```
## **Input Arguments**

#### **v — Geographic or planar vector**

geopoint, geoshape, mappoint, or mapshape object

Geographic or planar vector, specified as a [geopoint](#page-506-0), [geoshape](#page-548-0), [mappoint](#page-889-0), or [mapshape](#page-941-0) object.

## **Output Arguments**

#### **s — Structure representing a geographic or planar vector**

scalar structure

Structure representing a geographic or planar vector, returned as a scalar structure.

**See Also** [properties](#page-823-0)

**Introduced in R2012a**

## <span id="page-1375-0"></span>**surfacem**

Project and add geolocated data grid to current map axes

### **Syntax**

```
surfacem(lat,lon,Z)
surfacem(latlim,lonlim,Z)
surfacem(lat,lon,Z,alt)
surfacem(...,prop1,val1,prop2,val2,...)
h = \text{surface}(...)
```
## **Description**

surfacem(lat,lon,Z) constructs a surface to represent the data grid Z in the current map axes. The surface lies flat in the horizontal plane with its CData property set to Z. The vectors or 2-D arrays lat and lon define the latitude-longitude graticule mesh on which Z is displayed. For a complete description of the various forms that lat and lon can take, see surfm.

surfacem(latlim,lonlim,Z) defines the graticule using the latitude and longitude limits latlim and lonlim. These limits should match the geographic extent of the data grid Z. The two-element vector latlim has the form:

[southern\_limit northern\_limit]

Likewise, lonlim has the form:

[western limit eastern limit]

A latitude-longitude graticule of size 50-by-100 is constructed. The surface FaceColor property is 'texturemap', except when Z is precisely 50-by-100, in which case it is 'flat'.

surfacem(lat,lon,Z,alt) sets the ZData property of the surface to 'alt', resulting in a 3-D surface. Lat and lon must result in a graticule mesh that matches alt in size. CData is set to Z. Facecolor is 'texturemap', unless Z matches alt in size, in which case it is 'flat'.

surfacem(...,prop1,val1,prop2,val2,...) applies additional MATLAB graphics properties to the surface via property/value pairs. You can specify any property accepted by the surface function, except XData, YData, and ZData.

 $h =$  surfacem(...) returns a handle to the surface object.

**Note** Unlike meshm and surfm, surfacem always adds a surface to the current axes, regardless of hold state.

#### **Examples**

Construct a surface to represent the data grid topo.

```
 figure('Color','white')
     load topo
latlim = [-90 \ 90];lonlim = [ 0 360];
gratsize = 1 + [diff(latlim), diff(wrapTo360(lonlim))] / 6;[lat, lon] = meshgrat(latlim, lonlim, gratsize);
 worldmap world
 surfacem(lat, lon, topo)
 demcmap(topo)
```
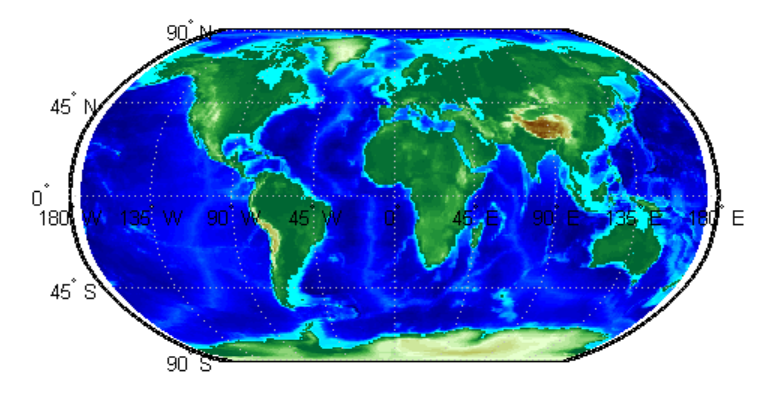

### **See Also**

[geoshow](#page-568-0) | [meshm](#page-1019-0) | [pcolorm](#page-1104-0) | [surfm](#page-1384-0)

# <span id="page-1378-0"></span>**surflm**

3-D shaded surface with lighting on map axes

# **Syntax**

```
surflm(lat,lon,Z)
surflm(latlim,lonlim,Z)
surflm(...,s)
surflm(...,s,k)
h = \text{surflm}(\dots)
```
# **Description**

surflm(lat,lon,Z) and surflm(latlim,lonlim,Z) are the same as surfm(...) except that they highlight the surface with a light source. The default light source (45 degrees counterclockwise from the current view) and reflectance constants are the same as in surfl.

surflm(...,s) and surflm(...,s,k) use a light source vector, s, and a vector of reflectance constants, k. For more information on s and k, see the help for surfl.

 $h = \text{surfIm}(\dots)$  returns a handle to the surface object.

# **Examples**

#### **Project 3-D Shaded Surface with Lighting on Map Axes**

Project a 3-D shaded surface with lighting on the current map axes. Note that in the following example, the graticule is the size of topo (180 x 360) and is rendered in 3-D, so it might take a while. It is also memory intensive.

```
figure('Color','white')
load topo
axesm miller
```

```
axis off; 
framem on; 
gridm on;
[lat,lon] = meshgrat(topo,topolegend);surflm(lat,lon,topo)
colormap(gray)
load coastlines
plotm(coastlat,coastlon,max(topo(:)),...
 'LineWidth',1.5,'Color','yellow')
```
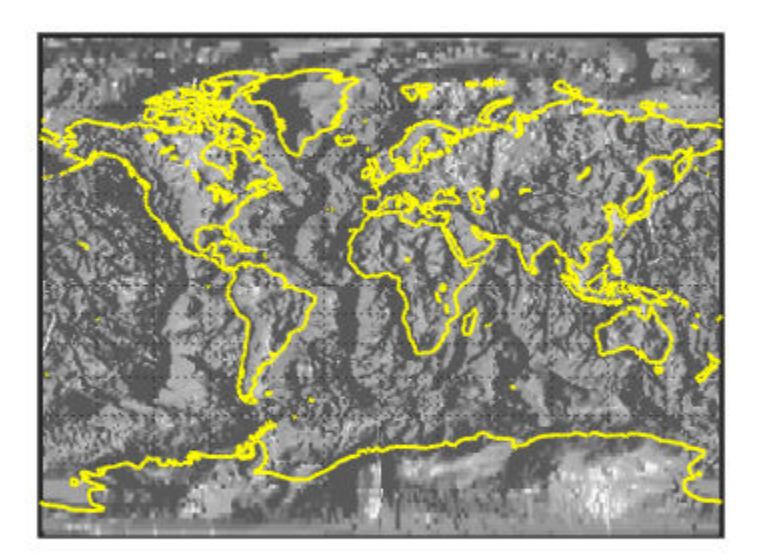

# **Tips**

surflm is like surfm, except that it shades the monochrome map surface with a light source, and the only allowed graticule is the size of the data matrix.

## **See Also**

[surfm](#page-1384-0)

## **surflsrm**

3-D lighted shaded relief of geolocated data grid

## **Syntax**

```
surflsrm(lat,long,Z)
surflsrm(lat,long,Z,[azim elev])
surflsrm(lat,long,Z,[azim elev], cmap)
surflsrm(lat,long,Z,[azim elev],cmap,clim)
h = \text{surflsm}(....)
```
## **Description**

surflsrm(lat,long,Z) displays the geolocated data grid, colored according to elevation and surface slopes. The current axes must have a valid map projection definition.

surflsrm(lat,long,Z,[azim elev]) displays the geolocated data grid with the light coming from the specified azimuth and elevation. Lighting is applied before the data is projected. Angles are in degrees, with the azimuth measured clockwise from North, and elevation up from the zero plane of the surface. By default, the direction of the light source is east (90º azimuth) at an elevation of 45º.

surflsrm(lat,long,Z,[azim elev],cmap) displays the geolocated data grid using the provided colormap. The number of grayscales is chosen to keep the size of the shaded colormap below 256. By default, the colormap is constructed from 16 colors and 16 grays. If the vector of azimuth and elevation is empty, the default locations are used.

surflsrm(lat,long,Z,[azim elev],cmap,clim) uses the provided color axis limits, which are, by default, automatically computed from the data.

 $h =$  surflsrm( $\ldots$ ) returns the handle to the surface drawn.

#### **Examples**

Create a new colormap using demcmap with white colors for the sea and default colors for land. Use this colormap for the lighted shaded relief map of the Middle East region:

```
load mapmtx
[cmap,clim] = demcmap(map1, [], [1 1 1], []);
axesm loximuth
surflsrm(lt1,lg1,map1,[],cmap,clim)
```
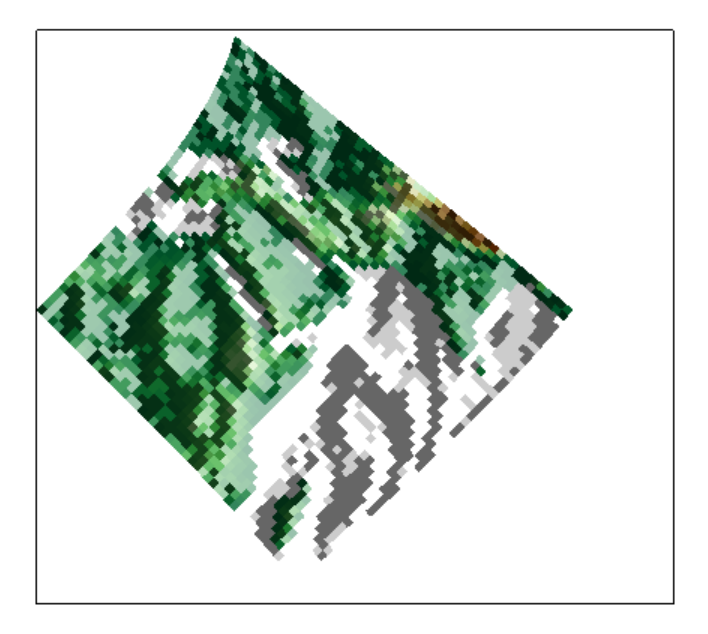

# **Tips**

This function effectively multiplies two colormaps, one with color based on elevation, the other with a grayscale based on the slope of the surface, to create a new colormap. This produces an effect similar to using a light on a surface, but with all of the visible colors actually in the colormap. Lighting calculations are performed on the unprojected data.

## **See Also**

[meshlsrm](#page-1016-0) | [meshm](#page-1019-0) | [pcolorm](#page-1104-0) | [shaderel](#page-1324-0) | [surfacem](#page-1375-0) | [surflm](#page-1378-0) | [surfm](#page-1384-0)

## <span id="page-1384-0"></span>**surfm**

Project geolocated data grid on map axes

## **Syntax**

```
surfm(lat,lon,Z)
surfm(latlim,lonlim,Z)
surfm(lat,lon,Z,alt)
surfm(...,prop1,val1,prop2,val2,...)
h = \text{surfm}(\dots)
```
## **Description**

surfm(lat,lon,Z) constructs a surface to represent the data grid Z in the current map axes. The surface lies flat in the horizontal plane with its CData property set to Z. The 2-D arrays or vectors lat and lon define the latitude-longitude graticule mesh on which Z is displayed. The sizes and shapes of lat and lon affect their interpretation, and also determine whether the default FaceColor property of the surface is 'flat' or 'texturemap'. There are three options:

- 2-D arrays (matrices) having the same size as Z. Lat and lon are treated as geolocation arrays specifying the precise location of each vertex. FaceColor is 'flat'.
- 2-D arrays having a different size than Z. The arrays lat and lon define a graticule mesh that might be either larger or smaller than Z. Lat and lon must match each other in size. FaceColor is 'texturemap'.
- Vectors having more than two elements. The elements of lat and lon are repeated to form a graticule mesh with size equal to numel (lat) - by-numel (lon). FaceColor is 'flat' if the graticule mesh matches Z in size. Otherwise, FaceColor is 'texturemap'.

surfm clears the current map if the hold state is 'off'.

surfm(latlim, lonlim, Z) defines the graticule using the latitude and longitude limits latlim and lonlim, which should match the geographic extent of the data grid Z. Latlim is a two-element vector of the form:

[southern\_limit northern\_limit]

Likewise lonlim has the form:

[western limit eastern limit]

A latitude-longitude graticule is constructed to match Z in size. The surface FaceColor property is 'flat' by default.

surfm(lat,lon,Z,alt) sets the ZData property of the surface to 'alt', resulting in a 3-D surface. lat and lon must result in a graticule mesh that matches alt in size. CData is set to Z. The FaceColor property is 'texturemap', unless Z matches alt in size, in which case it is 'flat'.

surfm(...,prop1,val1,prop2,val2,...) applies additional MATLAB graphics properties to the surface via property/value pairs. You can specify any property accepted by the surface function except XData, YData, and ZData.

 $h = \text{surfm}(\dots)$  returns a handle to the surface object.

#### **Examples**

Construct a surface to represent the data grid topo.

```
figure('Color','white')
load topo
axesm miller
axis off; framem on; gridm on;
\begin{bmatrix} \text{lat}, \text{lon} \end{bmatrix} = meshgrat(topo, topolegend, [90 \ 180]);
surfm(lat,lon,topo)
demcmap(topo)
```
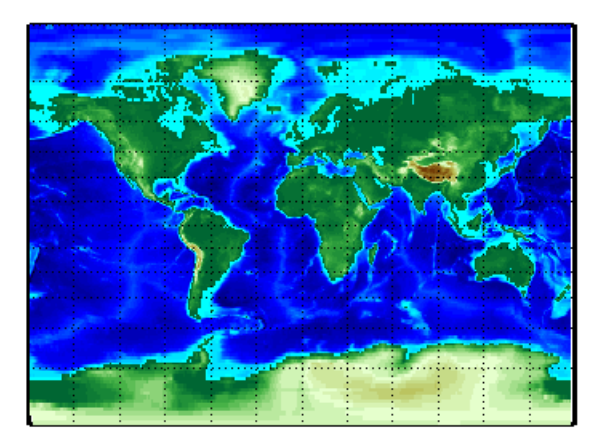

## **Tips**

This function warps a data grid to a graticule mesh, which is projected according to the map axes property MapProjection. The fineness, or resolution, of this grid determines the quality of the projection and the speed of plotting it. There is no hard and fast rule for sufficient graticule resolution, but in general, cylindrical projections need very few graticule points in the longitudinal direction, while complex curve-generating projections require more.

#### **See Also**

[geoshow](#page-568-0) | [meshgrat](#page-1013-0) | [meshm](#page-1019-0) | [pcolorm](#page-1104-0) | [surfacem](#page-1375-0)

# **symbolm**

Project point markers with variable size

## **Syntax**

```
symbolm(lat,lon,z,'MarkerType')
symbolm(lat,lon,z,'MarkerType','PropertyName',PropertyValue,...)
h =symbolm( \ldots )
```
## **Description**

symbolm(lat,lon,z,'MarkerType') constructs a thematic map where the symbol size of each data point  $(\text{lat}, \text{lon})$  is proportional to it weighting factor (z). The point corresponding to  $min(z)$  is drawn at the default marker size, and all other points are plotted with proportionally larger markers. MarkerType is a LineSpec specifying a marker and optionally a color.

symbolm(lat,lon,z,'MarkerType','PropertyName',PropertyValue,...) applies the line properties to all the symbols drawn.

h = symbolm(...) returns a vector of handles to the projected symbols. Each symbol is projected as an individual line object.

## **See also**

[stem3m](#page-1367-0), [plotm](#page-1117-0), plot

# **tagm**

Set Tag property of map graphics object

# **Syntax**

```
tagm(hndl,tagstr)
```
# **Description**

tagm(hndl,tagstr) sets the Tag property of each object designated in the vector of handles hndl to the associated row of the character matrix tagstr.

This property is recognized by the namem and handlem functions.

# **Examples**

Normally, a plotted line has a name of 'line':

```
axesm miller
\text{lats} = [3 \ 2 \ 1 \ 1 \ 2 \ 3]; \ \text{longs} = [7 \ 8 \ 9 \ 7 \ 8 \ 9];h=plotm(lats,longs);
```
 $untaged = namem(h)$  $untagged =$ line

The tagm function can rename it:

```
tagm(h,'testpath');
taged = namem(h)tagged =
testpath
```
## **See Also**

[clma](#page-152-0) | [clmo](#page-153-0) | [handlem](#page-706-0) | [hidem](#page-709-0) | [namem](#page-1036-0) | [showm](#page-1343-0)

## **tbase**

Read 5-minute global terrain elevations from TerrainBase

# **Syntax**

```
[Z,refvec] = tbase(scalefactor)
[Z,refvec] = tbase(scalefactor,latlim,lonlim)
```
# **Description**

[Z,refvec] = tbase(scalefactor) reads the data for the entire world, reducing the resolution of the data by the specified scale factor. The result is returned as a regular data grid and an associated three-element referencing vector.

[Z,refvec] = tbase(scalefactor,latlim,lonlim) reads the data for the part of the world within the latitude and longitude limits. The limits must be two-element vectors in units of degrees.

# **Background**

TerrainBase is a global model of terrain and bathymetry on a regular 5-minute grid (approximately 10 km resolution). It is a compilation of the public domain data from almost 20 different sources, including the DCW-DEM and ETOPO5. The data set was created by the National Geophysical Data Center and World Data Center-A for Solid Earth Geophysics in Boulder, Colorado.

**Note** For details on locating map data for download over the Internet, see the following documentation at the MathWorks Web site: "Find Geospatial Data Online".

## **Examples**

#### **Read Data for the Entire World But Read Every 10th Point**

Set the scale factor to read every 10th point.

scalefactor  $= 10$ ;

Read the data and view the size of the returned variables.

```
[Z,refvec] = tbase(scalefactor);
whos Z refvec
Name Size Bytes Class
 Z 216x432 746496 double array
refvec 1x3 24 double array
```
Determine the latitude and longitude limits of the geographic quadrangle bounding the data grid.

```
limitm(Z,refvec)
ans = -90 90 -180 180
```
#### **Read Data for a Region at Full Resolution**

Set the scale factor to 1 and set the longitude and latitude limits. This example reads the data for Korea and Japan.

 $scalefactor = 1$ :  $l$ atlim =  $[30 45]$ ; lonlim = [115 145];

Read the data and view the size of the returned variables.

```
[Z,refvec] = tbase(scalefactor,latlim,lonlim);
whos
```
Name Size Bytes Class

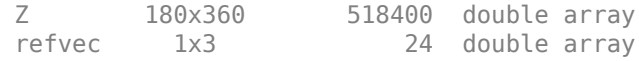

## **See Also**

[etopo](#page-378-0) | [gtopo30](#page-700-0) | [usgsdem](#page-1460-0)

## **textm**

Project text annotation on map axes

#### **Syntax**

```
textm(lat,lon,string)
textm(lat,lon,z,string)
textm(lat,lon,z,string,PropertyName,PropertyValue,...)
h = \text{textm}(...)
```
## **Description**

textm(lat,lon,string) projects the text in string onto the current map axes at the locations specified by the lat and lon. The units of lat and lon must match the 'angleunits' property of the map axes. If lat and lon contain multiple elements, textm places a text object at each location. In this case string may be a cell array of character vectors with the same number of elements as lat and lon. (For backward compatibility, string may also be a 2-D character array such that size(string,1) matches numel(lat)).

textm(lat,lon,z,string) draws the text at the altitude(s) specified in z, which must be the same size as lat and lon. The default altitude is 0.

textm(lat,lon,z,*string*,*PropertyName*,PropertyValue,...) sets the text object properties. All properties supported by the MATLAB text function are supported by textm.

 $h = \text{text}(...)$  returns the handles to the text objects drawn.

## **Examples**

The feature of textm that distinguishes it from the standard MATLAB text function is that the text object is projected appropriately. Type the following:

```
axesm sinusoid
framem('FEdgeColor','red')
textm(60,90,'hello')
```
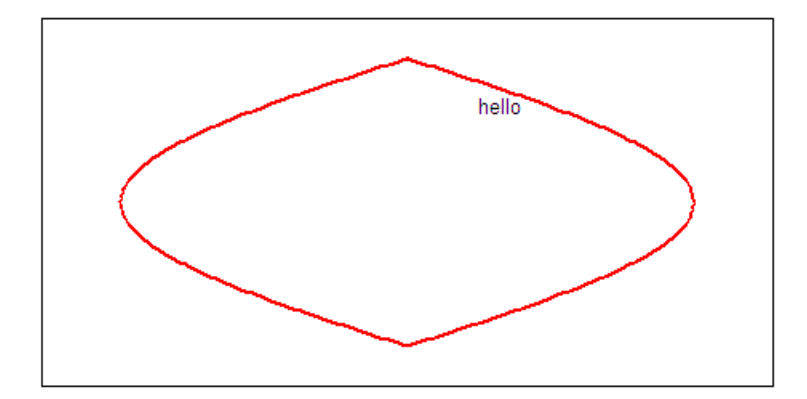

figure; axesm miller framem('FEdgeColor','red') textm(60,90,'hello')

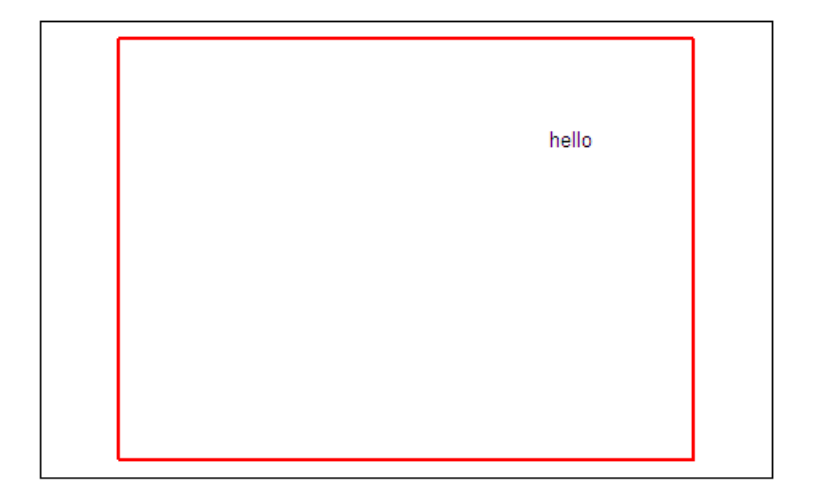

The text 'hello' is placed at the same geographic point, but it appears to have moved relative to the axes because of the different projections. If you change the projection using the setm function, the text moves as necessary. Use text to fix text objects in the axes independent of projection.

## **Tips**

You may be working with scalar lat and lon data or vector lat and lon data. If you are in scalar mode and you enter a cell array of character vectors, you will get a text object containing multiple lines. Also note that vertical slash characters, rather than producing multiple lines of text, yield a single line of text containing vertical slashes. On the other hand, if lat and lon are nonscalar, then the size of the cell array input must match their size exactly.

### **See Also**

[axesm](#page-86-0) | text

# **tgrline**

Read TIGER/Line data

**Note** tgrline will be removed in a future version. More recent TIGER/Line data sets are available in shapefile format and can be imported using shaperead.

## **Syntax**

```
[CL,PR,SR,RR,H,AL,PL] = tgrline(filename)
[CL,PR,SR,RR,H,AL,PL] = tgrline(filename,year)
[CL,PR,SR,RR,H,AL,PL] = tgrline(filename,year,countyname)
```
## **Description**

[CL,PR,SR,RR,H,AL,PL] = tgrline(*filename*) reads a set of 1994 TIGER/Line files which share the same filename, but different extensions. The results are returned in a set of Mapping Toolbox display structures tagged with feature names and containing:

- county boundaries (CL)
- primary roads (PR)
- secondary roads (SR)
- railroads (RR)
- hydrography (H)
- area landmarks (AL)
- point landmarks (PL)

[CL,PR,SR,RR,H,AL,PL] = tgrline(*filename*,year) reads the TIGER line files in the format from that year. The layout of TIGER/Line files is updated periodically and filename extensions may change from year to year. Valid years are 1990, 1992, 1994, 1995, 1999, 2000, 2002, 2003, and 2004.

[CL,PR,SR,RR,H,AL,PL] = tgrline(*filename*,year,*countyname*) uses the character vector countyname to tag the county data.

## **Background**

The United States Census Bureau distributes TIGER/Line data over the Internet and via CD-ROM or DVD.

TIGER/Line files contain vector map data used to support mapping for the U.S. Census Bureau. TIGER is an acronym for Topographically Integrated Geographic Encoding and Referencing. These files contain data for political boundaries, including states, counties, Indian reservations, and census tracts, as well as roads, railroads, hydrography, and landmarks. In addition to the geographically referenced information, the files also contain data to determine the address of an object. The data covers the United States of America and its territories or administrative units: Puerto Rico, the Virgin Islands of the United States, American Samoa, Guam, the Commonwealth of the Northern Marianna Islands, the Republic of Palau, the other Pacific entities that were part of the Trust Territory of the Pacific Islands (the Republic of the Marshall Islands and the Federated States of Micronesia), and the Midway Islands. The most common application of this data is to commercial CD-ROM road atlases.

TIGER/Line is a registered trademark of the United States Census Bureau.

## **Examples**

Read from the data for Washington, D.C.:

[CL,PR,SR,RR,H,AL,PL] = tgrline('TGR11001',1994,'Wash,DC');

## **Tips**

This function reads only a subset of the data in the TIGER/Line files. For example, the function does not return local roads, zip codes, or census tract numbers.

Data are returned as Mapping Toolbox display structures, which you can then update to geographic data structures. For information about display structure format, see ["Version](#page-277-0) [1 Display Structures" on page 1-272](#page-277-0) in the reference page for [displaym](#page-276-0). The [updategeostruct](#page-1435-0) function performs such conversions.

#### **See Also**

[shaperead](#page-1329-0) | [updategeostruct](#page-1435-0)

# **tightmap**

Remove white space around map

# **Syntax**

tightmap

## **Description**

tightmap sets the axis limits to be tight around the map in the current axes. This eliminates or reduces the white border between the map frame and the axes box. Use axis auto to undo tightmap.

## **Examples**

#### **Display Map of Africa With and Without Surrounding White Space**

Display a map of Africa. Notice the white space between the map frame and the edge of the axes box.

```
axesm('miller','maplatlim',[-40 40],'maplonlim',[-20 60])
framem; 
gridm; 
mlabel; 
plabel
load coastlines
plotm(coastlat,coastlon)
```
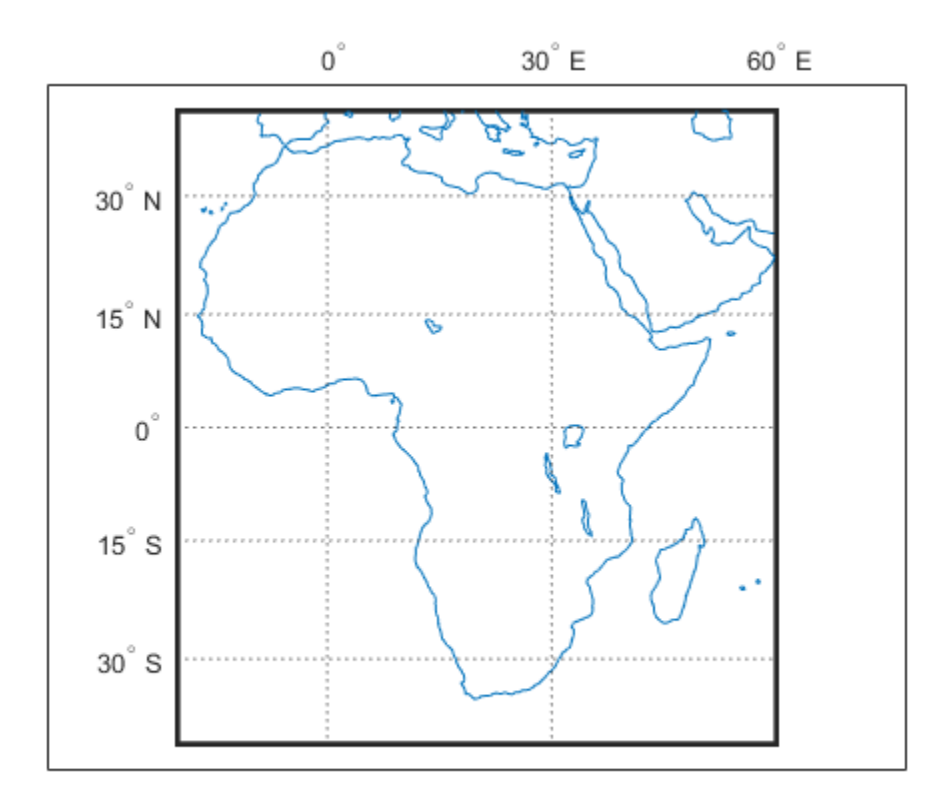

Now remove white space around map axes.

tightmap

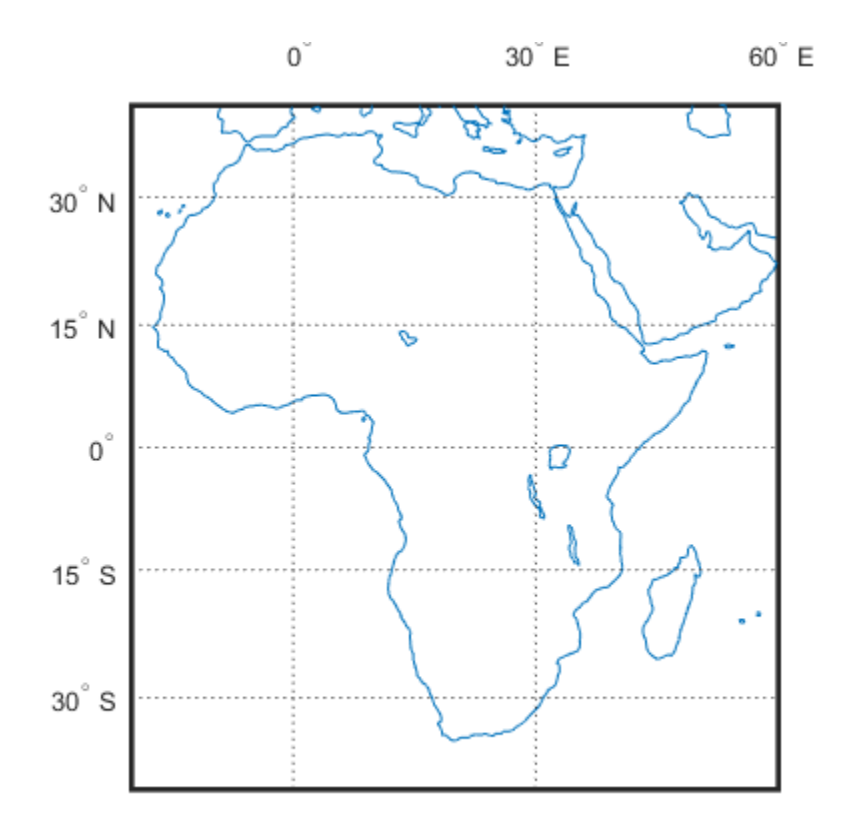

## **Tips**

The axis limits are fixed. If a change in the projection parameters changes the size or position of the map display within the projected coordinate system, execute tightmap again. Also note that tightmap needs to be re-applied following any call to setm that causes projected map objects to be re-projected.

The tightmap function performs no action on a 'globe' map axes.

#### **See Also**

[axesscale](#page-104-0) | [panzoom](#page-1734-0) | [paperscale](#page-1092-0) | [previewmap](#page-1151-0) | zoom

## **timezone**

Time zone based on longitude

### **Syntax**

```
[zd,zltr,zone] = timezone(long)
[zd,zltr,zone] = timezone(long,units)
```
## **Description**

[zd,zltr,zone] = timezone(long) returns an integer zone description, zd, an alphabetical zone indicator, zltr, and a character vector, zone, with the complete zone description and alphabetical zone indicator corresponding to the input longitude long.

[zd,zltr,zone] = timezone(long,units) specifies the angular units with a standard angle units. The default value is 'degrees'. Valid units are:

- 'degrees' decimal degrees
- 'radians'

## **Examples**

Given that it is locally 1330 (1:30 p.m.) at a longitude of  $75\frac{°W}{\cdot}$  determine GMT:

```
[zd,zltr,zone] = timezone(-75,'degrees')
z = 5
zltr =
R
zone =
+5 R
```
Greenwich Mean Time (GMT) is 1330 plus five hours, or 1830 (6:30 p.m.).
#### **Background**

Time is determined by the position of the Sun relative to the prime meridian, the zero longitude line running through Greenwich, England. When this meridian lies directly below the Sun, it is noon GMT. For local times elsewhere, the Earth is divided into 15º longitude bands, each centered on a central meridian. When a central meridian lies directly below the Sun, Local Mean Time (LMT) in that zone is noon. The zone description is an integer that when added to LMT gives GMT. For notational convenience, each zone is also given an alphabetical indicator. The indicator at Greenwich is *Z*, so GMT is often called *ZULU time*.

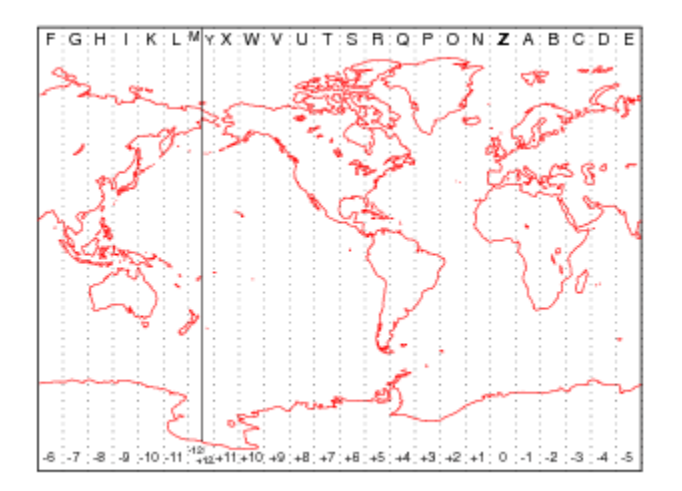

Note that there are actually 25 time zones, because the zone centered on the International Date Line (180º E/W) is split into two: "+12 Y" and "-12 M."

## **Limitations**

National and local governments set their own time zone boundaries for political or geographic convenience. The timezone function does not account for statutory deviations from the meridian-based system.

# **tissot**

Project Tissot indicatrices on map axes

# **Syntax**

```
h = tissot
h = tissot(spec)h = tissot(spec,linestyle)
h = tissot(linestyle)
h = tissot(spec,PropertyName,PropertyValue,...)
h = tissot(linestyle,PropertyName,PropertyValue,...)
```
## **Description**

h = tissot plots the default Tissot diagram, as described above, on the current map axes and returns handles for the displayed indicatrices.

h = tissot(spec) allows you to specify plotting parameters of the displayed Tissot diagram as described above.

h = tissot(spec,*linestyle*) and h = tissot(linestyle) where *linestyle* defines the style of the Tissot indicatrices, specified as a linespec.

h = tissot(spec,*PropertyName*,PropertyValue,...) and h = tissot(*linestyle*,*PropertyName*,PropertyValue,...) allow the specification of any property and value recognized by the line function.

# **Background**

Tissot indicatrices are plotting symbols that are useful for understanding the various distortions of a given map projection. The indicatrices are circles of identical true radius on the Earth's surface. When plotted on a map projection, they indicate whether the projection has certain features. If the plotted indicatrices all enclose the same area, the projection is equal area (for example, a Sinusoidal projection would have this feature). If

they all remain circular, then conformality is indicated (a Mercator projection has this property). Distortions in meridional or parallel distance are exhibited by flattened or stretched indicatrices. Many projections will show very even, circular indicatrices in some regions, often near the center, and wildly distorted indicatrices in others, such as near the edges. The Tissot diagram is therefore very useful in analyzing the appropriateness of a projection to a given purpose or region.

The general layout of the Tissot diagram is defined by the specification vector spec.

```
spec = [Radius]spec = [Latint,Longint]
spec = [Latint,Longint,Radius]
spec = [Latint, Longint, Radius, Points]
```
Radius is the small circle radius of each indicatrix circle. If entered, it should be in the same units as the map axes Geoid. The default radius is 1/10th the radius of the sphere.

Latint is the latitude interval between indicatrix circle centers. If entered it should be in the map axes AngleUnits. The default value is one circle every  $30^{\circ}$  of latitude (that is,  $0^{\circ}$ , +/-30 $^{\circ}$ , etc.).

Longint is the longitude interval between indicatrix circle centers. If entered it should be in the map axes AngleUnits. The default value is one circle every 30º of latitude (that is,  $0^{\circ}$ , +/-30<sup>o</sup>, etc.).

Points is the number of plotting points per circle. The default is 100 points.

# **Examples**

axesm sinusoid; framem tissot

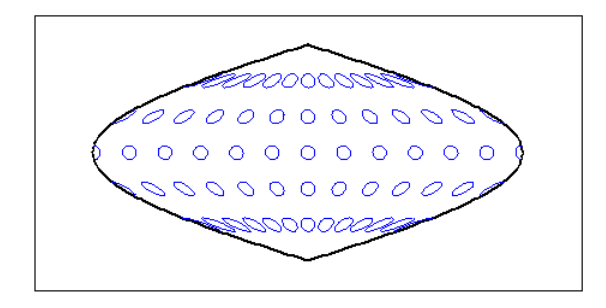

The Sinusoidal projection is equal area. setm(gca,'MapProjection','Mercator')

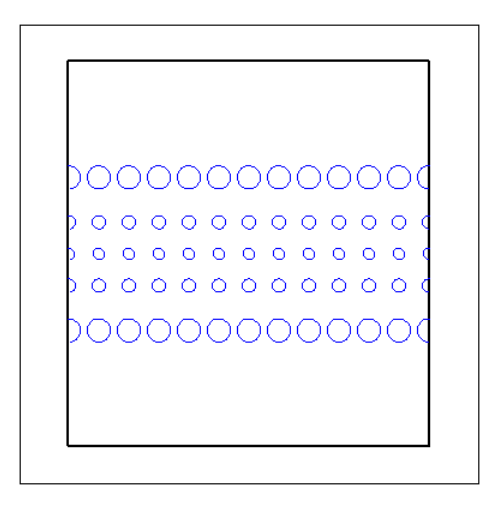

The Mercator projection is conformal.

**See Also** [distortcalc](#page-288-0) | [mdistort](#page-1003-0)

# <span id="page-1408-0"></span>**toDegrees**

Convert angles to degrees

# **Syntax**

```
[angle1InDegrees, angle2InDegrees, ...] =
toDegrees(fromUnits,angle1, angle2, ...)
```
# **Description**

[angle1InDegrees, angle2InDegrees, ...] = toDegrees(fromUnits,angle1, angle2, ...) converts angle1, angle2, ... to degrees from the angle units specified in fromUnits. The value of fromUnits can be either 'degrees' or 'radians' and may be abbreviated. The inputs angle1, angle2, ... and their corresponding outputs are numeric arrays of various sizes, with size(angleNinDegrees) matching size(angleN).

# **See Also**

[fromDegrees](#page-424-0), [fromRadians](#page-425-0), rad2deg, [toRadians](#page-1409-0)

#### **Introduced in R2007b**

# <span id="page-1409-0"></span>**toRadians**

Convert angles to radians

# **Syntax**

```
[angle1InRadians, angle2InRadians, ...] = toRadians(fromUnits,
angle1, angle2, ...)
```
## **Description**

[angle1InRadians, angle2InRadians, ...] = toRadians(*fromUnits*, angle1, angle2, ...) converts angle1, angle2, ... to radians from the angle units specified by fromUnits. The value of fromUnits can be either 'degrees' or 'radians' and may be abbreviated. The inputs angle1, angle2, ... and their corresponding outputs are numeric arrays of various sizes, with size(angleNinRadians) matching size(angleN).

## **See Also**

deg2rad, [fromDegrees](#page-424-0), [fromRadians](#page-425-0), [toDegrees](#page-1408-0)

#### **Introduced in R2007b**

# <span id="page-1410-0"></span>**track**

Track segments to connect navigational waypoints

# **Syntax**

```
[lattrk,lontrk] = track(waypts)
[lattrk,lontrk] = track(waypts,units)
[lattrk, lontrk] = track(lat, lon)[lattrk,lontrk] = track(lat,lon,ellipsoid)
[lattrk,lontrk] = track(lat,lon,ellipsoid,units,npts)
[lattice, lontrk] = track(method, lat, ...)trkpts = track(lat,lon...)
```
# **Description**

[lattrk, lontrk] = track(waypts) returns points in lattrk and lontrk along a track between the waypoints provided in navigational track format in the two-column matrix waypts. The outputs are column vectors in which successive segments are delineated with NaNs.

[lattrk,lontrk] = track(waypts,units) specifies the units of the inputs and outputs, where *units* is any valid angle unit string. The default is 'degrees'.

[lattrk,lontrk] = track(lat,lon) allows the user to input the waypoints in two vectors, lat and lon.

[lattrk,lontrk] = track(lat,lon,ellipsoid) specifies the shape of the Earth using ellipsoid, which can be a [referenceSphere](#page-1217-0), [referenceEllipsoid](#page-1207-0), or [oblateSpheroid](#page-1079-0) object, or a vector of the form [semimajor\_axis eccentricity]. The default ellipsoid is a unit sphere

[lattrk,lontrk] = track(lat,lon,ellipsoid,*units*,npts) establishes how many intermediate points are to be calculated for every track segment. By default, npts is 30.

[lattrk,lontrk] = track(method,lat,...) establishes the logic to be used to determine the intermediate points along the track between waypoints. Because this is a navigationally motivated function, the default method is 'rh', which results in rhumb line logic. Great circle logic can be specified with 'gc'.

trkpts = track(lat,lon...) compresses the output into one two-column matrix, trkpts, in which the first column represents latitudes and the second column, longitudes.

### **Examples**

#### **Calculate Track and Display It on Map**

The track function is useful for generating data in order to display tracks. Lieutenant Sextant is the navigator of the USS Neversail. He is charged with plotting a track to take Neversail from the Straits of Gibraltar to Port Said, Egypt, the northern end of the Suez Canal. He has picked appropriate waypoints and now would like to display the track for his captain's approval.

First, display a chart of the Mediterranean Sea.

```
load coastlines
axesm('mercator','MapLatLimit',[28 47],'MapLonLimit',[-10 37],...
     'Grid','on','Frame','on','MeridianLabel','on','ParallelLabel','on')
geoshow(coastlat,coastlon,'DisplayType','line','color','b')
```
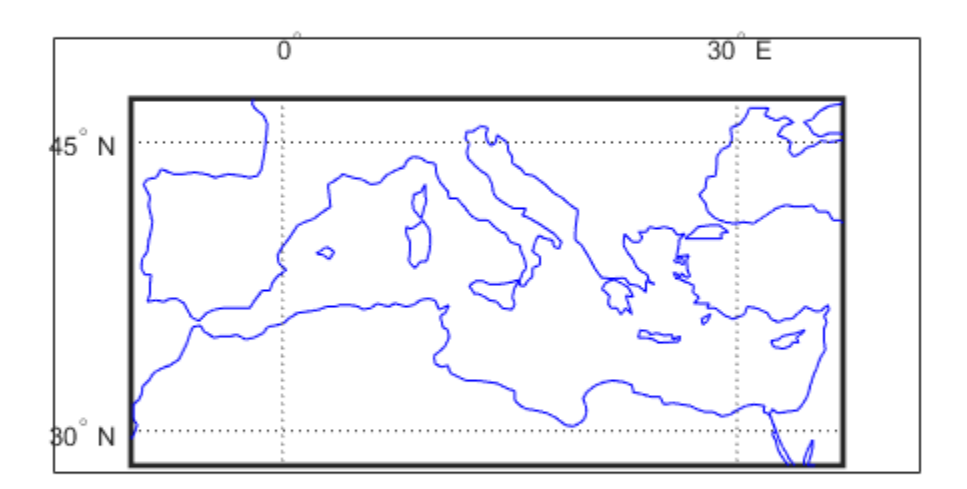

These are the waypoints Lt. Sextant has selected.

waypoints = [36,-5; 36,-2; 38,5; 38,11; 35,13; 33,30; 31.5,32];

Now display the track. With a display this clear, the captain gladly approves the plan.

```
[lttr k, lntrk] = track('rh', waypoints,'degrees');geoshow(lttrk,lntrk,'DisplayType','line','color','r')
```
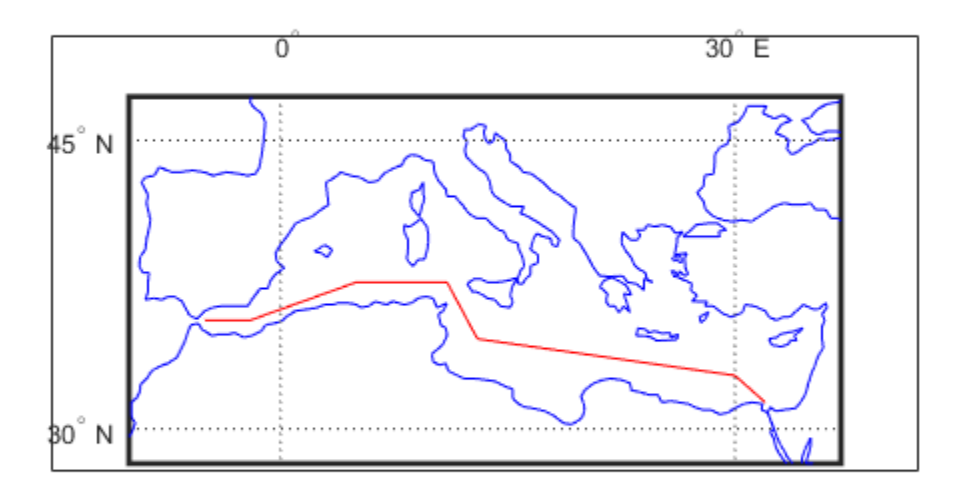

# **See Also**

[dreckon](#page-304-0) | [gcwaypts](#page-434-0) | [legs](#page-821-0) | [navfix](#page-1043-0)

# <span id="page-1414-0"></span>**track1**

Geographic tracks from starting point, azimuth, and range

## **Syntax**

```
\lceillat,lon\rceil = track1(lat\theta,lon\theta,az)
[lat,lon] = track1(lat0,lon0,az,arclen)
[lat,lon] = track1(lat0,lon0,az,arclen,ellipsoid)
[lat,lon] = track1(lat0,lon0,az,angleunits)
[lat,lon] = track1(lat0,lon0,az,arclen,angleunits)
[lat,lon] = track1(lat0,lon0,az,arclen,ellipsoid,angleunits)
[lat,lon] = track1(lat0,lon0,az,arclen,ellipsoid,angleunits,npts)
[lat,lon] = track1(trainckstr,...)mat = track1(...)
```
# **Description**

[lat,lon] = track1(lat0,lon0,az) computes complete great circle tracks on a sphere starting at the point  $l$  at  $0$ ,  $l$  on $0$  and proceeding along the input azimuth, az. The inputs can be scalar or column vectors.

[lat,lon] = track1(lat0,lon0,az,arclen) uses the input arclen to specify the arc length of the great circle track. arclen is specified in units of degrees of arc. If arclen is a column vector, then the track is computed from the starting point, with positive distance measured easterly. If arclen is a two column matrix, then the track is computed starting at the range in the first column and ending at the range in the second column. If  $\arctan = [$ ], then the complete track is computed.

[lat,lon] = track1(lat0,lon0,az,arclen,ellipsoid) computes the track along a geodesic arc on the ellipsoid defined by the input ellipsoid, which can be a [referenceSphere](#page-1217-0), [referenceEllipsoid](#page-1207-0), or [oblateSpheroid](#page-1079-0) object, or a vector of the form [semimajor\_axis eccentricity]. arclen must be expressed in length units that match the units of the semimajor axis — unless ellipsoid is [] or the semimajor axis length is zero. In these special cases, arclen is assumed to be in degrees of arc and the tracks are computed on a sphere, as in the preceding syntax.

```
[lat,lon] = track1(lat0,lon0,az,angleunits),
[lat,lon] = track1(lat0,lon0,az,arclen,angleunits), and
[lat,lon] = track1(lat0,lon0,az,arclen,ellipsoid,angleunits) where
angleunits defines the units of the input and output angles as 'degrees' or
'radians'.
```
[lat,lon] = track1(lat0,lon0,az,arclen,ellipsoid,angleunits,npts) uses the scalar input npts to specify the number of points per track. The default value of npts is 100.

[lat,lon] = track1(trackstr,...) where trackstr is a string scalar or a character vector that defines either a great circle ( $'$ gc') or rhumb line track ( $'$ rh'). If trackstr is 'gc', then either great circle (given a sphere) or geodesic (given an ellipsoid) tracks are computed. If trackstr is 'rh', then the rhumb line tracks are computed.

 $\text{mat} = \text{track1}(\dots)$  returns a single output argument mat such that mat = [lat lon]. This is useful if only a single track is computed.

Multiple tracks can be defined from a single starting point by providing scalar  $\text{lat0}$  and lon0 and column vectors for az and arclen.

## **Examples**

```
% Set up the axes.
axesm('mercator','MapLatLimit',[-60 60],'MapLonLimit',[-60 60])
gridm on; plabel on; mlabel on;
% Plot the great circle track in green.
[lattice, lontrkgc] = track1(0, 0, 45, [-55, 55]);
plotm(lattrkgc,lontrkgc,'g')
% Plot the rhumb line track in red.
[lattrkrh, lontrkrh] = track1('rh', 0, 0, 45, [-55, 55]);plotm(lattrkrh,lontrkrh,'r')
```
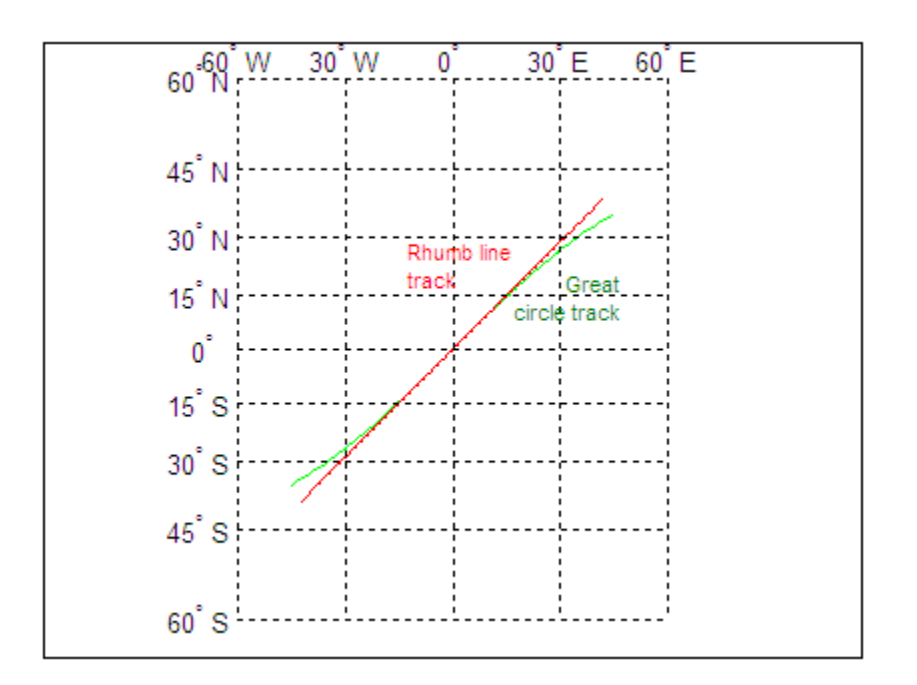

# **Definitions**

#### **Track Lines**

A path along the surface of the Earth connecting two points is a *track*. Two types of track lines are of interest geographically, *great circles* and *rhumb lines*. Great circles represent the shortest possible path between two points. Rhumb lines are paths with constant angular headings. They are not, in general, the shortest path between two points.

Full great circles bisect the Earth; the ends of the track meet to form a complete circle. Rhumb lines with true east or west azimuths are parallels; the ends also meet to form a complete circle. All other rhumb lines terminate at the poles; their ends do not meet.

#### **See Also** [azimuth](#page-110-0) | [distance](#page-282-0) | [reckon](#page-1198-0) | [scircle1](#page-1293-0) | [scircle2](#page-1297-0) | [track](#page-1410-0) | [track2](#page-1418-0) | [trackg](#page-1421-0)

# <span id="page-1418-0"></span>**track2**

Geographic tracks from starting and ending points

## **Syntax**

```
[lat,lon] = track2(lat1,lon1,lat2,lon2)[lat,lon] = track2(lat1,lon1,lat2,lon2,ellipsoid)
[lat,lon] = track2(lat1,lon1,lat2,lon2,units)[lat,lon] = track2(lat1,lon1,lat2,lon2,ellipsoid,units)
[lat,lon] = track2(lat1,lon1,lat2,lon2,ellipsoid,units,npts)
[lat,lon] = track2(train, ...)mat = track2(...)
```
# **Description**

[lat,lon] = track2(lat1,lon1,lat2,lon2) computes great circle tracks on a sphere starting at the point lat1, lon1 and ending at lat2, lon2. The inputs can be scalar or column vectors.

[lat,lon] = track2(lat1,lon1,lat2,lon2,ellipsoid) computes the great circle track on the ellipsoid defined by the input ellipsoid. ellipsoid is a [referenceSphere](#page-1217-0), [referenceEllipsoid](#page-1207-0), or [oblateSpheroid](#page-1079-0) object, or a vector of the form [semimajor\_axis eccentricity]. If ellipsoid =  $[]$ , a sphere is assumed.

```
[lat,lon] = track2(lat1,lon1,lat2,lon2,units) and
[lat,lon] = track2(lat1,lon1,lat2,lon2,ellipsoid,units) are both valid
calling forms, which use the input units to define the angle units of the inputs and
outputs. If you omit units, 'degrees' is assumed.
```
[lat,lon] = track2(lat1,lon1,lat2,lon2,ellipsoid,units,npts) uses the scalar input npts to determine the number of points per track computed. The default value of npts is 100.

[lat,lon] = track2(track,...) uses the track to define either a great circle or a rhumb line track. If  $track = 'gc'$ , then great circle tracks are computed. If  $track =$ 'rh', then rhumb line tracks are computed. If you omit track, 'gc' is assumed.

 $mat = track2(...)$  returns a single output argument where  $mat = [lat long]$ . This is useful if a single track is computed. Multiple tracks can be defined from a single starting point by providing scalar inputs for  $lat1$ , lon1 and column vectors for lat2,lon2.

## **Examples**

```
% Set up the axes.
axesm('mercator','MapLatLimit',[30 50],'MapLonLimit',[-40 40])
% Calculate the great circle track.
[lattice, lontrkgc] = track2(40, -35, 40, 35);% Calculate the rhumb line track.
[lattrkrh,lontrkrh] = track2('rh', 40, -35, 40, 35);% Plot both tracks.
plotm(lattrkgc,lontrkgc,'g')
plotm(lattrkrh,lontrkrh,'r')
```
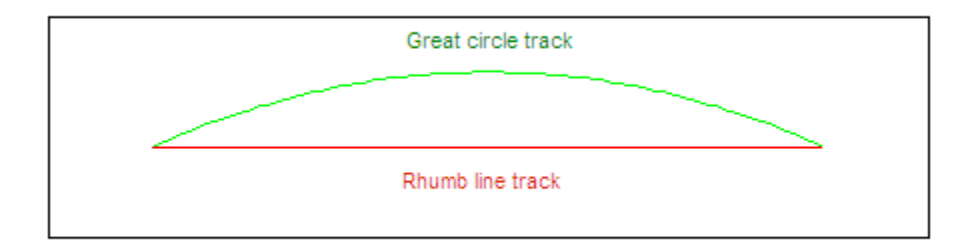

## **Definitions**

#### **Track Lines**

A path along the surface of the Earth connecting two points is a *track*. Two types of track lines are of interest geographically, *great circles* and *rhumb lines*. Great circles represent the shortest possible path between two points. Rhumb lines are paths with constant angular headings. They are not, in general, the shortest path between two points.

# **See Also**

[azimuth](#page-110-0) | [distance](#page-282-0) | [reckon](#page-1198-0) | [scircle1](#page-1293-0) | [scircle2](#page-1297-0) | [track](#page-1410-0) | [track1](#page-1414-0) | [trackg](#page-1421-0)

# <span id="page-1421-0"></span>**trackg**

Great circle or rhumb line defined via mouse input

### **Syntax**

```
h = \text{trace}(n\text{trax})h = \text{trackq}(\text{ntrax}, \text{npts})h = \text{trackq}(\text{ntrax}, \text{linestrue})h = trackg(ntrax,PropertyName,PropertyValue,...)
[lat,lon] = trackg(ntrax, npts, \dots)h = trackg(track,ntrax,...)
```
## **Description**

h = trackg(ntrax) brings forward the current map axes and waits for the user to make  $(2 \times n$  trax) mouse clicks. The output h is a vector of handles for the ntrax track segments, which are then displayed.

h = trackg(ntrax,npts) specifies the number of plotting points to be used for each track segment. npts is 100 by default.

 $h = \text{trackg}(\text{ntrax}, \text{linesyle})$  specifies the line style for the displayed track segments, where linestyle is a linespec that defines the style of the line.

h = trackg(ntrax,*PropertyName*,PropertyValue,...) allows property name/ property value pairs to be set, where *PropertyName* and *PropertyValue* are recognized by the line function.

[lat,lon] = trackg(ntrax,npts,...) returns the coordinates of the plotted points rather than the handles of the track segments. Successive segments are stored in separate columns of lat and lon.

h = trackg(*track*,ntrax,...) specifies the logic with which tracks are calculated. If *track* is 'gc' (the default), a great circle path is used. If *track* is 'rh', rhumb line logic is used.

This function is used to define great circles or rhumb lines for display using mouse clicks. For each track, two clicks are required, one for each endpoint of the desired track segment. You can modify the track after creation by **Shift**+clicking it. The track is then in edit mode, during which you can change the length and position by dragging control points, or by entering values into a control panel. **Shift**+clicking again exits edit mode.

### **See Also**

[scircleg](#page-1301-0) | [track1](#page-1414-0) | [track2](#page-1418-0)

# **trimcart**

Trim graphic objects to map frame

# **Syntax**

trimcart(h)

# **Description**

trimcart(h) clips the graphic objects to the map frame. h can be a handle or a vector of handles to graphics objects. h can also be any object name recognized by handlem. trimcart clips lines, surfaces, and text objects.

## **Examples**

#### **Trim Graphic Objects to Map Frame**

Trim graphic objects to map frame.

```
figure; 
axesm('miller')
framem
[x, y] = \text{humps}(0: .05:1);h = plot(x, y/25, 'r+-');load coastlines
geoshow(coastlat,coastlon)
trimcart(h)
```
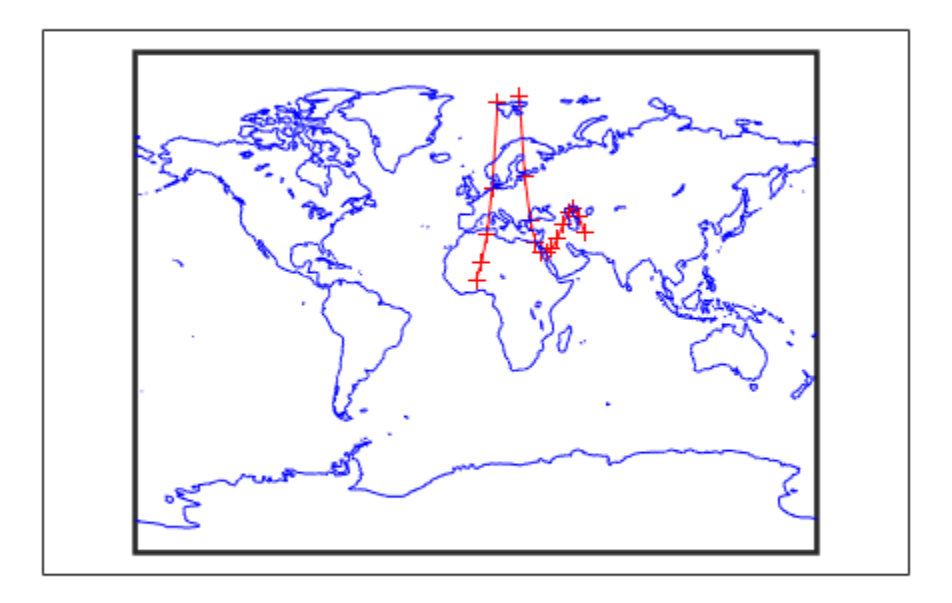

# **Limitations**

trimcart does not trim patch objects.

### **See Also**

[handlem](#page-706-0) | [makemapped](#page-858-0)

# <span id="page-1425-0"></span>**trimdata**

Trim map data exceeding projection limits

# **Syntax**

```
[ymat,xmat,trimpts] = trimdata(ymat,ylim,xmat,xlim,object)
```
# **Description**

[ymat,xmat,trimpts] = trimdata(ymat,ylim,xmat,xlim,object) identifies points in map data that exceed projection limits. The projection limits are defined by the lower and upper inputs. The particular object to be trimmed is identified by the object input.

Allowable objects are

- 'surface' for trimming graticules
- 'light' for trimming lights,
- 'line' for trimming lines
- 'patch' for trimming patches
- 'text' for trimming text object location points
- 'none' to skip all trimming operations

# **See Also**

[clipdata](#page-150-0) | [undoclip](#page-1426-0) | [undotrim](#page-1427-0)

# <span id="page-1426-0"></span>**undoclip**

Remove object clips introduced by clipdata

## **Syntax**

[lat,long] = undoclip(lat,long,clippts,'object')

# **Description**

[lat,long] = undoclip(lat,long,clippts,'object') removes the object clips introduced by clipdata. This function is necessary to properly invert projected data from the Cartesian space to the original latitude and longitude data points.

The input variable, clippts, must be constructed by the function clipdata.

Allowable objects are

- 'surface' for trimming graticules
- 'light' for trimming lights
- 'line' for trimming lines
- 'patch' for trimming patches
- 'text' for trimming text object location points
- 'none' to skip all trimming operations

## **See Also**

[clipdata](#page-150-0) | [trimdata](#page-1425-0) | [undotrim](#page-1427-0)

# <span id="page-1427-0"></span>**undotrim**

Remove object trims introduced by trimdata

## **Syntax**

[ymat,xmat] = undotrim(ymat,xmat,trimpts,object)

# **Description**

[ymat,xmat] = undotrim(ymat,xmat,trimpts,object) removes the object trims introduced by trimdata. This function is necessary to properly invert projected data from the Cartesian space to the original latitude and longitude data points.

The input variable, trimpts, must be constructed by the function trimdata.

Allowable objects are

- 'surface' for trimming graticules
- 'light' for trimming lights
- 'line' for trimming lines
- 'patch' for trimming patches
- 'text' for trimming text object location points
- 'none' to skip all trimming operations

## **See Also**

[clipdata](#page-150-0) | [trimdata](#page-1425-0) | [undoclip](#page-1426-0)

# <span id="page-1428-0"></span>**unitsratio**

Unit conversion factors

## **Syntax**

ratio = unitsratio(to,from)

## **Description**

ratio = unitsratio(to,from) returns the number of to units per one from unit. You can specify any of the measurement units supported by the validateLengthUnit function, such as kilometers, or the angle units 'radians' and 'degrees'.

For example, using measurement units, unitsratio('cm','m') returns the value 100 because there are 100 centimeters per meter.

The variables to and from are case insensitive and can be either singular or plural. For example, unitsratio accepts any of the values listed in the following table for angle units.

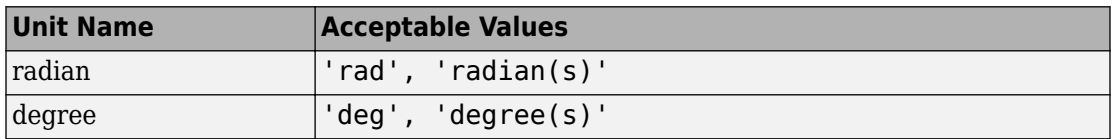

The unitsratio function makes it easy to convert values from one system of units to another. For example, if you want to convert the value 100 kilometers (from units) to meters (to units), you can use the following code:

```
y = unitsratio('meters','kilometers') * 100
```
 $y =$ 

100000

## **Examples**

```
% Approximate mean earth radius in meters
radiusInMeters = 6371000
% Conversion factor
feetPerMeter = unitsratio('feet', 'meter')
% Radius in (international) feet:
radiusInFeet = feetPerMeter * radiusInMeters
% The following prints a true statement for valid TO, FROM pairs:
to = 'feet':from = 'mile';
sprintf('There are %g %s per %s.', unitsratio(to,from), to, from)
% The following prints a true statement for valid TO, FROM pairs:
to = 'degrees';
from = 'radian';
sprintf('One %s is %g %s.', from, unitsratio(to,from), to)
```
### **See Also**

imdilate | [validateLengthUnit](#page-1469-0)

# **unitstr**

Check spatiotemporal unit names and abbreviations

**Note** The unitstr function is obsolete and will be removed in a future release. The syntax  $str = unitstr(str, 'times')$  has already been removed.

# **Syntax**

```
unitstr
str = unitstr(str0,'angles')
str = unitstr(str0,'distances')
```
# **Description**

unitstr, with no arguments, displays a list of names and abbreviations, recognized by certain Mapping Toolbox functions, for units of angle and length/distance.

str = unitstr(*str0*,'angles') checks for valid angle unit names or abbreviations. If a valid name or abbreviation is found, it is converted to a standardized, preset name. 'angles' can be abbreviated.

str = unitstr(*str0*,'distances') checks for valid length unit names or abbreviations. If a valid name or abbreviation is found, it is converted to a standardized, preset name. 'distances' can be abbreviated. Note that 'miles' and 'mi' are converted to 'statutemiles'; there is no way to specify international miles in the unitstr function.

# **Examples**

This function recognizes and standardizes certain abbreviations:

```
str = unitstr('sm','distances')
```
 $str =$ statutemiles And any unique truncation: str = unitstr('ra','angles') str = radians

## **See Also**

[unitsratio](#page-1428-0)

## **unwrapMultipart**

Unwrap vector of angles with NaN-delimited parts

## **Syntax**

```
unwrapped = unwrapMultipart(p)unwrapped = unwrapMultipart(p,angleUnit)
```
## **Description**

unwrapped = unwrapMultipart(p) unwraps a row or column vector of azimuths, longitudes, or phase angles. Input and output units are both radians. If p is separated into multiple parts delimited by values of NaN, each part is unwrapped independently. If p has only one part, the result is equivalent to  $\mathsf{unwrap}(\mathsf{p})$ . The output is the same size as the input and has NaNs in the same locations.

unwrapped = unwrapMultipart(p,angleUnit) unwraps a row or column vector of azimuths, longitudes, or phase angles, where angleUnit specifies the unit used for the input and output angles: 'degrees' or 'radians'.

## **Examples**

#### **Example 1**

Compare the behavior unwrapMultipart to that of unwrap. The output of unwrapMultipart starts over again at 6.11 following the NaN, unlike the output of unwrap. The output of unwrapMultipart is equivalent to a concatenation (with NaNseparator) of separate calls to unwrap:

 $p1 = [0.17$  5.67 4.89 4.10];  $p2 = [6.11 \t1.05 \t2.27];$ unwrap([p1 NaN p2]) ans  $=$ 0.1700 -0.6132 -1.3932 -2.1832 NaN -0.1732 1.0500 2.2700

```
unwrapMultipart([p1 NaN p2])
ans = 0.1700 0.1700 -0.6132 -1.3932 -2.1832 NaN 6.1100 7.3332 8.5532
[unwrap(p1) NaN unwrap(p2)] 
ans = 0.1700 0.1700 -0.6132 -1.3932 -2.1832 NaN 6.1100 7.3332 8.5532
```
#### **Example 2**

Wrap two revolutions of a sphere to π with wrapToPi, and then unwrap it with unWrapMultipart:

```
lon = wrapTopi(deg2rad(0:10:720));unwrappedlon = unwrapMultipart(lon);figure; hold on
plot(lon,'--')
plot(unwrappedlon)
xlabel 'Point Number'
ylabel 'Longitude in radians'
```
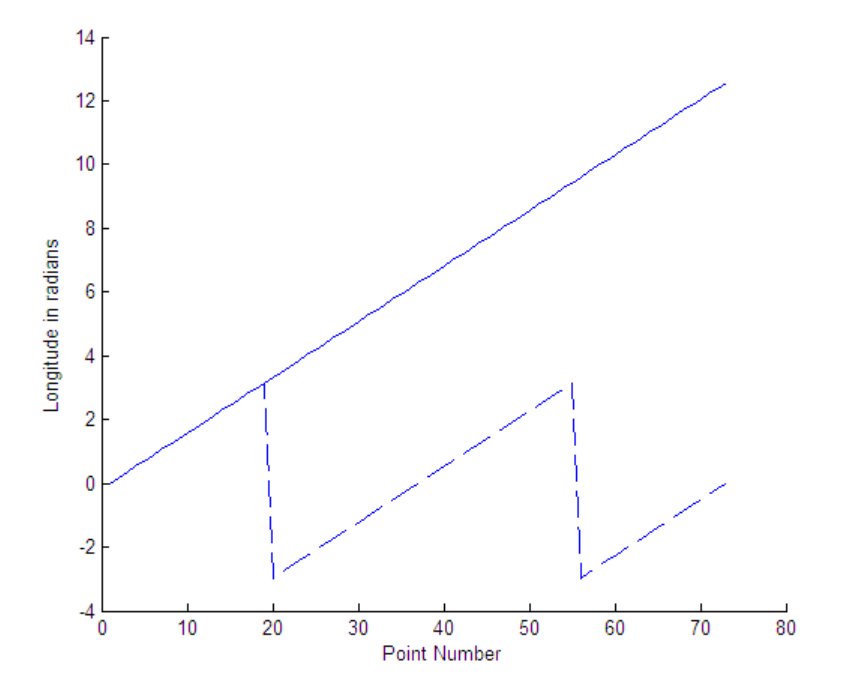

### **See Also**

unwrap | [wrapTo180](#page-1675-0) | [wrapTo2Pi](#page-1681-0) | [wrapTo360](#page-1678-0) | [wrapToPi](#page-1684-0)

**Introduced in R2007b**

## **updategeostruct**

Convert line or patch display structure to geostruct

## **Syntax**

```
geostruct = updategeostruct(displaystruct)
geostruct = updategeostruct(displaystruct, str)
[q\text{eosstruct}, \text{symbolspace}] = \text{update}q\text{eosstruct}(\text{displaycurrent}, \ldots)[q\text{eostruct}, \text{symbolspace}] = \text{update}q\text{eostruct}, \dots, \text{comp}
```
## **Description**

geostruct = updategeostruct(displaystruct) accepts a Mapping Toolbox display structure displaystruct. If displaystruct is a vector display structure for which the 'type' field has value 'line' or 'patch', updategeostruct restructures its elements to create a geostruct, geostruct. If displaystruct is a already geographic data structure, it is copied unaltered to geostruct. updategeostruct does not update display structure arrays of type 'text', 'light', 'regular', or 'surface'.

geostruct = updategeostruct(displaystruct, str) selects only elements whose tag field begins with the string scalar or character vector str (and whose type field is either 'line' or 'patch'). The selection is case insensitive.

 $[geostruct,symbolspec] = updategeostruct(displaystruct, ...)$ restructures a display structure and determines a symbolspec based on the graphic properties specified in the otherproperty field for each element of displaystruct and, if necessary, the jet colormap.

[geostruct,symbolspec] = updategeostruct(displaystruct, ..., cmap) specifies a colormap, cmap, to define the colors used in symbolspec.

## **Examples**

Update and display the Great Lakes display structure to a geostruct:

```
load greatlakes
map = cool(3 * numel(greatlakes));[qtlakes, spec] = updateqeostruct(qreatlakes, cmap);lat = extractfield(gtlakes,'Lat');
lon = extractfield(gtlakes,'Lon');
lonlim = [\min(lon) \max(lon)];
latlim = [min(lat) max(lat)];
figure
usamap(latlim, lonlim);
geoshow(gtlakes, 'SymbolSpec', spec)
```
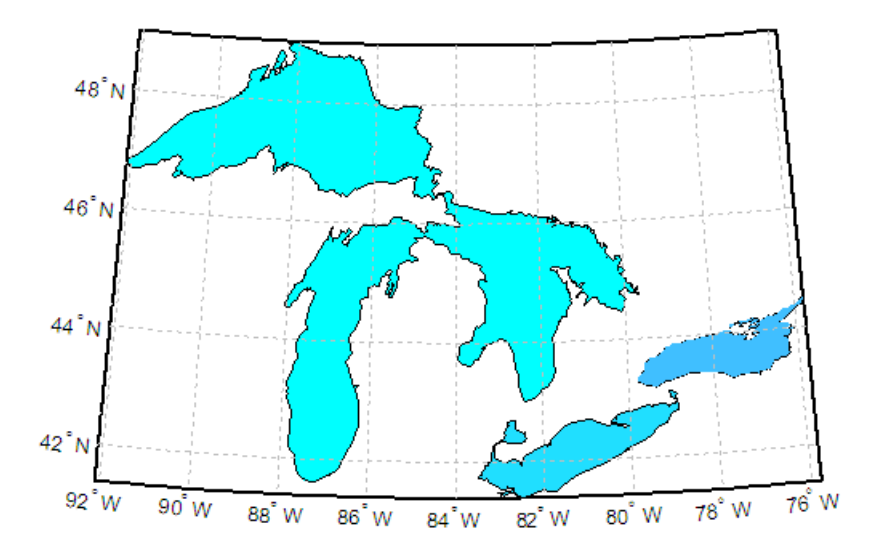

### **Tips**

There are two Mapping Toolbox encodings for vector features that use MATLAB structure arrays. In both cases there is one feature per array element, and in both cases a given array's elements all held the same type of feature. Version 1.3.1 and earlier of the Mapping Toolbox software only supported Mapping Toolbox display structures. Version 2.0 introduced a data structure for vector geodata which was less rigidly defined and more open-ended. The new structures are called geostructs (if they contain geographic coordinate data) and mapstructs (if they contain projected coordinate data). Over time,

display structures are being phased out of the toolbox; the updategeostruct function is provided to help users migrate from the old display structure format to the current geostruct/mapstruct format.

A Version 1 Mapping Toolbox display structure is a MATLAB structure that can contain line, patch, text, regular data grid, geolocated data grid, and light objects. The displaym function does not accept geostructs produced by Version 2 of the Mapping Toolbox software.

Display structures for lines and patches and Line and Polygon geostructs have the following things in common:

- A field that specifies the type of feature geometry:
	- A type field a display structure (value: 'line' or 'patch')
	- A Geometry field for a geostruct (value: 'Line' or 'Polygon')
- A latitude field:
	- lat for a display structure
	- Lat for a geostruct
- A longitude field:
	- long for a display structure
	- Lon for a geostruct

In terms of their differences,

- A geostruct has a BoundingBox field; there is no display structure counterpart for this
- A geostruct typically has one or more "attribute" fields, whose values must be either scalar doubles or character vectors, with arbitrary field names. The presence or absence of a given attribute field—and its value—is dependent on the specific data set that the geostruct represents.
- A (line or patch) display structure has the following fields:
	- A tag field that names an individual feature or object
	- An altitude coordinate array that extends coordinates to 3-D
	- An otherproperty field in which MATLAB graphics can be specified explicitly, on a per-feature basis

Object properties used in the display are taken from the otherproperty field of the structure. If a line or patch object's otherproperty field is empty, displaym uses default colors. A patch is assigned an index into the current colormap based on the structure's tag field. Lines are assigned colors from the current color order according to their tags.

The newer geostruct representation has significant advantages:

- It can represent a much wider range of attributes (display structures essentially can represent only a feature name).
- The geostruct representation (in combination with geoshow and makesymbolspec) keeps graphics display properties separate from the intrinsic properties of the geographic features themselves.

For example, a road-class attribute can be used to display major highways with a distinctive color and greater line width than secondary roads. The same geographic data structure can be displayed in many different ways, without altering any of its contents, and shapefile data imported from external sources need not be altered to control its graphic display.

For information about the display structure format, see ["Version 1 Display Structures" on](#page-277-0) [page 1-272](#page-277-0) in the reference page for displaym. For a discussion of the characteristics of geographic data structures, see "Geographic Data Structures" in the *Mapping Toolbox User's Guide*.

### **See Also**

[displaym](#page-276-0) | [geoshow](#page-568-0) | [makesymbolspec](#page-865-0) | [mapshow](#page-965-0) | [mapview](#page-996-0) | [shaperead](#page-1329-0)

# **updateLayers**

Update layer properties

# **Syntax**

```
[updatedLayer,index] = updateLayers(server,layer)
```
# **Description**

[updatedLayer,index] = updateLayers(server,layer) returns an array of WMSLayer objects and updates the layer properties with values from the Web map server, server. The WMSLayer array layer must contain only one unique ServerURL. The updateLayers function removes layers no longer available on the server. The logical array index contains true for each available layer.

## **Examples**

#### **Update Properties of MODIS Global Mosaic Layer**

Update the properties of a MODIS global mosaic layer obtained from the NASA Earth Observations WMS server.

```
nasa = wmsfind('NASA Earth Observations','SearchField','any');
modis = refine(nasa,'land*day*month');
modis = modis(1);
```
Create a WebMapServer object.

server = WebMapServer(modis.ServerURL);

Update the properties of the MODIS layer.

updatedLayer = updateLayers(server,modis);

Obtain the map and display it.
```
mapRequest = WMSMapRequest(updatedLayer, server);
A = getMap(server,mapRequest.RequestURL);
R = mapRequest.RasterReference;
figure
ax = wordMap('world');geoshow(A,R)
setm(ax,'MLabelParallel',-90,'MLabelLocation',90)
title({'MODIS Global Mosaic',modis.LayerTitle})
```
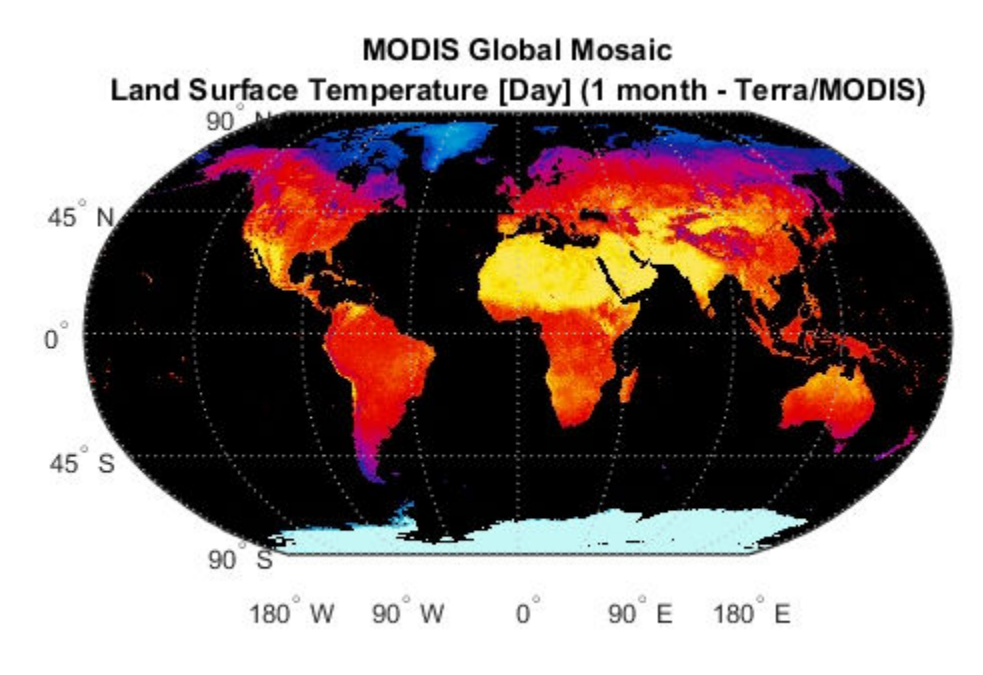

Courtesy of NASA Earth Observing System

View the metadata of the layer.

```
metadata = webread(updatedLayer.Details.MetadataURL);
disp(metadata)
```
#### **Update Properties of Layers from Multiple Servers**

Find layers from USGS servers with the word "image" in the server URL.

```
 usgsLayers = wmsfind('usgs*image','SearchField','serverurl');
```
Find the layers for an individual server, update their properties, and append them to the updatedLayers array.

```
serverURLs = usgsLayers.servers;
updatedLayers = [];
fprintf('Updating layer properties from %d servers.\n', ...
        numel(serverURLs));
for k=1:numel(serverURLs)
   serverLayers = refine(usgslayers, serverURLs{k}, ... 'SearchField','serverurl','MatchType','exact');
    serverURL = serverLayers(1).ServerURL;
    fprintf('Updating properties from server %d:\n%s\n', ...
           k, serverURL);
    server = WebMapServer(serverURL);
    try
       layers = updateLayers(server,serverLayers);
       % Grow using concatenation because layers can have any
      % length ranging from 0 to numel(serverLayers).
       updatedLayers = [updatedLayers; layers];
    catch e
        fprintf('Server %s is not responding.\n', ...
               serverURL);
        fprintf('Error message is %s\n', e.message)
     end
end
```
### **Input Arguments**

#### **server — Web map server**

arra of WebMapServer objects

Web map server, specified as an array of [WebMapServer](#page-1519-0) objects.

#### **layer — Web map service layers**

WMSLayer object

Web map service layer, specified as a [WMSLayer](#page-1610-0) object.

### **Output Arguments**

#### **updatedLayer — Updated Web map service layers**

array of WMSLayer objects.

Updated Web map service layers, returned as an array of [WMSLayer](#page-1610-0) objects. updatedLayers has the same size as layer(index).

#### **index — Availability of layers**

logical array

Availability of layers, returned as a logical array. index contains true for each available layer.

## **Tips**

updateLayers accesses the Internet to update the properties. Occasionally, a WMS server is unavailable, or several minutes elapse before the properties are updated.

### **See Also**

### **usamap**

Construct map axes for United States of America

## **Syntax**

```
usamap state
usamap(state)
usamap 'conus'
usamap('conus')
usamap
usamap(latlim,lonlim)
usamap(Z,R)
h = usamp( )
h = usamp('all')
```
## **Description**

usamap state and

usamap(state) create an empty map axes with a Lambert Conformal Conic projection and map limits covering a U.S. state or group of states specified by state. The map axes is created in the current axes and the axis limits are set tight around the map frame.

usamap 'conus' and

usamap('conus') create an empty map axes for the conterminous 48 states (that is, all states excluding Alaska and Hawaii).

usamap with no arguments presents a menu from which you can select a single state, the District of Columbia, the conterminous 48 states, or all states.

usamap(latlim,lonlim) creates an empty Lambert Conformal map axes for a region of the U.S. defined by its latitude and longitude limits in degrees.

usamap( $Z, R$ ) derives the map limits from the extent of a regular data grid,  $Z$ , georeferenced by R.

 $h = usamp($  ) returns the handle of the map axes.

h = usamap('all') constructs three empty map axes, inset within a single figure, for the conterminous states, Alaska, and Hawaii, with a spherical Earth model and other projection parameters suggested by the U.S. Geological Survey. The maps in the three axes are shown at approximately the same scale. The handles for the three map axes are returned in h.

usamap('allequal') is the same as usamap('all'), but usage of 'allequal' will be removed in a future release.

### **Examples**

#### **Make a Map of Alabama**

Make a map of the state of Alabama only.

```
figure
usamap('Alabama')
alabamahi = shaperead('usastatehi', 'UseGeoCoords', true,...
             'Selector',{@(name) strcmpi(name,'Alabama'), 'Name'});
geoshow(alabamahi, 'FaceColor', [0.3 1.0, 0.675])
```
Add text to label the state.

```
textm(alabamahi.LabelLat, alabamahi.LabelLon, alabamahi.Name,...
   'HorizontalAlignment', 'center')
```
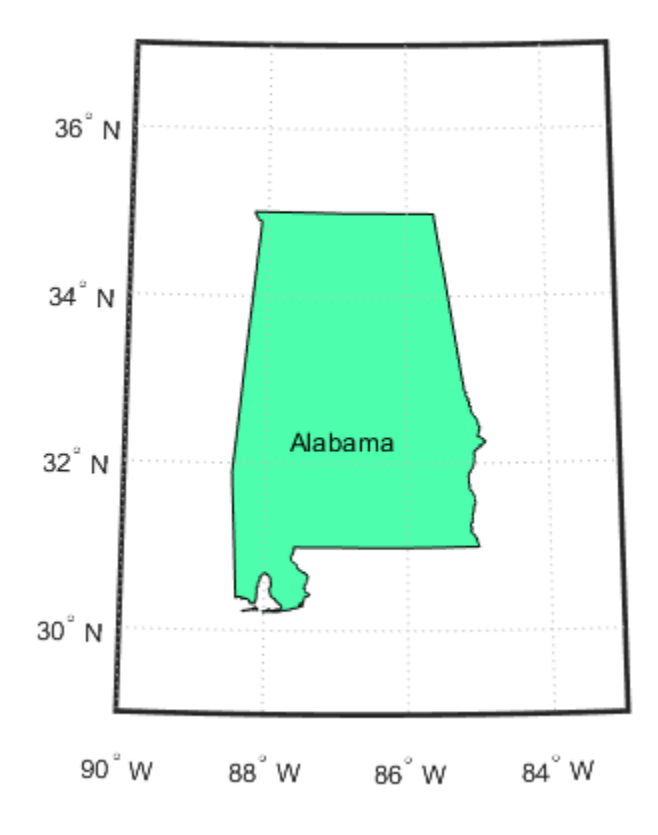

#### **Map a Region Extending From California to Montana**

Make a map of a contiguous landmass that contains California and Montana.

```
figure
ax = usamp({'CA', 'MT'});
set(ax, 'Visible', 'off')
latlim = getm(ax, 'MapLatLimit');
lonlim = getm(ax, 'MapLonLimit');
states = shaperead('usastatehi',...
         'UseGeoCoords', true, 'BoundingBox', [lonlim', latlim']);
geoshow(ax, states, 'FaceColor', [0.5 0.5 1])
```
Add labels to each state.

```
lat = [states.LabelLat];
lon = [states.LabelLon];
tf = ingeoquad(lat, lon, latlim, lonlim);
textm(lat(tf), lon(tf), {states(tf).Name}, ...
 'HorizontalAlignment', 'center')
```
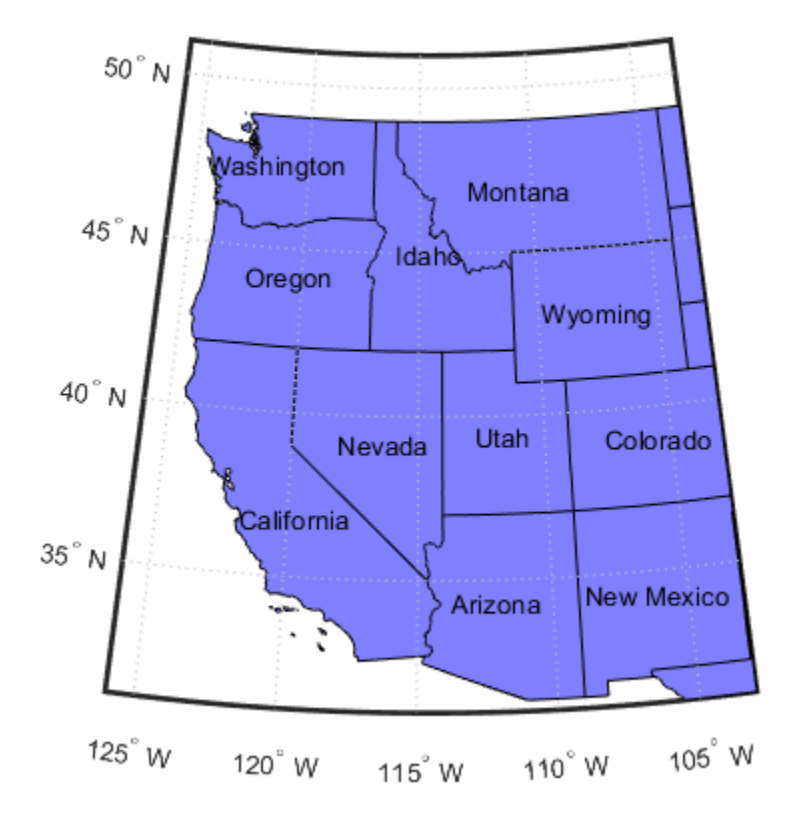

#### **Map the Conterminous United States**

Map the conterminous United States with a different fill color for each state.

```
figure
ax = usamp('conus');states = shaperead('usastatelo', 'UseGeoCoords', true,...
   'Selector',...
   {@(name) ~any(strcmp(name,{'Alaska','Hawaii'})), 'Name'});
faceColors = makesymbolspec('Polygon',...
     {'INDEX', [1 numel(states)], 'FaceColor', ...
     polcmap(numel(states))}); %NOTE - colors are random
geoshow(ax, states, 'DisplayType', 'polygon', ...
    'SymbolSpec', faceColors)
```
Set optional display settings.

framem off; gridm off; mlabel off; plabel off;

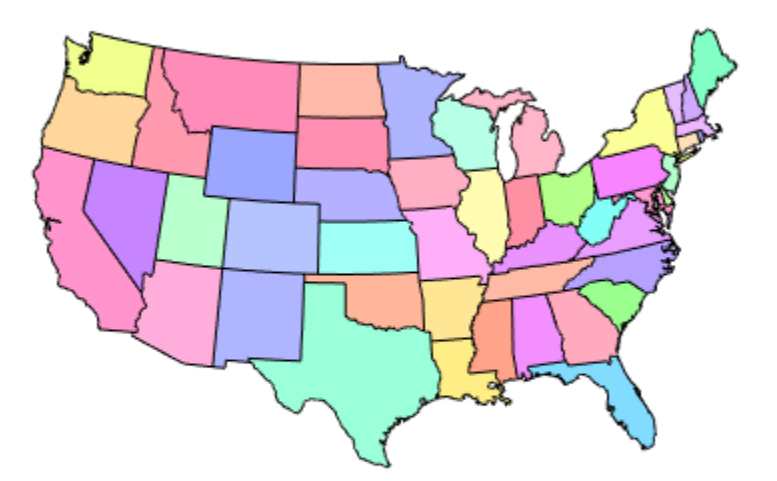

#### **Map the USA Including Alaska and Hawaii**

Map the USA with separate axes for Alaska and Hawaii.

```
figure
ax = usamp('all');set(ax, 'Visible', 'off')
states = shaperead('usastatelo', 'UseGeoCoords', true);
names = {states.Name};indexHawaii = strcmp('Hawaii',names);indexAlaska = strcmp('Alaska',names);
indexConus = 1:numel(states);indexConus(indexHawaii|indexAlaska) = []; 
stateColor = [0.5 1 0.5];
```
Display the three regions.

```
geoshow(ax(1), states(indexConus), 'FaceColor', stateColor)
geoshow(ax(2), states(indexAlaska), 'FaceColor', stateColor)
geoshow(ax(3), states(indexHawaii), 'FaceColor', stateColor)
```
Hide the frame.

```
for k = 1:3 setm(ax(k), 'Frame', 'off', 'Grid', 'off',...
       'ParallelLabel', 'off', 'MeridianLabel', 'off')
end
```
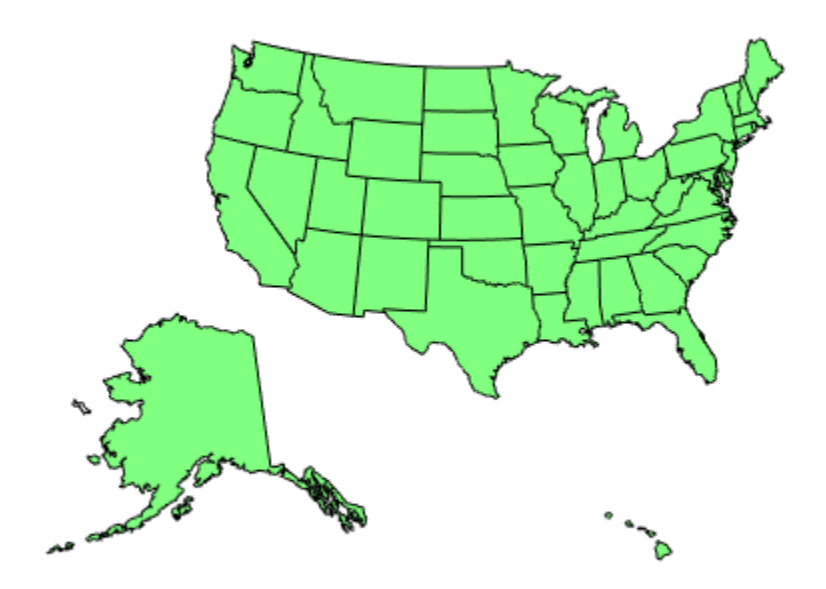

### **Input Arguments**

#### **state — State to display**

character vector | string scalar | string array | cell array of character vectors | 'District of Columbia' | 'Alabama' | 'AL' | 'Alaska' | 'AK' | ...

State to display, specified as a string scalar, string array, character vector or cell array of character vectors. Permissible values include names of states, standard two-letter U.S. Postal Service abbreviations for states, and 'District of Columbia'.

Example: usamap({'Maine','Florida'}) sets the map limits to cover the region spanning from Maine to Florida.

#### **latlim — Latitude limits**

two-element vector

Latitude limits, specified as a two-element vector of the form [southern\_limit northern\_limit].

#### **lonlim — Longitude limits**

two-element vector

Longitude limits, specified as a two-element vector of the form [western\_limit eastern\_limit].

#### **Z — Data grid**

*M*-by-*N* array

Data grid, specified as an *M*-by-*N* array. Z is a regular data grid associated with a geographic reference R.

#### **R — Geographic reference**

geographic raster reference object | vector | matrix

Geographic reference, specified as one of the following.

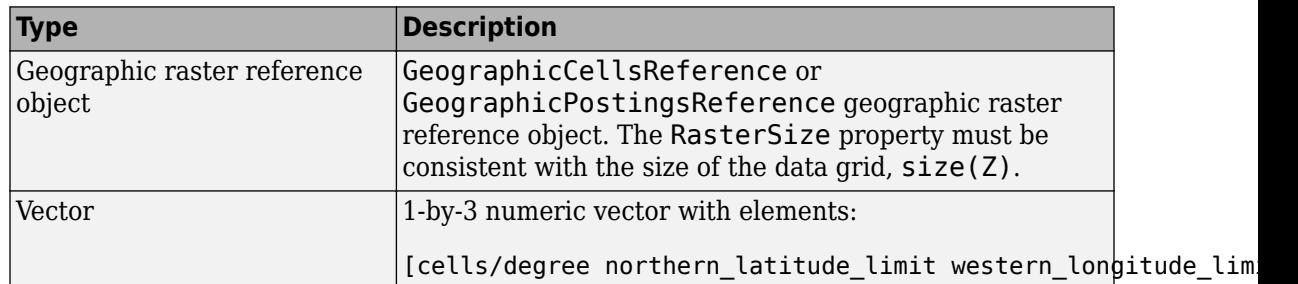

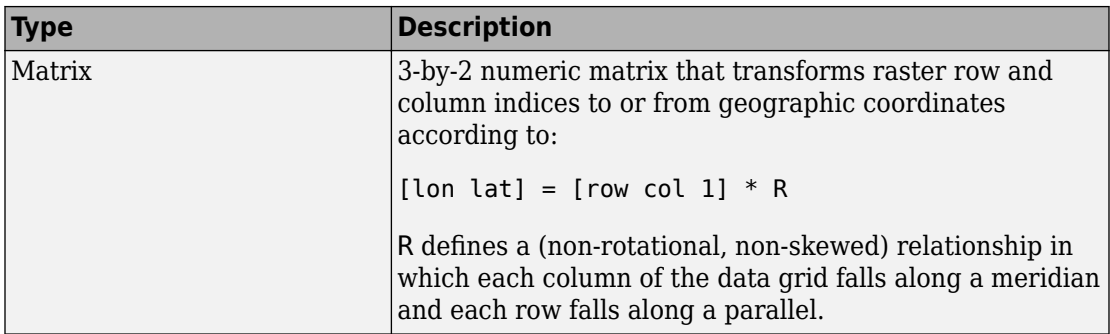

For more information about referencing vectors and matrices, see "Georeferenced Raster Data".

### **Output Arguments**

### **h — Handle of the map axes**

handle object | array of handle objects

Handle of the map axes, returned as a handle object.

If you use the syntax  $h = u \text{same} (l'all')$ , then h is array of handle objects.  $h(1)$  is for the conterminous states, h(2) is for Alaska, and h(3) is for Hawaii.

## **Tips**

- All axes created with usamap are initialized with a spherical Earth model having a radius of 6,371,000 meters.
- In some cases, usamap uses tightmap to adjust the axis limits tight around the map. If you change the projection, or just want more white space around the map frame, use tightmap again or axis auto.
- $axes(h(n))$ , where  $n = 1, 2, or 3$ , makes the desired axes current.
- set(h,'Visible','on') makes the axes visible.
- axesscale( $h(1)$ ) resizes the axes containing Alaska and Hawaii to the same scale as the conterminous states.

### **See Also**

[axesm](#page-86-0) | [axesscale](#page-104-0) | [geoshow](#page-568-0) | [paperscale](#page-1092-0) | plotedit | [tightmap](#page-1399-0) | [worldmap](#page-1661-0)

## <span id="page-1453-0"></span>**usgs24kdem**

Read USGS 7.5 minute (30 meter or 10 meter) Digital Elevation Models

### **Syntax**

```
\begin{bmatrix} \text{lat}, \text{lon}, Z \end{bmatrix} = usgs24kdem
[lat,lon, Z] = usgs24kdem(filename)[lat,lon,Z] = usgs24kdem(filename,samplefactor)
[lat,lon,Z] = usgs24kdem(filename,samplefactor,latlim,lonlim)
[lat,lon,Z] = usgs24kdem(filename,samplefactor,latlim,lonlim,gsize)
[lat,lon, Z, header, profile] = usgs24kdem( )
```
## **Description**

[lat,lon,Z] = usgs24kdem reads a USGS 1:24,000 digital elevation map (DEM) file in standard format. You select the file interactively. usgs24kdem reads the entire file, subsampled by a factor of 5, returning a geolocated data grid with a latitude array, lat, longitude array, lon, and an elevation array, Z. Horizontal units are in degrees, vertical units might vary. The 1:24,000 series of DEMs store data as a grid of elevations spaced either at 10 or 30 meters apart. The number of points in a file varies with the geographic location.

[lat,lon,Z] = usgs24kdem(filename) reads the USGS DEM specified by filename and returns the result as a geolocated data grid.

[lat,lon,Z] = usgs24kdem(filename,samplefactor) reads a subset of the DEM data from filename, where samplefactor is a scalar integer that specifies the sample frequency.

[lat,lon,Z] = usgs24kdem(filename,samplefactor,latlim,lonlim) reads the subset of the elevation data from filename specified by the two-element vectors latlim and lonlim. You specify the latitude and longitude limits in degrees. Elements in the vectors must be in ascending order. The data might extend outside the requested area.

[lat,lon,Z] = usgs24kdem(filename,samplefactor,latlim,lonlim,gsize) specifies the graticule size in gsize. gsize is a two-element vector specifying the number of rows and columns in the latitude and longitude coordinated grid.

[lat,lon,Z,header,profile] = usgs24kdem( \_\_\_ ) also returns the contents of the header and raw profiles of the DEM file. The header structure contains descriptions of the data from the file header. The profile structure is the raw profile data from which the geolocated data grid is constructed.

### **Examples**

### **Read USGS 24K DEM file**

This example shows how to read a USGS 24K Digital Elevation Model file.

Unzip a USGS 24K DEM file. The toolbox includes a DEM file sanfranciscos.dem.gz .

```
filenames = gunzip('sanfranciscos.dem.gz', tempdir); 
demFilename = filenames{1};
```
Read every other point of the 1:24,000 DEM file.

[lat,lon,Z,header,profile] = usgs24kdem(demFilename,2);

Delete the temporary gunzipped file.

```
delete(demFilename);
```
As no negative elevations exist, move all points at sea level to -1 to color them blue.

 $Z(Z == 0) = -1;$ 

Compute the latitude and longitude limits for the DEM.

```
latlim = [min(lat(:)) max(lat(:))]
latlim = 1×2
    37.6249 37.7504
```

```
lonlim = [\min(lon(:)) max(lon(:))]
```
lonlim = *1×2* -122.5008 -122.3740

Display the DEM values.

```
figure
usamap(latlim, lonlim)
geoshow(lat, lon, Z, 'DisplayType','surface')
demcmap(Z)
daspectm('m',1)
```
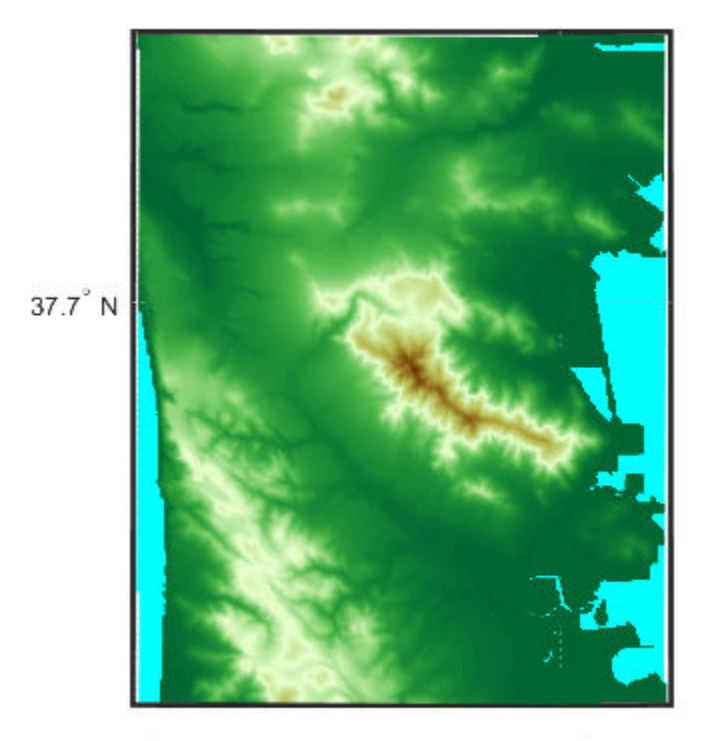

 $122.5^\circ$  W

122.4° W

Examine the metadata in the header.

#### header

```
header = struct with fields:
                     Quadranglename: 'SAN FRANCISCO SOUTH, CA BIG BASIN DEM '
                       TextualInfo: 'WMC CTOG CTOG
                             Filler: ''
                        ProcessCode: ''
                            Filler2: ''
                 SectionalIndicator: ''
                       MCoriginCode: ''
                       DEMlevelCode: 2
               ElevationPatternCode: 'regular'
     PlanimetricReferenceSystemCode: 'UTM'
                                Zone: 10
              ProjectionParameters: [0 0 0 0 0 0 0 0 0 0 0 0 0 0]
                    HorizontalUnits: 'meters'
                     ElevationUnits: 'feet'
                NsidesToBoundingBox: 4
                        BoundingBox: [1x8 double]
                  MinMaxElevations: [0 1314]
                      RotationAngle: 0
                       AccuracyCode: 'accuracy information in record C'
                     XYZresolutions: [30 30 1]
                          NrowsCols: [1 371]
                     MaxPcontourInt: NaN
                 SourceMaxCintUnits: 'unknown'
                    SmallestPrimary: NaN
                 SourceMinCintUnits: 'unknown'
                     DataSourceDate: NaN
                    DataInspRevDate: NaN
                        InspRevFlag: ''
                 DataValidationFlag: 'unknown'
                    SuspectVoidFlag: 'unknown'
                      VerticalDatum: 'unknown'
                    HorizontalDatum: 'unknown'
                        DataEdition: NaN
                        PercentVoid: NaN
```
## **Input Arguments**

### **filename — Name of file containing the digital elevation map**

string scalar | character array

Name of file containing the digital elevation map, specified as a string scalar or character array.

Data Types: char | string

#### **samplefactor — Data sampling factor**

5 (default) | scalar integer

Data sampling factor, specified as a scalar integer. For example, if samplefactor is equal to 1, usgs24kdem reads the data at its full resolution, that is, every pixel. If you specify a samplefactor value n that is greater than 1, usgs24kdem reads every nth point.

Data Types: double

#### **latlim — Limits of the desired data**

two-element vector

Limits of the desired data, specified as a two-element vector, in degrees. The limits must be in ascending order. The data might extend outside the requested area.

Data Types: double

#### **lonlim — Limits of desired data**

two-element vector

Limits of desired data, specified as a two-element vector, in degrees.

Data Types: double

#### **gsize — Graticule size**

same size as geolocated data grid (default) | two-element vector

Graticule size, specified as a two-element vector. gsize specifies the number of rows and columns in the latitude and longitude coordinated grid. If omitted, usgs24kdem returns a graticule the same size as the geolocated data grid. To specify the coordinated grid size without specifying the geographic limits, use empty matrices for latlim and lonlim.

Data Types: double

### **Output Arguments**

### **lat — Latitude array**

matrix of class double

Latitude array, returned as a matrix of class double.

### **lon — Longitude array**

matrix of class double

Longitude array, returned as a matrix of class double.

### **Z — Elevation array**

matrix of class double

Elevation array, returned as a matrix of class double.

### **header — Descriptions of the data from the file header**

struct

Descriptions of the data from the file header, returned as a struct.

#### **profile — Raw profile data from which the geolocated data grid is constructed** struct

Raw profile data from which the geolocated data grid is constructed, returned as a struct.

## **Tips**

- The U.S. Geological Survey has created a series of digital elevation models based on their paper 1:24,000 scale maps. The grid spacing for these elevations models is either 10 meters or 30 meters on a Universal Transverse Mercator grid. Each file covers a 7.5-minute quadrangle. The map and data series are available for much of the conterminous United States, Hawaii, and Puerto Rico. The data has been released in several formats. This function reads the data in the "standard" file format.
- This function reads USGS DEM files stored in the UTM projection. The function unprojects the grid back to latitude and longitude. Use [usgsdem](#page-1460-0) for data stored in geographic grids.
- The number of points in a file varies with the geographic location. Unlike the USGS DEM products, which use an equal-angle grid, the UTM projection grid DEMs cannot simply be concatenated to cover larger areas. There can be data gaps between DEMs.
- You can obtain the data files from the U.S. Geological Survey and from commercial vendors . Other agencies have made some local area data available online. See "Find Geospatial Data Online". The DEM files are ASCII files, and can be transferred as text. Line-ending conversion is not necessarily required.

### **See Also**

[demdataui](#page-1711-0) | [dted](#page-311-0) | [etopo](#page-378-0) | [gtopo30](#page-700-0) | [tbase](#page-1390-0) | [usgsdem](#page-1460-0) | [usgsdems](#page-1463-0)

## <span id="page-1460-0"></span>**usgsdem**

Read USGS 1-degree (3-arc-second) Digital Elevation Model

## **Syntax**

```
[Z,refvec] = usgsdem(filename,scalefactor)
[Z,refvec] = usgsdem(filename,scalefactor,latlim,lonlim)
```
## **Description**

[Z,refvec] = usgsdem(filename,scalefactor) reads the specified file and returns the data in a regular data grid along with referencing vector refvec, a 1-by-3 vector having elements [cells/degree north-latitude west-longitude] with latitude and longitude limits specified in degrees. The data can be read at full resolution (scalefactor  $= 1$ ), or can be downsampled by the scalefactor. A scalefactor of 3 returns every third point, giving 1/3 of the full resolution.

[Z,refvec] = usgsdem(filename,scalefactor,latlim,lonlim) reads data within the latitude and longitude limits. These limits are two-element vectors with the minimum and maximum values specified in units of degrees.

## **Background**

The U.S. Geological Survey has made available a set of digital elevation maps of 1-degree quadrangles covering the contiguous United States, Hawaii, and limited portions of Alaska. The data is on a regular grid with a spacing of 30 arc-seconds (or about 100-meter resolution). 1-degree DEMs are also referred to as *3-arc-second* or *1:250,000 scale* DEM data.

The data is derived from the U.S. Defense Mapping Agency's DTED-1 digital elevation model, which itself was derived from cartographic and photographic sources. The cartographic sources were maps from the 7.5-minute through 1-degree series (1:24,000 scale through 1:250,000 scale).

## **Examples**

Read every fifth point in the file containing part of Rhode Island and Cape Cod:

```
[Z,refvec] = usgsdem('providence-e',5);
```
Read the elevation data for Martha's Vineyard at full resolution:

```
[Z,refvec] = usgsdem('providence-e',1,...
    [41.2952 41.4826],[-70.8429 -70.4392]);
whos Z
 Name Size Bytes Class
  Z 226x485 876880 double array
```
## **Tips**

The grid for the digital elevation maps is based on the 1984 World Geodetic System (WGS84). Older DEMs were based on WGS72. Elevations are in meters relative to National Geodetic Vertical Datum of 1929 (NGVD 29) in the continental U.S. and local mean sea level in Hawaii.

The absolute horizontal accuracy of the DEMs is 130 meters, while the absolute vertical accuracy is ±30 meters. The relative horizontal and vertical accuracy is not specified, but is probably much better than the absolute accuracy.

These DEMs have a grid spacing of 3 arc-seconds in both the latitude and longitude directions. The exception is DEM data in Alaska, where latitudes between 50 and 70 degrees North have grid spacings of 6 arc-seconds, and latitudes greater than 70 degrees North have grid spacings of 9 arc-seconds.

Statistical data in the files is not returned.

You can obtain the data files from the U.S. Geological Survey and from commercial vendors. Other agencies have made some local area data available online.

**Note** For details on locating map data for download over the Internet, see the following documentation at the MathWorks Web site: "Find Geospatial Data Online".

### **See Also**

[etopo](#page-378-0) | [gtopo30](#page-700-0) | [tbase](#page-1390-0) | [usgs24kdem](#page-1453-0) | [usgsdems](#page-1463-0)

## <span id="page-1463-0"></span>**usgsdems**

USGS 1-degree (3-arc-sec) DEM filenames for latitude-longitude quadrangle

## **Syntax**

[fname,qname] = usgsdems(latlim,lonlim)

## **Description**

[fname,qname] = usgsdems(latlim,lonlim) returns cell arrays of the DEM filenames and quadrangle names covering the geographic region. The region is specified by scalar latitude and longitude points or two-element vectors of latitude and longitude limits in units of degrees.

## **Background**

The U.S. Geological Survey has made available a set of digital elevation maps of 1-degree quadrangles covering the contiguous United States, Hawaii, and limited portions of Alaska. These are referred to as *1-degree*, *3-arc second* or *1:250,000 scale* DEMs. Because the filenames of these 1 degree data sets are taken from the names of cities or features in the quadrangle, determining the files needed to cover a particular region generally requires consulting an index map or other reference. This function takes the place of such a reference by returning the filenames for a given geographic region.

### **Examples**

Which files are needed to map part of New England?

```
usgsdems([41 44], [-72 -69])
ans = 'providence-w'
     'providence-e'
```
 'chatham-w' 'boston-w' 'boston-e' 'portland-w' 'portland-e' 'bath-w'

## **Tips**

This function only returns filenames for the contiguous United States.

# **See Also**

[usgsdem](#page-1460-0)

## <span id="page-1465-0"></span>**utmgeoid**

Select ellipsoids for given UTM zone

## **Syntax**

```
ellipsoid = utmgeoidellipsoid = utmgeoid(zone)
[ellipsoid, ellipsoidstr] = utmgeoid(...)
```
## **Description**

The purpose of this function is to recommend a local ellipsoid for use with a given UTM zone, depending on the geographic location of that zone. Use it only if you are not using a global reference ellipsoid, such as the World Geodetic System (WGS) 1984 ellipsoid. In many cases, depending on your application, you should just use the output of [wgs84Ellipsoid](#page-1524-0), or one of the other options available through [referenceEllipsoid](#page-1207-0).

ellipsoid = utmgeoid, without any arguments, opens the utmzoneui interface for selecting a UTM zone. This zone is then used to return the recommended ellipsoid definitions for that particular zone.

ellipsoid = utmgeoid(*zone*) uses the input *zone* to return the recommended ellipsoid definitions.

 $[ellipsoid, elliptosoidstr] = utmgloid(....)$  returns the short name(s) for the reference ellipsoid(s), as used by [referenceEllipsoid](#page-1207-0), in a char array with one name in each row.

## **Background**

The Universal Transverse Mercator (UTM) system of projections tiles the world into quadrangles called zones. Each zone has different projection parameters and commonly used ellipsoidal models of the Earth. This function returns a list of ellipsoid models commonly used in a zone.

## **Examples**

zone = utmzone $(0,100)$  % degrees zone = 47N [ellipsoid,names] = utmgeoid(zone) ellipsoid = 6377.3 0.081473 6377.4 0.081697 names = everest bessel

### **See Also**

[referenceEllipsoid](#page-1207-0) | [wgs84Ellipsoid](#page-1524-0)

### **utmzone**

Select UTM zone given latitude and longitude

## **Syntax**

```
zone = utmzone
zone = utmzone(lat,long)zone = utmzone(mat),
[latlim,lonlim] = utmzone(zone)
lim = utmzone(zone)
```
## **Description**

zone = utmzone selects a Universal Transverse Mercator (UTM) zone with a graphical user interface. Returns the UTM zone designation as a character vector.

zone  $=$  utmzone (lat, long) returns the UTM zone containing the geographic coordinates. If lat and long are vectors, the zone containing the geographic mean of the data set is returned. The geographic coordinates must be in units of degrees.

```
zone = utmzone(mat), where mat is of the form [lat long].
```
[latlim, lonlim] = utmzone(zone) returns the geographic limits of the zone, where zone is a valid UTM zone designation. Valid UTM zones designations are numbers, or numbers followed by a single letter. For example, '31' or '31N'. The returned limits are in units of degrees.

lim = utmzone(zone) returns the limits in a single vector output.

## **Background**

The Universal Transverse Mercator (UTM) system of projections tiles the world into quadrangles called zones. This function can be used to identify which zone is used for a geographic area and, conversely, what geographic limits apply to a UTM zone.

### **Examples**

```
[latlim,lonlim] = utmzone('12F')
latlim =
    -56 -48
lonlim =
   -114 -108
utmzone(latlim,lonlim)
ans =12F
```
## **Limitations**

The UTM zone system is based on a regular division of the globe, with the exception of a few zones in northern Europe. utmzone does not account for these deviations.

### **See Also** [utmgeoid](#page-1465-0)

## **validateLengthUnit**

Validate and standardize length unit

## **Syntax**

```
standardName = validateLengthUnit(unit)
standardName = validateLengthUnit(unit,funcName,varName,argIndex)
```
## **Description**

standardName = validateLengthUnit(unit) checks that unit is a valid length unit and converts it to a standard unit name. The function is case-insensitive with respect to its input. Spaces, periods, and apostrophes are ignored. Plural forms are accepted in most cases, but the result, standardName is always singular.

standardName = validateLengthUnit(unit,funcName,varName,argIndex) checks that unit is a valid length unit and, if it isn't, creates an error message using the optional inputs funcName, varName, and argIndex in error message formatting, with behavior identical to that provided by the validateattributes inputs of the same names.

### **Examples**

### **Find Valid Length Unit Name**

Find the valid length unit name for 'foot' when other valid strings for 'foot' are input.

```
validateLengthUnit('foot')
```

```
ans ='foot'
```
validateLengthUnit('feet')

```
ans ='foot'
validateLengthUnit('international feet')
```
ans  $=$ 'foot'

Find the valid length unit name for 'kilometer' when other valid strings for 'kilometer' are input.

```
validateLengthUnit('kilometer')
```

```
ans ='kilometer'
```
validateLengthUnit('km')

ans  $=$ 'kilometer'

```
validateLengthUnit('kilometre')
```
 $ans =$ 'kilometer'

#### validateLengthUnit('kilometers')

```
ans ='kilometer'
```
#### validateLengthUnit('kilometres')

```
ans ='kilometer'
```
Find the valid length unit name when the name contains an apostrophe.

```
validateLengthUnit('Clarke''s foot')
```

```
ans ='Clarke's foot'
```
#### **Create Custom Error Message**

Create custom error messages using the validateLengthUnit function. An invalid input to validateLengthUnit results in an error message referencing a function name, 'FOO', a variable name, 'UNIT' and an argument number, 5.

validateLengthUnit(17,'FOO','UNIT',5)

Error using FOO Expected input number 5, UNIT, to be one of these types:

char, string

Instead its type was double.

```
Error in validateLengthUnit (line 87)
validateattributes(unit,{'char','string'},{'nonempty','scalartext'},varargin{:})
```
### **Input Arguments**

### **unit — Length unit**

character vector | string scalar

Length unit, specified as any of the following:

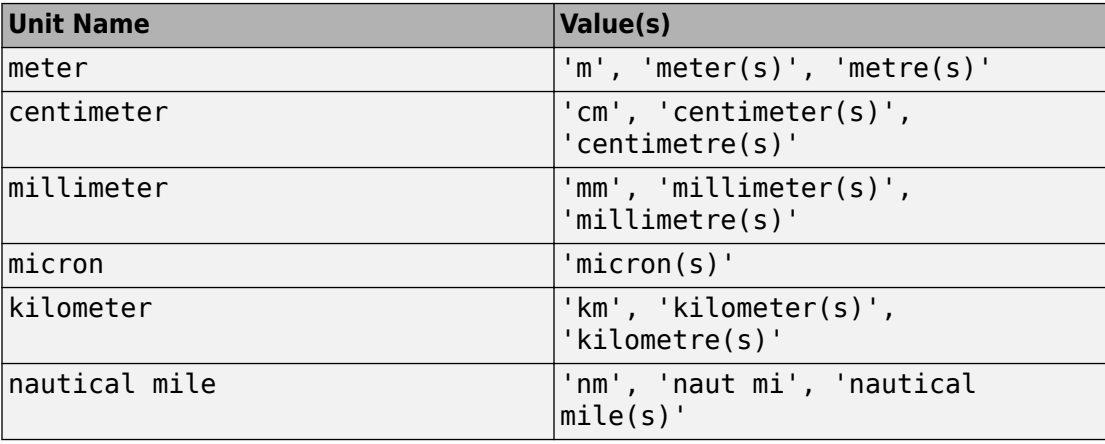

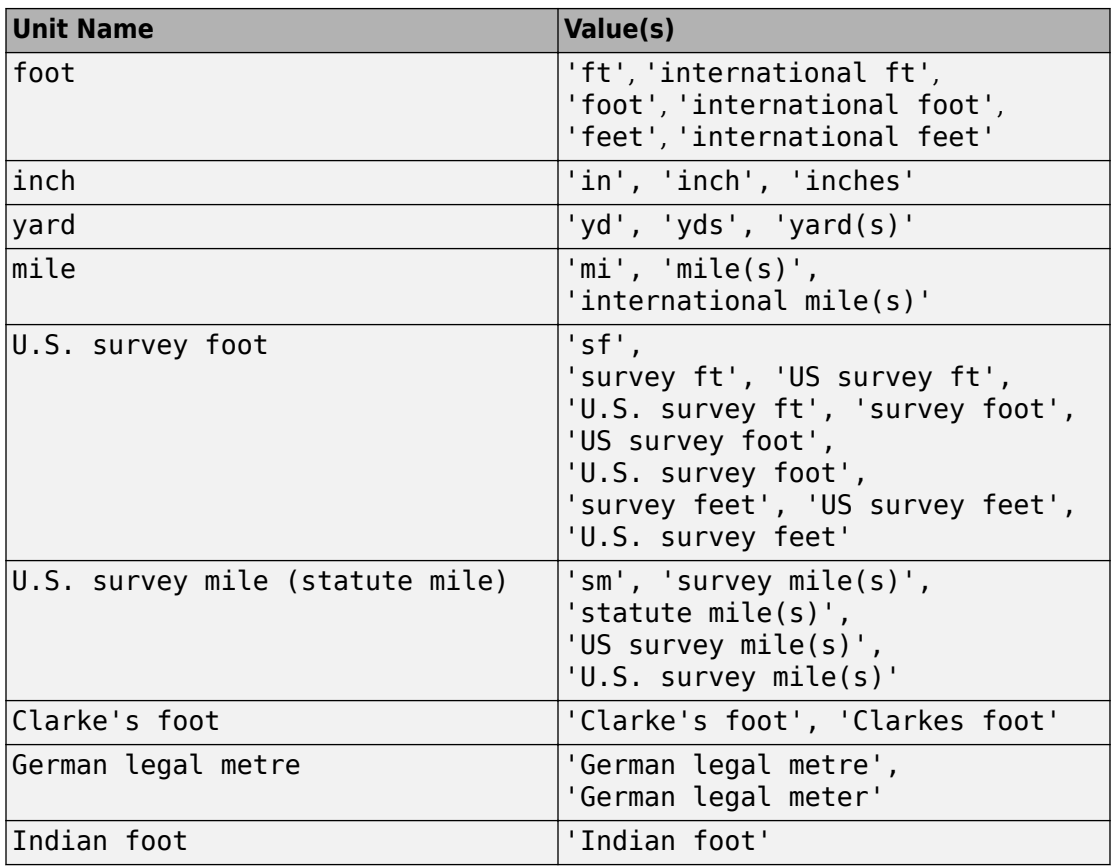

Example: validateLengthUnit('feet')

Data Types: char | string

### **funcName — Name of the function whose input you are validating**

character vector | string scalar

Name of the function whose input you are validating, specified as a string scalar or character vector. If you specify an empty string or character vector (''), the validateLengthUnit function ignores the funcName value.

Example: validateLengthUnit(17,'FOO','UNIT',5)

Data Types: char | string

#### **varName — Name of input variable**

character vector | string scalar

Name of input variable, specified as a string scalar or character vector. If you specify an empty string or character vector (''), the validateLengthUnit function ignores the varName value.

Example: validateLengthUnit(17,'FOO','UNIT',5)

Data Types: char | string

**argIndex — Position of the input argument**

positive integer

Position of the input argument, specified as a positive integer.

Example: validateLengthUnit(17,'FOO','UNIT',5)

```
Data Types: single | double | int8 | int16 | int32 | int64 | uint8 | uint16 |
uint32 | uint64
```
### **Output Arguments**

### **standardName — Standard length unit name**

character vector

Standard length unit name, returned as a character vector.

### **See Also**

[unitsratio](#page-1428-0)

## **vec2mtx**

Convert latitude-longitude vectors to regular data grid

## **Syntax**

```
[Z, R] = vec2mtx(lat, lon, density)
[Z, R] = vec2mtx(lat, lon, density, latlim, lonlim)
[Z, R] = vec2mtx(lat, lon, Z1, R1)[Z, R] = vec2mtx(..., 'filled')
```
## **Description**

 $[Z, R] = vec2mtx(lat, lon, density)$  creates a regular data grid Z from vector data, placing ones in grid cells intersected by a vector and zeroes elsewhere. R is the referencing vector for the computed grid. lat and lon are vectors of equal length containing geographic locations in units of degrees. density indicates the number of grid cells per unit of latitude and longitude (a value of 10 indicates 10 cells per degree, for example), and must be scalar-valued. Whenever there is space, a buffer of two grid cells is included on each of the four sides of the grid. The buffer is reduced as needed to keep the latitudinal limits within [-90 90] and to keep the difference in longitude limits from exceeding 360 degrees.

[Z, R] = vec2mtx(lat, lon, density, latlim, lonlim) uses the two-element vectors latlim and lonlim to define the latitude and longitude limits of the grid.

 $[Z, R] = vec2mtx(lat, lon, Z1, R1)$  uses a pre-existing data grid Z1, georeferenced by R1, to define the limits and density of the output grid. R1 can be a referencing vector, a referencing matrix, or a geographic raster reference object.

If R1 is a geographic raster reference object, its RasterSize property must be consistent with size(Z1) and its RasterInterpretation must be 'cells'.

If R1 is a referencing vector, it must be a 1-by-3 vector containing elements:

[cells/degree northern\_latitude\_limit western\_longitude\_limit]

or a 3-by-2 referencing matrix that transforms raster row and column indices to/from geographic coordinates according to:

```
[lon lat] = [row col 1] * R1
```
If R1 is a referencing matrix, it must define a (non-rotational, non-skewed) relationship in which each column of the data grid falls along a meridian and each row falls along a parallel. With this syntax, output R is equal to R1, and may be a referencing object, vector, or matrix.

[Z, R] = vec2mtx(..., 'filled'), where lat and lon form one or more closed polygons (with NaN-separators), fills the area outside the polygons with the value two instead of the value zero.

### **Notes**

Empty lat, lon vertex arrays will result in an error unless the grid limits are explicitly provided (via latlim,lonlim or Z1,R1). In the case of explicit limits, Z will be filled entirely with 0s if the 'filled' parameter is omitted, and 2s if it is included.

It's possible to apply vec2mtx to sets of polygons that tile without overlap to cover an area, as in Example 1 below, but using 'filled' with polygons that actually overlap may lead to confusion as to which areas are inside and which are outside.

### **Examples**

### **Example 1**

Convert latitude-longitude polygons to a regular data grid and display as a map.

```
states = shaperead('usastatelo', 'UseGeoCoords', true);
lat = [states.Lat];lon = [states.Lon];
[Z, R] = vec2mtx(lat, lon, 5, 'filled');
figure; worldmap(Z, R);
geoshow(Z, R, 'DisplayType', 'texturemap')
colormap(flag(3))
```
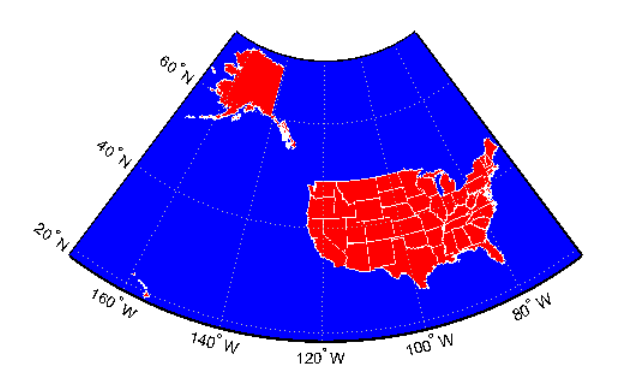

### **Example 2**

Combine two separate calls to vec2mtx to create a 4-color raster map showing interior land areas, coastlines, oceans, and world rivers.

```
 load coastlines
 [Z, R] = vec2mtx(coastlat, coastlon, ...
     1, [-90 90], [-90 270], 'filled');
 rivers = shaperead('worldrivers.shp','UseGeoCoords',true);
A = vec2mtx([rivers.Lat], [rivers.Lon], Z, R);Z(A == 1) = 3; figure; worldmap(Z, R)
 geoshow(Z, R, 'DisplayType', 'texturemap')
 colormap([.45 .60 .30; 0 0 0; 0 0.5 1; 0 0 1])
```
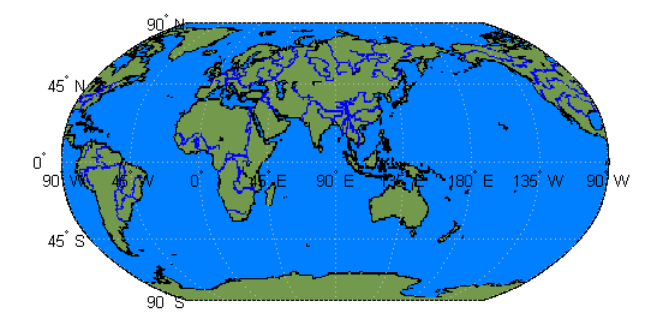

### **Define Limits and Density of Output Grid Using Spatial Referencing Object**

Import US state outlines.

```
states = shaperead('usastatelo', 'UseGeoCoords', true);
lat = [states.Lat];lon = [states.Lon];
```
Choose geographic limits.

 $l$ atlim =  $[ 15 75];$  $l$ onlim =  $[-190 - 65]$ ;

Specify a grid with 5 cells per degree.

density  $= 5$ ;

Compute raster size. (M and N both work out to be integers.)

 $M =$  density  $*$  diff(latlim);  $N =$  density  $*$  diff(lonlim);

Construct a Geographic Raster Reference object.

```
R = georasterref('RasterSize', [M N], ...
     'ColumnsStartFrom', 'north', 'Latlim', latlim, ...
         'Lonlim', lonlim);
```
Create a blank grid that is consistent with R in size. vec2mtx requires a data grid as input.

Z = zeros(R.RasterSize);

Overwrite Z with a new grid including state outlines and interiors.

 $Z = vec2mtx(lat, lon, Z, R, 'filled')$ ;

Plot the georeferenced grid.

```
figure; worldmap(Z, R);
geoshow(Z, R, 'DisplayType', 'texturemap')
colormap(flag(3))
```
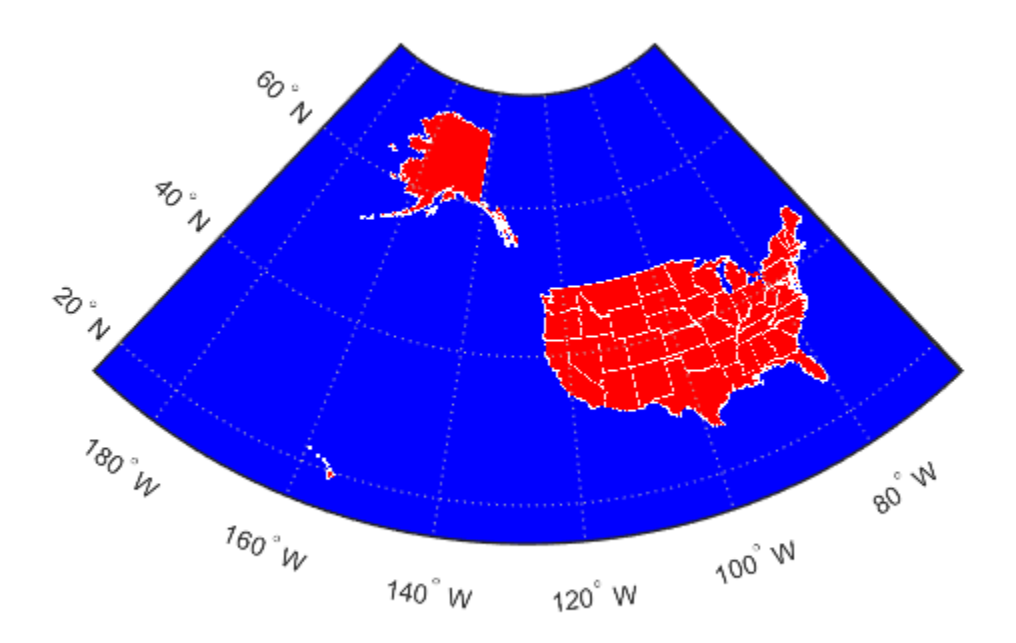

# **See Also**

[imbedm](#page-716-0)

# **vertcat**

Vertically concatenate geographic or planar vectors

# **Syntax**

```
v = vertcat(v1, v2, \ldots)
```
# **Description**

 $v =$  vertcat(v1, v2, ...) vertically concatenates the geographic or planar vectors v1, v2, and so on. If the class type of any property is a cell array, then the resultant field in the output v is also a cell array.

# **Examples**

### **Vertically Concatenate Mapshape Vectors**

Create three mapshape vectors. The second vector has two features and is size 2x1.

```
ms1 = mapshape(42, -110, 'Temperature', 65, 'Name', 'point1');ms2 = mapshape({50, 50.1}, {-101 -101.4}, 'Temperature', {73.2 77}, 'Name', {'point2',
ms3 = mapshape(42.1, -110.4, 'Temperature', 65.5, 'Name', 'point4');
```
Vertically concatenate the vectors into a single mapshape vector.

```
ms = vertcat(msl, ms2, ms3)ms = 4x1 mapshape vector with properties:
  Collection properties:
        Geometry: 'line'
        Metadata: [1x1 struct]
  Vertex properties:
   (4 features concatenated with 3 delimiters)
```

```
 X: [42 NaN 50 NaN 50.1000 NaN 42.1000]
              Y: [-110 NaN -101 NaN -101.4000 NaN -110.4000]
   Temperature: [65 NaN 73.2000 NaN 77 NaN 65.5000]
 Feature properties:
           Name: {'point1' 'point2' 'point3' 'point4'}
```
The concatenated mapshape vector ms is size 4x1 and has four features. Note that the property 'Temperature' is a Vertex property in ms because it is a Vertex property in ms2, even though it is a Feature property in ms1 and ms3.

# **Input Arguments**

### **v1,v2,... — Geographic or planar vectors to be concatenated**

geopoint, geoshape, mappoint, or mapshape objects

Geographic or planar vectors to be concatenated, specified as one or many [geopoint](#page-506-0), [geoshape](#page-548-0), [mappoint](#page-889-0), or [mapshape](#page-941-0) objects. All of v1, v2,… are the same type of object.

## **Output Arguments**

#### **v — Concatenated geographic or planar vector**

geopoint, geoshape, mappoint, or mapshape object

Concatenated geographic or planar vector, returned as a [geopoint](#page-506-0), [geoshape](#page-548-0), [mappoint](#page-889-0), or [mapshape](#page-941-0) object. The object type of v matches the object type of v1,v2,....

# **See Also**

[cat](#page-137-0)

**Introduced in R2012a**

# <span id="page-1481-0"></span>**vfwdtran**

Direction angle in map plane from azimuth on ellipsoid

# **Syntax**

```
th = vfwdtran(lat,lon,az)
th = vfwdtran(mstruct,lat,lon,az)
[th, len] = vfwdtran(...)
```
# **Description**

th  $=$  vfwdtran(lat,lon,az) transforms the azimuth angle at specified latitude and longitude points on the sphere into the projection space. The map projection currently displayed is used to define the projection space. The input angles must be in the same units as specified by the current map projection. The inputs can be scalars or matrices of the equal size. The angle in the projection space is defined as positive counterclockwise from the *x*-axis.

th = vfwdtran(mstruct,lat,lon,az) uses the map projection defined by the input mstruct to compute the map projection.

 $[th, len] = vfwdtran(...)$  also returns the vector length in the projected coordinate system. A value of 1 indicates no scale distortion.

# **Background**

The direction of north is easy to define on the three-dimensional sphere, but more difficult on a two-dimensional map. For cylindrical projections in the normal aspect, north is always in the positive *y*-direction. For conic projections, north can be to the left or right of the *y*-axis. This function transforms any azimuth angle on the sphere to the corresponding angle in the projected paper coordinates.

## **Examples**

Sample calculations:

axesm('eqdconic','maplatlim',[-10 45],'maplonlim',[-55 55]) gridm; framem; mlabel; plabel quiverm([0 0 0],[-45 0 45],[0 0 0],[10 10 10],0) quiverm([0 0 0],[-45 0 45],[10 10 10],[0 0 0],0)

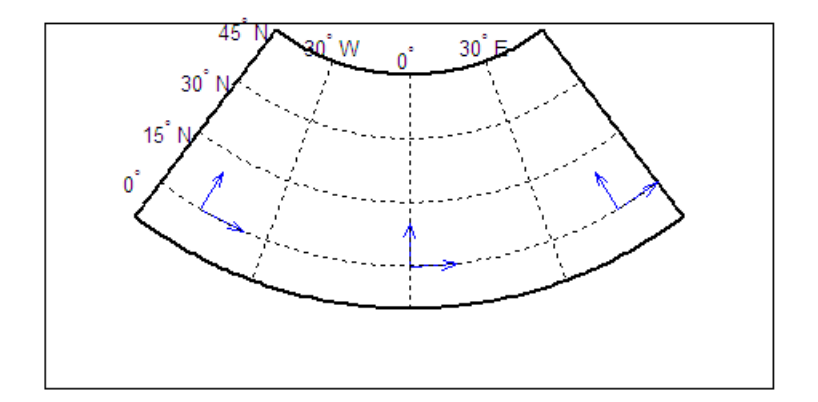

```
vfwdtran([0 0 0],[-45 0 45],[0 0 0])
ans = 59.614 90 120.39
vfwdtran([0 0 0],[-45 0 45],[90 90 90])
ans = -30.385 0.0001931 30.386
```
# **Limitations**

This transformation is limited to the region specified by the frame limits in the current map definition.

# **Tips**

The geographic azimuth angle is measured clockwise from north. The projection space angle is measured counterclockwise from the *x*-axis.

This function uses a finite difference technique. The geographic coordinates are perturbed slightly in different directions and projected. A small amount of error is introduced by numerical computation of derivatives and the variation of map distortion parameters.

# **See Also**

[defaultm](#page-244-0) | [mfwdtran](#page-1022-0) | [minvtran](#page-1027-0) | [vinvtran](#page-1493-0)

# **viewshed**

Areas visible from point on terrain elevation grid

# **Syntax**

```
[vis,R] = viewshed(Z,R,lat1,lon1)viewshed(Z,R,lat1,lon1,observerAltitude)
viewshed(Z,R,lat1,lon1,observerAltitude,targetAltitude)
viewshed(Z,R,lat1,lon1,observerAltitude,targetAltitude, ...
   observerAltitudeOption)
viewshed(Z,R,lat1,lon1,observerAltitude,targetAltitude, ...
   observerAltidueOption,targetAltitudeOption)
viewshed(Z,R,lat1,lon1,observerAltitude,targetAltitude, ...
   observerAltitudeOption,targetAltitudeOption,actualRadius)
viewshed(Z,R,lat1,lon1,observerAltitude,targetAltitude, ...
   observerAltitudeOption,targetAltitudeOption, ...
   actualRadius,effectiveRadius)
```
# **Description**

 $[vis, R] = viewshed(Z,R, lat1,lon1)$  computes areas visible from a point on a digital elevation grid. Z is a regular data grid containing elevations in units of meters. The observer location is provided as scalar latitude and longitude in units of degrees. The visibility grid vis contains 1s at the surface locations visible from the observer location, and 0s where the line of sight is obscured by terrain. R can be a geographic raster reference object, a referencing vector, or a referencing matrix.

If R is a geographic raster reference object, its RasterSize property must be consistent with size(Z).

If R is a referencing vector, it must be a 1-by-3 with elements:

[cells/degree northern\_latitude\_limit western\_longitude\_limit]

If R is a referencing matrix, it must be 3-by-2 and transform raster row and column indices to or from geographic coordinates according to:

```
[lon lat] = [row col 1] * R
```
If R is a referencing matrix, it must define a (non-rotational, non-skewed) relationship in which each column of the data grid falls along a meridian and each row falls along a parallel. Nearest-neighbor interpolation is used by default. NaN is returned for points outside the grid limits or for which lat or lon contain NaN. All angles are in units of degrees.

viewshed(Z,R,lat1,lon1,observerAltitude) places the observer at the specified altitude in meters above the surface. This is equivalent to putting the observer on a tower. If omitted, the observer is assumed to be on the surface.

viewshed(Z,R,lat1,lon1,observerAltitude,targetAltitude) checks for visibility of target points a specified distance above the terrain. This is equivalent to putting the target points on towers that do not obstruct the view. If omitted, the target points are assumed to be on the surface.

viewshed(Z,R,lat1,lon1,observerAltitude,targetAltitude, ... observerAltitudeOption) controls whether the observer is at a relative or absolute altitude. If the observerAltitudeOption is 'AGL', then observerAltitude is in meters above ground level. If observerAltitudeOption is 'MSL', observerAltitude is interpreted as altitude above zero, or mean sea level. If omitted, 'AGL' is assumed.

viewshed(Z,R,lat1,lon1,observerAltitude,targetAltitude, ...

 observerAltidueOption,targetAltitudeOption) controls whether the target points are at a relative or absolute altitude. If the target altitude option is 'AGL', the targetAltitude is in meters above ground level. If targetAltitudeOption is 'MSL', targetAltitude is interpreted as altitude above zero, or mean sea level. If omitted, 'AGL' is assumed.

viewshed(Z,R,lat1,lon1,observerAltitude,targetAltitude, ...

 observerAltitudeOption,targetAltitudeOption,actualRadius) does the visibility calculation on a sphere with the specified radius. If omitted, the radius of the earth in meters is assumed. The altitudes, the elevations, and the radius should be in the same units. This calling form is most useful for computations on bodies other than the Earth.

```
viewshed(Z,R,lat1,lon1,observerAltitude,targetAltitude, ...
   observerAltitudeOption,targetAltitudeOption, ...
   actualRadius,effectiveRadius) assumes a larger radius for propagation of the
line of sight. This can account for the curvature of the signal path due to refraction in the
```
atmosphere. For example, radio propagation in the atmosphere is commonly treated as straight line propagation on a sphere with 4/3 the radius of the Earth. In that case the last two arguments would be R e and  $4/3*R$  e, where R e is the radius of the earth. Use Inf for flat Earth viewshed calculations. The altitudes, the elevations, and the radii should be in the same units.

## **Examples**

#### **Compute Visibility for Point on Peaks Map**

Compute visibility for a point on the peaks map. Add the detailed information for the line of sight calculation between two points from los2 .

Create the peak map and plot the visibility.

```
Z = 500*{\rm peaks(100)};
refvec = [1000 0 0];
[lat1,lon1,lat2,lon2] = deal(-0.027, 0.05, -0.093, 0.042);[visgrid,visleg] = viewshed(Z,refvec,lat1,lon1,100);[vis,visprofile,dist,zi,lattrk,lontrk] ...
   = los2(Z, refvec, lat1, lon1, lat2, lon2, 100);
axesm('globe','geoid',earthRadius('meters'))
meshm(visgrid,visleg,size(Z),Z); 
axis tight
camposm(-10,-10,1e6)
camupm(0, 0)colormap(flipud(summer(2))) 
brighten(0.75)
shading interp
camlight
h = lcolorbar({'obscured','visible'});
h.Position = [.875 .45 .02 .1];
plot3m(lattrk([1;end]),lontrk([1;end]),... zi([1; end])+[100; 0],'r','linewidth',2)
plotm(lattrk(~visprofile),lontrk(~visprofile), ...
    zi(~visprofile),'r.','markersize',10)
plotm(lattrk(visprofile),lontrk(visprofile), ...
    zi(visprofile),'g.','markersize',10)
```
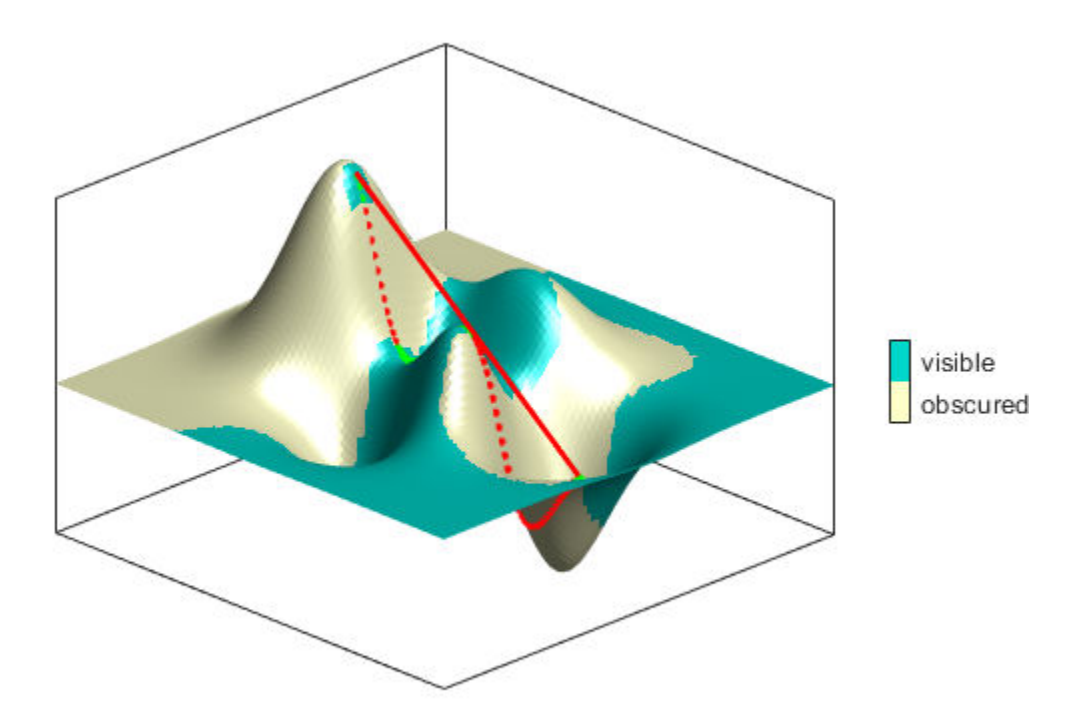

#### **Compute Surface Area Visible By Radar**

Compute the surface area visible by radar from an aircraft flying 3000 meters above the Yellow Sea. Assume that radio wave propagation in the atmosphere can be modeled as straight lines on a 4/3 radius Earth. This example also calculates the area visible to the plane above it at 5000 meters.

Load data from the MAT-file containing information about the Korean peninsula, calculate the viewshed, and display it.

```
load korea
map(map < 0) = -1;figure
worldmap(map,refvec)
setm(gca, 'geoid', [1 0])
da = daspect;
pba = pbaspect;
da(3) = 7.5*pba(3)/da(3);
daspect(da);
demcmap(map)
camlight(90,5);
camlight(0,5);
lighting gouraud
material([0.25 0.8 0])
lat = 34.0931; lon = 125.6578; 
altobs = 3000; alttarg = 0;
plotm(lat,lon,'wo')
Re = earthRadius('meters');
[vmap,vmap1] = viewshed( ...map, refvec, lat, lon, altobs, alttarg, ...
    'MSL','AGL',Re,4/3*Re);
meshm(vmap,vmapl,size(map),map)
```
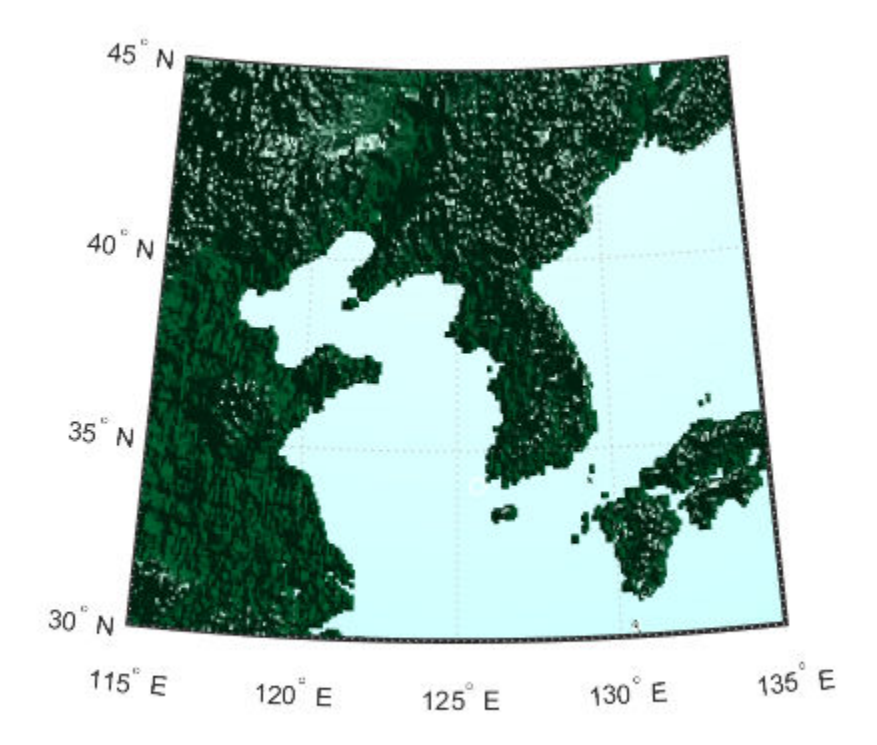

Display the visible areas as blue and the obscured areas as red and drape the visibility colors on an elevation map, using lighting to bring out the surface topography. The aircraft's radar can see out a certain radius on the surface of the ocean, but note how some ocean areas are shadowed by the island of Jeju-Do. Also some mountain valleys closer than the ocean horizon are obscured, while some mountain tops further away are visible.

```
caxis auto; colormap([1 0 0; 0 0 1])
lighting gouraud; 
axis off
```
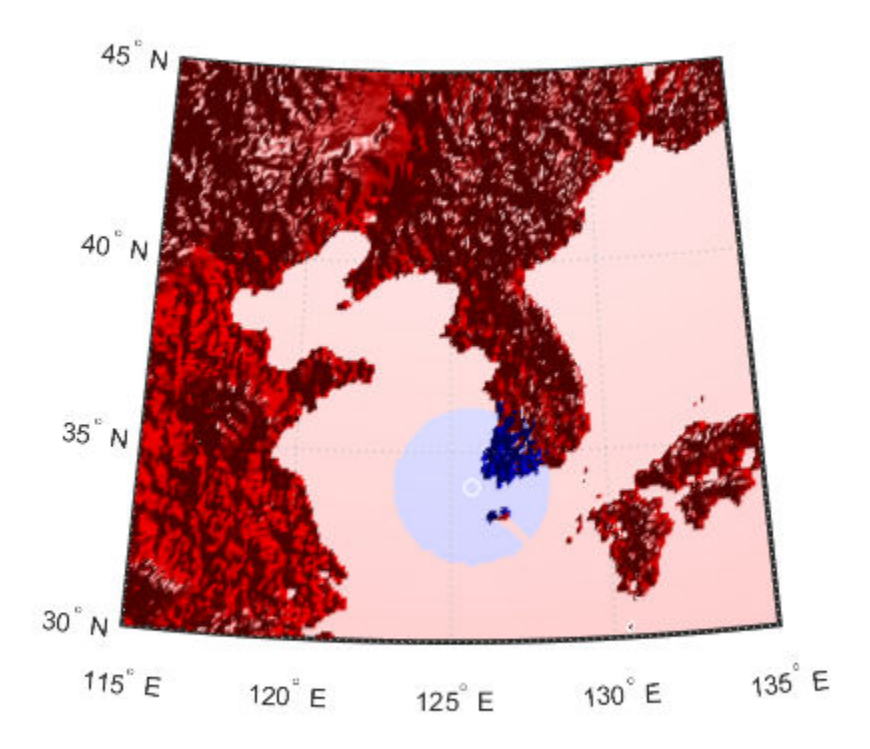

Now calculate the area that the radar plane flying at an altitude of 3000 meters can have line-of-sight to other aircraft flying above it at 5000 meters. Note how the area is much larger but that some edges of the area are reduced by shadowing from Jeju-Do and the mountains on the Korean peninsula.

```
[vmap,vmap1] = viewshed(map,refvec,lat,lon,3000,5000, ...'MSL', 'MSL', Re, 4/3*Re);
clmo surface
meshm(vmap,vmapl,size(map),map)
lighting gouraud
```
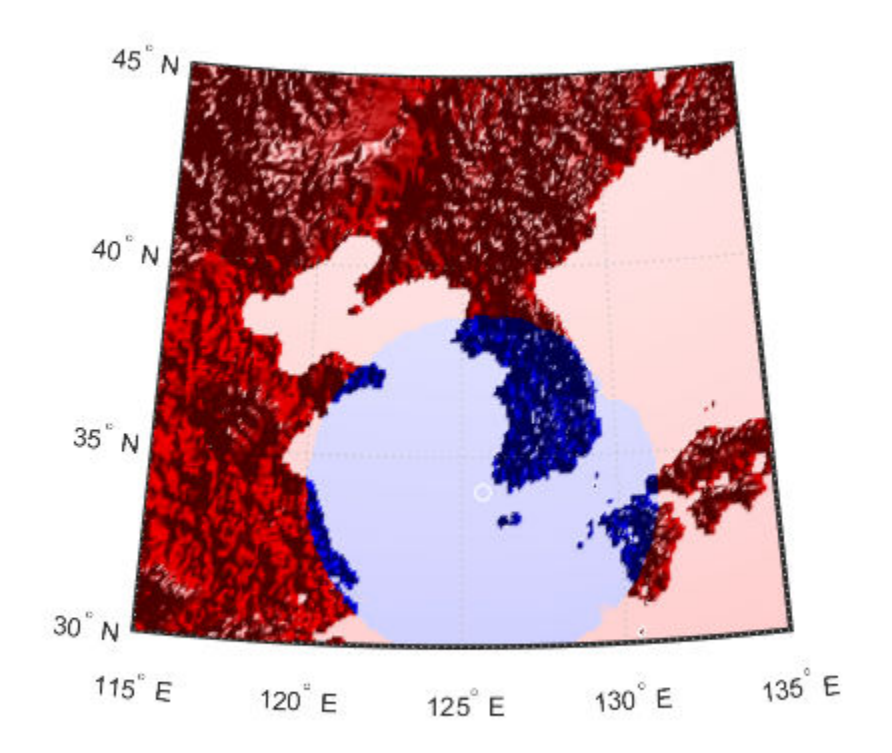

# **Tips**

The observer should be located within the latitude-longitude limits of the elevation grid. If the observer is located outside the grid, there is insufficient information to calculate a viewshed. In this case viewshed issues a warning and sets all elements of vis to zero.

# **See Also**

[los2](#page-839-0)

# <span id="page-1493-0"></span>**vinvtran**

Azimuth on ellipsoid from direction angle in map plane

# **Syntax**

```
az = vinvtran(x,y,th)az = vinvtran(mstruct, x, y, th)[az, len] = vinvtran(...)
```
# **Description**

 $az = vinv$  and  $(x, y, th)$  transforms an angle in the projection space at the point specified by x and y into an azimuth angle in geographic coordinates. The map projection currently displayed is used to define the projection space. The input angles must be in the same units as specified by the current map projection. The inputs can be scalars or matrices of equal size. The angle in the projection space angle th is defined as positive counterclockwise from the *x*-axis.

 $az = \text{vint}$  rand (mstruct, x, y, th) uses the map projection defined by the input struct to compute the map projection.

 $[az, len] = vinvtrain(...)$  also returns the vector length in the geographic coordinate system. A value of 1 indicates no scale distortion for that angle.

# **Background**

While vectors along the *y*-axis always point to north in a cylindrical projection in the normal aspect, they can point east or west of north on conics, azimuthals, and other projections. This function computes the geographic azimuth for angles in the projected space.

## **Examples**

Sample calculations:

```
axesm('eqdconic','maplatlim',[-10 45],'maplonlim',[-55 55])
gridm; framem; mlabel; plabel
[x, y] = mfwdtran([0 0 0],[-45 0 45]);
quiver(x, y, [-2, 2, 2], [0, 0, 0], 0)quiver(x,y,[0 0 0],[ .2 .2 .2],0)
```
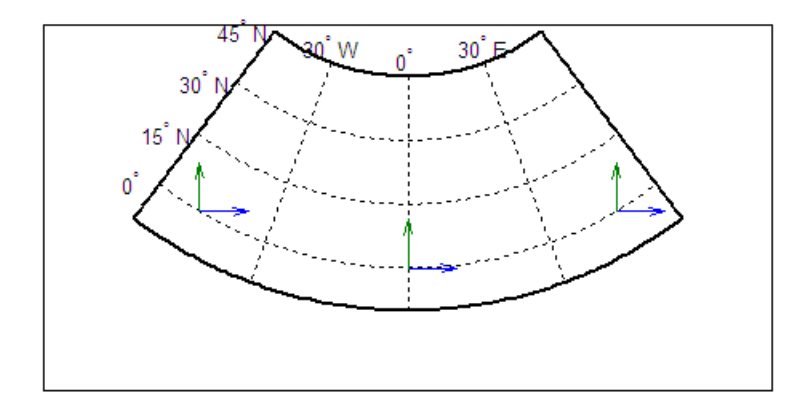

vinvtran $(x,y,[ 0 0 0])$ ans  $=$  57.345 90.338 124.98 vinvtran(x,y,[ 90 90 90]) ans  $=$ 331.99 0 28.008

# **Limitations**

This transformation is limited to the region specified by the frame limits in the current map definition.

# **Tips**

The geographic azimuth angle is measured clockwise from north. The projection space angle is measured counterclockwise from the *x*-axis.

This function uses a finite difference technique. The geographic coordinates are perturbed slightly in different directions and projected. A small amount of error is introduced by numerical computation of derivatives and the variation of map distortion parameters.

# **See Also**

[defaultm](#page-244-0) | [mfwdtran](#page-1022-0) | [minvtran](#page-1027-0) | [vfwdtran](#page-1481-0)

# <span id="page-1496-0"></span>**vmap0data**

Read selected data from Vector Map Level 0

# **Syntax**

```
struct = vmap0data(library,latlim,lonlim,theme,topolevel)
struct = vmap0data(devicename,library, ...)
[struct1, struct2, ...] = \text{vmap0data}(..., \text{topolevel1}, \text{topolevel2}, ...)
```
# **Description**

struct = vmap0data(library,latlim,lonlim,theme,topolevel) reads the data for the specified theme and topology level directly from the VMAP0 CD-ROM. There are four CDs, one for each of the libraries: 'NOAMER' (North America), 'SASAUS' (Southern Asia and Australia), 'EURNASIA' (Europe and Northern Asia), and 'SOAMAFR' (South America and Africa). The desired theme is specified by a two-letter code. A list of valid codes is displayed when an invalid code, such as '?', is entered. topolevel defines the type of data returned: 'patch', 'line', 'point', or 'text'. The region of interest can be given as a point latitude and longitude or as a region with two-element vectors of latitude and longitude limits. The units of latitude and longitude are degrees. The data covering the requested region is returned, but will include data extending to the edges of the tiles. The result is returned as a Mapping Toolbox Version 1 display structure.

 $struct = vmap0data(devicename, library, ...) specifies the logical device name$ of the CD-ROM for computers that do not automatically name the mounted disk.

 $[struct1, struct2, ...] = vmap0data(..., {topolevel1, topolevel2, ...})$ reads several topology levels. The levels must be specified as a cell array with the entries 'patch', 'line', 'point', or 'text'. Entering {'all'} for the topology level argument is equivalent to {'patch', 'line', 'point', 'text'}. Upon output, the data structures are returned in the output arguments by topology level in the same order as they were requested.

# **Background**

The Vector Map (VMAP) Level 0 database represents the third edition of the *Digital Chart of the World*. The second edition was a limited release item published in 1995. The product is dual named to show its lineage to the original DCW, published in 1992, while positioning the revised product within a broader emerging family of VMAP products. VMAP Level 0 is a comprehensive 1:1,000,000 scale vector base map of the world. It consists of cartographic, attribute, and textual data stored on compact disc read-only memory (CD-ROM). The primary source for the database is the Operational Navigation Chart (ONC) series of the U. S. National Geospatial Intelligence Agency (NGA), formerly the National Imagery and Mapping Agency (NIMA), and before that, the Defense Mapping Agency (DMA). This is the largest scale unclassified map series in existence that provides consistent, continuous global coverage of essential base map features. The database contains more than 1,900 MB of vector data and is organized into 10 thematic layers. The data includes major road and rail networks, major hydrologic drainage systems, major utility networks (cross-country pipelines and communication lines), all major airports, elevation contours (1000 foot (ft), with 500 ft and 250 ft supplemental contours), coastlines, international boundaries, and populated places. The database can be accessed directly from the four optical CD-ROMs that store the database or can be transferred to magnetic media.

## **Examples**

The *devicename* is platform dependent. On an MS-DOS based operating system it would be something like 'd:', depending on the logical device code assigned to the CD-ROM drive. On a UNIX operating system, the CD-ROM might be mounted as '\cdrom', '\CDROM', '\cdrom1', or something similar. Check your computer's documentation for the right *devicename*.

```
s = vmap0data(devicename, 'NOAMER',41,-69,'?', 'patch');
??? Error using ==> vmap0data
Theme not present in library NOAMER
Valid theme identifiers are:
```

```
libref : Library Reference
tileref: Tile Reference 
bnd : Boundaries 
dq : Data Quality 
elev : Elevation
```

```
hydro : Hydrography 
ind : Industry 
phys : Physiography 
pop : Population 
trans : Transportation 
util : Utilities 
veg : Vegetation 
BNDpatch = vmap0data(devicename,'NOAMER',...
                      [41 44],[-72 -69],'bnd','patch')
BNDpatch =
1x169 struct array with fields:
     type
     otherproperty
     altitude
     lat
     long
     tag
Here are other examples:
[TRtext,TRline] = vmap0data(devicename,'SASAUS',...
```

```
 [-48 -34],[164 180],'trans',{'text','line'});
[BNDpatch, BNDline, BNDpoint, BNDtext] = \text{vmap0data} (devicename,...
      'EURNASIA',-48 ,164,'bnd',{'all'});
```
# **Tips**

Data are returned as Mapping Toolbox display structures, which you can then update to geographic data structures. For information about display structure format, see ["Version](#page-277-0) [1 Display Structures" on page 1-272](#page-277-0) in the reference page for [displaym](#page-276-0). The [updategeostruct](#page-1435-0) function performs such conversions.

Latitudes and longitudes use WGS84 as a horizontal datum. Elevations and depths are in meters above mean sea level.

Some VMAP0 themes do not contain all topology levels. In those cases, empty matrices are returned.

Patches are broken at the tile boundaries. Setting the EdgeColor to 'none' and plotting the lines gives the map a normal appearance.

The major differences between VMAP0 and the DCW are the elimination of the gazette layer, addition of bathymetric data, and updated political boundaries.

Vector Map Level 0, created in the 1990s, is still probably the most detailed global database of vector map data available to the public. VMAP0 CD-ROMs are available from through the U.S. Geological Survey (USGS):

USGS Information Services (Map and Book Sales) Box 25286 Denver Federal Center Denver, CO 80225 Telephone: (303) 202-4700 Fax: (303) 202-4693

**Note** For details on locating map data for download over the Internet, see the following documentation at the MathWorks Web site: "Find Geospatial Data Online".

## **See Also**

[extractm](#page-391-0) | [geoshow](#page-568-0) | [mlayers](#page-1726-0) | [updategeostruct](#page-1435-0) | [vmap0read](#page-1500-0) | [vmap0rhead](#page-1504-0)

## <span id="page-1500-0"></span>**vmap0read**

Read Vector Map Level 0 file

# **Syntax**

```
vmap0read
vmap0read(filepath,filename)
vmap0read(filepath,filename,recordIDs)
vmap0read(filepath,filename,recordIDs,field,varlen)
struc = vmap0read(...)[struc, field] = vmap0read(...)[struc, field, varlen] = vmap0read(...)[struc, field, varien, description] = vmap0read(...)[struc,field,varlen,description,narrativefield] = vmap0read(...)
```
# **Description**

vmap0read reads a VMAP0 file. The user selects the file interactively.

vmap0read(filepath,filename) reads the specified file. The combination [filepath filename] must form a valid complete filename.

vmap0read(filepath,filename,recordIDs) reads selected records or fields from the file. If recordIDs is a scalar or a vector of integers, the function returns the selected records. If recordIDs is a cell array of integers, all records of the associated fields are returned.

vmap0read(filepath,filename,recordIDs,field,varlen) uses previously read field and variable-length record information to skip parsing the file header (see below).

 $struc = vmap0read(....)$  returns the file contents in a structure.

[struc,field] = vmap0read(...) returns the file contents and a structure describing the format of the file.

 $[struc, field, varlen] = vmap0read(...)$  also returns a vector describing which fields have variable-length records.

[struc,field,varlen,description] = vmap0read(...) also returns description, a character vector that describes the contents of the file.

[struc,field,varlen,description,narrativefield] = vmap0read(...) also returns the name of the narrative file for the current file.

# **Background**

The Vector Map Level 0 (VMAP0) uses binary files in a variety of formats. This function determines the format of the file and returns the contents in a structure. The field names of this structure are the same as the field names in the VMAP0 file.

## **Examples**

The following examples use the UNIX directory system and file separators for the pathname:

```
s = vmap0read('VMAP/VMAPLV0/NOAMER/','GRT')
```

```
s =
```

```
 id: 1
            data_type: 'GEO'
                units: 'M'
       ellipsoid_name: 'WGS 84'
     ellipsoid_detail: 'A=6378137 B=6356752 Meters'
     vert datum name: 'MEAN SEA LEVEL'
      vert_datum_code: '015'
    sound datum name: 'N/A'
     sound_datum_code: 'N/A'
       geo_datum_name: 'WGS 84'
       geo_datum_code: 'WGE'
      projection_name: 'Dec. Deg. (unproj.)'
s = vmap0read('VMAP/VMAPLV0/NOAMER/TRANS/','INT.VDT')
s =34x1 struct array with fields:
```

```
 id
     table
     attribute
     value
     description
s(1)
ans = id: 1
           table: 'aerofacp.pft'
       attribute: 'use'
           value: 8
     description: 'Military'
s = vmap0read('VMAP/VMAPLV0/NOAMER/TRANS/','AEROFACP.PFT',1)
s = id: 1
      f_code: 'GB005'
         iko: 'BGTL'
         nam: 'THULE AIR BASE'
         na3: 'GL52085'
         use: 8
         zv3: 77
     tile_id: 10
      end_id: 1
s = vmap0read('VMAP/VMAPLV0/NOAMER/TRANS/','AEROFACP.PFT',{1,2})
S =1x4424 struct array with fields:
     id
     f_code
```
# **Tips**

This function reads all VMAP0 files except index files (files with names ending in 'X'), thematic index files (files with names ending in 'TI'), and spatial index files (files with names ending in 'SI').

File separators are platform dependent. The *filepath* input must use appropriate file separators, which you can determine using the MATLAB filesep function.

# **See Also**

[vmap0data](#page-1496-0) | [vmap0rhead](#page-1504-0)

# <span id="page-1504-0"></span>**vmap0rhead**

Read Vector Map Level 0 file headers

# **Syntax**

```
vmap0rhead
vmap0rhead(filepath,filename)
vmap0rhead(filepath,filename,fid)
vmap0rhead(...),
str = vmap0rhead( \dots )
```
# **Description**

vmap0rhead allows the user to select the header file interactively.

vmap0rhead(filepath,filename) reads from the specified file. The combination [filepath filename] must form a valid complete filename.

vmap0rhead(filepath,filename,fid) reads from the already open file associated with fid.

 $vmap0$  rhead( $\dots$ ), with no output arguments, displays the formatted header information on the screen.

 $str = vmap0$ rhead $( \ldots )$  returns a character vector containing the VMAP0 header.

# **Background**

The Vector Map Level 0 (VMAP0) uses the header in most files to document the contents and format of that file. This function reads the header and displays a formatted version in the Command Window, or returns it as a character vector.

# **Examples**

The following example uses UNIX file separators and pathname:

```
s = vmap0rhead('VMAP/VMAPLV0/NOAMER/','GRT')
s =L;Geographic Reference Table;-;id=I,1,P,Row 
Identifier,-,-,-,:data_type=T,3,N,Data 
Type,-,-,-,:units=T,3,N,Units of Measure Code for 
Library,-,-,-,:ellipsoid_name=T,15,N,Ellipsoid,-,-,-,:ellipsoid
_detail=T,50,N,Ellipsoid 
Details,-,-,-,:vert_datum_name=T,15,N,Datum Vertical 
Reference,-,-,-,:vert_datum_code=T,3,N,Vertical Datum 
Code, -, -, -, : sound datum name=T, 15, N, Sounding
Datum,-,-,-,:sound_datum_code=T,3,N,Sounding Datum 
Code, -, -, -, : geo datum name=T,15,N,Datum Geodetic
Name, -, -, -, : geo datum code=T,3,N,Datum Geodetic
Code,-,-,-,:projection_name=T,20,N,Projection Name,-,-,-,:;
vmap0rhead('VMAP/VMAPLV0/NOAMER/TRANS/','AEROFACP.PFT')
\mathbf{L}Airport Point Feature Table
aerofacp.doc
id=I,1,P,Row Identifier,-,-,-f_code=T,5,N,FACC Feature Code,char.vdt,-,-,
iko=T,4,N,ICAO Designator,char.vdt,-,-,
nam=T,*,N,Name,char.vdt,-,-,
na3=T,*,N,Name,char.vdt,-,-,
use=S,1,N,Usage,int.vdt,-,-,zv3=S,1,N,Airfield/Aerodrome Elevation (meters),int.vdt,-,-,
tile id=S,1,N,Tile Reference ID, -, tile1 id.pti, -,
end_id=I,1,N,Entity Node Primitive ID,-,end1_id.pti,-,
```
# **Tips**

This function reads all VMAP0 files except index files (files with names ending in 'X'), thematic index files (files with names ending in 'TI') and spatial index files (files with names ending in 'SI').

File separators are platform dependent. The *filepath* input must use appropriate file separators, which you can determine using the MATLAB filesep function.

## **See Also**

[vmap0data](#page-1496-0) | [vmap0read](#page-1500-0)

# **webmap**

Open web map

# **Syntax**

```
webmap
webmap(baseLayer)
webmap(wmsLayer)
webmap(customBasemap)
webmap( ___ , Name, Value)
wm = webmap( )
webmap(wm)
```
# **Description**

webmap opens a new web map in a browser, centering the map at the latitude, longitude point [0 0]. By default, webmap sets the base layer to World Street Map at the maximum spatial extent available. After the web map opens, you can select a different base layer using the Layer Manager available on the right side of the web map. Named base layers are tiled at discrete zoom resolutions.

**Note** The webmap function requires an internet connection. MathWorks cannot guarantee the stability and accuracy of web maps, as the servers are on the Internet and are independent from MathWorks. Occasionally, maps may be slow to display, display partially, or fail to display, because web map servers can become unavailable for short periods of time.

webmap(baseLayer) opens a new web map with baseLayer as the default base layer. See baseLayer for a list of the available maps.

webmap(wmsLayer) Opens a new web map with wmsLayer as the default base layer. wmsLayer is a WMSLayer array. The LayerTitle property of each wmsLayer is set as an item in the Layer Manager.

webmap displays WMS layers in the "Web Mercator" map coordinate reference system, if that projection is available for all layers in the array. Otherwise, webmap displays the layers in the EPSG:4326 geographic coordinate reference system. When using EPSG: 4326, webmap does not include the default base layers in the Layer Manager since they are in a different coordinate reference system. These projections include a geographic quadrangle bounded north/south by parallels and east/west by meridians. Parallels map to horizontal lines. Meridians map to vertical lines.

webmap(customBasemap) opens a new web map using the custom basemap specified by the addCustomBasemap function. customBasemap is a string scalar or character vector specifying the display name of the custom basemap, if provided, or the basemap name.

webmap (  $\blacksquare$ , Name, Value) opens a new web map with additional display properties specified as name-value pairs.

 $wm = webmap$  ( ) returns a handle to a web map, wm.

webmap(wm) makes the web map specified by wm the current web map.

## **Examples**

#### **Display Web Map**

Open a web map centered at [0 0].

webmap

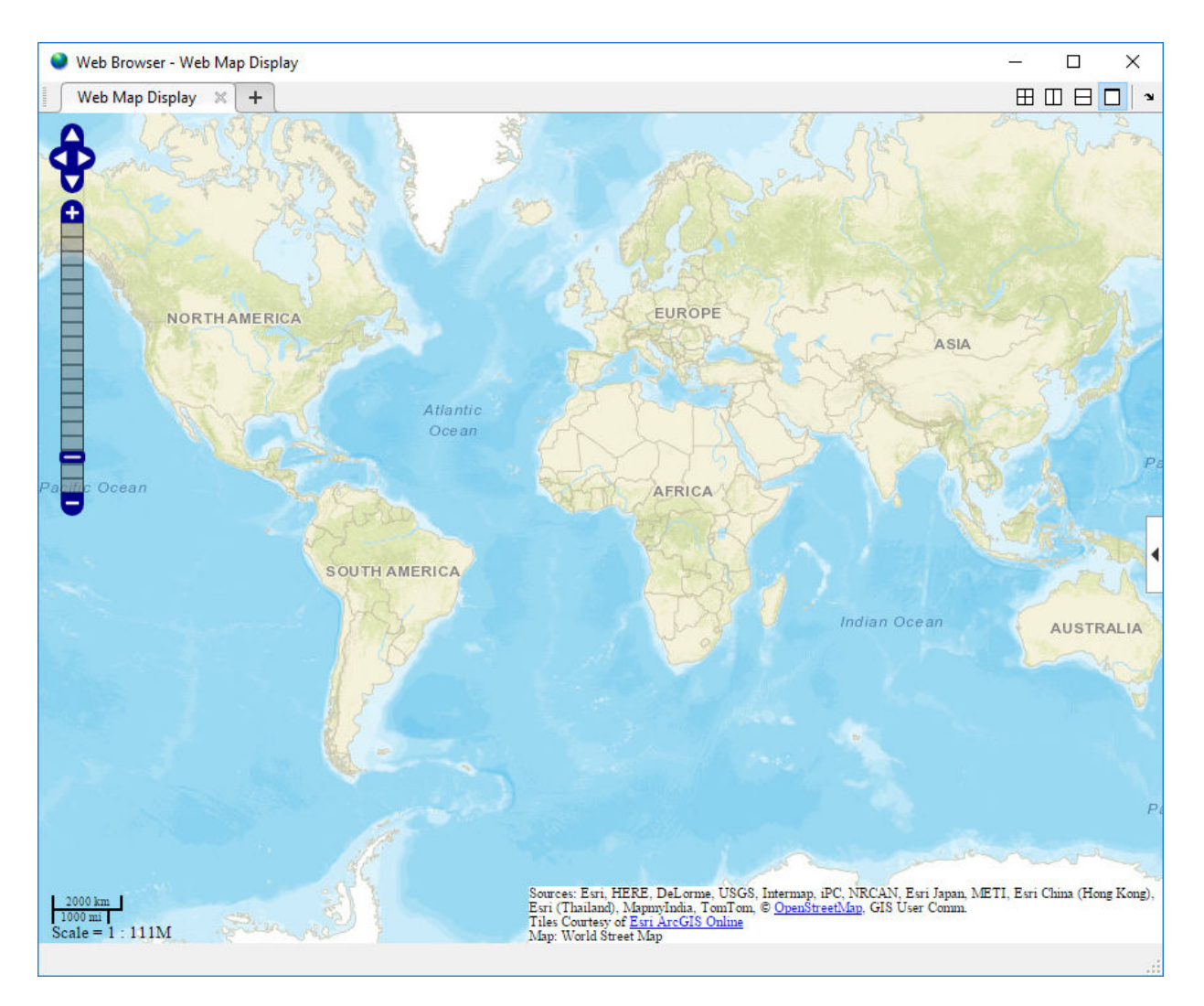

To view the list of available base maps, click the expander arrow on the right side of the image.

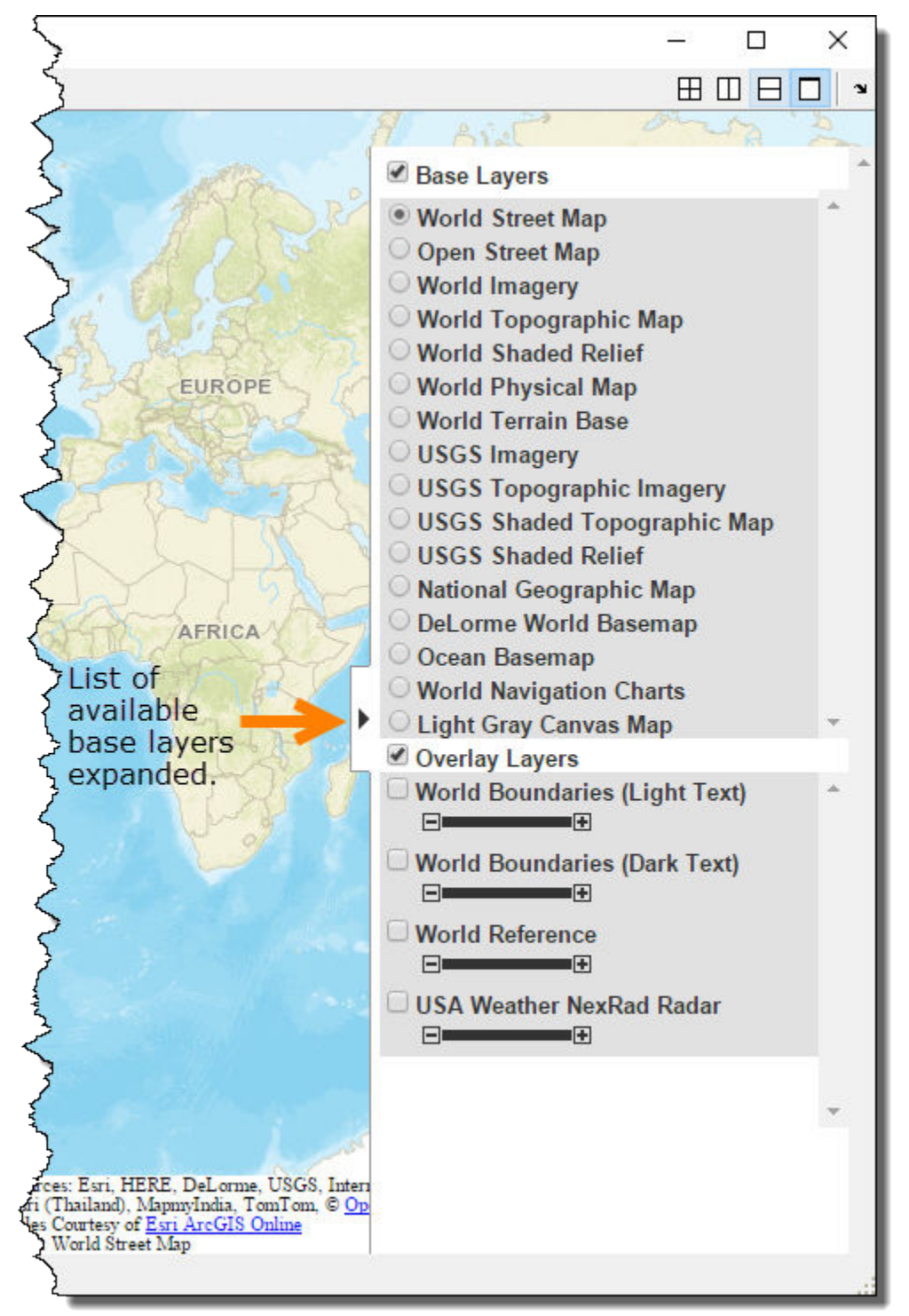

**1-1505**

### **Display Web Map Specifying Base Layer**

Open a web map specifying the base layer and show the full extent of the world.

webmap('Light Gray Canvas Map', 'WrapAround', false)

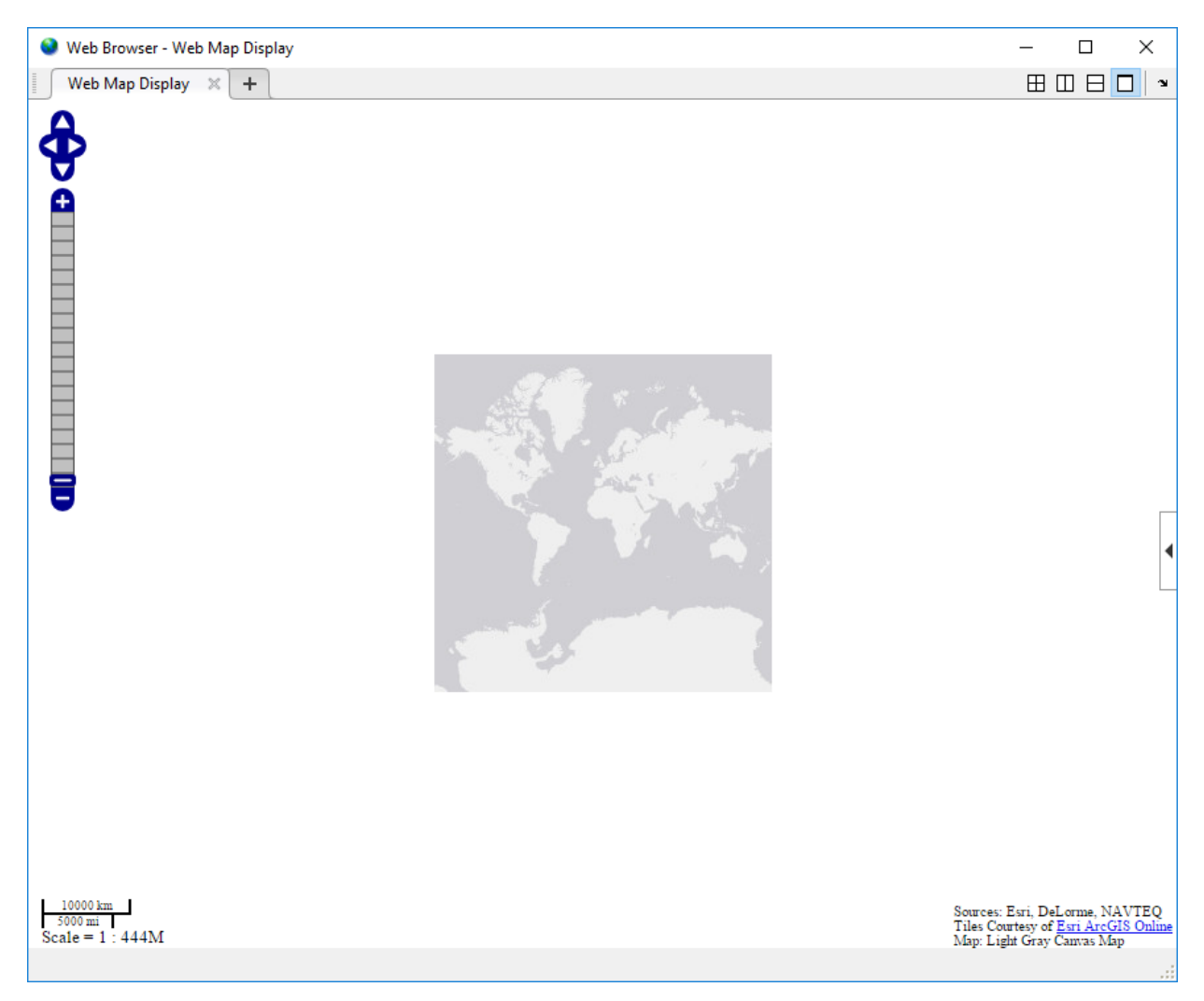
### **Display Web Map with WMS Layer as Base Layer**

Retrieve the Blue Marble WMS layer.

```
nasa = wmsfind('nasa', 'SearchField', 'serverurl');
baselayer = refine(nasa, 'bluemarbleng', ...
 'SearchField', 'layername',...
 'MatchType', 'exact');
baselayer = wmsupdate(baselayer);
```
Display a web map with the Blue Marble WMS layer as the base layer.

webmap(baselayer)

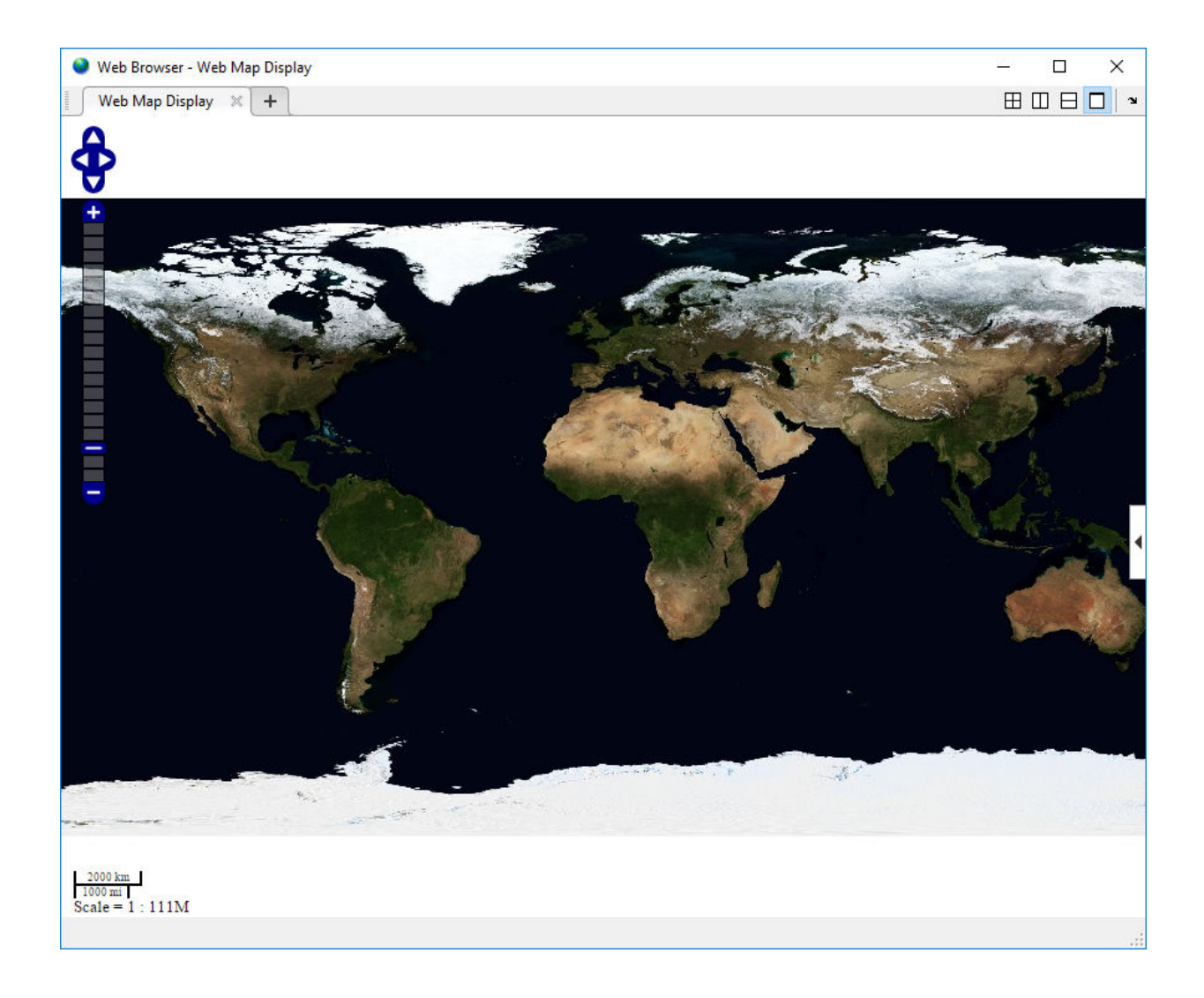

### **Display Web Map Using Custom Base Layer**

Add a custom base layer, specifying its name, URL, attribution, and display name.

name = 'opentopomap'; url = 'a.tile.opentopomap.org';

```
attribution = '©OpenStreetMap contributors';
displayName = 'Open Topo Map';
addCustomBasemap(name,url,'Attribution',attribution, ...
       'DisplayName',displayName)
```
Display a web map, specifying the custom base layer by the name you created when you added the basemap: opentopomap

```
webmap opentopomap
```
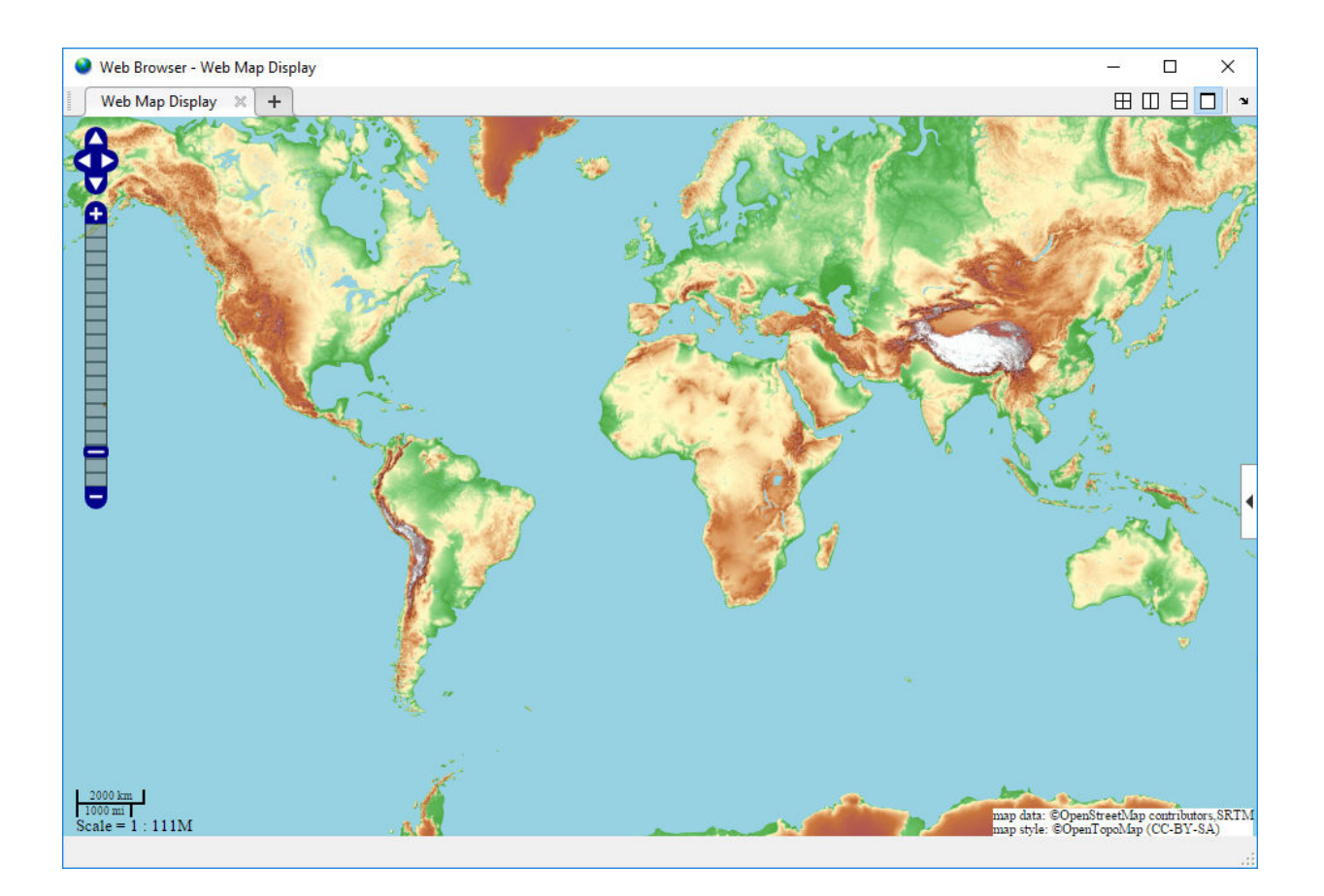

# **Input Arguments**

#### **baseLayer — Map displayed in web map browser**

character vector | string scalar

Map displayed in web map browser, specified as a string scalar or character vector, listed in the following table. If specified as string scalar or character vector, the value is case insensitive and spaces are optional.

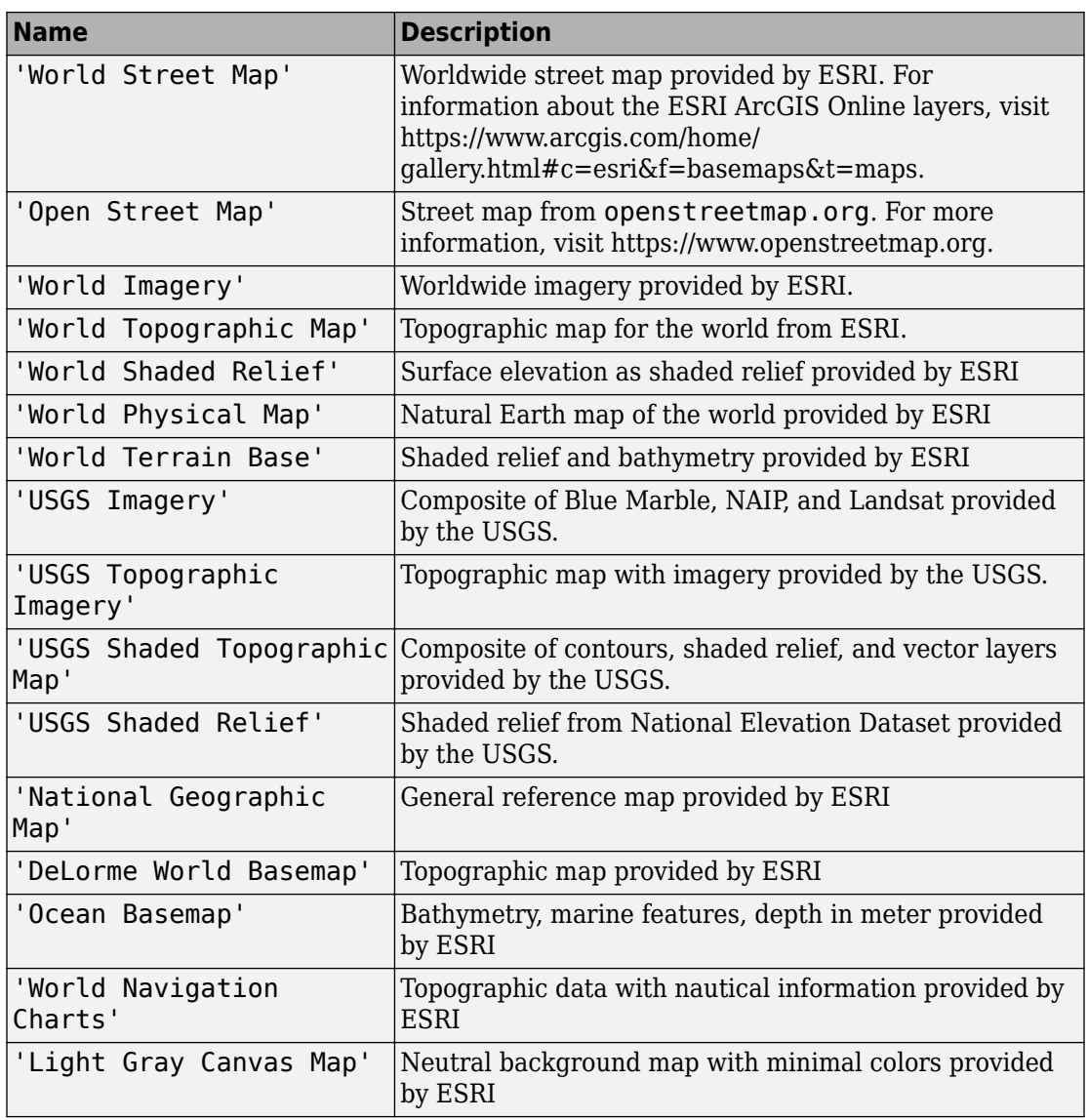

Data Types: char | string

### **wmsLayer — Web map service layer**

WMSLayer array

Web map service layer, specified as a WMSLayer array.

#### **customBasemap — Name of custom basemap**

character vector | string

Name of custom basemap, specified as a string scalar or character vector. The value is case-insensitive and spaces are optional.

Data Types: char | string

#### **wm — Web map**

web map handle

Web map, specified as a web map handle, returned by the webmap function.

### **Name-Value Pair Arguments**

Specify optional comma-separated pairs of Name,Value arguments. Name is the argument name and Value is the corresponding value. Name must appear inside quotes. You can specify several name and value pair arguments in any order as Name1,Value1,...,NameN,ValueN.

Example: webmap('Light Gray Canvas Map', 'WrapAround', false)

#### **WrapAround — Map wrapping**

true (default) | false

Map wrapping, specified as a logical value true (1) or false (0). If true, the map supports continuous pan and zoom across the 180-degree meridian. webmap constrains zoom to show less than 180 degrees of longitude at a time. If false, webmap clips the map to the west at -180 and to the east at +180. You can set the zoom to show the full extent of the world.

Data Types: double | logical

### **Output Arguments**

**wm — Web map** web map handle

Web map, returned as a web map handle.

### **Definitions**

### **Web Map**

An interactive map accessed through a web page. In a web map, you can select different map layers to view and navigate around the map using interactive tools, such as zooming. The web map browser is a window that displays map base layers obtained from web servers on the Internet. You can also display overlay layers that contain custom point and line vector data.

# **Tips**

• Particular maps may not support every available zoom level. If your map displays as white, try another zoom level. The map you are displaying might not support the zoom level you have currently selected. You can also select another base layer, which might support the specified zoom level.

## **See Also**

[addCustomBasemap](#page-8-0) | [wmcenter](#page-1574-0) | [wmclose](#page-1527-0) | [wmlimits](#page-1586-0) | [wmline](#page-1544-0) | [wmmarker](#page-1531-0) | [wmprint](#page-1529-0) | [wmremove](#page-1572-0) | [wmzoom](#page-1583-0)

### **Introduced in R2013b**

# **WebMapServer**

Web map server

## **Description**

A WebMapServer object represents a Web Map Service (WMS) and acts as a proxy to a WMS server.

The WebMapServer object resides physically on the client side. The object can access the capabilities document on the WMS server and perform requests to obtain maps. It supports multiple WMS versions and negotiates with the server automatically to use the highest known version that the server can support.

### **Creation**

```
server = WebMapServer(serverURL)
```
### **Description**

server = WebMapServer(serverURL) creates a WebMapServer object, setting the ServerURL property.

## **Properties**

**Timeout — Number of milliseconds before a server times out**

0 (default) | nonnegative integer

Number of milliseconds before a server times out, specified as a nonnegative integer. When Timeout has a value of 0, the WebMapServer object ignores the timeout mechanism.

```
Data Types: single | double | int8 | int16 | int32 | int64 | uint8 | uint16 |
uint32 | uint64
```
#### **EnableCache — Flag enabling cache**

1 (default) | logical scalar

Flag enabling cache, specified as a logical scalar. When EnableCache is True, the WebMapServer object caches the WMSCapabilites object, which is returned when you use the getCapabilities method. The cache expires if the AccessDate property of the cached WMSCapabilities object is not the current day.

Data Types: logical

#### **ServerURL — URL of the server**

character vector

URL of the server, specified as a character vector. The URL must include the protocol 'http://' or 'https://'. The URL can contain additional WMS keywords.

Data Types: char

#### **RequestURL — URL of the last request to the server**

character vector

URL of the last request to the server, specified as a character vector. RequestURL specifies a request for either the XML capabilities document or a map. You can insert the requested URL into a browser.

Data Types: char

### **Object Functions**

[getCapabilities](#page-641-0) Get capabilities document from server [getMap](#page-645-0) Get raster map from server [updateLayers](#page-1439-0) Update layer properties

### **Examples**

#### **Construct WebMapServer Object and Obtain Server Capabilities Document**

Construct a WebMapServer object that communicates with one of the Environmental Research Division's Data Access Program (ERDDAP) WMS servers hosted by NOAA and obtains its capabilities document. Search for a server that provides daily, global sea

surface temperature (sst) data produced by the Jet Propulsion Laboratory's Regional Ocean Modeling System (JPL ROMS) group.

```
layers = wmsfind('coastwatch*jpl*sst','SearchField','serverurl');
serverURL = layers(1).ServerURL;
server = WebMapServer(serverURL);
capabilities = getCapabilities(server);
layers = capabilities.Layer;
```
Obtain data from the server. Show the boundaries of the nations and the global SST data.

```
nations = refine(layers, 'nations');
nations = nations(1);sst = refine(layers, 'sst');sst = sst(1);
layer = [sst nations];
request = WMSMapRequest(layer,server);
A = getMap(server, request.RequestURL);R = request.RasterReference;
```
Display data from the server.

```
figure
worldmap(A,R)
geoshow(A,R)
title({sst.LayerTitle,sst.Details.Dimension.Default})
```
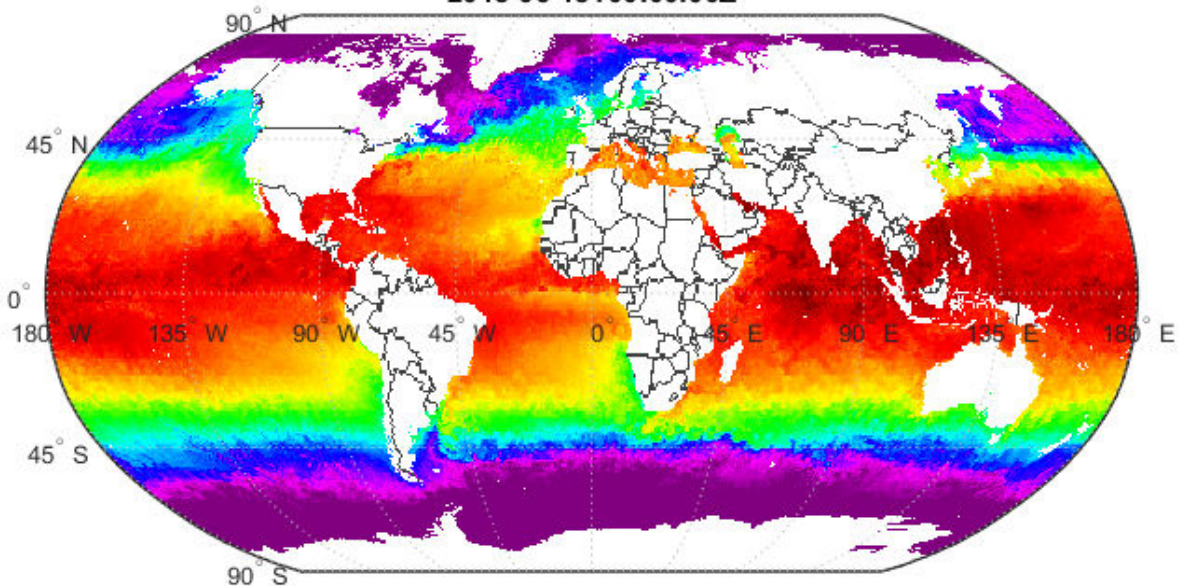

### GHRSST Global 1-km Sea Surface Temperature (G1SST), Global, 0.01 Degree, Daily - SST 2015-06-15T00:00:00Z

### **See Also**

### **Functions** [wmsfind](#page-1598-0) | [wmsinfo](#page-1606-0) | [wmsread](#page-1633-0) | [wmsupdate](#page-1646-0)

### **Objects** [WMSCapabilities](#page-1593-0) | [WMSLayer](#page-1610-0) | [WMSMapRequest](#page-1620-0)

### **Introduced before R2006a**

## **westof**

Wrap longitudes to values west of specified meridian

**Note** The westof function is obsolete and will be removed in a future release of the toolbox. Replace it with the following calls, which are also more efficient:

```
westof(lon,meridian,'degrees') ==> meridian-mod(meridian-lon,360)
```

```
westof(lon,meridian,'radians') ==> meridian-mod(meridian-lon,2 * pi)
```
## **Syntax**

 $l$ onWrapped = westof( $lon, meridian$ ) lonWrapped = westof(lon,meridian,angleunits)

### **Description**

lonWrapped = westof(lon,meridian) wraps angles in lon to values in the interval (meridian-360 meridian]. lon is a scalar longitude or vector of longitude values. All inputs and outputs are in degrees.

lonWrapped = westof(lon,meridian,angleunits) where angleunits specifies the input and output units as either 'degrees' or 'radians'. It may be abbreviated and is case-insensitive. If *angleunits* is 'radians', the input is wrapped to the interval (meridian-2\*pi meridian].

### **Introduced before R2006a**

# **wgs84Ellipsoid**

Reference ellipsoid for World Geodetic System 1984

## **Syntax**

```
E = wgs84EllipsoidE = wgs84Ellipsoid(lengthUnit)
```
## **Description**

E = wgs84Ellipsoid returns a referenceEllipsoid object representing the World Geodetic System of 1984 (WGS 84) reference ellipsoid. The semimajor axis and semiminor axis are expressed in meters.

E = wgs84Ellipsoid(lengthUnit) returns a WGS 84 reference ellipsoid object in which the semimajor axis and semiminor axis are expressed in the specified unit, lengthUnit.

## **Input Arguments**

### **lengthUnit — Unit of measure**

'meter' (default) | string scalar | character vector

Unit of measure, specified as a string scalar or character vector. You can specify any length unit accepted by the [validateLengthUnit](#page-1469-0) function.

Data Types: char | string

## **Output Arguments**

### **E — WGS84 reference ellipsoid**

referenceEllipsoid object

WGS84 reference ellipsoid, returned as a [referenceEllipsoid](#page-1207-0) object.

## **Examples**

### **Create wgs84 Reference Ellipsoid and View Derived Property**

Create a World Geodetic System of 1984 (wgs84) reference ellipsoid and view one of its derived properties.

```
wgs84InMeters = wgs84Ellipsoid
```
wgs84InMeters =

referenceEllipsoid with defining properties:

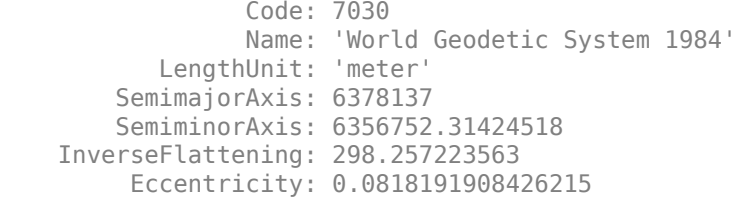

and additional properties:

 Flattening ThirdFlattening MeanRadius SurfaceArea Volume

View value of SurfaceArea property.

#### wgs84InMeters.SurfaceArea

ans  $=$ 

5.1007e+14

### **Create wgs84 Reference Ellipsoid Specifying Units**

Create a World Geodetic System of 1984 (wgs84) reference ellipsoid, specifying the unit of measure. In the summary information returned, note the value of the LengthUnit field.

#### $wgs84InKilometers = wgs84Ellipsoid('km')$

wgs84InKilometers =

referenceEllipsoid with defining properties:

 Code: 7030 Name: 'World Geodetic System 1984' LengthUnit: 'kilometer' SemimajorAxis: 6378.137 SemiminorAxis: 6356.75231424518 InverseFlattening: 298.257223563 Eccentricity: 0.0818191908426215

and additional properties:

 Flattening ThirdFlattening MeanRadius SurfaceArea Volume

### **See Also**

[referenceEllipsoid](#page-1207-0) | [validateLengthUnit](#page-1469-0)

### **Introduced in R2012a**

## <span id="page-1527-0"></span>**wmclose**

Close web map

# **Syntax**

wmclose wmclose(wm) wmclose all

## **Description**

wmclose closes the current web map.

wmclose(wm) closes the web map specified by wm.

wmclose all closes all web maps.

## **Examples**

### **Close Current Web Map**

Open a web map, pause one second, and then close the web map.

```
webmap
pause(1)
wmclose
```
### **Close Specified Web Map**

Open two web maps, pause for one second, and then close one of the web maps.

```
h1 = webmap;h2 = webmap('ocean basemap');
```
pause(1) wmclose(h1)

#### **Close All Web Maps**

Open two web maps, pause for one second, and then close all the web maps.

```
h1 = webmap;
h2 = webmap('ocean basemap');
pause(1)
wmclose all
```
### **Input Arguments**

**wm — Web map** web map handle

Web map, specified as a web map handle. You use the webmap function to get a web map handle when you create a web map.

### **See Also**

[webmap](#page-1507-0) | [wmcenter](#page-1574-0) | [wmlimits](#page-1586-0) | [wmline](#page-1544-0) | [wmmarker](#page-1531-0) | [wmprint](#page-1529-0) | [wmremove](#page-1572-0) | [wmzoom](#page-1583-0)

**Introduced in R2013b**

# <span id="page-1529-0"></span>**wmprint**

Print web map

# **Syntax**

wmprint() wmprint(wm)

# **Description**

wmprint() prints the contents of the current web map to a printer. wmprint(wm) prints the contents of the web map specified by wm.

## **Examples**

### **Print Web Map**

Create a web map, specifying a base layer. webmap('OpenStreetMap') Position the web map. wmcenter(51.487, 0, 15) Print the contents of the web map. wmprint()

## **Input Arguments**

**wm — Web map** scalar web map handle Web map, specified as a scalar web map handle.

# **See Also**

[webmap](#page-1507-0) | [wmcenter](#page-1574-0) | [wmclose](#page-1527-0) | [wmlimits](#page-1586-0) | [wmline](#page-1544-0) | [wmmarker](#page-1531-0) | [wmremove](#page-1572-0) | [wmzoom](#page-1583-0)

**Introduced in R2013b**

### <span id="page-1531-0"></span>**wmmarker**

Display geographic marker on web map

## **Syntax**

```
wmmarker(lat,lon)
wmmarker(P)
wmmarker(wm, ___ )
wmmarker(__,Name,Value)
h = wmmarker( )
```
## **Description**

wmmarker(lat, lon) displays a marker overlay at the points specified by lat and lon on the current web map. If there is no current web map, wmmarker creates one. wmmarker centers the map so that all vector overlays on the web map are visible. A marker is also called a map pin.

wmmarker(P) displays marker overlay specified by the latitude and longitude data in the geopoint vector P. Each element of P defines one marker overlay.

wmmarker(wm, \_\_\_\_ ) displays the overlay in the web map specified by the web map handle, wm.

wmmarker(\_\_,Name,Value) specifies name-value pairs that set additional display properties. Parameter names can be abbreviated and are case-insensitive.

 $h = w$ mmarker( ) returns a handle to the overlay.

## **Examples**

### **Draw Marker on Web Map**

Add a marker positioned at London, England.

lat = 51.5187666404504; lon = -0.130003487285315; wmmarker(lat, lon);

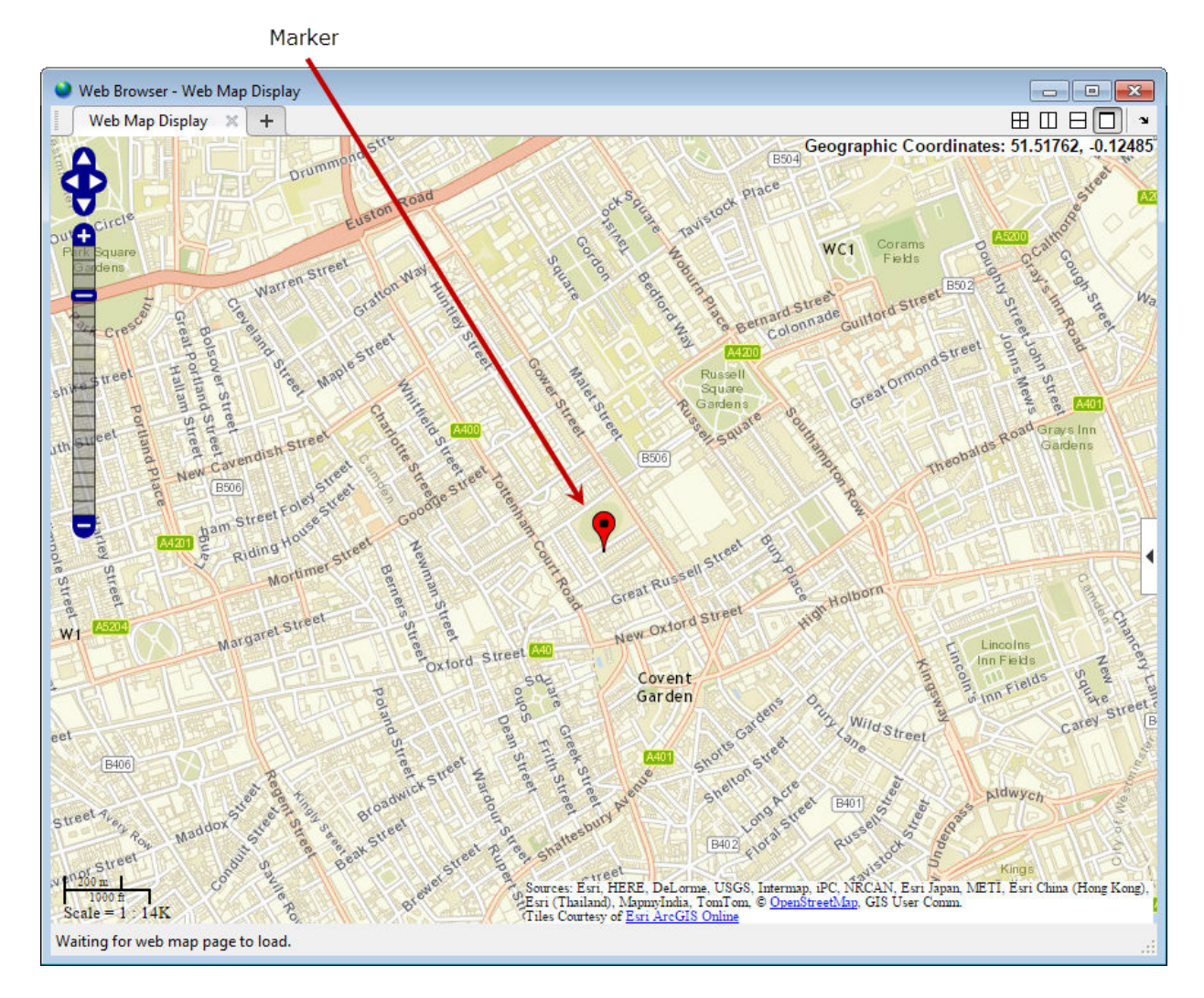

wmmarker adds the marker to the list of overlays in the Layer Manager. In the illustration, note the default marker overlay name.

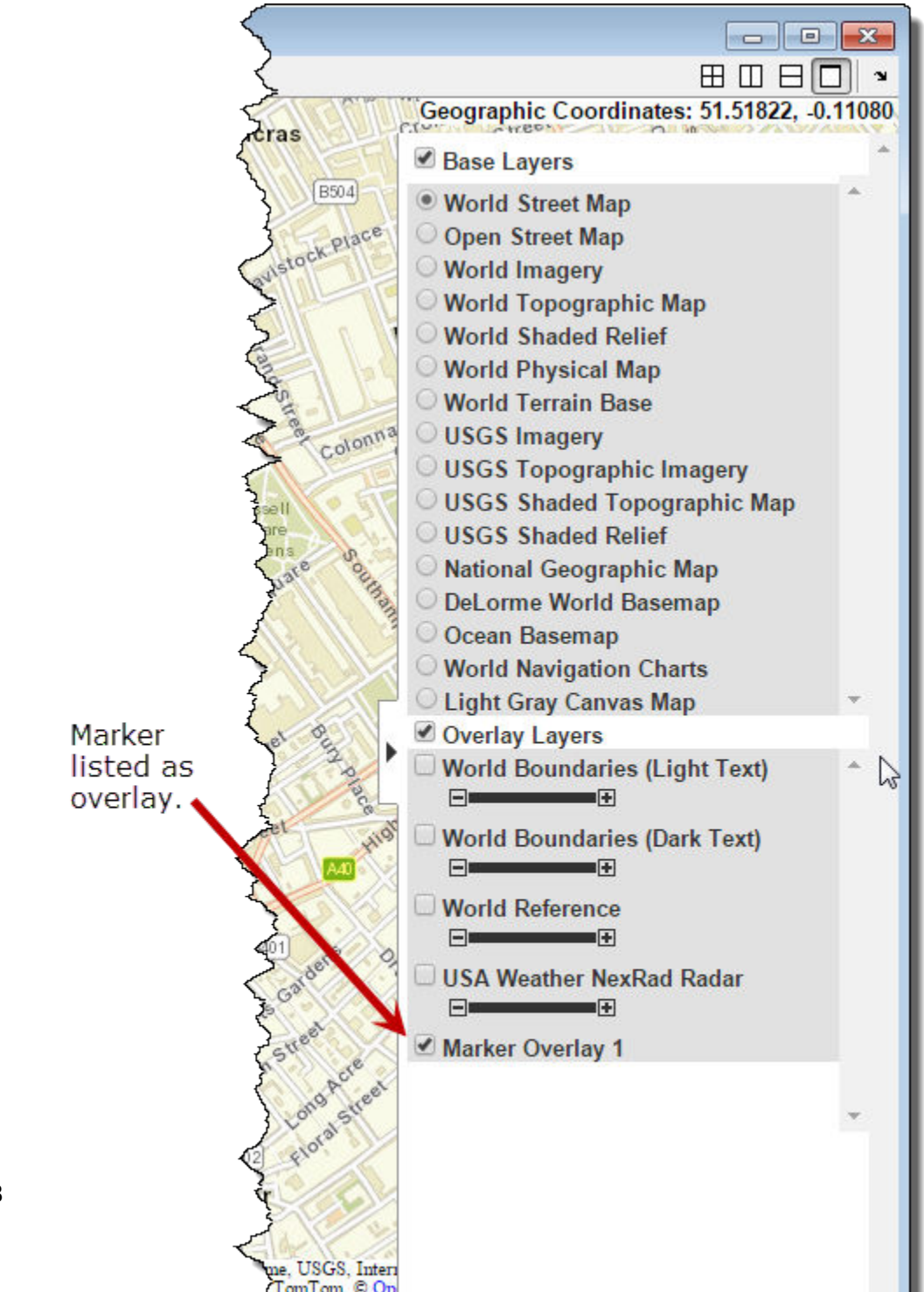

### **Draw Markers at Features Defined in geopoint Vector**

Read feature data into geopoint vector.

```
p = gpxread('boston_placenames');
```
Draw markers at features defined in the geopoint vector. wmmarker creates the web map. In the illustration, note the feature name in the balloon and the overlay name in the Layer Manager, which were specified in the call to wmmarker.

```
wmmarker(p, 'FeatureName', p.Name, 'OverlayName', 'Boston Placenames')
```
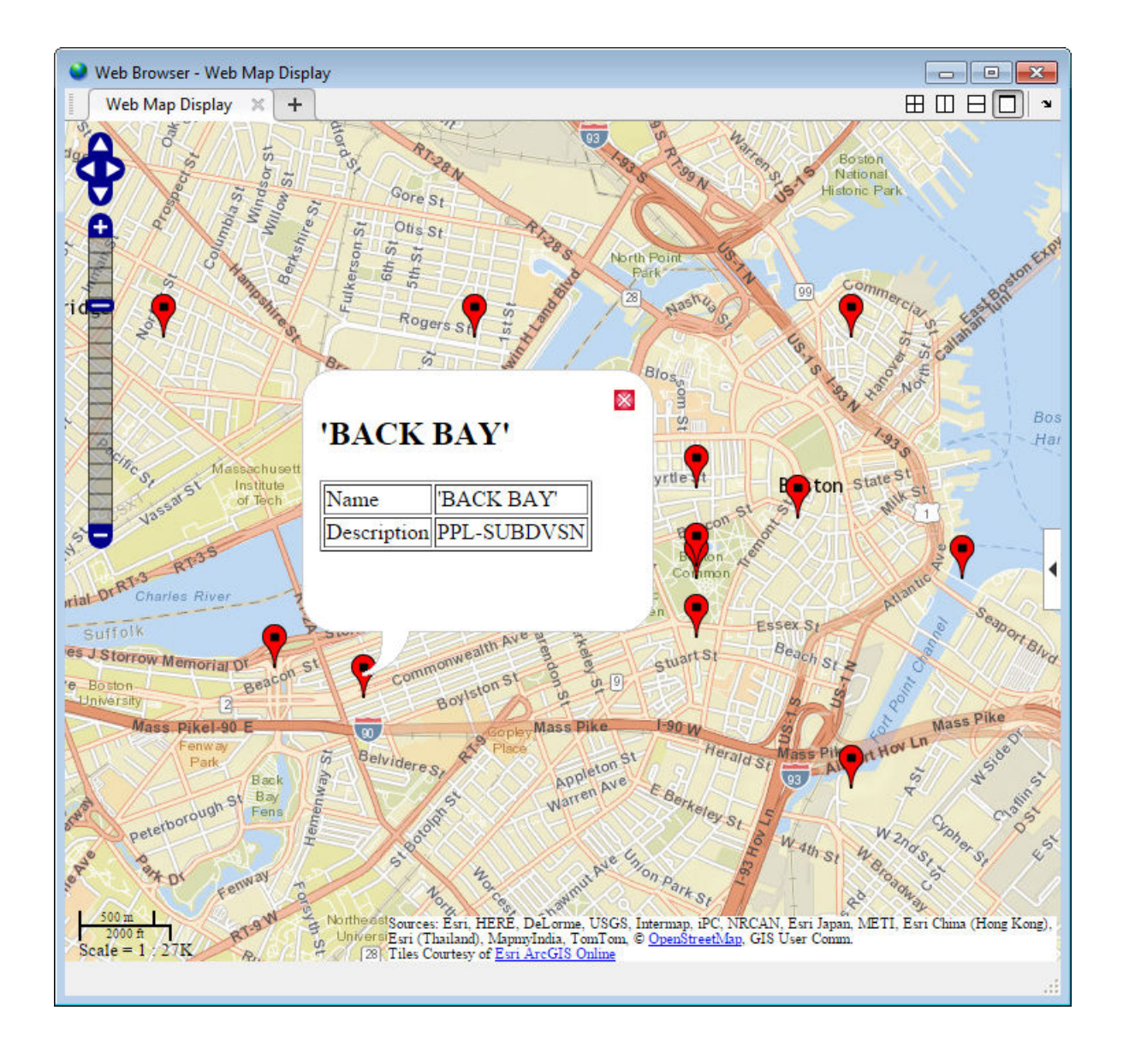

### **Draw Marker Using Custom Icon and Description Data**

Define location. For this example, the coordinates mark the location of The MathWorks, Inc.

 $lat = 42.299827;$  $lon = -71.350273$ ;

Specify text in description balloon and name. This code makes the MathWorks URL a link.

```
description = sprintf('%s<br>%s</br><br>>%s</br>',...
                       '3 Apple Hill Drive', 'Natick, MA. 01760', ...
                      '<a href="https://www.mathworks.com" target=" blank">https://www
name = 'The MathWorks, Inc.';
```
Specify custom icon.

```
iconDir = fullfile(matlabroot,'toolbox','matlab','icons');
iconFilename = fullfile(iconDir, 'matlabicon.gif');
```
Draw marker on web map, specifying Description, FeatureName, Icon, and OverlayName. wmmarker creates the web map. In the illustration, note the custom icon and the HTML formatting in the description.

```
wmmarker(lat, lon, 'Description', description, ...
                     'FeatureName', name,...
                     'Icon', iconFilename,...
                    'OverlayName', name);
```
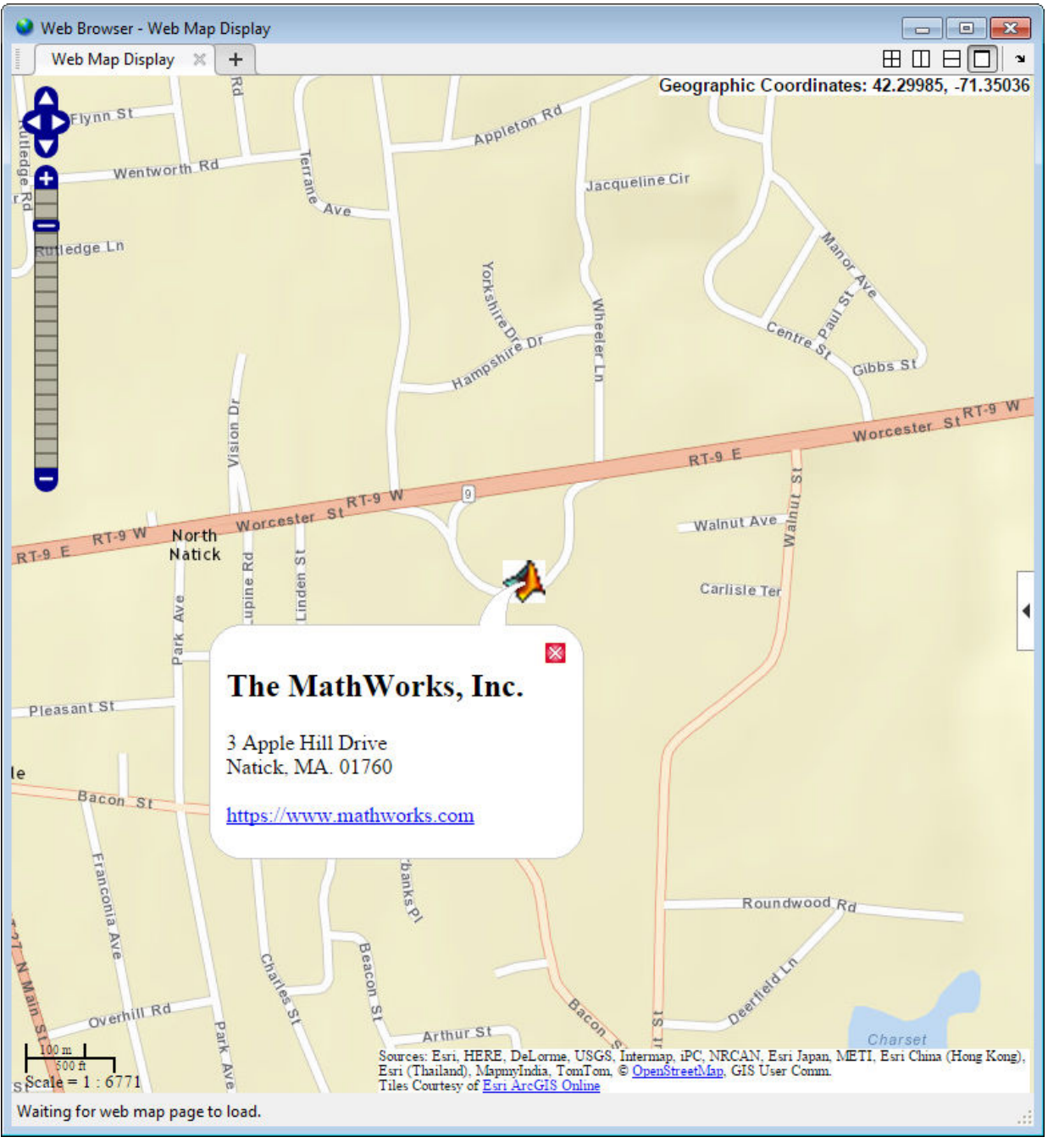

### **Draw Marker Overlay Using Attribute Spec**

Import a shapefile representing tsunami (tidal wave) events reported over several decades, tagged geographically by source location.

```
S = shaperead('tsunamis', 'UseGeoCoords', true);
```
Convert the geostruct returned by shaperead into a geopoint vector.

```
p = qeopoint(S);
```
Create an attribute spec and modify it to define a table of values to display in the feature balloon, including year, cause, country, location, and maximum height. The attribute spec defines the format of the expected value for each field.

```
attribspec = makeattribspec(p);
```

```
desiredAttributes = ... {'Max_Height', 'Cause', 'Year', 'Location', 'Country'};
allAttributes = field names (attributespec);attributes = setdiff(allAttributes, desiredAttributes);
attribspec = rmfield(attribspec, attributes);
attribspec.Max_Height.AttributeLabel = '<b>Maximum Height</b>';
attribspec.Max Height.Format = '%.1f Meters';
attribspec.Cause.AttributeLabel = '<b>Cause</b>';
attribspec.Year.AttributeLabel = '<b>Year</b>';
attribspec. Year. Format = \frac{1}{6}. Of ';
attribspec.Location.AttributeLabel = '<b>Location</b>';
attribspec.Country.AttributeLabel = '<b>>Country</b>';
```
Create a web map, specifying the base layer. Then add the marker overlay. In the illustration, note the table containing the data you specified in the attribute spec.

```
webmap('ocean basemap', 'WrapAround', false);
wmmarker(p, 'Description', attribspec,...
                'OverlayName', 'Tsunami Events')
wmzoom(2)
```
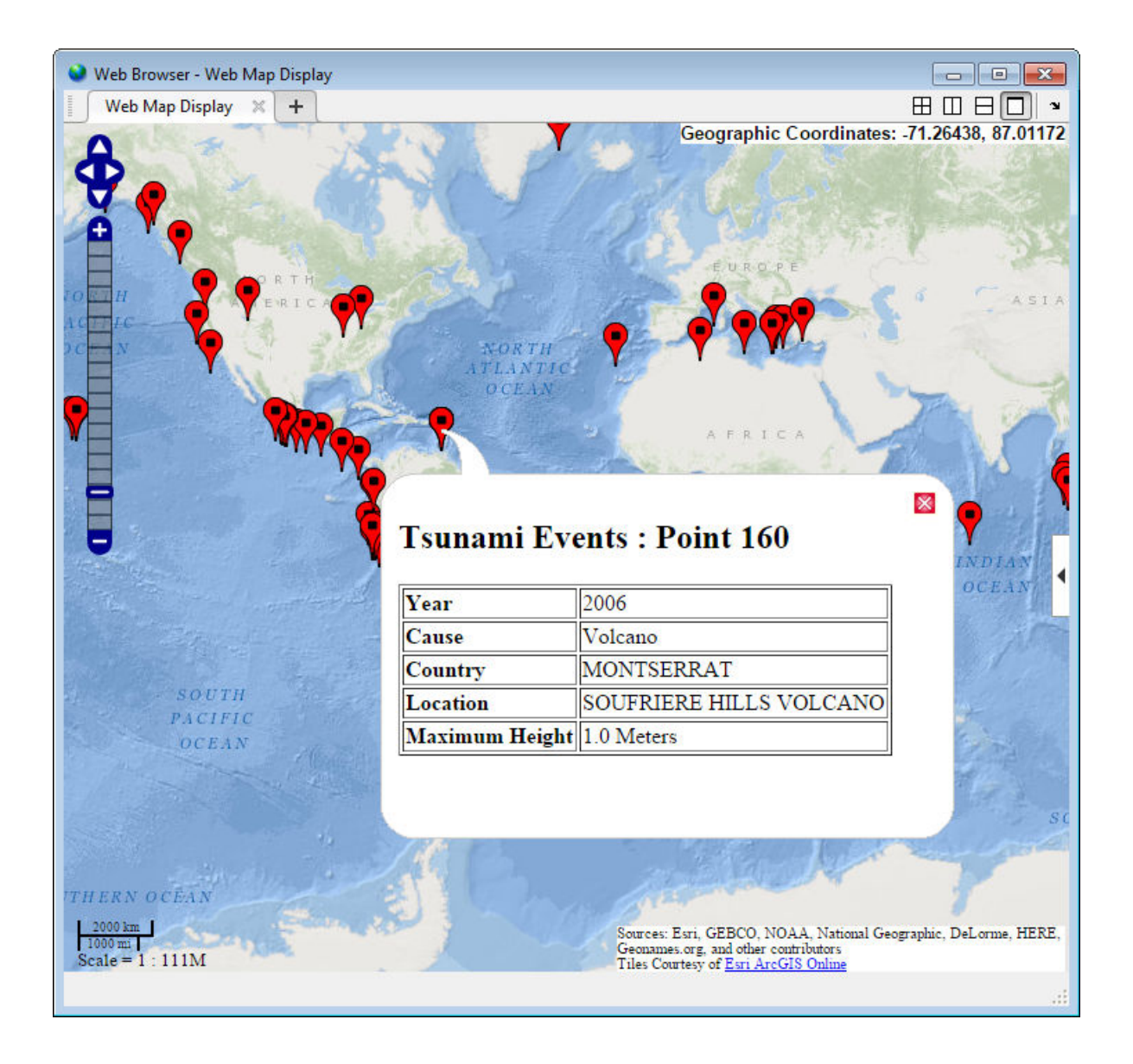

## **Input Arguments**

**lat — Latitudes of points** matrix

Latitudes of points, specified as a matrix.

Data Types: single | double

### **lon — Longitudes of points**

matrix

Longitudes of points, specified as a matrix.

Data Types: single | double

**P — Geographic features** geopoint vector

Geographic features, specified as a geopoint vector.

**wm — Web map** web map handle

Web map, specified as a web map handle.

### **Name-Value Pair Arguments**

Specify optional comma-separated pairs of Name,Value arguments. Name is the argument name and Value is the corresponding value. Name must appear inside quotes. You can specify several name and value pair arguments in any order as Name1,Value1,...,NameN,ValueN.

```
Example: wmmarker(lat,lon,'Autofit',true)
```
### **Autofit — Overlay visibility**

true (default) | false

Overlay visibility, specified as the comma-separated pair consisting of 'Autofit' and the logical flag true or false, or the numeric value 1 or 0. If true or 1, wmmarker adjusts the spatial extent of the map to ensure that all the vector overlays on the map are visible. If false, wmmarker does not adjust the spatial extent when the overlay is added to the map.

Overlay visibility, specified as a scalar logical or numeric value true (1) or false (0).

• If true, wmmarker adjusts the spatial extent of the map to ensure that all the vector overlays on the map are visible.

• If false, wmmarker does not adjust the spatial extent when the overlay is added to the map.

Data Types: double | logical

### **Description — Description of feature**

empty character vector (' ') (default) | character vector | cell array of character vectors | scalar structure

Description of feature, specified as the comma-separated pair consisting of 'Description' and a character vector, cell array of character vectors, or scalar structure. The description defines the content that wmmarker displays in the feature's description balloon which appears when a user clicks on the feature in the web map. Description elements can be either plain text or HTML markup. When you specify an attribute spec, the display in the balloon for the attribute fields of P are modified according to the specification. The default value is an empty character vector (''). If the value is a structure, the attribute spec is applied to the attributes of each feature of P and ignored with lat and lon input.

- If the value is a cell array it is either scalar or the same length as P, or lat and lon, and specifies the description for each marker.
- If the value is a structure, the attribute spec is applied to the attributes of each feature of P and ignored with lat and lon input.

Data Types: char | struct | cell

#### **OverlayName — Name of overlay layer**

'Marker Overlay *N*', (default) | character vector

Name of overlay layer, specified as the comma-separated pair consisting of 'OverlayName' and a character vector. wmmarker inserts the name in the Layer Manager under the Overlays item. The Layer Manager is the tool that appears on the right side of the web map frame. The default name is 'Marker Overlay *N*' where *N* is the number assigned to this overlay.

Data Types: char

#### **FeatureName — Name of feature**

'*OverlayName*: Point *K*' (default) | character vector | cell array of character vectors

Name of feature, specified as the comma-separated pair consisting of 'FeatureName' and a character vector or cell array of character vectors. The name appears in the

feature's balloon when a user clicks on the feature in the web map. The default value is '*OverlayName* : Point *K*', where *OverlayName* is the name of the overlay and *K* is the number assigned to a particular point. If the value is a character vector, wmmarker applies it to all features. If the value is a cell array, it must be a scalar or an array with the same length as P or lat and lon.

Data Types: char | cell

#### **Icon — File name of custom icon for a marker**

character vector | cell array of character vectors

File name of custom icon for a marker, specified as the comma-separated pair consisting of 'Icon' and a character vector or cell array of character vectors. If the icon filename is not in the current folder, or in a folder on the MATLAB path, specify a full or relative pathname. If you specify an Internet URL it must include the protocol type. If the icon filename is not specified, the default icon is displayed. For best results when you want to view a non-default icon, specify a PNG file containing image data with an alpha mask.

- If the value is a character vector, wmmarker applies the value to all markers.
- If you specify a cell array, it must be the same length as P, or lat and lon, and specifies the icon for each marker.

Data Types: char | cell

#### **IconScale — Scaling factor for icon**

1 (default) | positive numeric scalar or vector.

Scaling factor for icon, specified as the comma-separated pair consisting of 'IconScale' and a positive numeric scalar or vector.

- If the value is a scalar, the value is applied to all icons.
- If the value is a vector, it must specify a value for each icon, and it must be the same length as lat and lon or P.

Data Types: double

#### **Color — Color of icon**

'red' (default) | ColorSpec | cell array of character vectors | *M*-by-3 numeric array

Color of icon, specified as the comma-separated pair consisting of 'Color' and a MATLAB Color Specification (ColorSpec), a cell array of color names, or a numeric array. The color is applied to the icon when a custom icon file has not been specified, otherwise it is ignored. The default value is 'red'. If the value is a cell array, it must be the same length as LAT and LON, or P. If the value is a numeric array, it must be 1-by-3 or *M*by-3 where *M* is the length of lat and lon or P.

- If the value is a cell array, it must be scalar or the same length as P.
- If the value is a numeric array, it must be an *M*-by-3 where *M* is either 1 or the length of P.

Data Types: double | char | cell

#### **Alpha — Transparency of marker**

1 (default) | numeric scalar or vector

Transparency of marker, specified as the comma-separated pair consisting of 'Alpha' and a numeric scalar or vector. If you specify a vector, it must include a value for each marker, that is, the vector must be the same length as P. The default value, 1, means that the marker is fully opaque.

```
Data Types: single | double | int8 | int16 | int32 | int64 | uint8 | uint16 |
uint32 | uint64
```
### **Output Arguments**

### **h — Marker overlay**

handle to a marker overlay object

Marker overlay, returned as a handle to a marker overlay object.

### **See Also**

[webmap](#page-1507-0) | [wmcenter](#page-1574-0) | [wmclose](#page-1527-0) | [wmlimits](#page-1586-0) | [wmline](#page-1544-0) | [wmpolygon](#page-1558-0) | [wmprint](#page-1529-0) | [wmremove](#page-1572-0) | [wmzoom](#page-1583-0)

#### **Introduced in R2013b**

# <span id="page-1544-0"></span>**wmline**

Display geographic line on web map

# **Syntax**

```
wmline(lat,lon)
wmline(P)
wmline(wm, \_\_)wmline( ____ , Name, Value)
h = \text{wmline}( )
```
# **Description**

wmline(lat,lon) displays a line overlay defined by the vertices in lat,lon on the current web map. If there is no current web map, wmline creates one. wmline centers the map so that all vector overlays displayed on the web map are visible.

wmline(P) displays a line overlay based on the content of the geopoint or geoshape vector P.

wmline(wm,  $\Box$ ) displays the line overlay on the web map specified by the web map handle, wm.

wmline( \_\_\_ , Name, Value) specifies name-value pairs that set additional display properties.

 $h = wmline($  ) returns a handle to line overlay.

# **Examples**

### **Draw Line on Web Map**

Find the latitude and longitude for London and Paris.

```
cities = shaperead('worldcities.shp', 'UseGeoCoords', true, ...
     'Selector', ...
     {@(v)(ismember(v, {'London', 'Paris'})), 'Name'}); 
lat = [cities.Lat]; 
lon = [cities.Lon];
```
Draw line on web map from London to Paris.

wmline(lat, lon)

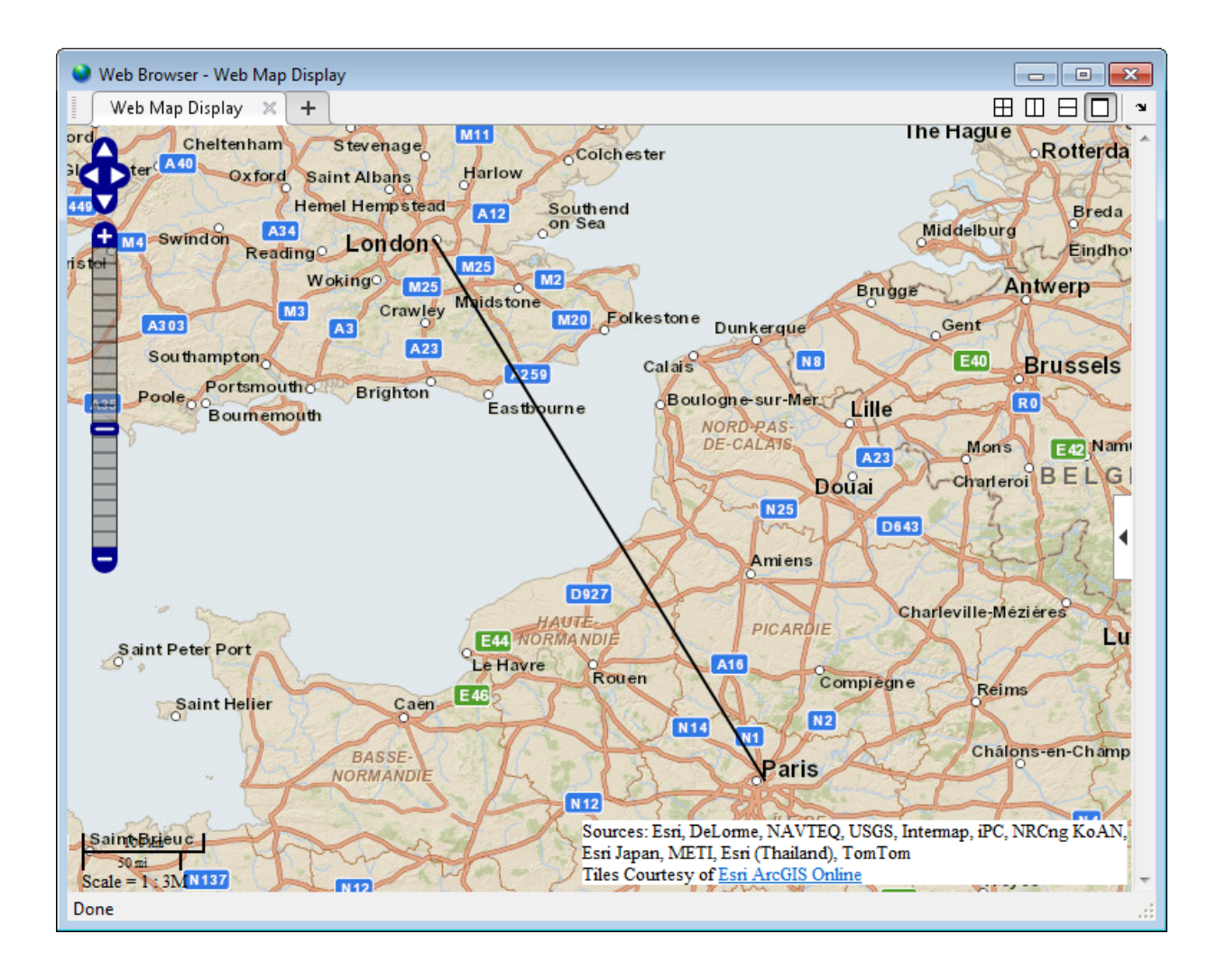

### **Draw Reduced Line on Web Map**

Large data sets can sometimes be slow to display, making the web map browser appear to hang. To work around this issue, reduce the size of the data set using the reducem function before calling wmline..

Load vector data.

#### load coastlines

Reduce the number of points in the latitude and longitude vectors using the reducem function.

[lat, lon] = reducem(coastlat, coastlon);

Create a web map that does not wrap because the data is of global extent.

```
webmap('ocean basemap', 'WrapAround', false)
```
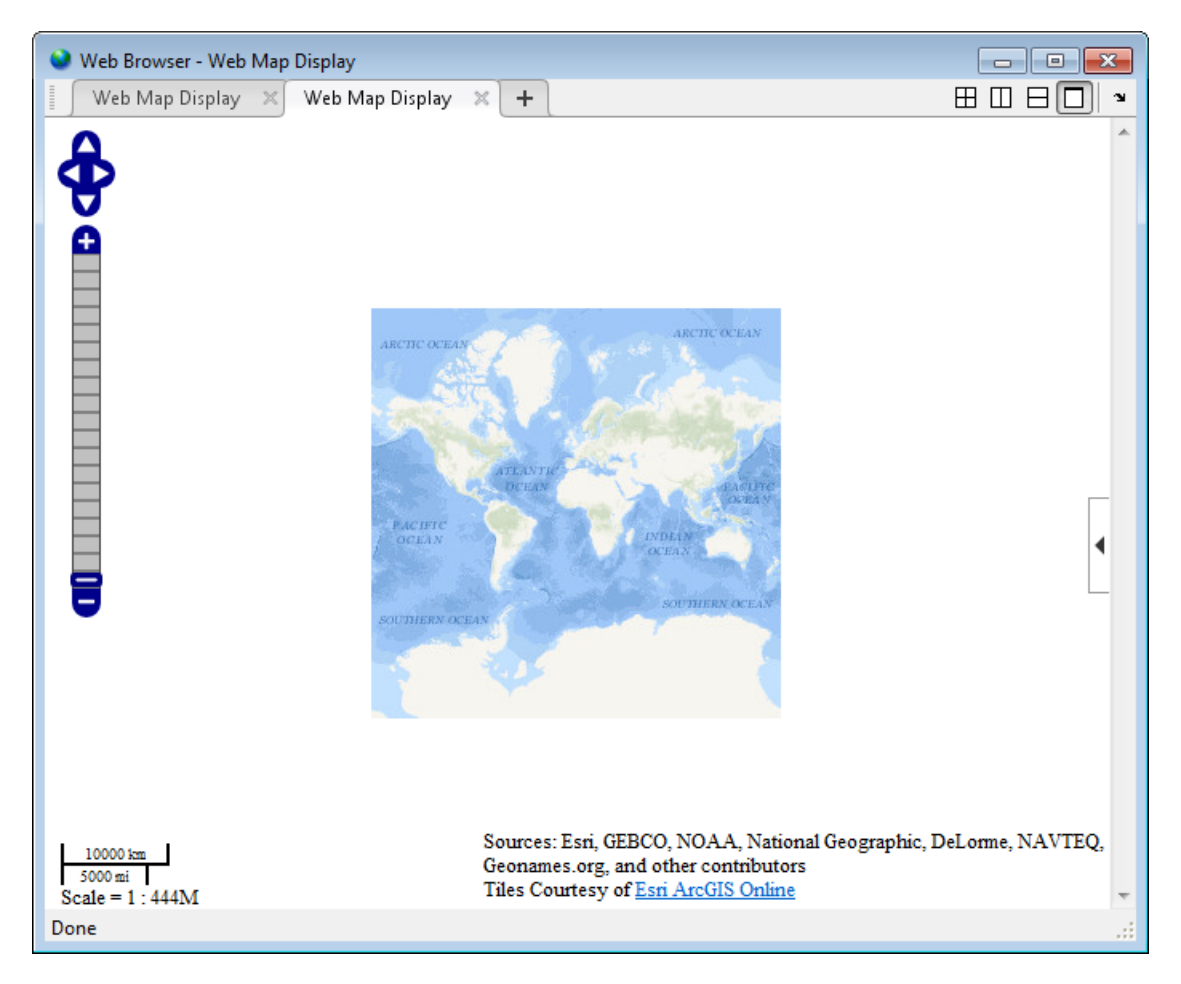
Draw coast lines on web map. The figure shows the description balloon that appears when you click on the line. The code sets the FeatureName attribute to "coastline".

wmline(lat, lon, 'LineWidth', 3, 'FeatureName', 'coastline') wmzoom(2)

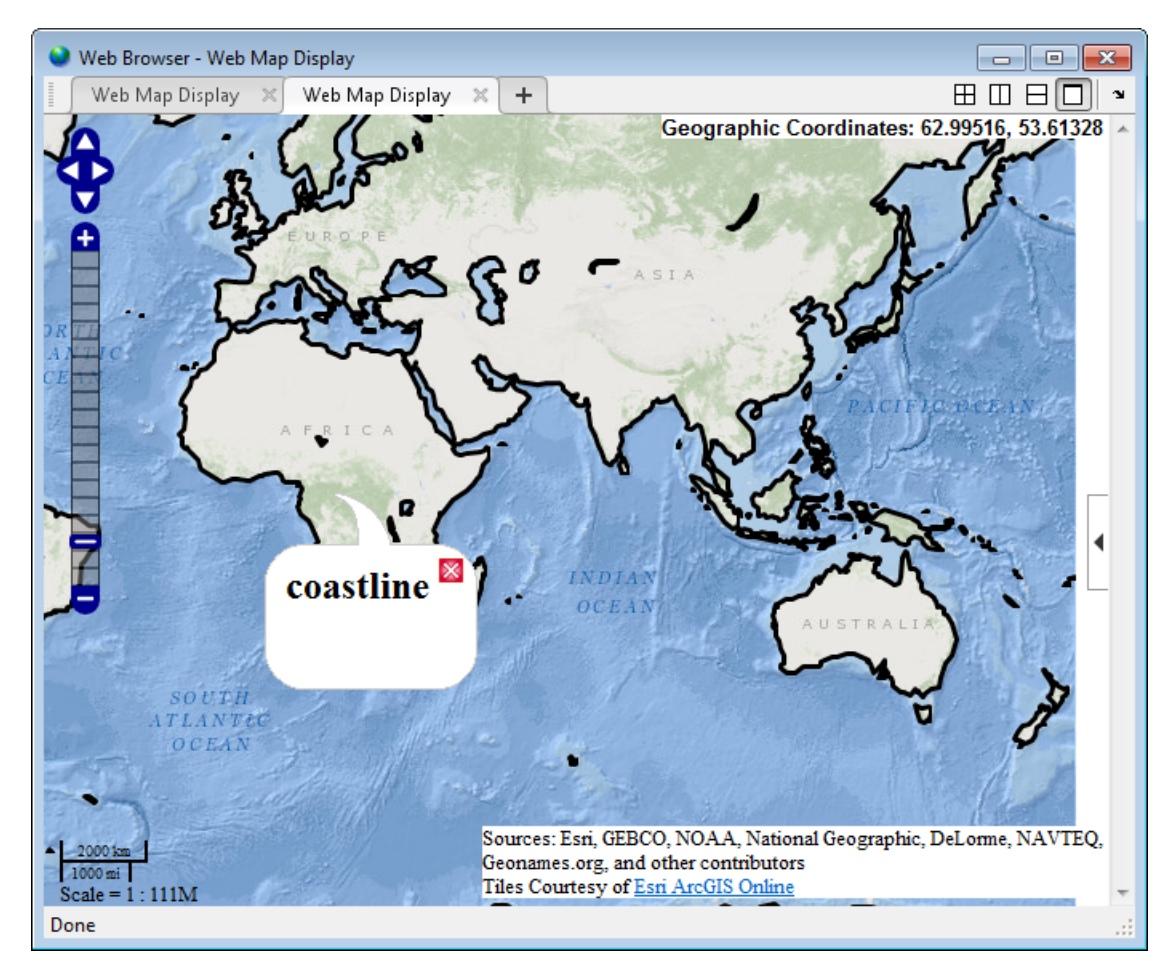

#### **Draw Circles on Web Map**

Define the latitude and longitude of the feature. This example shows how to draw lines on a web map that display range data for an airport approach pattern.

 $lat0 = 51.50487;$  $lon0 = .05235;$ 

Create a web map, specifying a base layer.

```
webmap('OpenStreetMap')
```
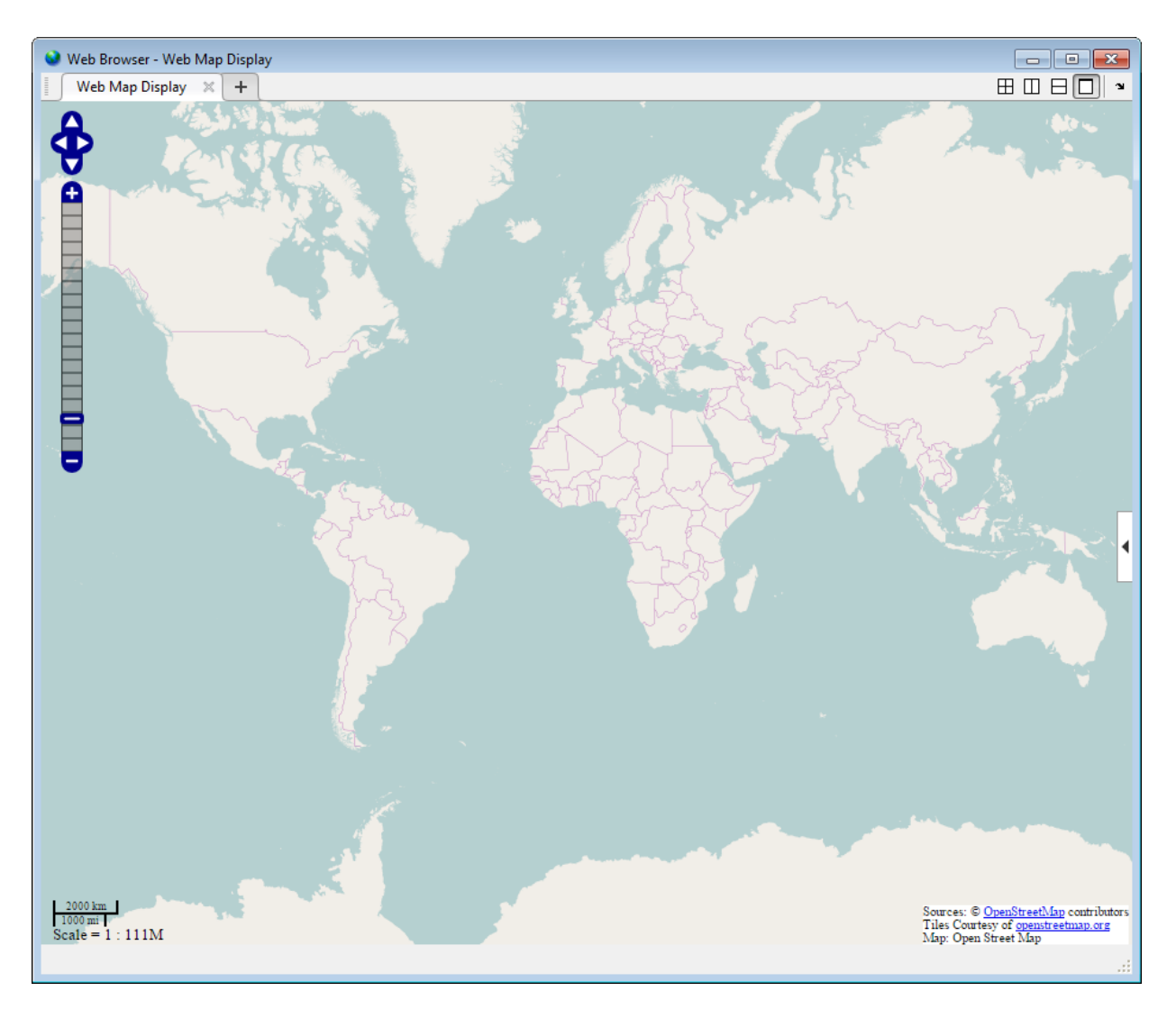

Compute a small circle with a 1000 meter radius. Setting the az parameter to an empty matrix causes scircle1 to compute a complete circle.

```
radius = 1000;
az = [];
e = wgs84Ellipsoid; 
[lat, lon] = scircle1(lat0, lon0, radius, az, e);
```
Draw a red circle with 1000 meter radius, using the latitude and longitude values returned by scircle1 in the previous step.

wmline(lat, lon, 'Color', 'red', 'OverlayName', '1000 Meters');

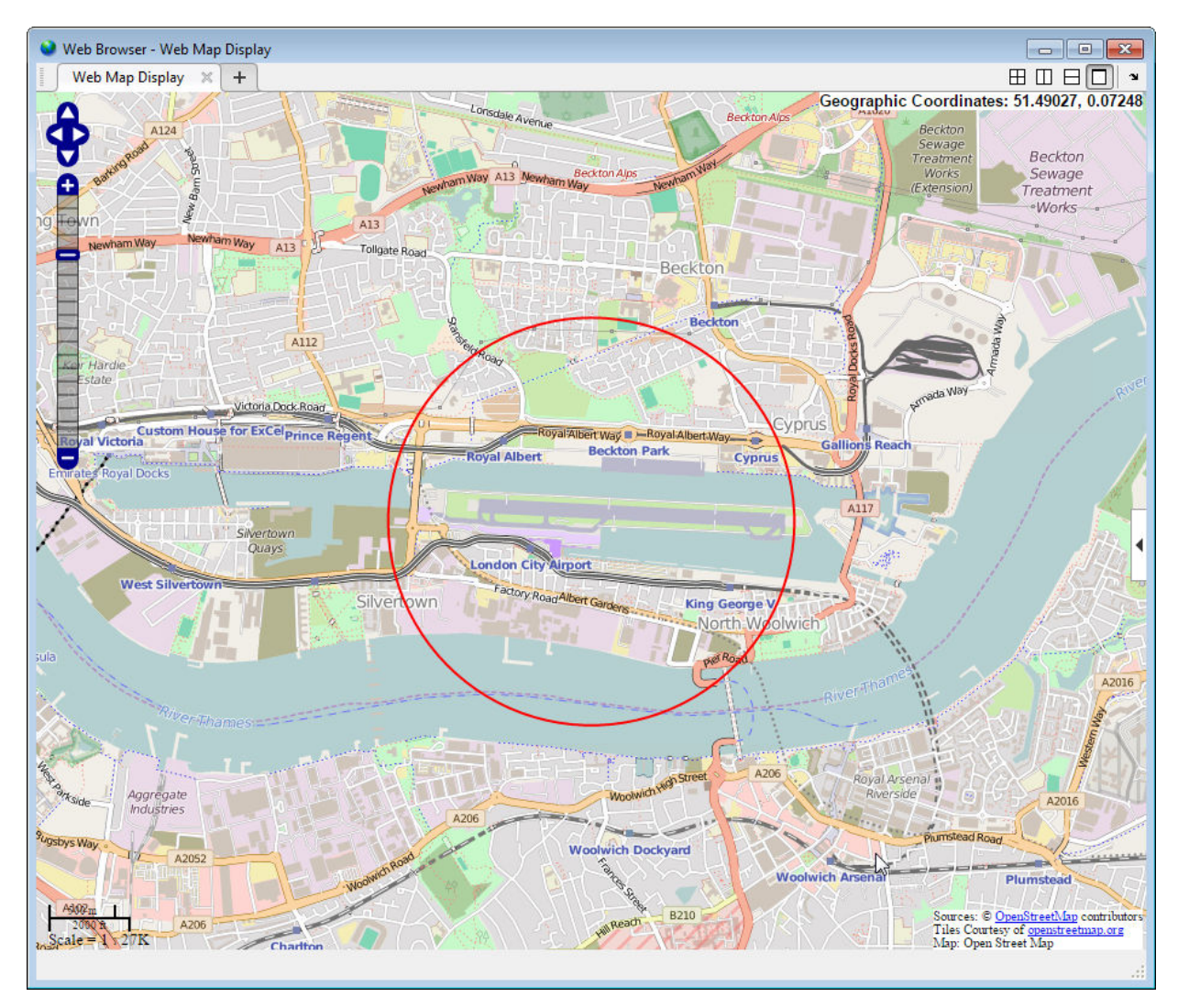

Compute another small circle, this time with a 2000 meter radius.

```
radius = 2000;
[lat, lon] = scircle1(lat0, lon0, radius, az, e);
```
Draw the 2000 meter radius circle on the web map, setting the color to black.

wmline(lat, lon, 'Color', 'k', 'OverlayName', '2000 Meters');

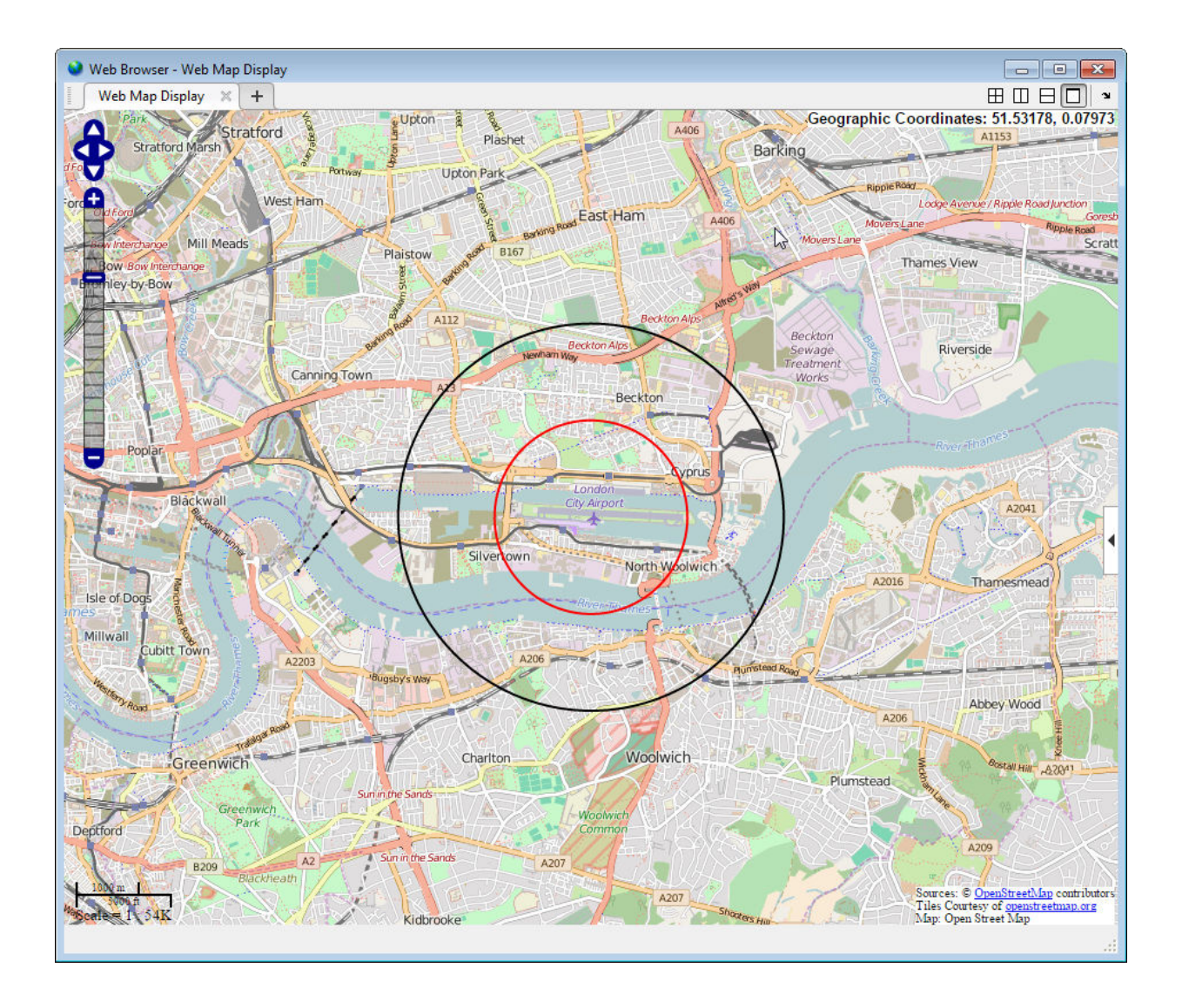

## **Input Arguments**

**lat — Latitudes of vertices** matrix

### Latitudes of vertices, specified as a matrix.

Data Types: single | double

### **lon — Longitudes of vertices**

matrix

Longitudes of vertices, specified as a matrix.

Data Types: single | double

### **P — Geographic features**

geopoint vector | geoshape vector

Geographic features, specified as a geopoint or geoshape vector.

- If P is a geopoint vector, the overlay contains a single line connecting its vertices.
- If P is a geoshape vector, the overlay contains one line feature for each element of P.

### **wm — Web map**

web map handle

Web map, specified as a web map handle.

### **Name-Value Pair Arguments**

Specify optional comma-separated pairs of Name,Value arguments. Name is the argument name and Value is the corresponding value. Name must appear inside quotes. You can specify several name and value pair arguments in any order as Name1,Value1,...,NameN,ValueN.

Example: wmline(lat,lon,'OverlayName','Shortest Route');

### **Autofit — Overlay visibility**

true (default) | false

Overlay visibility, specified as the comma-separated pair consisting of 'Autofit' and the scalar logical or numeric value true (1) or false (0).

- If true, wmline adjusts the spatial extent of the map to ensure that all the vector overlays on the map are visible.
- If false, wmline does not adjust the spatial extent when this vector layer is added to the map.

Data Types: double | logical

#### **Description — Description of feature**

empty character vector ('') (default) | character vector | cell array of character vectors | scalar structure

Description of feature, specified as the comma-separated pair consisting of 'Description' and a character vector, cell array of character vectors, or a scalar structure. The description defines the content of the description balloon displayed when you click the feature in a web map. Description elements can be either plain text or HTML markup. When an attribute spec is provided, the display in the balloon for the attribute fields of P are modified according to the specification.

- If you specify a scalar cell array, wmline applies the value to all line features.
- If you specify a nonscalar cell array, the cell array must contain a value for each feature, that is, the cell array must be the same length as P.
- If the value is a structure, wmline applies the attribute specification to each line.

Data Types: char | struct | cell

#### **OverlayName — Name of overlay layer**

'Line Overlay *N*', (default) | character vector

Name of overlay layer, specified as the comma-separated pair consisting of 'OverlayName' and a character vector. wmline inserts the name in the Layer Manager under the "Overlays" item. The Layer Manager is the tool that appears on the right side of the web map browser. The default name is 'Line Overlay *N*' where *N* is the number assigned to this overlay.

Data Types: char

#### **FeatureName — Name of feature**

'*OverlayName*: Line *K*' (default) | character vector | cell array of character vectors

Name of feature, specified as the comma-separated pair consisting of 'FeatureName' and character vector or cell array of character vectors. The name appears in the balloon that displays when you click the feature in the web map. The default value is '*OverlayName* : Line *K*', where *OverlayName* is the name of the overlay and *K* is the number assigned to the particular line.

• If the value is a character vector, it applies to all features.

• If the value is a cell array of character vectors, it must be either a scalar or the same length as P.

Data Types: char | cell

### **Color — Line color**

'black' (default) | ColorSpec | cell array of character vectors | *M*-by-3 double array

Line color, specified as the comma-separated pair consisting of 'Color' and a MATLAB Color Specification (ColorSpec), a cell array of color names, or a numeric array.

- If you specify a scalar cell array, wmline applies the value to all line features.
- If you specify a nonscalar cell array, the cell array must contain a value for each line feature, that is, the cell array must be the same length as P.
- If the value is a numeric array, it must be *M*-by-3, where *M* is either 1 or the length of P.

Data Types: double | char | cell

### **LineWidth — Width of line in pixels**

1 (default) | positive numeric scalar or vector

Width of line in pixels, specified as the comma-separated pair consisting of LineWidth and a positive numeric scalar or vector. If you specify a vector, it must include a value for each line, that is, the vector must be the same length as P.

```
Data Types: single | double | int8 | int16 | int32 | int64 | uint8 | uint16 |
uint32 | uint64
```
### **Alpha — Transparency of line**

1 (default) | numeric scalar or vector

Transparency of line, specified as the comma-separated pair consisting of 'Alpha' and a numeric scalar or vector. If you specify a vector, it must include a value for each line, that is, the vector must be the same length as P. The default value, 1, means that the line is fully opaque.

```
Data Types: single | double | int8 | int16 | int32 | int64 | uint8 | uint16 |
uint32 | uint64
```
### **Output Arguments**

### **h — Overlay layer**

handle to line overlay

Overlay layer, returned as a handle to a line overlay.

# **Tips**

• Under certain conditions, when you zoom in on a line overlay in a web map, parts of the line may become invisible. This can occur if the data is one long line segment that is composed of many parts. To workaround this issue, break the long line into a series of line segments by inserting NaNs in the line data.

### **See Also**

[webmap](#page-1507-0) | [wmcenter](#page-1574-0) | [wmclose](#page-1527-0) | [wmlimits](#page-1586-0) | [wmmarker](#page-1531-0) | [wmpolygon](#page-1558-0) | [wmprint](#page-1529-0) | [wmremove](#page-1572-0) | [wmzoom](#page-1583-0)

**Introduced in R2013b**

# <span id="page-1558-0"></span>**wmpolygon**

Display geographic polygon on web map

## **Syntax**

```
wmpolygon(lat,lon)
wmpolygon(P)
wmpolygon(wm, ___ )
wmpolygon(, ,Name,Value)
h = wmpolygon( )
```
# **Description**

wmpolygon(lat,lon) displays the polygon overlay defined by the vertices in lat and lon on the current web map. If there is no current web map, wmpolygon creates one. wmpolygon centers and scales the map so that all the vector overlays displayed in the web map are visible.

wmpolygon(P) displays a polygon overlay based on the content of the polygon geoshape vector P. The overlay contains one polygon feature for each element of P.

wmpolygon(wm,  $\Box$ ) displays the overlay in the web map specified by the web map handle, wm.

wmpolygon( \_\_\_ , Name, Value) specifies name-value pairs that set additional display properties.

 $h = wmpolygon($  ) returns a handle to the overlay.

# **Examples**

### **Display Coastlines as a Polygon**

Load coastline data from a MAT-file.

load coastlines

Display the coast lines as a polygon overlay layer.

wmpolygon(coastlat,coastlon,'OverlayName','Polygon coastlines')

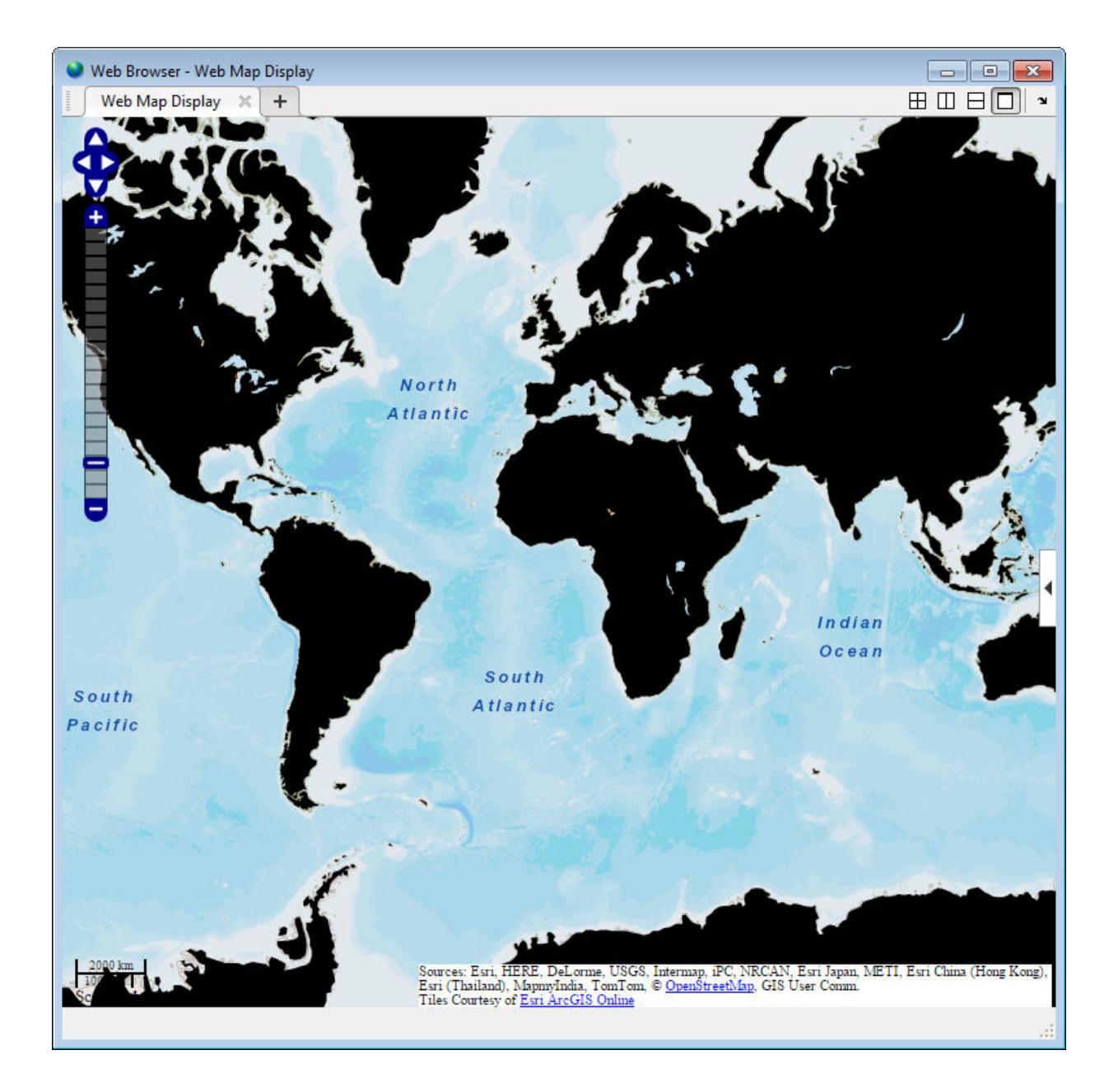

#### **Display Polygon with Inner Ring**

Define coordinates of rings. For this example, the coordinates define a location centered on the Eiffel Tower.

```
lat0 = 48.858288;lon0 = 2.294548;outerRadius = .01;
innerRadius = .005;
[lat1,lon1] = scircle1(lat0,lon0,outerRadius);
[lat2,lon2] = scircle1(lat0,lon0,innerRadius);
lat2 = filipud(lat2);lon2 = filipud(lon2);lat = [lat1; NaN; lat2];lon = [lon1; NaN; lon2];
```
Display on web map.

```
webmap('worldimagery')
wmpolygon(lat,lon,'EdgeColor','g','FaceColor','c','FaceAlpha',.5)
```
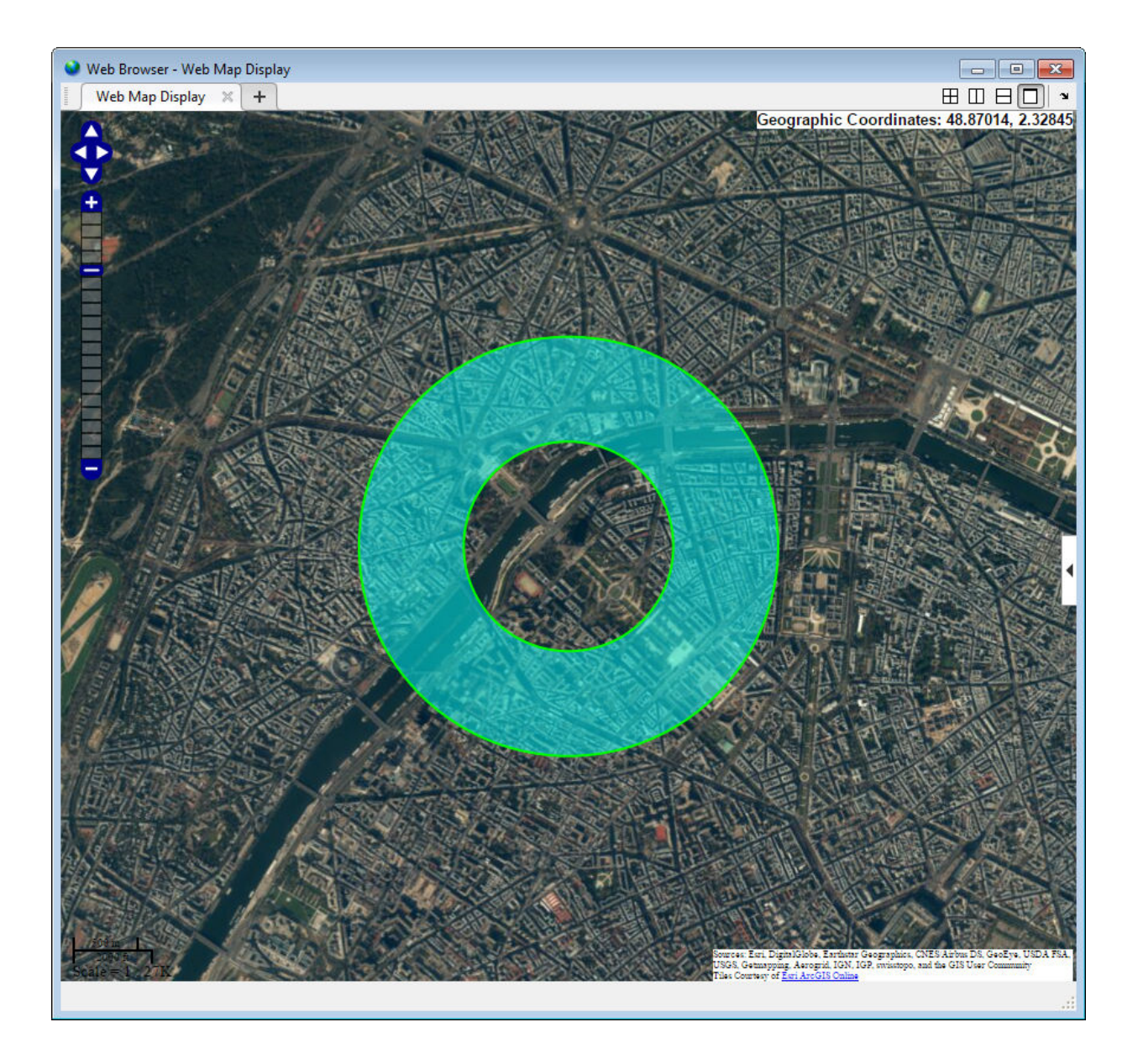

#### **Display USA State Boundaries Using Political Colormap**

Read state boundary data from shapefile in polygon geoshape.

```
p = shaperead('usastatelo.shp','UseGeoCoords',true);
p = geoshape(p);
```
Define the colors you want to use for the polygons.

```
colors = polcmp(length(p));
```
Display the polygons as an overlay on a web map. The example uses the FaceAlpha parameter to make the polygons semi-transparent.

```
webmap('worldphysicalmap')
wmpolygon(p,'FaceColor',colors,'FaceAlpha',.5,'EdgeColor','k', ...
        'EdgeAlpha',.5,'OverlayName','USA Boundary','FeatureName',p.Name)
```
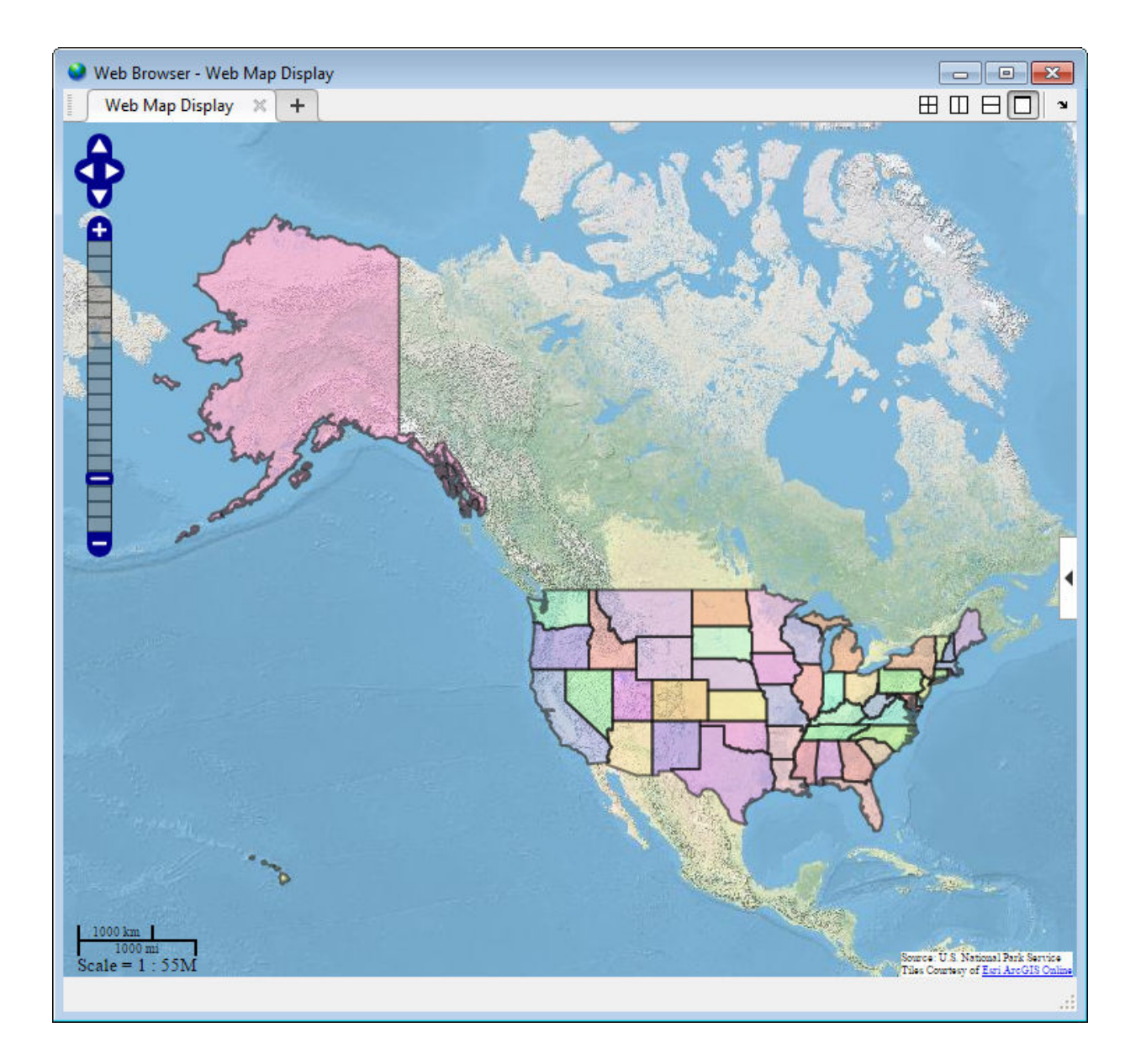

#### **Display Reduced High Resolution Polygon Data on Web Map**

Large data sets can sometimes be slow to display, making the web map browser appear to hang. This example shows how to reduce the size of a data set using reducem before calling wmpolygon.

**1** Load high-resolution vector data into the workspace.

```
states = shaperead('usastatehi.shp','UseGeoCoords', true);
states = geoshape(states);
```
**2** Reduce the number of points in the latitude and longitude vectors using the reducem function.

```
for k = 1: length(states)
    [states(k)]. Latitude, states(k). Longitude] = reducem( ...
         states(k).Latitude', states(k).Longitude');
```
end

**3** Display state boundaries on the web map. Note that the borders of the reduced polygons may not meet if you zoom in on them.

```
colors = polcmap(lenqth(states));
webmap('worldphysicalmap')
wmpolygon(states,'FaceColor',colors,'FaceAlpha',.5,'EdgeColor','k', ...
     'EdgeAlpha',.5,'OverlayName','USA Boundary','FeatureName',states.Name)
```
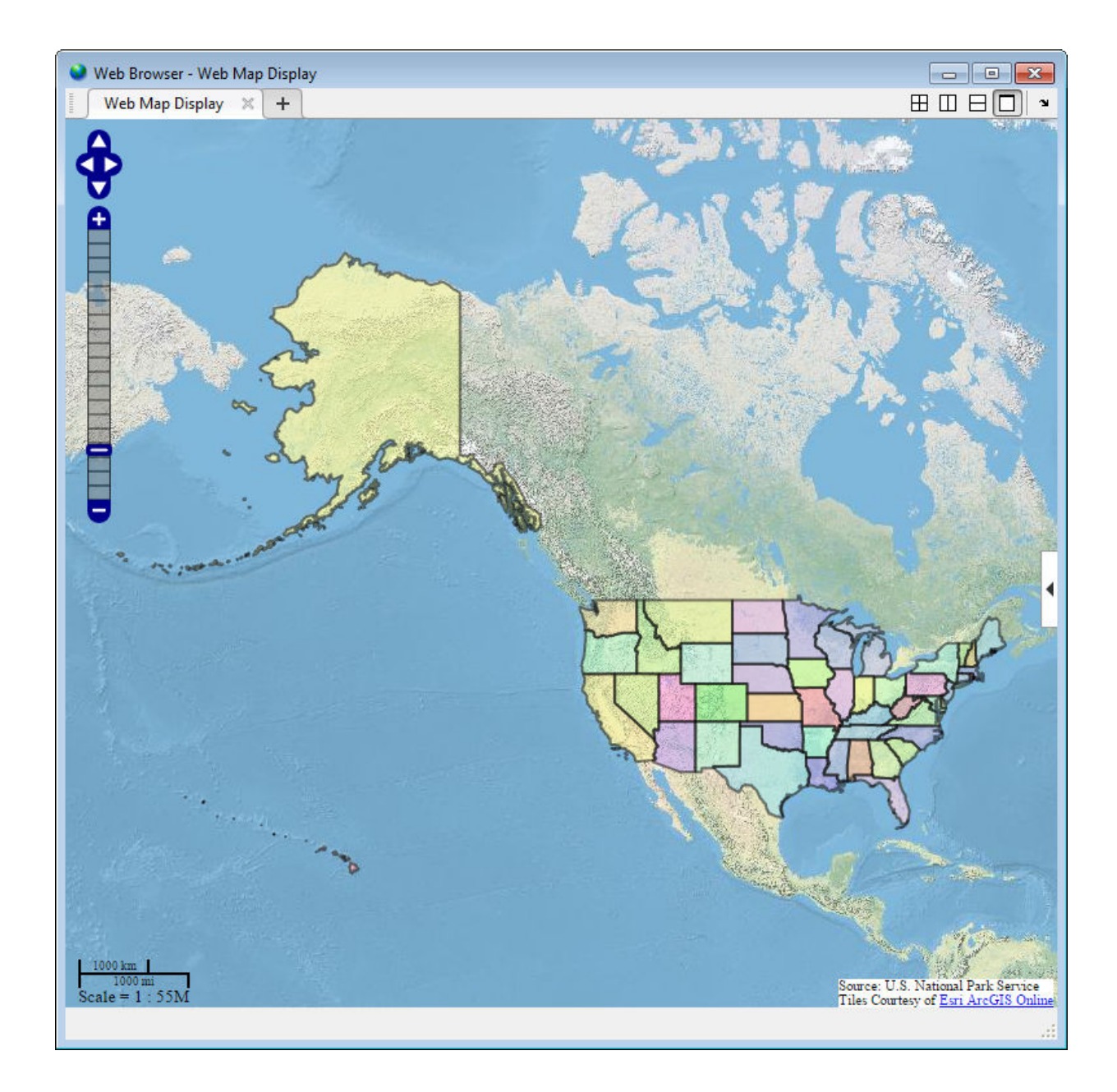

### **Input Arguments**

#### **lat — Latitude vertices**

matrix in the range [-90, 90]

Latitude vertices, specified as matrix in the range [-90, 90].

Data Types: single | double

**lon — Longitude vertices** matrix

Longitude of vertices, specified as a matrix.

Data Types: single | double

**P — Geographic features** polygon geoshape vector

Geographic features, specified as a polygon geoshape vector.

**wm — Web map** handle to a web map

Web map, specified as a handle to a web map.

### **Name-Value Pair Arguments**

Specify optional comma-separated pairs of Name, Value arguments. Name is the argument name and Value is the corresponding value. Name must appear inside quotes. You can specify several name and value pair arguments in any order as Name1,Value1,...,NameN,ValueN.

Example: wmpolygon(lat,lon,'Autofit',true)

### **Autofit — Overlay visibility**

true (default) | false

Overlay visibility, specified as the comma-separated pair consisting of 'Autofit' and the scalar logical or numeric value  $true(1)$  or  $false(0)$ .

• If true, wmpolygon adjusts the spatial extent of the map to ensure that all the vector overlays on the map are visible.

• If false, wmpolygon does not adjust the spatial extent of the map when this vector layer is added to the map.

Data Types: single | double | int8 | int16 | int32 | int64 | uint8 | uint16 | uint32 | uint64 | logical

### **Description — Description of feature**

empty character vector (default) | character vector | cell array of character vectors | scalar structure

Description of feature, specified as the comma-separated pair consisting of 'Description' and a character vector, cell array of character vectors, or a scalar structure.

- If you specify a character vector, the text defines the content displayed in the description balloon, which appears when you click the feature in the web map. Description elements can be either plain text or marked up with HTML markup.
- If you specify a cell array, it must be either a scalar or the same length as P, and specifies the description for each polygon.
- If the value is a structure (attribute specification), wmpolygon displays the attribute fields of P in the balloon, modified according to the specification.

Data Types: char | struct | cell

#### **OverlayName — Name of overlay layer**

'Polygon Overlay *N*', (default) | character vector

Name of overlay layer, specified as the comma-separated pair consisting of 'OverlayName' and a character vector. wmpolygon inserts the name in the Layer Manager under the "Overlays" item. The Layer Manager is the tool that appears on the right side of the web map browser. The default name is 'Polygon Overlay *N*' where *N* is the number assigned to this overlay.

Data Types: char

#### **FeatureName — Name of feature**

'*OverlayName*: Line *K*' (default) | character vector | cell array of character vectors

Name of feature, specified as the comma-separated pair consisting of 'FeatureName' and character vector or cell array of character vectors. The name appears in the balloon when you click the feature in the web map. The default value is '*OverlayName*:

Polygon *K*', where *OverlayName* is the name of the overlay and *K* is the number assigned to the particular polygon.

- If the value is a character vector, it applies to all features.
- If the value is a cell array of character vectors, it must be either a scalar or the same length as P.

Data Types: char | cell

#### **FaceColor — Color of polygon faces**

```
'black' (default) | ColorSpec | cell array of character vectors | m-by-3 double array |
'none'
```
Color of polygon faces, specified as the comma-separated pair consisting of 'FaceColor' and a MATLAB Color Specification (ColorSpec), a cell array of color names, or a numeric array. The value 'none' indicates that the polygons are not filled.

- If the value is a cell array, it must be scalar or the same length as P.
- If the value is a numeric array, it must be an *m*-by-3 where *m* is either 1 or the length of P.

Data Types: double | char | cell

#### **FaceAlpha — Transparency of polygon faces**

1 (default) | numeric scalar or vector in the range [0, 1]

Transparency of polygon faces, specified as the comma-separated pair consisting of 'FaceAlpha' and a numeric scalar or vector in the range [0, 1]. The default value, 1, means that the polygon is fully opaque.

- If the value is a scalar, it applies to all polygon faces.
- If the value is a vector, it must be the same length as P.

```
Data Types: single | double | int8 | int16 | int32 | int64 | uint8 | uint16 |
uint32 | uint64
```
#### **EdgeColor — Color of polygon edges**

'none' (default) | ColorSpec | cell array of character vectors | *m*-by-3 double array

Color of polygon edges, specified as the comma-separated pair consisting of 'EdgeColor' and a MATLAB Color Specification (ColorSpec), a cell array of color names, or a numeric array. The value 'none' indicates that the polygons have no edges.

- If the value is a cell array, it must be scalar or the same length as P.
- If the value is a numeric array, it must be *m*-by-3, where *m* is either 1 or the length of P.

Data Types: double | char | cell

#### **EdgeAlpha — Transparency of polygon edges**

```
1 (default) | numeric scalar or vector in the range [0, 1]
```
Transparency of polygon edges, specified the comma-separated pair consisting of 'EdgeAlpha' and as a numeric scalar or vector in the range [0, 1].

- If the value is a scalar, it applies to all polygon faces.
- If the value is a vector, it must be the same length as P.

Data Types: single | double | int8 | int16 | int32 | int64 | uint8 | uint16 |  $uint32 |$ uint $64$ 

### **LineWdith — Width of polygon edges**

1 (default) | positive numeric scalar or vector

Width of polygon edges, specified as the comma-separated pair consisting of 'LineWidth' and a positive numeric scalar or vector.

- If the value is a scalar, it applies to all polygon faces.
- If the value is a vector, it must be the same length as P.

Example:

```
Data Types: single | double | int8 | int16 | int32 | int64 | uint8 | uint16 |
uint32 | uint64
```
### **Output Arguments**

**h — Polygon overlay** handle to polygon overlay

Polygon overlay, returned as a handle to the polygon overlay.

# **Tips**

• When you move the cursor over the polygons you define on an image and click, wmpolygon displays a description balloon and disables panning. If you move the cursor off the polygon, you can still click and pan the image. You can also use the arrow keys to pan the image.

## **See Also**

### **Functions**

[webmap](#page-1507-0) | [wmcenter](#page-1574-0) | [wmclose](#page-1527-0) | [wmlimits](#page-1586-0) | [wmline](#page-1544-0) | [wmmarker](#page-1531-0) | [wmprint](#page-1529-0) | [wmremove](#page-1572-0) | [wmzoom](#page-1583-0)

### **Objects**

[geoshape](#page-548-0)

#### **Introduced in R2016a**

### <span id="page-1572-0"></span>**wmremove**

Remove overlay on web map

## **Syntax**

wmremove() wmremove(h)

### **Description**

wmremove() removes the overlay most recently inserted into the current web map.

wmremove(h) removes the overlay or overlays specified by the scalar overlay handle or vector of overlay handlesh.

### **Examples**

#### **Remove a Marker Overlay**

Draw a marker on a web map. wmmarker creates the web map. Pause, and then remove the marker overlay.

```
wmmarker(42, -73);
pause(1);
wmremove()
```
#### **Remove Multiple Overlays**

Draw several marker overlays on a web map. wmmarker creates the web map. Pause, and then remove the marker overlays, specifying a vector of overlay handles.

 $h1 =$  wmmarker(42,  $-80$ );  $h2 =$  wmmarker(42, -78); pause(1); wmremove([h1 h2])

### **Remove Line Overlay**

Create a web map.

 $wm = webmap();$ 

Load coastline data and display it as an overlay on the webmap.

```
load coastlines
h = wmline(coastlat, coastlon);
```
Remove the overlay specified by h.

wmremove(h)

## **Input Arguments**

#### **h — Web map overlay**

scale overlay handle or vector of overlay handles

Web map overlay, specified as a scalar overlay handle or a vector of overlay handles.

### **See Also**

[webmap](#page-1507-0) | [wmcenter](#page-1574-0) | [wmclose](#page-1527-0) | [wmlimits](#page-1586-0) | [wmline](#page-1544-0) | [wmmarker](#page-1531-0) | [wmprint](#page-1529-0) | [wmzoom](#page-1583-0)

**Introduced in R2013b**

### <span id="page-1574-0"></span>**wmcenter**

Set or obtain web map center point

### **Syntax**

```
wmcenter(centerLatitude,centerLongitude)
wmcenter(wm,centerLatitude,centerLongitude)
wmcenter( ___ , zoomLevel)
[lat,lon] = wmcenter()
[lat,lon] = wmcenter(wm)
```
## **Description**

wmcenter(centerLatitude, centerLongitude) centers the current web map at the specified latitude and longitude. If there is no current web map, wmcenter creates a new web map.

wmcenter(wm, centerLatitude, centerLongitude) centers the web map, specified by the handle wm, at the specified latitude and longitude.

wmcenter(complexed) centers and zooms the web map to the specified zoom level.

 $\lceil$  lat, lon] = wmcenter() returns the latitude and longitude of the center point of the current web map.

[lat,lon] = wmcenter(wm) returns the latitude and longitude of the center point of the web map specified by the handle wm.

## **Examples**

### **Display web map and center it**

Display a map a find it's center point. wmcenter creates a web map if none exists.

```
[centerLatitude, centerLongitude] = wmcenter()
centerLatitude =
     \ThetacenterLongitude =
     \Theta
```
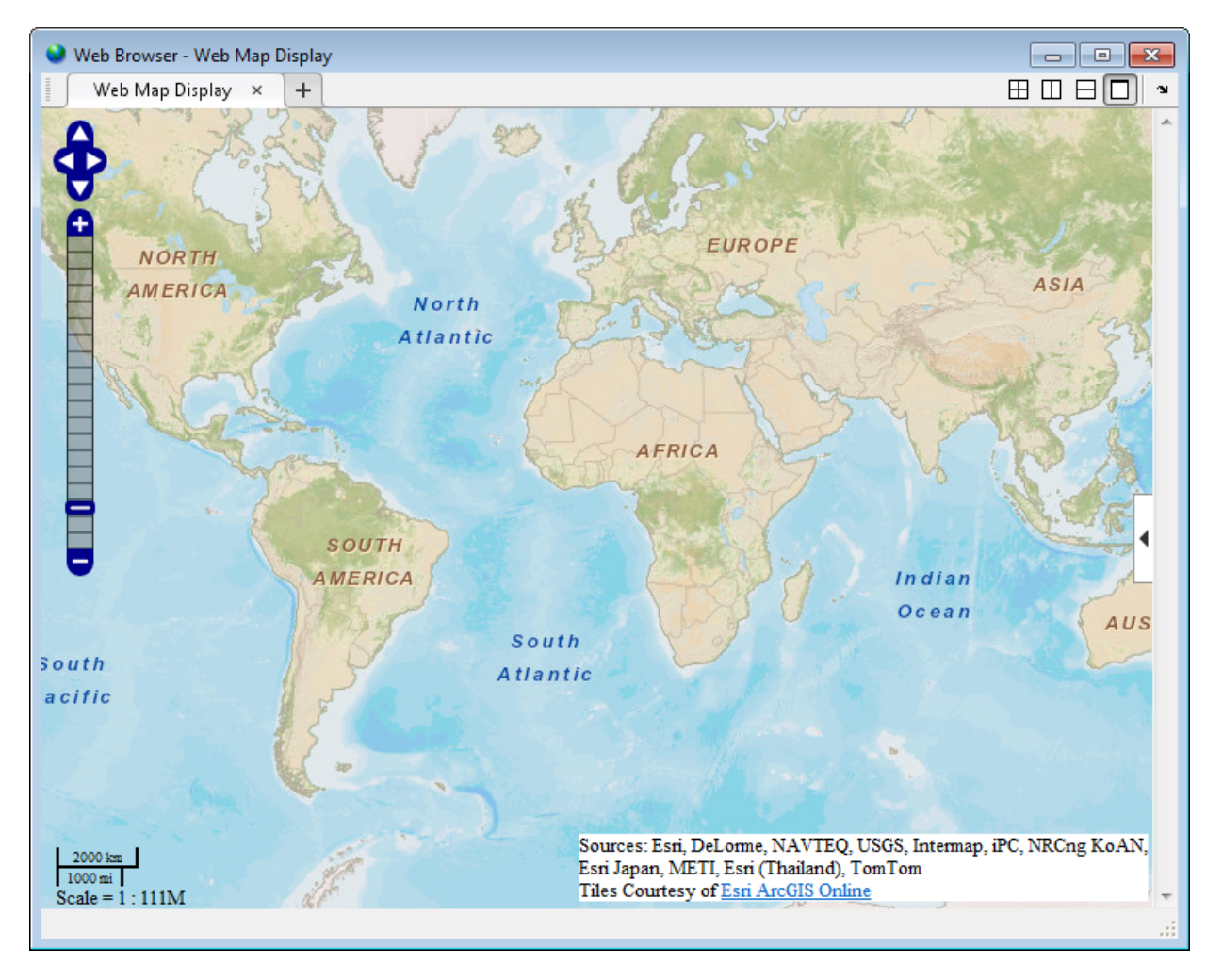

Center the map at the specified center point.

wmcenter(51.52, 0)

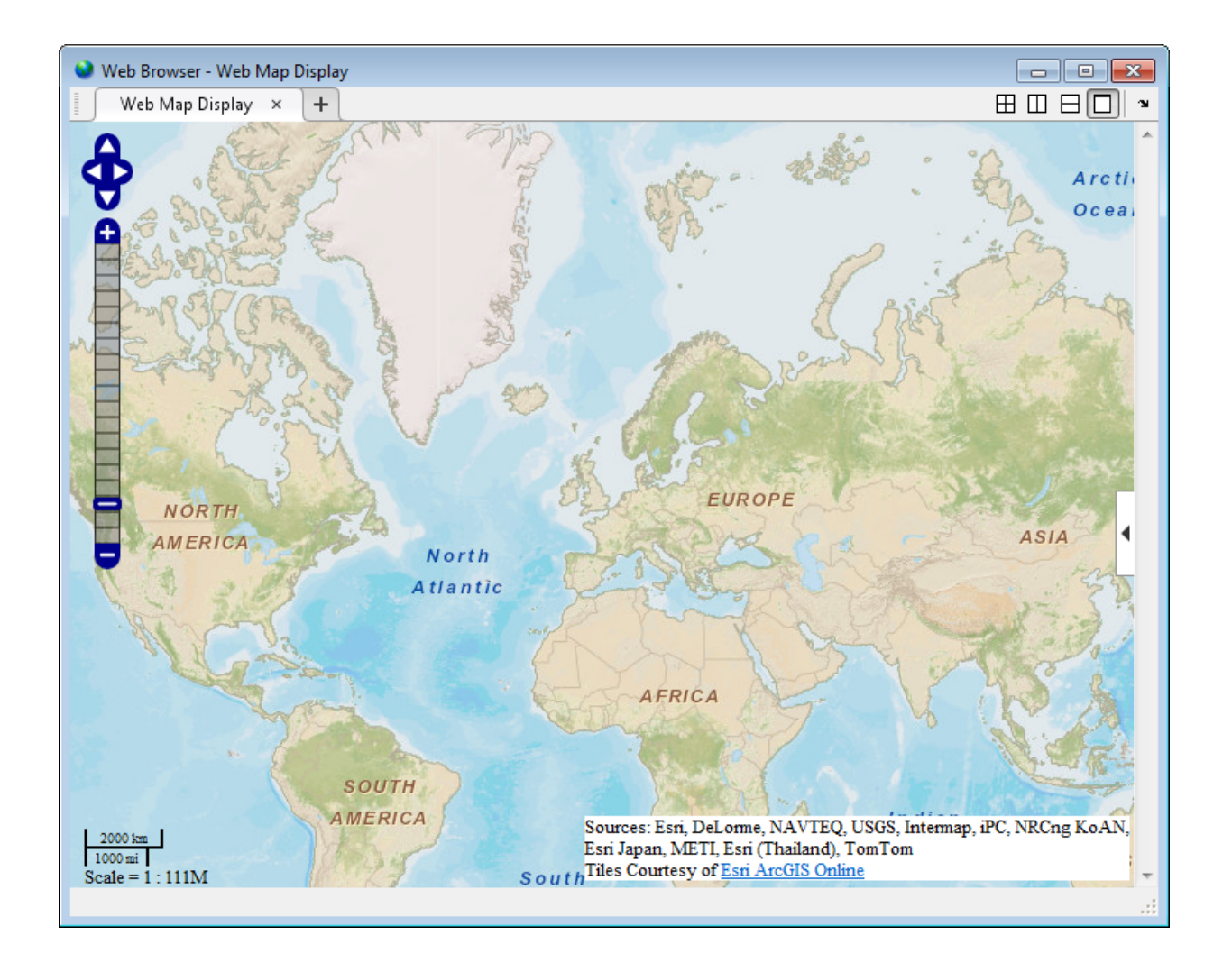

### **Display Multiple Web Maps Centered and Zoomed**

Create two web maps.

```
wm1 = webmap;wm2 = webmap('USGSImagery');
```
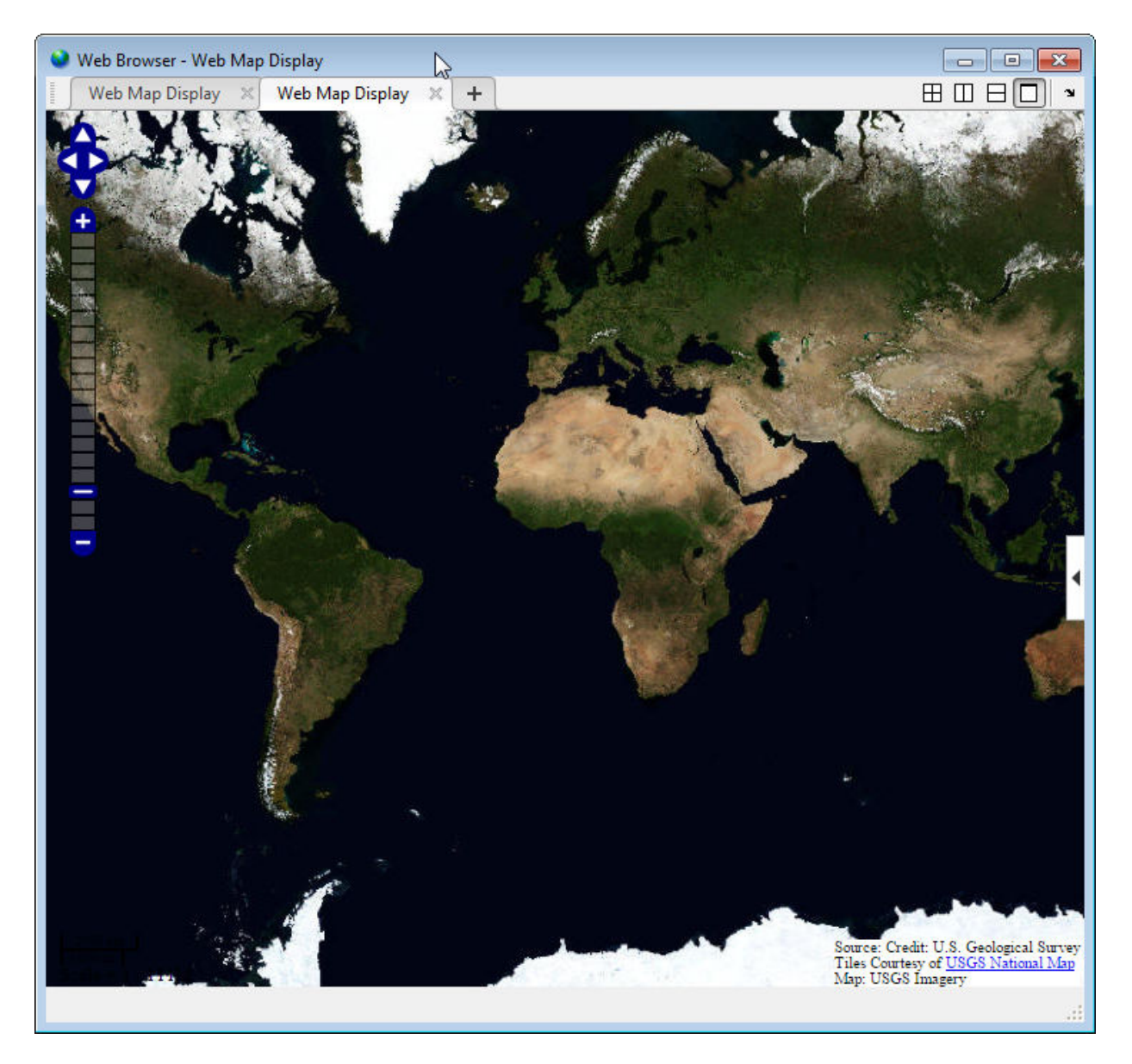

Click the tile vertically button so that both maps are visible at the same time.

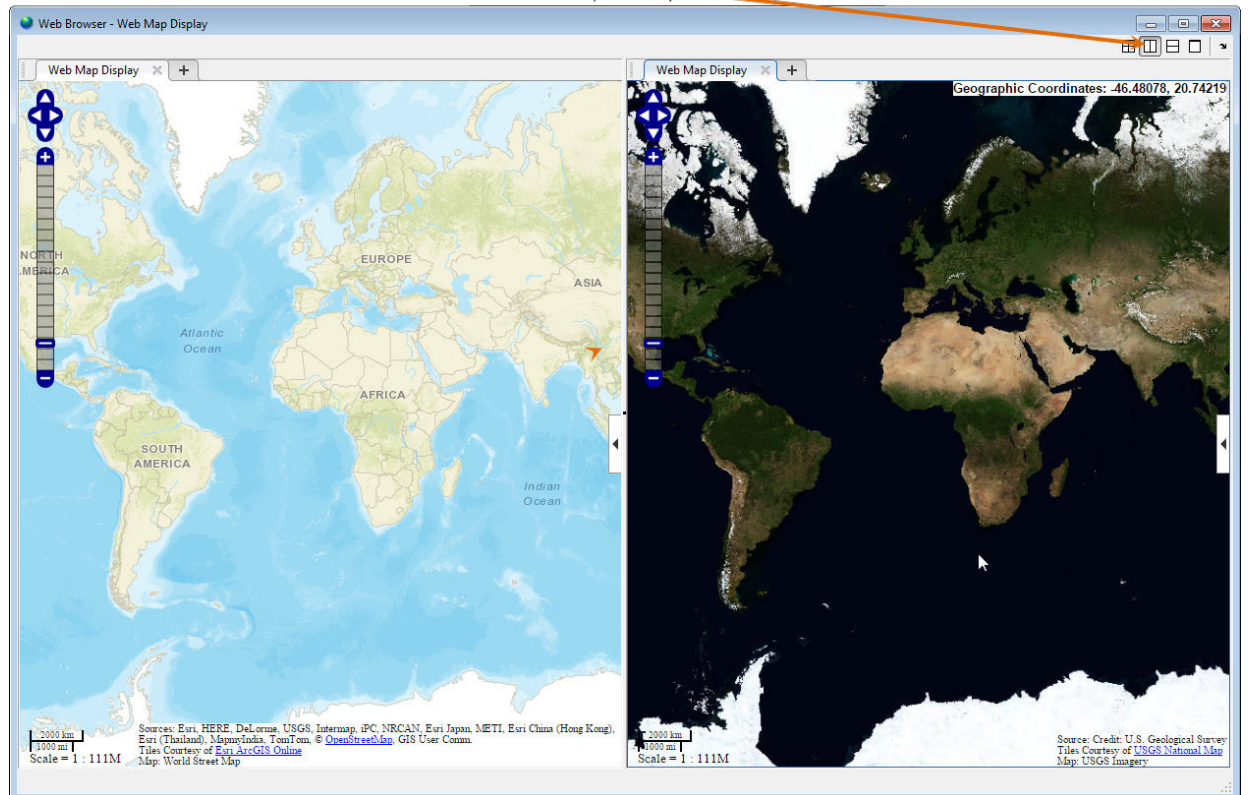

Click to tile maps side-by-side.

Center the two web maps, specifying the zoom level as well.

```
centerLatitude = 36.1;
centerLongitude = -113.2;
zoomLevel = 10;
wmcenter(wm1, centerLatitude, centerLongitude, zoomLevel)
wmcenter(wm2, centerLatitude, centerLongitude, zoomLevel)
```
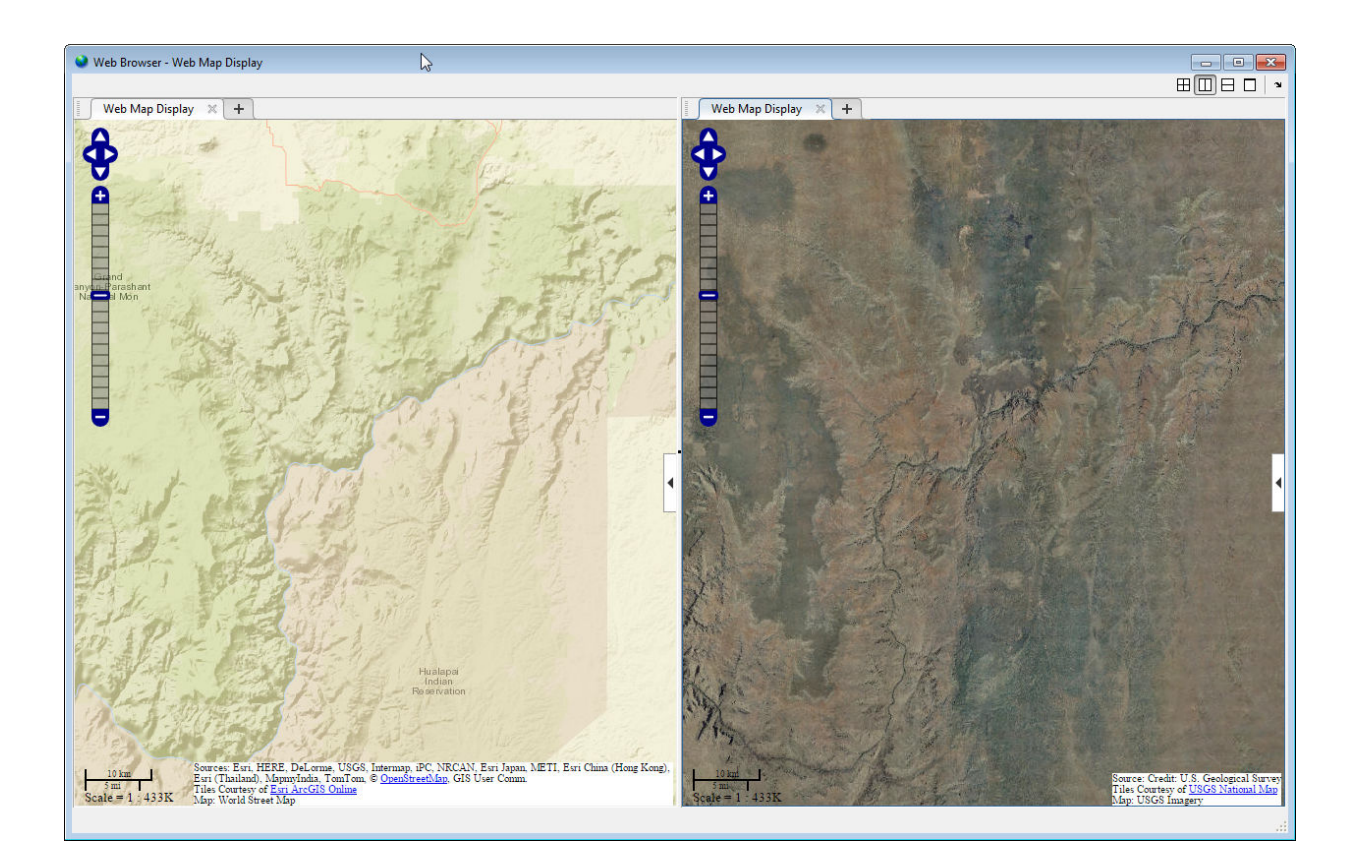

### **Input Arguments**

### **centerLatitude — Latitude of center point**

scalar in the range [-90 90] of type single or double

Latitude of center point, specified as a scalar in the range [-90 90] of type single or double.

Data Types: single | double

#### **centerLongitude — Longitude of center point**

scalar in the range [-180 180] of type single or double

Longitude of center point, specified as a scalar in the range [-180 180] of type single or double.

Data Types: single | double

**wm — Web map** web map handle

Web map, specified as a web map handle.

**zoomLevel — Zoom level** scalar numeric integer in the range [0 18] of type single or double

Zoom level, specified as a scalar numeric integer in the range [0 18] of type single or double.

Data Types: single | double

### **Output Arguments**

#### **lat — Latitude of center point**

scalar in the range [-90 90] of type single or double

Latitude of center point, returned as a scalar in the range [-90 90] of type single or double.

Data Types: single | double

**lon — Longitude of center point**

scalar in the range [-180 180] of type single or double

Longitude of center point, returned as a scalar in the range [-180 180] of type single or double.

Data Types: single | double

# **Tips**

• Particular maps may not support every available zoom level. If your map displays as completely white, try another zoom level. The map you are displaying may not support the zoom level you have currently selected. You can also select another base layer, which might support the specified zoom level.

### **See Also**

[webmap](#page-1507-0) | [wmclose](#page-1527-0) | [wmlimits](#page-1586-0) | [wmline](#page-1544-0) | [wmmarker](#page-1531-0) | [wmprint](#page-1529-0) | [wmremove](#page-1572-0) | [wmzoom](#page-1583-0)

#### **Introduced in R2013b**

### <span id="page-1583-0"></span>**wmzoom**

Set or obtain zoom level of web map

### **Syntax**

```
wmzoom(zoomLevel)
wmzoom(wm,zoomLevel)
zoomLevelOut = wmzoom()
zoomLevelOut = wmzoom(wm)
```
### **Description**

wmzoom(zoomLevel) specifies the zoom level of the current web map, zoomLevel. If there is no current web map, wmzoom creates a new web map.

wmzoom(wm,zoomLevel) specifies the zoom level of the web map, specified by the handle wm.

 $z$ oomLevelOut = wmzoom() returns the zoom level of the current web map.

zoomLevelOut = wmzoom(wm) returns the zoom level of the web map specified by the handle wm.

### **Examples**

#### **Get Zoom Level of Current Web Map and Specify New Zoom Level**

Create a web map at default zoom level.

```
zoomLevel = wmzoom()
zoomLevel =
      \Theta
```
Zoom in and center the web map at the specified latitude and longitude (London).

wmzoom(10) wmcenter(51.52, 0)

#### **Specify Zoom Level of Several Web Maps**

Create two web maps.

```
wm1 = webmap;wm2 = webmap('worldtopographic');
```
Zoom in and center both maps at a specified latitude and longitude (Paris).

```
lat = 48.821;lon = 1.9391;
zoomLevel = 10;
wmzoom(wm1, zoomLevel)
wmcenter(wm1, lat, lon)
wmzoom(wm2, zoomLevel)
wmcenter(wm2, lat, lon)
```
## **Input Arguments**

**zoomLevel — Zoom level** scalar numeric integer in the range [0 18]

Zoom level, specified as a scalar numeric integer in the range [0 18].

Data Types: single | double

**wm — Web map** web map handle

Web map, specified as a web map handle.

## **Output Arguments**

### **zoomLevelOut — Zoom level of the current web map**

scalar numeric integer in the range [0 18]

Zoom level of the current web map, returned as a scalar numeric integer in the range [0 18].

Data Types: single | double

# **Tips**

• Particular maps may not support every available zoom level. If your map displays as completely white, try another zoom level. The map you are displaying may not support the zoom level you have currently selected. You can also select another base layer, which might support the specified zoom level.

## **See Also**

[webmap](#page-1507-0) | [wmcenter](#page-1574-0) | [wmclose](#page-1527-0) | [wmlimits](#page-1586-0) | [wmline](#page-1544-0) | [wmmarker](#page-1531-0) | [wmprint](#page-1529-0) | [wmremove](#page-1572-0)

**Introduced in R2013b**

## <span id="page-1586-0"></span>**wmlimits**

Set or obtain web map limits

## **Syntax**

```
wmlimits(latitudeLimits,longitudeLimits)
wmlimits(wm,latitudeLimits,longitudeLimits)
[latlim,lonlim] = wmlimits()
[latlim,lonlim] = wmlimits(wm)
```
# **Description**

wmlimits(latitudeLimits,longitudeLimits) center the current web map within the specified latitude limits and the longitude limits. If there is no current web map, wmlimits creates one.

**Note** The resulting limits often do not match the specified limits because the zoom level is quantized to discrete integer values and the longitude limits may be constrained if the map was constructed with the WrapAround property equal to false.

wmlimits(wm,latitudeLimits,longitudeLimits) centers the web map specified by the web map handle wm within the specified latitude limits and longitude limits.

[latlim, lonlim] = wmlimits() returns the latitude and longitude limits of the current web map.

[latlim,lonlim] = wmlimits(wm) returns the latitude and longitude limits of the web map specified by wm.

## **Examples**

### **Display Web Map Centered Within Specified Limits**

Specify latitude and longitude limits. wmlimits creates the web map.

```
wmlimits([37, 42], [-108.9, -100.7])
```
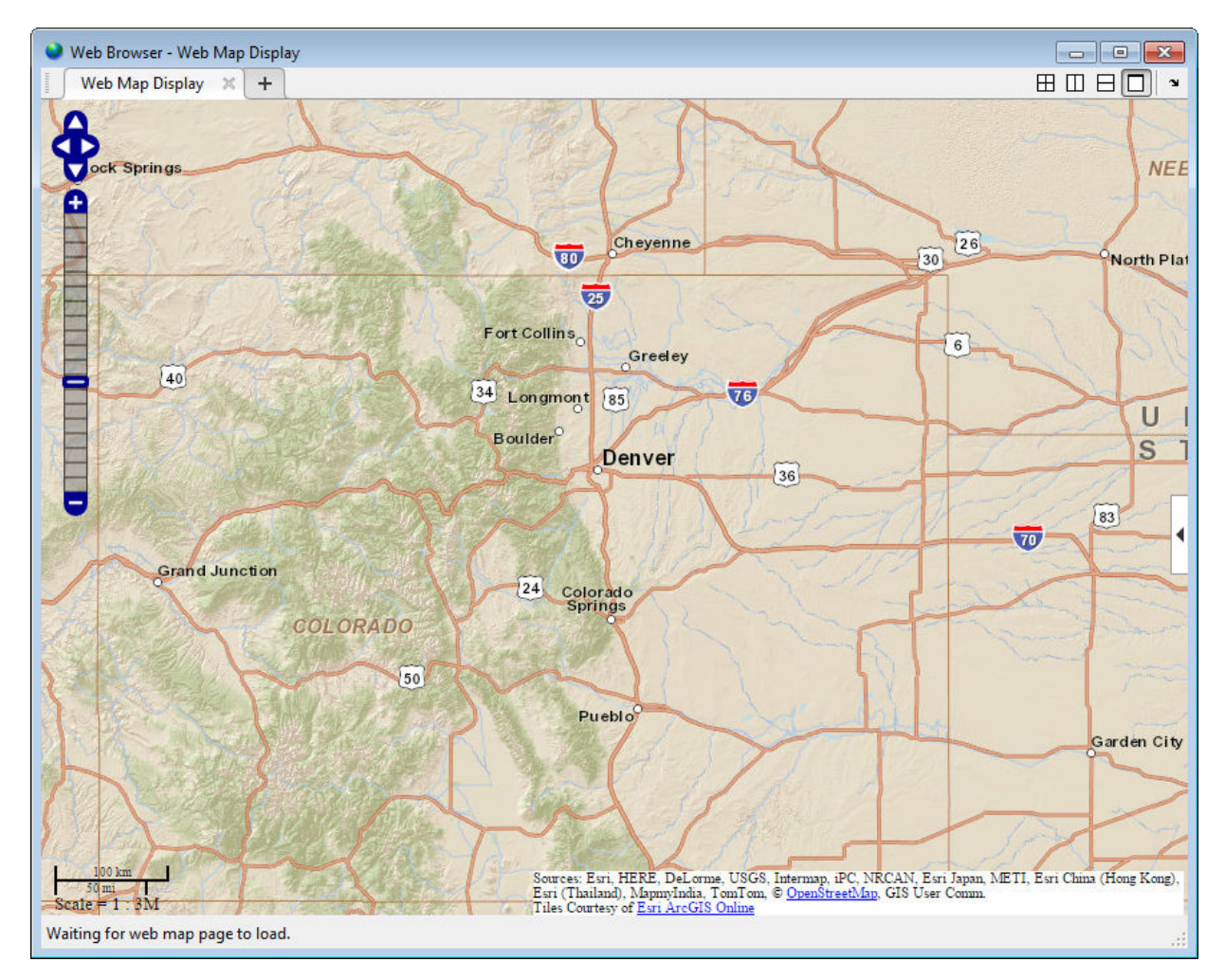

Get the latitude and longitude limits of the current web map. (Note: The limits returned depend on the size of the web map frame and the zoom level. Your results may differ from the results shown in this example.)

```
[latitudeLimits, longitudeLimits] = wmlimits()
latitudeLimits =
   34.8664 43.9282
longitudeLimits =
  -112.9519 -96.6481
```
### **Display Several Web Maps Centered Within Specified Limits**

Create two web maps, specifying different base layers.

```
wm1 = webmap;wm2 = webmap('worldtopographic');
```
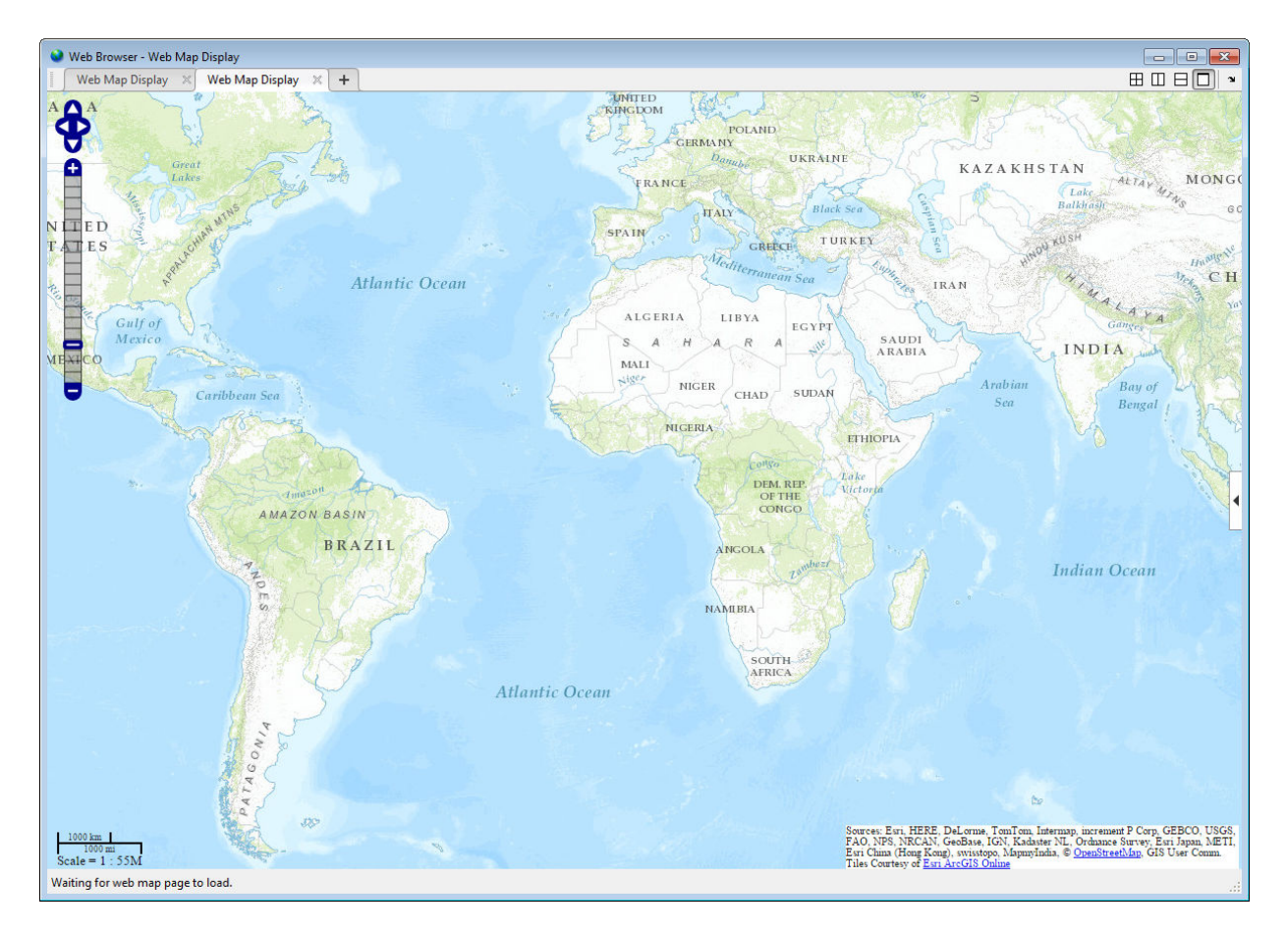

Click the tile vertically button to make both makes visible at the same time.

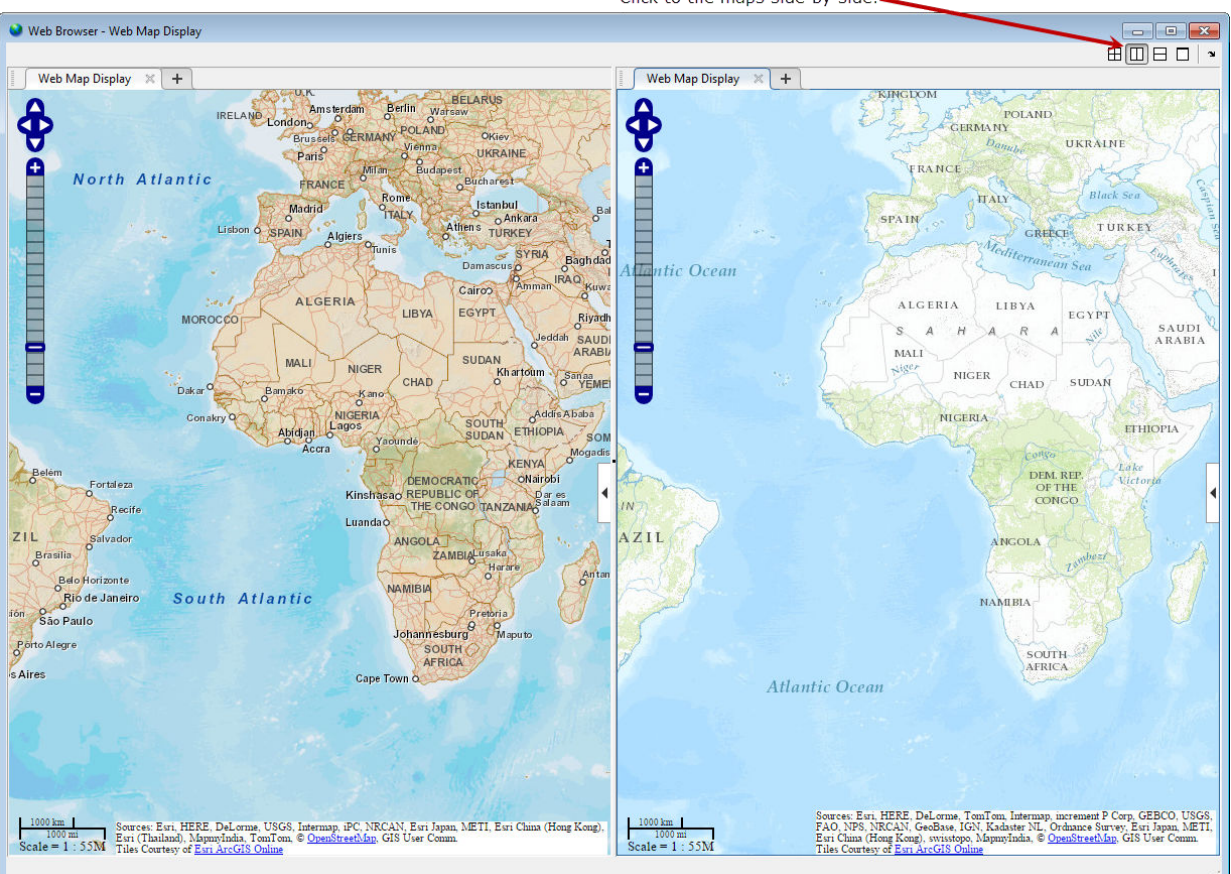

```
Click to tile maps side-by-side.
```
Specify latitude and longitude limits and apply to both maps to get two different views of the same region.

```
latitudeLimits = [37, 42];longitudeLimits = [-108.9, -100.7];
wmlimits(wm1, latitudeLimits, longitudeLimits)
wmlimits(wm2, latitudeLimits, longitudeLimits)
```
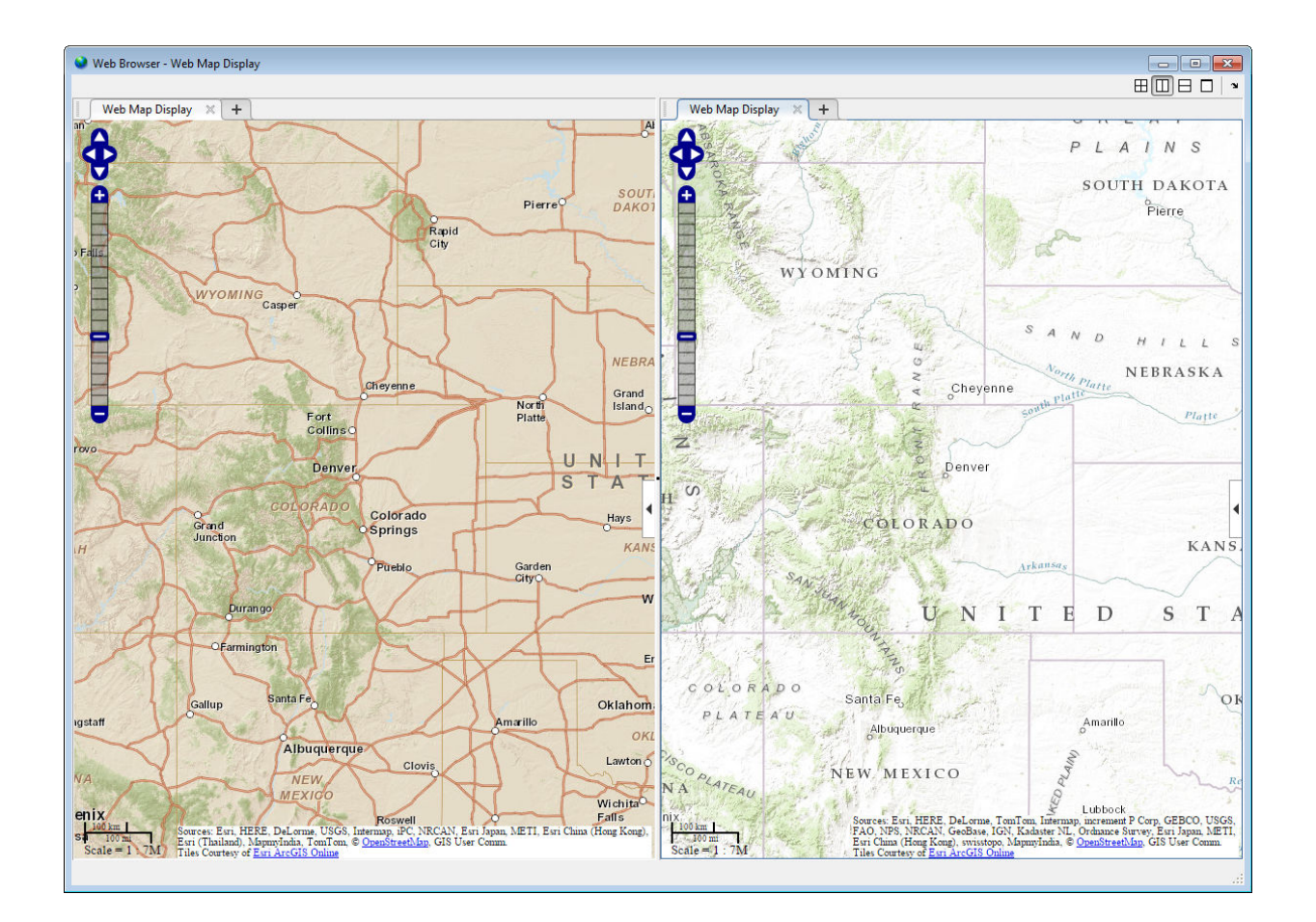

## **Input Arguments**

### **latitudeLimits — Latitude limits in degrees**

1-by-2 row vector of type double

Latitude limits in degrees, specified as a 1-by-2 row vector of type double of the form [southern-limit northern-limit].

Example: [37, 42] Data Types: double

### **longitudeLimits — Longitude limits in degrees**

1-by-2 row vector of type double

Longitude limits in degrees, specified as a 1-by-2 row vector of type double of the form [western-limit eastern-limit].

Example: [-108.9, -100.7] Data Types: double

**wm — Web map** scalar web map handle

Web map, specified as a scalar web map handle.

## **Output Arguments**

### **latlim — Latitude limits in degrees**

1-by-2 row vector of type double

Latitude limits in degrees, returned as a 1-by-2 row vector of type double.

Example: [37, 42] Data Types: double

### **lonlim — Longitude limits in degrees**

1-by-2 row vector of type double

Longitude limits in degrees, returned as a 1-by-2 row vector of type double.

Example: [-108.9, -100.7] Data Types: double

### **See Also**

[webmap](#page-1507-0) | [wmcenter](#page-1574-0) | [wmclose](#page-1527-0) | [wmline](#page-1544-0) | [wmmarker](#page-1531-0) | [wmprint](#page-1529-0) | [wmremove](#page-1572-0) | [wmzoom](#page-1583-0)

**Introduced in R2013b**

# <span id="page-1593-0"></span>**WMSCapabilities**

Web Map Service capabilities document

## **Description**

A WMSCapabilities object represents a Web Map Service (WMS) capabilities document obtained from a WMS server. A capabilities document is an XML document that contains metadata describing the geographic content offered by the server.

## **Creation**

You can create a WMSCapabilities object using the WMSCapabilities function described here, or using the [wmsinfo](#page-1606-0) function to specify a timeout. A WMSCapabilities is also returned from the [getCapabilities](#page-641-0) function when you have a [WebMapServer](#page-1519-0) object.

capabilities = WMSCapabilities(serverURL,capabilitiesResponse)

### **Description**

capabilities = WMSCapabilities(serverURL,capabilitiesResponse) creates a WMSCapabilities object, setting the ServerURL property and defining the capabilities of the server using the XML elements in capabilitiesResponse.

### **Input Arguments**

### **capabilitiesResponse — XML elements that describe the capabilities of the WMS server**

character vector

XML elements that describe the capabilities of the WMS server, specified as a character vector.

```
Example: 'uint8=>char'
```
Data Types: char

### **Properties**

**ServerTitle — Title of WMS server**

character vector

Title of WMS server, specified as a character vector.

Data Types: char

**ServerURL — URL of WMS server**

character vector

URL of WMS server, specified as a character vector. The server URL must include the protocol 'http://' or 'https://'.

Data Types: char

**ServiceName — Name of Web map service**

character vector

Name of Web map service, specified as a character vector.

Data Types: char

**Version — WMS version specification**

character vector

WMS version specification, specified as a character vector.

Data Types: char

**Abstract — Information about server** character vector

Information about server, specified as a character vector.

Data Types: char

**OnlineResource — Online information about server** character vector

Online information about server, specified as a character vector.

Data Types: char

### **ContactInformation — Contact information for an individual or an organization** structure

Contact information for an individual or an organization, specified as a ContactInformation structure, containing the following fields:

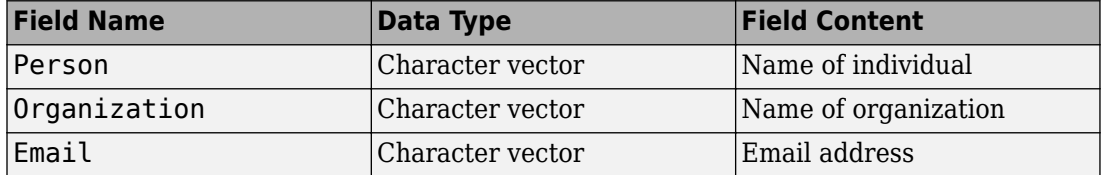

Data Types: struct

### **AccessConstraints — Constraints inherent in accessing the server**

character vector

Constraints inherent in accessing the server, such as server load limits, specified as a character vector.

Data Types: char

#### **Fees — Types of fees associated with accessing server**

character vector

Types of fees associated with accessing server, specified as a character vector.

Data Types: char

#### **KeywordList — Descriptive keywords of the server**

character vector

Descriptive keywords of the server, specified as a character vector.

Data Types: char

#### **ImageFormats — Image formats supported by server**

character vector

#### Image formats supported by server, specified as a character vector.

Data Types: char

#### **LayerNames — Layer names provided by server**

cell array of character vectors

Layer names provided by server, specified as a cell array of character vectors.

Data Types: cell

#### **Layer — Information about layers on WMS server** WMSLayer array

Information about layers on WMS server, specified as an array of [WMSLayer](#page-1610-0) objects.

**AccessDate — Date of request to server** character vector

Date of request to server, specified as a character vector.

Data Types: char

### **Object Functions**

[disp](#page-272-0) Display properties of WMS layers or capabilities

### **Examples**

### **Create WMSCapabilities Object**

Create a WMSCapabilities object from the contents of a downloaded capabilities file from the NASA SVS Image Server.

```
nasa = wmsfind('NASA SVS Image', 'SearchField', 'servertitle');
serverURL = nasa(1).ServerURL;
server = WebMapServer(serverURL);
capabilities = server.getCapabilities;
filename = 'capabilities.xml';
websave(filename, server.RequestURL);
fid = fopen(filename, 'r);
```
capabilitiesResponse = fread(fid, 'uint8=>char');

```
fclose(fid);
capabilities = WMSCapabilities(serverURL, capabilitiesResponse);
```
## **See Also**

[WMSLayer](#page-1610-0) | [WebMapServer](#page-1519-0) | websave | [wmsinfo](#page-1606-0)

### **Topics**

"Explore Other Layers using a Capabilities Document"

### **Introduced in R2009b**

# <span id="page-1598-0"></span>**wmsfind**

Search local database for Web map servers and layers

# **Syntax**

```
layers = wmsfind(querystr)layers = wmsfind(querystr,Name,Value)
```
## **Description**

layers = wmsfind(querystr) searches the fields of the installed Web Map Service (WMS) database for partial matches of querystr, which is a string, string array, character vector, or cell array of character vectors. By default, wmsfind searches the Layer or LayerName properties but you can include other fields in the search using the SearchFields parameter.

wmsfind returns layers, an array of [WMSLayer](#page-1610-0) objects containing one object for each layer whose name or title partially matches querystr. WMS servers produce maps of spatially referenced raster data, such as temperature or elevation, that are known as layers.

By default, wmsfind searches the WMS database installed with the product. Using the optional Version parameter, you can search a database from a previous release or search a version of the WMS database hosted on the Mathworks website. The information found in the installed database is static and is not automatically updated—it was validated at the time of the software release. The web-hosted database provides more up-to-date information about servers because it is updated regularly. Note, however, that searching the web-hosted database requires a connection to the Internet.

layers = wmsfind(querystr,Name,Value) modifies the search of the WMS database based on the values of the parameters. You can abbreviate parameter names and case does not matter.

## **Examples**

### **Search the WMS Database for Layers**

#### **Search the Entire WMS Database**

Search the WMS database for layers that contain the word "temperature". The wmsfind function returns an array of WMSLayer objects.

```
layers = wmsfind('temperature');
```
Find layers that contain global temperature data. The query includes the asterisk wildcard character '\*'.

```
layers = wmsfind('global*temperature');
```
#### **Search Specific Fields in the WMS Database**

Search the LayerTitle field for all layers that contain an exact match for the term 'Rivers'. You must use the MatchType parameter to specify an exact match.

```
layers = wmsfind('Rivers','MatchType','exact', ...
                  'IgnoreCase',false,'SearchFields','layertitle');
```
Search the LayerName field for all layers that contain a partial match for 'elevation'. By default, wmsfind searches for partial matches.

```
layers = wmsfind('elevation','SearchFields','layername');
```
Search the LayerName field for all unique servers that contain 'BlueMarbleNG'.

```
layers = wmsfind('BlueMarbleNG','SearchFields','layername', ...
                  'MatchType','exact');
urls = servers(layers);
```
#### **Limit Your Search to Specific Geographic Regions**

Find layers that contain elevation data for Colorado. Use the Latlim and Lonlim parameters to specify the location.

```
latlim = [35 43];
lonlim = [-111 - 101];
layers = wmsfind('elevation','Latlim',latlim,'Lonlim',lonlim);
```
Find all layers that contain temperature data for a point in Perth, Australia. Use the Latlim and Lonlim parameters to specify the location.

```
lat = -31.9452;lon = 115.8323;
layers = wmsfind('temperature','Latlim',lat,'Lonlim',lon);
```
Find all the unique URLs of all government servers.

```
layers = wmsfind('*.gov*','SearchFields','serverurl');
urls = servers(layers);
```
#### **Search Multiple Fields at the Same Time and Refine Your Search**

Search both the LayerTitle and the LayerName fields for all the layers that contain the word "temperature".

```
fields = [string('layertitle') string('layername')];
temperature = wmsfind('temperature','SearchFields',fields);
```
Refine the results of your temperature search to find only those layers that deal with sea surface temperatures. Use the WMSLayer object refine method.

```
sst = refine(temperature,'sea surface');
```
Refine your sea surface temperature search further to find only those layers that deal with global sea surface temperatures.

 $global_s$ st = refine(sst, 'global');

#### **Search the Entire WMS Database and Progressively Refine Your Search**

Note that finding all the layers from the WMS database may take several seconds to execute and require a substantial amount of memory. The database contains more than 100,000 layers.

Find all the layers in the WMS database and sort them into a set that comprises only the unique layer titles.

```
layers = wmsfind('*);
layerTitles = sort(unique({layers.LayerTitle}))';
```
Refine your original search, layers, to include only those layers with global coverage. Use the WMSLayer object refineLimits method.

```
global layers = refineLimits(layers, \dots 'Latlim',[-90 90],'Lonlim',[-180 180]);
```
Refine the results of your global layers search to contain only layers with global extent that include the word "topography". Use the WMSLayer object refine method.

```
global_topography_layers = refine(global_layers,'topography');
```
Refine your original search, layers, to contain only layers that have some combination of the terms "oil" and "gas" in the LayerTitle field.

```
oil_gas_layers = refine(layers,'oil*gas','SearchFields','layertitle');
```
#### **Search Most Recent Online Version of WMS Database**

Search the most recent online version of the WMS database for layers that contain the word "elevation". Use the Version parameter, specifying the value 'online'.

```
elevation = wmsfind('elevation','Version','online')
```
### **Input Arguments**

#### **querystr — Characters to search for in WMS database fields**

string scalar | string array | character vector | cell array of character vectors

Characters to search for in WMS database fields, specified as a string scalar, string array, character vector, or cell array of character vectors. querystr can contain the asterisk wildcard character (\*).

Data Types: char | string

### **Name-Value Pair Arguments**

Specify optional comma-separated pairs of Name,Value arguments. Name is the argument name and Value is the corresponding value. Name must appear inside quotes. You can specify several name and value pair arguments in any order as Name1,Value1,...,NameN,ValueN.

Example: [A,R] = wmsfind('elevation','SearchFields','layername');

**IgnoreCase — Ignore case when comparing field values to querystr** true (default) | false

Ignore case when comparing field values to querystr, specified as the logical value true or false.

```
Data Types: single | double | int8 | int16 | int32 | int64 | uint8 | uint16 |
uint32 | uint64 | logical
```
### **Latlim — Latitudinal limits of the search**

two-element numeric vector | numeric scalar

Latitudinal limits of the search, specified as a two-element vector of the form [southern\_limit northern\_limit] or a scalar value representing the latitude of a single point. Values are in the range [-90, 90]. All angles are in units of degrees. If provided and not empty, a given layer appears in the results only if its limits fully contain the specified 'Latlim' limits. Partial overlap does not result in a match.

Data Types: double | int16 | int32 | int64 | int8 | single | uint8 | uint16 | uint32 | uint64

### **Lonlim — Longitudinal limits of the search**

two-element numeric vector | numeric scalar

Longitudinal limits of the search, specified as a two-element vector of the form [western\_limit eastern\_limit] or scalar value representing the longitude of a single point. All angles are in units of degrees. If provided and not empty, a given layer appears in the results only if its limits fully contain the specified 'Lonlim' limits. Partial overlap does not result in a match.

```
Data Types: double | int16 | int32 | int64 | int8 | single | uint8 | uint16 |
uint32 | uint64
```
#### **MatchType — Strictness of match**

```
'partial' (default) | 'exact'
```
Strictness of match, specified as the character vector or string 'partial' or 'exact'. If 'MatchType' is 'exact' and querystr is '\*', a match occurs when the search field matches the character '\*'.

Data Types: char | string

#### **SearchFields — Fields to search in the WMS database**

```
'layer' (default) | 'server' | 'layertitle' | 'layername' | 'servertitle' |
'serverurl' | 'any'
```
Fields to search in the WMS database, specified as a character vector, cell array of character vectors, string, or array of strings. The function searches the values of the specified fields in the WMS database for a partial or exact match with querystr. The following table lists valid values.

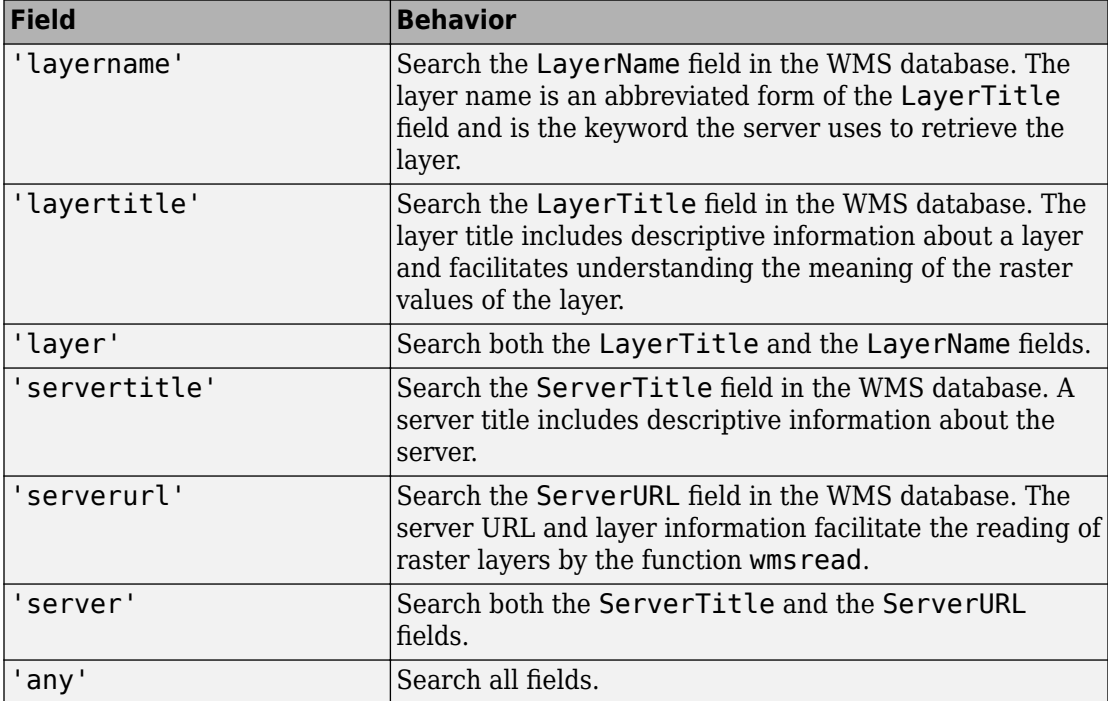

Data Types: char | cell | string

#### **Version — Version of the WMS database to read**

'installed' (default) | 'online' | 'custom'

Version of the WMS database to read, specified as one of the following values.

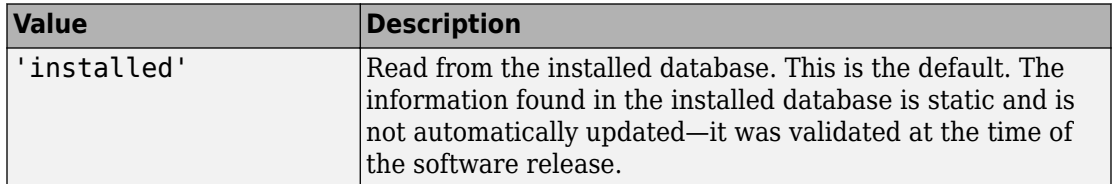

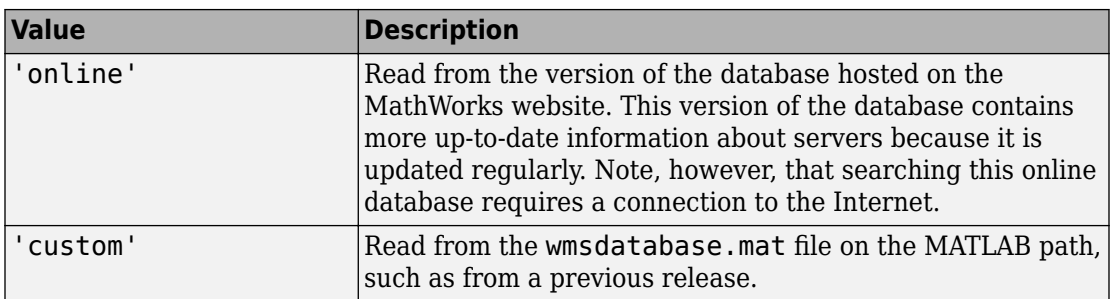

Data Types: char | string

### **Output Arguments**

### **layers — Layers that match search criteria**

WMSLayer objects

Layers that match search criteria, returned as an array of [WMSLayer](#page-1610-0) objects, one for each layer found.

# **Tips**

• TheWMSLayer objects returned by wmsfind contain properties with the same names as the field names of the WMS database, along with three additional properties: 'Abstract', 'CoordRefSysCodes', and 'Details'. The WMS database does not contain information about these properties. To get this information about a server, you must use the wmsupdate function which updates these properties of the WMSLayer object by downloading information from the server. To view these properties, use the WMSLayer.disp method, specifying the 'Properties' parameter value 'all'. If you want to know more about a WMS server, use the [wmsinfo](#page-1606-0) function with the specific server URL.

### **See Also**

[WMSLayer](#page-1610-0) | [WebMapServer](#page-1519-0) | [wmsinfo](#page-1606-0) | [wmsread](#page-1633-0) | [wmsupdate](#page-1646-0)

### **Topics**

"Basic Workflow for Creating WMS Maps"

**Introduced in R2009b**

# <span id="page-1606-0"></span>**wmsinfo**

Information about WMS server from capabilities document

# **Syntax**

```
[capabilities,infoRequestURL] = wmsinfo(serverURL)
[capabilities, infoRequestURL] = wmsinfo(infoRequestURL)
[capabilities, infoRequestURL] = wmsinfo( ___ ,Name,Value)
```
# **Description**

[capabilities,infoRequestURL] = wmsinfo(serverURL) accesses the Internet to read a capabilities document from a Web Map Service (WMS) server specified by string or character vector serverURL. A capabilities document is an XML document that contains metadata describing the geographic content offered by the server.

The wmsinfo function returns the contents of the capabilities document in capabilities, a WMSCapabilities object. The wmsinfo function also returns the character vector infoRequestURL, which is composed of the serverURL with additional WMS parameters. You can insert infoRequestURL into a browser, or the urlread function, to get the XML capabilities document.

The wmsinfo function requires an Internet connection. WMS servers can periodically be unavailable. Retrieving the map can take several minutes.

[capabilities, infoRequestURL] = wmsinfo(infoRequestURL) reads the capabilities document from a WMS infoRequestURL and returns the contents in capabilities.

[capabilities, infoRequestURL] = wmsinfo( \_\_\_ ,Name,Value) specifies a parameter-value pair that modifies the request to the server.

## **Examples**

### **Read Capabilities Document and Display Abstract of First Layer**

Read the capabilities document from the NASA Goddard Space Flight Center WMS server.

```
serverURL = 'http://svs.gsfc.nasa.gov/cgi-bin/wms?'; 
capability = wmsinfo(serverURL);
```
Display the layer information in the command window.

```
capabilities.Layer
  Index: 304 
      ServerTitle: 'NASA SVS Image Server' 
        ServerURL: 'http://svs.gsfc.nasa.gov/cgi-bin/wms?' 
       LayerTitle: '(4096x2048 Animation)' 
        LayerName: '3348_27724' 
           Latlim: [-90.0000 90.0000] 
          Lonlim: [-180.0000 180.0000]
         Abstract: 'NASA's Aqua satellite was launched ... 
CoordRefSysCodes: {'CRS:84'} 
          Details: [1x1 struct]
```
Refine the list to include only layers with the term "glacier retreat" in the LayerTitle.

```
glaciers = capabilities.Layer.refine('glacier retreat', ...
    'SearchFields', 'LayerTitle');
```
Display the abstract of the first layer.

glaciers(1).Abstract Since measurements of Jakobshavn Isbrae were first taken....

### **Input Arguments**

#### **serverURL — WMS server URL**

string scalar | character vector

WMS server URL, specified as a string scalar or character vector. The serverURL contains the protocol 'http://' or 'https://' and additional WMS or access keywords.

Data Types: char | string

### **Name-Value Pair Arguments**

Specify optional comma-separated pairs of Name, Value arguments. Name is the argument name and Value is the corresponding value. Name must appear inside quotes. You can specify several name and value pair arguments in any order as Name1,Value1,...,NameN,ValueN.

You can abbreviate the parameter name, which is case-insensitive.

```
Example: capabilities = wmsinfo(serverURL,'TimeoutInSeconds',5);
```
### **TimeoutInSeconds — Number of seconds before server times out**

numeric scalar

Number of seconds to elapse before a server times out, specified as an integer-valued, scalar double. If you specify the value 0, wmsinfo ignores the time-out mechanism.

```
Data Types: double | int16 | int32 | int64 | int8 | single | uint8 | uint16 |
uint32 | uint64
```
### **Output Arguments**

### **capabilities — Capabilities document**

WMSCapabilities object

Capabilities document, returned as a WMSCapabilities object.

### **infoRequestURL — URL composed of serverURL with additional WMS parameters**

string | character vector

URL composed of the serverURL with additional WMS parameters, returned as a character vector.

## **Tips**

- To specify a proxy server to connect to the Internet, select **File>Preferences>Web** and enter your proxy information. Use this feature if you have a firewall.
- wmsinfo communicates with the server using a WebMapServer object representing an implementation of a WMS specification. The object acts as a proxy to a WMS server

and resides physically on the client side. The object accesses the server's capabilities document. The object supports multiple WMS versions and negotiates with the server to use the highest known version that the server can support. The object automatically times-out after 60 seconds if a connection is not made to the server.

## **See Also**

[WMSLayer](#page-1610-0) | [WebMapServer](#page-1519-0) | [wmsfind](#page-1598-0) | [wmsread](#page-1633-0) | [wmsupdate](#page-1646-0)

### **Topics**

"Basic Workflow for Creating WMS Maps"

#### **Introduced in R2009b**

# <span id="page-1610-0"></span>**WMSLayer**

Web Map Service layer

## **Description**

A WMSLayer object describes a Web Map Service (WMS) layer or layers.

## **Creation**

You can create a WMSLayer object using any of the following methods:

- [wmsfind](#page-1598-0) Returns a WMSLayer array.
- [wmsinfo](#page-1606-0) Returns a [WMSCapabilities](#page-1593-0) object, which contains an array of WMSLayer objects in its Layer property.
- The WMSLayer object creation function, described here.

```
layers = WMSLayer(Name,Value, ...)
```
### **Description**

layers = WMSLayer(Name,Value,...) constructs a WMSLayer object, where Name is the name of any property of the WMSLayer and Value is the value that you want to assign to the property. You can specify several name-value pair arguments in any order as Name1, Value1, ..., NameN, ValueN. The size of the output layers is scalar unless all inputs are cell arrays, in which case, the size of layers matches the size of the cell arrays.

# **Properties**

### **ServerTitle — Descriptive information about the server**

empty character vector ('') (default) | character vector

Descriptive information about the server, specified as a character vector.

Data Types: char

**ServerURL — URL of WMS Server** empty character vector ('') (default) | character vector

### URL of WMS Server, specified as a character vector.

Data Types: char

### **LayerTitle — Descriptive information about the layer**

empty character vector ('') (default) | character vector

Descriptive information about the layer, specified as a character vector. The LayerTitle clarifies the meaning of the raster values of the layer.

Data Types: char

**LayerName — Keyword the server uses to retrieve the layer** empty character vector ('') (default) | character vector

Keyword the server uses to retrieve the layer, specified as a character vector.

Data Types: char

### **Latlim — Latitude limits of the layer in units of degrees**

[] (default) | two-element numeric vector

Latitude limits of the layer in units of degrees, specified as a two-element numeric vector. The limits specify the southern and northern latitude limits and must be in units of degrees and in the range [-90, 90].

Data Types: double

### **Lonlim — Longitude limits of the layer in units of degrees**

[] (default) | two-element numeric vector

Longitude limits of the layer in units of degrees, specified as a two-element numeric vector. The limits specify the western and eastern longitude limits and must be ascending and in the range [-180, 180] or [0, 360].

Data Types: double

### **Abstract — Information about the layer**

empty character vector ('') (default) | character vector

Information about the layer, specified as a character vector.

Data Types: char

### **CoordRefSysCodes — Codes identifying available coordinate reference systems**

empty cell array {} (default) | cell array of character vectors

Codes identifying available coordinate reference systems, specified as a cell array of character vectors.

Data Types: cell

### **Details — Detailed information about the layer**

struct

Detailed information about the layer, specified as a structure containing: MetadataURL, Attributes, Scale, Dimension, Style. See the [WMSLayer.Details](#page-1616-0) on page 1-1611 reference page for more information.

Data Types: struct

### **Object Functions**

[disp](#page-272-0) Display properties of WMS layers or capabilities [refine](#page-1223-0) Refine search of WMS layers [refineLimits](#page-1227-0) Refine search of WMS layers based on geographic limits [servers](#page-1319-0) Return URLs of unique WMS servers [serverTitles](#page-1322-0) Return titles of unique WMS servers

## **Examples**

### **Construct WMSLayer Object from WMS GetMap Request URL**

Specify the server URL. These values are typically found during an Internet search. The WMSLayer ServerURL value is obtained from the host and path of the request URL. The WMSLayer LayerName value is obtained from the LAYERS value in the query part of the URL.

```
host = 'www.mrlc.gov';
path = '/arcgis/services/NLCD/USGS_EDC_LandCover_NLCD/MapServer/WMSServer?';
```

```
serverURL = ['https://' host path];requestURL = [serverURL 'SERVICE=WMS&FORMAT=image/jpeg&REQUEST=GetMap&' ... 
      'STYLES=&SRS=EPSG:4326&VERSION=1.1.1&LAYERS=NLCD_2011_Land_Cover&', ...
      'WIDTH=1024&HEIGHT=470&BBOX=-128,23,-65,51']; 
layerName = 'NLCD_2011_Land_Cover';
```
Construct the WMSLayer object by using the serverURL variable and the value of the WMS LAYERS parameter.

```
layer = WMSLayer('ServerURL', serverURL, 'LayerName', layerName);
```
Use the wmsupdate function to get the other properties of the WMSLayer array from the server. The National Map Server may be busy, so try several times.

```
updatedLayer = wmsupdate(layer);if isempty(updatedLayer) 
    numAttempts = 1;maxAttempts = 10;
    delay = 1; while isempty(updatedLayer) && numAttempts < maxAttempts 
          updatedLayer = wmsymbol{a}te(layer);
           pause(delay) 
          numAttemps = numAttemps + 1; end
end
layer = updatedLayer;
```
Retrieve an image from the WMS server using layer and parameter values from the WMS GetMap request URL. Set latitude and longitude limits from the BBOX request value. Set image height and width values from the WIDTH and HEIGHT request values.

```
lonlim = [-128 - 65];
latlim = [23 51];
height = 470;
width = 1024;[A, R] = wmsread(layer, 'Latlim', latlim, 'Lonlim', lonlim, ...
        'ImageHeight',height,'ImageWidth',width);
```
Display the image from the server.

```
figure
usamap(A, R)
geoshow(A, R)
title(layer.LayerTitle, 'Interpreter', 'none')
```
The image can also be retrieved using the WMS requestURL.

 $[A, R] =$  wmsread(requestURL);

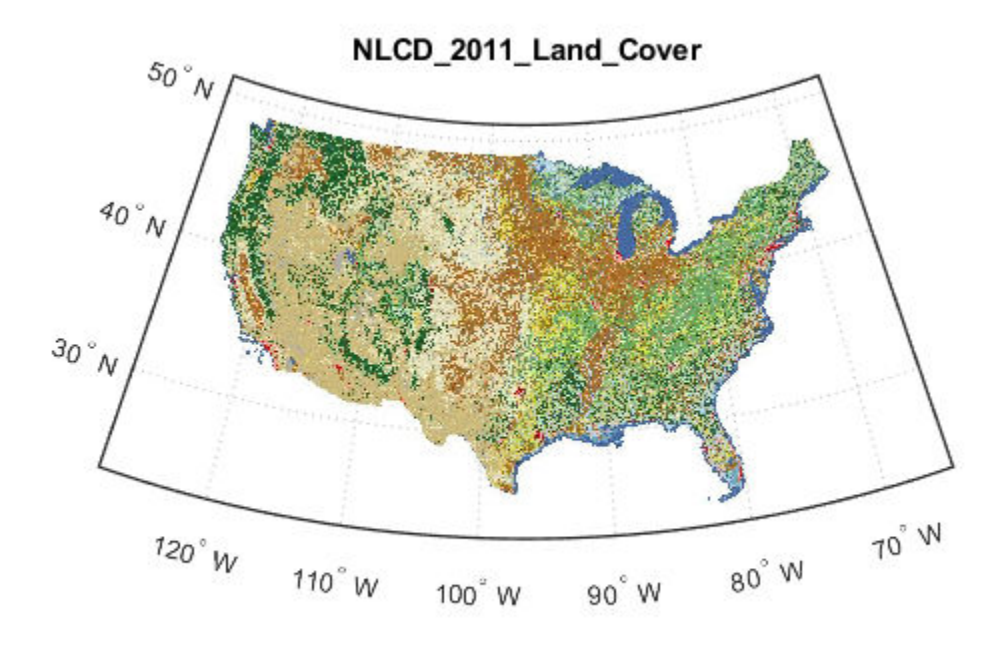

Courtesy of U.S. Geological Survey

### **See Also**

### **Functions**

[wmsfind](#page-1598-0) | [wmsinfo](#page-1606-0) | [wmsread](#page-1633-0) | [wmsupdate](#page-1646-0)

### **Objects**

[WMSCapabilities](#page-1593-0) | [WMSMapRequest](#page-1620-0) | [WebMapServer](#page-1519-0)

### **Topics**

"Update Your Layer"

**Introduced in R2009b**

# <span id="page-1616-0"></span>**Details property**

# **Description**

A structure containing detailed information about a layer

### **Details Structure**

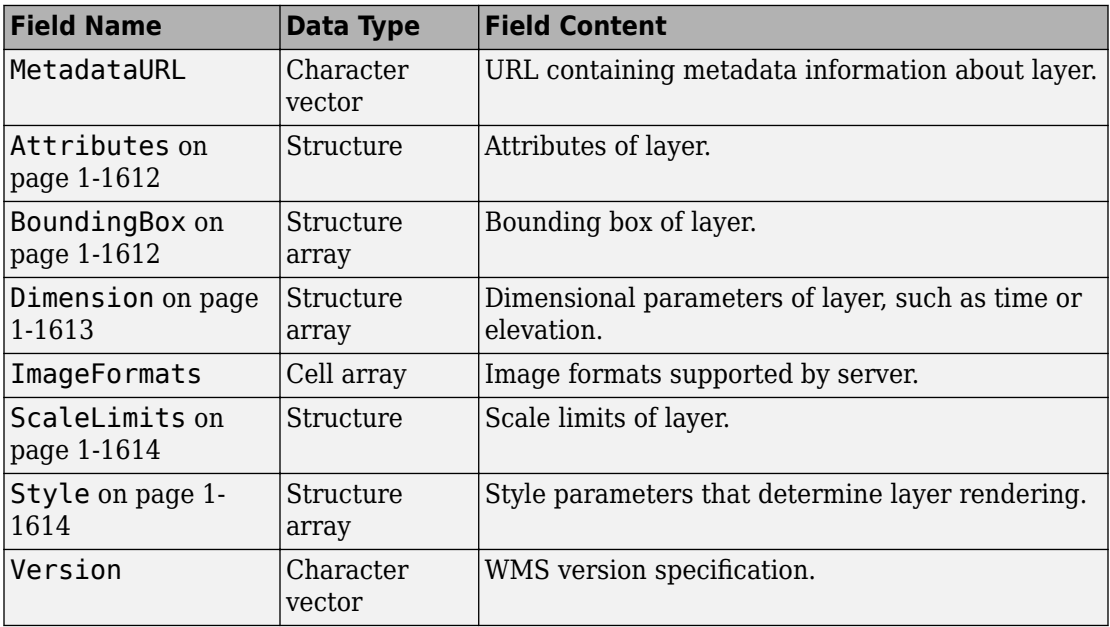

### <span id="page-1617-0"></span>**Attributes Structure**

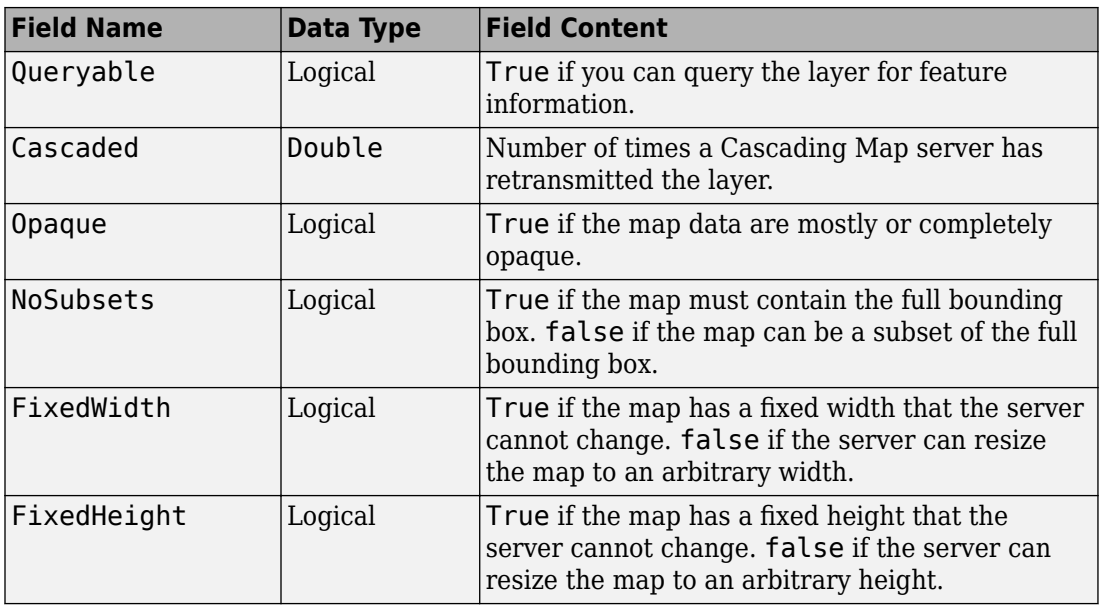

### **BoundingBox Structure**

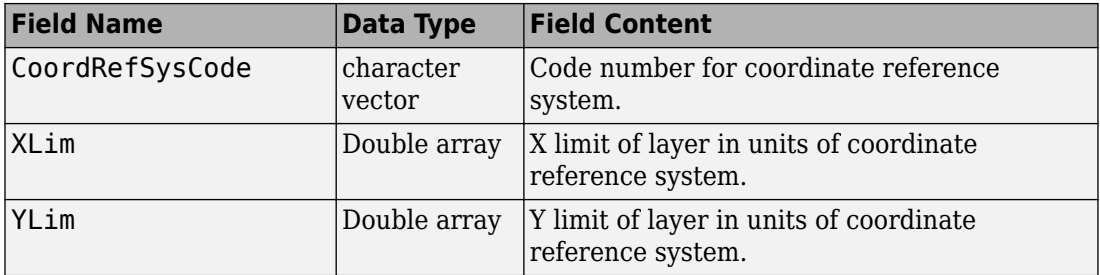

### <span id="page-1618-0"></span>**Dimension Structure**

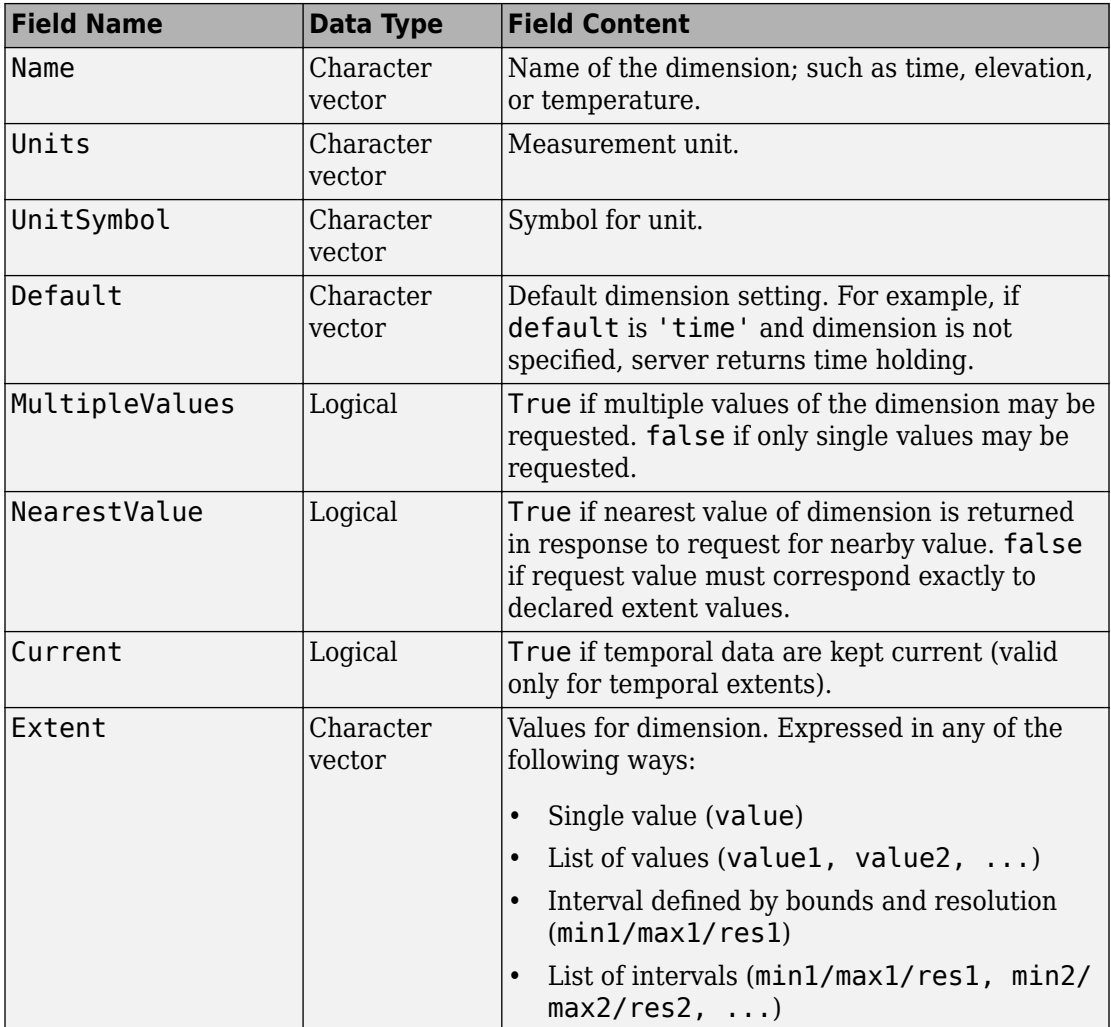

### <span id="page-1619-0"></span>**ScaleLimits Structure**

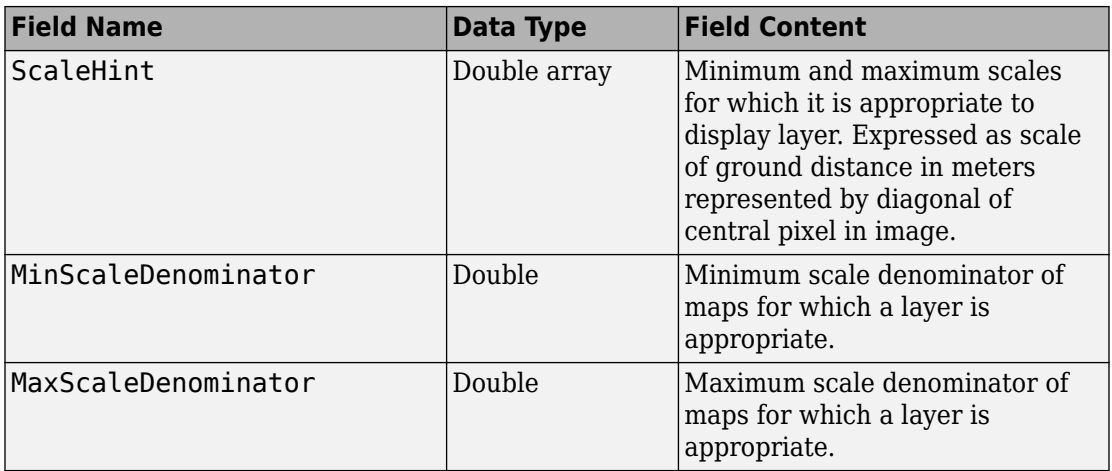

### **Style Structure Array**

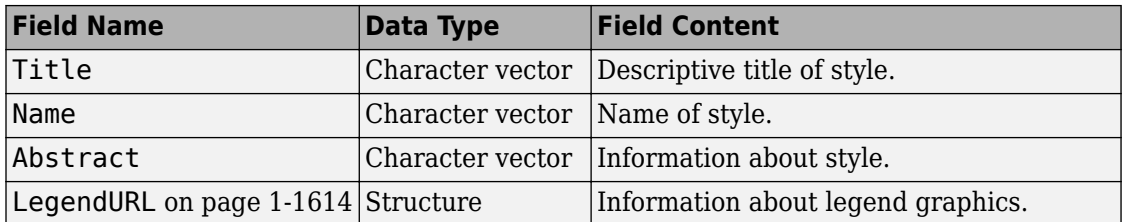

### **LegendURL Structure**

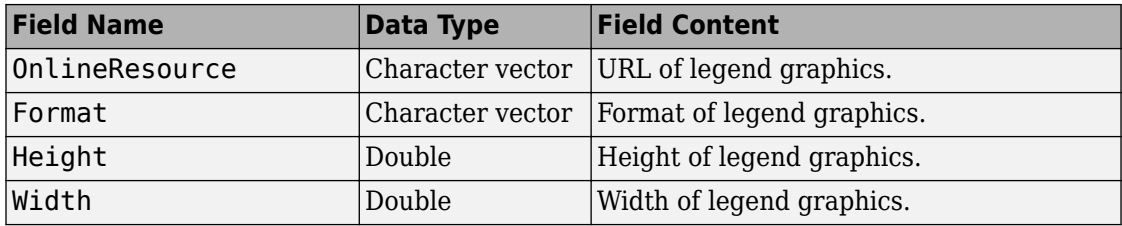
# **WMSMapRequest**

Web Map Service map request

# **Description**

A WMSMapRequest object contains a request to a WMS server to obtain a map, which represents geographic information. The WMS server renders the map as a color or grayscale image. The object contains properties that you can set to control the geographic extent, rendering, or size of the requested map.

## **Creation**

You can

 $mapRequest = WMSMapRequest(layer)$ mapRequest = WMSMapRequest(layer,server)

### **Description**

mapRequest = WMSMapRequest(layer) creates a WMSMapRequest object, setting the Layer property. The WMSMapRequest object updates the properties of Layer, if necessary.

mapRequest = WMSMapRequest(layer,server) creates a WMSMapRequest object, setting the Layer and Server properties. The ServerURL property of layer must match the ServerURL property of server. The Server object updates Layer properties.

# **Properties**

### **Server — Web map server**

scalar WebMapServer object

Web map server, specified as a scalar [WebMapServer](#page-1519-0) object. If a server is not supplied as an argument when creating the WMSMapRequest, the value of Server is set to the ServerURL of Layer.

#### **Layer — Web Map Service layers**

array of WMSLayer objects

Web Map Service layers, specified as an array of [WMSLayer](#page-1610-0) objects.

Layer contains one unique ServerURL, which must match the ServerURL property of Server. The Server property updates the properties of Layer when the property is set.

#### **CoordRefSysCode — Coordinate reference system code**

'CRS:84' | 'EPSG:4326'

Coordinate reference system code, specified as the character vector 'CRS:84' for WMS version 1.3.x, and 'EPSG:4326' for all other versions.

- If 'EPSG:4326' is not found in Layer.CoordRefSysCodes, then the CoordRefSysCode value is set from the first CoordRefSysCode found in the Layer.Details.BoundingBox structure array.
- When CoordRefSysCode is set to 'EPSG:4326' or 'CRS:84', the XLim and YLim properties are set to [] and the Latlim and Lonlim properties are set to the geographic extent defined by the Layer array.
- When CoordRefSysCode is set to a value other than 'EPSG:4326' or 'CRS:84', then the XLim and YLim properties are set from the values found in the Layer. Details. BoundingBox structure and the Latlim and Lonlim properties are set to  $[1]$ .
- Automatic projections are not supported. (Automatic projections begin with 'AUTO'.)

Data Types: char

#### **RasterReference — Map or geographic raster reference**

MapCellsReference or GeographicCellsReference

Map or geographic raster reference, specified as a [MapCellsReference](#page-874-0) or [GeographicCellsReference](#page-478-0) object. RasterReference references the raster map to an intrinsic coordinate system

#### **Latlim — Latitude limits**

two-element vector

Latitude limits, specified as a two-element vector. Latlim contains the southern and northern latitudinal limits of the request in units of degrees. The limits must be ascending. By default, the latitude limits span all latitudinal limits found in the Layer.Latlim property.

#### **Lonlim — Longitude limits**

two-element vector

Longitude limits, specified as a two-element vector. Lonlim contains the western and eastern longitudinal limits of the request in units of degrees. The limits must be ascending and in the range [-180, 180] or [0, 360]. By default, the longitude limits span all longitudinal limits found in the Layer.Lonlim property.

#### **XLim — Western and eastern limits in the units of the coordinate reference system**

[] (default) | two-element vector

Western and eastern limits of the requested map in the units of the coordinate reference system, specified as a two-element vector. The limits must be ascending. You can set XLim only if you set CoordRefSysCode to a value other than EPSG:4326.

#### **YLim — Southern and northern in the units of the coordinate reference system** [] (default) | two-element vector

Southern and northern limits of the requested map in the units of the coordinate reference system, specified as a two-element vector. The limits must be ascending. You can set YLim only if you set CoordRefSysCode to a value other than EPSG:4326.

#### **ImageHeight — Height in pixels for the requested raster map**

positive integer

Height in pixels for the requested raster map, specified as a positive integer. The property MaximumHeight defines the maximum value for ImageHeight. The WMSMapRequest object initializes the ImageHeight property to either 512 or to an integer value that best preserves the aspect ratio of the coordinate limits, without changing the coordinate limits.

#### **ImageWidth — Width in pixels for the requested raster map**

positive integer

Width in pixels for the requested raster map, specified as a positive integer. The property MaximumWidth defines the maximum value for ImageWidth. The WMSMapRequest

object initializes the ImageWidth property to either 512 or to an integer value that best preserves the aspect ratio of the coordinate limits, without changing the coordinate limits.

#### **MaximumHeight — Maximum height in pixels of requested map** 8192

This property is read-only.

Maximum height in pixels for the requested map, specified as the number 8192.

Data Types: double

**MaximumWidth — Maximum width in pixels of requested map** 8192

This property is read-only.

Maximum width in pixels for the requested map, specified as the number 8192.

Data Types: double

#### **Elevation — Elevation extent of requested map**

'' (default) | character vector

Elevation extent of the requested map, specified as a character vector. When you set the property, 'elevation' must be the value of the Layer.Details.Dimension.Name field.

#### **Time — Time extent of requested map**

character vector | numeric scalar

Time extent of the requested map, specified as a character vector or numeric scalar. See the [WMSMapRequest.Time](#page-1631-0) on page 1-1626 reference page for more information.

Data Types: double | char

#### **SampleDimension — Name and value of a sample dimension**

two-element cell array of character vectors

Name and value of a sample dimension, specified as a two-element cell array of character vectors. The name cannot be 'time' or 'elevation'. SampleDimension{1} must be the value of the Layer.Details.Dimension.Name field.

#### **Transparent — Flag indicating transparency of map background**

false (default) | logical scalar

Flag indicating transparency of map background, specified as a logical scalar. When you set Transparent to true, the server sets all pixels not representing features or data values in that layer to a transparent value, producing a composite map. When you set Transparent to false, the server sets all non-data pixels to the value of the background color.

Data Types: logical

#### **BackgroundColor — Color of the background (non-data) pixels of the map**

three-element numeric vector

Color of the background (non-data) pixels of the map, specified as a three-element numeric vector. The values range from 0 to 255. The default value, [255,255,255], specifies the background color as white. You can set BackgroundColor using non-uint8 numeric values, but they are cast and stored as uint8.

Data Types: uint8

#### **StyleName — Style to use when rendering the image**

{} (default) | character vector or cell array of character vectors

Style to use when rendering the image, specified as a character vector or cell array of character vectors. The StyleName must be a valid entry in the Layer.Details.Style.Name field. The cell array of character vectors contains the same number of elements as does Layer.

#### **ImageFormat — Desired image format used to render the map as an image** character vector

Desired image format used to render the map as an image, specified as a character vector. If set, the format must match an entry in the Layer. Details. ImageFormats cell array and an entry in the ImageRenderFormats property. If not set, the format defaults to a value in the ImageRenderFormats property.

#### **ImageRenderFormats — Preferred image rendering formats when Transparent is set to false**

cell array

This property is read-only.

Preferred image rendering formats when Transparent is set to false, specified as a cell array. The first entry is the most preferred image format. If the preferred format is not stored in the Layer property, then the next format from the list is selected, until a format is found. The ImageRenderFormats array is not used if the ImageFormat property is set.

#### **ImageTransparentFormats — Preferred image rendering formats when Transparent is set to true**

cell array

This property is read-only.

Preferred image rendering formats when Transparent is set to true, specified as a cell array. The first entry is the most preferred image format. If the preferred format is not stored in the Layer property, then the next format from the list is selected, until a format is found. If a transparent image format is not found in the list, or if the ImageFormat property is set to a non-default value, then ImageFormat is unchanged.

#### **ServerURL — Server URL for the WMS GetMap request**

character vector

Server URL for the WMS GetMap request, specified as a character vector. In general, ServerURL matches the ServerURL of the Layer. However, some WMS servers, such as the Microsoft® TerraServer, require a different URL for GetMap requests than for WMS GetCapabilities requests. By default, ServerURL is Layer(1).ServerURL.

Data Types: char

#### **RequestURL — Full URL for the WMS GetMap request**

character vector

This property is read-only.

Full URL for the WMS GetMap request, specified as a character vector. It is composed of the ServerURL with additional WMS parameter/value pairs.

### **Object Functions**

[boundImageSize](#page-114-0) Bound size of raster map

### **Examples**

#### **Read Global Sea-Surface Temperature Map from NASA Server**

Read a global, half-degree resolution, sea-surface temperature map for the month of November 2009. The map, from the AMSR-E sensor on NASA's Aqua satellite, uses data provided by NASA's Earth Observations (NEO) WMS server.

```
sst = wmsfind('AMSRE SSTAn M');
server = WebMapServer(sst.ServerURL);
mapRequest = WMSMapRequest(sst, server);
timeRequest = '2009 - 11 - 01';mapRequest.Time = timeRequest;
samplesPerInterval = .5;
mapRequesti_name = ... round(abs(diff(sst.Latlim))/samplesPerInterval);
mapRequesti_name mapRequest. ImageWidth = \ldots round(abs(diff(sst.Lonlim))/samplesPerInterval);
mapRequest.ImageFormat = 'image/png';
sstImage = server.getMap(mapRequest.RequestURL);
```
Read the legend for the layer using the OnlineResource URL field in the LegendURL structure. The legend shows that the temperature ranges from -2 to 35 degrees Celsius. The WMSMapRequest object updates the layer information from the server.

```
url = mapRequest.Layer.Details.Style(1).LegendURL.OnlineResource;
[legendImg,cmap] = imread(url);if ~isempty(cmap)
    % Convert indexed image to RGB.
   leqB = ind2rgb(leqendImg,cmap);else
    % Already have an RGB image.
   leqegendRGB = leqegendImg;
end
```
Display the temperature map and legend.

```
fig = figure;
ax = wordMap('world');setm(ax,'MlabelParallel',-90,'MlabelLocation',90)
     geoshow(sstImage,mapRequest.RasterReference);
     title({mapRequest.Layer.LayerTitle,timeRequest})
```

```
figurePosition = fig.Position;
centerWidth = figurePosition(3)/2;axleft = centerWidth-size(legendImg,2)/2;
axbottom = 30;
axwidth = size(leqendRGB, 2);axheight = size(legendRGB, 1);axes('Units','pixels','Position',[axleft axbottom axwidth axheight])
image(legendRGB)
axis off
```
Sea Surface Temperature Anomaly 2002-2011 (1 month - Aqua/AMSR-E)

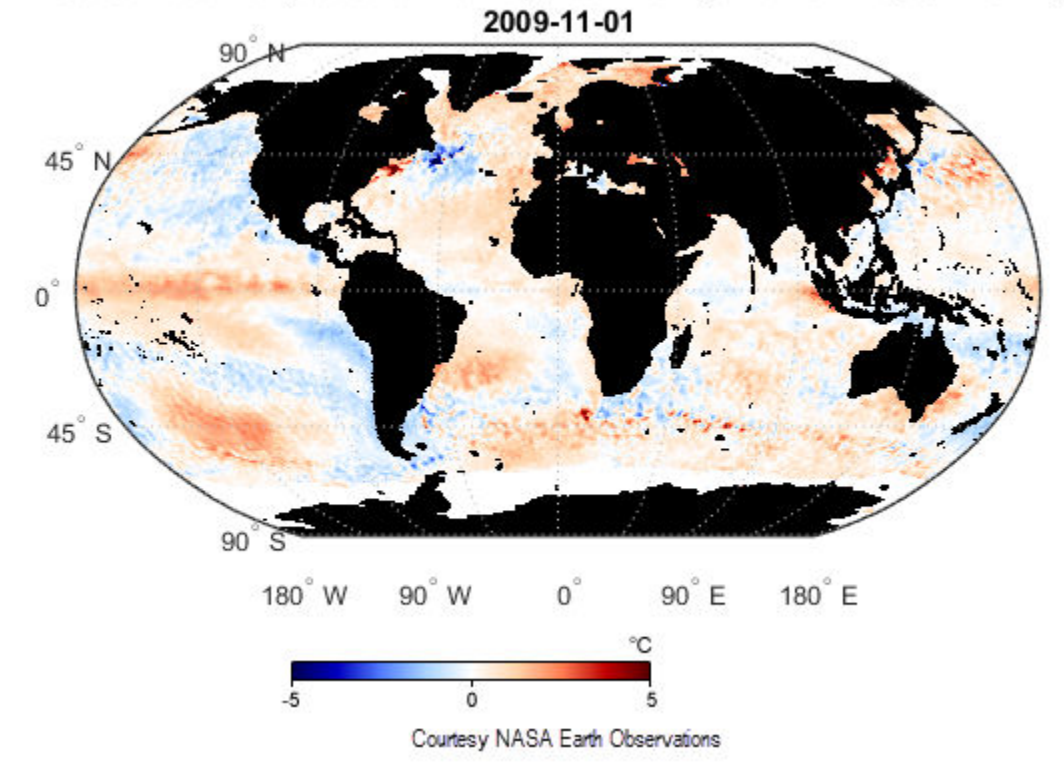

Read abstract information for this layer from the MetadataURL field.

```
options = weboptions('ContentType','xmldom','Timeout',10);
xml = webread(mapRequest.Layer.Details.MetadataURL,options);
abstract = xml.getElementsByTagName('abstract').item(0).getTextContent
```
#### **Read and Display Global Elevation and Bathymetry Layer**

Read and display a global elevation and bathymetry layer for the Gulf of Maine at 30 arcseconds sampling interval. The values are in units of meters.

```
layers = wmsfind('srtm30', 'SearchField', 'LayerName');
layer = refine(layers,'data.worldwind','SearchField','serverurl')
server = WebMapServer(layer.ServerURL);
mapRequest = WMSMapRequest(layer,server);
mapRequest.Latlim = [40 46];
mapRequest.Lonlim = [-71 -65];
samplesPerInterval = 30/3600;
mapRequesti_name = ... round(abs(diff(mapRequest.Latlim))/samplesPerInterval);
mapRequesti_nameWidth = ... round(abs(diff(mapRequest.Lonlim))/samplesPerInterval);
mapRequestu. ImageFormat = 'image/bil';
Z = getMap(server, mapRequest.RequestURL);
```
Display and contour the map at sea level (0 meters).

```
figure
worldmap(mapRequest.Latlim, mapRequest.Lonlim)
geoshow(double(Z),mapRequest.RasterReference,'DisplayType','texturemap')
demcmap(double(Z))
contourm(double(Z),mapRequest.RasterReference,[0 0],'Color','black')
colorbar
title ({'Gulf of Maine', mapRequest.Layer.LayerTitle}, ...
        'Interpreter', 'none', 'FontWeight', 'bold')
```
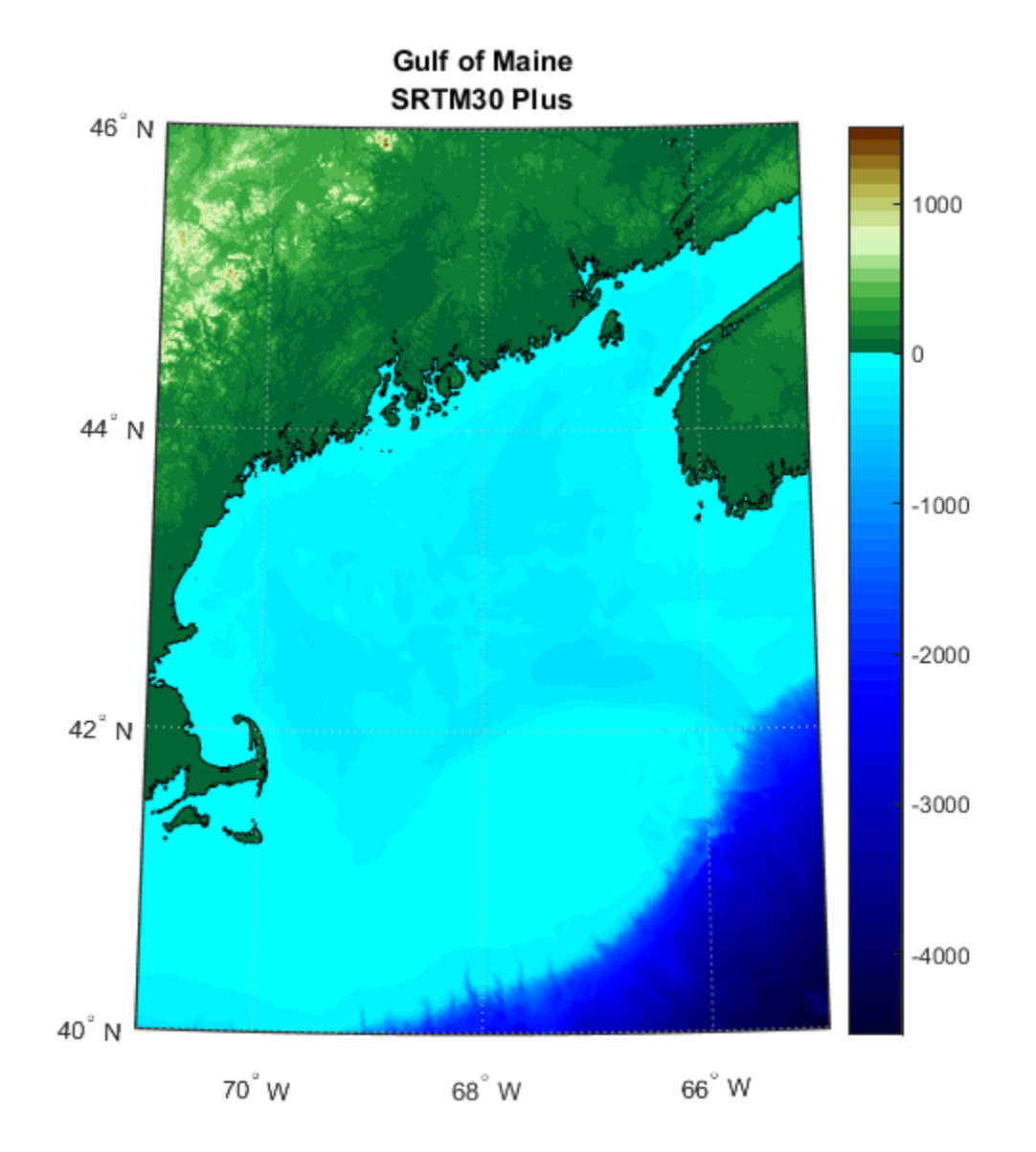

# **See Also**

**Functions** [wmsfind](#page-1598-0) | [wmsinfo](#page-1606-0) | [wmsread](#page-1633-0)

**1-1624**

#### **Objects** [WMSCapabilities](#page-1593-0) | [WMSLayer](#page-1610-0) | [WebMapServer](#page-1519-0)

#### **Introduced in R2009b**

# <span id="page-1631-0"></span>**Time property**

Requested time extent

# **Description**

The WMSMapRequest.Time property stores time as a character vector or a double indicating the desired time extent of the requested map. When you set the property, 'time' must be the value of the Layer.Details.Dimension.Name field. The default value is ''.

Time is stored in the ISO® 8601:1988(E) extended format. In general, the Time property is stored in a yyyy-mm-dd format or a yyyy-mm-ddThh:mm:ssZ format, if the precision requires hours, minutes, or seconds. You can use several different character vector and numeric formats to set the Time property, according to the following table (where dateform number is the number used by the Standard MATLAB Date Format Definitions). Express all hours, minutes, and seconds in Coordinated Universal Time (UTC).

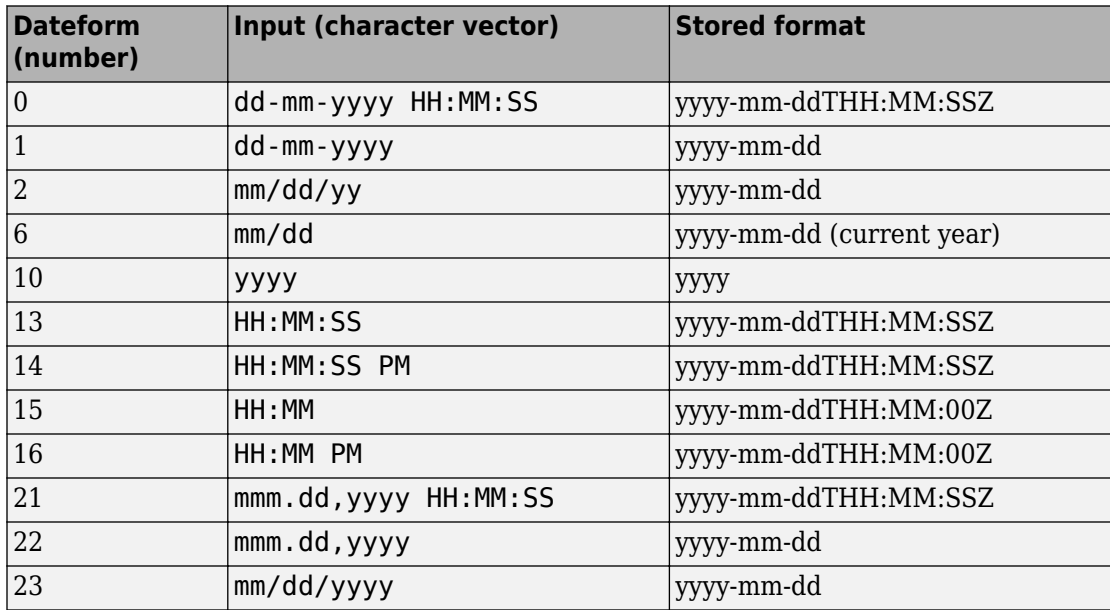

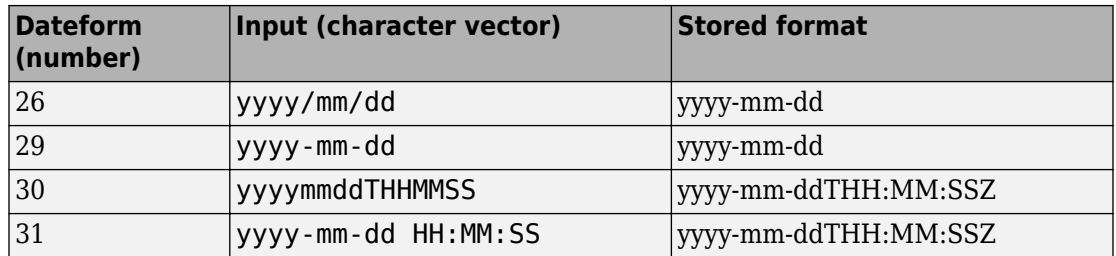

Inputs using the dateform numbers 13–16 return the date set to the current year, month, and day. Use of other dateform formats, especially 19, 20, 24, and 25, results in erroneous output.

In addition to these standard MATLAB dateform formats, the WMSMapRequest.Time property also accepts the following inputs.

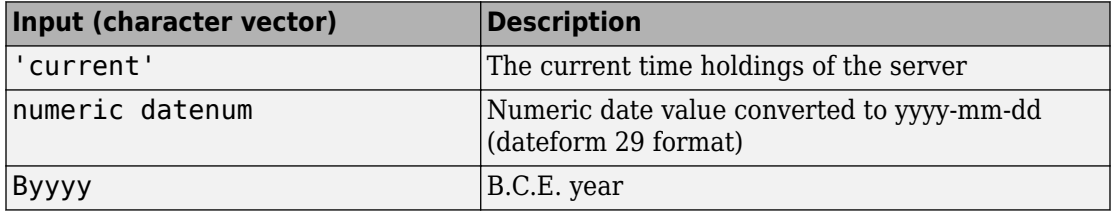

Use the prefixes K, M, and G, followed by a character vector number (thousand, million, and billion years, respectively), for geologic data sets that refer to the distant past.

### <span id="page-1633-0"></span>**wmsread**

Retrieve WMS map from server

### **Syntax**

```
[A,R] = wmsread(layer)
[A,R] = wmsread(layer, Name, Value, ...)
[A, R] = wmsread(mapRequestURL)
[A, R, mapRequestURL] = wmsread( \dots )
```
# **Description**

[A,R] = wmsread(layer) accesses the Internet to render and retrieve a raster map from a Web Map Service (WMS) server. The ServerURL property of the WMSLayer object, layer, specifies the server. If layer has more than one element, then the server overlays each subsequent layer on top of the base (first) layer, forming a single image. The server renders multiple layers only if all layers share the same ServerURL value.

The WMS server returns a raster map, either a color or grayscale image, in the output A. The second output, R, is a raster reference object that ties A to the [EPSG:4326 geographic](#page-1644-0) [coordinate system on page 1-1639](#page-1644-0). The rows of A are aligned with parallels, with even sampling in longitude. Likewise, the columns of A are aligned with meridians, with even sampling in latitude.

The geographic limits of A span the full latitude and longitude extent of layer. The wmsread function chooses the larger spatial size of A to match its larger geographic dimension. The larger spatial size is fixed at the value 512. In other words, assuming RGB output, A is 512-by-N-by-3 if the latitude extent exceeds longitude extent and Nby-512-by-3 otherwise. In both cases  $N \le 512$ . The wms read function sets N to the integer value that provides the closest possible approximation to equal cell sizes in latitude and longitude. The map spans the full extent supported for the layer.

[A,R] = wmsread(layer,Name,Value,...) specifies parameter-value pairs that modify the request to the server. You can abbreviate parameter names, which are caseinsensitive.

[A,R] = wmsread(mapRequestURL) uses the input argument mapRequestURL to define the request to the server. The mapRequestURL contains a WMS serverURL with additional WMS parameters. These WMS parameters include BBOX, GetMap and the EPSG:4326 or CRS:84 keyword. Obtain a mapRequestURL from the output of wmsread, the RequestURL property of a WMSMapRequest object, or an Internet search.

[A,R,mapRequestURL] = wmsread(...) returns a WMS GetMap request URL in the character vector mapRequestURL. You can insert the mapRequestURL into a browser to make a request to a server, which then returns the raster map. The browser opens the returned map if its mime type is understood, or saves the raster map to disk.

### **Examples**

#### **Read and Display a Blue Marble Next Generation Layer from NASA**

Read NASA layer and display it.

```
nasa = wmsfind('nasa', 'SearchField', 'serverurl');
layer = nasa.refine('bluemarbleng', 'SearchField', 'layername', ...
    'MatchType', 'exact');
[A, R] = wmsread(layer(1));
figure
axesm globe
axis off
geoshow(A, R)
title('Blue Marble')
```
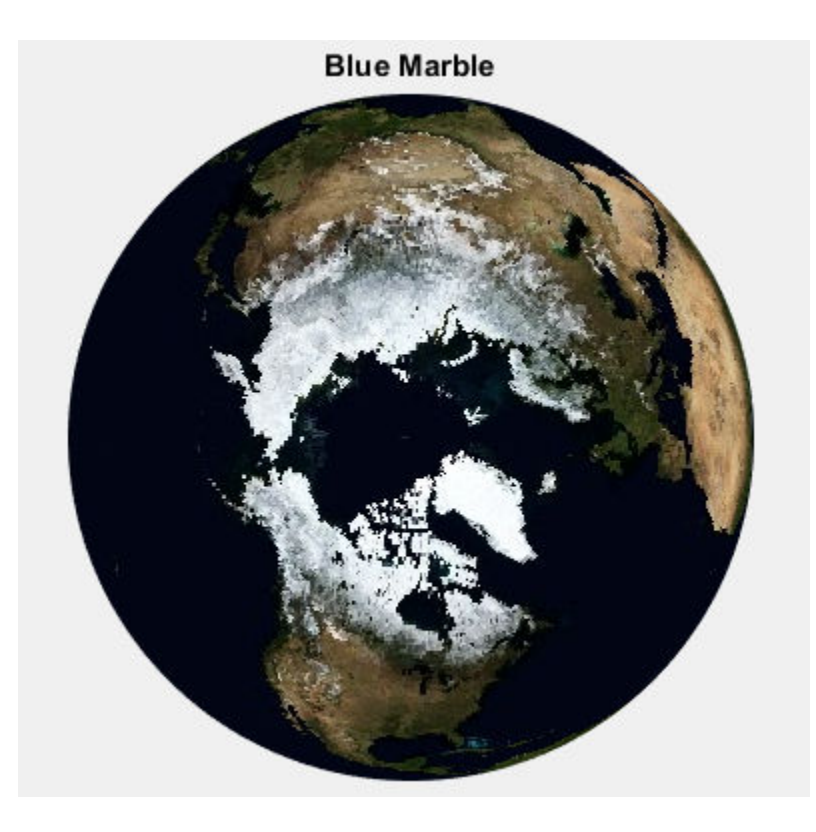

#### **Read and Display an Orthoimage**

Read and display an orthoimage of the northern section of the Golden Gate Bridge in San Francisco, California, using the USGS National Map Seamless server.

Define region of interest.

latlim = [37.78 37.841]; lonlim = [-122.53 -122.4];

Find the USGS high-resolution ortho-imagery layer. The USGS National Map provides ortho-imagery from various regions of the United States. One method to obtain the highresolution ortho-imagery layer is to obtain the capabilities document from the server. The ortho-imagery layer is the only layer from this server. Use multiple attempts to connect to the server in case it is busy.

```
numberOfAttempts = 5;
\theta; attempt = \theta;
info = []:
serverURL = 'http://basemap.nationalmap.gov/ArcGIS/services/USGSImageryOnly/MapServer/
while(isempty(info))
     try
          info = wmsinfo(serverURL);
         ortholayer = info.Layer(1); catch e 
         \text{attempt} = \text{attempt} + 1; if attempt > numberOfAttempts
              throw(e);
         else
              fprintf('Attempting to connect to server:\n"%s"\n', serverURL)
         end 
     end
end
```
Obtain the image and display it in a UTM projection.

```
imagelength = 1024;[A, R] = wmsread(orthoLayer, 'Latlim', latlim, 'Lonlim', lonlim, ...
     'ImageHeight', imageLength, 'ImageWidth', imageLength);
figure
axesm('utm', 'Zone', utmzone(latlim, lonlim), ...
    'MapLatlimit', latlim, 'MapLonlimit', lonlim, ...
     'Geoid', wgs84Ellipsoid)
geoshow(A,R)
axis off
title({'San Francisco','Northern Section of Golden Gate Bridge'})
```
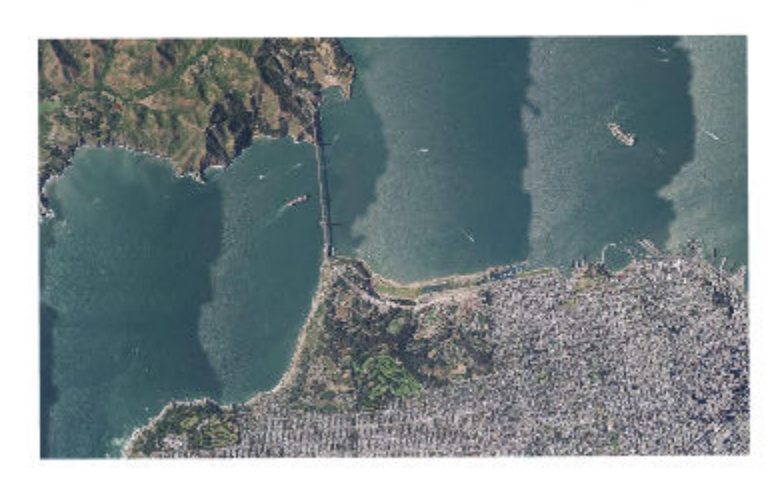

San Francisco Northern Section of Golden Gate Bridge

#### **Read and Display Global Monthly Composite of Sea Surface Temperature**

Read and display a global monthly composite of sea surface temperature for April 16, 2010 based on data from the AMSR-E sensor on board the Aqua satellite. Include the coastline, landmask, and nation layers.

```
coastwatch = wmsfind('coastwatch', 'SearchField', 'serverurl');
layers = coastwatch.refine('erdAAsstamday', ...
    'Searchfield','serverurl');
time = '2010-04-16T00:00:00Z';
[A, R] = wmsread(layers(end:-1:1), 'Time', time);
figure
axesm('pcarree', 'Maplonlimit', [0, 360], ...
    'PLabelLocation', 45, 'MLabelLocation', 90, ...
    'MLabelParallel', -90, 'MeridianLabel', 'on', ...
    'ParallelLabel', 'on');
geoshow(A, R);
title({layers(end).LayerTitle, time})
```
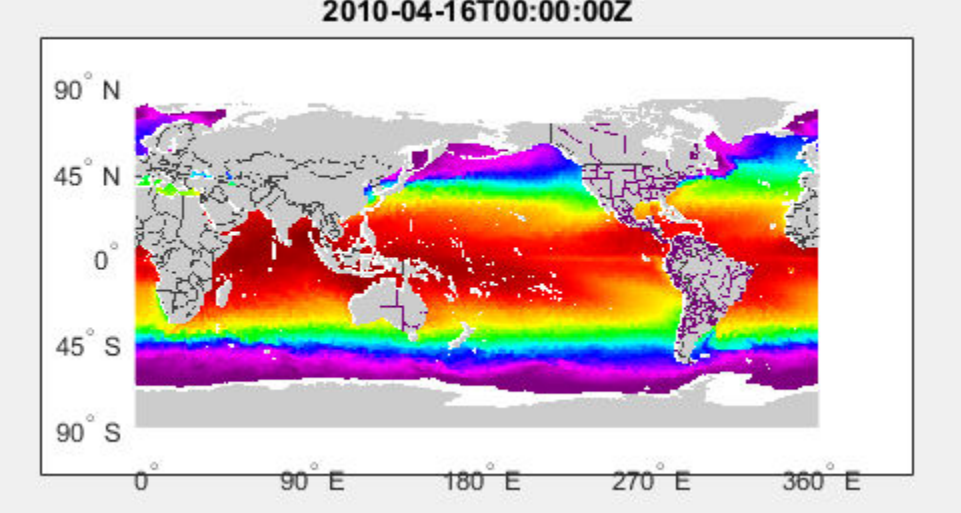

#### SST, Aqua AMSR-E, Near Real Time, Global (Monthly Composite) - sst 2010-04-16T00:00:00Z

## **Input Arguments**

#### **layer — Information about the layer you are retrieving**

WMSLayer object

Information about the layer you are retrieving, specified as a WMSLayer object.

```
Example: [A, R] = wmsread(layers(1));
```
#### **mapRequestURL — WMS GetMap request URL**

character vector

WMS GetMap request URL, specified as a character vector.

```
Example: [A, R] = wmsread(mapURL);
```
Data Types: char

### **Name-Value Pair Arguments**

Specify optional comma-separated pairs of Name, Value arguments. Name is the argument name and Value is the corresponding value. Name must appear inside quotes. You can specify several name and value pair arguments in any order as Name1,Value1,...,NameN,ValueN.

```
Example: [A, R] = wmsread(layers(1), 'latlim', [40, 50]);
```
#### **latlim — Latitude limits of the output image in degrees**

[] (default) | two-element vector

Latitude limits of the output image in degrees, specified as a two-element vector of the form [southern\_limit northern\_limit]. The limit values must be ascending. By default, 'Latlim' is empty, and wmsread uses the full extent in latitude of layer. If Layer.Details.Attributes.NoSubsets is true, 'Latlim' may not be modified.

Example:  $[A, R] =$  wmsread(layers(1), 'latlim',  $[40 50]$ );

Data Types: double

#### **lonlim — Longitude limits of the output image in degrees**

[] (default) | two-element vector

Longitude limits of the output image in degrees, specified as a two-element vector in the form [western limit eastern limit]. The limit values must be ascending. By default, 'Lonlim' is empty and the full extent in longitude of layer is used. If Layer.Details.Attributes.NoSubsets is true, you cannot modify 'Lonlim'

Example:  $[A, R] =$  wmsread(layers(1), 'lonlim',  $[40 50]$ );

Data Types: double

#### **ImageHeight — Desired height of the raster map in pixels**

scalar, positive, integer-valued number

Desired height of the raster map in pixels, specified as a scalar, positive, integer-valued number. ImageHeight cannot exceed 8192. If

layer.Details.Attributes.FixedHeight contains a positive number, you cannot modify 'ImageHeight'.

Example:  $[A, R] =$  wmsread(layers(1), 'ImageHeight', 40);

Data Types: double

#### **ImageWidth — Desired width of the raster map in pixels**

scalar, positive, integer-valued number

Desired width of the raster map in pixels, specified as a scalar, positive, integer-valued number. ImageWidth cannot exceed 8192. If

Layer.Details.Attributes.FixedWidth contains a positive number, you cannot modify 'ImageWidth'.

Example:  $[A, R] =$  wmsread(layers(1), 'ImageWidth', 100);

Data Types: double

#### **CellSize — Target size of the output pixels (raster cells) in degrees**

scalar or two-element vector

Target size of the output pixels (raster cells) in degrees, specified as a scalar or twoelement vector. If you specify a scalar, the value applies to both height and width dimensions. If you specify a vector, use the form [height width]. The wmsread function issues an error if you specify both CellSize and ImageHeight or ImageWidth. The output raster map must not exceed a size of [8192,8192].

Example:  $[A, R] =$  wmsread(layers(1), 'Cellsize', 5);

Data Types: double

#### **RelTolCellSize — Relative tolerance for 'CellSize'**

.001 (default) | scalar or two-element vector

Relative tolerance for 'CellSize', specified as a scalar or two-element vector. If you specify a scalar, the value applies to both height and width dimensions. If you specify a vector, the tolerances appear in the order [height width].

```
Example: [A, R] = wmsread(layers(1), 'RelTolCellsize', [4 5]);
```

```
Data Types: single | double | int8 | int16 | int32 | int64 | uint8 | uint16 |
uint32 | uint64
```
#### **ImageFormat — Desired format to use in rendering the map as an image**

first available format in the in the Layer. Details. ImageFormats cell array (default) | character vector

Desired format to use in rendering the map as an image, specified as one of the following character vectors. If specified, the format must match an entry in the Layer.Details.ImageFormats cell array. If not specified, the format defaults to the first available format in the supported format list. .

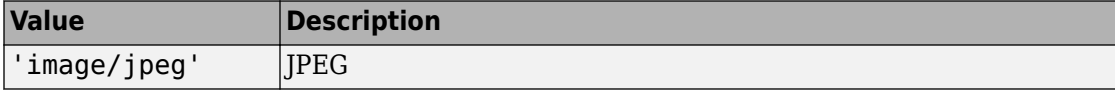

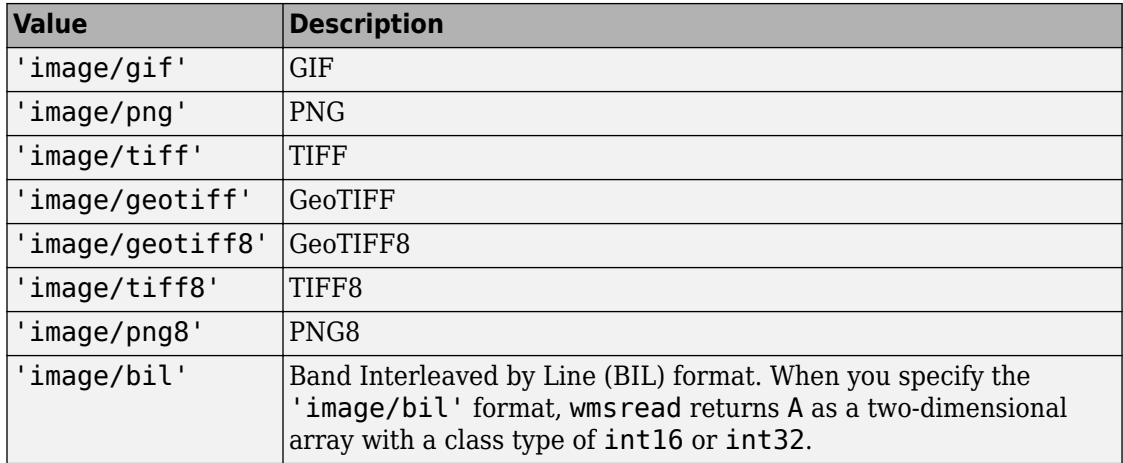

Example: [A,R] = wmsread(layers(1), 'ImageFormat', 'image/png');

Data Types: char

#### **StyleName — Style to use when rendering the image**

'' (default) | character vector | cell array of character vectors

Style to use when rendering the image, specified as a character vector or cell array of character vectors. The StyleName must be a valid entry in the Layer.Details.Style.Name field. If you request multiple layers, each with a different style, then StyleName must be a cell array of character vectors.

Example: [A,R] = wmsread(layer(1), 'StyleName', 'style');

Data Types: char | cell

#### **Transparent — Pixel transparency**

false (default) | true

Pixel transparency, specified as a logical value, true or false. When you set Transparent to true, pixel transparency is enabled, meaning all pixels not representing features or data values are set to a transparent value. When you set Transparent to false, non-data pixels are set to the value of the background color.

Example: [A,R] = wmsread(layers(1),'Transparent',true); Data Types: logical

**BackgroundColor — Color used for background (nondata) pixels of the map**

[255,255,255] (default) | three-element vector

Color used for background (nondata) pixels of the map, specified as a three-element vector.

Example:  $[A, R] =$  wmsread(layers(1), 'BackgroundColor',  $[0, 0, 255]$ );

```
Data Types: single | double | int8 | int16 | int32 | int64 | uint8 | uint16 |
uint32 | uint64
```
#### **Elevation — Desired elevation extent of the requested map**

character vector

Desired elevation extent of the requested map, specified as a character vector. The layer must contain elevation data, which is indicated by the 'Name' field of the Layer.Details.Dimension structure. The 'Name' field must contain the value 'elevation'. The 'Extent' field of the Layer.Details.Dimension structure determines the permissible range of values for the parameter.

```
Example: [A, R] = wmsread(layer(1), 'Elevation', 'test');
```
Data Types: char

#### **Time — Desired time extent of the requested map**

character vector | numeric date number

Desired time extent of the requested map, specified as a character vector or numeric date number. The layer must contain data with a time extent, which is indicated by the 'Name' field of the Layer.Details.Dimension structure. The 'Name' field must contain the value 'time'. The 'Extent' field of the Layer.Details.Dimension structure determines the permissible range of values for the parameter. For more information about setting this parameter, see the [WMSMapRequest.Time](#page-1631-0) property reference page.

```
Example: [A, R] = wmsread(layer(1), 'Time', 'June 15, 2015');
```
Data Types: double | char

#### **SampleDimension — Name of sample dimension**

two-element cell array of character vectors

Name of dimension, specified as a two-element cell array of character vectors, other than 'time' or 'elevation' and its character vector value. The layer must contain data with a sample dimension extent, which is indicated by the 'Name' field of the

Layer.Details.Dimension structure. The 'Name' field must contain the value of the first element of 'SampleDimension'. The 'Extent' field of the Layer.Details.Dimension structure determines the permissible range of values for the second element of 'SampleDimension'.

```
Example: [A, R] = wmsread(layer(1), 'SampleDimension',
{'sample','test'});
```
Data Types: cell

#### **TimeoutInSeconds — Number of seconds to elapse before issuing a server timeout**

60 (default) | scalar integer

Number of seconds to elapse before issuing a server time-out, specified as a scalar integer. If you set the value to 0, wmsread ignores the time-out mechanism.

Example:  $[A, R] =$  wmsread(layers(1), 'TimeoutInSeconds', 80);

```
Data Types: single | double | int8 | int16 | int32 | int64 | uint8 | uint16 |
uint32 | uint64
```
### **Output Arguments**

#### **A — Color or grayscale image**

real, nonsparse, 2-D matrix

Color or grayscale image, returned as a real, nonsparse, 2-D matrix.

#### **R — Geographic raster reference object**

map.rasterref.GeographicCellsReference object

Geographic raster reference object, returned as a map.rasterref.GeographicCellsReference object. A raster referencing object ties the image A to the EPSG:4326 geographic coordinate system.

#### **mapRequestURL — WMS GetMap request URL**

character vector

WMS GetMap request URL, returned as a character vector.

## <span id="page-1644-0"></span>**Definitions**

### **EPSG: 4326 Coordinate Reference System**

The EPSG:4326 coordinate reference system is based on the WGS84 (1984 World Geodetic System) datum. Latitude and longitude are in degrees and longitude is referenced to the Greenwich Meridian.

# **Tips**

- Establish an Internet connection to use wmsread. Periodically, the WMS server is unavailable. Retrieving the map can take several minutes. wmsread communicates with the server using a WebMapServer object representing a WMS server. The object acts as a proxy to a WMS server and resides physically on the client side. The object retrieves the map from the server. The object automatically times-out after 60 seconds if a connection is not made to the server.
- To specify a proxy server to connect to the Internet, select **File** > **Preferences** > **Web** and enter your proxy information. Use this feature if you have a firewall.
- [wmsread](#page-1633-0) supports reading data in WMS versions 1.0.0, 1.1.1, and 1.3.0. For version 1.3.0 only, the WMS specification states, "EPSG:4326 refers to WGS 84 geographic latitude, then longitude. That is, in this CRS the *x*-axis corresponds to latitude, and the *y*-axis to longitude." Most servers provide data in this manner; however, some servers conform to version 1.1.1, where the *x*-axis corresponds to longitude and the *y*-axis to latitude.

wmsread attempts to validate whether a server is confirming to the specification. It checks the EPSG:4326 bounding box, and if the XLim values exceeds the range of latitude, then the axes are swapped to conform to version 1.1.1 rather than 1.3.0. If wmsread does not detect that the XLim values exceed the range of latitude and you notice that the latitude and longitude limits are reversed, then you need to swap them. You can either modify the bbox parameters in the mapRequestURL or modify the Latlim and Lonlim parameter values, if permissible.

### **See Also**

[WMSLayer](#page-1610-0) | [WebMapServer](#page-1519-0) | [wmsfind](#page-1598-0) | [wmsinfo](#page-1606-0) | [wmsupdate](#page-1646-0)

### **Topics**

"Basic Workflow for Creating WMS Maps"

**Introduced before R2006a**

## <span id="page-1646-0"></span>**wmsupdate**

Synchronize WMSLayer object with server

### **Syntax**

```
[updateLayers,index] = wmsupdate(layers)[...] = wmsupdate(layers, Name, Value, ...)
```
### **Description**

[updatedLayers,index] = wmsupdate(layers) returns a Web Map Service (WMS) layer array with its properties synchronized with values from the server, where layers contains only one, unique ServerURL. wmsupdate removes layers that are no longer available on the server.

wmsupdate returns the logical array index which contains true for each available layer. Thus, the return value updatedLayers has the same size as layers(index). Except for deletion, updatedLayers preserves the same order of layers as layers.

[...] = wmsupdate(layers,Name,Value, ...) specifies parameter-value pairs that modify the request. Parameter names can be abbreviated and are case-insensitive.

The function accesses the Internet to update the properties. Periodically, the WMS server is unavailable. Updating the layer can take several minutes. The function times-out after 60 seconds if a connection is not made to the server.

## **Examples**

.

**Update Layers from NASA Goddard Space Flight Center WMS Servers**

```
nasa = wmsfind('gsfc.nasa.gov', 'SearchField', 'serverurl');
nasa = wmsupdate(nasa, 'AllowMultipleServers', true);
```
#### **Update Layers from NASA Goddard Space Flight Center WMS SVS Image Server**

Search the abstract field of the updated layers to find layers containing the term 'blue marble'. Read and display the first blue marble layer containing the term '512' and 'image' in its LayerTitle.

```
gsfc = wmsfind('svs.gsfc.nasa.gov', 'SearchField', 'serverurl');
qsfc = wmsupdate(qsfc);
blue marble = refine(gsfc,'blue marble', 'SearchField', 'abstract');
queryStr = '*512*image;
layers = refine(blue_marble,queryStr);
layer = layers(1);
```
Display the layer and abstract.

```
[A, R] = wmsread(layer);
figure
worldmap world
plabel off
mlabel off
geoshow(A,R)
title(layer.LayerTitle)
disp(layer.Abstract)
```
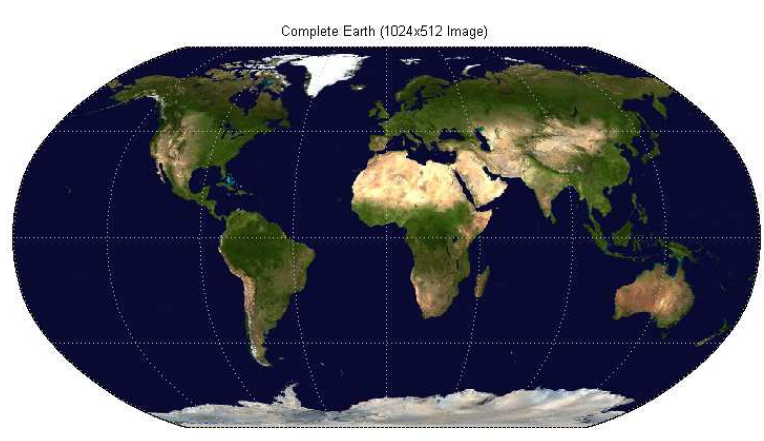

Courtesy NASA/Goddard Space Flight Center Scientific Visualization Studio

### **Input Arguments**

**layers — Updated layers**

WMSLayer object

Updated layers, specified as an array of WMSLayer objects.

Data Types: char | string

### **Name-Value Pair Arguments**

Specify optional comma-separated pairs of Name,Value arguments. Name is the argument name and Value is the corresponding value. Name must appear inside quotes. You can specify several name and value pair arguments in any order as Name1,Value1,...,NameN,ValueN.

#### **TimeoutInSeconds — Number of seconds before server times out**

numeric scalar

Number of seconds to elapse before a server times out, specified as an integer-valued, scalar double. If you specify the value 0, wmsinfo ignores the time-out mechanism.

```
Data Types: double | int16 | int32 | int64 | int8 | single | uint8 | uint16 |
uint32 | uint64
```
#### **AllowMultipleServers — Layer array may contain elements from multiple servers**

false (default) | true

Layer array may contain elements from multiple servers, specified as true or false. The value false indicates the array must contain elements from the same server. Use caution when setting the value to true, since you are making a request to each unique server and ach request can take several minutes to finish.

```
Data Types: double | int16 | int32 | int64 | int8 | single | uint8 | uint16 |
uint32 | uint64 | logical
```
### **Output Arguments**

#### **updatedLayers — Synchronized layers**

WMSLayer objects

Synchronized layers, returned as an array of [WMSLayer](#page-1610-0) objects with its properties synchronized with values from the server..

**index — Available layers**

logical array

Available layers, returned as a logical array where the value true indicates that the layer was available from the server.

# **Tips**

• To specify a proxy server to connect to the Internet, click **Preferences** and, in the Preferences dialog box, select **Web**. Enter your proxy information. Use this feature if you have a firewall.

### **See Also**

[WMSLayer](#page-1610-0) | [WebMapServer](#page-1519-0) | [wmsfind](#page-1598-0) | [wmsinfo](#page-1606-0) | [wmsread](#page-1633-0)

### **Topics**

"Basic Workflow for Creating WMS Maps"

**Introduced in R2009b**

# **worldFileMatrix**

**Package:** map.rasterref

Return world file parameters for transformation

## **Syntax**

```
W = worldFileMatrix(R)
```
## **Description**

 $W =$  worldFileMatrix(R) returns a 2-by-3 world file matrix from geographic or map raster R.

## **Examples**

#### **Create World File Matrix from a Planar Map Raster**

Create a MapCellsReference raster reference object.

```
xWorldLimits = [207000 208000];
yWorldLimits = [912500 913000];
rasterSize = [10 20];
R = maprefcells(xWorldLimits,yWorldLimits,rasterSize,'ColumnsStartFrom','north')
R = MapCellsReference with properties:
             XWorldLimits: [207000 208000]
             YWorldLimits: [912500 913000]
               RasterSize: [10 20]
     RasterInterpretation: 'cells'
         ColumnsStartFrom: 'north'
            RowsStartFrom: 'west'
       CellExtentInWorldX: 50
```

```
 CellExtentInWorldY: 50
 RasterExtentInWorldX: 1000
 RasterExtentInWorldY: 500
    XIntrinsicLimits: [0.5 20.5]
     YIntrinsicLimits: [0.5 10.5]
   TransformationType: 'rectilinear'
 CoordinateSystemType: 'planar'
```
Compute the world file matrix.

 $W = worldFileMatrix(R)$ W = *2×3* 50 0 207025 0 -50 912975

Observe that  $W(2,1)$  and  $W(1,2)$  are 0. This value is expected since R.TransformationType is 'rectilinear'.

### **Input Arguments**

#### **R — Geographic or map raster**

GeographicCellsReference, GeographicPostingsReference, MapCellsReference, or MapPostingsReference object

Geographic or map raster, specified as a [GeographicCellsReference](#page-478-0), [GeographicPostingsReference](#page-484-0), [MapCellsReference](#page-874-0), or [MapPostingsReference](#page-911-0) object.

### **Output Arguments**

**W — World file matrix** 2-by-3 numeric array

World file matrix, returned as a 2-by-3 numeric array. Each of the six elements in W matches one of the lines in a world file corresponding to the transformation defined by raster referencing object R.

Data Types: double

# **Definitions**

### **World File Matrix**

A world file matrix maps points in intrinsic coordinates to points in geographic or planar world coordinates.

Given a world file matrix *W* of the form:

 $W = [A \ B \ C;$ D E F]

a point ( *x*<sup>i</sup> , *y*<sup>i</sup> ) maps to a point ( *xw*, *yw* ) in world coordinates according to:  $xw = A \times (x_i - 1) + B \times (y_i - 1) + C$  $yw = D \times (x_i - 1) + E \times (y_i - 1) + F.$ 

More compactly:

 $[ xw yw ]' = W \times [ ( x_i - 1) ( y_i - 1 ) ].$ 

**Note** Similar equations hold true for points ( *lat*, *lon* ) in geographic coordinates. However, the geographic coordinate ordering is switched. That is, *xw* is substituted by *lon*, and *yw* is substituted by *lat*.

The −1s are needed to maintain the Mapping Toolbox convention for intrinsic coordinates, which is consistent with the 1-based indexing used throughout MATLAB.

*W* is stored in a world file with one term per line in column-major order: *A*, *D*, *B*, *E*, *C*, *F*. That is, a world file contains the elements of *W* in this order:

 $W(1,1)$ W(2,1) W(1,2) W(2,2) W(1,3) W(2,3)

The previous expressions hold for both affine and rectilinear transformations of rasters. The values *B*, *D*,  $W(2,1)$  and  $W(1,2)$  are identically 0 whenever:

- R is a geographic raster, since longitude depends only on intrinsic *x* and latitude depends only on intrinsic *y*
- R is a map raster and R.TransformationType is 'rectilinear'

### **See Also**

**Introduced in R2013b**

# **worldFileMatrixToRefmat**

Convert world file matrix to referencing matrix

# **Syntax**

```
refmat = worldFileMatrixToRefmat(W)
```
# **Description**

refmat = worldFileMatrixToRefmat(W) converts the 2-by-3 world file matrix W to a 3-by-2 referencing matrix refmat.

For a definition of a referencing matrix, see makerefmat.

For a definition of a world file matrix, see the worldFileMatrix method of the map raster reference and geographic raster reference classes.

## **See Also**

[makerefmat](#page-860-0) | [refmatToWorldFileMatrix](#page-1239-0)

**Introduced in R2011a**
# <span id="page-1656-0"></span>**worldfileread**

Read world file and return referencing object or matrix

# **Syntax**

```
R = worldfileread(worldFileName,coordinateSystemType,rasterSize)
refmat = worldfileread(worldFileName)
```
# **Description**

R = worldfileread(worldFileName,coordinateSystemType,rasterSize) reads the world file, worldFileName, and constructs a spatial referencing object, R. The argument coordinateSystemType specifies the type of referencing object. rasterSize specifies the size of the image corresponding to the world file.

refmat = worldfileread(worldFileName) reads the world file, worldFileName, and constructs a 3-by-2 referencing matrix, refmat.

# **Examples**

### **Read Image Referenced to Projected Coordinate System**

Read an ortho image referenced to a projected coordinate system (Massachusetts State Plane Mainland).

```
filename = 'concord_ortho_w.tif';
[X, \text{cmap}] = \text{imread}(\text{filename});
```
Derive worldfile name from image file name.

```
worldFileName = getworldfilename(filename);
```
Read the world file, returning a referencing object.

```
R = worldfileread(worldFileName, 'planar', size(X))
```

```
R = MapCellsReference with properties:
             XWorldLimits: [207000 209000]
             YWorldLimits: [911000 913000]
               RasterSize: [2000 2000]
     RasterInterpretation: 'cells'
         ColumnsStartFrom: 'north'
            RowsStartFrom: 'west'
       CellExtentInWorldX: 1
       CellExtentInWorldY: 1
     RasterExtentInWorldX: 2000
     RasterExtentInWorldY: 2000
         XIntrinsicLimits: [0.5 2000.5]
         YIntrinsicLimits: [0.5 2000.5]
       TransformationType: 'rectilinear'
     CoordinateSystemType: 'planar'
```
### **Read Image Referenced to Geographic Coordinate System**

Read image reference to a geographic coordinate system.

```
filename = 'boston_ovr.jpg';
RGB = imread(filename);
```
Derive worldfile name from image file name,

```
worldFileName = getworldfilename(filename);
```
Read world file, returning a referencing object.

```
R = worldfileread(worldFileName, 'geographic', size(RGB))
R = GeographicCellsReference with properties:
              LatitudeLimits: [42.3052018188767 42.4165064733949]
             LongitudeLimits: [-71.1308390797572 -70.9898400731705]
                  RasterSize: [769 722]
        RasterInterpretation: 'cells'
```

```
 ColumnsStartFrom: 'north'
           RowsStartFrom: 'west'
   CellExtentInLatitude: 0.000144739472715501
   CellExtentInLongitude: 0.000195289482807142
 RasterExtentInLatitude: 0.11130465451822
 RasterExtentInLongitude: 0.140999006586757
        XIntrinsicLimits: [0.5 722.5]
        YIntrinsicLimits: [0.5 769.5]
    CoordinateSystemType: 'geographic'
               AngleUnit: 'degree'
```
## **Input Arguments**

### **worldFileName — Name of world file**

character vector

### Name of world file, specified as a character vector.

```
Example: worldFileName = getworldfilename(filename);
```
Data Types: char

### **coordinateSystemType — Type of referencing object**

'planar' | 'geographic'

Type of referencing object, specified as one of the following:

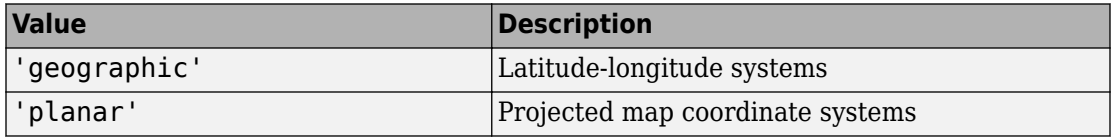

Example: R = worldfileread(worldFileName, 'geographic', size(RGB)); Data Types: char

### **rasterSize — Size of the image corresponding to the world file**

Vector of image dimensions

Size of the image corresponding to the world file, specified as a vector of image dimensions. For example, for a two-dimensional image, the vector has the form [width height].

Example: size(I); Data Types: double

## **Output Arguments**

### **R — Spatial referencing object**

raster reference object

Spatial referencing object, returned as a raster reference object.

### **refmat — Referencing matrix**

3-by-2 matrix

Referencing matrix, returned as a 3-by-2 double matrix.

## **See Also**

[getworldfilename](#page-650-0) | [map2pix](#page-870-0) | [pix2map](#page-1109-0) | [worldfilewrite](#page-1660-0)

### **Introduced before R2006a**

# <span id="page-1660-0"></span>**worldfilewrite**

Write world file from referencing object or matrix

## **Syntax**

worldfilewrite(R, worldfilename)

# **Description**

worldfilewrite(R, worldfilename) calculates the world file entries corresponding to referencing object or matrix R and writes them into the file worldfilename. The argument R can be a map raster reference object, a geographic raster reference object, or a 3-by-2 referencing matrix.

## **Examples**

Write out the information from a referencing object for the image file concord\_ortho\_w.tif

```
info = imfinfo('concord_ortho_w.tif');
R = worldfileread('concord_ortho_w.tfw', ...
     'planar', [info.Height info.Width])
worldfilewrite(R, 'concord_ortho_w_test.tfw');
type concord_ortho_w_test.tfw
```
# **See Also**

[getworldfilename](#page-650-0) | [map2pix](#page-870-0) | [pix2map](#page-1109-0) | [worldfileread](#page-1656-0)

### **Introduced before R2006a**

# **worldmap**

Construct map axes for given region of world

## **Syntax**

```
worldmap region
worldmap(region)
worldmap
worldmap(latlim,lonlim)
worldmap(Z,R)
h = wordmap( )
```
## **Description**

worldmap region or worldmap(region) sets up an empty map axes with projection and limits suitable to the part of the world specified in region.

worldmap with no arguments presents a menu from which you can select the name of a single continent, country, island, or region.

worldmap(latlim,lonlim) allows you to define a custom geographic region in terms of its latitude and longitude limits in degrees.

worldmap( $Z, R$ ) derives the map limits from the extent of a regular data grid,  $Z$ , georeferenced by R.

 $h =$  worldmap( ) returns the handle of the map axes.

## **Examples**

### **Set up World Map and Draw Coastlines**

Set up a world map and draw coarse coastlines.

```
worldmap('World')
load coastlines
plotm(coastlat,coastlon)
```
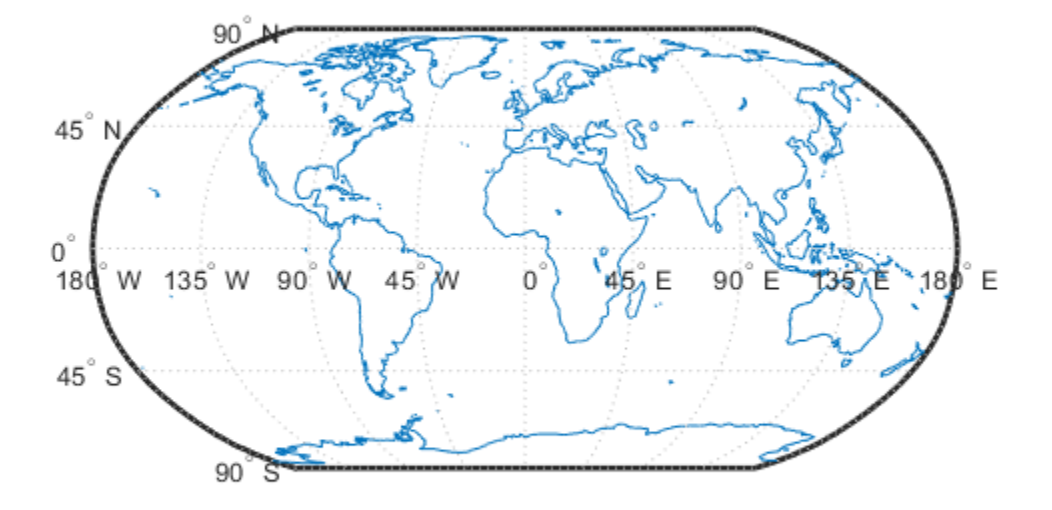

### **Set up World Map with Land Areas, Lakes, and Other Landmarks**

Set up a world map with land areas, major lakes and rivers, and cities and populated places.

```
ax = wordMap('World');setm(ax, 'Origin', [0 180 0])
```

```
land = shaperead('landareas', 'UseGeoCoords', true);
geoshow(ax, land, 'FaceColor', [0.5 0.7 0.5])
lakes = shaperead('worldlakes', 'UseGeoCoords', true);
geoshow(lakes, 'FaceColor', 'blue')
rivers = shaperead('worldrivers', 'UseGeoCoords', true);
geoshow(rivers, 'Color', 'blue')
cities = shaperead('worldcities', 'UseGeoCoords', true);
geoshow(cities, 'Marker', '.', 'Color', 'red')
```
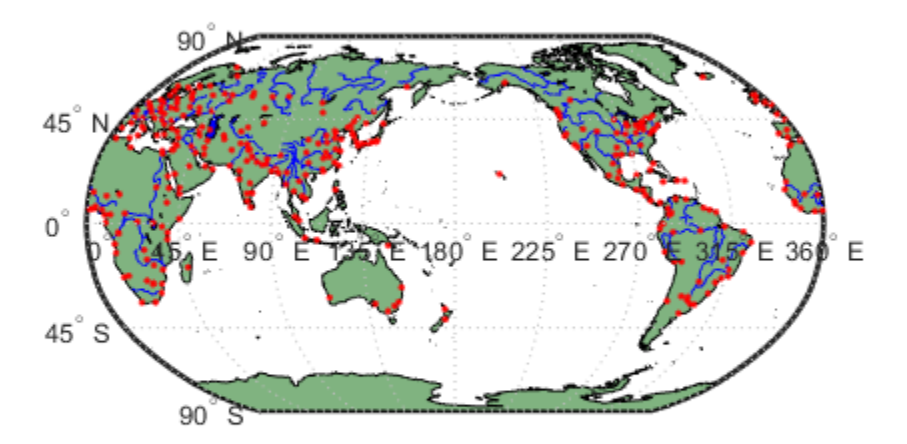

### **Draw Map of Antarctica**

Draw a map of Antarctica, using the worldmap function.

```
worldmap('antarctica')
antarctica = shaperead('landareas', 'UseGeoCoords', true,...
   'Selector',{@(name) strcmp(name,'Antarctica'), 'Name'});
patchm(antarctica.Lat, antarctica.Lon, [0.5 1 0.5])
```
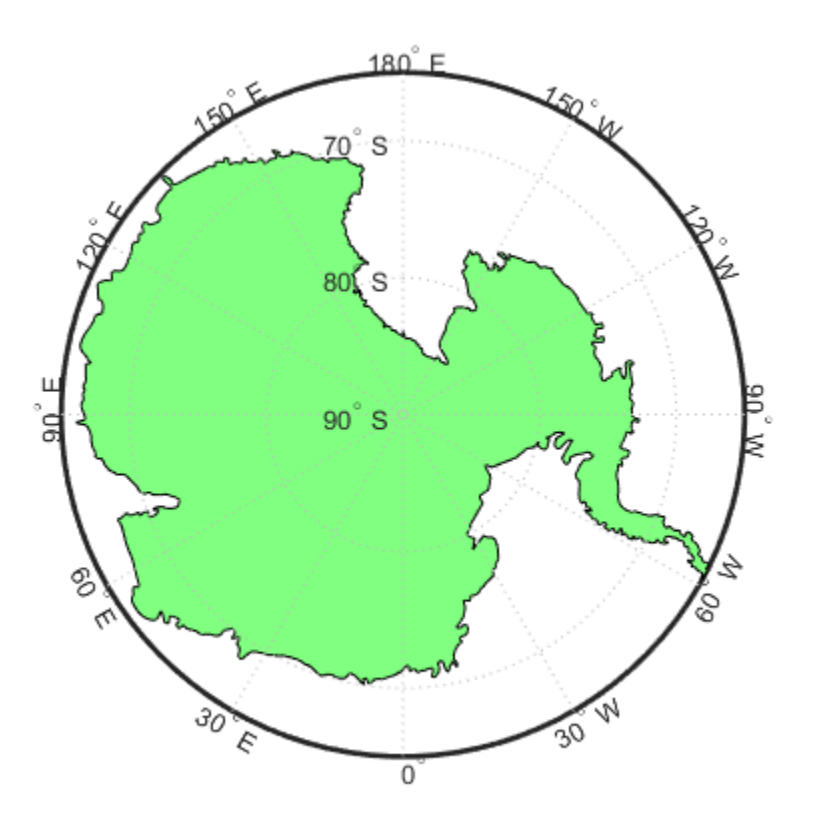

#### **Draw a map of Africa and India with Major Cities**

Draw a map of Africa and India with major cities and populated areas.

```
worldmap({'Africa','India'})
land = shaperead('landareas.shp', 'UseGeoCoords', true);
geoshow(land, 'FaceColor', [0.15 0.5 0.15])
```

```
cities = shaperead('worldcities', 'UseGeoCoords', true);
geoshow(cities, 'Marker', '.', 'Color', 'red')
```
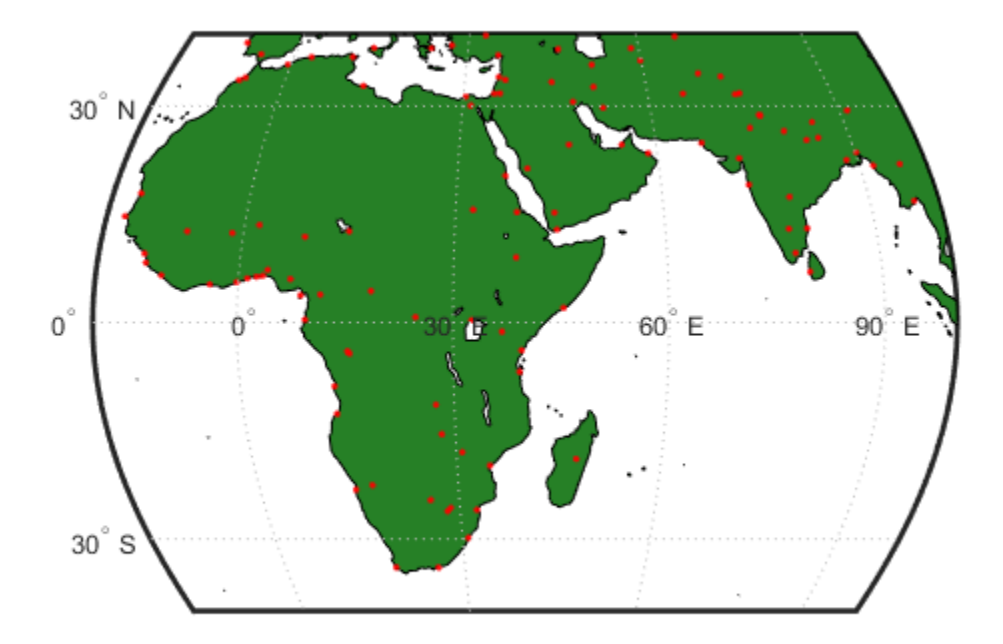

### **Map the Geoid over South America and Central Pacific**

Make a map of the geoid over South America and the central Pacific.

```
worldmap([-50 50],[160 -30])
load geoid
geoshow(geoid, geoidrefvec, 'DisplayType', 'texturemap');
load coastlines
geoshow(coastlat,coastlon)
```
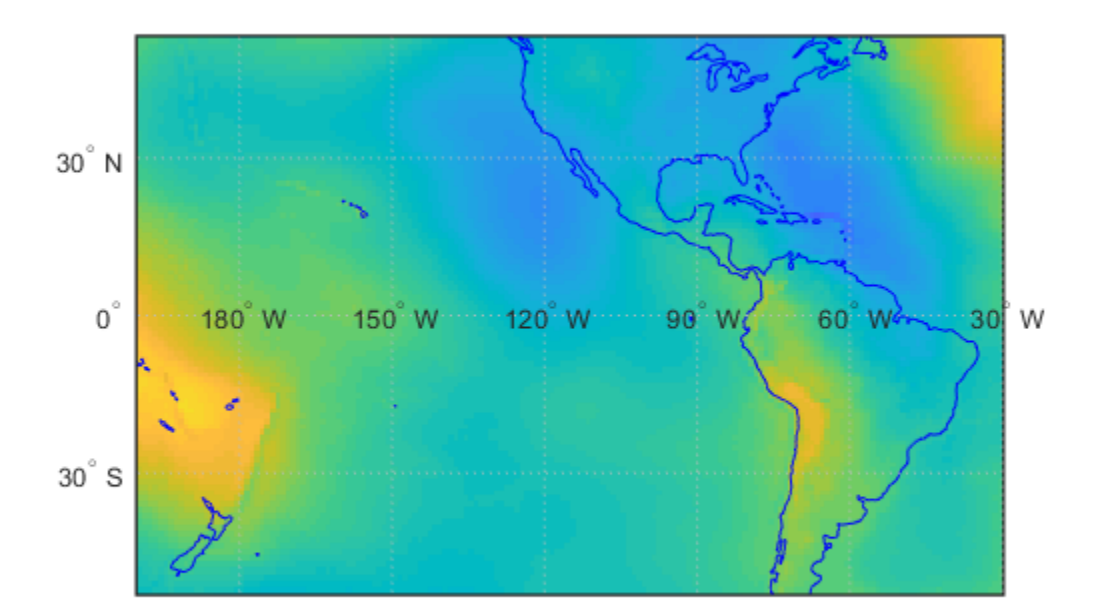

### **Draw Map of Terrain Elevations in Korea**

Draw a map of terrain elevations in Korea.

```
load korea
h = worldmap(map, refvec);
set(h, 'Visible', 'off')
geoshow(h, map, refvec, 'DisplayType', 'texturemap')
demcmap(map)
```
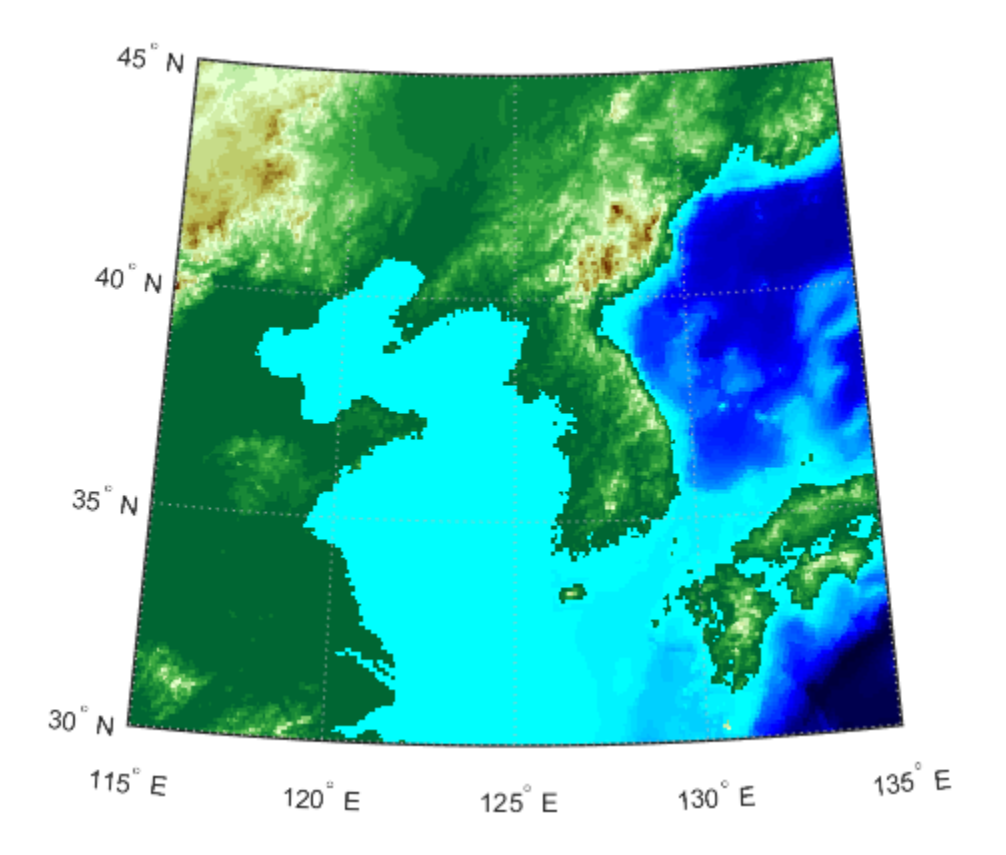

### **Map the United States of America Coloring State Polygons**

Make a map of the United States of America, coloring state polygons.

```
ax = wordMap('USA');load coastlines
geoshow(ax, coastlat, coastlon,...
'DisplayType', 'polygon', 'FaceColor', [.45 .60 .30])
states = shaperead('usastatelo', 'UseGeoCoords', true);
faceColors = makesymbolspec('Polygon',...
     {'INDEX', [1 numel(states)], 'FaceColor', ...
```
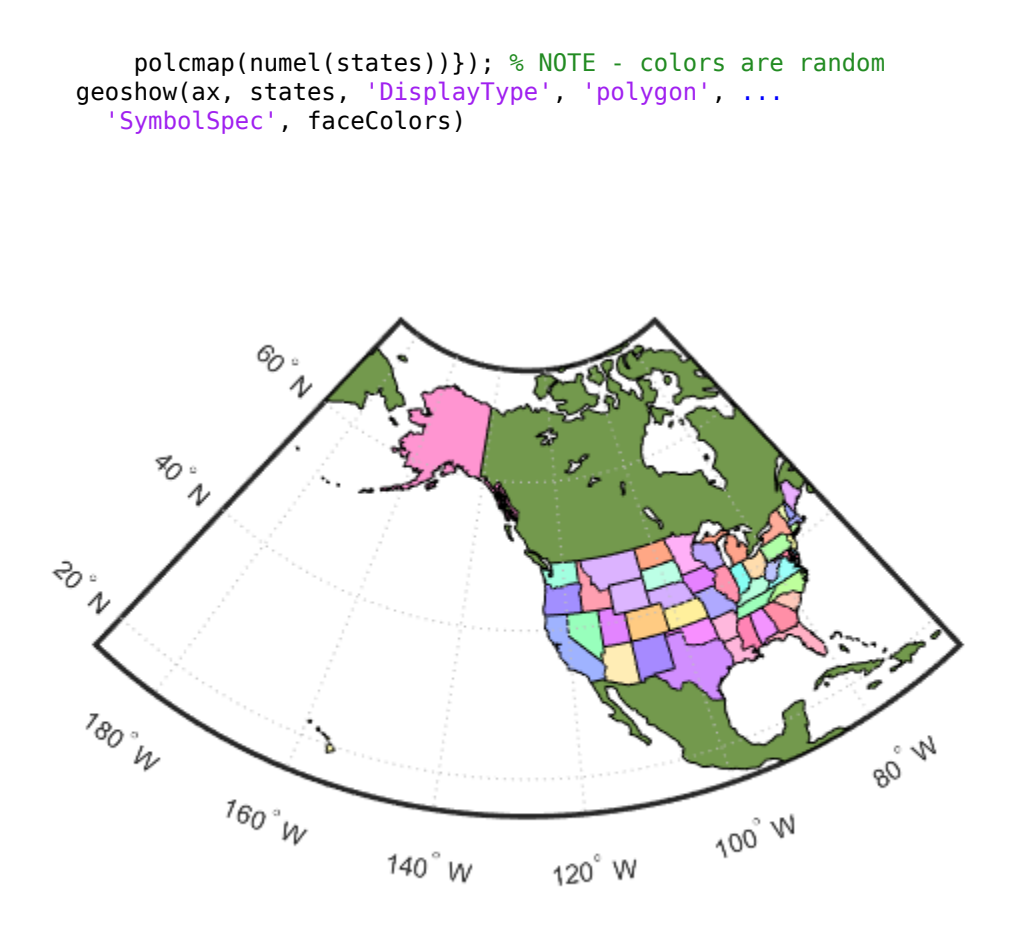

# **Input Arguments**

### **region — Region to display**

'World' | 'North Pole' | 'South Pole' | 'Pacific' | character vector | string scalar | string array | cell array of character vectors

Region to display, specified as a string scalar, string array, character vector, or cell array of character vectors. Permissible values include names of continents, countries, and islands as well as 'World', 'North Pole', 'South Pole', and 'Pacific'.

```
Example: {'Africa','India'}
```
### **latlim — Latitude limits**

two-element vector

Latitude limits, specified as a two-element vector of the form [southern\_limit northern\_limit].

### **lonlim — Longitude limits**

two-element vector

Longitude limits, specified as a two-element vector of the form [western\_limit eastern\_limit].

### **Z — Data grid**

*M*-by-*N* array

Data grid, specified as an *M*-by-*N* array. Z is a regular data grid associated with a geographic reference R.

### **R — Geographic reference**

geographic raster reference object | vector | matrix

Geographic reference, specified as one of the following.

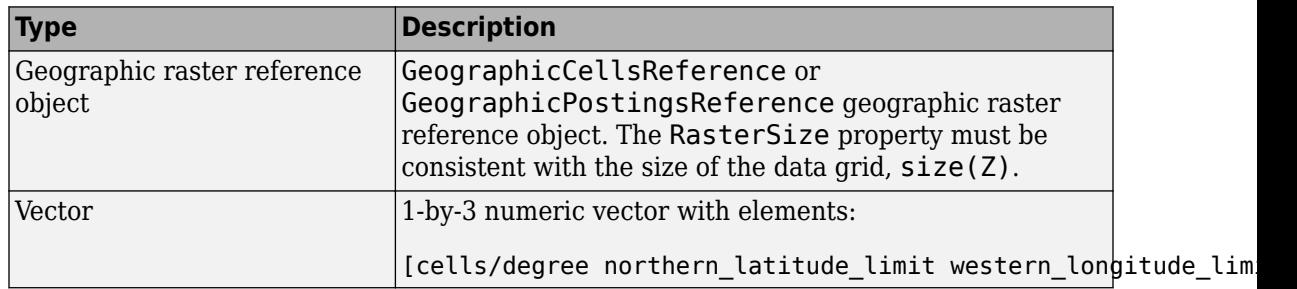

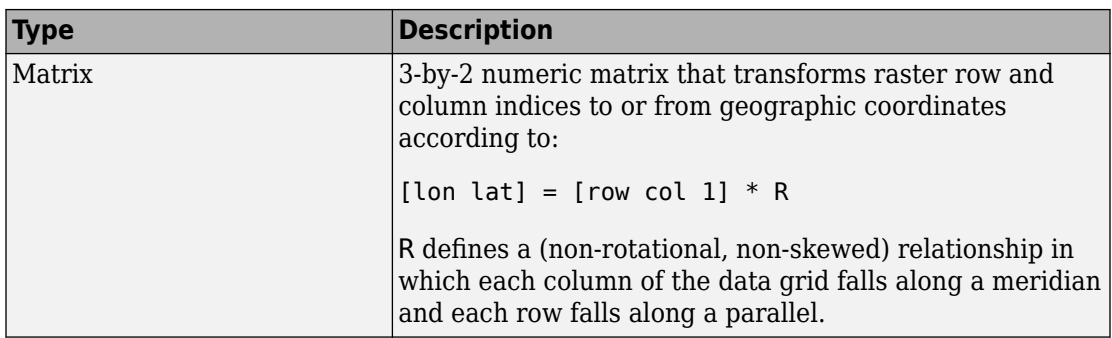

For more information about referencing vectors and matrices, see "Georeferenced Raster Data".

## **Output Arguments**

### **h — Handle of the map axes**

handle object

Handle of the map axes, returned as a handle object.

# **Tips**

- All axes created with worldmap are initialized with a spherical Earth model having a radius of 6,371,000 meters.
- worldmap uses [tightmap](#page-1399-0) to adjust the axes limits around the map. If you change the projection, or just want more white space around the map frame, use tightmap again or auto axis.

## **See Also**

[axesm](#page-86-0) | [framem](#page-422-0) | [geoshow](#page-568-0) | [gridm](#page-684-0) | [mlabel](#page-1030-0) | [plabel](#page-1113-0) | [tightmap](#page-1399-0) | [usamap](#page-1443-0)

### **Introduced before R2006a**

# <span id="page-1671-0"></span>**worldToDiscrete**

**Package:** map.rasterref

Transform planar world to discrete coordinates

# **Syntax**

```
[I,J] = worldToDiscrete(R,xWorld,yWorld)
```
## **Description**

[I,J] = worldToDiscrete(R,xWorld,yWorld) returns the indices corresponding to world coordinates xWorld and yWorld in map raster R. If R.RasterInterpretation is:

- 'cells', then I and J are the row and column subscripts of the raster cells (or image pixels)
- 'postings', then I and J refer to the nearest sample point (posting)

## **Input Arguments**

### **R — Map raster**

MapCellsReference or MapPostingsReference object

Map raster, specified as a [MapCellsReference](#page-874-0) or [MapPostingsReference](#page-911-0) object.

### **xWorld — x-coordinates in the world coordinate system**

numeric array

*x*-coordinates in the world coordinate system, specified as a numeric array.

Data Types: single | double

**yWorld — y-coordinates in the world coordinate system** numeric array

*y*-coordinates in the world coordinate system, specified as a numeric array. yWorld is the same size as xWorld.

Data Types: single | double

## **Output Arguments**

### **I — World x-coordinate indices**

array of integers

World *x*-coordinate indices, returned as an array of integers. I is the same size as xWorld.

For an *m*-by-*n* raster,  $1 \le I \le m$ , except for points (xWorld(*k*), yWorld(*k*)) that fall outside the bounds of the raster as defined by the function [contains](#page-167-0). In this case I(*k*) and J(*k*) are NaN.

Data Types: double

### **J — World y-coordinate indices**

array of integers

World *y*-coordinate indices, returned as an array of integers. J is the same size as yWorld.

For an *m*-by-*n* raster,  $1 \le I \le m$ , except for points (xWorld(*k*), yWorld(*k*)) that fall outside the bounds of the raster as defined by the function [contains](#page-167-0). In this case I(*k*) and J(*k*) are NaN.

Data Types: double

### **See Also**

[contains](#page-167-0) | [geographicToDiscrete](#page-490-0) | [worldToIntrinsic](#page-1673-0)

### **Introduced in R2013b**

# <span id="page-1673-0"></span>**worldToIntrinsic**

**Package:** map.rasterref

Transform planar world to intrinsic coordinates

# **Syntax**

[xIntrinsic,yIntrinsic] = worldToIntrinsic(R,xWorld,yWorld)

# **Description**

[xIntrinsic,yIntrinsic] = worldToIntrinsic(R,xWorld,yWorld) returns the intrinsic coordinates corresponding to planar world coordinates (xWorld, yWorld) in map raster R. If a point is outside the bounds of R, then worldToIntrinsic extrapolates the xIntrinsic and yIntrinsic coordinates.

# **Input Arguments**

### **R — Map raster**

MapCellsReference or MapPostingsReference object

Map raster, specified as a [MapCellsReference](#page-874-0) or [MapPostingsReference](#page-911-0) object.

### **xWorld — x-coordinates in the world coordinate system**

numeric array

*x*-coordinates in the world coordinate system, specified as a numeric array. xWorld coordinates can be outside the bounds of the raster R.

Data Types: single | double

### **yWorld — y-coordinates in the world coordinate system**

numeric array

*y*-coordinates in the world coordinate system, specified as a numeric array. yWorld is the same size as xWorld. yWorld coordinates can be outside the bounds of the raster R.

Data Types: single | double

## **Output Arguments**

**xIntrinsic — x-coordinates in the intrinsic coordinate system** numeric array

*x*-coordinates in the intrinsic coordinate system, returned as a numeric array. xIntrinsic is the same size as xWorld.

When xWorld(*k*) is outside the bounds of raster R, xIntrinsic(*k*) is extrapolated in the intrinsic coordinate system.

Data Types: double

**yIntrinsic — y-coordinates in the intrinsic coordinate system** numeric array

*y*-coordinates in the intrinsic coordinate system, returned as a numeric array. yIntrinsic is the same size as xWorld.

When yWorld(*k*) outside the bounds of raster R, yIntrinsic(*k*) is extrapolated in the intrinsic coordinate system.

Data Types: double

### **See Also**

[geographicToIntrinsic](#page-492-0) | [intrinsicToWorld](#page-733-0) | [worldToDiscrete](#page-1671-0)

**Introduced in R2013b**

# <span id="page-1675-0"></span>**wrapTo180**

Wrap angle in degrees to [-180 180]

# **Syntax**

```
lonWrapped = wrapTo180(lon)
```
## **Description**

lonWrapped = wrapTo180(lon) wraps angles in lon, in degrees, to the interval [–180, 180] such that 180 maps to 180 and –180 maps to –180. In general, odd, positive multiples of 180 map to 180 and odd, negative multiples of 180 map to –180.

## **Examples**

### **Wrap Longitudes to 180 Degrees**

Specify a short list of longitudes to wrap.

lon = [-400 -190 -180 -175 175 180 190 380];

Wrap the longitudes to the range [-180, 180] degrees.

```
lonWrapped = wrapTo180(lon)
lonWrapped = 1×8
   -40 170 -180 -175 175 180 -170 20
```
Specify a second list of longitudes that are sampled over a large range of angles. Wrap the longitudes.

```
\ln 2 = -720:720;lon2Wrapped = wrapTo180(lon2);
```
Plot the wrapped longitudes. The wrapped longitudes stay in the range [-180, 180] degrees.

```
plot(lon2,lon2Wrapped)
xlabel("Longitude (degrees)")
ylabel("Wrapped Longitude (degrees)")
grid on
```
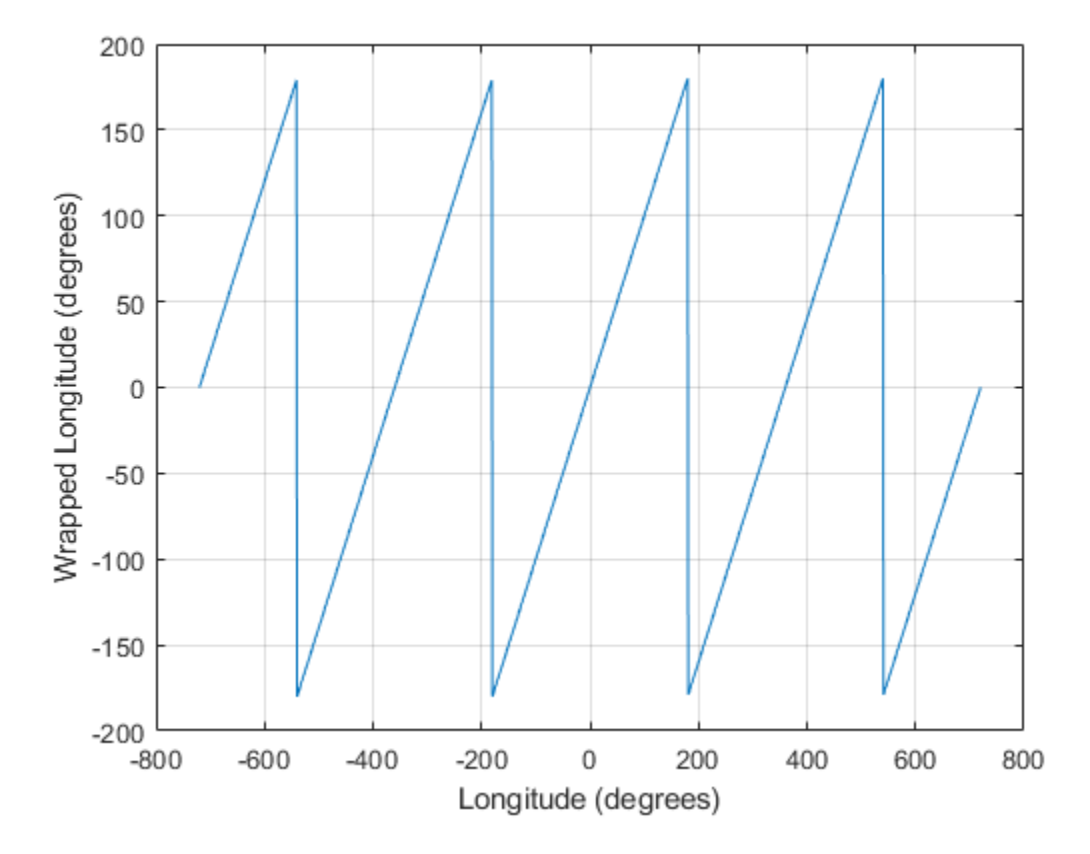

# **Input Arguments**

# **lon — Angles**

Angles, specified as a numeric vector.

```
Data Types: single | double | int8 | int16 | int32 | int64 | uint8 | uint16 |
uint32 | uint64 | logical
```
## **Output Arguments**

### **lonWrapped — Wrapped angles**

numeric vector

Wrapped angles, specified as a numeric vector with values in the range [–180, 180].

## **See Also**

[wrapTo2Pi](#page-1681-0) | [wrapTo360](#page-1678-0) | [wrapToPi](#page-1684-0)

**Introduced in R2007b**

# <span id="page-1678-0"></span>**wrapTo360**

Wrap angle in degrees to [0 360]

# **Syntax**

```
lonWrapped = wrapTo360(lon)
```
# **Description**

lonWrapped = wrapTo360(lon) wraps angles in lon, in degrees, to the interval [0, 360] such that 0 maps to 0 and 360 maps to 360. In general, positive multiples of 360 map to 360 and negative multiples of 360 map to zero.

## **Examples**

### **Wrap Longitudes to 360 Degrees**

Specify a short list of longitudes to wrap.

lon = [-720 -400 -360 -355 350 360 370 720];

Wrap the longitudes to the range [0, 360] degrees.

```
lonWrapped = wrapTo360(lon)
lonWrapped = 1×8
     0 320 0 5 350 360 10 360
```
Specify a second list of longitudes that are sampled over a large range of angles. Wrap the longitudes.

```
\text{lon2} = -1000:1000;lon2Wrapped = wrapTo360(lon2);
```
Plot the wrapped longitudes. The wrapped longitudes stay in the range [0, 360] degrees.

```
plot(lon2,lon2Wrapped)
xlabel("Longitude (degrees)")
ylabel("Wrapped Longitude (degrees)")
grid on
```
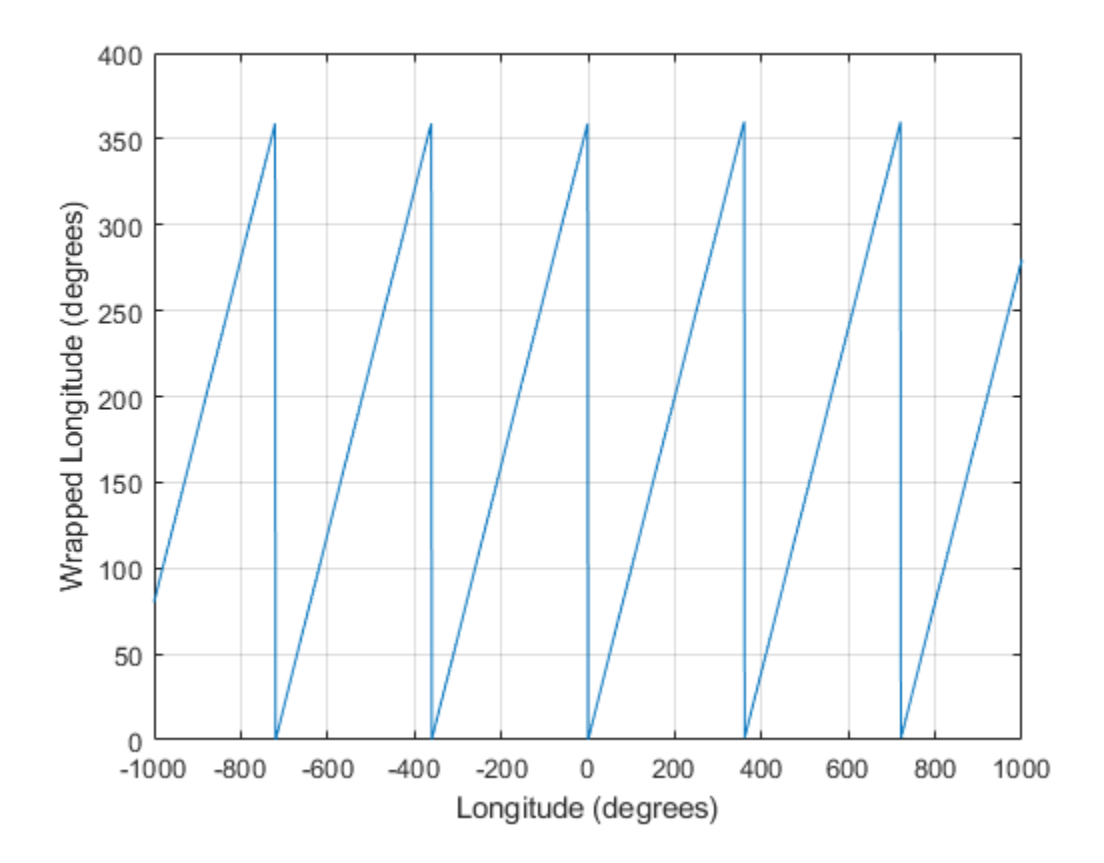

# **Input Arguments**

### **lon — Angles**

numeric vector

Angles, specified as a numeric vector.

```
Data Types: single | double | int8 | int16 | int32 | int64 | uint8 | uint16 |
uint32 | uint64 | logical
```
## **Output Arguments**

### **lonWrapped — Wrapped angles**

numeric vector

Wrapped angles, specified as a numeric vector with values in the range [0, 360].

## **See Also**

[wrapTo2Pi](#page-1681-0) | [wrapTo360](#page-1678-0) | [wrapToPi](#page-1684-0)

**Introduced in R2007b**

# <span id="page-1681-0"></span>**wrapTo2Pi**

Wrap angle in radians to [0 2\*pi]

# **Syntax**

```
lambdaWrapped = wrapTo2Pi(lambda)
```
## **Description**

lambdaWrapped = wrapTo2Pi(lambda) wraps angles in lambda, in radians, to the interval  $[0, 2 \cdot \pi]$  such that 0 maps to 0 and  $2 \cdot \pi$  maps to  $2 \cdot \pi$ . In general, positive multiples of  $2*pi$  map to  $2*pi$  and negative multiples of  $2*pi$  map to 0.

# **Examples**

### **Wrap Angles to 2Pi Radians**

Specify a short list of angles to wrap.

lambda = [-2\*pi -pi-0.1 -pi -2.8 3.1 pi pi+1 2\*pi];

Wrap the angles to the range  $[0, 2^{\pi}]$  radians.

```
lambdaWrapped = wrapTo2Pi(lambda)
```

```
lambdaWrapped = 1×8
```
0 3.0416 3.1416 3.4832 3.1000 3.1416 4.1416 6.2832

Specify a second list of angles, and wrap them.

```
lambda2 = -10:0.1:10;lambda2Wrapped = wrapTo2Pi(lambda2);
```
Plot the wrapped angles. The wrapped angles stay in the range  $[0, 2^{\pi}]$  radians.

```
plot(lambda2,lambda2Wrapped)
xlabel("Angle (radians)")
ylabel("Wrapped Angle (radians)")
grid on
```
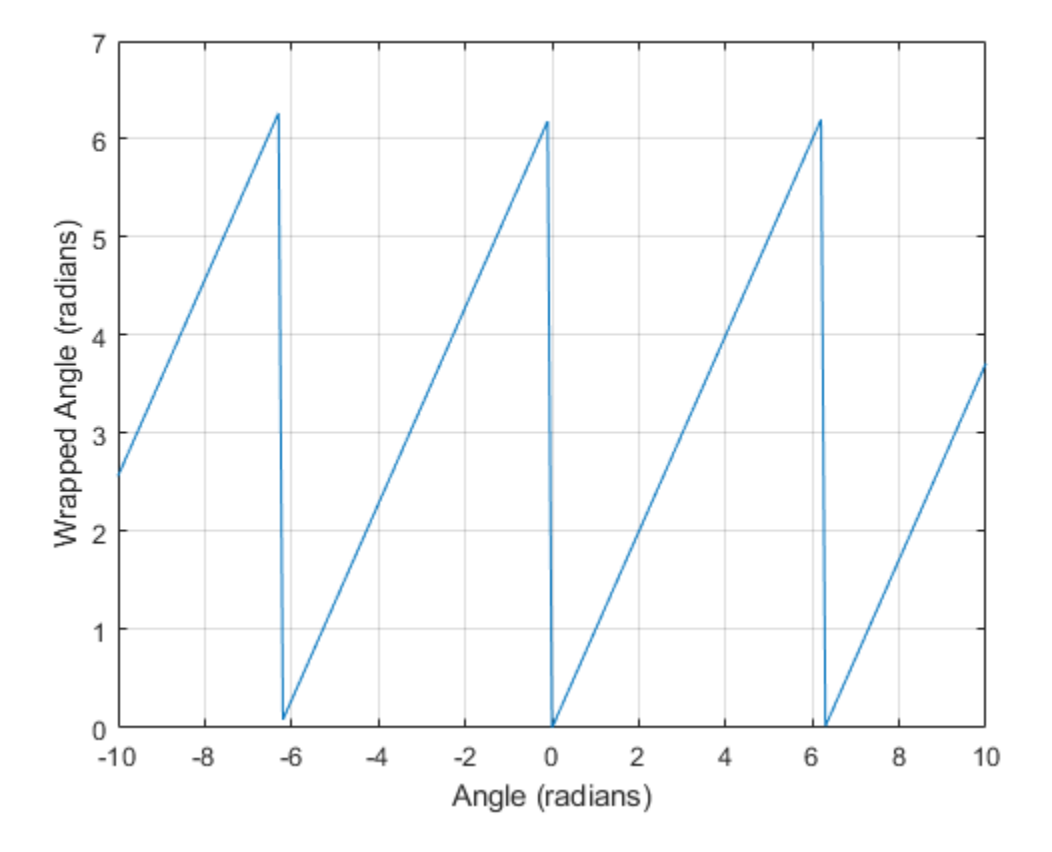

# **Input Arguments**

```
lambda — Angles
numeric vector
```
Angles, specified as a numeric vector.

```
Data Types: single | double | int8 | int16 | int32 | int64 | uint8 | uint16 |
uint32 | uint64 | logical
```
## **Output Arguments**

**lambdaWrapped — Wrapped angles**

numeric vector

Wrapped angles, specified as a numeric vector with values in the range  $[0, 2*pi]$ .

## **See Also**

[wrapTo180](#page-1675-0) | [wrapTo360](#page-1678-0) | [wrapToPi](#page-1684-0)

**Introduced in R2007b**

# <span id="page-1684-0"></span>**wrapToPi**

Wrap angle in radians to [−pi pi]

# **Syntax**

 $lambdaW$ rapped = wrapToPi(lambda)

## **Description**

lambdaWrapped = wrapToPi(lambda) wraps angles in lambda, in radians, to the interval [−pi, pi] such that pi maps to pi and −pi maps to −pi. In general, odd, positive multiples of pi map to pi and odd, negative multiples of pi map to −pi.

# **Examples**

### **Wrap Angles to Pi Radians**

Specify a short list of angles to wrap.

lambda = [-2\*pi -pi-0.1 -pi -2.8 3.1 pi pi+1 2\*pi];

Wrap the angles to the range  $[-\pi, \pi]$  radians.

```
lambdaWrapped = wrapToPi(lambda)
```

```
lambdaWrapped = 1×8
```
0 3.0416 -3.1416 -2.8000 3.1000 3.1416 -2.1416 0

Specify a second list of angles, and wrap them.

```
lambda2 = -10:0.1:10;lambda2Wrapped = wrapToPi(lambda2);
```
Plot the wrapped angles. The wrapped angles stay in the range  $[-\pi, \pi]$  radians.

```
plot(lambda2,lambda2Wrapped)
xlabel("Angle (radians)")
ylabel("Wrapped Angle (radians)")
grid on
```
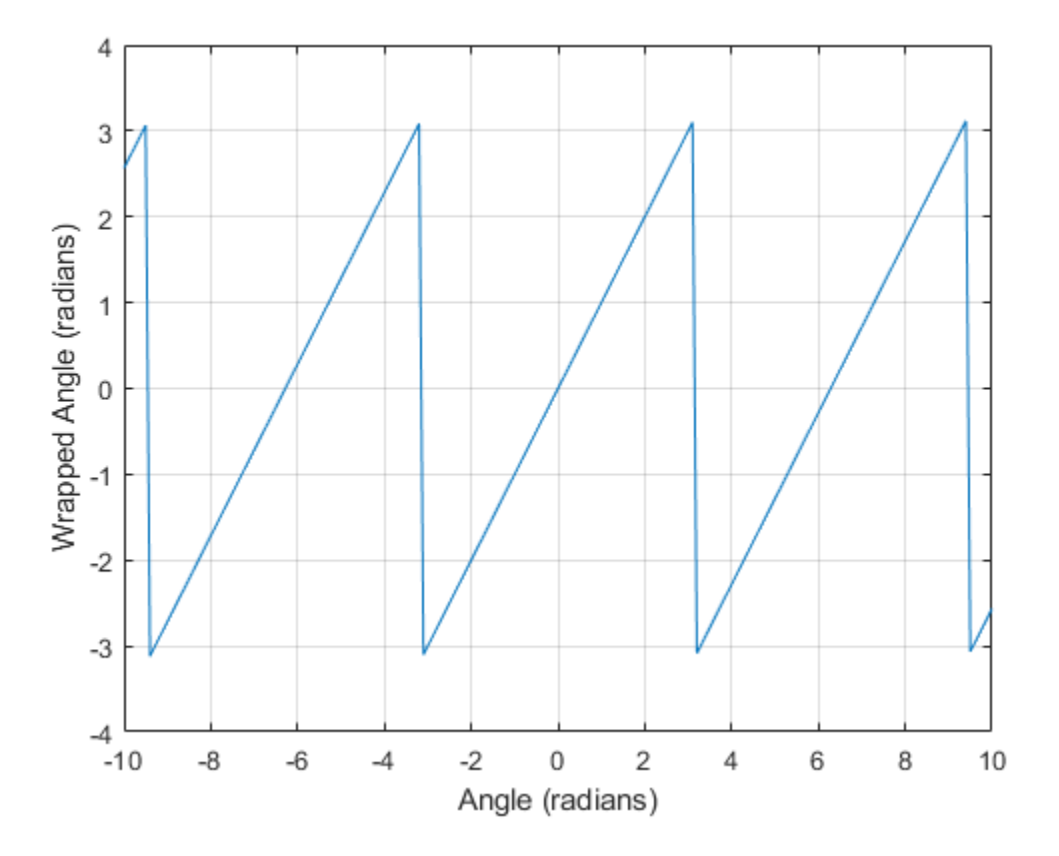

## **Input Arguments**

**lambda — Angles** numeric vector

Angles, specified as a numeric vector.

```
Data Types: single | double | int8 | int16 | int32 | int64 | uint8 | uint16 |
uint32 | uint64 | logical
```
## **Output Arguments**

### **lambdaWrapped — Wrapped angles**

numeric vector

Wrapped angles, specified as a numeric vector with values in the range [−pi, pi].

## **See Also**

[wrapTo180](#page-1675-0) | [wrapTo2Pi](#page-1681-0) | [wrapTo360](#page-1678-0)

**Introduced in R2007b**

# **zdatam**

Adjust *z*-plane of displayed map objects

## **Syntax**

```
zdatam
zdatam(hndl)
zdatam('str')
zdatam(hndl,zdata)
zdatam('str',zdata)
```
# **Description**

zdatam displays a GUI for selecting an object from the current axes and modifying its ZData property.

zdatam(hndl) and zdatam('str') display a GUI to modify the ZData of the object(s) specified by the input. str is any character vectors recognized by [handlem](#page-706-0).

zdatam(hndl,zdata) alters the *z*-plane position of displayed map objects designated by the MATLAB graphics handle hndl. The *z*-plane position may be the Z position in the case of text objects, or the ZData property in the case of other graphic objects. The function behaves as follows:

- If hndl is an hggroup handle, the ZData property of the children in the hggroup are altered.
- If the handle is scalar, then ZData can be either a scalar (*z*-plane definition), or a matrix of appropriate dimension for the displayed object.
- If hndl is a vector, then ZData can be a scalar or a vector of the same dimension as hndl.
- If ZData is a scalar, then all objects in hndl are drawn on the ZData *z*-plane.
- If ZData is a vector, then each object in hndl is drawn on the plane defined by the corresponding ZData element.

• If ZData is omitted, then a modal dialog box prompts for the ZData entry.

zdatam(*'str'*,zdata) identifies the objects by the input str, where str is any of the character vectors recognized by handlem, and uses zdata as described above to update their ZData property.

This function adjusts the *z*-plane position of selected graphics objects. It accomplishes this by setting the objects' ZData properties to the appropriate values.

## **See Also**

[handlem](#page-706-0) | [setm](#page-1315-0)

### **Introduced before R2006a**

# **zero22pi**

Wrap longitudes to [0 360] degree interval

**Note** The zero22pi function has been replaced by [wrapTo360](#page-1678-0) and [wrapTo2Pi](#page-1681-0).

## **Syntax**

newlon = zero22pi(lon) newlon = zero22pi(lon,*angleunits*)

# **Description**

newlon = zero22pi(lon) *wraps* the input angle lon in degrees to the 0 to 360 degree range.

newlon = zero22pi(lon,*angleunits*) works in the units defined by *angleunits*, which can be either 'degrees' or 'radians'. *angleunits* can be abbreviated and is case-insensitive.

## **Examples**

```
zero22pi(567.5)
ans = 207.5
zero22pi(-567.5)
ans = 152.5
zero22pi(-7.5,'radian')
```
ans  $=$ 5.0664

# **See Also**

[wrapTo2Pi](#page-1681-0) | [wrapTo360](#page-1678-0)

**Introduced before R2006a**

### **zerom**

Construct regular data grid of 0s

**Note** zerom is not recommended and may be removed in a future release. Instead, use [georefcells](#page-543-0) to construct a geographic raster reference object and then use zeros to initialize a data grid of the appropriate size:

```
R = georefcells(latlim,lonlim,1/scale,1/scale);
Z = zeros(R.RasterSize);
```
# **Syntax**

```
[Z,refvec] = zerom(latlim,lonlim,scale)
```
## **Description**

[Z,refvec] = zerom(latlim,lonlim,scale) returns a full regular data grid consisting entirely of 0s and a three-element referencing vector for the returned Z. The two-element vectors latlim and lonlim define the latitude and longitude limits of the geographic region. They should be of the form [south north] and [west east], respectively. The scalar scale specifies the number of rows and columns per degree of latitude and longitude.

# **Examples**

 $[Z,$  refvec] = zerom( $[46, 51]$ ,  $[-79, -75]$ , 1)

 $7 =$ 

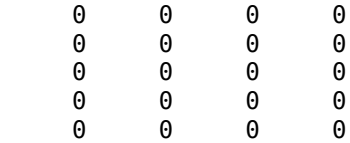
$re$ fvec =  $\frac{1}{1}$ 1 51 -79

## **See Also**

[limitm](#page-828-0) | [nanm](#page-1041-0) | [onem](#page-1085-0) | [sizem](#page-1347-0) | [spzerom](#page-1360-0)

**Introduced before R2006a**

# **axesmui**

Define map axes and modify map projection and display properties

# **Activation**

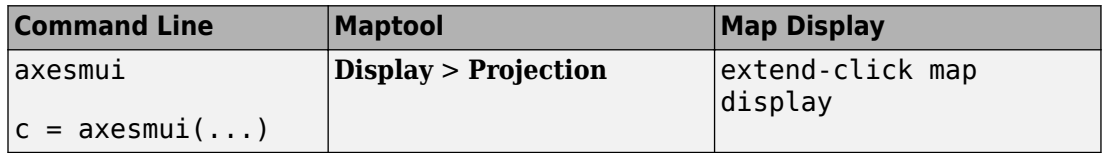

# **Description**

axesmui activates a Projection Control dialog box for the current map axes. The dialog box allows map projection definition and property modification.

c is an optional output argument that indicates whether the Projection Control dialog box was closed by the cancel button.  $c = 1$  if the cancel button is pushed. Otherwise,  $c = 0$ .

Extend-clicking a map display brings up the Projection Control dialog box for that map axes.

### **Controls**

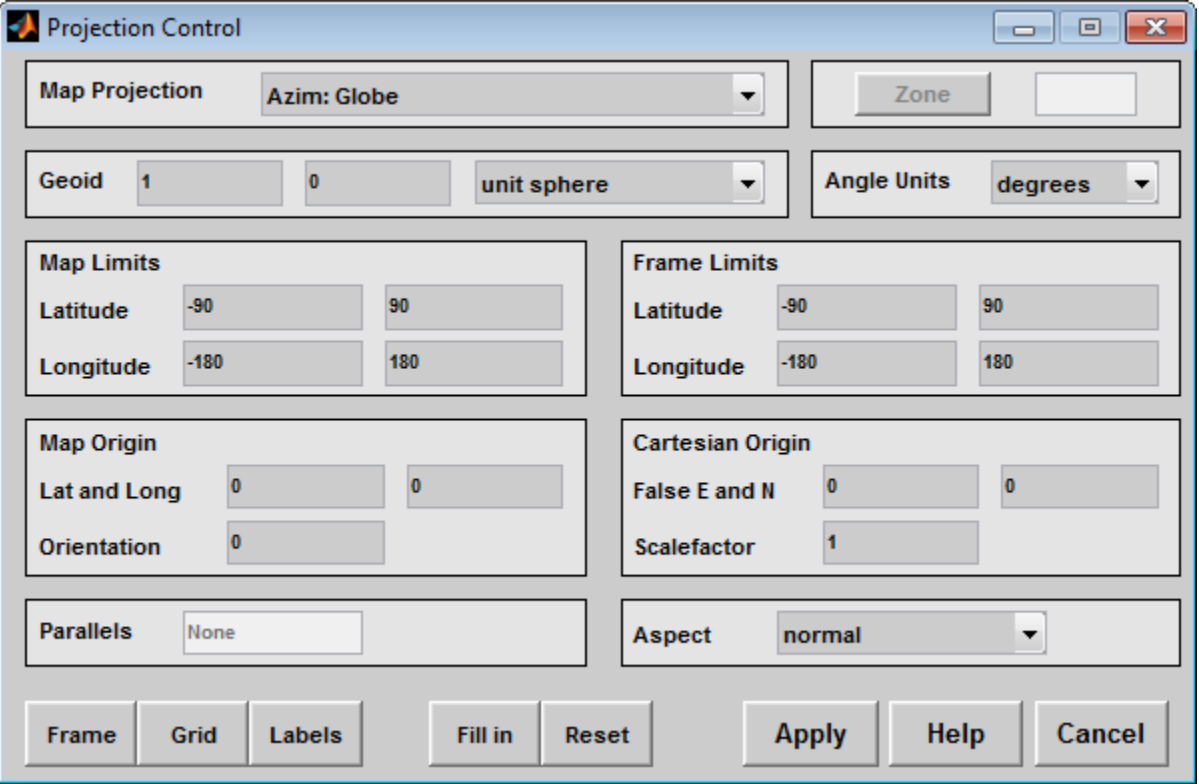

The **Map Projection** pull-down menu is used to select a map projection. The projections are listed by type, and each is preceded by a four-letter type indicator:

- Cyln = Cylindrical Pcyl = Pseudocylindrical Coni = Conic Poly = Polyconic Pcon = Pseudoconic Azim = Azimuthal
- Mazi = Modified Azimuthal
- Pazi = Pseudoazimuthal

The **Zone** button and edit box are used to specify the UTM or UPS zone. For non-UTM and UPS projections, the two are disabled.

The **Geoid** edit boxes and pull-down menu are used to specify the geoid. Units must be in meters for the UTM and UPS projections, since this is the standard unit for the two projections. For non-UTM and UPS projections, the geoid unit can be anything, bearing in mind that the resulting projected data will be in the same units as the geoid.

The **Angle Units** pull-down menu is used to specify the angle units used on the map projection. All angle entries corresponding to the current map projection must be entered in these units. Current angle entries are automatically updated when new angle units are selected.

The **Map Limits** edit boxes are used to specify the extent of the map data in geographic coordinates. The **Latitude** edit boxes contain the southern and northern limits of the map. The **Longitude** edit boxes contain the western and eastern limits of the map. The map limits establish the extent of the meridian and parallel grid lines, regardless of the display settings (see grid settings). Map limits are always in geographic coordinates, regardless of the map origin and orientation setting. In the normal aspect, the map display is trimmed to the minimum of the map and frame limits.

The **Frame Limits** edit boxes are used to specify the location of the map frame, measured from the center of the map projection in the base coordinate system. The **Latitude** edit boxes contain the southern and northern frame edge locations. The **Longitude** edit boxes contain the western and eastern frame edge locations. Displayed map data are trimmed at the frame limits. For azimuthal map projections, the latitude limits should be set to  $\text{-inf}$  and the desired trim distance from the map origin. In the normal aspect, the map display is trimmed to the minimum of the map and frame limits.

The **Map Origin** edit boxes are used to specify the origin and aspect angle of the map projection. The **Lat** and **Long** boxes specify the map origin in geographic coordinates. This is the point that is placed in the center of the projection. If either box is left blank, 0 degrees is used. The **Orientation** box specifies the azimuth angle of the North Pole relative to the map origin. Azimuth is measured clockwise from the top of the projection. If the **Orientation** box is disabled, then the selected map projection requires a fixed orientation. See the *Mapping Toolbox User's Guide* for a complete description of the map origin.

The **Cartesian Origin** edit boxes are used to specify the *x-y* offset, along with a desired scale factor of the map projection. The **False E and N** boxes specify the false easting and northing in Cartesian coordinates. These must be in the same units as the geoid. The **Scalefactor** box specifies the scale factor used in the map projection calculations.

The **Parallels** edit boxes specify the standard parallels of the selected map projection. A particular map projection may have one or two standard parallels. If the edit boxes are disabled, then the selected projection has no standard parallels or the standard parallels are fixed.

The **Aspect** pull-down menu is used to select a normal or transverse display aspect. When the aspect is normal, *north* (on the base projection) is up, and the map is displayed in a *portrait* setting. In a transverse aspect, north (in the base projection) is to the right, and the map is displayed in a *landscape* setting. This property does not control the map projection aspect. The projection aspect is determined by the map Origin property).

The **Frame** button brings up the Map Frame Properties dialog box, which allows the map frame settings to be modified.

The **Grid** button brings up the Map Grid Properties dialog box, which allows the map grid settings to be modified.

The **Labels** button brings up the Map Label Properties dialog box, which allows the parallel and meridian label settings to be modified.

The **Fill in** button is used to compute projection and display settings based on any currently specified map parameters. Only settings that are left blank are affected when this button is pushed.

The **Reset** button is used to reset the default projection properties and display settings of the current map. Default display settings include frame, grid, and label properties set to 'off'.

The **Apply** button is used to apply the projection and display settings to the current map, which results in the map being reprojected.

The **Help** button is used to bring up online help text for each control on the Projection Control dialog box.

The **Cancel** button disregards any modified projection or display settings and closes the Projection Control dialog box.

#### **Map Frame Properties Dialog Box**

This dialog box allows modification of the map frame settings. It is accessed via the **Frame** button on the Projection Control dialog box.

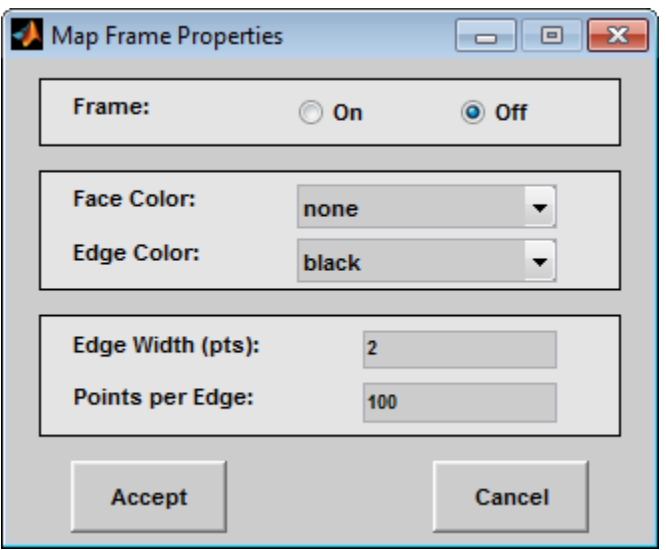

The **Frame** selection buttons determine whether the map frame is visible.

The **Face Color** pull-down menu is used to select the background color of the map frame. Selecting none results in a transparent frame background, i.e., the same as the axes color. Selecting custom allows a custom RGB triple to be defined for the background color.

The **Edge Color** pull-down menu is used to select the color of the frame edge. Selecting none hides the frame edge. Selecting custom allows a custom RGB triple to be defined for the edge color.

The **Edge Width** edit box is used to enter the line width of the frame edge, in points.

The **Points per Edge** edit box is used to enter the number of points used to display each edge of the map frame.

The **Accept** button accepts any modifications made to the map frame properties and returns to the Projection Control dialog box. Changes are applied to the current map only when the **Apply** button on the Projection Control dialog box is pushed.

The **Cancel** button disregards any modifications to the map frame properties and returns to the Projection Control dialog box.

#### **Map Grid Properties Dialog Box**

This dialog box allows modification of the map frame settings. It is accessed via the **Grid** button on the Projection Control dialog box.

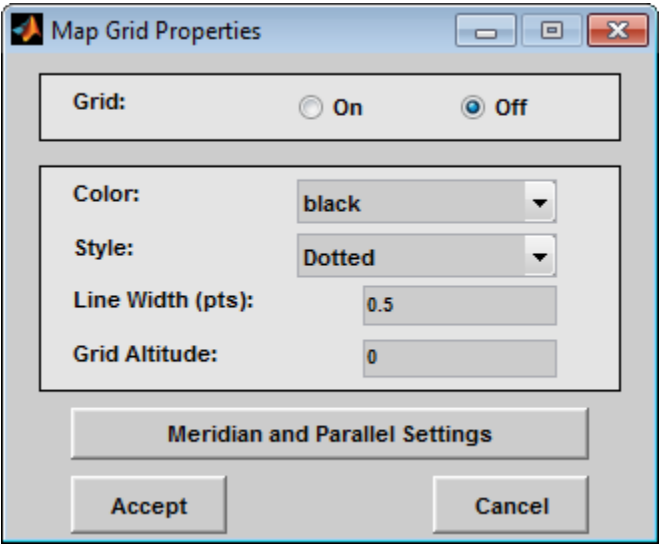

The Grid selection buttons determine whether the map grid is visible.

The **Color** pull-down menu is used to select the color of the map grid lines. Selecting custom allows a custom RGB triple to be defined for the grid line color.

The **Style** pull-down menu is used to select the line style of the map grid lines.

The **Line Width** edit box is used to enter the width of the map grid lines, in points.

The **Grid Altitude** edit box is used to enter *z*-axis location of the map grid. This property can be used to place some mapped objects above or below the map grid. The default map grid altitude is inf, which places the grid above all other mapped objects.

The **Meridian and Parallel Settings** button brings up the **Meridian and Parallel Properties** dialog box, which allows the properties of the meridian and parallel grid lines to be modified.

The **Accept** button accepts any modifications made to the map grid properties and returns to the Projection Control dialog box. Changes are applied to the current map only when the **Apply** button on the Projection Control dialog box is pushed.

The **Cancel** button disregards any modifications to the map grid properties and returns to the Projection Control dialog box.

#### **Meridian and Parallel Properties Dialog Box**

This dialog box is used to modify the settings for meridian and parallel grid lines. It is accessed via the **Meridian and Parallel Settings** button on the Map Grid Properties dialog box.

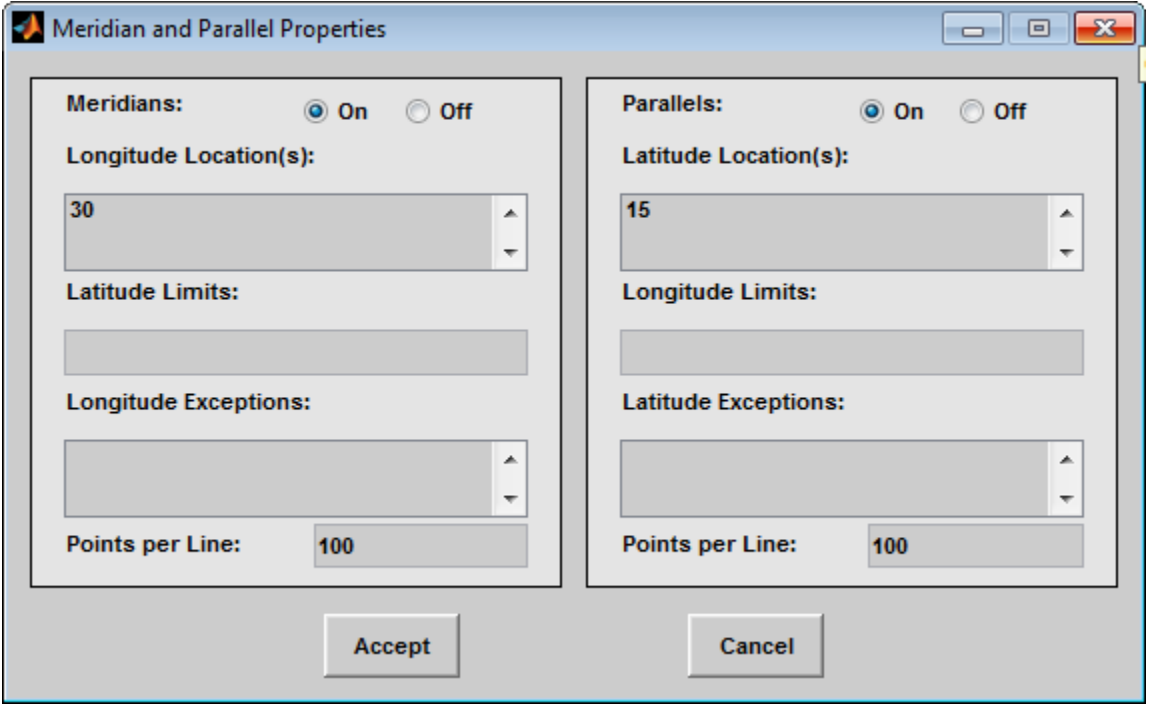

The **Meridians** selection buttons determine whether the meridian grid lines are visible when the map grid is turned on.

The **Longitude Location(s)** edit box is used to specify which meridians are to be displayed if the meridian lines are turned on. If a scalar interval value is entered,

meridian lines are displayed at that interval, starting from the Prime Meridian and proceeding in east and west directions. If a vector of values is entered, meridian lines are displayed at locations given by each element of the vector.

The **Latitude Limits** edit box is used to specify the latitude limits beyond which meridian lines do not extend. If this property is left empty, all meridian lines extend to the map latitude limits (specified by the Latitude Map Limits entry on the **Projection Control** dialog box). This entry must be a two-element vector enclosed in brackets.

The **Longitude Exceptions** edit box is used to enter specific meridians of the displayed grid that are to extend beyond the latitude limits, to the map limits. This entry is a vector of longitude values.

The **Parallels** selection buttons determine whether the parallel grid lines are visible when the map grid is turned on.

The **Latitude Location(s)** edit box is used to specify which parallels are to be displayed if the parallel lines are turned on. If a scalar interval value is entered, parallel lines are displayed at that interval, starting from the Equator and proceeding in north and south directions. If a vector of values is entered, parallel lines are displayed at locations given by each element of the vector.

The **Longitude Limits** edit box is used to specify the longitude limits beyond which parallel lines do not extend. If this property is left empty, all parallel lines extend to the map longitude limits (specified by the Longitude Map Limits entry on the **Projection Control** dialog box). This entry must be a two-element vector enclosed in brackets.

The **Latitude Exceptions** edit box is used to enter specific parallels of the displayed grid that are to extend beyond the longitude limits, to the map limits. This entry is a vector of latitude values.

The **Points per Line** edit boxes are used to enter the number of points used to plot each meridian and each parallel grid line. The default value is 100 points.

The **Accept** button accepts any modifications that have been made to the meridian and parallel grid line properties and return to the Map Grid Properties dialog box. Changes are applied to the current map only when the **Apply** button on the Projection Control dialog box is pushed.

The **Cancel** button disregards any modifications to the meridian and parallel grid lines and returns to the Map Grid Properties dialog box.

#### **Map Label Properties Dialog Box**

This dialog box is used to modify the settings of the meridian and parallel labels. It is accessed via the **Label** button on the Projection Control dialog box.

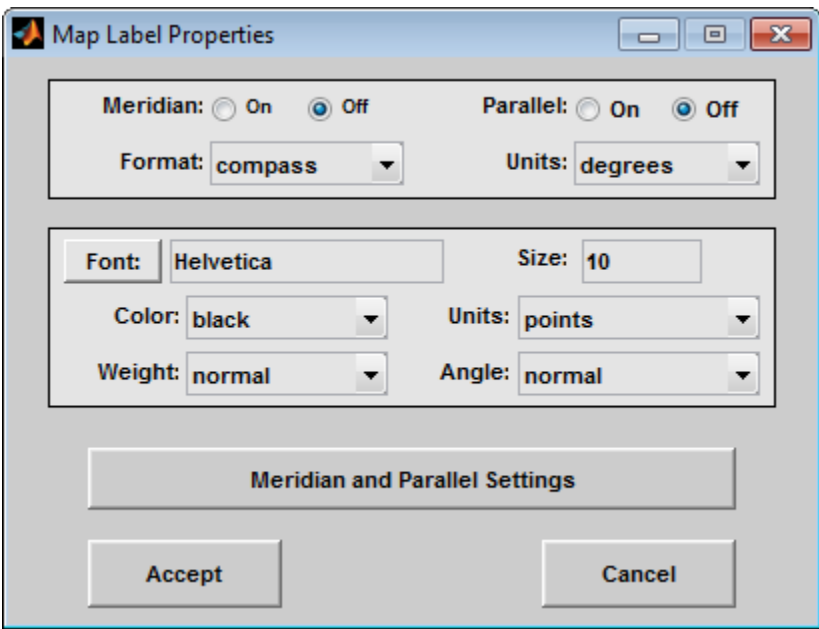

The **Meridian** and **Parallel** selection buttons determine whether the meridian and parallel labels are visible.

The **Format** pull-down menu is used to specify the format of the grid labels. If compass is selected, meridian labels are appended with E for east and W for west, and parallel labels are appended with N for north and S for south. If signed is chosen, meridian labels are prefixed with + for east and - for west, and parallel labels are prefixed with + for north and - for south. If none is selected, western meridian labels and southern parallel labels are prefixed by -, but no symbol precedes eastern meridian labels and northern parallel labels.

The label **Units** pull-down menu is used to specify the angle units used to display the parallel and meridian labels. These units, used for display purposes only, need not be the same as the angle units of the map projection.

The **Font** edit box is used to specify the character font used to display the parallel and meridian labels. If the font specified does not exist on the computer, the default of Helvetica is used. Pressing the **Font** button previews the selected font.

The font **Size** edit box is used to enter an integer value that specifies the font size of the parallel and meridian labels. This value must be in the units specified by the font **Units** pull-down menu.

The font **Color** pull-down menu is used to select the color of the parallel and meridian labels. Selecting custom allows a custom RGB triple to be defined for the labels.

The font **Weight** pull-down menu is used to specify the character weight of the parallel and meridian labels.

The font **Units** pull-down menu is used to specify the units used to interpret the font size entry. When set to normalized, the value entered in the **Size** edit box is interpreted as a fraction of the height of the axes. For example, a normalized font size of 0.1 sets the label text to a height of one tenth of the axes height.

The font **Angle** pull-down menu is used to select the character slant of the parallel and meridian labels. normal specifies nonitalic font. italic and oblique specify italic font.

The **Meridian and Parallel Settings** button brings up the Meridian and Parallel Label Properties dialog box, which allows modification of properties specific to the meridian and parallel grid labels.

The **Accept** button accepts any modifications that have been made to the map label properties and returns to the Projection Control dialog box. Changes are applied to the current map only when the **Apply** button on the Projection Control dialog box is pushed.

The **Cancel** button disregards any modifications to the map labels and returns to the **Projection Control** dialog box.

#### **Meridian and Parallel Label Properties Dialog Box**

This dialog box is used to modify properties specific to the meridian and parallel grid labels. It is accessed via the **Meridian and Parallel Settings** button on the Map Label Properties dialog box.

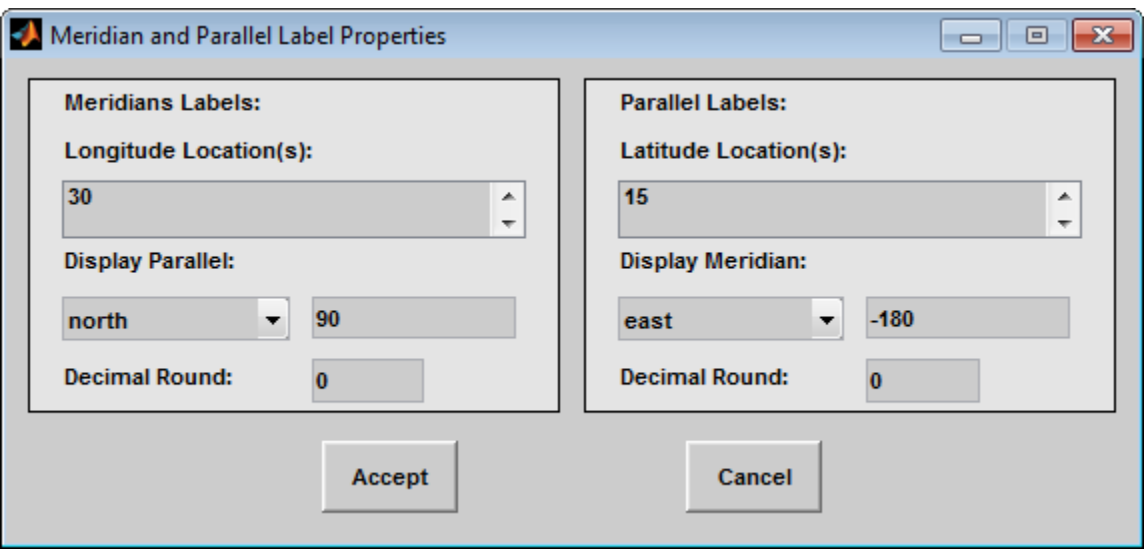

The **Longitude Location(s)** edit box is used to specify which meridians are to be labeled. Meridian labels need not coincide with displayed meridian grid lines. If a scalar interval value is entered, labels are displayed at that interval, starting from the Prime Meridian and proceeding in east and west directions. If a vector of values is entered, labels are displayed at longitude locations given by each element of the vector.

The **Display Parallel** pull-down menu and edit box are used to specify the latitude location of the meridian labels. If a scalar latitude value is provided in the edit box, the meridian labels are placed at that parallel. Alternatively, the pull-down menu can be used to select a latitude location. If north is chosen, meridian labels are placed at the maximum map latitude limit. If south is chosen, meridian labels are placed at the minimum map latitude limit.

The **Latitude Location(s)** edit box is used to specify which parallels are to be labeled. Parallel labels need not coincide with displayed parallel grid lines. If a scalar interval value is entered, labels are displayed at that interval, starting from the Equator and proceeding in north and south directions. If a vector of values is entered, labels are displayed at latitude locations given by each element of the vector.

The **Display Meridian** pull-down menu and edit box are used to specify the longitude location of the parallel labels. If a scalar longitude value is provided in the edit box, the parallel labels are placed at that meridian. Alternatively, the pull-down menu can be used to specify a longitude location. If east is chosen, parallel labels are placed at the

maximum map longitude limit. If west is chosen, parallel labels are placed at the minimum map longitude limit.

The **Decimal Round** edit boxes are used to specify the power of ten to which the meridian and parallel labels are rounded. For example, a value of -1 results in labels displayed to the tenths decimal place.

The **Accept** button accepts any modifications that have been made to the meridian and parallel label properties and return to the Map Label Properties dialog box. Changes are applied to the current map only when the **Apply** button on the **Projection Control** dialog box is pushed.

The **Cancel** button disregards any modifications to the meridian and parallel labels and returns to the Map Label Properties dialog box.

The **Map Geoid** edit box is used to specify the geoid (ellipsoid) definition for the current map axes. The geoid is defined by a two-element vector of the form [semimajor-axis eccentricity]. Eccentricity must be a value between 0 and 1, but not equal to 1. A nonzero eccentricity represents an ellipsoid. The default geoid is a sphere with radius 1, represented as [1 0]. If a scalar entry is provided, it is assumed to be the radius of a sphere.

The **Accept** button accepts any modifications that have been made to the map geoid and return to the Projection Control dialog box. Changes are applied to the current map only when the **Apply** button on the Projection Control dialog box is pushed.

The **Cancel** button disregards any modifications to the map geoid and returns to the Projection Control dialog box.

# **See Also**

[axesm](#page-86-0)

**Introduced in R2007a**

# **clmo-ui**

GUI to clear mapped objects

## **Activation**

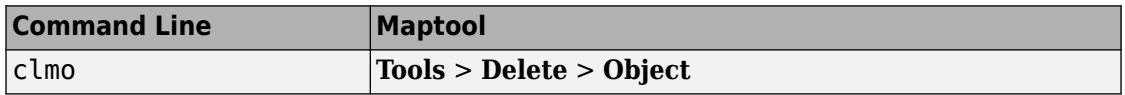

### **Description**

clmo brings up a Select Object dialog box for selecting mapped objects to delete.

# **Controls**

The scroll box is used to select the desired objects from the list of mapped objects.

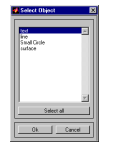

Pushing the **Select all** button highlights all objects in the scroll box for selection. Pushing the **OK** button deletes the selected objects from the map. Pushing the **Cancel** button aborts the operation.

#### **See Also** [clmo](#page-153-0)

**Introduced in R2007a**

# <span id="page-1706-0"></span>**clrmenu**

Add colormap menu to figure window

# **Activation**

**Command Line**

clrmenu

clrmenu(h)

# **Description**

clrmenu adds a colormap menu to the current figure.

clrmenu(h) adds a colormap menu to the figure specified by the handle h.

# **Controls**

The following choices are included on the colormap menu:

**Parula**, **Gray**, **Hsv**, **Hot**, **Pink**, **Cool**, **Bone**, **Jet**, **Copper**, **Spring**, **Summer**, **Autumn**, **Winter**, **Flag**, and **Prism** generate colormaps.

**Rand** is a random colormap.

**Brighten** increases the brightness.

**Darken** decreases the brightness.

**Flipud** inverts the order of the colormap entries.

**Fliplr** interchanges the red and blue components.

**Permute** permutes the colormap: red  $>$  blue, blue  $>$  green, green  $>$  red.

**Define** allows a workspace variable to be specified for the colormap.

**Remember** stores the current colormap.

**Restore** reverts to the stored colormap (initially, the stored colormap is the colormap in use when clrmenu is invoked).

**Refresh** redraws the current figure window.

**Digital Elevation** activates the DEM Colormap Input dialog box. Use it to specify a colormap for a digital elevation map, and then apply the colormap to the current figure. The number of land and sea colors in the colormap is appropriate for the maximum elevations and depths of the data grid. The dialog box is shown and described below:

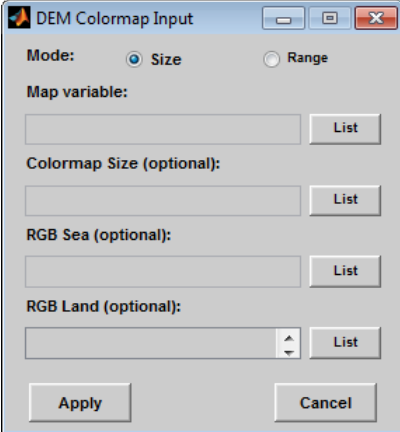

The **Mode** selection buttons are used to specify whether the length of the colormap is specified or whether the altitude range increment assigned to each color is specified.

The **Map variable** edit box is used to specify the data grid containing the elevation data.

The **Colormap Size** edit box is used in Size mode. This entry defines the length of the colormap. If omitted, a default length of 64 is used. This entry must be a scalar value.

The **Altitude Range** edit box is used in Range mode. This entry defines the altitude range increment assigned to each color. If omitted, a default increment of 100 is used. This entry must be a scalar value.

The **RGB Sea** edit box is used to define colors for data with negative values. The actual sea colors of the generated colormap are interpolated from this matrix. This entry can be a matrix of any length (*n*-by-3) The colormap matrix of the current figure can be used by entering 'window' in this box. The demcmap function provides default sea colors, which are used if this entry is left blank.

The **RGB Land** edit box is used to define colors for data with positive values. The actual land colors of the generated colormap are interpolated from this matrix. This entry can be a matrix of any length (*n*-by-3). The colormap matrix of the current figure can be used by entering 'window' in this box. The demcmap function provides default sea colors, which are used if this entry is left blank.

Pressing the **Apply** button accepts the input data, creates the colormap, and assigns it to the current figure.

Pressing the **Cancel** button disregards any input data and closes the DEM Colormap Input dialog box.

### **See Also**

[demcmap](#page-261-0)

**Introduced before R2006a**

# **colorm**

Create index map colormaps

**Note** colorm will be removed in a future release.

### **Syntax**

colorm(datagrid,refvec)

# **Description**

colorm(datagrid, refvec) displays the data grid in a new figure window and allows a colormap to be edited and saved to a new variable. datagrid and refvec are the data grid and the referencing vector of the surface. map must have positive index values into the colormap.

## **Controls**

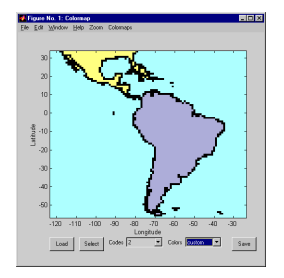

The colorm tool displays the surface map data in a new figure window with the current colormap. **Zoom** and **Colormaps** menus are activated for that figure.

The **Zoom On/Off** menu toggles interactive zoom on and off.

The **Colormaps** menu provided a variety of colormap options that can be applied to the map. See [clrmenu](#page-1706-0) in this guide for a description of the **Colormaps** menu options.

The **Load** button activates a dialog box, used to specify a colormap variable to be applied to the displayed surface map. This colormap can then be edited and saved.

The **Select** button activates the mouse cursor and allows a point on the map to be selected. The value of that point then appears in the **Codes** pull-down menu. The color of the selected point appears in the **Color** pull-down menu and can then be edited.

The **Codes** pull-down menu is used to select a particular value in the data grid. The color associated with that value then appears in the **Color** pull-down menu and can be edited.

The **Color** pull-down menu is used to select a particular color to assign to the value currently displayed in the Codes pull-down menu. A custom color can be defined by selecting the custom option. This brings up a custom color interface with which an RGB triple can be selected.

The **Save** button is used to save the modified colormap to the workspace. A dialog box appears in which the colormap variable name is entered.

#### **See Also**

[encodem](#page-358-0) | [getseeds](#page-648-0) | [maptrim](#page-1724-0) | [seedm](#page-1750-0)

**Introduced before R2006a**

# **demdataui**

UI for selecting digital elevation data

# **Syntax**

demdataui

## **Description**

demdataui is a graphical user interface to extract digital elevation map data from a number of external data files. You can extract data to MAT-files or the base workspace as regular data grids with referencing vectors.

The demdataui panel lets you read data from a variety of high-resolution digital elevation maps (DEMs). These DEMs range in resolution from about 10 kilometers to 100 meters or less. The data files are available over the Internet at no cost, or (in some cases) on CD-ROMs for varying fees. demdataui reads ETOPO5, TerrainBase, GTOPO30, GLOBE, satellite bathymetry, and DTED data. See the links under See Also for more information on these data sets. demdataui looks for these geospatial data files on the MATLAB path and, for some operating systems, on CD-ROM disks.

You use the list to select the source of data and the map to select the region of interest. When you click the **Get** button, data is extracted and displayed on the map. Use the **Save** button to save the data in a MAT-file or to the base workspace for later display. The **Close** button closes the window.

### **Controls**

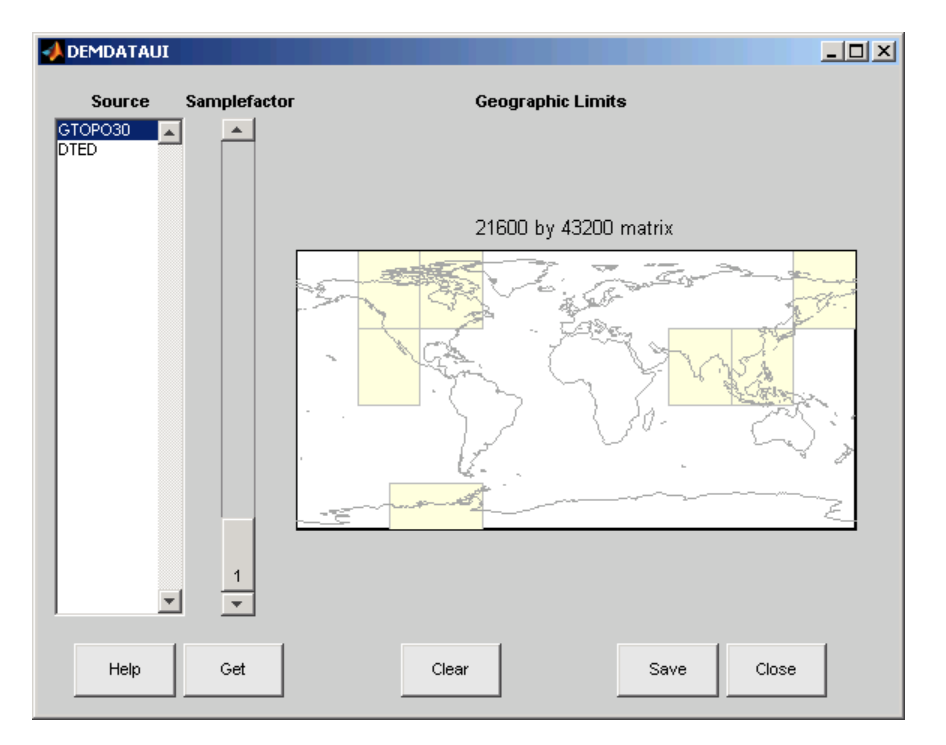

#### **The Map**

The map controls the geographic extent of the data to be extracted. demdataui extracts data for areas currently visible on the map. Use the mouse to zoom in or out to the area of interest. See zoom for more on zooming.

Some data sources divide the world up into tiles. When extracting, data is concatenated across all visible tiles. The map shows the tiles in light yellow with light gray edges. When data resolution is high, extracting data for large area can take much time and memory. An approximate count of the number of points is shown above the map. Use the **Samplefactor** slider to reduce the amount of data.

#### **The List**

The list controls the source of data to be extracted. Click a name to see the geographic coverage in light yellow. The sources list shows the data sources found when demdataui started.

demdataui searches for data files on the MATLAB path. On some computers, demdataui also checks for data files on the root level of letter drives. demdataui looks for the following data: etopo5: new\_etopo5.bil or etopo5.northern.bat and etopo5.southern.bat files. tbase: tbase.bin file. satbath: topo\_6.2.img file. gtopo30: a folder that contains subfolders with the data files. For example, demdataui would detect gtopo30 data if a folder on the path contained the folders E060S10 and E100S10, each of which holds the uncompressed data files. globedem: a folder that contains data files and in the subfolder /esri/hdr and the \*.hdr header files. dted: a folder that has a subfolder named DTED. The contents of the DTED folder are more subfolders organized by longitude and, below that, the DTED data files for each latitude tile. See the help for functions with the data source names for more on the data attributes and internet locations.

#### **The Samplefactor Slider**

The **Sample Factor** slider allows you to reduce the density of the data. A sample factor of 2 returns every second point. The current sample factor is shown on the slider.

#### **The Get Button**

The **Get** button reads the currently selected data and displays it on the map. Press the standard interrupt key combination for your platform to interrupt the process.

#### **The Clear Button**

The **Clear** button removes any previously read data from the map.

#### **The Save Button**

The **Save** button saves the currently displayed data to a MAT-file or the base workspace. If you choose to save to a file, you will be prompted for a file name and location. If you choose to save to the base workspace, you can choose the variable name under which the data will be stored.

Data are returned as Mapping Toolbox Version 1 display structures. For information about display structure format, see ["Version 1 Display Structures" on page 1-272](#page-277-0) in the reference page for [displaym](#page-276-0).

Use load and displaym to redisplay the data from a file on a map axes. To display the data in the base workspace, use displaym. To gain access to the data matrices, subscript into the structure (for example, datagrid = demdata(1).map; refvec = demdata(1).maplegend. Use worldmap to create easy displays of the elevation data (for example, worldmap(datagrid, refvec). Use meshm to add regular data grids to existing displays, or surfm or a similar function for geolocated data grids (for example, meshm(datagrid, refvec) or surfm(latgrat, longrat, z).

#### **The Close Button**

The **Close** button closes the demdataui panel.

### **See Also**

[dted](#page-311-0) | [etopo](#page-378-0) | [globedem](#page-652-0) | [gtopo30](#page-700-0) | [satbath](#page-1280-0) | [tbase](#page-1390-0) | [vmap0ui](#page-1766-0)

**Introduced before R2006a**

# **handlem-ui**

GUI for selecting mapped objects

# **Activation**

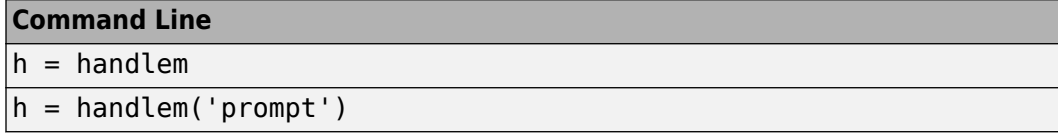

# **Description**

h = handlem brings up a Select Object dialog box, which lists all currently displayed objects. Returns the selected objects.

h = handlem('prompt') brings up a Specify Object dialog box, which allows greater control of object selection.

## **Controls**

Select Object Dialog Box

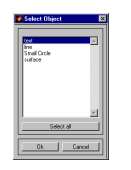

The scroll box is used to select the desired objects from the list of mapped objects. Pushing the **Select all** button highlights all objects in the scroll box for selection. Pushing the **OK** button returns the object in the variable h. Pushing the **Cancel** button aborts the operation.

Specify Object Dialog Box

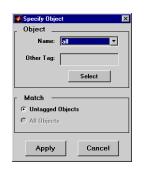

The **Object** Controls are used to select an object type or tag. The **Name** pull-down menu is used to select from a list of predefined objects. The **Other Tag** edit box is used to specify an object tag not listed in the **Name** pull-down menu. Pushing the **Select** button brings up the Select Object dialog box, which shows only the currently displayed objects for selection.

The **Match** Controls are used when a graphics object type (image, line, surface, patch, or text) is specified. The **Untagged Objects** selection button is used to return only those objects with empty tag properties. The **All Objects** selection button is used to return all objects of the specified type, regardless of whether they are tagged.

Pushing the **Apply** button returns the specified objects. Pushing the **Cancel** button aborts the operation.

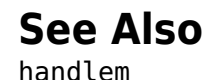

**Introduced in R2007a**

# **hidem-ui**

Hide specified mapped objects

### **Activation**

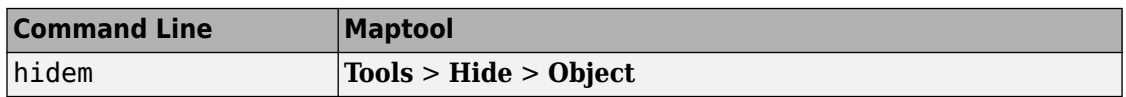

### **Description**

hidem brings up a Select Object dialog box for selecting mapped objects to hide (Visible property set to 'off').

### **Controls**

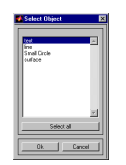

The scroll box is used to select the desired objects from the list of mapped objects. Pushing the **Select all** button highlights all objects in the scroll box for selection. Pushing the **OK** button changes the Visible property of the selected objects to 'off'. Pushing the **Cancel** button aborts the operation without changing any properties of the selected objects.

# **See Also**

[hidem](#page-709-0)

#### **Introduced in R2007a**

# **lightmui**

Control position of lights on globe or 3-D map

**Note** lightmui has been removed. Use [lightm](#page-825-0) instead.

## **Syntax**

lightmui(hax)

# **Description**

lightmui(hax) creates a GUI to control the position of lights on a globe or 3-D map in map axes hax. You can control the position of lights by clicking and dragging the icon or by dialog boxes. Right-click the appropriate icon in the GUI to invoke the corresponding dialog box. You can change the light color by entering the RGB components manually or by clicking the pushbutton.

# **See Also**

[lightm](#page-825-0)

**Introduced before R2006a**

# **maptool**

Add menu-activated tools to map figure

### **Activation**

```
Command Line
```

```
maptool(PropertyName,PropertyValue)
```

```
maptool(ProjectionFile,...)
```

```
h = maptool(...)
```
# **Description**

maptool adds several items to the menu in the current figure window with a map axes and opens the Projection Control dialog box for defining map projection and display properties. The figure window features a special menu bar that provides access to most of Mapping Toolbox capabilities.

maptool(*PropertyName*, PropertyValue, ...) creates a figure window with a map axes defined by the supplied map properties. The MapProjection property must be the first input pair. maptool supports the same map properties as axesm.

maptool(*ProjectionFile*,*PropertyName*, PropertyValue,...) allows for the omission of the MapProjection property name. *ProjectionFile* must be the identifier of an available map projection.

 $h = m$  maptool( $\ldots$ ) returns a two-element vector containing the handle of the maptool figure window and the handle of the map axes.

### **Controls**

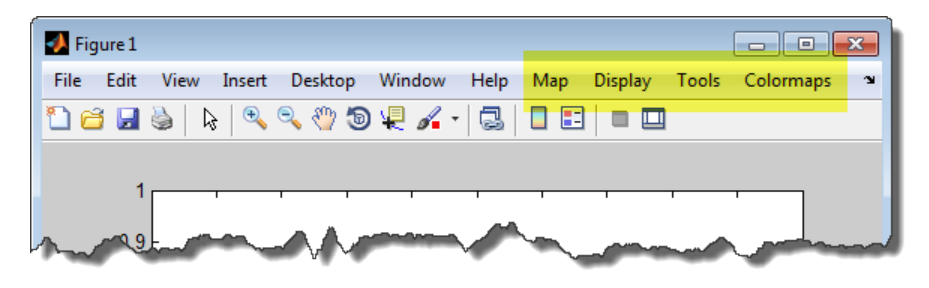

#### **Map Menu**

The **Lines** option activates the Line Map Input dialog box for projecting two- and threedimensional line objects onto the map axes.

The **Patches** option activates the Patch Map Input dialog box for projecting patch objects onto the map axes.

The **Regular Surfaces** option activates the Mesh Map Input dialog box for projecting a regular data grid onto a graticule projected onto the map axes.

The **General Surfaces** option activates the Surface Map Input dialog box for projecting a geolocated data grid onto the map axes.

The **Contours** option activates the Contour Map Input dialog box for projecting a two- or three-dimensional contour plot onto the map axes.

The **Quiver 2D** option activates the Quiver Map Input dialog box for projecting a twodimensional quiver plot onto the map axes.

The **Quiver 3D** option activates the Quiver3 Map Input dialog box for projecting a threedimensional quiver plot onto the map axes.

The **Stem** option activates the Stem Map Input dialog box for projecting a stem plot onto the map axes.

The **Scatter** option activates the Scatter Map Input dialog box for projecting a scatter plot onto the map axes.

The **Text** option activates the Text Map Input dialog box for projecting text objects onto the map axes.

#### **Display Menu**

The **Projection** option activates the Projection Control dialog box for editing map projection properties and map display settings.

The **Graticule** option is used to view and edit the graticule size for surface maps.

The **Legend** option is used to display a contour map legend.

The **Frame** option is used to toggle the map frame on and off.

The **Grid** option is used to toggle the map grid on and off.

The **Meridian Labels** option is used to toggle the meridian grid labels on and off.

The **Parallel Labels** option is used to toggle the parallel grid labels on and off.

The **Tracks** option activates the Define Tracks input box for calculating and displaying Great Circle and Rhumb Line tracks on the map axes.

The **Small Circles** option activates the Define Small Circles input box for calculating and displaying small circles on the map axes.

The **Surface Distances** option activates the Surface Distance dialog box for distance, azimuth, and reckoning calculations.

#### **Tools Menu**

The **Hide** option is used to hide the mouse tool buttons.

The **Off** option is used to turn off the current mouse tool.

The **Set Limits** option is used to define the zoom out limits to the current settings on the axes.

The **Full View** option is used to zoom out to the current axes limit settings.

The **Origin** option is used to toggle Origin (originui) mode on and off. Origin mode is used to interactively modify the map origin.

The **2D View** option is used to set the default two-dimensional view (azimuth=0, elevation=90).

The **Objects** option activates the Object Sets dialog box, which allows for property manipulation of objects displayed on the map axes.

The **Edit** option activates the MATLAB Property Editor to manipulate properties of a plotted object. Choose the **Current Object** option to edit the currently selected object or choose the **Select Object** option to open the Select Object dialog box and choose the object you want to edit.

The **Show** option is used to set the Visible property of mapped objects to 'on'. The **All** option shows all currently mapped objects. The **Object** option activates the Select Object dialog box.

The **Hide** option is used to set the Visible property of mapped objects to 'off'. Choose from the **All** or **Map** options, or choose the **Object** option to activate the Select Object dialog box.

The **Delete** option is used to clear the selected objects. The **All** option clears the current map, frame, and grid lines. The map definition is left in the axes definition. The **Map** option clears the current map, deleting objects plotted on the map but leaving the frame and grid lines displayed. The **Object** option activates the Select Object dialog box.

The **Axes** option is used to manipulate the MATLAB Cartesian axes. The **Show** option shows this axes, the **Hide** option hides this axes, and the **Color** option allows for custom color selection for this axes.

#### **Colormaps Menu**

The **Colormaps** menu allows for manipulation of the colormap for the current figure. See the [clrmenu](#page-1706-0) reference page for details on the **Colormaps** menu options.

# **See Also**

**Introduced before R2006a**

# <span id="page-1724-0"></span>**maptrim**

Interactively trim and convert map data from vector to raster format

## **Syntax**

```
maptrim(lat,lon,linestyle)
maptrim(datagrid,refvec)
maptrim(datagrid,refvec, PropertyName, PropertyValue)
```
## **Description**

maptrim(lat,lon) displays the supplied map data in a new figure window and allows a region of the map to be selected and saved in the workspace. lat and lon must be vector map data. The output can be line, patch, or regular surface (matrix) data. If patch map output is selected, the inputs lat and lon must originally be patch map data.

maptrim(lat,lon,linestyle) displays the supplied map, where linestyle defines the type of line used, specified as a linespec.

maptrim(datagrid,refvec) displays data grid data in a new figure window and allows a subset of this map to be selected and saved. The output is regular surface data.

maptrim(datagrid,refvec,*PropertyName*,PropertyValue) displays the data grid using the surface properties provided. The object Tag, EdgeColor, and UserData properties cannot be set.

# **Controls**

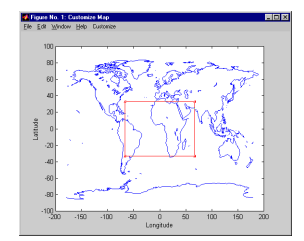

The maptrim tool displays the supplied map data in a new figure window and activates a **Customize** menu for that figure. The **Customize** menu has three menu options: **Zoom 2Q2ff**, **Limits**, and **Save As**.

The **Zoom On/Off** menu toggles interactive zoom on and off.

The **Limits** menu option activates the Enter Map Limits dialog box, which is used to enter the latitude and longitude limits of the desired map subset. These entries are two-element vectors, enclosed in brackets. Pressing the **OK** button zooms in to the new limits. Pressing the **Cancel** button disregards the new limits and returns to the map display.

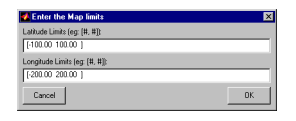

The **Save As** menu option is used to specify the variable names in which to save the map data subset. To save line and patch data, enter the new latitude and longitude variable names, along with the map resolution. For surface data, enter the new map and referencing vector variable names, along with the scale of the map. Latitude and longitude limits are optional.

### **See Also**

[maptriml](#page-987-0) | [maptrimp](#page-989-0) | [maptrims](#page-993-0)

**Introduced before R2006a**

# **mlayers**

GUI to control plotting of display structure elements

**Note** mlayers will be removed in a future release.

## **Activation**

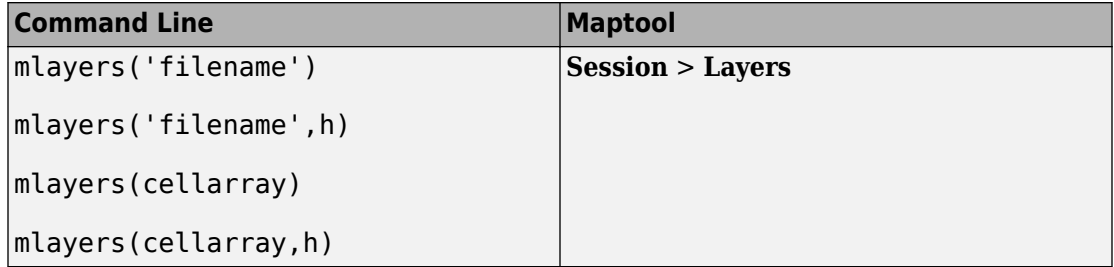

## **Description**

mlayers('filename') associates all display structures, which in this context are also called map layers, in the MAT-file filename with the current map axes. The display structure variables are accessible only through the mlayers tool, and not through the base workspace. filename must be a character vector.

mlayers('filename',h) assigns the layers found in filename to the map axes indicated by the handle h.

mlayers(cellarray) associates the layers specified by cellarray with the current map axes. cellarray must be of size n by 2. Each row of cellarray represents a map layer. The first column of cellarray contains the layer structure, and the second column contains the name of the layer structure. Such a cell array can be generated from data in the current workspace with the function rootlayr. In this case, the calling sequence would be rootlayr; mlayers(ans).

mlayers(cellarray,h) assigns the layers specified by cellarray to the map axes specified by the handle h.

### **Controls**

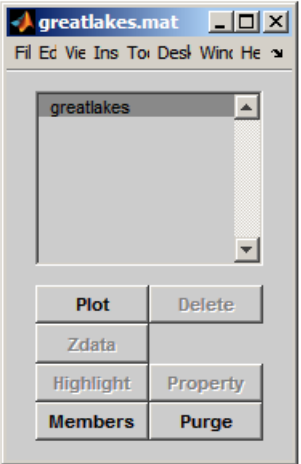

The scrollable list box displays all of the map layers currently associated with the map axes. An asterisk next to the layer name indicates that the layer is currently visible. An h next to the layer name indicates a layer that is plotted, but currently hidden.

The **Plot** button plots the selected map layer. Once the selected layer is plotted, the button toggles between **Hide** and **Show**, to turn the Visible property of the plotted objects to 'off' and 'on', respectively.

The **Zdata** button activates the Specify Zdata dialog box, which is used to enter the workspace variable containing the ZData for the selected map layer. Pressing the **List** button produces a list of all current workspace variables, from which the ZData variable can be selected. This entry can also be a scalar.

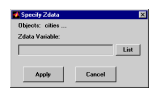

The **Highlight** button is used to toggle the selected map layer between highlighted and normal display.

The **Members** button brings up a list of members of the selected map layer. Members of a layer are defined by their Tag property.

The **Delete** button deletes the selected map layer from the map.
The **Property** button activates the Define Layer Properties dialog box, which is used to specify or change properties of all objects in the selected map layer. Character vector entries must be enclosed in single quotes.

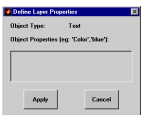

The **Purge** button deletes the selected map layer from the mlayers tool. Selecting **Yes** from the Confirm Purge dialog box deletes the map layer from both the mlayers tool and the map display. Selecting **Data Only** from the Confirm Purge dialog box deletes the map layer from the mlayers tool, while retaining the plotted object on the map display.

## **See Also**

[mobjects](#page-1729-0) | [rootlayr](#page-1264-0)

## <span id="page-1729-0"></span>**mobjects**

Manipulate object sets displayed on map axes

**Note** mobjects will be removed in a future release.

## **Activation**

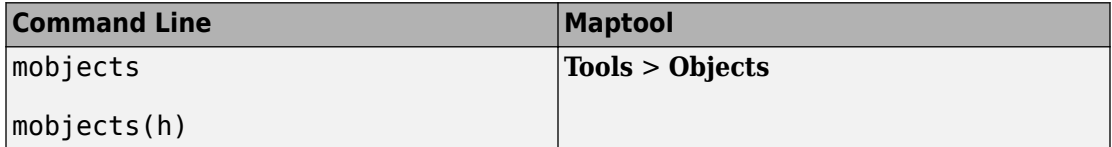

## **Description**

An object set is defined as all objects with identical tags. If no tags are supplied, object sets are defined by object type.

mobjects allows manipulation of the object sets on the current map axes.

mobjects(h) allows manipulation of the objects set on the map axes specified by the handle h.

### **Controls**

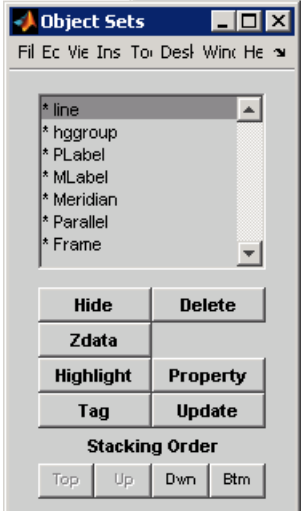

The scrollable list box displays all of the object sets associated with the map axes. An asterisk next to an object set name indicates that the object set is currently visible. An h next to an object set name indicates an object set that is plotted, but currently hidden. The order shown in the list indicates the stacking order of objects within the same plane.

The **Hide/Show** button toggles the Visible property of the selected object set to 'off' and 'on', respectively, depending on the current Visible status.

The **Zdata** button activates the Specify Zdata dialog box, which is used to enter the workspace variable containing the ZData. The ZData property is used to specify the plane in which the selected object set is drawn. Pressing the **List** button produces a list of all current workspace variables, from which the ZData variable can be selected. Alternatively, a scalar value can be entered instead of a variable.

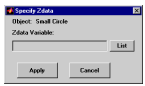

The **Highlight** button highlights all objects belonging to the selected object set.

The **Tag** button brings up an Edit Tag dialog box, which allows the tag of all members of the selected object set to be modified.

The **Delete** button clears all objects belonging to the selected object set from the map. The cleared object set remains associated with the map axes.

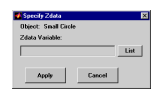

The **Property** button activates the Define Object Properties dialog box, which is used to specify additional properties of all objects in the selected object set. Character vector entries must be enclosed in single quotes.

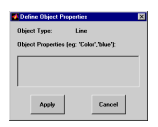

The **Update** button updates the list box display with current objects sets.

The **Stacking Order** buttons are used to modify the drawing order of the selected object set in relation to other plotted object sets in the same plane. Objects drawn first appear at the bottom of the stack, and objects drawn last appear at the top of the stack. The **Top** button places the selected object set above all other object sets in its plane. The **Up** and **Dwn** buttons move the selected object set up and down one place in the stacking order, respectively. The **Btm** button places the selected object set below all other object sets in its plane. Note that the ZData property overrides stacking order, i.e., if an object is at the top of the stacking order for its plane, it can still be covered by an object drawn in a higher plane.

**See Also**

[mlayers](#page-1726-0)

# **originui**

Interactively modify map origin

## **Activation**

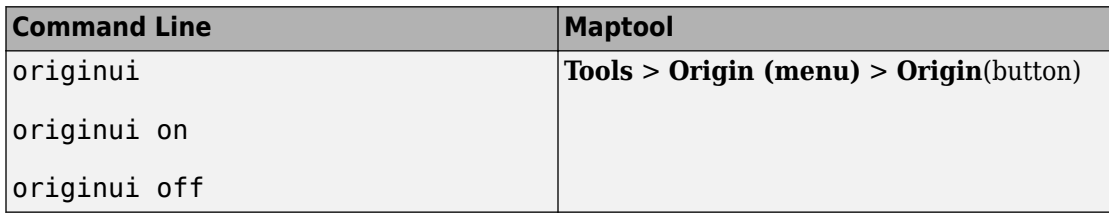

## **Description**

originui provides a tool to modify the origin of a displayed map projection. A marker (dot) is displayed where the origin is currently located. This dot can be moved and the map reprojected with the identified point as the new origin.

originui automatically toggles the current axes into a mode where only actions recognized by originui are executed. Upon exit of this mode, all prior ButtonDown functions are restored to the current axes and its children.

originui on activates origin tool. originui off e-activates the tool. originui will toggle between these two states.

## **Controls**

### **Keystrokes**

originui recognizes the following keystrokes. **Enter** (or **Return**) will reproject the map with the identified origin and remain in the originui mode. **Delete** and **Escape** will exit the origin mode (same as originui off). **N**,**S**,**E**,**W** keys move the marker North, South, East or West by 10.0 degrees for each keystroke. **n**,**s**,**e**,**w** keys move the marker in the respective directions by 1 degree per keystroke.

### **Mouse Actions**

originui recognizes the following mouse actions when the cursor is on the origin marker.

- Single-click and hold moves the origin marker. Double-click the marker reprojects the map with the specified map origin and remains in the origin mode (same as originui **Return**).
- Extended-click moves the marker along the Cartesian X or Y direction only (depending on the direction of greatest movement).
- Alternate-click exits the origin tool (same as originui off).

Macintosh Key Mapping

- Extend-click: **Shift**+click mouse button
- Alternate-click: **Option**+click mouse button

Microsoft Windows Key Mapping

- Extend-click: **Shift**+click left button or both buttons
- Alternate-click: **Ctrl**+click left button or right button

X-Windows Key Mapping

- Extend-click: **Shift**+click left button or middle button
- Alternate-click: **Ctrl**+click left button or right button

## **See Also**

[axesm](#page-86-0) | [setm](#page-1315-0)

### **panzoom**

Zoom settings on 2-D map

**Note** panzoom will be removed in a future release. Use zoom instead.

### **Syntax**

```
panzoom
panzoom on
panzoom off
panzoom setlimits
panzoom out
panzoom fullview
```
### **Description**

panzoom toggles the pan and zoom tool on and off.

panzoom on is equivalent to zoom on.

panzoom off is equivalent to zoom off.

panzoom setlimits is equivalent to zoom reset.

panzoom out is equivalent to zoom out.

panzoom fullview sets the axes limit modes to 'auto' and resets zoom to the resulting limits.

### **See Also**

zoom

## **parallelui**

Interactively modify map parallels

## **Activation**

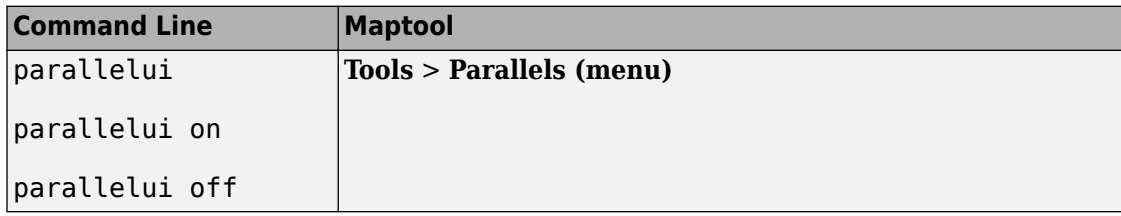

## **Description**

parallelui toggles the parallel tool on and off.

parallelui on activates the parallel tool

parallelui off deactivates the parallel tool

The parallelui GUI provides a tool to modify the standard parallels of a displayed map projection. One or two red lines are displayed where the standard parallels are currently located. The parallel lines can be dragged to new locations, and the map reprojected with the locations of the parallel lines as the new standard parallels.

## **Controls**

Mouse Interaction

A single-click-and-drag moves the parallel lines. A double-click on one of the standard parallels reprojects the map using the new parallel locations.

## **See Also**

[axesm](#page-86-0) | [setm](#page-1315-0)

## <span id="page-1737-0"></span>**property editors**

GUIs to edit properties of mapped objects

### **Activation**

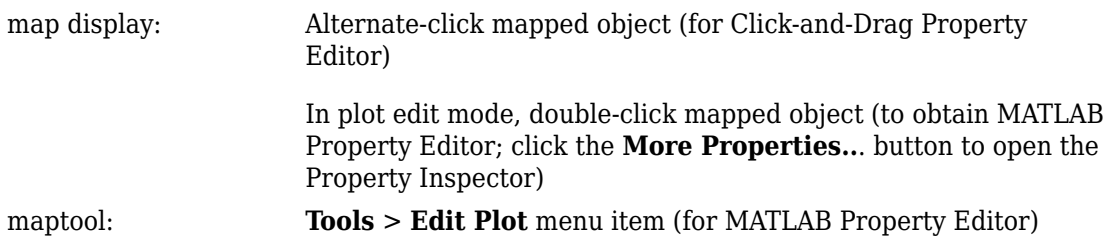

### **Description**

Alternate (e.g., **Ctrl**+clicking a mapped object activates a property editor, which allows modification of some basic properties of the object through simple mouse clicks and drags. The objects supported by this editor are map axes, lines, text, patches, and surfaces, and the properties supported for each object type are shown below.

In plot edit mode, double-clicking a mapped object activates the MATLAB Property Editor for that object. From the Property Editor you can launch the Property Inspector, a GUI that lists the properties and values of the selected object and allows you to modify them.

## **Controls**

### **Click-and-Drag Property Editor**

The Click-and-Drag editor lists object properties and values. The object tag appears at the top of the editor. Property names and values that appear in blue are toggles. For example, clicking **Frame** in the axes editor toggles the value of the Frame property between 'on' and 'off'.

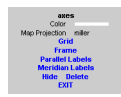

#### **Click-and-Drag Editor for a map axes**

Property values that appear on the right side of the editor box are modified by clicking and dragging. For example, to change the MarkerColor property of a line object, click and hold the dot next to **MarkerColor**, and drag the cursor until the dot appears in the desired color.

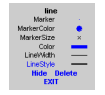

#### **Click-and-Drag Editor for a line object**

The **Drag** control in the text editor is used to reposition the text character vector. In drag mode, use the mouse to move the text to a new location, and click to reposition the text. The **Edit** control in the text editor activates a **Text Edit** window, which is used to modify text.

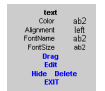

#### **Click-and-Drag Editor for a text object**

The **Marker** property name in the patch editor is used to toggle the marker on and off. The property value to the right of **Marker** can be modified by clicking and dragging until the desired marker symbol appears.

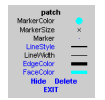

#### **Click-and-Drag Editor for a patch object**

The **Graticule** control on the surface editor activates a Graticule Mesh dialog box, which is used to alter the size of the graticule.

To move the property editor around the figure window, hold down the **Shift** key while dragging the editor box. Alternate-clicking the background of the property editor closes the **Click-and-Drag** editing session.

Guide Property Editor

The MATLAB Property Inspector (the inspect function) allows you to view and modify property values for most properties of the selected object. Use it to expand and collapse the hierarchy of objects, showing an object's parents and children. A plus sign (+) before a property indicates that it can be expanded to show its components, for example the axes AmbientLightColor applied to the surface object displayed below. A minus sign (-) before an object indicates an object can be collapsed to hide its components. To activate the Object Browser, check the **Show Object Browser** check box. The **Property List** shows all the property names of the selected object and their current values. To activate the **Property List**, check the **Show Property List** check box. To change a property value, use the edit boxes above the Property List. Pressing the **Close** button closes the Guide Property Editor and applies the property modifications to the object.

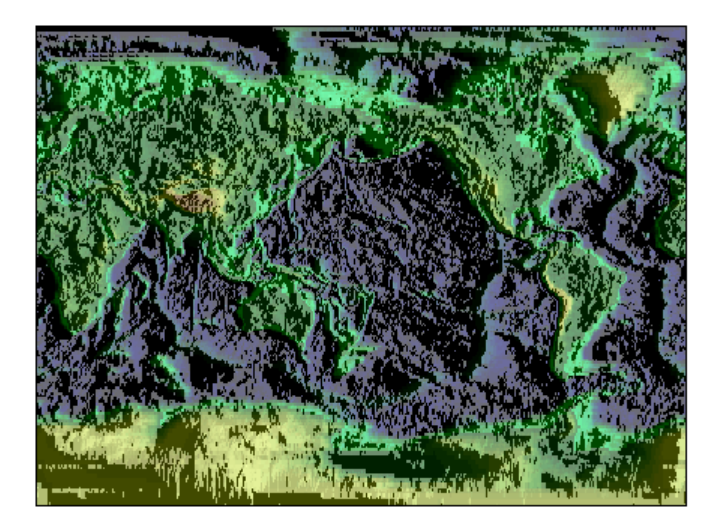

**A lit surface object in a map axes**

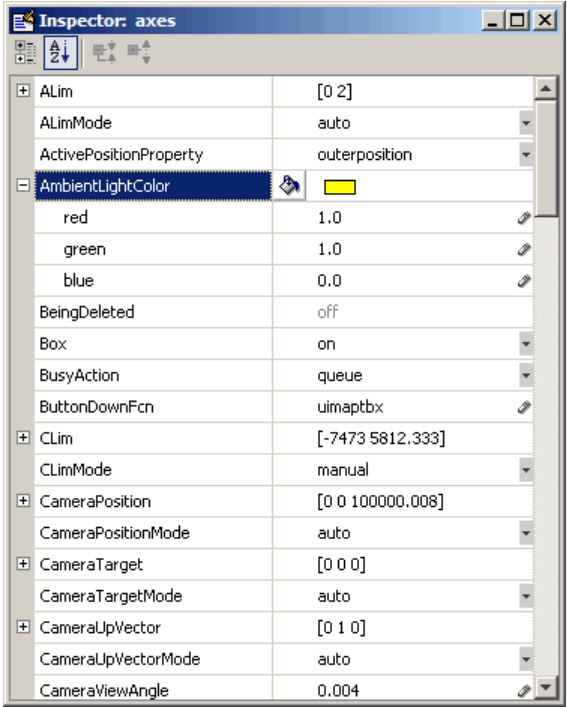

#### **Property Inspector view of axes object**

### **See Also**

**inspect** | **propedit** | [uimaptbx](#page-1763-0)

# **qrydata**

GUI to interactively perform data queries

**Note** qrydata will be removed in a future release.

### **Activation**

**Command Line**

```
qrydata(cellarray)
```

```
qrydata(titlestr,cellarray)
```
qrydata(h,cellarray)

```
qrydata(h,titlestr,cellarray)
```
qrydata(...,cellarray1,cellarray2,...)

## **Description**

A data query is used to obtain the data corresponding to a particular  $(x,y)$  or (lat,lon) point on a standard or map axes.

qrydata(cellarray) activates a data query dialog box for interactive queries of the data set specified by cellarray (described below). qrydata can be used on a standard axes or a map axes.  $(x,y)$  or  $(\text{lat},\text{lon})$  coordinates are entered in the dialog box, and the data corresponding to these coordinates is then displayed.

qrydata(*titlestr*,cellarray) uses *titlestr* as the title of the query dialog box.

qrydata(h,cellarray) and qrydata(h,*titlestr*,cellarray) associate the data queries with the axes specified by the handle h, which in turn allows the input coordinates to be specified by clicking the axes.

The input cellarray is used to define the data set and the query. The first cell must contain a character vector that is the label of the data display line. The second cell must contain a character vector that specifies the type of query operation. The operation can be either a predefined operation or a valid user-defined function name. The predefined query operations are 'matrix', 'vector', 'mapmatrix', and 'mapvector'.

The 'matrix' query uses the MATLAB interp2 function to find the value of the matrix Z at the input  $(x, y)$  point. The format of the cellarray input for this query is: {'label','matrix',X,Y,Z,*method*}. X and Y are matrices specifying the points at which the data Z is given. The rows and columns of X and Y must be monotonic. *method* is an optional argument that specifies the interpolation method. Possible *method* values are 'nearest', 'linear', or 'cubic'. The default is 'nearest'.

The 'vector' query uses the interp2 function to find the value of the matrix Z at the input  $(x, y)$  point, then uses that value as an index to a data vector. The value of the data vector at that index is returned by the query. The format of cellarray for this type of query is: {'label','vector',X,Y,Z, vector}. X and Y are matrices specifying the points at which the data Z is given. The rows and columns of X and Y must be monotonic. vector is the data vector.

The 'mapmatrix' query interpolates to find the value of the map at the input (lat,lon) point. The format of cellarray for this query is: {'label','mapmatrix',datagrid,refvec,*method*}. datagrid and refvec are the data grid and the corresponding referencing vector. *method* is an optional argument that specifies the interpolation method. Possible *method* values are 'nearest', 'linear', or 'cubic'. The default is 'nearest'.

The 'mapvector' query interpolates to find the value of the map at the input (lat,lon) point, then uses that value as an index to a data vector. The value of the vector at that index is returned by the query. The format of cellarray for this type of query is {'label','mapvector',datagrid,refvec, vector}. datagrid and refvec are the data grid and the corresponding referencing vector. vector is the data vector.

User-defined query operations allow for functional operations using the input  $(x, y)$  or (lat,lon) coordinates. The format of cellarray for this type of query is {'label',*function*,other arguments...} where the other arguments are the remaining elements of cellarray as in the four predefined operations above. *function* is a user-created function and must refer to a MATLAB function with the signature  $z =$ fcn(x,y,other\_arguments...).

qrydata(...,cellarray1,cellarray2,...) is used to input multiple cell arrays. This allows more than one data query to be performed on a given point.

### **Controls**

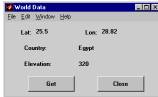

#### **Sample data query dialog box**

If an axes handle h is not provided, or if the axes specified by h is not a map axes, the currently selected point is labeled as **Xloc** and **Yloc** at the top of the query dialog box. If h is a map axes, the current point is labeled as **Lat** and **Lon**. Displayed below the current point are the results from the queries, each labeled as specified by the 'label' input arguments.

The **Get** button appears if an axes handle h is provided. Pressing this button activates a mouse cursor, which is used to select the desired point by clicking the axes. Once a point is selected, the queries are performed and the results are displayed.

The **Process** button appears if the handle h is not provided. In this case, the  $(x, y)$ coordinates of the desired point are entered into the edit boxes. Pressing the **Process** button performs the data queries and displays the results.

Pressing the **Close** button closes the query dialog box.

## **Examples**

This example illustrates use of a user-defined query to display city names for map points specified by a mouse click. The query is evaluated by a user-supplied file called qrytest.m, described below:

```
axesm miller
land = shaperead('landareas', 'UseGeoCoords', true);
geoshow(land, 'FaceColor', [0.5 0.7 0.5])
lakes = shaperead('worldlakes', 'UseGeoCoords', true);
geoshow(lakes, 'FaceColor', 'blue')
rivers = shaperead('worldrivers', 'UseGeoCoords', true);
geoshow(rivers, 'Color', 'blue')
cities = shaperead('worldcities', 'UseGeoCoords', true);
geoshow(cities, 'Marker', '.', 'Color', 'red')
tightmap
```

```
lat = [cities.Lat]';
lon = [cities.Lon]';
mat = char(cities.Name);
qrydata(gca,'City Data',{'City','qrytest',lat,lon,mat})
```
Create the file qrytest.m on your path, and in it put the following code:

```
function cityname = qrytest(lt, lg, lat, lon, mat)
% function QRYTEST returns city name for mouse click
% QRYTEST will find the closest city (min radius) from
% the mouse click, within an angle of 5 degrees.
\%lattice = lt-lat;
londiff = <math>lq-lon</math>;rad = sqrt(latdiff.^2+londiff.^2);
[minrad, index] = min(rad);if minrad > 5index = [];
end
switch length(index)
  case \theta, cityname = 'No city located near click';
  case 1, cityname = mat(index, :);
end
```
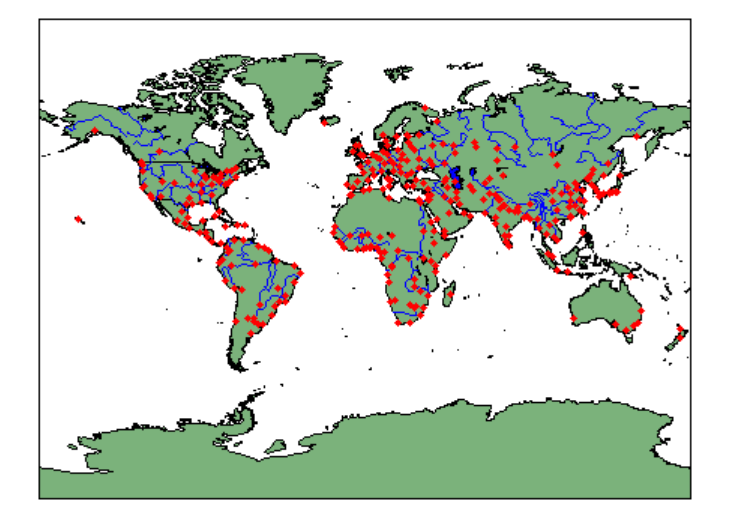

Clicking the mouse over a city marker displays the name of the selected city. Clicking the mouse in an area away from any city markers displays 'No city located near click'.

# **See Also**

interp2

# **scirclui**

GUI to display small circles on map axes

**Note** scirclui is obsolete. Use [scircleg](#page-1301-0) instead.

## **Activation**

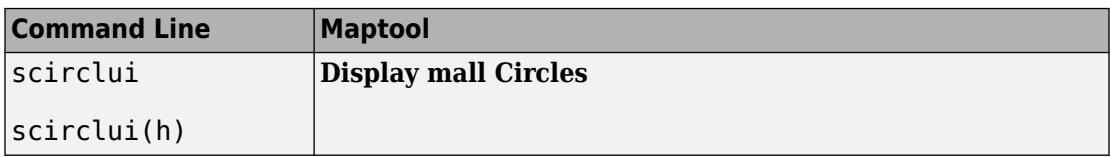

## **Description**

scirclui activates the Define Small Circles dialog box for adding small circles to the current map axes.

scirclui(h) activates the Define Small Circles dialog box for adding small circles to the map axes specified by the axes handle h.

## **Controls**

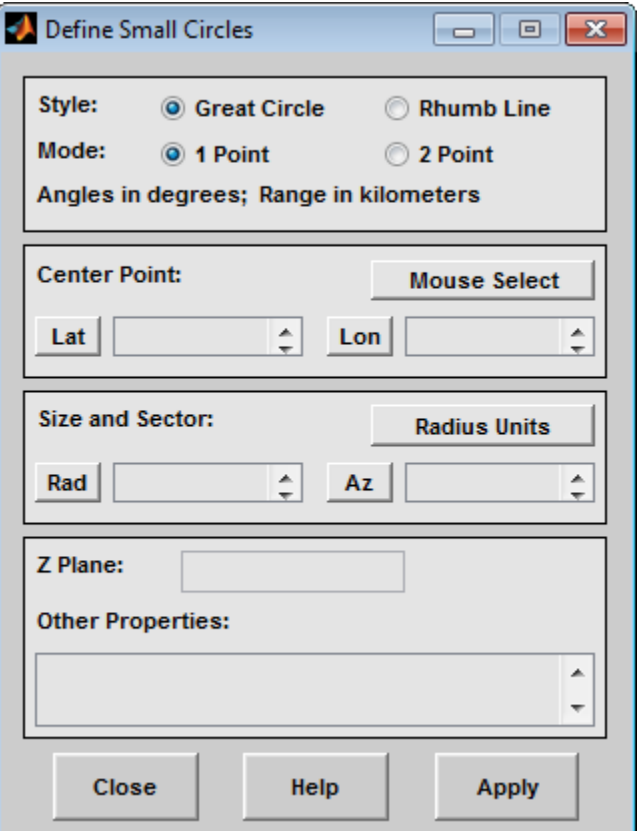

#### **Define Small Circles dialog box for one-point mode**

The **Style** selection buttons are used to specify whether the circle radius is a constant great circle distance or a constant rhumb line distance.

The **Mode** selection buttons are used to specify whether one point or two points are to be used in defining the small circle. If one-point mode is selected, a center point, radius, and azimuth are the required inputs. If two-point mode is selected, a center point, and perimeter point on the circle are the required inputs.

The **Center Point** controls are used in both one-point and two-point mode. The **Lat** and **Lon** edit boxes are used to enter the latitude and longitude of the center point of the small circle to be displayed. These values must be in degrees. To display more than one small circle, a vector of values can be entered, enclosed in brackets in each edit box. Pushing the **Lat** or **Lon** button brings up an expanded edit box for easier entry of long vectors. The **Mouse Select** button is used to select a center point by clicking the displayed map. The coordinates of the selected point then appear in the **Lat** and **Lon** edit boxes and can be modified. The coordinates appear in degrees, regardless of the angle units defined for the current map projection.

The **Circle Point** controls are used only in two-point mode. The **Lat** and **Lon** edit boxes are used to enter the latitude and longitude of a point on the perimeter of the small circle to be displayed. These values must be in degrees. To display more than one small circle, a vector of values can be entered, enclosed in brackets in each edit box. Pushing the **Lat** or **Lon** button brings up an expanded edit box for easier entry of long vectors. The **Mouse Select** button is used to select a perimeter point by clicking the displayed map. The coordinates of the selected point then appear in the **Lat** and **Lon** edit boxes and can be modified. The coordinates appear in degrees, regardless of the angle units defined for the current map projection.

The **Size and Sector** controls are used only in one-point mode. The **Radius Units** button brings up a Define Range Units dialog box, which allows for modification of the small circle radius units and the normalizing geoid. The **Rad** edit box is used to enter the radius of the small circle in the proper units. The **Arc** edit box is used to specify the sector azimuth, measured in degrees, clockwise from due north. If the entry is omitted, a complete small circle is drawn. When entering radius and arc data for more than one small circle, vectors of values, enclosed in brackets, are entered in each edit box. Pushing the **Rad** or **Arc** button brings up an expanded edit box for that entry, which is useful for entering long vectors.

The **Z Plane** edit box is used to enter a scalar value that specifies the plane in which to display the small circles.

The **Other Properties** edit box is used to specify additional properties of the small circles to be projected, such as 'Color', 'b'. Character vector entries must be enclosed in quotes.

Pressing the **Apply** button accepts the input data and displays the small circles on the current map axes.

Pressing the **Cancel** button disregards any input data and closes the Define Small Circles dialog box.

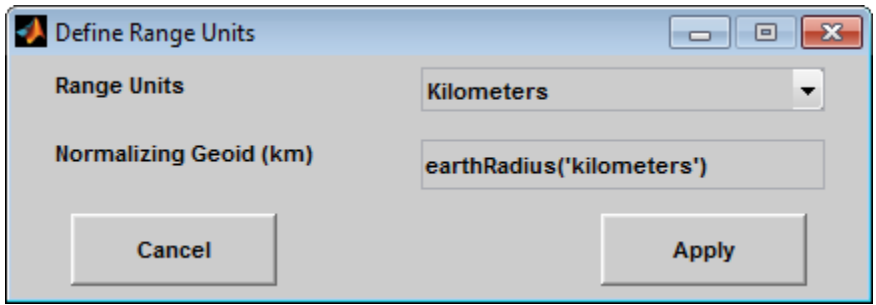

This dialog box, available only in one-point mode, allows for modification of the small circle radius units and the normalizing geoid.

The **Radius Units** pull-down menu is used to select the units of the small circle radius. The unit selected is displayed near the top of the Define Small Circles dialog box, and all latitude and longitude entries must be entered in these units. Users must also be sure to specify the normalizing geoid in the same units. If radians are selected, it is assumed the radius entry is a multiple of the radius used to display the current map, as defined by the map geoid property.

The **Normalizing Geoid** edit box is used modify the radius used to normalize the small circle radius to a radian value, which is necessary for proper calculations and map display. This entry must be in the same units as the small circle radius. If the small circle radius units are in radians, then the normalizing geoid must be the same as the geoid used for the current map axes.

Pressing the **Cancel** button disregards any modifications and closes the Define Radius Units dialog box.

Pressing the **Apply** button accepts any modifications and returns to the Define Small Circles dialog box.

### **See Also** [scircle1](#page-1293-0) | [scircle2](#page-1297-0)

## **seedm**

GUI to fill data grids with seeded values

**Note** seedm will be removed in a future release.

## **Activation**

**Command Line**

seedm(datagrid,refvec)

# **Description**

Encoding is the process of filling in specific values in regions of a data grid up to specified boundaries, which are indicated by entries of 1 in the variable map. Encoding entire regions at one time allows indexed maps to be created quickly.

seedm(datagrid, refvec) displays the surface map in a new figure window and allows for seeds to be specified and the encoded map generated. The encoded map can then be saved to the workspace. map is the data grid and must consist of positive integer index values. refvec is the referencing vector of the surface.

## **Controls**

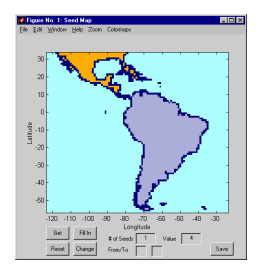

The **Zoom On/Off** menu toggles the zoom box on and off. The box can be moved by clicking the new location or by dragging the box to the new location. The box size can be increased or decreased by dragging a corner of the box. Pressing the **Return** key or double-clicking in the center of the box zooms in to the box limits.

The **Colormaps** menu provides a variety of colormap options that can be applied to the map. See [clrmenu](#page-1706-0) in this guide for a description of the **Colormaps** menu options.

The **Get** button allows mouse selection of points on the map to which seeds are assigned. The number of points to be selected is entered in the **# of Seeds** edit box. The value of the seed is entered in the **Value** edit box. This seed value is assigned to each point selected with the mouse. The **Get** button is pressed to begin mouse selection. After all the points have been selected, the **Fill In** button is pressed to perform the encoding operation. The region containing the seed point is filled in with the seed value. The **Reset** button is used to disregard all points selected with the mouse before the **Fill In** button is pressed.

Alternatively, specific map values can be globally replaced by using the **From/To** edit boxes. The value to be replaced is entered in the first edit box, and the new value is entered in the second edit box. Pressing the **Change** button replaces all instances of the **From** value to the **To** value in the map.

**Note** Values of 1 represent boundaries and should not be changed.

The **Save** button is used to save the encoded map to the workspace. A dialog box appears in which the map variable name is entered.

**See Also** [colorm](#page-1709-0) | [encodem](#page-358-0) | [getseeds](#page-648-0) | [maptrim](#page-1724-0)

## **showm-ui**

Show specified mapped objects

## **Activation**

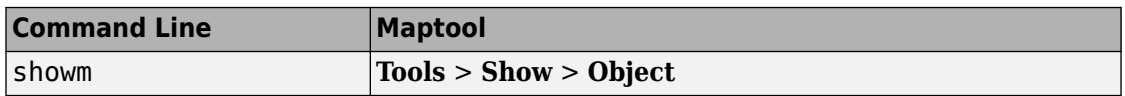

## **Description**

showm brings up a Select Object dialog box for selecting mapped objects to show (Visible property set to 'on').

## **Controls**

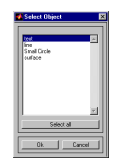

The scroll box is used to select the desired objects from the list of mapped objects. Pushing the **Select all** button highlights all objects in the scroll box for selection. Pushing the **OK** button changes the Visible property of the selected objects to 'on'. Pushing the **Cancel** button aborts the operation without changing any properties of the selected objects.

## **See Also**

[showm](#page-1343-0)

**Introduced in R2007a**

## **surfdist**

Interactive distance, azimuth, and reckoning calculations

## **Activation**

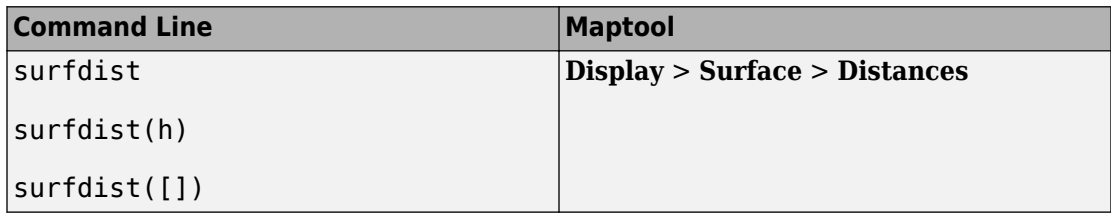

## **Description**

surfdist activates the Surface Distance dialog box for the current axes only if the axes has a proper map definition. Otherwise, the Surface Distance dialog box is activated, but is not associated with any axes.

surfdist(h) activates the Surface Distance dialog box for the axes specified by the handle h. The axes must be a map axes.

surfdist([]) activates the Surface Distance dialog box and does not associate it with any axes, regardless of whether the current axes has a valid map definition.

### **Controls**

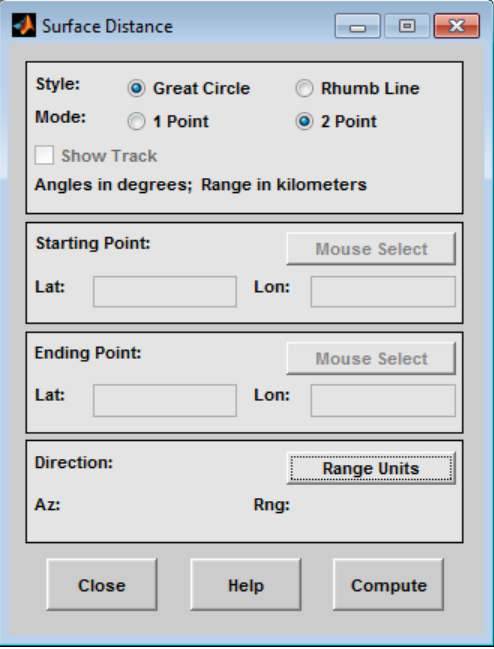

The **Style** selection buttons are used to specify whether a great circle or rhumb line is used to calculate the surface distance. When all other entries are provided, selecting a style updates the surface distance calculation.

The **Mode** selection buttons are used to specify whether one point or two points are to be used in defining the track distance. If one-point mode is selected, a starting point, azimuth, and range are the required inputs, and the ending point is computed. If twopoint mode is selected, starting and ending points of the track are required, and the azimuth and distance along this track are then computed.

The **Show Track** check box is used to indicate whether the track is shown on the associated map display. The track is deleted when the Surface Distance dialog box is closed, or when the **Show Track** check box is unchecked and the surface distance calculations are recomputed.

The **Starting Point** controls are used for both one-point and two-point mode. The **Lat** and **Lon** edit boxes are used to enter the latitude and longitude of the starting point of

the track. These values must be in degrees. Only one starting point can be entered. The **Mouse Select** button is used to select a starting point by clicking the displayed map. The coordinates of the selected point then appear in the **Lat** and **Lon** edit boxes and can be modified. The coordinates appear in degrees, regardless of the angle units defined for the current map projection.

The **Ending Point** controls are enabled only for two-point mode. The **Lat** and **Lon** edit boxes are used to enter the latitude and longitude of the ending point of the track. These values must be in degrees. Only one ending point can be entered. The **Mouse Select** button is used to select an ending point by clicking the displayed map. The coordinates of the selected point then appear in the **Lat** and **Lon** edit boxes and can be modified. The coordinates appear in degrees, regardless of the angle units defined for the current map projection. During one-point mode, the Ending Point controls are disabled, but the ending point that results from the surface distance calculation is displayed.

The **Direction** controls are enabled only for one-point mode. The **Range Units** button brings up a Define Range Units dialog box which allows for modification of the range units and the normalizing geoid. The **Az** edit box is used to enter the azimuth, which sets the initial direction of the track from the starting point. Azimuth is measured in degrees clockwise from due north. The **Rng** edit box is used to specify the reckoning range of the track, in the proper units. The azimuth and reckoning range, along with the starting point, are used to compute the ending point of the track in one-point mode. During twopoint mode, the **Direction** controls are disabled, but the azimuth and range values resulting from the surface distance calculation are displayed.

Pressing the **Close** button disregards any input data, deletes any surface distance tracks that have been plotted, and closes the Surface Distance dialog box.

Pressing the **Compute** button accepts the input data and computes the specified distances.

### **Define Range Units Dialog Box**

This dialog box, available only for one-point mode, allows for modification of the range units and the normalizing geoid.

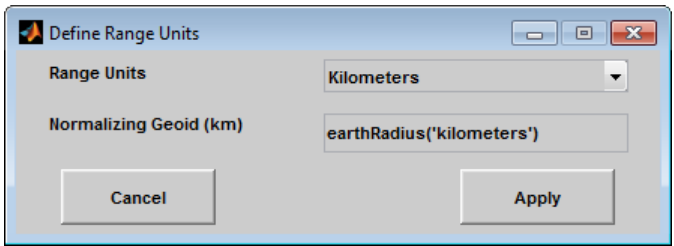

The **Range Units** pull-down menu is used to select the units of the reckoning range. The unit selected is displayed near the top of the Surface Distance dialog box, and all latitude and longitude entries must be entered in these units. Users must also be sure to specify the normalizing geoid in the same units. If radians are selected, it is assumed the range entry is a multiple of the radius of the normalizing geoid. In this case, the normalizing geoid must be the same as the geoid used to display the current map.

The **Normalizing Geoid** edit box is used modify the radius used to normalize range entries to radian values, which is necessary for proper calculations and map display. This entry must be in the same units as the range units. If the range units are in radians, then the normalizing geoid must be the same as the geoid used for the current map axes.

Pressing the **Cancel** button disregards any modifications and closes the Define Range Units dialog box.

Pressing the **Apply** button accepts any modifications and returns to the Surface Distance dialog box.

## **tagm-ui**

GUI to edit tag property of mapped object

## **Activation**

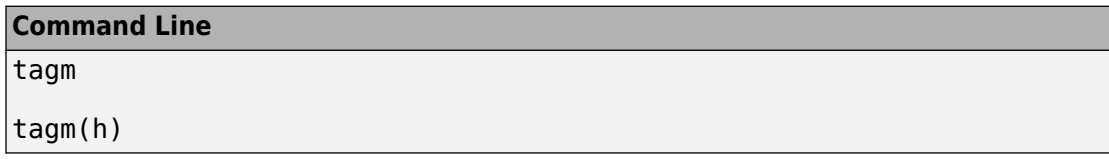

## **Description**

tagm brings up a Select Object dialog box for selecting mapped objects and changing their Tag property. Upon selecting the objects, the Edit Tag dialog box is activated, in which the new tag is entered.

tagm(h) activates the Edit Tag dialog box for the objects specified by the handle h.

## **Controls**

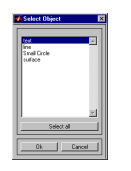

#### **Select Object Dialog Box**

The scroll box is used to select the desired objects from the list of mapped objects. Pushing the **Select all** button highlights all objects in the scroll box for selection. Pushing the Ok button activates the Edit Tag dialog box. Pushing the **Cancel** button aborts the operation without changing any properties of the selected objects.

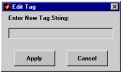

#### **Edit Tag Dialog Box**

Enter the new tag character vector in the edit box. Pressing the **Apply** button changes the Tag property of all selected objected to the new tag character vector. Pressing the **Cancel** button closes the Edit Tag dialog box without changing the Tag property of the selected objects.

### **See Also**

[tagm](#page-1388-0)

**Introduced in R2007a**

## **trackui**

GUI to display great circles and rhumb lines on map axes

**Note** trackui is obsolete. Use [trackg](#page-1421-0) instead.

### **Activation**

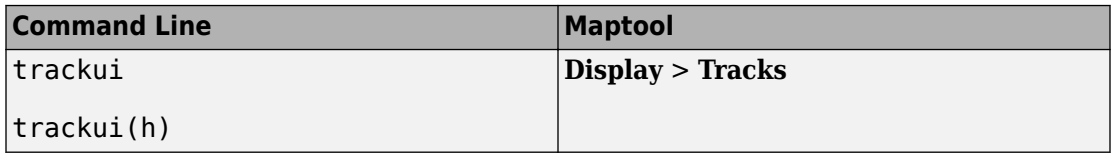

## **Description**

trackui activates the Define Tracks dialog box for adding great circle or rhumb line tracks to the current map axes.

trackui(h) activates the Define Tracks dialog box for adding great circle or rhumb line tracks to the map axes specified by the axes handle h.

### **Controls**

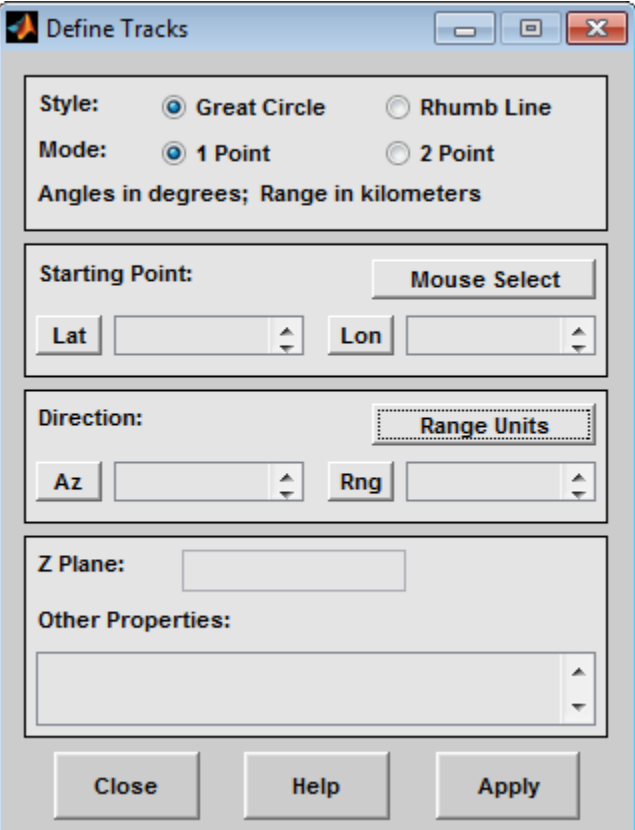

#### **Define Tracks dialog box for two-point mode**

The **Style** selection buttons are used to specify whether a great circle or rhumb line track is displayed.

The **Mode** selection buttons are used to specify whether one point or two points are to be used in defining the track. If one-point mode is selected, a starting point, azimuth, and range are the required inputs. If two-point mode is selected, starting and ending points are required.

The **Starting Point** controls are used for both one-point and two-point mode. The **Lat** and **Lon** edit boxes are used to enter the latitude and longitude of the starting point of the track to be displayed. These values must be in degrees. To display more than one track, a vector of values can be entered, enclosed in brackets in each edit box. Pushing the **Lat** or **Lon** button brings up an expanded edit box for easier entry of long vectors. The **Mouse Select** button is used to select a starting point by clicking the displayed map. The coordinates of the selected point then appear in the **Lat** and **Lon** edit boxes and can be modified. The coordinates appear in degrees, regardless of the angle units defined for the current map projection.

The **Ending Point** controls are used only for two-point mode. The **Lat** and **Lon** edit boxes are used to enter the latitude and longitude of the ending point of the track to be displayed. These values must be in degrees. To display more than one track, a vector of values can be entered, enclosed in brackets, in each edit box. Pushing the **Lat** or **Lon** button brings up an expanded edit box for easier entry of long vectors. The **Mouse Select** button is used to select an ending point by clicking the displayed map. The coordinates of the selected point then appear in the **Lat** and **Lon** edit boxes and can be modified. The coordinates appear in degrees, regardless of the angle units defined for the current map projection.

The **Direction** controls are used only for one-point mode. The **Range Units** button brings up a Define Range Units dialog box, which allows for modification of the range units and the normalizing geoid. The **Az** edit box is used to enter the azimuth, which sets the initial direction of the track from the starting point. Azimuth is measured in degrees clockwise from due north. The **Rng** edit box is used to specify the range of the track, in the proper units. If the range entry is omitted, a complete track is drawn. When inputting azimuth and range data for more than one track, vectors of values, enclosed in brackets, are entered in each edit box. Pushing the **Az** or **Rng** button brings up an expanded edit box for that entry, which is useful for entering long vectors.

The **Z Plane** edit box is used to enter a scalar value that specifies the plane in which to display the tracks.

The **Other Properties** edit box is used to specify additional properties of the tracks to be projected, such as 'Color','b'. Character vector entries must be enclosed in quotes.

Pressing the **Apply** button accepts the input data and displays the tracks on the current map axes.

Pressing the **Cancel** button disregards any input data and closes the Define Tracks dialog box.

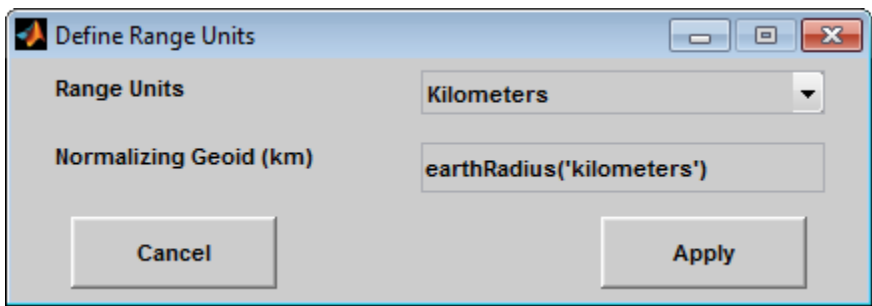

#### **Define Range Units Dialog Box**

This dialog box, available only for one-point mode, allows for modification of the range units and the normalizing geoid.

The **Range Units** pull-down menu is used to select the units of the track range. The unit selected is displayed near the top of the Define Tracks dialog box, and all latitude and longitude entries must be entered in these units. Users must also be sure to specify the normalizing geoid in the same units. If radians are selected, it is assumed the range entry is a multiple of the radius used to display the current map.

The **Normalizing Geoid** edit box is used to modify the radius used to normalize range entries to radian values, which is necessary for proper calculations and map display. This entry must be in the same units as the range units. If the range units are in radians, then the normalizing geoid must be the same as the geoid used for the current map axes.

Pressing the **Cancel** button disregards any modifications and closes the Define Range Units dialog box.

Pressing the **Apply** button accepts any modifications and returns to the Define Tracks dialog box.

## **See Also**

[track1](#page-1414-0) | [track2](#page-1418-0)

## <span id="page-1763-0"></span>**uimaptbx**

Handle buttondown callbacks for mapped objects

## **Activation**

set the ButtonDownFcn property to 'uimaptbx'

## **Description**

uimaptbx processes mouse events for mapped objects. uimaptbx can be assigned to an object by setting the ButtonDownFcn to 'uimaptbx'. This is the default setting for all objects created with Mapping Toolbox functions.

If uimaptbx is assigned to an object, the following mouse events are recognized: A single-click and hold on an object displays the object tag. If no tag is assigned, the object type is displayed. A double-click on an object activates the MATLAB Property Editor. An extend-click on an object activates the Projection Control dialog box, which allows the map projection and display properties to be edited. An alternate-click on an object allows basic properties to be edited using simple mouse clicks and drags.

Definitions of extend-click and alternate-click on various platforms are as follows:

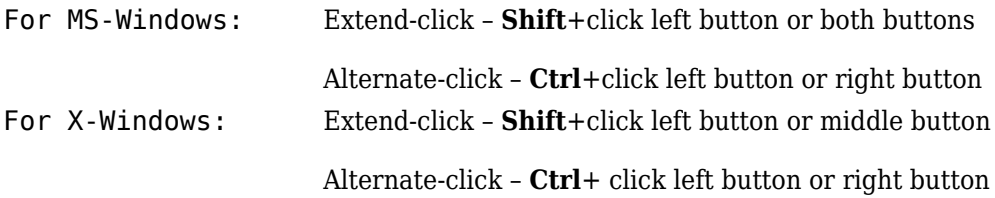

### **See Also**

[axesm](#page-86-0) | [axesmui](#page-1693-0) | [property editors](#page-1737-0)
# **utmzoneui**

Choose or identify UTM zone by clicking map

# **Activation**

**Command Line**

utmzoneui

utmzoneui(InitZone)

# **Description**

zone = utmzoneui opens an graphical user interface for choosing a UTM zone on a world display map. You select a zone by clicking an area for its appropriate zone, or entering a valid zone to identify the zone on the map.

zone = utmzoneui(InitZone) initialize the map displayed to the zone character vector specified in InitZone.

To interactively pick a UTM zone, activate the interface, and then click any rectangular zone on the world map to display its UTM zone. The selected zone is highlighted in red and its designation is displayed in the **Zone** edit field. Alternatively, type a valid UTM designation in the **Zone** edit field to select and see the location of a zone. Valid zone designations consist of an integer from 1 to 60 followed by a letter from C to X.

Typing only the numeric portion of a zone designation will highlight a column of cells. Clicking **Accept** returns a that UTM column designation. You cannot return a letter (row designation) in such a manner, however.

## **Controls**

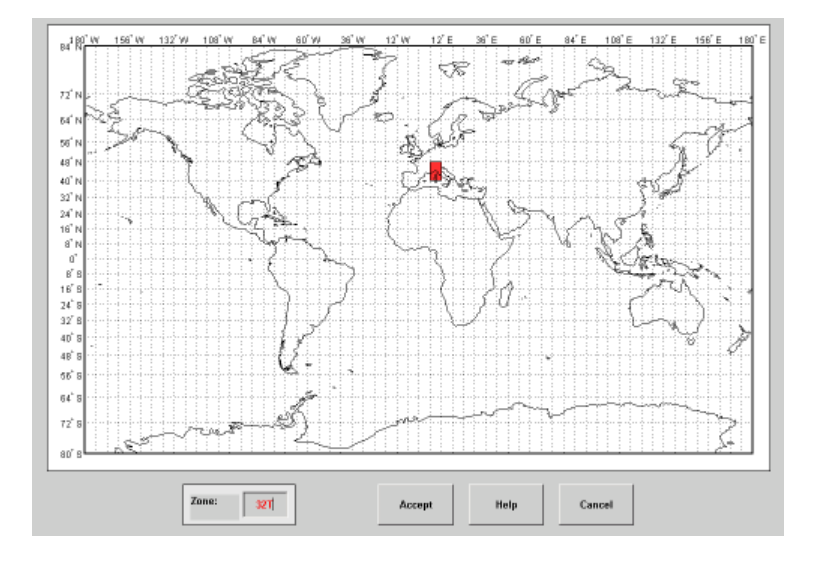

## **Tips**

The syntax of utmzoneui is similar to that of utmzone. If utmzone is called with no arguments, the utmzoneui interface is displayed for you to select a zone. Note that utmzone can return latitude-longitude coordinates of a specified zone, but that utmzoneui only returns zone names.

## **See Also**

[utmgeoid](#page-1465-0) | [utmzone](#page-1467-0)

#### **Topics**

Universal Polar Stereographic System Universal Transverse Mercator System

#### **Introduced before R2006a**

# **vmap0ui**

UI for selecting data from Vector Map Level 0

# **Description**

vmap0ui(dirname) launches a graphical user interface for interactively selecting and importing data from a Vector Map Level 0 (VMAP0) data base. dirname is a character vector that specifies the folder containing the data base. For more on using vmap0ui, click the **Help** button after the interface appears.

vmap0ui(devicename) or vmap0ui devicename uses the logical device (volume) name specified in the character vector devicename to locate CD-ROM drive containing the VMAP0 CD-ROM. Under the Windows operating system it could be 'F:', 'G:', or some other letter. Under Macintosh OS X it should be '/Volumes/VMAP'. Under other UNIX systems it could be '/cdrom/'.

vmap0ui can be used on Windows without any arguments. In this case it attempts to automatically detect a drive containing a VMAP0 CD-ROM. If vmap0ui fails to locate the CD-ROM device, then specify it explicitly.

# **Controls**

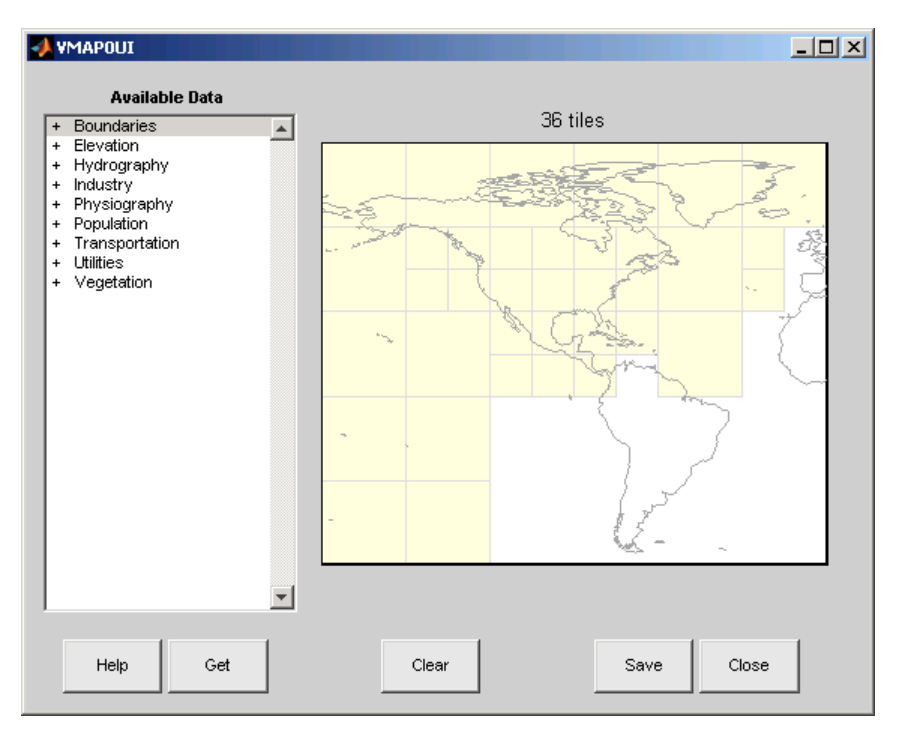

The vmap0ui screen lets you read data from the Vector Map Level 0 (VMAP0). The VMAP0 is the most detailed world map database available to the public.

You use the list to select the type of data and the map to select the region of interest. When you click the **Get** button, data is extracted and displayed on the map. Use the **Save** button to save the data in a MAT-file or to the base workspace for later display. The **Close** button closes the window.

### **The Map**

The **Map** controls the geographic extent of the data to be extracted. vmap0ui extracts data for areas currently visible on the map. Use the mouse to zoom in or out to the area of interest. Type help zoom for more on zooming.

The VMAP0 divides the world into tiles of about 5–by–5 degrees. When extracting, data is returned for all visible tiles, including those parts of the tile that are outside the current

view. The map shows the VMAP0 tiles in light yellow with light gray edges. The data density is high, so extracting data for a large number of tiles can take much time and memory. A count of the number of visible tiles is above the map.

### **The List**

The **List** controls the type of data to be extracted. The tree structure of the list reflects the structure of the VMAP0 database. Upon starting vmap0ui, the list shows the major categories of VMAP data, called themes. Themes are subdivided into features, which consist of data of common graphic types (patch, line, point, or text) or cultural types (airport, roads, railroads). Double-click a theme to see the associated features. Features can have properties and values, for example, a railroad tracks property, with values single or multiple. Double-click a feature to see the associated properties and values. Doubleclicking an open theme or feature closes it. When a theme is selected, vmap0ui gets all the associated features. When a feature is selected, vmap0ui gets all of that feature's data. When properties and values are selected, vmap0ui gets the data for any of the properties and values that match (that is, the union operation).

### **The Get Button**

The **Get** button reads the currently selected VMAP0 data and displays it on the map. Use the **Cancel** button on the progress bar to interrupt the process. For a quicker response, press the standard interrupt key combination for your platform.

### **The Clear Button**

The **Clear** button removes any previously read data from the map.

### **The Save Button**

The **Save** button saves the currently displayed VMAP0 data to a MAT-file or the base workspace. If you choose to save to a file, you are prompted for a filename and location. If you choose to save to the base workspace, you are notified of the variable names that will be overwritten.

Data are returned as Mapping Toolbox display structures with variable names based on theme and feature names. You can update vector display structures to geographic data structures. For information about display structure format, see ["Version 1 Display](#page-277-0)

[Structures" on page 1-272](#page-277-0) in the reference page for [displaym](#page-276-0). The [updategeostruct](#page-1435-0) function performs such conversions.

Use load and displaym to redisplay the data from a file on a map axes. You can also use the mlayers GUI to read and display the data from a file. To display the data in the base workspace, use displaym. To display all the display structures, use rootlayr; displaym(ans). To display all of the display structures using the mlayers GUI, type rootlayr; mlayers(ans).

#### **The Close Button**

The **Close** button closes the vmap0ui panel.

## **Examples**

- **1** Launch vmap0ui and automatically detect a CD-ROM on Microsoft Windows: vmap0ui
- **2** Launch vmap0ui on Macintosh OS X (need to specify volume name):

```
vmap0ui('Volumes/VMAP')
```
## **See also**

[displaym](#page-276-0), [extractm](#page-391-0), [mlayers](#page-1726-0), [vmap0data](#page-1496-0)

#### **Introduced before R2006a**

# **zdatam-ui**

GUI to adjust *z*-plane of mapped objects

# **Activation**

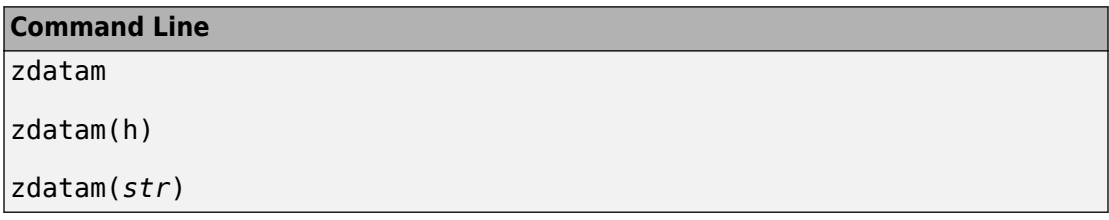

# **Description**

zdatam brings up a Select Object dialog box for selecting mapped objects and adjusting their ZData property. Upon selecting the objects, the Specify Zdata dialog box is activated, in which the new ZData variable is entered. Note that not all mapped objects have the ZData property (for example text objects).

zdatam(h) activates the Specify Zdata dialog box for the objects specified by the handle h.

zdatam(*str*) activates the Specify Zdata dialog box for the objects identified by *str*, where  $str$  is any of the character vectors recognized by [handlem](#page-706-0).

# **Controls**

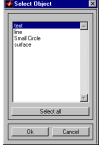

**Select Object Dialog Box**

The scroll box is used to select the desired objects from the list of mapped objects. Pushing the **Select all** button highlights all objects in the scroll box for selection. Pushing the **OK** button activates another Specify Zdata dialog box. Pushing the **Cancel** button aborts the operation without changing any properties of the selected objects.

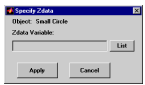

#### **Specify ZData Dialog Box**

The **Zdata Variable** edit box is used to specify the name of the ZData variable. Pressing the **List** button produces a list of all current workspace variables, from which the ZData variable can be selected. A scalar value or a valid MATLAB expression can also be entered. Pressing the **Apply** button changes the ZData property of all selected objected to the new values. Pressing the **Cancel** button closes the Specify ZData dialog box without changing the ZData property of the selected objects.

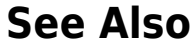

[zdatam](#page-1687-0)

**Introduced in R2007a**